# **ACOPOSinverter P86 User's manual**

Version: **1.30 (December 2022)** Order no.: **MAACPIP86-ENG**

**Translation of the original documentation**

### **Publishing information**

B&R Industrial Automation GmbH B&R Strasse 1 5142 Eggelsberg Austria Telephone: +43 7748 6586-0 Fax: +43 7748 6586-26 [office@br-automation.com](mailto:office@br-automation.com)

### **Disclaimer**

All information in this document is current as of its creation. The contents of this document are subject to change without notice. B&R Industrial Automation GmbH assumes unlimited liability in particular for technical or editorial errors in this document only (i) in the event of gross negligence or (ii) for culpably inflicted personal injury. Beyond that, liability is excluded to the extent permitted by law. Liability in cases in which the law stipulates mandatory unlimited liability (such as product liability) remains unaffected. Liability for indirect damage, consequential damage, business interruption, loss of profit or loss of information and data is excluded, in particular for damage that is directly or indirectly attributable to the delivery, performance and use of this material.

B&R Industrial Automation GmbH notes that the software and hardware designations and brand names of the respective companies used in this document are subject to general trademark, brand or patent protection.

Hardware and software from third-party suppliers referenced in this document is subject exclusively to the respective terms of use of these third-party providers. B&R Industrial Automation GmbH assumes no liability in this regard. Any recommendations made by B&R Industrial Automation GmbH are not contractual content, but merely nonbinding information for which no liability is assumed. When using hardware and software from third-party suppliers, the relevant user documentation of these third-party suppliers must additionally be consulted and, in particular, the safety guidelines and technical specifications contained therein must be observed. The compatibility of the products from B&R Industrial Automation GmbH described in this document with hardware and software from thirdparty suppliers is not contractual content unless this has been separately agreed in individual cases; in this respect, warranty for such compatibility is excluded in any case, and it is the sole responsibility of the customer to verify this compatibility in advance.

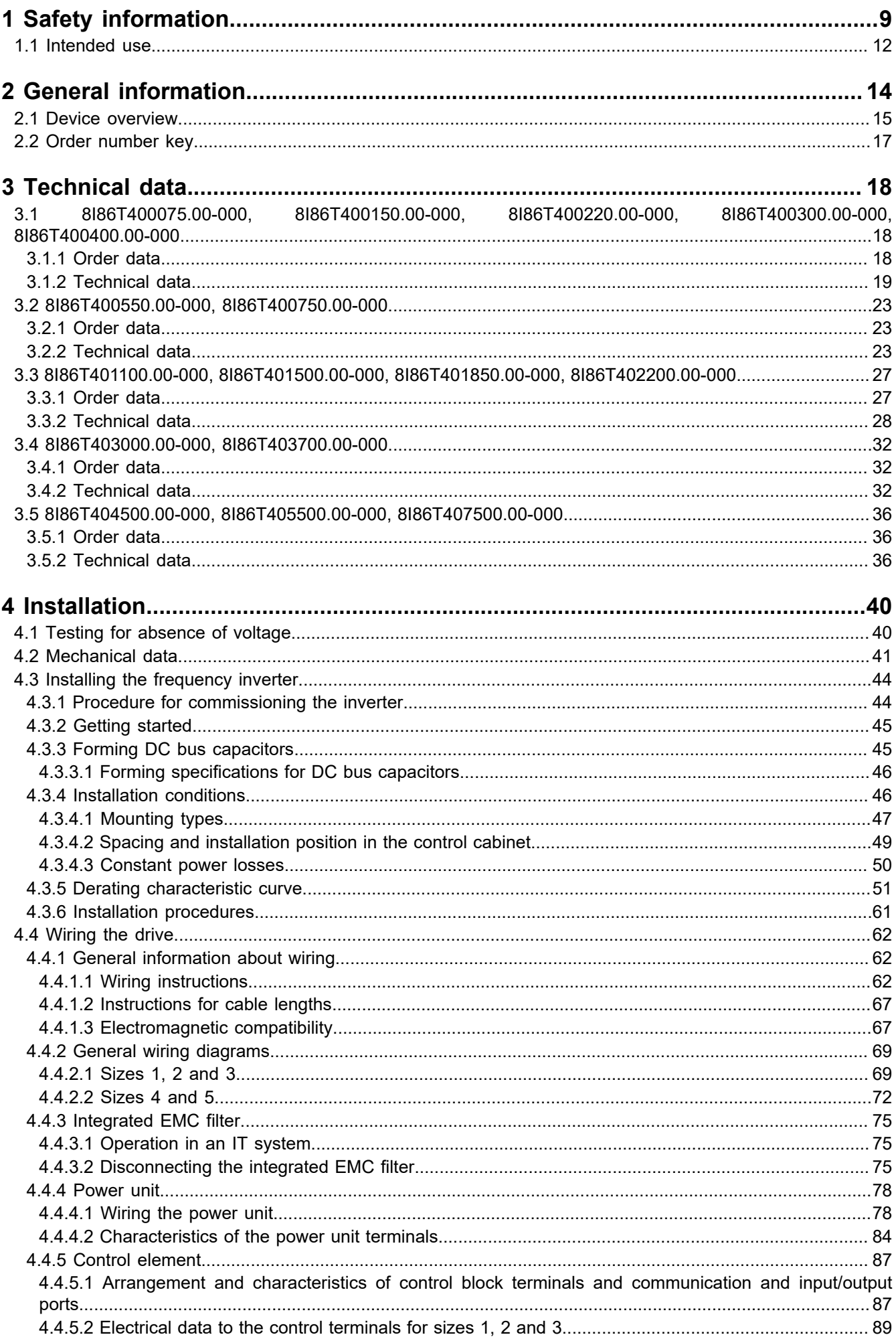

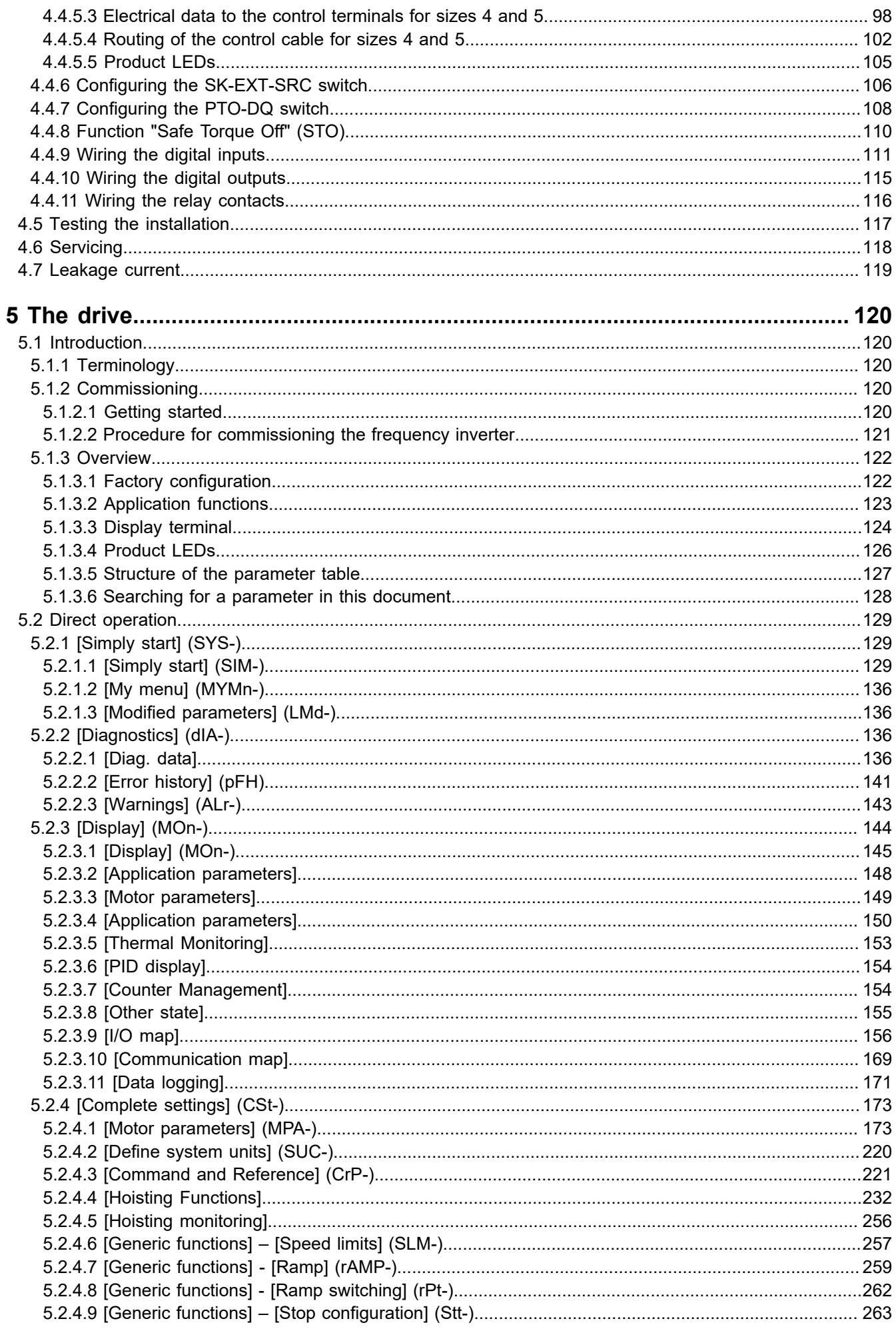

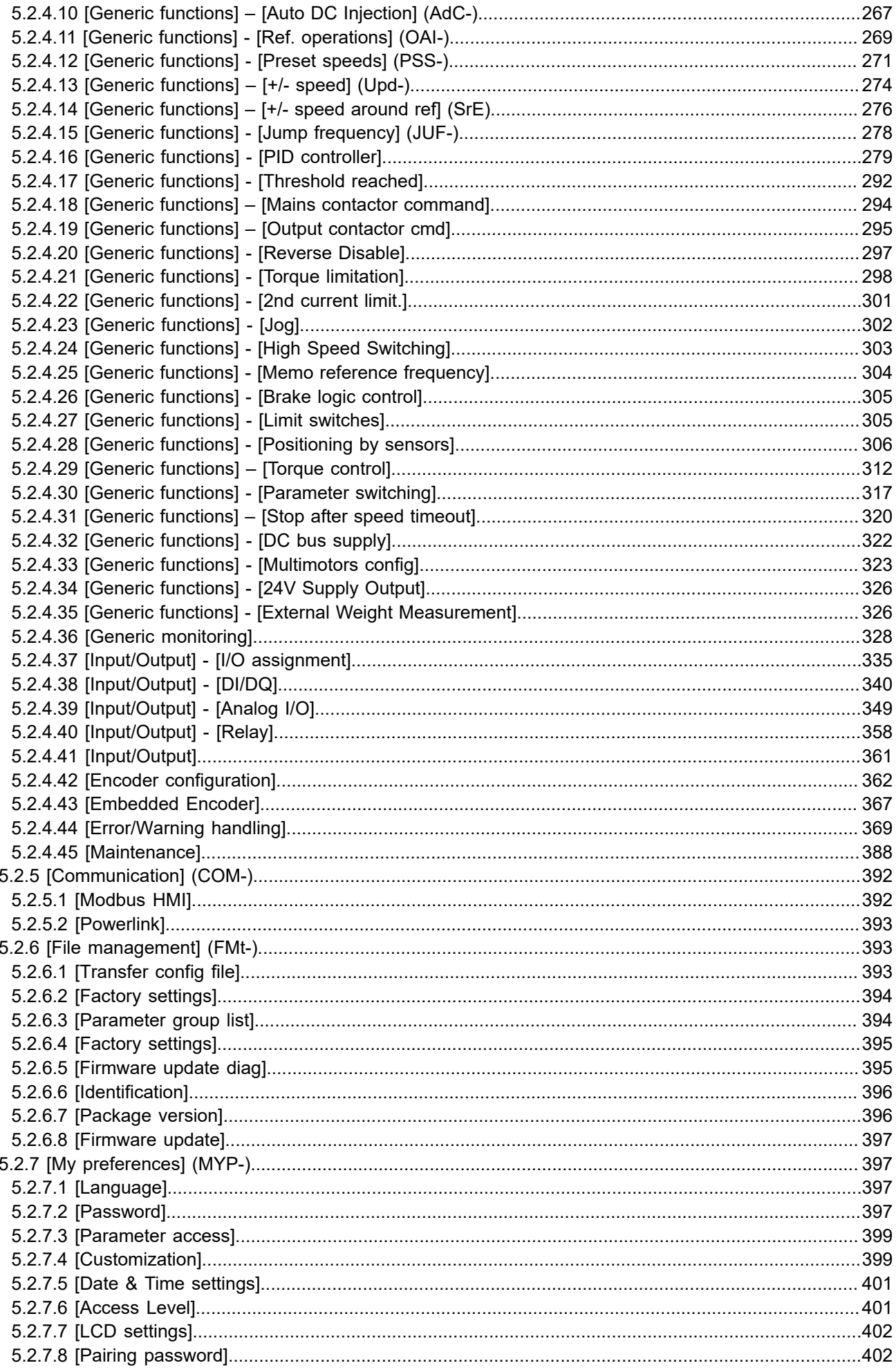

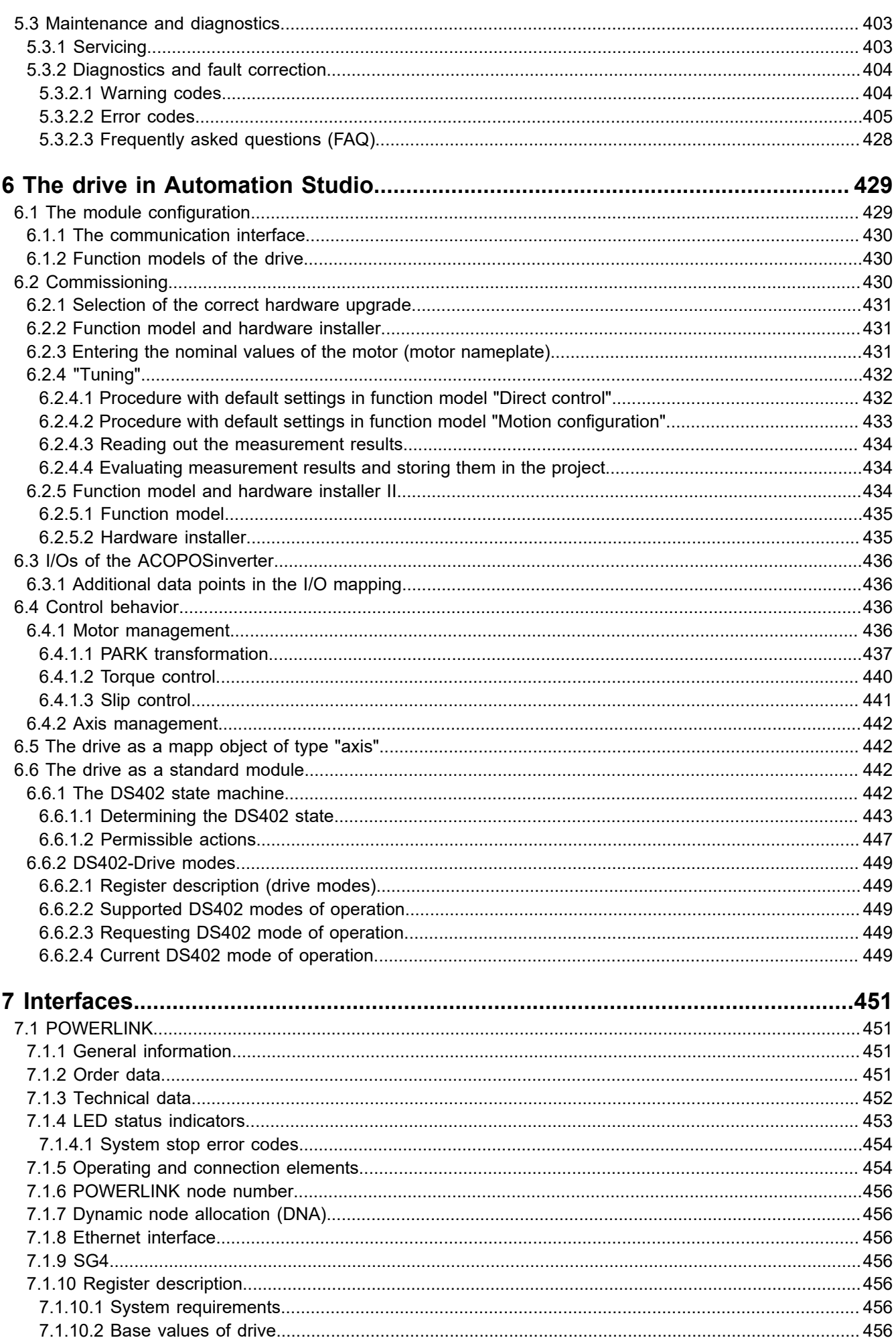

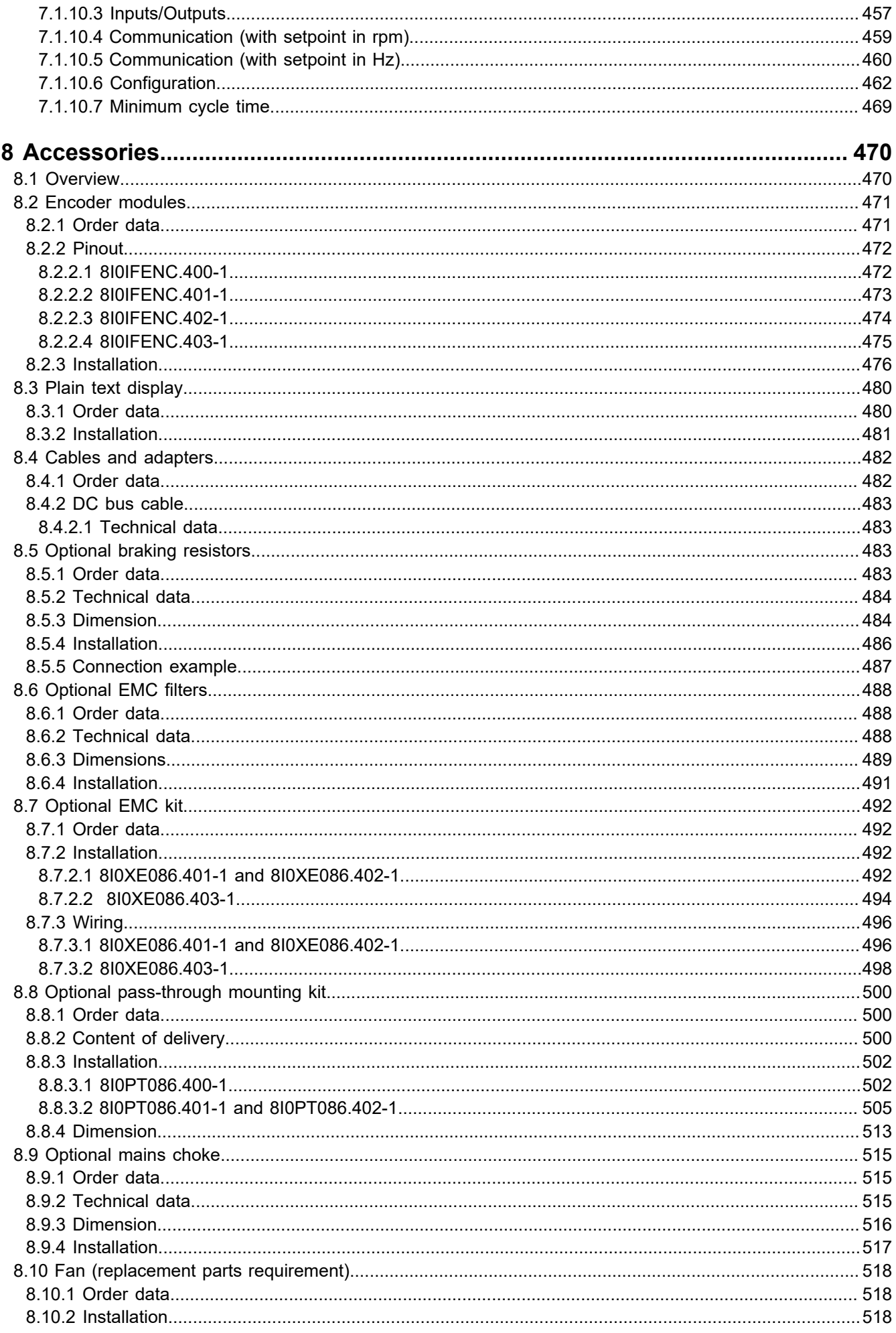

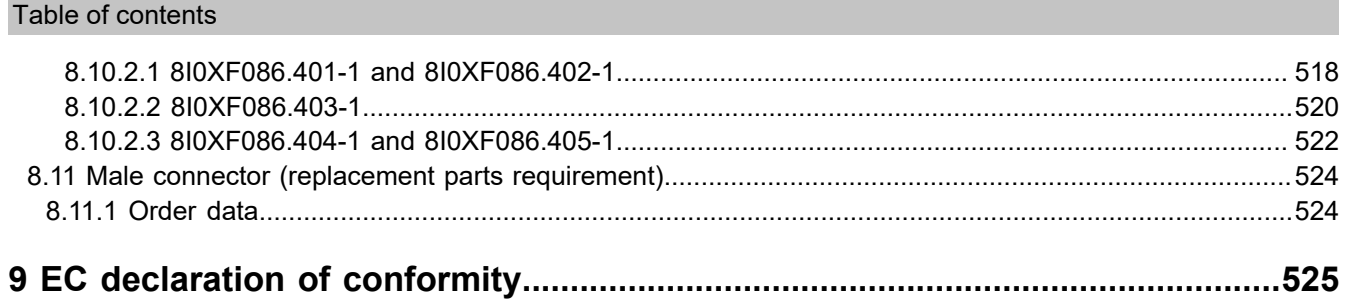

# <span id="page-8-0"></span>**1 Safety information**

Read through these instructions carefully and familiarize yourself with the device before installing, operating or servicing it. The warning notices listed below are included in all documentation and on the device itself and indicate potential risks and hazards or specific information that illustrates or simplifies a procedure.

### **Notes**

### **Danger!**

**DANGER indicates a direct hazard that will result in death or serious injury if not avoided.**

### **Warning!**

**WARNING indicates a potential hazard that can result in death, serious injury and/or material damage if not avoided.**

### **Caution!**

**CAUTION indicates a potential hazard that can result in personal injury and/or material damage if not avoided.**

### **Note:**

**NOTE without the use of the danger symbol indicates a possible hazard that can result in material damage if not avoided.**

The term "inverter" in the context of this manual refers to the control unit of the frequency inverter as defined by the NEC.

Only qualified personnel are permitted to install, operate, service and repair electrical devices. B&R assumes no responsibility for possible consequences resulting from the use of this product.

### **PLEASE NOTE**

Only qualified personnel are permitted to install, operate, control and service electrical devices. B&R is not liable for any damage resulting from the use of this material.

Qualified personnel are employees who have skills and knowledge regarding the design and operation of this electrical equipment and installations and who have completed training to recognize and avoid potential hazards.

### **Personnel qualifications**

Work on and with this product is only permitted to be carried out by appropriately trained and authorized personnel who are familiar with the contents of this manual and all associated product documentation. In addition, such personnel must have participated in safety training to recognize and avoid the hazards associated with the use of this product. Personnel must have sufficient technical training, know-how and experience and be able to foresee and identify potential hazards that may arise from the use of the product, the changing of settings and the mechanical, electrical and electronic equipment of the entire system. All personnel working on and with the product must be familiar with all applicable standards, guidelines and accident prevention regulations.

### **Intended use**

This product is an inverter for three-phase synchronous and induction motors and designed for industrial use according to the specifications and instructions in this manual. When using the product, all relevant safety regulations and guidelines as well as the specified requirements and technical data must be observed. The product must be installed outside the ATEX zone. Before use, a risk assessment must be carried out with regard to the intended application. Based on the results of this analysis, appropriate safety measures must be implemented. Since the product is used as a component of a complete system, personal safety must be ensured by appropriate design of the complete system (for example, appropriate machine design). Any use other than that expressly permitted is prohibited and may present hazards. Only qualified personnel are permitted to install, operate, control and service electrical devices.

### **Product-related information**

### **Danger!**

**RISK OF ELECTRIC SHOCK OR ARC AND RISK OF EXPLOSION**

- **• Work on and with this drive system is only permitted to be carried out by appropriately trained and authorized personnel who are familiar with the contents of this manual and all associated product documentation and who have completed safety training to recognize and avoid the hazards involved. Installation, adjustment, repair and servicing must be carried out by qualified personnel.**
- **• The system integrator is responsible for compliance with all relevant local and national electrical engineering requirements and any other applicable regulations regarding the protective grounding of all equipment.**
- **• Many components of the product, including the printed circuits, are supplied by the mains voltage.**
- **• Only use electrically insulated tools and measuring instruments with the correct rated voltage.**
- **• Do not touch any unshielded components or terminals when voltage is applied.**
- **• Motors can generate voltage when the shaft is rotated. Before performing any work on the drive system, secure the motor shaft against being driven by an external source.**
- **• With AC voltage, voltage can be coupled out to unused conductors in the motor cable. Insulate unused conductors in the motor cable at both ends.**
- **• Do not short-circuit the DC bus terminals, the DC bus capacitors or the braking resistor terminals.**
- **• Before performing any work on the drive system:**
	- **° Disconnect all power supplies, including any external voltage to the control unit. Note that the circuit breaker or main power disconnect switch does not de-energize all circuits.**
	- **° Affix a DO NOT SWITCH ON sign to all circuit breakers connected to the inverter system.**
	- **° Lock all circuit breakers in the open position.**
	- **° Wait 15 minutes to allow the DC bus capacitors to discharge.**
	- **° Follow the instructions included in section "Checking for the absence of voltage" in the product installation instructions.**
- **• Before switching on the power supply to the inverter system:**
	- **° Ensure that work is completed and that there are no hazards resulting from installation.**
	- **° If the mains input terminals and motor output terminals are grounded and shorted, remove the grounding and shorts circuits from the main input terminals and motor output terminals.**
	- **° Ensure that all devices are properly grounded.**
	- **° Ensure that all protective equipment such as covers, doors and screens are installed or closed.**
- **• Install and close all covers before switching on the power supply.**

**Failure to follow these instructions will result in death or life-threatening injury.**

Inverter systems can cause unexpected movements due to incorrect wiring, incorrect settings, incorrect data other errors.

# **Warning!**

### **UNINTENDED OPERATION OF THE EQUIPMENT**

- **• All EMC requirements must be strictly observed during wiring.**
- **• Operating the product using unknown or unsuitable settings or data is not permitted.**
- **• Perform a comprehensive commissioning test.**

**Failure to follow these instructions can result in serious bodily injury and even death or damage to the material.**

Damaged products and accessories may cause electric shock or unexpected operation of the equipment.

### **Danger!**

### **ELECTRIC SHOCK OR UNEXPECTED OPERATION OF THE EQUIPMENT**

**The use of damaged products or accessory products is not permitted.**

**Failure to follow these instructions will result in death or life-threatening injury.**

In the event of damage, contact your local B&R sales representative.

# **Warning!**

**LOSS OF CONTROL**

- **• When developing a control plan, it is necessary to take into account possible error states of the control paths and provide means for certain critical control functions through which a safe state can be achieved after path failure. Examples of critical control functions include emergency switch-off, overrun stop, power failure and restart.**
- **• Separate or redundant control paths must be provided for critical control functions.**
- **• System control paths can include communication connections. The effects of unforeseen transfer delays or connection disruptions must be taken into account.**
- **• All accident prevention regulations and local safety codes**1) **must be followed.**
- **• Each implementation of the product must be individually and carefully tested for proper operation before being put into service.**

**Failure to follow these instructions can result in serious bodily injury and even death or damage to the material.**

### **Note:**

### **IRREPARABLE DAMAGE DUE TO INCORRECT MAINS VOLTAGE**

**• Before switching on and configuring the product, it must be ensured that it is approved for the existing mains voltage.**

### **Failure to follow these instructions can result in bodily injury or damage to devices.**

During operating, the products described in these instructions can reach temperatures above 80°C.

# **Warning!**

### **HOT SURFACES**

- **• Avoid all contact with hot surfaces.**
- **• Keep flammable or heat-sensitive parts away from the immediate vicinity of hot surfaces.**
- **• Before handling the product, ensure that it has cooled down sufficiently.**
- **• Ensure that there is sufficient heat dissipation by performing a test run at maximum load.**

### **Failure to follow these instructions can result in serious bodily injury and even death or damage to the material.**

The product is approved for use outside danger zones (explosive atmospheres). Install the device only in areas free of hazardous atmospheres.

<sup>1)</sup> For the USA: For additional information, see NEMA ICS 1.1 (latest edition), "Safety guidelines for the application, installation and maintenance of solid-state control" and NEMA ICS 7.1 (latest edition), "Safety standards for construction and guide for selection, installation and operation of adjustable-speed drive systems".

# **Danger!**

**RISK OF EXPLOSION**

**Install and use this device only outside danger zones.**

**Failure to follow these instructions will result in death or serious injury.**

Machines, controllers and associated devices are usually integrated into the network. Unauthorized persons and malware can gain access to the machine or other devices on the machine's network/fieldbus and connected networks via insufficiently secured access to software and networks.

# **Warning!**

### **UNAUTHORIZED ACCESS TO THE MACHINE VIA SOFTWARE AND NETWORK**

**In your hazard and risk analysis, take into account all dangers that may arise by accessing and operating the network/fieldbus and develop a suitable cybersecurity concept.**

**Ensure that the hardware and software infrastructure into which the machine will be integrated, as well as the organizational policies and guidelines, cover access to this infrastructure by taking into account the results of the hazard and risk analysis, that they are implemented according to best practices and standards and that they address IT and cybersecurity concerns (e.g. ISO/IEC 27000 for common criteria for assessing the security of information technology systems, ISO/IEC 15408, IEC 62351, ISA/ IEC 62443, NIST Cybersecurity Framework, Information Security Forum - "Standard of good practice for information security").**

**Ensure the effectiveness of your IT and cybersecurity system by using appropriate, proven methods.**

**Failure to follow these instructions can result in death, serious injury or damage to property.**

### **Warning!**

**LOSS OF CONTROL**

**Perform a comprehensive commissioning test to ensure that the communication monitoring system properly detects communication interruptions.**

**Failure to follow these instructions can result in death, serious injury or damage to property.**

### <span id="page-11-0"></span>**1.1 Intended use**

In all cases, applicable national and international standards, regulations and safety measures must be taken into account and observed!

The B&R products described in this manual are intended for use in industry and industrial applications. The intended use includes control, operation, monitoring, drive and HMI tasks as part of automation processes in machines and systems.

B&R products are only permitted to be used in their original condition. Modifications and extensions are only permitted if they are described in this manual.

B&R excludes liability for damage of any kind resulting from the use of B&R products in any intended way.

B&R products have not been designed, developed and manufactured for use that involves fatal risks or hazards that could result in death, injury, serious physical harm or other loss without the assurance of exceptionally stringent safety precautions.

B&R products are explicitly not intended for use in the following applications:

- Monitoring and control of thermonuclear processes
- Weapon systems control
- Flight and traffic control systems for passenger and freight transport
- Health monitoring and life support systems

The B&R products described in this manual are designed as "open equipment" (EN 61131-2) and "open type equipment" (UL). They are therefore designated for installation in an enclosed control cabinet.

Servo drives, inverter modules and frequency inverters from B&R are not dual-use goods per Annex I of Council Regulation (EC) No. 428/2009 | 3A225, amended by Commission Delegated Regulation (EU) No. 2015/2420. The electrical output frequency of these modules is monitored; if the limit frequency is exceeded, the current movement is aborted and an error is reported.

Servo drives, inverter modules and frequency inverters with the dual-use option are dual-use goods per Annex I of Council Regulation (EC) No. 428/2009 | 3A225, amended by Commission Delegated Regulation (EU) No. 2015/2420. The electrical output frequency of these modules is not monitored. Modules with the dual-use option are subject to various export restrictions.

# <span id="page-13-0"></span>**2 General information**

The products in the ACOPOSinverter family add a cost-optimized drive solution for motors to the B&R portfolio. The drives have been especially designed for use with asynchronous motors in efficiency classes IE2 and IE3, but they can also be used with synchronous motors.

The product family differentiates between mains voltages and motor cable classes. The ACOPOSinverter is supplied with up to 240 V or 500 V and can control motors in the power classes 0.18 kW to 15 kW (IEC) or 0.25 HP to 20 HP (NEMA).

A communication card is required to operate an ACOPOSinverter on a controller. Communication cards of type POWERLINK and X2X have been fully integrated, i.e. special configuration and user interfaces for Automation Studio have been designed to make it easier to commission the drive and to integrate it into B&R in-house development environments mapp Motion and mapp Cockpit. Depending on the requirement specifications, it is possible to choose between two function models. Smaller applications can be implemented with the license-free "Direct control" function model; demanding applications (e.g. with several drives) can be implemented with mapp Motion.

### <span id="page-14-0"></span>**2.1 Device overview**

The ACOPOSinverter P86 family of products comprises five inverter sizes (1, 2, 3, 4 and 5) and is ideally suited for integration in compact, powerful inverter solutions with high-performance requirements.

Size 1, 2 and 3 inverters have three expansion slots (marked GP-xx) for the following options:

- GP-SF: Safety module
- GP-ENC: Encoder module
- GP-FB: Fieldbus module (factory-wired)

Size 4 and 5 inverters are equipped as follows: 2 slots for optional modules:

- Slot A: Fieldbus option (factory-wired)
- Slot B: Encoder option
- Slot C: Safety option

#### **Five sizes**

For sizes 1 to 3, product identifier 8I86xxxxxxx.0P-100 must be selected in the Automation Studio Hardware Catalog.

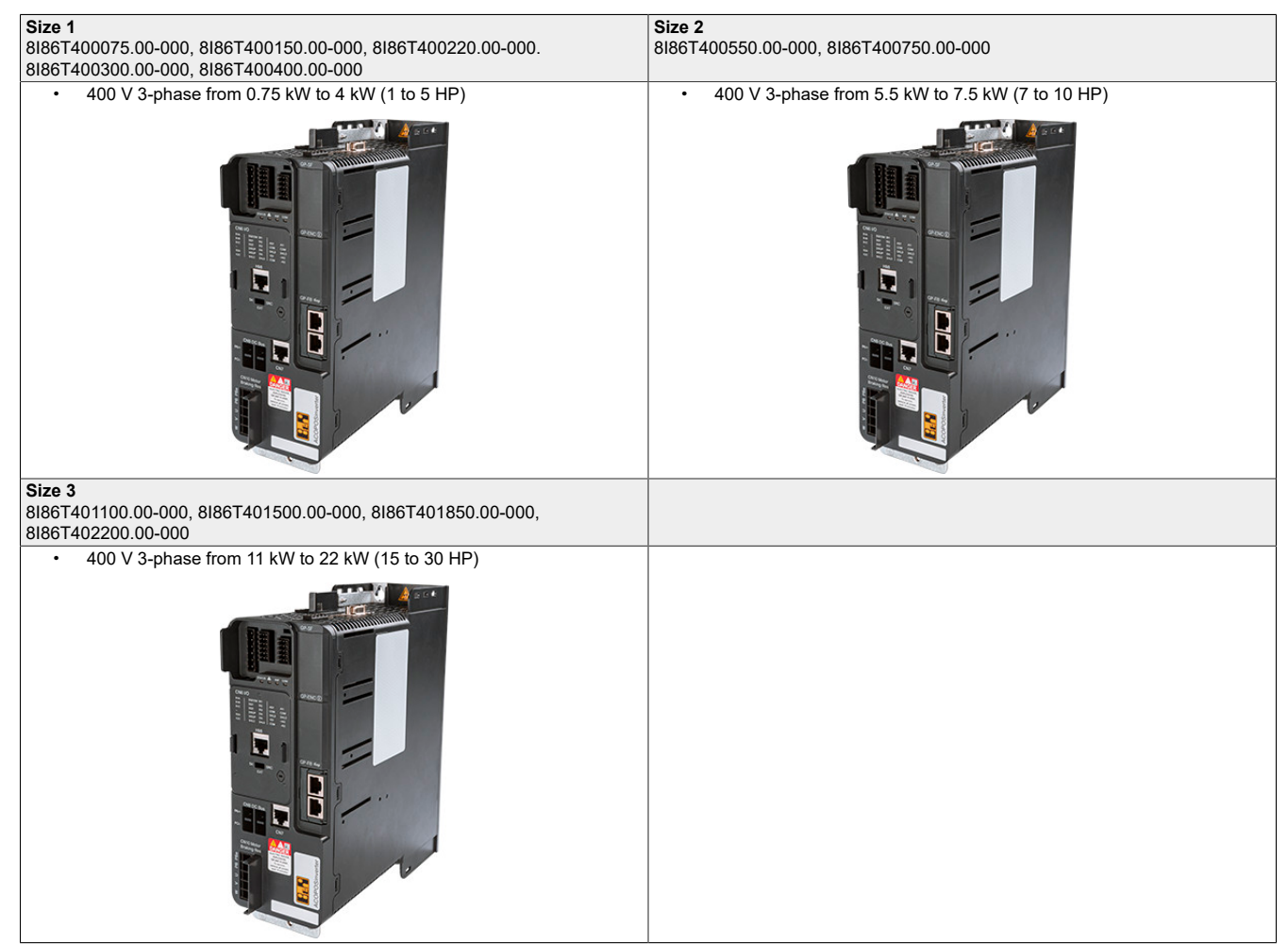

For sizes 4 and 5, product identifier 8I86xxxxxxx.0P-200 must be selected in the Automation Studio Hardware Catalog.

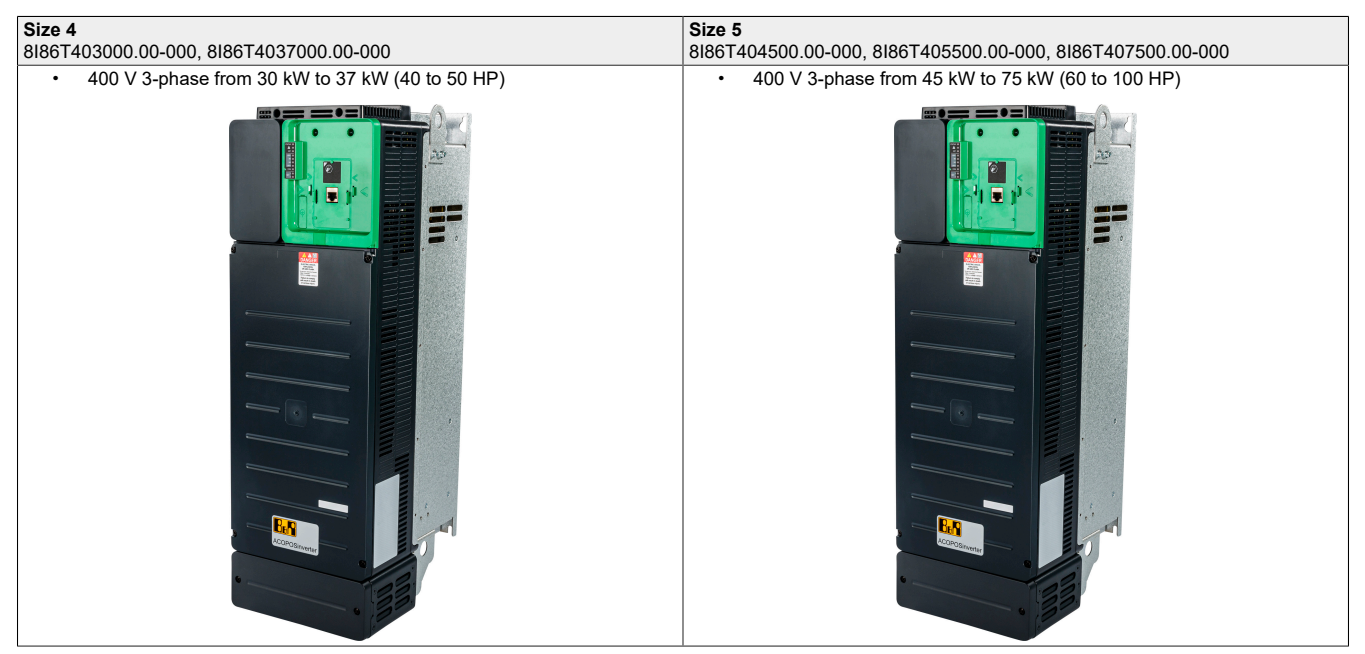

# <span id="page-16-0"></span>**2.2 Order number key**

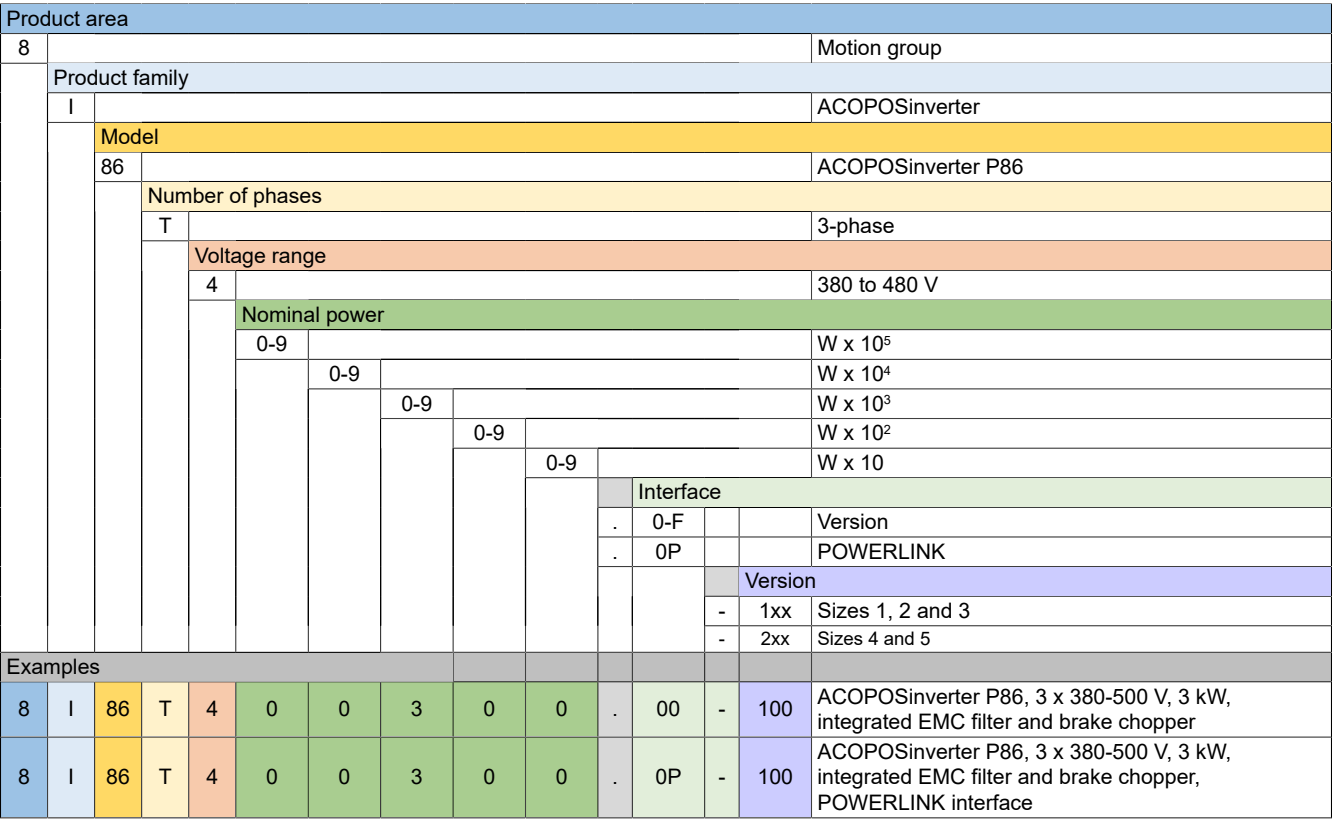

### <span id="page-17-1"></span><span id="page-17-0"></span>**3.1 8I86T400075.00-000, 8I86T400150.00-000, 8I86T400220.00-000, 8I86T400300.00-000, 8I86T400400.00-000**

### <span id="page-17-2"></span>**3.1.1 Order data**

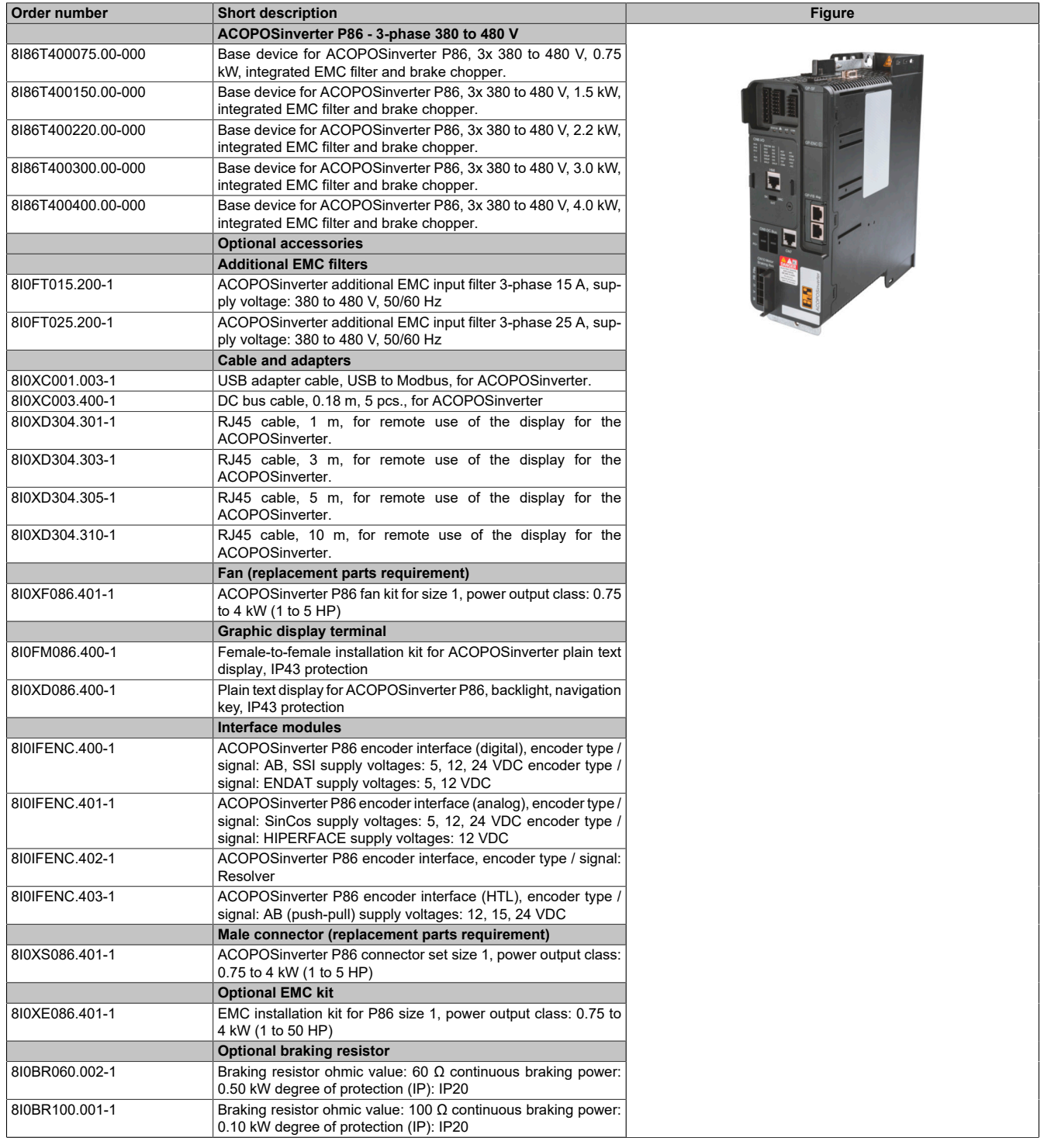

Table 1: 8I86T400075.00-000, 8I86T400150.00-000, 8I86T400220.00-000, 8I86T400300.00-000, 8I86T400400.00-000 - Order data

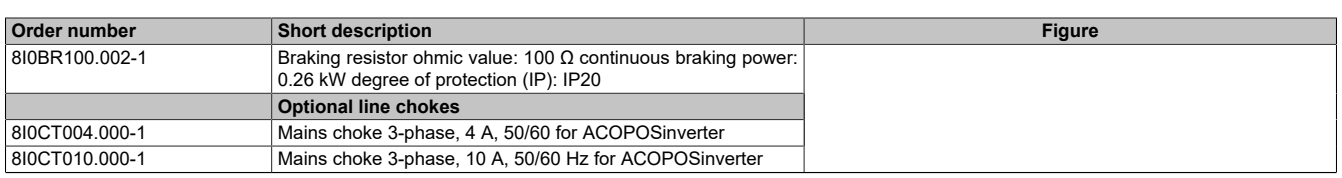

Table 1: 8I86T400075.00-000, 8I86T400150.00-000, 8I86T400220.00-000, 8I86T400300.00-000, 8I86T400400.00-000 - Order data

### <span id="page-18-0"></span>**3.1.2 Technical data**

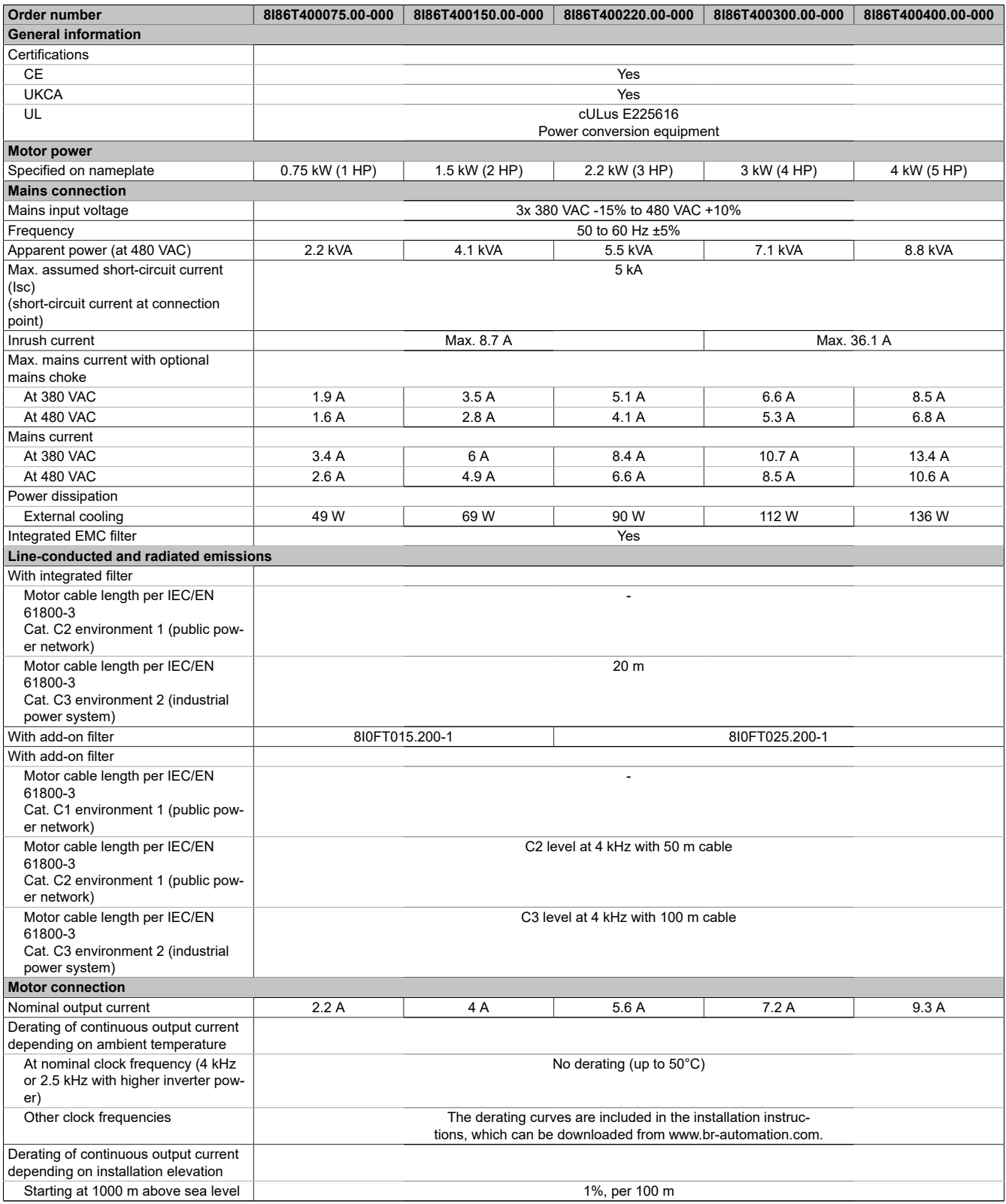

Table 2: 8I86T400075.00-000, 8I86T400150.00-000, 8I86T400220.00-000, 8I86T400300.00-000, 8I86T400400.00-000 - Technical data

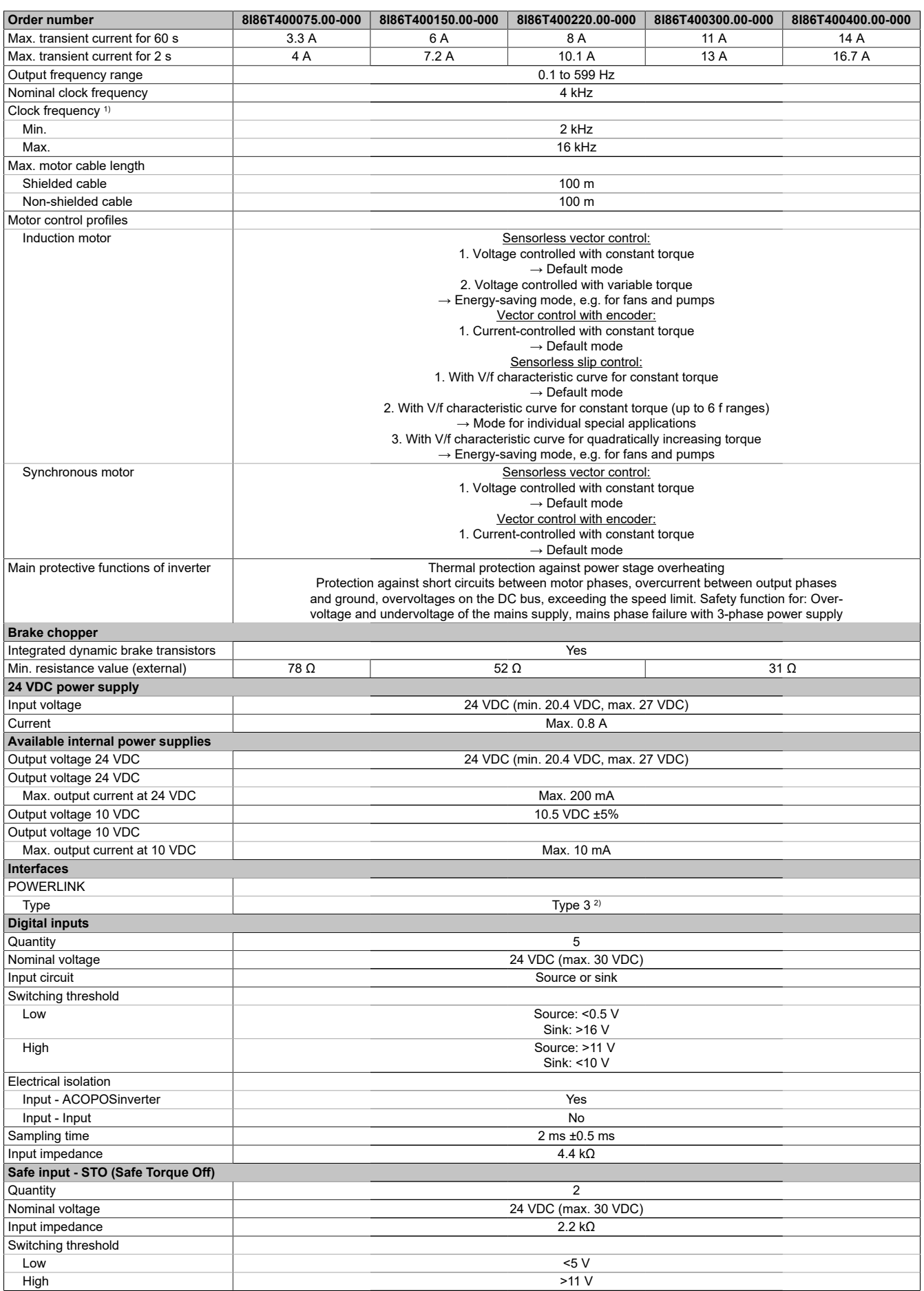

Table 2: 8I86T400075.00-000, 8I86T400150.00-000, 8I86T400220.00-000, 8I86T400300.00-000, 8I86T400400.00-000 - Technical data

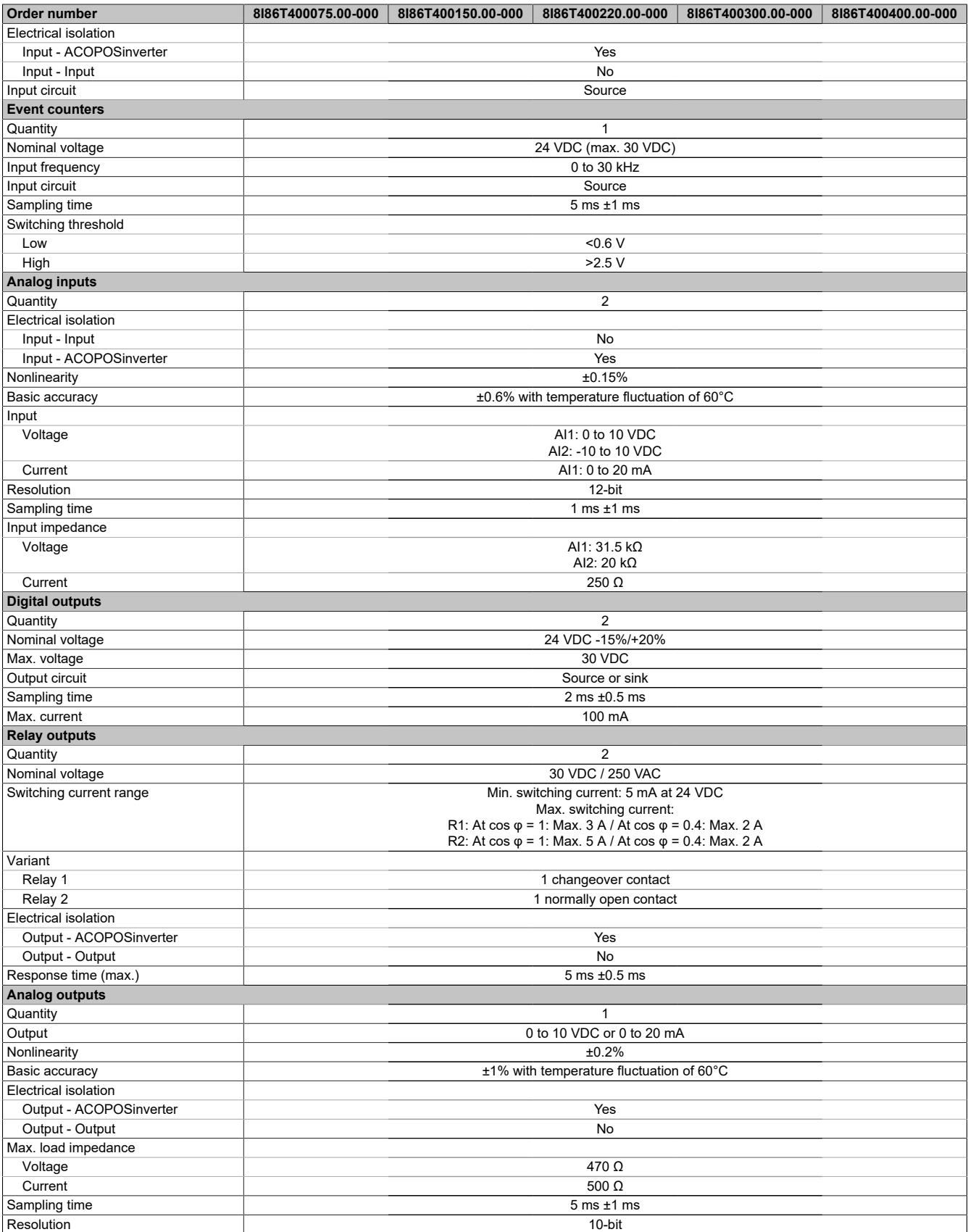

Table 2: 8I86T400075.00-000, 8I86T400150.00-000, 8I86T400220.00-000, 8I86T400300.00-000, 8I86T400400.00-000 - Technical data

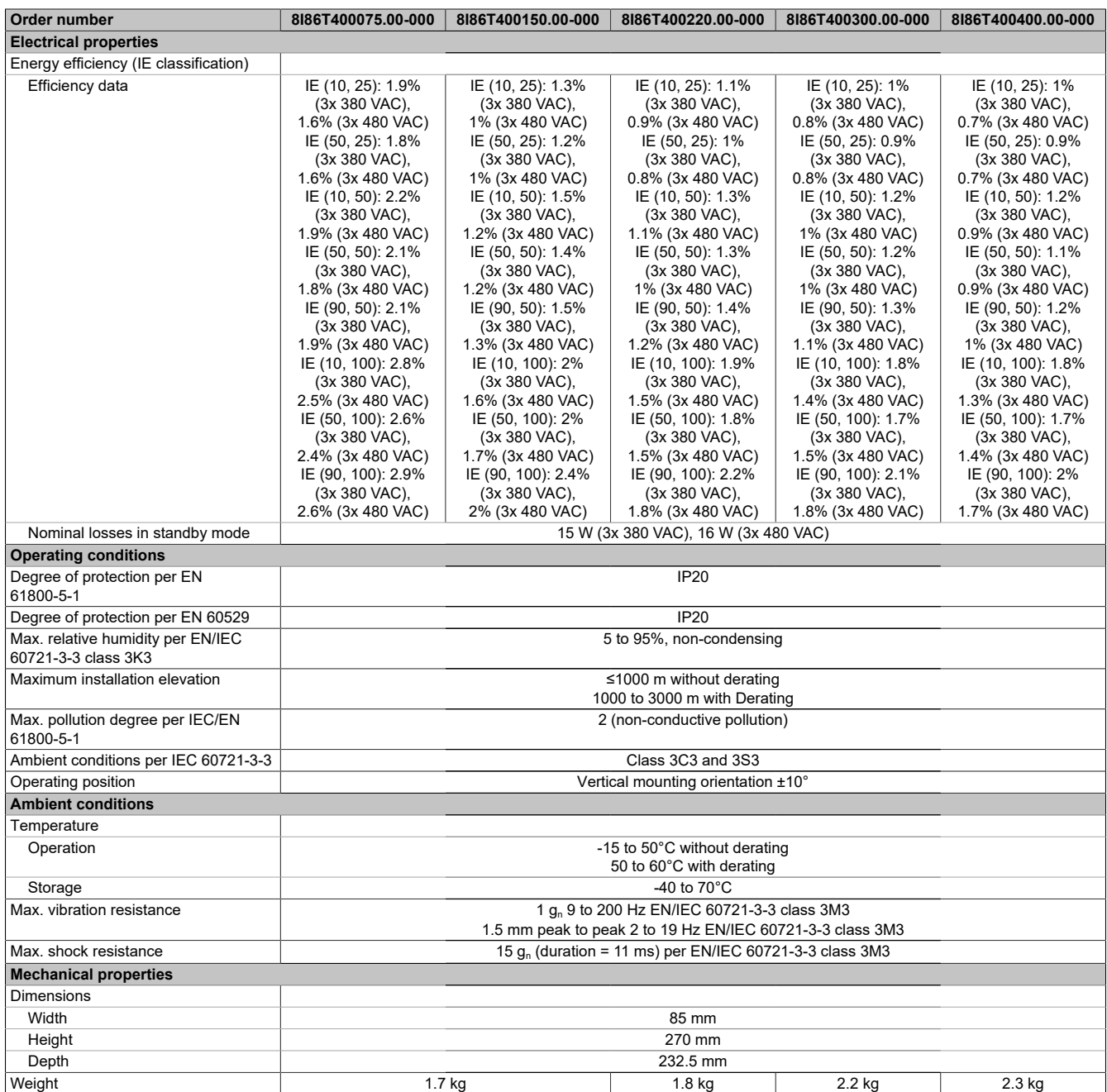

Table 2: 8I86T400075.00-000, 8I86T400150.00-000, 8I86T400220.00-000, 8I86T400300.00-000, 8I86T400400.00-000 - Technical data

1) Additional restrictions result from parameter SVL.<br>2) For additional information, see section "Communic 2) For additional information, see section "Communication / POWERLINK / General information / Hardware - CN" in Automation Help.

# <span id="page-22-0"></span>**3.2 8I86T400550.00-000, 8I86T400750.00-000**

### <span id="page-22-1"></span>**3.2.1 Order data**

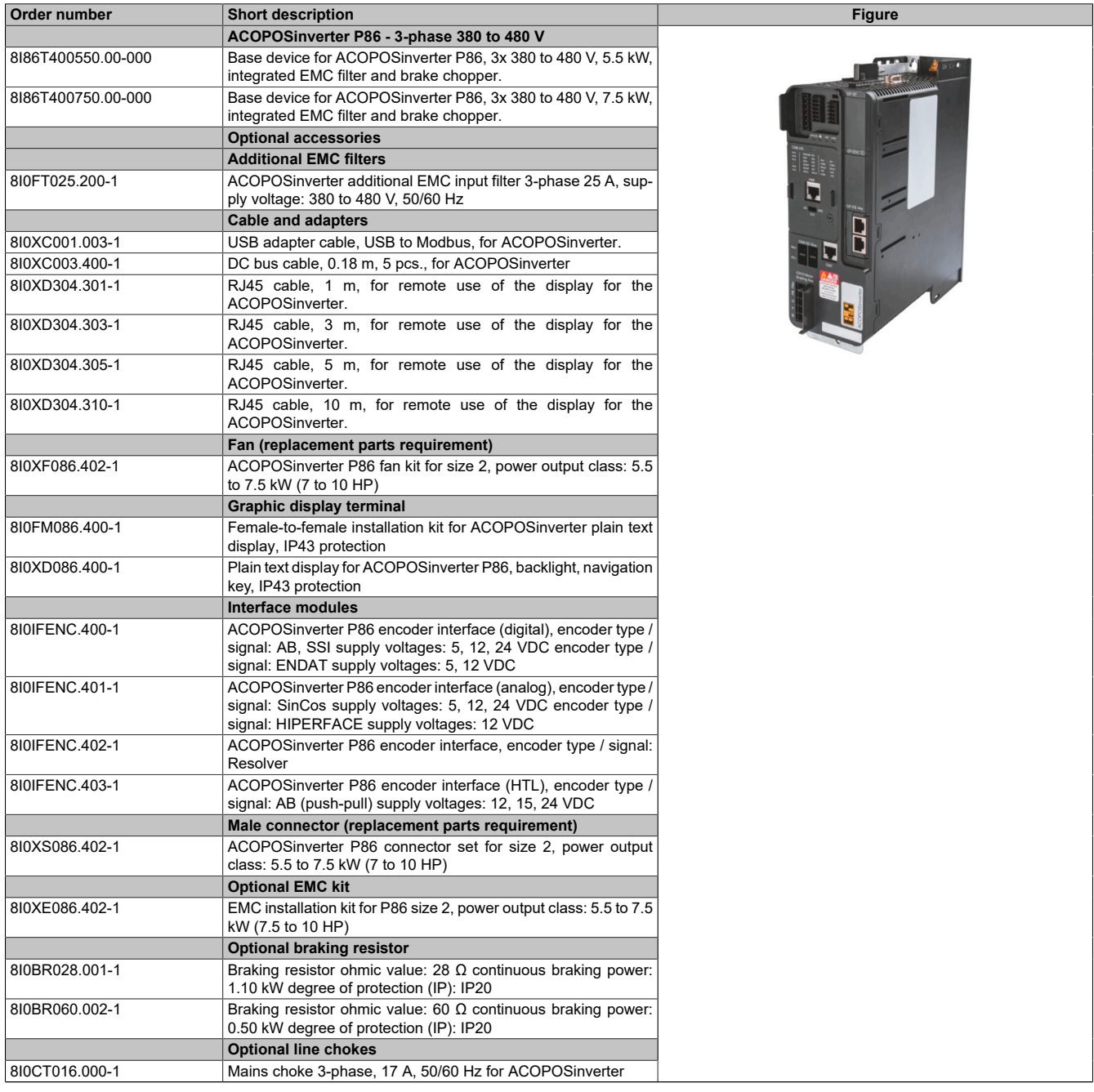

Table 3: 8I86T400550.00-000, 8I86T400750.00-000 - Order data

### <span id="page-22-2"></span>**3.2.2 Technical data**

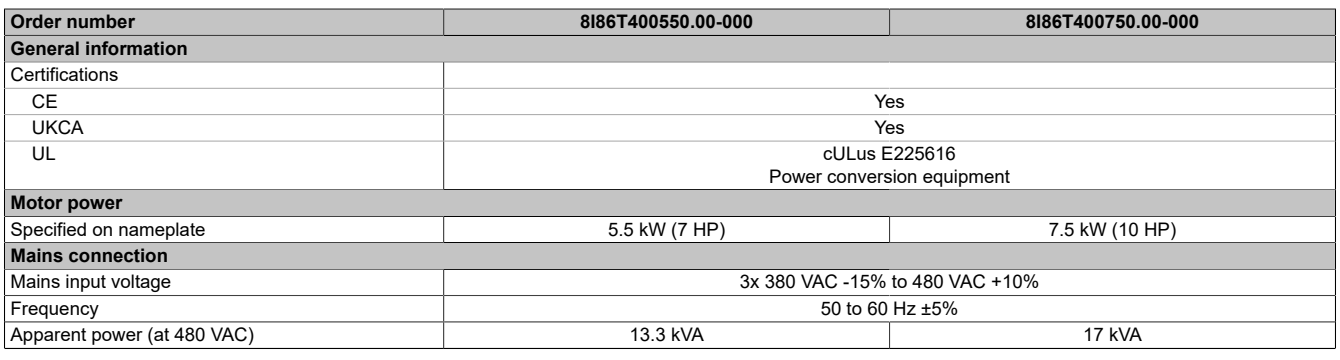

Table 4: 8I86T400550.00-000, 8I86T400750.00-000 - Technical data

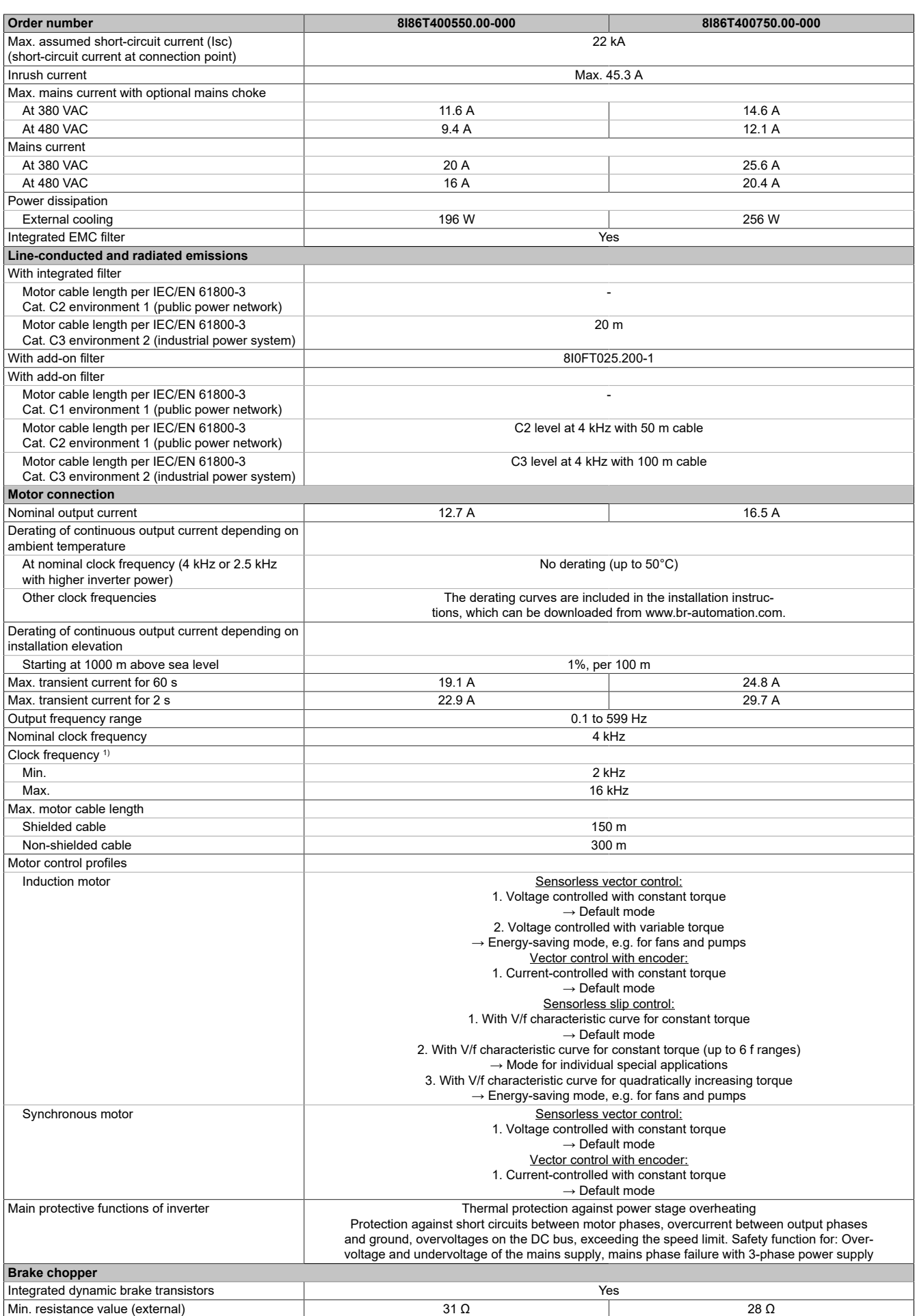

Table 4: 8I86T400550.00-000, 8I86T400750.00-000 - Technical data

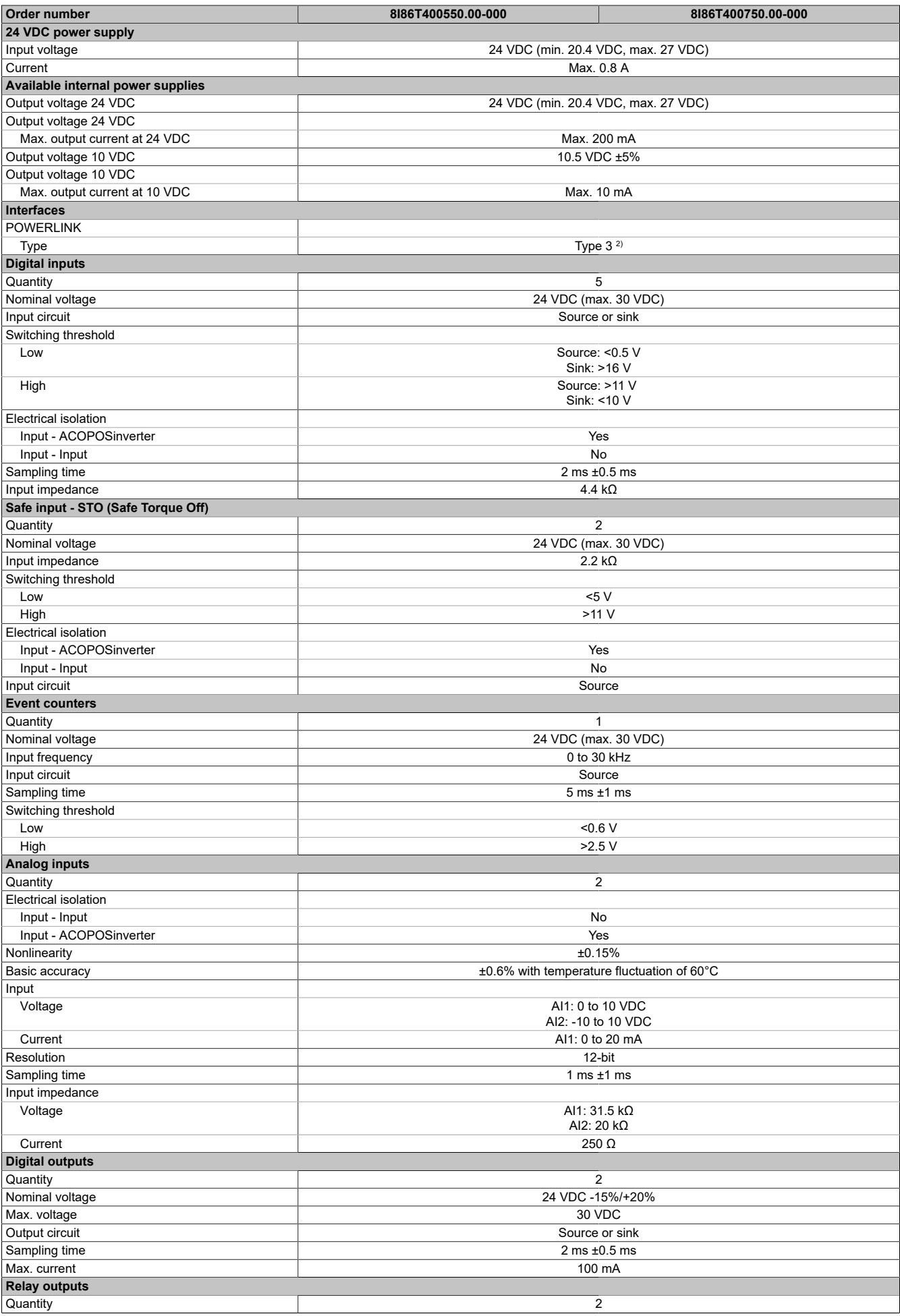

Table 4: 8I86T400550.00-000, 8I86T400750.00-000 - Technical data

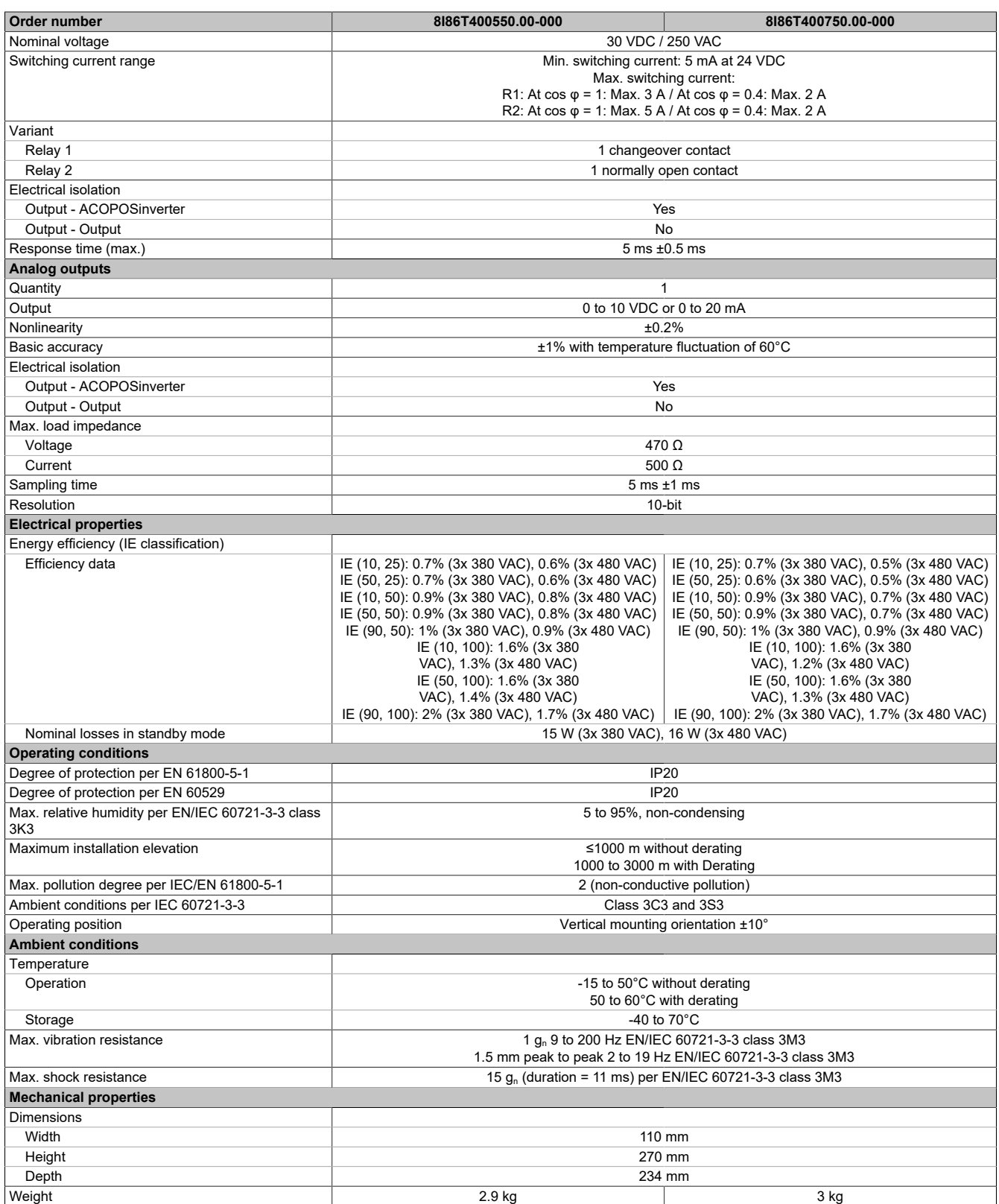

#### Table 4: 8I86T400550.00-000, 8I86T400750.00-000 - Technical data

1) Additional restrictions result from parameter SVL.<br>2) For additional information, see section "Communi 2) For additional information, see section "Communication / POWERLINK / General information / Hardware - CN" in Automation Help.

# <span id="page-26-0"></span>**3.3 8I86T401100.00-000, 8I86T401500.00-000, 8I86T401850.00-000, 8I86T402200.00-000**

### <span id="page-26-1"></span>**3.3.1 Order data**

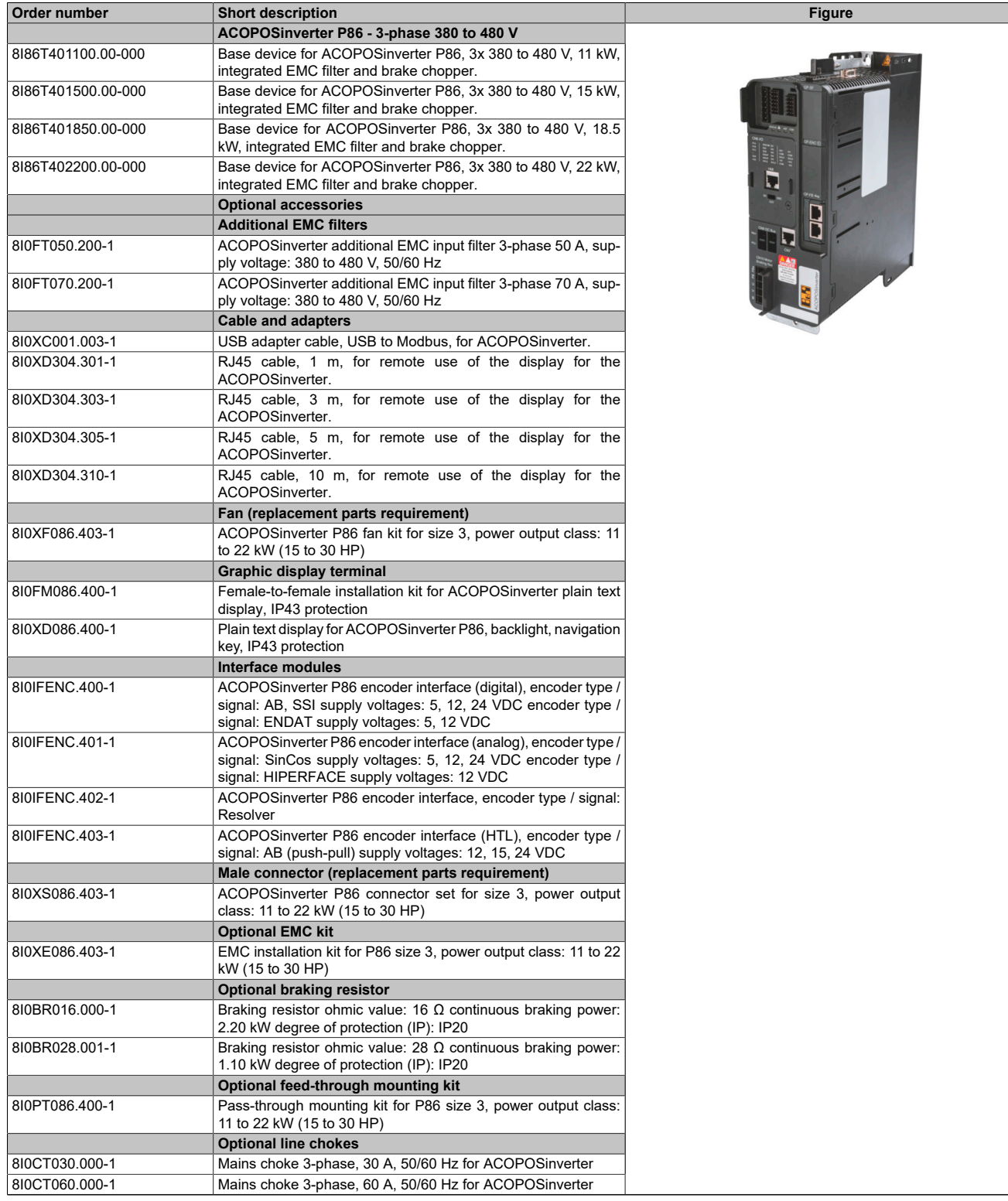

Table 5: 8I86T401100.00-000, 8I86T401500.00-000, 8I86T401850.00-000, 8I86T402200.00-000 - Order data

### <span id="page-27-0"></span>**3.3.2 Technical data**

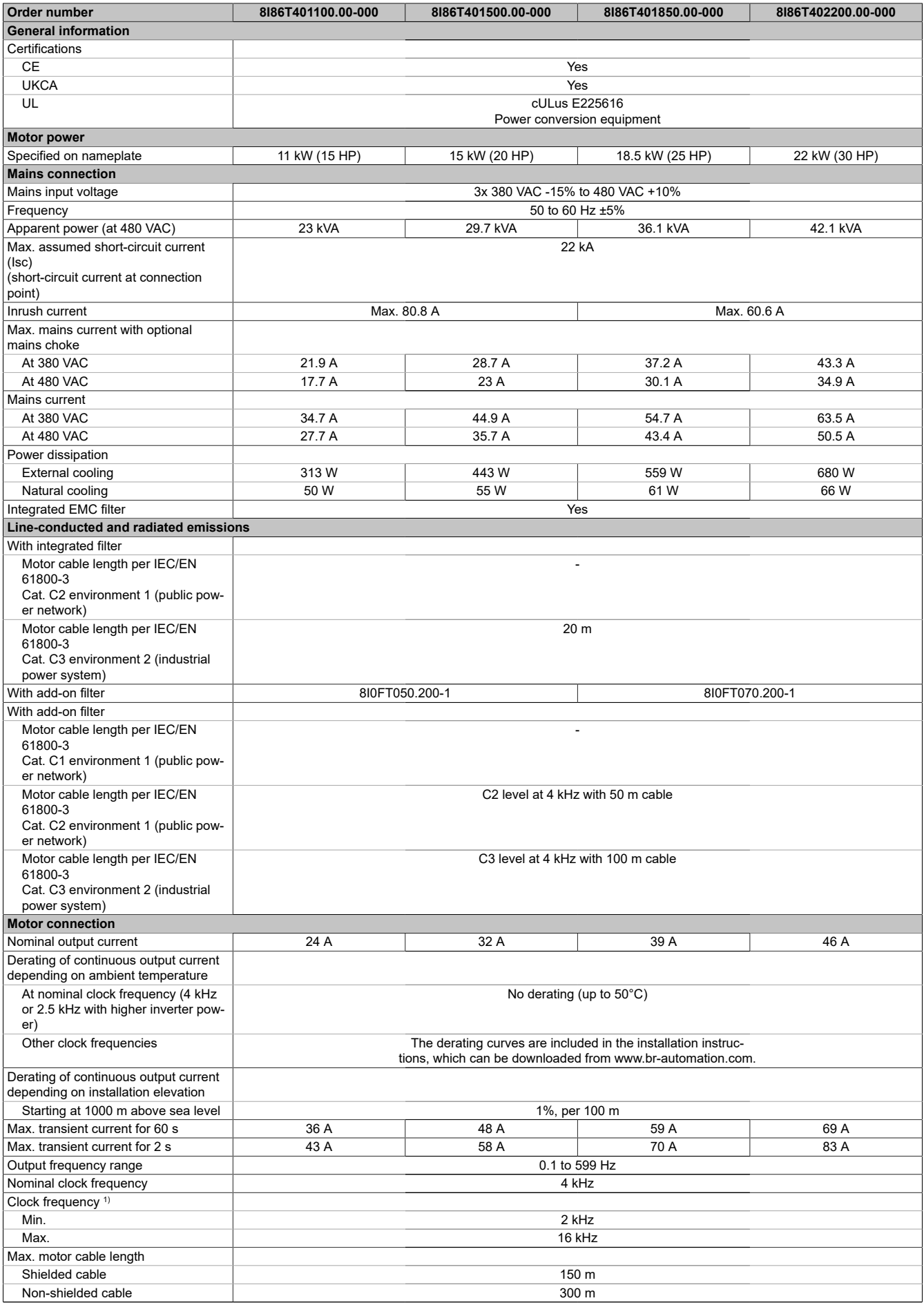

Table 6: 8I86T401100.00-000, 8I86T401500.00-000, 8I86T401850.00-000, 8I86T402200.00-000 - Technical data

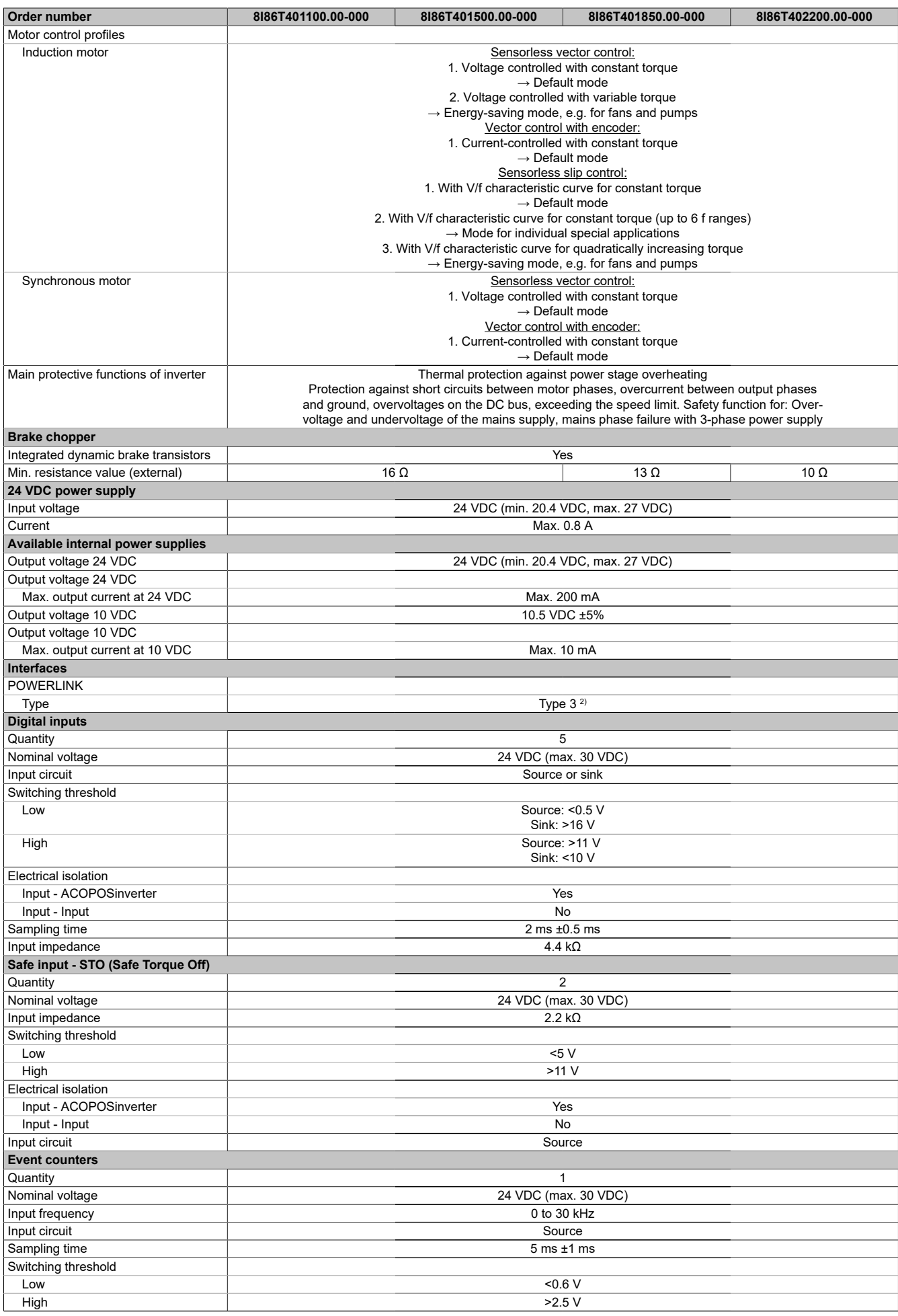

Table 6: 8I86T401100.00-000, 8I86T401500.00-000, 8I86T401850.00-000, 8I86T402200.00-000 - Technical data

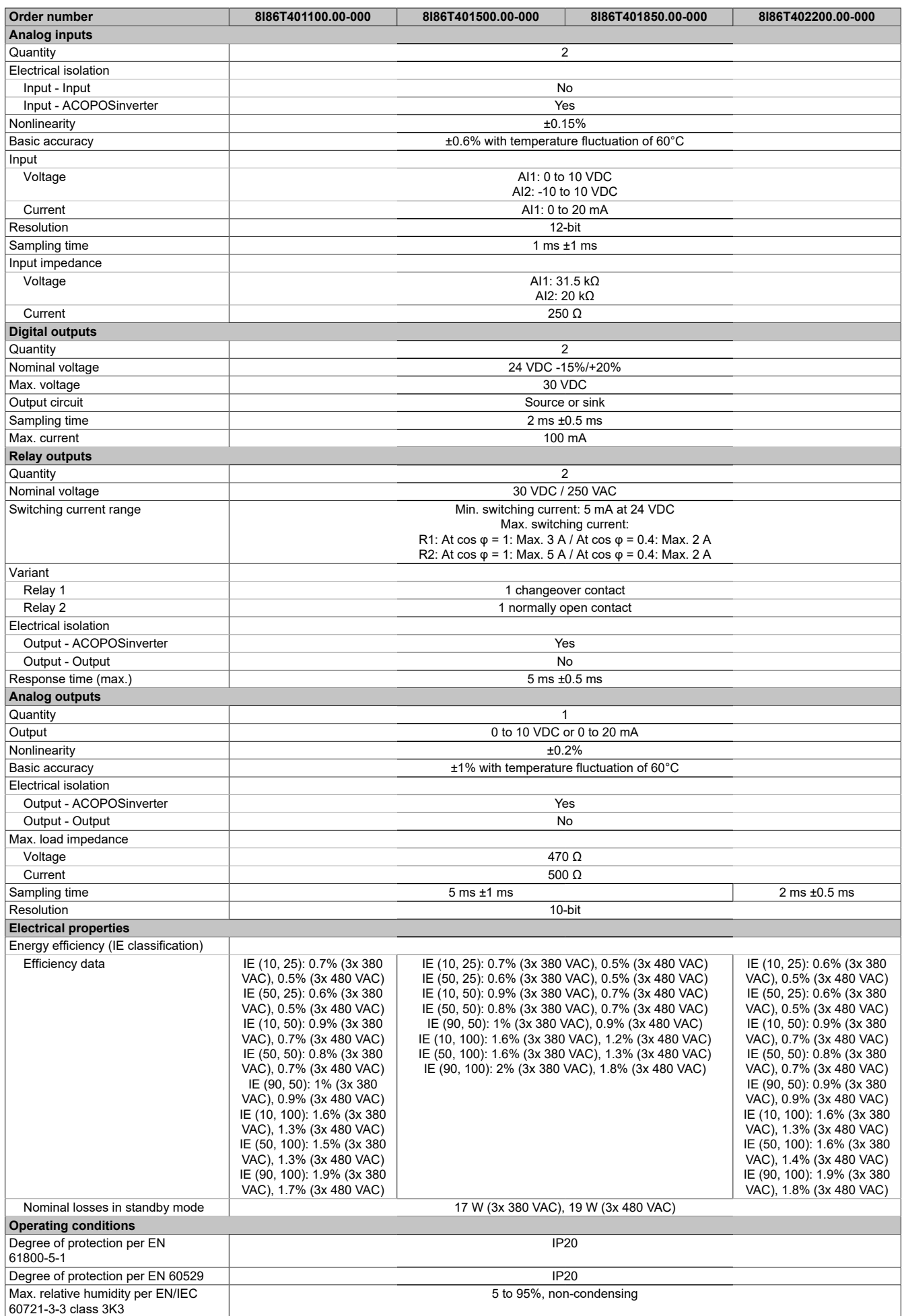

Table 6: 8I86T401100.00-000, 8I86T401500.00-000, 8I86T401850.00-000, 8I86T402200.00-000 - Technical data

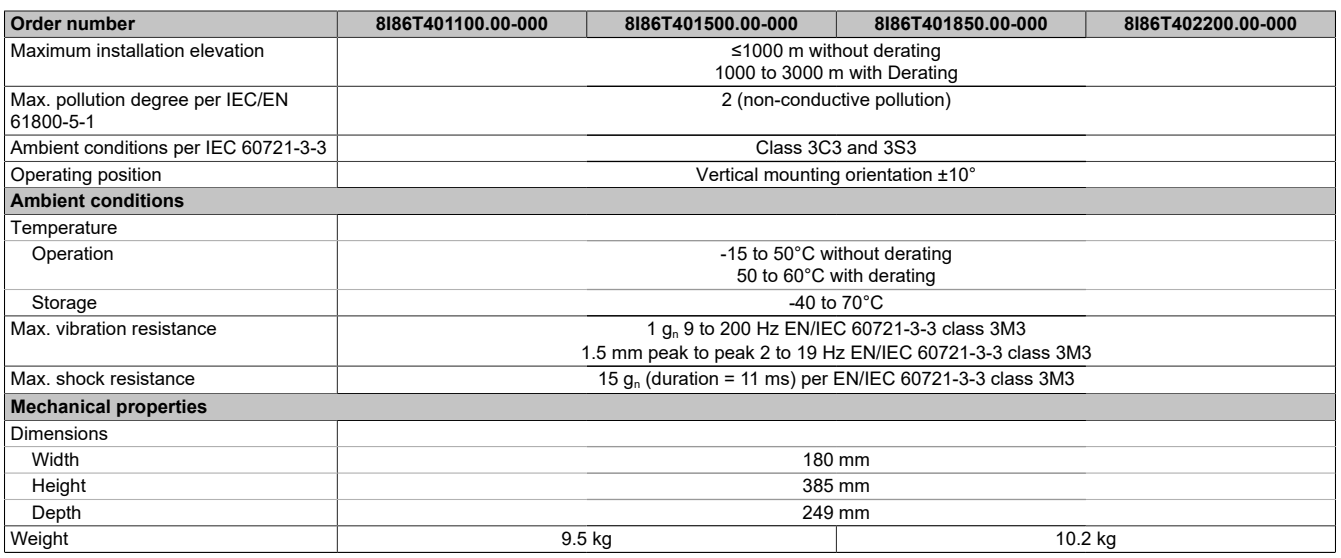

Table 6: 8I86T401100.00-000, 8I86T401500.00-000, 8I86T401850.00-000, 8I86T402200.00-000 - Technical data

1) Additional restrictions result from parameter SVL.

2) For additional information, see section "Communication / POWERLINK / General information / Hardware - CN" in Automation Help.

# <span id="page-31-0"></span>**3.4 8I86T403000.00-000, 8I86T403700.00-000**

### <span id="page-31-1"></span>**3.4.1 Order data**

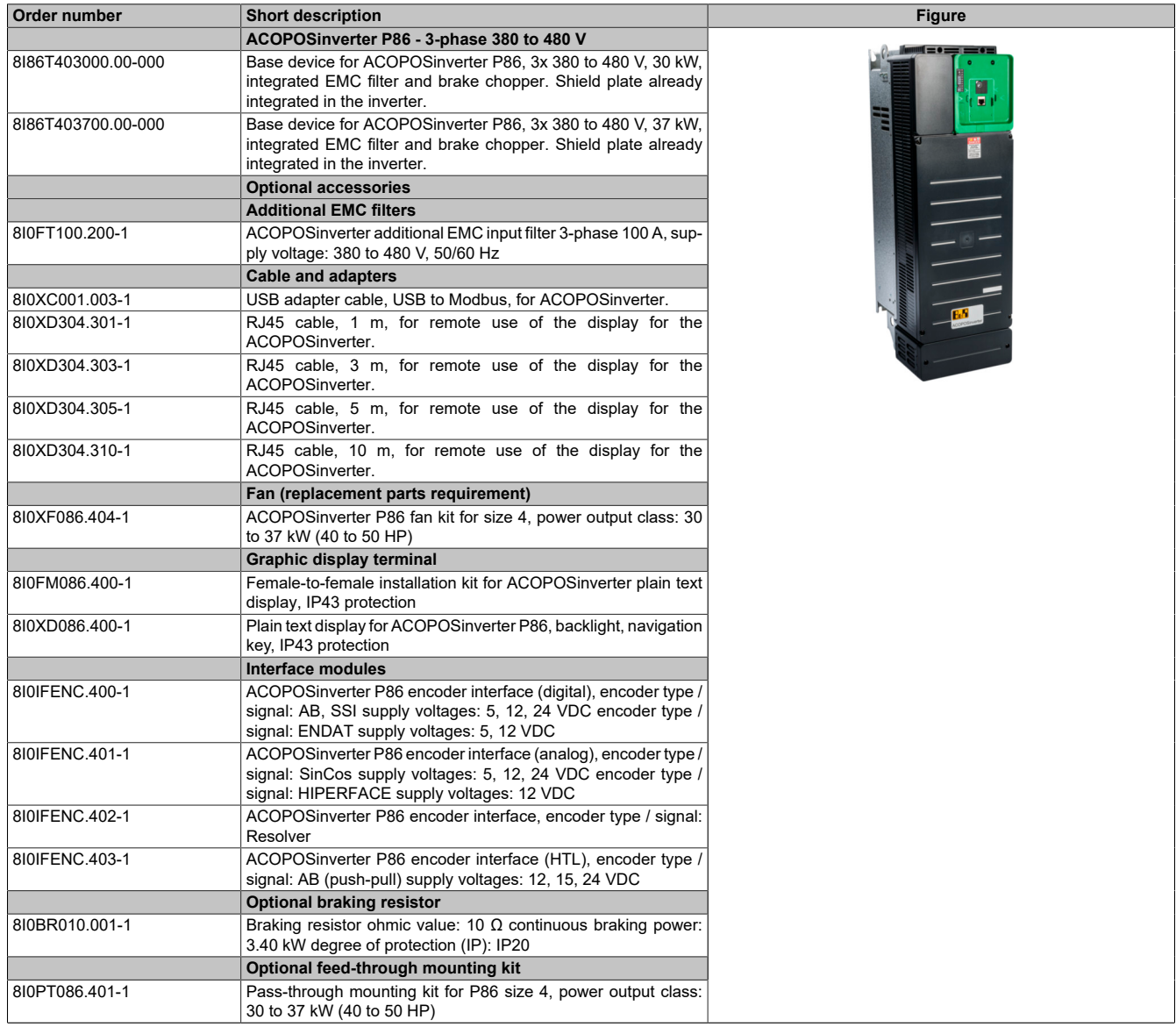

Table 7: 8I86T403000.00-000, 8I86T403700.00-000 - Order data

### <span id="page-31-2"></span>**3.4.2 Technical data**

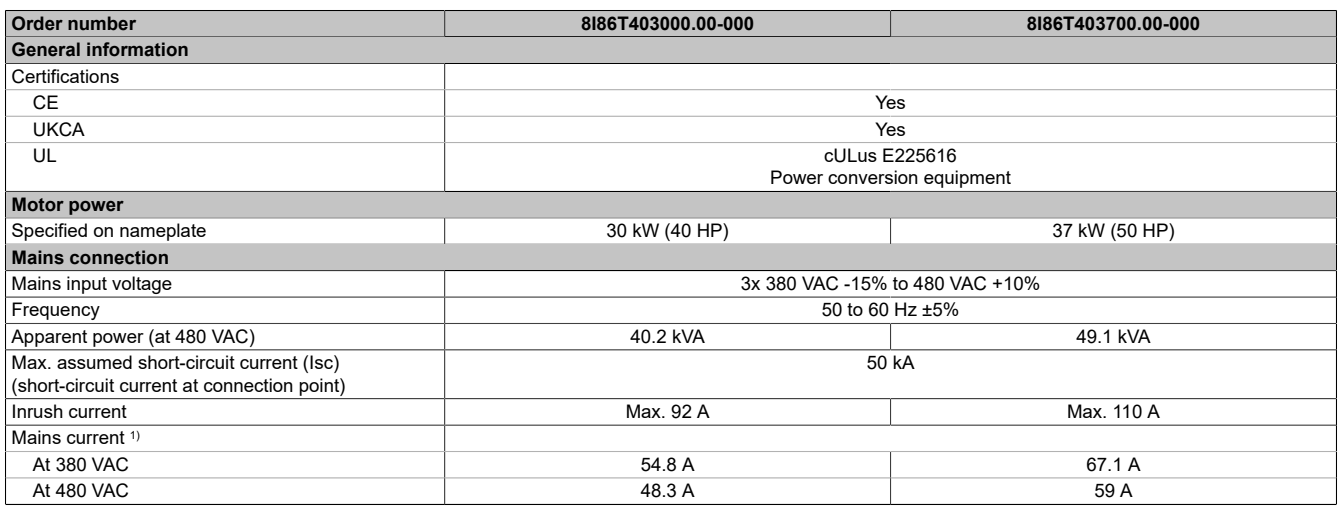

Table 8: 8I86T403000.00-000, 8I86T403700.00-000 - Technical data

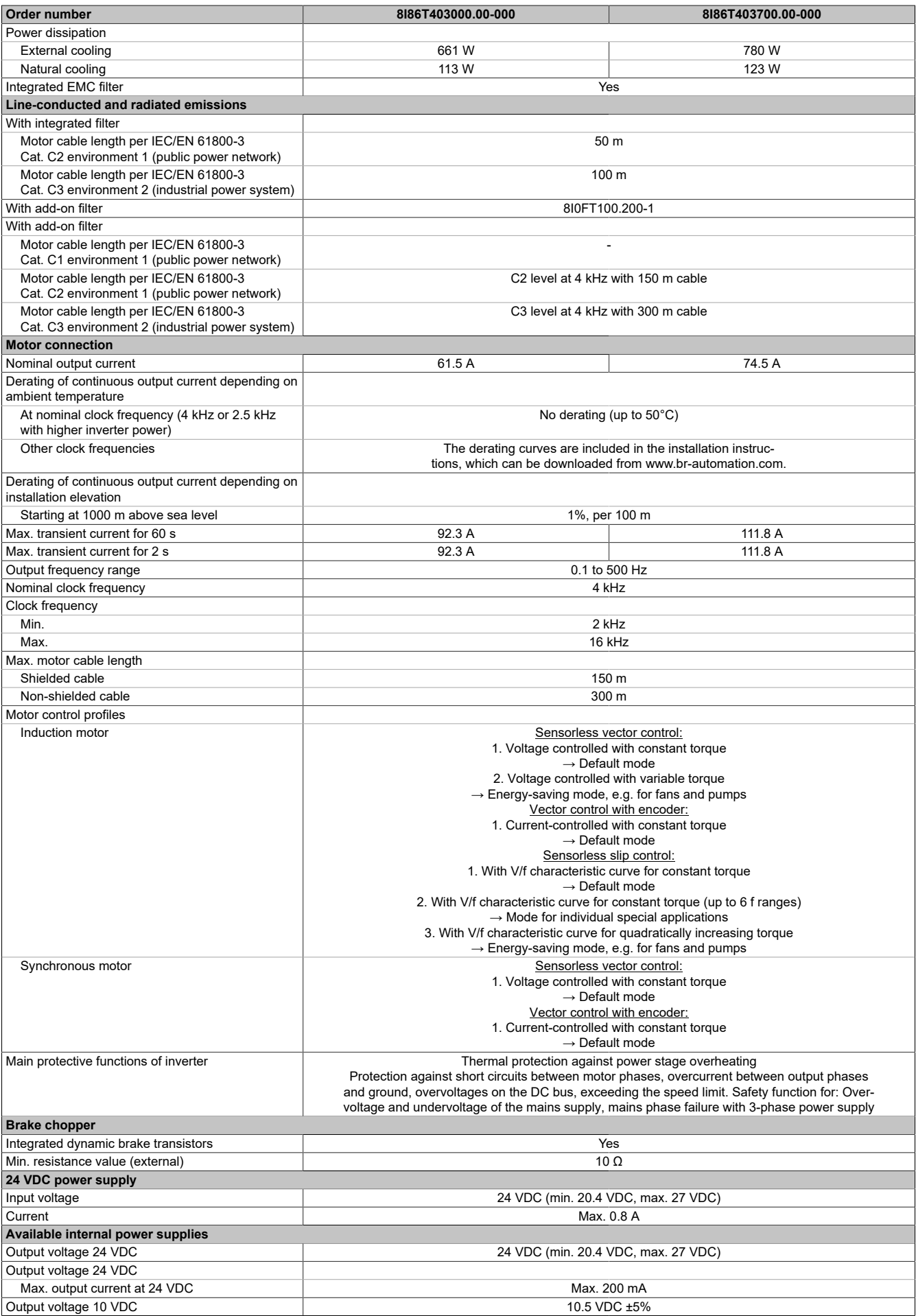

Table 8: 8I86T403000.00-000, 8I86T403700.00-000 - Technical data

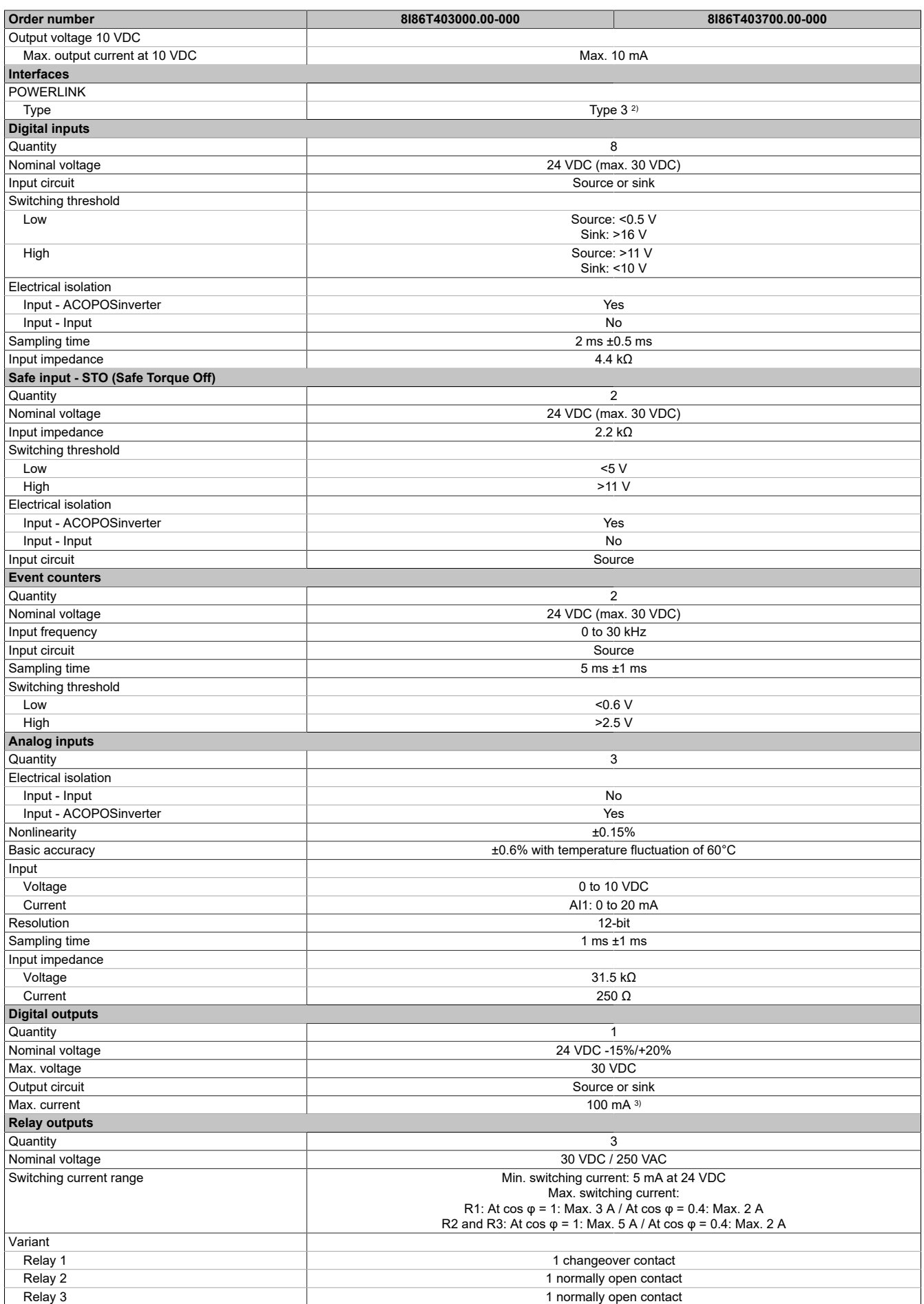

Table 8: 8I86T403000.00-000, 8I86T403700.00-000 - Technical data

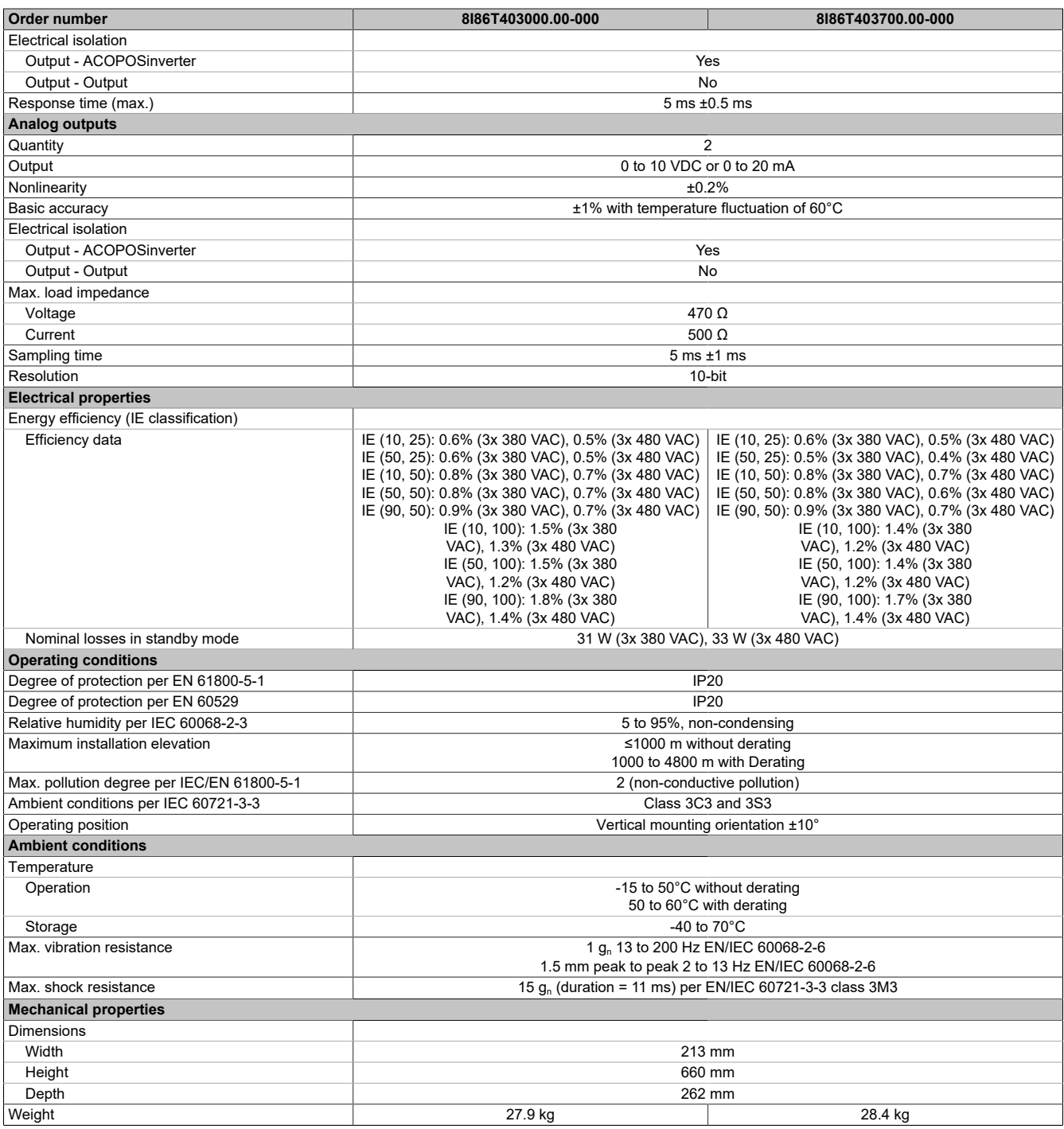

Table 8: 8I86T403000.00-000, 8I86T403700.00-000 - Technical data

1) Additional restrictions result from parameter SVL.

2) For additional information, see section "Communication / POWERLINK / General information / Hardware - CN" in Automation Help. 3) Programmable as event counter: 20 mA.<br>3) Programmable as event counter: 20 mA.

# <span id="page-35-0"></span>**3.5 8I86T404500.00-000, 8I86T405500.00-000, 8I86T407500.00-000**

### <span id="page-35-1"></span>**3.5.1 Order data**

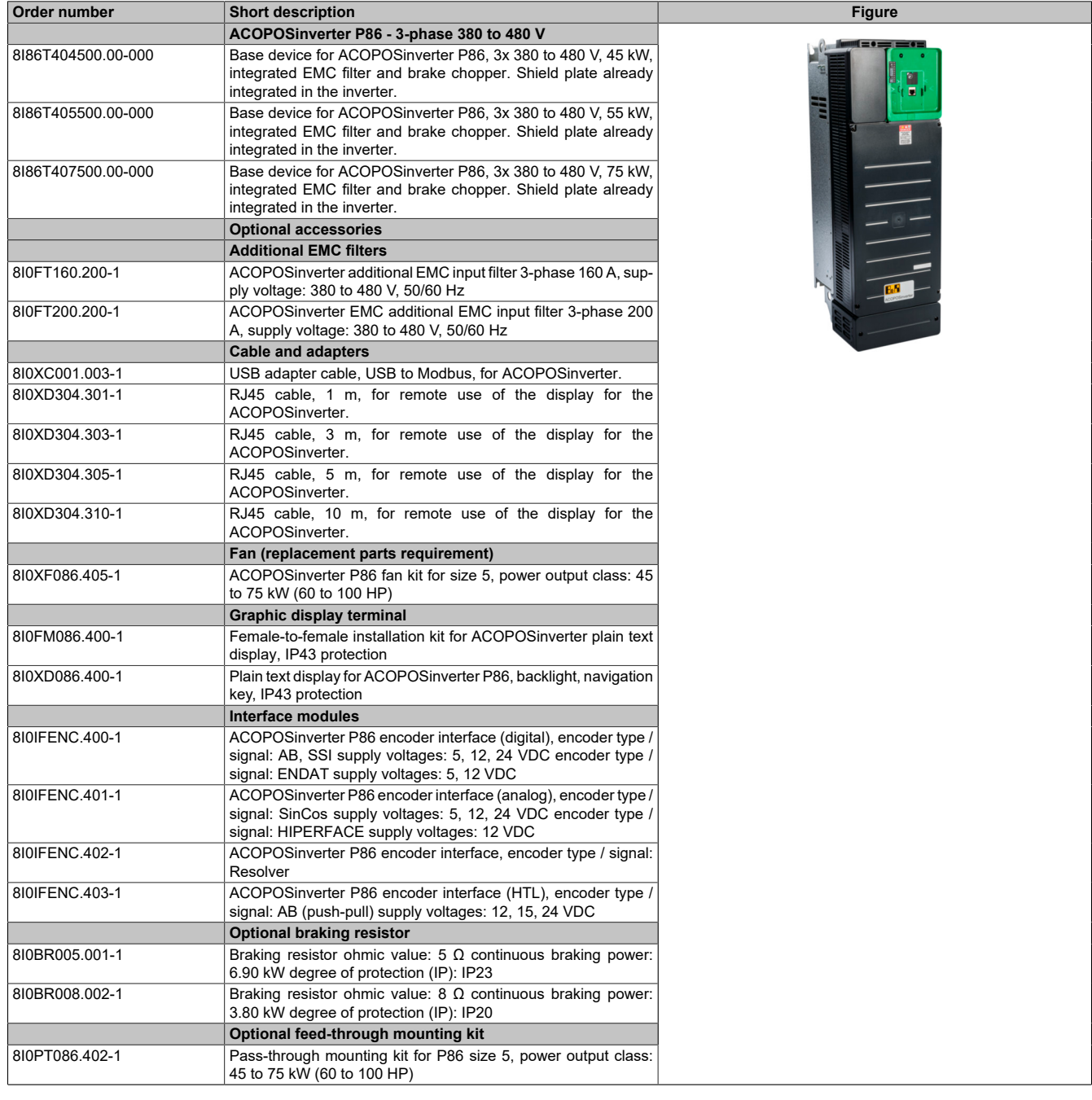

Table 9: 8I86T404500.00-000, 8I86T405500.00-000, 8I86T407500.00-000 - Order data

### <span id="page-35-2"></span>**3.5.2 Technical data**

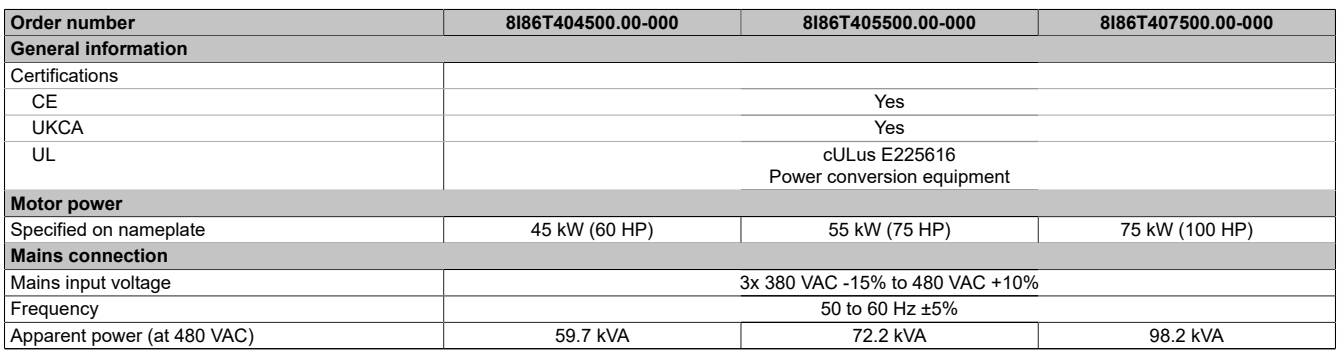

Table 10: 8I86T404500.00-000, 8I86T405500.00-000, 8I86T407500.00-000 - Technical data
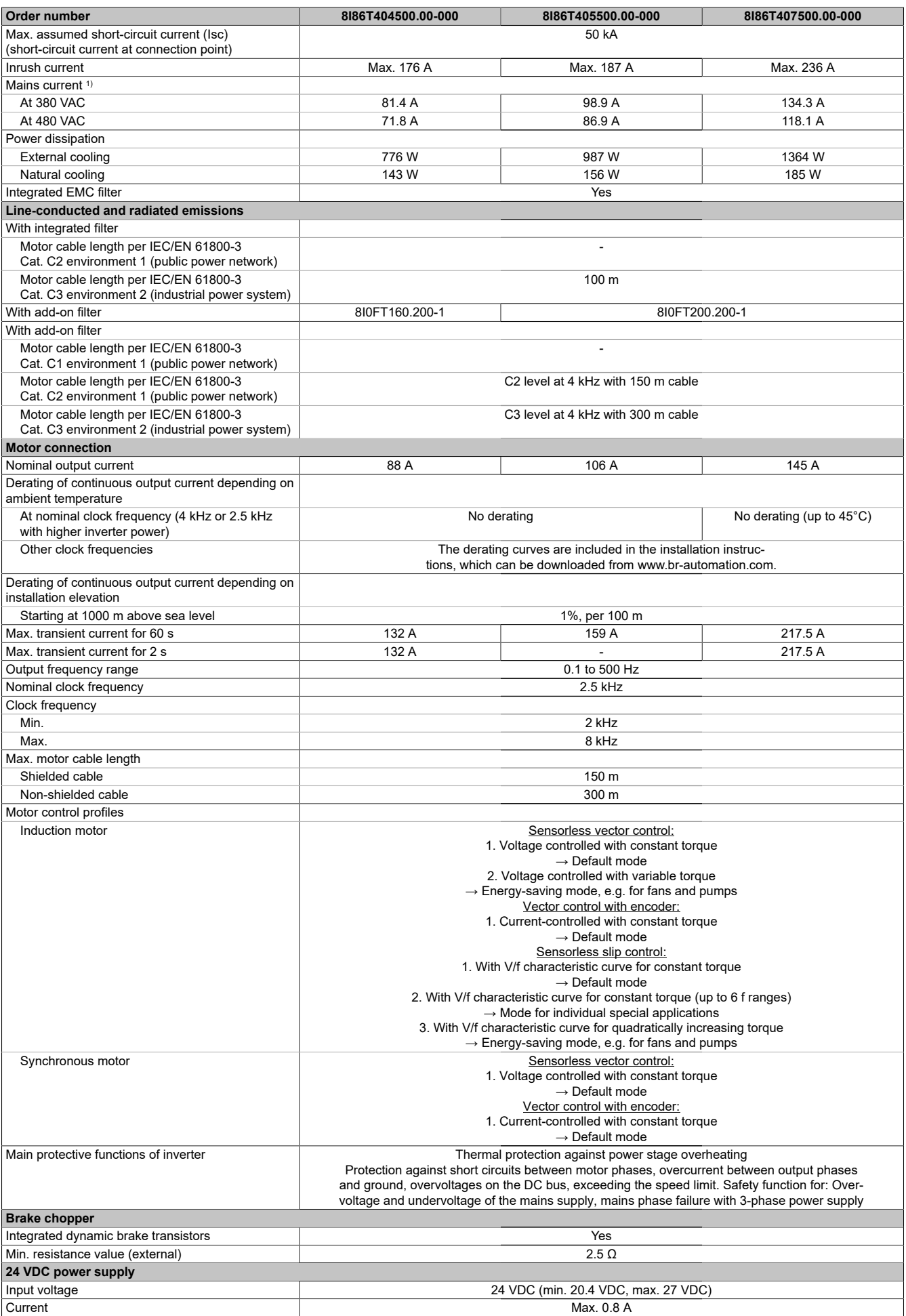

Table 10: 8I86T404500.00-000, 8I86T405500.00-000, 8I86T407500.00-000 - Technical data

## Technical data

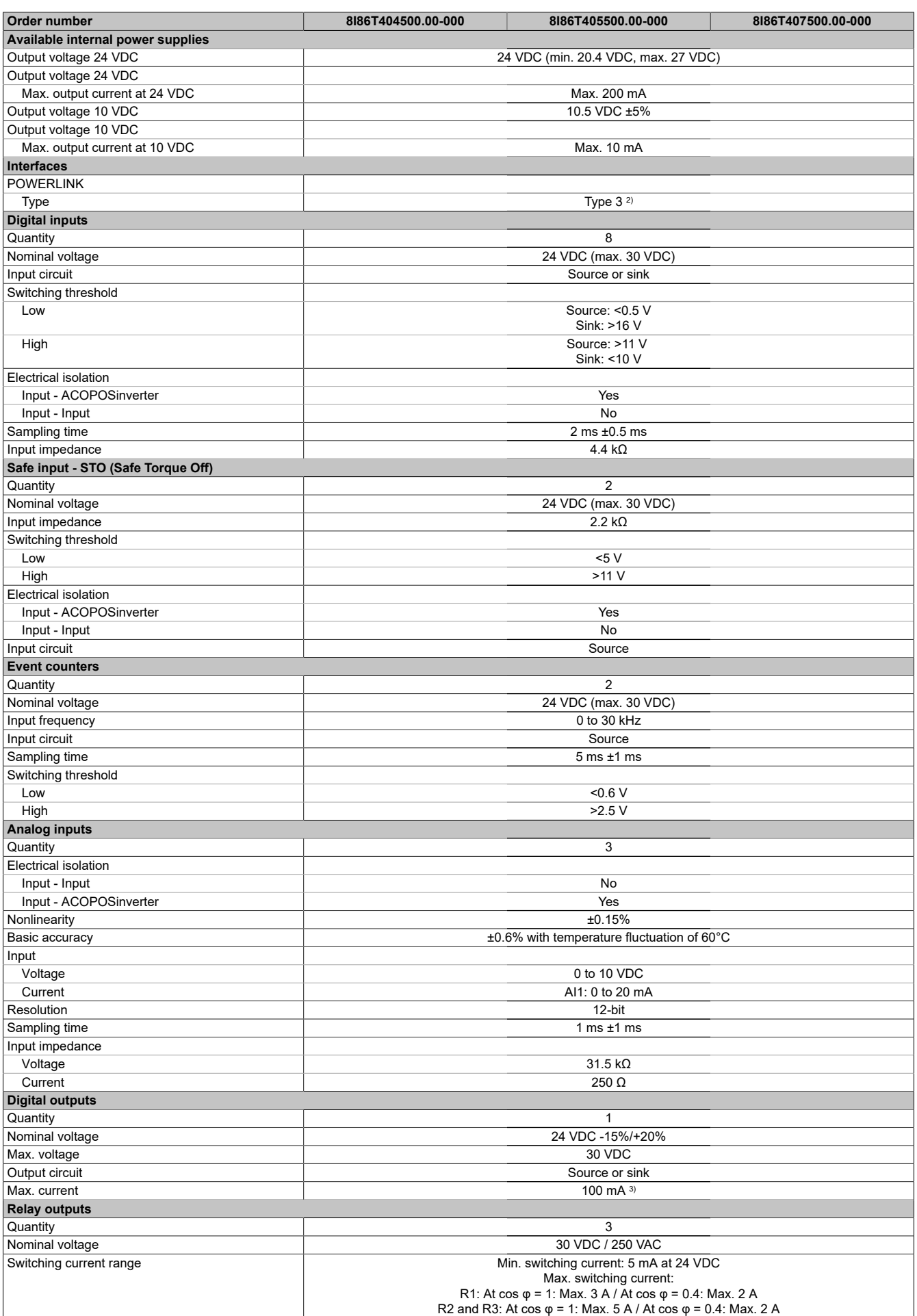

Table 10: 8I86T404500.00-000, 8I86T405500.00-000, 8I86T407500.00-000 - Technical data

#### Technical data

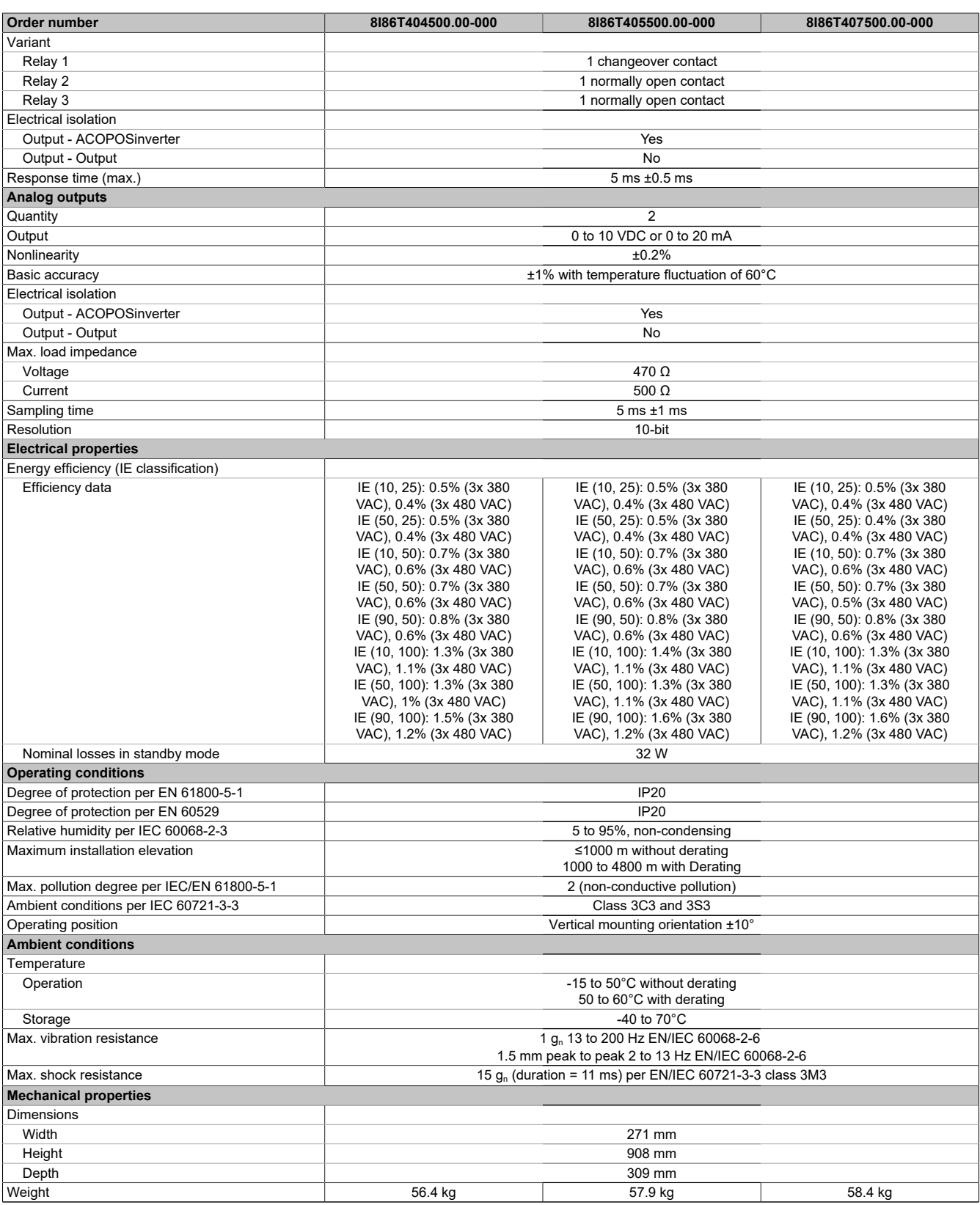

#### Table 10: 8I86T404500.00-000, 8I86T405500.00-000, 8I86T407500.00-000 - Technical data

1) Additional restrictions result from parameter SVL.<br>2) For additional information, see section "Communi<br>3) Programmable as event counter: 20 mA. 2) For additional information, see section "Communication / POWERLINK / General information / Hardware - CN" in Automation Help.

3) Programmable as event counter: 20 mA.

# **4 Installation**

## **4.1 Testing for absence of voltage**

The voltage level of the DC bus is calculated by measuring the voltage between DC bus terminals PA/+ and PC/-. The mounting orientation of the DC bus terminals is determined by the inverter model. Use the nameplate to determine your inverter's specific model. For more information, see section ["Wiring the power unit" on page 78](#page-77-0).

## **Danger!**

### **HAZARD OF ELECTRICAL SHOCK, EXPLOSION OR ARC FLASH**

- **• Only suitably trained and authorized personnel who are familiar with the content of this manual as well as the overall product documentation are permitted to work with or near this drive system. Such personnel must also have successfully completed safety training on how to identify and prevent the various hazards involved. Installation, setup, repair and servicing must be performed by qualified personnel.**
- **• The system integrator is responsible for ensuring compliance with all relevant local and national electrical engineering requirements as well as with any other applicable regulations relating to the protective grounding of all devices.**
- **• Many product components, including the printed circuits, are powered via the mains voltage. Do not touch!**
- **• Only use electrically insulated tools and ensure that measuring instruments are used with the correct rated voltage.**
- **• Once powered on, do not touch any unshielded components or terminals.**
- **• Motors can generate voltage when the shaft rotates. Before working on the drive system, make sure that the motor shaft is not driven by an external source.**
- **• If there is a change in voltage, the voltage applied to unused conductors in the motor cable may become disconnected. Any motor cable conductors that are not used must be insulated at either end.**
- **• Do not short-circuit the DC bus terminals, the DC bus capacitors or the braking resistor terminals.**
- **• Before performing any work on the drive system, proceed as follows:**
	- **° Disconnect all power supplies, including the external power supply to the control unit, if applicable.**
	- **° Affix a "DO NOT SWITCH ON" sign to all circuit breakers connected to the inverter system.**
	- **° Lock all circuit breakers in the open position.**
	- **° Wait 15 minutes to allow the DC bus capacitors to discharge.**
	- **° Follow the instructions under "Testing for absence of voltage".**
- **• Before switching on the power supply to the inverter system, proceed as follows:**
	- **° Make sure that all work is complete and that no hazards have been created as a result of the installation.**
	- **° If the mains input terminals and motor output terminals are grounded and short-circuited, remove the grounding and short circuits from the main input terminals and motor output terminals.**
	- **° Make sure that the entire device is grounded correctly.**
	- **° Make sure that all protective equipment such as covers, doors and grids are installed and closed.**

**Failure to follow these instructions will result in death or serious injury.**

### **Procedure**

To test for the absence of voltage, proceed as follows:

- 1) Measure the voltage on the DC bus between the DC bus terminals (PA/+, PC/-) to ensure that the voltage is less than 42 VDC. You can do this using a voltmeter with the correct rated voltage.
- 2) If the DC bus capacitors do not discharge correctly, contact your local B&R representative. In this case, it is not permitted to repair or start up the product.
- 3) Make sure that there is no other voltage present in the inverter system.

## **4.2 Mechanical data**

## **Note:**

**The following dimensions do not include the following:**

- **• An increase in depth when using the optional text terminal.**
- **• For sizes 1, 2 and 3: Spacing of 50 mm (2 in.) for proper wiring of the front controller.**
- **• For sizes 4 and 5: An increase in depth of 40 mm (1.6 in.) when using the additional slot option. This optional module is placed between the graphics terminal and inverter, which requires increased depth. It makes it possible to connect a safety output module.**

**Size 1 - Dimensions and weight**

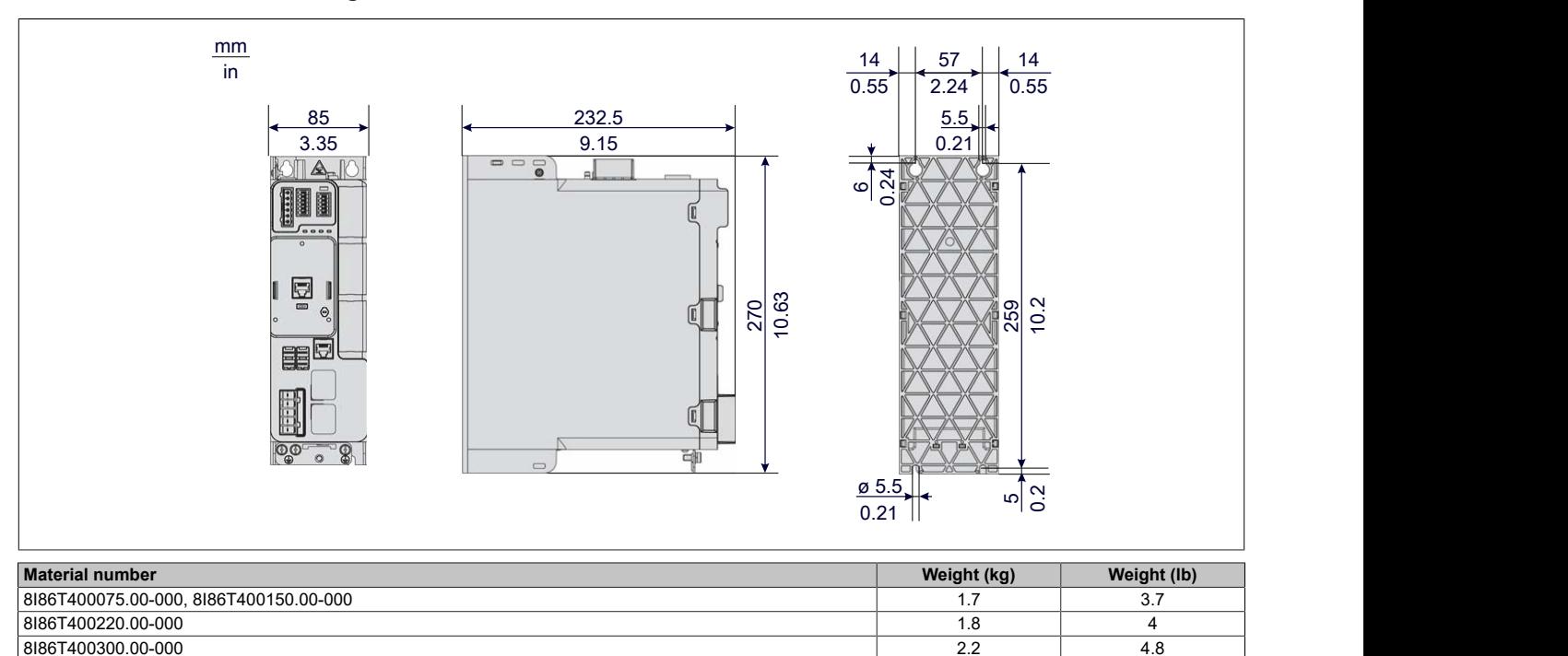

8I86T400400.00-000 2.3 5.1

### **Size 2 - Dimensions and weight**

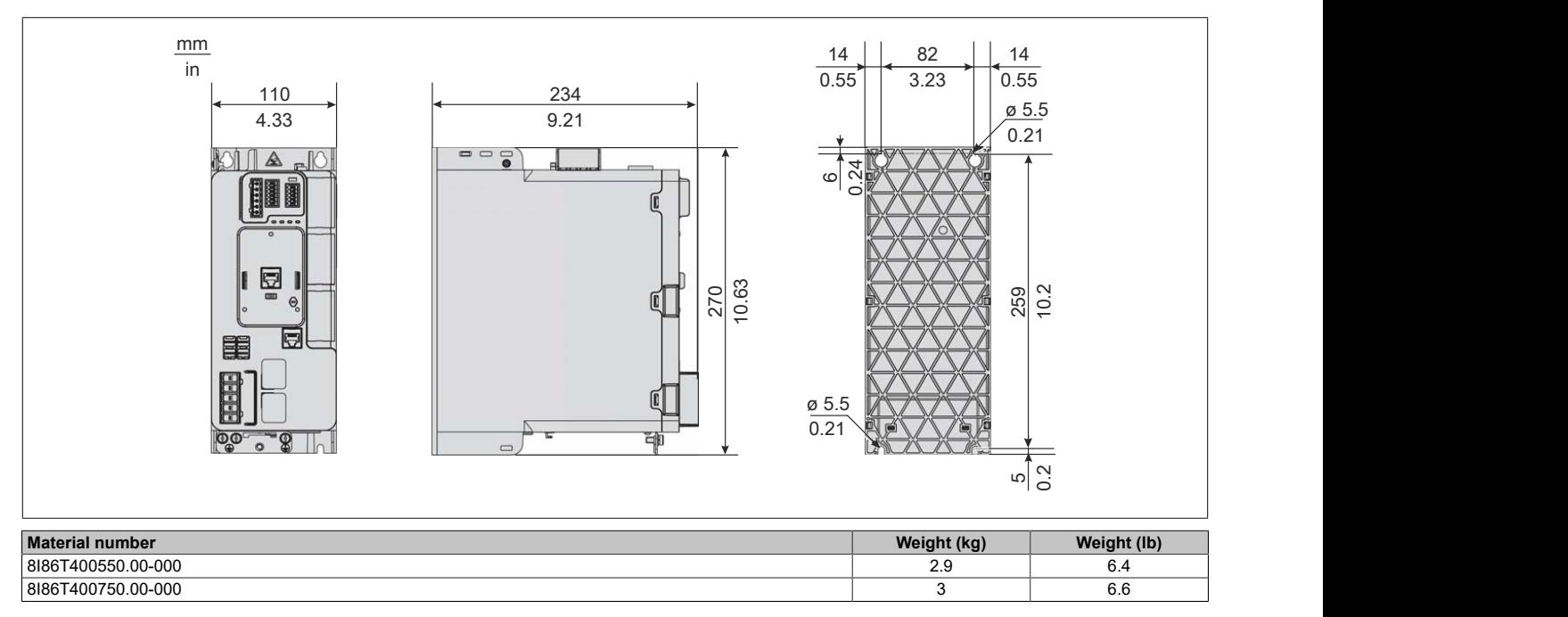

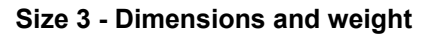

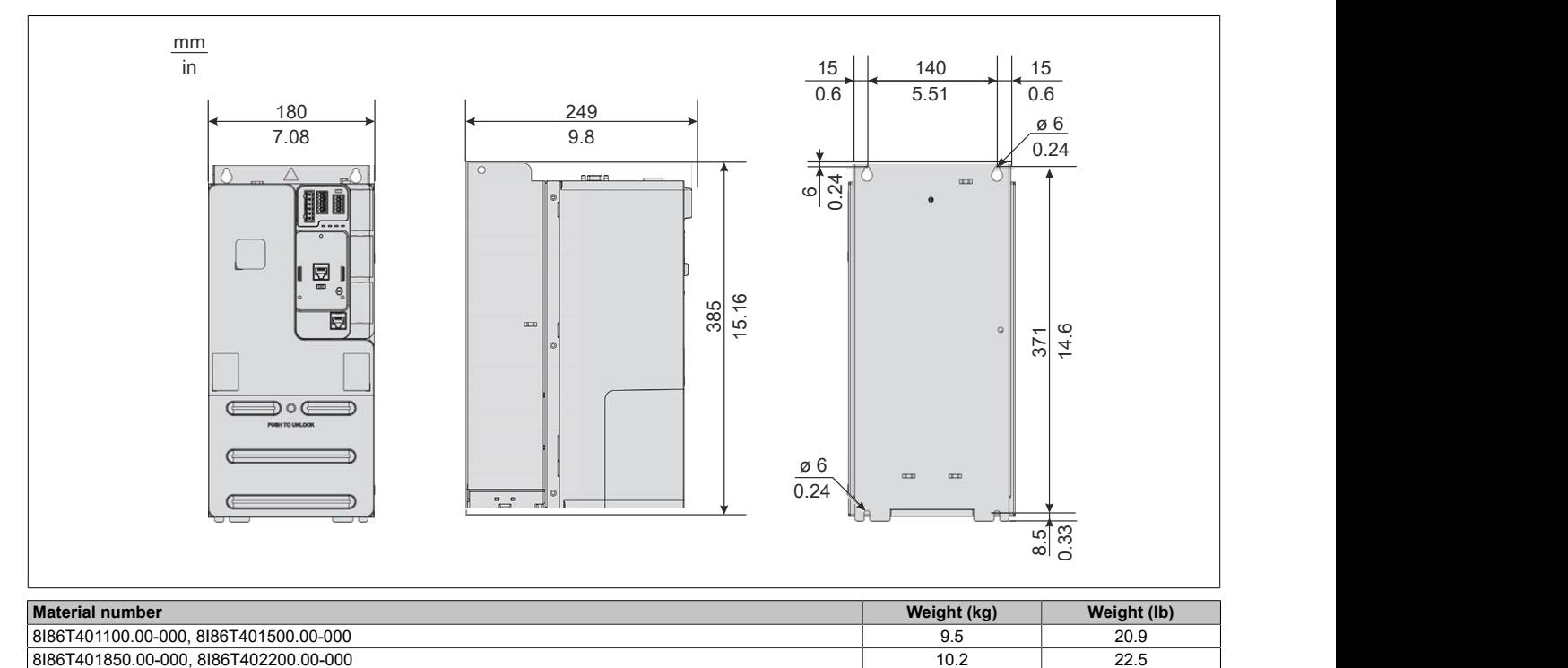

#### **Size 4 - Dimensions and weight**

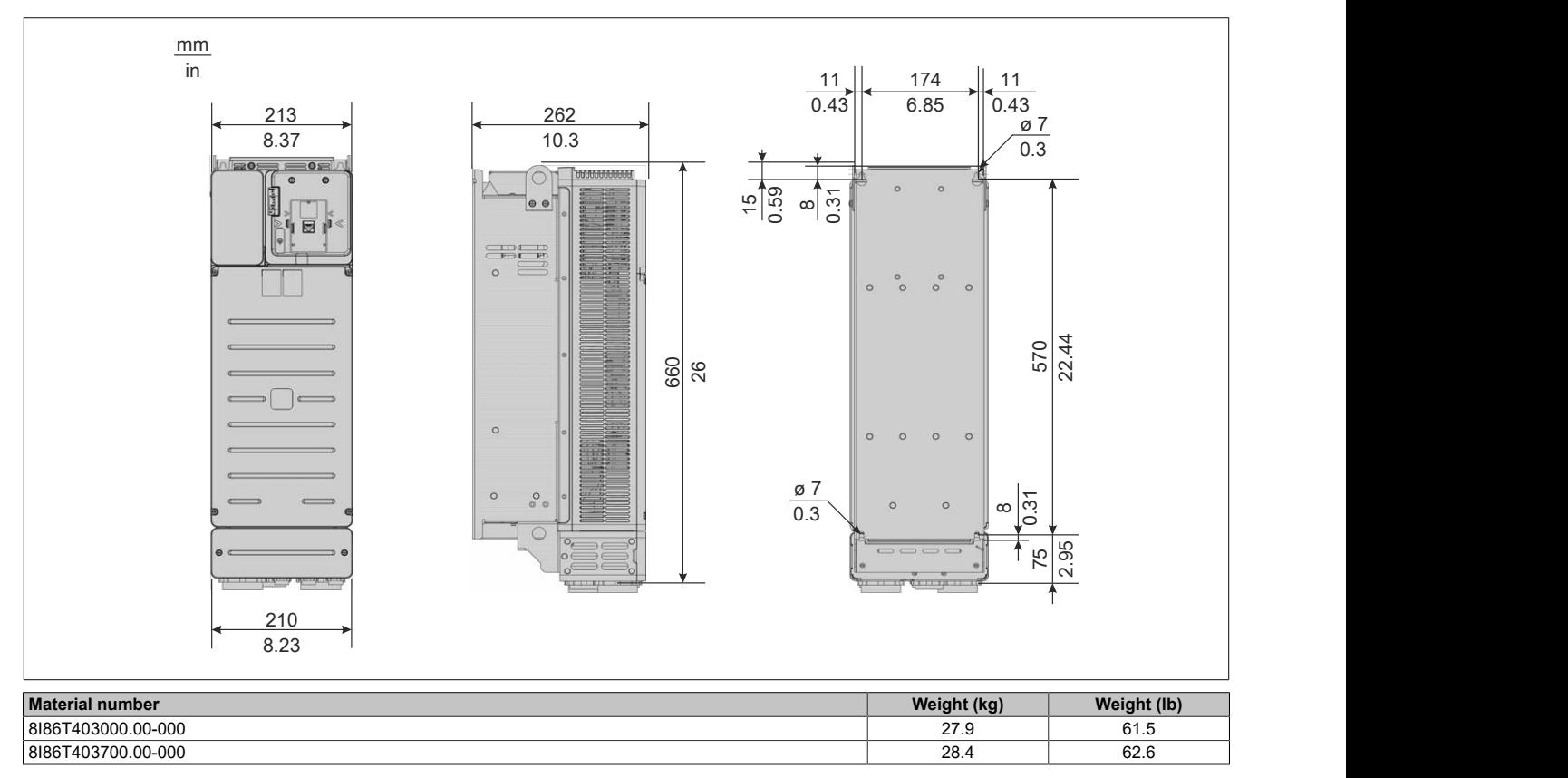

**Size 5 - Dimensions and weight**

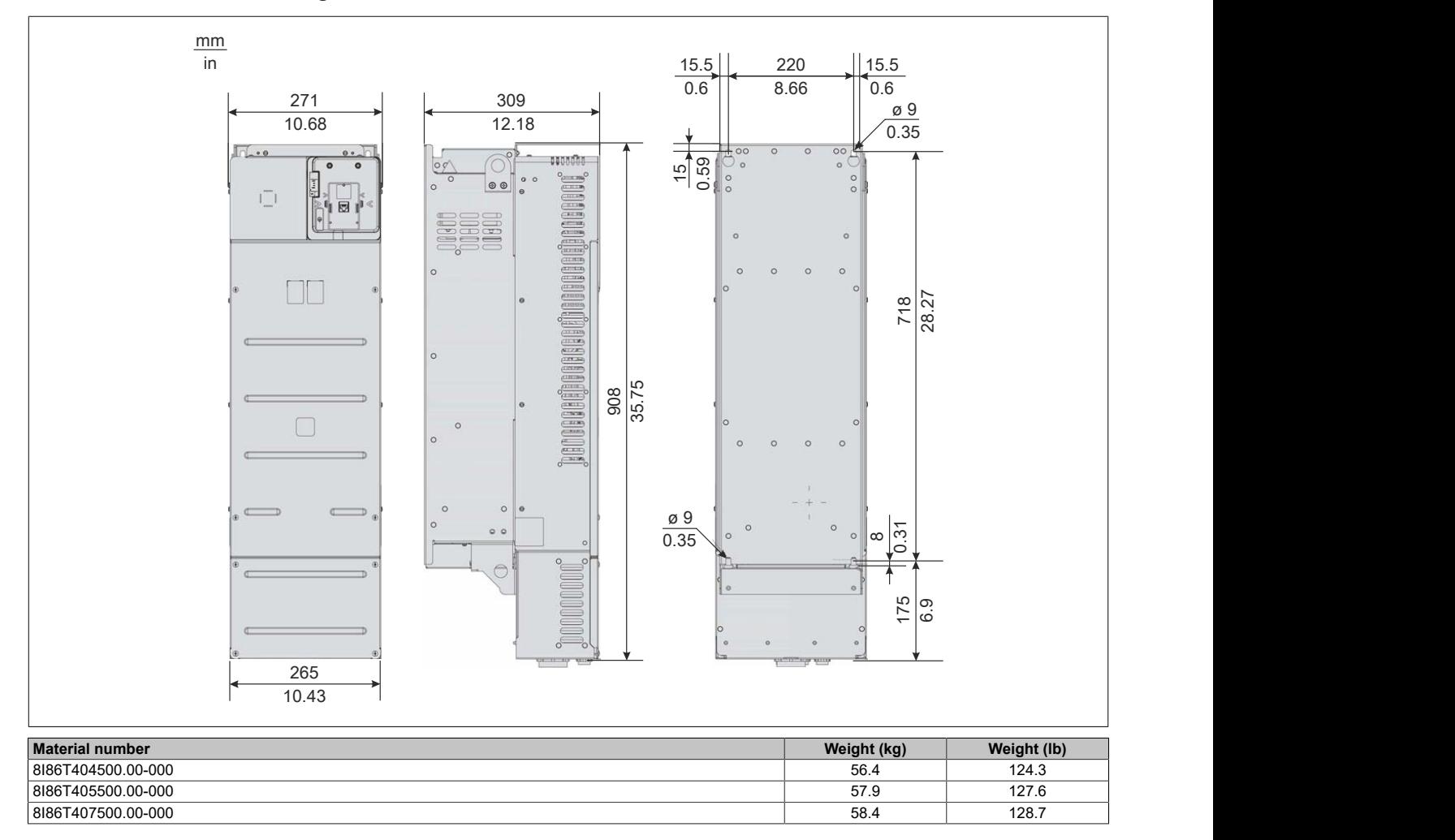

## **4.3 Installing the frequency inverter**

## **4.3.1 Procedure for commissioning the inverter**

#### **Procedure**

- 1) Take delivery of the inverter and perform an inspection:
	- ° Make sure that the catalog number indicated on the label matches the model number.
	- ° Remove the inverter from the packaging and inspect it for damage.
- 2) Check the mains power supply:
	- ° Make sure that the mains power supply is compatible with the supply voltage for the inverter power unit.
- 3) Install the inverter:
	- ° Install the inverter in accordance with the instructions provided in this document.<br>• Mount the inverter(s) and if applicable, all internal and external options
	- Mount the inverter(s), and if applicable, all internal and external options.
- 4) Wire the inverter.
	- <sup>o</sup> Connect the motor and make sure that the connections match the voltage.<br><sup>•</sup> Make sure that the voltage is switched off and then connect to the mains to
	- Make sure that the voltage is switched off, and then connect to the mains power supply.
	- ° Connect the controller.
- 5) Programming

Steps 1 to 4 must be carried out with the voltage switched off.

## **4.3.2 Getting started**

### **Transport and storage**

## **Warning!**

## **HAZARDS DURING TRANSPORTATION**

- **• The transportation of damaged packaging is not permitted.**
- **• The packed product must be transported carefully and the packaging opened carefully.**

#### **Failure to follow these instructions can result in death, serious injury or damage to property.**

To protect the device, make sure that it is transported and stored in its own packaging before installation. Make sure that environmental conditions are suitable.

#### **Transporting the inverter**

Size 1, 2 and 3 inverters can be removed from the packaging and installed without a lifting device.

A lifting device is required for sizes 4 and 5. For this purpose, these inverters are equipped with lifting eyes.

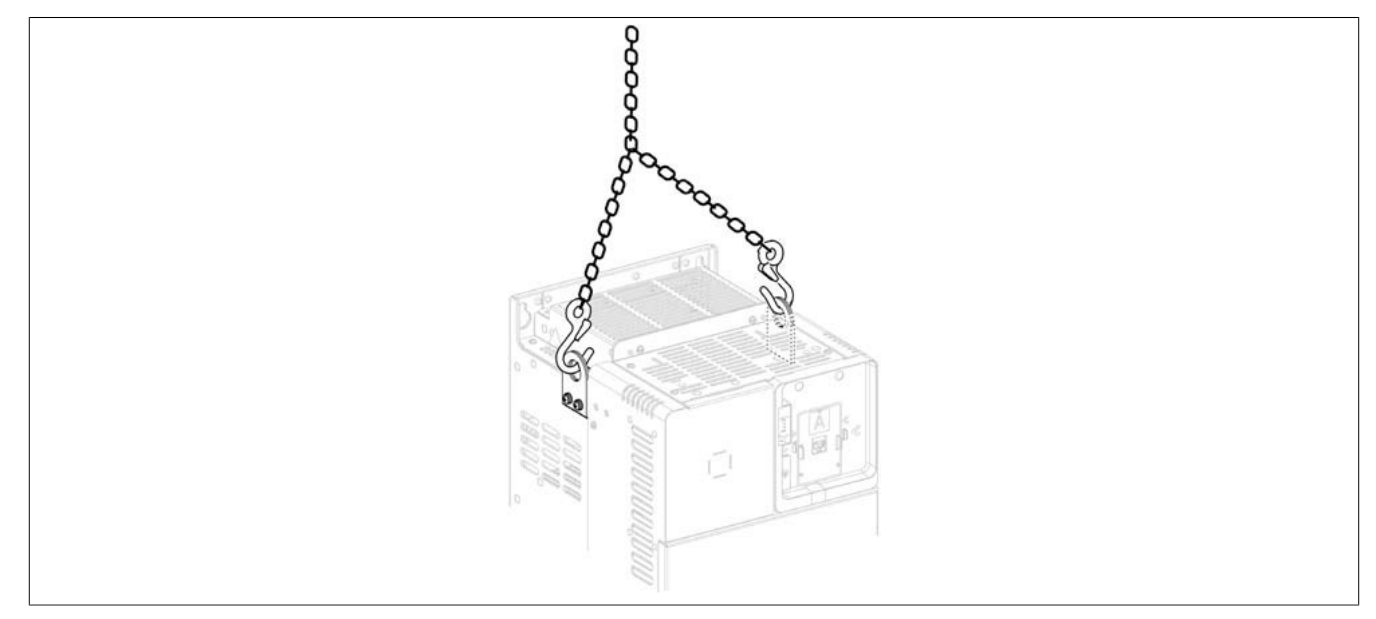

#### **Inspecting the inverter after delivery**

Damaged products and accessories can cause electric shocks or the equipment to operate in unexpected ways.

## **Danger!**

### **ELECTRIC SHOCK OR UNEXPECTED OPERATION OF THE EQUIPMENT**

**Use of damaged products or accessories is not permitted.**

#### **Failure to follow these instructions will result in death or serious injury.**

In the event of damage, contact your local B&R sales representative.

- 1) Remove the inverter from the packaging and inspect it for damage.
- 2) Make sure that the catalog number on the nameplate matches the model number.

### **4.3.3 Forming DC bus capacitors**

Electrolytic capacitors are installed in B&R servo drives, inverter modules, stepper motor modules and power supplies. In these cases, the oxide layer that acts as a dielectric can become weakened by electrochemical processes when stored for a lengthy period with the power is switched off. In the worst case, this can cause a short circuit and subsequent destruction of the capacitor and irreparable damage to B&R modules.

When stored for periods over 1 year, the electrolytic capacitors may be destroyed during commissioning if not preconditioned. If preconditioning takes place using a forming process defined for B&R modules, then proper operation can be guaranteed. Forming is performed by applying a defined voltage over a defined period of time. This reforms the oxide layer to ensure the functionality of the electrolytic capacitors.

## **Caution!**

**DC bus capacitors can become damaged or destroyed when switching on at the nominal voltage after being stored for periods over 1 year.**

**Forming B&R modules stored over a long period of time before commissioning avoids damage to the capacitors.**

#### **4.3.3.1 Forming specifications for DC bus capacitors**

#### **Procedure for modules stored for a long period of time**

If modules are not supplied with nominal voltage for a longer period of time, the DC bus capacitors must be formed as follows.

The nominal voltage is the voltage permitted at the mains connections on the respective module.

Power is only supplied to the module; the output stage or controller is NOT permitted to be switched on during this!

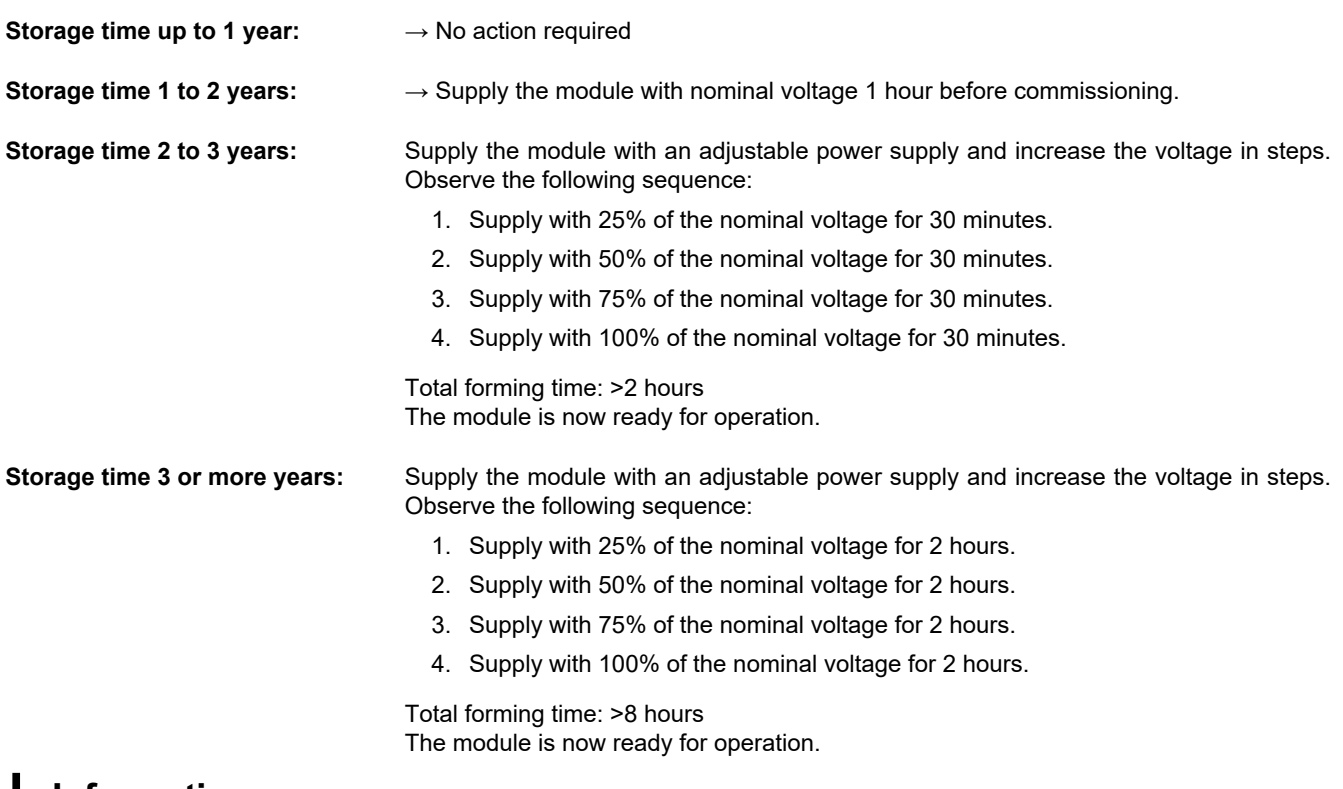

## **Information:**

**B&R recommends forming at nominal voltage for 1 hour once a year.**

**B&R modules that have been stored for more than 5 years without forming should no longer be put into operation.**

**The storage period is valid from the time of delivery by B&R.**

### **4.3.4 Installation conditions**

#### **Preparatory actions**

Conductive foreign bodies, dust and faulty parts can cause parasitic voltage.

## **Danger!**

## **ELECTRIC SHOCK CAUSED BY FOREIGN BODIES OR DAMAGE**

- **• Use of damaged products is not permitted.**
- **• Foreign objects such as small parts, screws or wire ends are not permitted to enter the product.**
- **• To prevent sedimentation and the entry of moisture, check that all gaskets and cable grommets are positioned correctly.**

**Failure to follow these instructions will result in death or serious injury.**

During operating, the products described in these instructions can reach temperatures above 80°C.

## **Warning!**

### **HOT SURFACES**

- **• Avoid all contact with hot surfaces.**
- **• Keep flammable or heat-sensitive parts away from the immediate vicinity of hot surfaces.**
- **• Before handling the product, ensure that it has cooled down sufficiently.**
- **• Ensure that there is sufficient heat dissipation by performing a test run at maximum load.**

**Failure to follow these instructions can result in serious bodily injury and even death or damage to the material.**

Electrical power drives can generate strong local electrical and magnetic fields. This can cause interference for electromagnetically sensitive devices.

## **Warning!**

### **ELECTROMAGNETIC FIELDS**

- **• Make sure that anyone with an electronic medical implant, such as a pacemaker, keeps a safe distance from the inverter.**
- **• Do not set up any electromagnetically sensitive devices in the vicinity of the inverter.**

**Failure to follow these instructions can result in death, serious injury or damage to property.**

#### **Affix a label containing safety instructions**

The inverter is shipped with a set of labels. As standard, the English label is attached to the inverter.

- 1) The safety regulations of the destination country must be observed.
- 2) Select the relevant label for the destination country.
- 3) Affix the label onto the front of the device in a prominent position. See the example below.

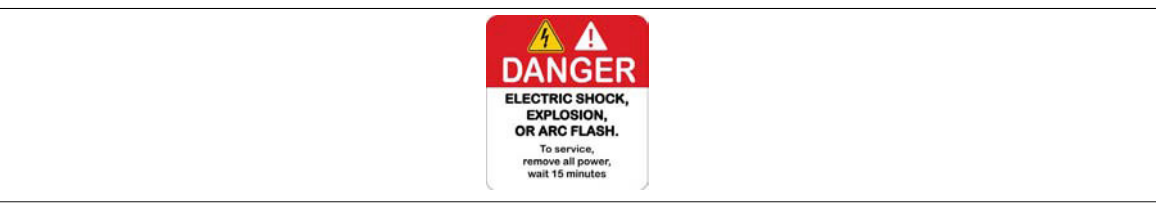

#### **Default web server password**

If the nameplate is not visible after the inverter is installed, write down or photograph the default web server password.

### **4.3.4.1 Mounting types**

The following section lists the possible mounting types and resulting degree of protection.

### **Mounting type 1 - Side by side IP20**

Sizes 1 and 2, at ambient temperature ≤50°C (122°F) Size 3 at ambient temperature ≤40°C (104°F) Sizes 4 and 5: Only two inverters

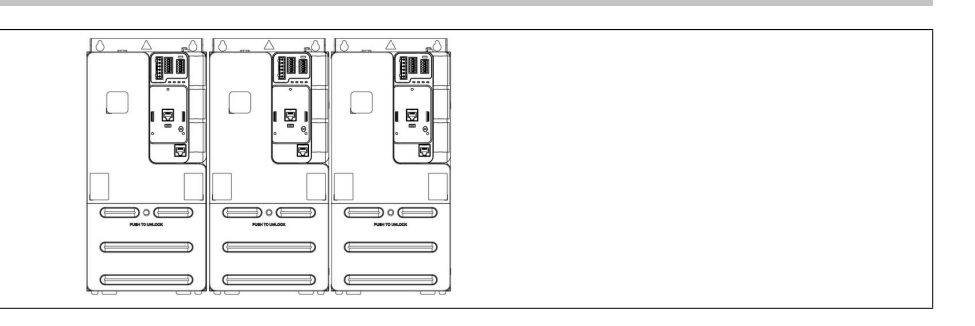

## **Mounting type 2 - Single installation IP20**

Sizes 1 and 2: ≤50°C (122°F): No limitation for spacing a Sizes 1 and 2: 50 to 60 °C (122 to 140 °F): a ≥ 50 mm (2 in.) Size 3: ≤40°C (104°F): No limitation for spacing a Size 3: 40 to 60°C (104 to 140°F):  $a \ge 50$  mm (2 in.) Sizes 4 and 5: a ≥ 110 mm (4.33 in.)

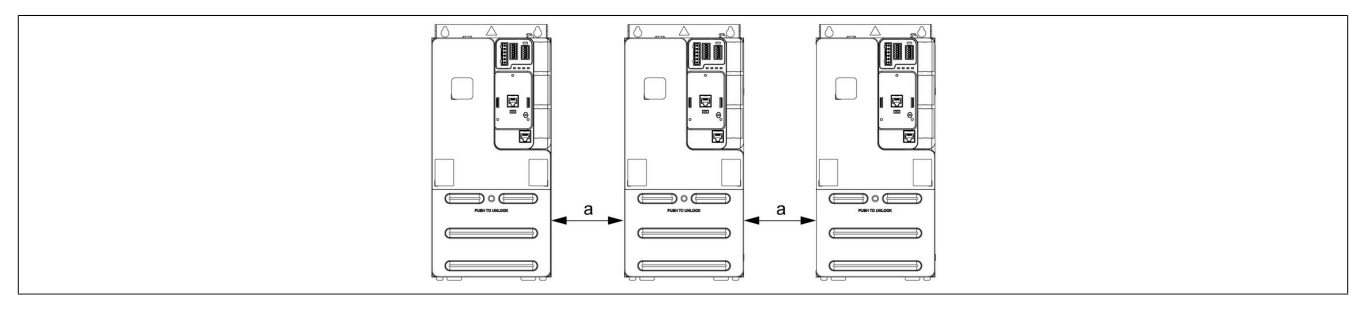

## **Mounting type 3 - Including kit for flush mounting for sizes 3, 4 and 5**

- (1) Air inlet
- (2) Air outlet

This mounting type requires a special installation kit, which is available at [www.br-automation.com.](http://www.br-automation.com)

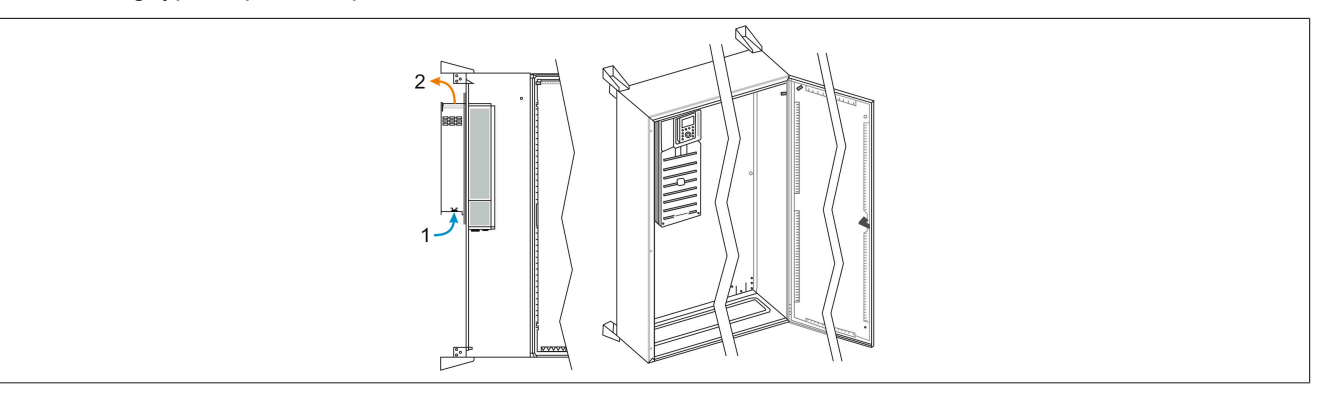

#### **4.3.4.2 Spacing and installation position in the control cabinet**

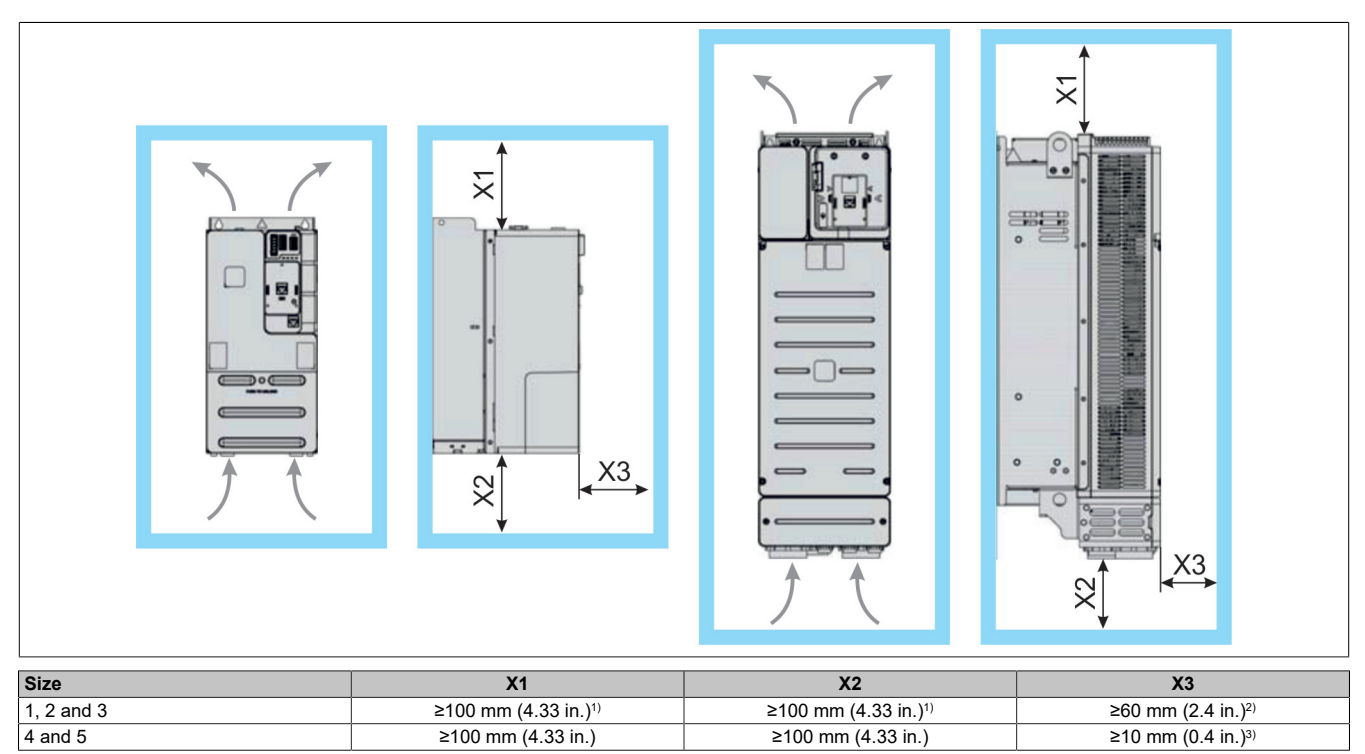

1) Size 1, 2 and 3 inverters can be equipped with optional EMC kits. These kits may require more clearance at or above or below the control cabinet.

2) Size 1, 2 and 3 inverters use front wiring and make it possible to connect a text terminal.

3) Add 33 mm (1.3 in.) when using optional add-on module rack 8I0IFFSM.401-1 for slot C. Add 47 mm (1.85 in.) when using this option with the graphic display terminal.

#### **General installation instructions**

- Install the inverter in a control cabinet or plant room. Wall mounting is not possible.
- Install size 1 and 2 inverters on a grounded backplane to improve EMC.
- Install the inverter in a vertical position. This is necessary for cooling the inverter.
- Secure the device to the mounting surface using the screws and swivel disks in accordance with the standards.
- Flat washers should be used for all mounting screws.
- Tighten the mounting screws.
- Do not install the device near heat sources.
- Avoid environmental influences such as high temperatures and high humidity as well as dust, dirt and aggressive gases.
- Comply with the minimum spacing prescribed for the installation to ensure the required cooling.
- Do not install the device on flammable equipment.
- Install the inverter on a solid, vibration-free floor.
- Use backplanes or existing EMC kits for the entire wiring to avoid tensile stress on the connectors.
- For sizes 1, 2 and 3, use only the connectors supplied with the product for wiring. Connector kits are also available at [www.br-automation.com.](http://www.br-automation.com)

## **4.3.4.3 Constant power losses**

## **Note:**

## **If no interface is used, the power losses associated with it are not permitted to be taken into account.**

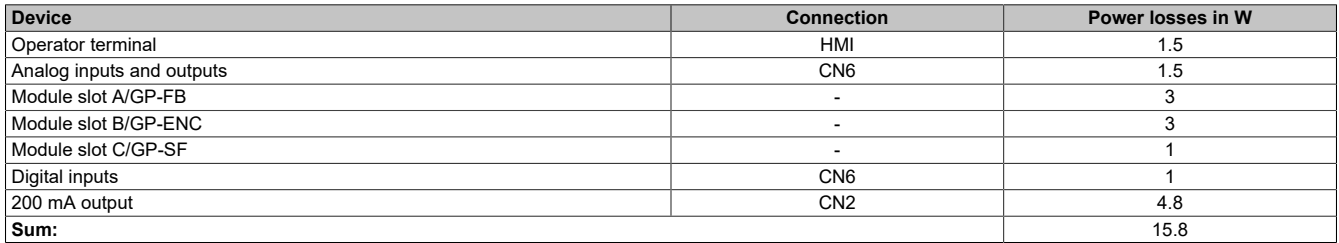

## **4.3.5 Derating characteristic curve**

Characteristic curves for the nominal current of the inverter (In) as a function of the temperature and switching frequency.

#### **8I86T400075.00-000**

No declassification required.

## **Note:**

**For operation at 60°C:**

- **• Mounting type 2 required**
- **• No text terminal connected**

#### **8I86T400150.00-000**

For mounting type 1:

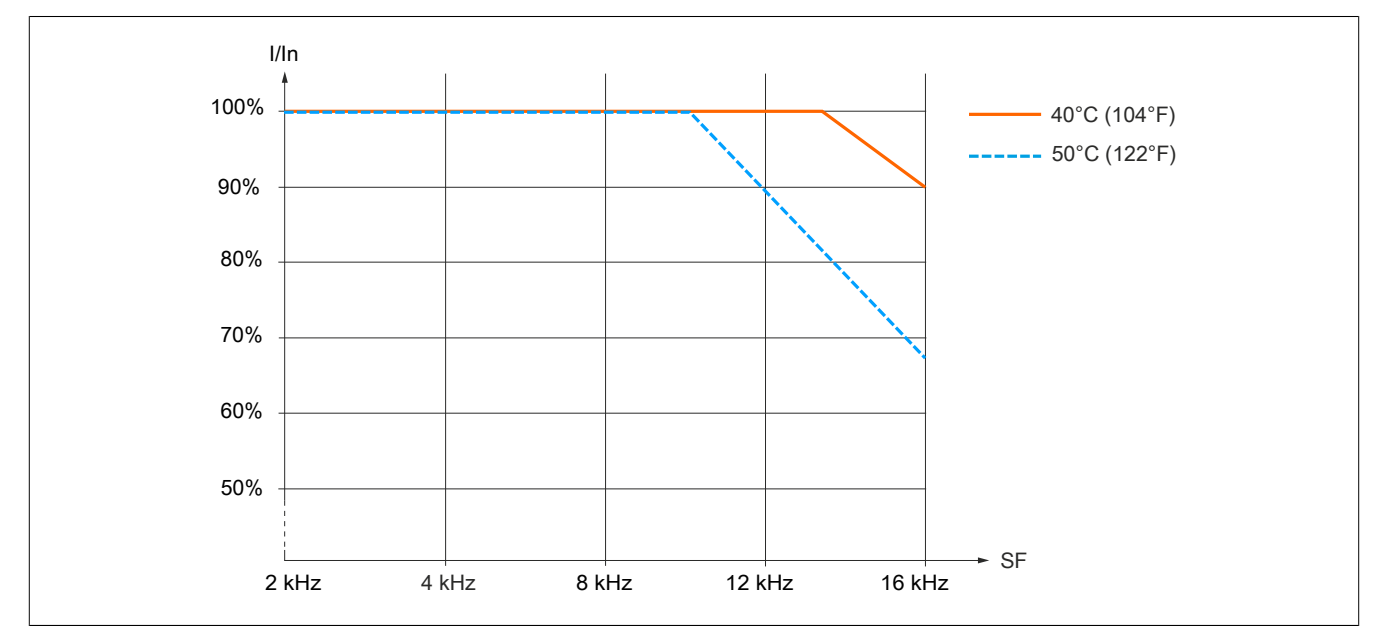

During normal operation, these characteristic curves also apply to a temperature 10°C below the specified temperatures.

## **Note:**

- **• Mounting type 2 required**
- **• No text terminal connected**
- **• No reduction of current required**

## **8I86T400220.00-000**

For mounting type 1:

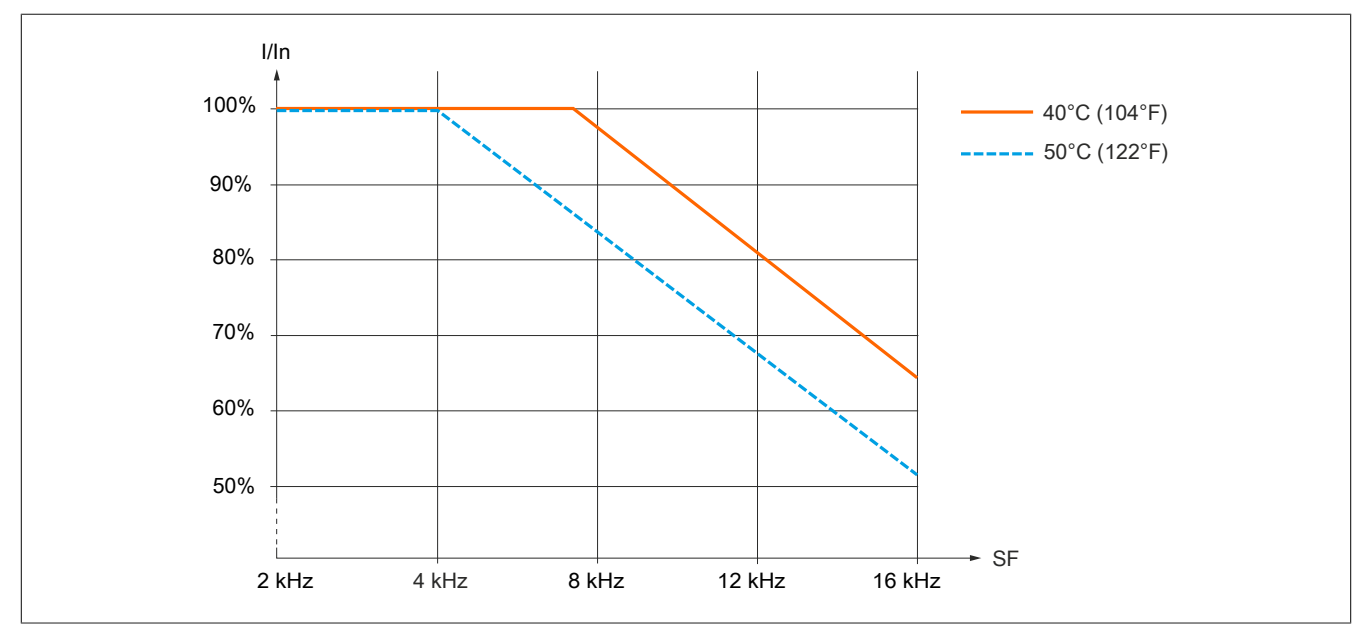

During normal operation, these characteristic curves also apply to a temperature 10°C below the specified temperatures.

## **Note:**

- **• Mounting type 2 required**
- **• No text terminal connected**
- **• No reduction of current required**

## **8I86T400300.00-000**

For mounting type 1:

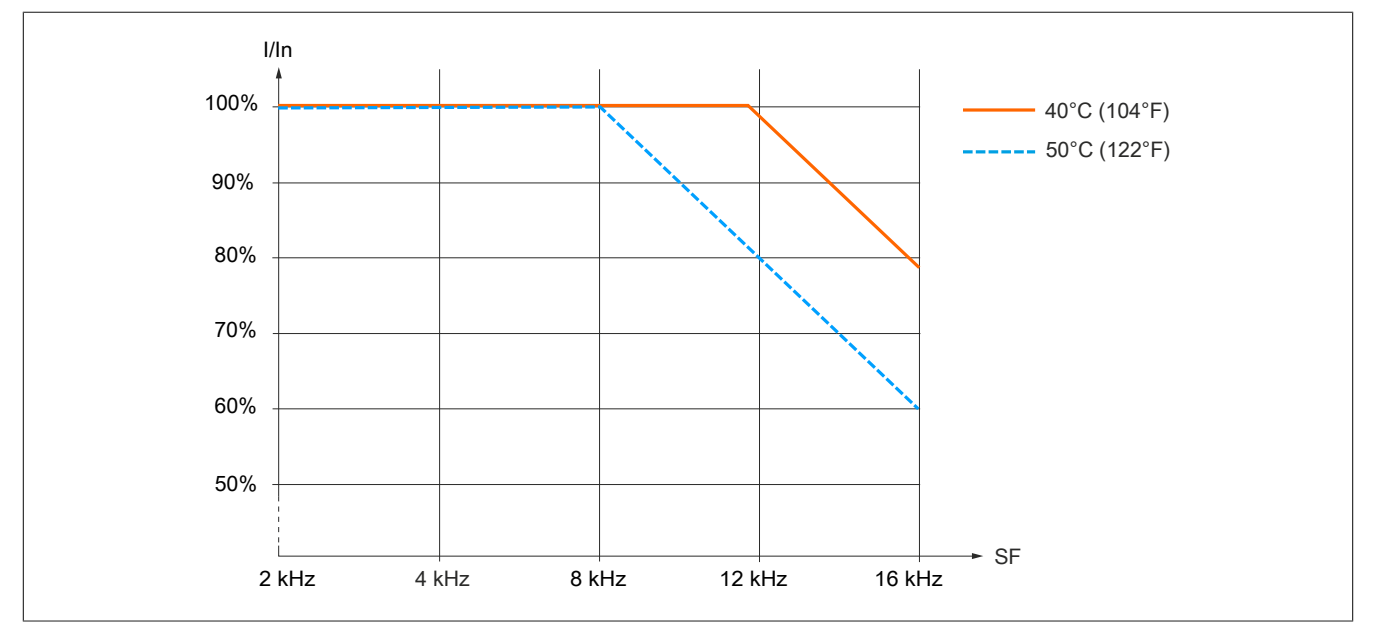

During normal operation, these characteristic curves also apply to a temperature 10°C below the specified temperatures.

## **Note:**

- **• Mounting type 2 required**
- **• No text terminal connected**
- **• No reduction of current required**

## **8I86T400400.00-000**

For mounting type 1:

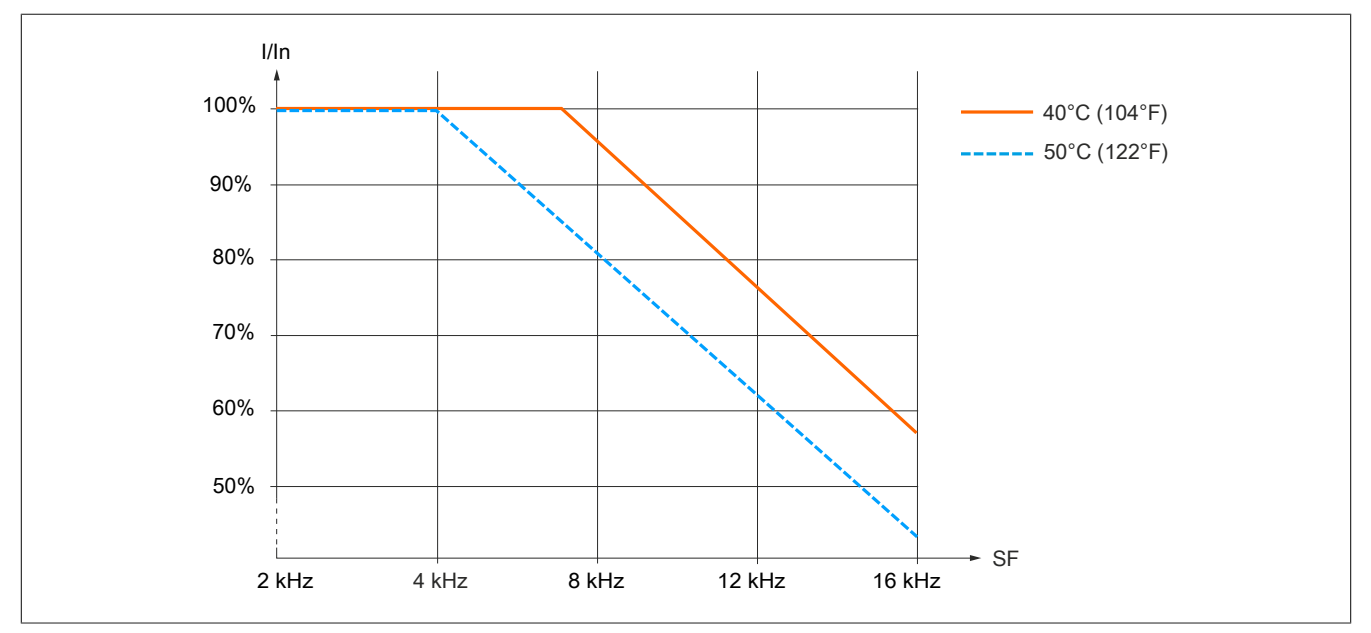

During normal operation, these characteristic curves also apply to a temperature 10°C below the specified temperatures.

## **Note:**

- **• Mounting type 2 required**
- **• No text terminal connected**
- **• No reduction of current required**

## **8I86T400550.00-000**

For mounting types 1 and 2: 40°C (104°F) / 50°C (122°F) For mounting type 2: 60°C (140°F)

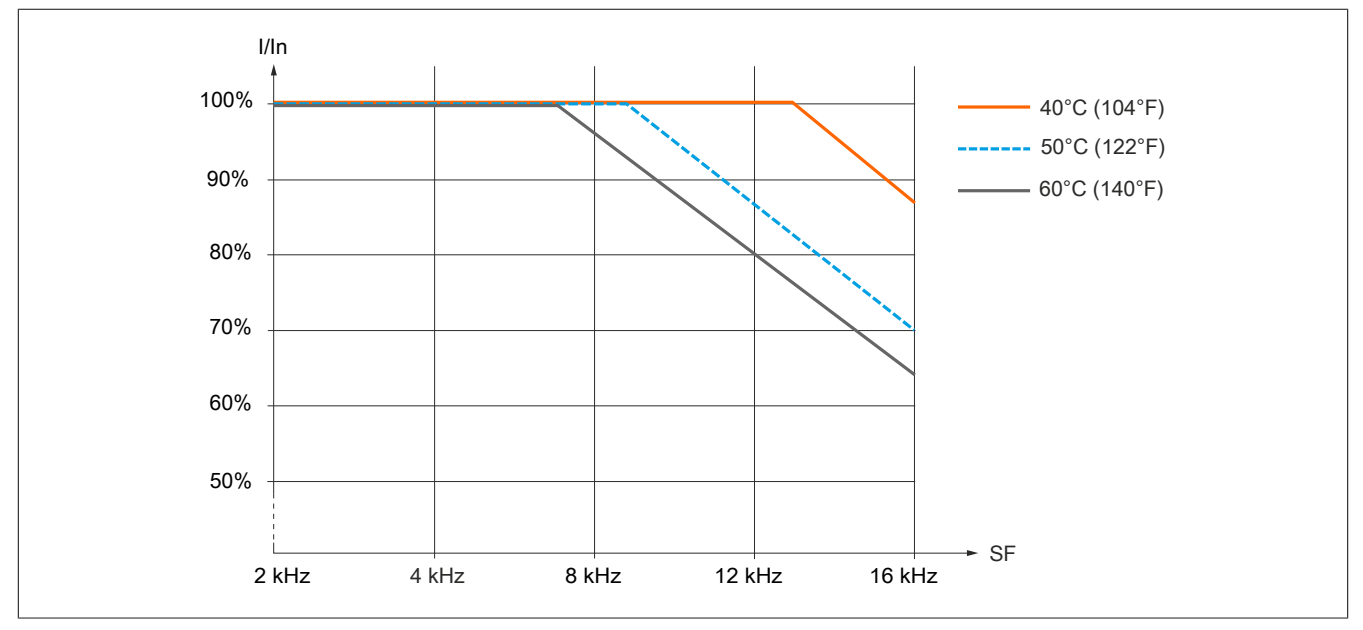

During normal operation, these characteristic curves also apply to a temperature 10°C below the specified temperatures.

## **Note:**

- **• No side-by-side installation**
- **• No text terminal connected**

## **8I86T400750.00-000**

For mounting types 1 and 2: 40°C (104°F) / 50°C (122°F) For mounting type 2: 60°C (140°F)

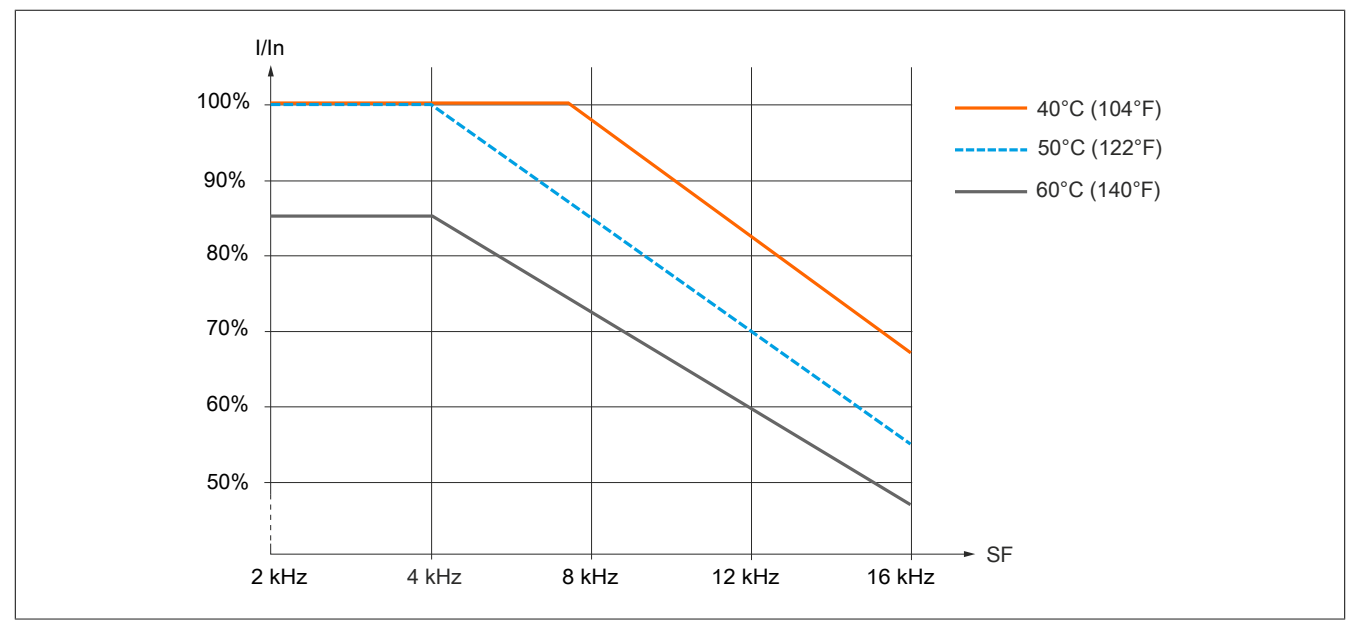

During normal operation, these characteristic curves also apply to a temperature 10°C below the specified temperatures.

## **Note:**

- **• No side-by-side installation**
- **• No text terminal connected**

#### **8I86T401100.00-000**

For mounting types 1 and 2: 40°C (104°F) For mounting types 2: 50°C (122°F) / 60°C (140°F)

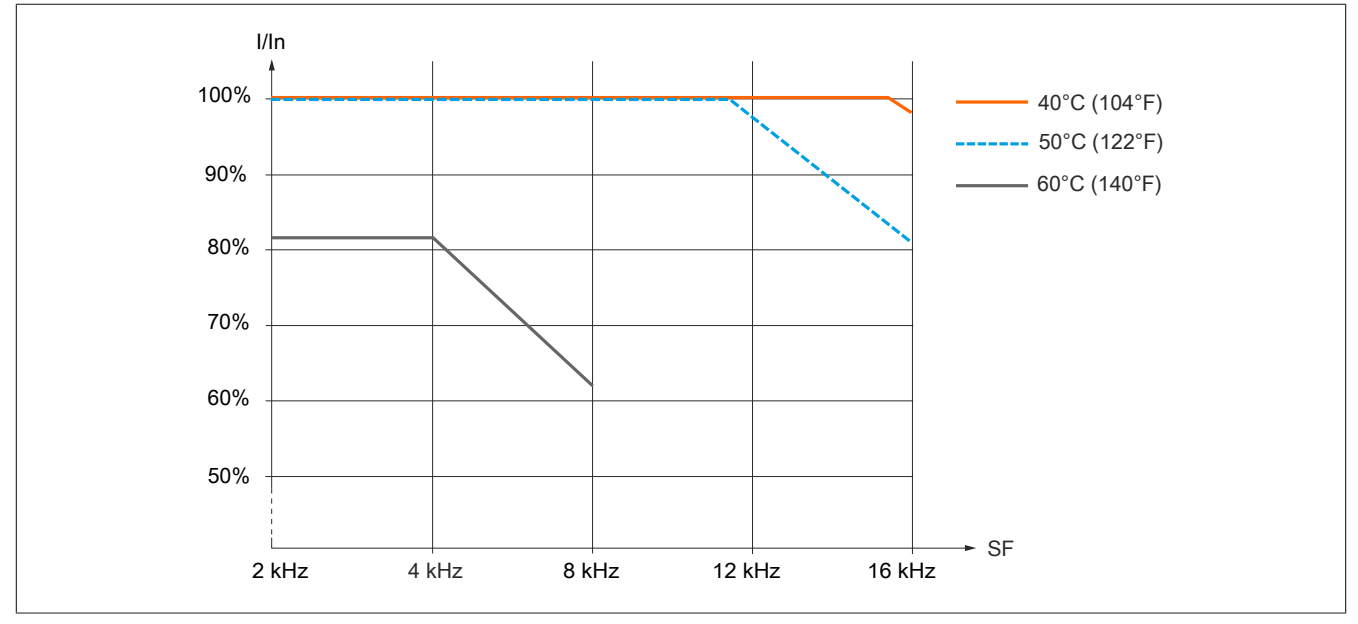

During normal operation, these characteristic curves also apply to a temperature 10°C below the specified temperatures.

## **Note:**

- **• For operation at >40°C: No side-by-side installation**
- **• For operation at >50°C: No text terminal connected**

#### **8I86T401500.00-000**

For mounting types 1 and 2: 40°C (104°F) For mounting types 2: 50°C (122°F) / 60°C (140°F)

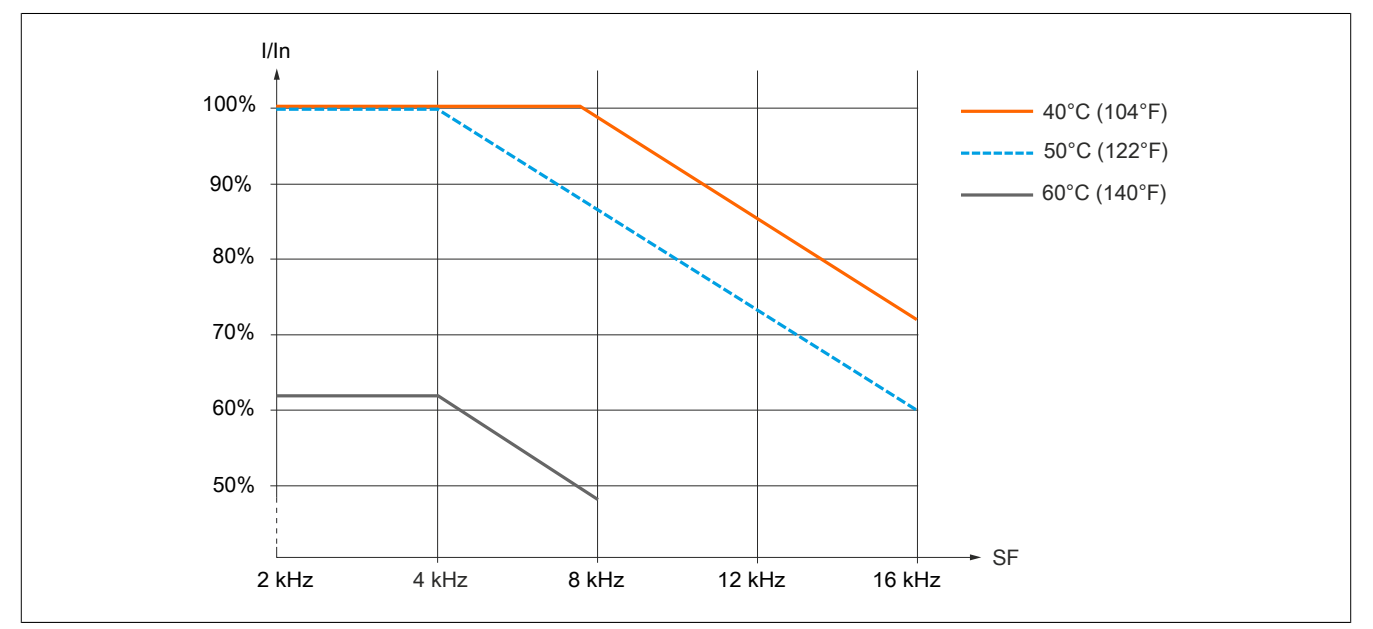

During normal operation, these characteristic curves also apply to a temperature 10°C below the specified temperatures.

## **Note:**

- **• For operation at >40°C: No side-by-side installation**
- **• For operation at >50°C: No text terminal connected**

### **8I86T401850.00-000**

For mounting types 1 and 2: 40°C (104°F) For mounting types 2: 50°C (122°F) / 60°C (140°F)

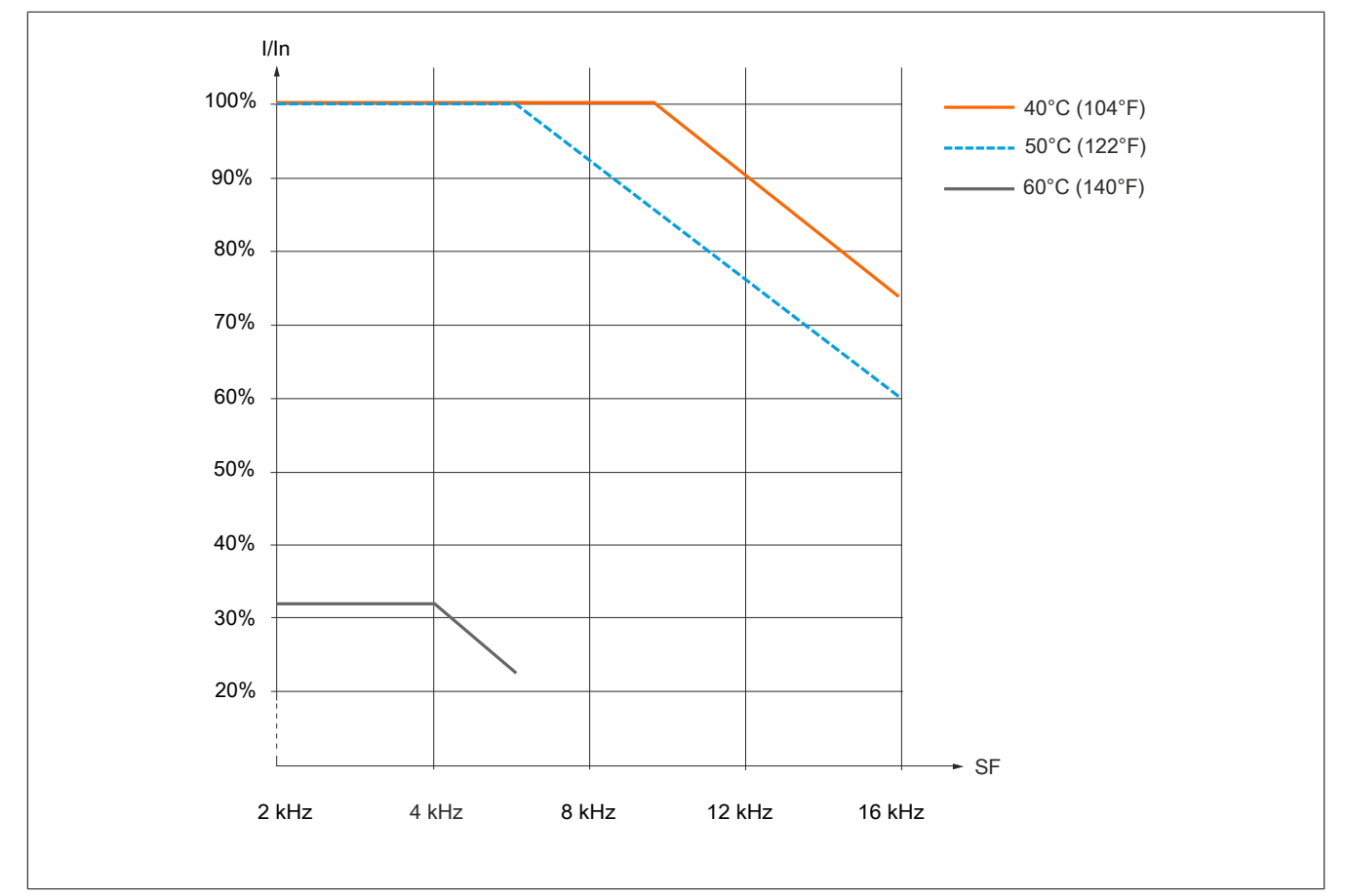

During normal operation, these characteristic curves also apply to a temperature 10°C below the specified temperatures.

### **Note:**

- **• For operation at >40°C: No side-by-side installation**
- **• For operation at >50°C: No text terminal connected**

## **8I86T402200.00-000**

For mounting types 1 and 2: 40°C (104°F) For mounting types 2: 50°C (122°F) / 60°C (140°F)

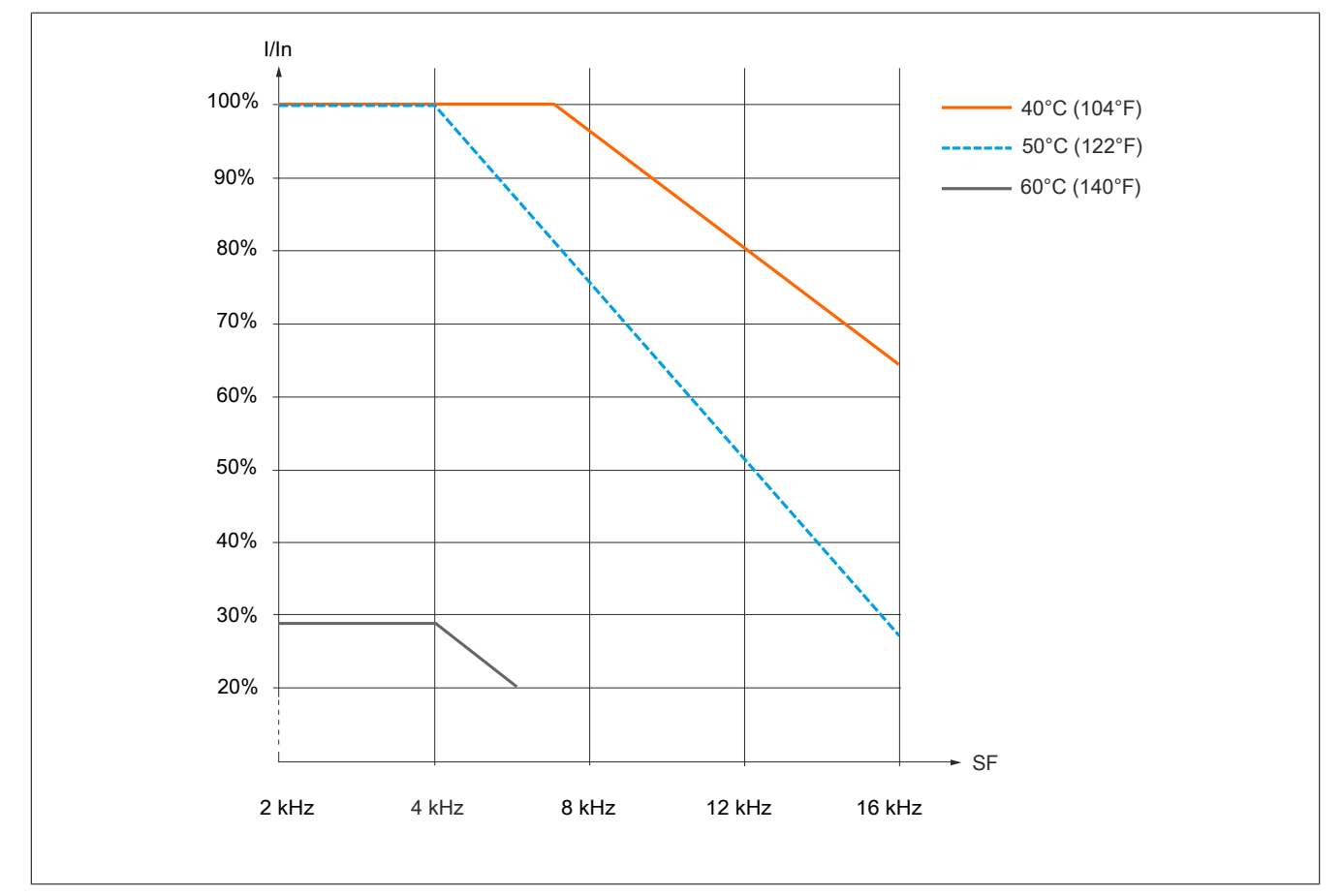

During normal operation, these characteristic curves also apply to a temperature 10°C below the specified temperatures.

### **Note:**

- **• For operation at >40°C: No side-by-side installation**
- **• For operation at >50°C: No text terminal connected**

### **8I86T403000.00-000 and 8I86T403700.00-000**

For mounting types 1 and 2: 40°C (104°F) / 50°C (122°F) For mounting type 2: 60°C (140°F)

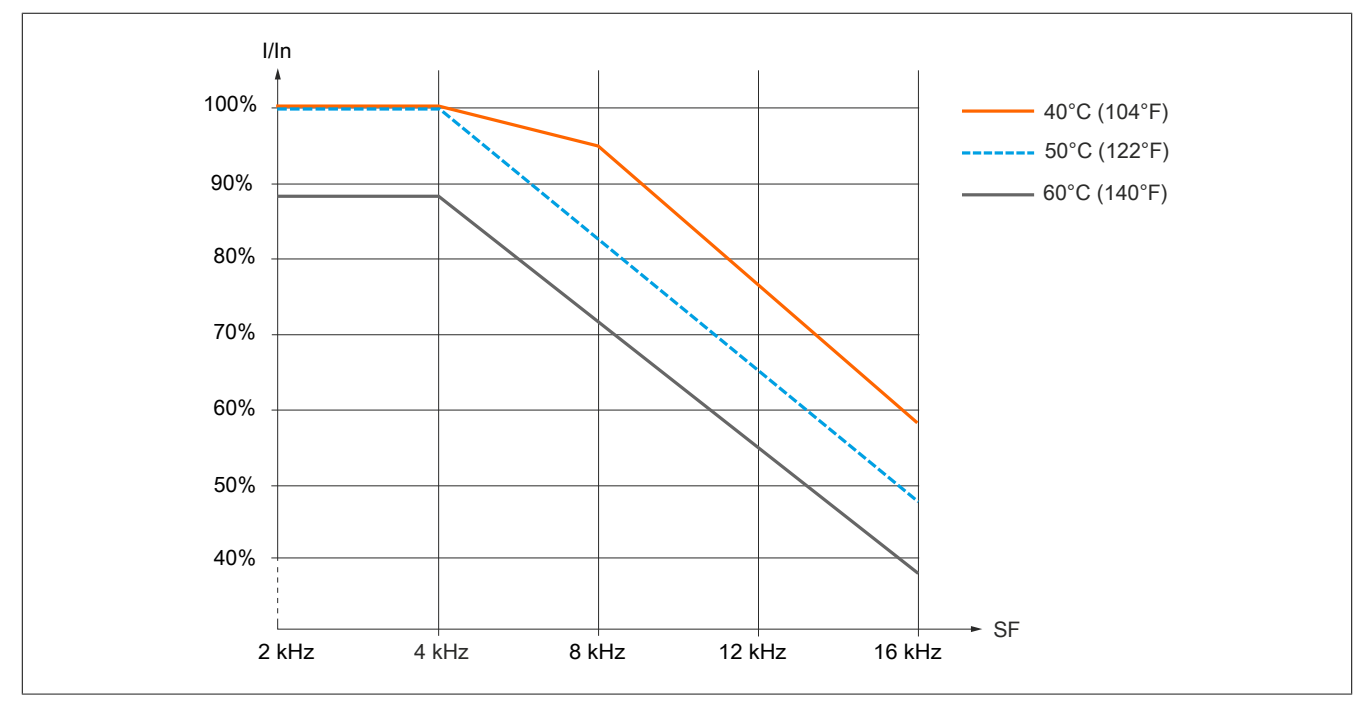

#### **8I86T404500.00-000, 8I86T405500.00-000 and 8I86T407500.00-000**

For mounting types 1 and 2: 40°C (104°F) / 50°C (122°F) For mounting type 2: 60°C (140°F)

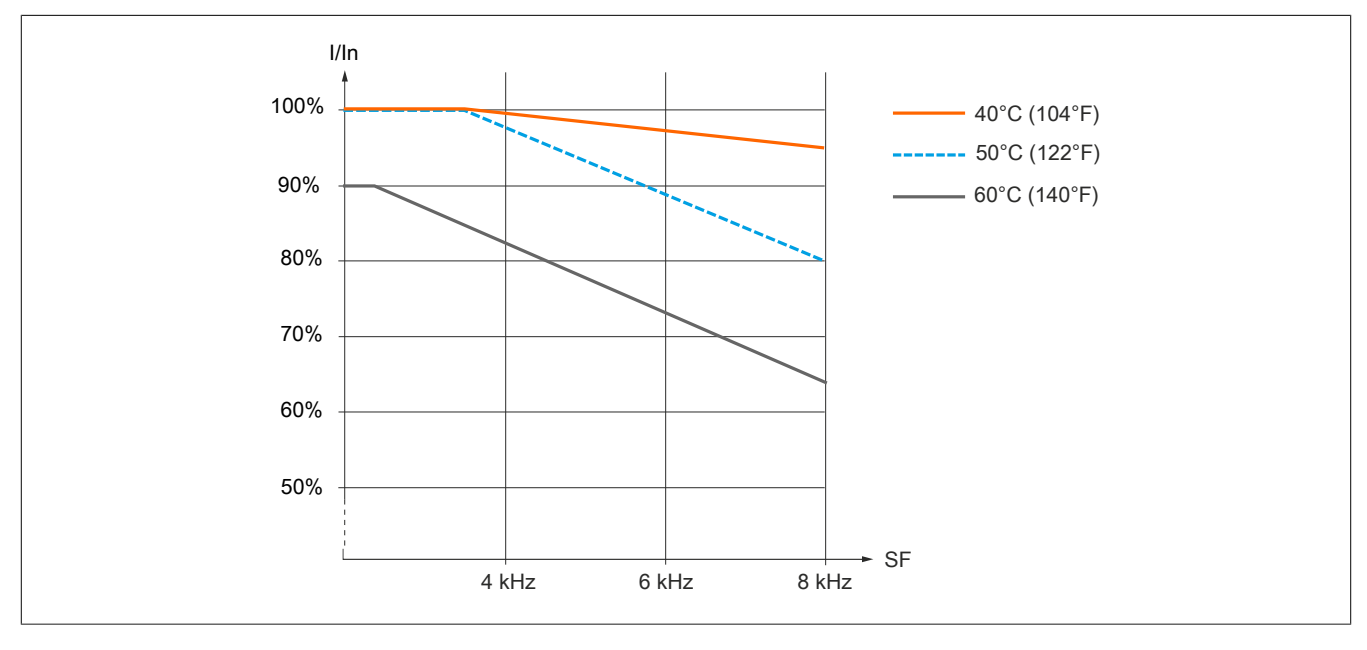

## **4.3.6 Installation procedures**

#### **Mounting screws**

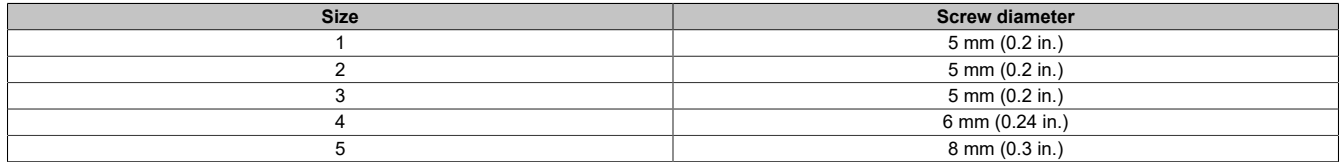

## **Note:**

- **• All inverter sizes must be secured using screws.**
- **• Screws are not included with the delivered product.**

#### **Installation procedure for sizes 1, 2 and 3**

No preparatory disassembly is required to install the inverter. Secure the inverter to the mounting surface using the four screws and swivel disks according to the table above.

Install the inverter on a metal backplane to meet EMC requirements.

#### **Installation procedure for sizes 4 and 5**

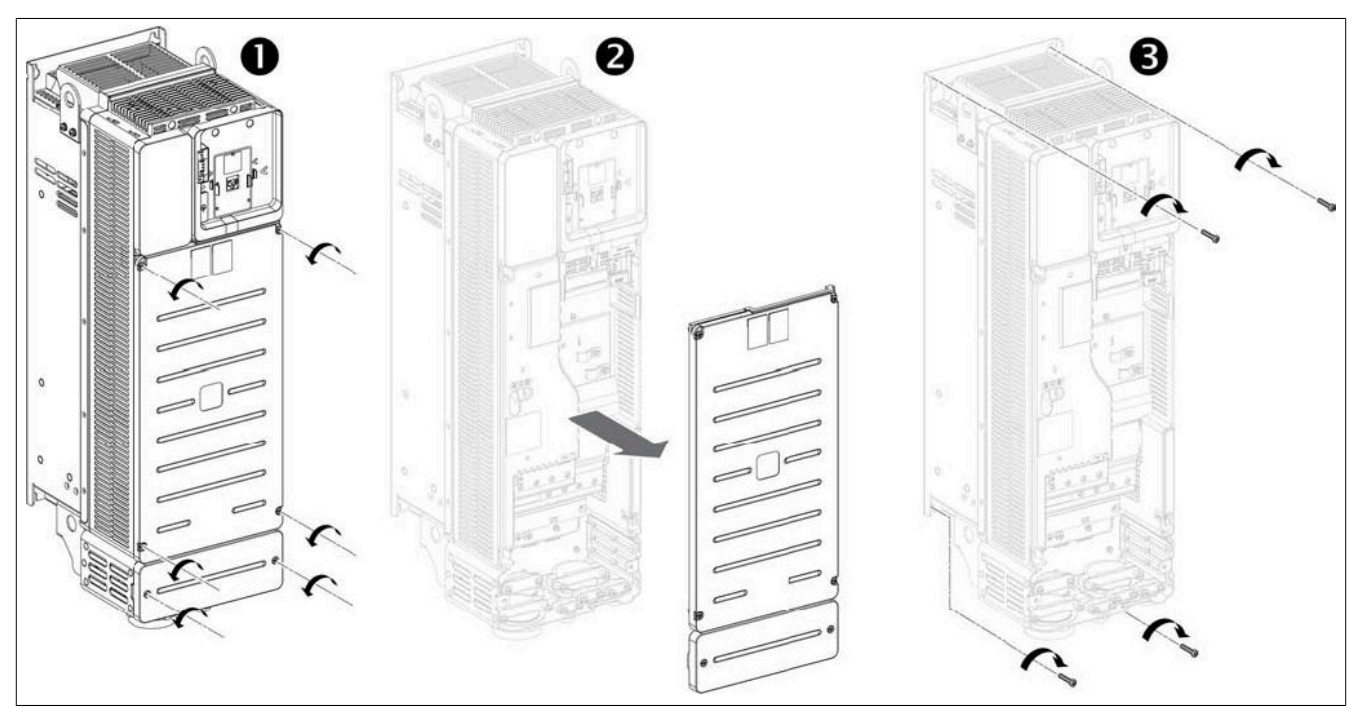

- 1) Remove the six screws (size 4) or eight screws (size 5) of the front and lower covers.
- 2) Remove the covers.
- 3) Secure the inverter to the mounting surface using the screws and swivel disks according to the table above.

## **4.4 Wiring the drive**

## **4.4.1 General information about wiring**

### **4.4.1.1 Wiring instructions**

#### **General instructions**

Voltage is not permitted to be applied during the entire installation procedure.

## **Danger!**

### **HAZARD OF ELECTRICAL SHOCK, EXPLOSION OR ARC FLASH**

**Before completing any of the procedures described in this section, carefully read through the instructions provided in section "Safety information".**

#### **Failure to follow these instructions will result in death or serious injury.**

Incorrect settings, invalid data or faulty wiring as well as other types of error can cause unexpected movements.

## **Warning!**

#### **UNEXPECTED OPERATION OF THE EQUIPMENT**

- **• When wiring the device, all EMC requirements must be strictly observed.**
- **• It is not permitted to operate the product using unspecified or unsuitable settings or data.**
- **• Perform a comprehensive commissioning test.**

**Failure to follow these instructions can result in death, serious injury or damage to property.**

## **Warning!**

#### **UNINTENDED BEHAVIOR OF INPUTS AND OUTPUTS**

**The function of the inputs and outputs depends on the selected operating mode and settings of the corresponding parameters.**

- **• Make sure that the wiring has been implemented in accordance with the settings.**
- **• Only switch on the system if there are no persons in the danger zone and it is free of obstacles.**
- **• During commissioning, carefully check all operating states and potential fault situations.**

**Failure to follow these instructions can result in death, serious injury or damage to property.**

## **Danger!**

### **RISK OF ELECTRIC SHOCK**

- **• Cable cross-sections and tightening torque must comply with the specifications defined in this document.**
- **• For voltage above 25 VAC, cables with multiple conductors must only be used with cable lugs.**

#### **Failure to follow these instructions will result in death or serious injury.**

This product has a discharge current of more than 3.5 mA. If there are issues with the protective grounding connection, dangerous touch current can occur when contact is made with the product.

## **Danger!**

### **ELECTRIC SHOCK CAUSED BY HIGH ELECTRICAL DISCHARGE**

**• Make sure that all relevant local and national electrical engineering requirements are complied with, as well as any other applicable regulations in relation to the protective grounding of the entire inverter system.**

**Failure to follow these instructions will result in death or serious injury.**

## **Warning!**

### **INSUFFICIENT PROTECTION AGAINST OVERCURRENT**

- **• Overcurrent protective devices with the required power rating must be used.**
- **• The fuses listed in the appendix for this inverter must be used.**
- **• It is not permitted to connect the product to a mains voltage whose short-circuit current rating (SCCR) exceeds the maximum permitted value specified in the appendix.**

#### **Failure to follow these instructions can result in death, serious injury or damage to property.**

- Ensure that the ground resistance is  $\leq 100$  mΩ.
- Use wires with the correct cross section for grounding.
- When grounding multiple inverters, each inverter must be directly connected as shown below.
- Do not loop ground cables or connect them in series.

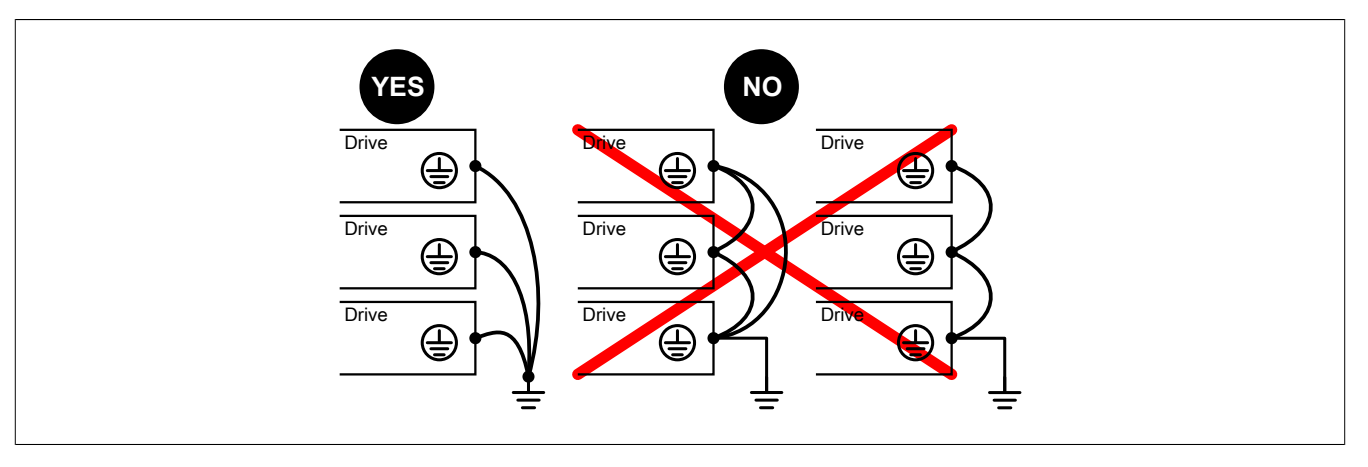

### **Residual current protective device**

Direct current can be introduced into the protective grounding conductor for this inverter If a residual current protective device (RCD/GFCI) or a residual current monitoring device (RCM) is used for additional protection against direct or indirect contact, the following types are to be used.

## **Warning!**

**DIRECT CURRENT CAN BE INTRODUCED INTO THE PROTECTIVE GROUNDING CONDUCTOR**

- **• For one-phase inverters connected to a phase and to the neutral conductor, use a Type A residual current protective device (RCD/GFCI), or a residual current monitoring device (RCM).**
- **• For three-phase inverters and one-phase inverters not connected to a phase or to the neutral conductor, use a Type B residual current protective device (RCD/GFCI), or a residual current monitoring device (RCM) that has been approved for use with inverters and is compatible with all types of current.**

**Failure to follow these instructions can result in death, serious injury or damage to property.**

Additional conditions for using a residual current protective device:

- The drive must have an increased discharge current when the power is switched on. Use a residual current protective device (RCD/GFCI) or a residual current monitoring device (RCM) with a response delay.
- High-frequency currents must be filtered.

Choose a suitable model that incorporates the following functions:

- High frequency current filtering
- A time delay that prevents the upstream device from being triggered due to the load from stray capacitance when switched on. This time delay is not possible for 30 mA devices. In this case, choose devices with immunity against inadvertent triggering.

Due to the high discharge current in standard operation, we recommend choosing at least a 300 mA device.

If the installation requires a residual current protection device with less than 300 mA, an appropriate device can be installed by changing the position of the IT switch (sizes 1, 2 and 3) or removing the screws (sizes 4 and 5). For instructions, see section ["Operation in an IT system" on page 75.](#page-74-0)

If the installation comprises several inverters, provide one residual current protective device for each inverter.

#### **Grounding the device**

## **Note:**

**IRREPARABLE DAMAGE DUE TO INCORRECT WIRING**

**• Before switching on and configuring the product, make sure that it has been wired correctly.**

**Failure to follow these instructions can result in damage to property.**

## **Danger!**

**ELECTRIC SHOCK CAUSED BY INSUFFICIENT GROUNDING**

- **• Make sure that all relevant local and national electrical engineering requirements are complied with, as well as any other applicable regulations in relation to the protective grounding of the entire inverter system.**
- **• Ground the inverter system before applying voltage.**
- **• The cross section of the protective grounding conductor must comply with the applicable standards.**
- **• Do not use cable ducts as protective grounding conductors; instead, use a protective ground conductor within the cable duct.**
- **• It is not permitted to use cable shields as protective grounding conductors.**

#### **Failure to follow these instructions will result in death or serious injury.**

Tighten the grounding screws according to the instructions in the section about ground cables [\(see "Characteristics](#page-83-0) [of the power unit terminals" on page 84\)](#page-83-0).

## **Before wiring sizes 1, 2 and 3**

These inverters are delivered with covers that must be cut out of the packaging and installed on the top of the inverter before wiring. These covers prevent conductive foreign bodies or liquids from entering the inverter. The example shown below applies to size 3.

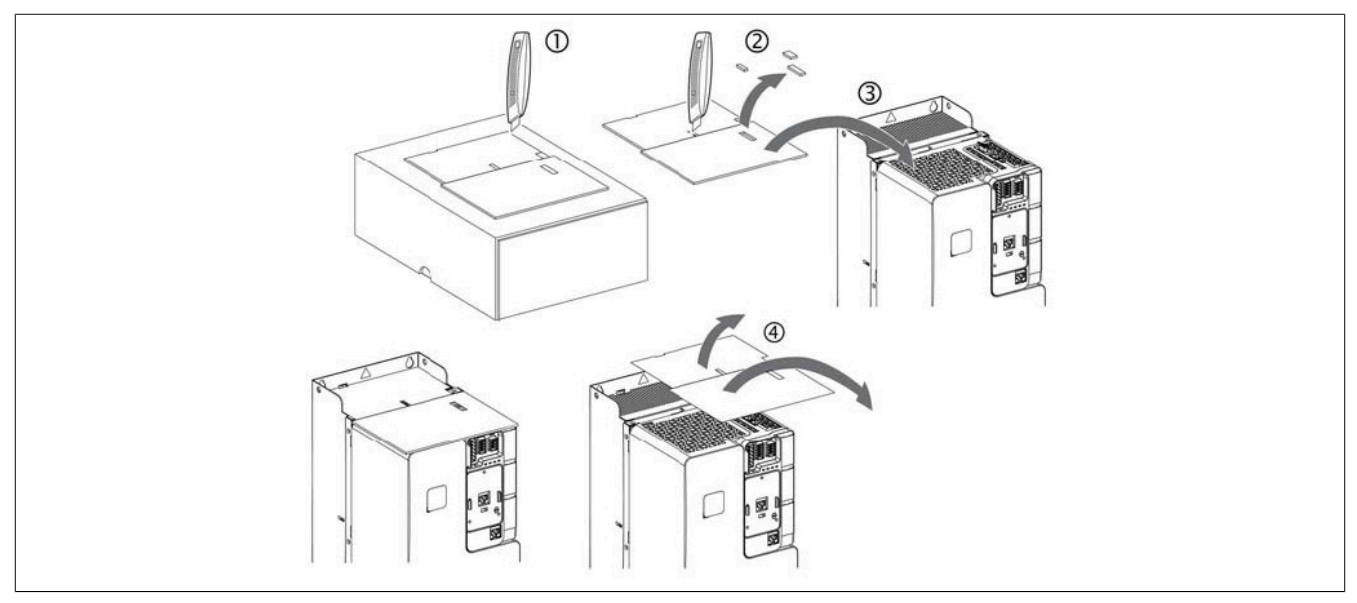

Follow the instructions below to install the covers:

- 1) Cut the covers out of the packaging material.
- 2) Cut out the openings and dispose of them.
- 3) Attach the covers to the inverter.
- 4) Remove the inverter.
- 5) Remove the top covers for normal operation.

#### **Configuration as sink/source**

Contrary to the typical definition of sink and source, the following statements apply to this product:

Sink: The inputs and outputs need a voltage sink, i.e. the current flows out of the inputs and outputs.

Source: The inputs and outputs need a voltage source, i.e. the current flows into the inputs and outputs.

#### **4.4.1.2 Instructions for cable lengths**

#### **Consequences of using longer cables**

When using inverters with motors, fast-switching transistors combined with lengthy motor cables can cause peaks in voltage of over twice the DC connection voltage. These high-voltage peaks can cause the motor winding insulation to wear prematurely.

The function for limiting overvoltage allows the use of longer cables, reducing torque performance in the process.

#### **Length of the motor cables**

The spacing between the inverter and the motor(s) is limited by the permitted power failure level, the permitted overvoltage on the motor(s), any stray capacitance current generated and the permitted heat loss.

The maximum spacing is largely dependent on the motors used (insulating material), the type of motor cable used (shielded/unshielded), the cable paths (cable channels, underground cabling) as well as the options used.

#### **Dynamic voltage load of the motor**

Overvoltages at the motor terminals result from reflection in the motor cable. If the motor cable length is greater than 10 m, the motors are exposed to significantly higher voltage peaks. The longer the motor cable, the higher the overvoltage value.

The steep edges of the switching impulses at the output side of the inverter place a further load on the motors. The slew rate of the voltage is typically in excess of 5 kV/µs but decreases according to the length of the motor cable.

Use a shielded cable that complies with category C2 or category C3 requirements per IEC 61800-3.

Standard cables with linear capacity can be used for the ACOPOSinverter. Using cables with reduced linear capacity can result in increased cable length performance.

To reduce the voltage load on the motor windings, the overvoltage limitation function **[Motor surge limit.]** (SUL) can be enabled to allow the use of motor cables up to 100 m (328 ft) in length while reducing the torque output.

#### **Overview of workaround solutions**

A number of simple measures can be taken to extend the service life of the motor:

- Specification of a motor for inverter applications (IEC 60034-25B or NEMA 400 should be observed)
- Reduce the spacing between the motor and the inverter to a minimum
- Use an unshielded cable
- Reducing the inverter switching frequency (A reduction to 2.5 Hz is recommended.)

#### **4.4.1.3 Electromagnetic compatibility**

#### **Limit values**

This product complies with the EMC requirements set by IEC 61800-3, provided that the procedures described in this manual are implemented during installation. If the selected configuration (product, line filter, various accessories and measures) does not comply with category C1 requirements, the following applies, as per IEC 61800-3:

## **Warning!**

#### **RADIO INTERFERENCE**

**In residential areas, this product may trigger radio interference. In this case, additional corrective actions may need to be implemented.**

**Failure to follow these instructions can result in death, serious injury or damage to property.**

#### **EMC requirements for the control cabinet**

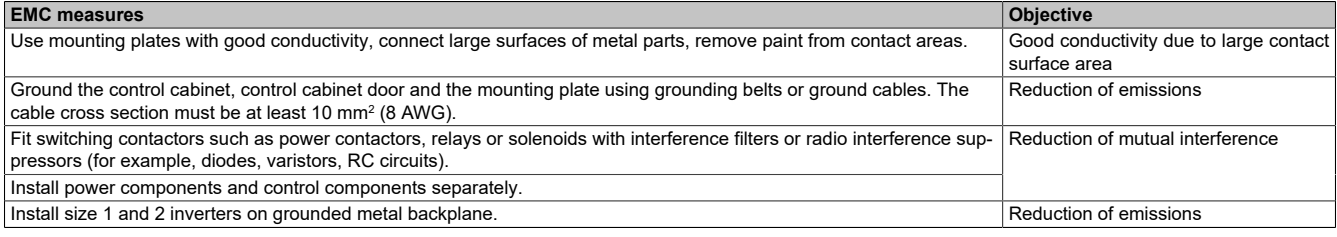

#### **Shielded cables**

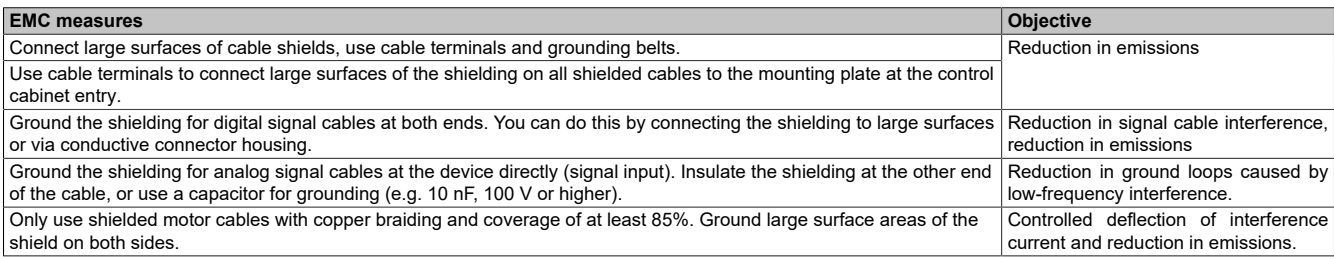

#### **Cable installation**

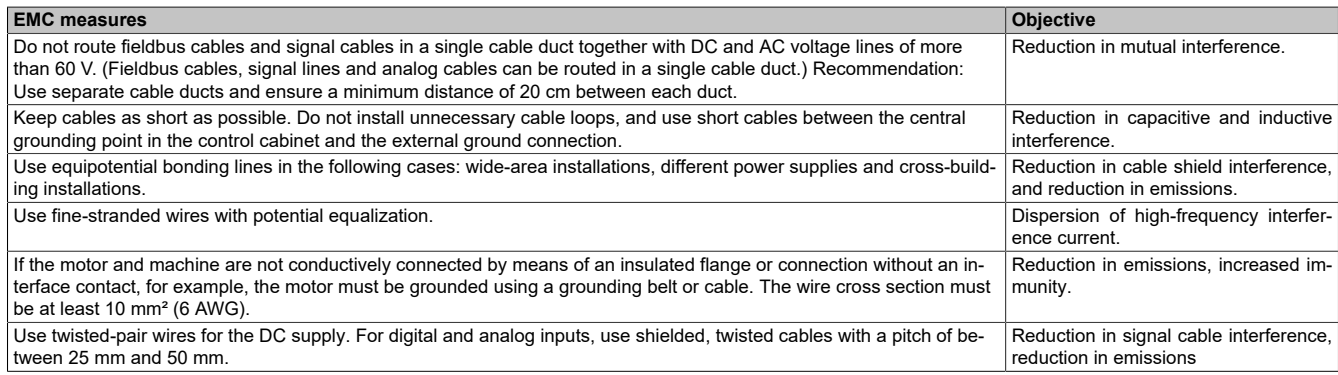

#### **Power supply**

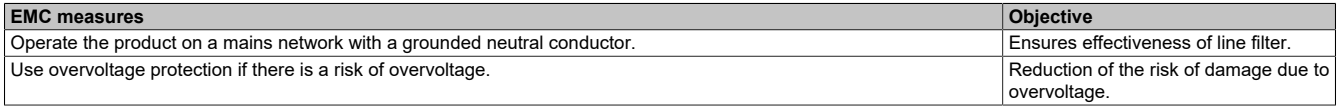

#### **Additional measures for improving EMC**

Depending on the application, the following measures can improve EMC-dependent values:

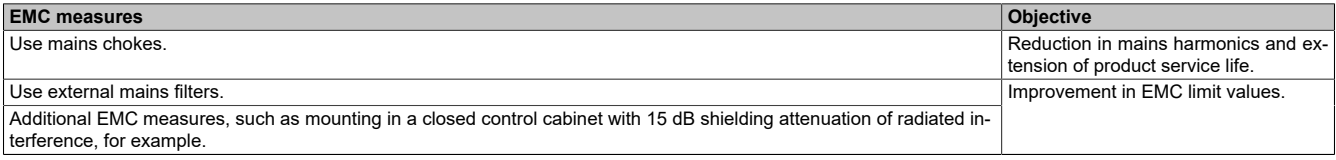

## **Note:**

**If an additional input filter is used, it must be installed as close as possible to the inverter and connected directly to the mains via an unshielded cable.**

## **4.4.2 General wiring diagrams**

### **4.4.2.1 Sizes 1, 2 and 3**

#### **Control block wiring diagram**

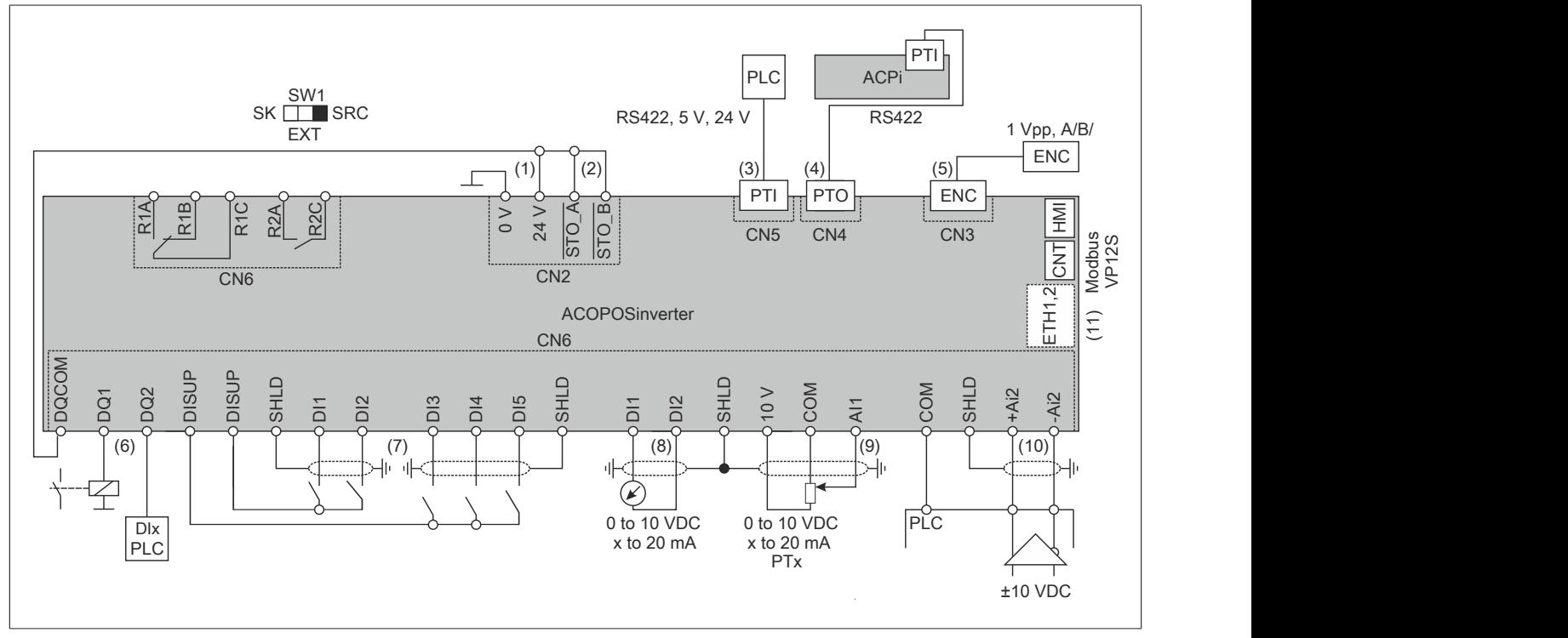

- (1) 24 V input, output, maximum supply current of 200 mA available
- (2) STO Safe Torque Off
- (3) PTI Pulse train input, pulse from external source (e.g. PLC), connection of direction or A-B signals possible
- (4) PTO Pulse train output, can be used to connect a second ACOPOSinverter P86 PTI
- (5) For connecting an encoder for motor speed feedback
- (6) Digital output, e.g. for connecting a contactor, can also be used as DI
- (7) Digital inputs
- (8) Analog output, e.g. for connecting a measuring instrument
- (9) Analog input, e.g. from a potentiometer
- (10) Analog differential input, e.g. as speed setpoint from external PLC differential, ±10 V
- (11) Optional

#### Installation

#### **Three-phase power supply - Connection diagram with line contactor without safety function STO**

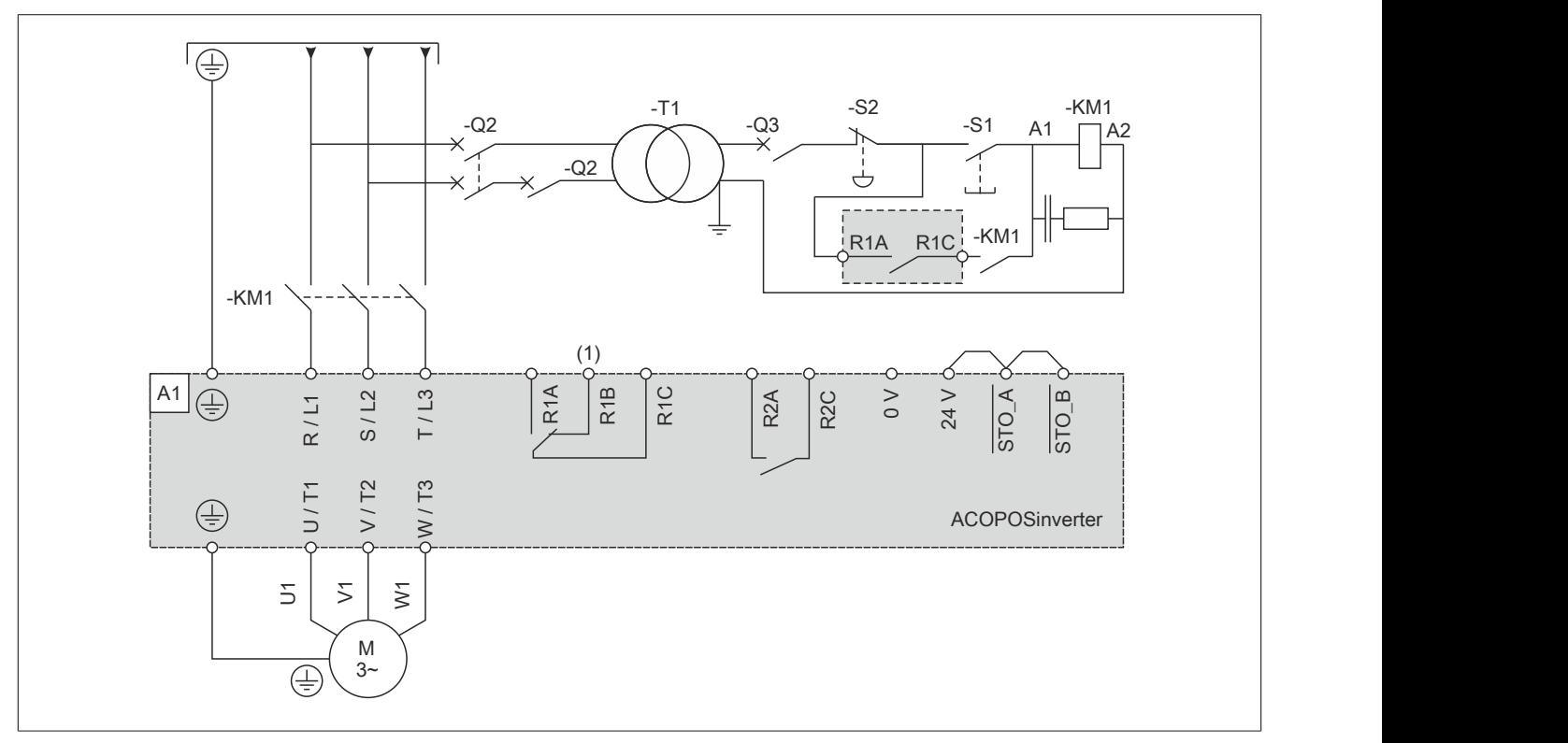

(1) Use setting "Operating state 'Fault'" of relay output R1 to switch off the product when a fault has been detected.

### **Three-phase power supply - Wiring diagram with downstream contactor**

If a move command is executed, and the downstream contactor between the inverter and the motor is still open, there may still be residual voltage present at the inverter output. This can result in incorrect estimation of the motor speed when the contacts of the downstream contactor are closed. This incorrect estimation of the motor speed can cause unanticipated operation or damage to the equipment.

In addition, there may be overvoltage present at the output of the inverter if the downstream contactor between the inverter and the motor is open while the power stage is still enabled.

## **Warning!**

### **UNANTICIPATED OPERATION OF THE EQUIPMENT OR DAMAGE TO THE EQUIPMENT**

**If a downstream contactor is used between the inverter and the motor, check the following:**

- **• The contacts between the motor and the inverter must be closed before a move command is executed.**
- **• It is not permitted for the power stage to be enabled when the contacts between the motor and the drive are opened.**

**Failure to follow these instructions can result in death, serious injury or damage to property.**

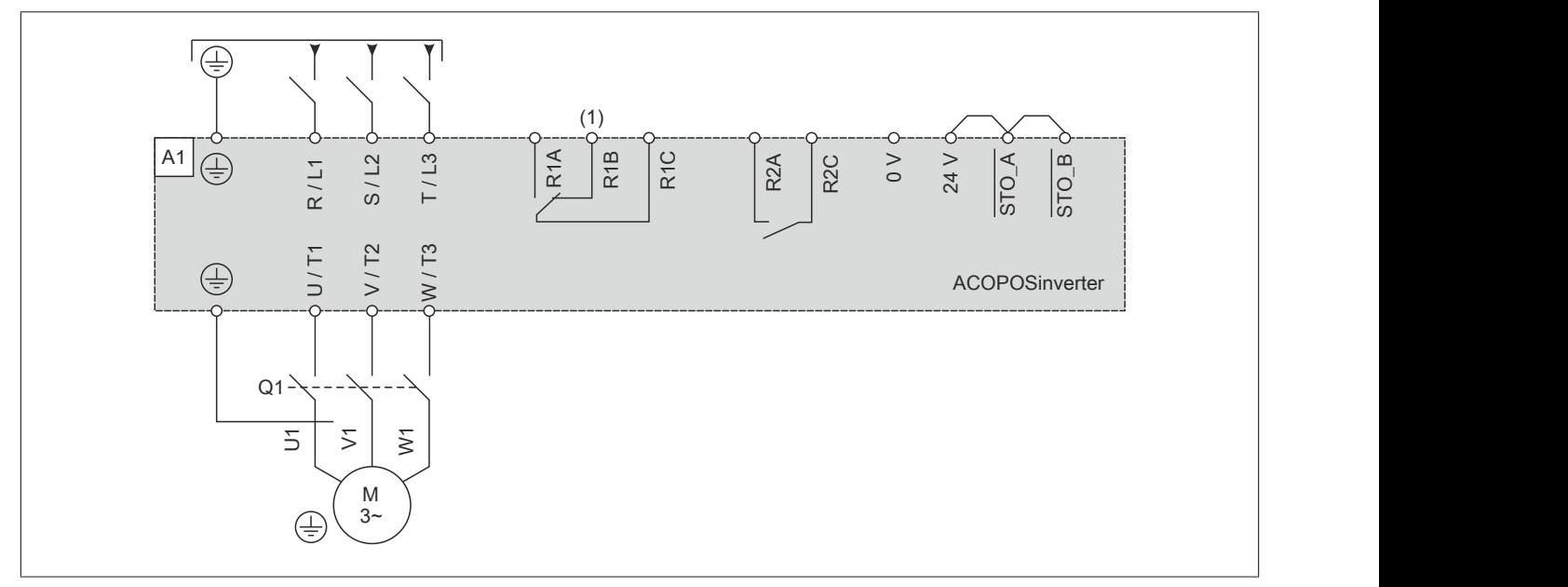

(1) Use setting "Operating state 'Fault'" for relay output R1 to switch off the product when a fault has been detected.

#### **Sensor connection**

Up to 3 sensors can be connected to terminal AI1.

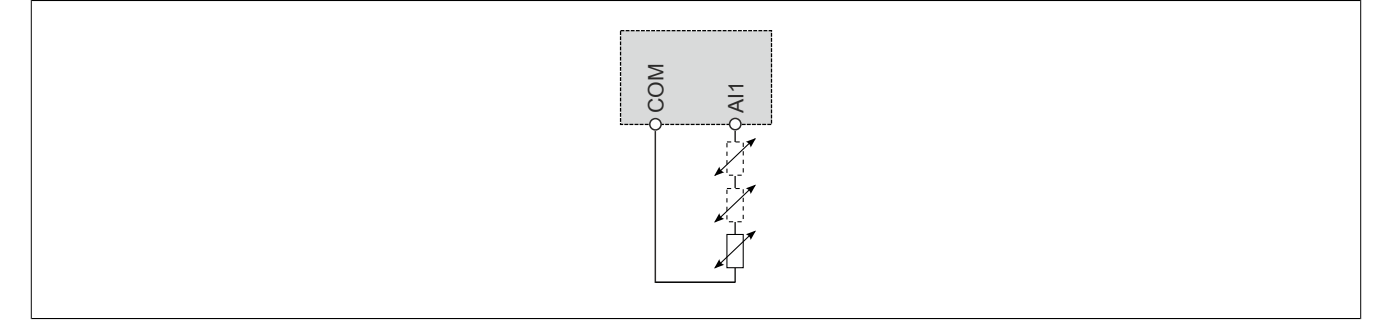

#### **4.4.2.2 Sizes 4 and 5**

## **Control block wiring diagram**

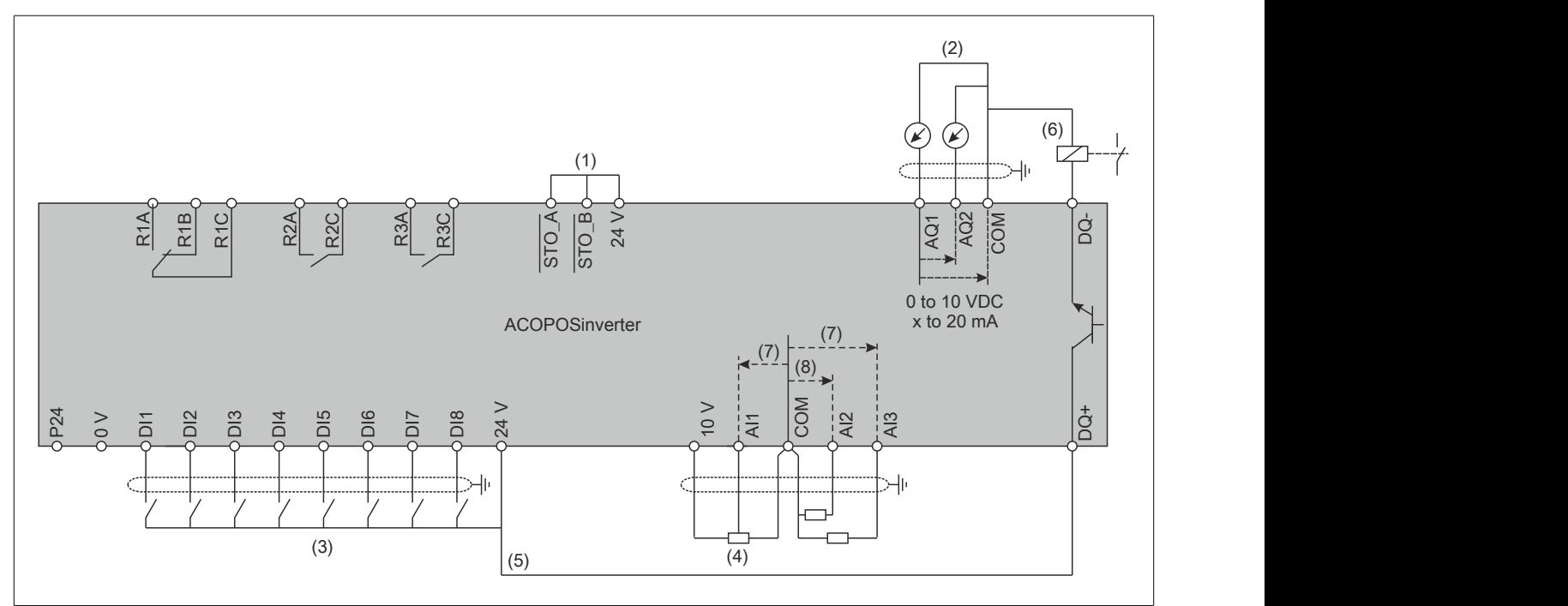

- (1) Safe Torque Off (STO)
- (2) Analog output
- (3) Digital input
- (4) Reference potentiometer (e.g. 10 k $\Omega$ )
- (5) Analog input
- (6) Digital output,
- (7) 0 to 10 VDC, x to 20 mA
- (8) 0 to 10 VDC, -10 to 10 VDC

## **Note:**

**The PTI function is not available on size 4 and 5 inverters.**
Installation

**Three-phase power supply - Connection diagram with line contactor without safety function STO**

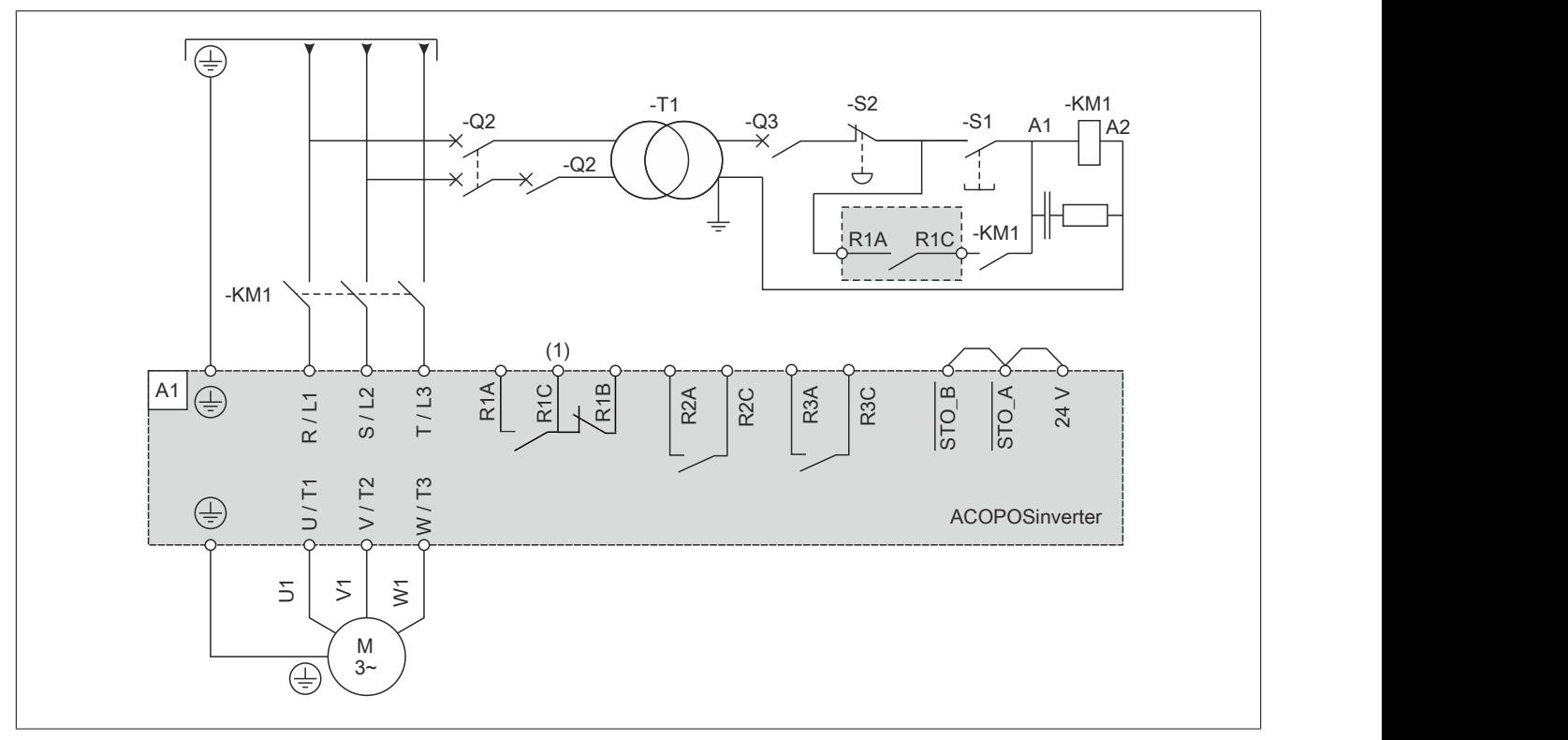

(1) Use setting "Operating state 'Fault'" for relay output R1 to switch off the product when a fault has been detected.

# **Three-phase power supply - Wiring diagram with downstream contactor**

If a move command is executed, and the downstream contactor between the inverter and the motor is still open, there may still be residual voltage present at the inverter output. This can result in incorrect estimation of the motor speed when the contacts of the downstream contactor are closed. This incorrect estimation of the motor speed can cause unanticipated operation or damage to the equipment.

In addition, there may be overvoltage present at the output of the inverter if the downstream contactor between the inverter and the motor is open while the power stage is still enabled.

# **Warning!**

# **UNANTICIPATED OPERATION OF THE EQUIPMENT OR DAMAGE TO THE EQUIPMENT**

**If a downstream contactor is used between the inverter and the motor, check the following:**

- **• The contacts between the motor and the inverter must be closed before a move command is executed.**
- **• It is not permitted for the power stage to be enabled when the contacts between the motor and the drive are opened.**

**Failure to follow these instructions can result in death, serious injury or damage to property.**

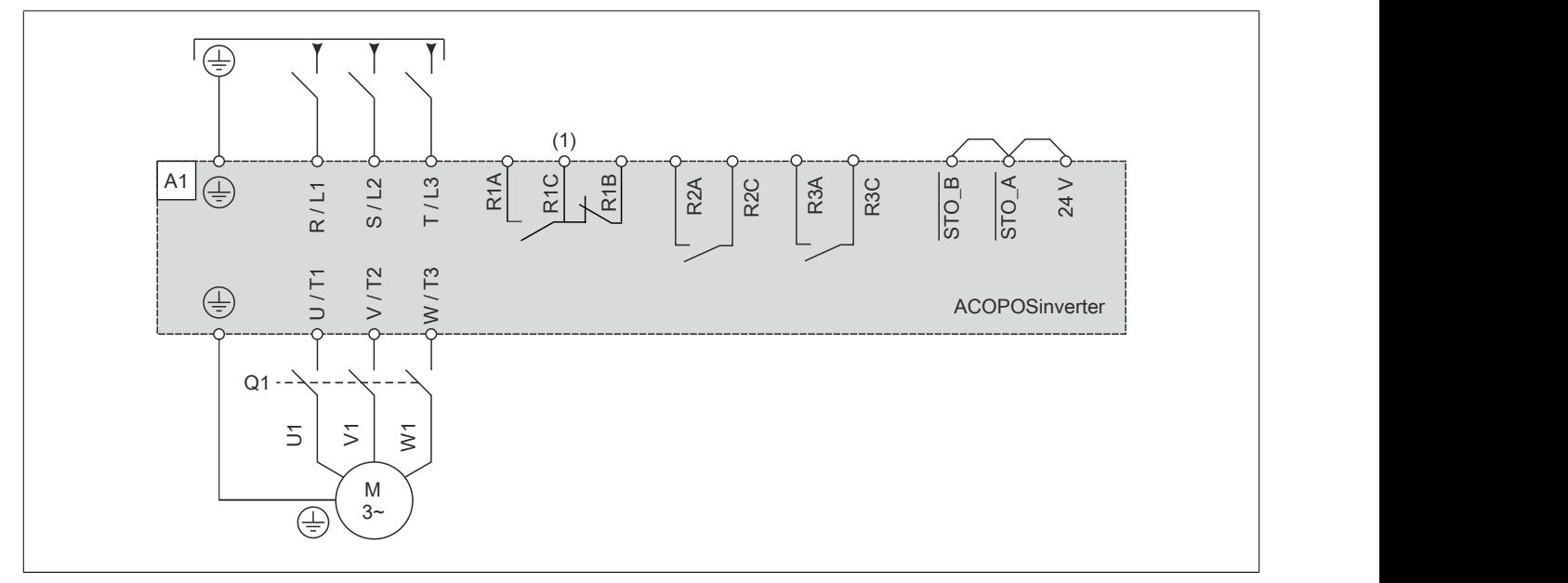

(1) Use setting "Operating state 'Fault'" for relay output R1 to switch off the product when a fault has been detected.

# **Sensor connection**

Up to 3 sensors can be connected to terminals AI1/AI3.

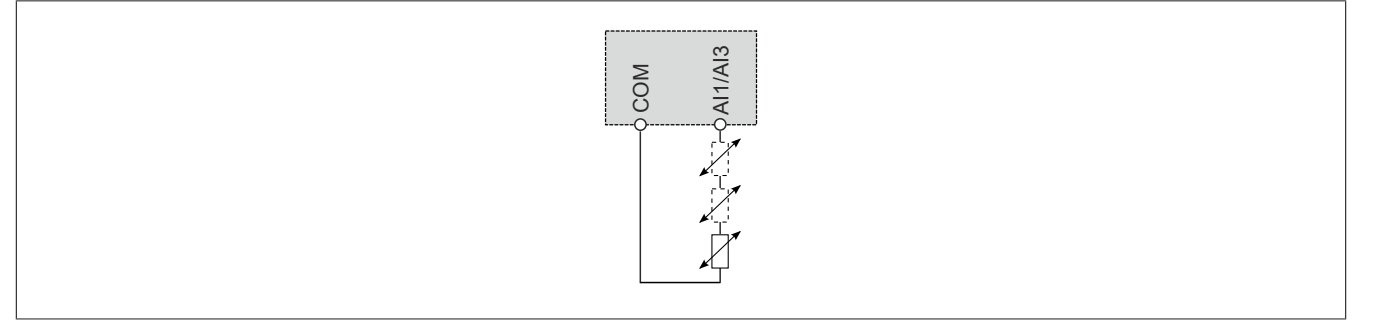

# **4.4.3 Integrated EMC filter**

# **4.4.3.1 Operation in an IT system**

# **Definition**

IT system: Insulated or high-impedance grounded neutral conductor. Use a permanent insulation monitoring function that is compatible with non-linear loads (e.g. XM200 or similar).

Corner-grounded system: System with grounded phase

# **Operation**

# **Note:**

# **RISK OF DAMAGE TO FREQUENCY INVERTER**

**To operate the inverter with an IT system, the integrated EMC filter must be disconnected as described in these instructions.**

**Failure to follow these instructions can result in damage to property.**

## **4.4.3.2 Disconnecting the integrated EMC filter**

**Disconnecting the filter**

# **Danger!**

# **HAZARD OF ELECTRICAL SHOCK, EXPLOSION OR ARC FLASH**

**Before completing any of the procedures described in this section, carefully read through the instructions provided in section "Safety information".**

## **Failure to follow these instructions will result in death or serious injury.**

The inverter comes with an integrated EMC filter. This means that ground discharge current is generated. If this leakage current creates compatibility issues for your installation (residual current protective device, etc.), you can reduce the leakage current by disabling the Y capacitors as shown below. In this configuration, the product does not comply with EMC requirements as defined by IEC 61800-3.

# **Setting for sizes 1 and 2**

Proceed as follows to disconnect the integrated EMC filter:

- <sup>1</sup>) The switch is **factory set** to position  $\frac{1}{4}$ , as shown in the detailed view (1).
- 2) To disconnect the integrated EMC filter  $\frac{1}{4}$ , move the switch to position (2) as per the detailed view.

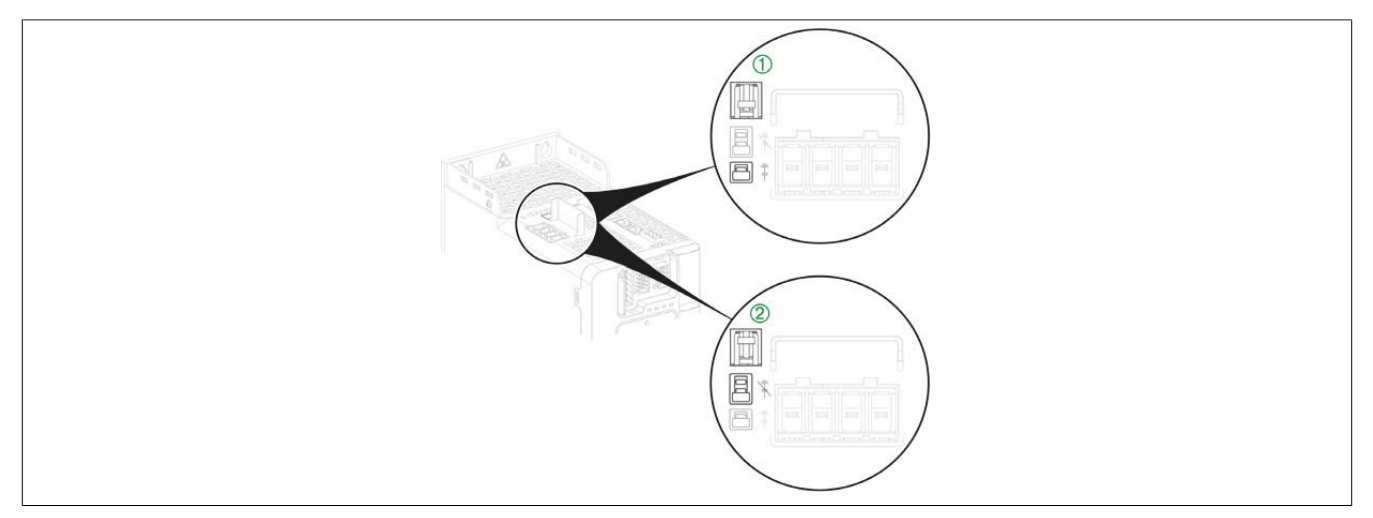

# **Setting for size 3**

To set the inverter for operation with or without an IT system, follow the instructions below:

- 1) Remove the front cover.
- <sup>2)</sup> The switch is **factory set** to position  $\frac{1}{4}$ , as shown in the detailed view (1).
- 3) To disconnect the integrated EMC filter  $\frac{1}{4}$ , move the switch to position (2) as per the detailed view.
- 4) Replace the front cover.

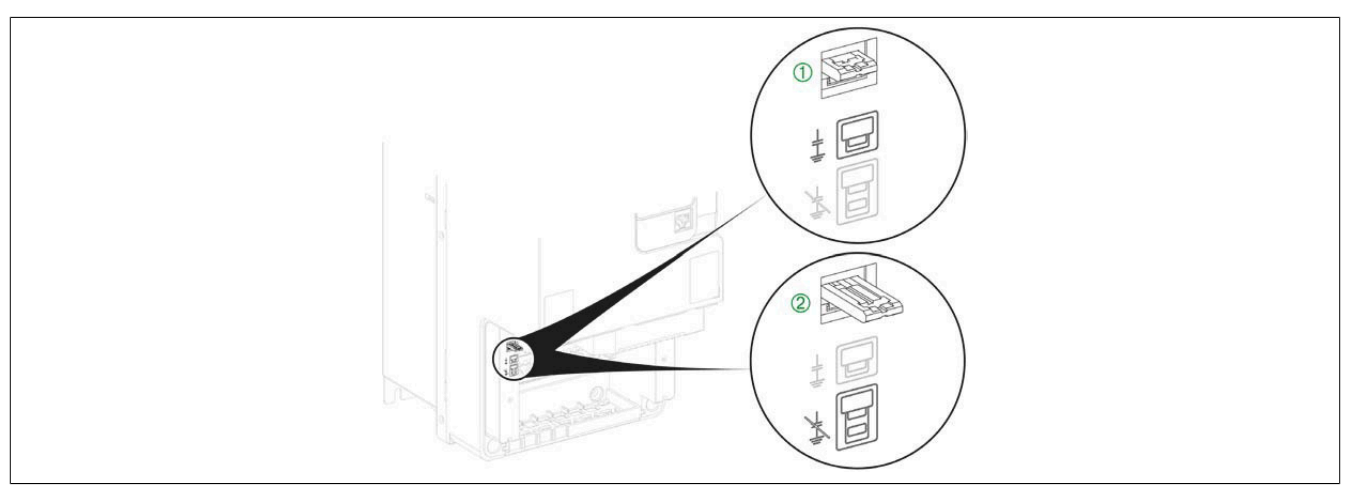

## **Setting for sizes 4 and 5**

To set the inverter for operation with or without an IT system, follow the instructions below.

- 1) Remove the front cover.
- 2) The screw is **factory set** to position . as shown in the detailed view (1).
- 3) To disconnect the integrated EMC filter, remove the screw and move it to position  $\omega$ , as shown in the detailed view (2).
- 4) Replace the front cover.

# **Note:**

- **• Only use the supplied screws.**
- **• Do not start up the inverter if the mounting screws have been removed.**

## **Setting for size 4 products**

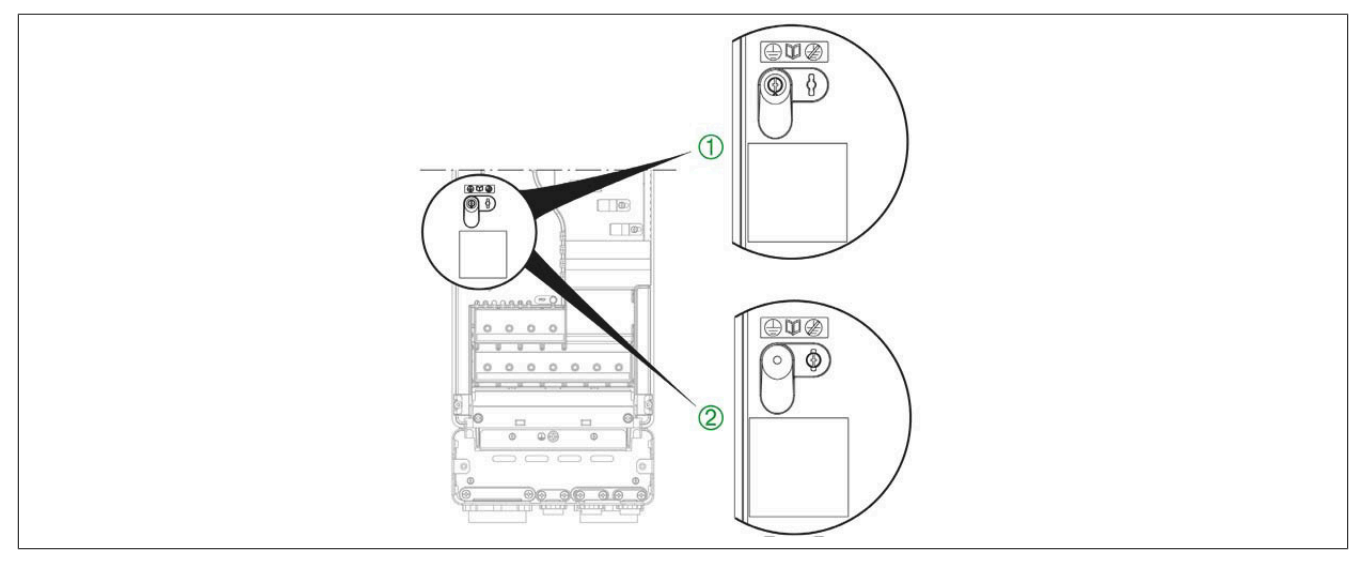

#### **Setting for size 5 products**

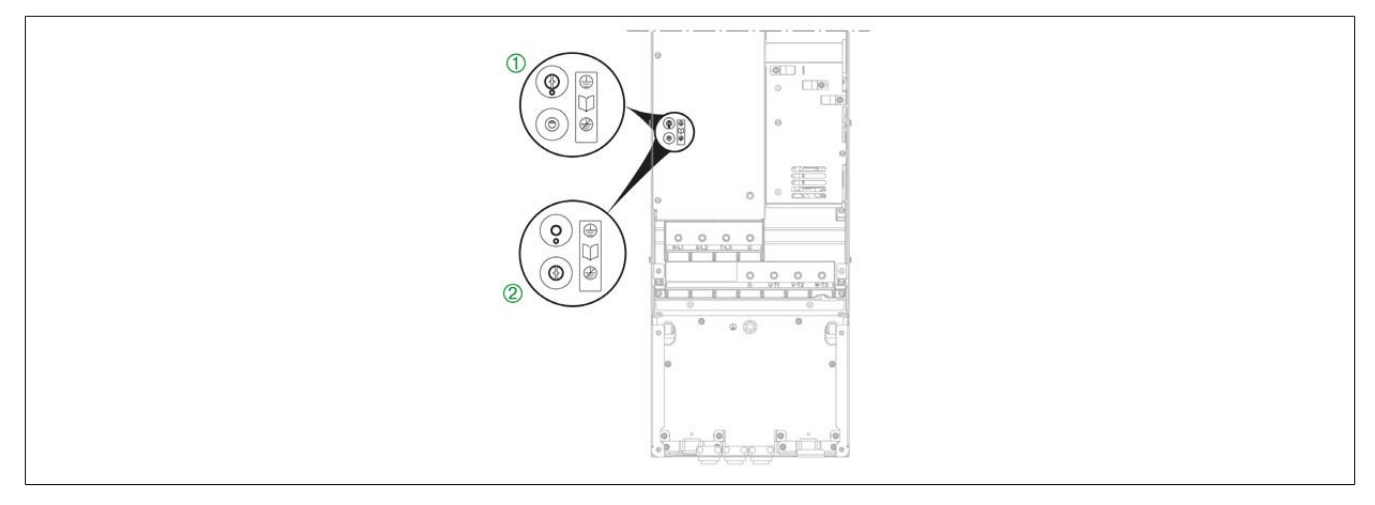

# **4.4.4 Power unit**

# **4.4.4.1 Wiring the power unit**

# **Danger!**

# **HAZARD OF ELECTRICAL SHOCK, EXPLOSION OR ARC FLASH**

**Check that the cable has been installed correctly!**

**Failure to follow these instructions will result in death or serious injury.**

## **Arrangement of power terminals for sizes 1 and 2**

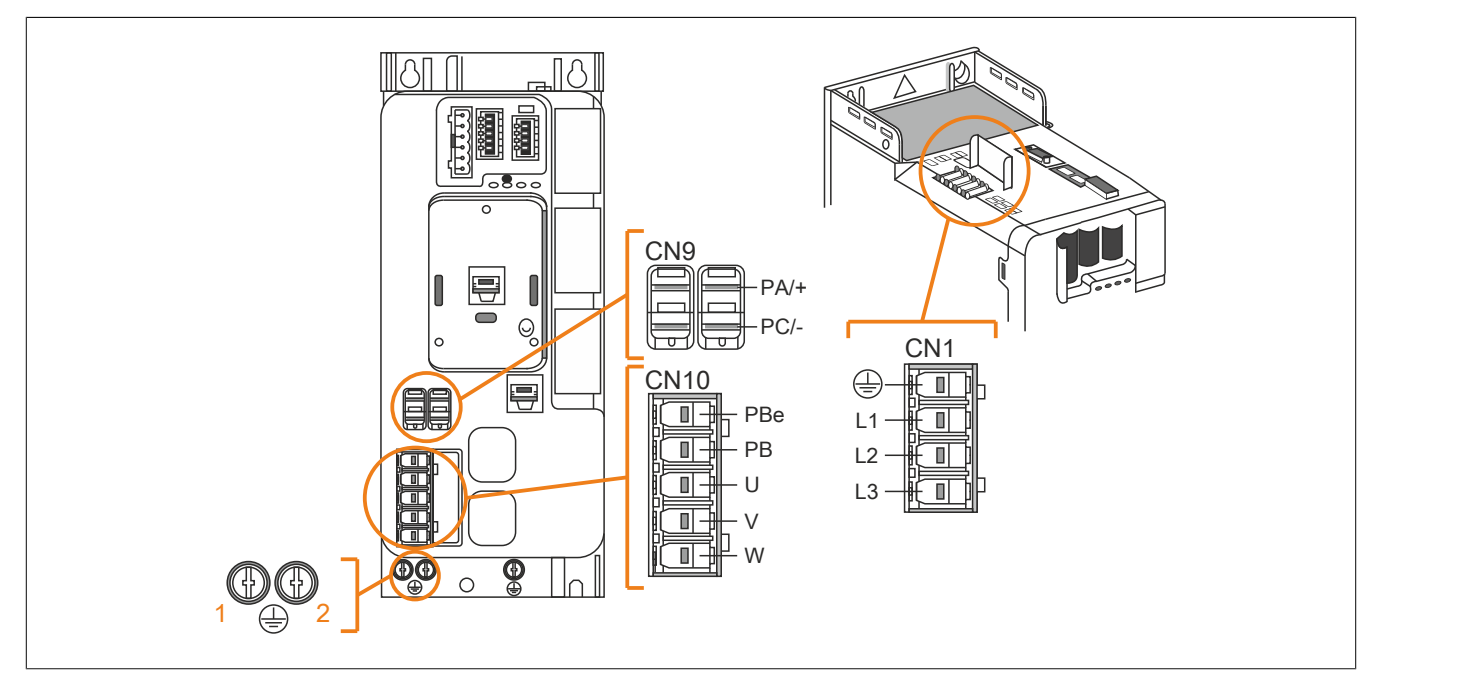

## **Functions of power terminals for sizes 1 and 2**

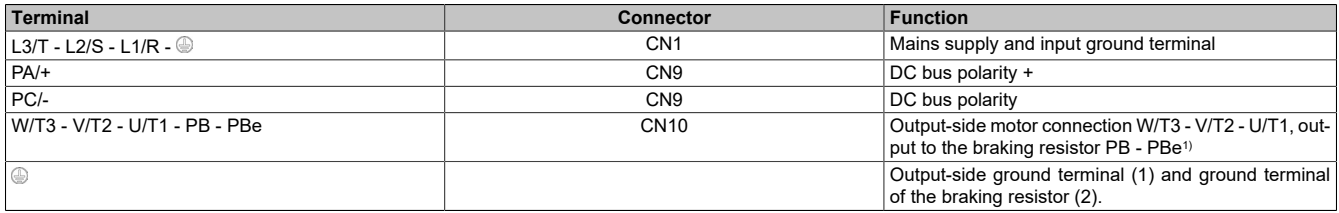

1) For additional information about the optional braking resistor, see [www.br-automation.com](http://www.br-automation.com).

# **Connecting the additional protective ground terminal (PE)**

Connect the additional protective ground terminal of the device to the central grounding point of the system.

Mounting orientation of the additional protective ground terminal for size 1 and 2 inverters:

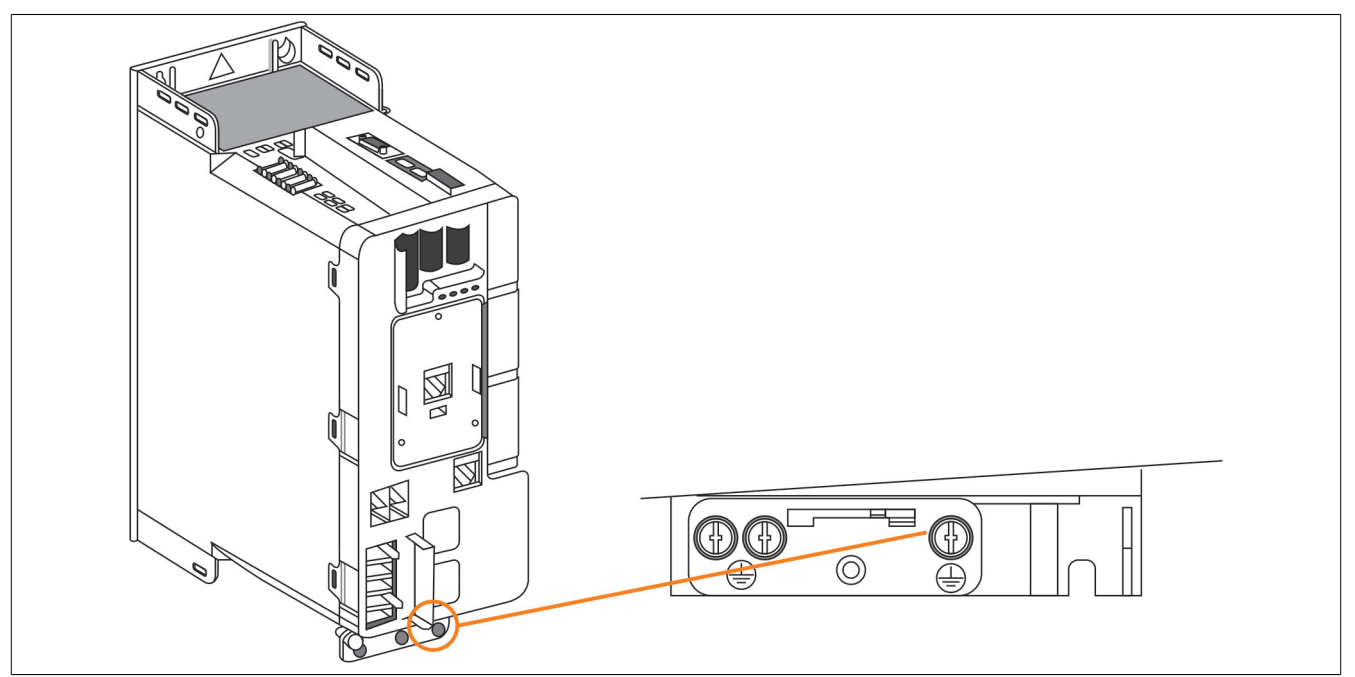

# **Accessing the terminals for size 3**

# **Danger!**

**HAZARD OF ELECTRICAL SHOCK, EXPLOSION OR ARC FLASH**

**Before completing any of the procedures described in this section, carefully read through the instructions provided in section "Safety information".**

**Failure to follow these instructions will result in death or serious injury.**

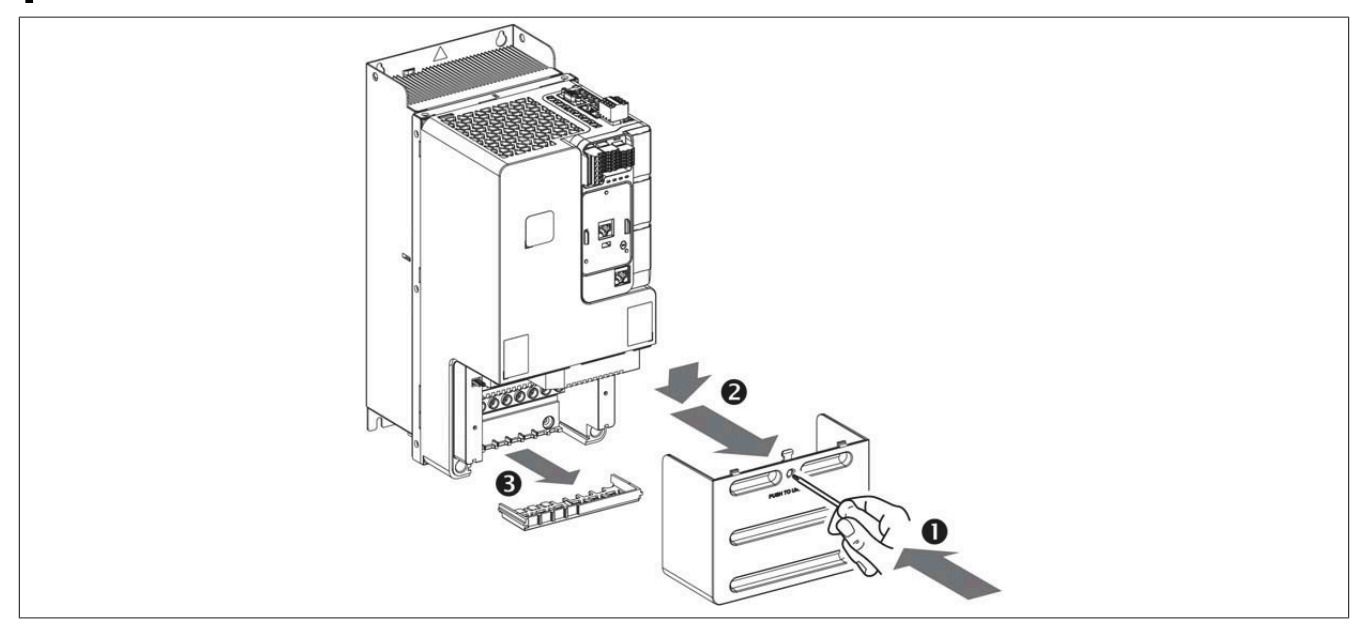

To access the terminals for size 3 inverters, follow the instructions below.

- 1) Unlatch the cover by pressing with a screwdriver.
- 2) Remove the front cover.
- 3) Remove the wire clamp.

## **Arrangement of power terminals for size 3**

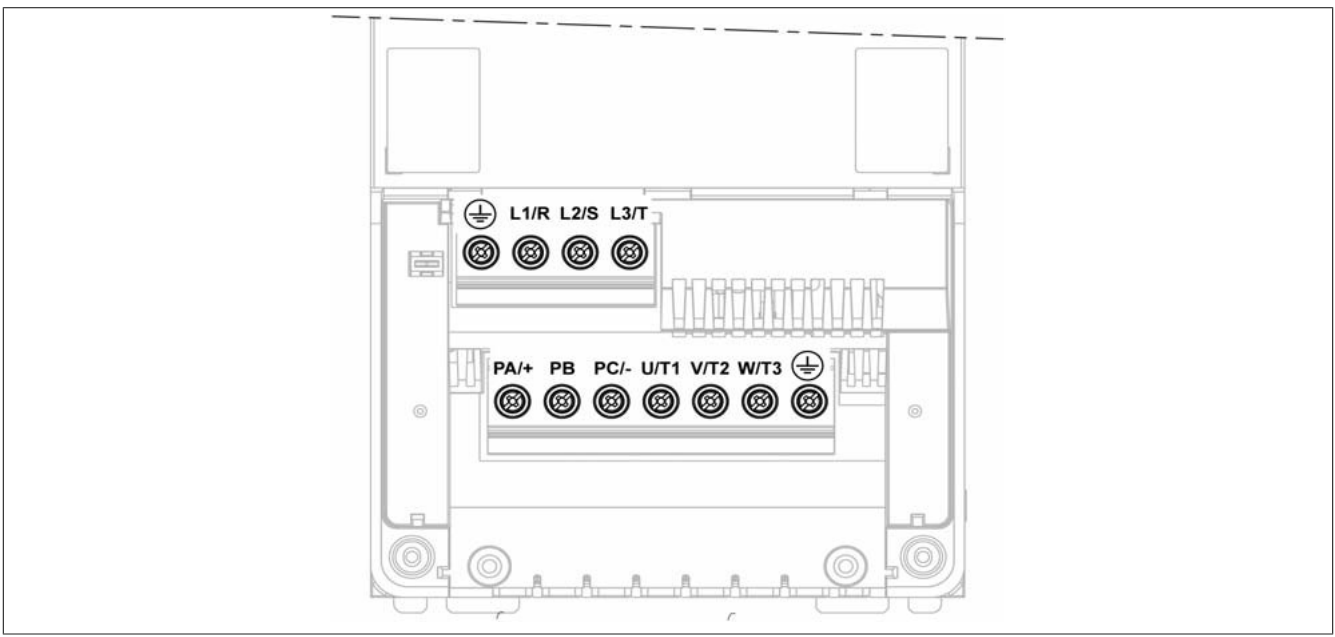

## **Functions of power terminals for size 3**

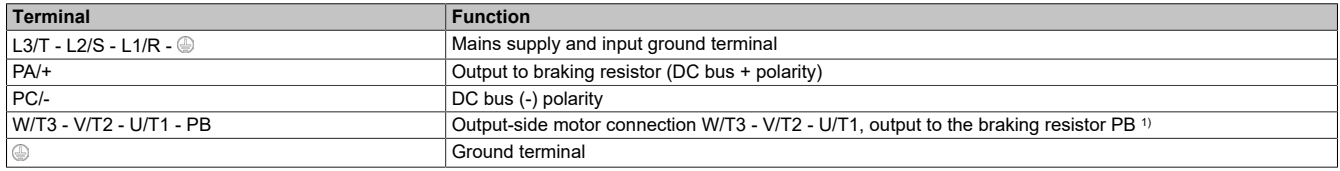

1) For additional information about the optional braking resistor, see [www.br-automation.com](http://www.br-automation.com).

### **Connecting the additional protective ground terminal (PE)**

Connect the ground terminal of the device to the central grounding point of the system.

Mounting orientation of the additional protective ground terminal for size 3 inverters:

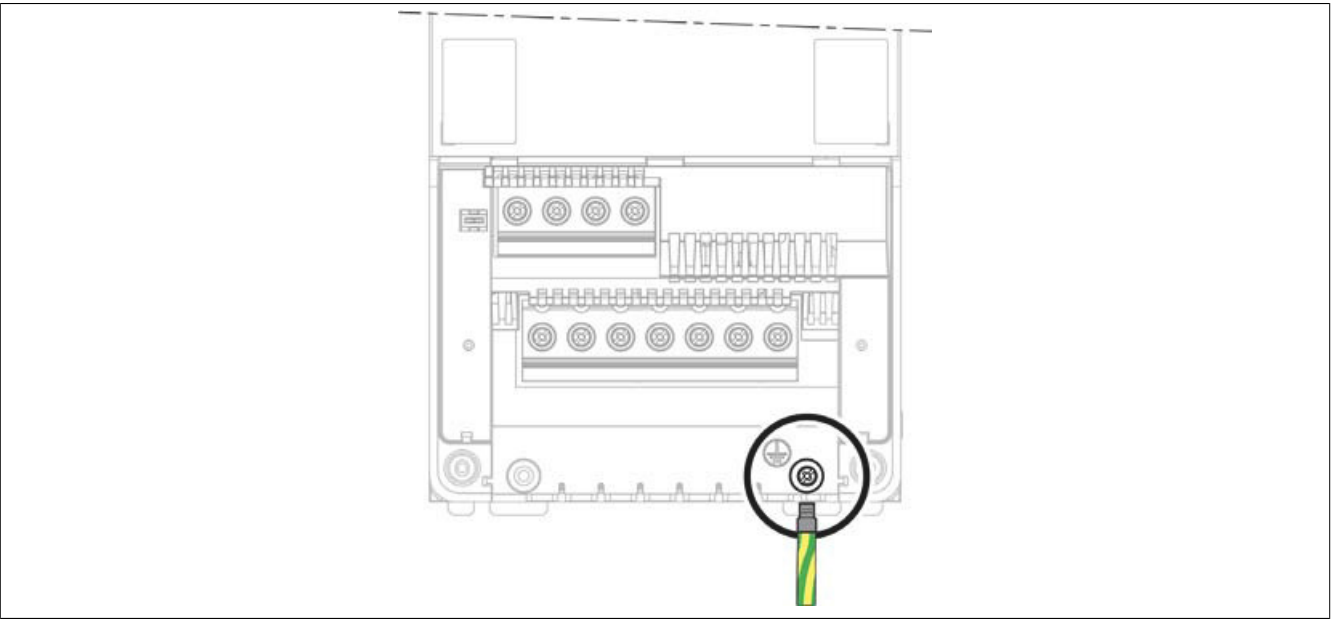

Use the special ring terminal end.

## **Installing the power cables**

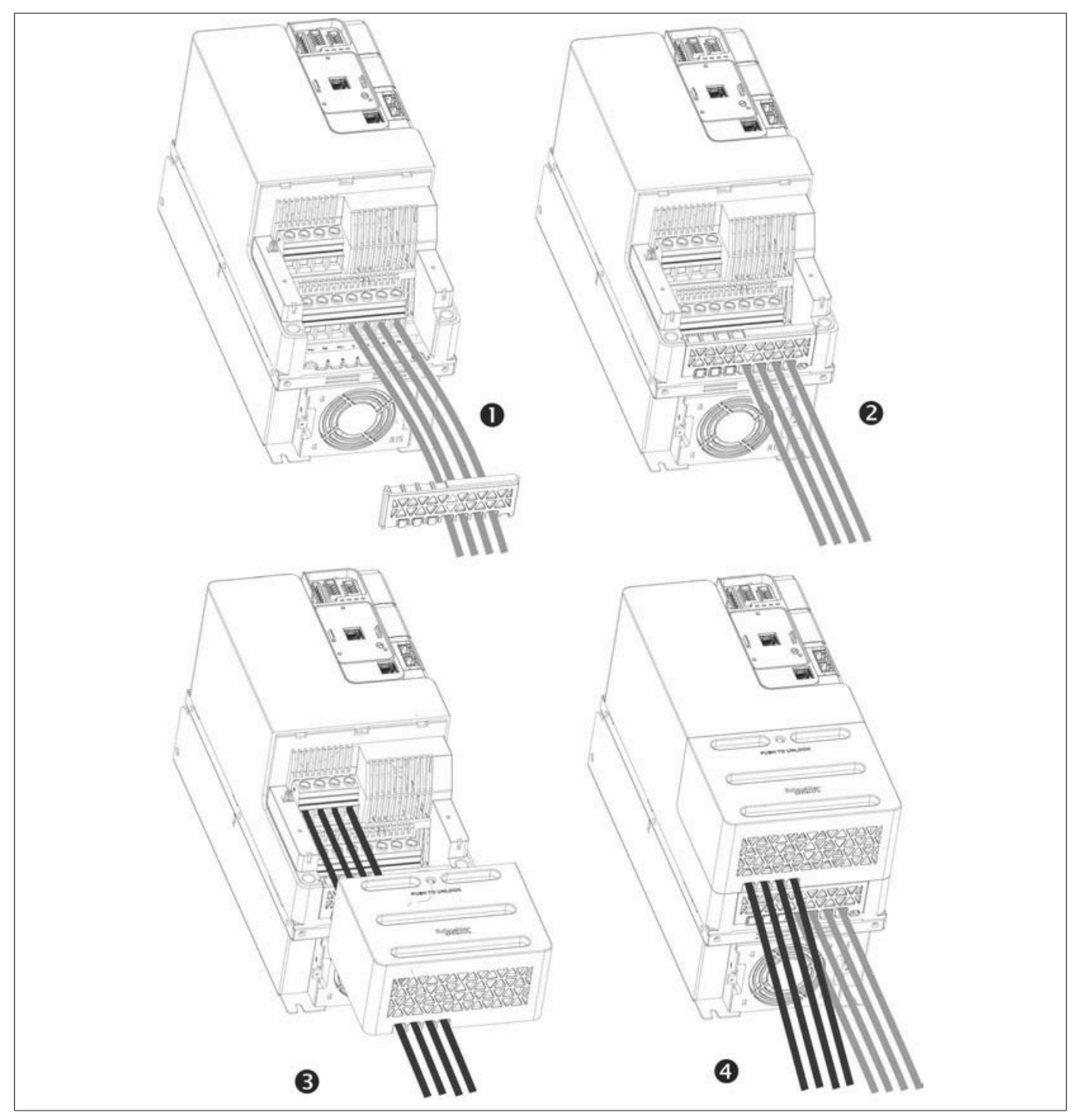

Carry out the following instructions:

- 1) Secure and install the motor cable.
- 2) Reattach the wire clamp.
- 3) Secure and install the power cable.
- 4) Reattach the power cable cover.

## **Securing the power cables**

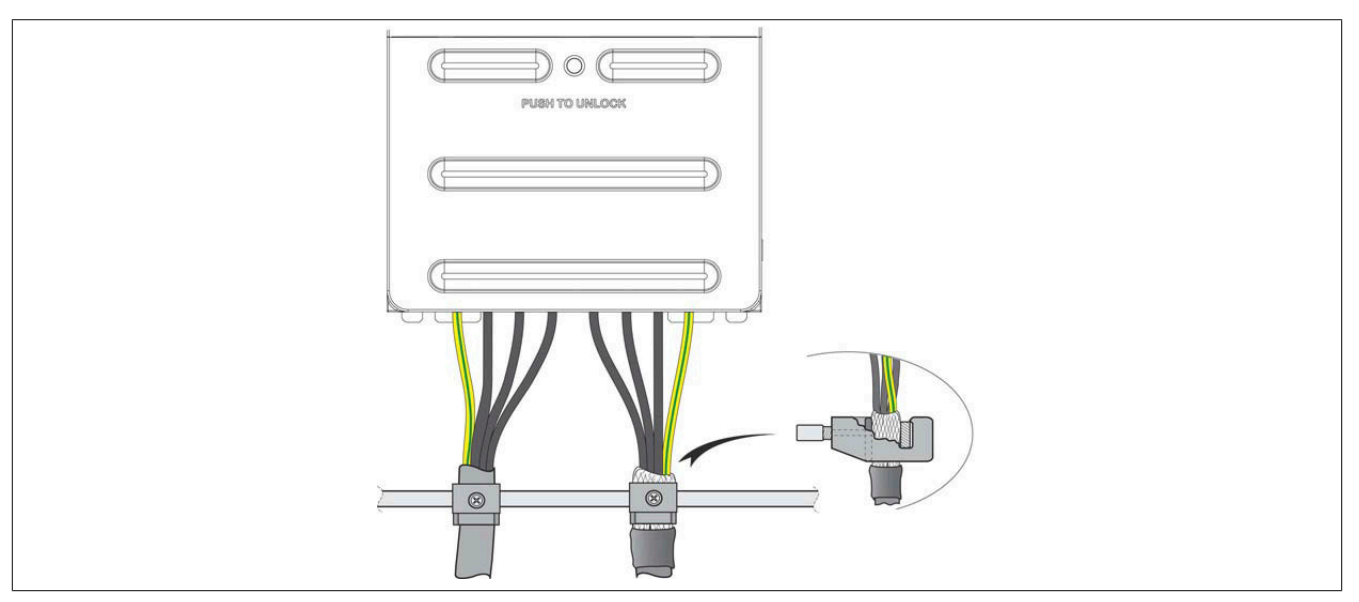

<span id="page-81-0"></span>**Accessing the terminals for sizes 4 and 5**

# **Danger!**

## **HAZARD OF ELECTRICAL SHOCK, EXPLOSION OR ARC FLASH**

**Before completing any of the procedures described in this section, carefully read through the instructions provided in section "Safety information".**

**Failure to follow these instructions will result in death or serious injury.**

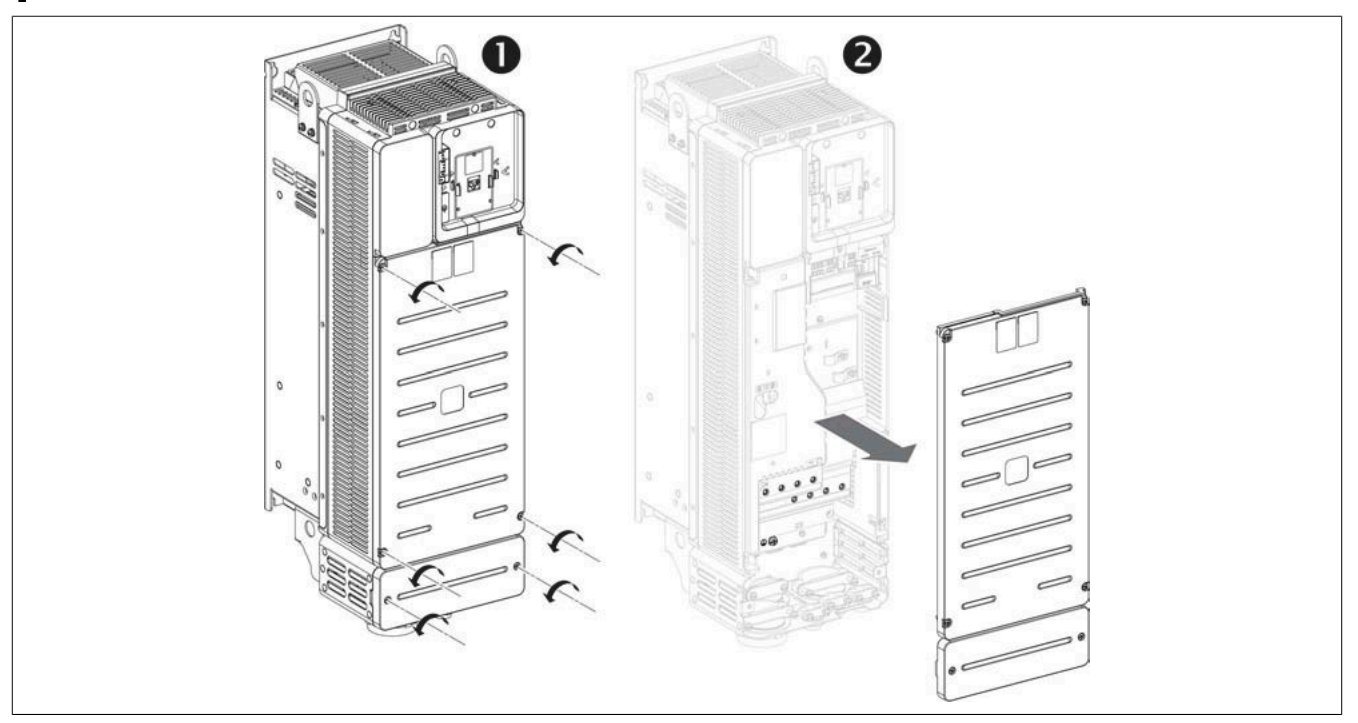

To access the terminals for size 4 and 5 inverters, follow the instructions below.

- 1) Remove the six screws of the housing fastening.
- 2) Remove the front covers.

# **Connecting the additional protective ground terminal (PE)**

Connect the ground terminal of the device to the central grounding point of the system.

Mounting orientation of the additional protective ground terminal for size 4 and 5 inverters:

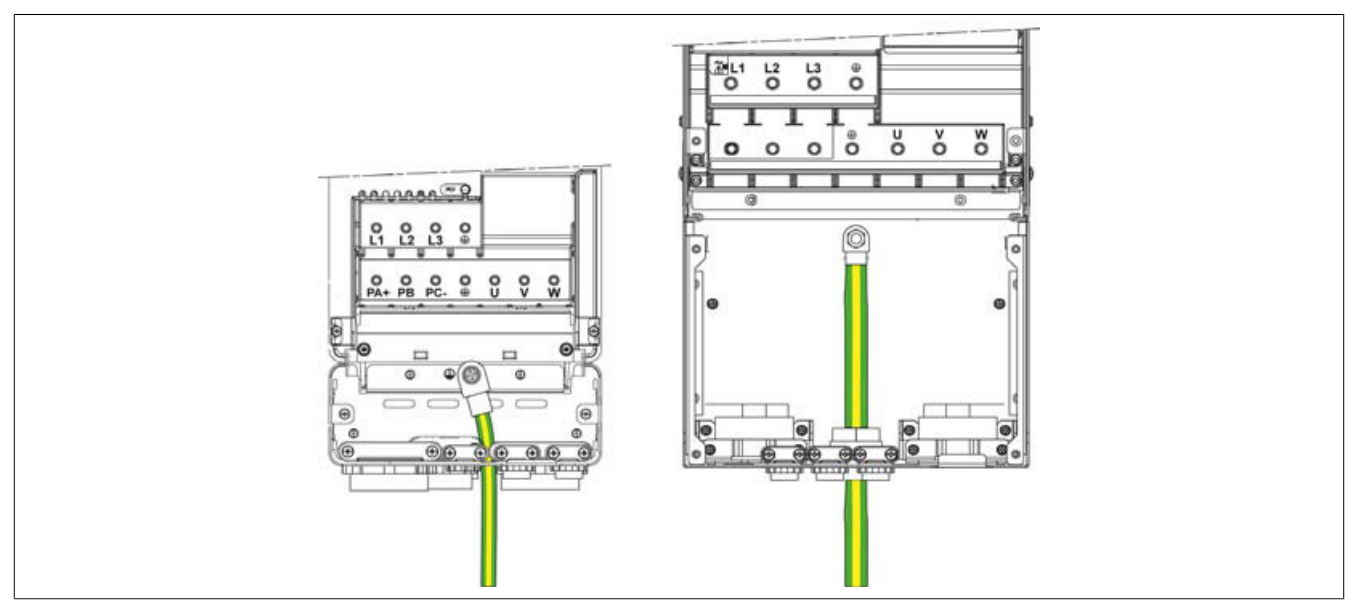

# **Arrangement of power terminals for sizes 4 and 5 and cable routing**

Wire the power cables as shown below.

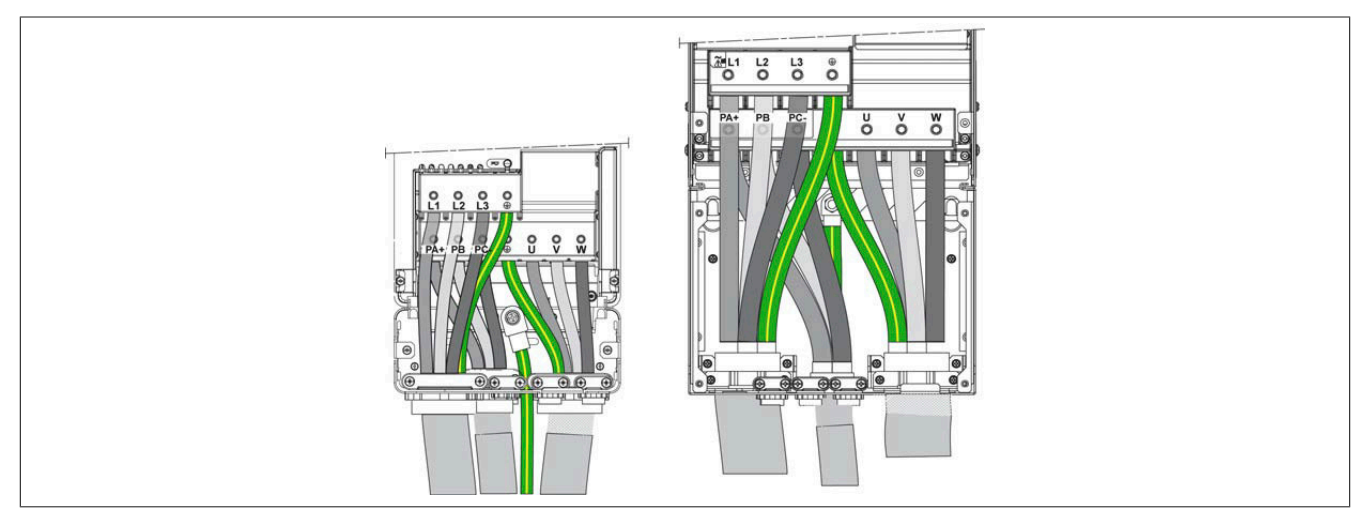

#### **4.4.4.2 Characteristics of the power unit terminals**

### **Additional connection cables for protective ground (PE)**

The cross sections of the ground cable at the input and output side correspond to the cross sections of the input and output cable.

The cross section for the protective ground cable must be a minimum of 10 mm² (8 AWG) for copper cables (CU) and 16 mm<sup>2</sup> (6 AWG) for aluminum cables (AL).

Due to high discharge current, an additional protective ground connection must be wired.

## **Size 1**

### **Power supply terminals and output terminals**

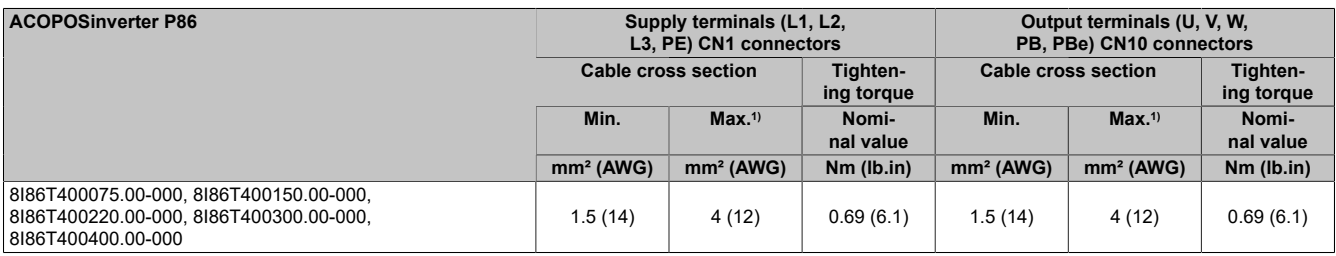

1) Maximum permissible terminal cross section

#### **DC bus terminals**

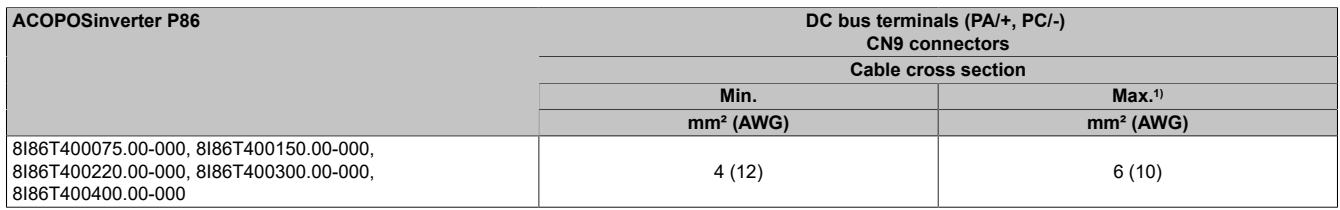

1) Maximum permissible terminal cross section

#### **Tightening torques of the additional protective ground connection:**

- Top ground connection: 2.6 Nm (23.01 lb.in) CN1 connectors
- Lower ground connection: 0.69 N (6.1 lb.in) CN10 connectors

#### **Size 2**

# **Power supply terminals and output terminals**

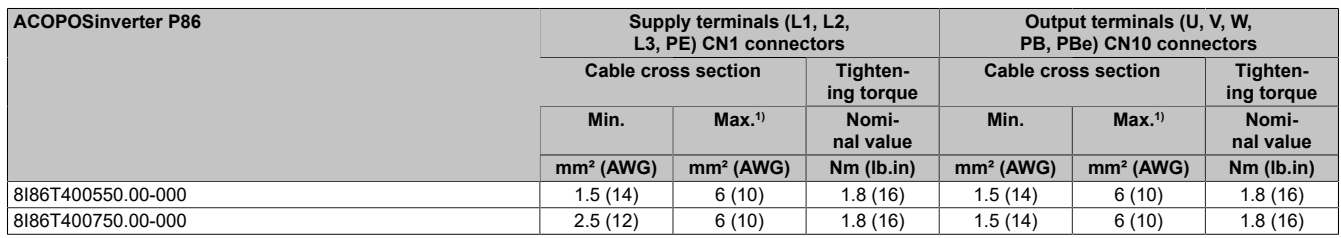

1) Maximum permissible terminal cross section

#### **DC bus terminals**

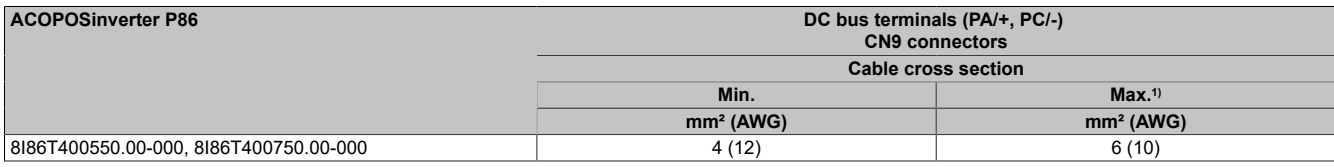

1) Maximum permissible terminal cross section

#### **Tightening torques of the additional protective ground connection:**

- Top ground connection: 2.6 Nm (23.01 lb.in) CN1 connectors
- Lower ground connection: 0.69 N (6.1 lb.in) CN10 connectors

#### **Size 3**

#### **Power supply terminals and output terminals**

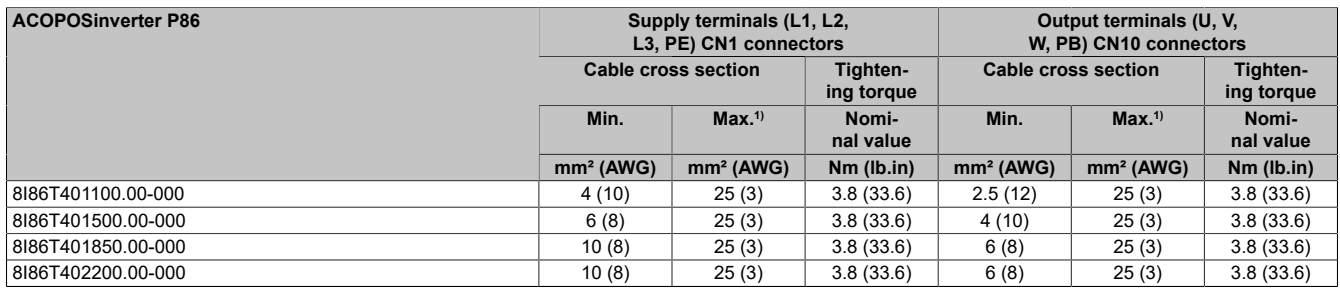

1) Maximum permissible terminal cross section

#### **DC bus and braking resistor terminals**

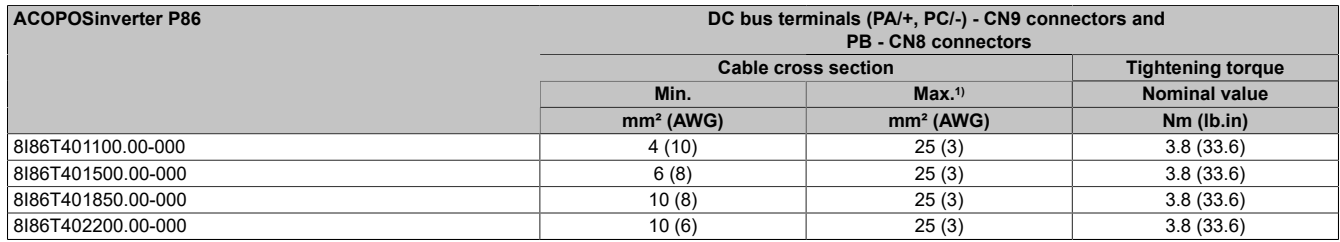

1) Maximum permissible terminal cross section

## **Tightening torques of the additional protective ground connection:**

- Top ground connection: 2.6 Nm (23.01 lb.in) CN1 connectors
- Lower ground connection: 0.69 N (6.1 lb.in) CN10 connectors

# **Size 4**

## **Power supply terminals and output terminals**

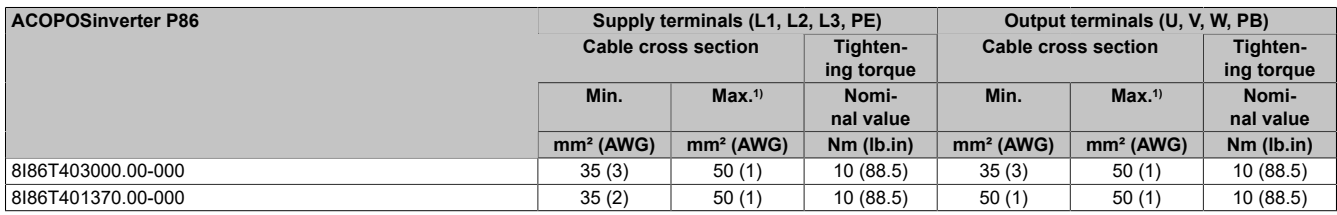

1) Maximum permissible terminal cross section

## **DC bus and braking resistor terminals**

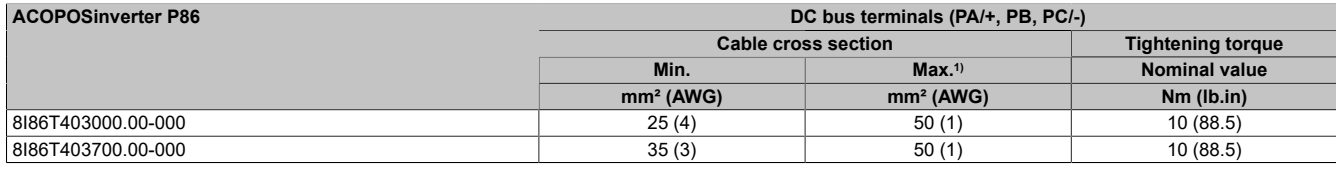

1) Maximum permissible terminal cross section

## **Tightening torques of the additional protective ground connection:**

•  $5 N (44.2 lb.in)$ 

### **Size 5**

## **Power supply terminals and output terminals**

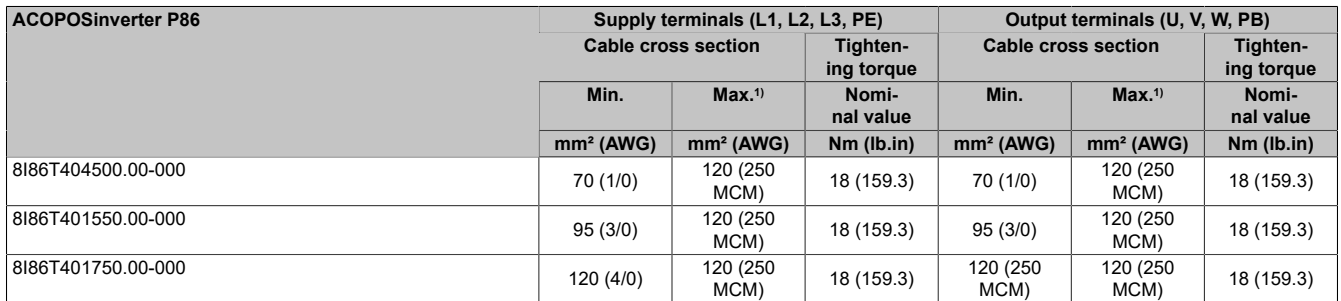

1) Maximum permissible terminal cross section

#### **DC bus and braking resistor terminals**

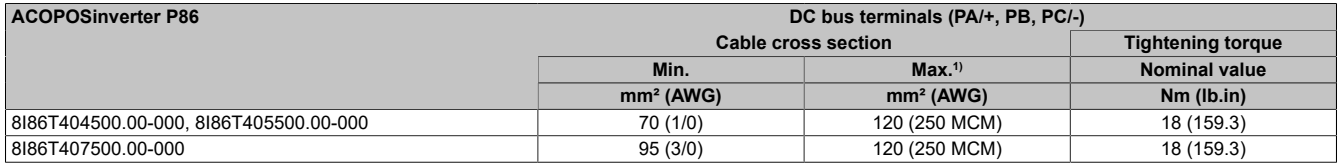

1) Maximum permissible terminal cross section

# **Tightening torques of the additional protective ground connection:**

• 10 N (88.5 lb.in)

# **4.4.5 Control element**

<span id="page-86-0"></span>**4.4.5.1 Arrangement and characteristics of control block terminals and communication and input/output ports**

#### **Size 1, 2 and 3 front control terminals**

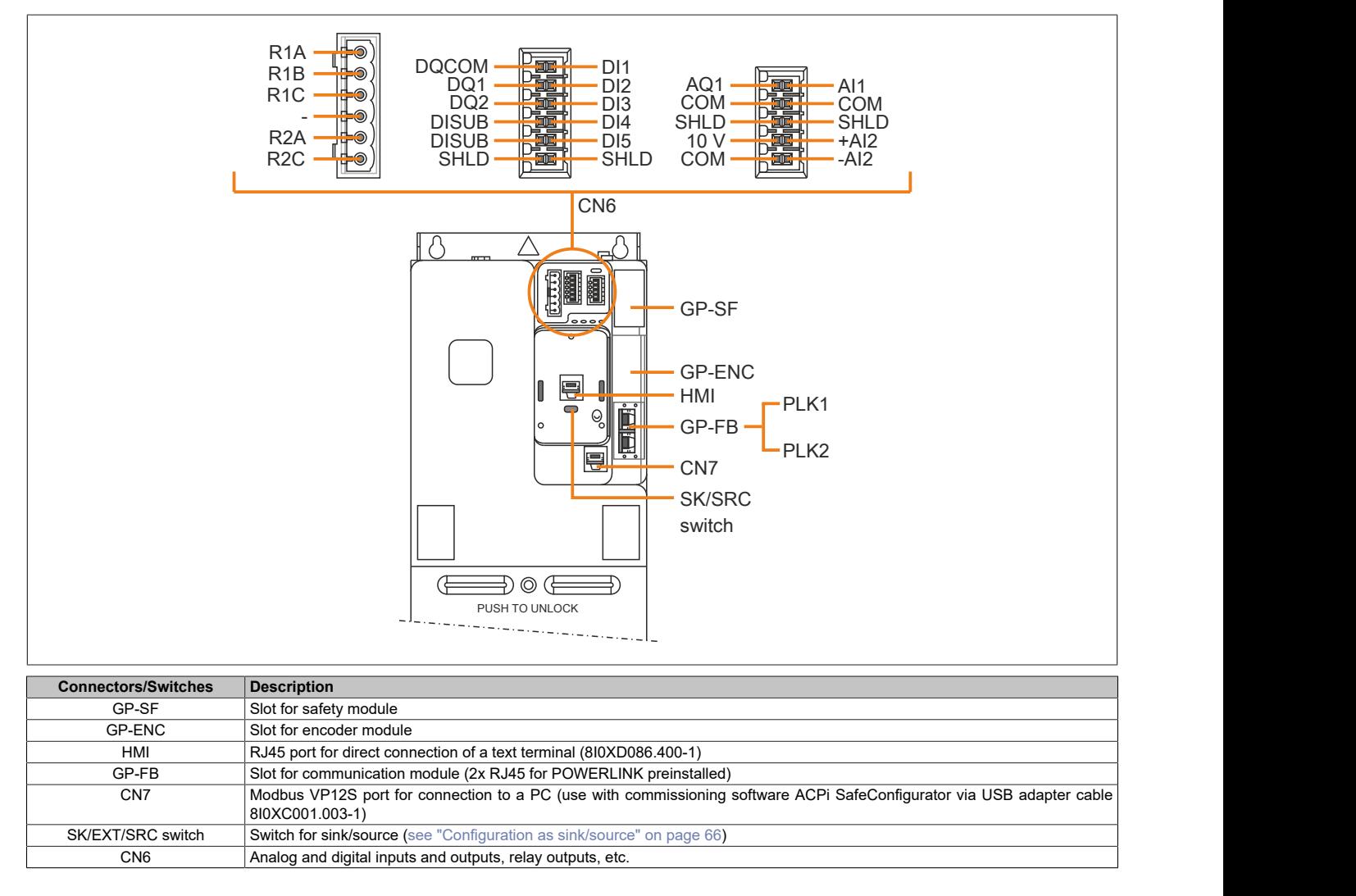

# **Top control terminals - Mounting orientation for sizes 1, 2 and 3**

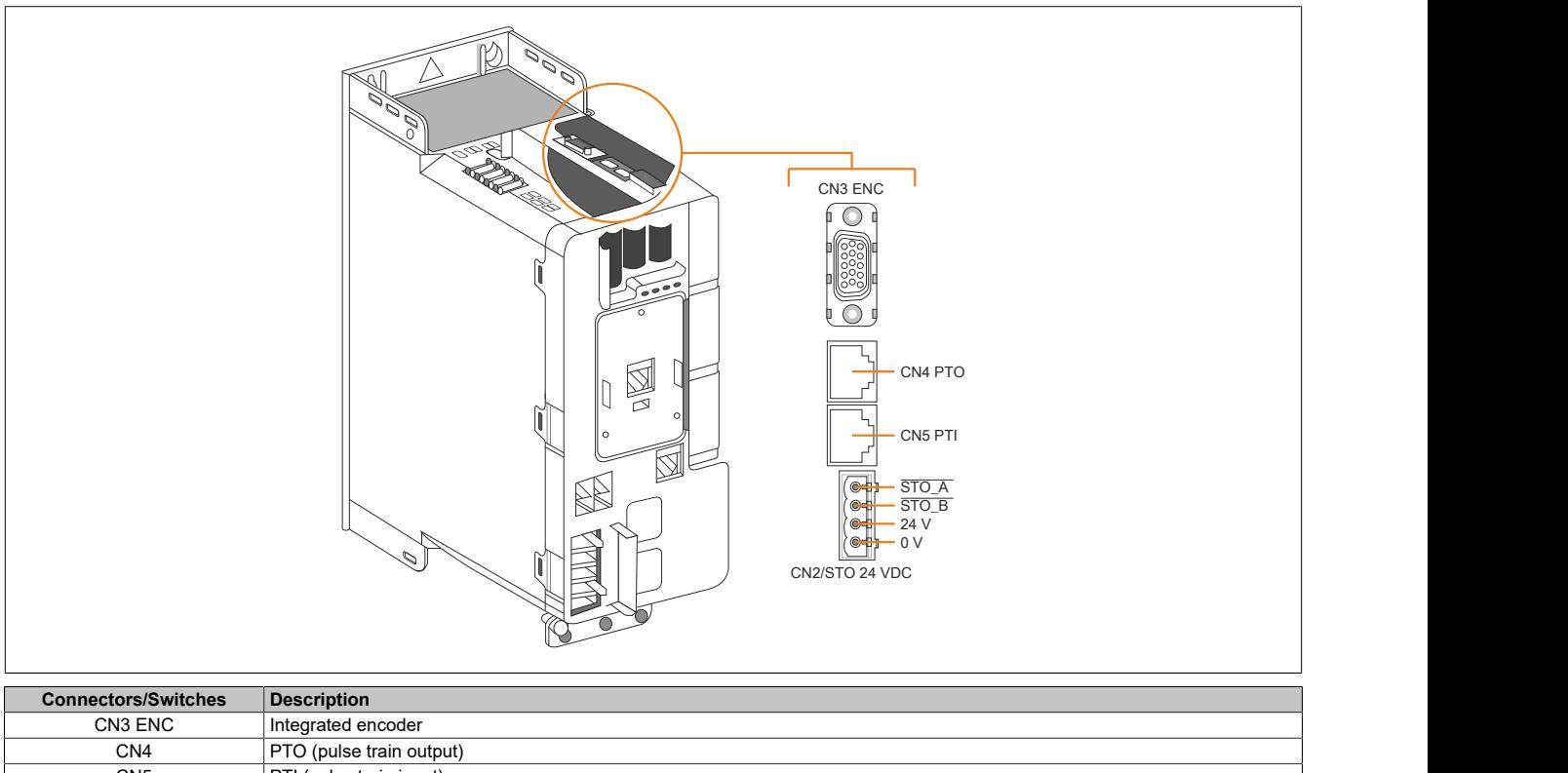

CN5 PTI (pulse train input)<br>CN2/STO 24 VDC STO ("Safe Torque Of STO ("Safe Torque Off")

#### **Connection characteristics - Sizes 1, 2 and 3**

Cable cross sections and tightening torques. The cross section values are specified with wire end sleeve.

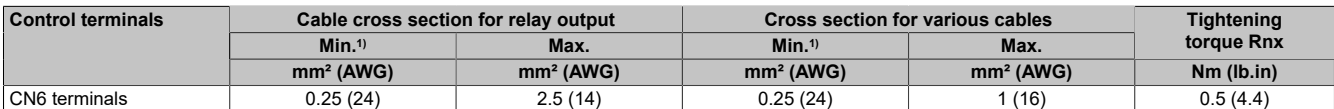

<span id="page-87-0"></span>1) The value corresponds to the minimum permitted cross section for the terminal.

#### **Control terminals - Sizes 4 and 5**

The control block terminals for sizes 4 and 5 are the same.

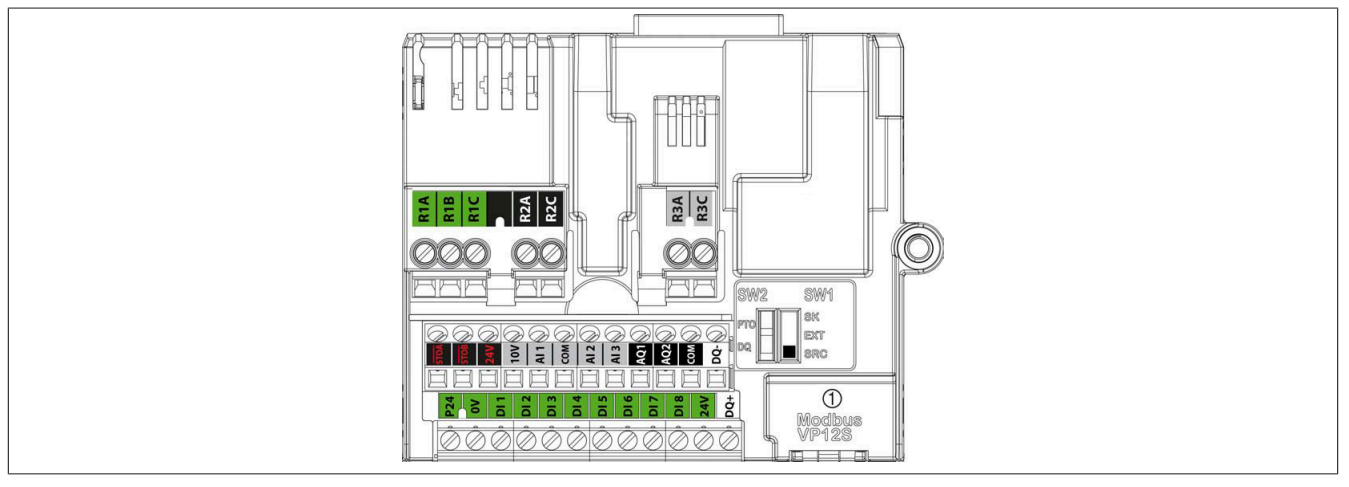

# (1) Serial Modbus

# **Note:**

**Modbus VP12S: This is the marking for the default serial Modbus connection. VPxS indicates a connector with power supply, where 12 stands for 12 VDC supply voltage.**

# **Connection characteristics**

Cable cross sections and tightening torque

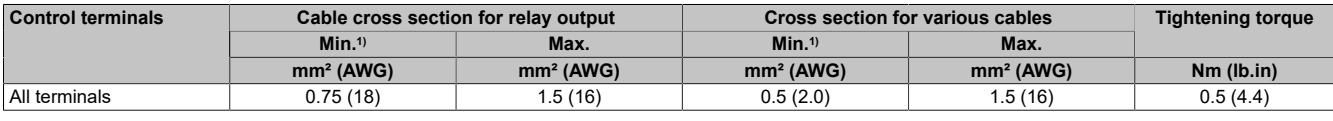

1) The value corresponds to the minimum permitted cross section for the terminal.

## **Control block ports**

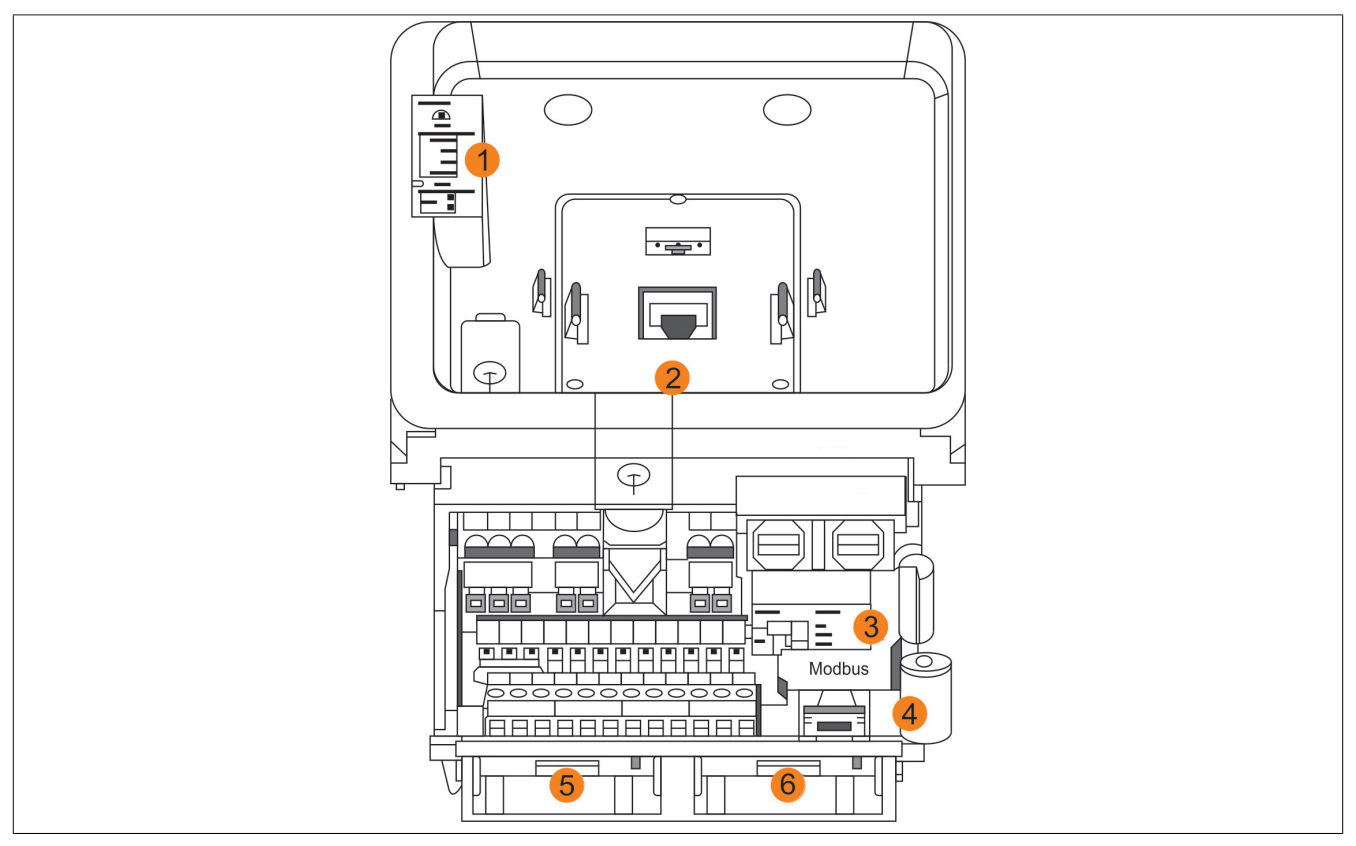

#### Legend

- 1) Inverter LED status indicators
- 2) RJ45 port for direct connection of a text terminal or for connecting a graphic display terminal via cable
- 3) "SK-EXT-SRC" switch SW1 and "PTO-DQ" switch SW2
- 4) Modbus VP12S port for connection to a PC (use with commissioning software ACPi SafeConfigurator via USB adapter cable 8I0XC001.003-1)
- 5) Slot B for encoder module
- 6) Slot A for communication module (2x RJ45 for POWERLINK preinstalled)

#### **4.4.5.2 Electrical data to the control terminals for sizes 1, 2 and 3**

#### **General information**

This section contains technical data regarding the control terminals for sizes 1, 2 and 3. The electrical data of the control terminals for sizes 1, 2 and 3 differ from those for sizes 4 and 5.

# **Note:**

- **• For a description of the terminal arrangement, see the section about the arrangement and characteristics of the control terminals and communication and input/output ports ([see "Arrange](#page-86-0)[ment and characteristics of control block terminals and communication and input/output ports"](#page-86-0) [on page 87](#page-86-0)).**
- **• For a complete description of the LEDs, see the section about the product LEDs [\(see "Product](#page-104-0) [LEDs" on page 105\)](#page-104-0) or the programming instructions.**

# **Upper CN2 connector**

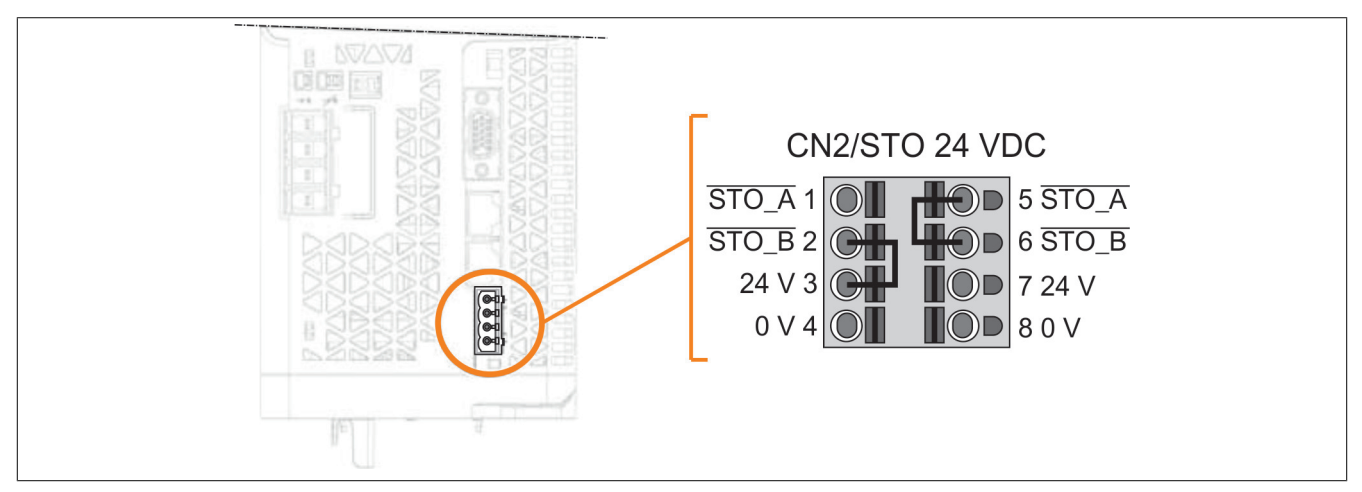

## Alternative connection: Wiring from inverter to inverter

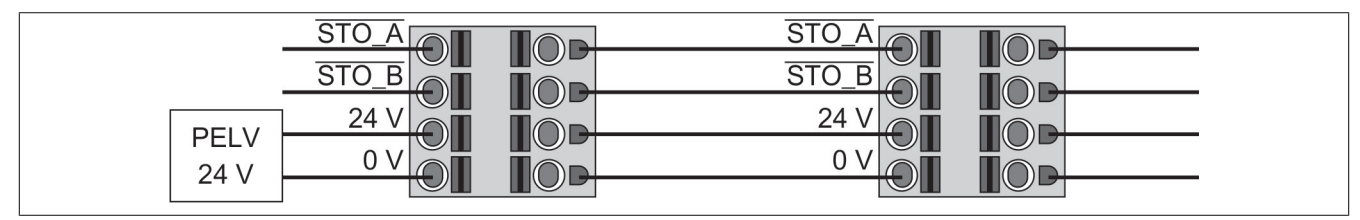

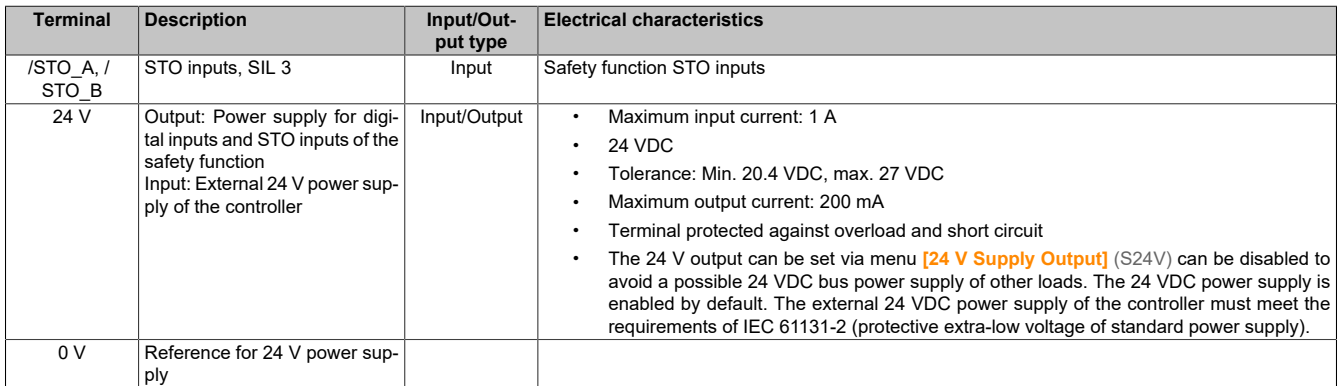

## **Upper CN3 connector**

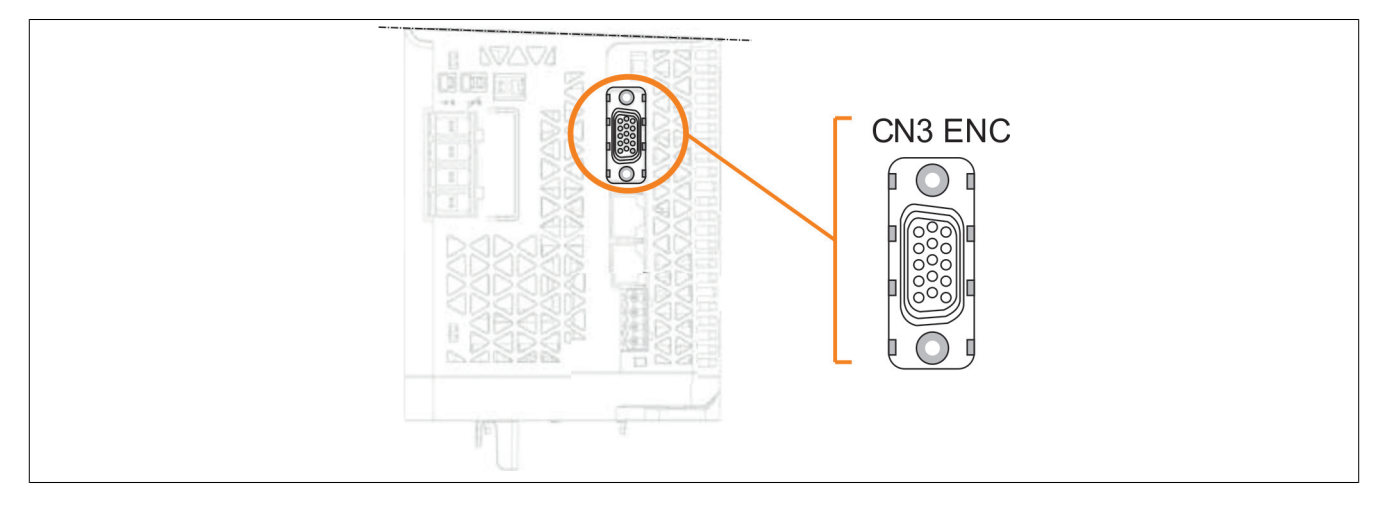

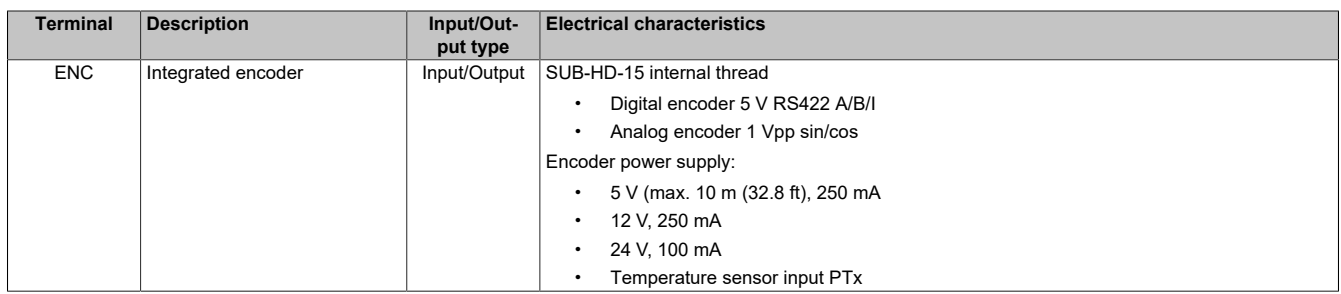

**Connector type:** The encoder interface is designed as a high-density 15-pin female sub-HD connector. Screw locking thread 4-40 UNC

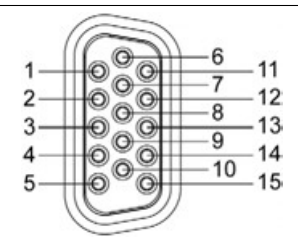

Pin signal - Function and electrical characteristics

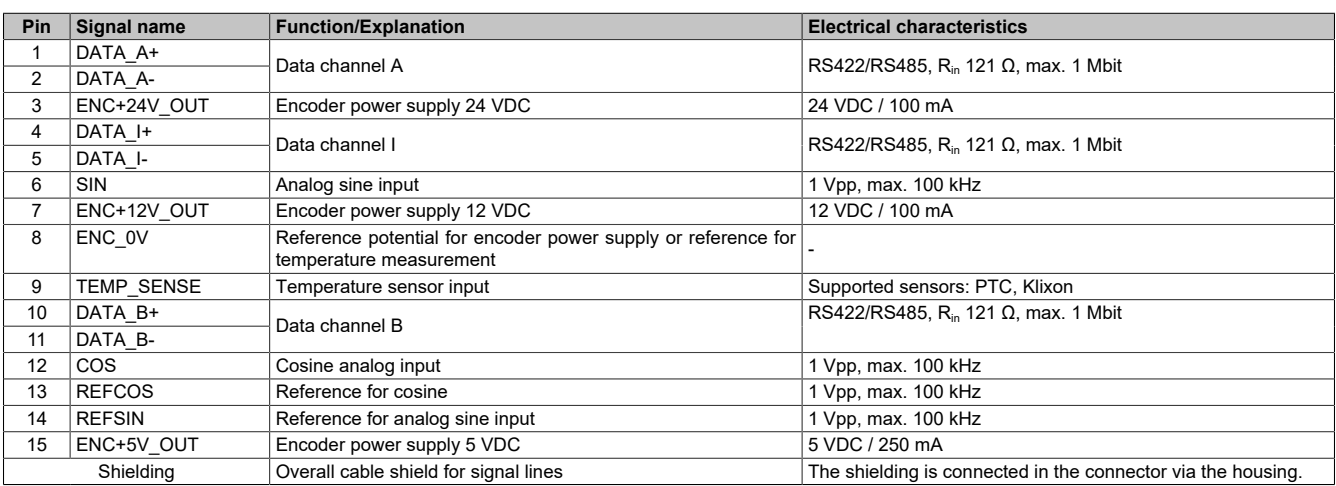

# **Warning!**

**There are two ways to connect an AB encoder with a SUB-D 15 type connector to the inverter. However, the pinout of the onboard interface (CN3) differs from optional encoder card [see "8I0IFENC.400-1" on](#page-471-0) [page 472.](#page-471-0) Encoder attachment cables made for an encoder card thus cannot be used on the onboard interface.**

**There are two ways to connect a SinCos encoder with a SUB-D 15 type connector to the inverter. However, the pinout of the onboard interface (CN3) differs from optional encoder card [see "8I0IFENC.401-1"](#page-472-0) [on page 473.](#page-472-0) Encoder attachment cables made for an encoder card thus cannot be used on the onboard interface.**

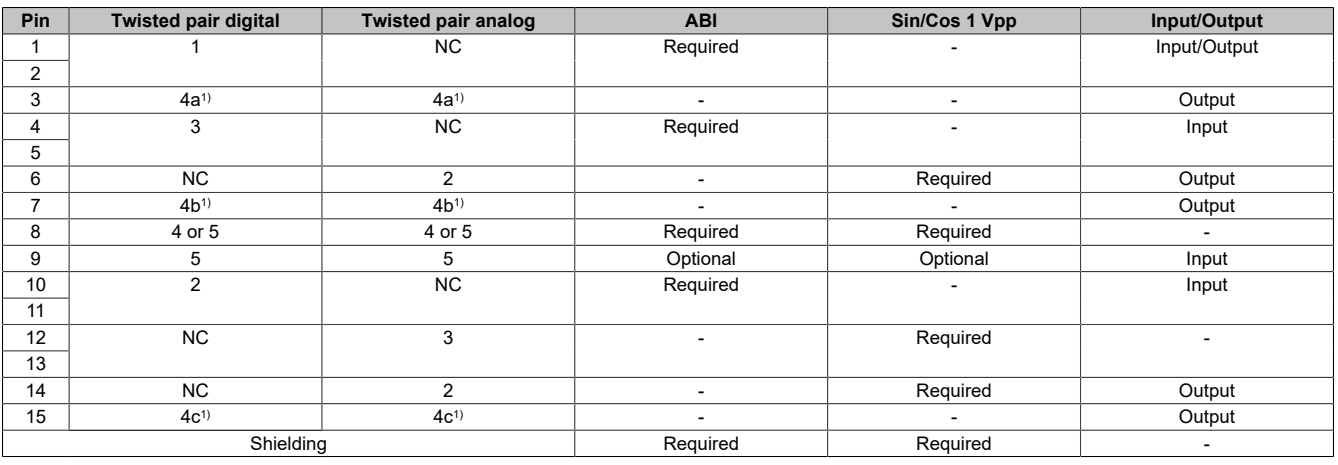

1) Wiring depending on the selected supply voltage

#### **Special features:**

- Open-circuit detection on channel DATA\_A and DATA\_B
- Safety: SIL 1 (SC SIL 2)

# **Note:**

**• The encoder cable connector must be screwed to encoder interface CN3, and the cable must be installed on the control cabinet backplane and on the top of the inverter.**

#### **Tips for the cable connection:**

- Before connecting the encoder cable, ensure that no signals are short-circuited.
- To enable the 24 V power supply of the encoder, see parameter **[24 V Supply Output]** (S24V).
- EMC performance can be improved by using a UNC screw mounting to properly secure the encoder connector to the CN3 interface. This applies especially if the inverter is frequently exposed to vibrations.
- The encoder cable must be fixed to the top of the inverter (use cable ties on the plastic disc) or to the backplane of the control cabinet to prevent tensile stress.

### **Maximum cable length according to the encoder power supply:**

- 12 VDC / 24 VDC: 100 m (328 ft)
- 5 VDC: 10 m (32.8 ft)

## **Upper CN4 connector**

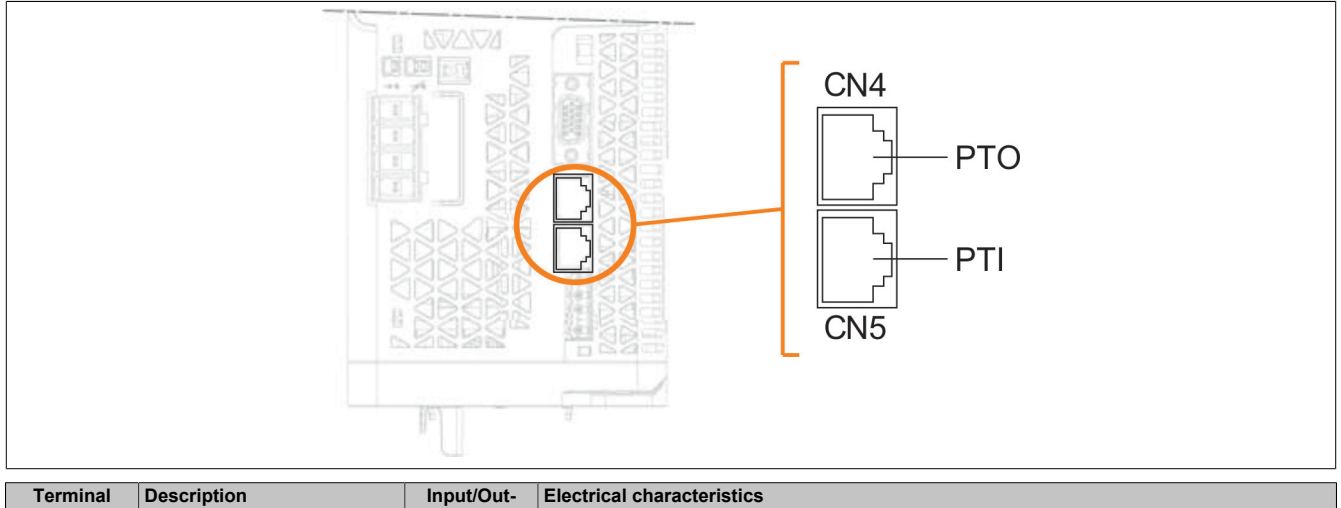

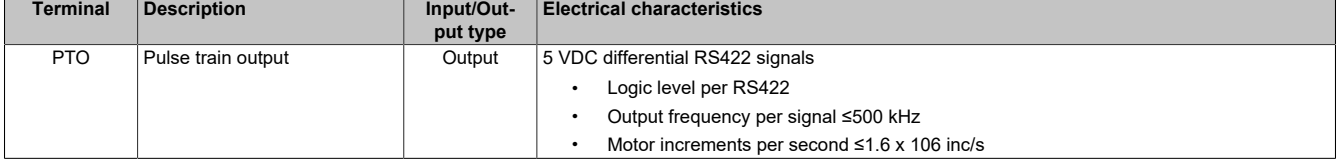

Recommended encoder cable:

- Both ends grounded
- Twisted wire pair
- **PELV**
- Minimum wire cross section: 0.14 mm² (24 AWG)
- Maximum length: 100 m (328 ft)

#### **Upper CN5 connector**

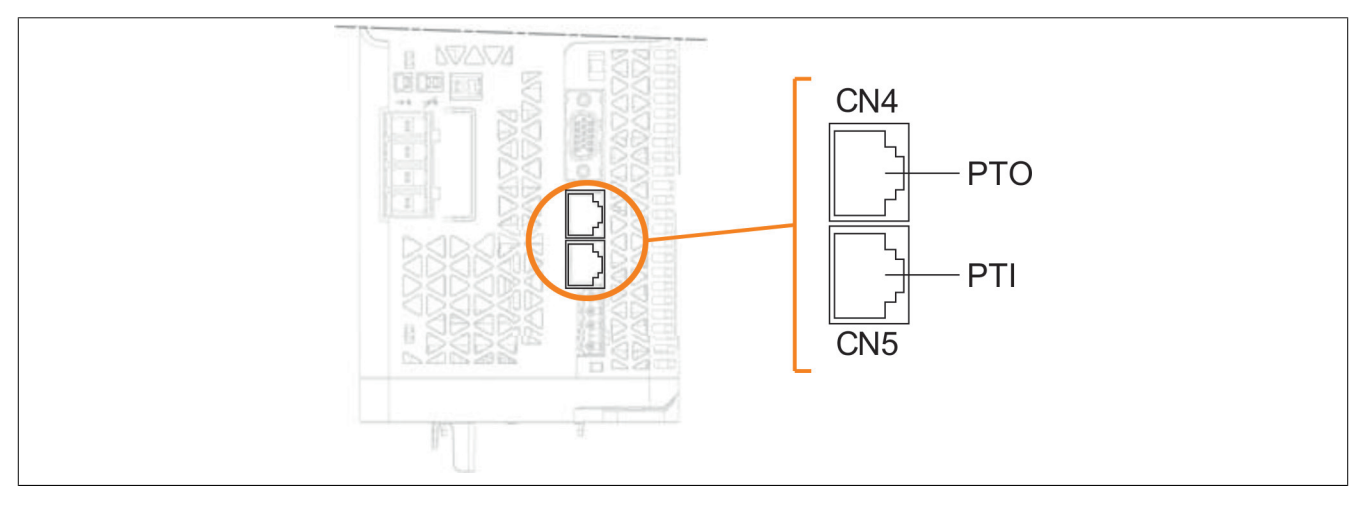

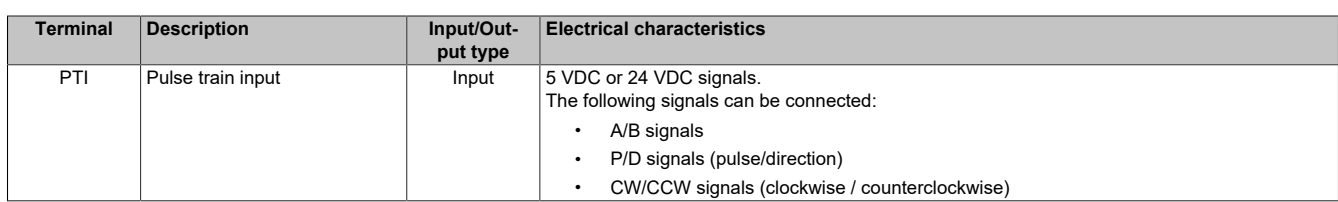

Recommended encoder cable:

- Both ends grounded
- Twisted wire pair
- PELV
- Minimum wire cross section: 0.14 mm² (24 AWG)

## **PTI - Input circuit and method selection**

The input circuit and selected method influence the maximum permissible input frequency and maximum permissible cable length:

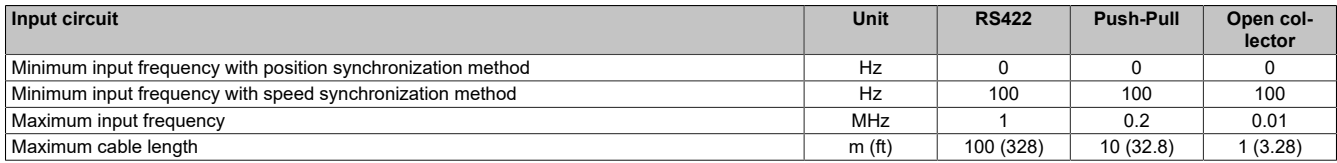

# **PTI - Signal input circuits 5 VDC**

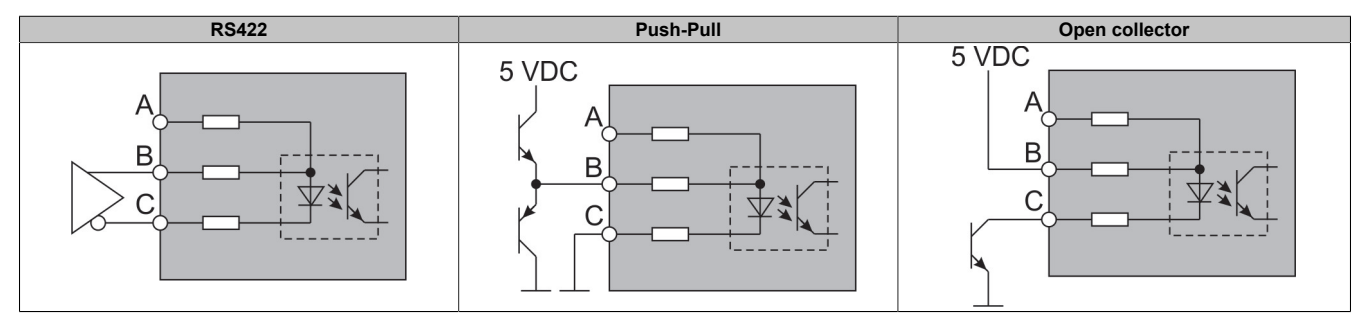

#### **PTI - Signal input circuits 24 VDC**

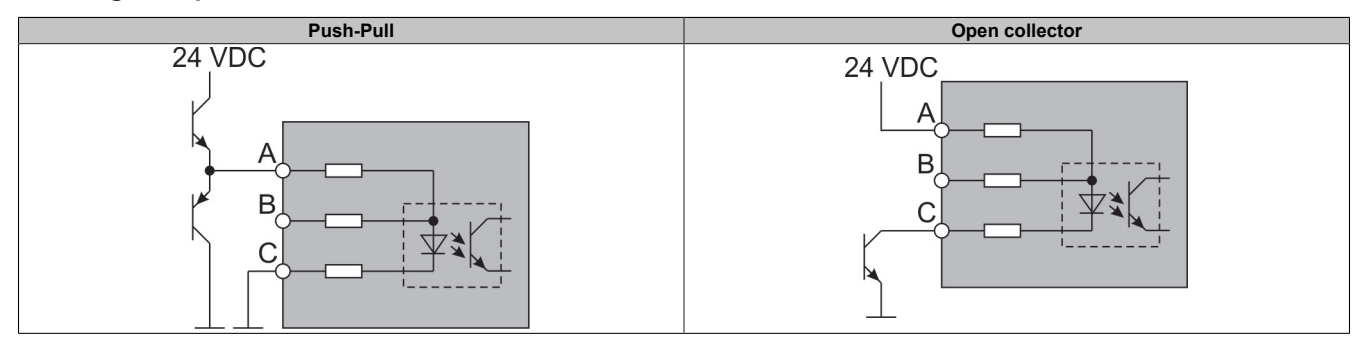

#### **PTI - Detail of connection pins**

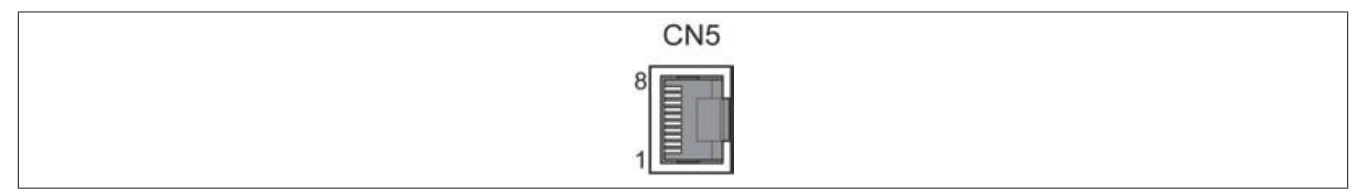

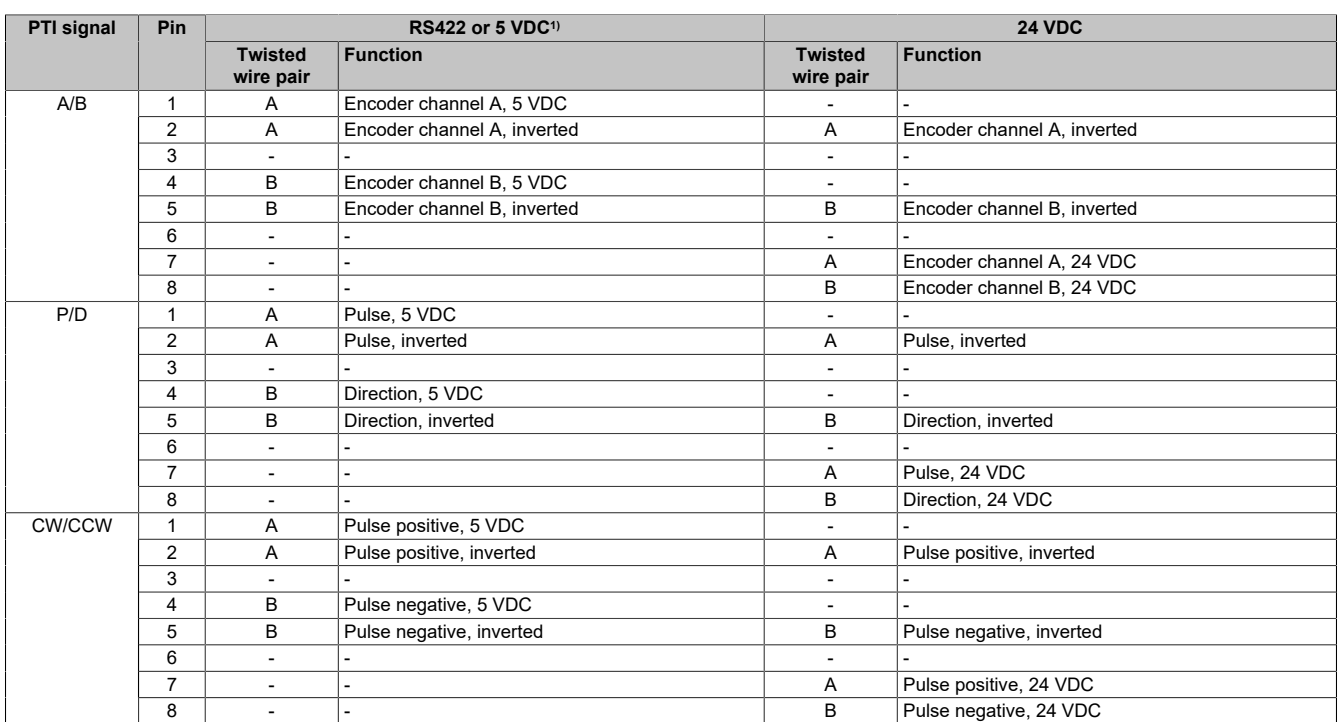

1) Due to the input current of the optocoupler in the input circuit, connecting a driver output to several devices in parallel is not permitted.

## **Upper CN6 connector**

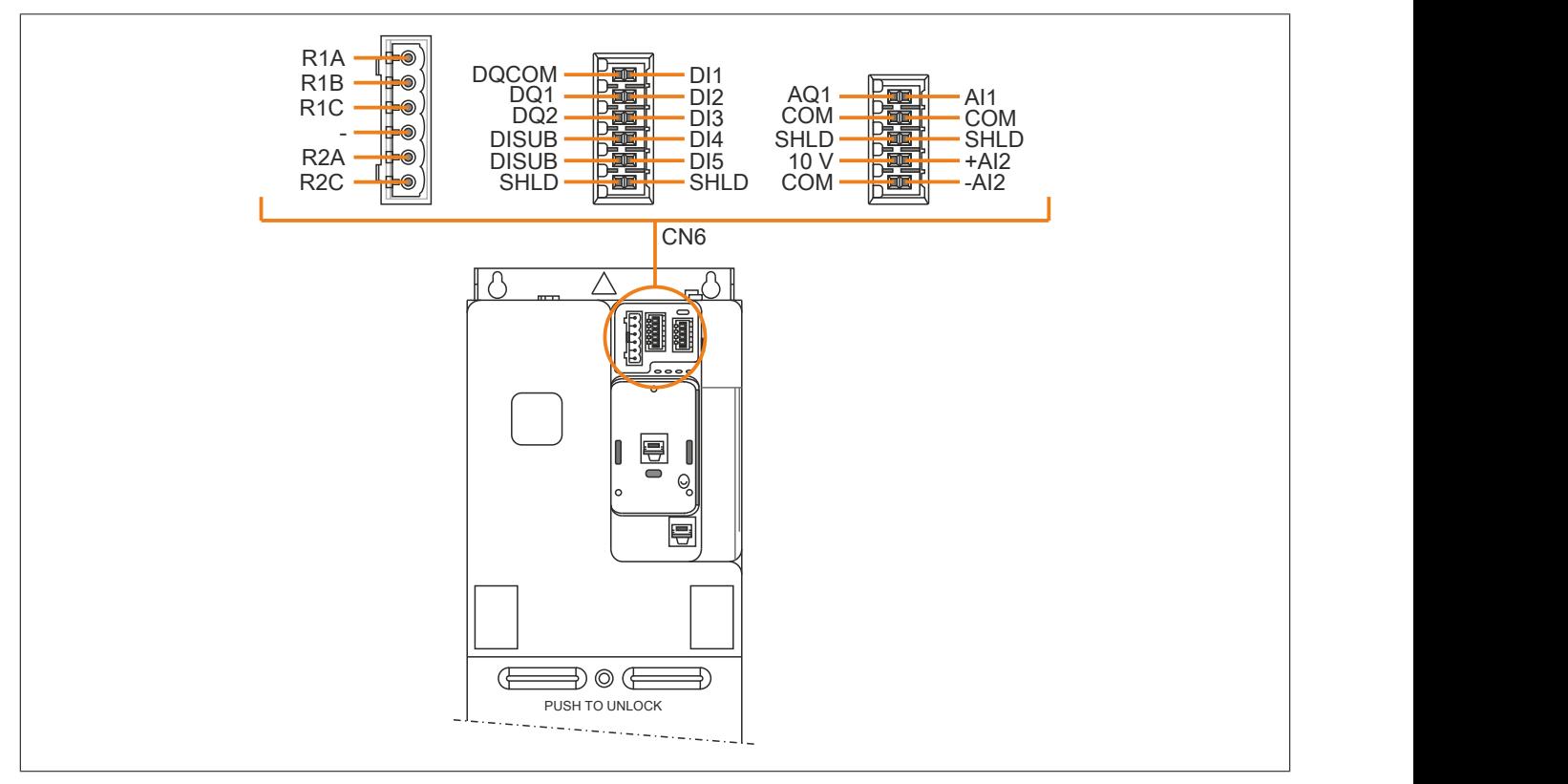

## For additional information about sink/source, see ["Configuration as sink/source" on page 66](#page-65-0).

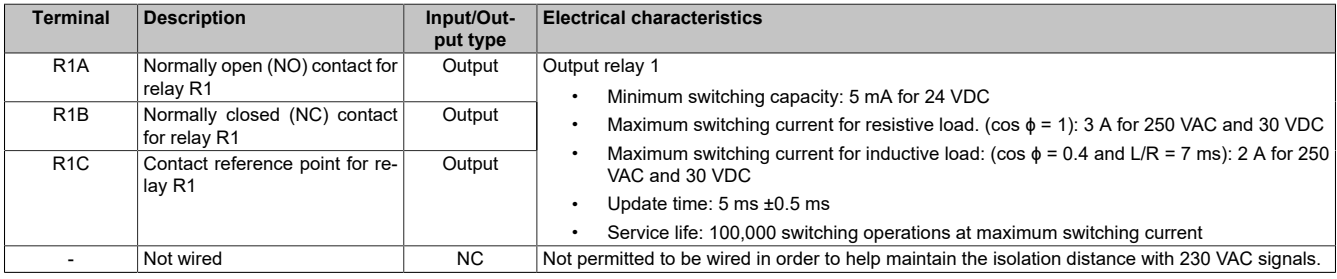

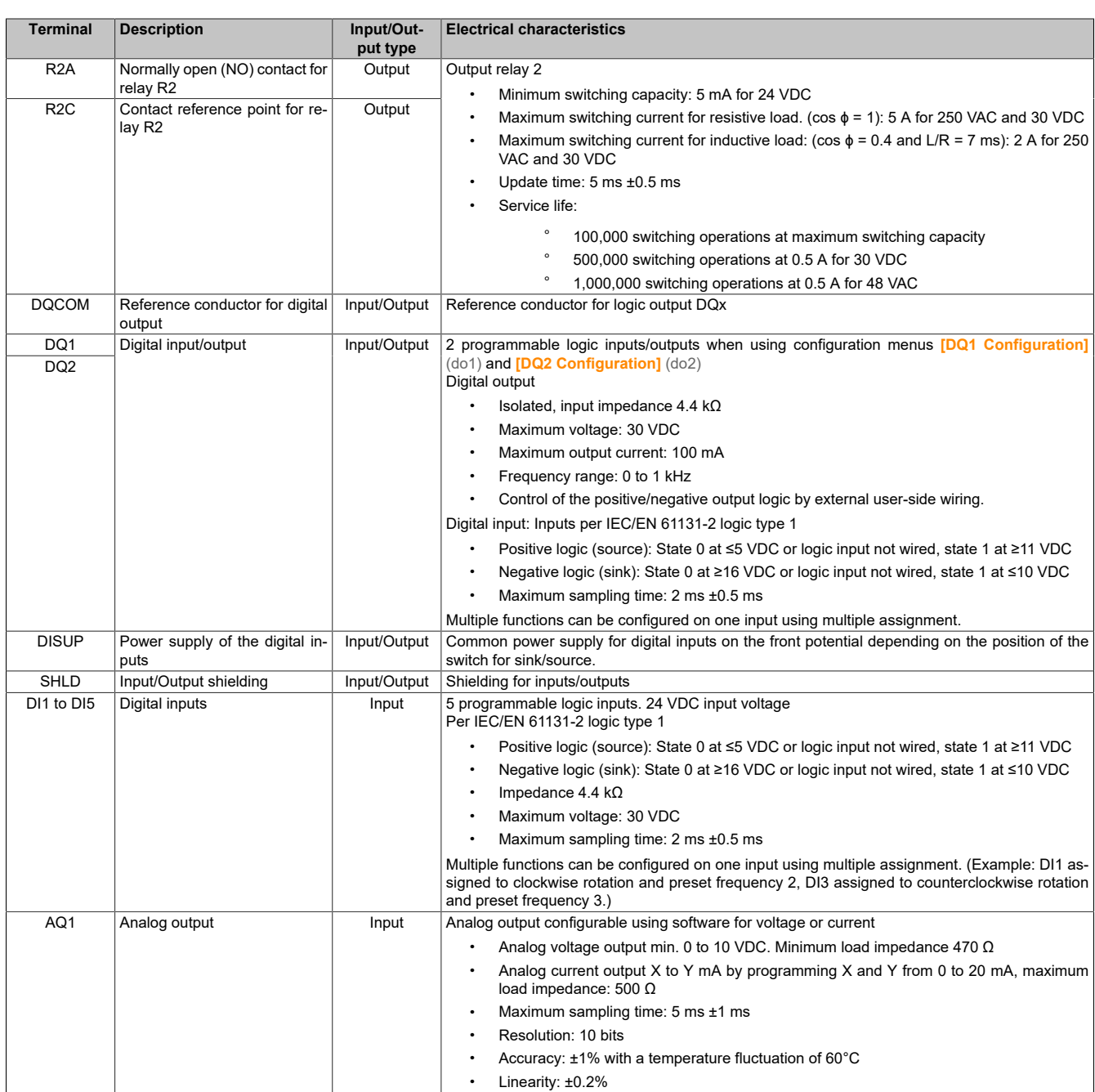

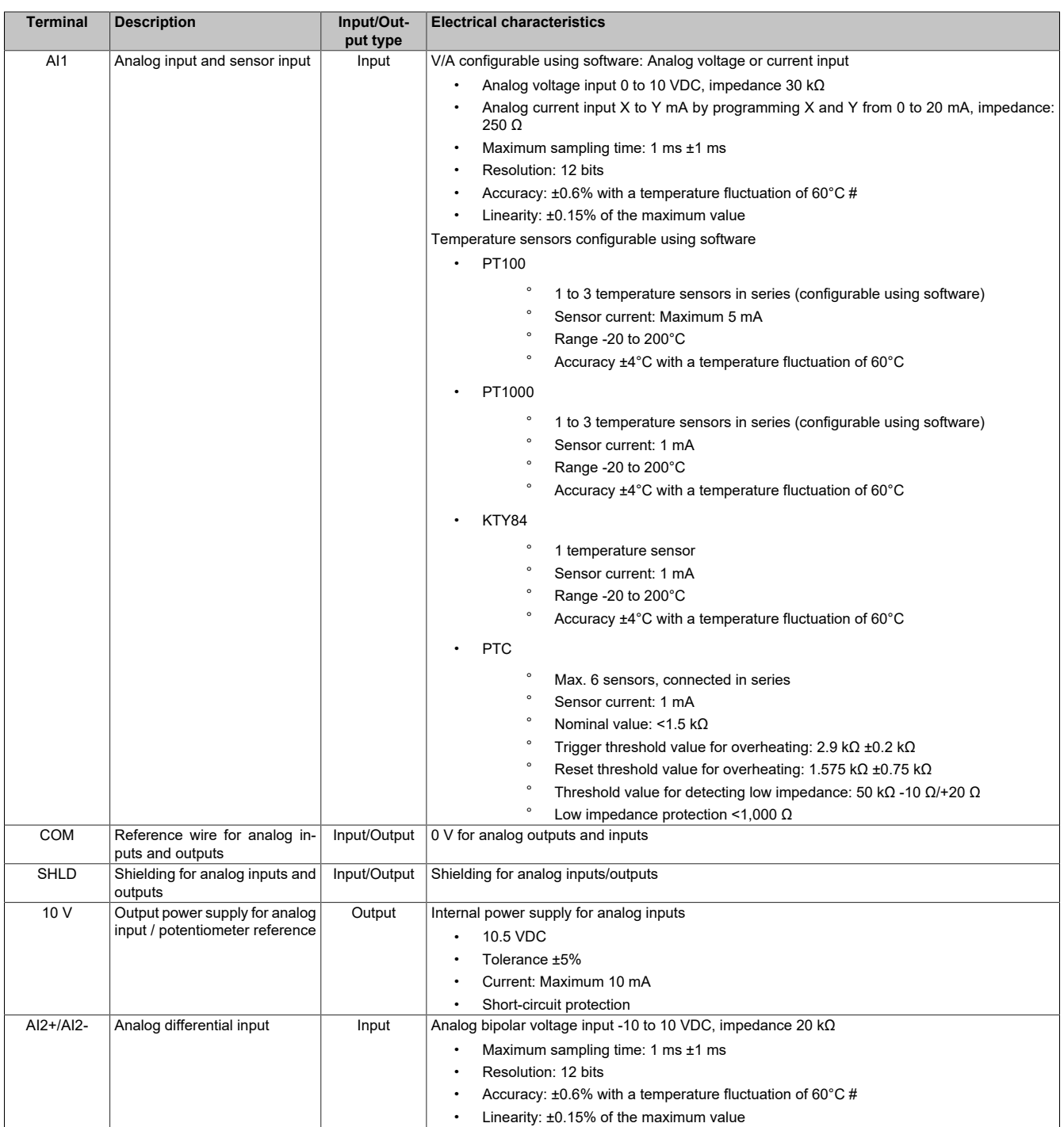

### **Front connectors**

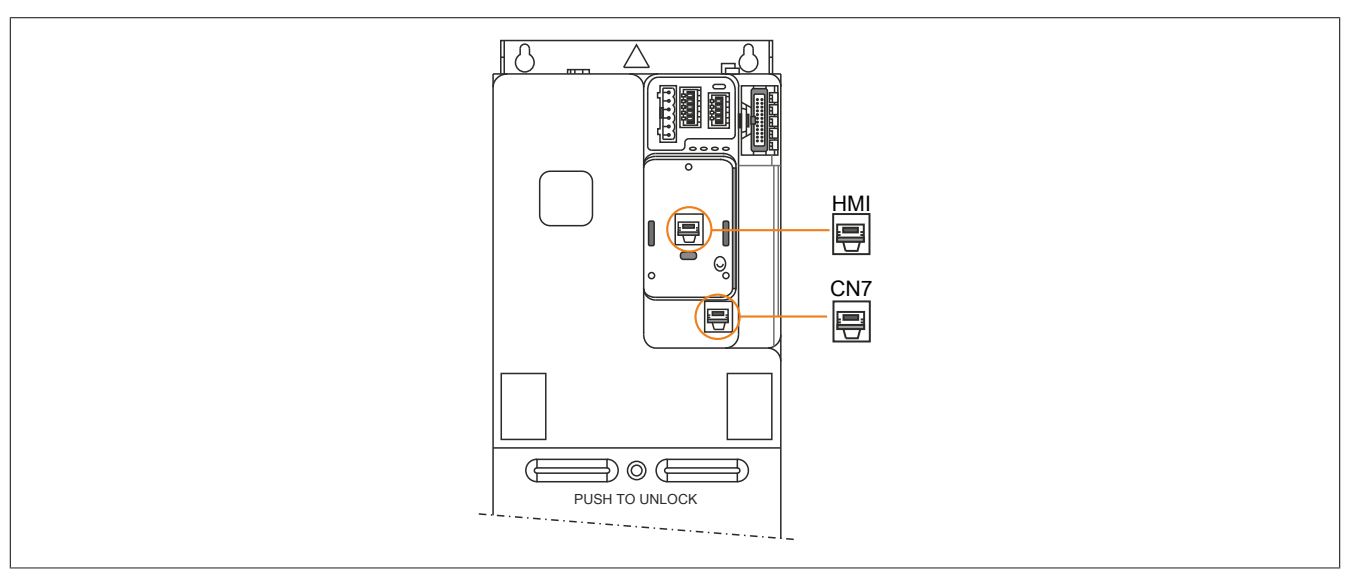

**HMI:** The purpose is to connect the optional text terminal or graphic display terminal.

Text terminal (8I0XD086.400-1): Can be connected directly to the inverter or installed on an enclosure door using the special kit for door installation (8I0FM086.400-1).

**CN7:** Modbus VP12S port for connection to a PC (use with commissioning software ACPi SafeConfigurator via USB adapter cable 8I0XC001.003-1)

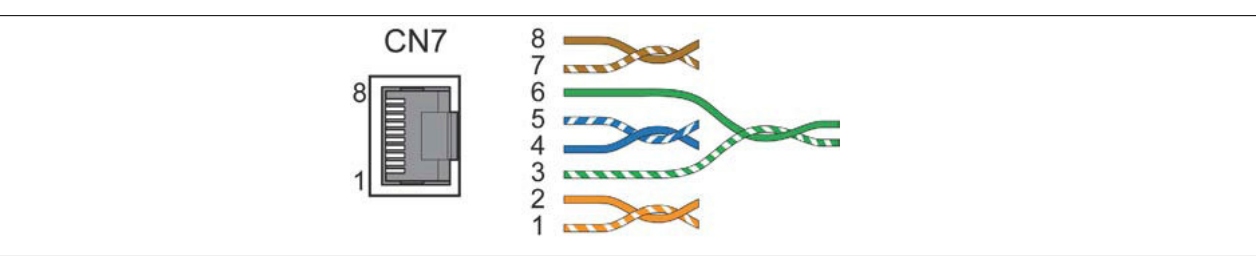

#### Detail of connection pins

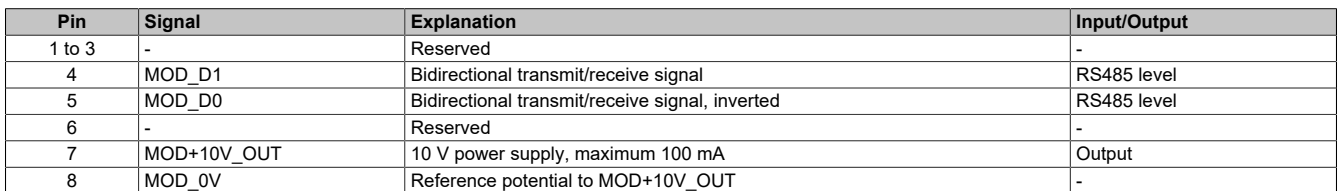

#### **4.4.5.3 Electrical data to the control terminals for sizes 4 and 5**

#### **General information**

This section contains technical data regarding the control terminals for sizes 4 and 5. The electrical data of the control terminals for sizes 1, 2 and 3 differ from those for sizes 4 and 5.

# **Note:**

- **• For a description of the terminal arrangement, see the section about the arrangement and characteristics of the control terminals and communication and input/output ports ([see "Arrange](#page-86-0)[ment and characteristics of control block terminals and communication and input/output ports"](#page-86-0) [on page 87](#page-86-0)).**
- **• For a complete description of the LEDs, see the section about the product LEDs [\(see "Product](#page-104-0) [LEDs" on page 105\)](#page-104-0) or the programming instructions.**

#### **Characteristics of control terminals**

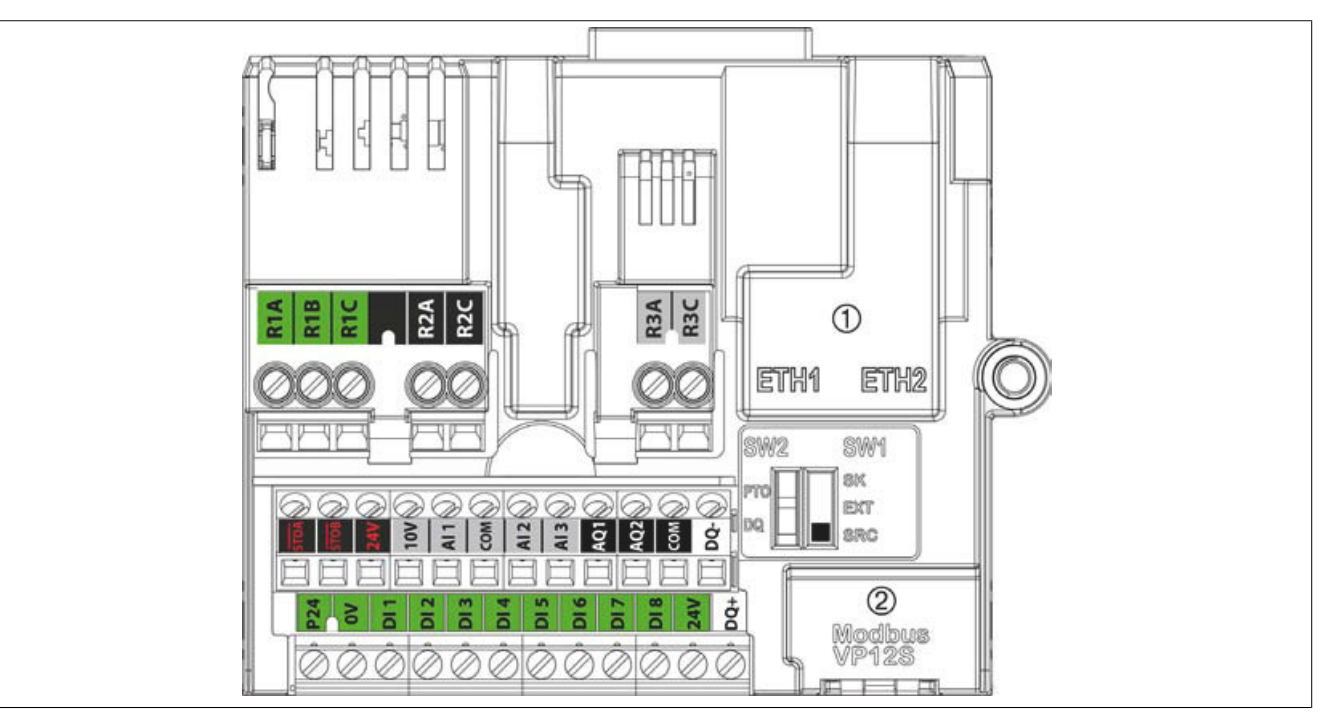

# **Note:**

**• For a description of the terminal arrangement, see the section about the arrangement and characteristics of the control terminals and communication and input/output ports, [Arrangement](#page-86-0) [and characteristics of control block terminals and communication and input/output ports](#page-86-0).**

For additional information about sink/source, [see "Configuration as sink/source" on page 66](#page-65-0).

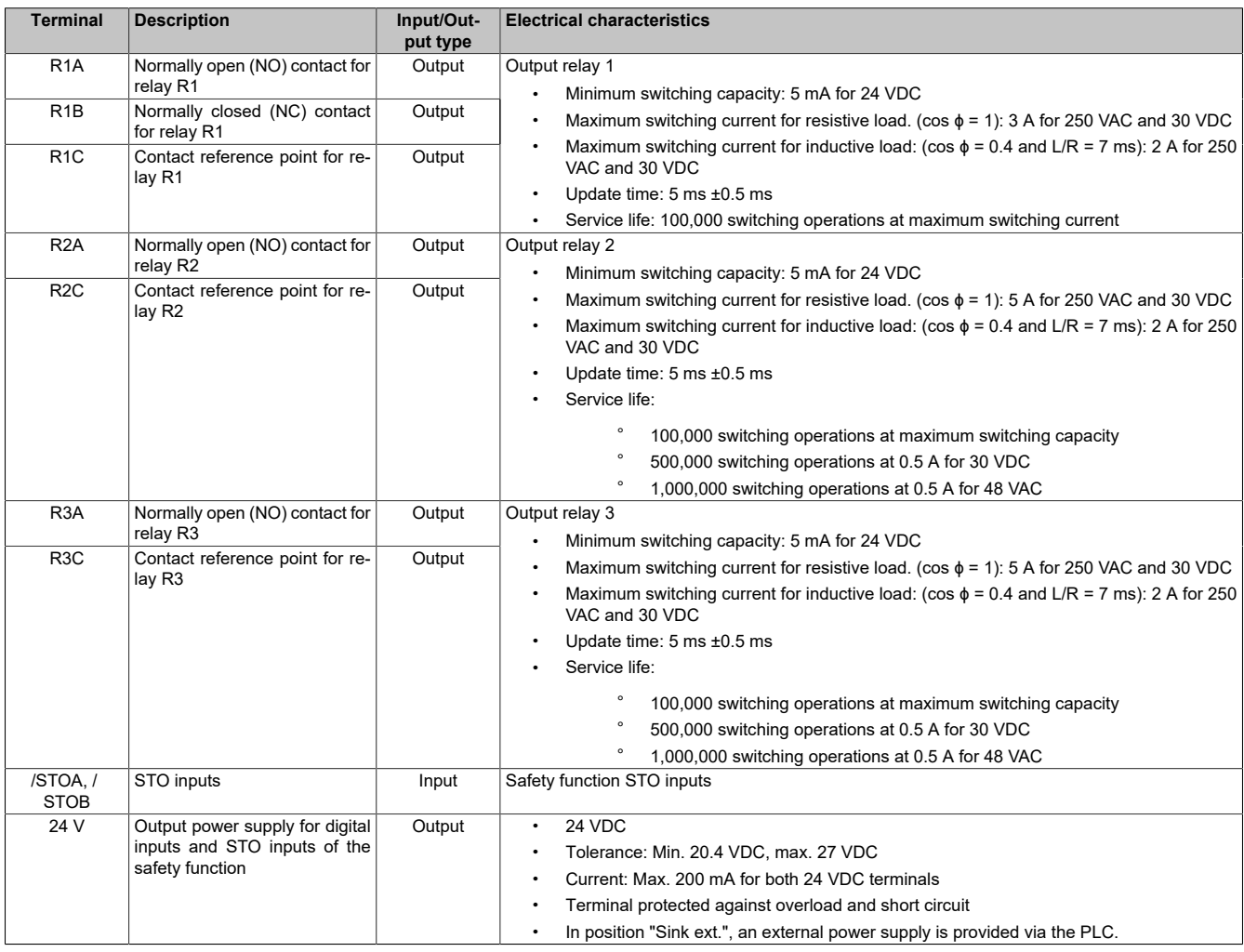

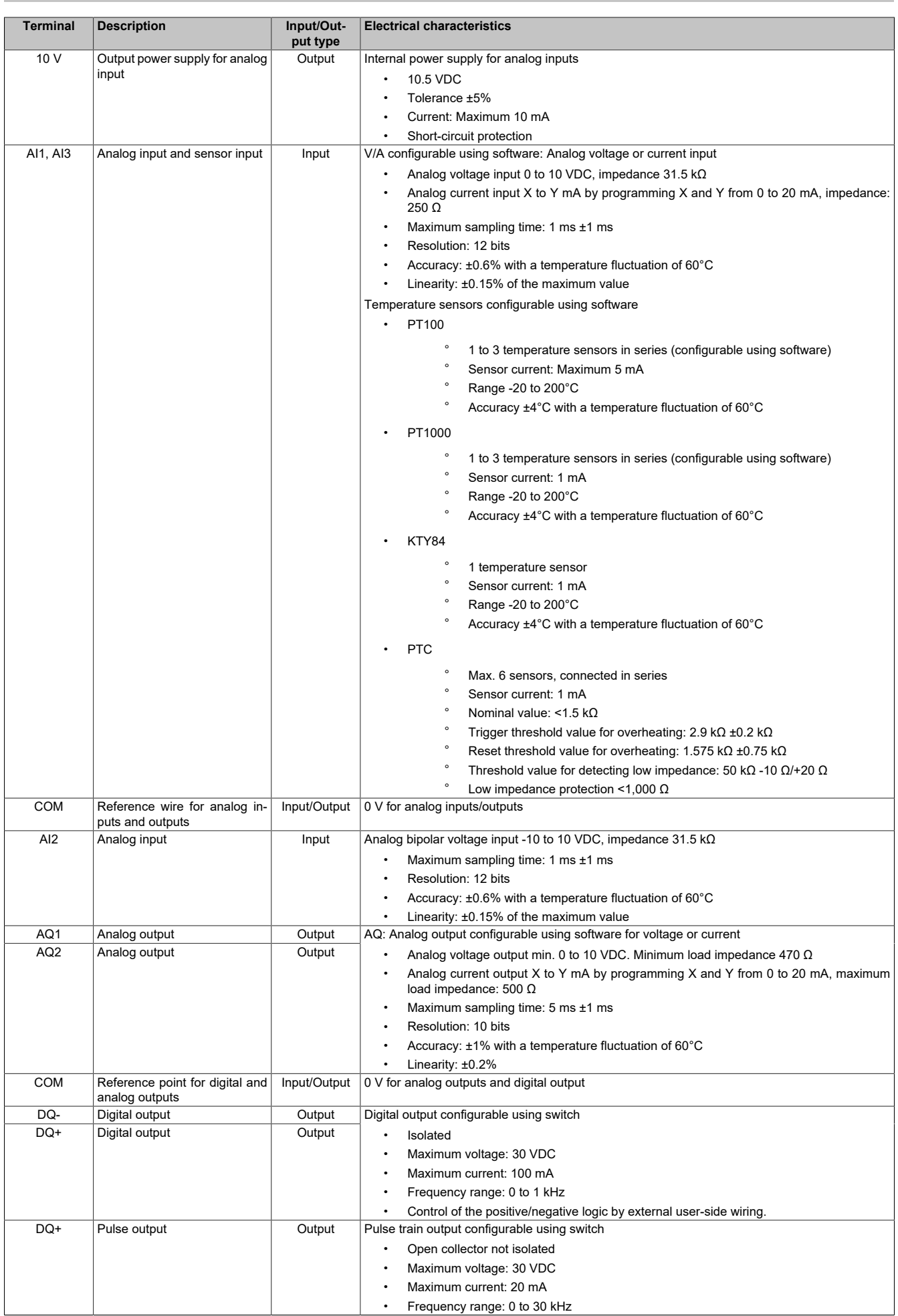

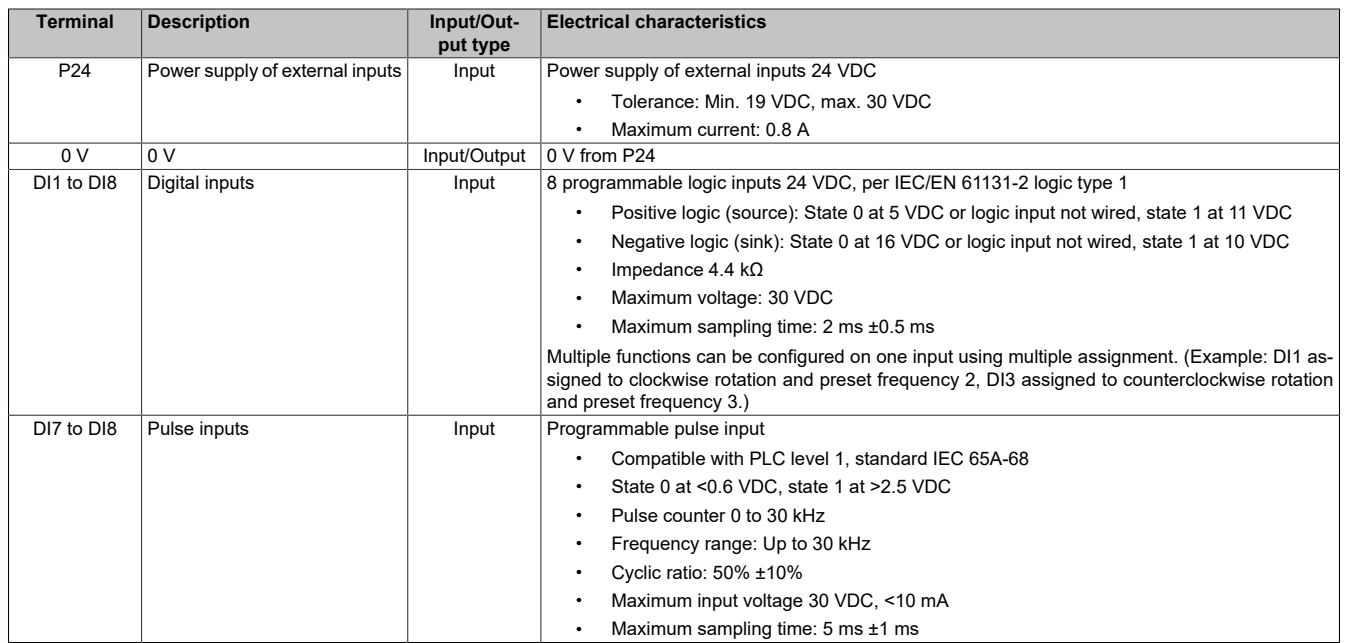

## **4.4.5.4 Routing of the control cable for sizes 4 and 5**

### **Installing and wiring optional modules**

Procedure for installing and wiring a module

1) Insert the module into slot A or B.

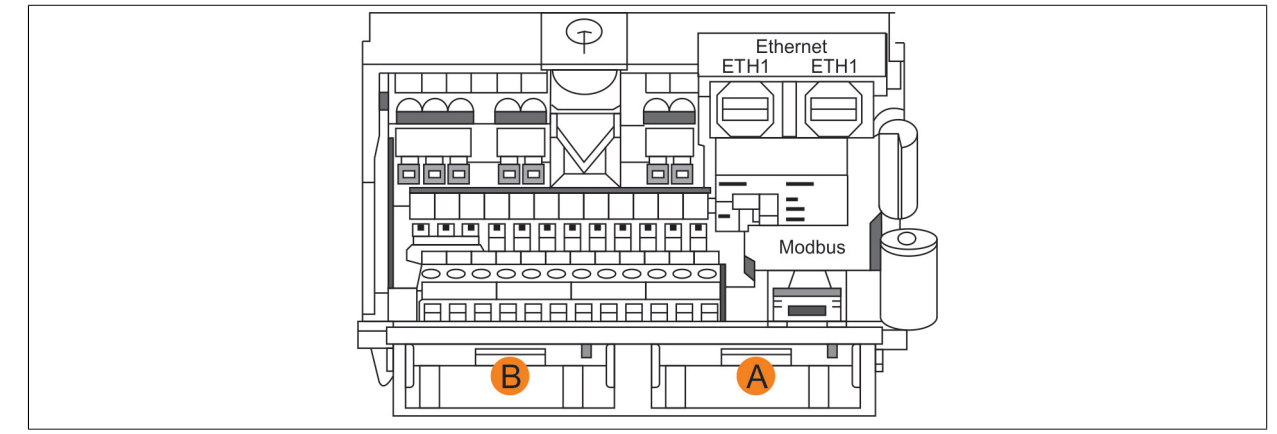

- 2) Insert the cable into the cable connection plate as shown. The break-out recess is used for fieldbus cables.
- 3) Connect the cable to the module.

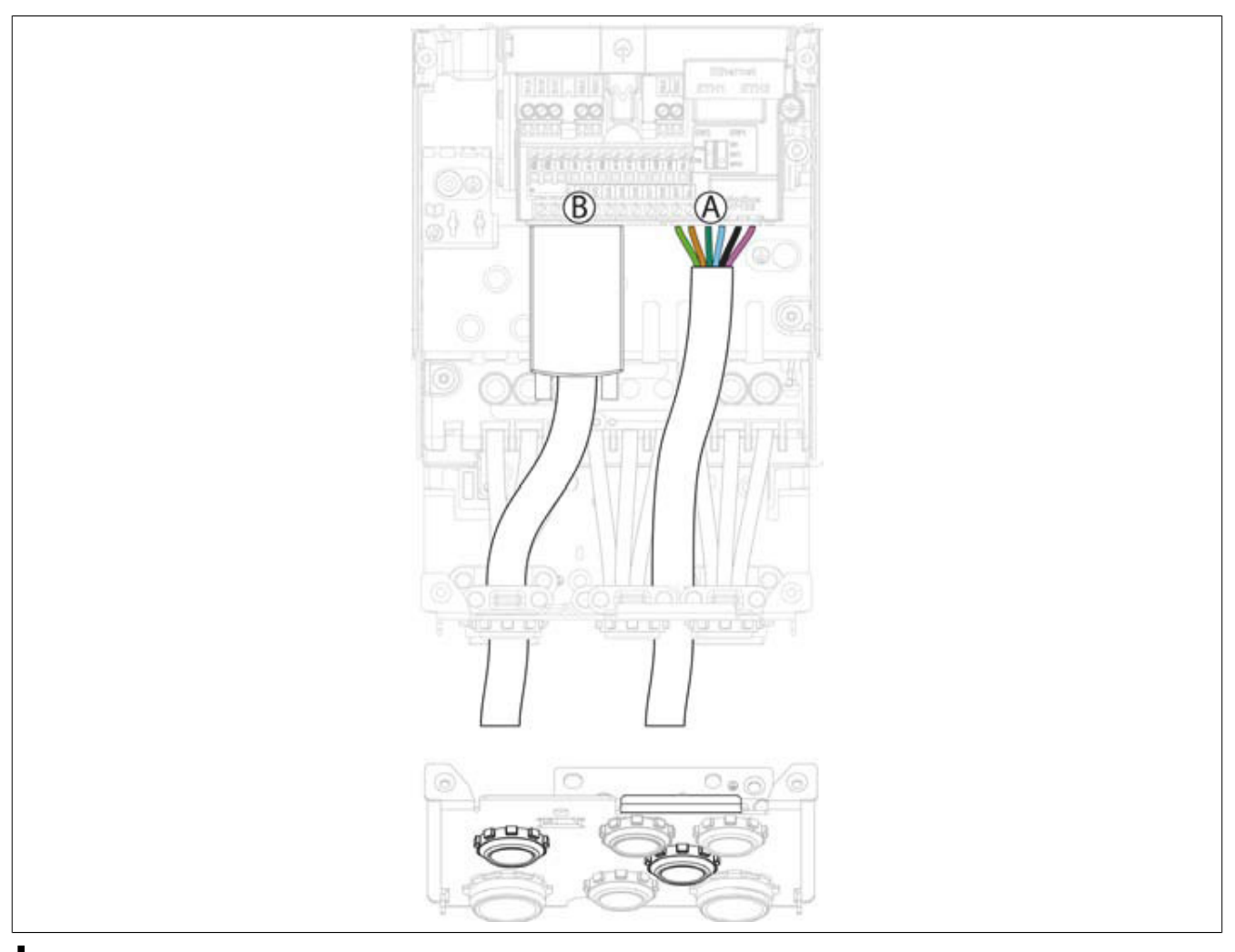

# **Note:**

**The cable connection plate shown below applies to size 4. Other cable connection plates differ slightly from this figure.**

## **Installing and wiring the encoder interface module**

Procedure for installing the encoder interface module

- 1) Insert the encoder interface module into slot B and push it further in until an audible click indicates that the final position has been reached.
- 2) Insert the cable into the cable connection plate as shown.
- 3) Wire the SUB-D connector.
- 4) Connect the SUB-D connector to the option module and screw it tight.

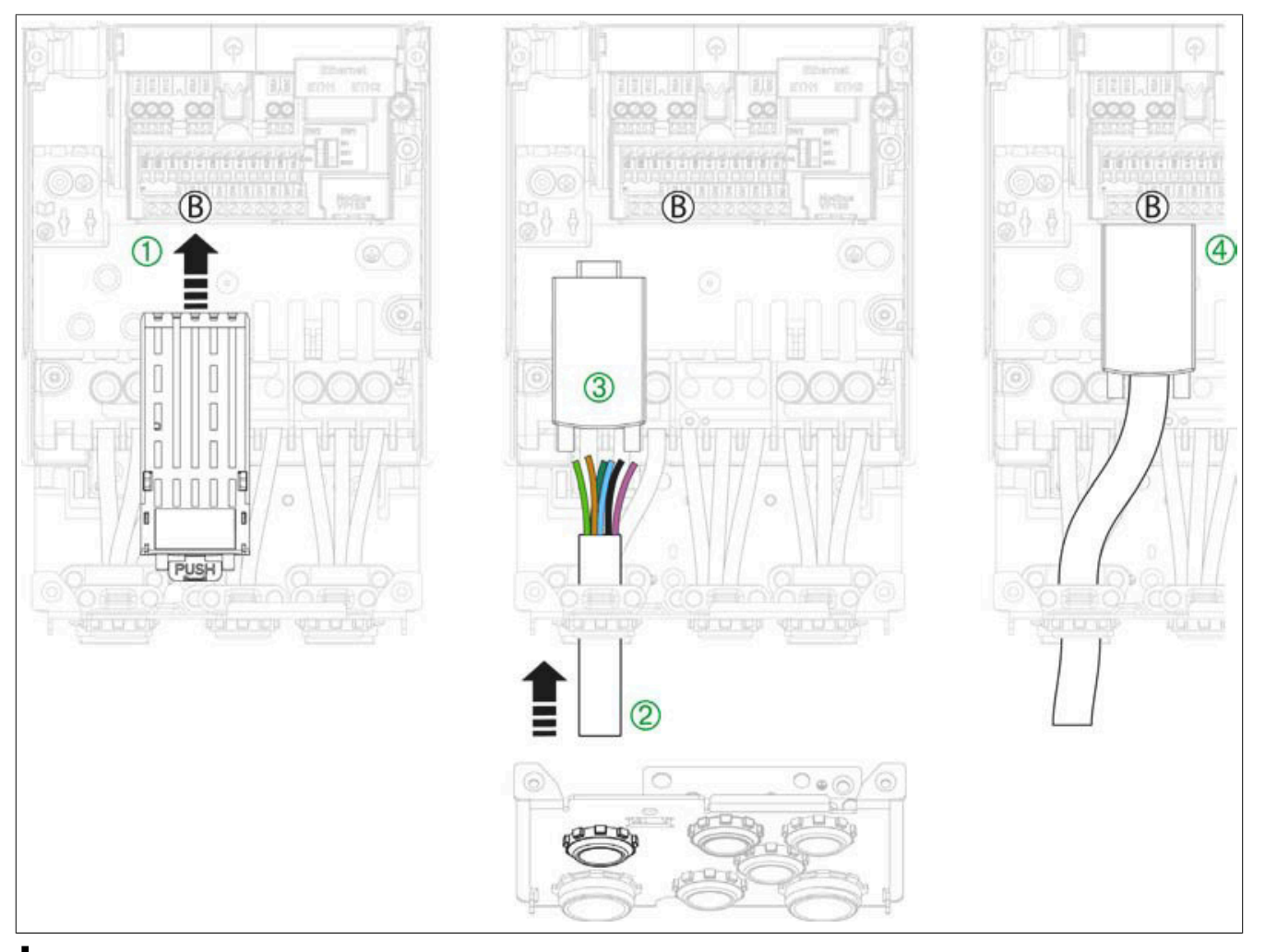

# **Note:**

**The cable connection plate shown below applies to size 4. Other cable connection plates differ slightly from this figure.**

# **Wiring the control block**

Procedure for wiring the control block terminals

- 1) Wire P24, 0 V, the digital inputs (DI1 to DI8) and the 24 V and DQ+ terminals.
- 2) Wire safety outputs STOA and STOB, the 24 V and 10 V connection, the analog inputs (AI1 to AI3), the COM connection, the digital inputs DI1 to DI8, AQ1, AQ2 as well as the COM and DQ terminals.
- 3) Wire relay outputs R1A, R1B, R1C, R2A, R2C, R3A and R3C.

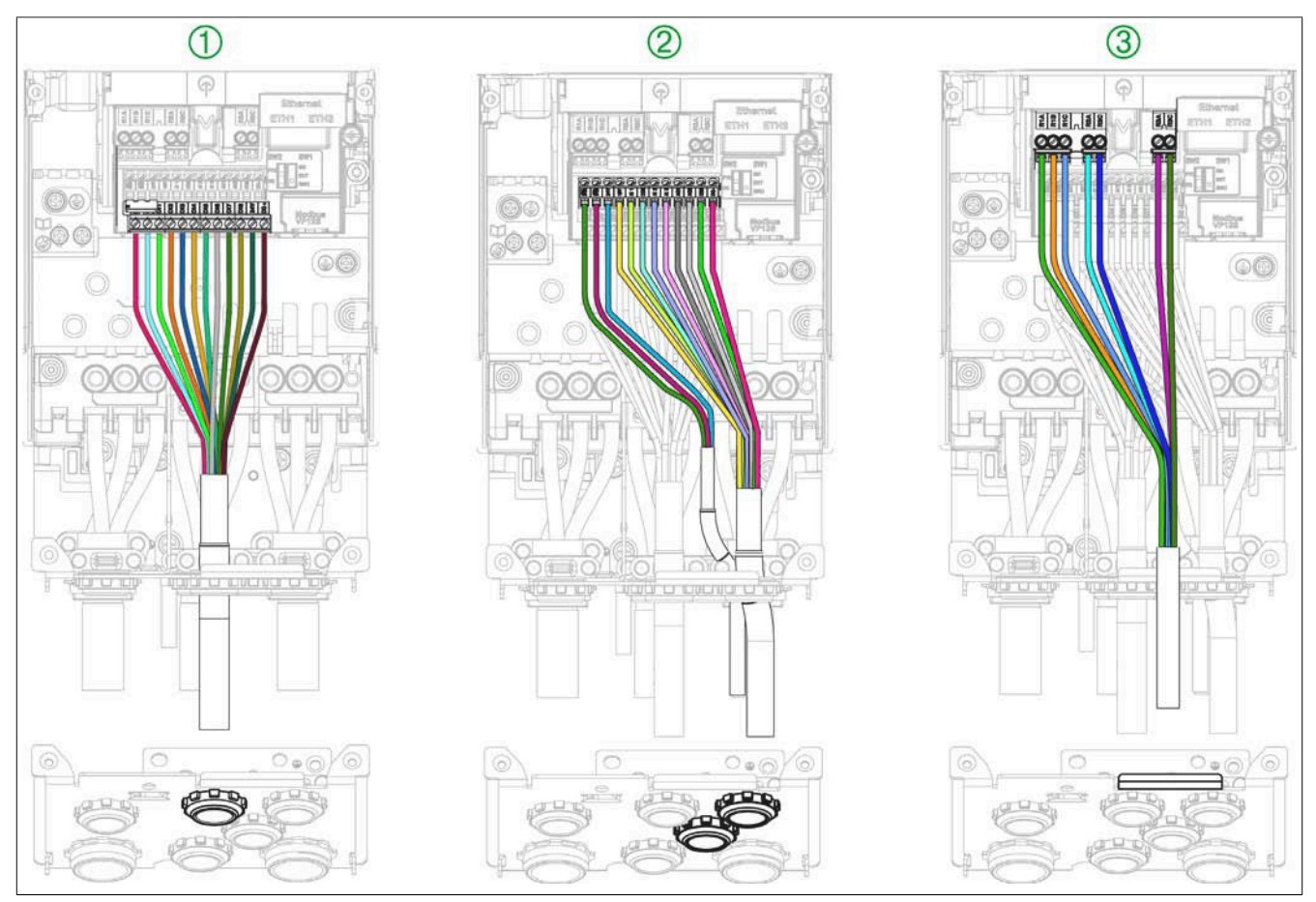

# **Note:**

**The cable connection plate shown below applies to size 4. Other cable connection plates differ slightly from this figure.**

# <span id="page-104-0"></span>**4.4.5.5 Product LEDs**

# **Introduction**

The inverter is equipped with LEDs to indicate the respective device status.

The number of available LEDs varies depending on the inverter model.

• Sizes 1, 2 and 3: 4 LEDs

## **Description of LEDs for sizes 1, 2 and 3**

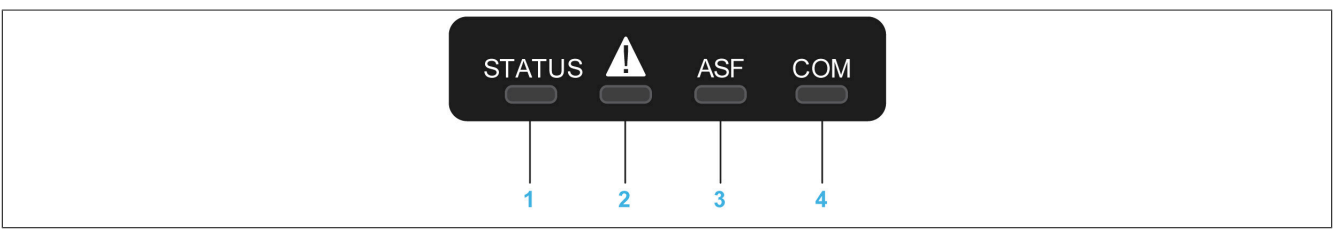

The following table contains details of the inverter's LED status indicators:

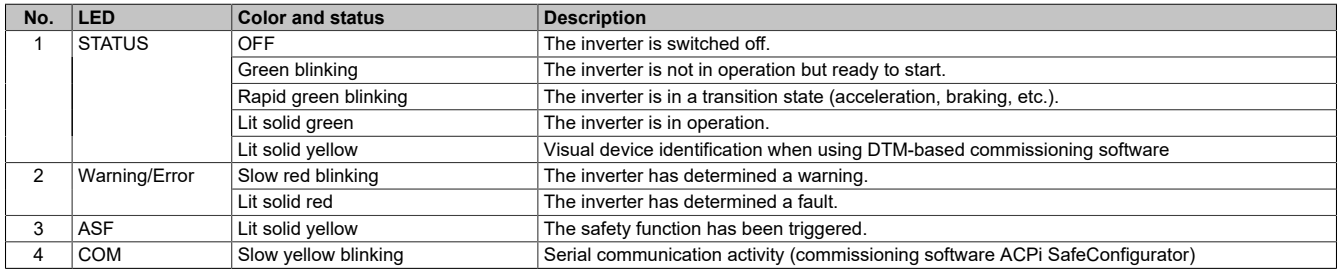

## **Description of LEDs for sizes 4 and 5**

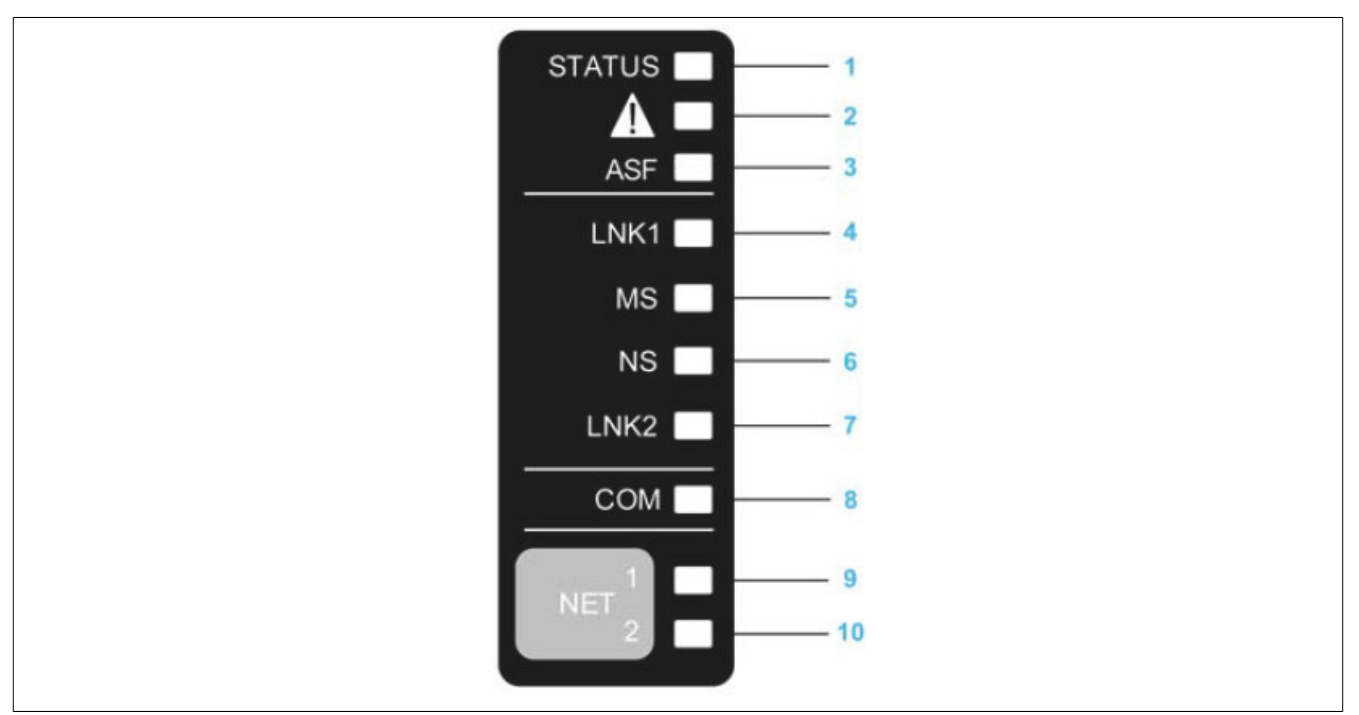

#### The following table contains details of the inverter's LED status indicators:

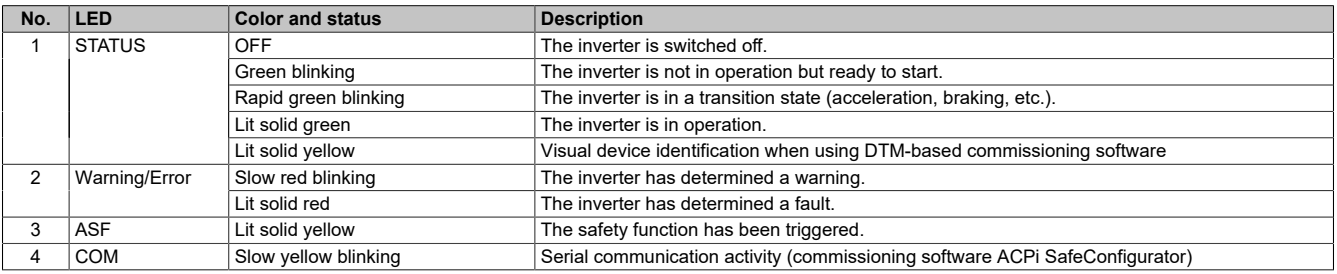

The ACOPOSinverter P86 was developed for use in a POWERLINK network. LEDs that are not described are of no significance for this use case.

#### **DC bus LED for sizes 4 and 5**

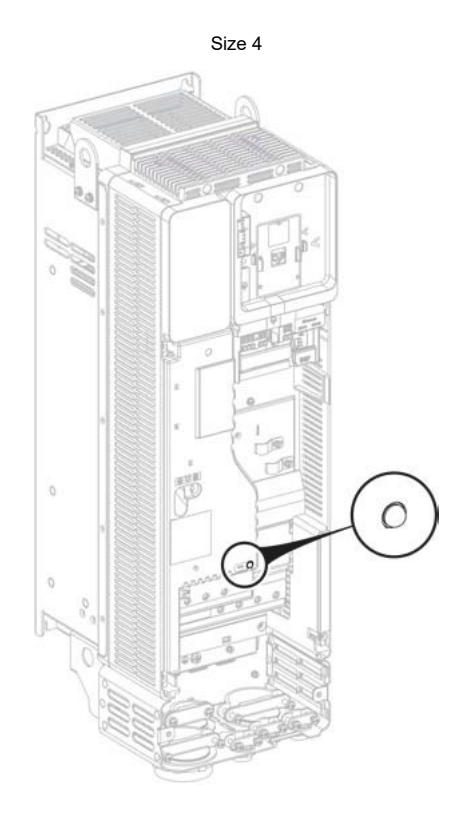

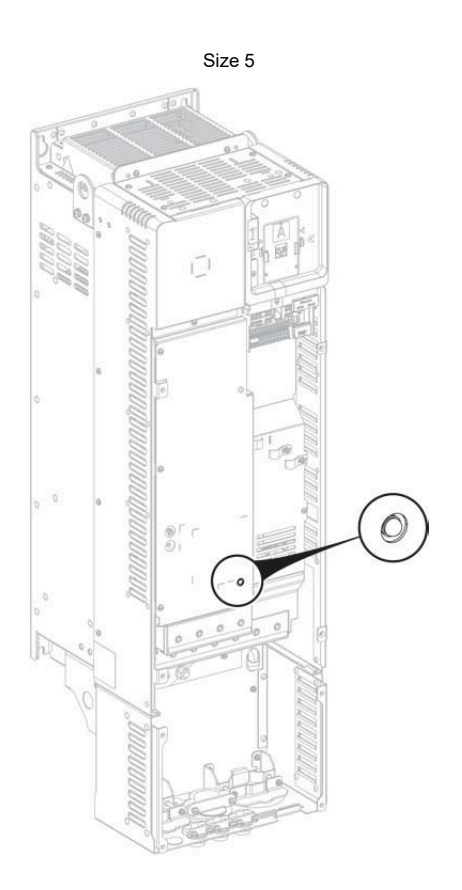

## **4.4.6 Configuring the SK-EXT-SRC switch**

**Sizes 1, 2 and 3**

# **Warning!**

**UNEXPECTED OPERATION OF THE EQUIPMENT**

- If the inverter is set to SK or EXT, the 0 V terminal is not permitted to be connected to ground **or protective ground.**
- **• It must be ensured that there is no possibility of inadvertent grounding of the digital inputs that have been configured for the sink logic (as a result of damaged signal cables, for example).**
- **• To ensurethesafe grounding ofcircuits,allapplicablestandardsand regulationssuch as NFPA 79 and EN 60204 must be observed.**

**Failure to follow these instructions can result in death, serious injury or damage to property.**

#### **Switch description**

Explanation of switch marks:

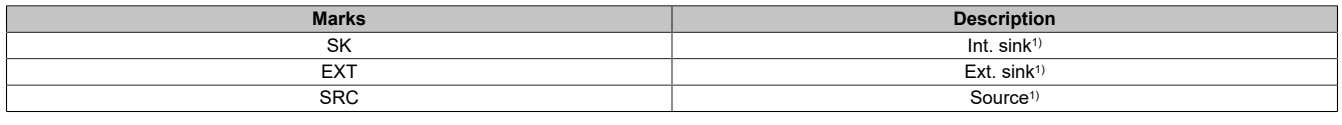

1) For additional information about sink/source, [see "Configuration as sink/source" on page 66](#page-65-0).

The switch is used to adjust the digital input function to the programmable control output technology. The switch is located under the HMI port. It only affects DIx and DQx in digital input mode.

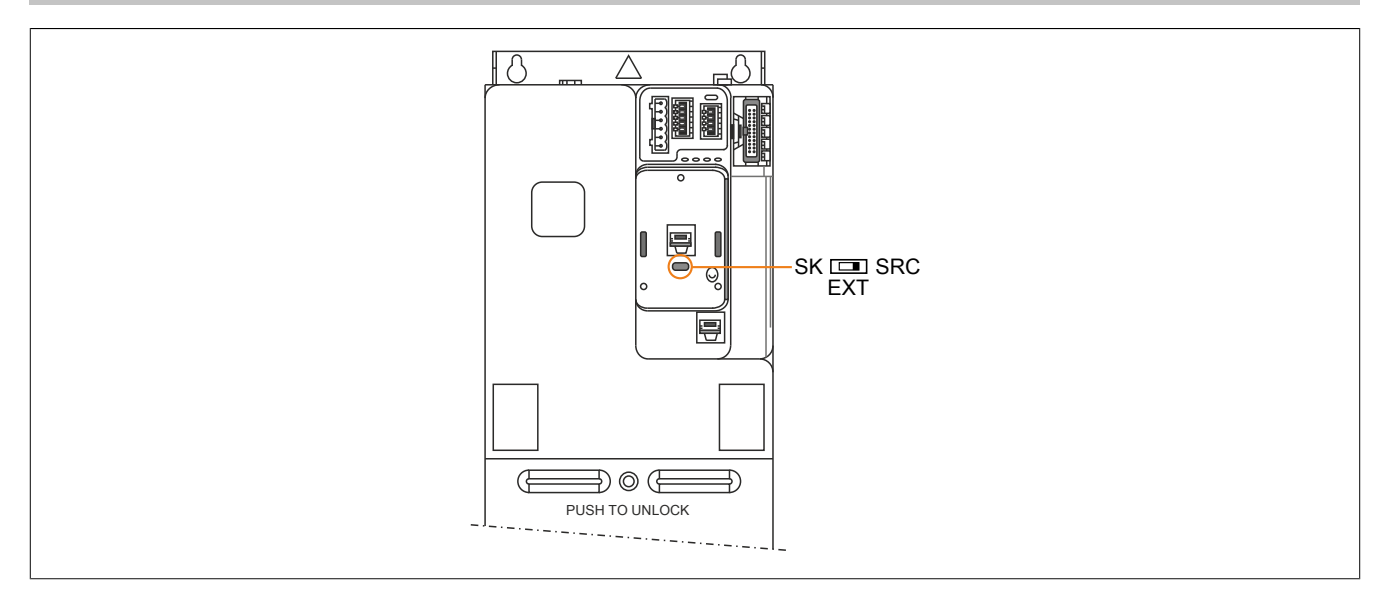

#### **Settings**

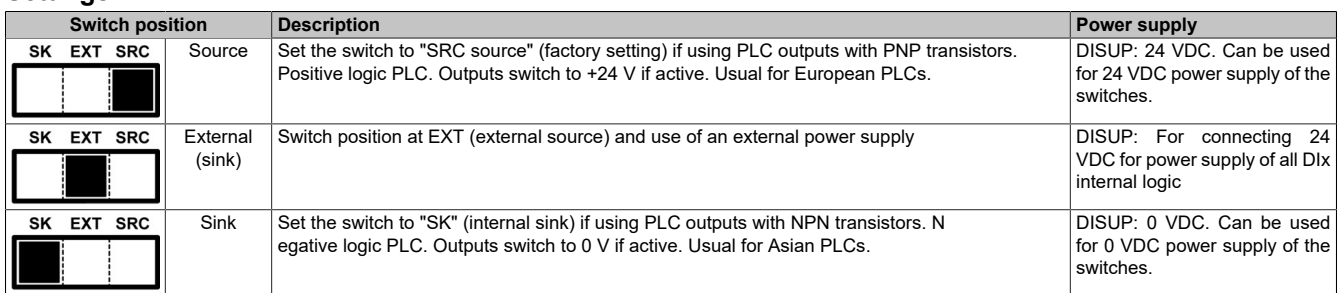

# **Sizes 4 and 5**

# **Warning!**

## **UNEXPECTED OPERATION OF THE EQUIPMENT**

- If the inverter is set to SK or EXT, the 0 V terminal is not permitted to be connected to ground **or protective ground.**
- **• It must be ensured that there is no possibility of inadvertent grounding of the digital inputs that have been configured for the sink logic (as a result of damaged signal cables, for example).**
- **• To ensurethesafe grounding ofcircuits,allapplicablestandardsand regulationssuch as NFPA 79 and EN 60204 must be observed.**

**Failure to follow these instructions can result in death, serious injury or damage to property.**

#### **Switch description**

Explanation of switch marks:

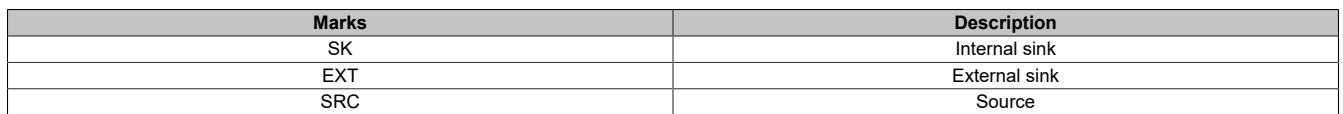

This switch is used to adapt the functionality of logic inputs to the programmable control output technology. To access the switch, follow the procedure provided for accessing the control terminals. The switch is located to the right of the control terminals. It only affects DIx.

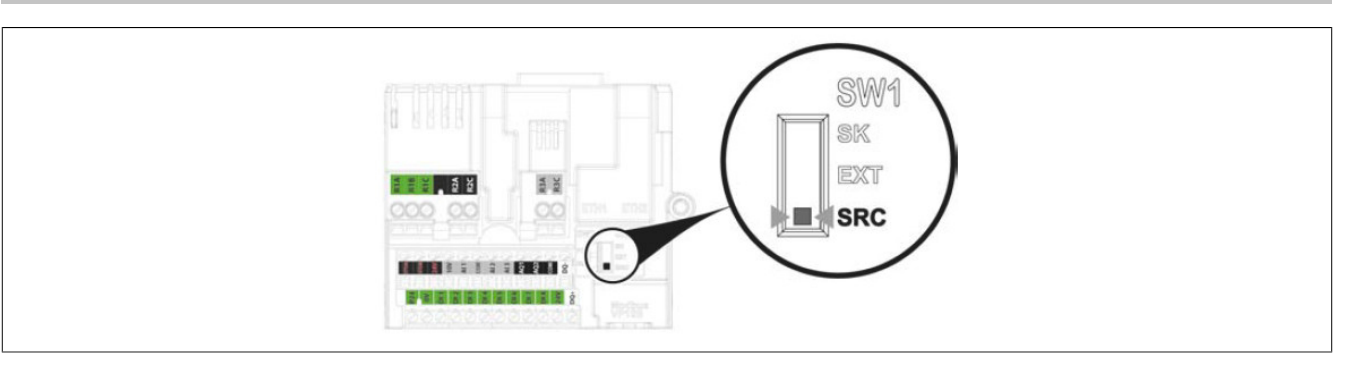

#### **Settings**

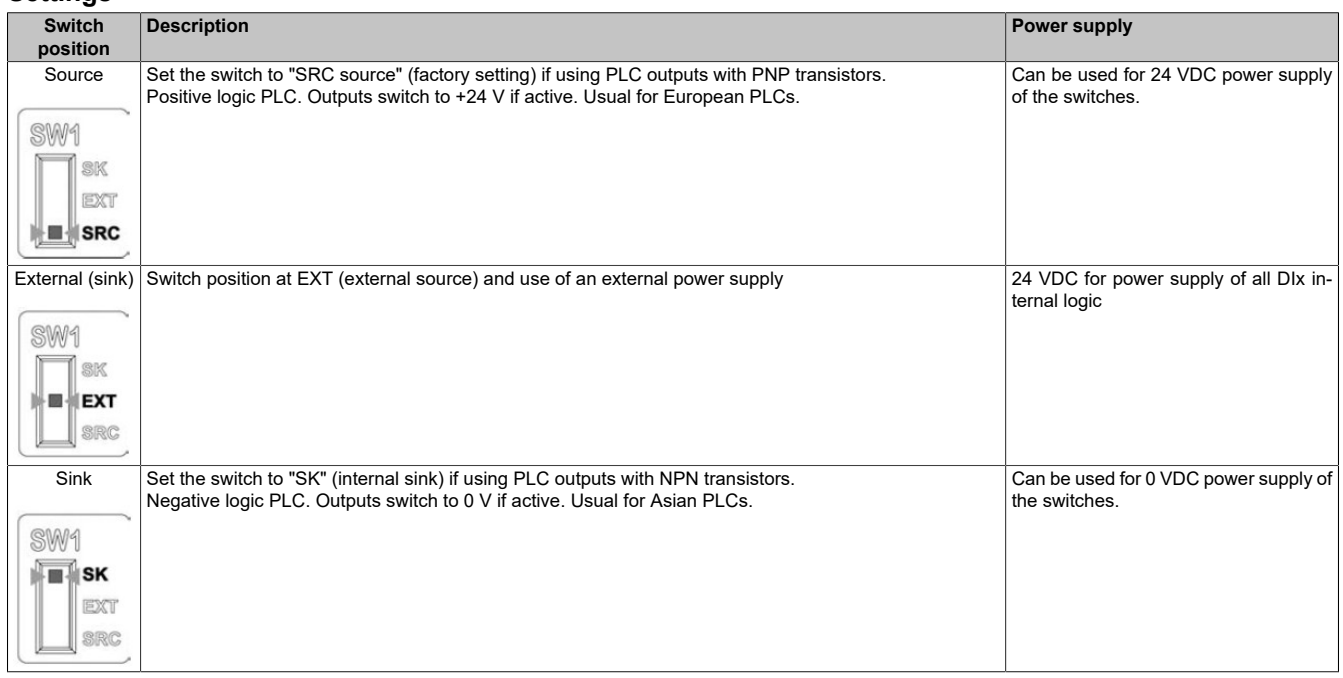

# **4.4.7 Configuring the PTO-DQ switch**

#### **All sizes**

# **Warning!**

**UNEXPECTED OPERATION OF THE EQUIPMENT**

- If the inverter is set to SK or EXT, the 0 V terminal is not permitted to be connected to ground **or protective ground.**
- **• It must be ensured that there is no possibility of inadvertent grounding of the digital inputs that have been configured for the sink logic (as a result of damaged signal cables, for example).**
- **• To ensurethesafe grounding ofcircuits,allapplicablestandardsand regulationssuch as NFPA 79 and EN 60204 must be observed.**

**Failure to follow these instructions can result in death, serious injury or damage to property.**

Switch SW2 (PTO/DQ) is used to configure digital output DQ+ or DQ-.

- Set the switch to **PTO (pulse train output)** to configure outputs DQ+ and DQ- as pulse train outputs. This can be used to connect pulse train outputs of another inverter via its DI7 or DI8 pulse input.
- Set the switch to **DQ (digital output)** to configure outputs DQ+ and DQ- as assignable digital outputs.

#### **Access**

To access the switch, follow the procedure provided for accessing the control terminals ([see "Accessing the termi](#page-81-0)[nals for sizes 4 and 5" on page 82](#page-81-0)). The switch is located under the control terminals ([Control terminals - Sizes](#page-87-0) [4 and 5\)](#page-87-0).
**Sizes 1, 2 and 3: Switch SW1 in position SK (mode "Sink")**

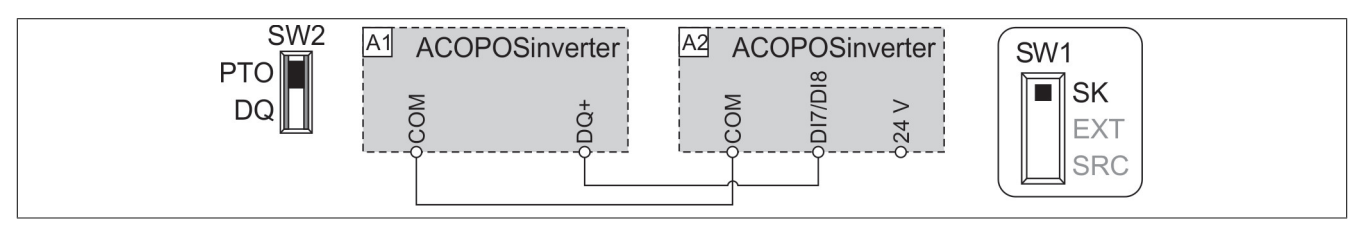

**Sizes 1, 2 and 3: Switch SW1 in position EXT (mode "Sink ext.")**

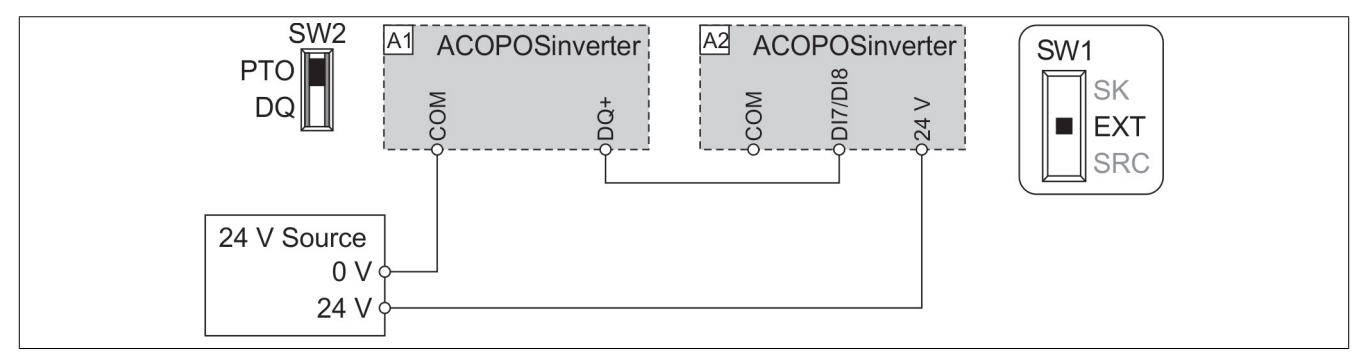

**Sizes 1, 2 and 3: Switch SW1 in position SRC (mode "Source")**

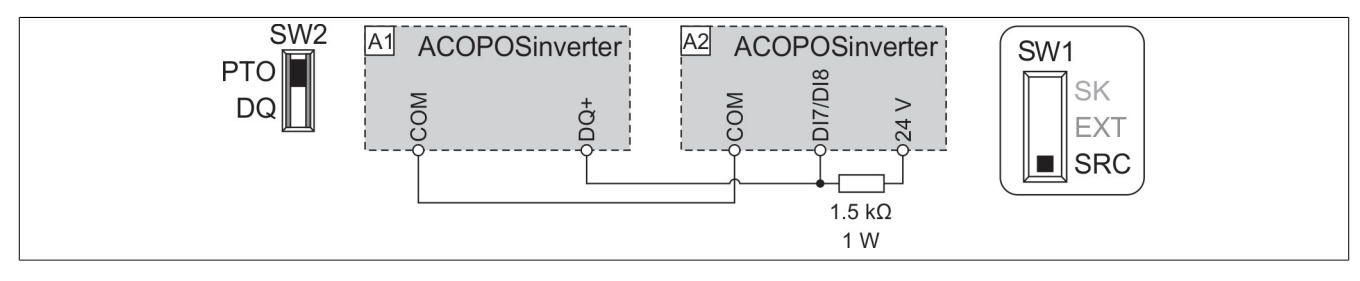

# **Sizes 1, 2 and 3: Switch SW1 in position SRC (mode "Source ext.")**

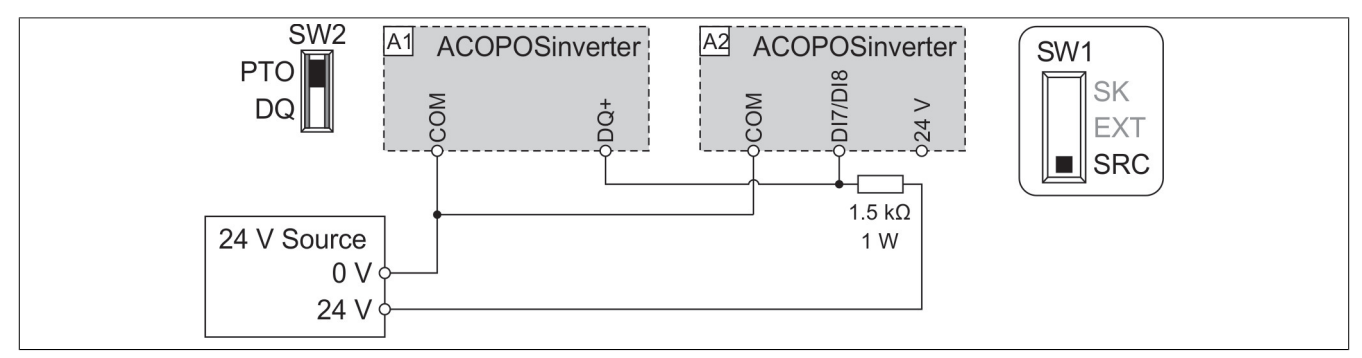

# **Sizes 4 and 5: Switch SW1 in position SK (mode "Sink")**

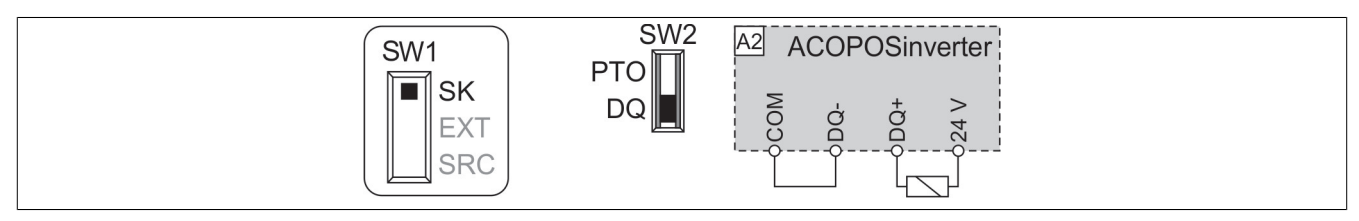

# **Sizes 4 and 5: Switch SW1 in position EXT (mode "Sink ext.")**

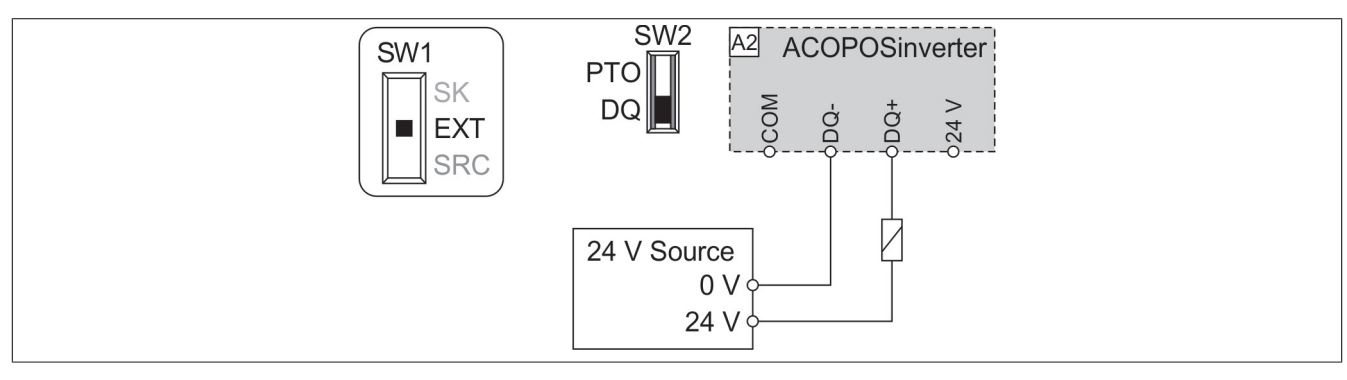

**Sizes 4 and 5: Switch SW1 in position SRC (mode "Source")**

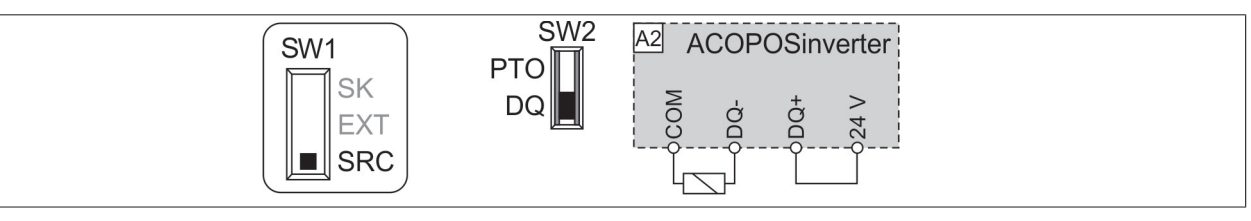

# **Sizes 4 and 5: Switch SW1 in position SRC (mode "Source ext.")**

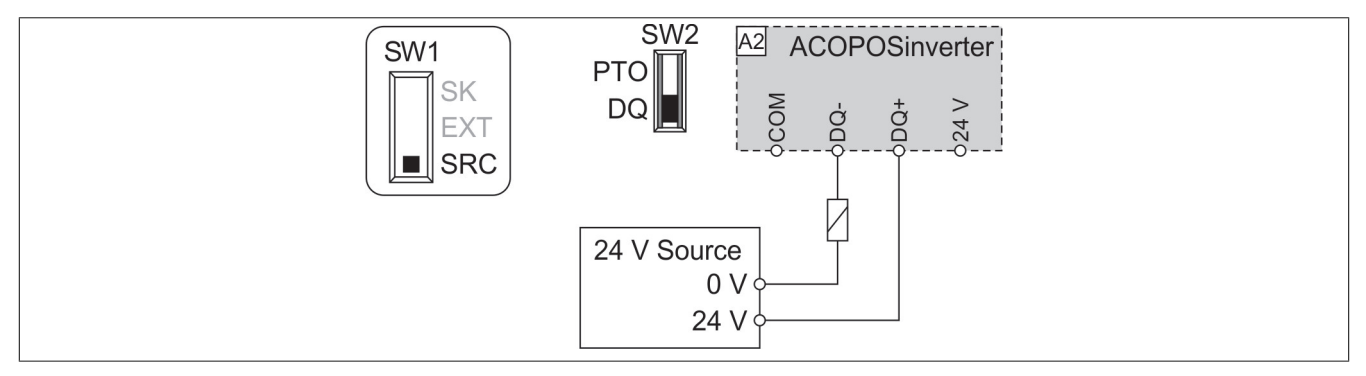

# **4.4.8 Function "Safe Torque Off" (STO)**

# **Wiring diagram of safety function STO for sizes 1, 2 and 3**

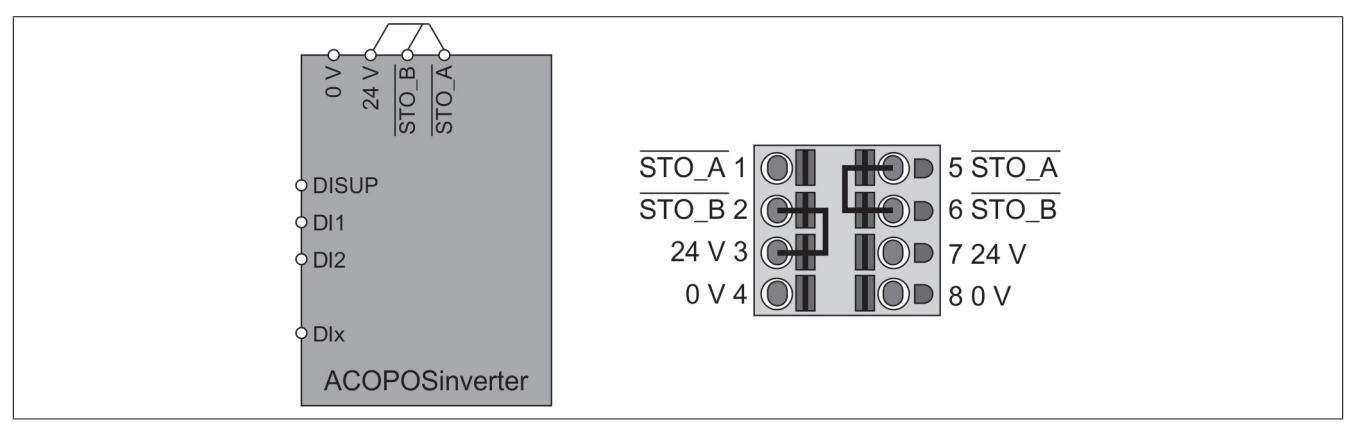

# **Note:**

# **Terminals STO\_A and STO\_B are not wired at the factory.**

If the STO inputs are not used for functional safety, they must be connected to 24 V.

# **Note:**

- **• For sizes 1, 2 and 3, the 24 V connection (pin 3) can be disabled via menu [24 V Supply Output] (S24V). If the 24 V power supply output is disabled, the STO signals must be supplied externally.**
- **• To prevent the STO function from being triggered when the product is switched on, the external power supply must be switched on first.**

# lA 1 S/L<sub>2</sub><br>T/L<sub>3</sub>  $\frac{2}{10}$ **ACOPOSinverter**  $Q1$  ξ = ◝ M  $\overline{2}$

If the STO inputs are not used for functional safety, they must be connected to 24 V.

# **Note:**

- For sizes 4 and 5, the STO inputs are also connected to a 24 VDC terminal by default. Function **STO is triggered if the external power supply is switched off.**
- **• To prevent the STO function from being triggered when the product is switched on, the external power supply must be switched on first.**

# **4.4.9 Wiring the digital inputs**

# **Warning!**

**UNEXPECTED OPERATION OF THE EQUIPMENT**

- If the inverter is set to SK or EXT, the 0 V terminal is not permitted to be connected to ground **or protective ground.**
- **• It must be ensured that there is no possibility of inadvertent grounding of the digital inputs that have been configured for the sink logic (as a result of damaged signal cables, for example).**
- **• To ensurethesafe grounding ofcircuits,allapplicablestandardsand regulationssuch as NFPA 79 and EN 60204 must be observed.**

**Failure to follow these instructions can result in death, serious injury or damage to property.**

**Wiring diagram of safety function STO for sizes 4 and 5**

**Sizes 1, 2 and 3: Internal power supply via DISUP signal**

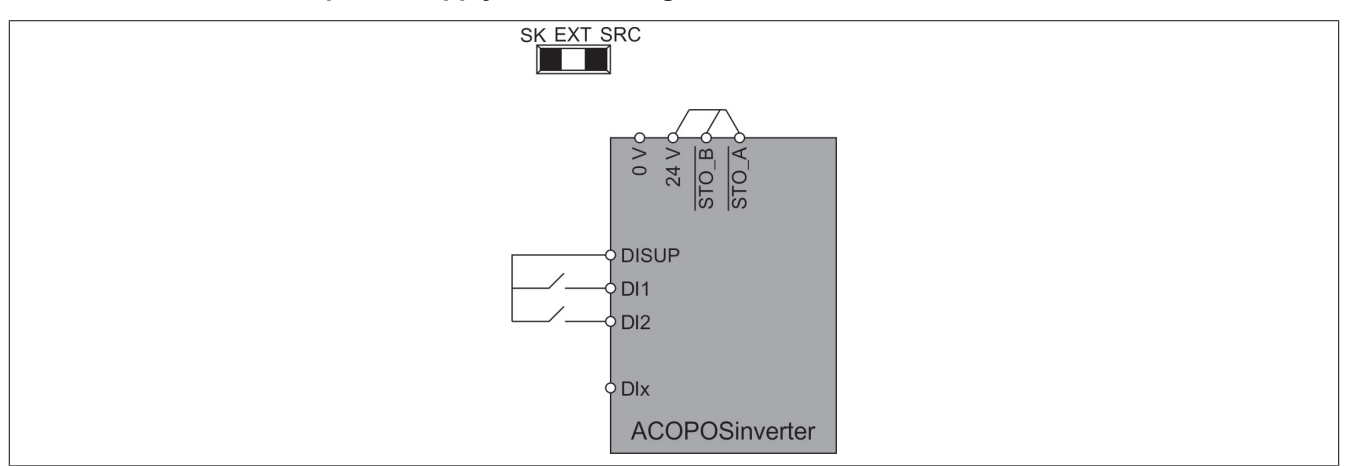

The switch can be set to position SK or SRC. The SRC setting is recommended. DISUP outputs 24 V in the SRC position. DISUP is connected to 0 V in the SK position.

**Sizes 1, 2 and 3: Positive logic, source, European style, external power supply**

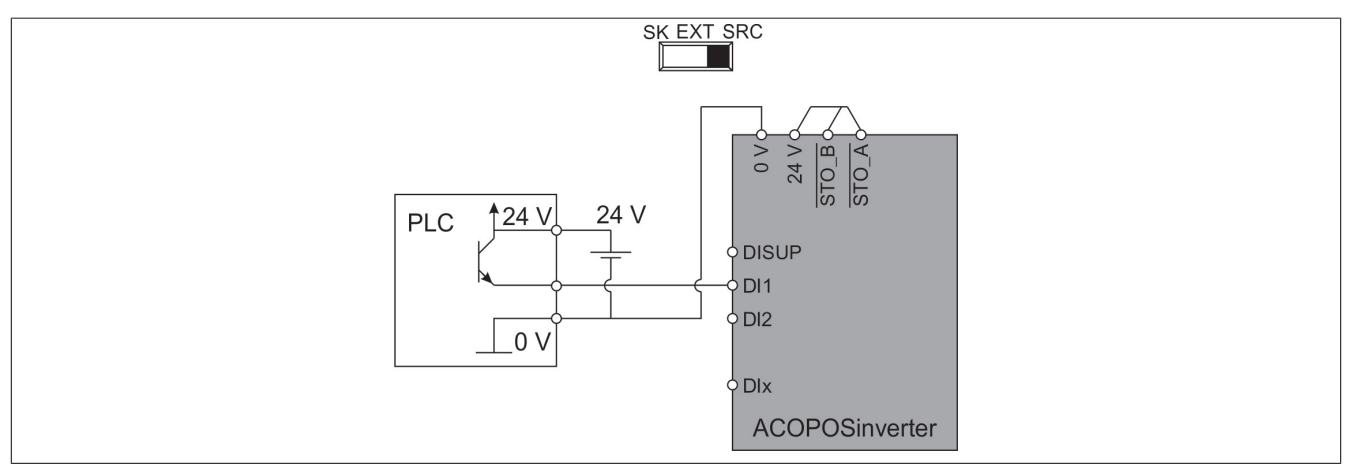

Set the switch to the SRC position.

# **Sizes 1, 2 and 3: Negative logic, sink, Asian style, external power supply**

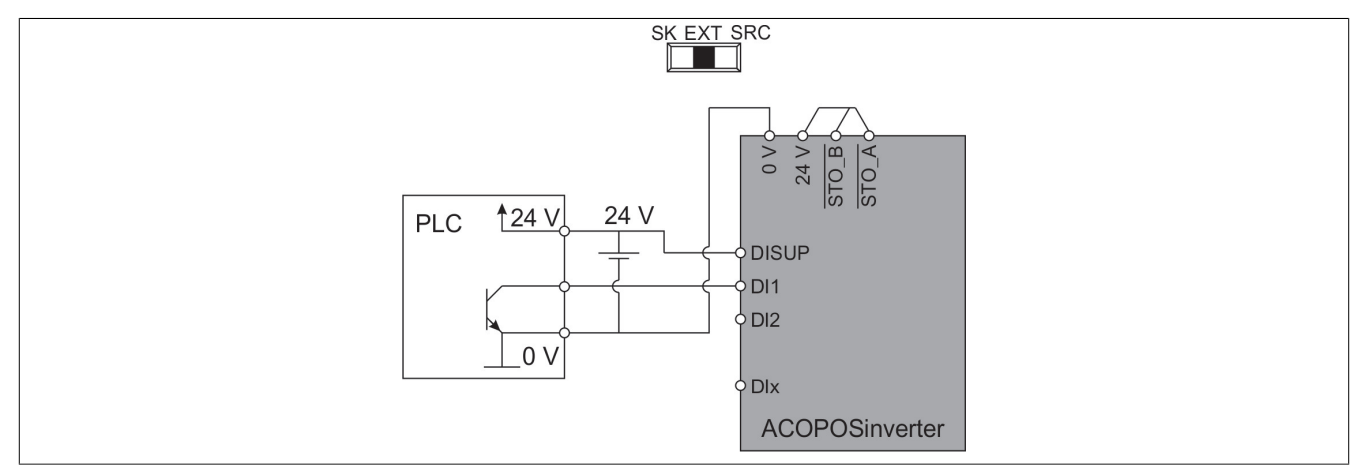

Set the switch to the EXT position.

**Sizes 1, 2 and 3: Negative logic, sink, Asian style, internal power supply**

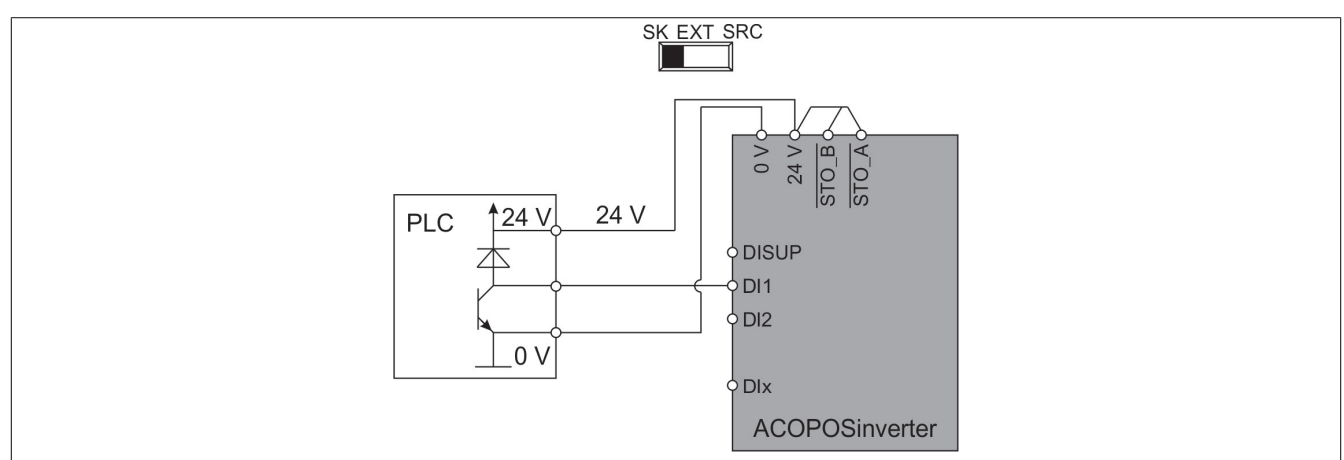

Set the switch to the SK position.

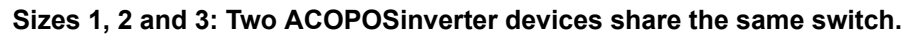

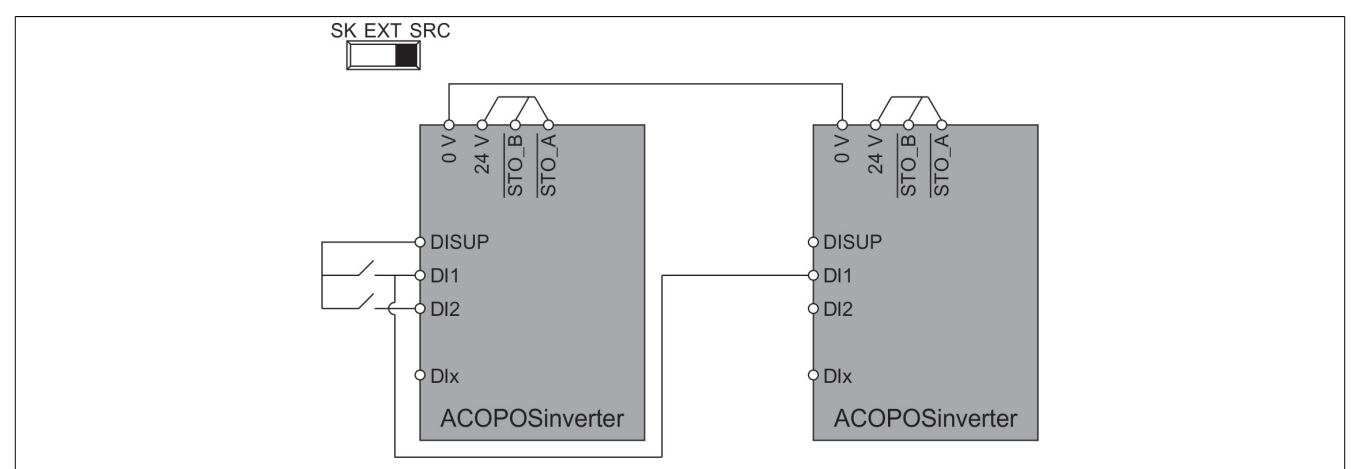

The SRC setting is recommended on both inverters. If the SK setting is selected, an active switch is detected when the second inverter is switched off.

**Sizes 1, 2 and 3: Negative logic, sink, Asian style, internal power supply. Two ACOPOSinverter devices share the same switch.**

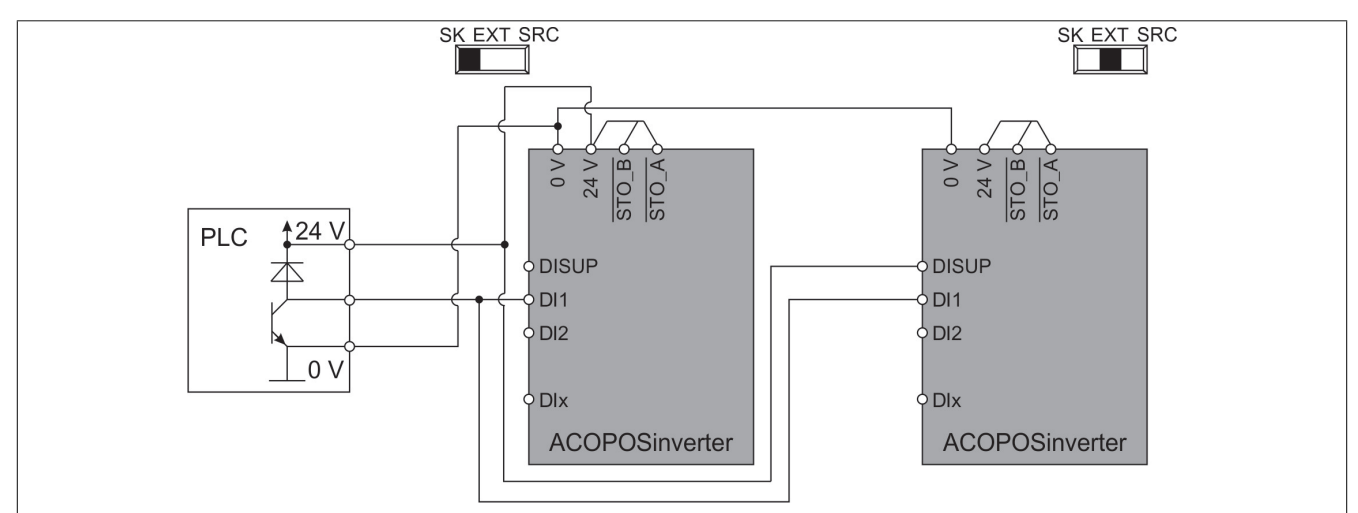

Set the switch on the first inverter to the SK position. Set the switch on the second inverter to the EXT position. Connect DISUP to 24 V. Connect 0 V.

**Sizes 4 and 5: Set the switch to position "SRC (source)" if an output power supply is used for the digital inputs.**

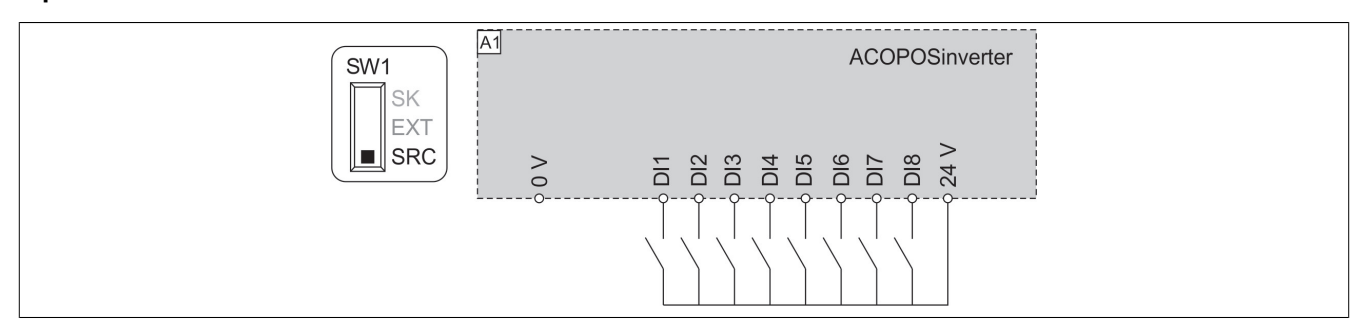

**Sizes 4 and 5: Set the switch to position "SRC (source)" if an external power supply is used for the digital inputs.**

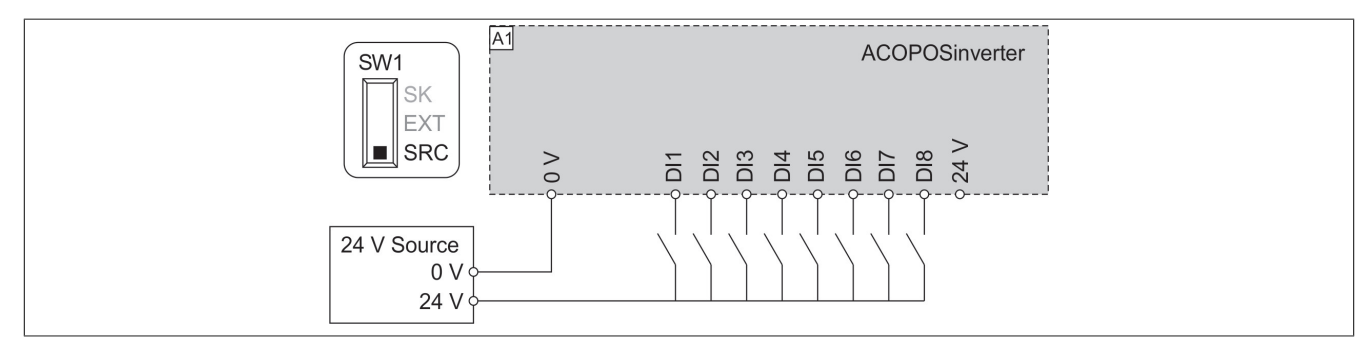

**Sizes 4 and 5: Set the switch to position "SK (sink)" if an output power supply is used for the digital inputs.**

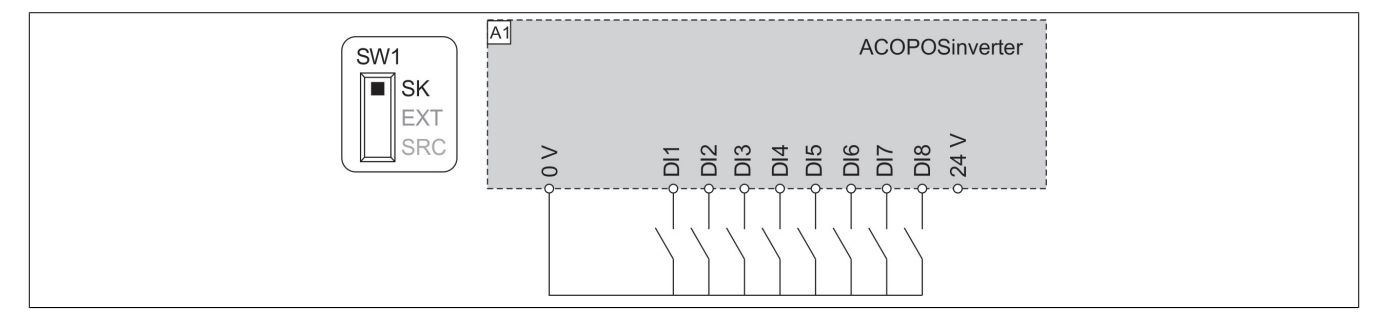

**Sizes 4 and 5: Set the switch to position "EXT" if an external power supply is used for the digital inputs.**

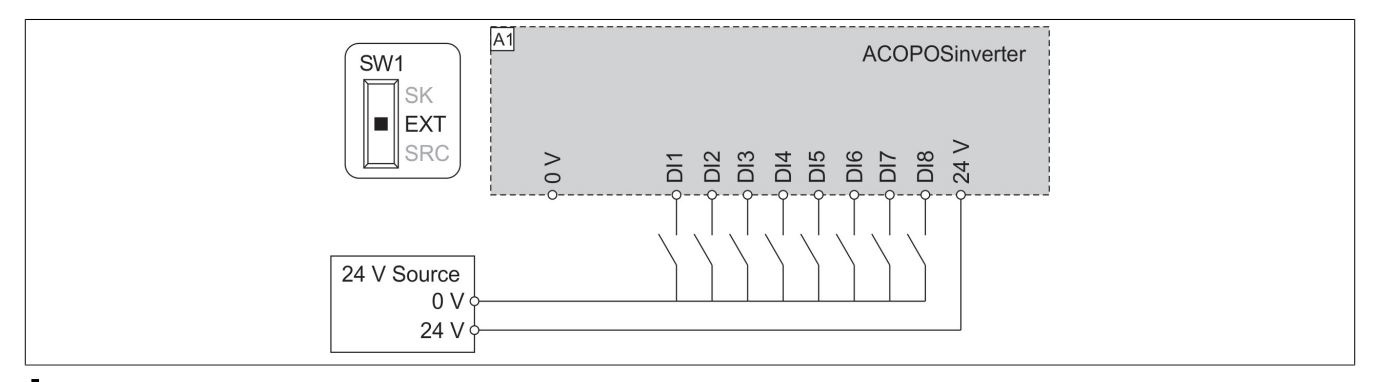

# **Note:**

- **• STO inputs are also connected to a 24 VDC terminal by default. When the external power supply is switched off, function STO is triggered.**
- **• To prevent the STO function from being triggered when the product is switched on, the external power supply must be switched on first.**

# **4.4.10 Wiring the digital outputs**

### **Sizes 1, 2 and 3**

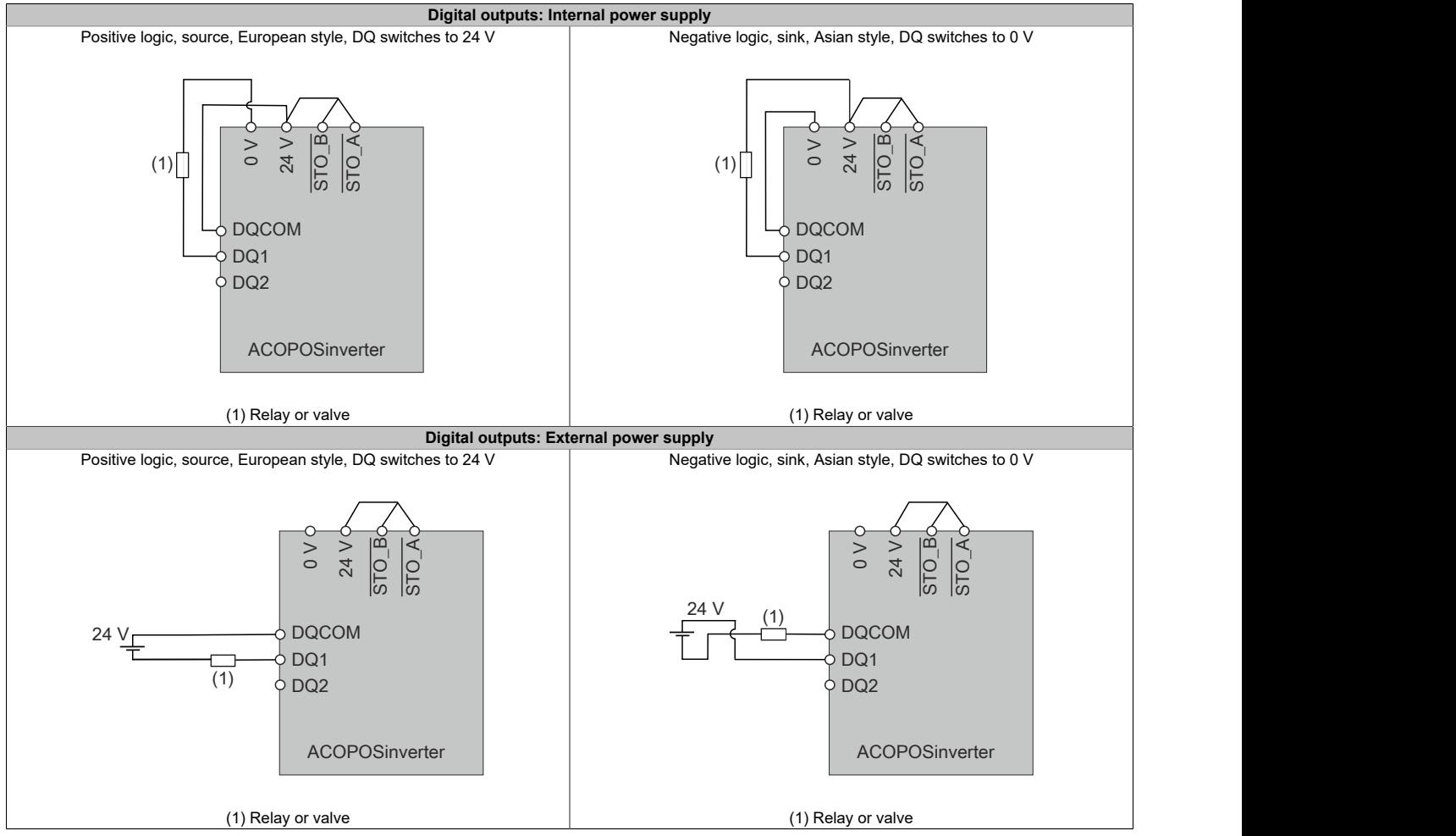

# **Sizes 4 and 5**

Switch SW2 (PTO/DQ) is used to configure digital output DQ+ or DQ- (see ["Configuring](#page-107-0) the PTO-DQ switch" on [page 108\)](#page-107-0).

# **4.4.11 Wiring the relay contacts**

### **Relay contacts - Connecting the holding brake, brakes with 24 VDC**

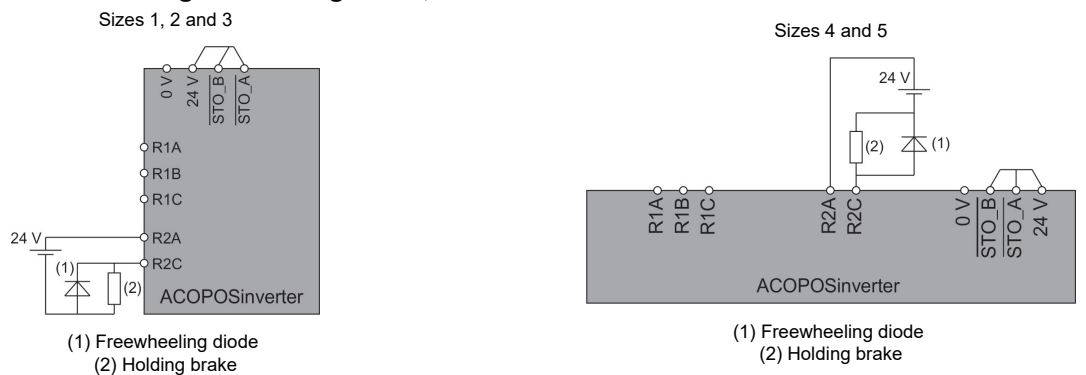

When switching the inductive load with direct current, external overvoltage protection or a freewheeling diode must be installed.

### **Relay contacts - Connecting the holding brake, brakes with 230 VAC**

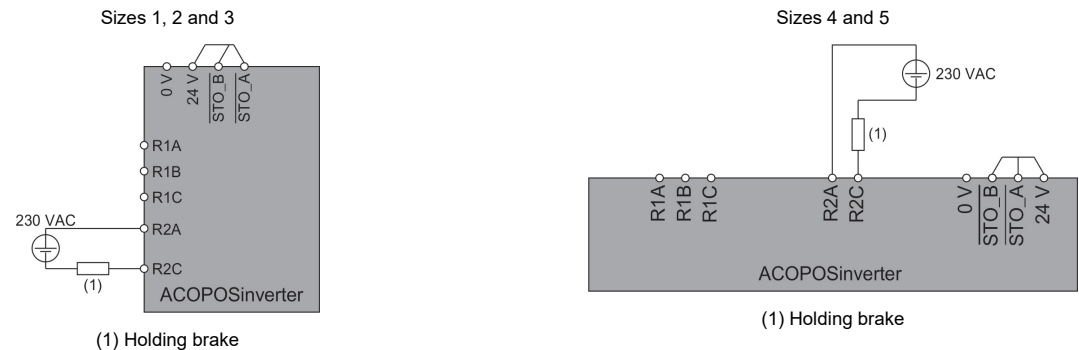

### The 230 VAC power supply must meet the requirements of overvoltage category OVC II.

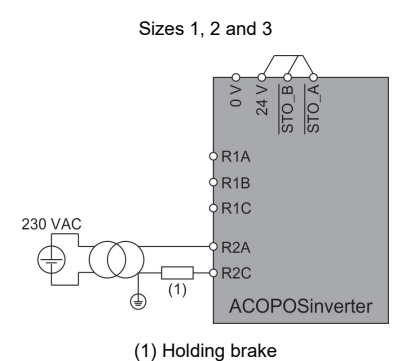

230 VAC ⊕  $\bigcap_{(1)}$ RTAO<br>RTBO<br>RTCO R<sub>2</sub>C<br>R<sub>2</sub>C ACOPOSinverter

Sizes 4 and 5

(1) Holding brake

A transformer can be used to reduce OVC III to OVC II.

# **4.5 Testing the installation**

### **Before switching on**

Safety function STO (Safe Torque Off) does not interrupt the power supply to the DC bus. It only interrupts the power supply to the motor. DC bus voltage and mains voltage are still present in the inverter.

# **Danger!**

### **RISK OF ELECTRIC SHOCK**

- **• Use safety function STO for its intended purpose only.**
- **• Use a separate switch, outside the circuit for safety function STO, to disconnect the inverter from the mains voltage supply.**

### **Failure to follow these instructions will result in death or serious injury.**

Incorrect settings, invalid data or faulty wiring can cause unexpected movement or signals as well as damage to components and the disabling of monitoring functions.

# **Warning!**

### **UNEXPECTED OPERATION OF THE EQUIPMENT**

- **• Do not switch on the system until you have verified that there is no one in the operating area and that it is free from obstacles.**
- **• Make sure that everyone involved in the operation has direct access to a fully functioning emergency switch-off button.**
- **• Do not operate the inverter system using unknown settings or data.**
- **• Make sure that the wiring has been implemented in accordance with the settings.**
- **• Never change a parameter unless you are familiar with the function of the parameter and the consequences of a potential change.**
- **• When commissioning, make sure to carefully check all operating states, operating conditions and potential error situations.**
- **• Take into account the possibility of movement in the wrong direction or motor vibration.**

### **Failure to follow these instructions can result in death, serious injury or damage to property.**

If a power stage is disabled unintentionally, following a power outage, error or functional failure, for example, the brake function in the motor may no longer operate in a controlled way.

# **Warning!**

# **UNEXPECTED OPERATION OF THE EQUIPMENT**

**Make sure that unbraked movements do not cause injury or damage to the device.**

**Failure to follow these instructions can result in death, serious injury or damage to property.**

### **Mechanical installation**

Check the mechanical installation of the overall inverter system:

- 1) Have the specified spacing requirements been observed during installation?
- 2) Have all mounting screws been tightened using the specified tightening torque?

### Installation

### **Electrical installation**

Check the electrical connections and wiring:

- 1) Have all protective ground conductors been connected?
- 2) Have all fuses and circuit breakers been installed with the correct power values? Have the right types of fuse been used?
- 3) Have all cable ends been connected or insulated?
- 4) Have all cables and connections been connected and installed correctly?
- 5) Have the signal cables been connected correctly?
- 6) Do the required shield connections comply with the EMC requirements?
- 7) Have all actions been taken to ensure EMC compliance?

### **Covers and gaskets**

To ensure the required protection, make sure that all devices as well as the doors and covers of the control cabinet have been installed correctly.

# **4.6 Servicing**

### **Serviceable products**

Size 1, 2 and 3 inverters are not serviceable products.

For servicing of size 4 and 5 inverters, please contact your local customer service representative.

# **Service**

# **Danger!**

### **HAZARD OF ELECTRICAL SHOCK, EXPLOSION OR ARC FLASH**

**Before completing any of the procedures described in this section, carefully read through the instructions provided in section "Safety information".**

**Failure to follow these instructions will result in death or serious injury.**

When operating, the products described in these instructions can reach temperatures of over 80°C.

# **Warning!**

# **HOT SURFACES**

- **• Avoid all contact with hot surfaces.**
- **• Keep flammable or heat-sensitive components away from the immediate vicinity of hot surfaces.**
- **• Before handling the product, wait until it has cooled down sufficiently.**
- **• Make sure that there is adequate heat dissipation by performing a test run on maximum load.**

**Failure to follow these instructions can result in death, serious injury or damage to property.**

# **Note:**

**RISK OF DAMAGE TO FREQUENCY INVERTER**

**Perform the procedures listed below.**

**Failure to follow these instructions can result in damage to property.**

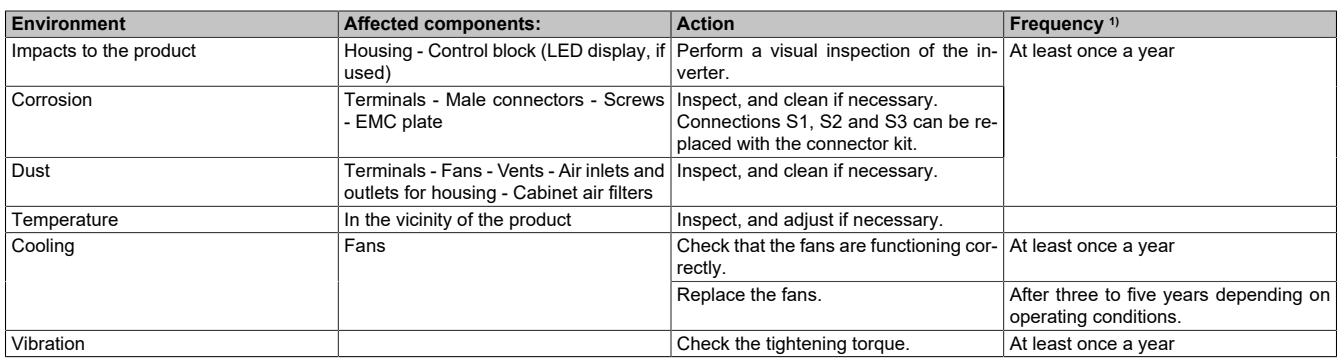

1) Starting from the commissioning date. The actual service intervals required are determined by the specific ambient conditions.

It is possible that the fans may continue to function for a certain period after the inverter has been switched off.

# **Caution!**

### **OPERATING FANS**

**Before handling the fans, make sure that they have come to a complete stop.**

**Failure to follow these instructions can result in injury or damage to the equipment.**

### **Replacement parts and repairs**

Serviceable product: Please contact your designated customer service representative.

Replacement of fan: It is possible to order a new fan as part of an ACOPOSinverter servicing agreement.

# **4.7 Leakage current**

The leakage current values are specified for a star network (TT/TN) at 3% unbalance between phases at maximum voltage and worst case deviation of internal components; the IT jumper is closed.

In a star network (TT/TN) with the IT jumper fully open or a delta network (IT) that requires all IT jumpers to be open, the leakage current is zero.

Leakage currents are sometimes shared in 2 values with different frequencies. Values cannot be strictly added, but both act together to trigger the residual-current circuit breaker.

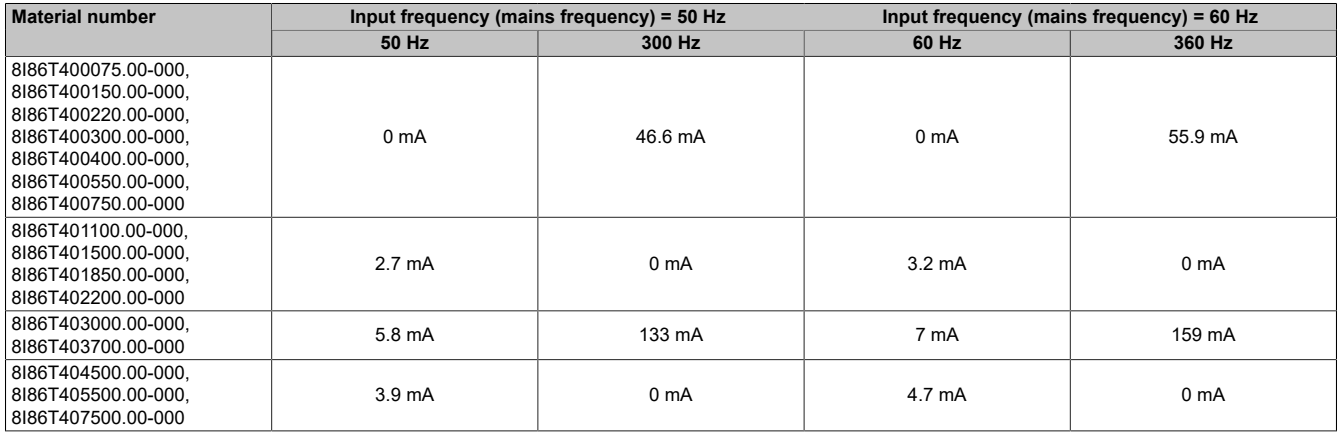

# **5.1 Introduction**

# **5.1.1 Terminology**

Technical terms, terminology and descriptions usually correspond to the terms or definitions in the respective standards.

With regard to inverter systems, this includes the following terms, for example: fault, error messages, failure, malfunctions, fault resets, protection, safe state, safety function, warning, warning message.

This includes the following standards:

- Series IEC 61800: Variable-speed electrical power drives
- Series IEC 61508 Ed.2: Functional safety of electrical / electronic / programmable electronic safety-related systems
- EN 954-1: Safety of machinery Safety-related parts of control systems
- EN ISO 13849-1/2: Safety of machinery Safety-related parts of control systems
- Series IEC 61158: Industrial communication networks Fieldbuses
- Series IEC 61784: Industrial communication networks Profiles
- IEC 60204-1: Safety of machinery Electrical equipment of machines Part 1: General requirements

"Area of use" is used in connection with the description of specific dangers and in accordance with the meaning of "danger zone" in the EU Machinery Directive (2006/42/EC) and in directive ISO 12100-1.

# **5.1.2 Commissioning**

### **5.1.2.1 Getting started**

### **Before switching on the inverter**

# **Warning!**

# **UNEXPECTED OPERATION OF THE EQUIPMENT**

**Before switching on the device, ensure that no unwanted signals that may cause unexpected movement can be applied to the digital inputs.**

### **Failure to follow these instructions can result in death, serious injury or damage to property.**

If the inverter has not been switched on for a long time, the capacitors must be fully charged before the motor is started.

# **Note:**

# **REDUCED CAPACITOR PERFORMANCE**

- **• If the inverter has not been switched on for any of the time frames listed below, leave the inverter connected to the mains voltage for one hour before switching on the motor.**
	- **° 12 months when the maximum storage temperature is 50°C**
	- **° 24 months when the maximum storage temperature is 45°C (113°F)**
	- **° 36 months when the maximum storage temperature is 40°C (104°F)**
- **• Remember that no move commands can be executed until one hour has passed.**
- **• When commissioning the inverter for the first time, check the date of manufacture. If the inverter was manufactured more than 12 months ago, perform the specified procedure.**

### **Failure to follow these instructions can result in damage to property.**

If the specified procedure cannot be performed without executing a move command because of the internal mains protection control, perform the procedure during the active power stage. However, the motor must be stopped, in order to prevent noticeable mains current in the capacitors.

**Line contactor**

# **Note:**

**RISK OF DAMAGE TO FREQUENCY INVERTER**

**Do not switch the inverter off and on at intervals less than 60 seconds.**

**Failure to observe these instructions can result in damage to the equipment!**

### **Using a motor with low ratings or dispensing with a motor completely**

The factory-set function for detecting output phase loss is active: **[OutPhaseLoss Assign]** (OPL) is set to **[OPF Error Triggered]** (YES). For a commissioning check or maintenance, the inverter can be connected to a low-power motor so that fault **[Output Phase Loss]** (OPF2) or **[Single output phase loss]** (OPF1) is triggered if a move command is output. For this purpose, the function can be disabled by setting **[OutPhaseLossAssign]** (OPL) to **[Function Inactive]** (nO).

Set **[Motor control type]** (Ctt) to **[SVC V]** (VVC) under **[Motor parameters]** (MPA-).

# **Note:**

# **MOTOR OVERHEATING**

**An external protection system for thermal overload is required in the following situations:**

- **• If a motor is connected to a nominal current that is less than 20% of the inverter current.**
- **• If the motor shutdown function is used.**

**Failure to observe these instructions can result in damage to the equipment.**

# **Danger!**

# **RISK OF ELECTRIC SHOCK, ARC FLASH OR EXPLOSION**

**If output phase monitoring is disabled, then phase loss and any resulting cable disconnection will not be detected.**

**• Make sure that the parameter settings do not result in unsafe states.**

**Failure to follow these instructions can result in death or serious injury.**

### **5.1.2.2 Procedure for commissioning the frequency inverter**

- 1) Installation [\(see "Installation" on page 40\)](#page-39-0)
- 2) Switch on the inverter without an active move command.
- 3) Configure the following:
	- ° The nominal frequency of motor **[Motor Standard]** (bFr) if it is not 50 Hz.
	- ° The motor parameters including **[Motor Th Current]** (ItH) in menu **[Motor parameters]** (MPA-) only if the factory configuration of the inverter is not suitable.
	- ° The application functions in the **[Complete settings]** (Cst-) menus only if the factory configuration of the inverter is not suitable.
- 4) Adjust the following parameters in menu **[Simply start]** (SYS-):
	- ° **[Acceleration]** (ACC) and **[Deceleration]** (dEC)
	- ° **[Low Speed]** (LSP) and **[High Speed]** (HSP)
- 5) Start the inverter.

# **Warning!**

# **UNEXPECTED OPERATION OF THE EQUIPMENT**

**Incorrect settings, invalid data or faulty wiring as well as other types of error can cause unexpected movements.**

- **• When wiring the device, all EMC requirements must be strictly observed.**
- **• It is not permitted to operate the product using unspecified or unsuitable settings or data.**
- **• Perform a comprehensive commissioning test.**

**Failure to follow these instructions can result in death, serious injury or damage to property.**

# **Tips**

Parameter **[Config. Source]** (FCSI) can be used to restore the factory settings anytime.

# **Note:**

**To ensure optimal inverter accuracy and response time, the following steps must be performed:**

- **• Specify the values indicated on the motor nameplate in menu [Motor parameters] (MPA-).**
- **• Perform a motor check using parameter [Autotuning] (tUn) when the motor is cold and connected.**

# **5.1.3 Overview**

# **5.1.3.1 Factory configuration**

# **Factory setting**

The inverter is factory set for common operating conditions:

- Display: Inverter ready for operation **[Pre-Ramp Ref Freq]** (FRH) when the motor is ready for operation and **[Motor Frequency]** (RFR) when the motor is running.
- Stop mode during fault detection: Freewheel.

This table lists the basic inverter parameters and their factory settings:

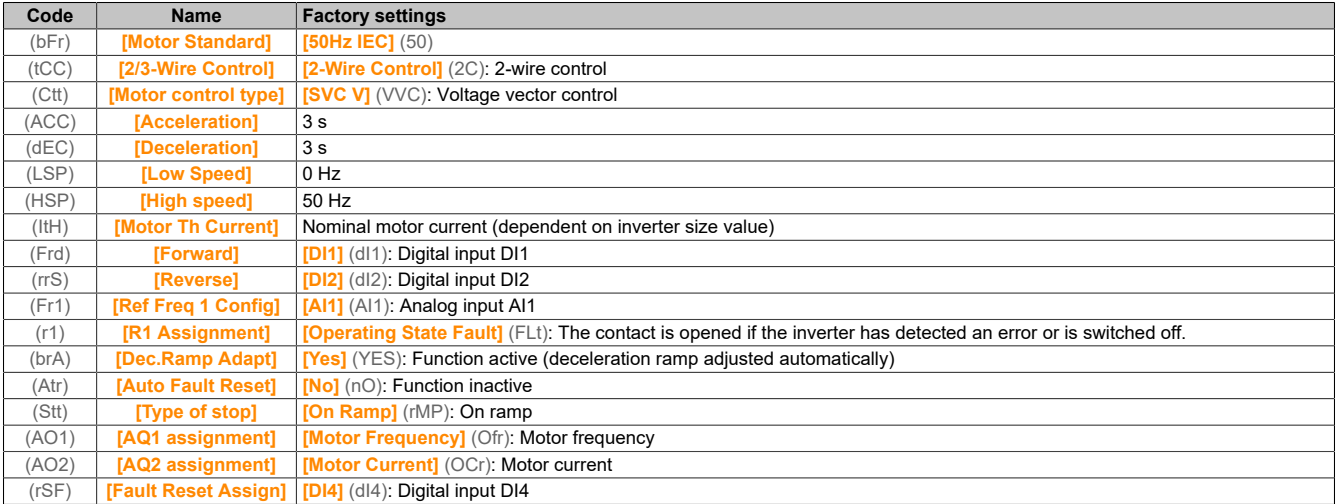

# **Note:**

**If the factory presets of the inverter should be restored, [Config. Source] (FCSi) must be set to [Macro Config] (Ini).**

**High values must be checked for compatibility with the application and changed if necessary.**

# **Differences between inputs and outputs**

Depending on the inverter catalog number, many different inputs and outputs may be available for the ACOPOSinverter P86.

The following table specifies the number of inputs and outputs depending on the nominal power of the inverter:

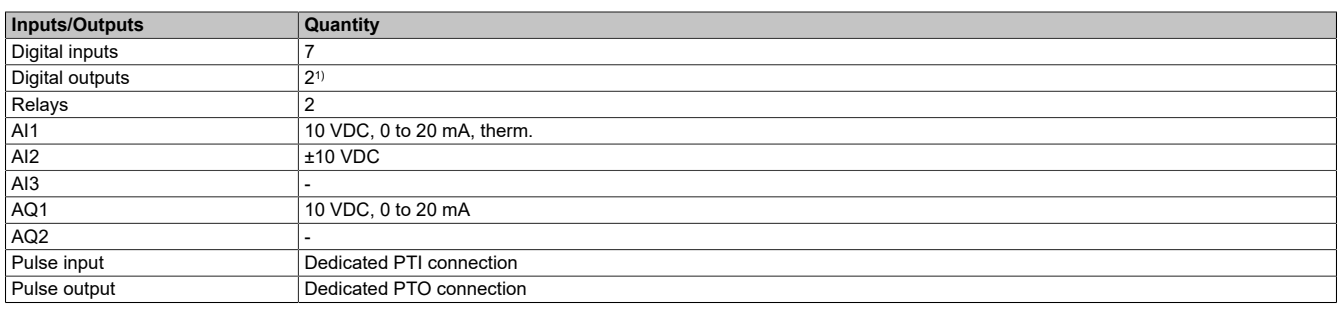

1) DI6 is no longer available when using DQ1. DI7 is no longer available when using DQ2.

### **5.1.3.2 Application functions**

### **Introduction**

The following tables show the function assignments for various applications in order to aid selection. The functions in these tables refer in particular to the following applications:

- Packaging:
	- ° Palletizers
	- ° Shrink film packaging machines
	- ° Carton erectors
- Material handling:
	- ° Standard cranes
	- ° Automatic storage systems
	- ° Grouping belts
- Material processing:
	- ° Slitting machines
	- ° Panel-sizing saws
	- ° Cable twisting

Each application has its own special features, and the combinations listed here are neither mandatory nor exhaustive.

Some functions are designed specifically for a particular application. In such cases, a reference to the application is provided in the form of a tab in the margin of the programming section of the corresponding pages.

### **Combinations of functions and applications**

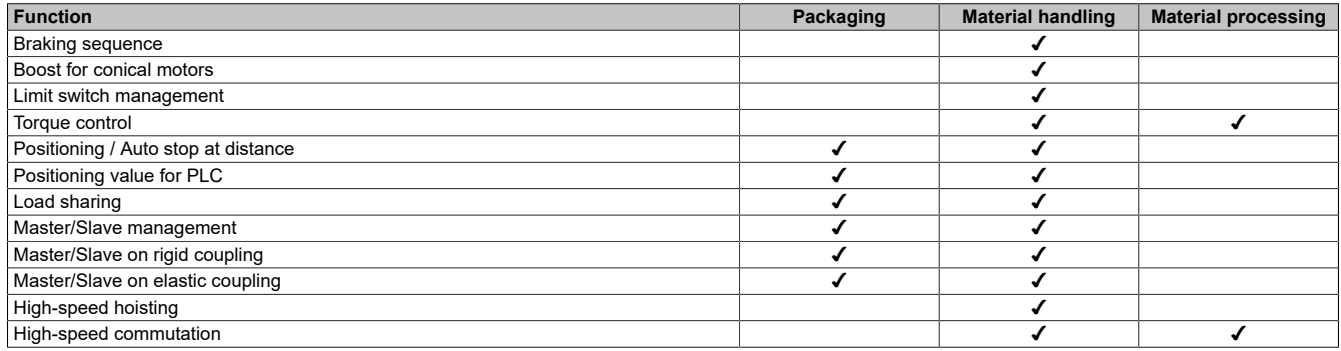

# **Combinations with monitoring functions**

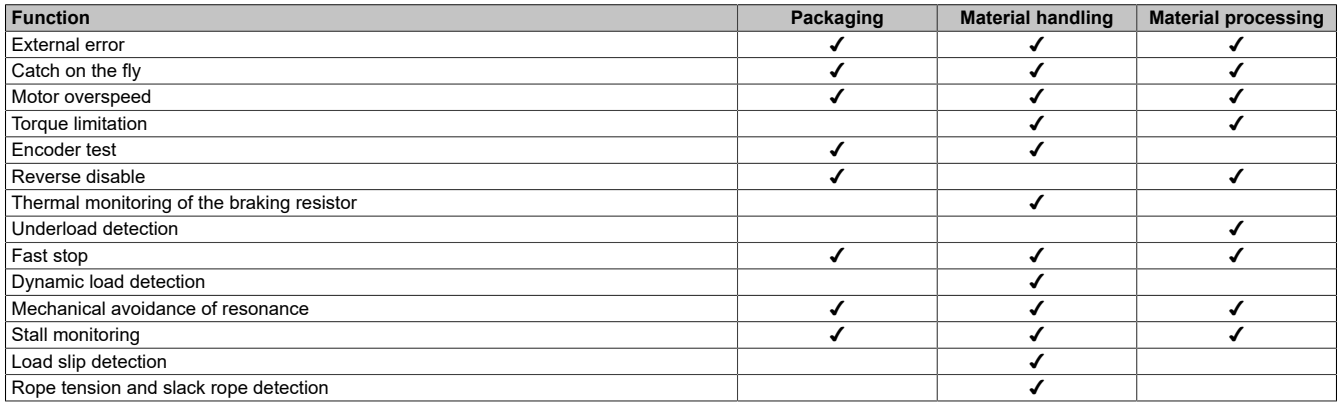

# **Combinations with functions for configuration management**

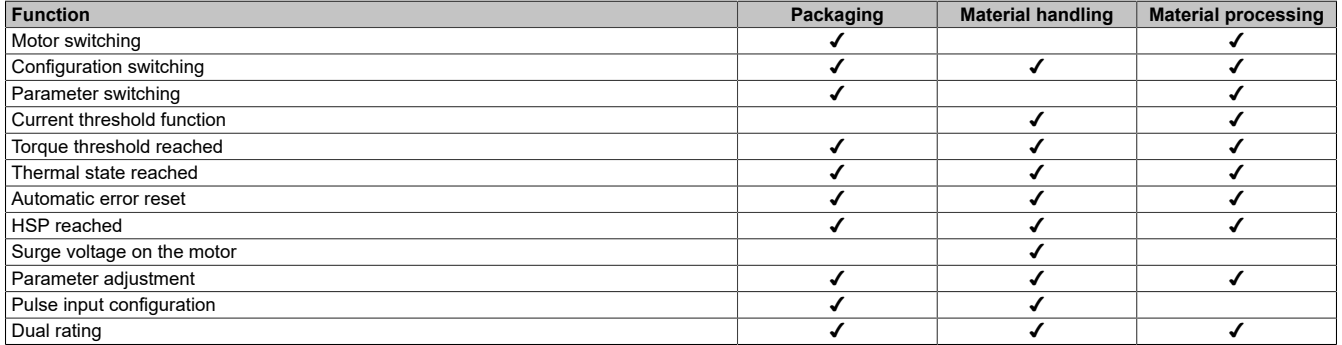

### **5.1.3.3 Display terminal**

### **Introduction**

The inverter is compatible with the full-text display terminal (8I0XD086.400-1). These display terminals can be ordered separately.

# **Note:**

**In this manual, the term "display terminal" refers to both types of terminals.**

# **Description of the full-text display terminal**

The full-text display terminal is a local control device that is either connected to the inverter or installed on the door of a housing via the intended opening installation kit (8I0FM086.400-1).

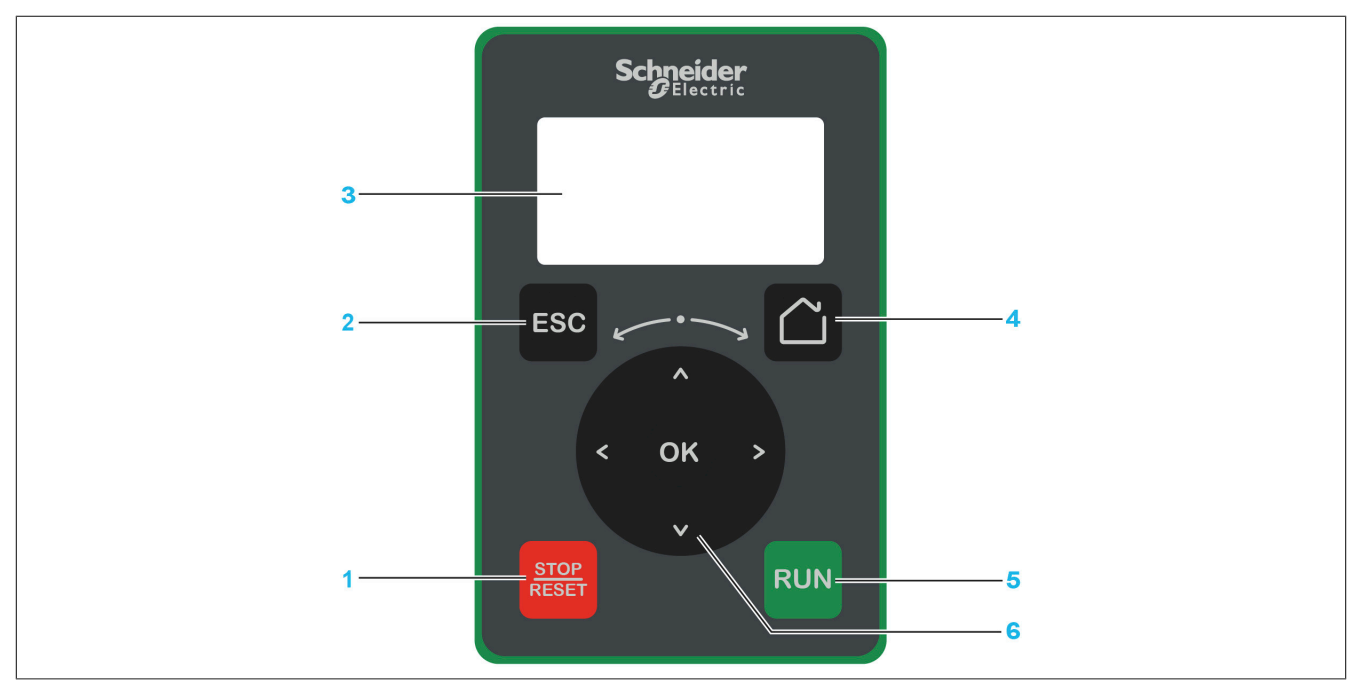

- 1) **STOP / RESET:** Stop command / Executes a fault reset
- 2) **ESC:** Exits a menu/parameter or removes the currently displayed value and displays the previously stored value.
- 3) **Graphic display**
- 4) **Home:** Provides direct access to the start page
- 5) **RUN:** Executes the function if it has been configured.
- 6) **Touch wheel / OK:** Saves the current value or calls the selected menu/parameter. The navigation key is used to quickly navigate through the menus. The up/down arrow keys are used to make selections; the left/right arrow keys are used to select digits when setting a numeric parameter value.

# **Note:**

The inverter can be controlled via keys 1, 5 and 6 if the display terminal is enabled. To enable the keys **on the display terminal, [Ref Freq 1 Config] (Fr1) must be set to [Ref.Freq-Rmt.Term] (LCC).**

### **Description of the graphics screen**

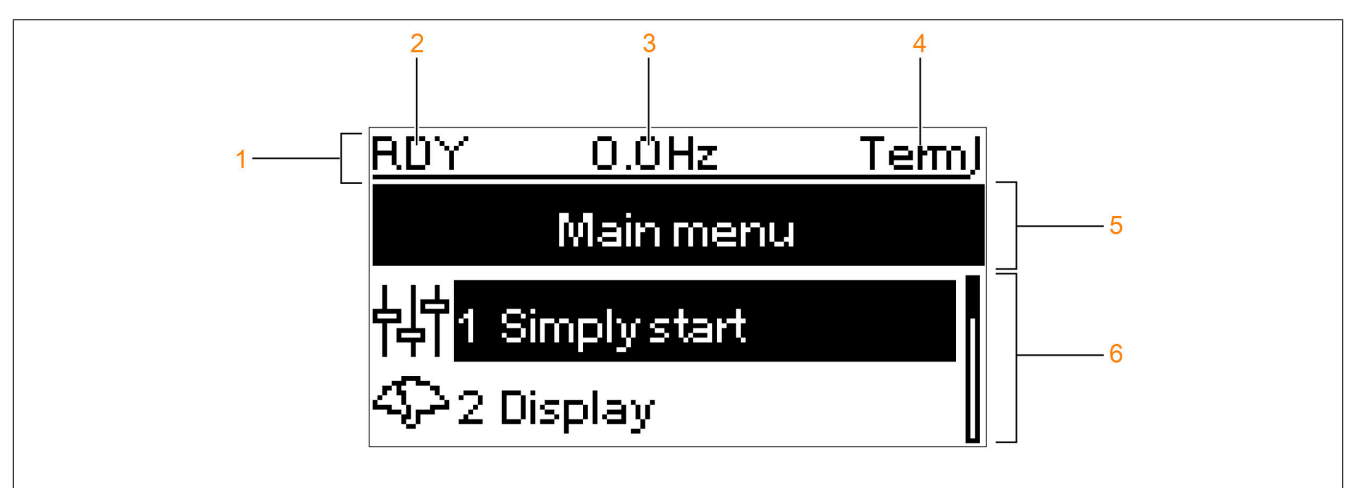

- 1) Display bar: The content is configurable.
- 2) **[Drive state]** (HMIS)
- 3) User-defined
- 4) Active control channel
	- ° TERM: Terminals
	- ° HMI: Display terminal
	- ° NET: POWERLINK communication module<br>
	° PWS: DTM-based PC software for commiss
	- PWS: DTM-based PC software for commissioning
- 5) Menu bar: Displays the name of the current menu or submenu.
- 6) The menus, submenus, parameters, values, bar graphs, etc. are displayed in a drop-down window format with a maximum of two lines. Lines or values selected via the navigation key are displayed inverted.

### **5.1.3.4 Product LEDs**

### **Introduction**

The inverter is equipped with LEDs to indicate the respective device status.

The number of available LEDs depends on the nominal power of the inverter. ACOPOSinverter P86 size 1 to 3 is equipped with 4 LEDs. ACOPOSinverter P86 size 4 and 5 is equipped with 10 LEDs.

### **Description of LEDs for sizes 1 to 3**

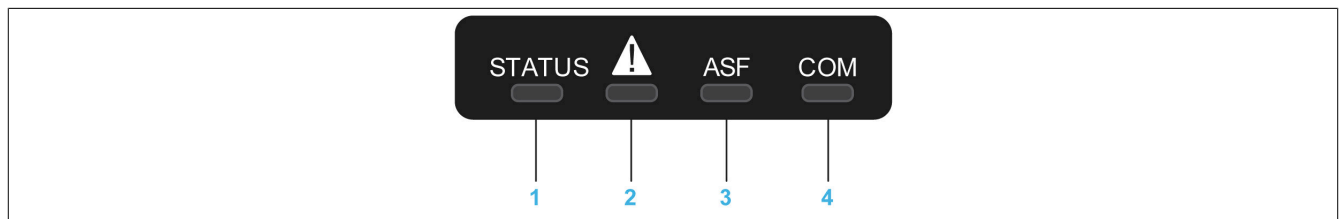

The following table contains details of the inverter's LED status indicators:

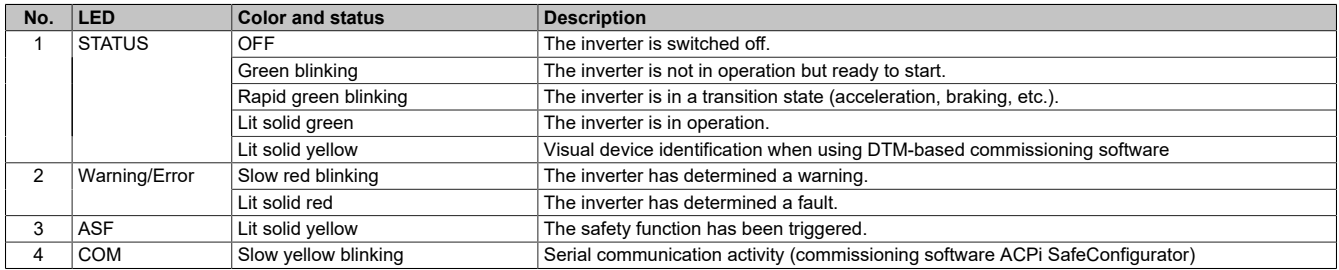

### **Description of LEDs for sizes 4 and 5**

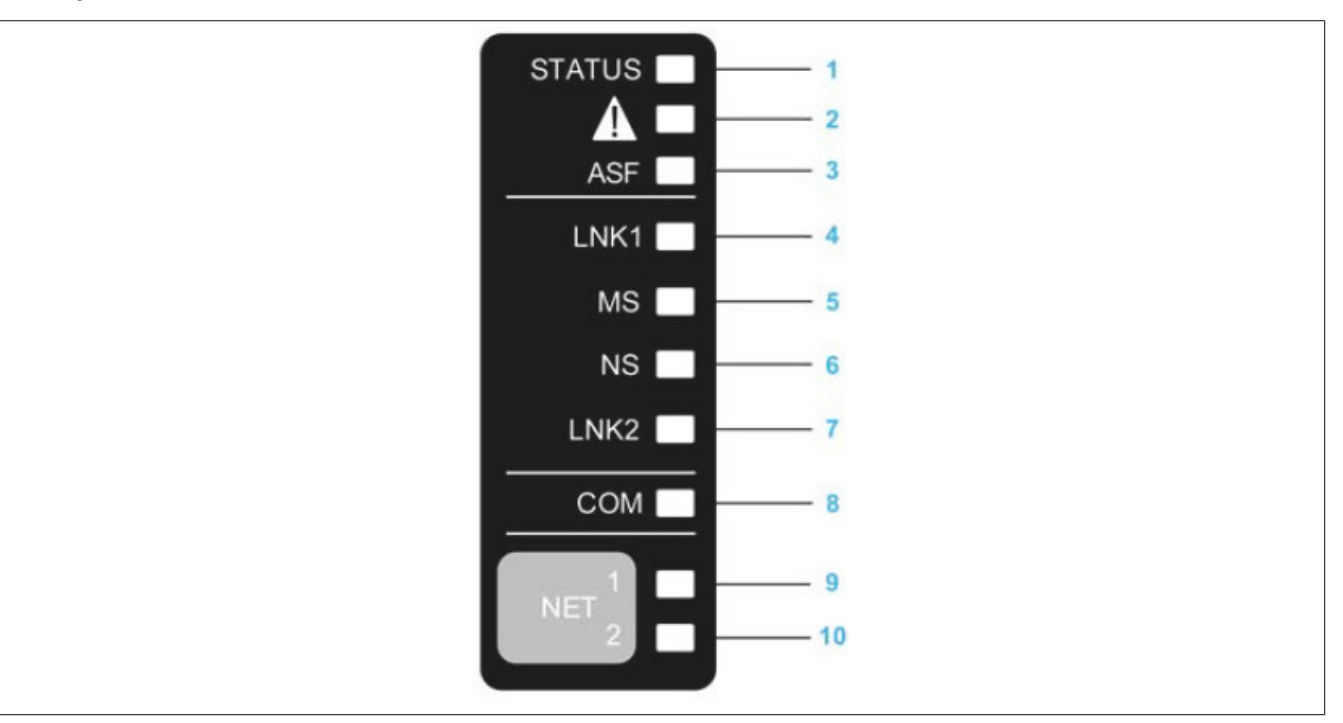

The following table contains details of the inverter's LED status indicators:

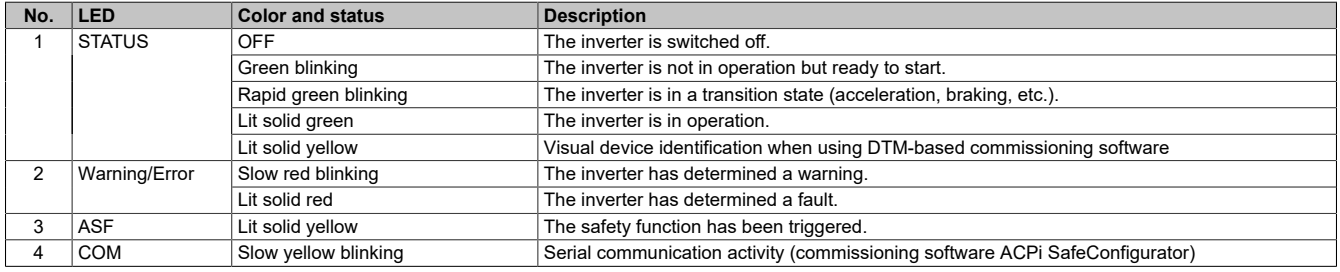

The ACOPOSinverter P86 was developed for use in a POWERLINK network. LEDs that are not described are of no significance for this use case.

#### **5.1.3.5 Structure of the parameter table**

#### **General legend**

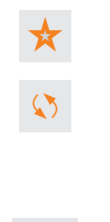

 $2s$ 

These parameters only appear if the corresponding function has been selected in another menu. If the parameters can also be accessed and modified from within the configuration menu for the corresponding function, these menus will contain a detailed description of the parameters to make programming easier. These parameters can be changed during operation or when the motor is stopped.

### **Note:**

**To change the parameter assignment, a corresponding validation is required.**

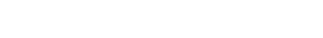

To change the parameter assignment, a corresponding validation is required.

### **Representation of parameters**

The parameters are represented as follows:

**[Sample Menu] Code - Menu**

### **Access**

The parameters described below are called as follows:  $[Path] \rightarrow [Sub-path]$ 

### **About this menu**

Description of the menu or function

# **[Parameter 1] Code 1**

#### Description of the parameter

Example of a table with a setting range:

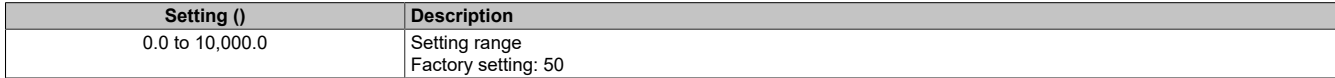

### **[Parameter 2] Code 2**

Description of the parameter

Example of a table with a selection list:

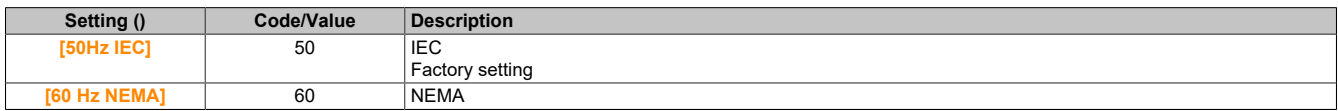

### **5.1.3.6 Searching for a parameter in this document**

#### **With the manual**

You can use the parameter name or parameter code to search the manual for the page with the details of the selected parameter.

#### **Difference between menu and parameter**

A hyphen after menu and submenu codes is used to differentiate between menu commands and parameter codes. Example:

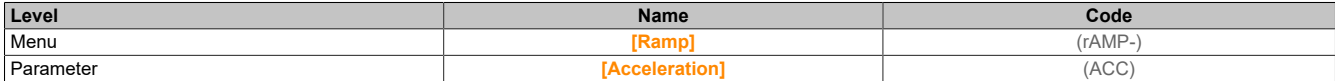

# **5.2 Direct operation**

# **5.2.1 [Simply start] (SYS-)**

Menu **[Simply start]** (SYS-) contains three tabs for quick access to the main functions:

- Tab "Quick start" provides quick access to the basic parameters.
- Tab "My menu" is a user-defined menu for quick access to specific parameters.
- Folder "Parameter changes" allows quick access to the 10 most recently changed parameters.

# **5.2.1.1 [Simply start] (SIM-)**

### **Handheld access**

**[Simply start]** → **[Simply start]**

### **About this menu**

# **Warning!**

# **LOSS OF CONTROL**

- **• Read the manual of the connected motor thoroughly.**
- **• Check the nameplate and the manual of the connected motor to ensure that all motor parameters are correctly set.**

### **Failure to follow these instructions can result in death, serious injury or damage to property.**

This menu allows quick access to the basic configurable parameters.

# **[Motor Standard] (bFr)**

Motor standard.

This parameter is accessible if **[Motor control type]** (Ctt) is not set to any of the following values:

- **[Nom SyncMotor]** (SYn)
- **[Sync.CL]** (FSY)
- **[SYN\_U VC]** (SYnU)

This parameter is used to change the presets of the following parameters:

- **[High Speed]** (HSP)
- **[Motor Freq Thd]** (Ftd)
- **[Nom Motor Voltage]** (UnS)
- **[Nominal Motor Freq]** (FrS)
- **[Max Frequency]** (tFr)

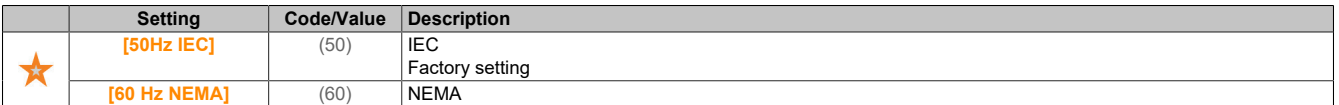

### **[Nominal motor power] (nPr)**

#### Nominal power of the motor.

This parameter is accessible if **[Motor param choice]** (MPC) is set to **[Mot Power]** (nPr) and if **[Motor control type]** (Ctt) is not set to any of the following values:

- **[Nom SyncMotor]** (SYn)
- **[Sync.CL]** (FSY)
- **[SYN\_U VC]** (SYnU)

Nominal power of the motor specified on the nameplate in kW if **[Motor Standard]** (bFr) is set to **[50Hz IEC]** (50) and nominal power in horsepower if **[Motor Standard]** (bFr) is set to **[60 Hz NEMA]** (60).

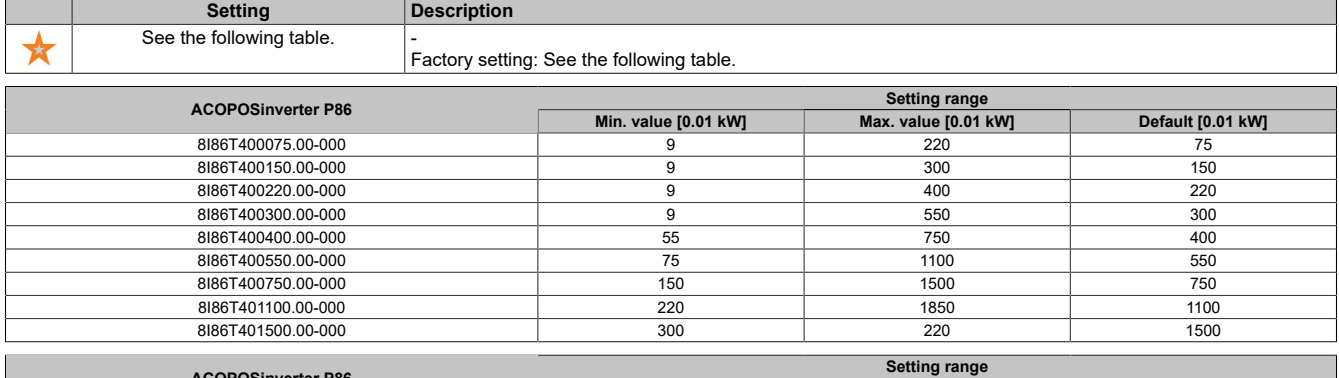

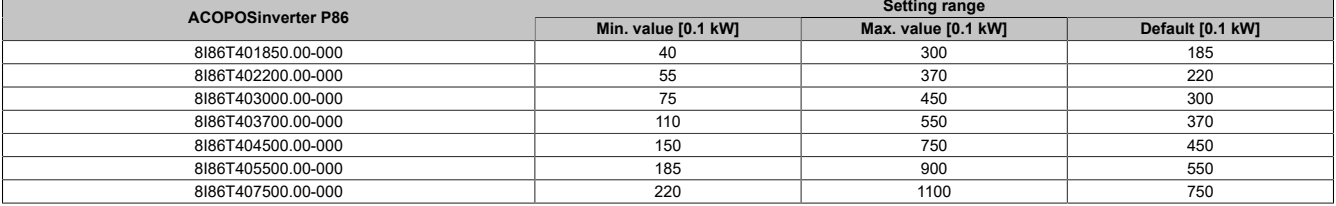

### **[Nom Motor Voltage] (UnS)**

### Nominal voltage of the motor.

This parameter is accessible if **[Motor control type]** (Ctt) is not set to any of the following values:

- **[Nom SyncMotor]** (SYn)
- **[Sync.CL]** (FSY)
- **[SYN\_U VC]** (SYnU)

Nominal voltage of the motor specified on the nameplate.

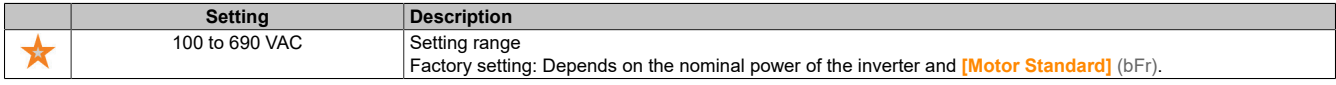

# **[Nom Motor Current] (nCr)**

Nominal current of the motor given on the nameplate.

This parameter is accessible if **[Motor control type]** (Ctt) is not set to any of the following values:

- **[Nom SyncMotor]** (SYn)
- **[Sync.CL]** (FSY)
- **[SYN\_U VC]** (SYnU)

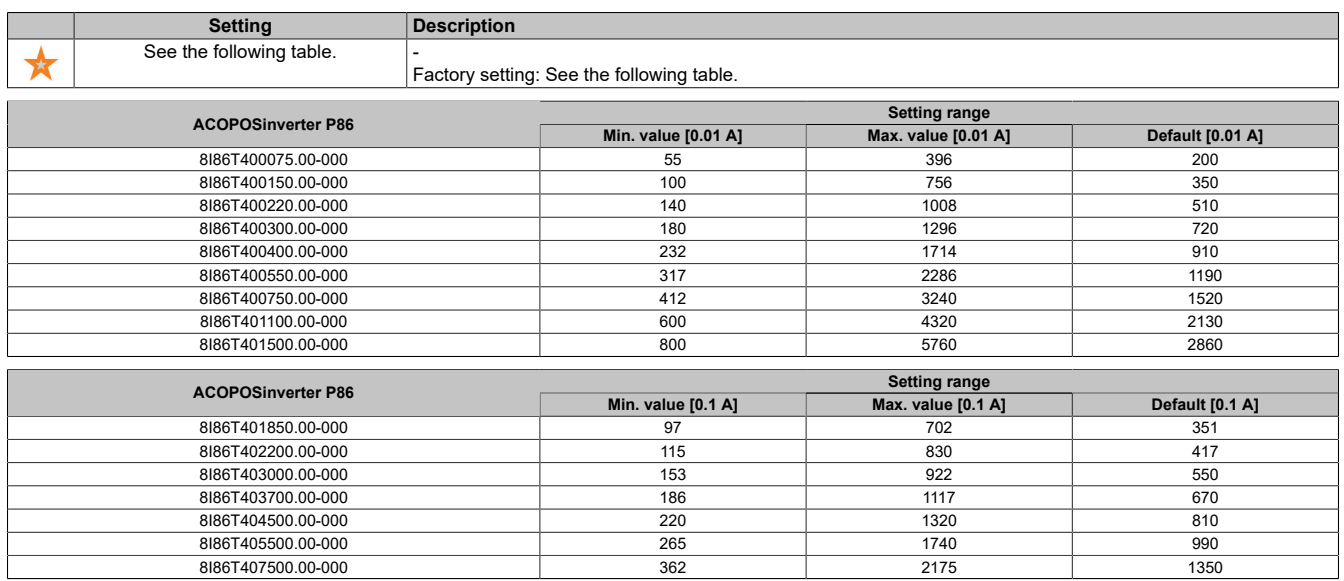

### **[Nominal Motor Freq] (FrS)**

Nominal frequency of the motor.

This parameter is accessible if **[Motor control type]** (Ctt) is not set to any of the following values:

- **[Nom SyncMotor]** (SYn)
- **[Sync.CL]** (FSY)
- **[SYN\_U VC]** (SYnU)

The factory setting is 50 Hz or preset 60 Hz if **[Motor Standard]** (bFr) is set to 60 Hz.

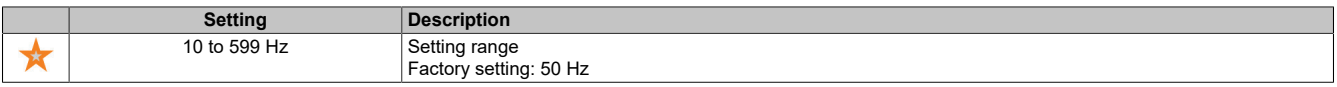

### **[Nominal Motor Speed] (nSP)**

Nominal speed of the motor.

This parameter is accessible if **[Motor control type]** (Ctt) is not set to any of the following values:

- **[Nom SyncMotor]** (SYn)
- **[Sync.CL]** (FSY)
- **[SYN\_U VC]** (SYnU)

If the synchronous speed and the slip are specified in Hz or as a percentage on the nameplate, use one of the following formulas to calculate the nominal speed:

- Nominal speed  $=$  Synchronous speed  $\times$   $\frac{100 . . . slip$  as a % •
- Nominal speed = Synchronous speed  $\times$   $\frac{60 -$  slip in Hz (60 Hz motors) •
- Nominal speed = Synchronous speed  $x = \frac{50 .\sin p_{1} n_{2}Hz}{50}$  (50 Hz motors) •

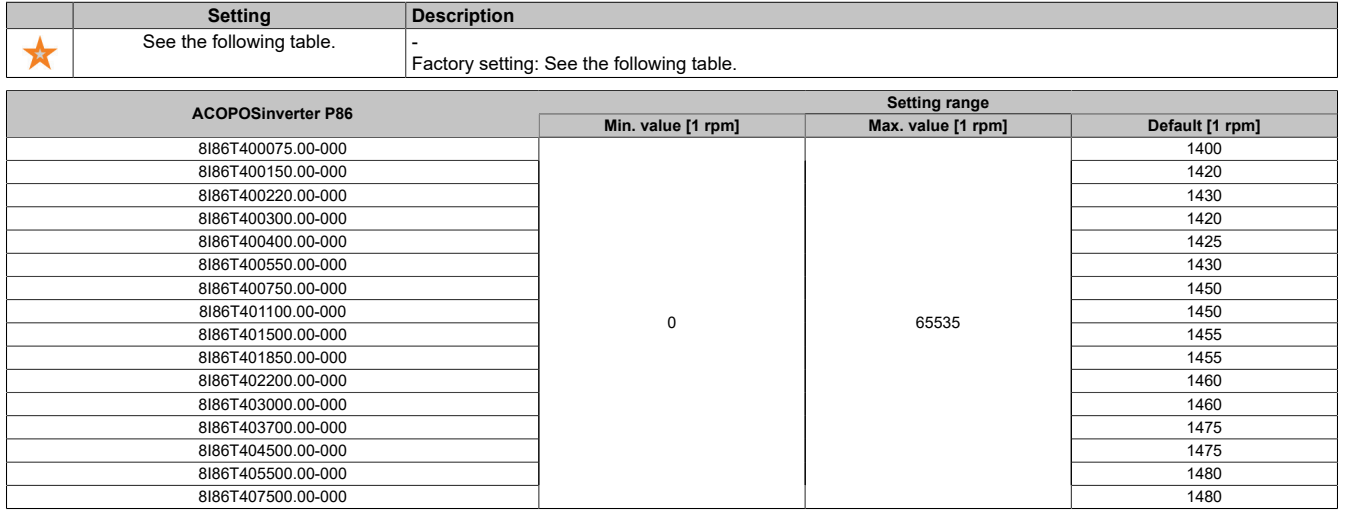

### **[Motor 1 Cosinus Phi] (COS)**

The nominal cosine phi value of the motor.

This parameter is accessible if **[Motor param choice]** (MPC) is set to **[Mot Cosinus]** (COS) and **[Motor control type]** (Ctt) is not set to any of the following values:

- **[Nom SyncMotor]** (SYn)
- **[Sync.CL]** (FSY)
- **[SYN\_U VC]** (SYnU)

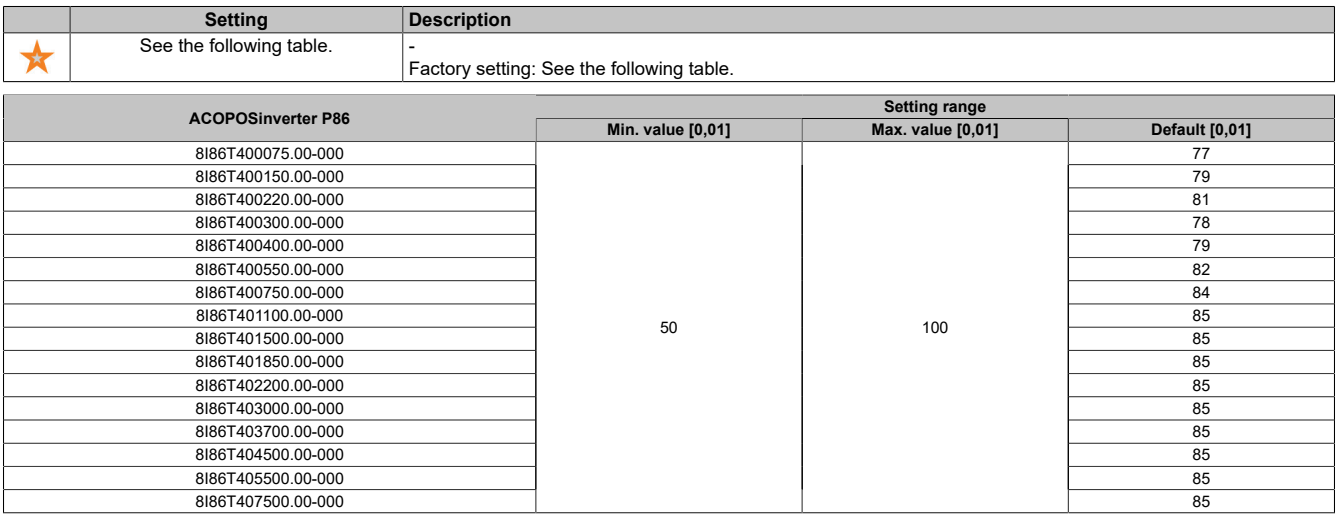

# **[2/3-Wire Control] (tCC)**

2- or 3-wire control.

# **Warning!**

**UNEXPECTED OPERATION OF THE EQUIPMENT**

**If this parameter is changed, parameters [Reverse Assign] (rrS) and [2-wire type] (tCt) as well as the digital inputs assignments are reset to their factory settings.**

**Ensure that this change is compatible with the type of wiring used.**

**Failure to follow these instructions can result in death, serious injury or damage to property.**

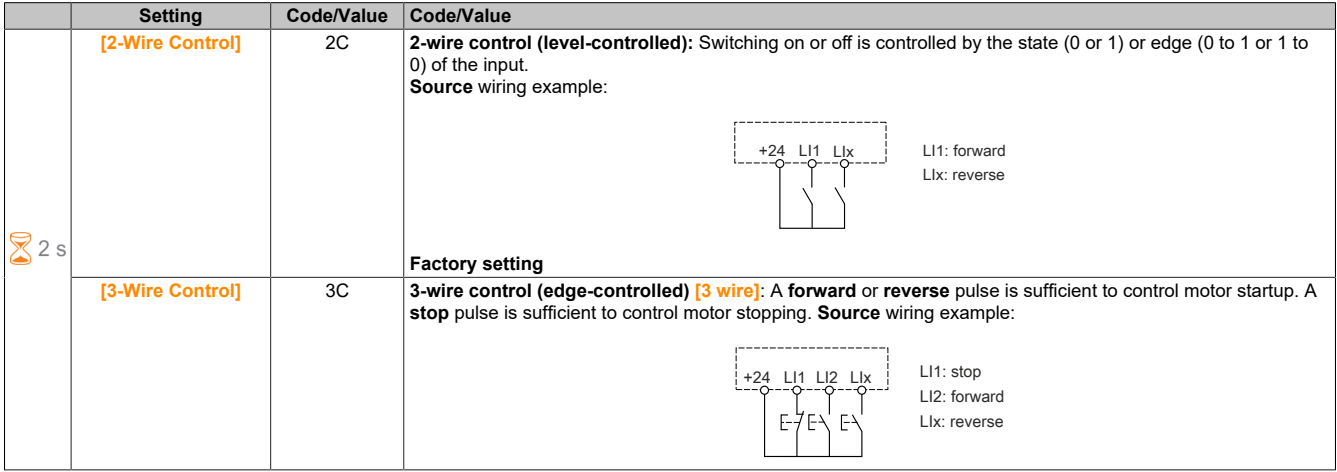

# **[Max Frequency] (tFr)**

Maximum output frequency.

The factory setting is 60 Hz or preset 72 Hz if **[Motor Standard]** (bFr) is set to 60 Hz.

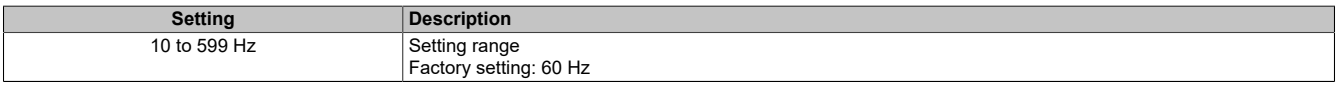

1) The maximum range is 10 \* **[Nominal Motor Freq]** (FRS) for an induction motor or 10 \* **[Sync Nominal Freq]** (FRSS) for a synchronous motor.

### **[Autotuning] (tUn)**

# **Warning!**

**UNEXPECTED MOVEMENT**

**During autotuning, the motor is moved to adjust the control loops.**

- **• Only start the system if there are no persons or obstacles in the operating area.**
- **Failure to follow these instructions can result in death, serious injury or damage to property.**

Noise and vibrations of the system are normal during motor measurement.

If **[Autotuning Type]** (tunt) is set to **[Standard]** (std), the motor executes small movements during motor measurement.

If **[Autotuning Type]** (tunt) is set to **[Rotation]** (rot), the motor runs at half the nominal frequency.

In all cases, the motor must be stopped before a measurement procedure is started. Ensure that the application cannot start the motor during the measurement procedure.

The following are optimized by the measurement procedure:

- The motor power at low speed.
- The estimation of the motor torque.

Autotuning is only performed if no stop command has been issued. If function "Freewheel stop" or "Fast stop" has been assigned to a digital input, this input must be set to 1 (input at 0 active).

Autotuning has priority over any move or premagnetization commands. These will only be taken into account after the autotuning sequence.

If a fault has been detected during motor measurement, the inverter always displays **[No action]** (nO) and can switch to mode **[Autotuning]** (tUn) for detected faults depending on the configuration of **[Tuning Error Resp]** (tnL).

Autotuning can take several seconds. Do not interrupt the process. Wait until the display terminal changes to **[No action]** (nO).

# **Note:**

**The thermal state of the motor greatly affects the measurement result. Always perform motor measurement when the motor is stopped and when it is cold. Ensure that the application cannot start the motor during the measurement procedure.**

In order to perform motor measurement again, wait until the motor has stopped and cooled down completely. Set **[Autotuning]** (tUn) to **[Erase Autotuning]** (CLr) to perform motor measurement again.

Motor measurement without executing function **[Erase Autotuning]** (CLr) first is used to estimate the thermal state of the motor.

The cable length also affects the measurement result. If the wiring is changed, the measurement procedure must be repeated.

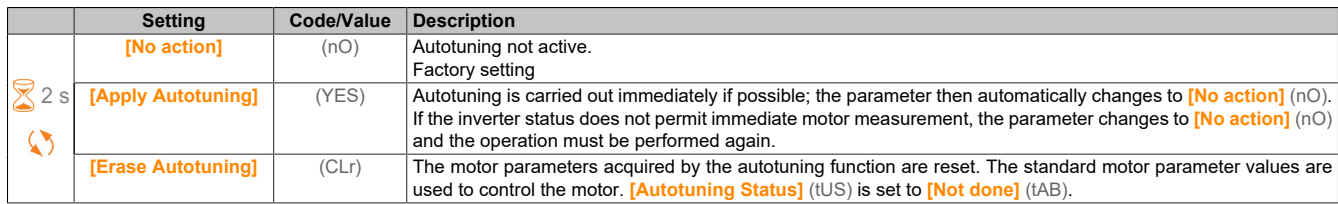

### **[Autotuning Status] (tUS)**

Status of the autotuning procedure.

(For information only, cannot be modified.)

This parameter is not stored when the inverter is switched off. It shows the autotuning status since the last commissioning.

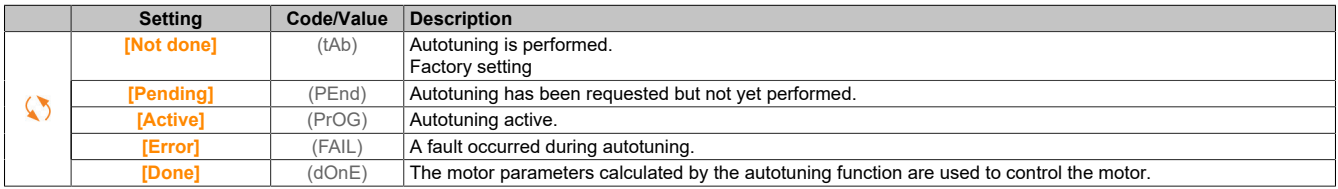

### **[Tune Selection] (StUn)**

### Selects tuning.

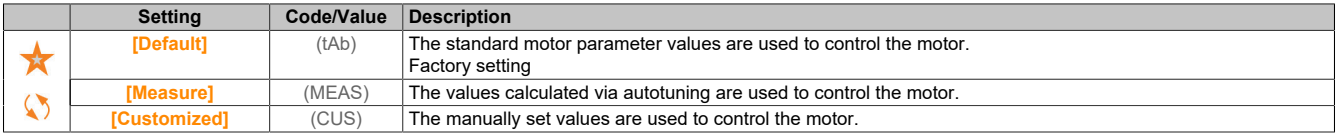

# **[Motor Th Current] (ItH)**

Current for thermal monitoring of the motor that must be set according to the rated operating current specified on the nameplate.

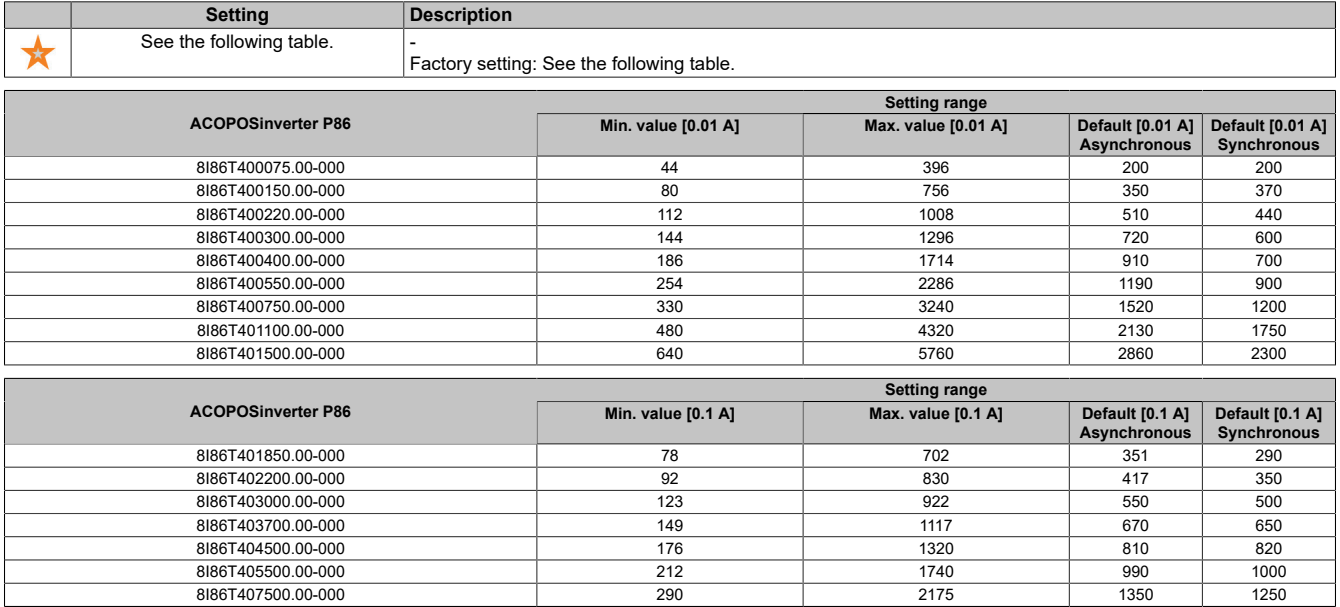

# **[Acceleration] (ACC)**

Time to start up from 0 to **[Nominal Motor Freq]** (FrS). In order to ensure ramp repeatability, the value of this parameter must be defined in accordance with the relevant application options.

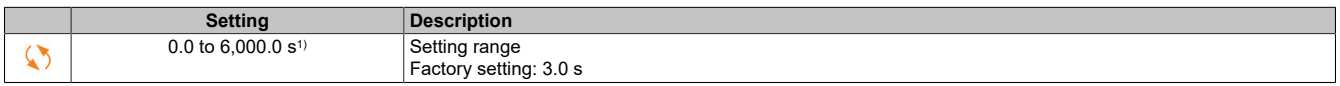

1) Range 0.01 to 99.99 s, 0.1 to 999.9 s or 1 to 6,000 s according to **[Ramp increment]** (Inr).

# **[Deceleration] (dEC)**

Time to decelerate from **[Nominal Motor Freq]** (FrS) to 0. In order to ensure ramp repeatability, the value of this parameter must be defined in accordance with the relevant application options.

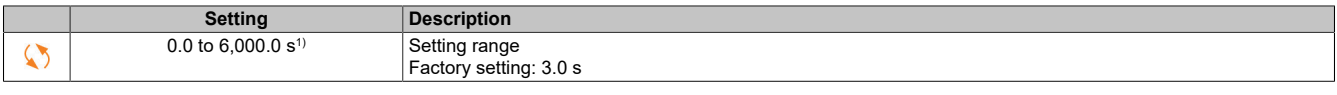

1) Range 0.01 to 99.99 s, 0.1 to 999.9 s or 1 to 6,000 s according to **[Ramp increment]** (Inr).

# **[Low Speed] (LSP)**

#### Low speed.

Motor frequency at minimum setpoint, configurable from 0 to **[High Speed]** (HSP).

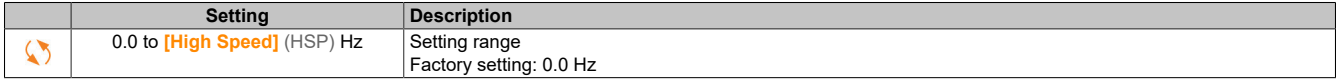

### **[High Speed] (HSP)**

#### High speed.

Motor frequency at maximum setpoint, configurable from **[Low Speed]** (LSP) to **[Max Frequency]** (tFr). The factory setting is changed to 60 Hz if **[Motor Standard]** (bFr) is set to **[60 Hz NEMA]** (60).

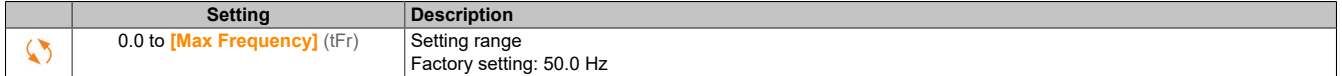

#### **5.2.1.2 [My menu] (MYMn-)**

### **Access**

**[Simply start]** → **[My menu]**

### **About this menu**

This menu contains the parameters selected from menu **[My menu config.]** (MyC-).

# **Note:**

**This menu is empty by default.**

### **5.2.1.3 [Modified parameters] (LMd-)**

#### **Access**

**[Simply start]** → **[Modified parameters]**

### **About this menu**

This menu provides quick access to the 10 last modified parameters.

# **5.2.2 [Diagnostics] (dIA-)**

Menu **[Diagnostics]** (dIA-) provides inverter and application data that is useful for diagnostic purposes.

### **5.2.2.1 [Diag. data]**

### **5.2.2.1.1 [Diag. data] (ddt-)**

#### **Access**

**[Diagnostics]** → **[Diag. data]**

#### **About this menu**

This menu contains current warnings and detected faults as well as inverter data.

### **[Last Warning] (LALr)**

The last warning that was output.

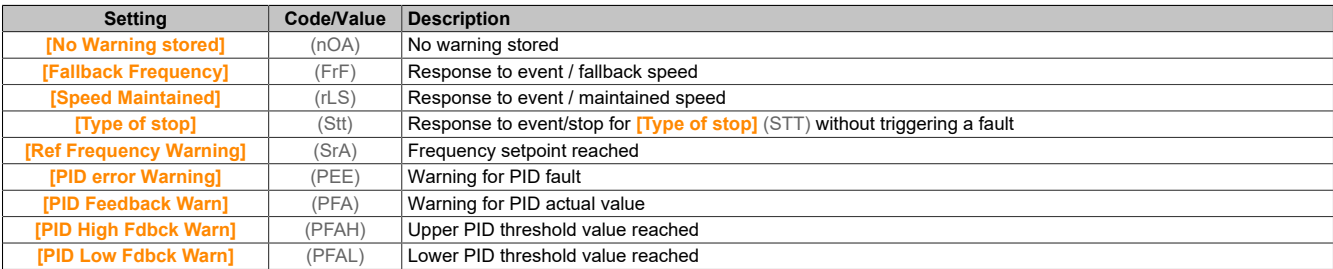

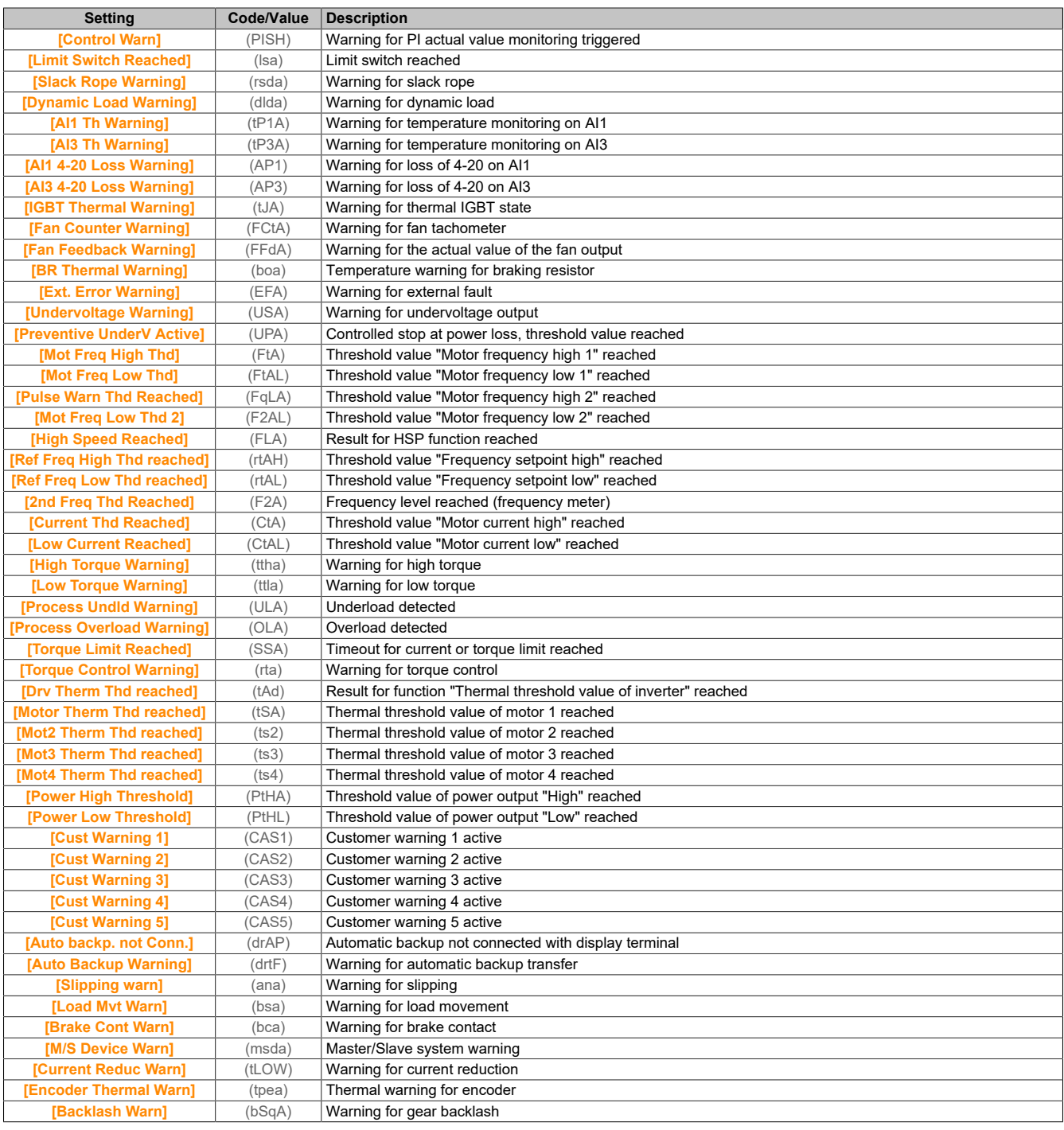

# **[Last Error] (LFt)**

# Last fault that occurred.

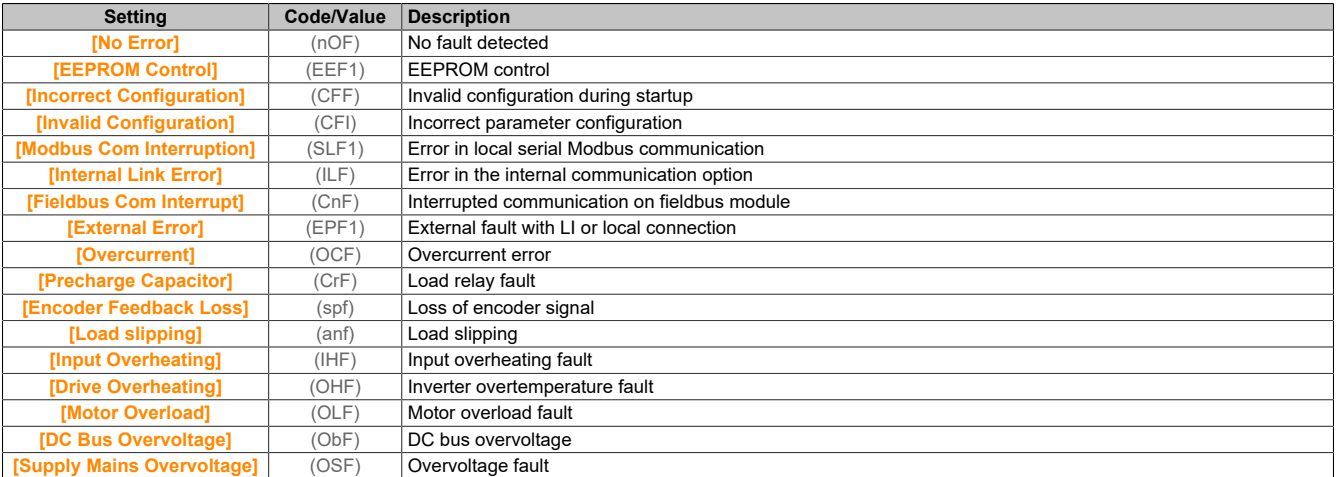

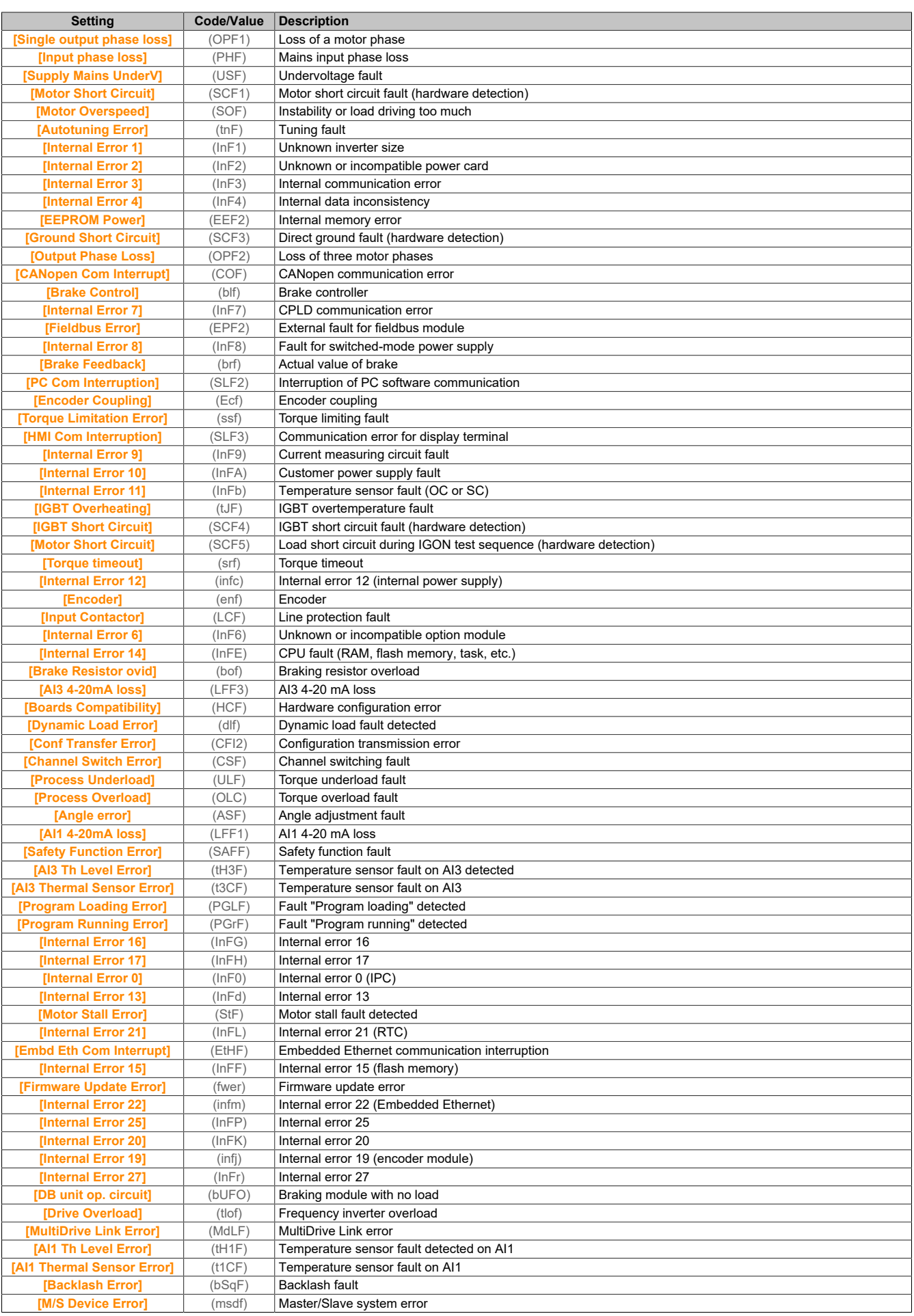

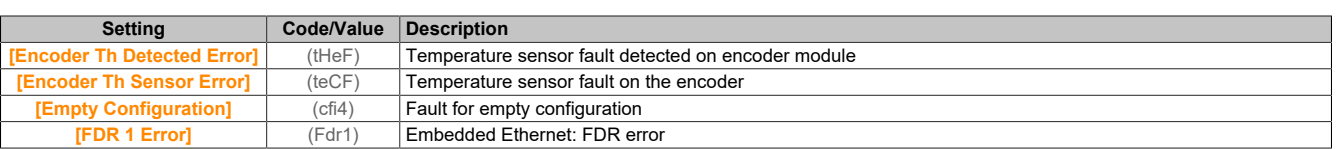

# **[Internal Error 6] (inf6)**

### This parameter is accessible if **[Last Error]** (lft) is set to **[Internal Error 6]** (inf6).

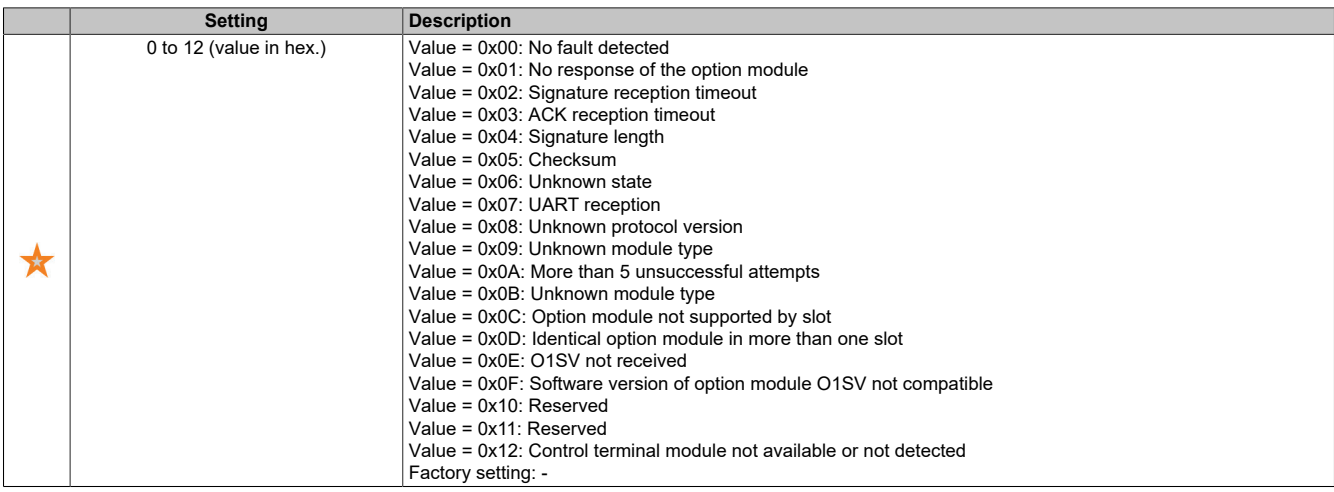

# **[Internal Error 19] (infj)**

Error code for encoder module.

This parameter is accessible if **[Last Error]** (lft) is set to **[Internal Error 19]** (infj).

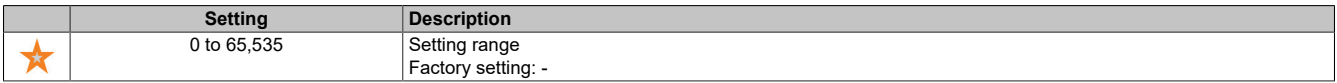

### **[Encoder Fdbck Error] (enCE)**

### This parameter is accessible if **[Last Error]** (lft) is set to **[Encoder Feedback Loss]** (spf).

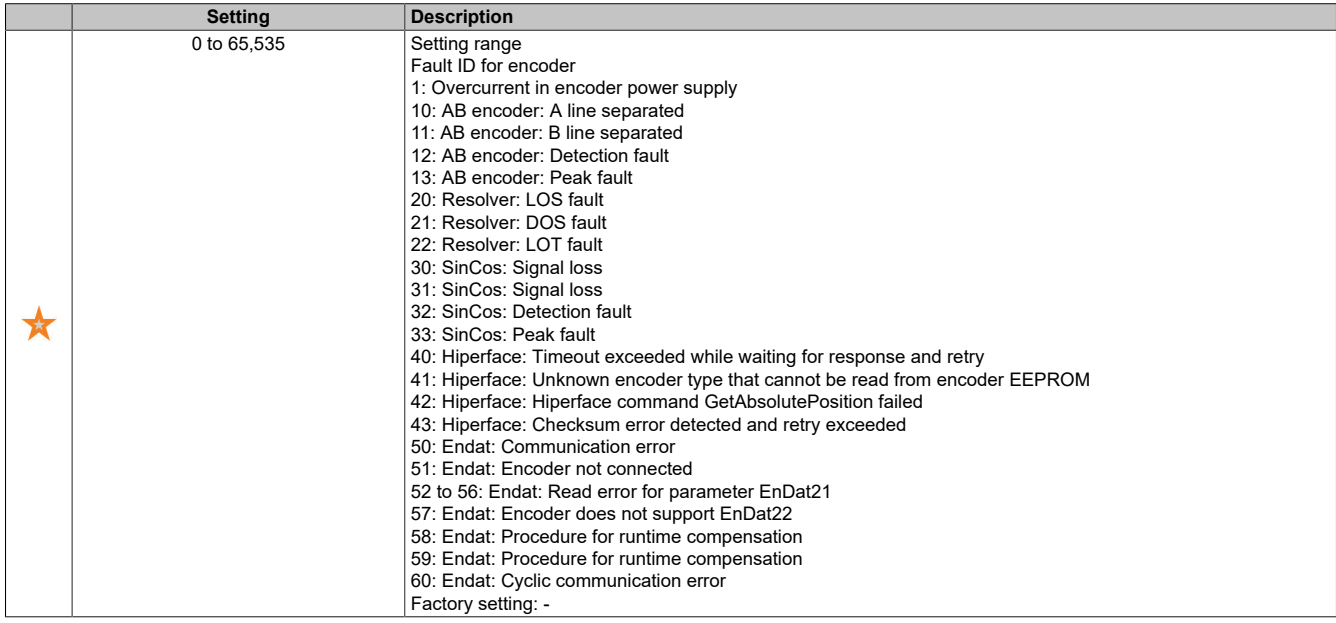

# **[Nb Of Start] (nSM)**

### Number of motor starts (can be reset).

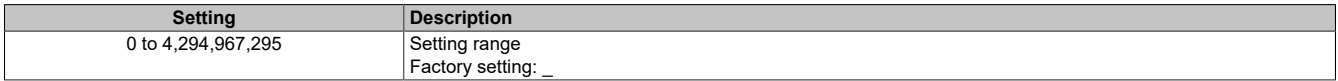

# **[Motor Run Time] (rtH)**

Motor operating hours.

Displays the time that has elapsed (can be reset) in seconds (time the motor has been running).

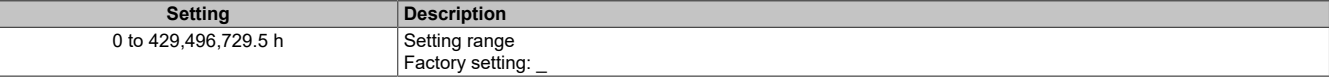

# **5.2.2.1.2 [Service message] (SEr-)**

### **Access**

**[Diagnostics]** → **[Diag. data]** → **[Service message]**

#### **About this menu**

The service messages are available in this menu.

This is a user-defined service notification that is configured under **[My preferences]** (MYP) → **[Customization]** (CUS) → **[Service message]** (SEr).

### **5.2.2.1.3 [Other State] (SSt-)**

#### **Access**

**[Diagnostics]** → **[Diag. data]** → **[Other State]**

### **About this menu**

List of secondary states.

#### **List**

**[Set 1 active]** (CFP1) **[Set 2 active]** (CFP2) **[Set 3 active]** (CFP3) **[PID Active]** (AUtO) **[DC Bus Charged]** (dbL) **[Fast stop Active]** (FSt) **[Fallback Frequency]** (FrF) **[Speed Maintained]** (rLS) **[Type of stop]** (Stt) **[Encoder Config]** (iCC) **[In braking]** (brs) **[Ref Freq Warning]** (SrA) **[Forward]** (MFrd) **[Reverse]** (MrrS) **[In motor fluxing]** (FLX) **[Autotuning]** (tUn)

### **5.2.2.1.4 [Diagnostics] (dAU-)**

### **Access**

**[Diagnostics]** → **[Diag. data]** → **[Diagnostics]**

### **About this menu**

This menu enables simple test sequences for diagnostics.

### **[FAN Diagnostics] (FNT)**

Diagnostics of the internal fans.

This function starts a test sequence.

### **[LED Diagnostics] (HLT)**

Diagnostics of the product LED(s). This function starts a test sequence.

### **[IGBT Diag w motor] (IWT)**

Diagnostics of the product IGBT(s).

This function starts a test sequence with the connected motor (open circuit / short circuit).

### **[IGBT Diag w/o motor] (IWOT)**

Diagnostics of the product IGBT(s).

This function starts a test sequence without the motor (short circuit).

### **5.2.2.1.5 [Identification] (OId-)**

#### **Access**

**[Diagnostics]** → **[Diag. data]** → **[Identification]**

### **About this menu**

This menu is read-only and cannot be configured. The following information can be displayed:

- Setpoint, nominal power and voltage of the inverter
- Software version of the inverter
- Serial number of the inverter
- Available option modules and their software versions
- Type and version of the display terminal

### **5.2.2.2 [Error history] (pFH)**

#### **Access**

```
[Diagnostics] → [Error history]
```
### **About this menu**

In this menu, the 15 most recently detected faults are displayed  $(dP1)$  to  $(dPF)$ .

If you press OK for a selected error code in the error history, the inverter data logged when the fault occurred is displayed.

# **Note:**

**Same content for [Last Error 1] (dP1) to [Last Error F] (dPF).**

# **[Last Error 1] (dP1)**

Last error 1. Identical to **[Last Error]** (LFt).

**[Drive state] (HS1)**

```
State of HMI.
Identical to [Drive state] (HMIS).
```
### **[Last Error 1 Status] (Ep1)**

Status of last error 1.

DRIVECOM status register (identical to **[ETA state word]** (EtA)).

### **[ETI state word] (Ip1)**

ETI status word

ETI status register

### **[Cmd word] (CMP1)**

Command word. Command register (identical to **[Cmd word]** (CMd)).

# **[Motor Current] (LCP1)**

Motor current (identical to **[Motor Current]** (LCr)).

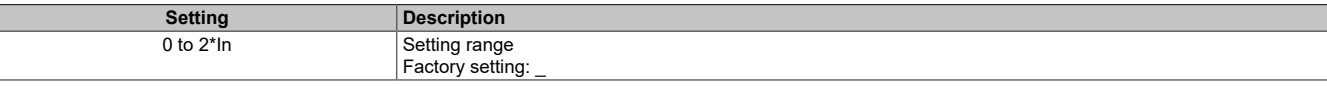

# **[Output frequency] (rFp1)**

### Motor frequency (identical to **[Output frequency]** (rFr)).

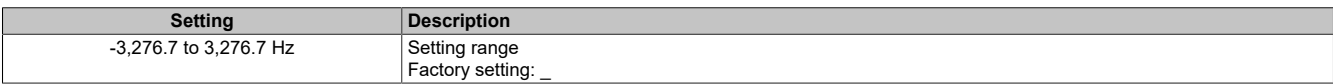

### **[Elapsed Time] (rtp1)**

#### Time elapsed.

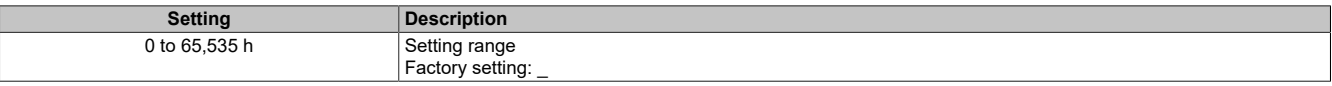

# **[DC bus voltage] (ULp1)**

### DC bus voltage (identical to **[DC bus voltage]** (ULp1)).

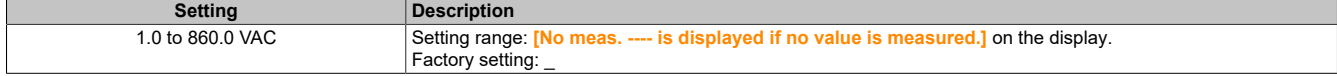

### **[Motor Therm state] (tHP1)**

Thermal state of motor (identical to **[Motor Therm state]** (tHr)).

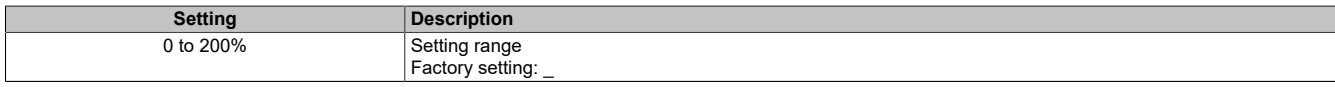

### **[Command Channel] (dCC1)**

Command channel (identical to **[Command channel]** (CMdC)).

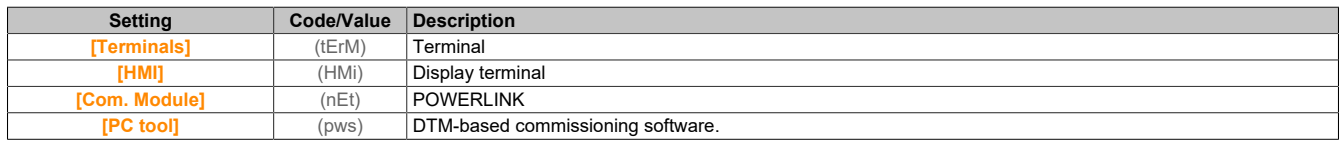

### **[Ref Freq Channel] (drC1)**

Channel for the frequency setpoint (identical to **[Ref Freq Channel]** (rFCC)).

Identical to **[Command Channel]** (dCC1).

# **[Motor Torque] (OtP1)**

Estimated torque value of the motor (identical to **[Motor Torque]** (Otr)).

# **Note:**

**The value displayed is always positive in motor mode and always negative in generator mode, regardless of the direction.**

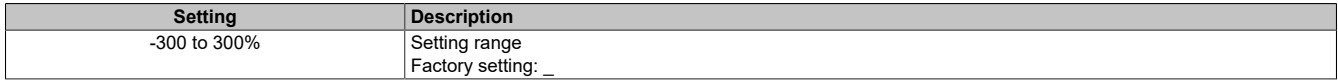

### **[Drive Thermal State] (tdP1)**

Measured thermal state of the inverter (identical to **[Drive Therm State]** (tHd)).

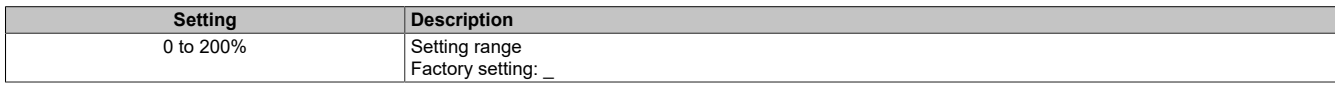

### **[IGBT Junction Temp] (tJP1)**

Estimated value for the transition temperature.

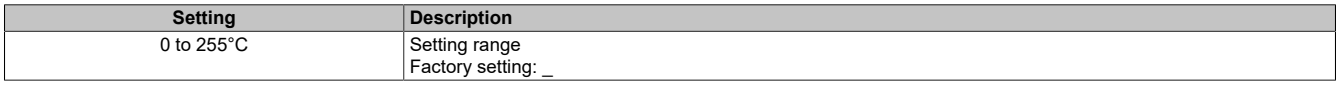

### **[Switching Frequency] (SFP1)**

Switching frequency used (related to **[Switching Frequency]** (SFr)).

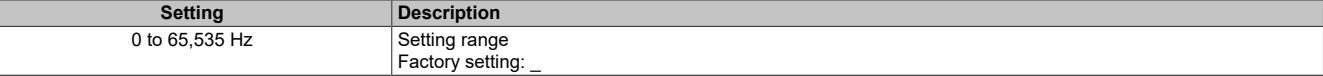

### **[Last Error 2] (dP2) to [Last Error F] (dPF)**

Last error 2 to last error F.

Identical to **[Last Error 1]** (dP1).

### **5.2.2.3 [Warnings] (ALr-)**

### **5.2.2.3.1 [Actual warnings] ALrd-**

#### **Access**

**[Diagnostics]** → **[Warnings]** → **[Actual warnings]**

#### **About this menu**

List of current warnings.

If there is a warning ,  $\checkmark$  and [!] are displayed on the display terminal.

### **List of available warnings**

Identical to **[Last Warning]** (LAlR).

### **5.2.2.3.2 [Warning group 1 definition] (A1C)**

#### **Access**

**[Diagnostics]** → **[Warnings]** → **[Warning group 1 definition]**

#### **About this menu**

In the following submenus, warnings are arranged in one to five groups. The individual groups can be assigned to a relay or a digital output for remote signaling.

If one or more warnings selected in a group occur, the corresponding warning group is enabled.

### **List of warnings**

Identical to **[Last Warning]** (LALR).

# **5.2.2.3.3 [Warning group 2 definition] (A2C-)**

### **Access**

**[Diagnostics]** → **[Warnings]** → **[Warning group 2 definition]**

# **About this menu**

Identical to **[Warning group 1 definition]** (A1C).

# **5.2.2.3.4 [Warning group 3 definition] (A3C-)**

# **Access**

**[Diagnostics]** → **[Warnings]** → **[Warning group 3 definition]**

# **About this menu**

Identical to **[Warning group 1 definition]** (A1C).

# **5.2.2.3.5 [Warning group 4 definition] (A4C-)**

### **Access**

**[Diagnostics]** → **[Warnings]** → **[Warning group 4 definition]**

### **About this menu**

Identical to **[Warning group 1 definition]** (A1C).

# **5.2.2.3.6 [Warning group 5 definition] (A5C-)**

# **Access**

**[Diagnostics]** → **[Warnings]** → **[Warning group 5 definition]**

# **About this menu**

Identical to **[Warning group 1 definition]** (A1C).

# **5.2.2.3.7 [Warnings] (ALr-)**

# **Access [Diagnostics]** → **[Warnings]**

**About this menu**

This menu shows the warning history (last 30 warnings).

# **[Warning History] (ALH)**

Identical to **[Last Warning]** (LALr).

# **5.2.3 [Display] (MOn-)**

Menu **[Display]** (MOn-) contains monitoring data for the inverter and the application.

It enables application-oriented display of data relating to energy, costs, cycles, efficiency, etc.

The data can be displayed via user-defined units and graphic views.
## **5.2.3.1 [Display] (MOn-)**

## **5.2.3.1.1 [Elec Ener Input Counter] (ELI)**

#### **Access**

**[Display]** → **[Energy parameters]** → **[Elec Ener Input Counter]**

### **About this menu**

This menu contains data for the electrical power supply.

### **[Input Elec. Power] (IPrW)**

Calculation of active power consumption.

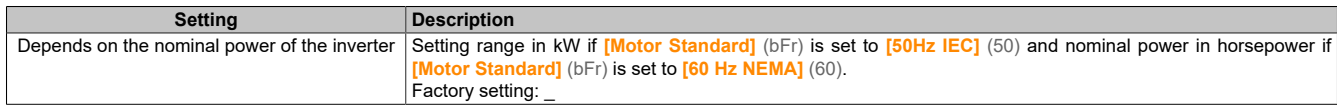

## **[Input Reac. Power] (IqrW)**

#### Input reactive power.

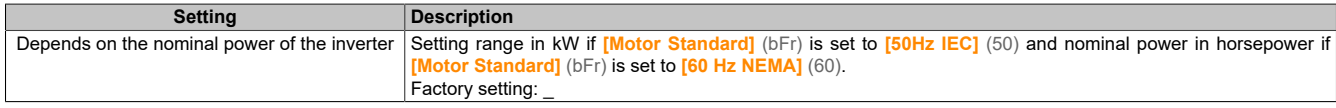

## **[Real Input Energy] (IE4)**

#### Input power consumption (TWh).

This parameter is accessible if **[Real Input Energy]** (IE4) is not set to 0.

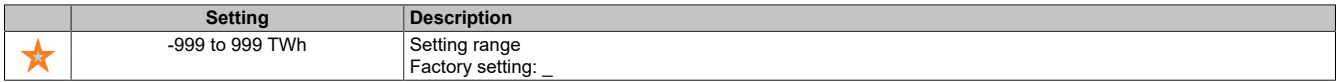

#### **[Real Input Energy] (IE3)**

#### Input power consumption (GWh).

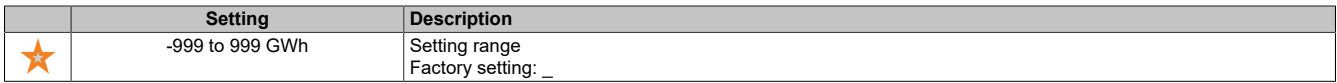

#### **[Real Input Energy] (IE2)**

Input power consumption (MWh).

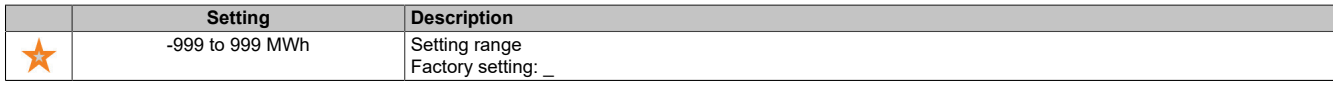

#### **[Real Input Energy] (IE1)**

#### Input power consumption (kWh).

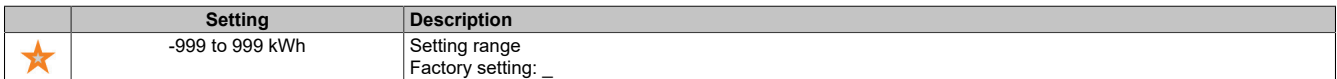

### **[Real Input Energy] (IE0)**

Input power consumption (Wh).

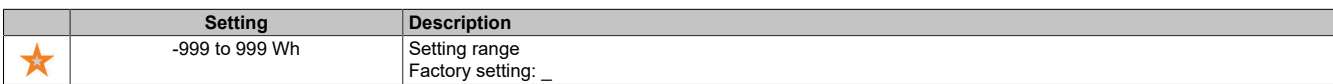

#### **5.2.3.1.2 [Elec Ener Output Counter] ELO**

#### **Access**

**[Display]** → **[Energy parameters]** → **[Elec Ener Output Counter]**

## **About this menu**

This menu contains data for electrical energy output.

## **[Output Elec. Power] (EPrW)**

Estimation of the active electrical output power.

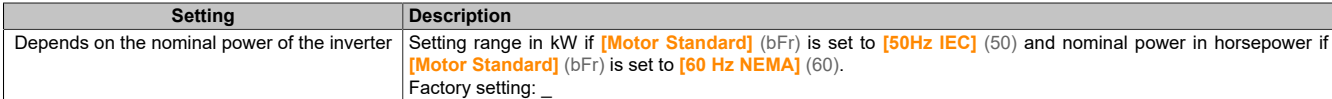

#### **[Real Consumption] (OE4)**

Energy consumption (TWh).

#### This parameter is accessible if **[Real Consumption]** (oE4) is not set to 0.

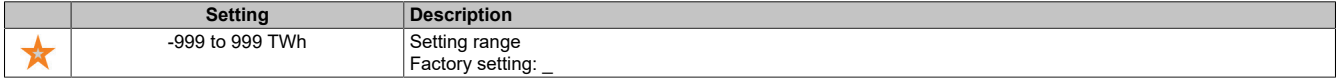

#### **[Real Consumption] (OE3)**

#### Energy consumption (GWh).

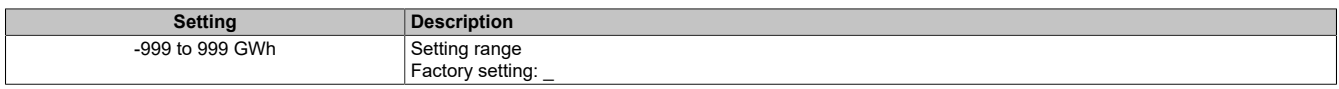

#### **[Real Consumption] (OE2)**

#### Energy consumption (MWh).

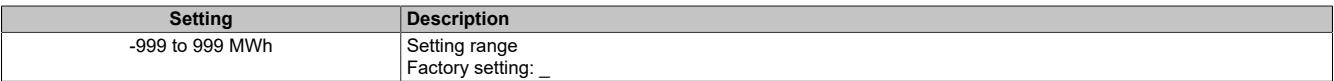

## **[Real Consumption] (OE1)**

#### Energy consumption (kWh).

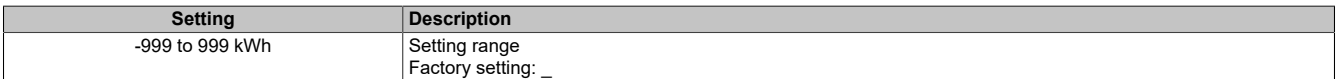

#### **[Real Consumption] (OE0)**

#### Energy absorption (Wh).

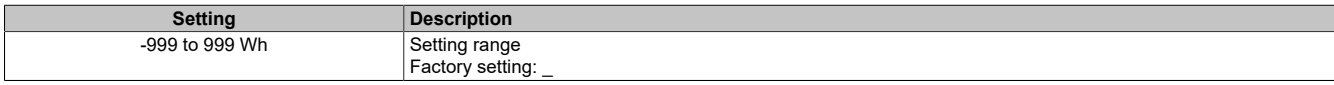

## **[Elc Egy Today] (OCt)**

Electrical energy consumed by the motor today (kWh).

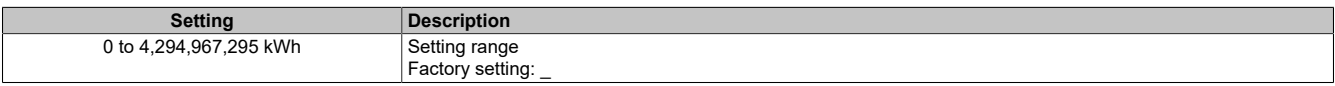

## **[Elc Egy Yesterday] (OCY)**

Electrical energy consumed by the motor yesterday (kWh).

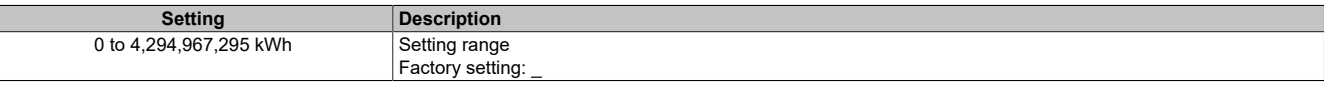

## **[Over-Consumption Thd] (PCAH)**

#### Threshold value for excess consumption.

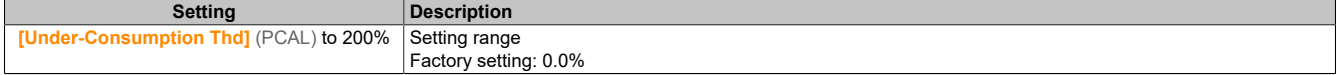

## **[Under-Consumption Thd] (PCAL)**

Threshold value for underconsumption.

Maximum value =  $(PCAH)$  if  $(PCAH) \leq 100\%$ .

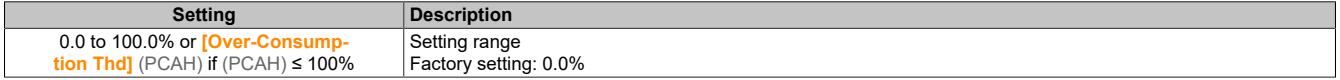

#### **[Over/Under-Cons Delay] (PCAt)**

Detection time for overconsumption/underconsumption

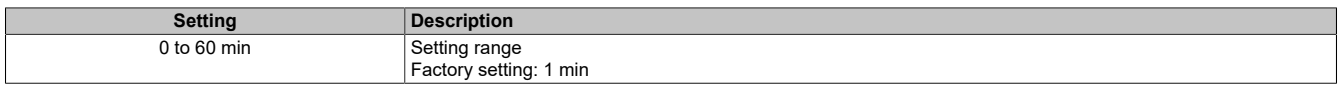

#### **[Peak Output Power] (MOEP)**

#### Peak output power.

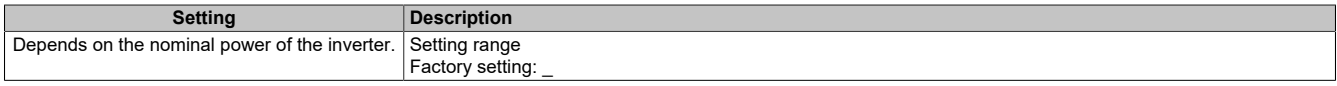

### **5.2.3.1.3 [Mechanical energy] MEC**

#### **Access**

**[Display]** → **[Energy parameters]** → **[Mechanical energy]**

#### **About this menu**

This menu contains data for the mechanical energy output.

#### **[Power Estim Value] (OPrW)**

Estimation (calculation) of the mechanical motor power.

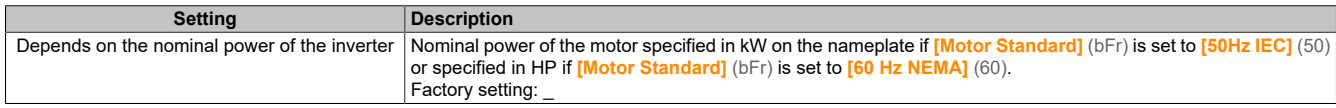

#### **[Motor Consumption] (ME4)**

Energy consumption (TWh).

#### This parameter is accessible if **[Motor Consumption]** (mE4) is not set to 0.

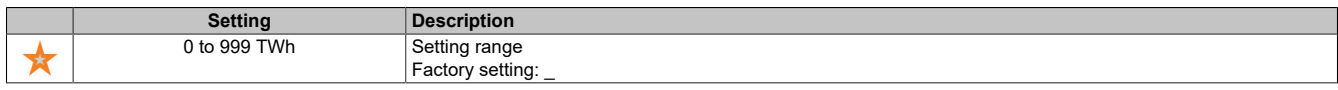

#### **[Motor Consumption] (ME3)**

Energy consumption (GWh).

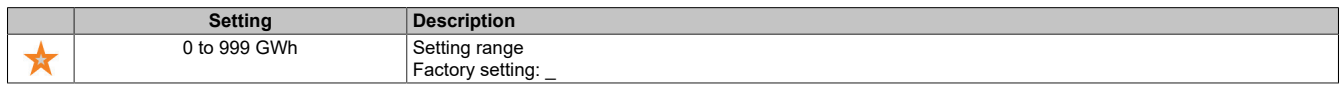

#### **[Motor Consumption] (ME2)**

#### Energy consumption (MWh).

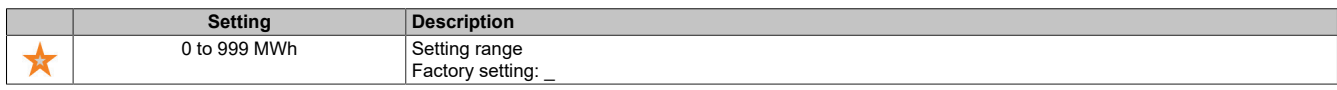

## **[Motor Consumption] (ME1)**

### Energy consumption (kWh).

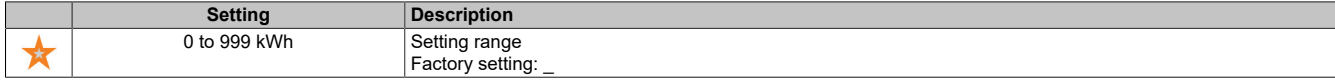

## **[Motor Consumption] (ME0)**

Energy consumption (Wh).

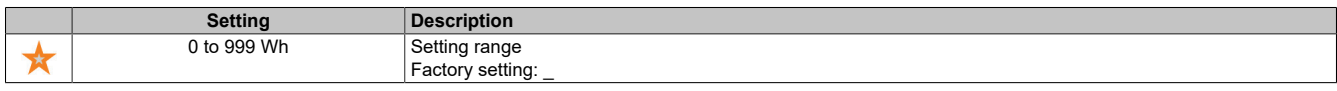

#### **5.2.3.1.4 [Energy saving] (ESA)**

### **Access**

**[Display]** → **[Energy parameters]** → **[Energy saving]**

### **About this menu**

This menu offers a comparison between applications with and without inverters in terms of costs, energy consumption and  $CO<sub>2</sub>$  emissions.

## **[Reference Power] (PrEF)**

Setpoint for power output without inverter

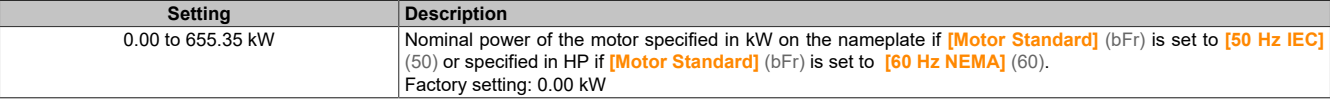

## **[kWh Cost] (ECSt)**

Costs per kWh.

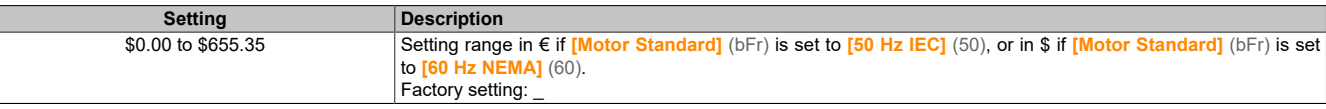

### **[CO2 Ratio] (ECO2)**

Amount of  $CO<sub>2</sub>$  per kWh.

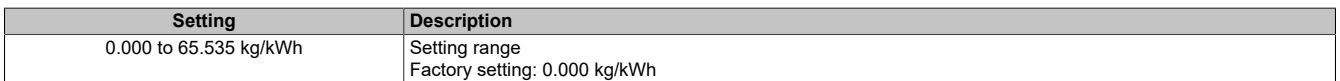

## **[Energy saving] (ESAv)**

Energy saving due to the inverter solution.

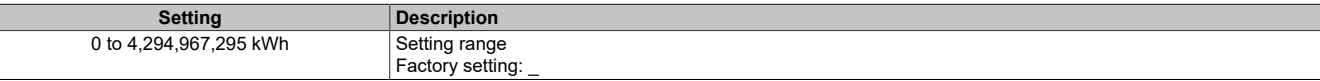

#### **[Money Saved] (CASH)**

Cost savings due to the inverter solution.

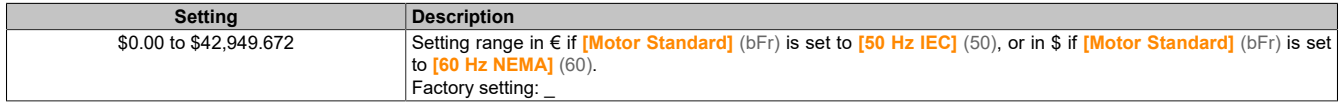

### **[Co2 Saved] (CO2S)**

 $CO<sub>2</sub>$  emissions saved due to the inverter solution

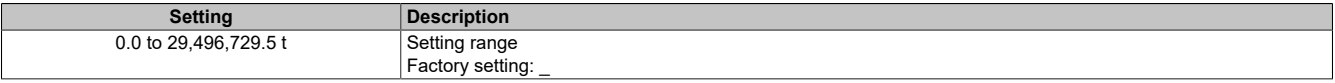

## **5.2.3.2 [Application parameters]**

**[Application parameters] (apr-)**

## **Access**

**[Display]** → **[Application parameters]**

## **About this menu**

This menu displays application-specific information.

## **[Application State] (APPS)**

### Application state.

This parameter specifies the inverter application state.

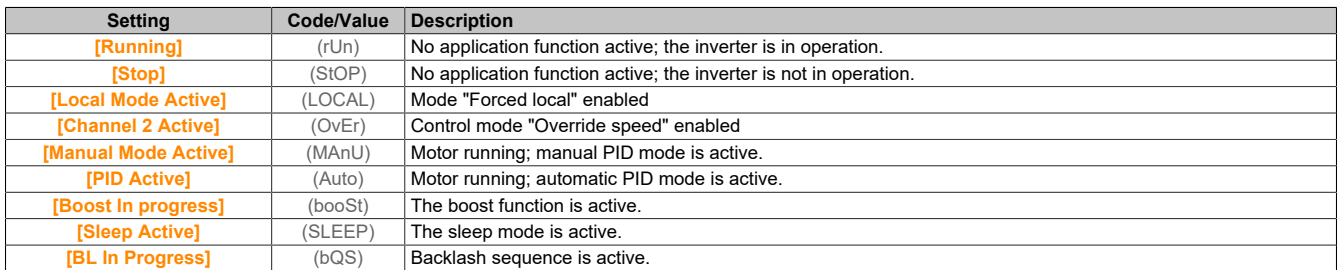

## **5.2.3.3 [Motor parameters]**

#### **Access**

**[Display]** → **[Motor parameters]**

#### **About this menu**

This menu displays the motor-specific parameters.

#### **[Motor Speed] (Spd)**

#### Motor speed.

This parameter shows the calculated rotor speed without motor slip.

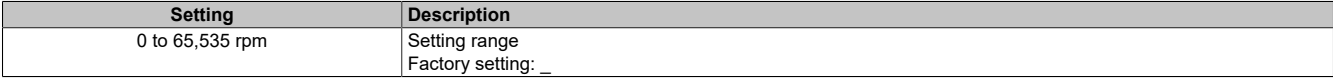

### **[Signed Mech Speed] (Spd1)**

#### Mechanical motor speed with sign.

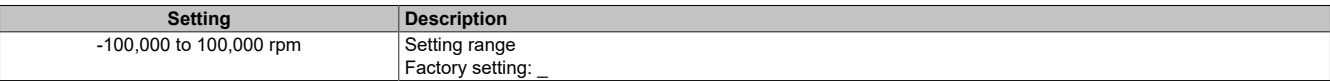

#### **[Motor Voltage] (UOP)**

#### Motor voltage.

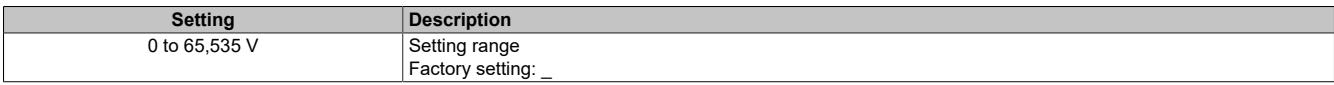

#### **[Motor Power] (OPr)**

Motor power.

Output power as a percentage (100% = nominal power of motor).

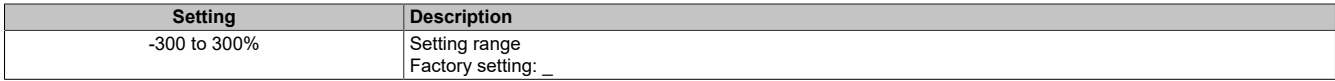

## **[Nom Motor Torque] (tqn)**

Calculated nominal torque of the motor in Nm (±2% tolerance).

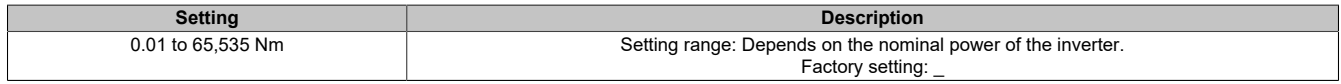

## **[Motor Torque] (Otr)**

Motor torque.

Output torque (100% = **[Nom Motor Torque]** (TQN)).

# **Note:**

**The displayed value is always positive in motor mode and always negative in generator mode, regardless of the direction.**

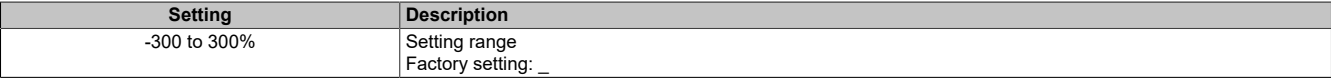

## **[Motor Torque (Nm)] (Otqn)**

Motor torque (Nm).

Output torque.

# **Note:**

**The displayed value is always positive in motor mode and always negative in generator mode, regardless of the direction.**

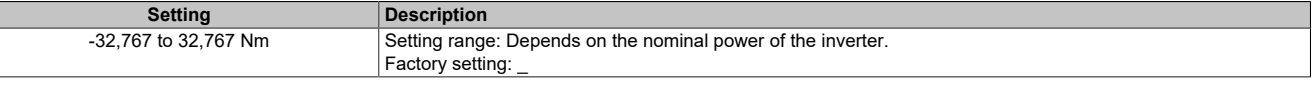

## **[Motor Current] (LCr)**

Motor current.

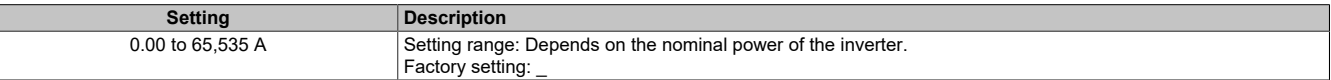

## **[Motor Therm state] (tHr)**

Thermal state of the motor.

The thermal normal state of the motor is 100%; value **[Motor Overload]** (OLF) is set to 118%.

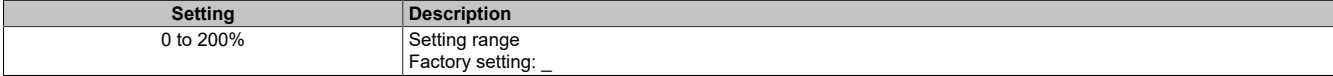

#### **5.2.3.4 [Application parameters]**

#### **Access**

**[Display]** → **[Application parameters]**

#### **About this menu**

This menu displays the inverter-specific parameters.

#### **[AIV1 Image input] (AIv1)**

AIV1 input image.

This parameter can only be read. It makes it possible to display the speed setpoint created by the motor via the fieldbus channel.

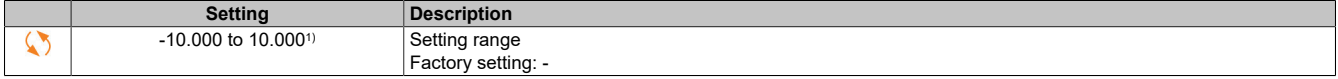

1) Range per **[AIV1 Type]** (AV1T).

## **[Pre-Ramp Ref Freq] (FrH)**

Frequency setpoint before ramp.

This parameter can only be read. It enables the display of the frequency setpoint applied to the motor, regardless of the selected channel for the setpoint.

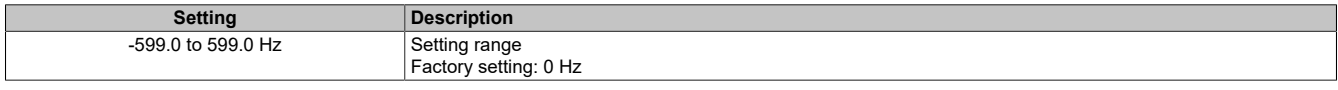

#### **[Ref Frequency] (LFr)**

Frequency setpoint.

This parameter only appears if the function has been enabled. It is used to change the frequency setpoint using the remote controller. It is not necessary to press the OK button to change the setpoint.

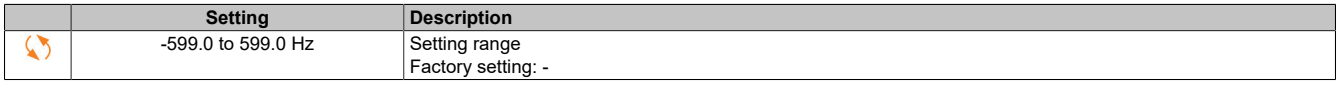

#### **[Torque ref.] (Ltr)**

Torque setpoint.

This parameter only appears if the function has been enabled. It is used to change the torque setpoint using the remote controller. It is not necessary to press the OK button to change the setpoint.

This parameter is accessible if **[Trq/spd switching]** (tSS) is not set to **[Not Assigned]** (no) and if **[Torque ref. channel]** (tr1) is set to **[Ref.Freq-Rmt.Term]** (LCC).

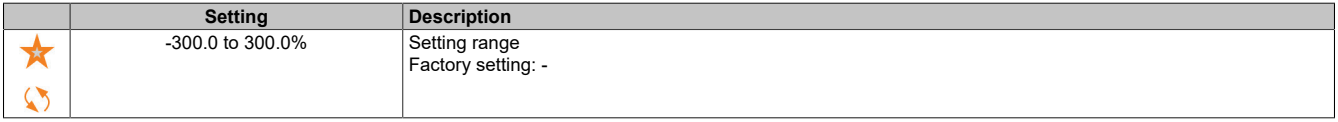

#### **[Torque reference] (trr)**

#### Torque setpoint.

This parameter is accessible if **[M/S Device Role]** (MSdt) is set to **[Slave]** (SLAvE) and **[M/S Control Type]** (MSCT) is set to one of the following values:

- **[Torque Direct]** (trqd)
- **[Torque Reverse]** (trqr)
- **[Torque Custom]** (trqC)

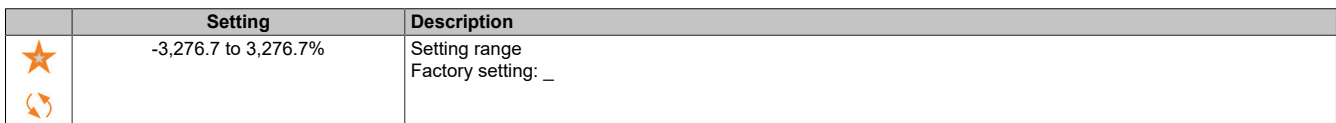

## **[Motor Frequency] (rFr)**

Motor frequency.

This parameter displays the calculated rotor frequency without motor slip.

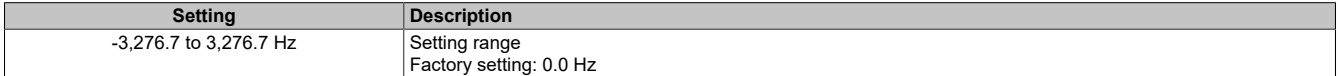

#### **[Stator Frequency] (sfq)**

Stator frequency.

This parameter is accessible if **[Access Level]** (LAC) is set to **[Expert]** (EPr).

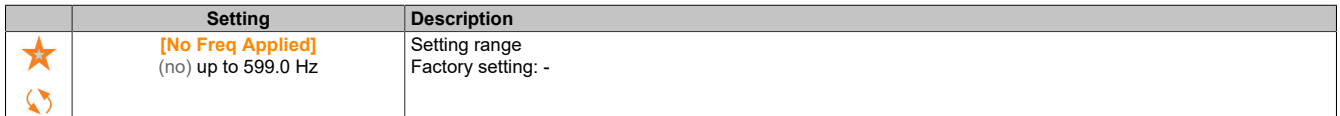

## **[Rotor Frequency] (rfq)**

Rotor frequency.

This parameter displays the calculated rotor frequency with motor slip.

This parameter is accessible if **[Access Level]** (LAC) is set to **[Expert]** (EPr).

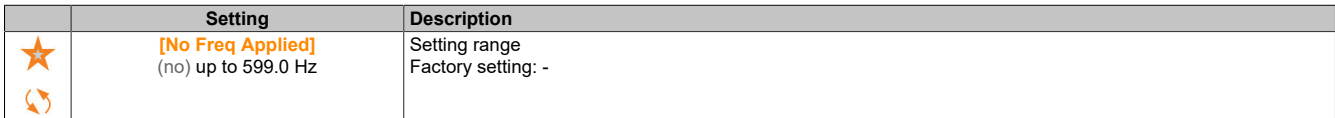

#### **[Measured output fr.] (mmf)**

Measured motor frequency.

This parameter is only accessible if an encoder module is connected or an integrated encoder is used. The available selection options depend on the type of encoder module used.

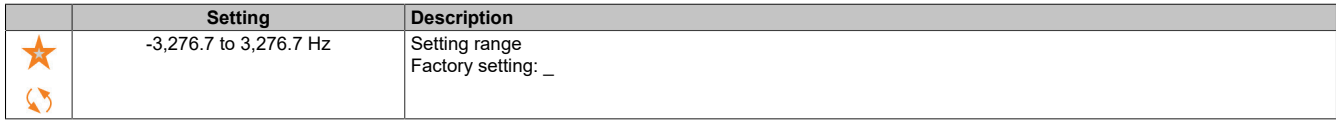

#### **[Multiplying Coeff.] (MFr)**

#### Multiplication coefficient.

This parameter is accessible if **[Ref Freq - Multiply]** (MA2,MA3) has been assigned.

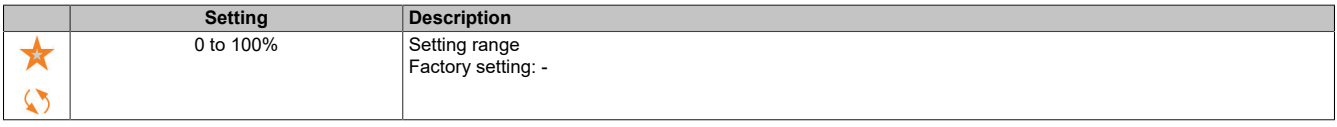

#### **[Measured Freq] (Fqs)**

Measured frequency at pulse input.

This parameter is accessible if **[Frequency meter]** (fqf) is not set to **[Not Configured]** (no).

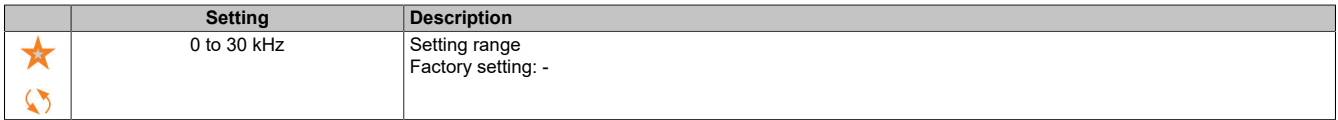

## **[Mains Voltage] (uLn)**

Mains voltage based on AC bus measurement, motor running or stopped.

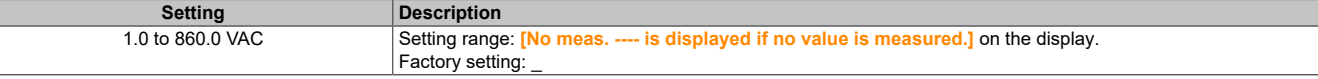

#### **[Mains Voltage phase 1-2] (uL1)**

Measurement of mains voltage phase 1-2.

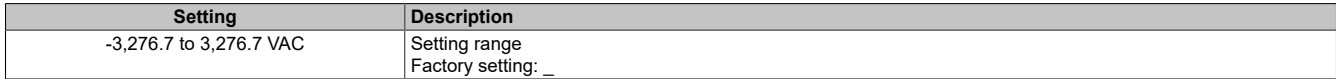

#### **[Mains Voltage phase 2-3] (uL2)**

#### Measurement of mains voltage phase 2-3.

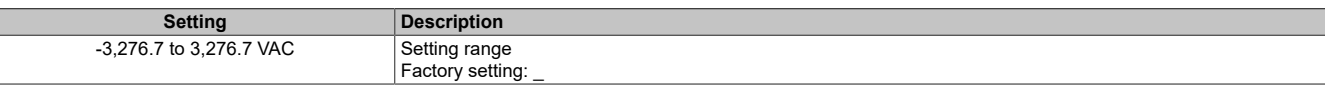

### **[Mains Voltage phase 3-1] (uL3)**

#### Measurement of mains voltage phase 3-1.

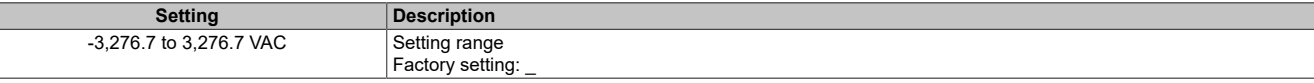

## **[Mains Frequency] (FAC)**

#### Actual mains frequency.

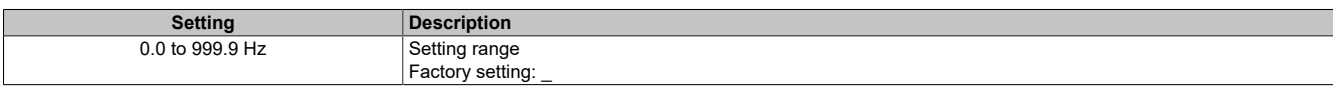

#### **[DC bus voltage] (vbuS)**

## DC bus voltage.

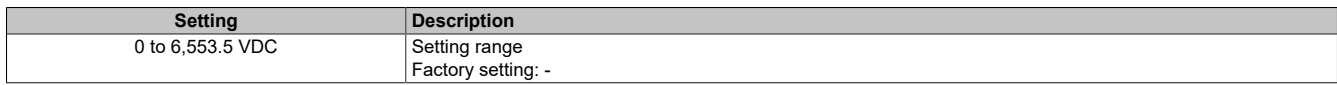

#### **[Drive Therm State] (tHd)**

Thermal state of the inverter.

The thermal normal state of the inverter is 100%; value **[Motor Overload]** (OLF) is set to 118%.

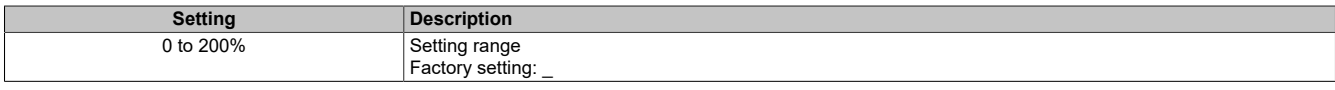

### **[Used Param. Set] (CFpS)**

Parameter set used.

Configuration parameter status (accessible if parameter switching function has been enabled).

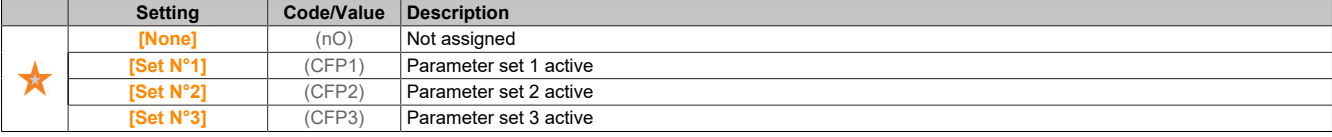

## **[Config. active] (Cnfs)**

### Active configuration.

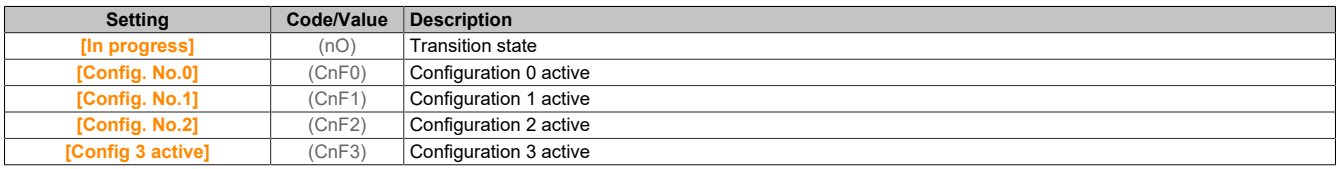

### **5.2.3.5 [Thermal Monitoring]**

#### **Access**

**[Display]** → **[Thermal Monitoring]**

#### **About this menu**

The contents of this menu are accessible if thermal monitoring is enabled.

#### **[AI1 Th Value] (tH1v)**

Temperature value for AI1.

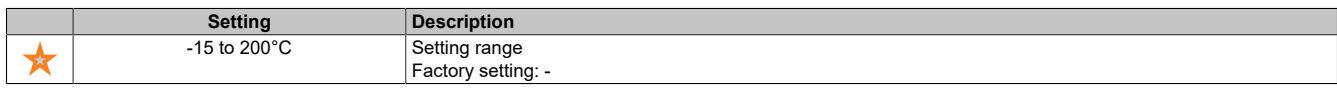

### **[AI3 Th Value] (tH3v)**

Temperature value for AI3.

Identical to **[AI1 Th Value]** (tH1v).

## **[Enc Th Value] (thev)**

Temperature sensor value of encoder.

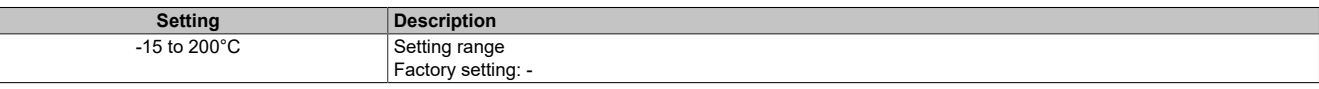

## **5.2.3.6 [PID display]**

## **Access**

**[Display]** → **[PID display]**

#### **About this menu**

## **Note:**

## **This function cannot be used with certain other functions.**

The following parameters are accessible if **[PID feedback]** (PIF) is not set to **[Not Configured]** (no).

## **[Internal PID ref] (rPI)**

### Internal PID setpoint.

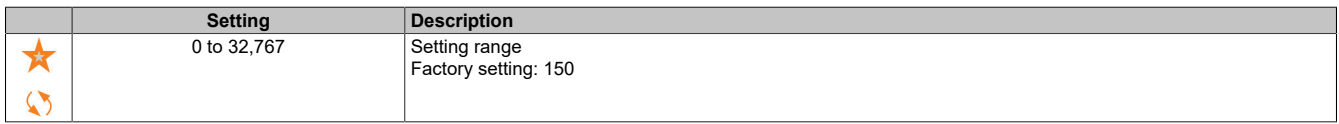

## **[PID Reference] (rPC)**

### PID setpoint.

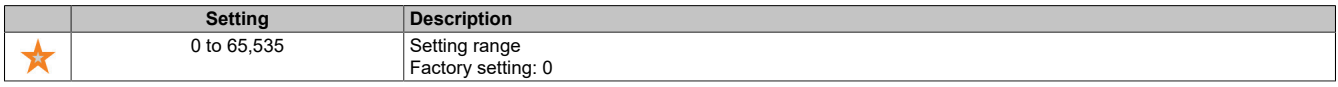

#### **[PID feedback] (rPF)**

## PID actual value.

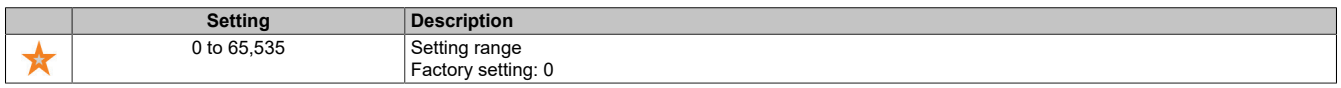

### **[PID Error] (rPE)**

## PID error value.

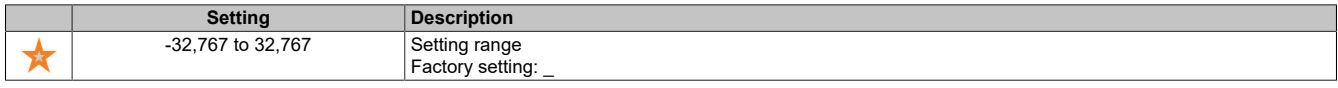

## **[PID Output] (rPO)**

#### PID output value.

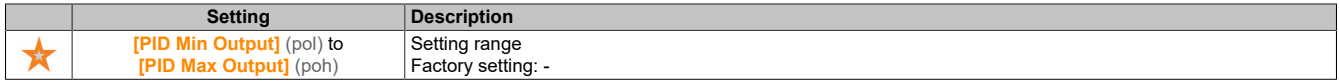

#### **5.2.3.7 [Counter Management]**

### **Access**

#### **[Display]** → **[Counter Management]**

## **About this menu**

This menu is used to display the inverter and motor counters.

## **[Motor Run Time] (rtHH)**

Motor operating hours.

Displays the elapsed time (resettable) in 0.1 hours (time the motor was running).

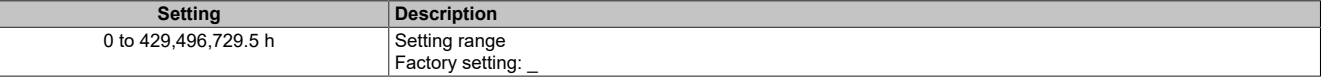

### **[Power-on Time] (PtHH)**

The counter for switch-on time (resettable) can be reset to 0 via parameter **[Time Counter Reset]** (rPr).

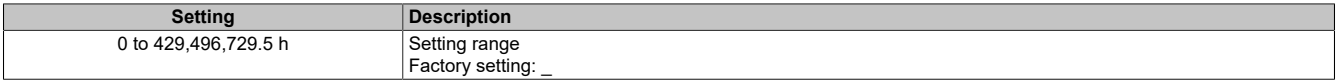

## **[Fan Operation Time] (FPbt)**

#### Fan operating time

When parameter **[Fan Operation Time]** (FPbt) reaches the predefined value of 45,000 hours, warning **[Fan Counter Warning]** (FCtA) is triggered.

The counter for **[Fan Operation Time]** (FPbt) can be reset to 0 via parameter **[Time Counter Reset]** (rPr).

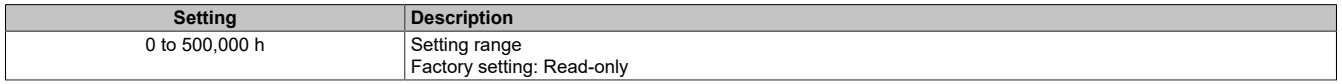

#### **[Nb Of Start] (nSM)**

The counter for number of motor starts (resettable) can be reset to 0 via parameter **[Time Counter Reset]** (rPr).

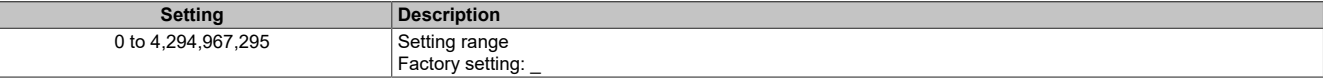

## **[Time Counter Reset] (rPr)**

#### Resets the time counter.

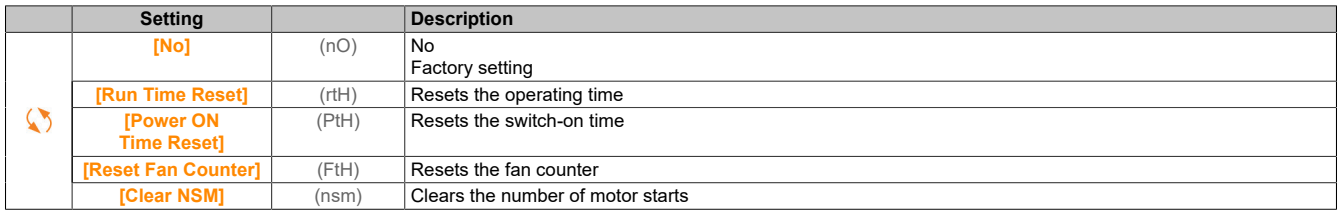

#### **5.2.3.8 [Other state]**

#### **Access**

**[Display]** → **[Other State]**

#### **About this menu**

List of secondary states.

## **List**

**[Set 1 active]** (CFP1) **[Set 2 active]** (CFP2) **[Set 3 active]** (CFP3) **[Automatic restart]** (AUtO) **[DC Bus Charged]** (dbL) **[Fast stop Active]** (FSt) **[Fallback Frequency]** (FrF) **[Speed Maintained]** (rLS) **[Type of stop]** (Stt) **[Encoder Config]** (ICC) **[In braking]** (brS) **[Ref Freq Warning]** (SrA) **[Forward]** (MFrd) **[Reverse]** (MrrS) **[In motor fluxing]** (FLX) **[Autotuning]** (tUn)

**5.2.3.9 [I/O map]**

## **5.2.3.9.1 [Digital Input Map] (LIA-)**

## **Access**

**[Display]** → **[I/O map]** → **[Digital Input Map]**

## **About this menu**

This menu displays the states and assignments of the digital inputs.

Read-only parameter, not configurable.

If no functions have been assigned **[Not Assigned]** (nO) is displayed. Use the navigation button to scroll through the functions.

## **5.2.3.9.2 [AI1] (AI1C-)**

#### **Access**

**[Display]** → **[I/O map]** → **[Analog inputs image]** → **[AI1]**

# **[AI1] (AI1C)**

Physical value of AI1.

Customized AI1 map: Value of analog input 1.

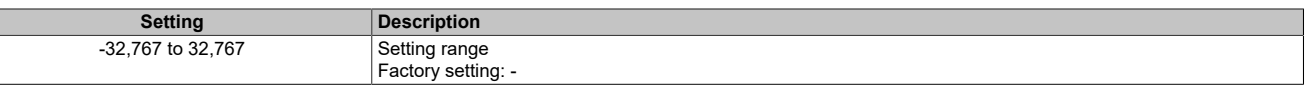

# **Note:**

**Parameters [AI1 Assignment] (AI1A), [AI1 min value] (UIL1), [AI1 max value] (UIH1) and [AI1 filter] (AI1F) are accessible in the display terminal if you press the OK button for parameter [AI1] (AI1C).**

## **[AI1 Assignment] (AI1A)**

Function assignment for analog input AI1.

Read-only parameter, cannot be configured. This parameter displays all functions assigned to the AI1 input. This allows compatibility problems to be checked, for example.

If no functions have been assigned, **[No]** (nO) is displayed.

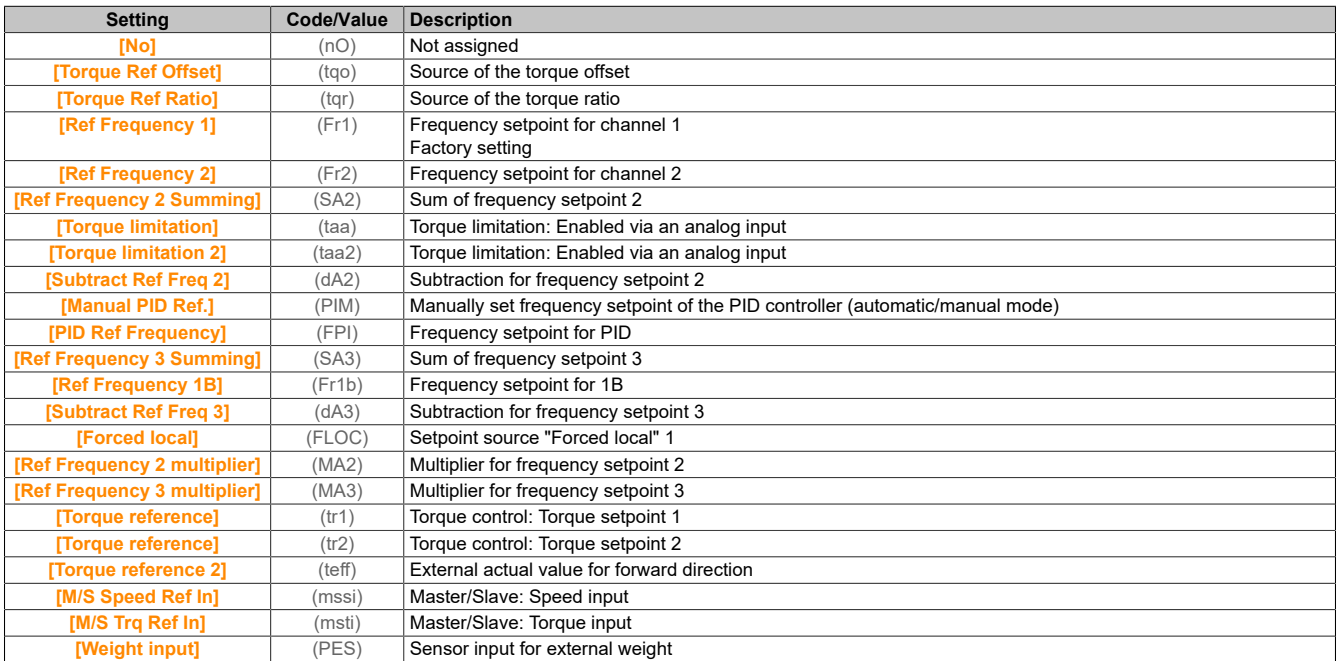

## **[AI1 min value] (UIL1)**

Minimum value for AI1.

Voltage scaling parameter for 0% on AI1.

#### This parameter is accessible if **[AI1 Type]** (AI1t) is set to **[Voltage]** (10U).

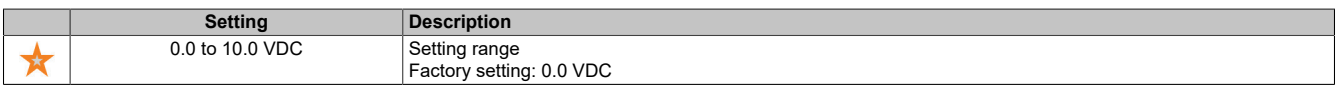

## **[AI1 max value] (UIH1)**

Maximum value for AI1.

Voltage scaling parameter for 100% on AI1.

This parameter is accessible if **[AI1 Type]** (AI1t) is set to **[Voltage]** (10U).

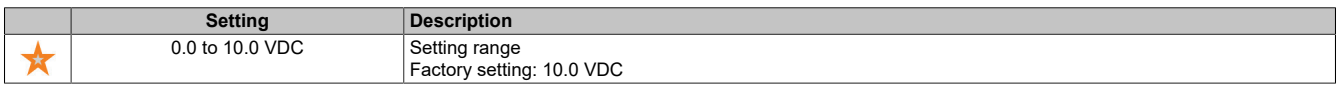

### **[AI1 min value] (CrL1)**

Minimum value for AI1.

Current scaling parameter for 0% on AI1.

This parameter is accessible if **[AI1 Type]** (AI1t) is set to **[Current]** (0A).

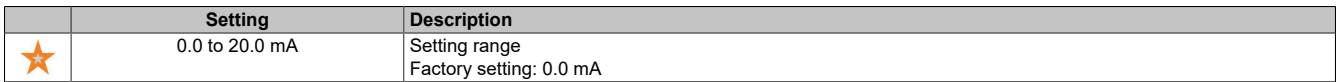

## **[AI1 max value] (CrH1)**

Maximum value for AI1.

Current scaling parameter for 100% on AI1.

This parameter is accessible if **[AI1 Type]** (AI1t) is set to **[Current]** (0A).

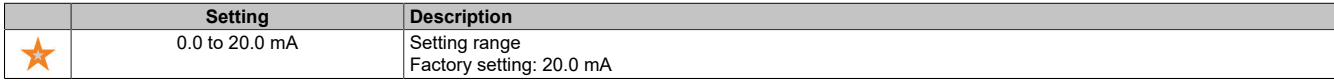

## **[AI1 filter] (AI1F)**

AI1 filter.

Interference filter.

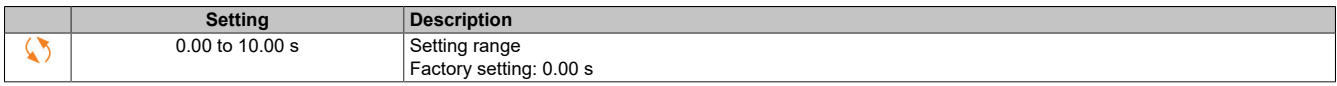

## **5.2.3.9.3 [AI2] (AI2C-)**

#### **Access**

**[Display]** → **[I/O map]** → **[Analog inputs image]** → **[AI2]**

## **[AI2] (AI2C)**

Physical value for AI2.

Customized AI2 map: Value of analog input 2.

Identical to **[AI1]** (AI1C).

## **[AI2 Assignment] (AI2A)**

Configures AI2. Identical to **[AI1 Assignment]** (AI1A).

## **[AI2 min value] (UIL2)**

Minimum value for AI2. Voltage scaling parameter for 0% on AI2. This parameter is accessible if **[AI2 Type]** (AI2T) is set to **[Voltage]** (10U). Identical to **[AI1 min value]** (UIL1).

### **[AI2 max value] (UIH2)**

Maximum value for AI2. Voltage scaling parameter for 100% on AI2. This parameter is accessible if **[AI2 Type]** (AI2T) is set to **[Voltage]** (10U). Identical to **[AI1 max value]** (UIH1).

#### **[AI2 filter] (AI2F)**

AI2 filter. Interference filter. Identical to **[AI1 filter]** (AI1F).

#### **5.2.3.9.4 [AI3] (AI3C-)**

#### **Access**

#### **[Display]** → **[I/O map]** → **[Analog inputs image]** → **[AI3]**

Accessing this menu is possible for inverters with a power output **greater than 22 kW**.

## **[AI3] (AI3C)**

Physical value for AI3. Customized AI3 map: Value of analog input 3. Identical to **[AI1]** (AI1C).

## **[AI3 Assignment] (AI3A)**

Configures AI3. Identical to **[AI1 Assignment]** (AI1A).

## **[AI3 min value] (UIL3)**

Voltage scaling parameter for 0% on AI3. This parameter is accessible if **[AI3 Type]** (AI3T) is set to **[Voltage]** (10U). Identical to **[AI1 min value]** (UIL1).

#### **[AI3 max value] (UIH3)**

Voltage scaling parameter for 100% on AI3. This parameter is accessible if **[AI3 Type]** (AI3T) is set to **[Voltage]** (10U). Identical to **[AI1 max value]** (UIH1).

## **[AI3 min value] (CrL3)**

Value for low speed on AI3. Current scaling parameter for 0% on AI3. This parameter is accessible if **[AI3 Type]** (AI3T) is set to **[Current]** (0A). Identical to **[AI1 min value]** (CrL1).

## **[AI3 max value] (CrH3)**

Value for high speed on AI3. Current scaling parameter for 100% on AI3. This parameter is accessible if **[AI3 Type]** (AI3T) is set to **[Current]** (0A). Identical to **[AI1 max value]** (CrH1).

#### **[AI3 Filter] (AI3F)**

AI3 filter. Interference filter. Identical to **[AI1 filter]** (AI1F).

## **5.2.3.9.5 [Analog inputs image] (AiA-)**

#### **Access**

**[Display]** → **[I/O map]** → **[Analog inputs image]**

## **[Enc Resistor Value] (tHEr)**

Thermal resistance value of the encoder.

This parameter is accessible if an encoder module is connected or an integrated encoder is used and if **[Enc Therm Sensor Type]** (tHEt) is not set to **[None]** (nonE).

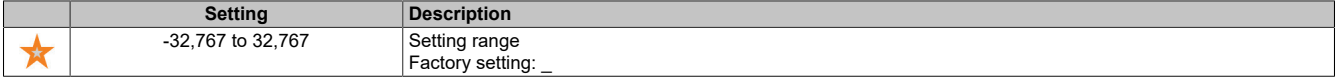

## **5.2.3.9.6 [Digital output map] (LOA-)**

#### **Access**

### **[Display]** → **[I/O map]** → **[Digital output map]**

#### **About this menu**

DQ assignment for inverters with a power output greater than 22 kW.

DQ1, DQ2 for inverters with a power output less than 30 kW.

Assignment of R1, R2.

R3 assignment for inverters with a power output greater than 22 kW.

Click on the digital output on the display terminal to display the assignment.

Read-only parameter, not configurable.

The function assigned to a digital output is displayed. If no function was assigned, **[Not Assigned]** (nO) is displayed.

This allows the delay, active state and holding time settings for the digital output to be checked. The possible values are identical to those in the configuration menu.

## **5.2.3.9.7 [AQ1] (AO1C-)**

#### **Access**

## **[Display]** → **[I/O map]** → **[Analog outputs image]** → **[AQ1]**

#### **Minimum and maximum output values**

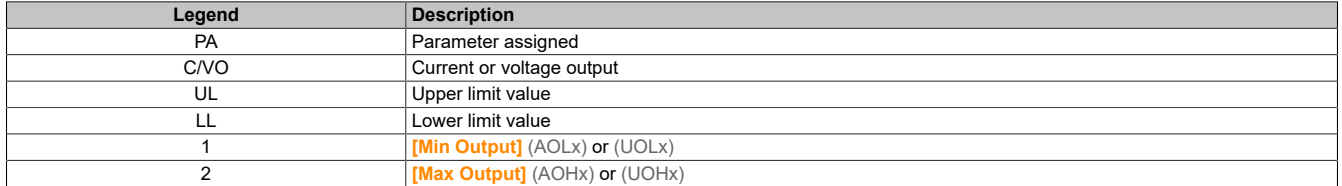

The minimum output value, in volts, corresponds to the lower limit value of the assigned parameter, and the maximum value corresponds to its upper limit value. The minimum value may be greater than the maximum value.

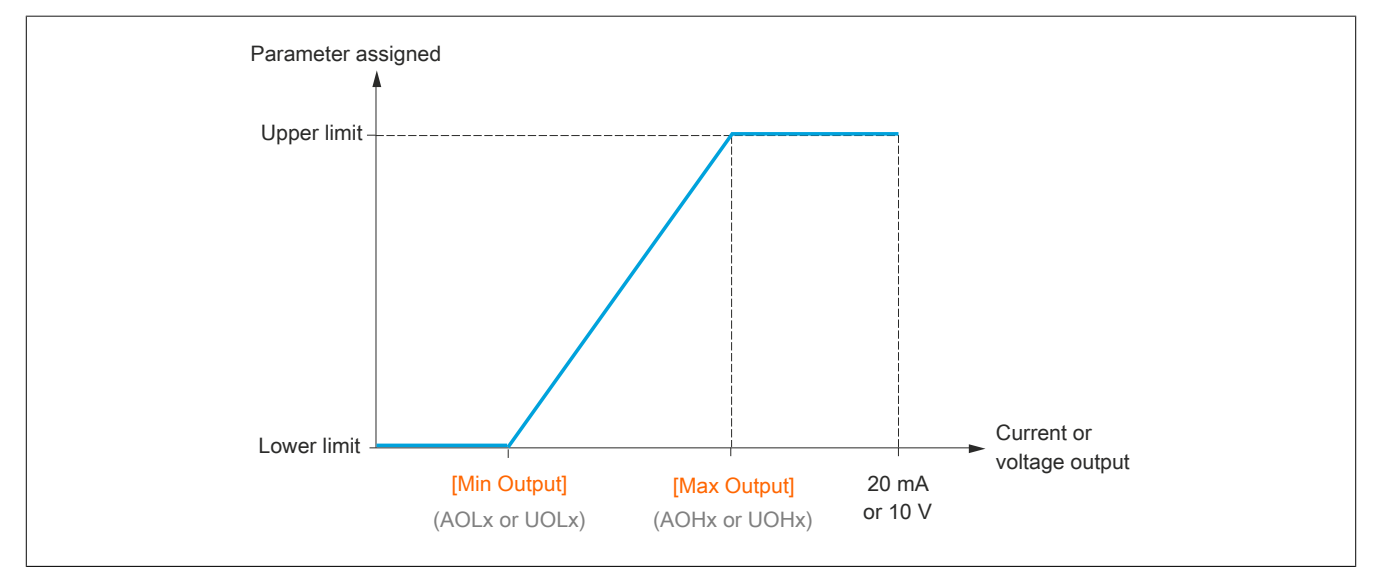

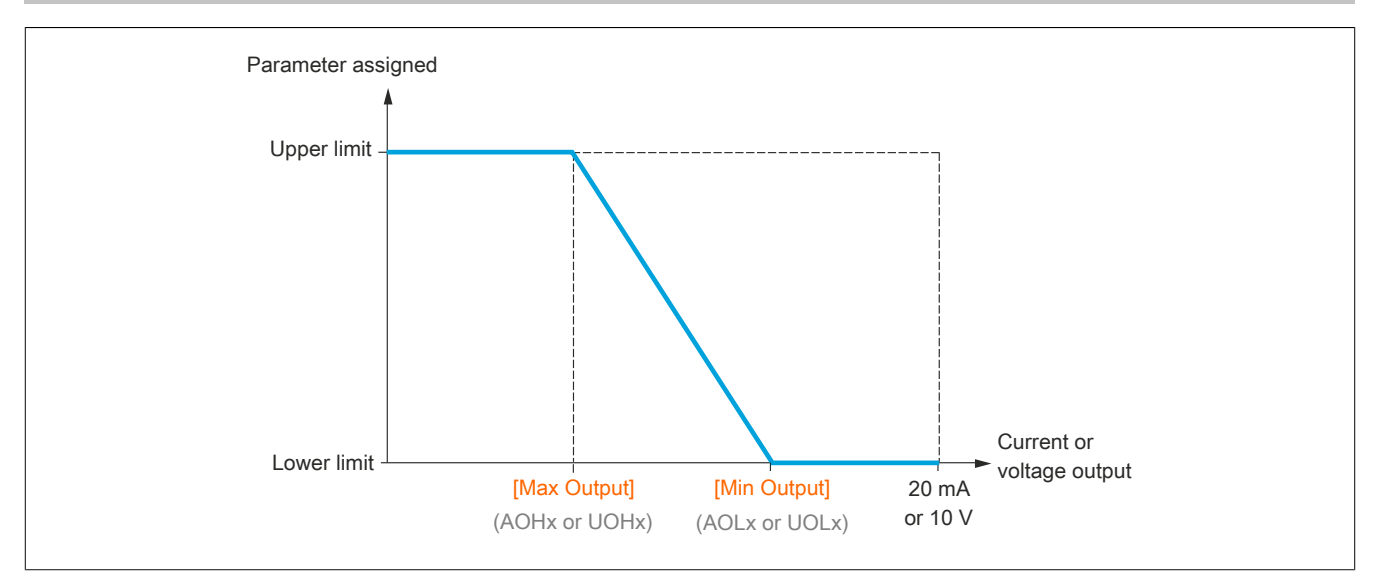

#### **Scaling the assigned parameter**

The assigned parameter's scale can be adapted according to requirements. In order to do so, the upper and lower limit values of each analog input are changed via the corresponding parameter.

The parameter values are given as percentages. 100% corresponds to the total variation range of the configured parameter. Accordingly, the following applies: 100% = Upper limit value - Lower limit value.

For example, **[Sign. torque]**(Stq) with the value varying between -3 and +3 times the rated torque. Setting "100%" corresponds to 6 times the rated torque.

- Parameter **[Scaling AQx min]**  $(ASLx)$  changes the lower limit value: New value = Lower limit value + (range x (ASLx)). Factory preset value "0%" does not change the lower limit value.
- Parameter **[Scaling AQx max]** (ASHx) changes the upper limit value: New value = Lower limit value + (range x (ASHx)). Factory preset value "100%" does not change the upper limit value.
- **[Scaling AQx min]**(ASLx) must always be lower than **[Scaling AQx max]**(ASHx).

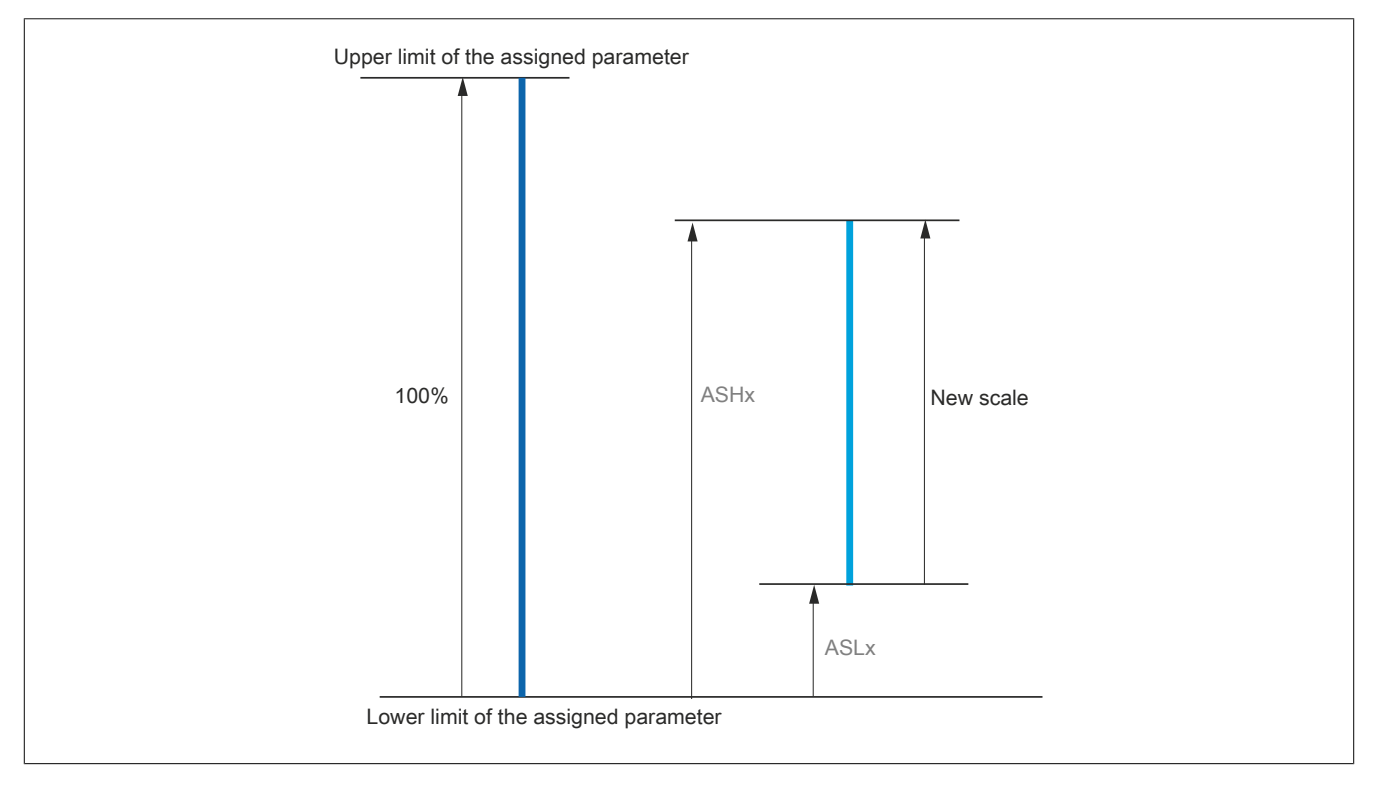

## **Application example**

The value of the motor current on output AQ1 should be transferred with 0-20 mA (range: 2 In motor). In this case, "In motor" is equivalent to 0.8 times the value of "In inverter".

Parameter **[Motor Current]**(OCr) varies between 0 and 2 times the nominal inverter current.

**[Scaling AQ1 min]** (ASL1) is not permitted to change the lower limit value. The factory setting therefore remains 0%.

**[Scaling AQ1 max]** (ASH1) must change the upper limit value by 0.5 times the rated motor torque or must change to 100 - 100/5 = 80% (New value = Lower limit value + (range x  $(ASH1)$ ).

## **[AQ1] (AO1C)**

Customized AQ1 map: Value of analog output 1.

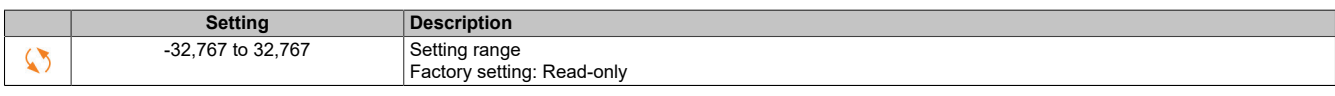

## **[AQ1 assignment] (AO1)**

#### AQ1 assignment.

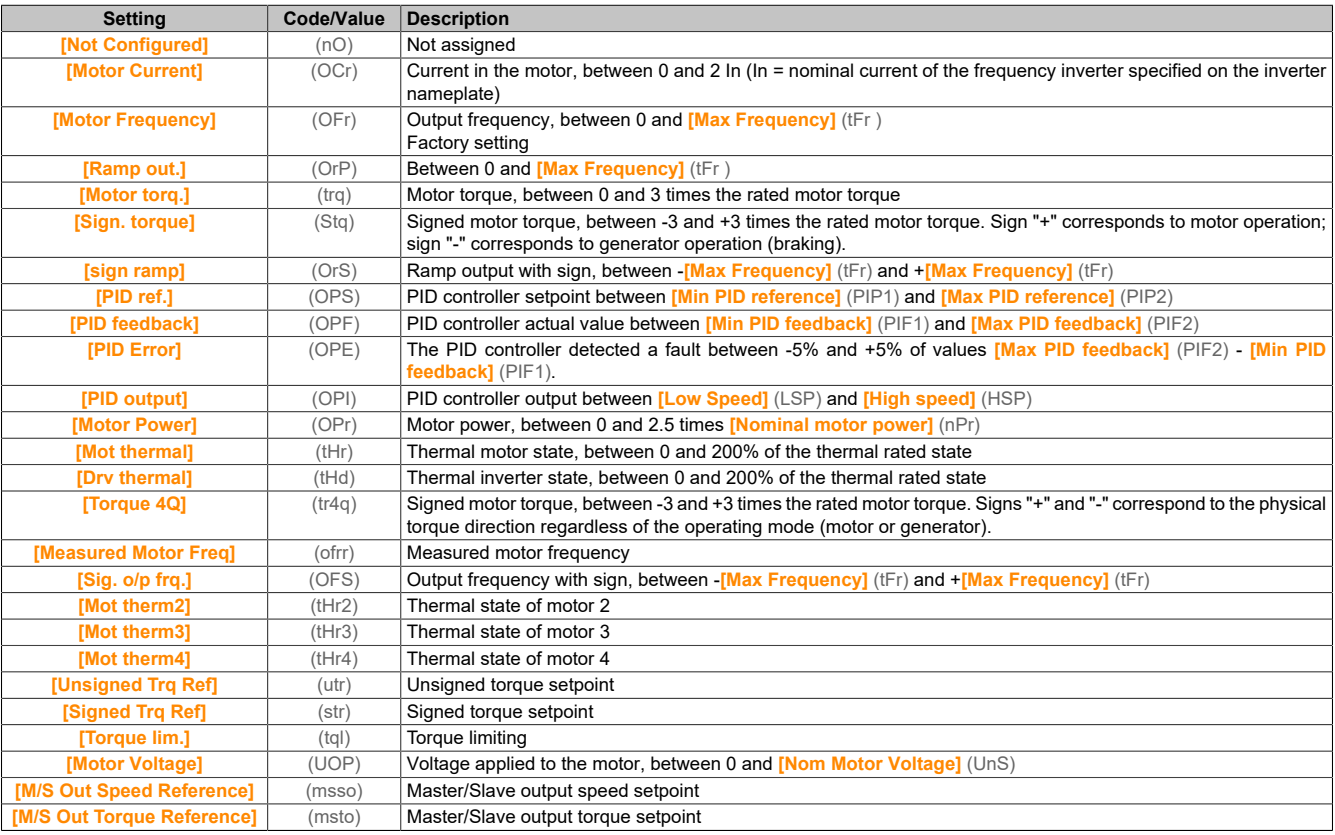

## **[AQ1 min Output] (UOL1)**

Minimum output value for AQ1.

This parameter is accessible if **[AQ1 Type]** (AO1t) is set to **[Voltage]** (10U).

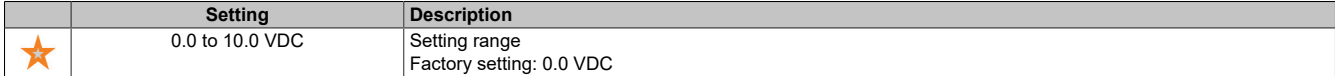

## **[AQ1 max Output] (UOH1)**

Maximum output value for AQ1.

This parameter is accessible if **[AQ1 Type]** (AO1t) is set to **[Voltage]** (10U).

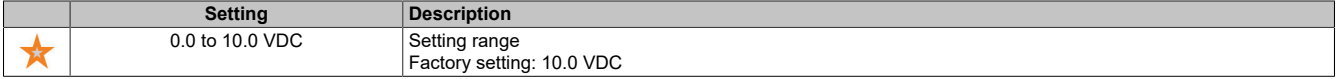

## **[AQ1 min Output] (AOL1)**

Minimum output value for AQ1.

This parameter is accessible if **[AQ1 Type]** (AO1t) is set to **[Current]** (0A).

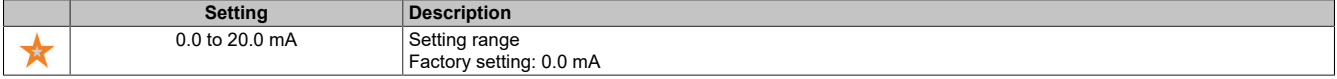

#### **[AQ1 max Output] (AOH1)**

Maximum output value for AQ1.

This parameter is accessible if **[AQ1 Type]** (AO1t) is set to **[Current]** (0A).

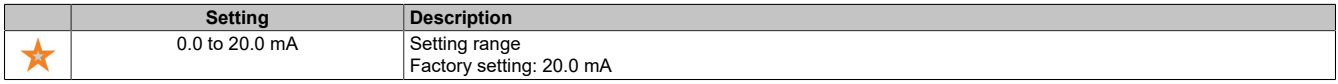

#### **[Scaling AQ1 min] (ASL1)**

Scales the lower limit value of the assigned parameter as a percentage of the highest possible fluctuation.

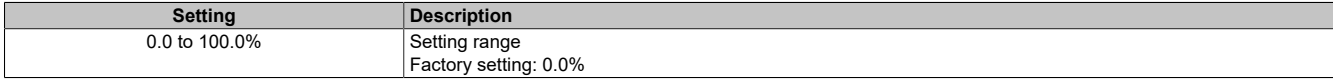

#### **[Scaling AQ1 max] (ASH1)**

Scales the upper limit value of the assigned parameter as a percentage of the highest possible fluctuation.

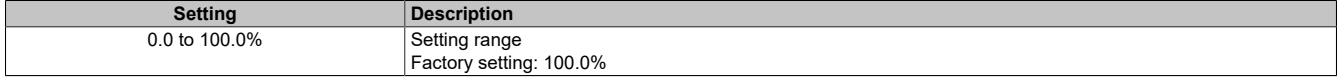

### **[AQ1 Filter] (AO1F)**

#### Interference filter.

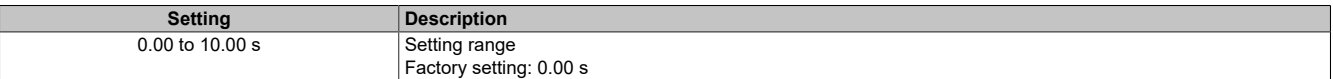

#### **5.2.3.9.8 [AQ2] (AO2C-)**

#### **Access**

#### **[Display]** → **[I/O map]** → **[Analog outputs image]** → **[AQ2]**

Accessing this menu is possible for inverters with a power output **greater than 22 kW**.

## **[AQ2] (AO2C)**

Customized AQ2 map: Value of analog output 2.

Identical to **[AQ1]** (AO1C).

#### **[AQ2 assignment] (AO2)**

#### AQ2 assignment.

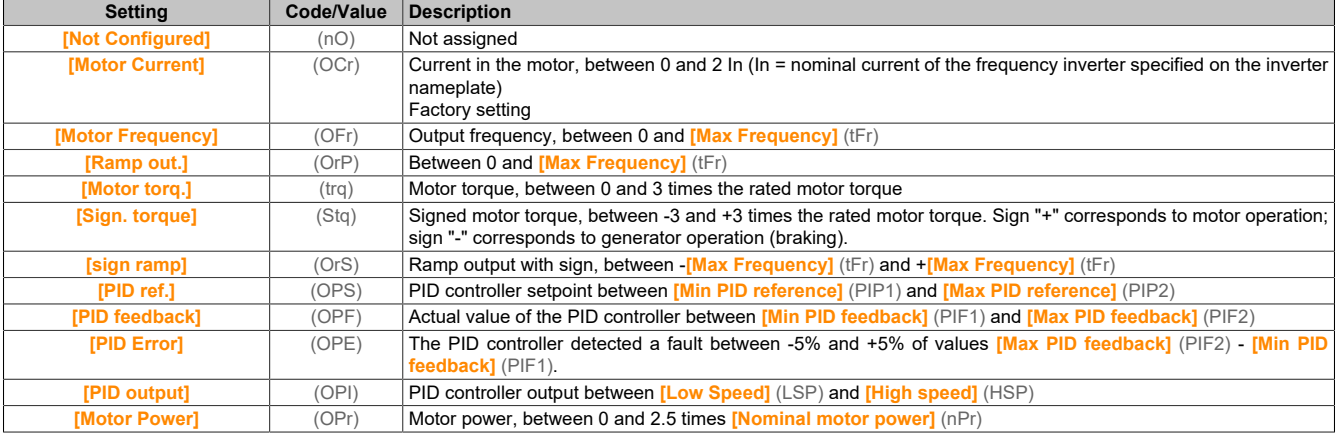

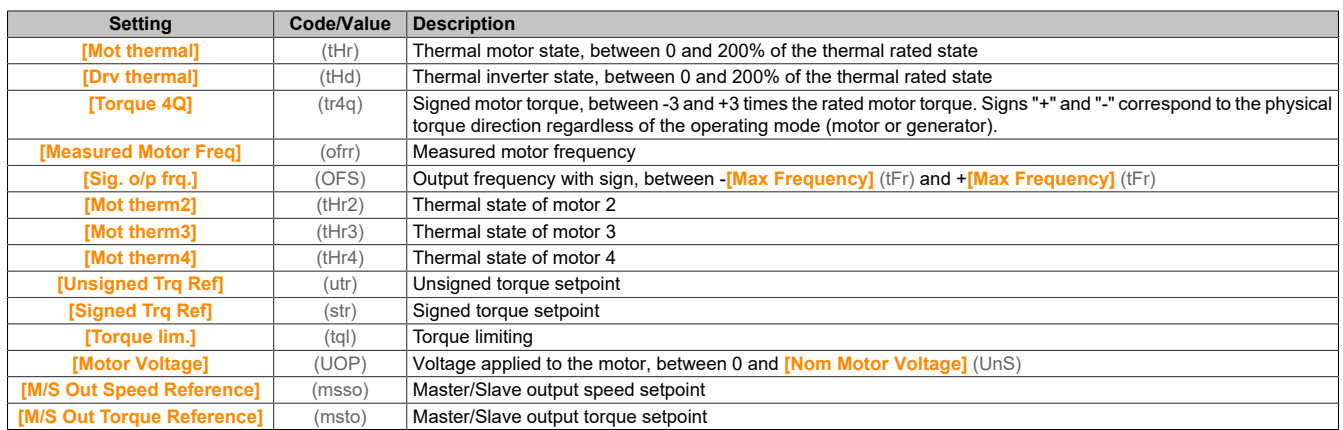

#### **[AQ2 Min Output] (UOL2)**

Minimum output value for AQ2.

This parameter is accessible if **[AQ2 Type]** (AO2t) is set to **[Voltage]** (10U). Identical to **[AQ1 min Output]** (UOL1).

## **[AQ2 Max Output] (UOH2)**

Maximum output value for AQ2.

This parameter is accessible if **[AQ2 Type]** (AO2t) is set to **[Voltage]** (10U). Identical to **[AQ1 max Output]** (UOH1).

#### **[AQ2 Min Output] (AOL2)**

Minimum output value for AQ2.

This parameter is accessible if **[AQ2 Type]** (AO2t) is set to **[Current]** (0A).

Identical to **[AQ1 min Output]** (UOL1).

#### **[AQ2 Max Output] (AOH2)**

Maximum output value for AQ2.

This parameter is accessible if **[AQ2 Type]** (AO2t) is set to **[Current]** (0A).

Identical to **[AQ1 max Output]** (UOH1).

#### **[Scaling AQ2 min] (ASL2)**

Scales the lower limit value of the assigned parameter as a percentage of the highest possible fluctuation. Identical to **[Scaling AQ2 min]** (ASL1).

#### **[Scaling AQ2 max] (ASH2)**

Scales the upper limit value of the assigned parameter as percentage of the highest possible fluctuation. Identical to **[Scaling AQ1 max]** (ASH1).

#### **[AQ2 Filter] (AO2F)**

Interference filter. Identical to **[AQ1 Filter]** (AO1F).

### **5.2.3.9.9 [PTO Frequency] (PtoC-)**

#### **Access**

**[Display]** → **[I/O map]** → **[Analog outputs image]** → **[PTO Frequency]**

Accessing this menu is possible for inverters with a power output **greater than 22 kW**.

## **[PTO Frequency] (PtoC)**

Frequency value of the pulse train output.

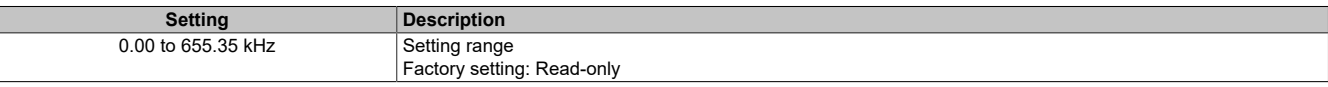

## **[PTO Assign] (Pto)**

#### Assigns the pulse train output.

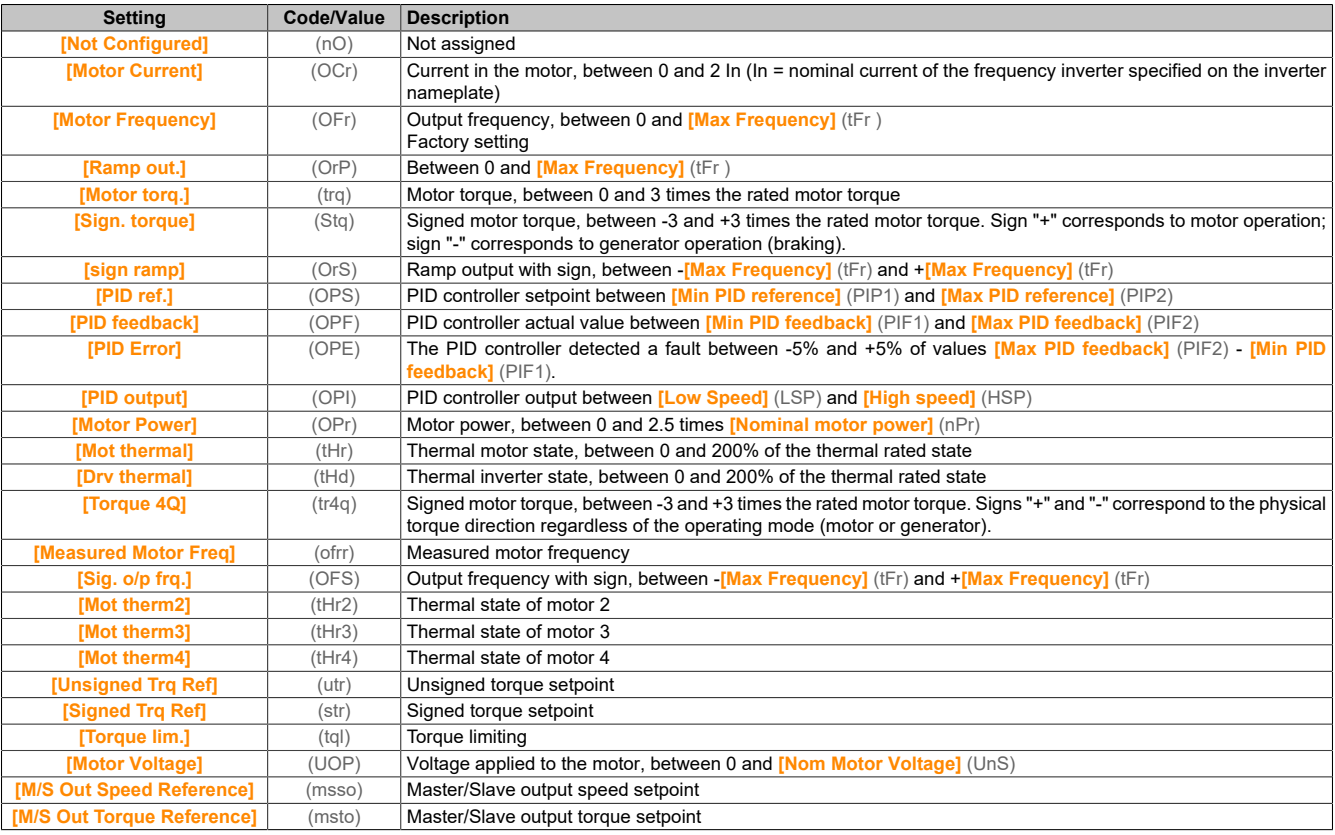

#### **[PTO Max Output Freq] (PtoH)**

Maximum output frequency of the pulse train output.

This parameter is accessible if **[PTO Assign]** (PTO) is not set to **[Not Configured]** (nO).

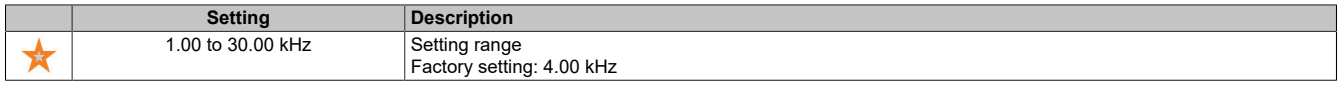

#### **5.2.3.9.10 [DI7 frequency measured] (PFC7-)**

#### **Access**

**[Display]** → **[I/O map]** → **[Freq. signal image]** → **[DI7 frequency measured]**

#### **About this menu**

The following parameters are accessible on the display terminal by pressing the OK button at parameter **[DI7 frequency measured]** (PFC7).

Accessing this menu is possible for inverters with a power output **greater than 22 kW**.

#### **[DI7 Frequency Measured] (PFC7)**

Filtered, customized frequency setpoint for the pulse input.

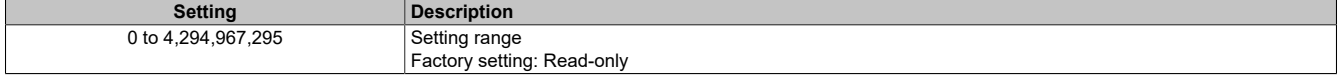

## **[DI7 Pulse Input Assign] (PI7A)**

Assigns pulse input DI7.

All functions assigned to the pulse input are displayed. This allows compatibility problems to be checked, for example.

If no functions have been assigned, **[No]** (nO) is displayed.

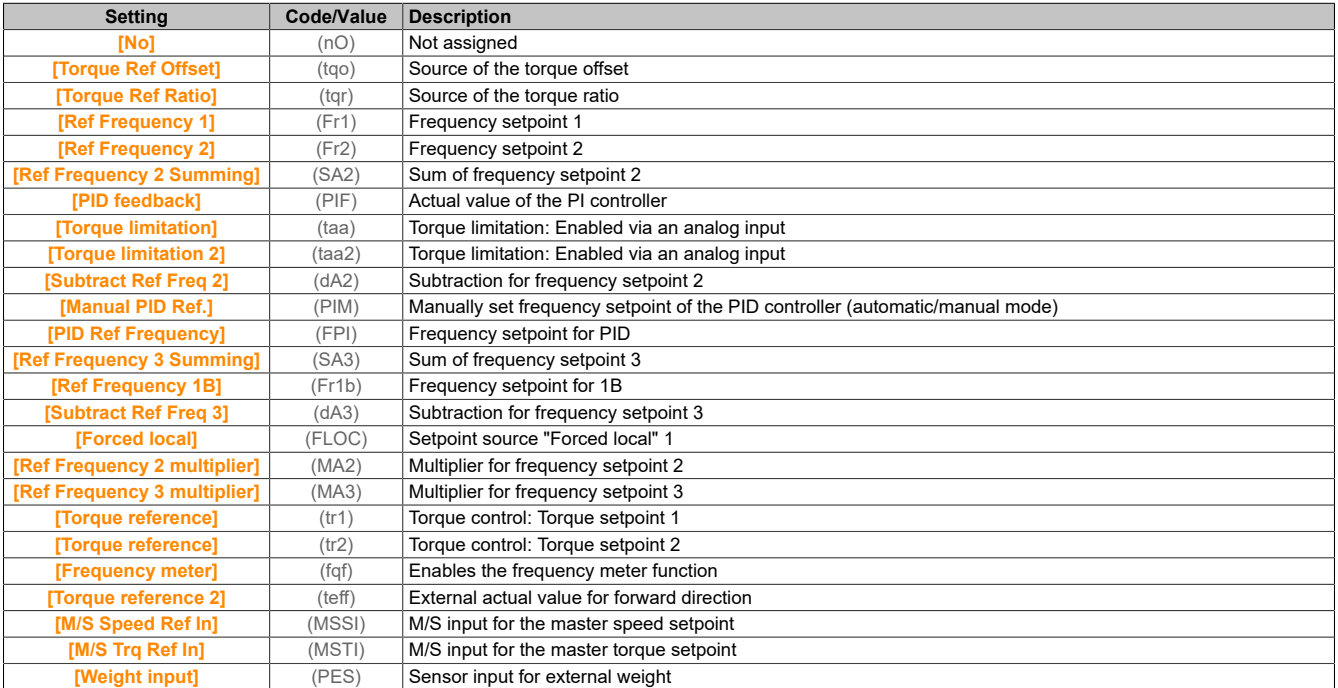

## **[DI7 PulseInput Low Freq] (PIL7)**

#### Low frequency for pulse input DI7.

Scales parameters for pulse input: 0% in Hz x 10 [Unit].

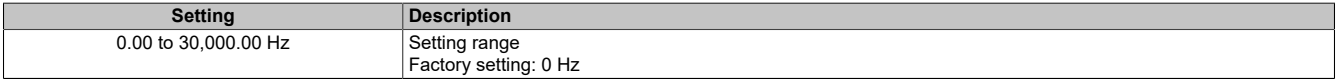

## **[DI7 PulseInput High Freq] (PIH7)**

High frequency for pulse input DI7.

Scales parameters for pulse input: 100% in Hz x 10 [Unit].

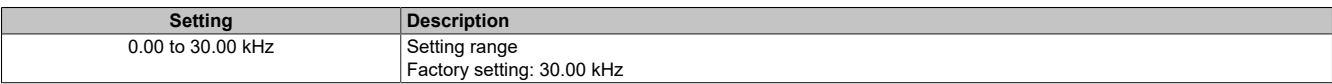

#### **[DI7 Frequency Filter] (PFI7)**

Filter time of the low-pass filter for filtering interference (pulse input).

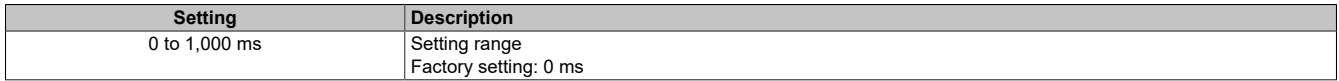

#### **5.2.3.9.11 [DI8 frequency measured] (PFC8-)**

#### **Access**

**[Display]** → **[I/O map]** → **[Freq. signal image]** → **[DI8 frequency measured]**

#### **About this menu**

The following parameters are made accessible on the display terminal by pressing the OK key at parameter **[DI8 frequency measured]** (PFC8).

Accessing this menu is possible for inverters with a power output **greater than 22 kW**.

## **[DI8 Frequency Measured] (PFC8)**

Filtered, customized frequency setpoint for the pulse input.

Identical to **[DI7 frequency measured]** (PFC7).

### **[DI8 Pulse Input Assign] (PI8A)**

Assigns pulse input DI8. Identical to **[DI7 Pulse Input Assign]** (PI7A).

## **[DI8 PulseInput Low Freq] (PIL8)**

Low frequency for pulse input DI8. Identical to **[DI7 PulseInput Low Freq]** (PIL7).

## **[DI8 PulseInput High Freq] (PIH8)**

High frequency for pulse input DI8. Identical to **[DI7 PulseInput High Freq]** (PIH7).

## **[DI8 Frequency Filter] (PFI8)**

Filter time of the low-pass filter for filtering interference (pulse input). Identical to **[DI7 Frequency Filter]** (PFI7).

## **5.2.3.9.12 [PTI Freq Measured] (PTIF-)**

## **Access**

**[Display]** → **[I/O map]** → **[Freq. signal image]** → **[PTI Freq Measured]**

#### **About this menu**

The following parameters are accessible on the display terminal by pressing the OK button at parameter **[PTI Freq Measured]** (PTIF).

Accessing this menu is possible for inverters with a power output **less than 30 kW**.

## **[PTI Freq Measured] (PTIF)**

### Measured PTI frequency.

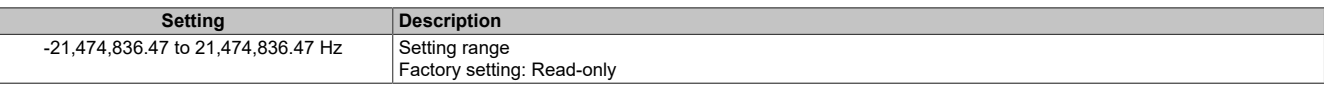

## **[RP] (PIA)**

## Assigns the pulse input.

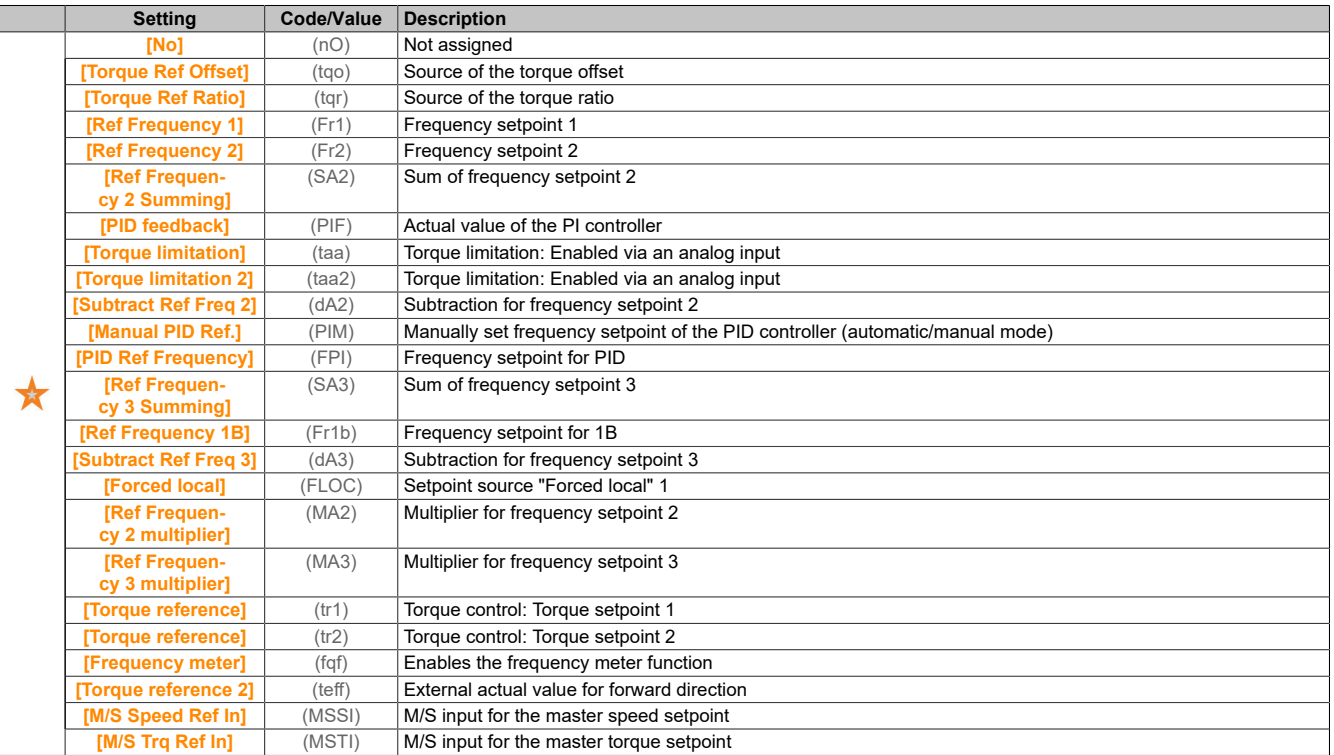

## **[PTI Low Freq] (PTIL)**

#### Low frequency for pulse train input.

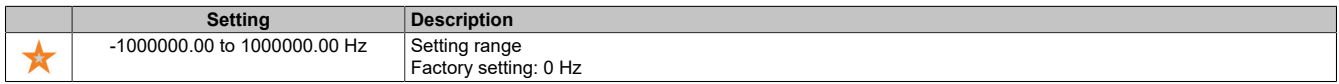

## **[PTI High Freq] (PTIH)**

## High frequency for pulse train input.

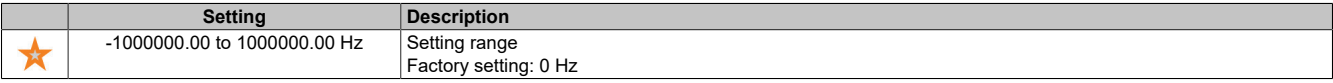

## **[PTI Filter Time Analog] (PTIT)**

## Analog PTI filter time.

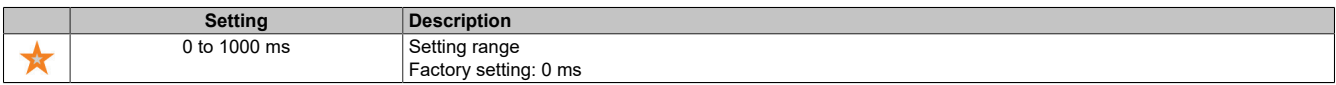

#### **[PTI Mode] (PTIM)**

## PTI mode

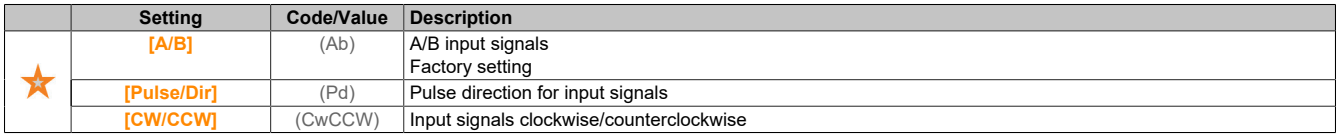

## **[PTI Filter Time Inp] (PTIS)**

## PTI filter time for input.

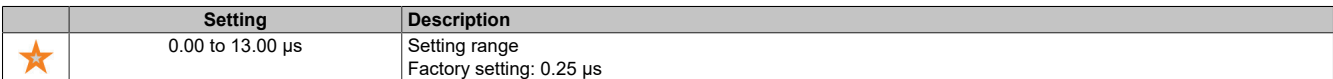

## **[PTI Counting Dir Inv] (PTII)**

Reverses the PTI direction

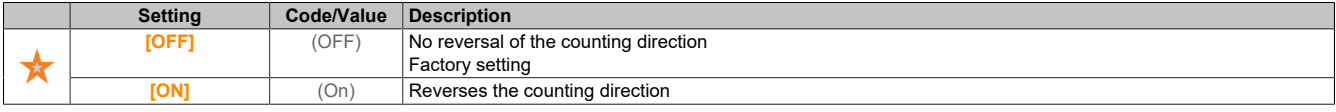

#### **5.2.3.9.13 [Freq. signal image] (FSI-)**

#### **Access**

**[Display]** → **[I/O map]** → **[Freq. signal image]**

#### **[Encoder Pulse Freq] (ECFR)**

Pulse frequency of the encoder.

This parameter is accessible if an encoder module is connected and if **[Encoder usage]** (ENU) is set to **[Speed Reference]** (PGR) and if **Reference Type]** (PGA) is set to **[Frequency Generator]** (PTG).

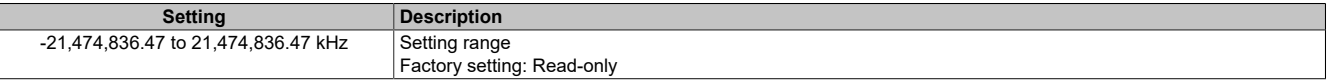

#### **[Encoder Frequency] (EIFC)**

#### Encoder frequency.

This parameter is accessible if an encoder module is connected and if **[Encoder usage]** (ENU) is set to **[Speed Reference]** (PGR) and if **Reference Type]** (PGA) is set to **[Frequency Generator]** (PTG).

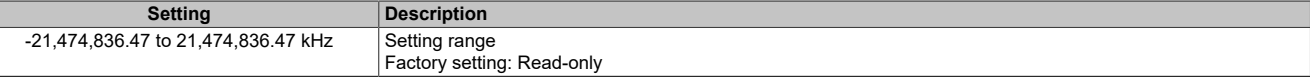

#### **5.2.3.10 [Communication map]**

#### **5.2.3.10.1 [Communication map] (CMM-)**

#### **Access**

Γ

**[Display]** → **[Communication map]**

#### **[Command Channel] (CMdC)**

Command channel.

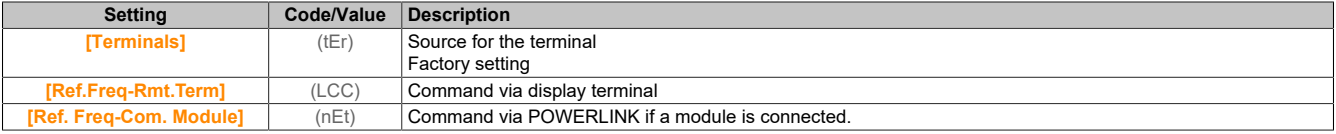

#### **[Cmd Register] (CMd)**

Command register.

#### **[Ref Freq Channel] (rFCC)**

Channel for the frequency setpoint.

Identical to **[Command Channel]** (CMdC).

#### **[Pre-Ramp Ref Freq] (FrH)**

Frequency setpoint before ramp.

This parameter can only be read. It enables the display of the frequency setpoint applied to the motor, regardless of the selected channel for the setpoint.

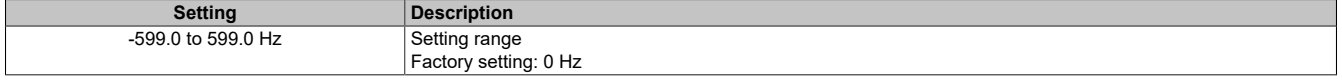

## **[CIA402 State Reg] (EtA)**

CIA402 state register.

Possible values in the CiA402 profile, separate or combined mode:

# **Note:**

## **Bit combination 0, 1, 2, 4, 5 and 6 defines the state in the DSP 402 status overview.**

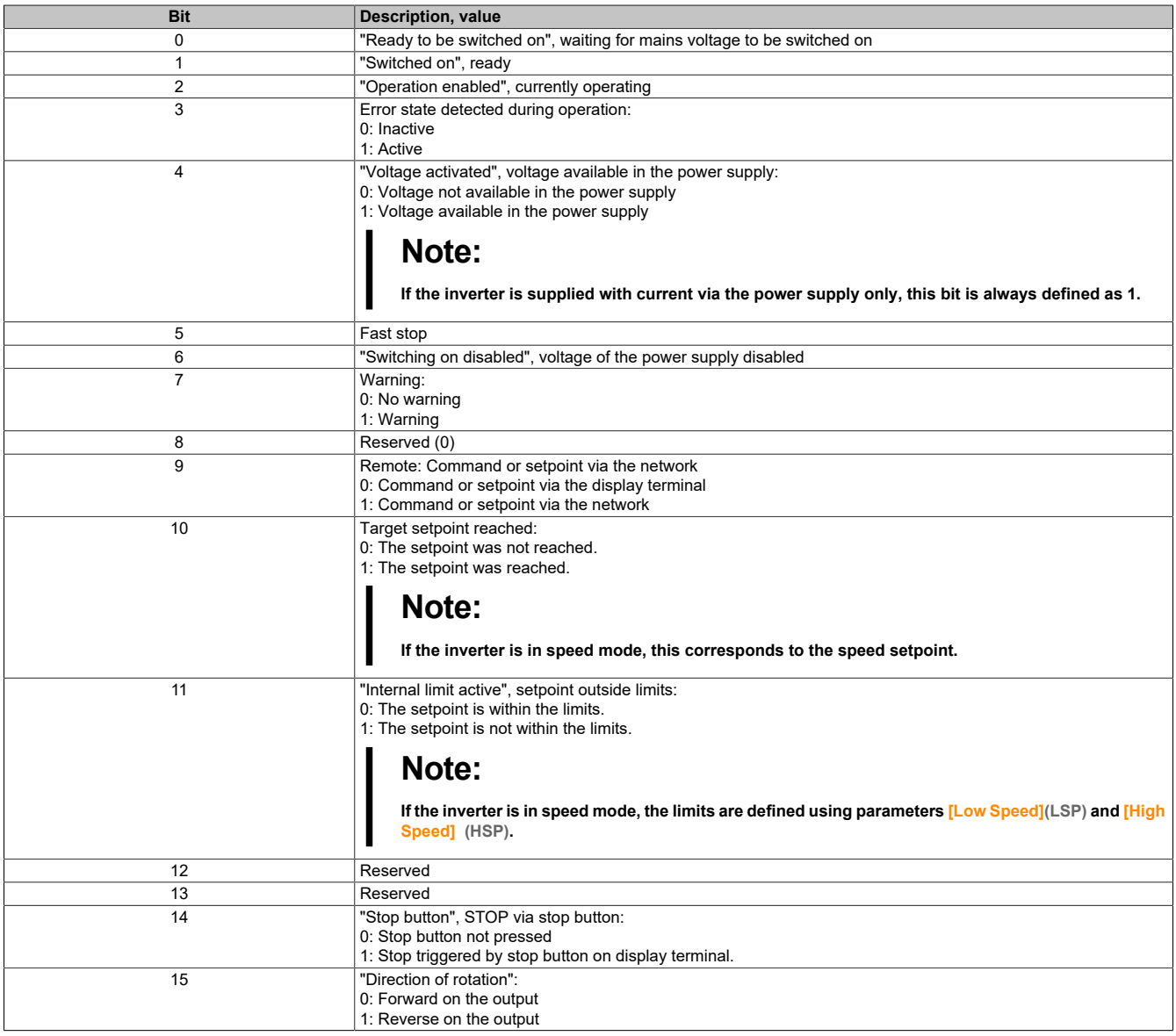

## **5.2.3.10.2 [Modbus HMI Diag] (MdH-)**

## **Access**

**[Display]** → **[Communication map]** → **[Modbus HMI Diag]**

### **About this menu**

Used for the serial Modbus communication port on the front of the control block (used by the display terminal).

## **[COM LED] (Mdb2)**

Displays the LED for Modbus HMI communication.

## **[Mdb NET frames] (M2Ct)**

Modbus channel 2: Number of processed frames.

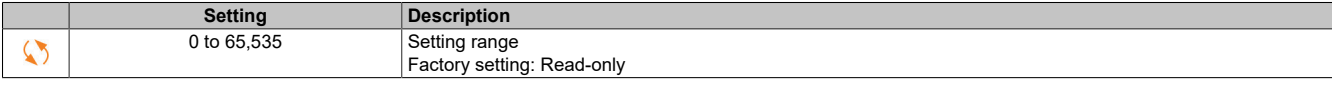

#### **[Mdb NET CRC errors] (M2EC)**

#### Modbus channel 2: Number of CRC errors.

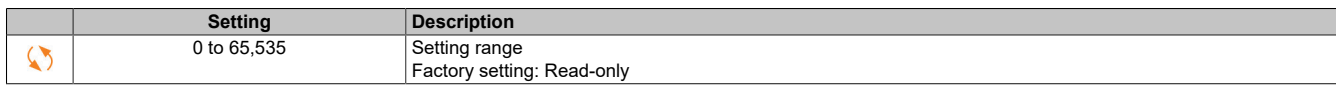

#### **5.2.3.10.3 [Powerlink Diag] (PWL-)**

#### **Access**

#### **[Display]** → **[Communication map]** → **[Powerlink Diag]**

#### **[Mac @] (MAC)**

MAC address of the POWERLINK module.

The address format is XX-XX-XX-XX-XX-XX

#### **5.2.3.11 [Data logging]**

#### **5.2.3.11.1 [Distributed logging] (dLO-)**

#### **Access**

#### **[Display]** → **[Data logging]** → **[Distributed logging]**

#### **About this menu**

This menu is used to store data for specific parameters.

The distributed logging function offers the possibility to log up to four parameter distributions simultaneously. Each parameter memory is synchronized with the same sampling time.

The result of this function offers the possibility to extract a bar graph with ten bars (for each 10% of the defined maximum value) to show the distribution of each of the four selected parameters.

# **Note:**

#### **Any change to the data logging configuration deletes the previously saved data.**

This function is used to extract data samples for storage. If available, these samples can be updated with other tools (ACPi SafeConfigurator). Data logging fulfills the requirement to record and store data.

The inverter can store the following data:

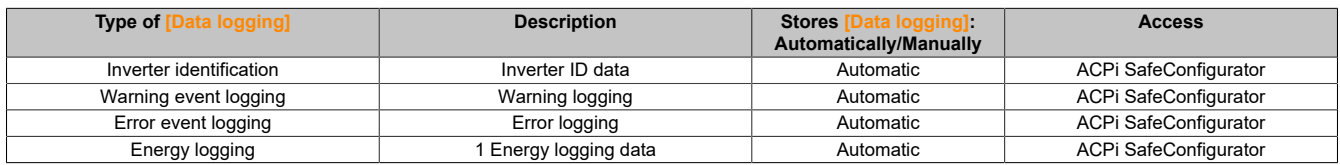

#### **Enabling**

Enabling function **[Distributed logging]** (dLO-):

- Use **[Log dstrb prm select]** (LdP-) to select 1 to 4 pieces of data that you want to save.
- Set **[Log Distrib State]** (LdEn) to **[Start]** (StArt).

#### Logging starts as soon as the motor runs.

To stop logging, set **[Log Distrib State]** (LdEn) to **[Stop]** (StOP).

## **[Log Distrib State] (LdEn)**

Distribution logging state.

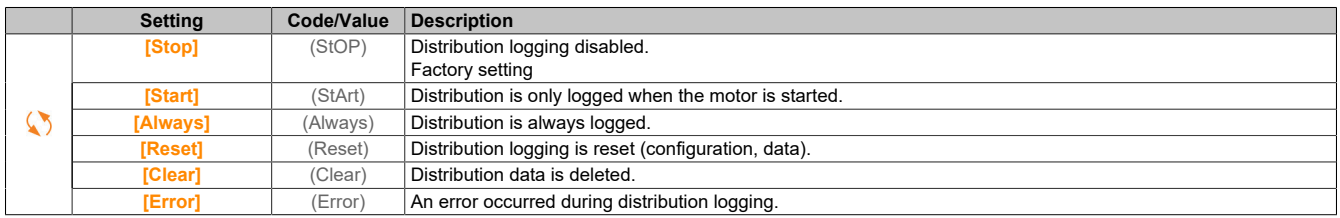

### **5.2.3.11.2 [Log dstrb prm select] (LdP-)**

#### **Access**

**[Display]** → **[Data logging]** → **[Distributed logging]** → **[Log dstrb prm select]**

## **About this menu**

This menu can be used to select up to 4 parameters for data logging. The maximum values for the respective parameters are also stored.

## **[Log Distrib. Data 1] (Ldd1)**

Distribution logging data 1.

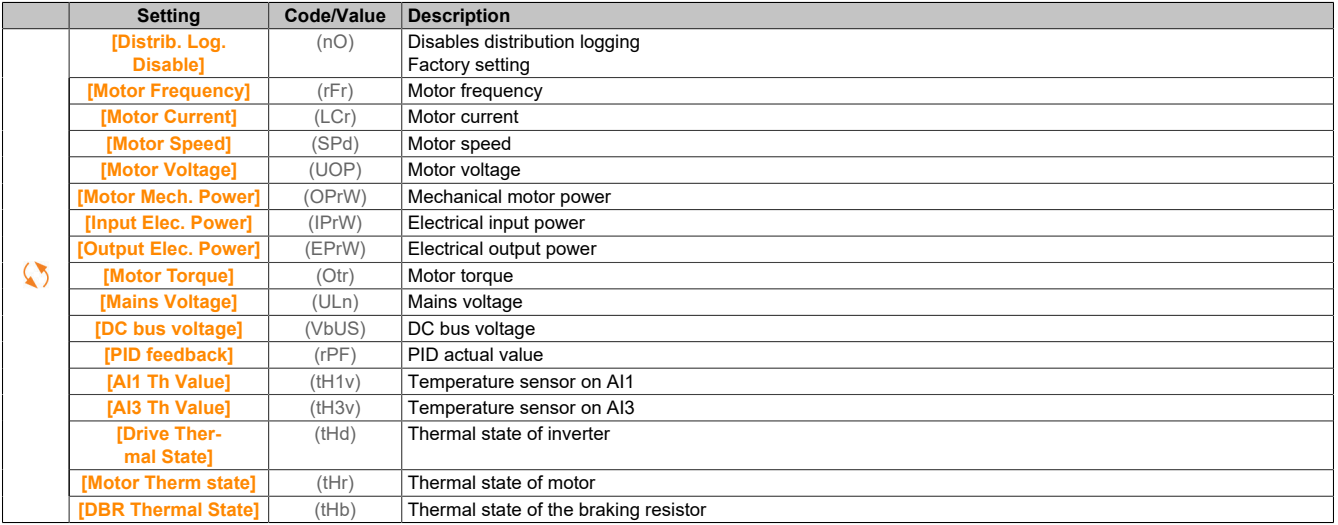

## **[Log Distrib. Data 2] (Ldd2)**

Distribution logging data 2.

Identical to **[Log Distrib. Data 1]** (Ldd1).

#### **[Prot.Verteil. Daten 3] (Ldd3)**

Distribution logging data 3.

Identical to **[Log Distrib. Data 1]** (Ldd1).

#### **[Prot.Verteil. Daten 4] (Ldd4)**

Distribution logging data 4.

Identical to **[Log Distrib. Data 1]** (Ldd1).

## **5.2.3.11.3 [Distributed logging] (dLO-)**

## **Access**

**[Display]** → **[Data logging]** → **[Distributed logging]**

## **About this menu**

# **Note:**

**If the logging data exceeds the user-defined maximum values for distribution logging data, this value is not saved in the distribution logging.**

## **[Log Distrib Slp Time] (LdSt)**

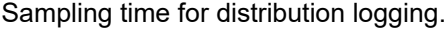

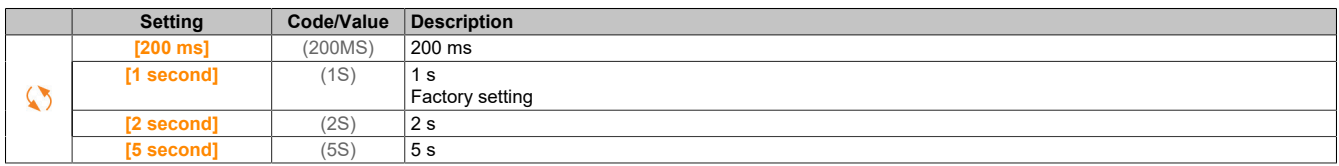

## **[Dist Max Val 1] (LdM1)**

Maximum value of distribution logging data 1.

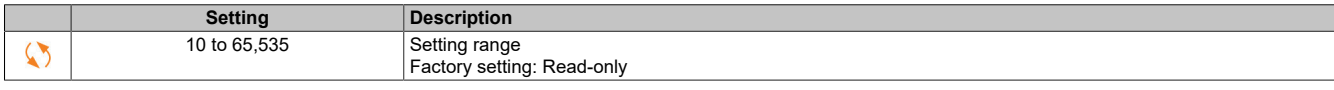

#### **[Dist Max Val 2] (LdM2)**

Maximum value of distribution logging data 2.

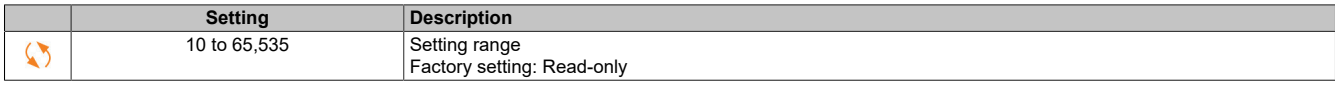

#### **[Dist Max Val 3] (LdM3)**

Maximum value of distribution logging data 3.

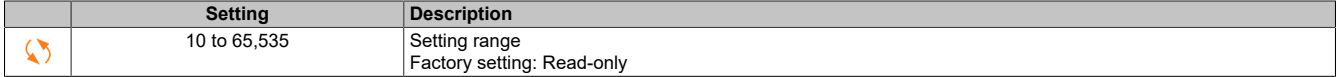

### **[Dist Max Val 4] (LdM4)**

Maximum value of distribution logging data 4.

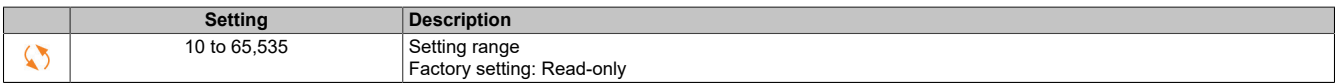

## **5.2.4 [Complete settings] (CSt-)**

#### **Introduction**

Menu **[Complete settings]** (CSt-) contains all settings for inverter functions:

- Motor and inverter configuration
- Application functions
- Monitoring functions

## **5.2.4.1 [Motor parameters] (MPA-)**

#### **5.2.4.1.1 [Motor parameters] (MPA-)**

#### **Access**

**[Complete settings]** → **[Motor parameters]**

## **About this menu**

If a high load is selected, current limiting of the inverter is increased to 1.8 In and the maximum values of the motor parameters connected to the current and/or voltage are reduced. When switching between the selection options, all connected parameters are reset to the factory settings.

The maximum current of the inverter never changes, however. If the inverter is set to a high-load mode, the nominal values for the motor parameters are reduced. This means that an oversized inverter is required for the same motor nameplate in high-load mode.

#### **Motor control types**

ACOPOSinverter P84 inverter equipped with 6 motor control types that cover all use cases depending on the application.

The following table shows the selection of the motor control types depending on the requirements of the application:

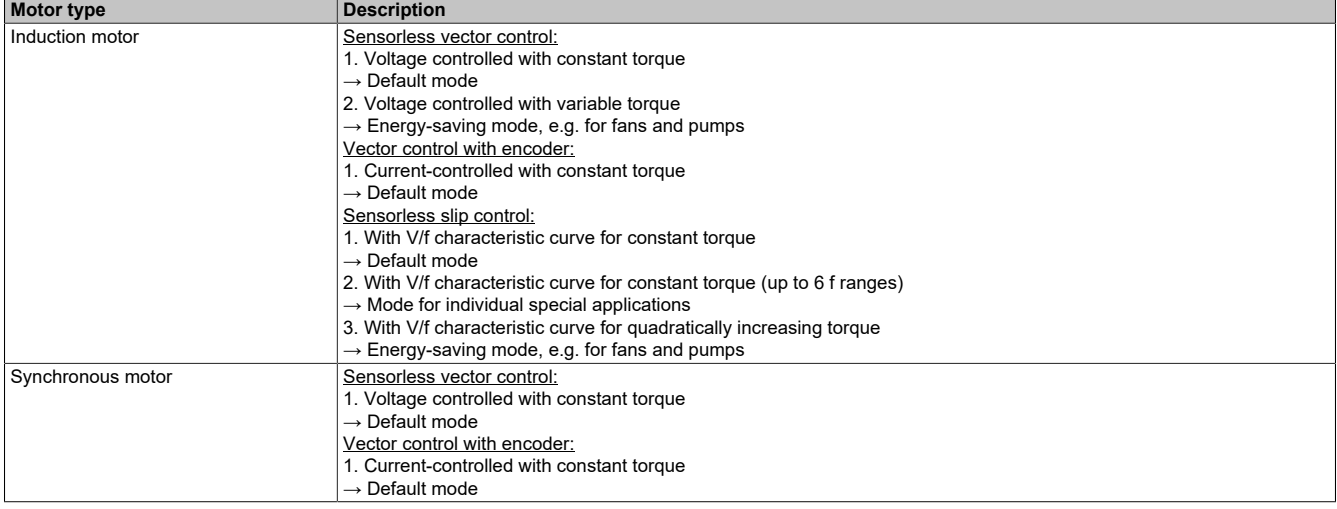

#### **Parameter list for induction motors**

The following table shows the minimum parameter list that must be configured for induction motors depending on the selection of **[Motor Control Type]** (CTT):

## **Note:**

#### **After setting these parameters, it is recommended to run [Autotuning] (TUN) to optimize power output.**

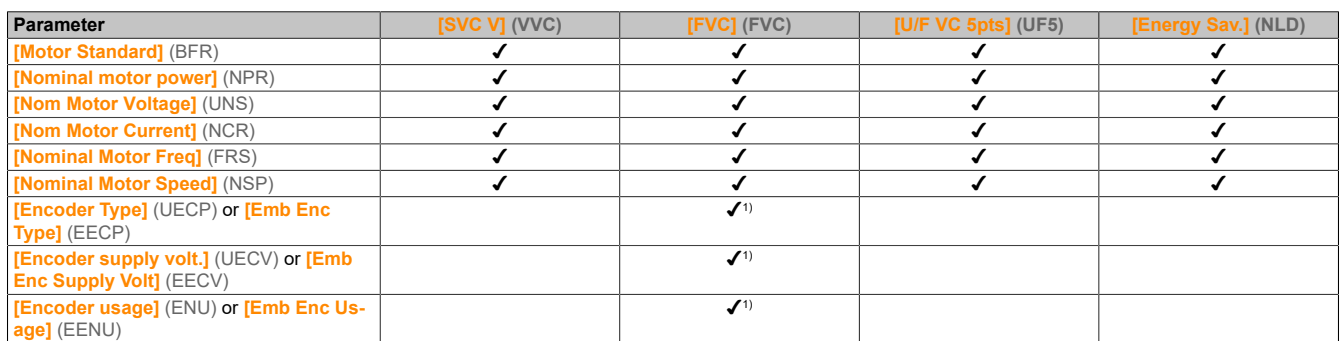

1) The encoder settings depend on the encoder used for the application.

## **Parameter list for synchronous motors**

The following table shows the minimum parameter list that must be configured for synchronous motors depending on the selection of **[Motor control type]** (CTT):

# **Note:**

### **After setting these parameters, it is recommended to run [Autotuning] (TUN) to optimize power output.**

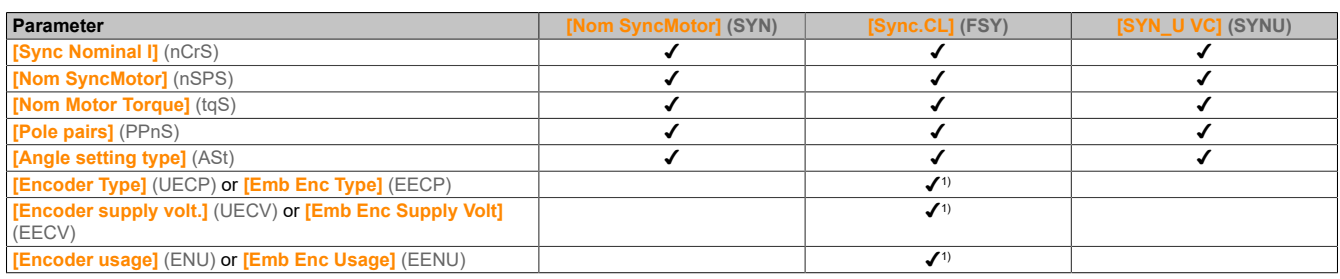

1) The encoder settings depend on the encoder used for the application.

## **[Dual Rating] (drt)**

## Dual rating state.

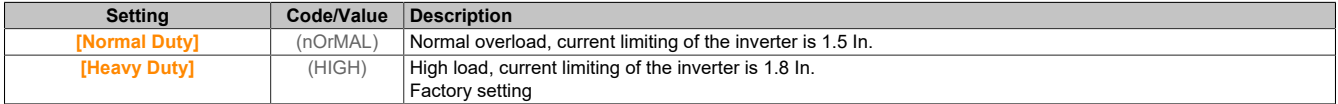

# **[Motor control type] (Ctt)**

Motor control mode.

# **Note:**

**Select the motor control type before entering parameter values.**

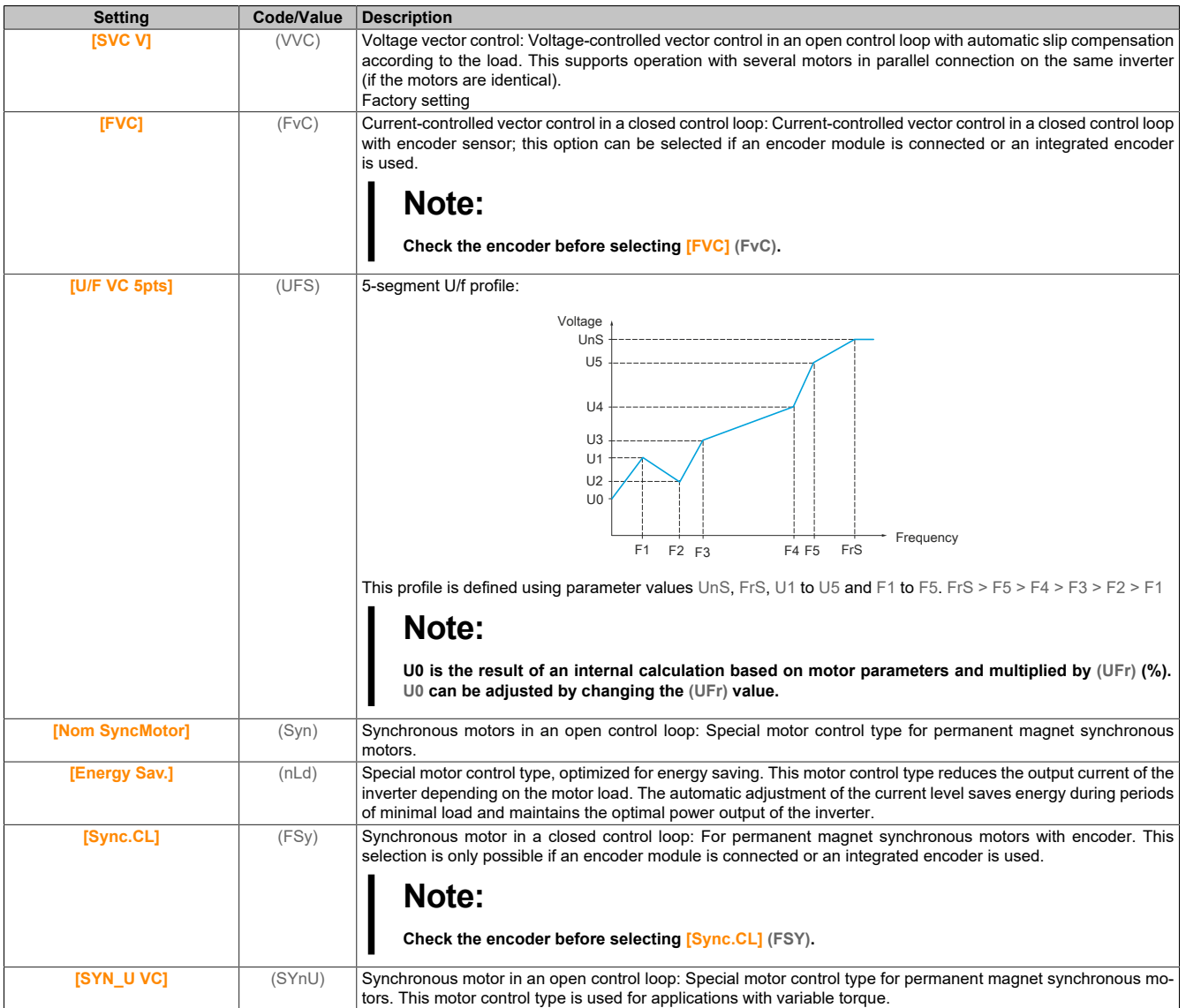

## **5.2.4.1.2 [Data] (Mtd-)**

### **Access**

**[Complete settings]** → **[Motor parameters]** → **[Motor data]** → **[Data]**

## **About this menu**

For synchronous motor parameters. Special parameters are accessible if **[Motor control type]** (Ctt) is set to one of the following values:

- **[Nom SyncMotor]** (SYn)
- **[Sync.CL]** (FSY)
- **[SYN\_U VC]** (SYnU)

# **Warning!**

## **LOSS OF CONTROL**

- **• Read the manual of the connected motor thoroughly.**
- **• Check the nameplate and the manual of the connected motor to ensure that all motor parameters are correctly set.**

## **Failure to follow these instructions can result in death, serious injury or damage to property.**

Steps for setting and optimizing the motor data:

- 1) Enter the data of the motor type plate.
- 2) Perform **[Autotuning]** (tUn).
- 3) Adjust parameter **[Syn. EMF constant]** (PHS) to optimize the behavior:
	- Start the motor at the stable minimum frequency available on the machine (at minimum load).
	- ° Check and note down the value of **[% error EMF sync]** (rdAE).
		- If the value of **[% error EMF sync]** (rdAE) is below 0%, then **[Syn. EMF constant]** (PHS) can be increased.
		- If the value of **[% error EMF sync]** (rdAE) is above 0%, then **[Syn. EMF constant]** (PHS) can be reduced.
		- The value of **[% error EMF sync]** (rdAE) should be close to 0%.
	- ° Stop the motor to change **[Syn. EMF constant]** (PHS) depending on the (previously noted) value for **[% error EMF sync]** (rdAE).

#### **[Motor Standard] (bFr)**

#### Motor standard.

This parameter is accessible if **[Motor control type]** (Ctt) is not set to any of the following values:

- **[Nom SyncMotor]** (SYn)
- **[Sync.CL]** (FSY)
- **[SYN\_U VC]** (SYnU)

This parameter is used to change the presets of the following parameters:

- **[High Speed]** (HSP)
- **[Motor Freq Thd]** (Ftd)
- **[Nom Motor Voltage]** (UnS)
- **[Nominal Motor Freq]** (FrS)
- **[Max Frequency]** (tFr)

# **Note:**

**The factory-set value for catalog numbers is changed to [60 Hz NEMA] (60).**

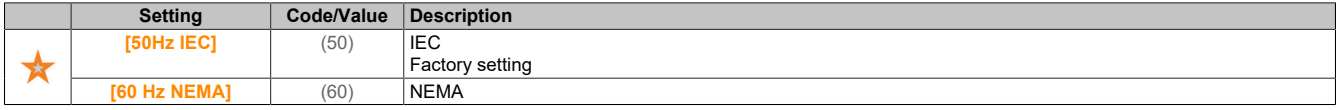

## **[Nominal motor power] (nPr)**

Nominal power of the motor.

This parameter is accessible if **[Motor control type]** (Ctt) is not set to any of the following values:

- **[Nom SyncMotor]** (SYn)
- **[Sync.CL]** (FSY)
- **[SYN\_U VC]** (SYnU)

Nominal power of the motor specified on the nameplate in kW if **[Motor Standard]** (bFr) is set to **[50Hz IEC]** (50) and nominal power in horsepower if **[Motor Standard]** (bFr) is set to **[60 Hz NEMA]** (60).

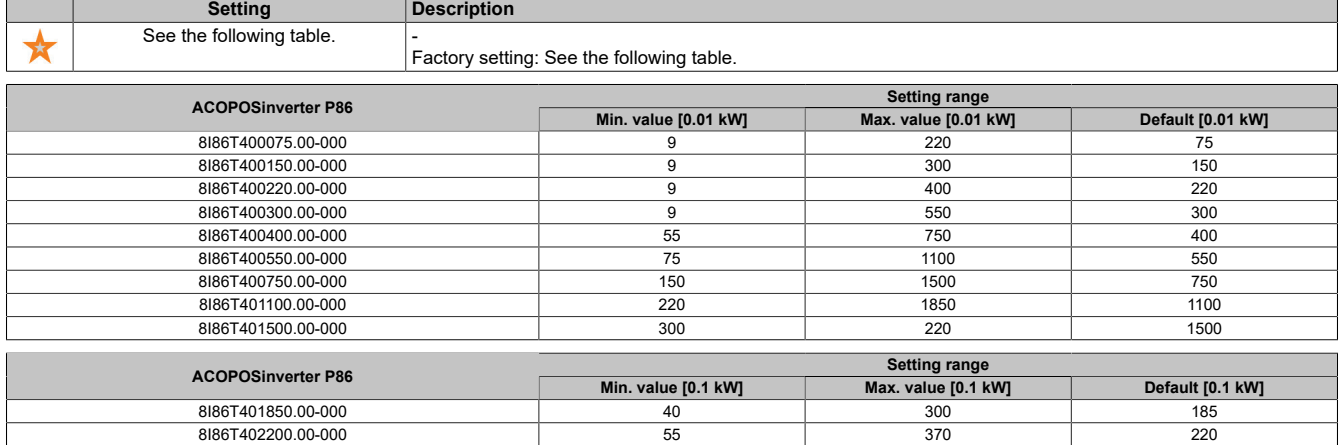

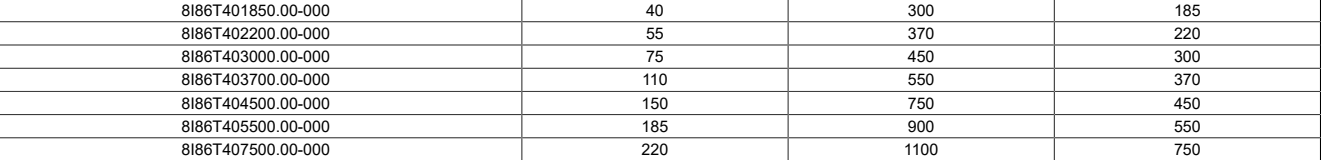

## **[Nom Motor Voltage] (UnS)**

Nominal voltage of the motor.

This parameter is accessible if **[Motor control type]** (Ctt) is not set to any of the following values:

- **[Nom SyncMotor]** (SYn)
- **[Sync.CL]** (FSY)
- **[SYN\_U VC]** (SYnU)

Nominal voltage of the motor specified on the nameplate.

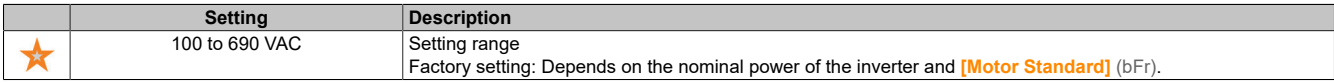

## **[Nom Motor Current] (nCr)**

Nominal current of the motor given on the nameplate.

This parameter is accessible if **[Motor control type]** (Ctt) is not set to any of the following values:

- **[Nom SyncMotor]** (SYn)
- **[Sync.CL]** (FSY)
- **[SYN\_U VC]** (SYnU)

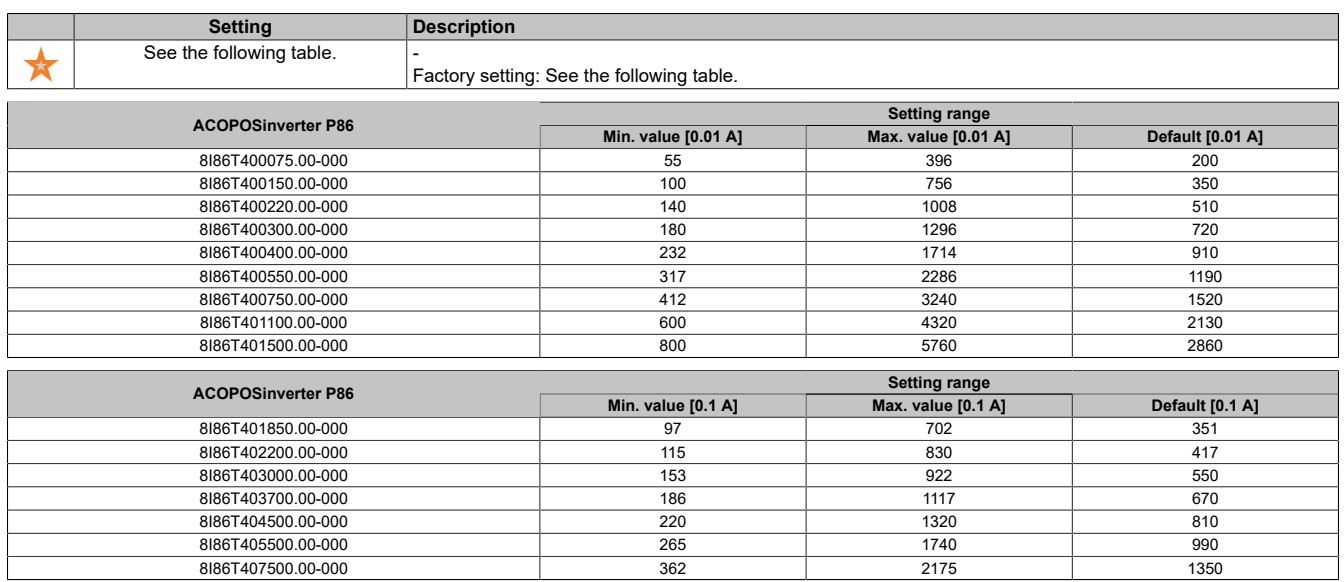

#### **[Nominal Motor Freq] (FrS)**

Nominal frequency of the motor.

This parameter is accessible if **[Motor control type]** (Ctt) is not set to any of the following values:

- **[Nom SyncMotor]** (SYn)
- **[Sync.CL]** (FSY)
- **[SYN\_U VC]** (SYnU)

The factory setting is 50 Hz or preset 60 Hz if **[Motor Standard]** (bFr) is set to 60 Hz.

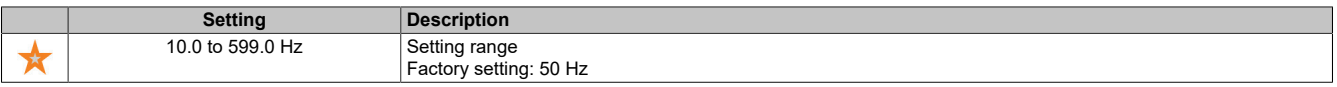

### **[Nominal Motor Speed] (nSP)**

Nominal speed of the motor.

This parameter is accessible if **[Motor control type]** (Ctt) is not set to any of the following values:

- **[Nom SyncMotor]** (SYn)
- **[Sync.CL]** (FSY)
- **[SYN\_U VC]** (SYnU)

If the synchronous speed and slip are specified in Hz or as a percentage on the nameplate, use one of the following formulas to calculate the nominal speed:

Nominalspeed. = ... Synchronousspeed. x ...  $\frac{100. - ... \text{sign. } in. \%}{100}$ Nominalspeed = Synchronousspeed  $x = \frac{50. - \text{sign} \cdot in \cdot Hz}{50}$   $(50 - Hz - motors)$ 

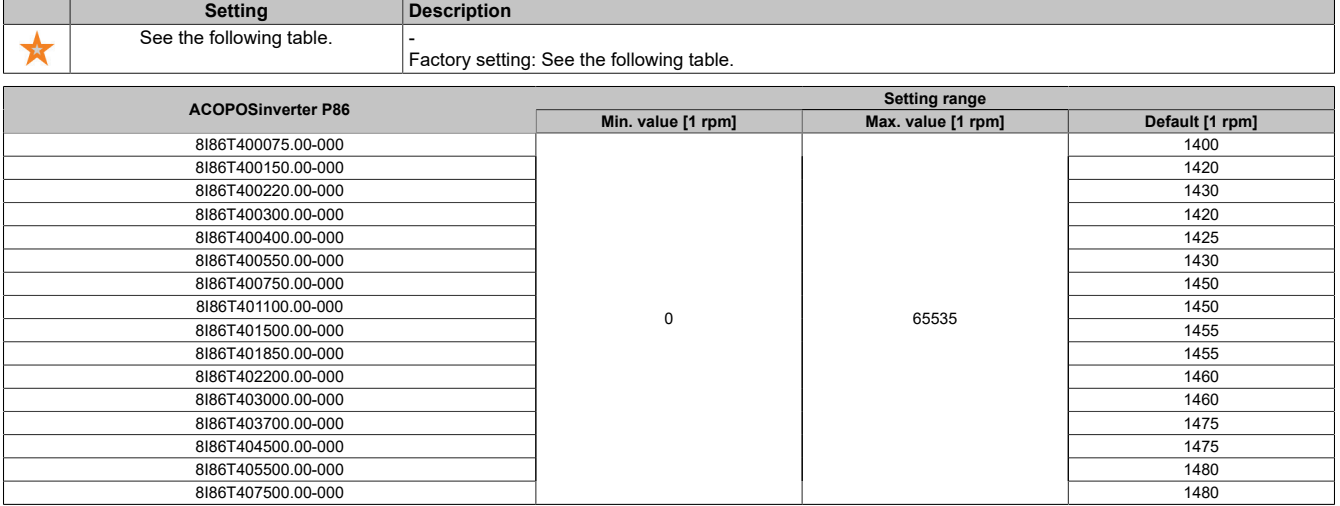

#### **[Motor param choice] (MPC)**

Selects the motor parameters.

This parameter is accessible if **[Motor control type]** (Ctt) is not set to any of the following values:

- **[Nom SyncMotor]** (SYn)
- **[Sync.CL]** (FSY)
- **[SYN\_U VC]** (SYnU)

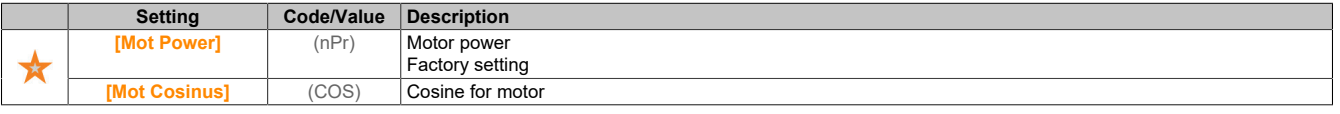
### **[Motor 1 Cosinus Phi] (COS)**

The nominal cosine phi value of the motor.

This parameter is accessible if **[Motor param choice]** (MPC) is set to **[Mot Cosinus]** (COS) and **[Motor control type]** (Ctt) is not set to any of the following values:

- **[Nom SyncMotor]** (SYn)
- **[Sync.CL]** (FSY)
- **[SYN\_U VC]** (SYnU)

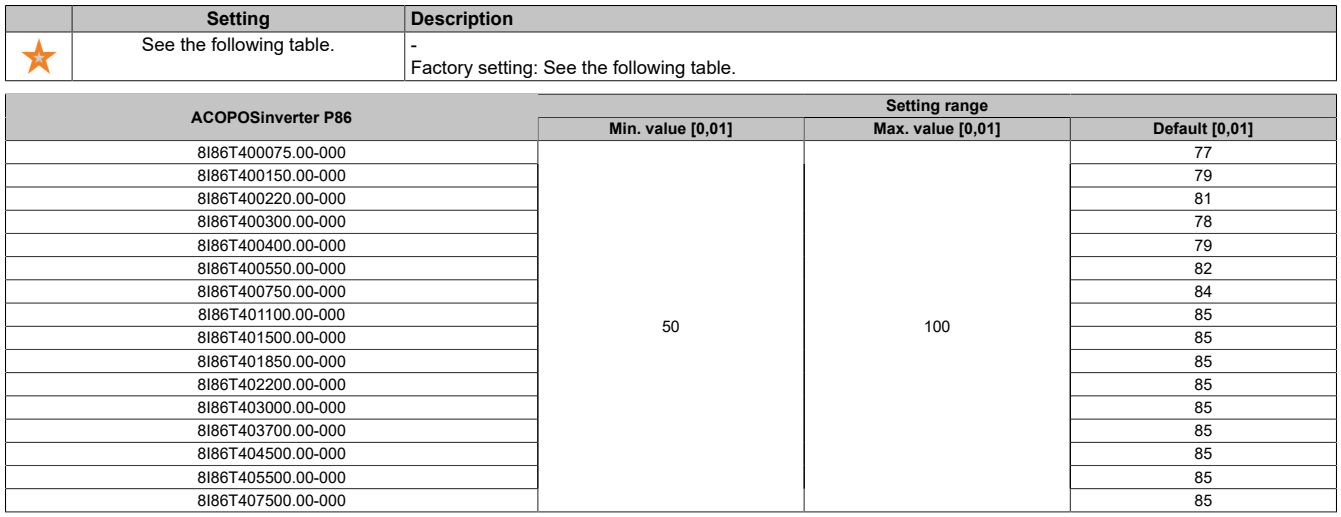

### **[Nominal motor slip] (nSL)**

Nominal slip of the motor calculated by the inverter.

This parameter is read-only.

To change the nominal motor slip, change **[Rated motor speed]** (nSP).

This parameter is accessible if **[Access Level]** (LAC) is set to **[Expert]** (EPr) and **[Motor control type]** (Ctt) is not set to any of the following values:

- **[Nom SyncMotor]** (SYn)
- **[Sync.CL]** (FSY)
- **[SYN\_U VC]** (SYnU)

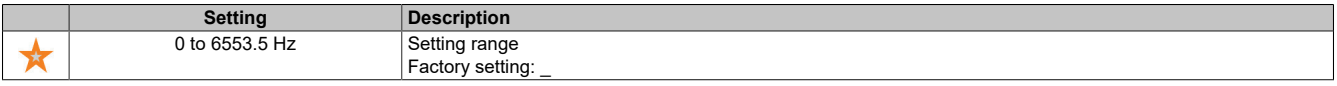

#### **[AsyncMotor R Stator] (rSA)**

Stator resistance for induction motor.

This parameter is accessible if **[Access Level]** (LAC) is set to **[Expert]** (EPr) and **[Motor control type]** (Ctt) is not set to any of the following values:

- **[Nom SyncMotor]** (SYn)
- **[Sync.CL]** (FSY)
- **[SYN\_U VC]** (SYnU)

The factory setting is replaced by the result of the autotuning procedure if autotuning was performed.

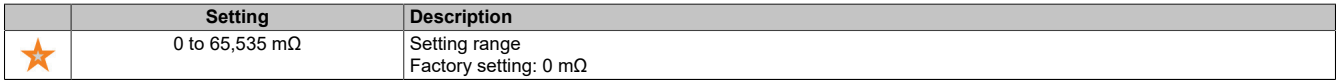

## **[Magnetizing Current] (IdA)**

Magnetizing current.

This parameter is accessible if **[Access Level]** (LAC) is set to **[Expert]** (EPr) and **[Motor control type]** (Ctt) is not set to any of the following values:

- **[Nom SyncMotor]** (SYn)
- **[Sync.CL]** (FSY)
- **[SYN\_U VC]** (SYnU)

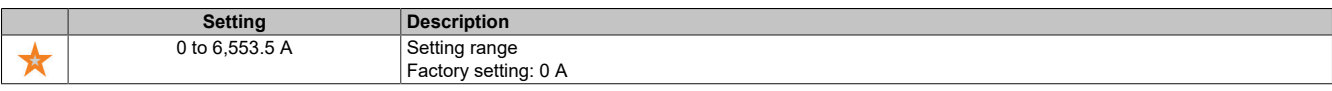

### **[AsyncMotor Lf Induct] (LFA)**

Leakage inductance for induction motor.

This parameter is accessible if **[Access Level]** (LAC) is set to **[Expert]** (EPr) and **[Motor control type]** (Ctt) is not set to any of the following values:

- **[Nom SyncMotor]** (SYn)
- **[Sync.CL]** (FSY)
- **[SYN\_U VC]** (SYnU)

The factory setting is replaced by the result of the autotuning procedure if autotuning was performed.

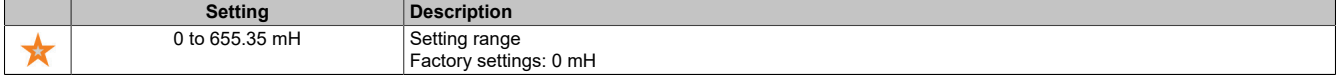

### **[Rotor Time Const] (trA)**

Time constant for rotor.

This parameter is accessible if **[Access Level]** (LAC) is set to **[Expert]** (EPr) and **[Motor control type]** (Ctt) is not set to any of the following values:

- **[Nom SyncMotor]** (SYn)
- **[Sync.CL]** (FSY)
- **[SYN\_U VC]** (SYnU)

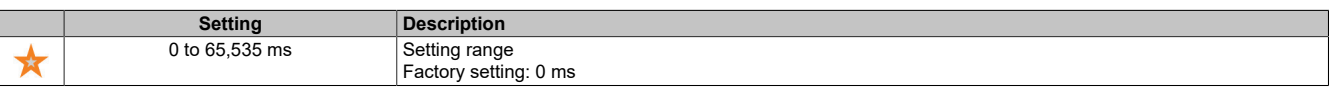

# **[Sync Nominal I] (nCrS)**

Nominal current for synchronous motor.

This parameter is accessible if **[Motor control type]** (Ctt) is set to any of the following values:

- **[Nom SyncMotor]** (SYn)
- **[Sync.CL]** (FSY)
- **[SYN\_U VC]** (SYnU)

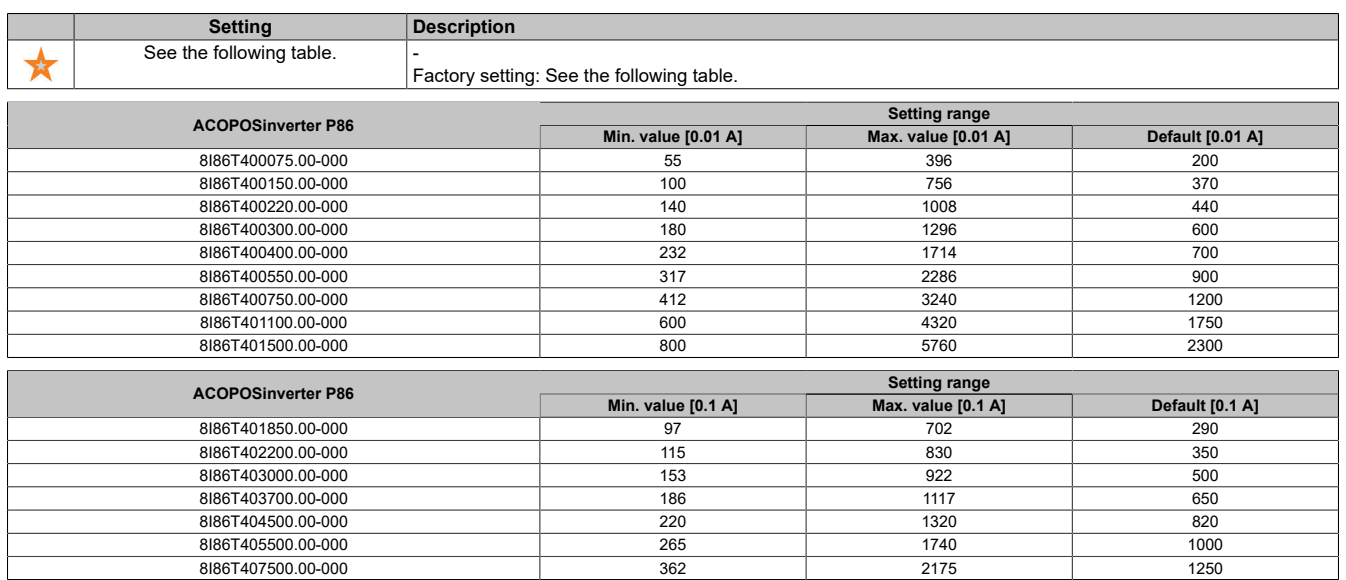

### **[Nom SyncMotor Speed] (nSPS)**

Nominal speed of synchronous motor.

This parameter is accessible if **[Motor control type]** (Ctt) is set to any of the following values:

- **[Nom SyncMotor]** (SYn)
- **[Sync.CL]** (FSY)
- **[SYN\_U VC]** (SYnU)

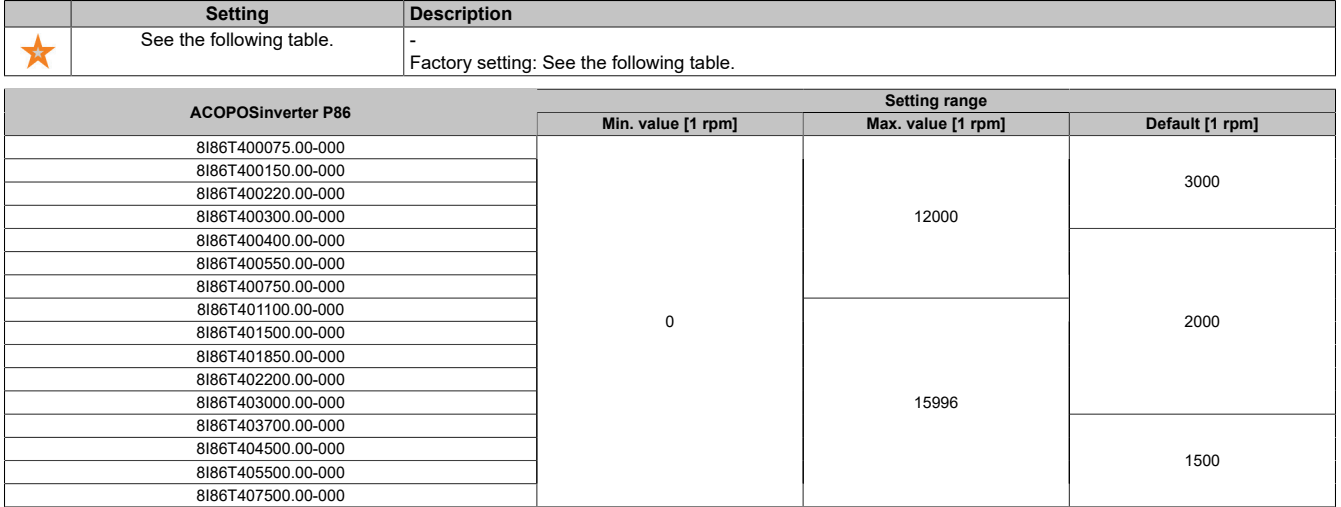

# **[Nom Motor Torque] (tqS)**

Nominal motor torque.

This parameter is accessible if **[Motor control type]** (Ctt) is set to any of the following values:

- **[Nom SyncMotor]** (SYn)
- **[Sync.CL]** (FSY)
- **[SYN\_U VC]** (SYnU)

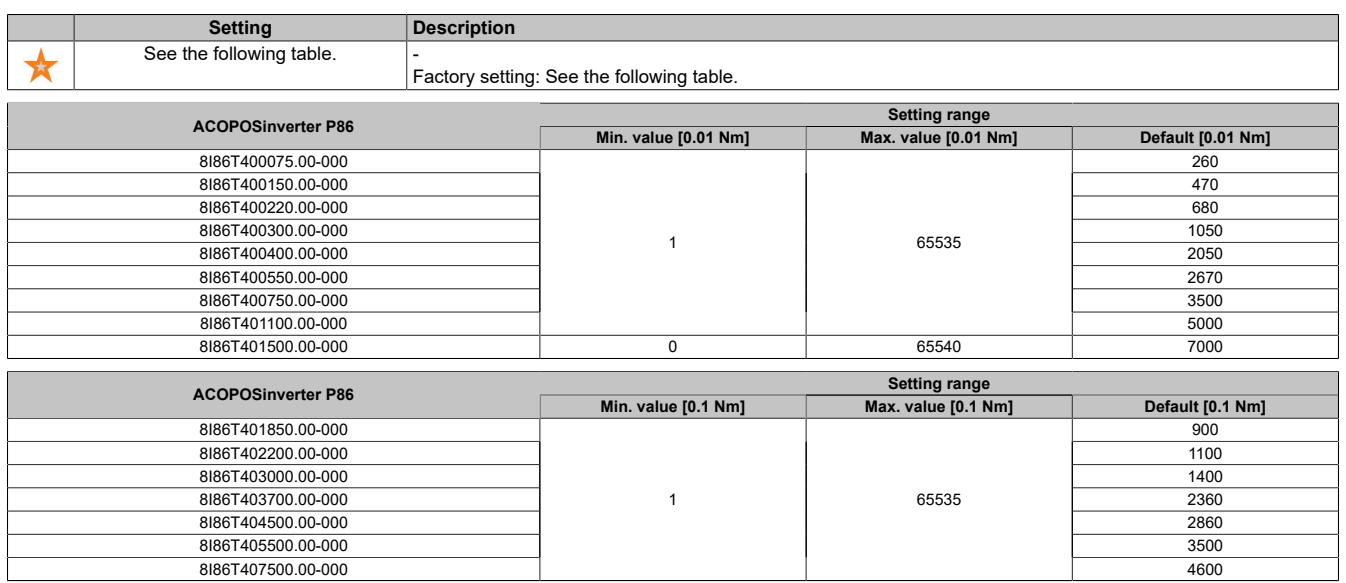

### **[Pole pairs] (PPnS)**

Pole pair.

This parameter is accessible if **[Motor control type]** (Ctt) is set to any of the following values:

- **[Nom SyncMotor]** (SYn)
- **[Sync.CL]** (FSY)
- **[SYN\_U VC]** (SYnU)

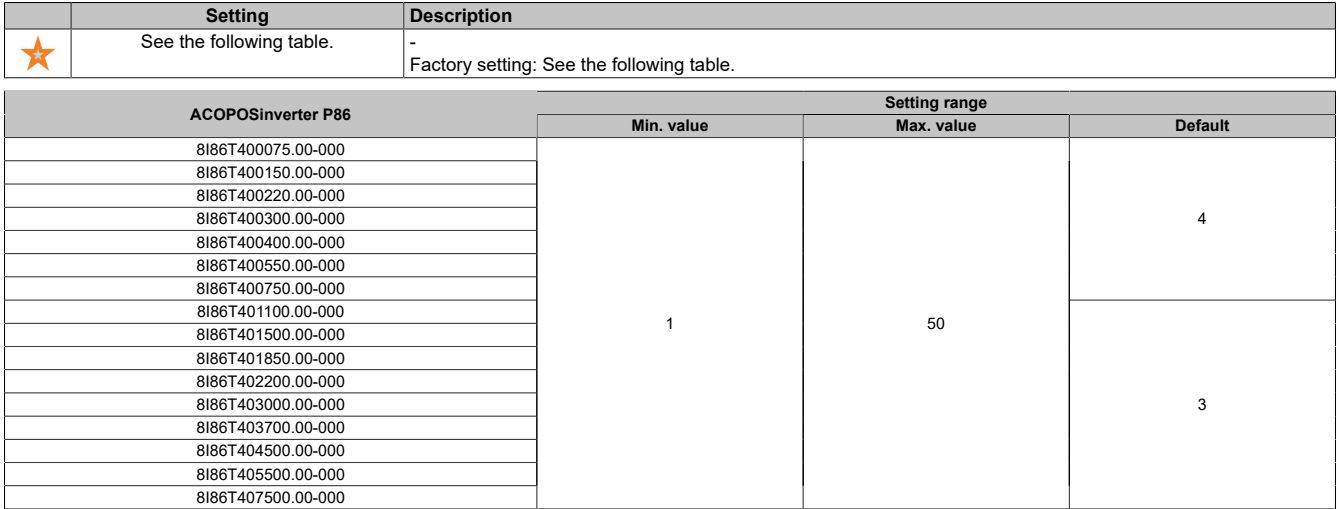

## **[Angle setting type] (ASt)**

Automatic type for angle setting.

This parameter is accessible if **[Motor control type]** (Ctt) is set to any of the following values:

- **[Nom SyncMotor]** (SYn)
- **[Sync.CL]** (FSY)
- **[SYN\_U VC]** (SYnU)

**[PSI align]** (PSI) and **[PSIO align]** (PSIO) are suitable for all types of synchronous motors. Increasing **[SPM align]** (SPMA) and **[IPM align]** (IPMA) increases the power output depending on the type of synchronous motor. Parameter **[Rotational Current Injection]** (RCI) can be used if **[PSI align]** (PSI) and **[PSIO align]** (PSIO) do not deliver the expected power output.

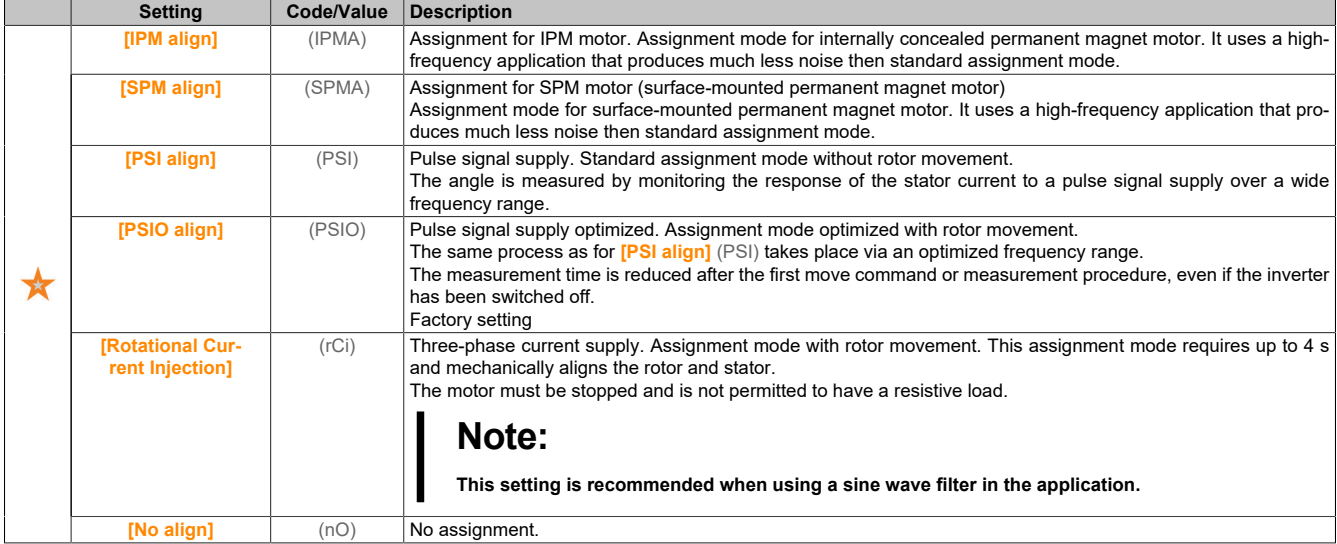

### **[Syn. EMF constant] (PHS)**

EMF constant of the synchronous motor.

This parameter is accessible if **[Motor control type]** (Ctt) is set to any of the following values:

- **[Nom SyncMotor]** (SYn)
- **[Sync.CL]** (FSY)
- **[SYN\_U VC]** (SYnU)

Setting (PHS) can be used to reduce the current for operation with no load.

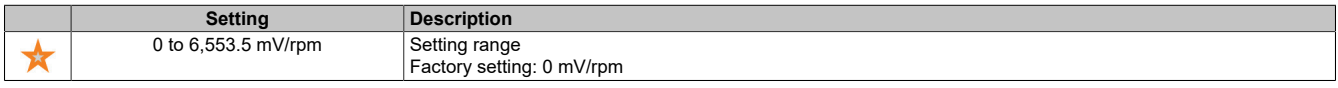

### **[SyncMotor Stator R] (rSAS)**

Calculated stator resistance for synchronous motor.

Cold-state stator resistance (per winding). The factory setting is replaced by the result from motor measurement if motor measurement was performed.

This parameter is accessible if **[Access Level]** (LAC) is set to **[Expert]** (EPr) and **[Motor control type]** (Ctt) is set to any of the following values:

- **[Nom SyncMotor]** (SYn)
- **[Sync.CL]** (FSY)
- **[SYN\_U VC]** (SYnU)

You can enter the value if you know it.

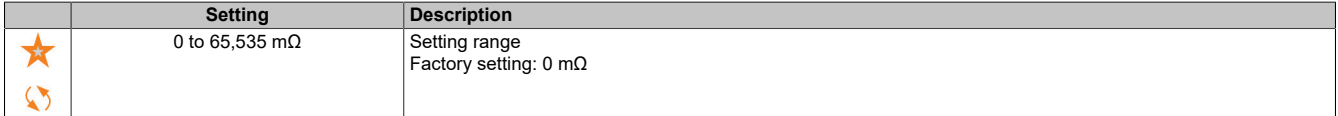

#### The drive

### **[Autotune L d-axis] (LdS)**

Autotuning L for the d-axis.

Stator inductance for axis "d" in mH (per phase).

This parameter is accessible if **[Access Level]** (LAC) is set to **[Expert]** (EPr) and **[Motor control type]** (Ctt) is set to any of the following values:

- **[Nom SyncMotor]** (SYn)
- **[Sync.CL]** (FSY)
- **[SYN\_U VC]** (SYnU)

For motors with smooth poles: **[Autotune L d-axis]** (LdS) = **[Autotune L q-axis]** (LqS) = Stator inductance L.

The factory setting is replaced by the result of the autotuning procedure if autotuning was performed.

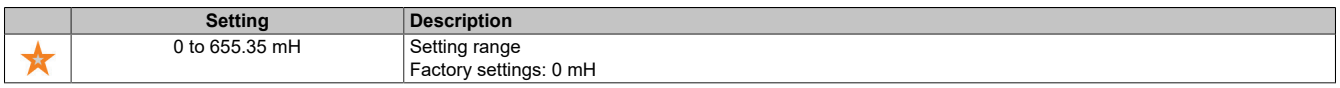

### **[Autotune L q-axis] (LqS)**

Autotuning L for the q-axis.

Stator inductance for axis "q" in mH (per phase).

This parameter is accessible if **[Access Level]** (LAC) is set to **[Expert]** (EPr) and **[Motor control type]** (Ctt) is set to any of the following values:

- **[Nom SyncMotor]** (SYn)
- **[Sync.CL]** (FSY)
- **[SYN\_U VC]** (SYnU)

For motors with smooth poles: **[Autotune L d-axis]** (LdS) = **[Autotune L q-axis]** (LqS) = Stator inductance L. The factory setting is replaced by the result of the autotuning procedure if autotuning was performed.

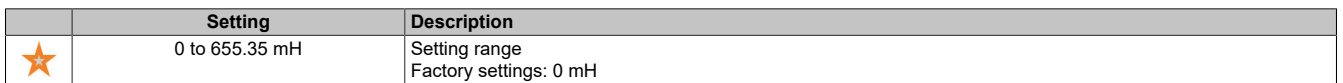

### **[Sync Nominal Freq] (FrSS)**

Nominal frequency of the synchronous motor.

Nominal motor frequency for synchronous motors in Hz. Automatically updated according to parameter data **[Nom SyncMotor Speed]** (nSPS) and **[Pole pairs]** (PPnS).

This parameter is accessible if **[Access Level]** (LAC) is set to **[Expert]** (EPr) and **[Motor control type]** (Ctt) is set to any of the following values:

- **[Nom SyncMotor]** (SYn)
- **[Sync.CL]** (FSY)
- **[SYN\_U VC]** (SYnU)

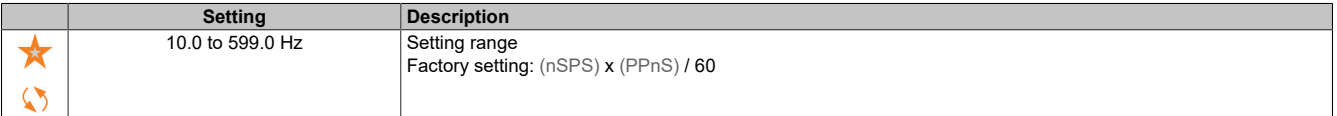

### **[PSI Align Curr Max] (MCr)**

Maximum current for PSI assignment.

Current level of **[Sync Nominal I]** (nCrS) for phase shift measurement modes **[PSI align]** (PSI) and **[PSI Oalign]** (PSIO) as a percentage. This parameter affects inductance measurement.

This parameter is accessible if **[Access Level]** (LAC) is set to **[Expert]** (EPr) and **[Motor control type]** (Ctt) is set to any of the following values:

- **[Nom SyncMotor]** (SYn)
- **[Sync.CL]** (FSY)
- **[SYN\_U VC]** (SYnU)

This current must correspond to the maximum current level of the application; otherwise, instability can occur.

If **[PSI Align Curr Max]** (MCr) is set to **[AUTO]** (AUtO), **[PSI Align Curr Max]** (MCr) is adjusted by the inverter according to the motor data settings.

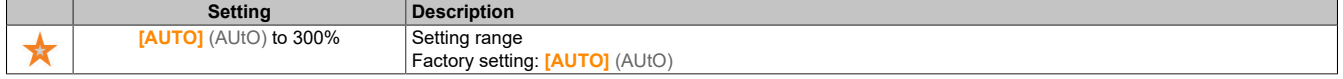

# **Note:**

**In case of instability, [PSI Align Curr Max] (MCr) can be gradually adjusted upwards to obtain the required power output.**

### **[Current Filter Time] (CrtF)**

Filter time for the current.

This parameter is accessible if **[Access Level]** (LAC) is set to **[Expert]** (EPr).

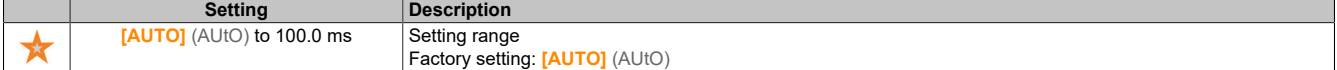

### **[Currents Filter] (CrFA)**

Filter time for current values.

This parameter is accessible if **[Access Level]** (LAC) is set to **[Expert]** (EPr).

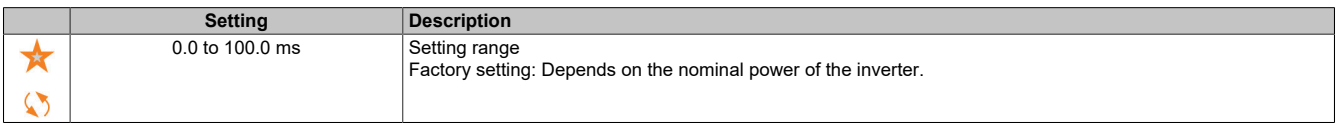

#### **[% error EMF sync] (rdAE)**

Current ratio for the d-axis

This parameter is accessible if **[Motor control type]** (Ctt) is set to one of the following values:

- **[Nom SyncMotor]** (SYn)
- **[Sync.CL]** (FSY)
- **[SYN\_U VC]** (SYnU)

Use **[% error EMF sync]** (rdAE) to adjust **[Syn. EMF constant]** (PHS). The value of **[% error EMF sync]** (rdAE) should be close to 0%.

If the value of **[% error EMF sync]** (rdAE) is below 0%, then **[Syn. EMF constant]** (PHS) can be increased.

If the value for **[% error EMF sync]** (rdAE) is above 0%, then **[Syn. EMF constant]** (PHS) can be reduced.

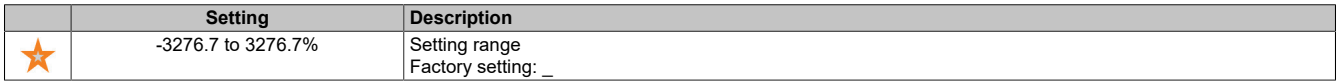

# **5.2.4.1.3 [Angle test setting] (ASA-)**

### **Access**

### **[Complete settings]** → **[Motor parameters]** → **[Motor data]** → **[Angle test setting]**

#### **About this menu**

For synchronous motor parameters.

This parameter is accessible if **[Motor control type]** (Ctt) is set to the following value:

• **[Sync.CL]** (FSY)

To access the menu, an encoder module must also be connected or an integrated encoder must be used.

### **[Angle setting type] (ASt-)**

#### Automatic type for angle setting.

This parameter is accessible if **[Motor control type]** (Ctt) is set to any of the following values:

- **[Nom SyncMotor]** (SYn)
- **[Sync.CL]** (FSY)
- **[SYN\_U VC]** (SYnU)

**[PSI align]** (PSI) and **[PSIO align]** (PSIO) are suitable for all types of synchronous motors. Increasing **[SPM align]** (SPMA) and **[IPM align]** (IPMA) increases the power output depending on the type of synchronous motor. Parameter **[Rotational Current Injection]** (RCI) can be used if **[PSI align]** (PSI) and **[PSIO align]** (PSIO) do not deliver the expected power output.

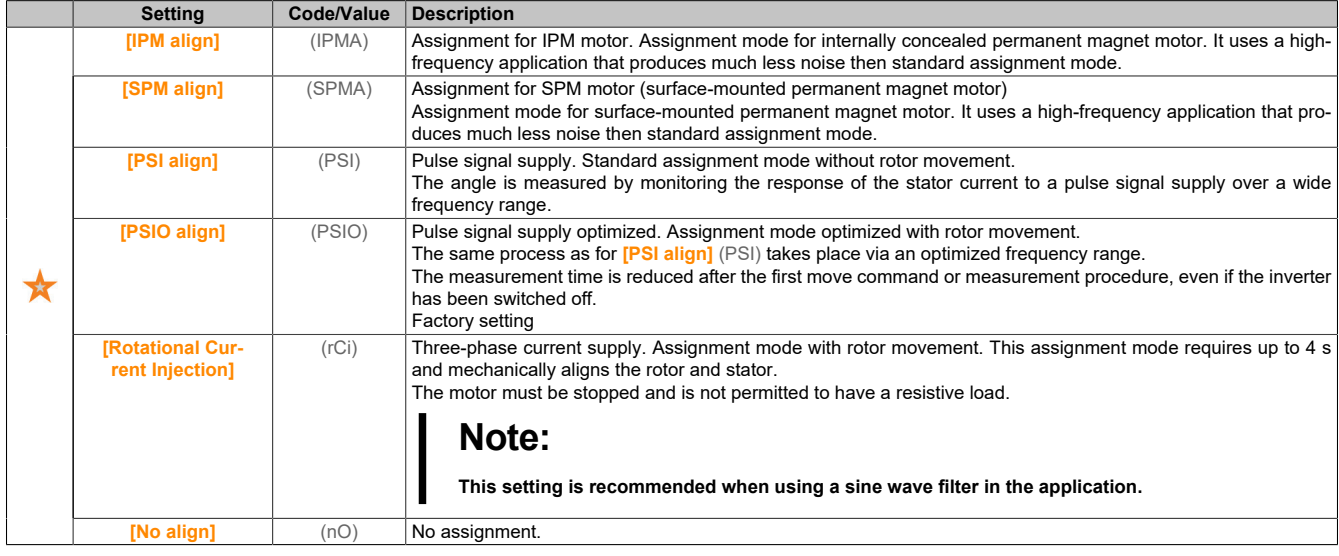

## **[Angle test setting] (ASA)**

### Angle setting.

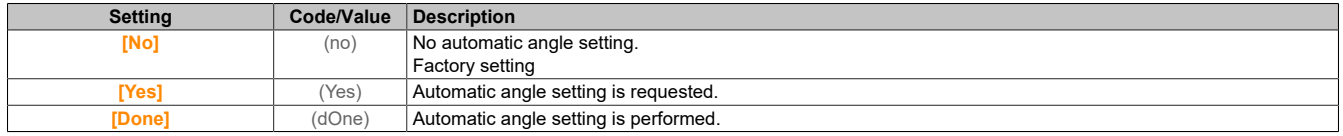

# **[Angle Test Assign] (ASL)**

Enables automatic angle setting via a logic signal.

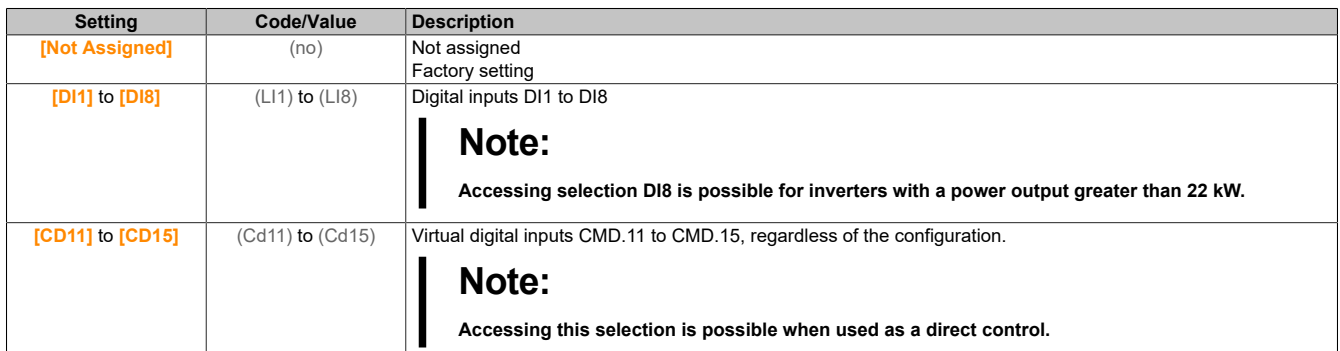

# **Note:**

#### **If a line contactor function has been configured, the contactor will close during measurement.**

### **[Angle setting Mode] (ATA)**

Enables automatic angle setting.

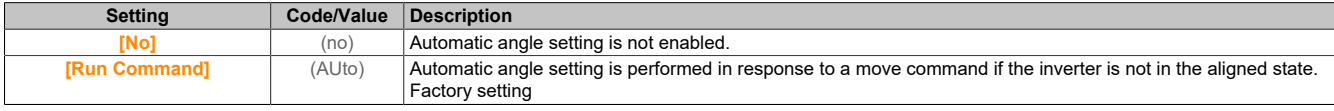

### **[Angle offset value] (AsV)**

Value of automatic angle setting.

Phase shift angle between motor and encoder. 8192 corresponds to 360°.

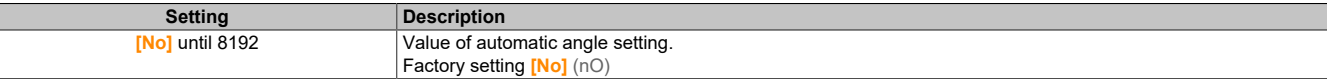

### **[Angle setting status] (AStS)**

#### Status of angle measurement.

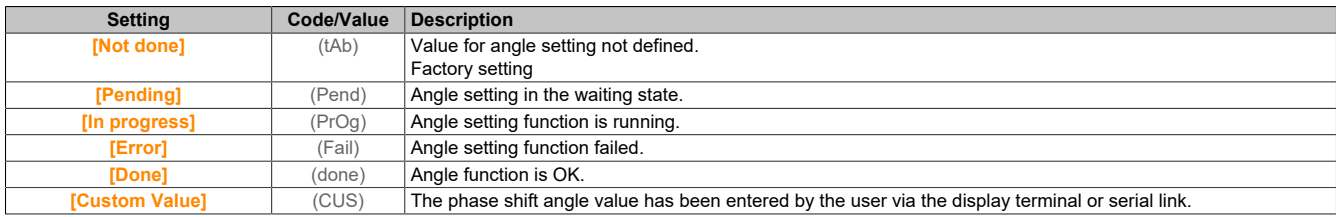

### **5.2.4.1.4 [Motor tune] (MtU-)**

#### **Access**

**[Complete settings]** → **[Motor parameters]** → **[Motor data]** → **[Motor tune]**

### **[Autotuning] (tUn)**

**Warning!**

### **UNEXPECTED MOVEMENT**

**During autotuning, the motor is moved to adjust the control loops.**

**• Only start the system if there are no persons or obstacles in the operating area.**

#### **Failure to follow these instructions can result in death, serious injury or damage to property.**

Noise and vibrations of the system are normal during motor measurement.

If **[Autotuning Type]** (tunt) is set to **[Standard]** (std), the motor executes small movements during motor measurement.

If **[Autotuning Type]** (tunt) is set to **[Rotation]** (rot), the motor runs at half the nominal frequency.

In all cases, the motor must be stopped before a measurement procedure is started. Ensure that the application cannot start the motor during the measurement procedure.

The following are optimized by the measurement procedure:

- The motor power at low speed.
- The estimation of the motor torque.
- The accuracy of the estimation of the process values in sensorless operation and sensorless monitoring.

Autotuning is only performed if no stop command has been issued. If function "Freewheel stop" or "Fast stop" has been assigned to a digital input, this input must be set to 1 (input at 0 active).

Autotuning has priority over any move or premagnetization commands. These will only be taken into account after the autotuning sequence.

If a fault has been detected during motor measurement, the inverter always displays **[No action]** (nO) and can switch to mode **[Autotuning]** (tUn) for detected faults depending on the configuration of **[Tuning Error Resp]** (tnL).

Autotuning can take several seconds. Do not interrupt the process. Wait until the display terminal changes to **[No action]** (nO).

# **Note:**

**The thermal state of the motor greatly affects the measurement result. Always perform motor measurement when the motor is stopped and when it is cold. Ensure that the application cannot start the motor during the measurement procedure.**

In order to perform motor measurement again, wait until the motor has stopped and cooled down completely. Set **[Autotuning]** (tUn) to **[Erase Autotuning]** (CLr) to perform motor measurement again.

Motor measurement without executing function **[Erase Autotuning]** (CLr) first is used to estimate the thermal state of the motor.

The cable length also affects the measurement result. If the wiring is changed, the measurement procedure must be repeated.

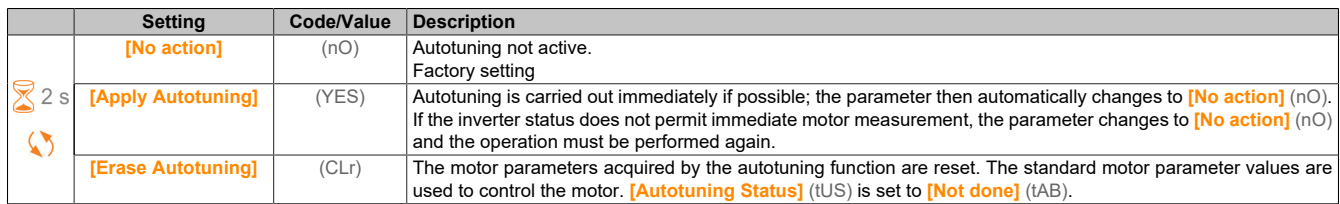

## **[Autotuning Status] (tUS)**

Status of the autotuning procedure.

This parameter is not stored when the inverter is switched off. It shows the autotuning status since the last commissioning (for information only, no modification possible).

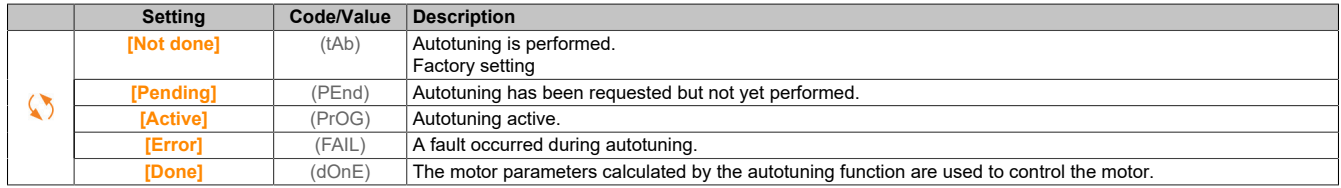

## **[Auto tuning usage] (tunu)**

Autotuning is used.

This parameter indicates the methods that were used to change the motor parameters in accordance with the calculated thermal state of the motor.

This parameter is accessible if **[Access Level]** (LAC) is set to **[Expert]** (EPr).

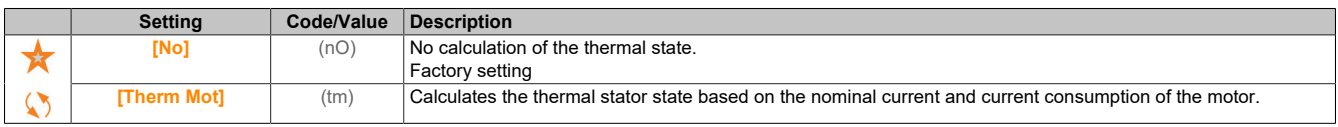

# **[Tuning Error Resp] (tnL)**

Response to autotuning fault.

This parameter is accessible if **[Access Level]** (LAC) is set to **[Expert]** (EPr).

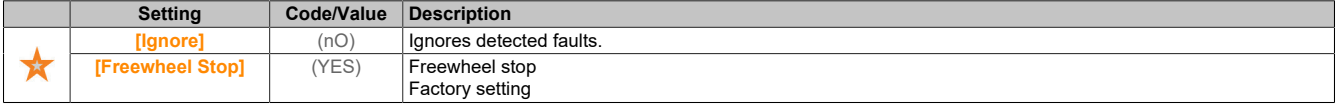

### **[Autotuning Assign] (tUL)**

Assigns autotuning input.

Autotuning is performed when the assigned input or bit changes to 1.

This parameter is accessible if **[Access Level]** (LAC) is set to **[Expert]** (EPr).

# **Note:**

# **The motor is placed under voltage by the autotuning.**

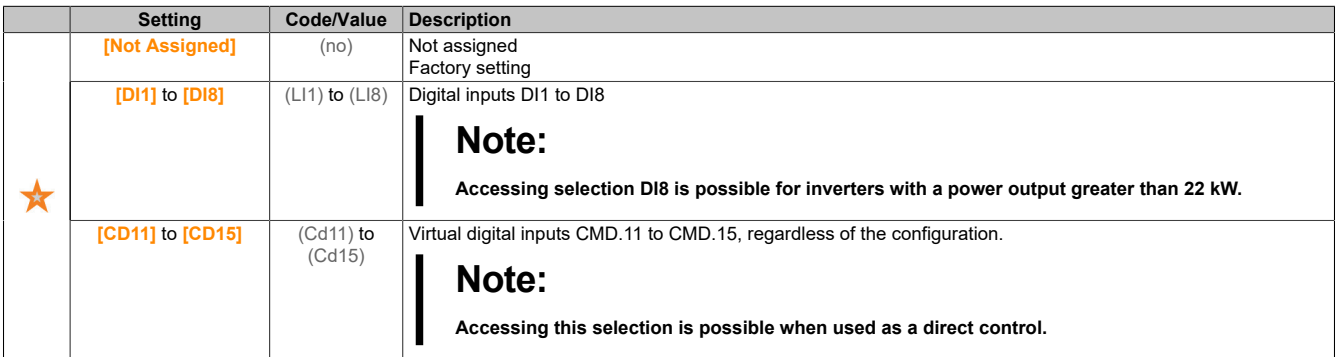

### **[Automatic autotune] (AUt)**

Automatic autotuning.

# **Warning!**

### **UNEXPECTED MOVEMENT**

**If this function is enabled, autotuning is performed every time the inverter is switched on.**

**Ensure that enabling this function does not result in an unsafe condition.**

**Failure to follow these instructions can result in death, serious injury or damage to property.**

The motor must be switched off when the inverter is switched on.

```
This parameter is accessible if [Access Level] (LAC) is set to [Expert] (EPr).
```
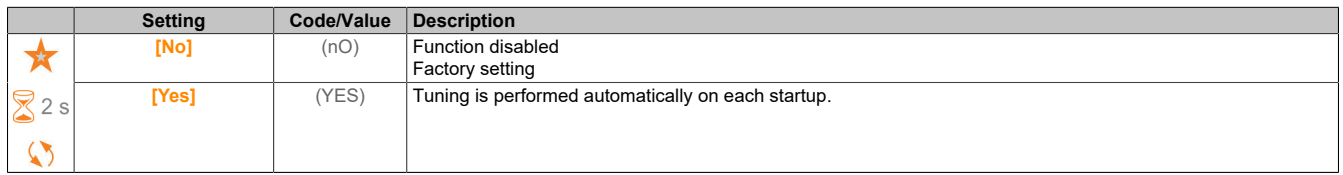

## **[Tune Selection] (StUn)**

#### Selects tuning.

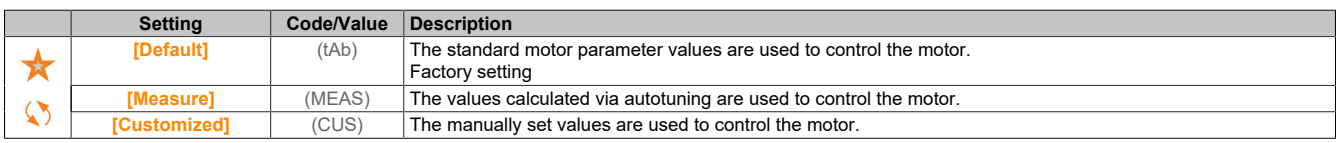

## **[Saliency mot. state] (SMOt)**

Information about the saliency of the synchronous motor.

This parameter is accessible if **[Access Level]** (LAC) is set to **[Expert]** (EPr), **[Tune Selection]** (Stun) is set to **[Measure]** (MEAS) and **[Motor control type]** (Ctt) is set to one of the following values:

- **[Nom SyncMotor]** (SYn)
- **[Sync.CL]** (FSY)
- **[SYN\_U VC]** (SYnU)

This parameter supports the optimization of motor control for synchronous motors.

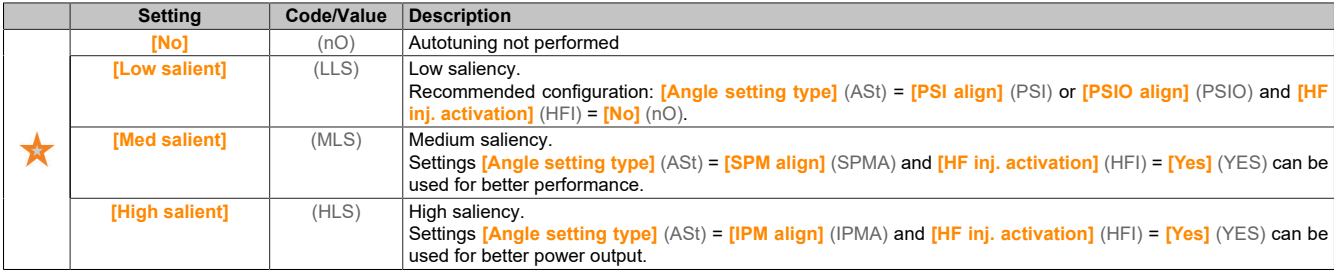

### **[Autotuning Lvl Of Current] (tCr)**

Set the current ratio.

This parameter is accessible if **[Access Level]** (LAC) is set to **[Expert]** (EPr).

This parameter displays the current applied to the motor during motor measurement as a percentage of the nominal inverter current.

This parameter affects inductance measurement.

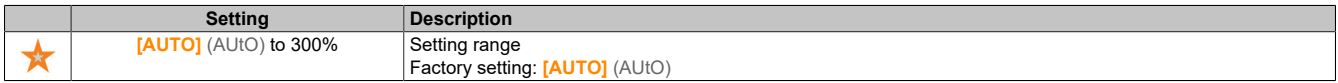

### **[Angle setting type] (ASt)**

Automatic type for angle setting.

This parameter is accessible if **[Motor control type]** (Ctt) is set to any of the following values:

- **[Nom SyncMotor]** (SYn)
- **[Sync.CL]** (FSY)
- **[SYN\_U VC]** (SYnU)

**[PSI align]** (PSI) and **[PSIO align]** (PSIO) are suitable for all types of synchronous motors. Increasing **[SPM align]** (SPMA) and **[IPM align]** (IPMA) increases the power output depending on the type of synchronous motor. Parameter **[Rotational Current Injection]** (RCI) can be used if **[PSI align]** (PSI) and **[PSIO align]** (PSIO) do not deliver the expected power output.

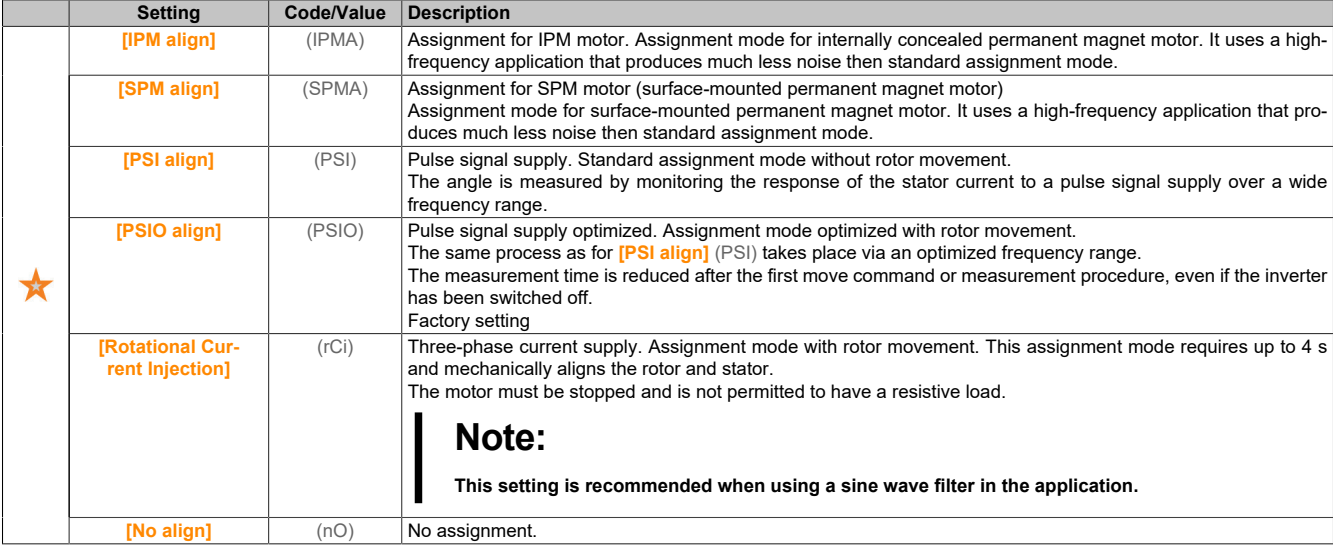

## **[PSI Align Curr Max] (MCr)**

Maximum current for PSI assignment.

Current level of **[Sync Nominal I]** (nCrS) for phase shift measurement modes **[PSI align]** (PSI) and **[PSI Oalign]** (PSIO) as a percentage. This parameter affects inductance measurement.

This parameter is accessible if **[Access Level]** (LAC) is set to **[Expert]** (EPr) and **[Motor control type]** (Ctt) is set to any of the following values:

- **[Nom SyncMotor]** (SYn)
- **[Sync.CL]** (FSY)
- **[SYN\_U VC]** (SYnU)

This current must correspond to the maximum current level of the application; otherwise, instability can occur.

If **[PSI Align Curr Max]** (MCr) is set to **[AUTO]** (AUtO), **[PSI Align Curr Max]** (MCr) is adjusted by the inverter according to the motor data settings.

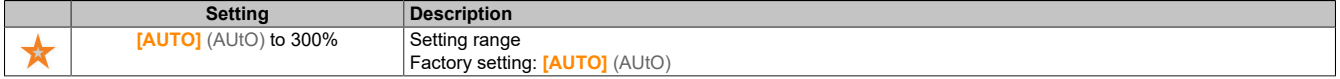

### **[Rotational Current Level] (rCL)**

Rotating current level.

This parameter is accessible if **[Angle setting type]** (ast) is set to **[Rotational Current Injection]** (rCi).

The current level must be set according to the torque required during the alignment procedure.

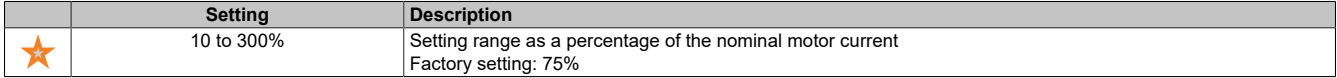

#### **[Rotational Torque Current] (rtC)**

Torque current of the rotor.

This parameter is accessible if **[Access Level]** (LAC) is set to **[Expert]** (EPr), **[Angle setting type]** (ast) is set to **[Rotational Current Injection]** (rCi) and **[Motor control type]** (Ctt) is not set to any of the following values:

- **[Nom SyncMotor]** (SYn)
- **[Sync.CL]** (FSY)
- **[SYN\_U VC]** (SYnU)

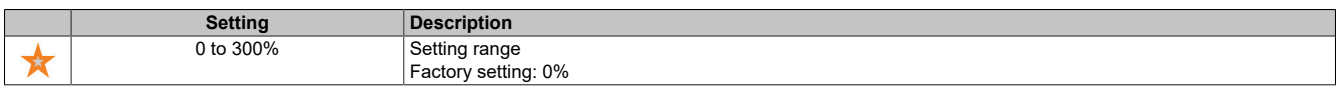

#### **[RCI Max Freq] (rCSP)**

Maximum output frequency for RCI.

This parameter is accessible if **[Access Level]** (LAC) is set to **[Expert]** (EPr), **[Angle setting type]** (ast) is set to **[Rotational Current Injection]** (rCi) and **[Motor control type]** (Ctt) is not set to any of the following values:

- **[Nom SyncMotor]** (SYn)
- **[Sync.CL]** (FSY)
- **[SYN\_U VC]** (SYnU)

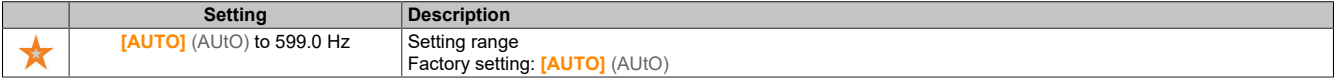

### The drive

## **[RCI Round Nb] (rCrP)**

#### Round number for RCI.

This parameter is accessible if **[Access Level]** (LAC) is set to **[Expert]** (EPr), **[Angle setting type]** (ast) is set to **[Rotational Current Injection]** (rCi) and **[Motor control type]** (Ctt) is not set to any of the following values:

- **[Nom SyncMotor]** (SYn)
- **[SYN\_U VC]** (SYnU)

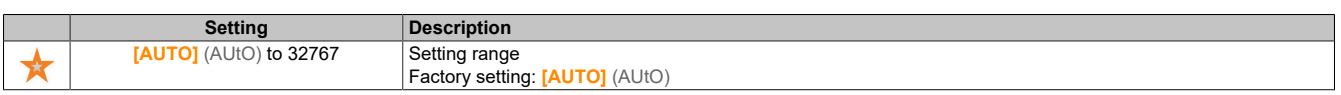

#### **[RCI With Transformer] (rCIr)**

#### RCI alignment with transformer.

This parameter is accessible if **[Access Level]** (LAC) is set to **[Expert]** (EPr) and **[Angle setting type]** (ast) to **[Rotational Current Injection]** (rCi) or if **[Motor control type]** (Ctt) is set to one of the following values:

- **[Nom SyncMotor]** (SYn)
- **[Sync.CL]** (FSY)
- **[SYN\_U VC]** (SYnU)

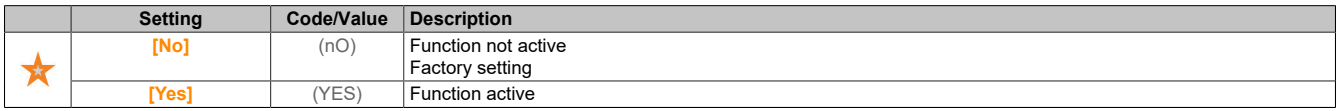

### **5.2.4.1.5 [Motor monitoring] (MOP-)**

#### **Access**

### **[Complete settings]** → **[Motor parameters]** → **[Motor monitoring]**

### **[Motor Th Current] (ItH)**

Current for thermal monitoring of the motor that must be set according to the rated operating current specified on the nameplate.

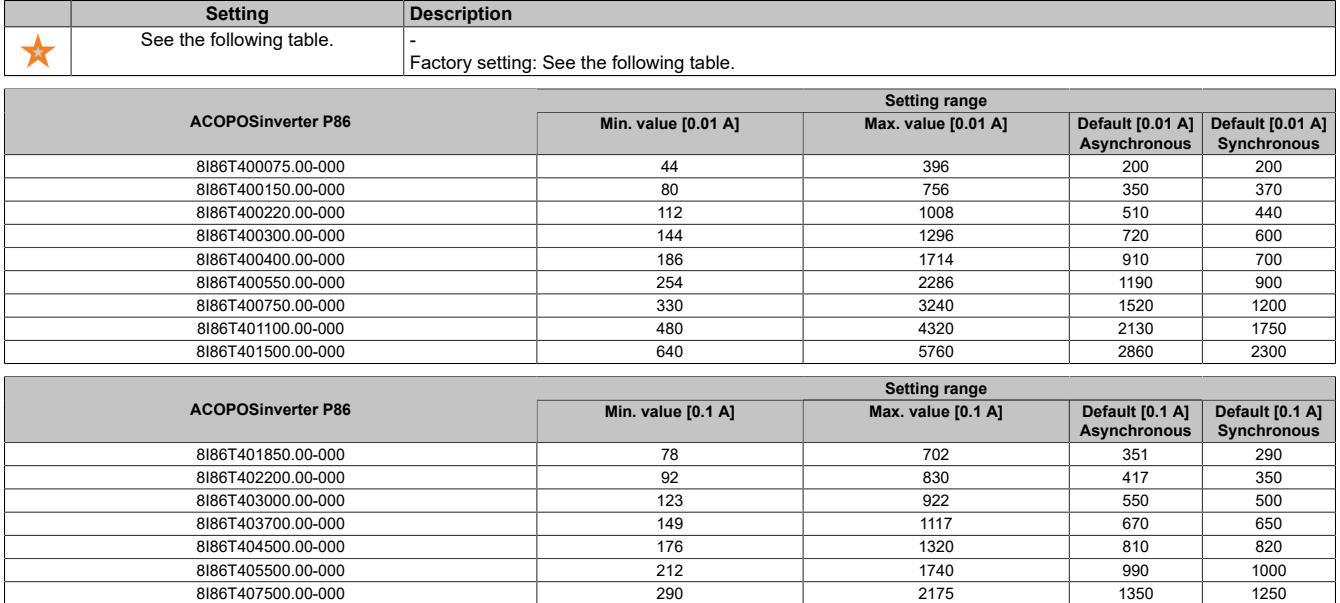

## **[Motor Thermal Mode] (tHt)**

Thermal monitoring mode for the motor.

# **Note:**

**Detects a fault if the thermal state reaches 118% of the nominal state. Re-enabling takes place when it drops below 100% again.**

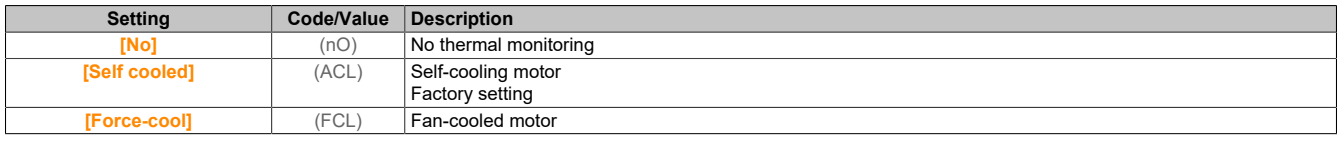

# **[MotorTemp ErrorResp] (OLL)**

Response to overload fault.

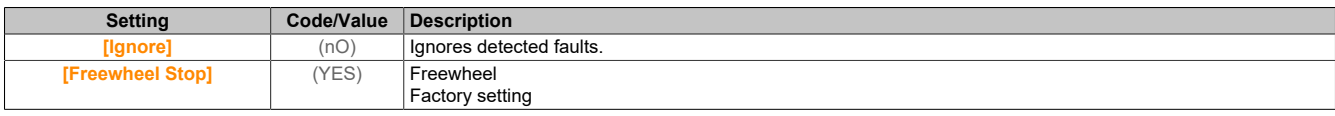

## **5.2.4.1.6 [Thermal Monitoring] (tPP-)**

### **Access**

### **[Complete settings]** → **[Motor parameters]** → **[Motor monitoring]** → **[Thermal Monitoring]**

### **About this menu**

The thermal monitoring function protects against overheating by measuring the actual temperatures through the inverter.

Temperature sensor types PTC, PT100, PT1000 and KTY84 can be used for this function.

The function offers two monitoring levels:

- Warning level: The inverter triggers an event without stopping the application.
- Fault level: The inverter triggers an event and stops the application.

The temperature sensor is monitored to detect the following faults:

- Overtemperature
- Defective sensor (signal loss)
- Sensor short circuit

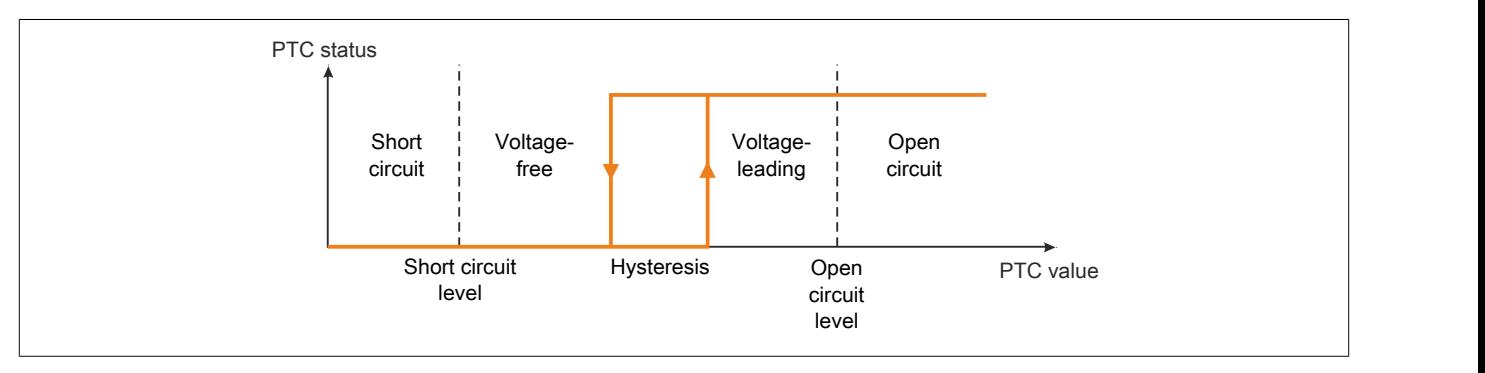

## **Enabling**

**[AIx Th Monitoring]** (tHxS) makes it possible to enable thermal monitoring on the corresponding analog input:

- **[No]** (nO): The function is disabled.
- **[Yes]** (YES): Thermal monitoring is enabled on the corresponding analog input AIx.

## **Selecting the heat sensor type**

**[AIx Type]** (AIxt) allows to select the type of heat sensor(s) connected to the corresponding analog input:

- **[No]** (nO): No temperature sensor
- **[PTC Management]** (ptc): 1 to 6 PTC (in series)
- **[KTY]** (KtY): 1 KTY84
- **[PT100]** (1Pt2): 1 PT100 connected with two wires
- **[PT1000]** (1Pt3): 1 PT1000 connected with two wires

2-wire temperature sensors are supported on analog inputs 2 to 5.

### **Wiring for PT100 and PT1000 sensors**

The following wiring is possible for 2-wire sensors:

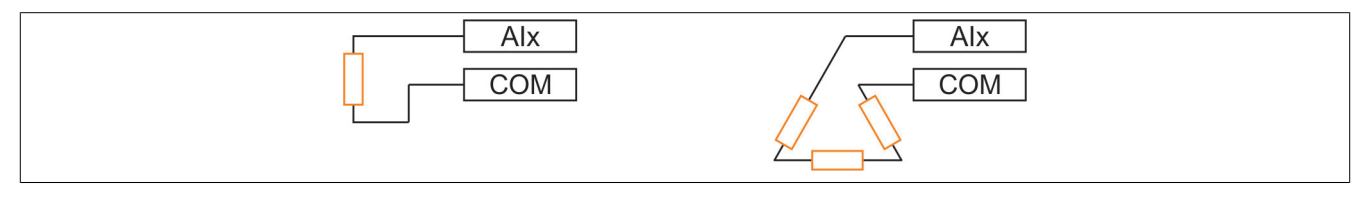

### **[AI1 Th Monitoring] (tH1S)**

Enables temperature monitoring on AI1.

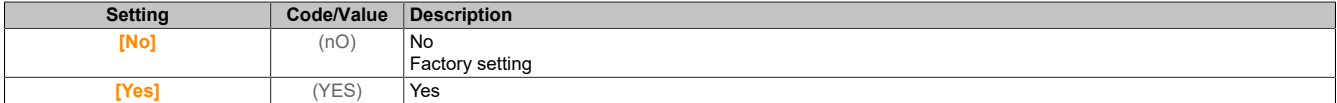

## **[AI1 Type] (AI1t)**

#### AI1 assignment.

This parameter is accessible if **[AI1 Type]** (tH1S) is not set to **[No]** (no).

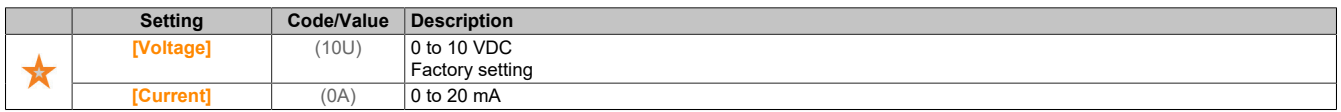

### **[AI1 Th Error Resp] (tH1b)**

Response of thermal monitoring to fault detection on AI1.

This parameter is accessible if **[AI1 Type]** (Ai1t) is not set to **[Voltage]** (10U) or **[Current]** (0A) or **[Voltage +/-]** (n10u).

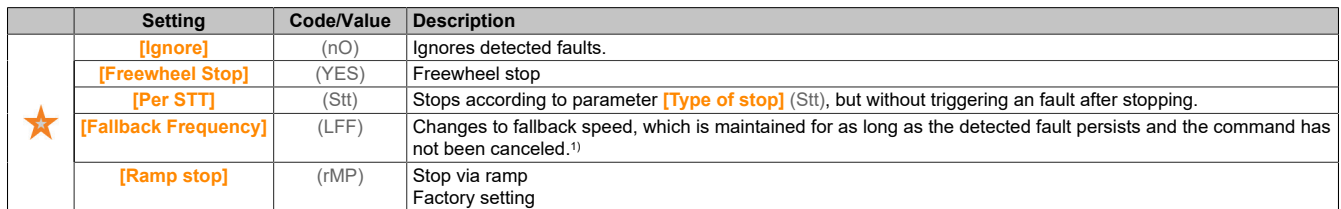

1) Since the detected fault does not trigger a stop in this case, a relay or logic output should be assigned to display the fault.

## **[AI1 Th Error Level] (tH1F)**

Fault detection level for AI1.

This parameter is accessible if **[AI1 Type]** (Ai1t) is not set to **[Voltage]** (10U) or **[Current]** (0A) or **[PTC Management]** (PtC).

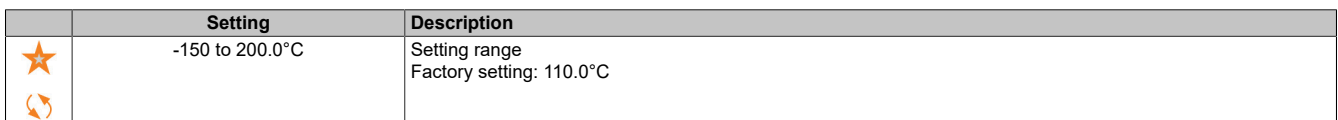

## **[AI1 Th Warn Level] (tH1A)**

Warning level for AI1.

This parameter is accessible if **[AI1 Type]** (Ai1t) is not set to **[Voltage]** (10U) or **[Current]** (0A) or **[PTC Management]** (PtC).

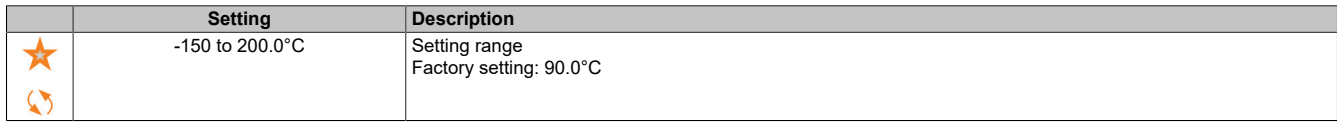

## **[AI1 Th Value] (tH1v)**

Temperature value for AI1.

This parameter is accessible if **[AI1 Type]** (Ai1t) is not set to **[Voltage]** (10U) or **[Current]** (0A) or **[PTC Management]** (PtC).

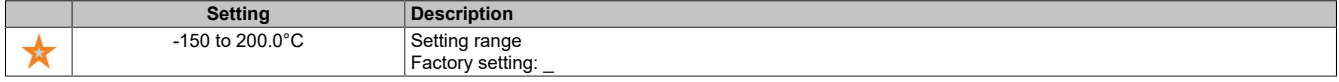

### **[AI3 Th Monitoring] (tH3S)**

Enables temperature monitoring on AI3.

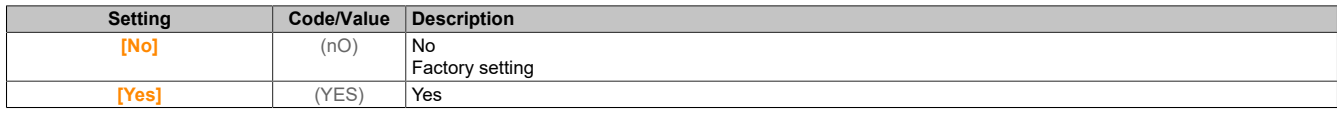

### **[AI3 Type] (AI3t)**

AI3 assignment.

This parameter is accessible if **[AI3 Type]** (tH3S) is not set to **[No]** (no).

Identical to **[AI1 Type]** (AI1t) with factory setting **[Current]** (0A).

## **[AI3 Th Error Resp] (tH3b)**

Response of thermal monitoring to error detection on AI3.

This parameter is accessible if **[AI3 Type]** (Ai3t) is not set to **[Voltage]** (10U) or **[Current]** (0A) or **[Voltage +/-]** (n10u).

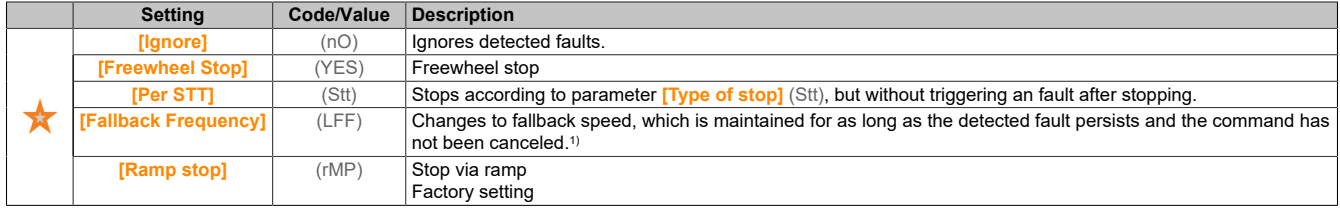

1) Since the detected fault does not trigger a stop in this case, a relay or logic output should be assigned to display the fault.

### **[AI3 Th Error Level] (tH3F)**

Fault detection level for AI3.

This parameter is accessible if **[AI3 Type]** (Ai3t) is not set to **[Voltage]** (10U) or **[Current]** (0A) or **[PTC Management]** (PtC).

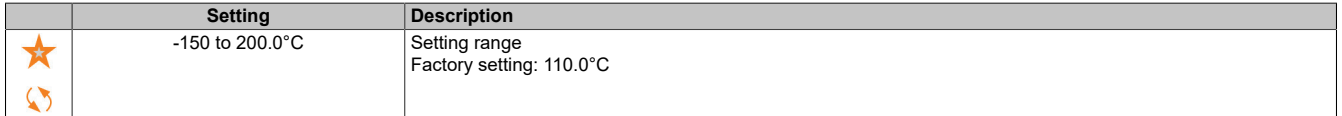

# **[AI3 Th Warn Level] (tH3A)**

Warning level for AI3.

This parameter is accessible if **[AI3 Type]** (Ai3t) is not set to **[Voltage]** (10U) or **[Current]** (0A) or **[PTC Management]** (PtC).

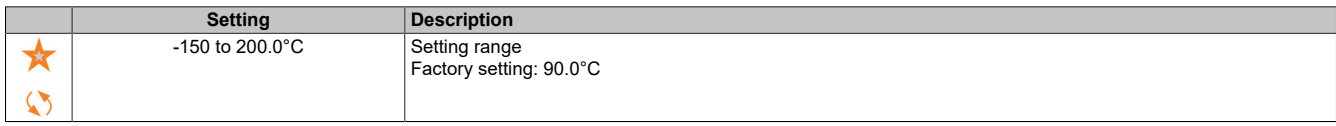

## **[AI3 Th Value] (tH3v)**

Temperature value for AI3.

This parameter is accessible if **[AI3 Type]** (Ai3t) is not set to **[Voltage]** (10U) or **[Current]** (0A) or **[PTC Management]** (PtC).

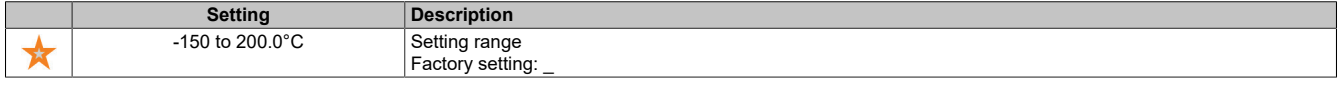

## **[Enc Therm Sensor Type] (tHEt)**

Temperature sensor type for the encoder.

This parameter is accessible if an encoder module different from the HTL encoder is connected or an integrated encoder is used.

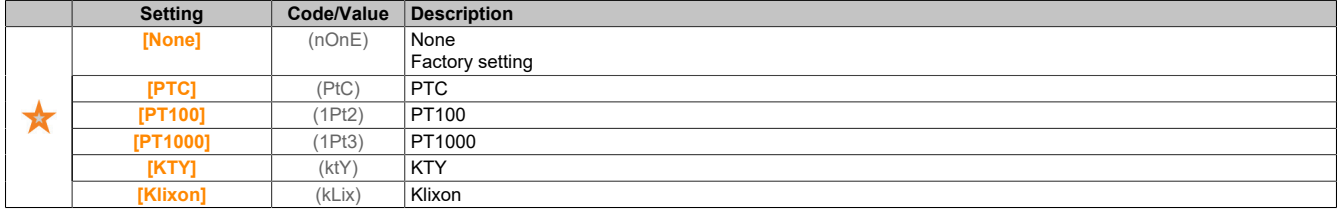

## **[Enc Th ErrorResp] (tHEb)**

Response of thermal monitoring to fault detection on the input of the encoder.

This parameter is accessible if an encoder module is connected or an integrated encoder is used and if **[Enc Therm Sensor Type]** (tHEt) is not set to **[None]** (nOnE).

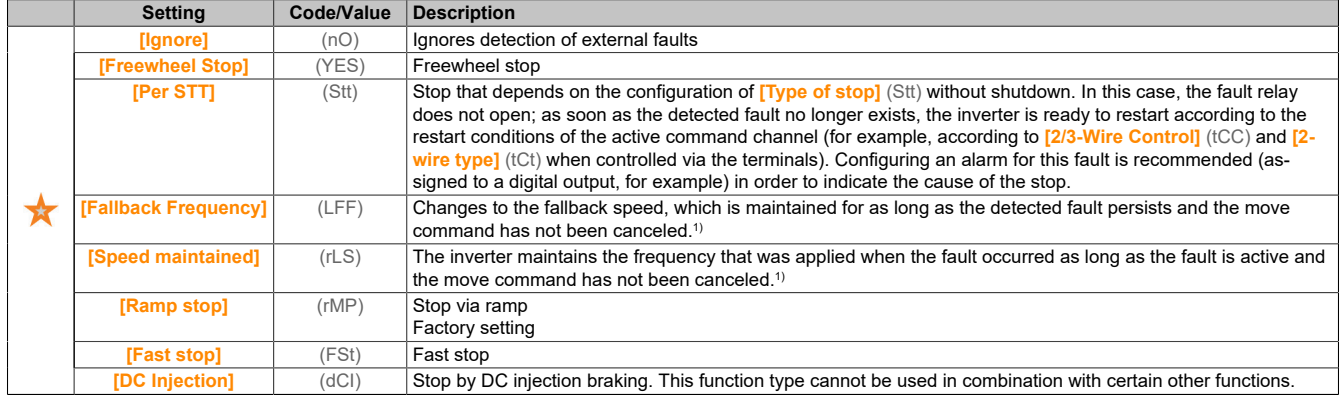

1) Since the detected fault does not trigger a stop in this case, the display of this fault must be assigned to a relay or a digital output.

## **[Enc Th Error Level] (tHEF)**

Thermal fault level for the encoder.

This parameter is accessible if an encoder module is connected or an integrated encoder is used and **[Enc Therm Sensor Type]** (tHEt) is not set to **[None]** (nOnE) or **[PTC]** (PtC).

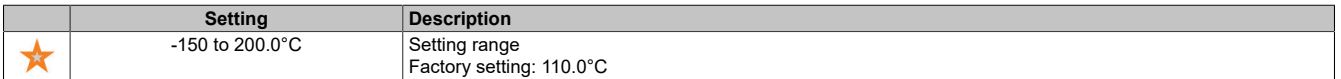

### **[Enc Th Warn Level] (tHEA)**

Thermal warning level for the encoder.

This parameter is accessible if an encoder module is connected or an integrated encoder is used and **[Enc Therm Sensor Type]** (tHEt) is not set to **[None]** (nOnE) or **[PTC]** (PtC).

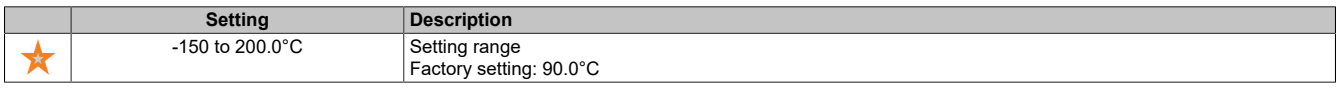

### **[Enc Th Value] (tHEV)**

Temperature value for the encoder.

This parameter is accessible if an encoder module is connected or an integrated encoder is used and **[Enc Therm Sensor Type]** (tHEt) is not set to **[None]** (nOnE) or **[PTC]** (PtC).

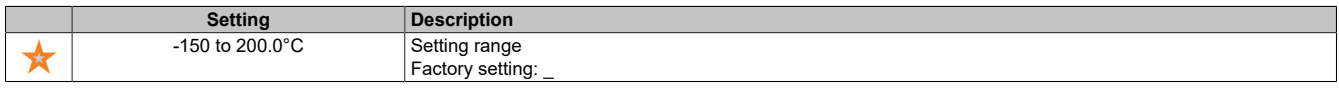

## **[Fallback Frequency] (LFF)**

Fallback speed.

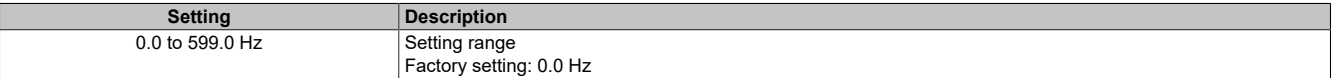

### **5.2.4.1.7 [Motor monitoring] (MOP-)**

#### **Access**

**[Complete settings]** → **[Motor parameters]** → **[Motor monitoring]**

#### **About this menu**

The thermal monitoring function protects the motor from overheating by estimating the thermal state of the motor.

## **[Current Limitation] (CLI)**

Internal current limit.

# **Note:**

**OVERHEATING**

**It must be ensured that the motor has the required nominal power for the maximum current applied.**

**Ensure that parameter [Current Limitation] (CLi) is set to a lower or the same value as shown in this table.**

**When determining the current limit value, the duty cycle of the motor and all factors of the respective application including declassification requirements must be taken into account.**

**Failure to follow these instructions can result in damage to property.**

# **Note:**

**If the setting is less than 0.25, the inverter can be locked in state [OutPhaseLoss Assign] (OPL) if this has been enabled. If it is less than the motor no-load current, the motor cannot run.**

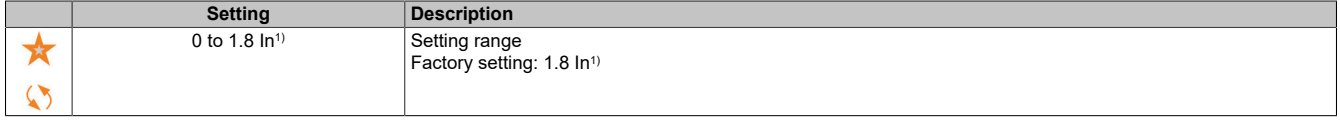

1) Corresponds to the nominal current of the inverter specified on the nameplate.

#### The drive

### **[Attenuation Time] (SOP)**

Damping time.

This parameter is accessible if **[Motor surge limit.]** (SVL) is not set to **[No]** (nO).

The value for parameter **[Volt surge limit. opt]** (SOP) corresponds to the damping time for the cable used. It is used to prevent the superimposition of voltage wave reflections resulting from long cable lengths. It limits overvoltages to twice the DC bus nominal voltage.

Since voltage peaks depend on many parameters, such as cable type, different motor voltages when connected in parallel, different cable lengths when connected in parallel, etc., it is recommended to use an oscilloscope to check the overvoltage values on the motor terminals.

To retain the overall inverter performance, the SOP value is not permitted to be increased unnecessarily.

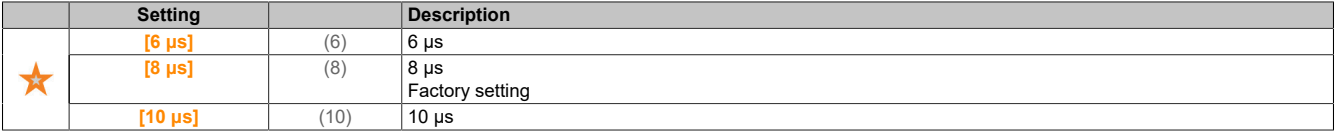

#### **[Sinus Filter Activation] (OFI)**

#### Enables the sine wave filter.

This parameter is accessible if **[Motor control type]** (Ctt) is not set to any of the following values:

- **[Nom SyncMotor]** (SYn)
- **[Sync.CL]** (FSY)
- **[SYN\_U VC]** (SYnU)

# **Note:**

### **DANGER OF DAMAGE TO THE SINE WAVE FILTER**

**For systems with a sine wave filter, the maximum output frequency [Max Frequency] (tFr) is not permitted to exceed 100 Hz.**

**Failure to follow these instructions can result in damage to property.**

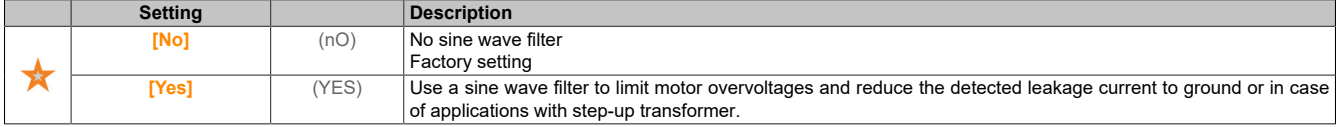

### **[Output Short Circuit Test] (Strt)**

Configures the short-circuit test on the output.

The inverter outputs are tested at every start, regardless of the configuration of this parameter. If this parameter is set to **[Yes]** (YES), the test is also performed each time a move command is output. These tests cause a slight delay (a few ms). In the event of a fault, the inverter will lock.

Fault "Short circuit on inverter output (terminals U-V-W) : SCF" can be detected.

The factory-set value is changed to **[Yes]** (YES) according to the catalog numbers.

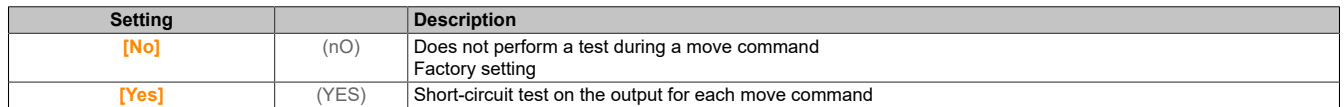

### **[Motor Therm Thd] (ttd)**

Enable warning for motor thermal threshold value **[Motor Therm Thd]** (TSA).

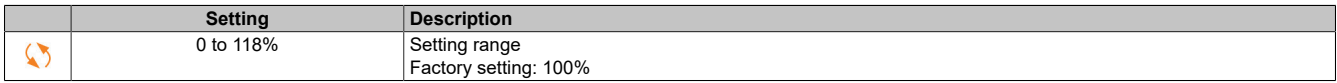

## **[Motor2 therm. level] (ttd2)**

Enable warning for thermal level of motor 2 **[Motor2 Thermal Thd]** (TS2).

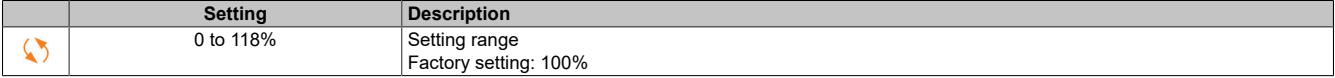

#### **[Motor3 therm. level] (ttd3)**

Enable warning for thermal level of motor 3 **[Motor3 Thermal Thd]** (TS3).

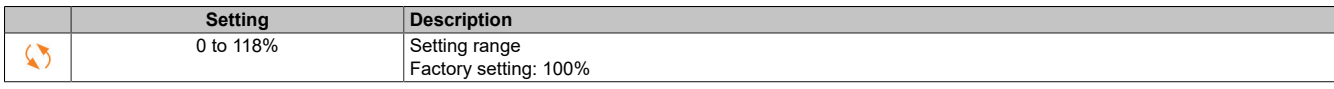

#### **[Motor4 therm. level] (ttd4)**

Enable warning for temperature level of motor 4 **[Motor4 Thermal Thd]** (TS4).

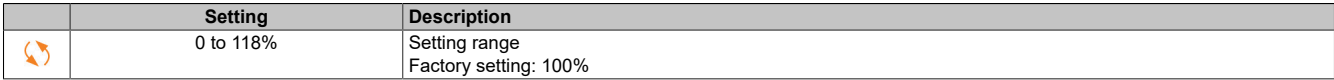

#### **5.2.4.1.8 [Motor control] (drC-)**

#### **Access**

**[Complete settings]** → **[Motor parameters]** → **[Motor control]**

#### **About this menu**

The parameters linked to motor control are displayed in this menu.

#### **[IR compensation] (UFr)**

This parameter is used for torque optimization at low speed or for adjustment in special cases (for example, to reduce **[IR compensation]** (UFr) for motors connected in parallel). If the torque is not sufficient at low speed, increase **[IR compensation]** (UFr). If the value is too high, this can result in the motor not starting or a change of the current limiting mode.

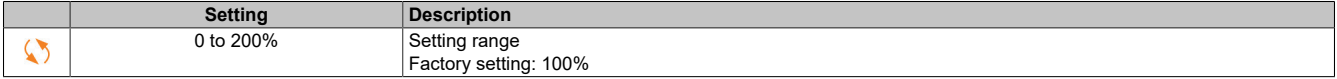

#### **[Slip compensation] (SLP)**

Slip compensation

This parameter is accessible if **[Motor control type]** (Ctt) is set to any of the following values:

- **[SVC V]** (VVC)
- **[U/F VC 5pts]** (UF5)
- **[Energy Sav.]** (NLD)

The speeds given on motor nameplates are not necessarily exact.

If the slip setting is lower than the actual slip, the motor will not rotate at the correct speed in the steady state, but at a lower speed than the setpoint.

If the slip setting is higher than the actual slip, the motor is overcompensated and the speed is not steady.

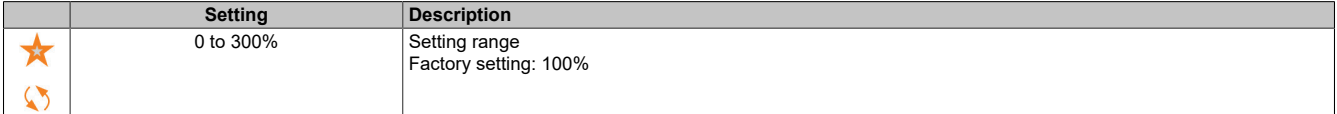

# **[U1] (U1)**

Voltage point 1 at 5 V/f points.

This parameter is accessible if **[Motor control type]** (Ctt) is set to **[V/F 5pts]** (UF5).

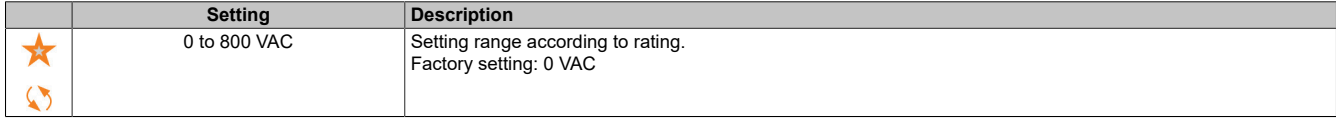

# **[U2] (U2)**

Voltage point 2 at 5 V/f points.

V/f profile setting.

This parameter is accessible if **[Motor control type]** (Ctt) is set to **[V/F 5pts]** (UF5).

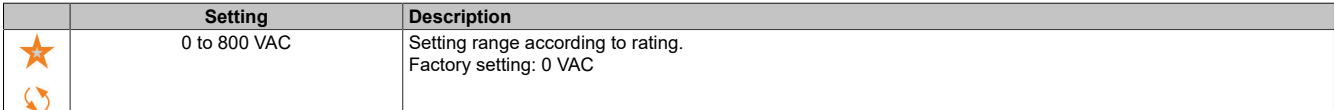

# **[U3] (U3)**

Voltage point 3 at 5 V/f points.

V/f profile setting.

This parameter is accessible if **[Motor control type]** (Ctt) is set to **[V/F 5pts]** (UF5).

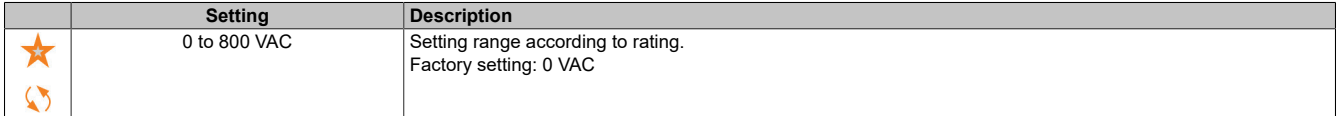

## **[U4] (U4)**

Voltage point 4 at 5 V/f points.

V/f profile setting.

This parameter is accessible if **[Motor control type]** (Ctt) is set to **[V/F 5pts]** (UF5).

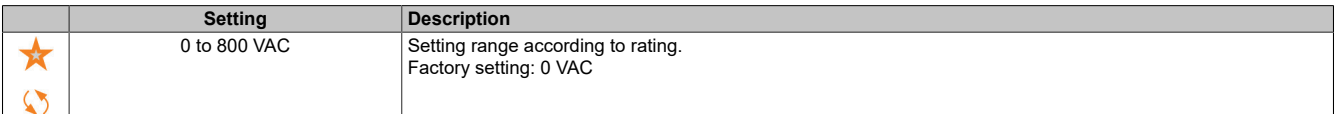

# **[U5] (U5)**

Voltage point 5 at 5 V/f points.

V/f profile setting.

This parameter is accessible if **[Motor control type]** (Ctt) is set to **[V/F 5pts]** (UF5).

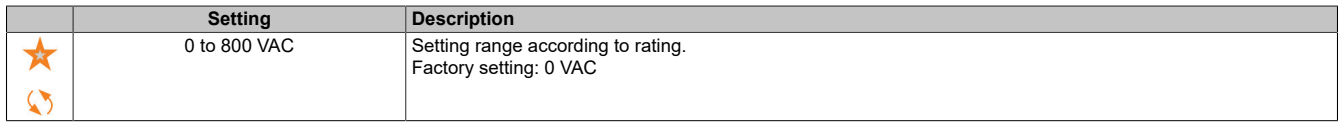

# **[F1] (F1)**

Frequency point 1 at 5 V/f points.

V/f profile setting.

This parameter is accessible if **[Motor control type]** (Ctt) is set to **[V/F 5pts]** (UF5).

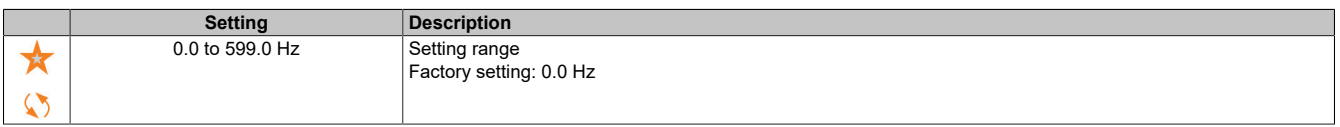

# **[F2] (F2)**

Frequency point 2 at 5 V/f points.

### V/f profile setting.

This parameter is accessible if **[Motor control type]** (Ctt) is set to **[V/F 5pts]** (UF5).

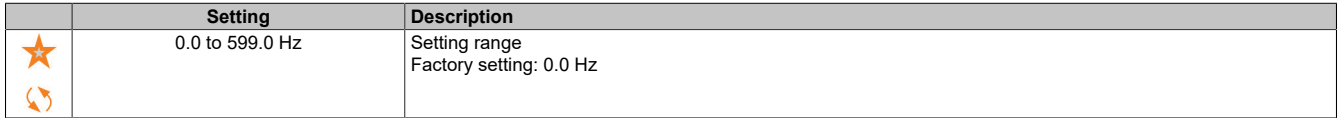

# **[F3] (F3)**

Frequency point 3 at 5 V/f points.

V/f profile setting.

This parameter is accessible if **[Motor control type]** (Ctt) is set to **[V/F 5pts]** (UF5).

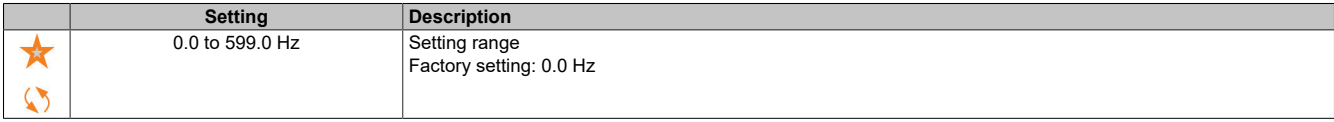

# **[F4] (F4)**

Frequency point 4 at 5 V/f points.

V/f profile setting.

This parameter is accessible if **[Motor control type]** (Ctt) is set to **[V/F 5pts]** (UF5).

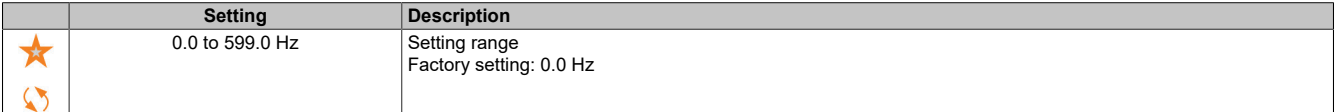

**[F5] (F5)**

Frequency point 5 at 5 V/f points.

V/f profile setting.

This parameter is accessible if **[Motor control type]** (Ctt) is set to **[V/F 5pts]** (UF5).

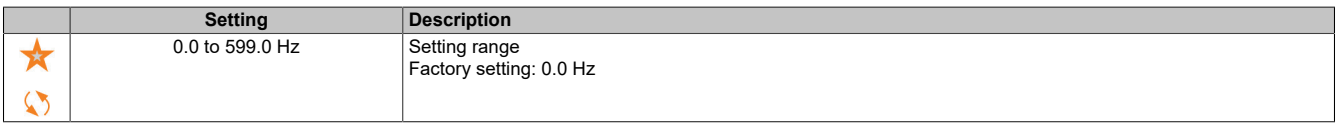

## **[Output Ph Rotation] (PHr)**

### Phase rotation of the output.

Changing this parameter causes two of the three motor phases to reverse. This changes the direction of rotation of the motor.

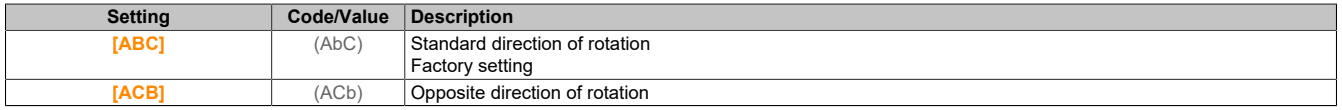

### **[Inertia Factor] (SPGU)**

### Factor of inertia

This parameter is accessible if **[Access Level]** (LAC) is set to **[Expert]** (EPr) and **[Motor control type]** (Ctt) is set to any of the following values:

- **[U/F VC 5pts]** (UF5)
- **[SYN\_U VC]** (SYnU)

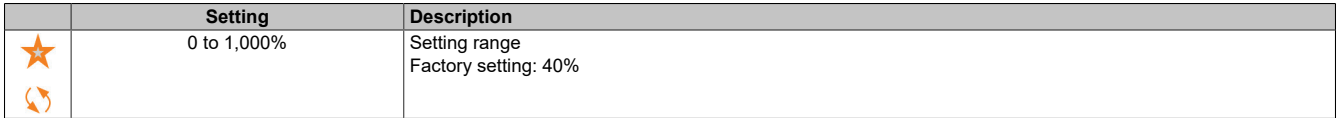

# **[Boost Activation] (bOA)**

Enables boost.

This parameter is accessible if **[Access Level]** (LAC) is set to **[Expert]** (EPr).

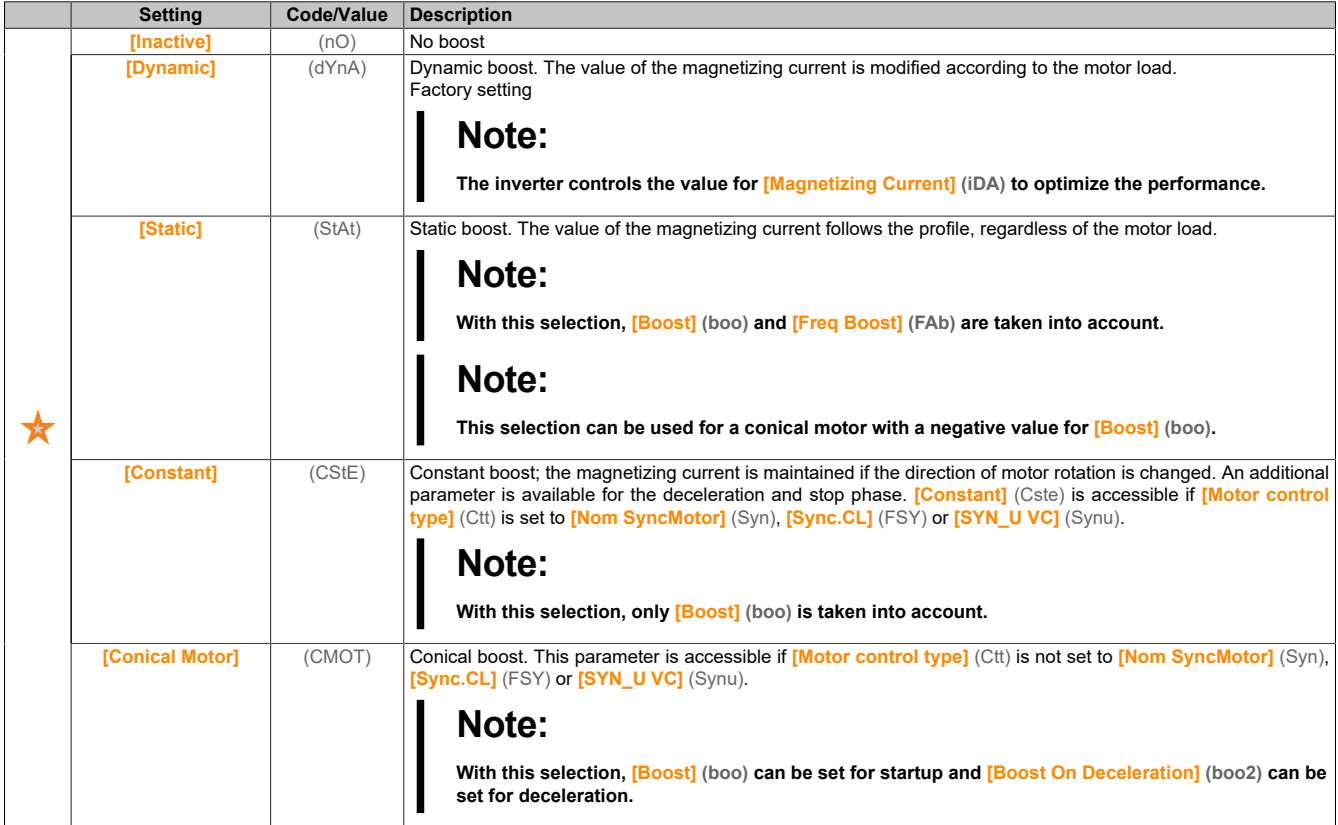

## **[Boost] (boo)**

Value at 0 Hz: Percentage of the nominal magnetizing current (taken into account if not 0).

An excessive value for **[Boost]** (boo) can result in magnetic saturation of the motor and thus in a reduction in torque. This parameter is accessible if **[Access Level]** (LAC) is set to **[Expert]** (EPr) and if **[Boost Activation]** (BOA) is not set to **[Inactive]** (nO).

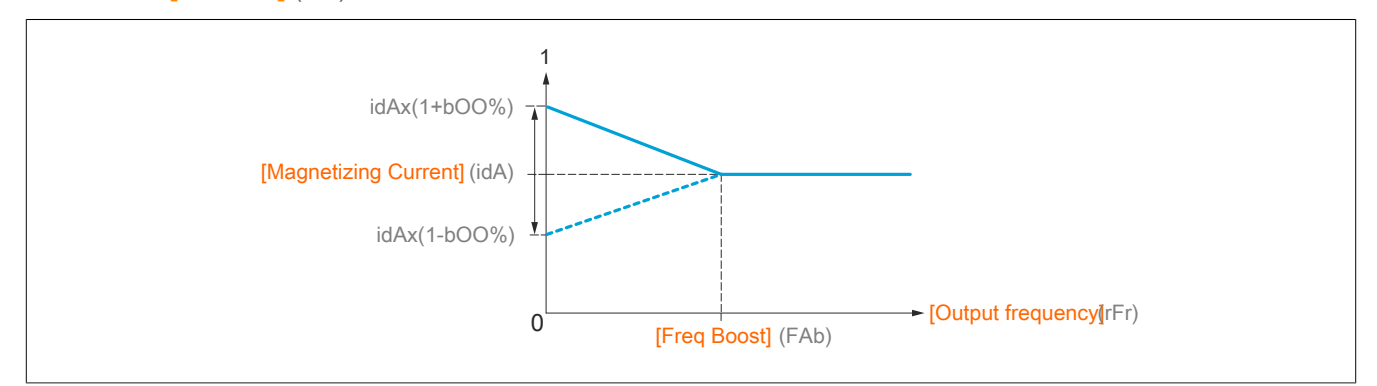

# **Note:**

**For synchronous motors, it is recommended to set this value at low speed to optimize control.**

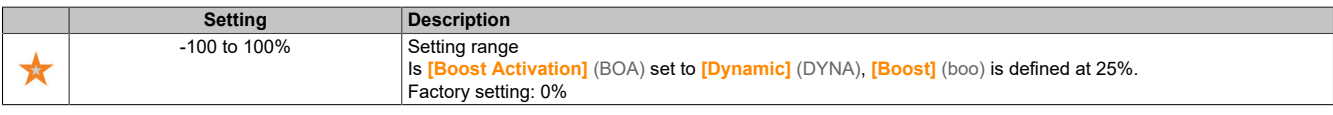

## **[Boost On Deceleration] (bOO2)**

Value of the nominal magnetizing current as a percentage (taken into account if not 0).

This parameter is used during the deceleration phase to quickly reduce the magnetizing current in the stop phase.

This parameter is accessible if **[Access Level]** (LAC) is set to **[Expert]** (EPr) and if **[Boost Activation]** (BOA) is set to **[Conical Motor]** (Cmot).

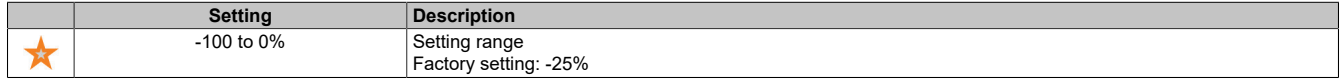

# **[Freq Boost] (FAb)**

Value at 0 Hz: Speed threshold value to reach the nominal magnetizing current.

This parameter is accessible if **[Access Level]** (LAC) is set to **[Expert]** (EPr) and if **[Boost Activation]** (BOA) is not set to **[No]** (nO) or **[Constant]** (CSte).

# **Note:**

### **For synchronous motors, it is recommended to set this value to optimize control at low speed.**

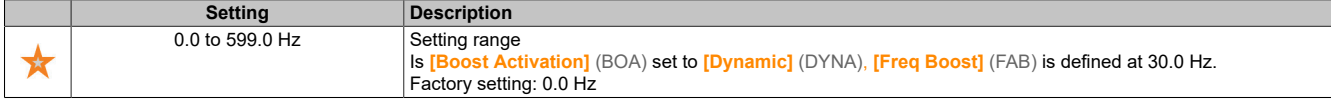

# **[Braking level] (Vbr)**

### Braking transistor power-on voltage.

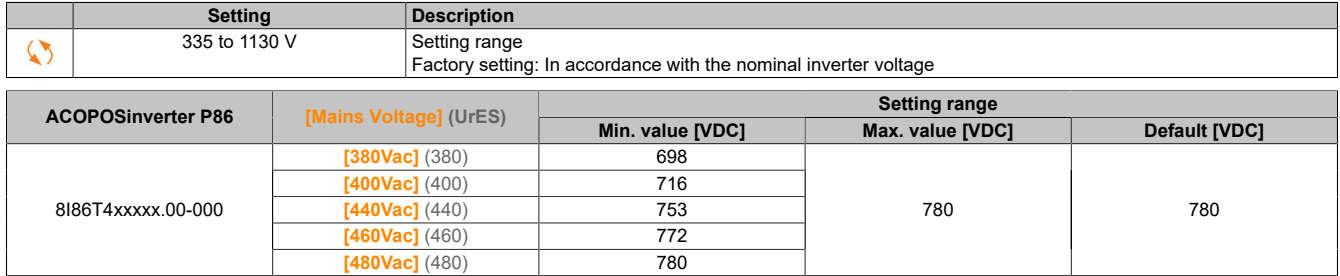

## **5.2.4.1.9 [Fluxing by DI] (FLI-)**

### **Access**

**[Complete settings]** → **[Motor parameters]** → **[Motor control]** → **[Fluxing by DI]**

### **About this menu**

This menu is used to configure the magnetic flux via a digital input.

### The drive

## **[Motor fluxing] (FLU)**

Configures the magnetic flux of the motor.

# **Danger!**

**HAZARD OF ELECTRICAL SHOCK, EXPLOSION OR ARC FLASH**

**If parameter [Motor fluxing] (FLU) is set to [Continuous] (Fct), magnetization will always occur, even if the motor is not running.**

**Ensure that this setting does not result in unsafe states.**

**Failure to follow these instructions will result in death or serious injury.**

# **Note:**

## **OVERHEATING**

**It must be ensured that the connected motor has the required nominal power for the applied magnetizing current.**

### **Failure to follow these instructions can result in damage to property.**

In order to obtain rapid high torque on startup, magnetic flux needs to already have been established in the motor.

In mode **[Continuous]** (Fct), the inverter automatically creates the magnetic flux at startup.

In mode **[Not continuous]** (FnC), magnetization occurs if the motor has been started.

The magnetic current is higher than **[Nom Motor Current]** (nCr) (configured rated current of the motor) if the magnetic flux is generated and is then adapted to the magnetizing current of the motor.

If **[Motor control type]** (Ctt) is set to **[Sync. mot.]** (SYn), parameter **[Motor fluxing]** (FLU) affects the alignment of the motor but not the magnetic flux.

If **[Brake assignment]** (bLC) is not set to **[No]** (nO), parameter **[Motor fluxing]** (FLU) has no effect.

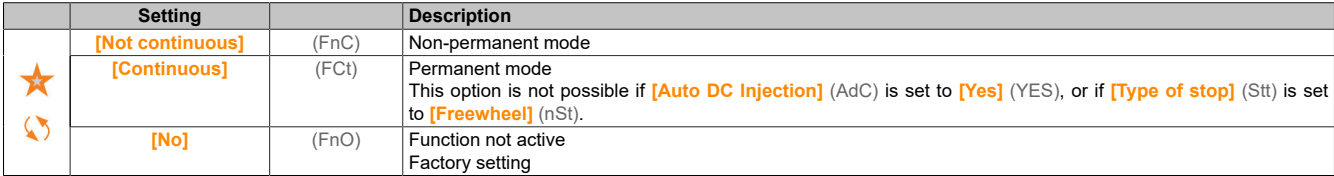

## **[Fluxing assignment] (FLI)**

Assigns the input for the magnetic flux

# **Note:**

## **OVERHEATING**

**It must be ensured that the connected motor has the required nominal power for the applied magnetizing current.**

**Failure to follow these instructions can result in damage to property.**

Assignment is only possible if **[Motor fluxing]** (FLU) is set to **[Not continuous]** (FnC).

If a DI or a bit is assigned to the control command, motor magnetization is increased in state 1 of the assigned input or bit.

If an DI or a bit has not been assigned, or if the DI or bit is in state 0 during a move command, magnetization occurs when the motor starts.

## **[Angle setting type] (ASt)**

Automatic type for angle setting.

This parameter is accessible if **[Motor control type]** (Ctt) is set to any of the following values:

- **[Nom SyncMotor]** (SYn)
- **[Sync.CL]** (FSY)
- **[SYN\_U VC]** (SYnU)

**[PSI align]** (PSI) and **[PSIO align]** (PSIO) are suitable for all types of synchronous motors. Increasing **[SPM align]** (SPMA) and **[IPM align]** (IPMA) increases the power output depending on the type of synchronous motor. Parameter **[Rotational Current Injection]** (RCI) can be used if **[PSI align]** (PSI) and **[PSIO align]** (PSIO) do not deliver the expected power output.

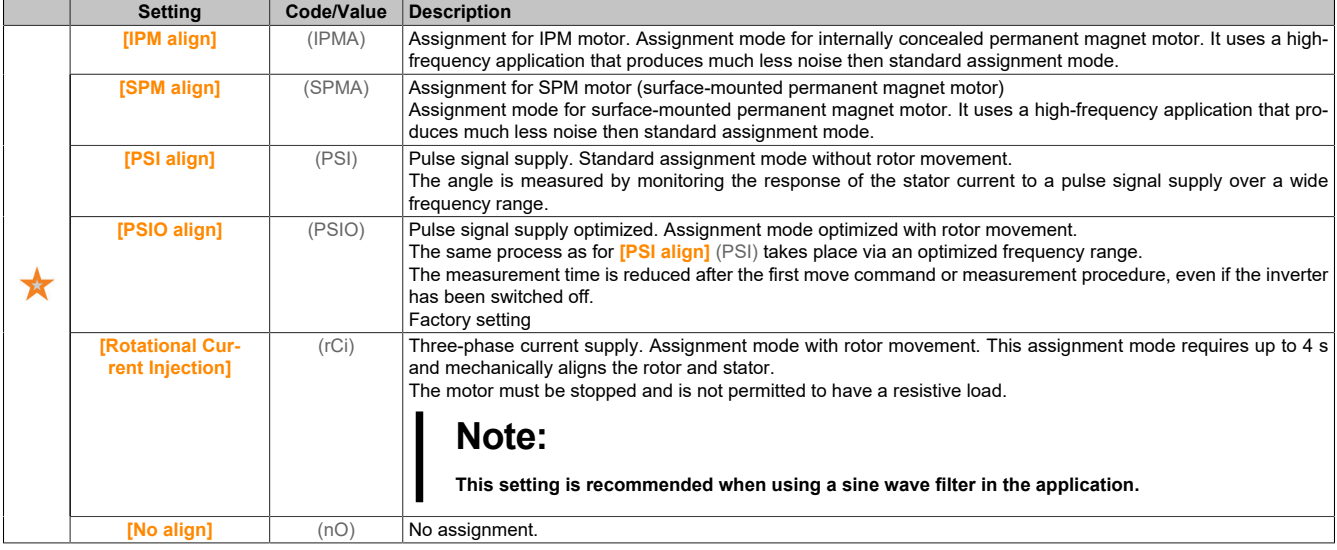

### **5.2.4.1.10 [Spd Loop Optimization] (MCL-)**

#### **Access**

**[Complete settings]** → **[Motor parameters]** → **[Motor control]** → **[Spd Loop Optimization]**

### **About this menu**

This procedure is possible if **[Motor control type]** (CTT) is not set to **[U/F VC 5pts]** (UF5) or **[SYN\_U VC]** (SYNU).

#### **Recommended procedure for setting the high-performance speed controller**

- 1) Enter the motor parameters. If you change one of these parameters at a later point, you must repeat the entire procedure.
- 2) The inertia of the driven load must be entered in parameter **[Application Inertia]** (JAPL).

# **Note:**

**When a motor parameter is changed, the estimated inertia is recalculated and updated (parameter [Estim. app. inertia] (JESt) and [Inertia Mult. Coef.] (JMUL). The value of [Application Inertia] (JAPL) is reset to the default value according to the new value of [Estim. app. inertia] (JESt).**

- 3) Check the response of the speed controller by setting **[Feed forward]** (FFP) to 0 (see diagrams on the next page).
- 4) If necessary, adjust the bandwidth and damping (stability) via parameters **[FreqLoop Stab]** (STA) and **[FreqLoopGain]** (FLG).
- 5) To optimize ramp tracking, increase parameter **[Feed forward]** (FFP) as described on the following page until the best possible result is achieved.
- 6) If necessary, the feed-forward bandwidth can be adjusted (as shown on the next page) to further improve ramp tracking or filter noise at the speed setpoint.

#### The drive

## **High-performance speed controller - Setting parameter [Feed forward] (FFP)**

This parameter is used to set the dynamic feed-forward torque that is required for the acceleration or deceleration of the inertia. The effect of this parameter on ramp tracking is illustrated below. If the value of **[Feed forward]** (FFP) is increased, the ramp can be tracked more precisely. If the value is too high, however, overspeed will occur. The optimal setting is reached when the speed precisely follows the ramp; this depends on the accuracy of parameter **[Application Inertia]** (JAPL) and the setting of parameter **[Encoder filter value]** (FFr).

### Settings of **[Feed forward]** (FFP)

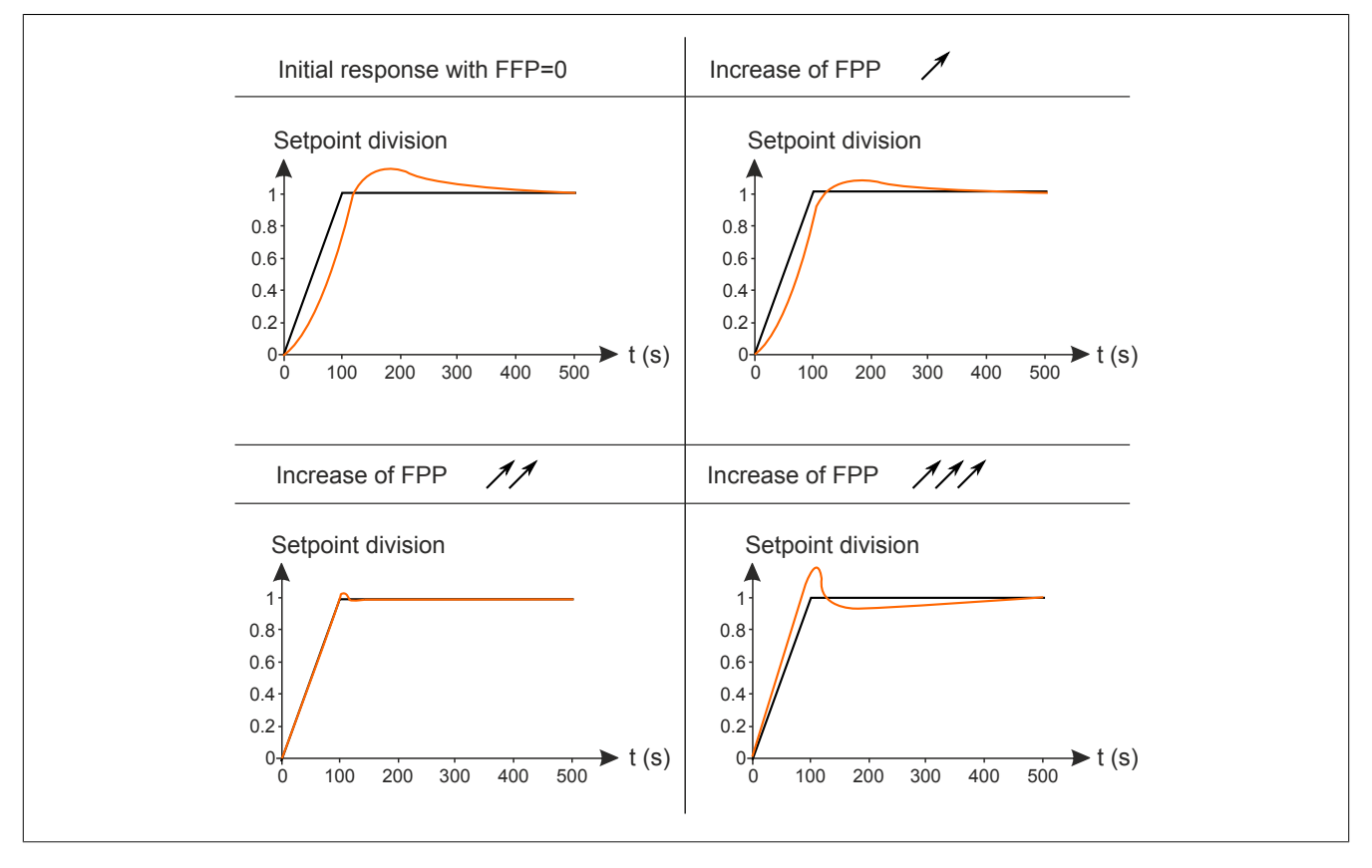

## **High-performance speed controller - Setting parameter [FeedFwd Bandwidth] (FFV)**

This parameter is used to set the bandwidth of the dynamic feed-forward torque. The effect of this parameter on ramp tracking is illustrated below. A decrease in the value of **[FeedFwd Bandwidth]** (FFV) dampens the effects of noise to the speed setpoint (torque ripple). However, too much reduction relative to the ramp settings (for short ramps) causes deceleration and affects ramp tracking. If the value of **[FeedFwd Bandwidth]** (FFV), the ramp can be tracked more precisely, but the sensitivity to noise is also increased. The optimal setting is reached when the best possible compromise between ramp tracking and sensitivity to interference is achieved.

#### Settings of **[FeedFwd Bandwidth]** (FFV)

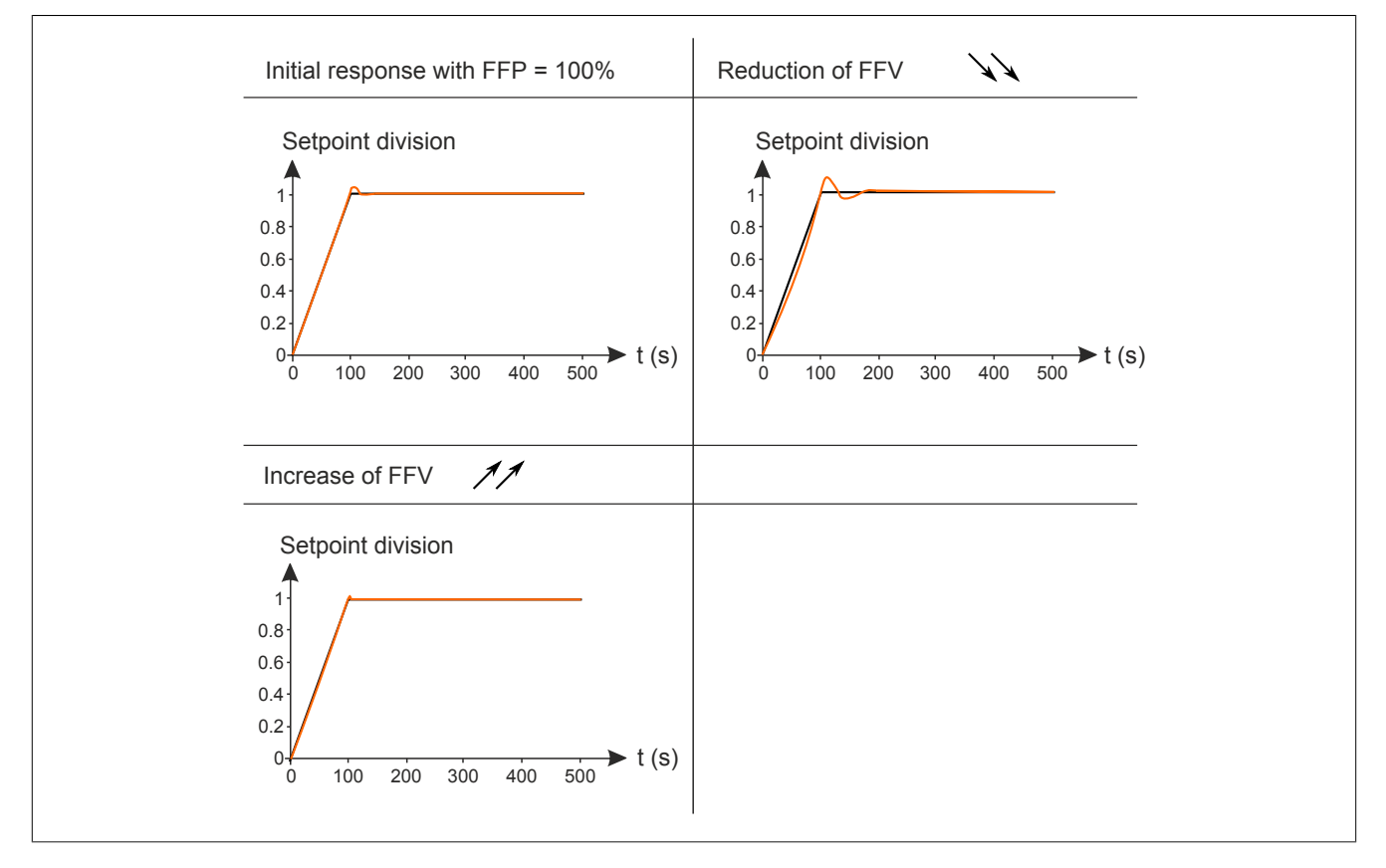

### **[Speed loop type] (SSL)**

### Type of speed controller.

This parameter is accessible if **[Motor control type]** (Ctt) is not set to any of the following values:

- **[U/F VC 5pts]** (UF5)
- **[SYN\_U VC]** (SYnU)

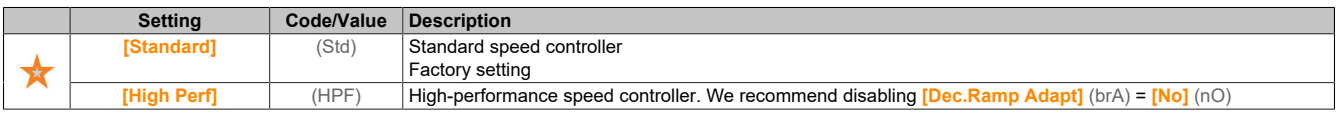

### **[Speed prop. gain] (SPG)**

### Proportional gain for speed control

This parameter is accessible if **[Speed loop type]** (SSL) is set to **[Standard]** (Std) and **[Motor control type]** (Ctt) is not set to any of the following values:

- **[U/F VC 5pts]** (UF5)
- **[SYN\_U VC]** (SYnU)

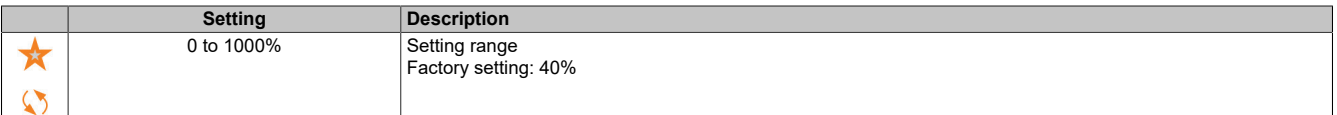

## **[Speed time integral] (SIt)**

Integral time constant for speed control

This parameter is accessible if **[Speed loop type]** (SSL) is set to **[Standard]** (Std) and **[Motor control type]** (Ctt) is not set to any of the following values:

- **[U/F VC 5pts]** (UF5)
- **[SYN\_U VC]** (SYnU)

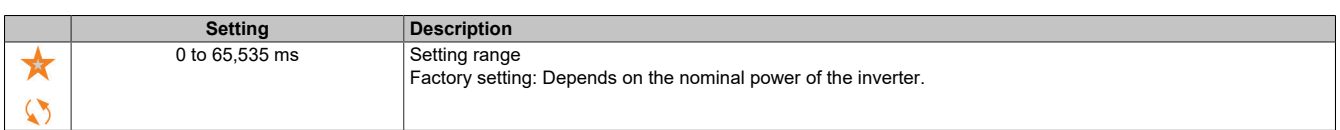

### **[K speed loop filter] (SFC)**

Speed filter coefficient (0 (IP) to 1 (PI)).

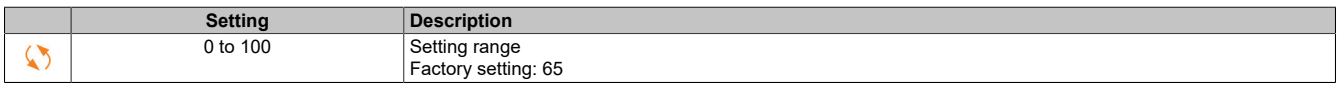

### **[Spd est. filter time] (FFH)**

Filter time of the calculated speed.

This parameter is accessible if **[Access Level]** (LAC) is set to **[Expert]** (EPr).

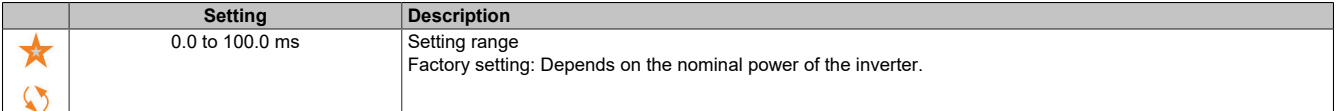

### **[FreqLoop Stab] (STA)**

Stability of the speed controller (damping factor).

This parameter is accessible if **[Speed loop type]** (SSL) is set to **[Standard]** (std) and **[Motor control type]** (Ctt) is not set to any of the following values:

- **[U/F VC 5pts]** (UF5)
- **[SYN\_U VC]** (SYnU)

**Stability:** This parameter is used to return to steady state after a speed transient according to the dynamics of the machine. Gradually increase the stability to increase the damping of the control loop and reduce possible overspeed.

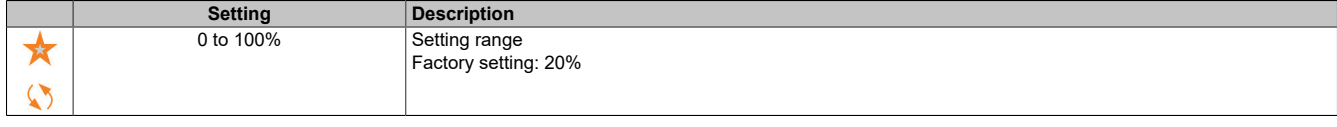

### **[FreqLoopGain] (FLG)**

P component of the speed controller (bandwidth).

This parameter is accessible if **[Speed loop type]** (SSL) is set to **[Standard]** (std) and **[Motor control type]** (Ctt) is not set to any of the following values:

- **[U/F VC 5pts]** (UF5)
- **[SYN\_U VC]** (SYnU)

This parameter is used to adjust the response to speed transients of the machine depending on the dynamics. For machines with high resistive load, high inertia or fast cycles, the gain must be increased gradually.

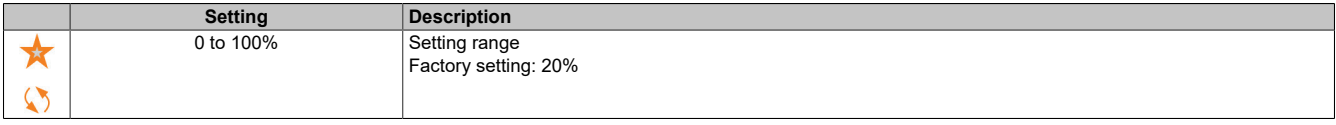

## **[Feed forward] (FFP)**

Enables and sets feed-forward control.

This parameter is accessible if **[Speed loop type]** (SSL) is set to **[Standard]** (std) and **[Motor control type]** (Ctt) is not set to any of the following values:

- **[U/F VC 5pts]** (UF5)
- **[SYN\_U VC]** (SYnU)

Percentage of high-performance controller for feed-forward control. 100% correspond to the value calculated using the value of **[Application Inertia]** (JAPL).

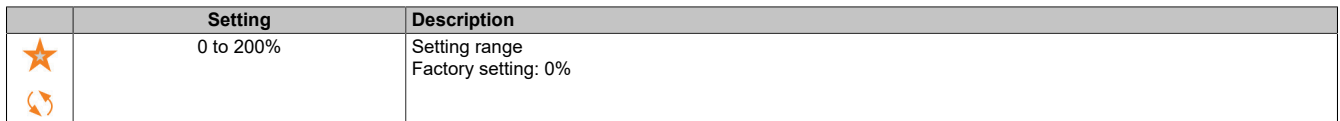

### **[FeedFwd Bandwidth] (FFV)**

Bandwidth of the feed-forward filter.

This parameter is accessible if **[Speed loop type]** (SSL) is set to **[Standard]** (std) and **[Motor control type]** (Ctt) is not set to any of the following values:

- **[U/F VC 5pts]** (UF5)
- **[SYN\_U VC]** (SYnU)

Bandwidth of the feed-forward filter of the high-performance speed controller as a percentage of the predefined value.

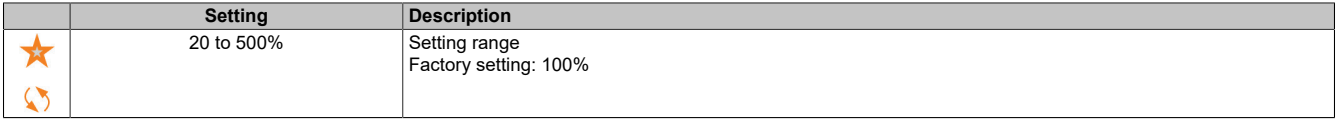

### **[External FeedFwd Assign] (tEff)**

### External feed-forward mode.

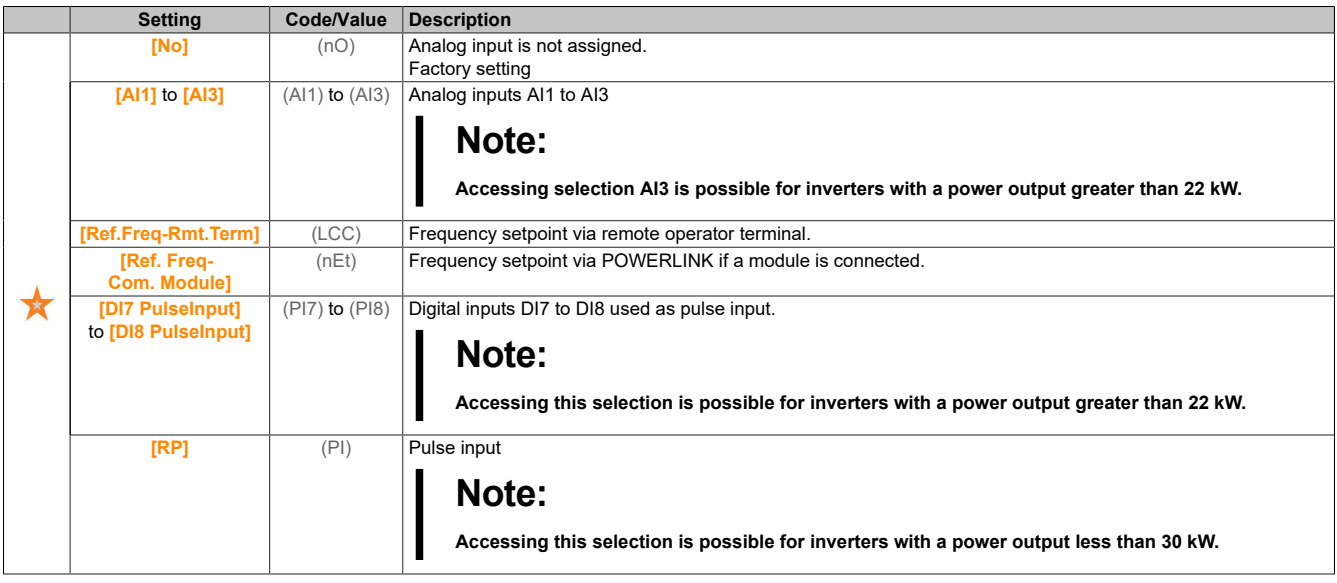

### **[Inertia Mult. Coef.] (JMUL)**

Scaling factor for the display of inertia values.

This parameter is accessible if **[Speed loop type]** (SSL) is set to **[Standard]** (std) and **[Motor control type]** (Ctt) is not set to any of the following values:

- **[U/F VC 5pts]** (UF5)
- **[SYN\_U VC]** (SYnU)

Increment for parameters **[Application Inertia]** (JAPL) and **[Estim. app. inertia]** (JESt) calculated by the inverter in read-only mode: 0.1 gm², 1 gm², 10 gm², 100 gm² or 1,000 gm².

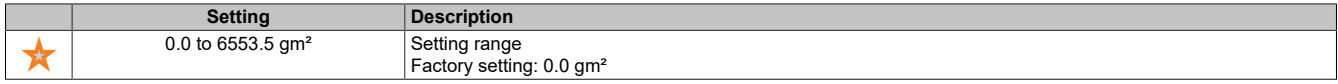

#### **[Estim. app. inertia] (JEST)**

Calculated inertia for the application.

This parameter is accessible if **[Speed loop type]** (SSL) is set to **[Standard]** (std) and **[Motor control type]** (Ctt) is not set to any of the following values:

- **[U/F VC 5pts]** (UF5)
- **[SYN\_U VC]** (SYnU)

The inertia of the driven load is calculated by the inverter using the motor parameters in read-only mode. Based on this inertia value, the inverter determines the default settings of the speed controller.

Via **[Inertia Mult. Coef.]** (JMUL): - 0.1 gm², 1 gm², 10 gm², 100 gm² or 1,000 gm².

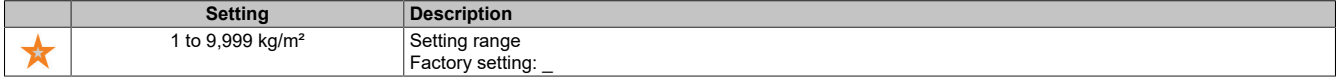

### **[App. Inertia Coef.] (JACo)**

Configurable inertia ratio for the application.

This parameter is accessible if **[Speed loop type]** (SSL) is set to **[Standard]** (std) and **[Motor control type]** (Ctt) is not set to any of the following values:

- **[U/F VC 5pts]** (UF5)
- **[SYN\_U VC]** (SYnU)

This coefficient defines the relationship between parameters **[Estim. app. inertia]** (JESt) and **[Application Inertia]** (JAPL).

#### **[Application Inertia]** (JAPL) = **[Estim. app. inertia]** (JESt) x **[App. Inertia Coef.]** (JACO)

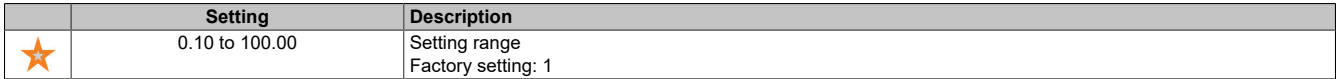

### **[Application Inertia] (JAPL)**

Configurable inertia of the application.

This parameter is accessible if **[Speed loop type]** (SSL) is set to **[Standard]** (std) and **[Motor control type]** (Ctt) is not set to any of the following values:

- **[U/F VC 5pts]** (UF5)
- **[SYN\_U VC]** (SYnU)

Configurable application inertia used by the inverter to optimize the speed controller settings.

Via **[Inertia Mult. Coef.]** (JMUL): 0.1 gm², 1 gm², 10 gm², 100 gm² or 1,000 gm².

# **Note:**

**When a motor parameter is changed, the estimated inertia is recalculated and updated (parameter [Estim. app. inertia] (JEST) and [Inertia Mult. Coef.] (JMUL). The value of [Application Inertia] (JAPL) is reset to the default value according to the new value of [Estim. app. inertia] (JEST).**

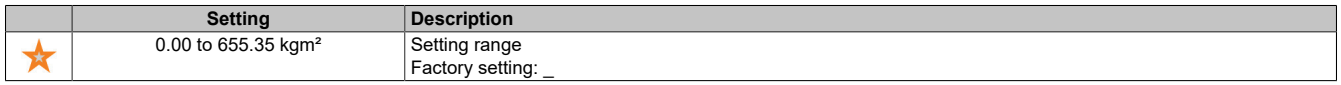

### **[Encoder filter activ.] (FFA)**

Enables the actual value filter of the encoder.

This parameter is accessible if an encoder module is connected or an integrated encoder is used.

This parameter is accessible if **[Encoder usage]** (Enu) or **[Emb Enc Usage]** (EEnu) is not set to **[No]** (nO):

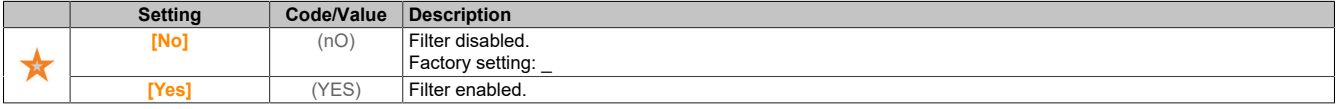

### **[Encoder filter value] (FFr)**

Value of the actual value filter of the encoder.

This parameter is accessible if **[Access Level]** (LAC) is set to **[Expert]** (EPr) and if **[Encoder filter activ.]** (FFA) is set to **[Yes]** (YES).

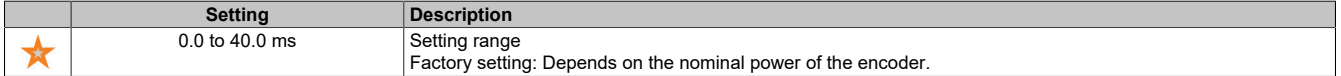

### **[Notch Filter Activation] (NFA)**

Enables the notch filter.

This parameter enables the notch filter function. Two independent notch filters can be configured.

The central frequency of the notch filter should be set to the value of the mechanical resonance frequency or to a slightly higher value. The main function determines the resonance frequency as precisely as possible.

# **Note:**

**At frequencies above the mechanical resonance frequency, vibrations can occur depending on the setting of the speed controller and motor parameters. It is therefore important to identify the actual mechanical resonance frequency.**

Perform the following actions for commissioning:

- 1) Set the motor data.
- 2) Set the application data.
- 3) Define the speed controller settings.
- 4) In case of vibrations, select the notch filter settings as described below.
- 5) If the power output is not OK, repeat the procedure from step 3.

This parameter is accessible if an encoder module is connected or an integrated encoder is used.

This parameter is accessible if **[Access Level]** (LAC) is set to **[Expert]** (EPr) and if **[Speed loop type]** (SSL) is set to **[High Perf]** (HPF).

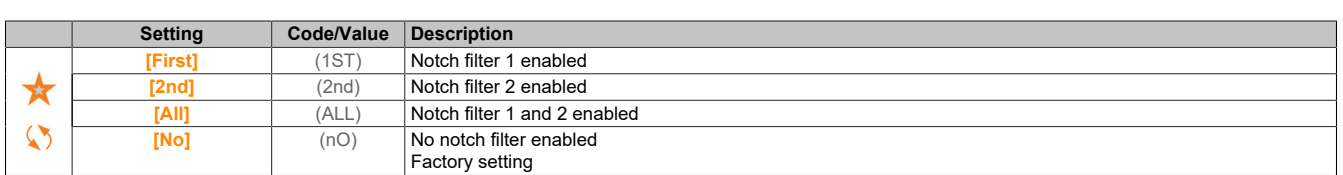

#### Notch filter settings

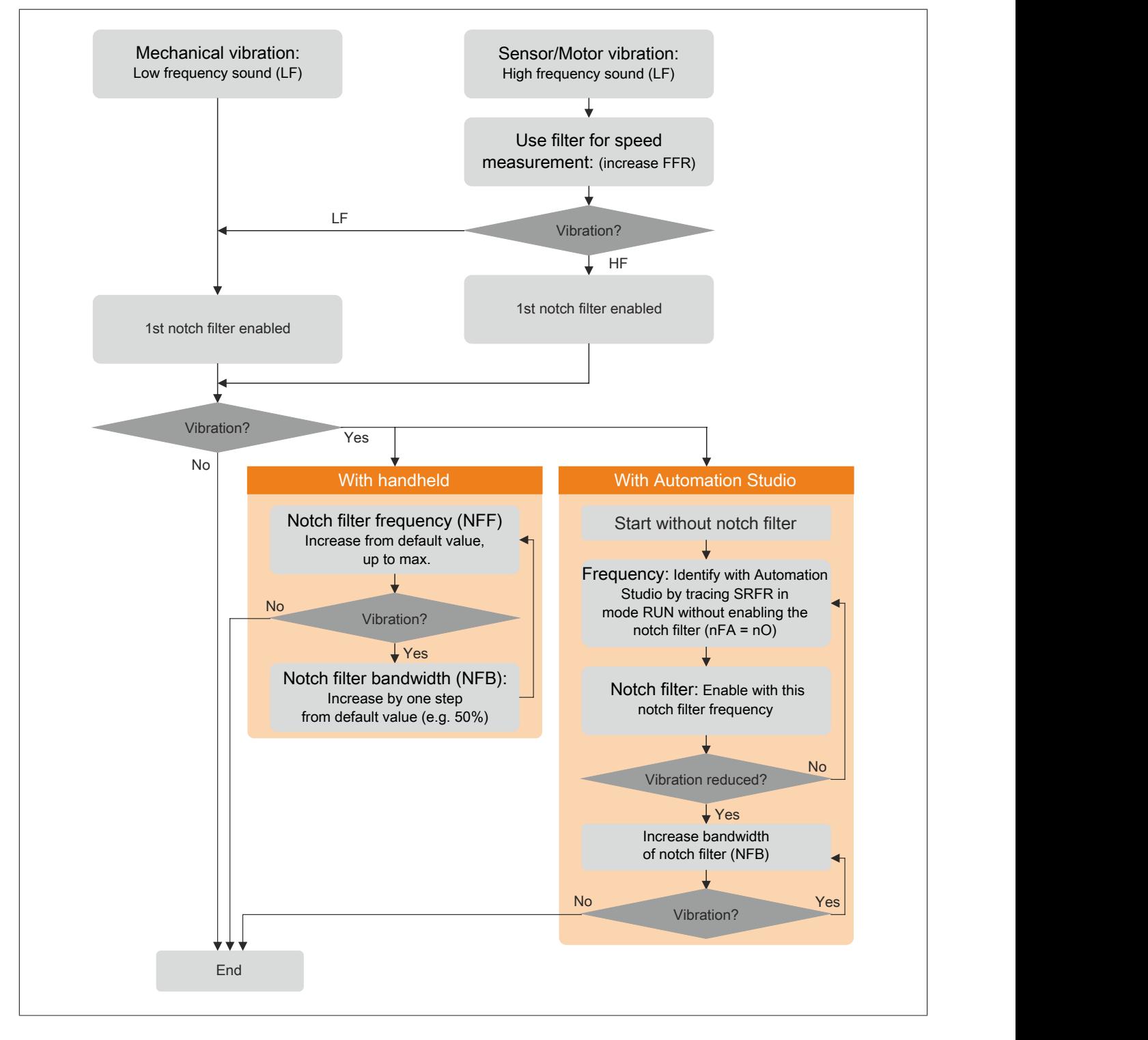

### **[Notch Filter Freq 1] (NFf1)**

#### Central frequency of notch filter 1.

This parameter is accessible if **[Access Level]** (LAC) is set to **[Expert]** (EPr) and **[Speed loop type]** (SSL) to **[High Perf]** (HPF) and **[Notch Filter Activation]** (nFA) is set to one of the following values:

- **[First]** (1sT)
- **[All]** (ALL)

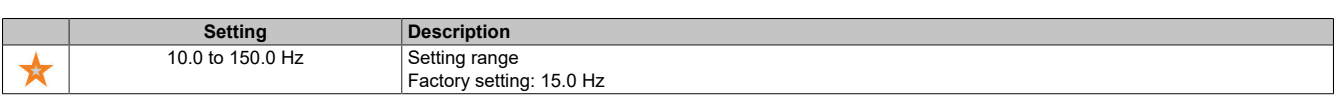

### **[Notch Filter Bdw 1] (NFB1)**

Bandwidth of notch filter 1.

This parameter is accessible if **[Access Level]** (LAC) is set to **[Expert]** (EPr) and **[Speed loop type]** (SSL) to **[High Perf]** (HPF) and **[Notch Filter Activation]** (nFA) is set to one of the following values:

- **[First]** (1sT)
- **[All]** (ALL)

This parameter defines the bandwidth of notch filter 1. A filter with a higher bandwidth offers a wider range of stability if the resonant frequency of the load changes (depending on the position of the transport cart or the load acting on it).

# **Note:**

**Increasing the bandwidth can affect the expected inverter dynamics (reduction of the speed controller dynamics).**

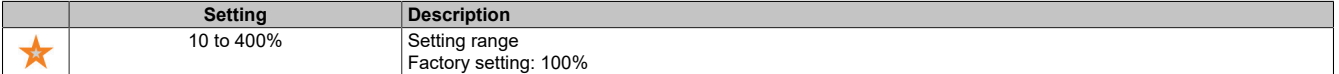

#### **[Notch Filter Depth 1] (NFD1)**

Depth of notch filter 1.

This parameter is accessible if **[Access Level]** (LAC) is set to **[Expert]** (EPr) and **[Speed loop type]** (SSL) to **[High Perf]** (HPF) and **[Notch Filter Activation]** (nFA) is set to one of the following values:

- **[First]** (1sT)
- **[All]** (ALL)

This parameter defines the gain of notch filter 1 on the central frequency. No filter is applied with (NFD1) = 100%.

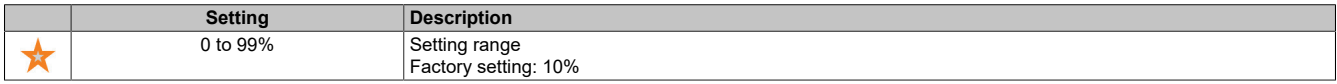

### **[Notch Filter Freq 2] (NFF2)**

#### Central frequency of notch filter 2.

This parameter is accessible if **[Access Level]** (LAC) is set to **[Expert]** (EPr) and **[Speed loop type]** (SSL) to **[High Perf]** (HPF) and **[Notch Filter Activation]** (nFA) is set to one of the following values:

- **[Second]** (2nd)
- **[All]** (ALL)

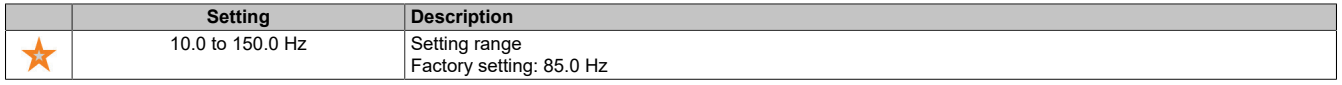

#### The drive

### **[Notch Filter Bdw 2] (NFB2)**

Bandwidth of notch filter 2.

This parameter is accessible if **[Access Level]** (LAC) is set to **[Expert]** (EPr) and **[Speed loop type]** (SSL) to **[High Perf]** (HPF) and **[Notch Filter Activation]** (nFA) is set to one of the following values:

- **[Second]** (2nd)
- **[All]** (ALL)

This parameter defines the bandwidth of notch filter 2. A filter with a higher bandwidth offers a wider range of stability if the resonant frequency of the load changes (depending on the position of the transport cart or the load acting on it).

# **Note:**

**Increasing the bandwidth can affect the expected inverter dynamics (reduction of the speed controller dynamics).**

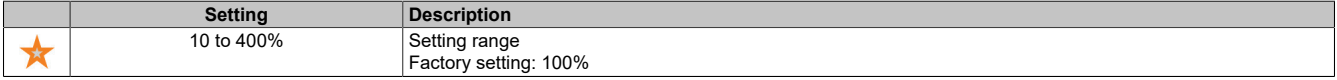

### **[Notch Filter Depth 2] (NFD2)**

Depth of notch filter 2.

This parameter is accessible if **[Access Level]** (LAC) is set to **[Expert]** (EPr) and **[Speed loop type]** (SSL) to **[High Perf]** (HPF) and **[Notch Filter Activation]** (nFA) is set to one of the following values:

- **[Second]** (2nd)
	- **[All]** (ALL)

This parameter defines the gain of notch filter 2 on the central frequency. No filter is applied with (NFD2) = 100%.

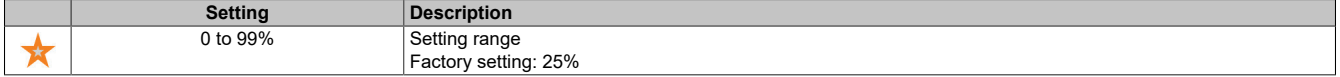

## **5.2.4.1.11 [Motor control] (drC-)**

#### **Access**

**[Complete settings]** → **[Motor parameters]** → **[Motor control]**

### **About this menu**

The parameters linked to motor control are displayed in this menu.

### **[HF inj. activation] (HFI)**

Enables HF injection.

This parameter is accessible if **[Access Level]** (LAC) is set to **[Expert]** (EPr) and **[Motor control type]** (Ctt) is not set to any of the following values:

- **[Nom SyncMotor]** (SYn)
- **[Sync.CL]** (FSY)
- **[SYN\_U VC]** (SYnU)

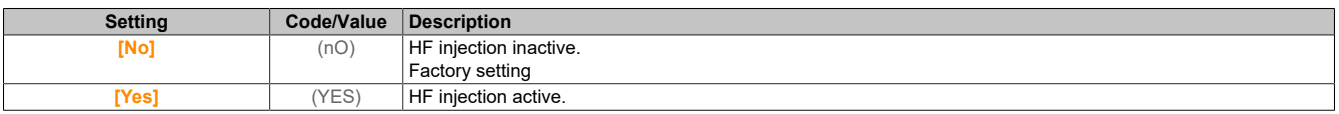

### **[HF injection freq.] (FrI)**

Frequency of the HF injection signal.

This parameter is accessible if **[Access Level]** (LAC) is set to **[Expert]** (EPr) and **[HF inj. activation]** (HFi) is set to **[Yes]** (YES).

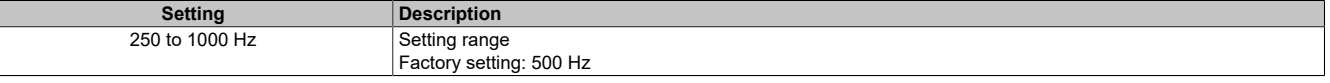
### **[HF pll bandwidth] (SPb)**

#### Bandwidth of the HF PLL.

This parameter is accessible if **[Access Level]** (LAC) is set to **[Expert]** (EPr) and **[HF inj. activation]** (HFi) is set to **[Yes]** (YES).

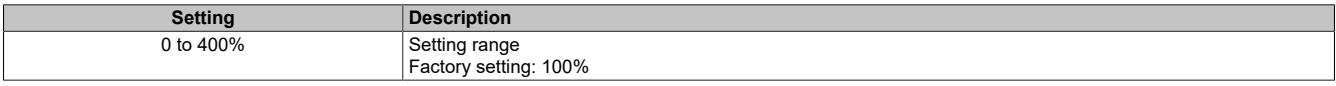

#### **[Current Level Align] (ILr)**

Threshold value for HF injection.

This parameter is accessible if **[Access Level]** (LAC) is set to **[Expert]** (EPr) and **[HF inj. activation]** (HFi) is set to **[Yes]** (YES).

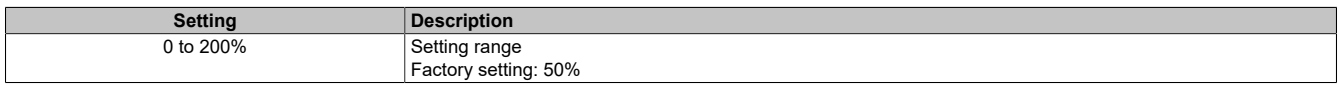

#### **[Boost level align.] (SIr)**

Boost level assignment for IPMA.

This parameter is accessible if **[Access Level]** (LAC) is set to **[Expert]** (EPr).

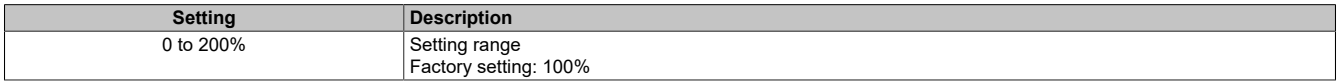

#### **[Angle error Comp.] (PEC)**

Compensates the magnet wheel angle fault.

This parameter is accessible if **[Access Level]** (LAC) is set to **[Expert]** (EPr) and **[HF inj. activation]** (HFi) is set to **[Yes]** (YES).

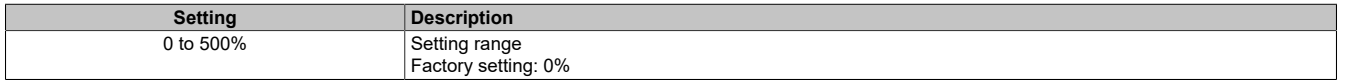

#### **Handling output voltage and overmodulation**

#### **[Overmodul. Activation] (OVMA)**

Enables overmodulation.

This parameter is accessible if **[Access Level]** (LAC) is set to **[Expert]** (EPr).

Overmodulation serves the following purposes:

- It compensates the output voltage loss caused by the load of the inverter.
- It increases the maximum possible voltage to reduce current consumption at a high motor voltage and limits the thermal effect on the motor.

The factory settings for the motor supplied via the intermediate drive of the inverter include the following:

- A normal output voltage mode that is not zero, depending on the DC bus power supply.
- No overmodulation (**[Overmodul. Activation]** (OVMA) is set to **[No]** (nO)): Sinusoidal line-to-line voltage.
- Output voltage limited to the maximum possible value depending on the DC bus supply, which depends on the main power supply.

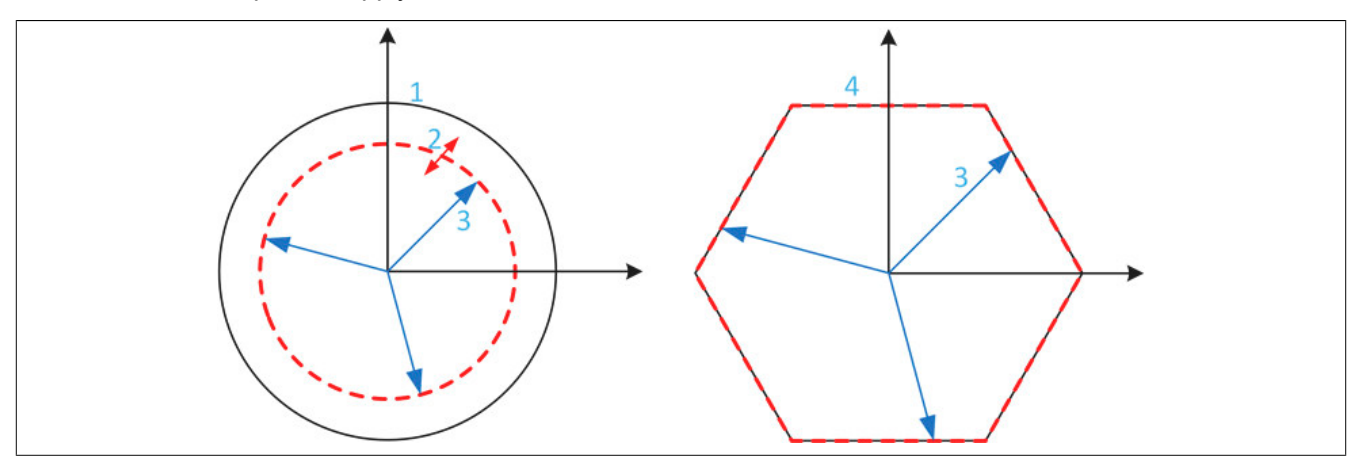

- 1) Maximum possible value of output voltage limiting (default value)
- 2) VLim with a numerical value below the maximum limit
- 3) Output voltage
- 4) Output voltage limiting with complete overmodulation (hexagonal)

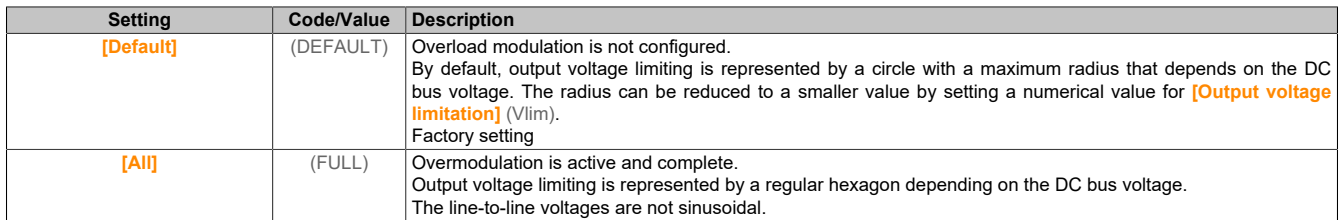

### **[Output voltage limitation] (VLIM)**

Output voltage limiting.

This parameter is accessible if **[Access Level]** (LAC) is set to **[Expert]** (EPr).

This parameter is used to change output voltage limiting to a lower value than the maximum default value.

The unit of the numerical value of this parameter is expressed as the effective voltage of the line-to-line voltage.

This parameter cannot be set to a numeric value if **[Overmodul. Activation]** (OVMA) is set to **[All]** (FULL).

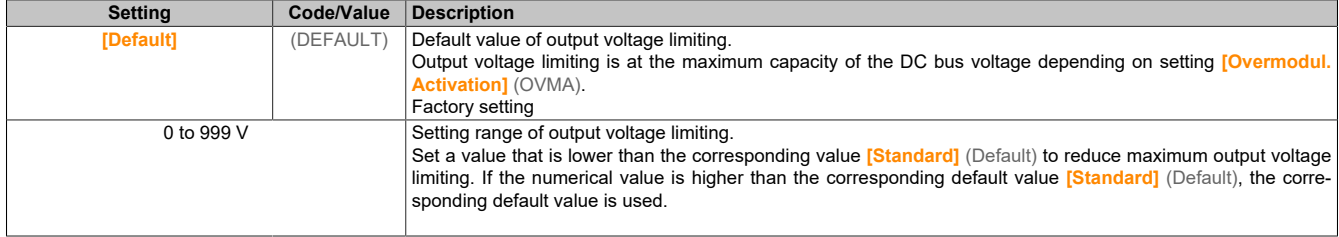

# **5.2.4.1.12 [Switching Frequency] (SWF-)**

#### **Access**

#### **[Complete settings]** → **[Motor parameters]** → **[Switching Frequency]**

#### **[Switching Frequency] (SFr)**

Switching frequency of the inverter.

Setting range: The maximum value is limited to 4 kHz if parameter **[Motor surge limit.]** (SVL) has been configured.

If **[Sinus Filter Activation]** (OFI) is set to **[Yes]** (YES), the minimum value is 2 kHz and the maximum value is limited to 6 kHz or 8 kHz according to the inverter rating.

# **Note:**

**In the event of excessive temperature increase, the inverter will automatically reduce the switching frequency and then reset it again as soon as the temperature has reverted to within the normal range.**

For high-speed motors, it is recommended to increase PWM frequency **[Switching Frequency]** (SFr) to 8, 12 or 16 kHz.

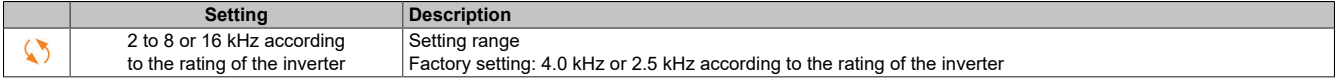

#### **[Noise Reduction] (nrd)**

Reduces motor noise.

Random frequency modulation prevents any resonance that may occur at a fixed frequency.

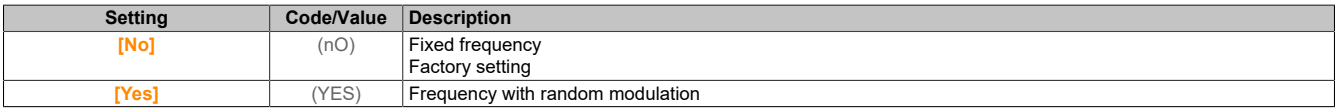

### **[Switch Freq Type] (SFt)**

Switching frequency type.

This parameter is accessible if **[Access Level]** (LAC) is set to **[Expert]** (EPr).

The motor switching frequency is always changed (reduced) if the internal temperature of the inverter is too high.

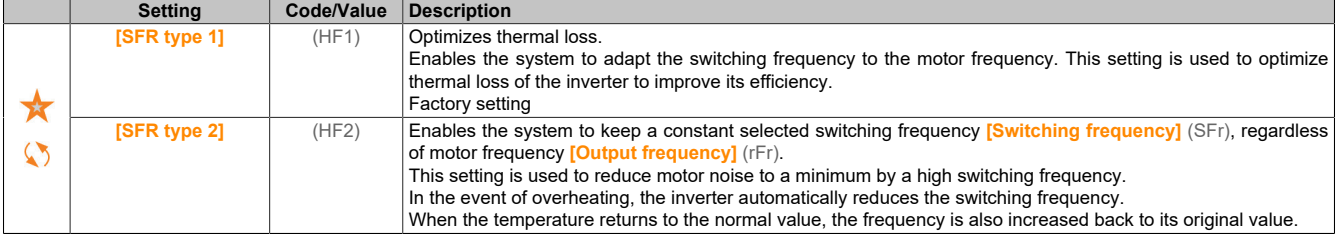

#### **[Motor surge limit.] (SVL)**

Voltage peak limiting.

This function limits motor overvoltage and can be used for the following types of application:

- NEMA motors
- Old or low-grade motors
- Spindle motors
- Rewound motors

This parameter can remain set to **[No]** (nO) for 230/400 VAC motors that are operated at 230 V and for cases in which the cable between the inverter and the motor does not exceed the following lengths:

- 4 m for unshielded cables
- 10 m for shielded cables

# **Note:**

**If [Motor surge limit.] (SVL) is set to [YES] (YES), the maximum switching frequency [Switching Frequency] (SFr) is changed.**

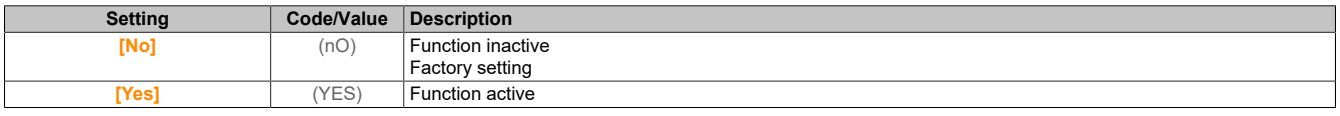

#### **[Attenuation Time] (SOP)**

Damping time.

This parameter is accessible if **[Motor surge limit.]** (SVL) is not set to **[No]** (nO). The value for parameter **[Attenuation Time]** (SOP) corresponds to the damping time for the cable used. It is used to prevent superimposition of voltage wave reflections resulting from long cable lengths. It limits overvoltages to twice the DC bus nominal voltage. Since voltage peaks depend on many parameters, such as cable type, different motor voltages when connected in parallel, different cable lengths when connected in parallel, etc., it is recommended to use an oscilloscope to check the overvoltage values on the motor terminals. If the higher value of **[Attenuation Time]** (SOP) is not sufficient for the cable lengths, an output filter or dV/dt filter must be used.

To retain overall inverter performance, value **[Attenuation Time]** (SOP) is not permitted to be increased unnecessarily.

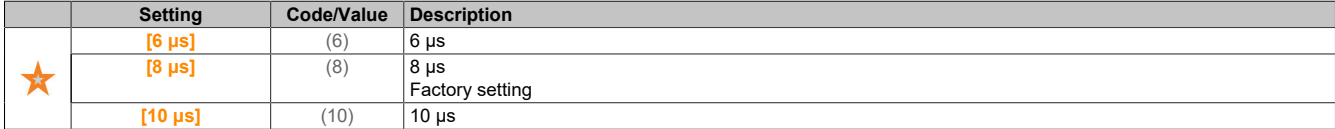

#### **5.2.4.2 [Define system units] (SUC-)**

#### **Access**

**[Complete settings]** → **[Define system units]**

#### **About this menu**

To ensure easy configuration, commissioning, operation and maintenance, the inverter uses the application units. The physical values described by application units include the following:

- Temperature values
- Currency values

### **Note:**

**Some additional standard system units are automatically derived from configurable system units or from other parameters.**

Be default, system units refer to all communication parameters and HMI (display terminal, web server, DTM-based software).

If a system unit is changed, the values are not scaled again. Numerical values are retained, but the meaning of these values changes:

- After a change, the behavior of the product does not change (the numerical system state remains the same).
- Writing new values to a new unit by communication functions or via HMI affects the behavior. In this case, all parameters must be reconfigured according to the newly selected unit.
- To avoid problems resulting from a change in system parameter units, system units should only be changed during product installation and before functions are put into operation.

The precision of the physical values is determined together with the unit.

Values have a sign by default.

Values have the following default ranges:

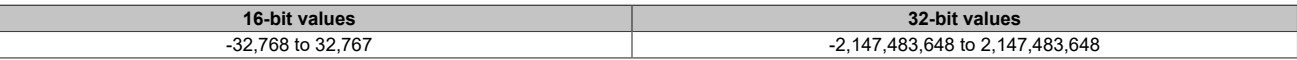

#### **[Temperature unit] (SUtp)**

Unit of the standard system application for temperature.

Available temperature units:

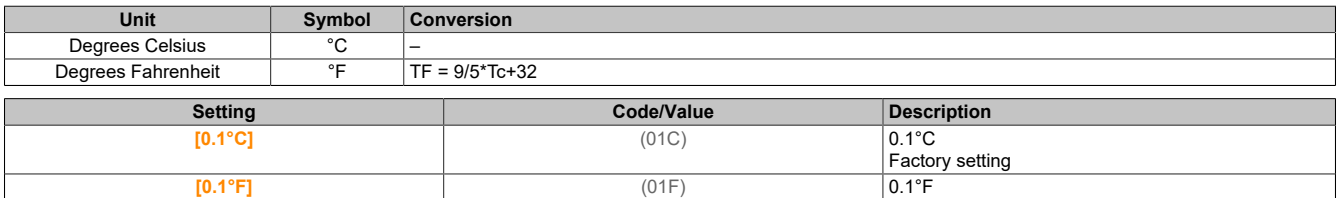

#### **[Currency unit list] (SUCU)**

Unit of the standard system application for the currency.

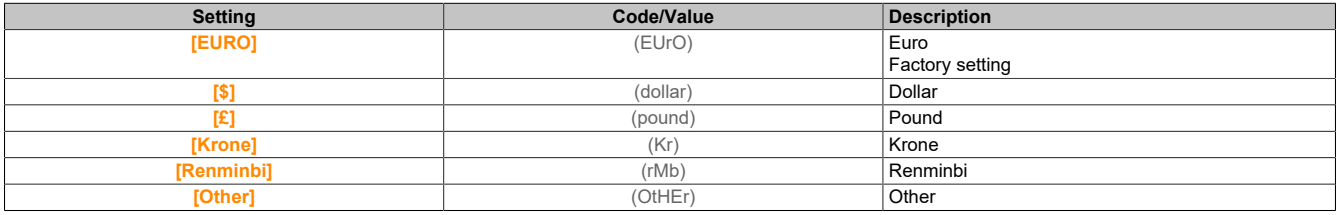

#### **5.2.4.3 [Command and Reference] (CrP-)**

#### **Access**

#### **[Complete settings]** → **[Command and Reference]**

#### **Channel parameters "Command and setpoint" are accessible.**

Move commands (forward, reverse, stop, etc.) and setpoints can be transferred using the following channels:

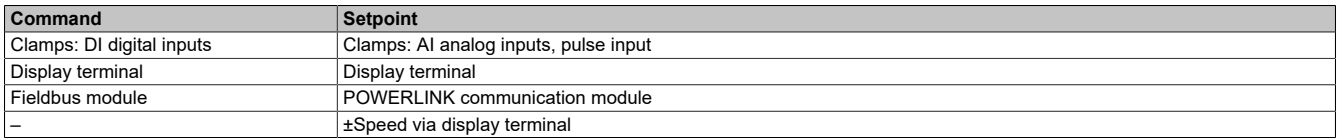

# **Note:**

**The stop buttons on the display terminal can be programmed as buttons without priority. A stop button can only have priority if parameter [Stop Key Enable] (PSt) is set to [Yes] (YES) or [All] (All).**

The inverter's behavior can be adjusted to requirements:

- **[Not separ.]** (SIM): Command and setpoint are transferred via the same channel.
- **[Separate]** (SEP): Command and setpoint are transferred via different channels. In these configurations, control is via the communication bus in accordance with the DRIVECOM standard.

# **Note:**

**Stop commands from the display terminal remain active even if the terminals are not the active command channel.**

#### **Setpoint channel for [Not separ.] (SIM) and [Separate] (SEP) configurations, PID not configured.**

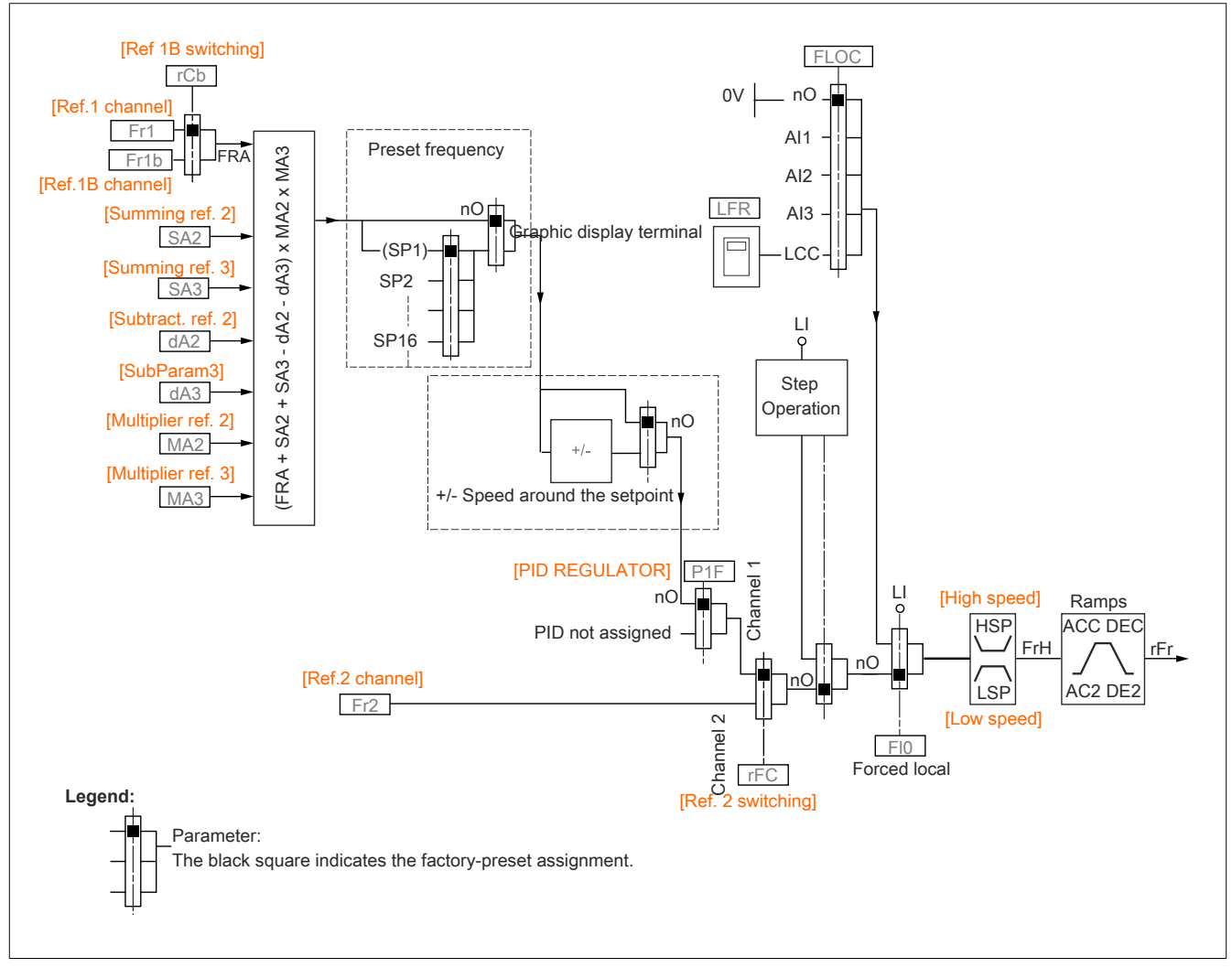

(Fr1): Terminals, display terminal, POWERLINK communication module, pulse input DI7, pulse input DI8.

(Fr1b) for (SEP) and (IO): Terminals, display terminal, POWERLINK communication module, pulse input DI7, pulse input DI8.

(Fr1b) for (SIM): Terminals, pulse input DI7, pulse input DI8.

(SA2), (SA3), (dA2), (dA3), (MA2), (MA3): Terminals, display terminal, POWERLINK communication module, pulse input DI7, pulse input DI8 and AI virtual 1.

(Fr2): Terminals, display terminal, POWERLINK communication module and frequency setpoint via DI.

**Setpoint channel for [Not separ.] (SIM) and [Separate] (SEP) configurations, PID configured with PID setpoints on terminals**

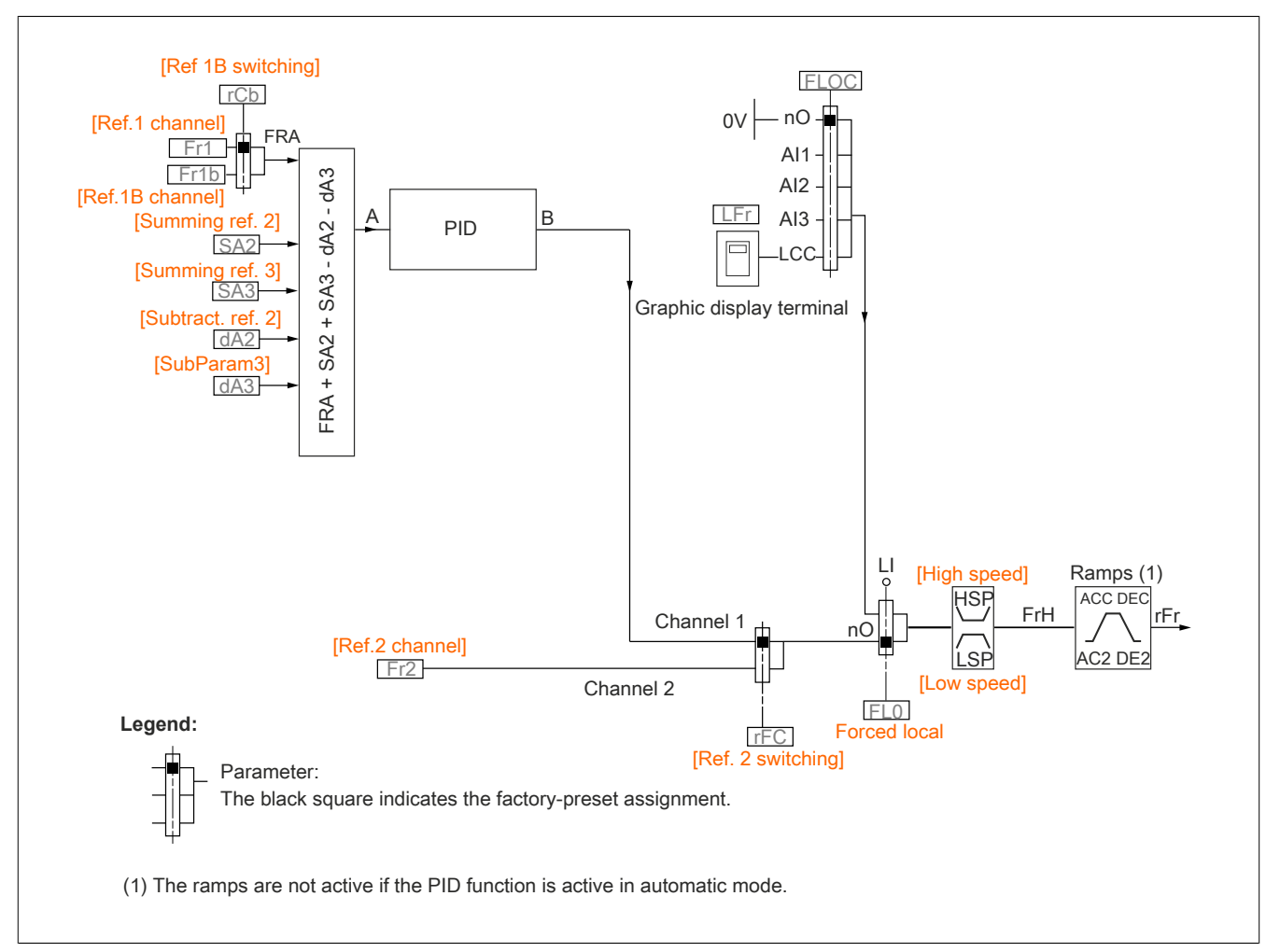

(Fr1): Terminals, display terminal, POWERLINK communication module, pulse input DI7, pulse input DI8.

(Fr1b) for (SEP) and (IO): Terminals, display terminal, POWERLINK communication module, pulse input DI7, pulse input DI8.

(Fr1b) for (SIM): Terminals, pulse input DI7, pulse input DI8.

(SA2), (SA3), (dA2), (dA3): Terminals, display terminal, POWERLINK communication module, pulse input DI7, pulse input DI8.

(Fr2): Terminals, display terminal, POWERLINK communication module and frequency setpoint via DI.

# **Command channel for configuration [Not separ.] (SIM)**

Setpoint and command, together.

The command channel is dependent on the setpoint channel. Parameters (Fr1), (Fr2), (RFC), (FLO) and (FLOC) apply for the setpoint and command.

Example: If the setpoint is  $(Fr1) = (A11)$  (analog input on the terminals), control is done via DI (digital input on the terminals).

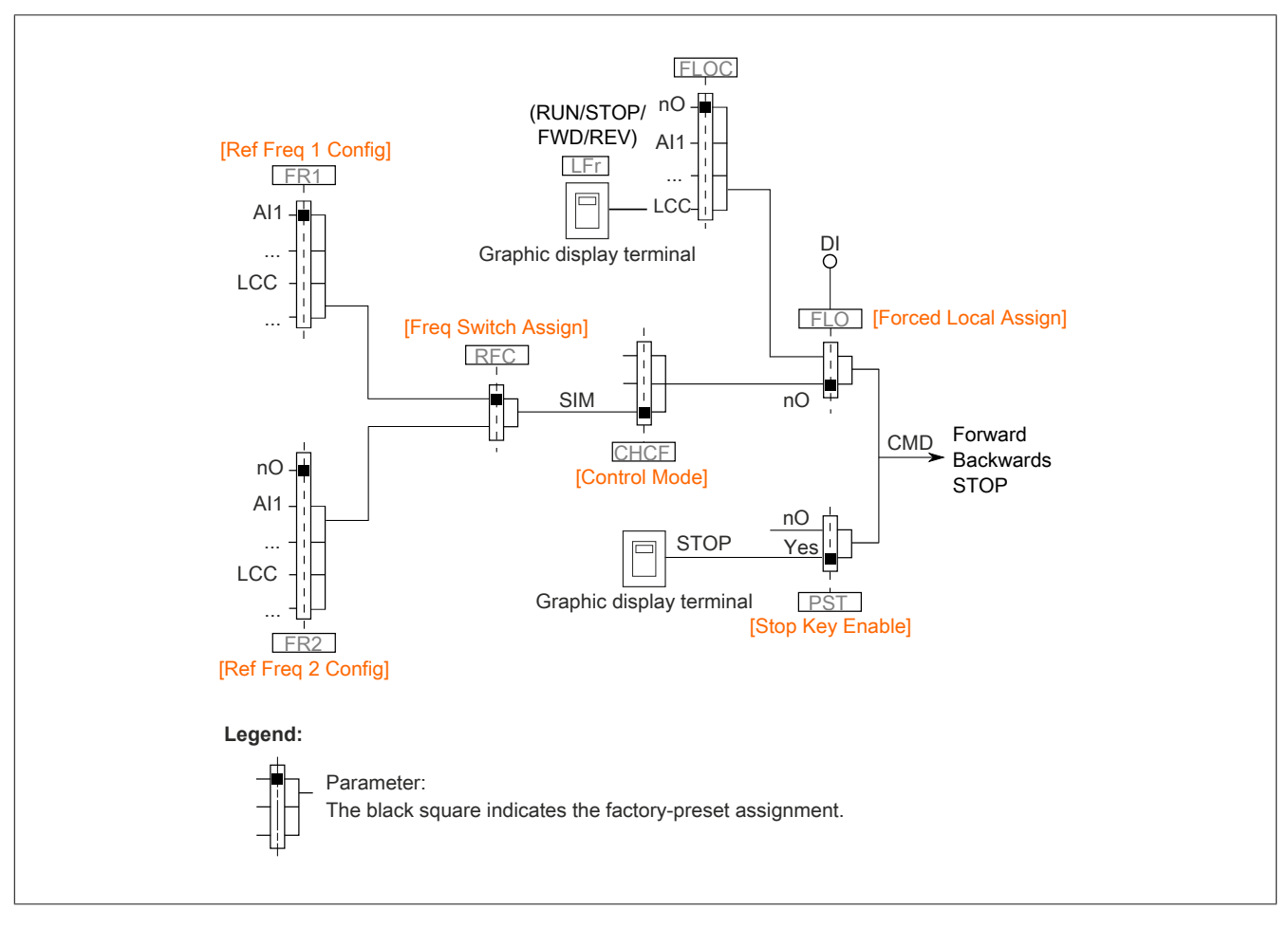

#### **Command channel for configuration [Separate] (SEP)**

Setpoint and command are separate.

Parameters (FLO) and (FLOC) apply for setpoint and command.

Example: If the setpoint is in mode "Forced local" mode via AI1 (analog input on the terminals), the command in mode "Forced local" is executed via the DI (digital input on the terminals).

Command channels (CD1) and (CD2) are independent of setpoint channels (FR1), (FR1B) and (FR2).

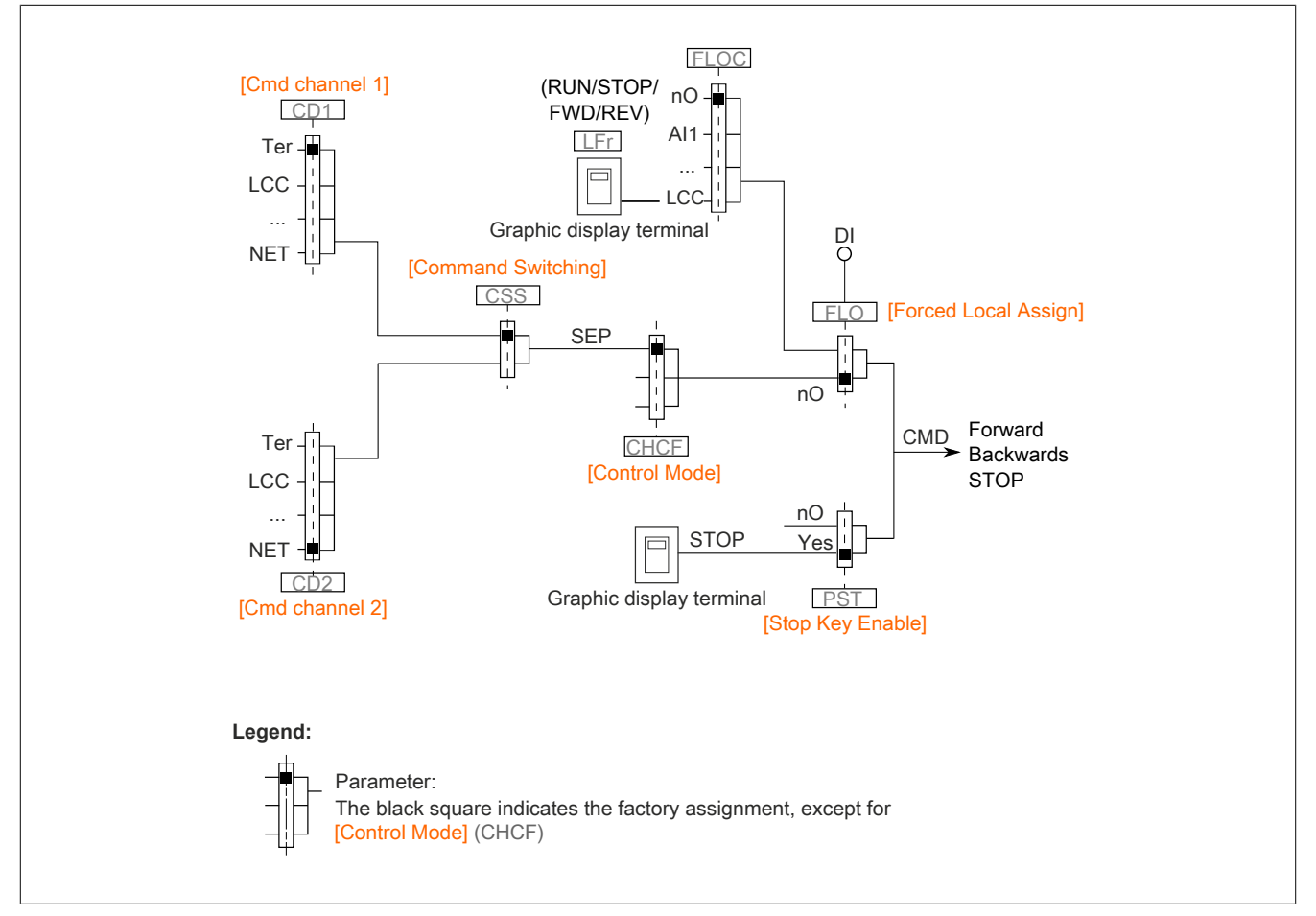

**[Cmd channel 1]** (Cd1) and **[Cmd channel 2]** (Cd2): Terminals, graphic display terminal, HMI panel, POWERLINK communication module

# **[Ref Freq 1 Config] (Fr1)**

#### Configures frequency setpoint 1.

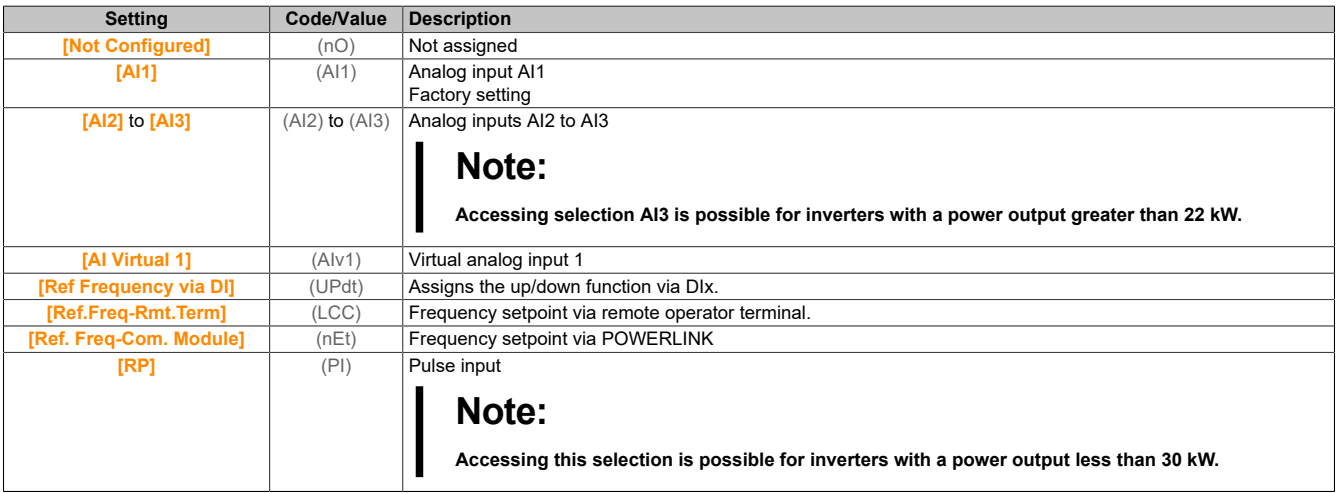

#### **[Ref.1B channel] (Fr1b)**

Configures frequency setpoint 1B.

Identical to **[Ref Freq 1 Config]** (Fr1) (see above) with factory setting **[Not Configured]** (nO)

#### **[Ref 1B switching] (rCb)**

# **Warning!**

### **UNEXPECTED OPERATION OF THE EQUIPMENT**

**This parameter can cause unexpected movements such as reversing the direction of rotation of the motor, sudden acceleration or a sudden stop.**

- **• It is important to ensure that setting this parameter does not cause unexpected movements.**
- **• It is important to ensure that setting this parameter does not result in unsafe states.**

**Failure to follow these instructions can result in death, serious injury or damage to property.**

Selects a switchover (1 to 1B).

- **[Ref Freq 1 Config]** (Fr1) is active in state 0 of the assigned input or bit.
- **[Ref.1B channel]** (Fr1b) is active in state 1 of the assigned input or bit.

For **[Ref 1B switching]** (rCb), **[Ref Frequency 1]** (Fr1) is forced if **[Control Mode]** (CHCF) is set to **[Not separ.]** (SIM) and **[Ref Freq 1 Config]** (Fr1) is assigned via the terminals (analog inputs, pulse input).

# **Note:**

**If this function is enabled from another active command channel, monitoring for this new channel is also enabled.**

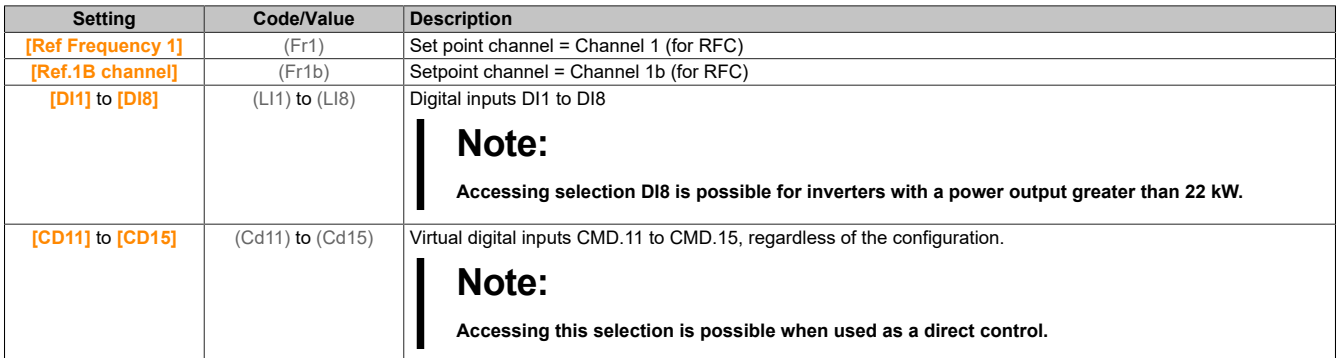

#### **[Reverse Disable] (rIn)**

Disables reverse direction.

Blocking movement in reverse direction does not apply to direction requests transmitted by digital inputs.

Reverse direction requests transmitted by digital inputs are taken into account.

Reverse direction requests transmitted from the display terminal or cable are not taken into account.

Any speed setpoint for reverse rotation originating from the PID, summation input, etc. will be interpreted as null frequency (0 Hz).

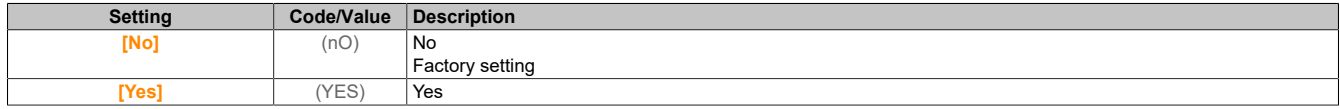

### **[Control Mode] (CHCF)**

#### Configuration for mixed mode.

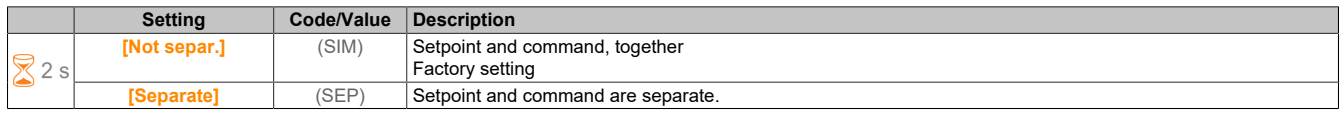

#### **[Command Switching] (CCS)**

# **Warning!**

#### **UNEXPECTED OPERATION OF THE EQUIPMENT**

**This parameter can cause unexpected movements such as reversing the direction of rotation of the motor, sudden acceleration or a sudden stop.**

- **• It is important to ensure that setting this parameter does not cause unexpected movements.**
- **• It is important to ensure that setting this parameter does not result in unsafe states.**

**Failure to follow these instructions can result in death, serious injury or damage to property.**

Switches the command channel.

This parameter is accessible if **[Control Mode]** (CHCF) is set to **[Separate]** (SEP).

In state 0 of the assigned input or bit, **[Cmd channel 1]** (Cd1) is active. In state 1 of the assigned input or bit, **[Cmd channel 2]** (Cd2) is active.

# **Note:**

**If this function is enabled from another active command channel, monitoring for this new channel is also enabled.**

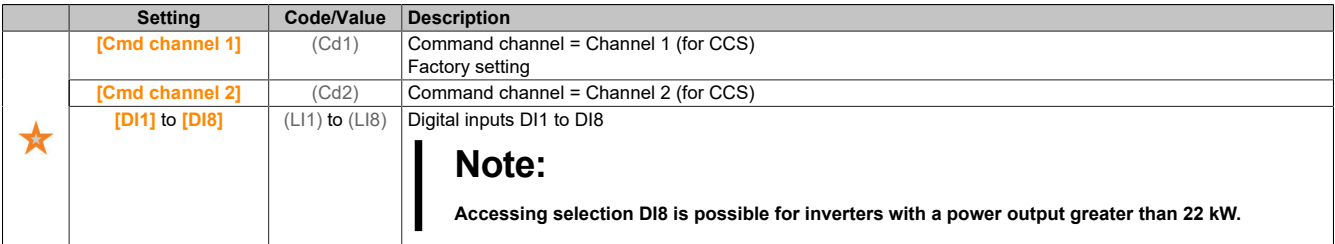

# **[Cmd channel 1] (Cd1)**

Assigns command channel 1.

## This parameter is accessible if **[Control Mode]** (CHCF) is set to **[Separate]** (SEP).

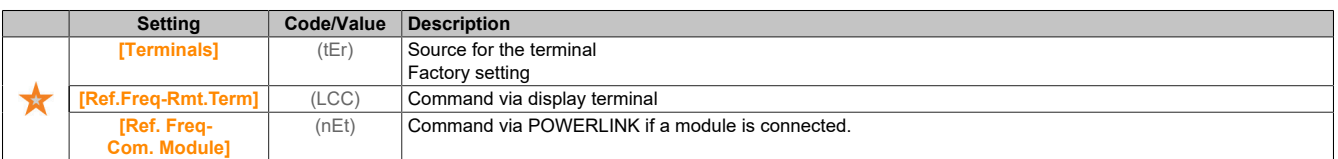

### **[Cmd channel 2] (Cd2)**

Assigns command channel 2.

This parameter is accessible if **[Control Mode]** (CHCF) is set to **[Separate]** (SEP).

### **[Freq Switch Assign] (rFC)**

# **Warning!**

#### **UNEXPECTED OPERATION OF THE EQUIPMENT**

**This parameter can cause unexpected movements such as reversing the direction of rotation of the motor, sudden acceleration or a sudden stop.**

- **• It is important to ensure that setting this parameter does not cause unexpected movements.**
- **• It is important to ensure that setting this parameter does not result in unsafe states.**

**Failure to follow these instructions can result in death, serious injury or damage to property.**

Assigns the switchover frequency.

In state 0 of the assigned input or bit, **[Ref Frequency 1]** (FR1) is active.

In state 1 of the assigned input or bit, **[Ref Frequency 2]** (FR2) is active.

# **Note:**

**If this function is enabled from another active command channel, monitoring for this new channel is also enabled.**

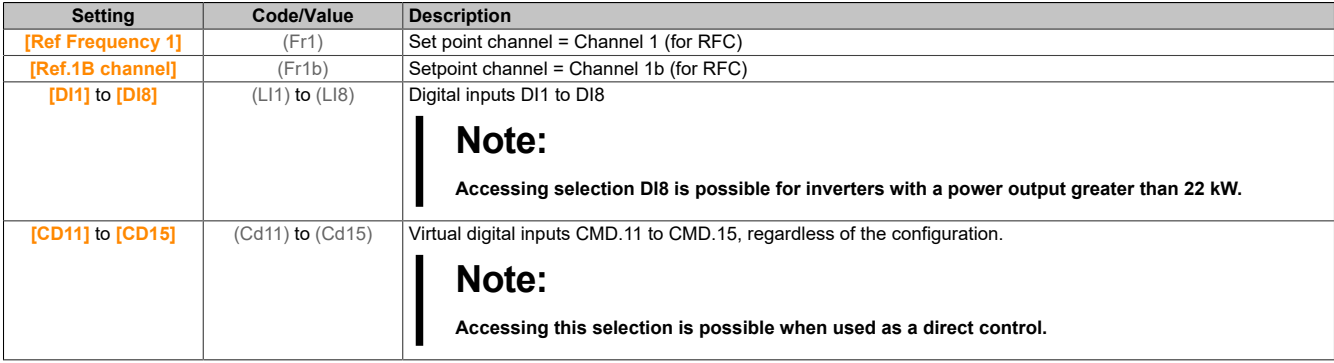

### **[Ref Freq 2 Config] (Fr2)**

#### Configures frequency setpoint 2.

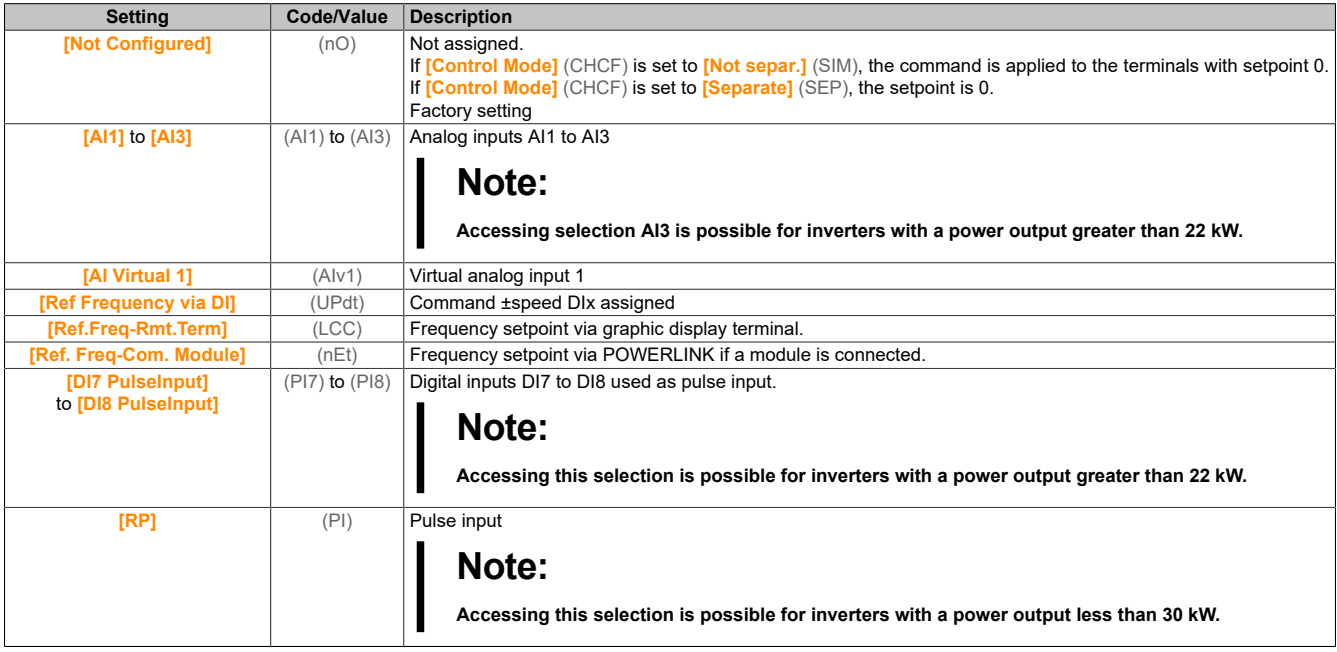

# **[Copy Ch1-Ch2] (COP)**

Copies the frequency setpoint from channel 1 to channel 2.

# **Warning!**

### **UNEXPECTED OPERATION OF THE EQUIPMENT**

**This parameter can cause unexpected movements such as reversing the direction of rotation of the motor, sudden acceleration or a sudden stop.**

- **• It is important to ensure that setting this parameter does not cause unexpected movements.**
- **• It is important to ensure that setting this parameter does not result in unsafe states.**

**Failure to follow these instructions can result in death, serious injury or damage to property.**

Enables copying of the current setpoint and/or command with switchover (to avoid fluctuations in speed, for example).

If **[Control Mode]** (CHCF) is set to **[Not separ.]** (SIM) or **[Separate]** (SEP), copying is only possible from channel 1 to channel 2.

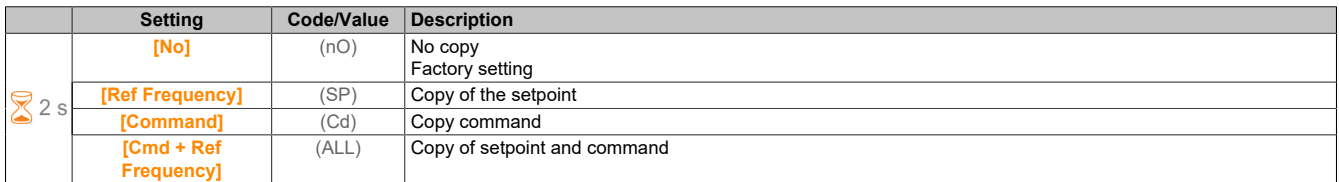

Since the display terminal can be selected as the command and/or setpoint channel, its action modes can be configured.

Comments:

- The display terminal command/setpoint is only active if the command and/or setpoint channel of the terminal is active, except (BMP) with the button for local/remote (command via display terminal), which has priority over these channels. Press the local/remote button again to switch the control back to the selected channel.
- Command and setpoint via the display terminal are not possible if the latter is connected to more than one inverter.
- The functions for the predefined PID setpoint are only accessible if **[Control Mode]** (CHCF) is set to **[Not separ.]** (SIM) or **[Separate]** (SEP).
- The command via the display terminal is accessible independent of the selected **[Control Mode]** (CHCF).

# **[Forced Local Freq] (FLOC)**

"Forced local" setpoint source assignment.

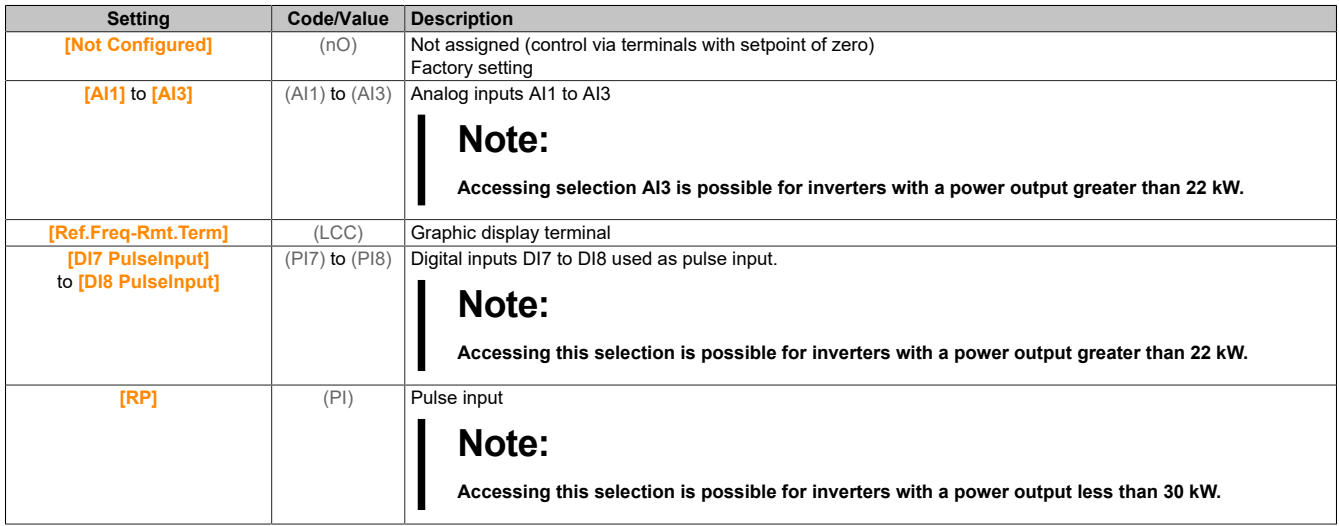

# **[Time-out Forc. Local] (FLOt)**

Time for channel confirmation after "local" is forced.

This parameter is accessible if **[Forced Local Assign]** (FLO) is not set to **[No]** (nO).

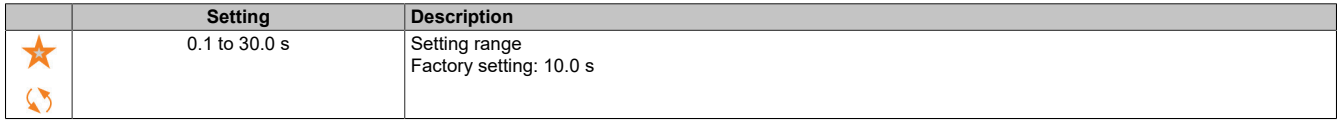

### **[Forced Local Assign] (FLO)**

Local forced assignment.

Mode "Forced local" is active if the input state is 1.

#### For **[Forced Local Assign]** (FLO), **[No]** (nO) is forced if **[Control Mode]** (CHCF) is set to **[I/O profile]** (IO).

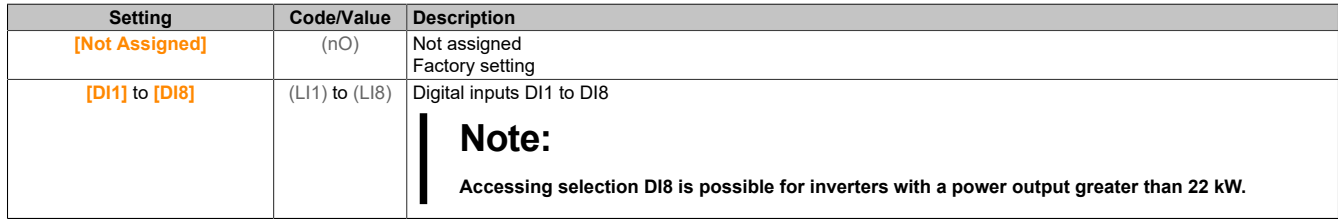

#### **[Reverse Assign] (rrS)**

#### Assigns reverse.

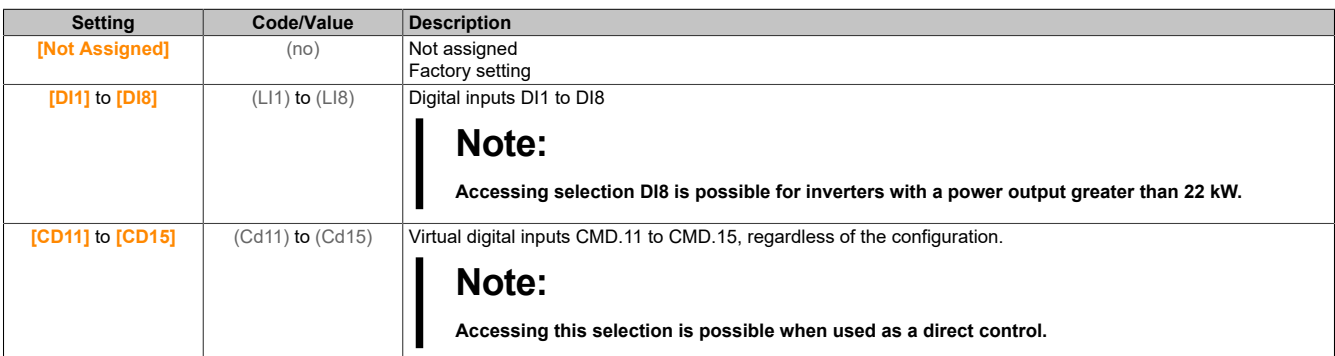

## **[2/3-Wire Control] (tCC)**

2- or 3-wire control.

# **Warning!**

**UNEXPECTED OPERATION OF THE EQUIPMENT**

**If this parameter is changed, parameters [Reverse Assign] (rrS) and [2-wire type] (tCt) as well as the digital inputs assignments are reset to their factory settings.**

**Ensure that this change is compatible with the type of wiring used.**

**Failure to follow these instructions can result in death, serious injury or damage to property.**

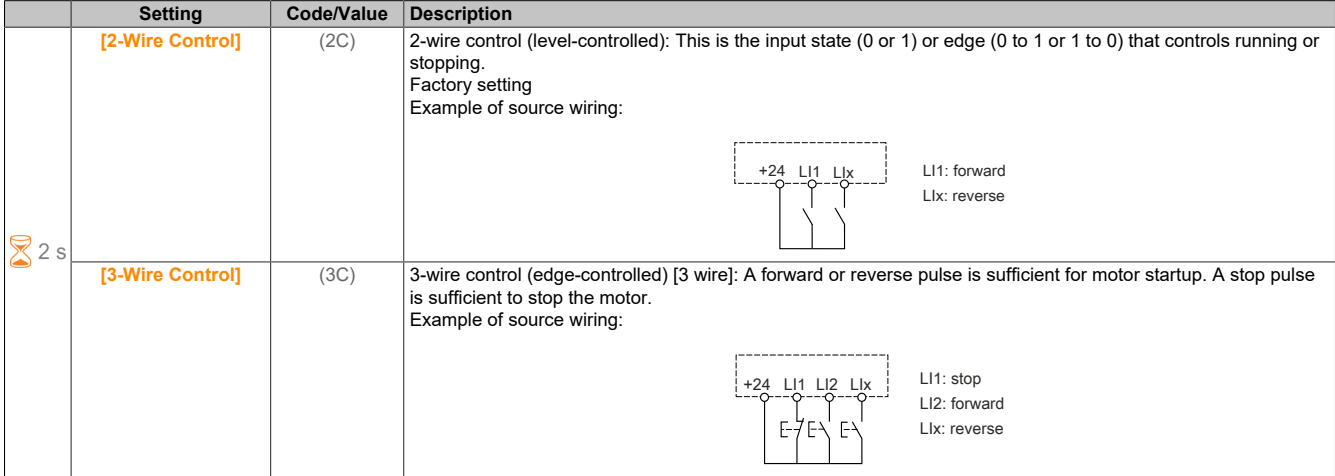

### **[2-wire type] (tCt)**

2-wire control type.

This parameter is accessible if **[2/3-wire control]** (tCC) is set to **[2-Wire Control]** (2C).

# **Warning!**

## **UNEXPECTED OPERATION OF THE EQUIPMENT**

**Ensure that the parameter setting is compatible with the type of wiring used.**

**Failure to follow these instructions can result in death, serious injury or damage to property.**

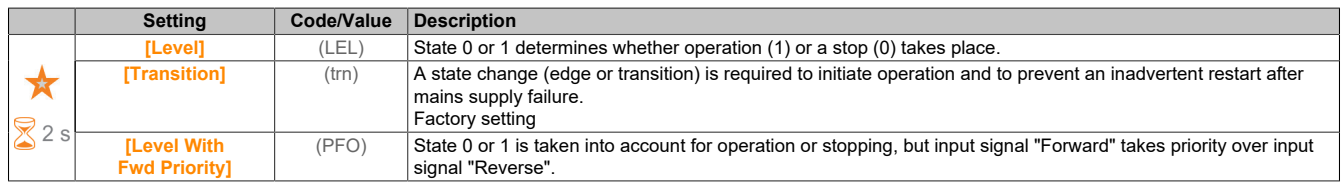

#### **[Stop Key Enable] (PSt)**

Button "STOP/RESET" is enabled.

If this function is set to **[No]** (nO), button "STOP" is disabled on the display terminal when parameter **[Command Channel]** (CMdC) is not set to **[Ref.Freq-Rmt.Term]** (LCC).

# **Warning!**

### **LOSS OF CONTROL**

**This parameter is only permitted to be set to [No] (nO) if appropriate alternative stop functions have been implemented.**

**Failure to follow these instructions can result in death, serious injury or damage to property.**

If 2-wire control by level is used, (parameter **[2/3-Wire Control]** (tCC) set to **[2-Wire Control]** (2C) and parameter **[2-wire type]** (TCT) set to **[Level]** (LEL) or **[Level With Fwd Priority]** (PFO)) and parameter **[Stop Key Enable]** (PSt), which is set to **[Stop Key Priority All]** (ALL) is set to **[Stop Key Priority All]** (ALL), the motor will start if key "STOP/RESET" on the display terminal is pressed while movement is active.

# **Warning!**

**UNEXPECTED OPERATION OF THE EQUIPMENT**

**Only set parameter [Stop Key Enable] (PSt) for 2-wire control by level to [Stop Key Priority All] (ALL) after you have verified that this setting cannot result in unsafe states.**

**Failure to follow these instructions can result in death, serious injury or damage to property.**

The following table shows the behavior of the function if the graphic display terminal is not the active command channel:

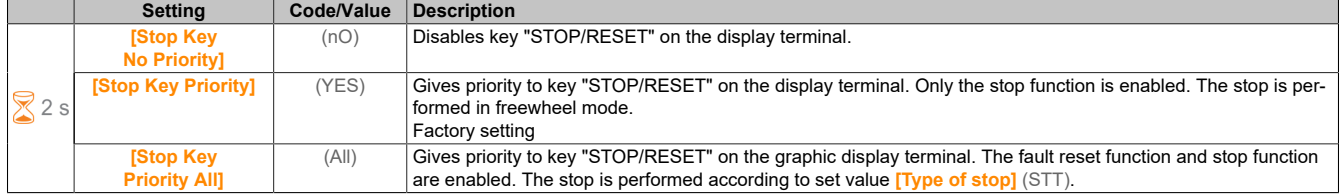

### **[HMI cmd.] (bMP)**

#### HMI command.

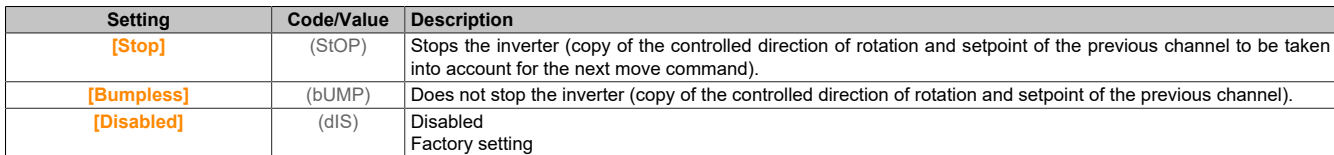

#### **5.2.4.4 [Hoisting Functions]**

### **5.2.4.4.1 [Brake logic control] (BLC-)**

#### **Access**

**[Complete settings]** → **[Hoisting Functions]** → **[Brake logic control]**

#### **About this menu**

# **Note:**

## **This function cannot be used with certain other functions.**

This function is used to control an electromagnetic brake via the inverter for horizontal and vertical hoisting applications as well as machines with imbalance.

Principle of hoisting applications:

- Vertical hoisting movement: Maintains the motor torque in the driving load holding direction during brake engage and release phases for holding the load and enables a smooth start when the brake is released and a smooth stop when the brake is engaged.
- Horizontal hoisting movement: Synchronizes brake engage by increasing the torque and engaging the brake at speed zero at standstill in order to prevent jolting.

**Information about setting the brake logic with a vertical hoisting application**

# **Warning!**

# **ACCIDENTAL OPERATION OF DEVICE**

- **• Perform a risk assessment per EN ISO 12100 and all other standards valid for your application.**
- **• Use redundant components and/or control paths for all critical control functions identified during risk assessment.**
- **• If transporting loads can cause hazards, such as loads slipping or falling in hoisting applications, operate the inverter in a closed control loop.**
- **• Perform extensive commissioning tests for all potential fault situations to check the effectiveness of the implemented monitoring functions, for example speed monitoring via the encoder and short-circuit monitoring for all connected devices.**
- **• Perform extensive commissioning tests for all potential fault situations to verify that the values of all parameters are appropriate for safely bringing the load to a stop.**

#### **Failure to follow these instructions can result in death, serious injury or damage to property.**

The line contactor and the braking contactor must be disconnected from the power supply if the inverter changes to operating state "Fault".

# **Warning!**

**UNEXPECTED OPERATION OF THE EQUIPMENT**

- **• Assign [Operating state fault] (FLT) to output relay R1.**
- **• Connect the coil of the line contactor to output relay R1.**
- **• Connect the braking contactor downstream to the line contactor.**

#### **Failure to follow these instructions can result in death, serious injury or damage to property.**

1) **[Brake Release Pulse]** (bIP): YES. Ensure that the forward direction of operation corresponds to hoisting the load.

For applications in which the lowered load differs considerably from the raised load, **[Brake Release Pulse]** (bIP) must be set to **[2 IBR]** (2Ibr).

(Example: Always hoist with a load and lower when load is empty.)

- 2) Brake engage current **[Brk Release Current]** (Ibr) and **[Brake release I Rev]** (Ird) if **[Brake Release Pulse]** (bIP) = **[2 IBR]** (2Ibr): Set the brake engage current to the nominal current according to the motor nameplate. When testing, adjust the brake engage current to achieve slip-free holding of the load.
- 3) Acceleration time: For hoisting applications, it is advisable to set the acceleration ramps to at least 0.5 seconds. Ensure that the inverter does not exceed current limiting. The same recommendation also applies to deceleration.

Please note: For a hoisting movement, a braking resistor must be used.

- 4) **[Brake Release time]** (brt): Must be set according to the brake type. This is the time required for the mechanical brake to release.
- 5) **[Brake release freq]** (bIr) only in open control loop: Leave in mode **[Auto]** (Auto) and adjust if necessary.
- 6) **[Brake engage freq]** (bEn): Leave in mode **[Auto]** (Auto) and adjust if necessary.
- 7) **[Brake engage time]** (bEt): Must be set according to the brake type. It is the time required for the mechanical brake to engage.

**Information about setting the brake logic with a horizontal hoisting application**

# **Warning!**

## **ACCIDENTAL OPERATION OF DEVICE**

- **• Perform a risk assessment per EN ISO 12100 and all other standards valid for your application.**
- **• Use redundant components and/or control paths for all critical control functions identified during risk assessment.**
- **• If transporting loads can cause hazards, such as loads slipping or falling in hoisting applications, operate the inverter in a closed control loop.**
- **• Perform extensive commissioning tests for all potential fault situations to check the effectiveness of the implemented monitoring functions, for example speed monitoring via the encoder and short-circuit monitoring for all connected devices.**
- **• Perform extensive commissioning tests for all potential fault situations to verify that the values of all parameters are appropriate for safely bringing the load to a stop.**

#### **Failure to follow these instructions can result in death, serious injury or damage to property.**

The line contactor and the braking contactor must be disconnected from the power supply if the inverter changes to operating state "Fault".

# **Warning!**

#### **UNEXPECTED OPERATION OF THE EQUIPMENT**

- **• Assign [Operating state fault] (FLT) to output relay R1.**
- **• Connect the coil of the line contactor to output relay R1.**
- **• Connect the braking contactor downstream to the line contactor.**

#### **Failure to follow these instructions can result in death, serious injury or damage to property.**

- 1) **[Brake Release Pulse]** (bIP): No.
- 2) **[Brk Release Current]** (Ibr): Set to 0.
- 3) **[Brake Release time]** (brt): Must be set according to the brake type. This is the time required for the mechanical brake to release.
- 4) **[Brake engage freq]** (bEn) only in open control loop: Leave in mode **[Auto]** (Auto) and adjust if necessary.
- 5) **[Brake engage time]** (bEt): Must be set according to the brake type. It is the time required for the mechanical brake to engage.

**Horizontal movement in an open control loop**

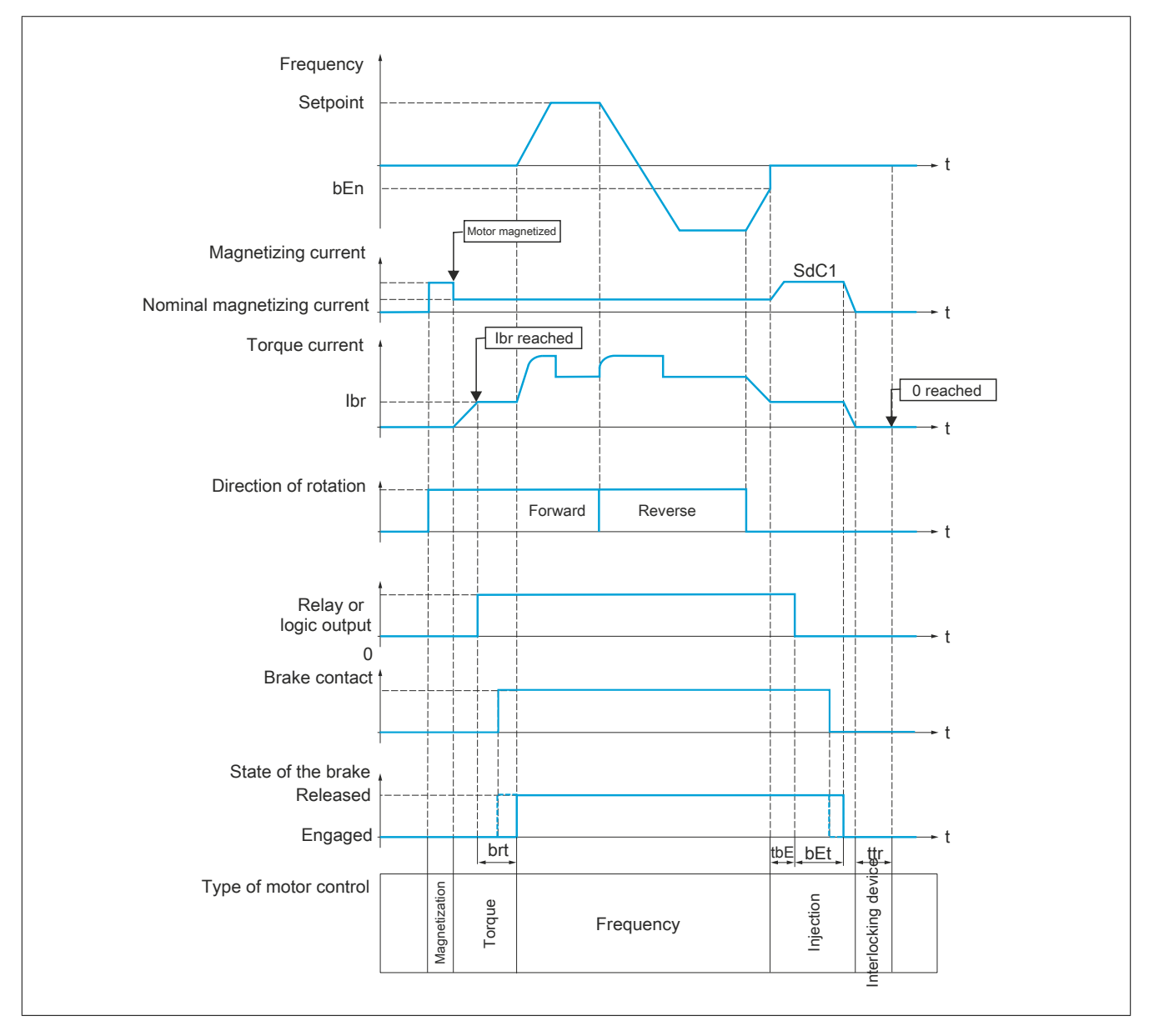

#### **Vertical movement in an open control loop**

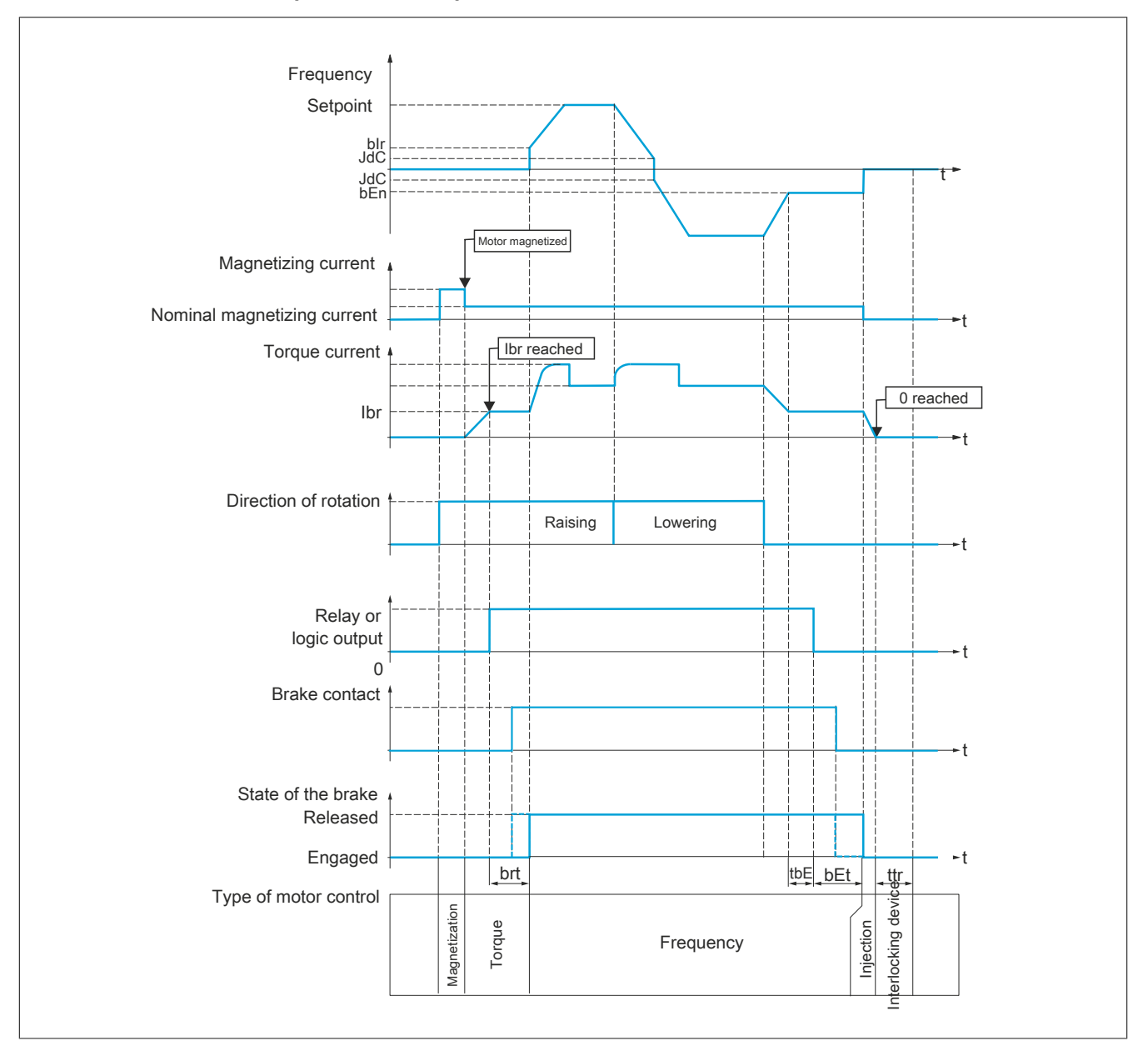

#### **Vertical or horizontal movement in a closed control loop**

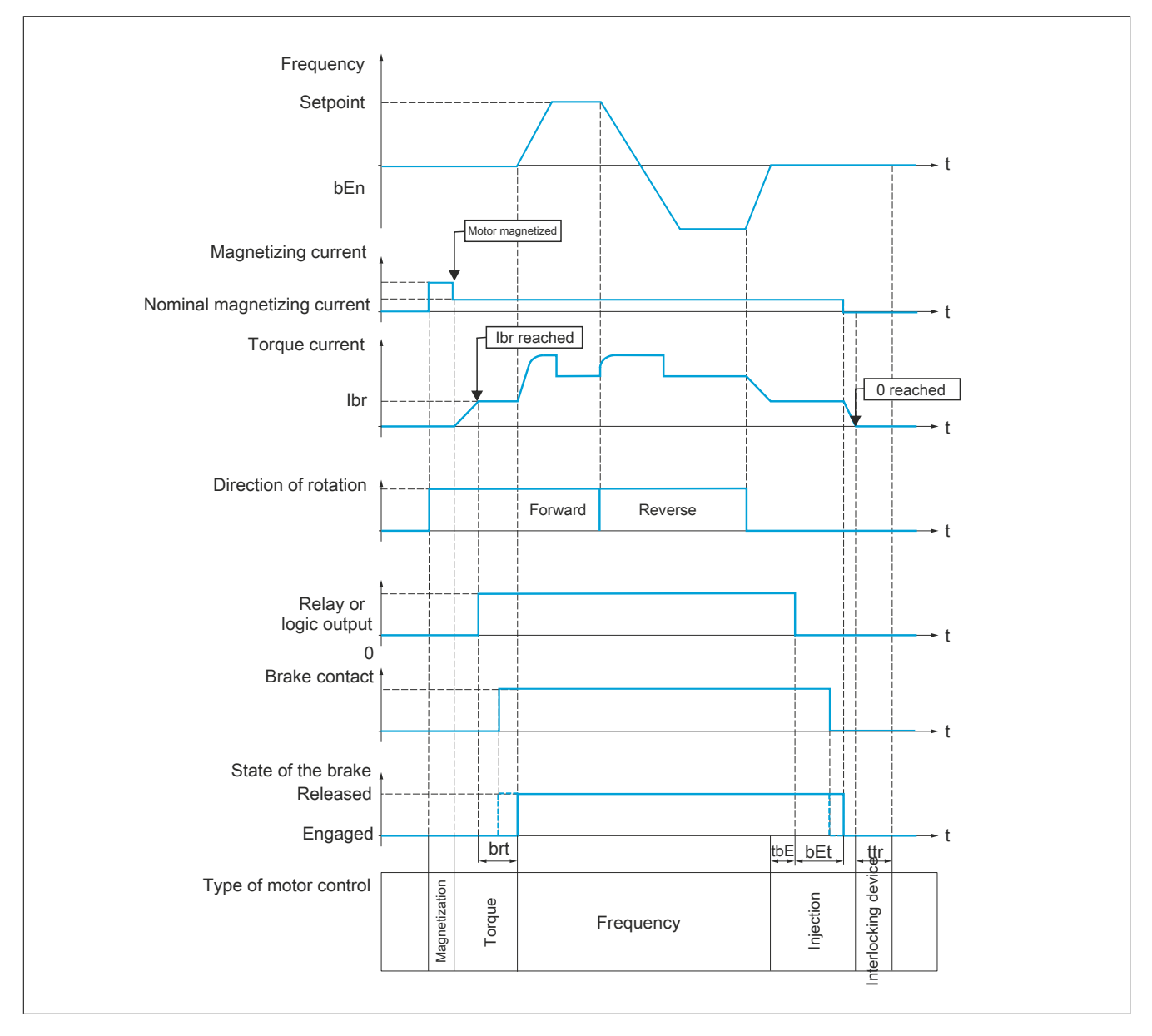

#### **Behavior during move command**

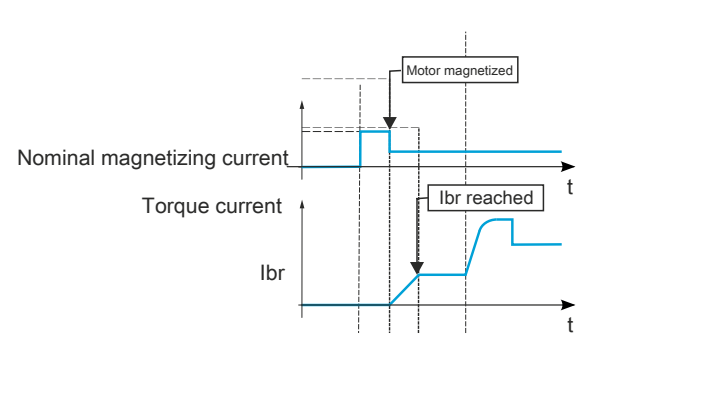

When the move command is output, the inverter overmagnetizes the motor for a short time to achieve a torque that is high enough for the motor. The torque value is defined via parameter **[Brk Release Current]** (Ibr). This torque is required to maintain the load when the brake is released and before speed control is started. Motor rotor time parameter **[Rotor Time Const]** (trA) is the time required for the magnetization of the motor. The inverter calculates this parameter using the values of **[Nom Motor Current]** (nCr), **[Motor 1 Cosinus Phi]** (COS), **[Nom Motor Voltage]** (UnS) and **[Nominal Motor Speed]** (nSP), which must be defined to appropriate values for the motor specifications.

Before releasing the brake, the inverter checks the following 2 conditions using relay output R2, which is set via parameter **[Brake assignment]** (bLC):

- The magnetizing current must be stable.
- The torque setpoint is reached.

If one of these conditions is not met, the inverter does not release the brake and triggers error code **[Brake Control]** (bLF).

This error code is triggered if a motor phase is not properly connected to the motor output of the inverter.

#### **[Brake assignment] (bLC)**

#### Assigns the brake function.

**[Brake assignment]** (bLC) is forced to **[No]** (nO) if **[Motor control type]** (Ctt) is set to **[U/F VC 5pts]** (UF5), **[SYN\_U VC]** (SYnU) or **[Nom SyncMotor]** (SYn) and **[OutPhaseLoss Assign]** (OPL) to **[No Error Triggered]** (OAC) and **[DC Injection Assign]** (dCI), **[Catch on the fly]** (FLr), **[Jog Assign]** (JOG), **[PID feedback]** (PIF) and **[BL mode]** (BQM) is not set to **[No]** (nO).

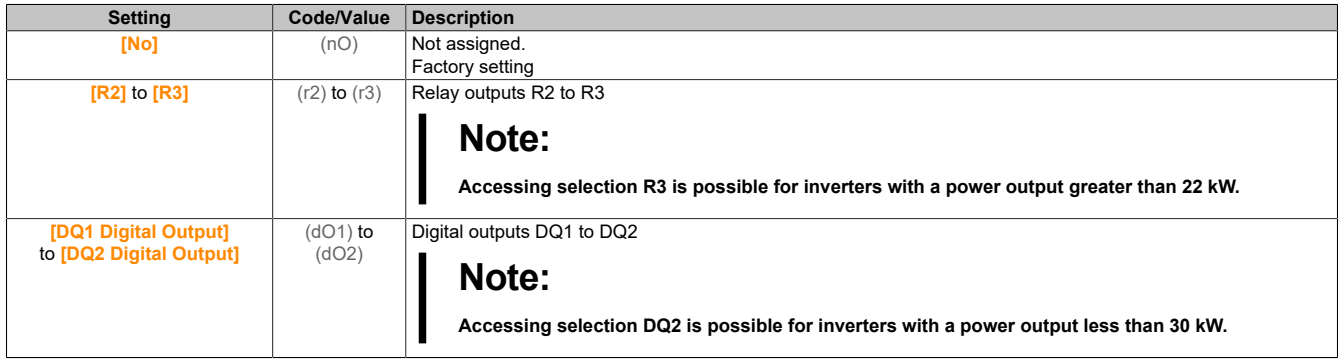

#### **[Movement type] (bSt)**

Type of braking sequence.

This parameter is accessible if **[Brake assignment]** (bLC) is not set to **[No]** (no).

For this parameter, **[Hoisting]** (VER) is forced if **[Weight sensor Assign]** (PES) is assigned.

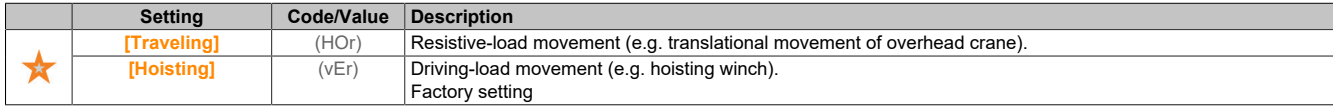

#### **[Brake contact] (BCI)**

Brake feedback (brake contact input).

This parameter is accessible if **[Brake assignment]** (bLC) is not set to **[No]** (no).

If the brake has a monitoring contact (closed for released brake).

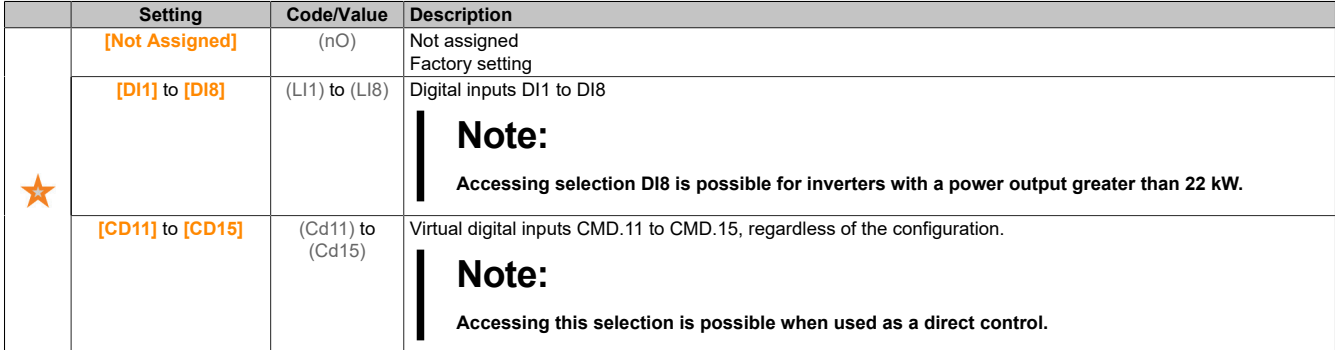

#### **[Brake Fdbk Filter] (FbCI)**

Actual value filter of the brake.

#### This parameter is accessible if **[Brake contact]** (bCI) is not set to **[No]** (nO).

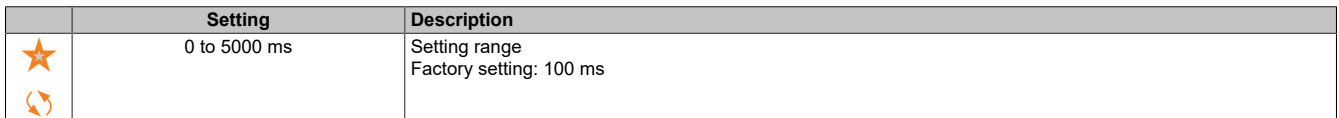

#### **[Brake Relay Fdbk] (BRI)**

Input of the actual value of the brake relay.

This parameter is accessible if **[Brake assignment]** (bLC) is not set to **[No]** (no).

Identical to **[Brake contact]** (BCI).

#### **[Brake Rly Fdbk Filter] (FBRI)**

Filter for the actual value of the brake relay.

This parameter is accessible if **[Brake Relay Fdbk]** (BRI) is not defined as **[No]** (nO).

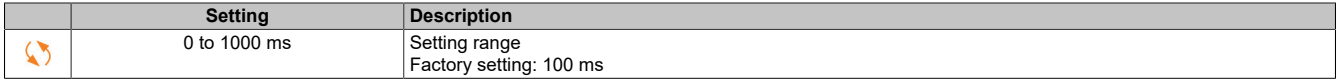

#### **[Brake Release Pulse] (bIP)**

Start pulse of the brake.

This parameter is accessible if **[Brake assignment]** (bLC) is not set to **[No]** (no) and if **[Weight sensor Assign]** (PES) is set to **[Not Configured]** (no).

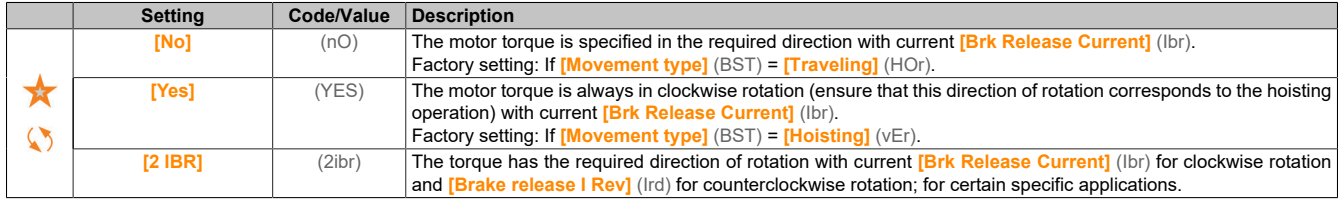

#### **[Brk Release Current] (Ibr)**

Current threshold value for brake release.

This parameter is accessible if **[Brake assignment]** (bLC) is not set to **[No]** (no) and if **[Weight sensor Assign]** (PES) is set to **[Not Configured]** (no).

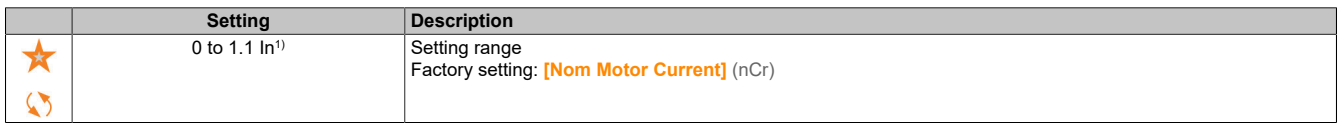

1) "In" corresponds to the nominal current of the inverter specified on the nameplate.

#### **[Brake release I Rev] (ird)**

Current threshold value for brake release for lowering operation.

This parameter is accessible if **[Brake assignment]** (bLC) is not set to **[No]** (no) and if **[Brake Release Pulse]** (bIP) is set to **[2 IBR]** (2IBR) and if **[Weight sensor Assign]** (PES) is set to **[Not Configured]** (no).

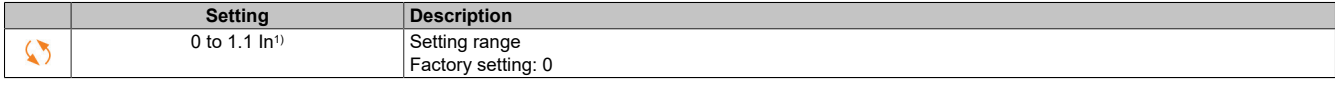

1) "In" corresponds to the nominal current of the inverter specified on the nameplate.

#### **[Brake Release time] (brt)**

#### Brake release time.

This parameter is accessible if **[Brake assignment]** (bLC) is not set to **[No]** (no).

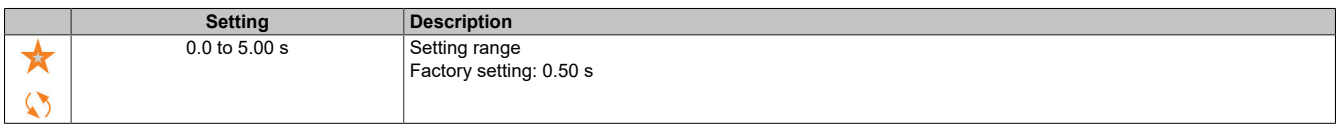

### **Note:**

**The minimum value considered by the inverter is the maximum value for [Brake Fdbk Filter] (FBCI) and [Brake Rly Fdbk Filter] (FBRI).**

#### **[Brake release freq] (bIr)**

Brake release frequency.

This parameter is accessible if **[Motor control type]** (Ctt) is not set to **[FVC]** (fvC) or **[Sync.CL]** (FSY) and if **[Movement type]** (BST) is set to **[Hoisting]** (ver).

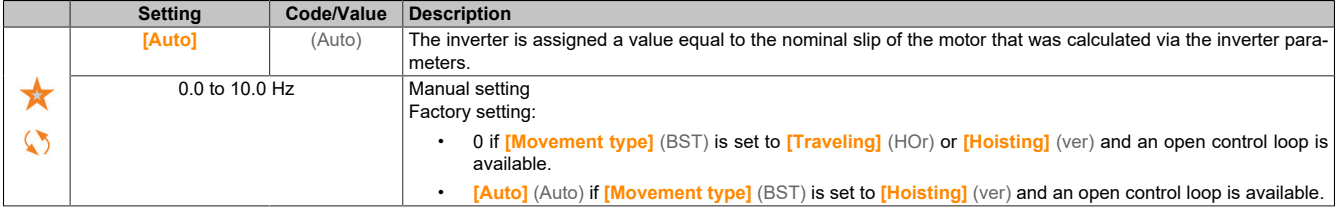

#### **[Brake engage frequency] (bEn)**

Threshold value for the braking engage frequency.

This parameter is accessible if **[Motor control type]** (Ctt) is not set to **[FVC]** (fvC) or **[Sync.CL]** (FSY) and if **[Brake assignment]** (BLC) is not set to **[No]** (nO).

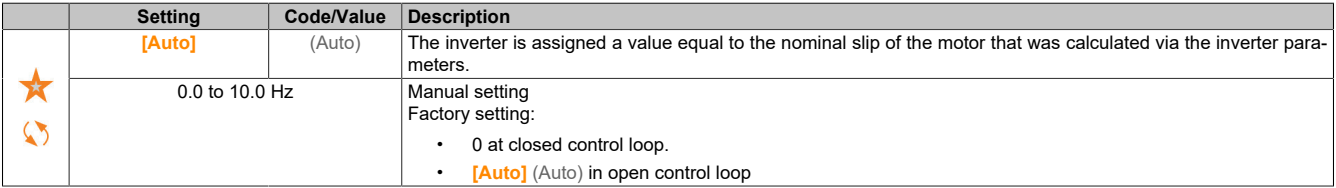

#### **[Brake engage at 0] (bECd)**

Brake engage delay at speed 0 is achieved with a frequency setpoint = 0 Hz.

This parameter is accessible if **[Motor control type]** (Ctt) is set to any of the following values:

- **[FVC]** (FVC)
- **[Sync.CL]** (FSY)

This parameter is used to set the brake engage delay when the speed reaches zero.

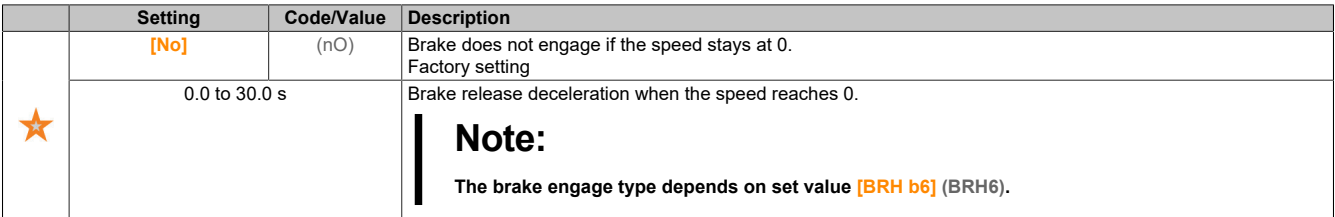

#### **[Brake engage delay] (tbE)**

Decelerates the brake response frequency.

This parameter is accessible if **[Brake assignment]** (bLC) is not set to **[No]** (no).

Delay before the brake engage request. Used for a brake response delay in case the brake should be engaged when the inverter comes to a complete standstill.

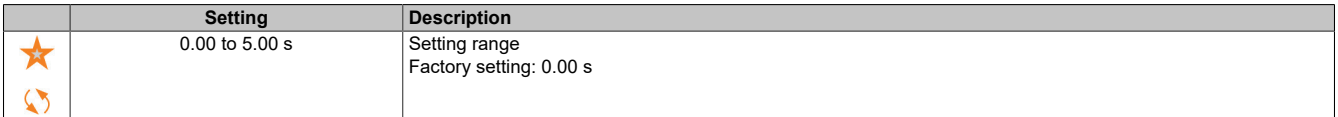

#### **[Brake engage time] (bET)**

Brake response time.

This parameter is accessible if **[Brake assignment]** (bLC) is not set to **[No]** (no).

# **Note:**

**The minimum value considered by the inverter is the maximum value for [Brake Fdbk Filter] (FBCI) and [Brake Rly Fdbk Filter] (FBRI).**

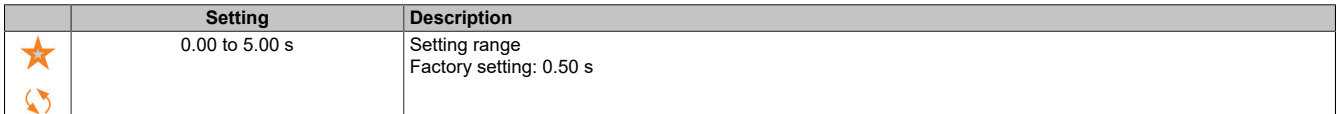

### **[Auto DC inj Level 1] (SdC1)**

Automatic DC injection braking level 1.

# **Note:**

#### **MOTOR OVERHEATING AND DAMAGE**

**It must be ensured that the connected motor has the nominal power required for the applied DC injection braking current in terms of size and time to prevent the motor from overheating and damage.**

**Failure to follow these instructions can result in damage to property.**

This parameter is accessible if **[Movement Type]** (BST) is set to **[Traveling]** (HOR) or if **[Motor control type]** (CTT) is not set to **[FVC]** (FVC) or **[Sync.CL]** (FSY).

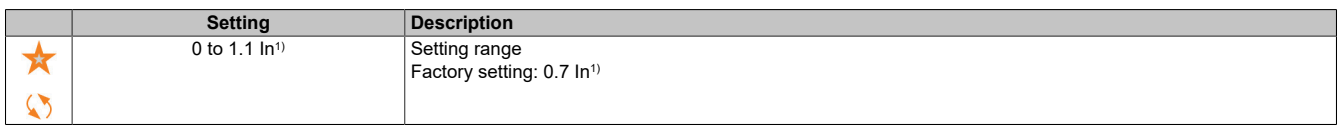

1) "In" corresponds to the nominal current of the inverter specified on the nameplate.

#### **[Engage at reversal] (bEd)**

Engages the brake when the direction of rotation is reversed.

This parameter can be used to define whether or not the brake engages on transition to speed zero when the direction of rotation is reversed.

This parameter is accessible if **[Brake assignment]** (bLC) is not set to **[No]** (no).

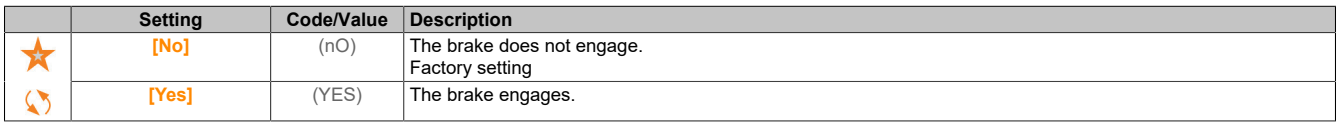

#### **[Jump at reversal] (JdC)**

Brake: Frequency jump when the direction of rotation is reversed.

This parameter is accessible if **[Movement type]** (BST) is set to **[Hoisting]** (ver) and if **[Motor control type]** (Ctt) is not set to any of the following values:

- **[FVC]** (FVC)
- **[Sync.CL]** (FSY)

When the setpoint direction is reversed, this parameter can be used to avoid loss of torque (and consequential release of load) on transition to speed zero. The parameter is irrelevant if **[Engage at reversal]** (bEd) is set to **[Yes]** (YES).

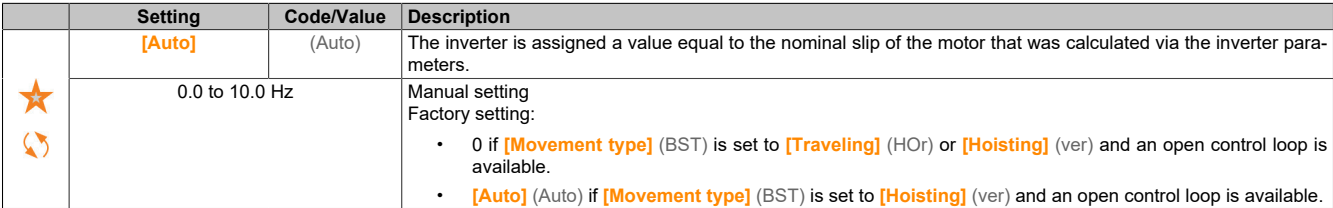

#### **[Time to restart] (ttr)**

Braking time until restart.

Time between the end of a brake engage sequence and the start of the next brake release sequence.

This parameter is accessible if **[Brake assignment]** (bLC) is not set to **[No]** (no).

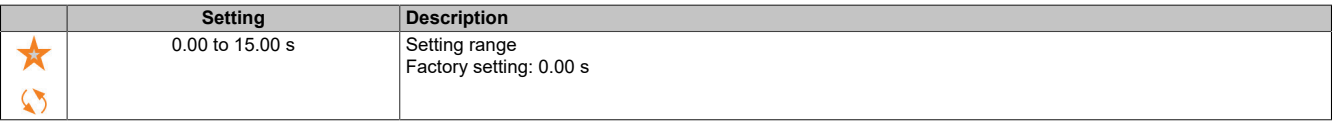

### **[BRH b0] (BRH0)**

Selects the brake restart sequence if a move command is repeated while the brake is engaged.

This parameter is accessible if **[Brake assignment]** (bLC) is not set to **[No]** (nO) and if **[Access Level]** (LAC) is set to **[Expert]** (EPr).

Used in open and closed control loop.

A move command can be requested during the brake response phase. Whether the sequence for the new brake release is performed or not depends on the setting of **[BRH b0]** (BRH0).

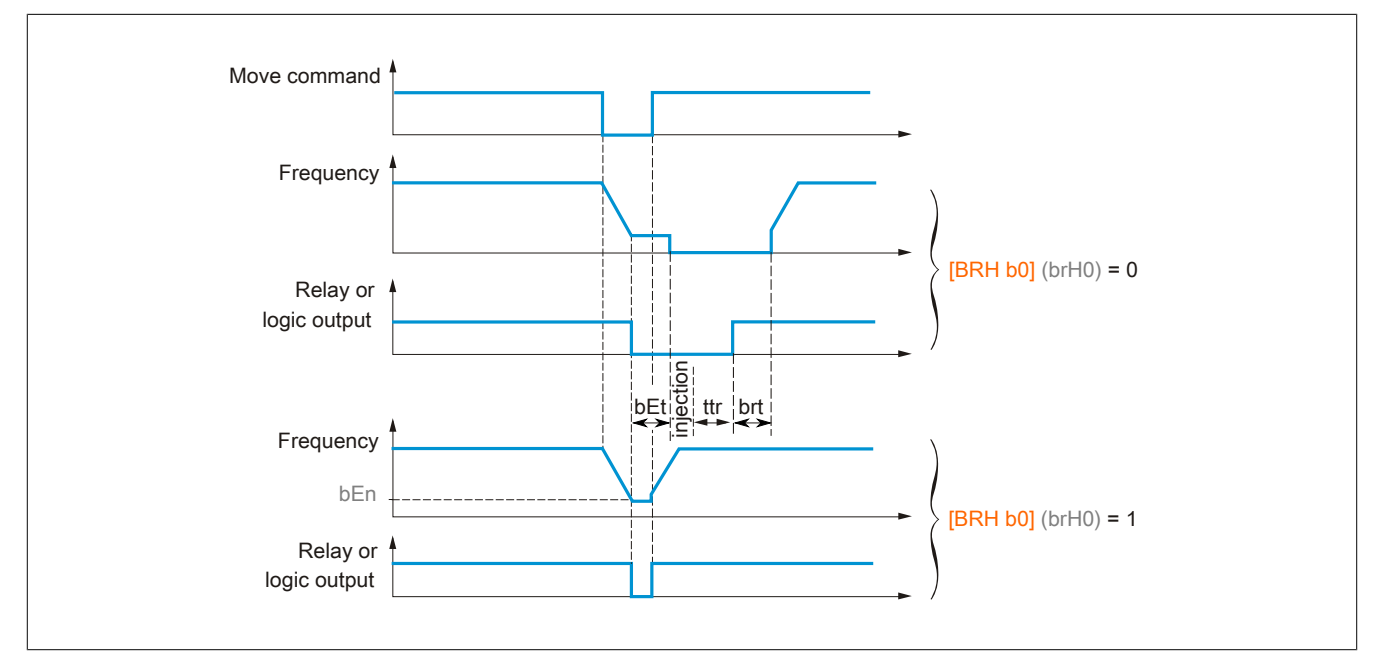

# **Note:**

**If a move command is requested during phase [Time to restart] (ttr), the full brake controller sequence is initialized.**

**If a move command is initialized when option [Engage at reversal] (bEd) is requested, the complete brake controller sequence is initialized.**

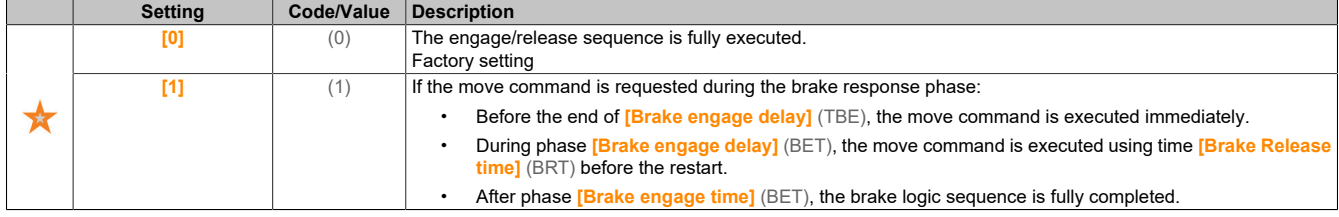

# **[BRH b2] (BRH2)**

Disables the brake contact fault in the steady state.

This parameter is accessible if **[Brake assignment]** (bLC) is not set to **[No]** (nO) and if **[Access Level]** (LAC) is set to **[Expert]** (EPr).

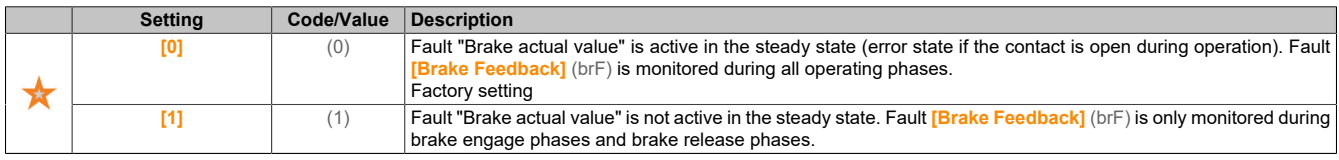

### **[BRH b2] (BRH2)**

Takes into account brake feedback for the brake controller sequence.

This parameter is accessible if **[Brake assignment]** (bLC) is not set to **[No]** (nO) and if **[Access Level]** (LAC) is set to **[Expert]** (EPr).

If a digital input is assigned to "Brake actual value":

- **[BRH b2]** (BRH2) = **[0]** (0): During the brake release sequence, the setpoint is enabled after time **[Brake Release time]** (brt) has elapsed. During the brake engage sequence, the current switches to **[0]** (0) according to ramp **[Current ramp time]** (brr) after time **[Brake engage time]** (bEt) has elapsed.
- **[BRH b2]** (BRH2) = **[1]** (1): The setpoint is enabled when releasing if digital input **[Brake contact]** (BCI) changes to **[1]** (1). When closing, the current changes to **[0]** (0) according to ramp **[Current ramp time]** (brr) if digital input **[Brake contact]** (BCI) changes to **[0]** (0).

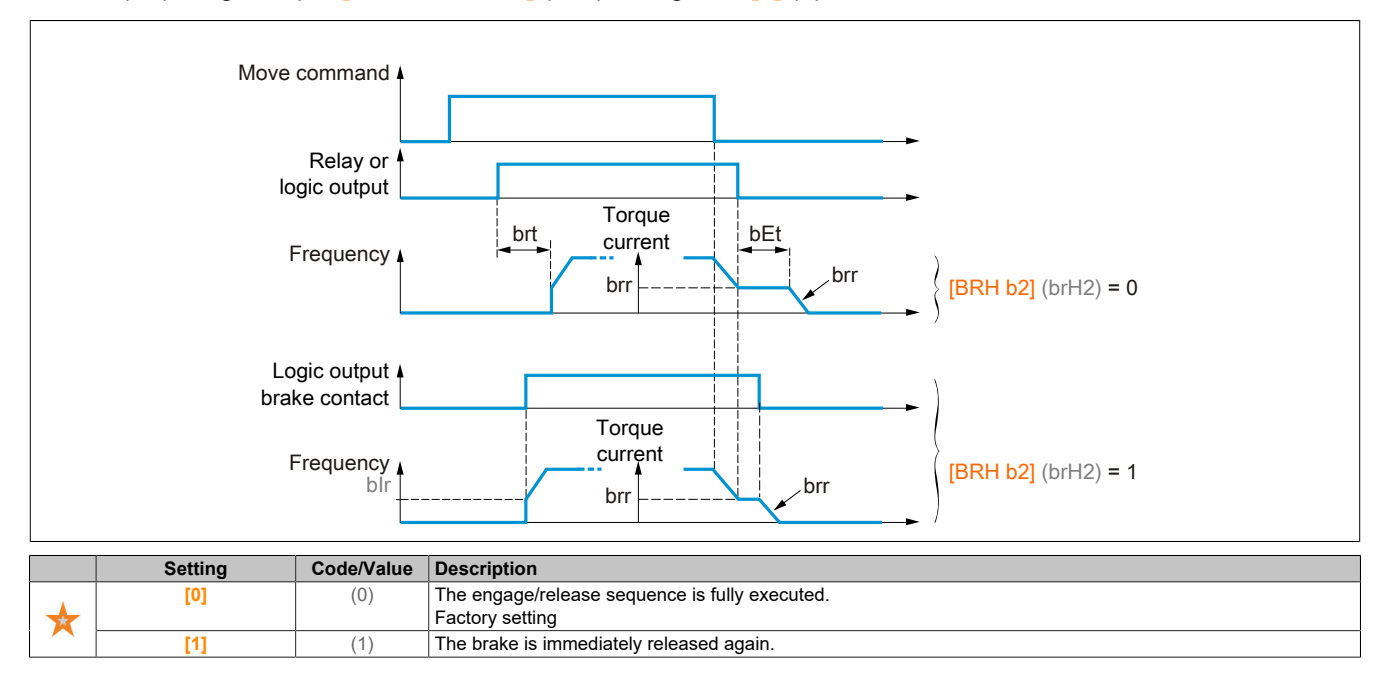

### **[BRH b3] (brH3)**

Only in the closed control loop. Manages unresponsive **[Brake contact]** (BCI) and/or responsive **[Brake Relay Fdbk]** (BRI) if assigned.

# **Warning!**

### **DESCENDING LOAD**

**Set [BRH b3] (brH3) only to [1] (1) if your application displays associated warning [Brake Cont Warn] (bCA), for example by assigning warning [Brake Cont Warn] (bCA) to an output.**

**If warning [Brake Cont Warn] (bCA) is triggered, the user must perform the following action.**

- **• Move the load to a safe position.**
- **• Switch off the inverter.**
- **• Determine the cause of the warning and eliminate it.**
- **• Before resuming regular operation, all electrical and mechanical components of the brake must be checked for proper operation.**

**Failure to follow these instructions can result in death, serious injury or damage to property.**

This parameter is accessible if **[Brake assignment]** (bLC) is not set to **[No]** (nO) and if **[Access Level]** (LAC) is set to **[Expert]** (EPr).

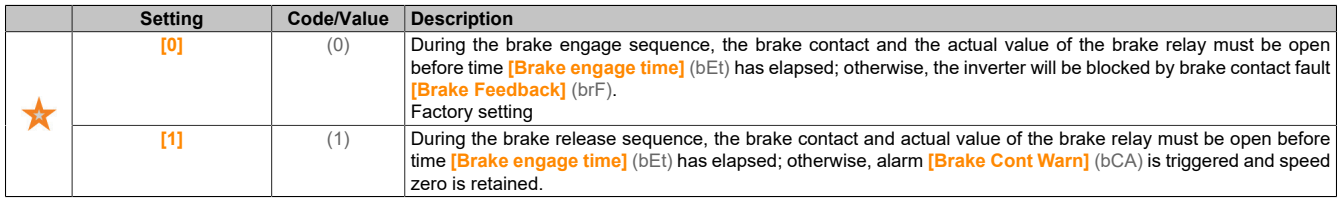

## **[BRH b4] (brH4)**

Only in the closed control loop. Depending on the set value, a fault is triggered or the speed control loop is enabled at zero if a movement is performed without a move command (measurement of a speed above a minimum threshold value defined by **[BRH\_b4\_freq]** (BFDT)).

# **Warning!**

## **DESCENDING LOAD**

**Only define parameter [BRH\_b4] (brH4) to [1] (1) if your application displays associated warning [Load Mvt Warn] (bSA), for example by assigning warning [Load Mvt Warn] (bSA) to an output.**

**If warning [Load Mvt Warn] (bSA) is triggered, the user must perform the following action.**

- **• Move the load to a safe position.**
- **• Switch off the inverter.**
- **• Determine the cause of the warning and eliminate it.**
- **• Before resuming regular operation, all electrical and mechanical components of the brake must be checked for proper operation.**

**Failure to follow these instructions can result in death, serious injury or damage to property.**

This parameter is accessible if **[Access Level]** (LAC) is set to **[Expert]** (EPr).

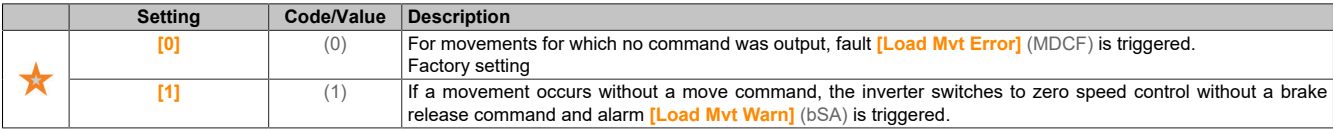

# **Note:**

**If a fault is triggered, the load is not retained due to function [BRH b4] (brH4).**

# **Note:**

**If the product is controlled with profile Cia402, function [BRH b4] (brH4) is only enabled in operating state "Operation enabled" (operation, stop, etc.).**

### **[BRH b6] (brH6)**

This parameter is accessible if **[Access Level]** (LAC) is set to **[Expert]** (EPr).

The brake engage type is selected if **[Brake engage at 0]** (BECD) is set to a numerical value.

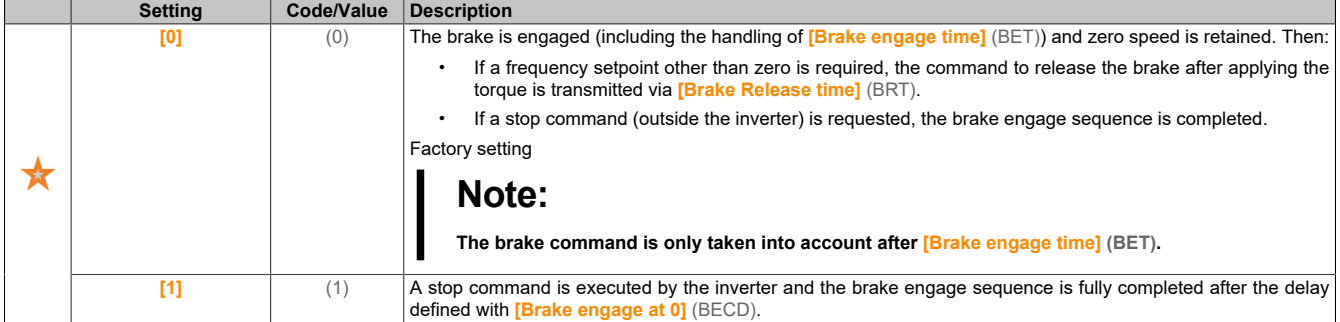

### **[Current ramp time] (brr)**

Time of the current ramp of the brake.

This parameter is accessible if **[Brake assignment]** (bLC) is not set to **[No]** (no).

Time of the torque current ramp (increase and decrease) for a change in current corresponding to the value of the holding current (parameter **[Brk Release Current]** (ibr), **[Brake release I Rev]** (ird) or **[Point 1Y]** (CP1), **[Point 2Y]** (CP2)).

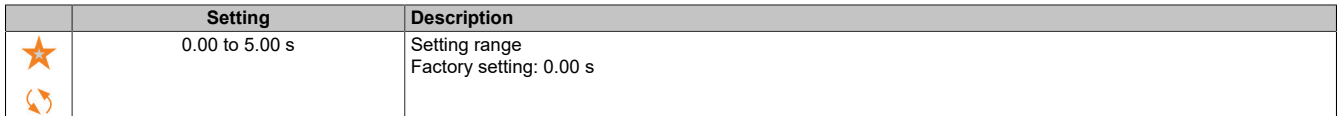

### **[BRH\_b4\_freq] (bFtd)**

Frequency threshold value for BRH\_b4 detected.

This parameter represents the detection threshold value for **[BRH b4]** (brH4). The required value depends on the response of the mechanical installation.

If the value of parameter **[BRH\_b4\_freq]** (bFtd) is too low, this can trigger undesired load movement monitoring.

If the value of parameter **[BRH\_b4\_freq]** (bFtd) is too high, load movement monitoring may not be triggered, even if necessary.

# **Warning!**

### **LOSS OF CONTROL**

**Use comprehensive commissioning tests for all load conditions and all potential fault conditions to ensure that the setting for this parameter is suitable for the application.**

**Failure to follow these instructions can result in death, serious injury or damage to property.**

If **[BRH\_b4\_freq]** (bFtd) is defined as **[No]** (nO), load movement monitoring is disabled. Unintended movements and descending loads are not detected with this setting.

# **Warning!**

### **DESCENDING LOAD**

**It is important to ensure that setting this parameter does not result in unsafe states.**

**Failure to follow these instructions can result in death, serious injury or damage to property.**

This parameter is accessible if **[Motor control type]** (Ctt) is set to **[FVC]** (fvC) or if **[Sync.CL]** (FSY) and **[Brake assignment]** (BLC) are not set to **[No]** (nO).

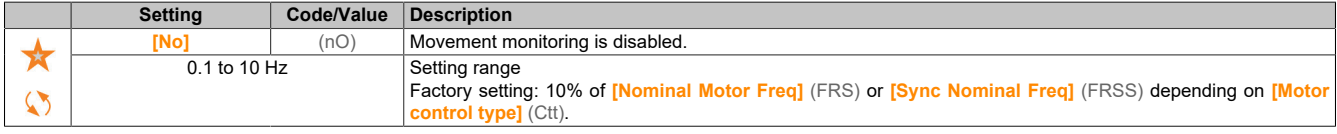

### **5.2.4.4.2 [High speed hoisting] (HSH-)**

#### **Access**

### **[Complete settings]** → **[Hoisting Functions]** → **[High speed hoisting]**

#### **About this menu**

# **Note:**

#### **This function cannot be used with certain other functions.**

This function can be used to optimize the cycle time for hoisting movements for zero or lightweight loads. It allows operation at "constant power output" in order to reach a speed greater than the nominal speed without exceeding the nominal motor current.

The speed stays limited by parameter **[High Speed]** (HSP).

The function affects speed setpoint limiting but not the setpoint itself.

#### **Principle**

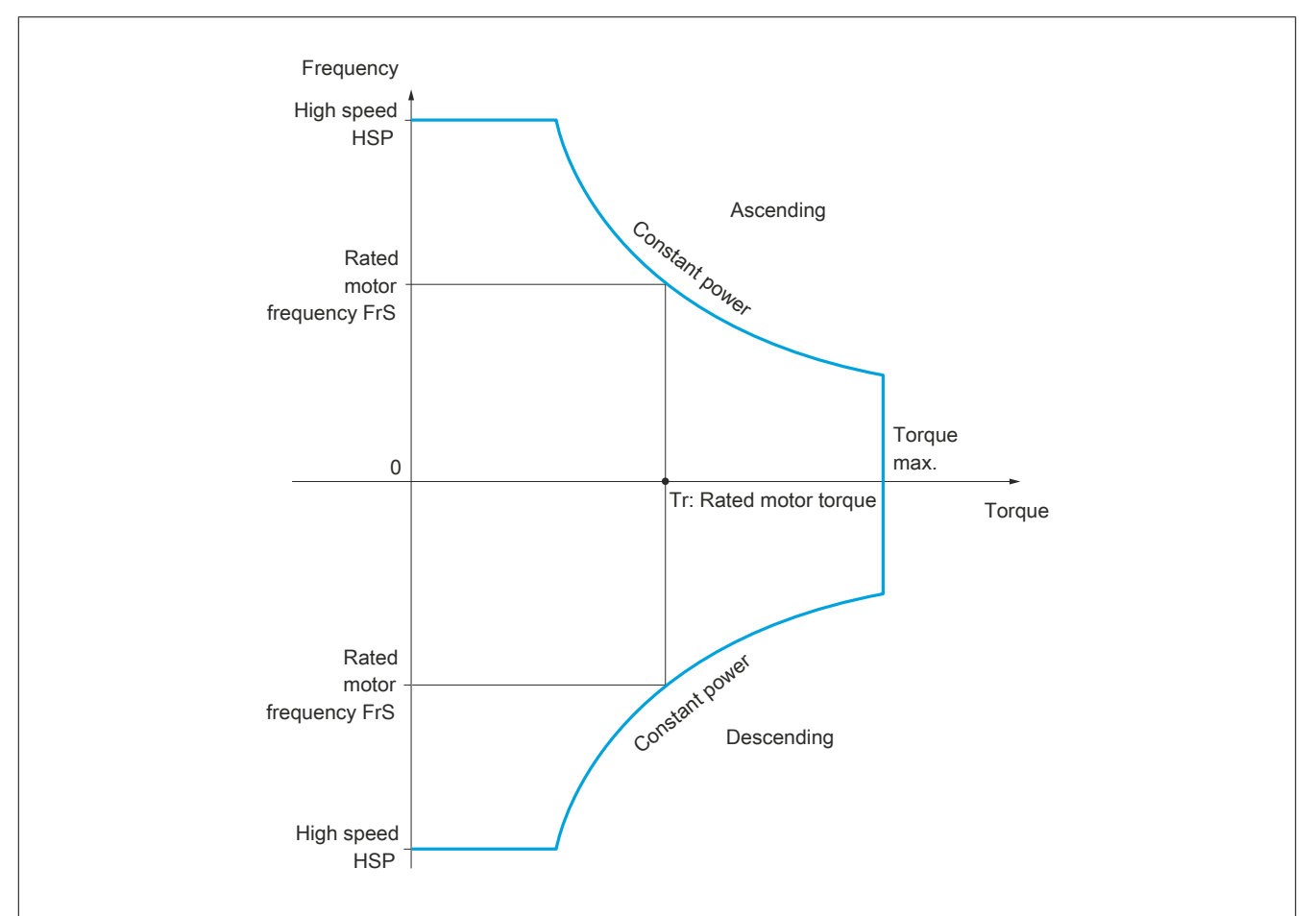

There are 2 possible operating modes:

- Mode "Speed control": The maximum permissible speed is calculated by the inverter during a frequency step that is set so that the inverter can measure the load.
- Mode "Current limiting": The maximum permissible frequency is the frequency that supports current limiting during motor operation (in the "hoisting" direction only). For direction "Lowering", operation always corresponds to mode "Frequency setpoint".

#### **Mode "Speed control":**

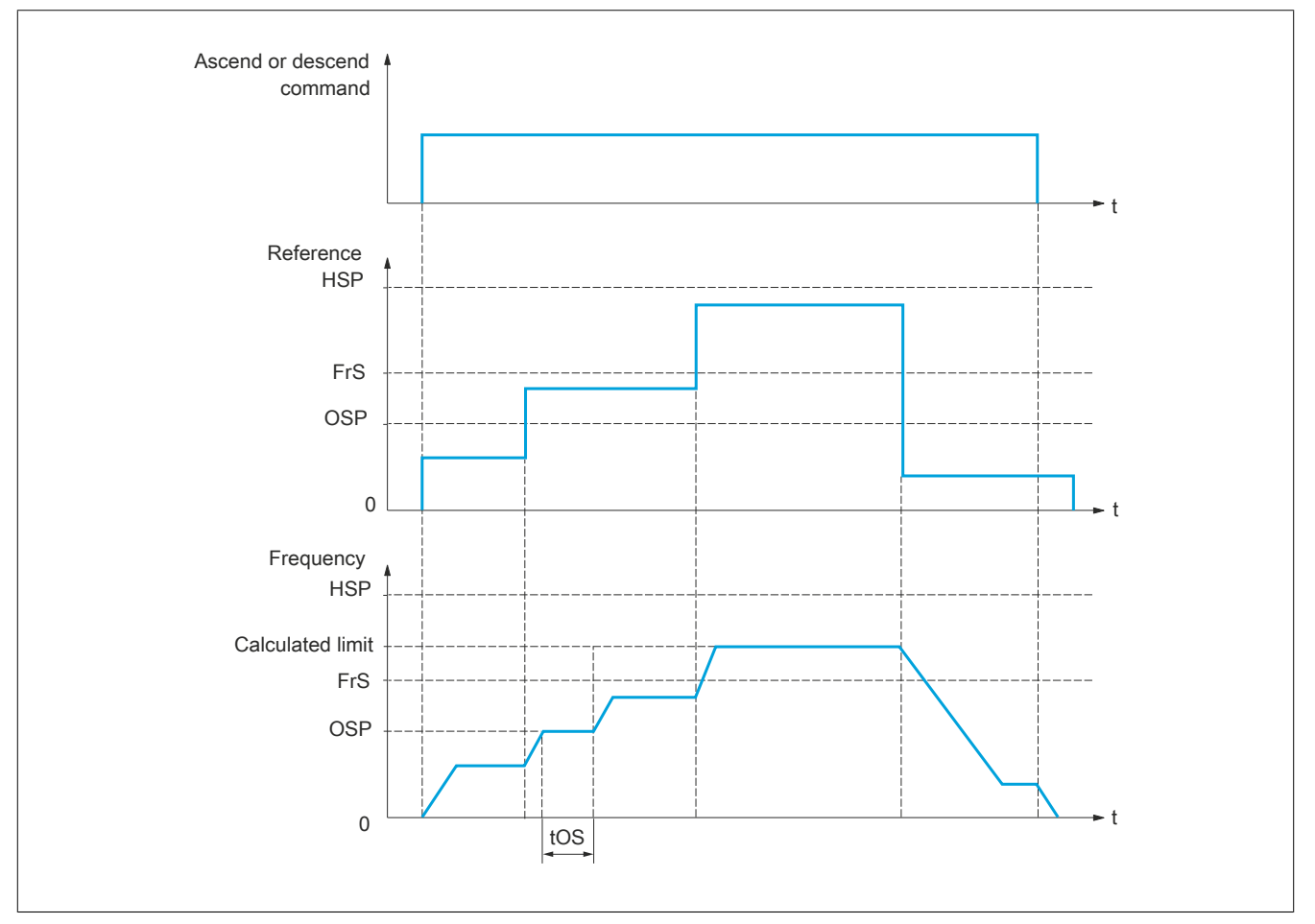

Two parameters are used to reduce the frequency calculated by the inverter for the hoisting and lowering direction.

### **Mode "Current limiting"**

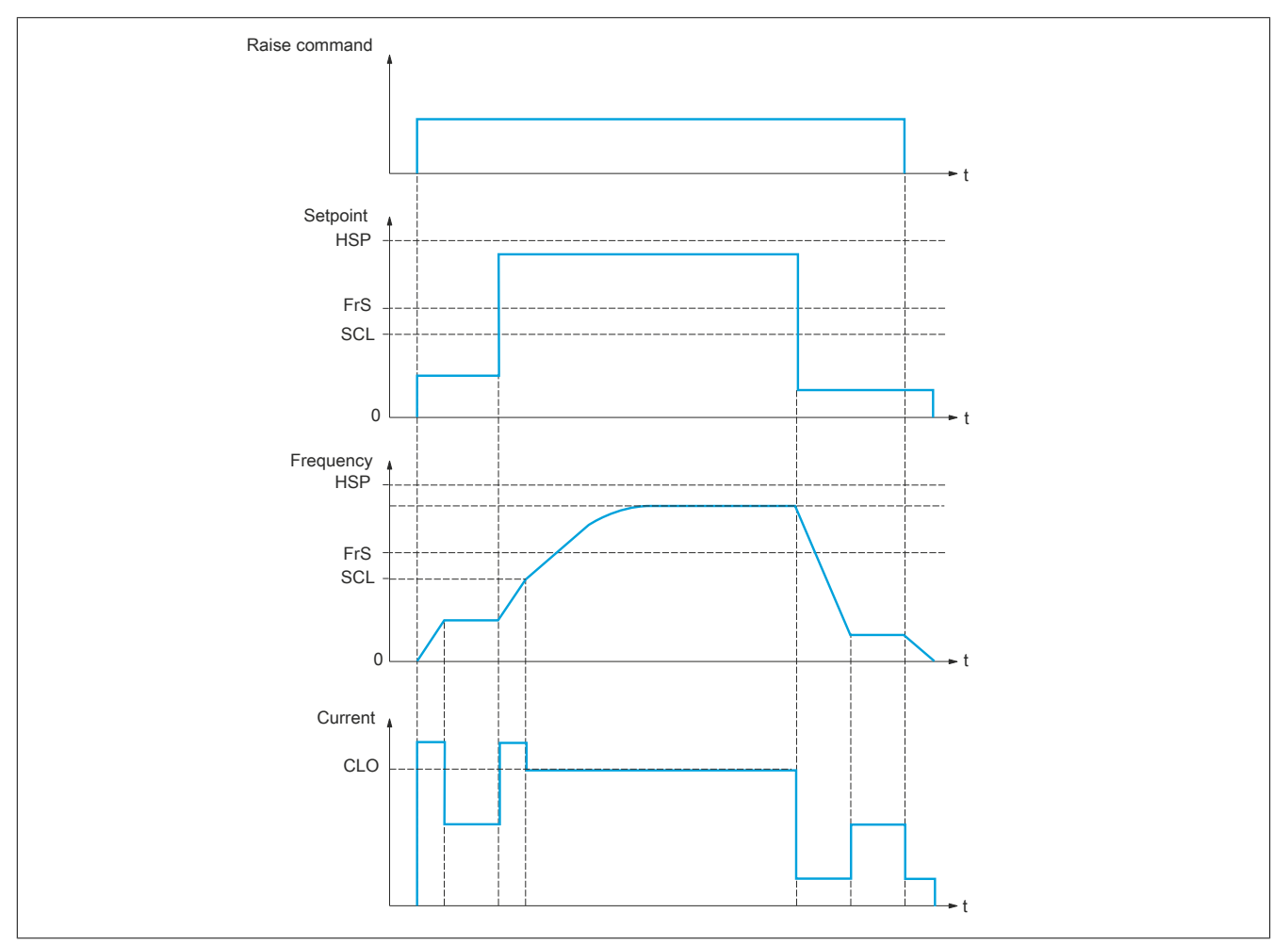

SCL: Configurable frequency threshold value, above which current limiting is active.

CLO: Current limiting for HSP function, large frequency.

# **Note:**

**The speed reached for a specific current will be lower in case of network undervoltage in comparison with nominal network voltage.**

#### **Operation at constant torque up to 87 Hz**

Depending on the insulation class of the motor, it is possible to supply the motor with a higher voltage than the one indicated on its coupling.

For example, a 230/400 VAC motor wired and coupled for operation at 230 VAC / 50 Hz (in delta) can be supplied with 400 V if it is operated continuously at a torque of up to 87 Hz.

For some motors, operation at 400 VAC / 87 Hz is specified on the nameplate.

To use function **[High speed hoisting]** (HSH-) for operation at 87 Hz, the following parameters must be configured as follows:

- 1) Configure **[Max Frequency]** (TFR) to 87 Hz.
- 2) Configure **[High Speed]** (HSP) to 87 Hz.
- 3) Configure **[Nom Motor Current]** (NCR) with the nominal current for delta coupling specified on the motor nameplate.
- 4) Configure **[Nominal Motor Freq]** (FRS) to 87 Hz.
- 5) Configure **[Nom Motor Voltage]** (UNS) with the result of the following formula:

$$
JNS_{87Hz} = UNS_{50Hz} \times \frac{FRS_{87Hz}}{FRS_{50Hz}}
$$

6) Configure **[Nominal Motor Speed]** (NSP) with the result of the following formula:

$$
NSP_{87Hz} = \frac{60}{\eta_P} \times 87 - \left(\frac{60}{\eta_P} \times 50 - NSP_{50Hz}\right)
$$

**Note:**

**With nominal power:**  $\eta_P = \frac{FRS_{50Hz} \times 60}{NSP_{50Hz}}$  with  $\eta_P \in \mathbb{N}$ 

7) **[Nominal motor power]** (NPR) with the result of the following formula:

$$
NPR_{87Hz} = NPR_{50Hz} \times \frac{\eta_P \ NSP_{87Hz} + 30FRS_{87Hz}}{\eta_P \ NSP_{50Hz} + 30FRS_{50Hz}}
$$

**Note:**

With nominal power: 
$$
\eta_P = \frac{FRS_{50Hz} \times 60}{NSP_{50Hz}}
$$
 with  $\eta_P \in \mathbb{N}$ 

8) Perform autotuning for the motor by setting **[Autotuning]** (TUN) to value **[Yes]** (YES).

### **Rope slack**

Function "Rope slack" can be used to prevent starting up at high speed when a load has been set down ready for hoisting but the cable is still slack as shown in the figure below.

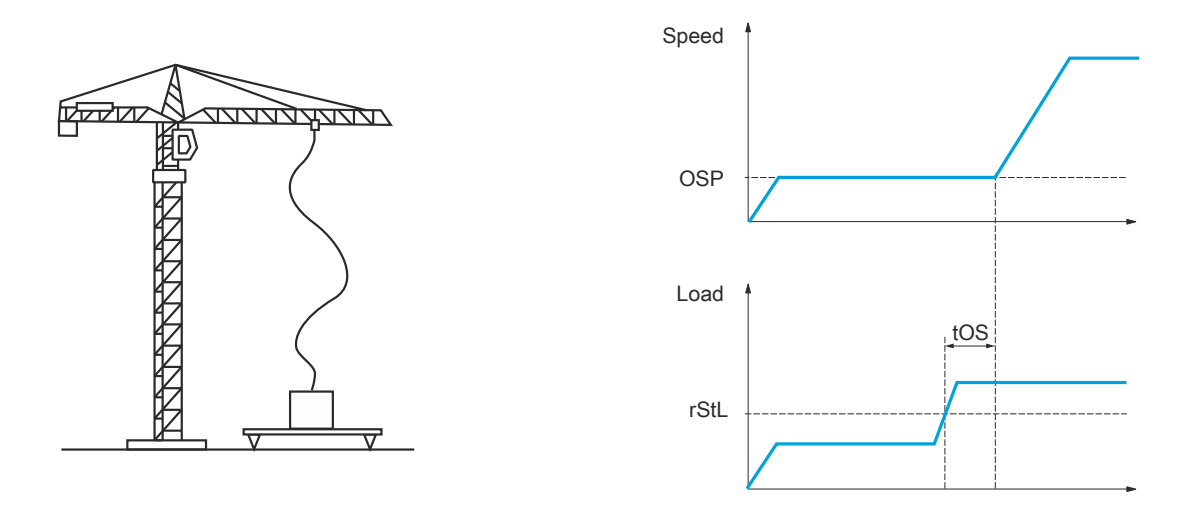

The frequency step (parameter OSP) is used for measuring the load. As long as the frequency level has not reached configurable threshold value **[Rope slack trq level]** (rStL), which corresponds to the weight of the load hook, the effective measuring cycle will not be triggered.

Menu **[Input/Output]** (I\_O-) can be used to assign the display of state "Slack rope" to a logic output or relay.

# **Note:**

**The speed reached for a specific current will be lower in case of network undervoltage in comparison with nominal network voltage.**

### **[High speed hoisting] (HSO)**

Enables the function for HSP optimization

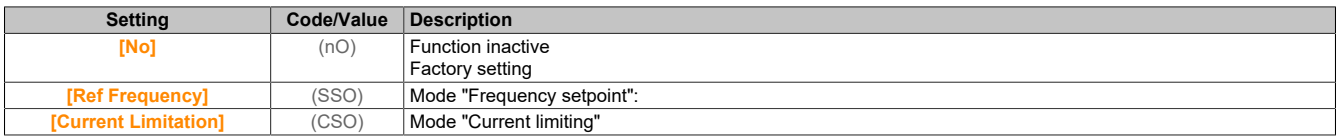

### **[Motor speed coeff.] (COF)**

Coefficient for optimization in the hoisting direction (motor quadrant).

This parameter can be accessed if **[High speed hoisting]** (HSO) is set to **[Speed ref]** (SSO).

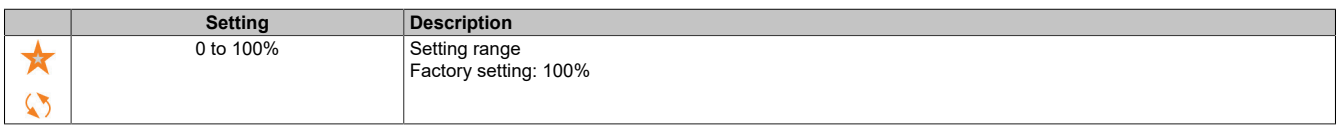

# **[Gen. speed coeff] (COr)**

Coefficient for optimization in the lowering direction (generator quadrant).

This parameter is accessible if **[High speed hoisting]** (HSO) is not set to **[No]** (nO).

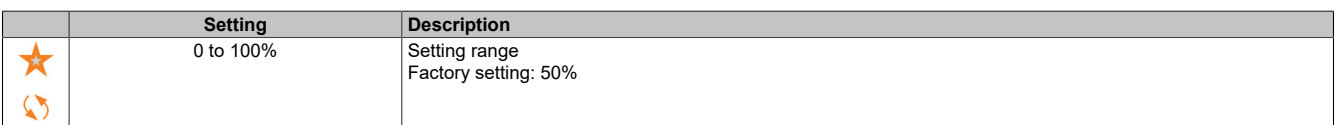
## **[Load measuring tm.] (tOS)**

Time for torque measurement.

This parameter is accessible if **[High speed hoisting]** (HSO) is not set to **[No]** (nO).

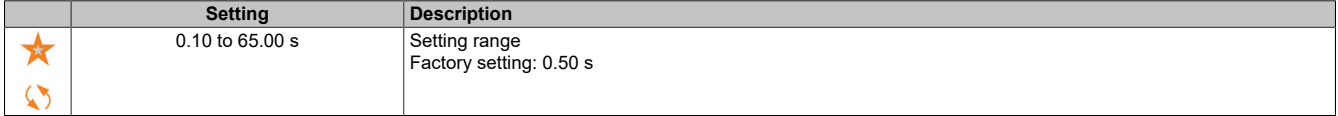

### **[Measurement spd] (OSp)**

Optimizes the speed.

This parameter is accessible if **[High speed hoisting]** (HSO) is not set to **[No]** (nO).

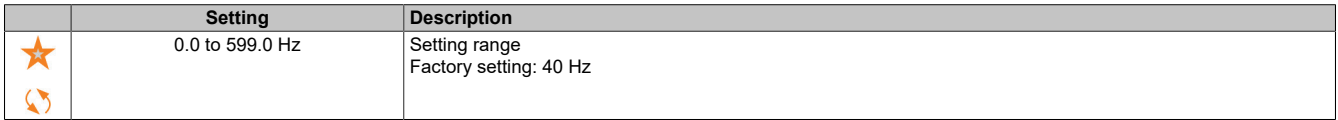

#### **[High speed I Limit] (CLO)**

Optimizes current limiting.

This parameter can be accessed if **[High speed hoisting]** (HSO) is set to **[I Limit]** (CSO).

# **Note:**

**If the setting is less than 0.25 In, the inverter can be locked in state [Output Phase Loss] (OPL) if this has been enabled.**

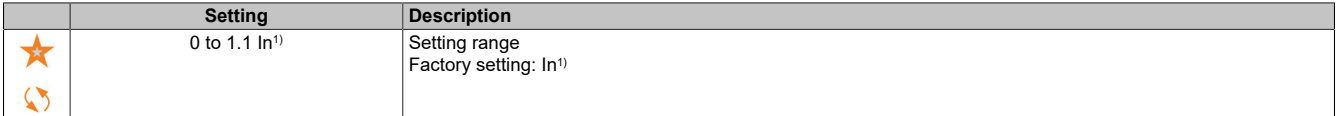

1) "In" corresponds to the nominal current of the inverter specified on the nameplate.

#### **[I Limit. frequency] (SCL)**

Configurable frequency threshold value above which current limiting is active at a high frequency.

This parameter can be accessed if **[High speed hoisting]** (HSO) is set to **[I Limit]** (CSO).

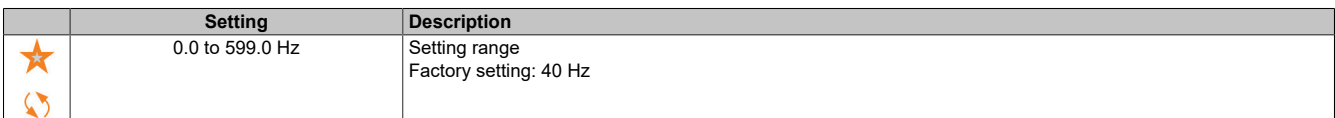

#### **[Rope slack config.] (rSd)**

Actual value of load measurement.

This parameter is accessible if **[High speed hoisting]** (HSO) is not set to **[No]** (nO).

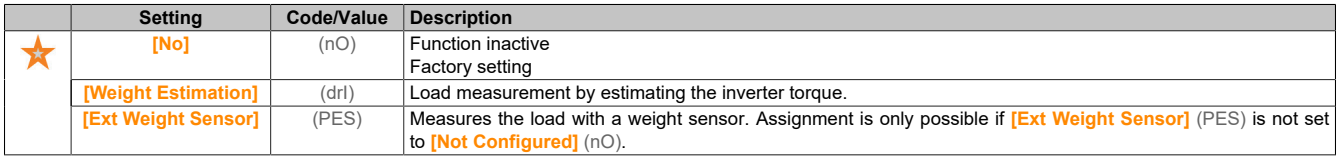

#### **[Rope slack trq level] (rStL)**

Threshold value for the setting, which corresponds to a load that is slightly less than the weight of the empty load hook as a percentage of the rated load.

The parameter is accessible if **[Rope slack config.]** (rSd) was assigned.

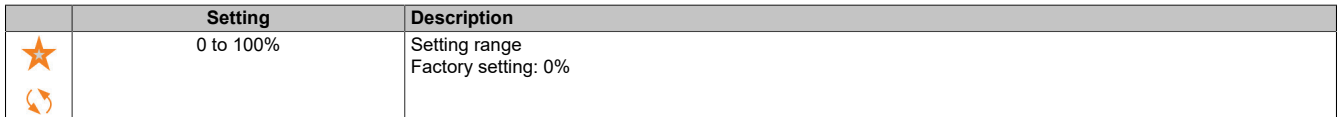

# **5.2.4.4.3 [Load Sharing] (Lds-)**

#### **Access**

## **[Complete settings]** → **[Hoisting Functions]** → **[Load Sharing]**

#### **About this menu**

Principle:

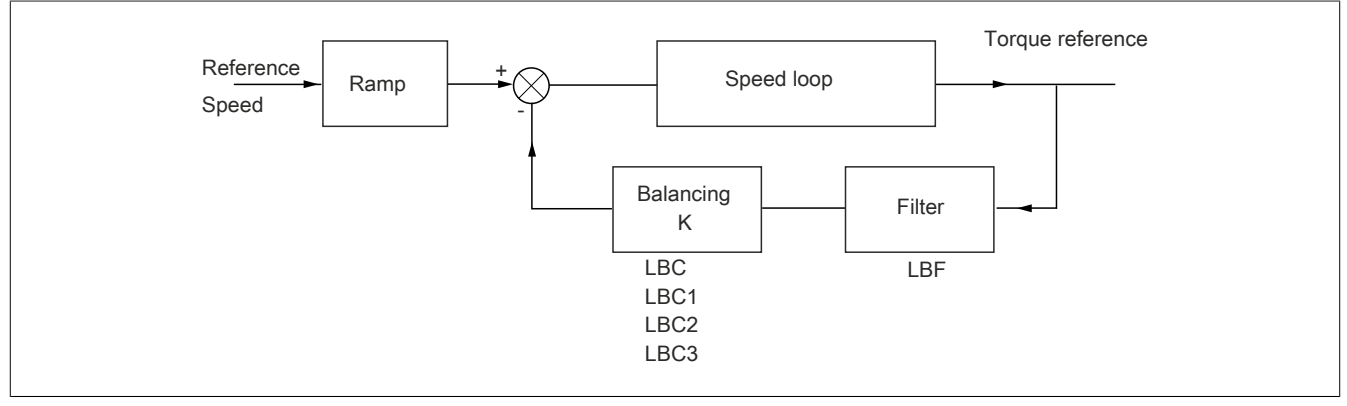

Load sharing factor K is determined by the torque and speed with the two factors K1 and K2 (K = K1 x K2).

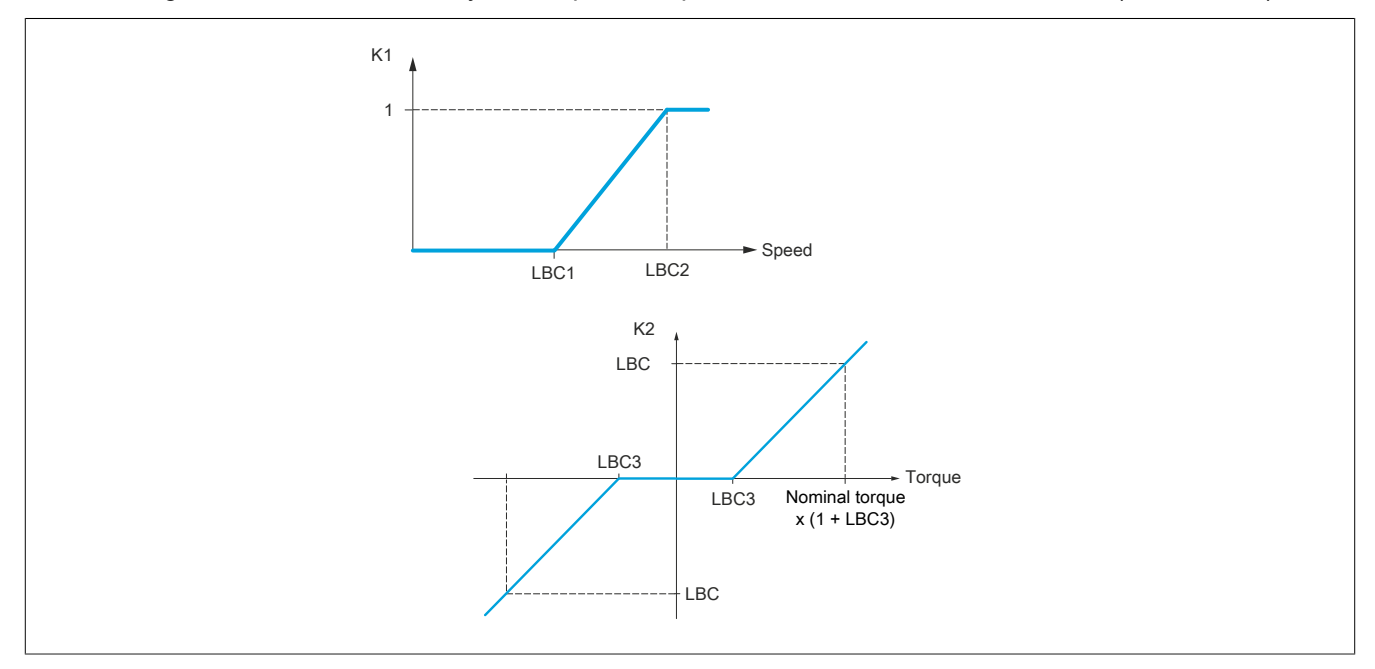

#### **[Load Sharing] (LBA)**

Configures load sharing.

If two motors are mechanically connected and therefore run at identical speed and each of the motors is controlled by an inverter, this function can be used to optimize torque distribution between the two motors. For this, the function changes the speed depending on the torque.

This parameter is accessible if **[Motor control type]** (Ctt) is set to any of the following values:

- **[SVC V]** (VVC)
- **[FVC]** (FVC)
- **[Nom SyncMotor]** (SYN)
- **[Sync.CL]** (FSY)

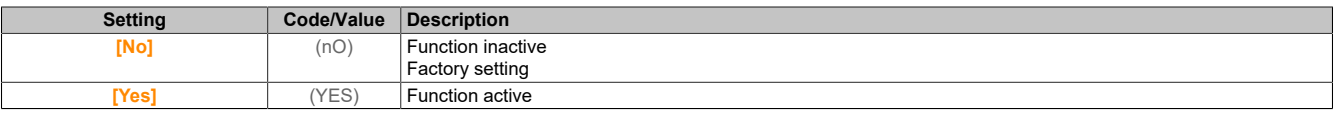

# **[Load correction] (LbC)**

Corrects load sharing at nominal speed.

This parameter is only accessible if **[Load Sharing]** (LbA) is set to **[Yes]** (YES).

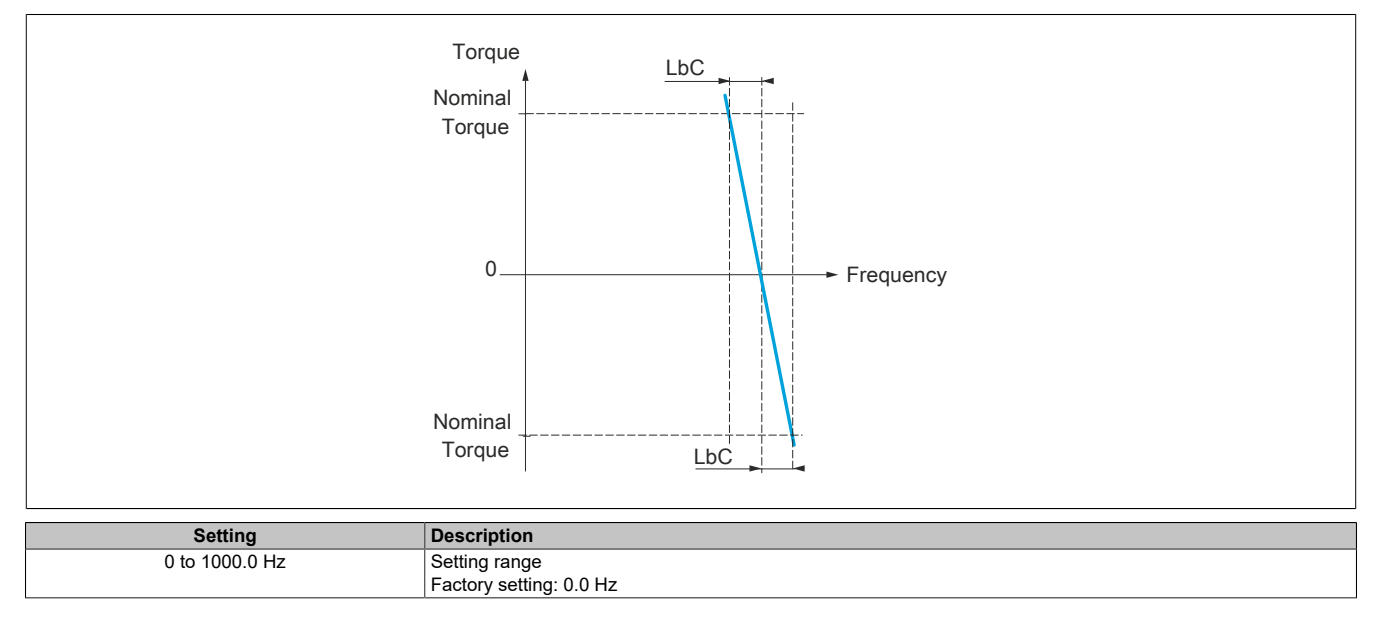

## **[Correction min spd] (LbC1)**

Lower limit for the speed setpoint of the torque reduction function.

Minimum speed for load sharing in Hz. Below this threshold value, no correction is made. Prevents correction at very low speed if this would affect the rotation of the motor.

This parameter is accessible if **[Access Level]** (LAC) is set to **[Expert]** (EPr) and if **[Load Sharing]** (LbA) is set to **[Yes]** (YES).

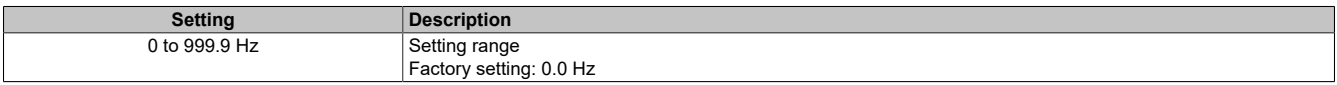

#### **[Correction max spd] (LbC2)**

Upper limit for the speed setpoint of the torque reduction function.

Speed setpoint in Hz, above which the maximum load is corrected.

This parameter is accessible if **[Access Level]** (LAC) is set to **[Expert]** (EPr) and if **[Load Sharing]** (LbA) is set to **[Yes]** (YES).

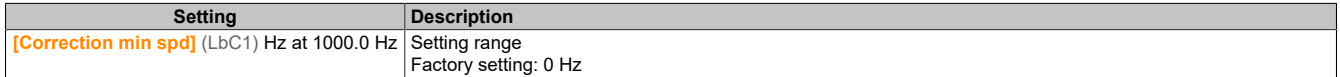

#### **[Torque offset] (LbC3)**

Torque offset for torque correction.

Minimum torque for load sharing as a percentage of the nominal torque. Below this threshold value, no correction is made. Serves to avoid torque instability when the torque direction is not constant.

This parameter is accessible if **[Access Level]** (LAC) is set to **[Expert]** (EPr) and **[Load Sharing]** (LbA) to **[Yes]** (YES).

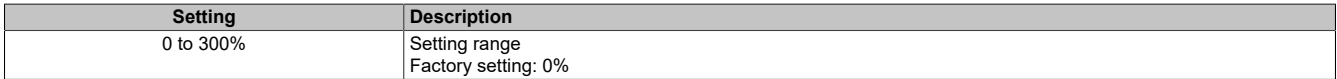

#### The drive

## **[Sharing filter] (LbF)**

Filter of the time constant.

This parameter is accessible if **[Access Level]** (LAC) is set to **[Expert]** (EPr) and **[Load Sharing]** (LbA) to **[Yes]** (YES).

Used with flexible mechanical clutches to avoid instability.

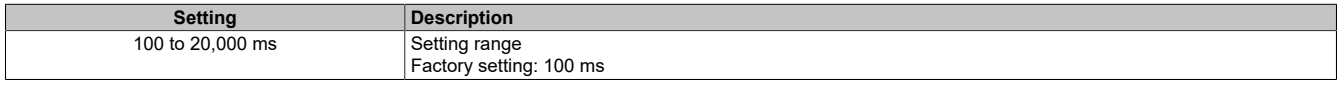

## **5.2.4.4.4 [Rope Slack Handling] (Sdr-)**

## **Access**

**[Complete settings]** → **[Hoisting Functions]** → **[Rope Slack Handling]**

#### **About this menu**

This parameter is accessible if **[High speed hoisting]** (HSO) is not set to **[No]** (nO).

## **[Rope slack config.] (rSd)**

Actual value of load measurement.

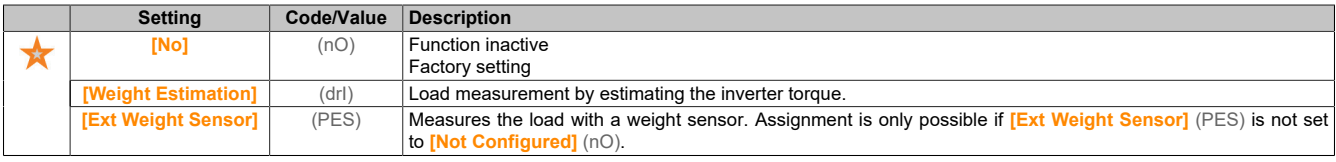

## **[Rope slack trq level] (rStL)**

Torque limit for slack rope detection.

This parameter is accessible if **[Rope slack config.]** (rSd) is not set to **[No]** (nO).

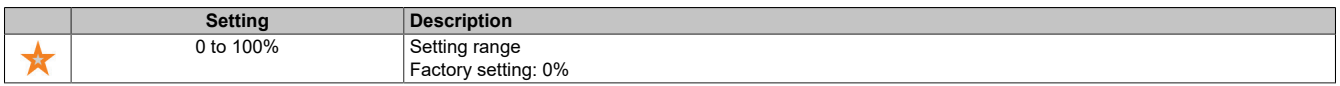

#### **5.2.4.5 [Hoisting monitoring]**

**[Dynamic load detect.] (dLd-)**

**Access**

**[Complete settings]** → **[Hoisting Functions]** → **[Dynamic load detect.]**

#### **About this menu**

This detection is only possible with function "High-speed hoisting". This function is used to detect whether an obstacle has occurred that triggers a sudden increase (when hoisting) or a sudden decrease (when lowering) in load.

Detection of load deviation will result in a fault: **[Dynamic Load Error]** (dLF). The response of the inverter to this fault can be configured via parameter **[Dyn. load Mgt.]** (dLb).

Load variation detection can also be assigned to a relay or digital output.

Based on the configuration of high-speed hoisting, two detection modes are possible:

- Mode "Scaling freq HMI" **[High speed hoisting]** (HSO) is set to **[Speed ref]** (SSO). Torque variation detection. During high-speed operation, the load is compared to the load measured during the frequency step. The permissible load variation and duration can be configured. If exceeded, a fault is triggered.
- Mode "Current limiting" **[High speed hoisting]** (HSO) is set to **[Current Limitation]** (CSO). When hoisting at high speed, a load increase results in speed reduction. Even if high-speed operation is enabled, a fault is triggered if the motor frequency falls below threshold value **[I Limit. frequency]** (SCL). The function only detects a load increase in the high-speed range (up to **[I Limit. frequency]** (SCL)). When lowering, operation continues in accordance with mode "Speed control".

## **[Dynamic load time] (tLd)**

Enables load variation detection and the delay setting for taking into account the detected fault **[Dynamic Load Error]** (dLF).

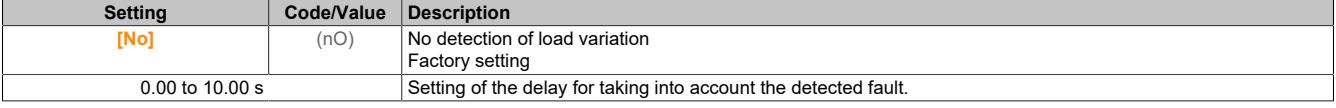

## **[Dyn. load threshold] (dLd)**

Sets the trigger value for load variation detection as a percentage of the load measured during the frequency step.

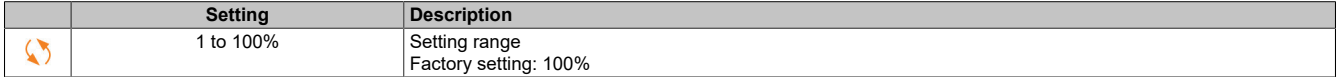

## **[Dyn. load Mgt.] (dLb)**

Response of the inverter to a detected load variation.

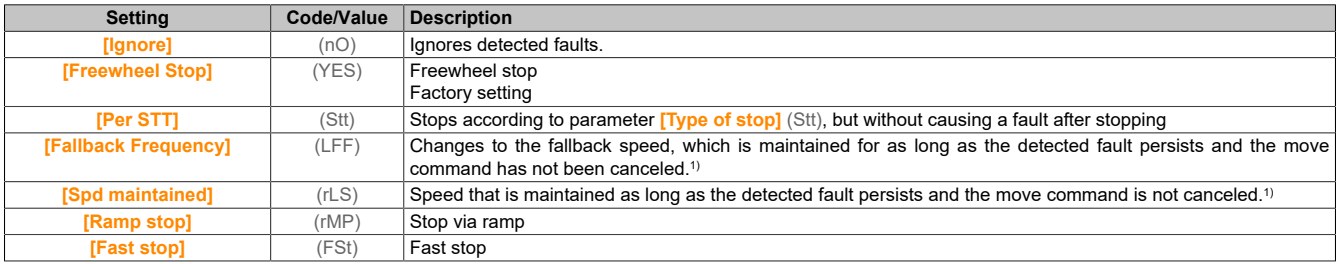

1) Since the detected fault does not trigger a stop in this case, a relay or logic output should be assigned to display the fault.

#### **5.2.4.6 [Generic functions] – [Speed limits] (SLM-)**

#### **Access**

#### **[Complete settings]** → **[Generic functions]** → **[Speed limits]**

#### **[Low Speed] (LSP)**

Motor frequency at low speed.

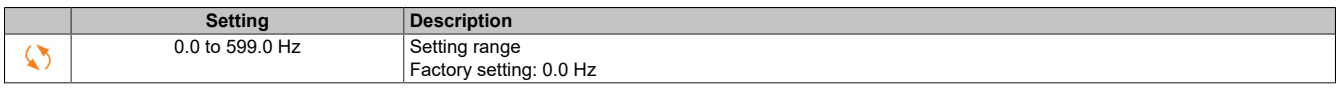

## **[High Speed] (HSP)**

Motor frequency at high speed.

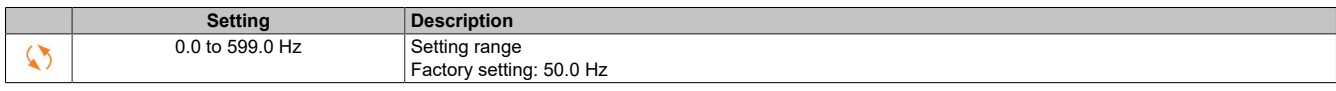

## **[Ref Freq Template] (bSP)**

#### Manages low speed (template).

This parameter defines how the speed setpoint is taken into account (for analog inputs and pulse input only). For the PID controller, this is the PID output setpoint.

The limit values are defined by parameters **[Low Speed]** (LSP) and **[High Speed]** (HSP).

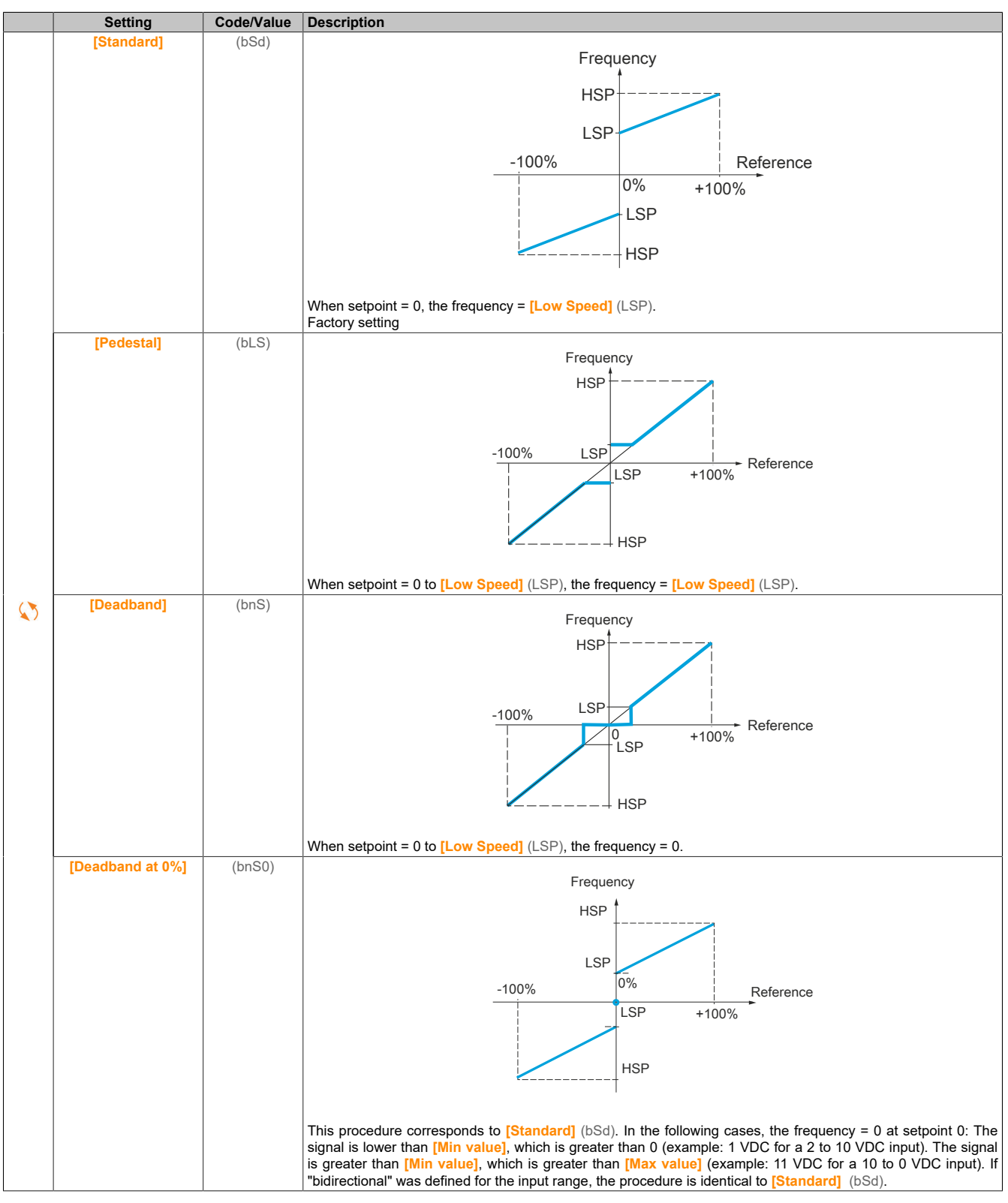

## **5.2.4.7 [Generic functions] - [Ramp] (rAMP-)**

#### **Access**

## **[Complete settings]** → **[Generic functions]** → **[Ramp]**

## **[Ramp Type] (rPt)**

#### Ramp type.

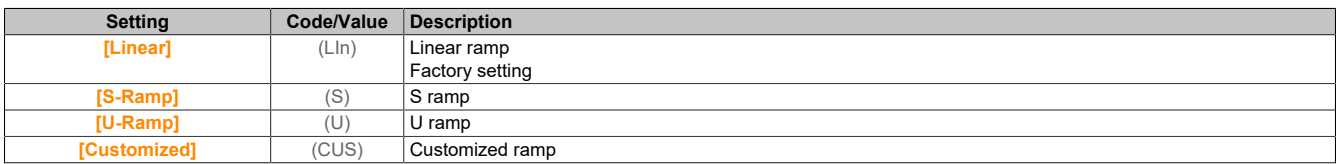

#### **[Ramp increment] (Inr)**

This parameter applies to **[Acceleration]** (ACC), **[Deceleration]** (dEC), **[Acceleration 2]** (AC2) and **[Deceleration 2]** (dE2).

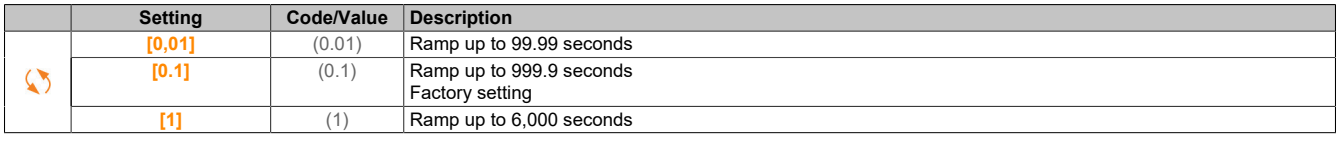

## **[Acceleration] (ACC)**

Time to start up from 0 to **[Nominal Motor Freq]** (FrS).

In order to ensure ramp repeatability, the value of this parameter must be defined in accordance with the relevant application options.

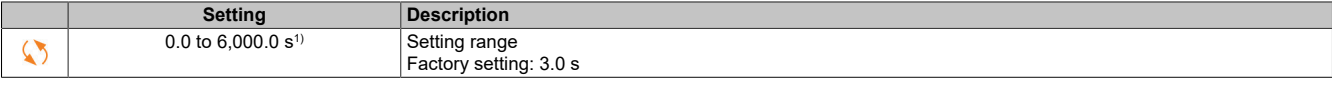

1) Range 0.01 to 99.99 s, 0.1 to 999.9 s or 1 to 6,000 s according to **[Ramp increment]** (Inr).

#### **[Deceleration] (dEC)**

Time to decelerate from **[Nominal Motor Freq]** (FrS) to 0.

In order to ensure ramp repeatability, the value of this parameter must be defined in accordance with the relevant application options.

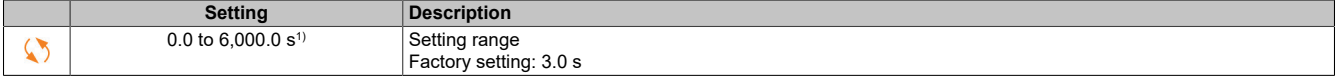

1) Range 0.01 to 99.99 s, 0.1 to 999.9 s or 1 to 6,000 s according to **[Ramp increment]** (Inr).

#### **[Begin Acc round] (tA1)**

Rounding of the acceleration ramp start as a percentage of ramp time **[Acceleration]** (ACC) or **[Acceleration 2]** (AC2).

Can be set between 0 and 100%.

This parameter is accessible if **[Ramp Type]** (rPt) is set to **[Customized]** (CUS).

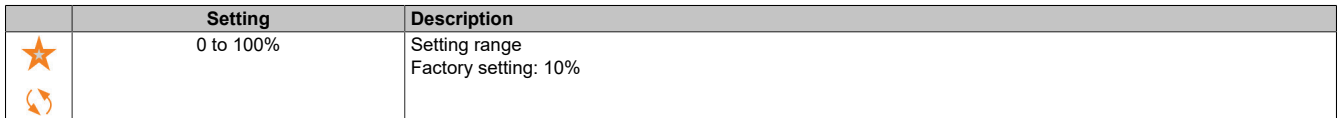

#### The drive

## **[End Acc round] (tA2)**

Rounding of the acceleration ramp end as a percentage of **[Acceleration]** (ACC) or **[Acceleration 2]** (AC2).

Can be set from 0 to (100% - **[Begin Acc round]** (tA1)).

This parameter is accessible if **[Ramp Type]** (rPt) is set to **[Customized]** (CUS).

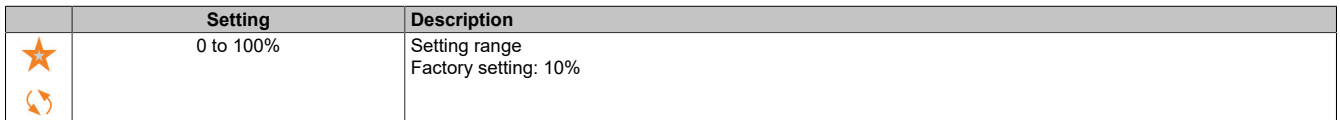

## **[Begin Dec round] (tA3)**

Rounding of the deceleration ramp start as a percentage of ramp time **[Deceleration]** (dEC) or **[Deceleration 2]** (dE2).

Can be set between 0 and 100%.

This parameter is accessible if **[Ramp Type]** (rPt) is set to **[Customized]** (CUS).

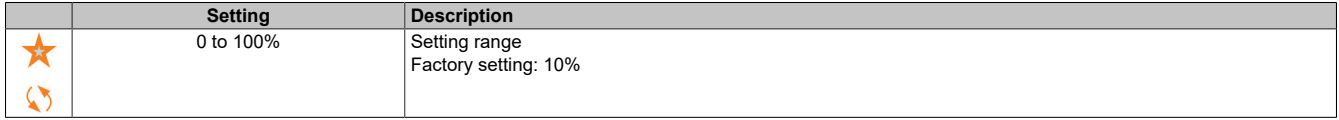

## **[End Dec round] (tA4)**

Rounding of the deceleration ramp end as a percentage of ramp time **[Deceleration]** (dEC) or **[Deceleration 2]** (dE2).

Can be set from 0 to (100% - **[Begin Dec round]** (tA3)).

This parameter is accessible if **[Ramp Type]** (rPt) is set to **[Customized]** (CUS).

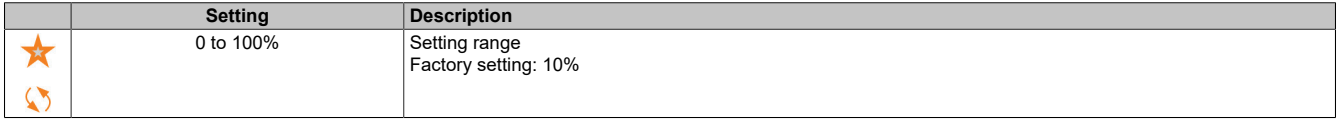

## **[Dec.Ramp Adapt] (brA)**

Adjusts the deceleration ramp.

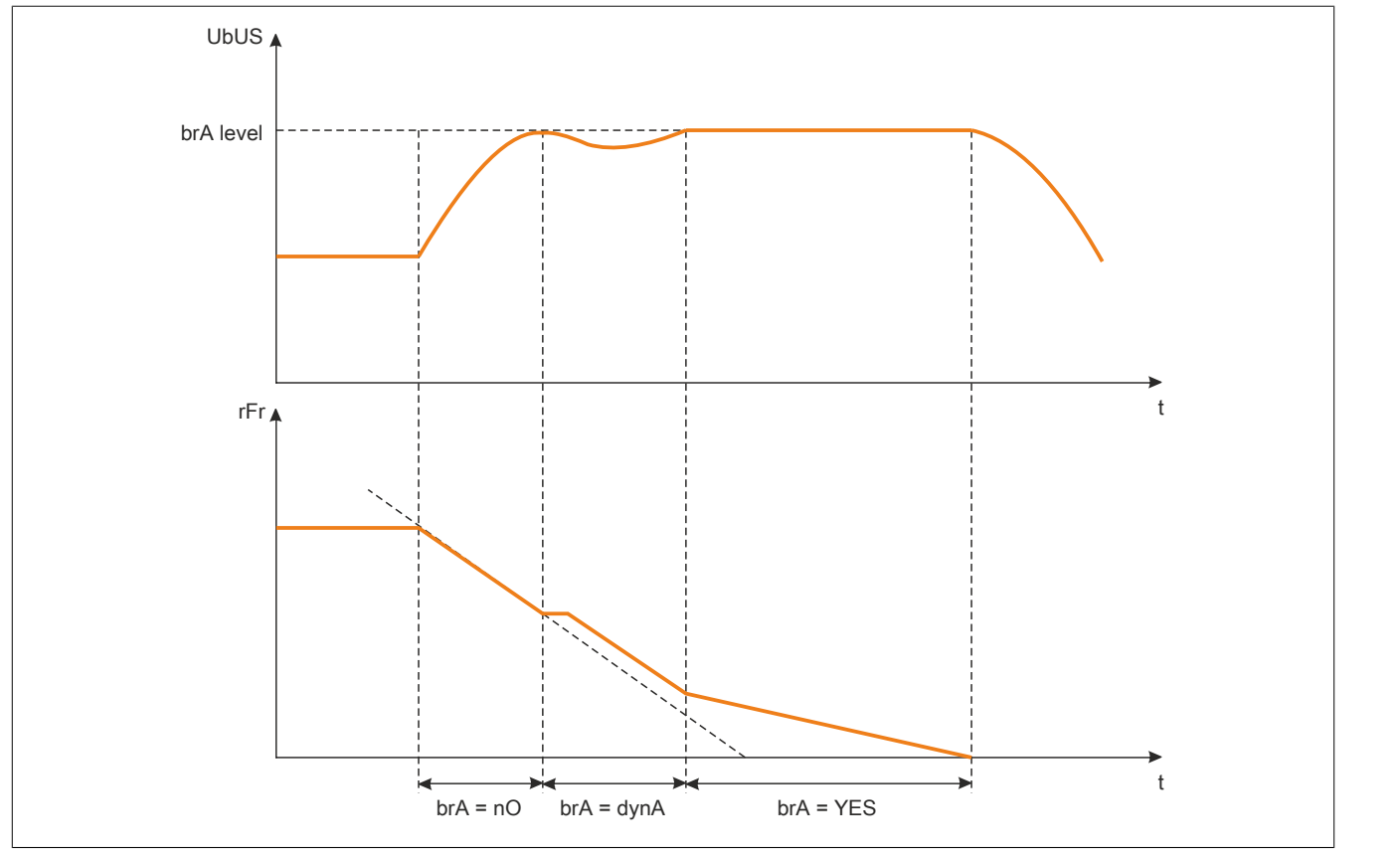

Enabling this function automatically adjusts the deceleration ramp if it has been set at a value too low with respect to the inertia of the load, which can cause an overvoltage fault.

The function is incompatible with applications requiring: Positioning on a ramp

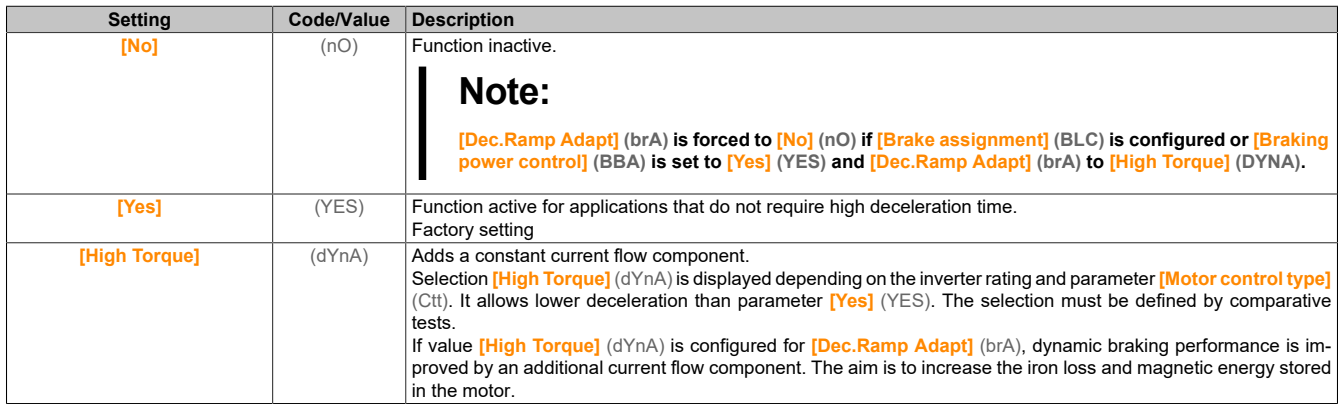

## **[Braking balance] (BBA)**

Controls the braking power

This parameter is used to control the braking power between inverters that are connected via the DC bus.

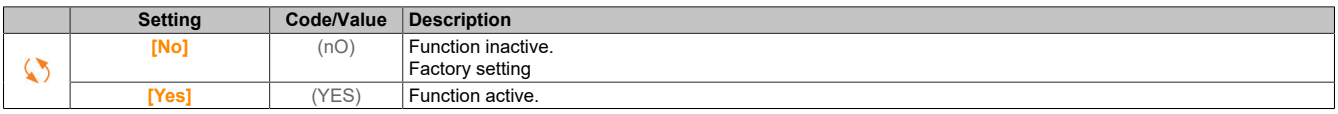

# **[Braking Resistor] (BrC)**

Connects the braking resistor.

# **Note:**

**The factory-set value of the parameter is set to [Yes] (YES) if [Brake assignment] (BLC) is configured.**

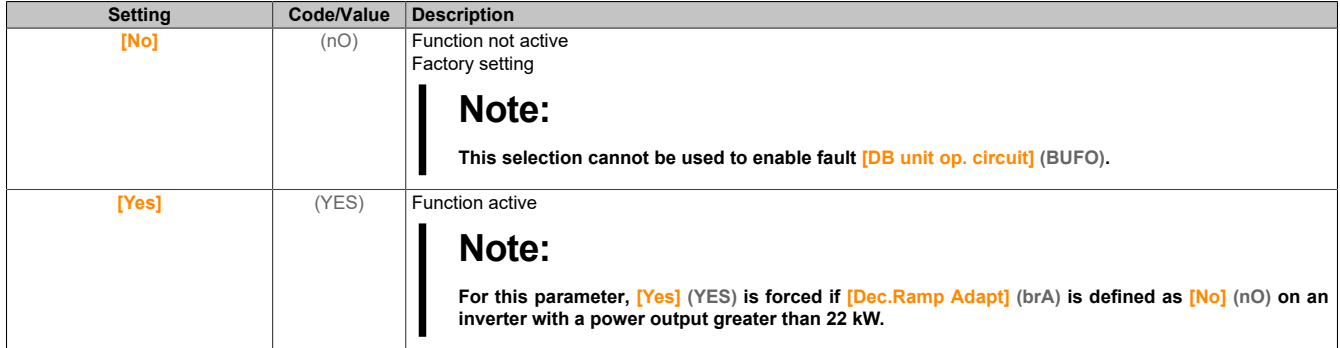

## **5.2.4.8 [Generic functions] - [Ramp switching] (rPt-)**

#### **Access**

## **[Complete settings]** → **[Generic functions]** → **[Ramp switching]**

#### **[Ramp 2 Thd] (Frt)**

Frequency threshold value for ramp 2

The second ramp is switched if the value of **[Ramp 2 Thd]** (Frt) is not 0 (0 disables the function) and if the output frequency is greater than **[Ramp 2 Thd]** (Frt).

Ramp switching via threshold value can be combined with **[Ramp Switch Assign]** (rPS) as follows:

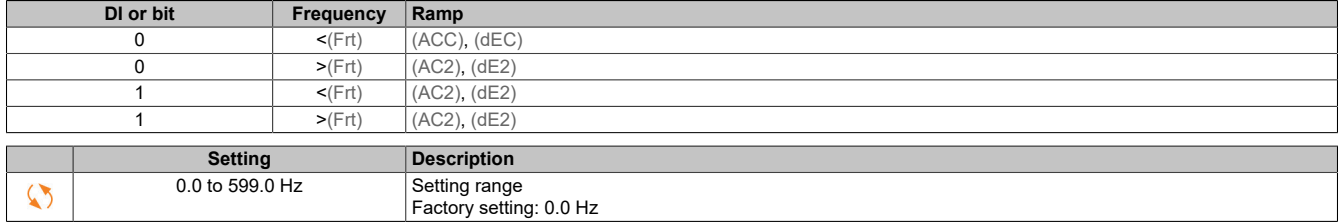

## **[Ramp Switch Assign] (rPS)**

#### Switches the ramp.

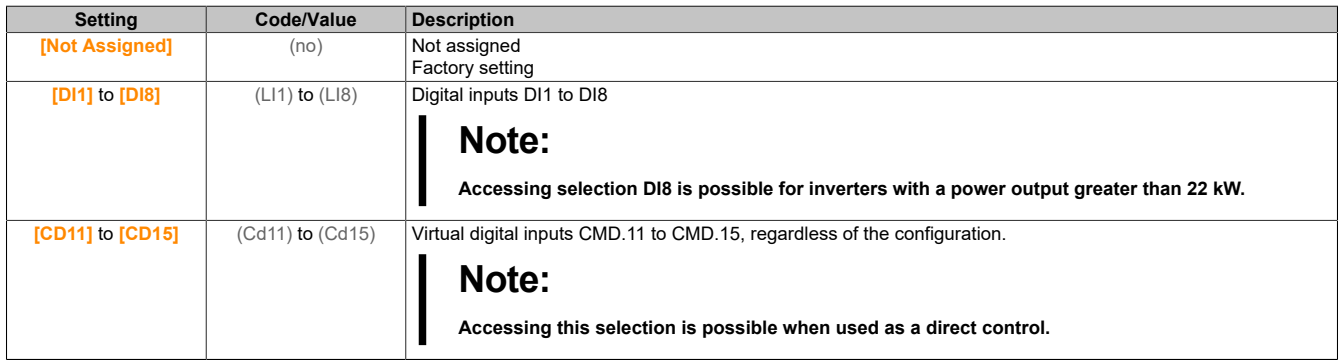

## **[Acceleration 2] (AC2)**

#### Startup time 2.

Time to start up from 0 to **[Nominal Motor Freq]** (FrS). In order to ensure ramp repeatability, the value of this parameter must be defined in accordance with the relevant application options.

This parameter is accessible if **[Ramp 2 Thd]** (Frt) is greater than 0 or if **[Ramp Switch Assign]** (rPS) is assigned.

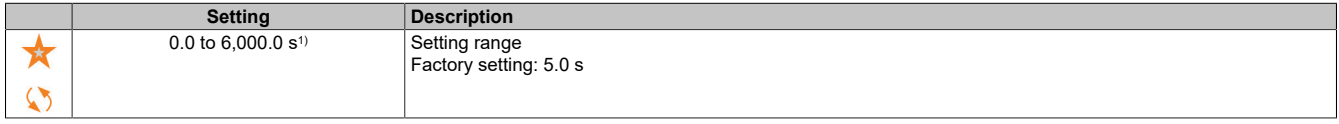

1) Range 0.01 to 99.99 s, 0.1 to 999.9 s or 1 to 6,000 s according to **[Ramp increment]** (Inr).

## **[Deceleration 2] (dE2)**

#### Deceleration 2.

Time to decelerate from **[Nominal Motor Freq]** (FrS) to 0. In order to ensure ramp repeatability, the value of this parameter must be defined in accordance with the relevant application options.

This parameter is accessible if **[Ramp 2 Thd]** (Frt) is greater than 0 or if **[Ramp Switch Assign]** (rPS) is assigned.

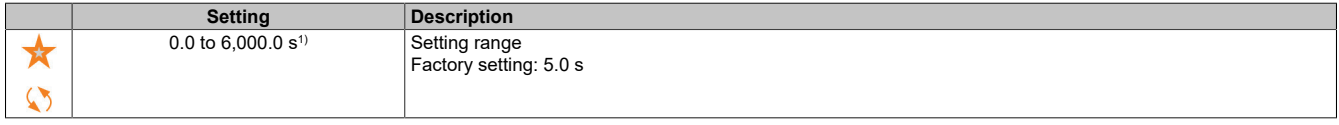

1) Range 0.01 to 99.99 s, 0.1 to 999.9 s or 1 to 6,000 s according to **[Ramp increment]** (Inr).

## **5.2.4.9 [Generic functions] – [Stop configuration] (Stt-)**

#### **Access**

**[Complete settings]** → **[Generic functions]** → **[Stop configuration]**

#### **About this menu**

# **Note:**

**This function cannot be used with certain other functions.**

## **[Type of stop] (Stt)**

Normal stop mode.

Stop mode when resetting the move command or when setting a stop command.

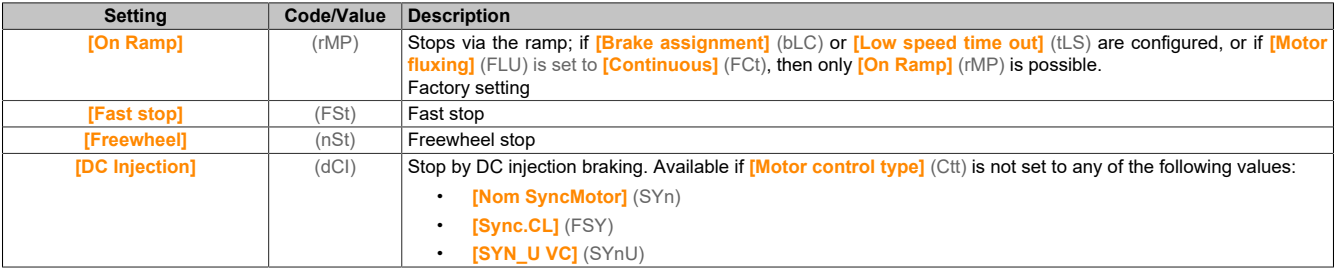

## **[Freewheel stop ass.] (nSt)**

Freewheel stop.

This stop is enabled if the input or bit changes to 0. If the input changes back to state 1 and the command is still active, the motor is only restarted if **[2/3-Wire Control]** (tCC) is set to **[2-Wire Control]** (2C) and if **[2-wire type]** (tCt) is set to **[Level]** (LEL) or **[Fwd priority]** (PFO). Otherwise, a new move command is required.

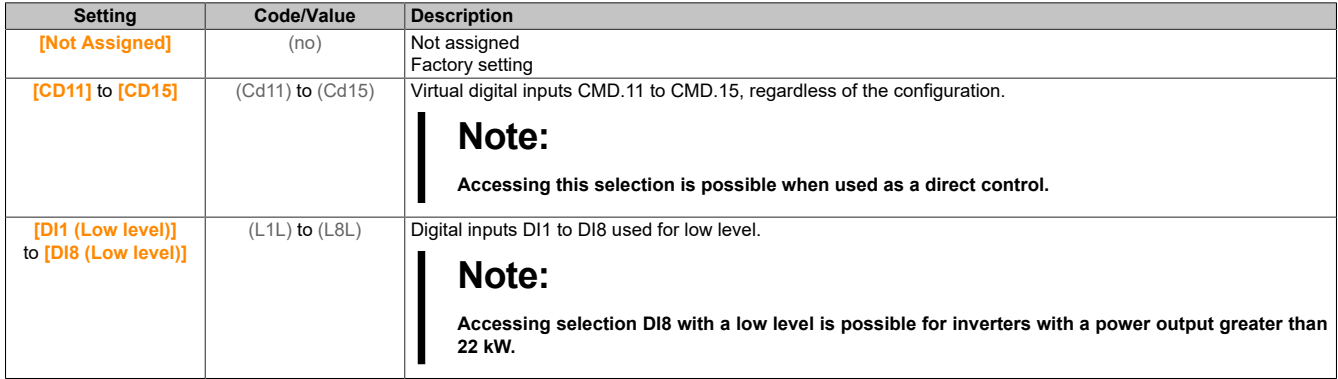

## **[Freewheel stop Thd] (FFt)**

Threshold value for freewheel stop.

Threshold value for speed below which the motor switches to stop mode "Freewheel".

This parameter can be used to set a threshold value below **[Low speed]** (LSP) to change to free deceleration in a defined way during a ramp stop or fast stop.

This parameter is accessible if **[Type of stop]** (Stt) is set to **[Fast stop]** (FSt) or **[On Ramp]** (rMP) and neither **[Brake assignment]** (bLC) or **[Auto DC Injection]** (AdC) are still configured.

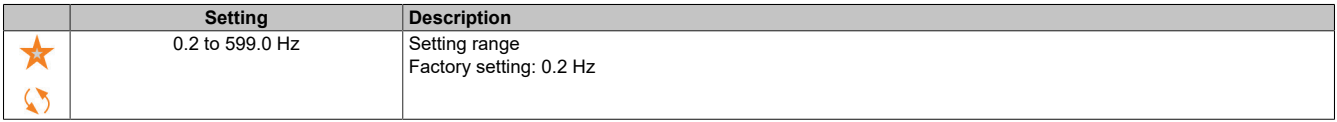

## **[Fast stop Assign] (FSt)**

Fast stop.

This stop is enabled when the input changes to 0 or the bit changes to 1.

If the input changes back to state 1 and the command is still active, the motor is only restarted if **[2/3-Wire Control]** (tCC) is set to **[2-Wire Control]** (2C) and if **[2-wire type]** (tCt) is set to **[Level]** (LEL) or **[Fwd priority]** (PFO). Otherwise, a new move command is required.

# **Note:**

**This function cannot be used with certain other functions.**

## **[Ramp Divider] (dCF)**

Deceleration ramp reduction coefficient for fast stops.

Enabled ramp (**[Deceleration]** (dEC) or **[Deceleration 2]** (dE2)) is divided by this coefficient when transmitting stop commands.

Value 0 corresponds to a minimum ramp time.

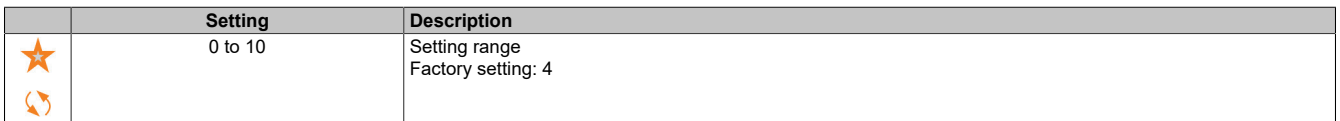

# **[DC Injection Assign] (dCI)**

Assigns DC injection braking.

# **Warning!**

## **UNINTENTIONAL MOVEMENT**

**DC injection braking is not permitted to be used for generating a holding torque if the motor is at a standstill.**

**To keep the motor at a standstill, a holding brake must be used.**

**Failure to follow these instructions can result in death, serious injury or damage to property.**

DC injection braking is initiated when the assigned input or bit changes to state 1.

If the input changes back to state 0 and the command is still active, the motor is only restarted if **[2/3-Wire Control]** (tCC) is set to **[2-Wire Control]** (2C) and if **[2-wire type]** (tCt) is set to **[Level]** (LEL) or **[Fwd priority]** (PFO). Otherwise, a new move command is required.

# **Note:**

**This function cannot be used with certain other functions.**

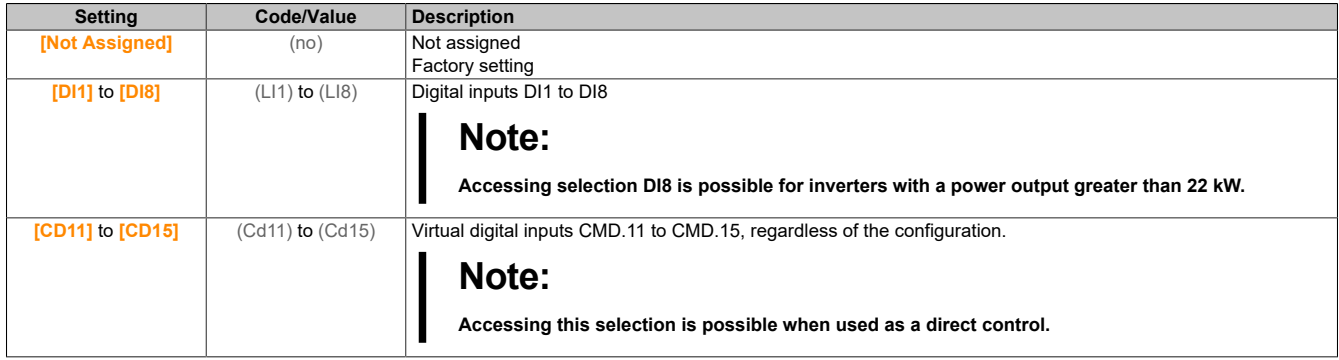

# **[DC inject. level 1] (IdC)**

Stop by DC injection braking.

# **Note:**

## **MOTOR OVERHEATING AND DAMAGE**

**It must be ensured that the connected motor has the nominal power required for the applied DC injection braking current in terms of size and time to prevent the motor from overheating and damage.**

#### **Failure to follow these instructions can result in damage to property.**

Strength of braking current during DC injection braking, enabled via digital input or selected as stop mode.

This parameter is accessible if **[Type of stop]** (Stt) is set to **[DC Injection]** (dCI) or **[DC injection]** (dCI) is not set to **[No]** (nO).

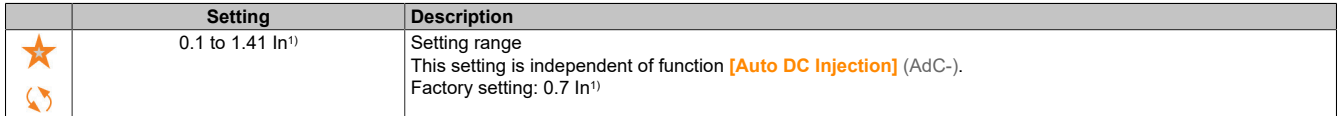

1) Corresponds to the nominal current of the inverter specified on the nameplate.

## **[DC injection time 1] (tdI)**

Time for DC injection braking 1

# **Note:**

#### **MOTOR OVERHEATING AND DAMAGE**

**It must be ensured that the connected motor has the nominal power required for the applied DC injection braking current in terms of size and time to prevent the motor from overheating and damage.**

**Failure to follow these instructions can result in damage to property.**

Maximum DC connection time **[DC inject. level 1]** (IdC). After this time has elapsed, the DC connection changes to **[DC inject. level 2]** (IdC2).

This parameter is accessible if **[Type of stop]** (Stt) is set to **[DC Injection]** (dCI) or **[DC injection]** (dCI) is not set to **[No]** (nO).

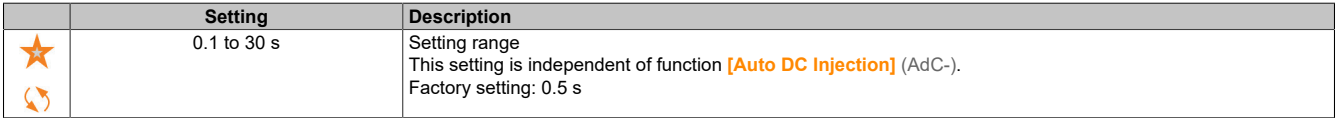

#### **[DC inject. level 2] (IdC2)**

DC injection braking current 2.

# **Note:**

#### **MOTOR OVERHEATING AND DAMAGE**

**It must be ensured that the connected motor has the nominal power required for the applied DC injection braking current in terms of size and time to prevent the motor from overheating and damage.**

#### **Failure to follow these instructions can result in damage to property.**

DC injection braking connection that is enabled by a digital input or as stop mode after time **[DC injection time 1]** (tdI) has elapsed.

This parameter is accessible if **[Type of stop]** (Stt) is set to **[DC Injection]** (dCI) or **[DC injection]** (dCI) is not set to **[No]** (nO).

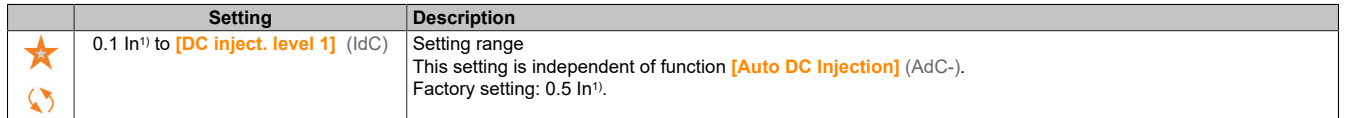

1) Corresponds to the nominal current of the inverter specified on the nameplate.

## **[DC Inj Time 2] (tdC)**

DC injection braking time 2.

# **Note:**

#### **MOTOR OVERHEATING AND DAMAGE**

**It must be ensured that the connected motor has the nominal power required for the applied DC injection braking current in terms of size and time to prevent the motor from overheating and damage.**

#### **Failure to follow these instructions can result in damage to property.**

Maximum DC connection time **[DC inject. level 2]** (IdC2), only selected as stop mode.

This parameter is accessible if **[Type of stop]** (Stt) is not set to **[Not Configured]** (dCI).

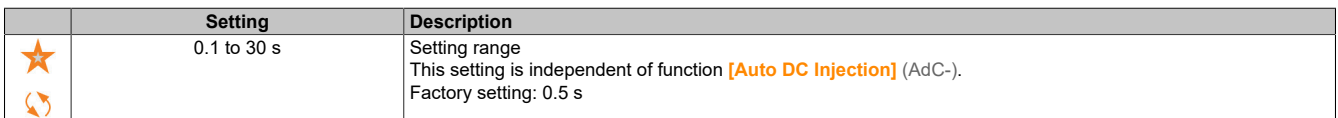

## **[SwitchOnDisable Stp] (dOtd)**

Disables stop mode.

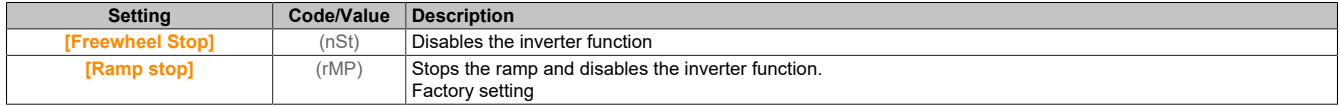

#### **5.2.4.10 [Generic functions] – [Auto DC Injection] (AdC-)**

#### **Access**

**[Complete settings]** → **[Generic functions]** → **[Auto DC Injection]**

#### **About this menu**

This menu enables automatic DC connection. This stops the rotor at the end of the deceleration ramp.

## **[Auto DC Injection] (AdC)**

Automatic DC injection braking.

# **Danger!**

**HAZARD OF ELECTRICAL SHOCK, EXPLOSION OR ARC FLASH**

**If parameter [Auto DC injection] (AdC) is set to [Continuous] (Ct), DC injection braking is always active, even if the motor is not running.**

**Ensure that this setting does not result in unsafe states.**

**Failure to follow these instructions will result in death or serious injury.**

# **Warning!**

**UNINTENTIONAL MOVEMENT**

**DC injection braking is not permitted to be used for generating a holding torque if the motor is at a standstill.**

**To keep the motor at a standstill, a holding brake must be used.**

**Failure to follow these instructions can result in death, serious injury or damage to property.**

Automatic DC injection braking at standstill (at the end of the ramp).

## **Note:**

**This function blocks function [Motor fluxing] (FLU). If [Motor fluxing] (FLU) is set to [Continuous] (FCt), [Auto DC Injection] (AdC) must be [No] (nO) .**

**[No]** (nO) is forced for **[Auto DC Injection]** (AdC) if **[Brake assignment]** (bLC) is not set to **[No]** (nO). This parameter increases the power supply current, even without a move command.

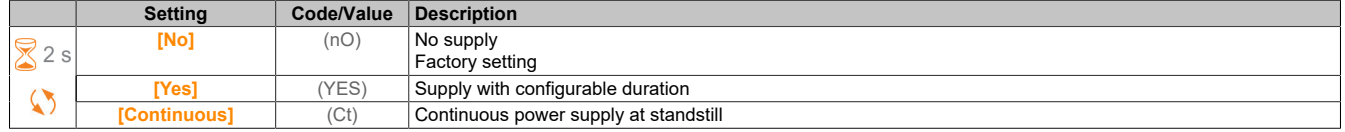

## **[Auto DC inj Level 1] (SdC1)**

Automatic DC injection braking level 1

# **Note:**

### **MOTOR OVERHEATING AND DAMAGE**

**It must be ensured that the connected motor has the nominal power required for the applied DC injection braking current in terms of size and time to prevent the motor from overheating and damage.**

**Failure to follow these instructions can result in damage to property.**

Level of DC connection at standstill.

This parameter is accessible if **[Auto DC Injection]** (AdC) is not set to **[No]** (nO) and if **[Motor control type]** (Ctt) is not set to **[FVC]** (FVC) or **[Sync.CL]** (FSY).

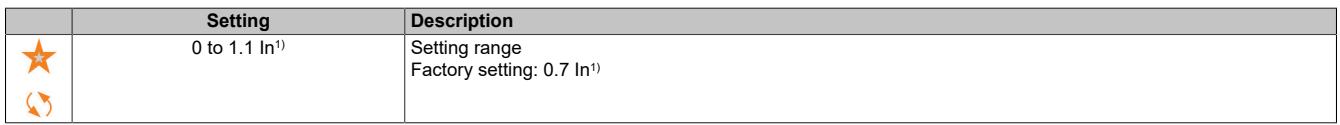

1) "In" corresponds to the nominal current of the inverter specified on the nameplate.

## **[Auto DC Inj Time 1] (tdC1)**

Automatic DC injection braking time 1.

# **Note:**

#### **MOTOR OVERHEATING AND DAMAGE**

**It must be ensured that the connected motor has the nominal power required for the applied DC injection braking current in terms of size and time to prevent the motor from overheating and damage.**

**Failure to follow these instructions can result in damage to property.**

This parameter is accessible if **[Auto DC Injection]** (AdC) is not set to **[No]** (nO).

This time corresponds to the holding time at speed zero if **[Motor control type]** (Ctt) is set to one of the following values:

- **[Nom SyncMotor]** (SYn)
- **[Sync.CL]** (FSY)
- **[SYN\_U VC]** (SYnU)

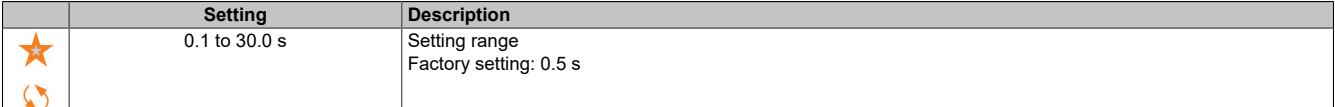

## **[Auto DC inj Level 2] (SdC2)**

Automatic DC injection braking level 2

# **Note:**

### **MOTOR OVERHEATING AND DAMAGE**

**It must be ensured that the connected motor has the nominal power required for the applied DC injection braking current in terms of size and time to prevent the motor from overheating and damage.**

**Failure to follow these instructions can result in damage to property.**

Second level of DC connection at standstill.

This parameter is accessible if **[Auto DC Injection]** (AdC) is not set to **[No]** (nO) and if **[Motor control type]** (Ctt) is not set to **[FVC]** (FVC) or **[Sync.CL]** (FSY).

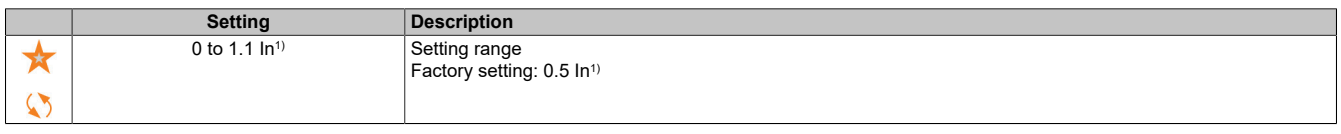

1) "In" corresponds to the nominal current of the inverter specified on the nameplate.

## **[Auto DC Inj Time 2] (tdC2)**

Automatic DC injection braking time 2.

# **Note:**

**MOTOR OVERHEATING AND DAMAGE**

**It must be ensured that the connected motor has the nominal power required for the applied DC injection braking current in terms of size and time to prevent the motor from overheating and damage.**

**Failure to follow these instructions can result in damage to property.**

Second connection time at standstill.

This parameter is accessible if **[Auto DC Injection]** (AdC) is not set to **[Yes]** (YES) and if **[Motor control type]** (Ctt) is not set to **[FVC]** (FVC) or **[Sync.CL]** (FSY).

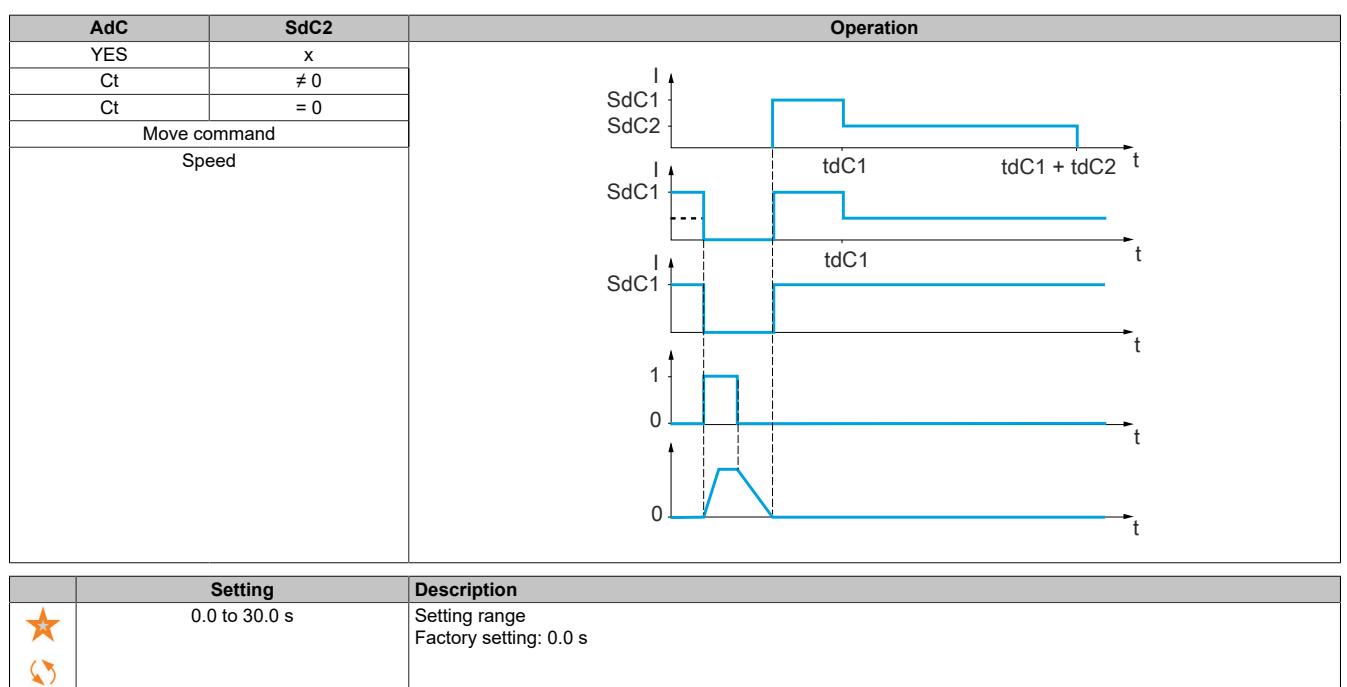

# **5.2.4.11 [Generic functions] - [Ref. operations] (OAI-)**

#### **Access**

**[Complete settings]** → **[Generic functions]** → **[Ref. operations]**

## **About this menu**

Input addition/ Input subtraction / Multiplier

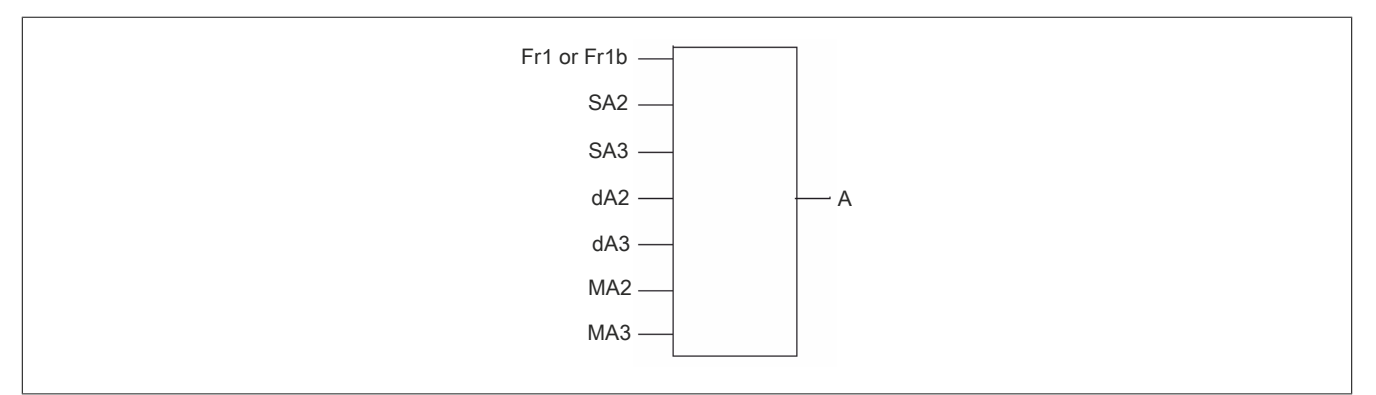

#### A: (Fr1 or Fr1b + SA2 + SA3 - dA2 - dA3) x MA2 x MA3

# **Note:**

- **• If SA2, SA3, dA2, dA3 are not assigned, they are set to 0.**
- **• If MA2, MA3 are not assigned, they are set to 1.**
- **• A is limited by parameter LSP for minimum speed and HSP for maximum speed.**
- **• For multiplication, the signal is interpreted as a percentage on MA2 or MA3. 100% corresponds to the maximum value of the corresponding input. If MA2 or MA3 is transmitted via the communication bus or display terminal, multiplication variable MFr must be transmitted via the bus or display terminal.**
- **• The inversion of the direction of rotation in case of a negative result can be locked (see [Reverse Disable] (rIn)).**

## **[Summing Input 2] (SA2)**

Sum of input 2.

Selects a setpoint that should be added to **[Ref Freq 1 Config]** (Fr1) or **[Ref.1B channel]** (Fr1b).

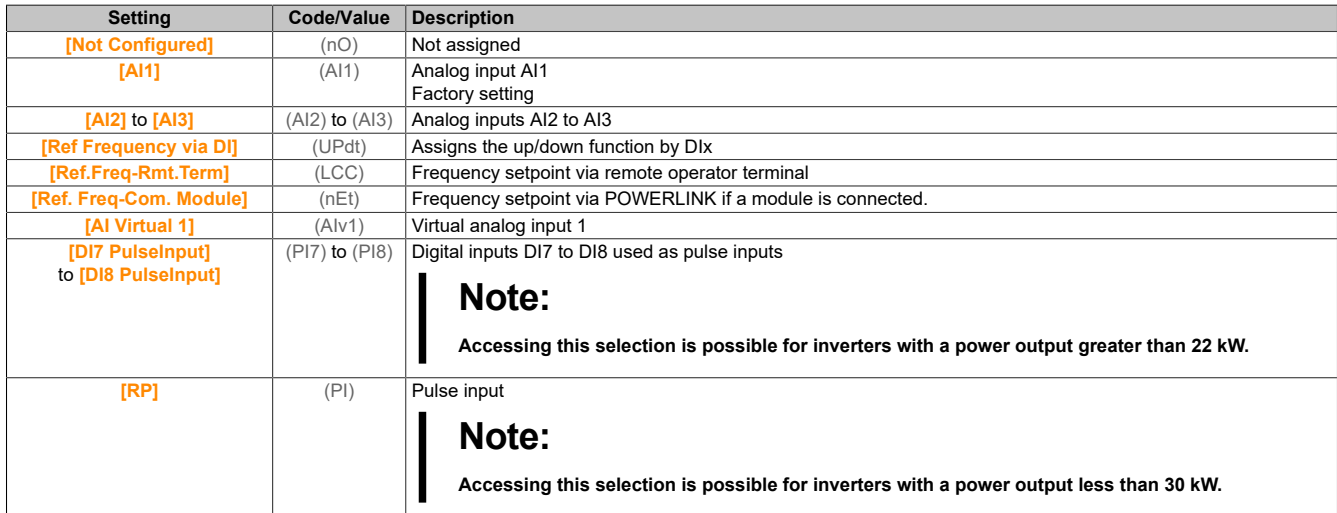

## **[Summing Input 3] (SA3)**

Sum of input 3.

Selects a setpoint that should be added to **[Ref Freq 1 Config]** (Fr1) or **[Ref.1B channel]** (Fr1b). Identical to **[Summing Input 2]** (SA2).

## **[Subtract Ref Freq 2] (dA2)**

Subtracts frequency setpoint 2.

Selects a setpoint that should be subtracted from **[Ref Freq 1 Config]** (Fr1) or **[Ref.1B channel]** (Fr1b).

Identical to **[Summing Input 2]** (SA2).

## **[Subtract Ref Freq 3] (dA3)**

Subtracts frequency setpoint 3.

Selects a setpoint that should be subtracted from **[Ref Freq 1 Config]** (Fr1) or **[Ref.1B channel]** (Fr1b). Identical to **[Summing Input 2]** (SA2).

## **[Ref Freq 2 Multiply] (MA2)**

Multiplier for frequency setpoint 2 (as a percentage of the source range). Selects multiplier setpoint **[Ref Freq 1 Config]** (Fr1) or **[Ref.1B channel]** (Fr1b). Identical to **[Summing Input 2]** (SA2).

## **[Ref Freq 3 Multiply] (MA3)**

Multiplier for frequency setpoint 3 (as a percentage of the source range). Selects multiplier setpoint **[Ref Freq 1 Config]** (Fr1) or **[Ref.1B channel]** (Fr1b). Identical to **[Summing Input 2]** (SA2).

## **5.2.4.12 [Generic functions] - [Preset speeds] (PSS-)**

### **Access**

**[Complete settings]** → **[Generic functions]** → **[Preset speeds]**

#### **About this menu**

# **Note:**

**This function cannot be used with certain other functions.**

#### **Combination table for inputs for preset speeds**

2, 4, 8 or 16 speeds can be preselected, in which case 1, 2, 3 or 4 digital inputs are required.

The following must be configured:

- 2 and 4 speeds to obtain 4 speeds.
- 2, 4 and 8 speeds to obtain 8 speeds.
- 2, 4, 8 and 16 speeds to obtain 16 speeds.

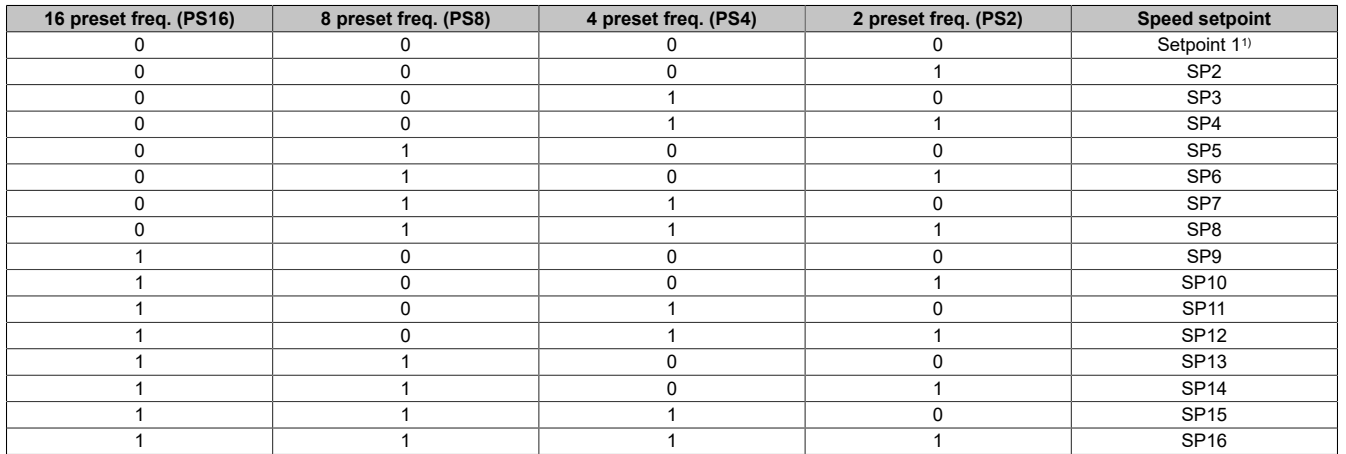

1) Setpoint  $1 = (SP1)$ 

# **[2 Preset Freq] (PS2)**

#### 2 presets for frequency assignment.

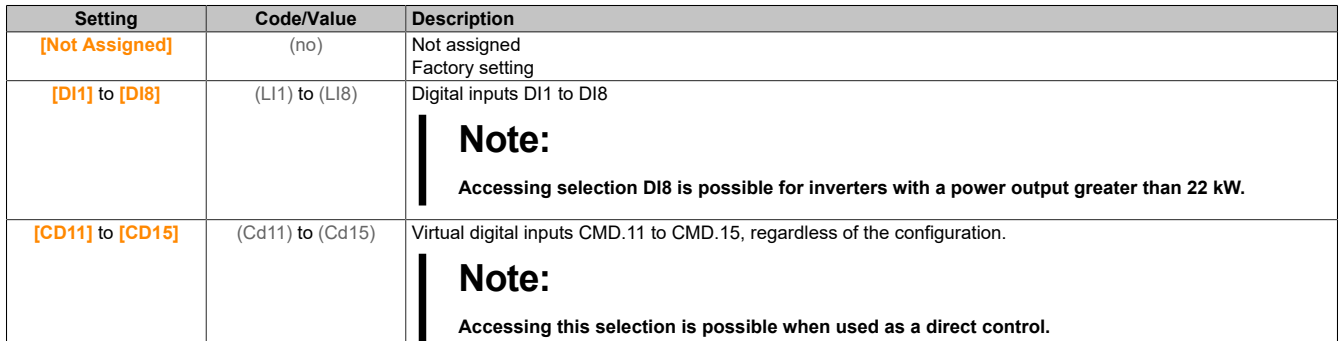

#### **[4 Preset Freq] (PS4)**

4 presets for frequency assignment.

Identical to **[2 Preset Freq]** (PS2).

In order to obtain 4 speeds, 2 speeds must also be configured.

#### **[8 Preset Freq] (PS8)**

8 presets for frequency assignment.

Identical to **[2 Preset Freq]** (PS2).

In order to obtain 8 speeds, 2 and 4 speeds must also be configured.

#### **[16 Preset Freq] (PS16)**

16 presets for frequency assignment.

Identical to **[2 Preset Freq]** (PS2).

In order to obtain 16 speeds, 2, 4 and 8 speeds must also be configured.

### **[Preset speed 2] (SP2)**

Preset for speed 2. See the input combination table on the previous page for preset speeds.

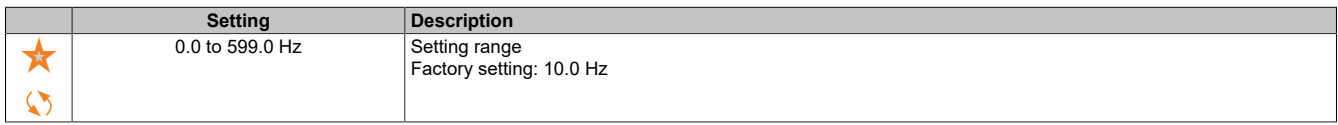

#### **[Preset speed 3] (SP3)**

Preset for speed 3. See the input combination table for preset speeds.

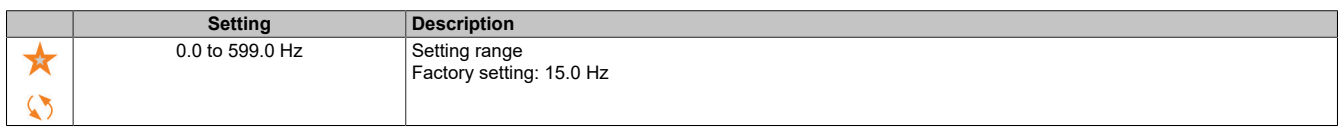

#### **[Preset speed 4] (SP4)**

Preset for speed 4. See the input combination table for preset speeds.

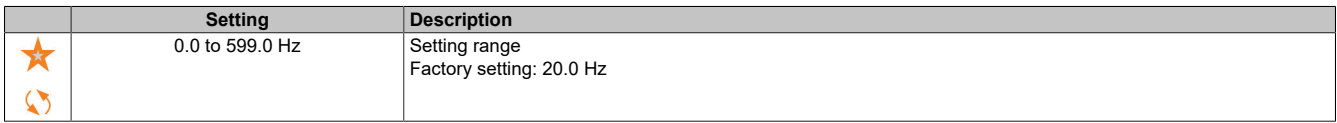

# **[Preset speed 5] (SP5)**

Preset for speed 5. See the input combination table for preset speeds.

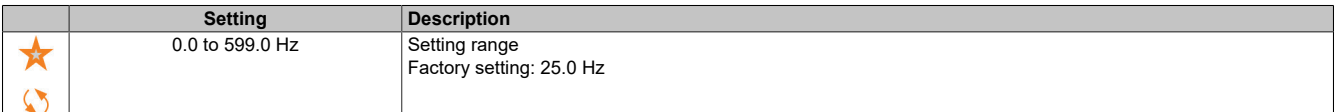

#### **[Preset speed 6] (SP6)**

Preset for speed 6. See the input combination table for preset speeds.

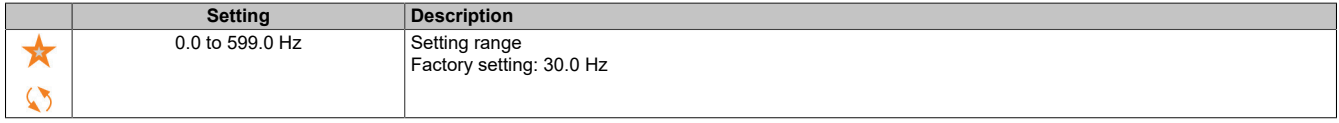

#### **[Preset speed 7] (SP7)**

Preset for speed 7. See the input combination table for preset speeds.

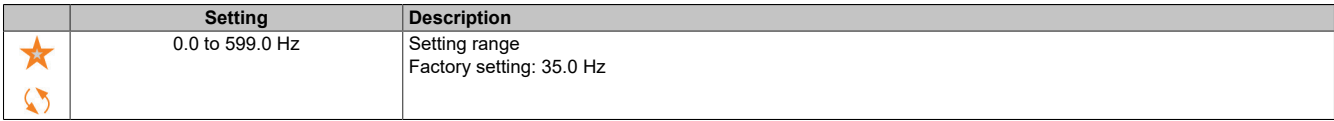

#### **[Preset speed 8] (SP8)**

Preset for speed 8. See the input combination table for preset speeds.

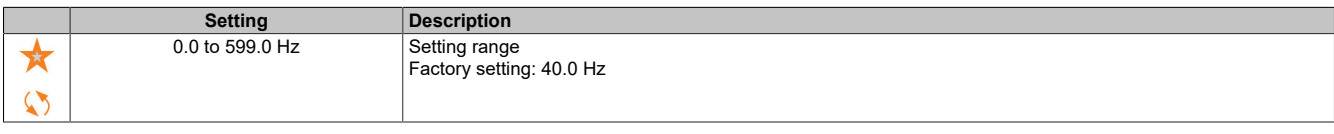

#### **[Preset speed 9] (SP9)**

Preset for speed 9. See the input combination table for preset speeds.

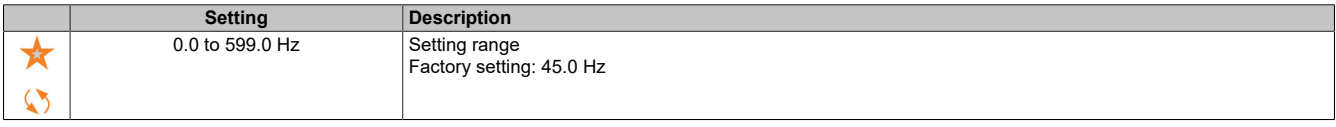

## **[Preset speed 10] (SP10)**

Preset for speed 10. See the input combination table for preset speeds.

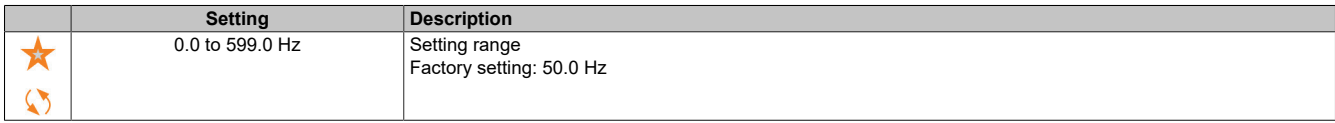

#### **[Preset speed 11] (SP11)**

Preset for speed 11. See the input combination table for preset speeds.

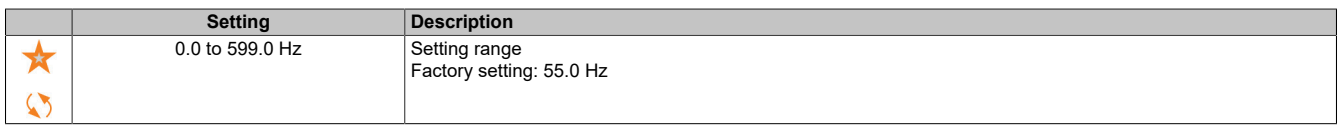

# **[Preset speed 12] (SP12)**

Preset for speed 12. See the input combination table for preset speeds.

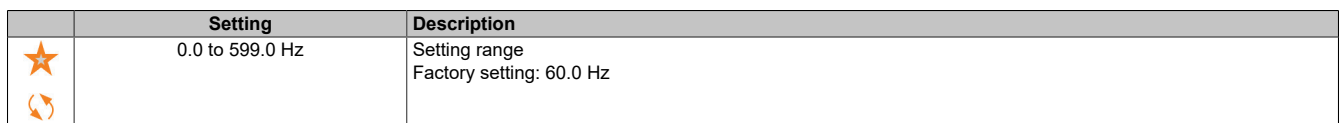

# **[Preset speed 13] (SP13)**

Preset for speed 13. See the input combination table for preset speeds.

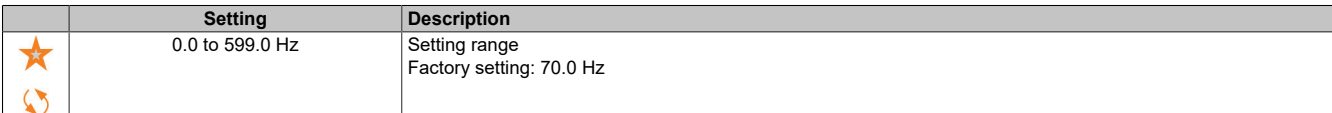

## **[Preset speed 14] (SP14)**

Preset for speed 14. See the input combination table for preset speeds.

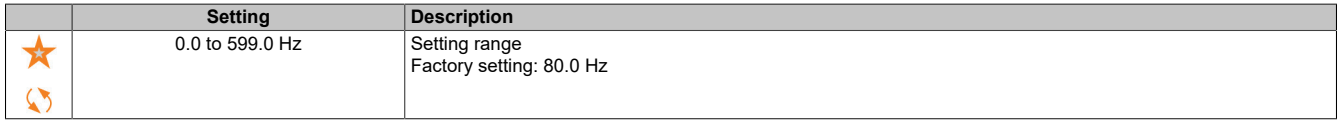

## **[Preset speed 15] (SP15)**

Preset for speed 15. See the input combination table for preset speeds.

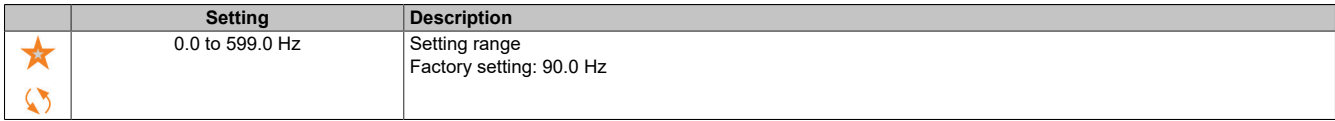

## **[Preset speed 16] (SP16)**

Preset for speed 16. See the input combination table for preset speeds.

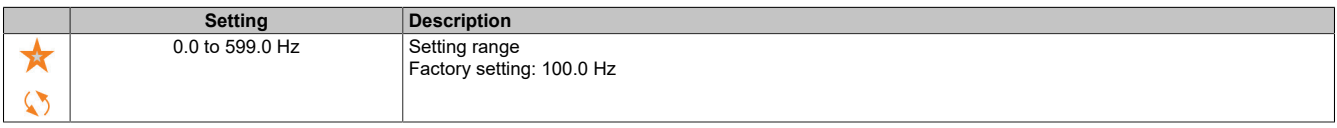

## **5.2.4.13 [Generic functions] – [+/- speed] (Upd-)**

#### **Access**

**[Complete settings]** → **[Generic functions]** → **[+/- speed]**

#### **About this menu**

This function is accessible if setpoint channel **[Ref Freq Channel 2]** (Fr2) is set to **[Ref Frequency via DI]** (UPdt).

# **Note:**

#### **This function cannot be used with certain other functions.**

Two operating modes are available:

- **Use of single-action buttons:** 2 digital inputs are required in addition to the directions of rotation. The input set to "+ speed" increases the speed, and the input set to "- speed" reduces the speed.
- **Use of double-action buttons:** Only one logic input, which is assigned "+ speed", is required.

+/- speed with double-action buttons:

Description: 1 button that can be pressed twice (2-step) for each direction of rotation. A contact closes each time the button is pressed.

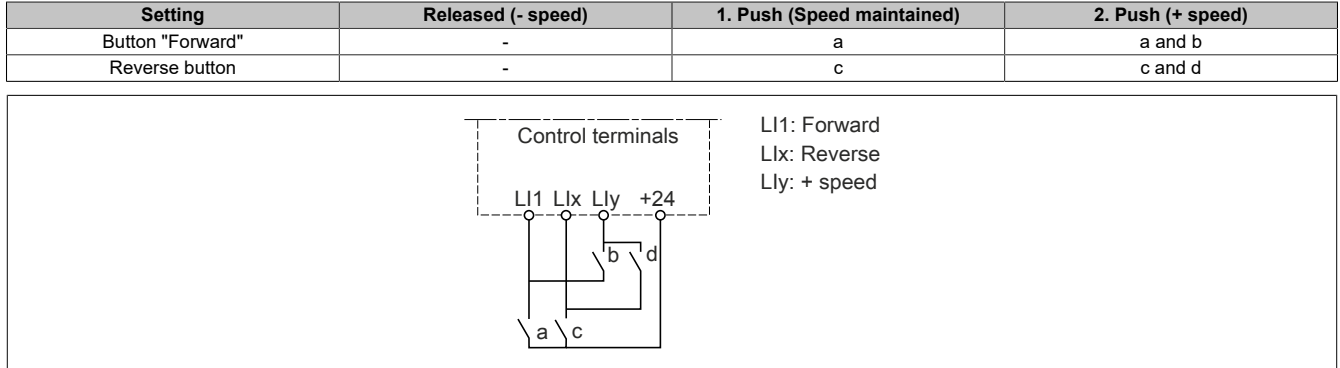

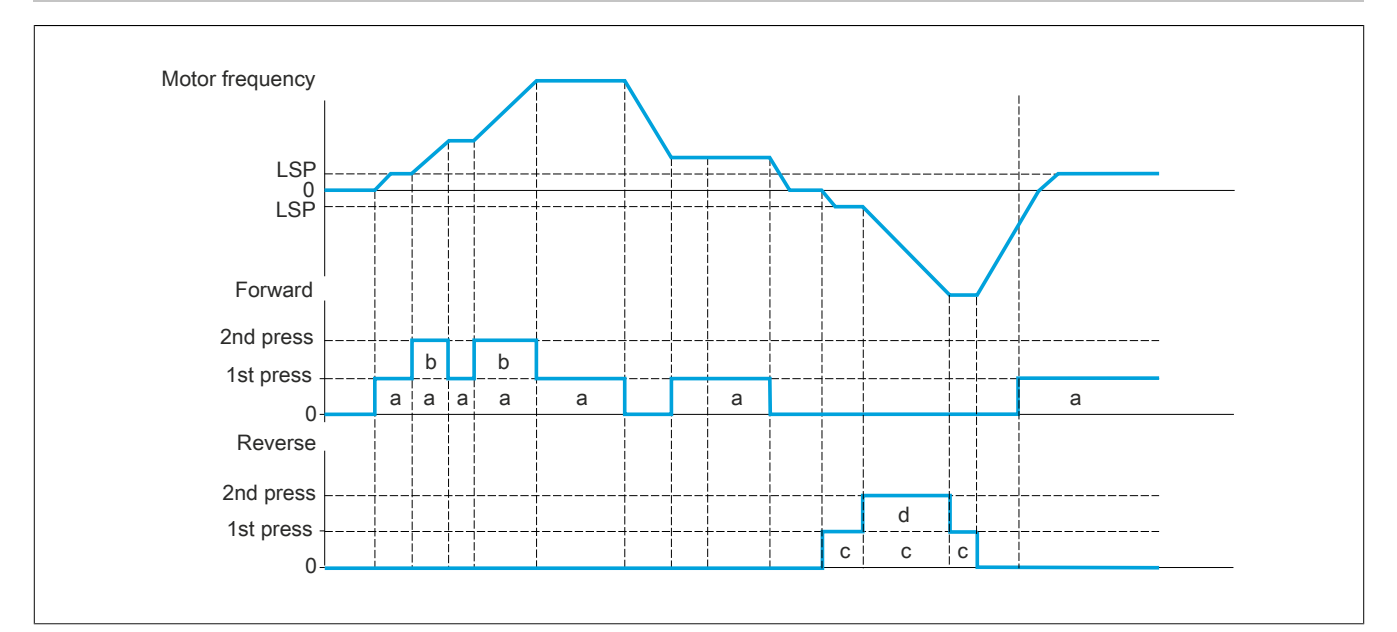

This version of "+/-speed" must not be used with 3-wire control.

For both operating modes, the maximum speed is defined by **[High Speed]** (HSP).

# **Note:**

**If the setpoint is switched via [Freq Switch Assign] (rFC) from any setpoint channel to another setpoint channel with "+/- speed", the value of setpoint [Motor Frequency] (rFr) (after ramp) can be applied according to channel [Copy Ch1-Ch2] (COP).**

**This prevents the speed being incorrectly reset to zero when switching takes place.**

## **[+ Speed Assign] (USP)**

Increases the assignment of the speed input.

The function is active if the assigned input or bit is at 1.

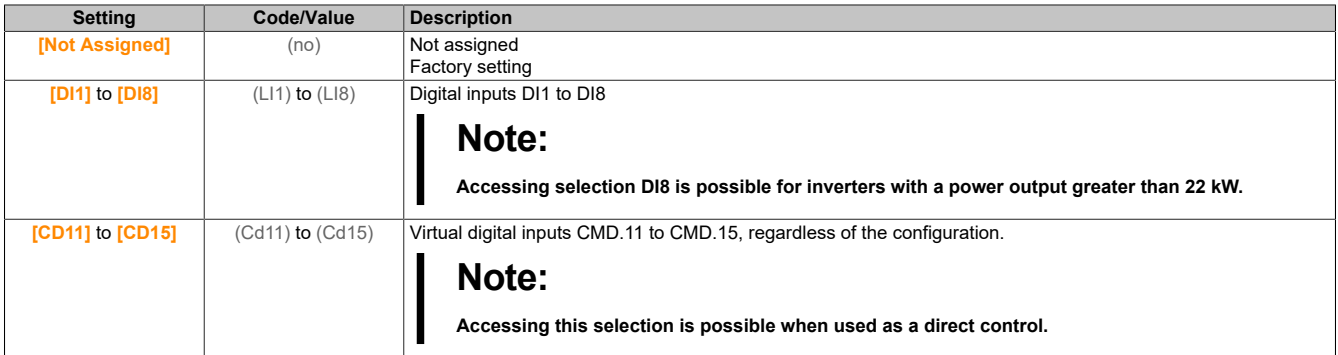

## **[- Speed Assign] (dSP)**

Reduces the assignment of the speed input. See parameter table of **[+ Speed Assign]** (USP).

Parameter settings identical to **[+ Speed Assign]** (USP.).

The function is active if the assigned input or bit is at 1.

## **[Ref Frequency Save] (Str)**

Saves the frequency setpoint.

This parameter is accessible if **[+ Speed Assign]** (USP) is not set to **[Not Assigned]** (nO) or if **[- Speed Assign]** (dSP) is not set to **[Not Assigned]** (nO).

This parameter, which is assigned to function "+/- speed", can be used to save the setpoint in the following cases:

- If the move commands disappear (saved to RAM).
- If the line supply is isolated or the move commands disappear (saved to EEPROM).

The next time the frequency inverter starts up, the speed setpoint is therefore the last setpoint that was saved.

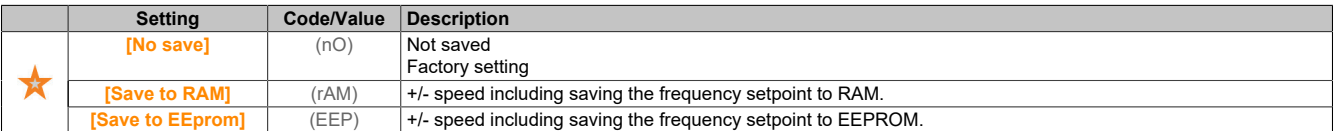

## **5.2.4.14 [Generic functions] – [+/- speed around ref] (SrE)**

#### **Access**

**[Complete settings]** → **[Generic functions]** → **[+/- speed around ref]**

## **About this menu**

This function is accessible for setpoint channel **[Ref Freq 1 Config]** (Fr1).

# **Note:**

## **This function cannot be used with certain other functions.**

The setpoint is given by **[Ref Freq 1 Config]** (Fr1) or **[Ref.1B channel]** (Fr1b) with addition/subtraction/multiplication functions and preselected speeds if relevant (see diagram below).

For clarity, this setpoint is referred to as A. The effect of buttons "+ speed" and "- speed" can be set in a percentage of setpoint A. When stopping, the setpoint (A +/- speed) is not saved, i.e. the inverter only restarts with setpoint A.

The maximum total setpoint is limited by **[High Speed]** (HSP) and the minimum setpoint is limited by **[Low Speed]** (LSP).

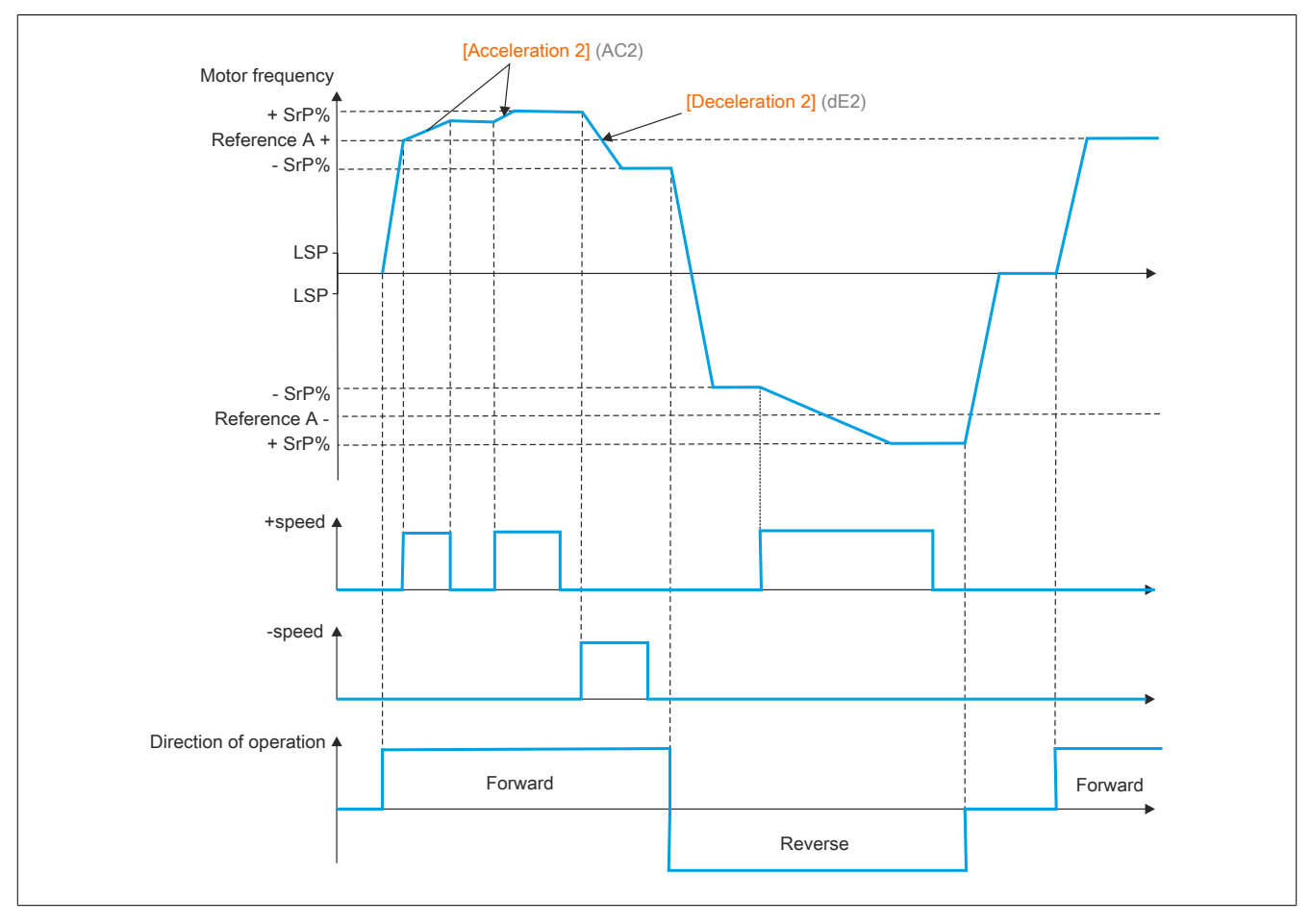

## **[+ Speed Assign] (USI)**

#### Assigns the speed increase.

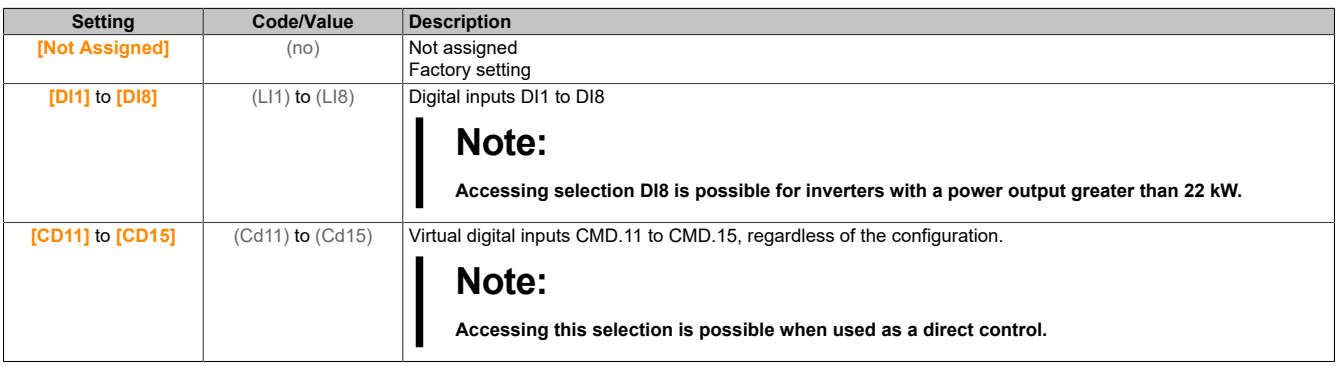

# **[- Speed Assign] (dSI)**

Assigns the speed reduction. See parameter table of **[+ Speed Assign]** (USP).

The function is active if the assigned input or bit is at 1.

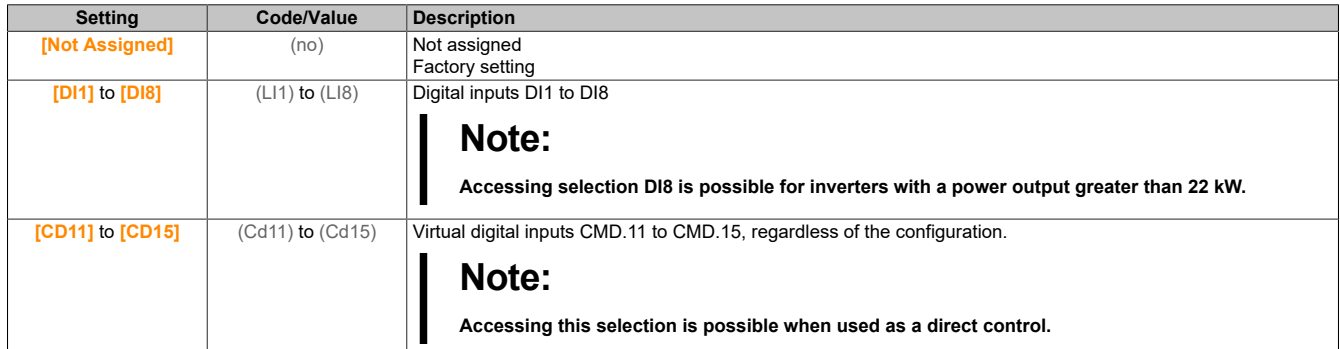

## **[+/-Speed limitation] (SrP)**

Limits the speed increase/reduction.

This parameter limits the deviation range with +/- speed as a percentage of the setpoint. The ramps used with this function are **[Acceleration 2]** (AC2) and **[Deceleration 2]** (dE2).

This parameter is accessible if **[+ Speed Assign]** (USI) or **[- Speed Assign]** (dSI) is not set to **[No]** (nO).

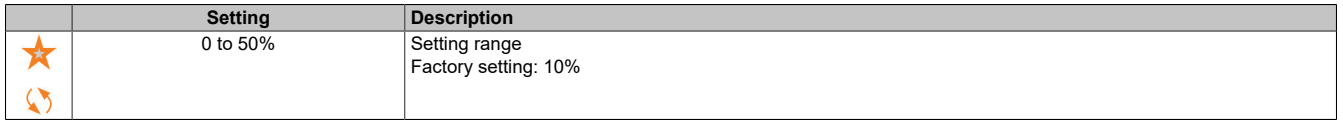

## **[Acceleration 2] (AC2)**

Startup time 2.

Time to start up from 0 to **[Nominal Motor Freq]** (FrS). In order to ensure ramp repeatability, the value of this parameter must be defined in accordance with the relevant application options.

This parameter is accessible if **[+ Speed Assign]** (USI) or **[- Speed Assign]** (dSI) is not set to **[No]** (nO).

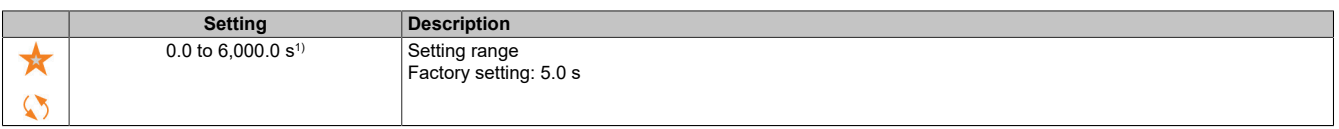

1) Range 0.01 to 99.99 s, 0.1 to 999.9 s or 1 to 6,000 s according to **[Ramp increment]** (Inr).

## **[Deceleration 2] (dE2)**

#### Deceleration 2.

Time to decelerate from **[Nominal Motor Freq]** (FrS) to 0. In order to ensure ramp repeatability, the value of this parameter must be defined in accordance with the relevant application options.

This parameter is accessible if **[+ Speed Assign]** (USI) or **[- Speed Assign]** (dSI) is not set to **[No]** (nO).

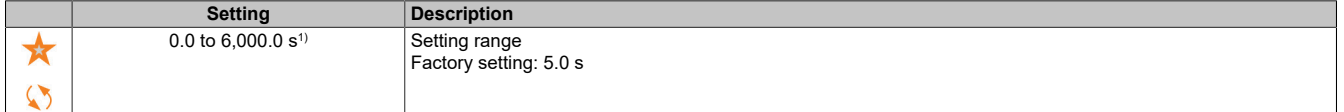

1) Range 0.01 to 99.99 s, 0.1 to 999.9 s or 1 to 6,000 s according to **[Ramp increment]** (Inr).

## **5.2.4.15 [Generic functions] - [Jump frequency] (JUF-)**

### **Access**

**[Complete settings]** → **[Generic functions]** → **[Jump frequency]**

## **About this menu**

This function prevents prolonged operation within a configurable range around the regulated frequency.

This function can be used to prevent a critical speed that would cause resonance. Setting the value to 0 makes the function inactive.

## **[Jump frequency] (JPF)**

Jump frequency.

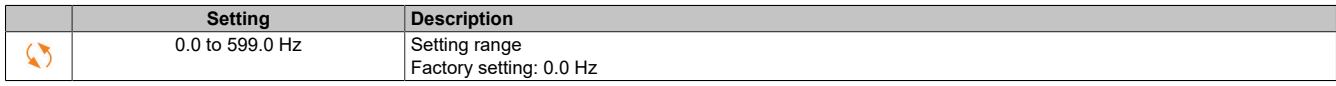

## **[Skip Frequency 2] (JF2)**

#### Jump frequency 2.

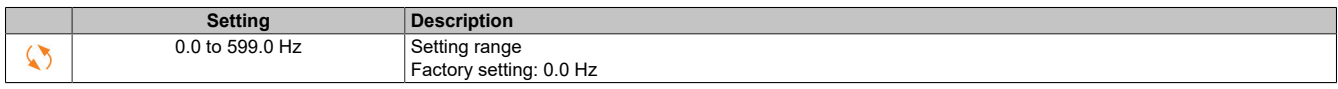

## **[3rd Skip Frequency] (JF3)**

#### Jump frequency 3.

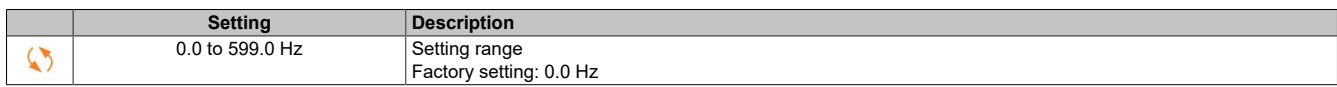

## **[Skip.Freq.Hysteresis] (JFH)**

Bandwidth for jump frequency.

This parameter is accessible if at least one jump frequency JPF, JF2 or JF3 is not equal to 0.

Example range for the jump frequency: Between JPF - JFH and JPF + JFH.

This setting applies to all 3 frequencies JPF, JF2, JF3.

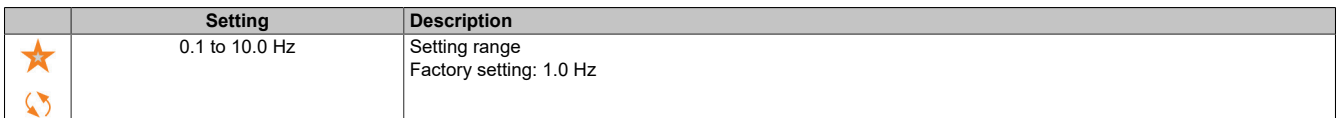

## **5.2.4.16 [Generic functions] - [PID controller]**

## <span id="page-278-0"></span>**5.2.4.16.1 [PID controller] (PId-)**

#### **Access**

**[Complete settings]** → **[Generic functions]** → **[PID controller]**

### **About this menu**

# **Note:**

**This function cannot be used with certain other functions.**

# **Overview**

The function is enabled if the PID actual value (measurement) is assigned to an analog input.

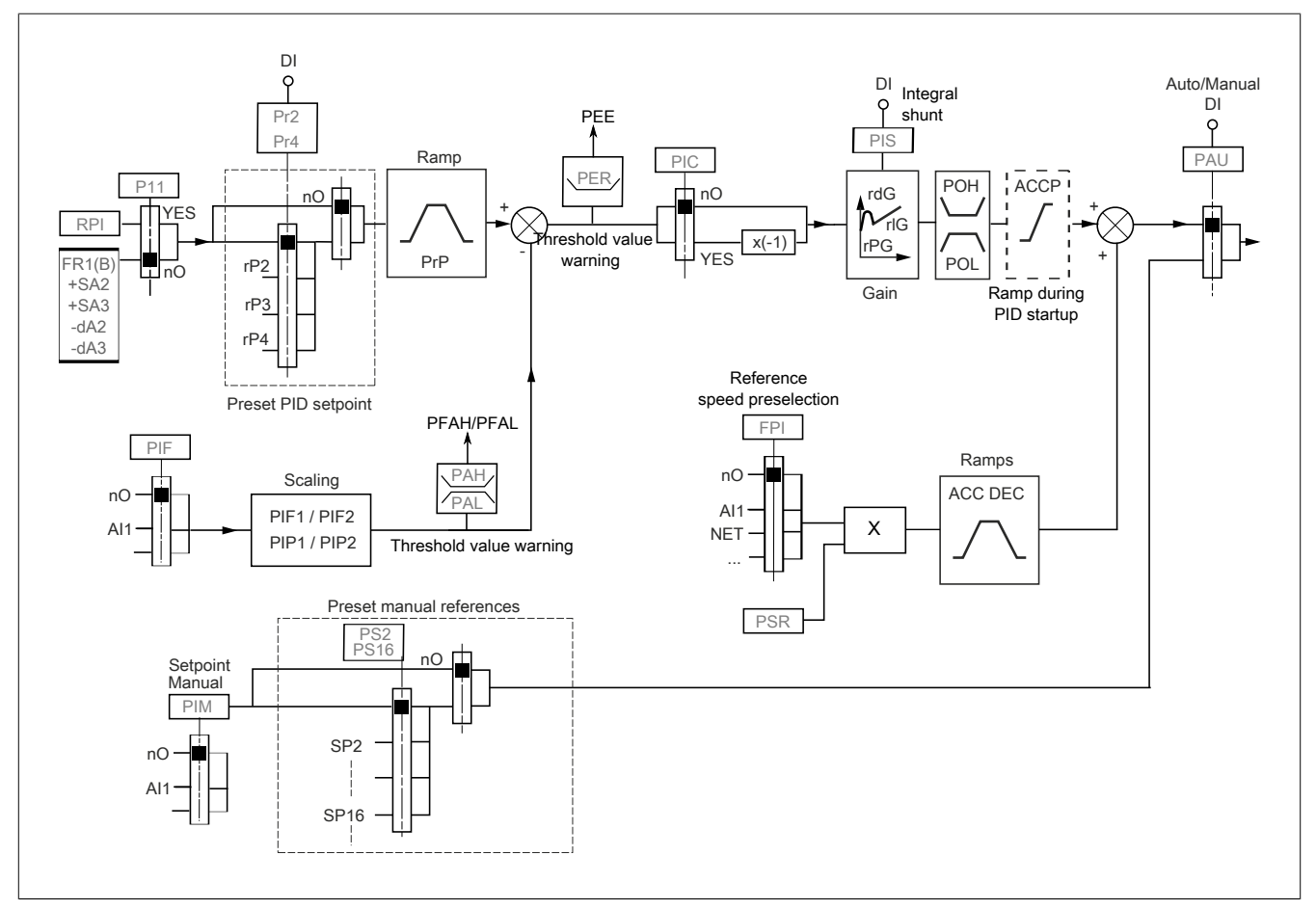

The PID value must be assigned to an analog input (AIx, pulse input).

The PID setpoint must be assigned to the following parameters:

- Preselected setpoints via digital inputs (**[Ref PID Preset 2]** (rP2), **[Ref PID Preset 3]** (rP3), **[Ref PID Preset 4]** (rP4)).
- According to the configuration of **[Intern PID Ref]** (PII):
	- ° **[Internal PID ref]** (rPI)
	- ° Setpoint A: **[Ref Freq 1 Config]** (Fr1) or **[Ref.1B channel]** (Fr1b)

## **Combination table for preset PID setpoints**

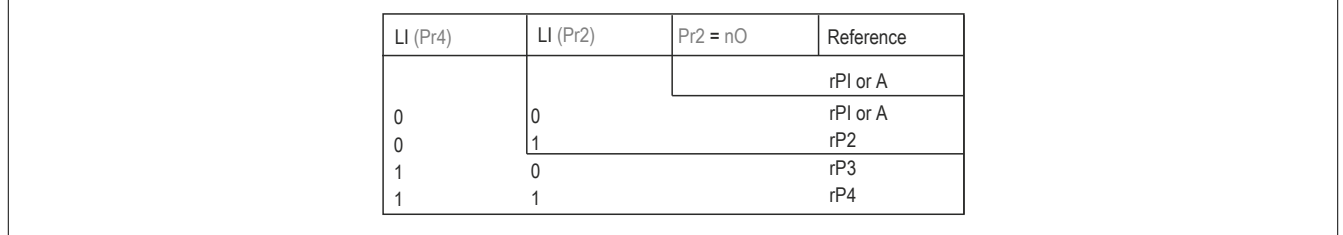

A specified speed setpoint can be used to initialize the speed on restarting the process.

Scaling of feedback and setpoints:

- For the scaling of the PID actual value (sensor range), parameters **[Min PID feedback]** (PIF1), **[Max PID feedback]** (PIF2) can be used. **This scaling absolutely must be retained for all further parameters.**
- For scaling the control range (e.g. the setpoint), parameters **[Min PID Process]** (PIP1), **[Max PID Process]** (PIP2) can be used. **The control range must be within the sensor range.**

The maximum value of the scaling parameters is 32,767. To facilitate installation, we recommend using values as close as possible to this maximum value scaled in powers of ten. Scaling is performed without a unit if **[Type of control]** (tOCt) is set to **[NA]** (nA) or as a percentage if the parameter is set to **[OTHER]** (OtHEr).

# **Example**

Controlling the volume contained in a tank between 6 and 15  $\mathrm{m}^{_3}$ .

- Used sensor 4 to 20 mA, 4.5 m<sup>3</sup> for 4 mA and 20 m<sup>3</sup> for 20 mA, with the result that  $(PIF1) = 4,500$  and  $(PIF2) = 20,000$ .
- Control range 6 to 15 m<sup>3</sup>, with the result that  $(PIP1) = 6,000$  (Min. setpoint) and  $(PIP2) = 15,000$  (Max. actual value).
- Example setpoints:
	- °  $(rP1)$  (internal setpoint) = 9,500
	- $^{\circ}$  (rP2) (preselected setpoint) = 6,500
	- $\degree$  (rP3) (preselected setpoint) = 8,000
	- $\degree$  (rP4) (preselected setpoint) = 11,200

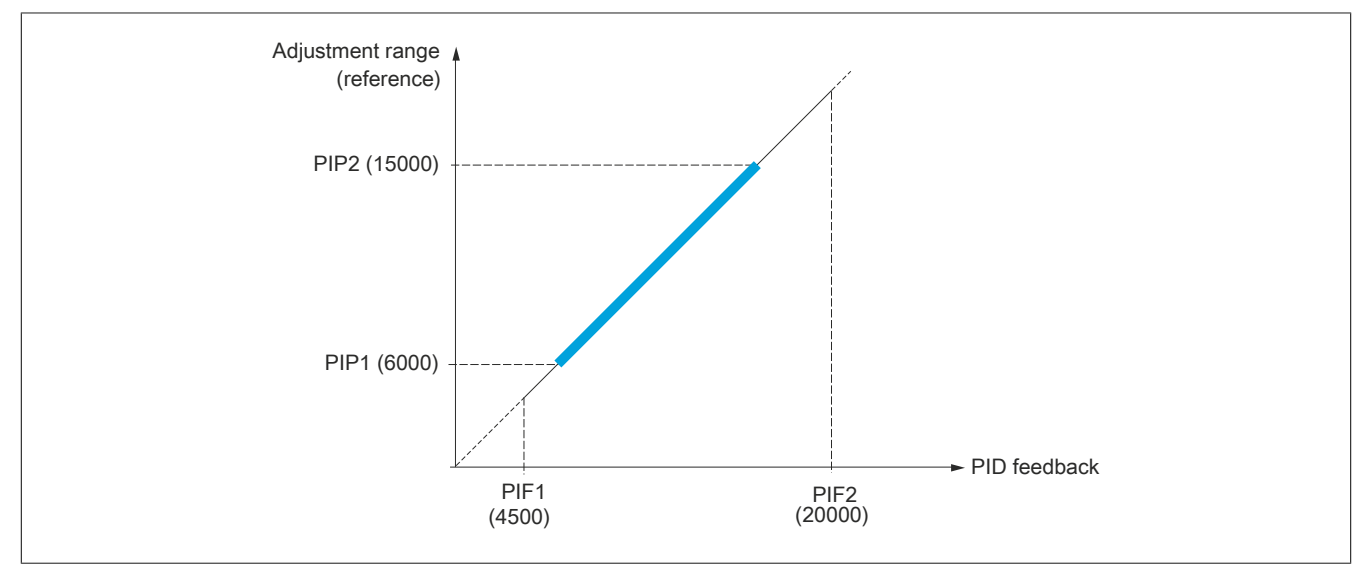

Additional parameters:

- Reversing the correction direction **[PID Inversion]** (PIC). If **[PID Inversion]** (PIC) is set to **[No]** (nO), the motor speed increases when a positive deviation is detected (for example, pressure control with a compressor). If **[PID Inversion]** (PIC) is set to **[Yes]** (YES), the motor speed is reduced when a positive deviation is detected (for example, temperature control with a fan).
- The integral gain (I component) can be short-circuited via a digital input.
- A warning for **[PID feedback]** (PiF) can be configured.
- A warning for **[PID Error]** (rPE) can be configured.

# **Manual/Automatic operation with PID**

This function includes the PID controller, the preset speeds and a manual setpoint. Depending on the state of the digital input, the frequency setpoint is given by the preset speeds or by a manual setpoint input via the PID function.

Manual PID setpoint **[Manual PID reference]** (PIM):

- Analog inputs AI1 to AI3
- Pulse inputs

Reference for preselected speed **[Predictive Speed Ref]** (FPI):

- **[AI1]** (AI1): Analog input
- **[AI2]** (AI2): Analog input
- **[AI3]** (AI3): Analog input
- **[Ref.Freq-Rmt.Term]** (LCC): Display terminal

### **Commissioning the PID controller**

- 1) Configuration in PID mode: Overview [see "\[PID controller\] \(PId-\)" on page 279.](#page-278-0)
- 2) Perform a test using the factory settings: To optimize the inverter, control **[PID Prop.Gain]** (rPG) or **[PID Intgl.Gain]** (rIG) gradually and independently and observe the effect on the PID actual value in relation to the setpoint.
- 3) If the factory settings are unstable or the setpoint is not met:
	- a) Test the frequency range of the system under load with a frequency setpoint in manual operation (without PID controllers):
		- The speed must remain stable in the steady state and correspond to the setpoint; the PID actual value must remain stable.
		- In temporary operation, the speed must follow the ramp and stabilize quickly; the PID actual value must follow the speed. Perform other tests to check inverter settings and/or sensor signals and wiring.
	- b) Switch to PID mode
	- c) Set **[PID ramp]** (PrP) to the lowest value permitted by the mechanics without triggering **[DC Bus Overvoltage]** (ObF).
	- d) Set integral gain **[PID Intgl.Gain]** (rIG) to the minimum value.
	- e) Leave derivative gain **[PID derivative gain]** (rdG) at 0.
	- f) Observe the PID actual value and the setpoint.
	- g) Perform a number of startup/stop operations or fast load or setpoint changes.
	- h) Set proportional gain **[PID Prop.Gain]** (rPG) in such a way that allows for the best compromise between response time and stability during temporary phases (slight overshoot and 1 or 2 vibrations prior to stability).
	- i) If the setpoint deviates from the preset speed value in the steady state, gradually increase integral gain **[PID Intgl.Gain]** (rIG), reduce proportional gain **[PID Prop.Gain]** (rPG) in case of instability (pump applications) and find a compromise between response time and static stability (see diagram).
	- j) Finally, with the D component (derivative gain), overshoot can be reduced and response time improved via a stability compromise as compensation, which is not easy to achieve because it depends on three gain factors.
	- k) Test the entire setpoint range.

#### The drive

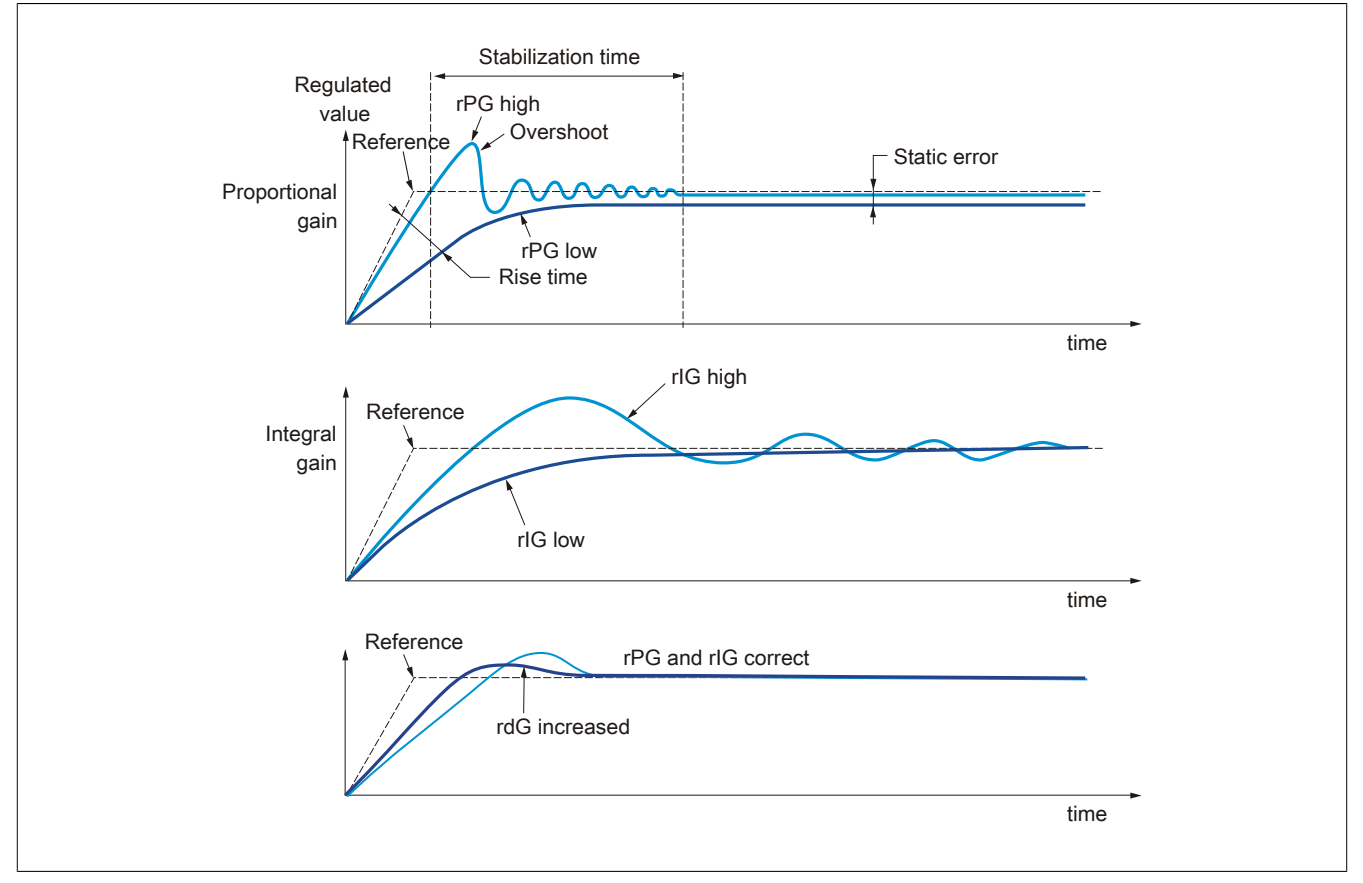

The oscillation frequency depends on the system kinematics:

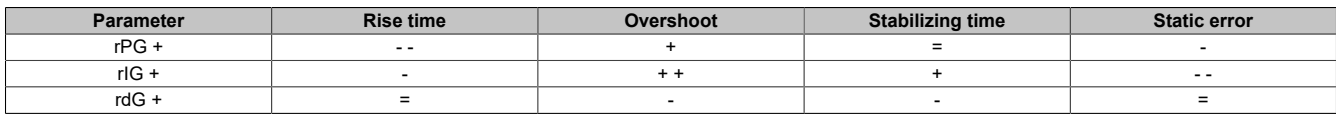

## **5.2.4.16.2 [Feedback] (Fdb-)**

#### **Access**

**[Complete settings]** → **[Generic functions]** → **[PID controller]** → **[Feedback]**

#### **About this menu**

**Note:**

**This function cannot be used with certain other functions.**

### **[Type of control] (tOCt)**

## PID control type = Selection of unit.

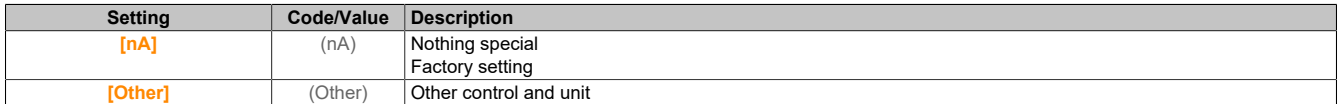

## **[PID feedback] (PIF)**

#### Actual value of PID controller.

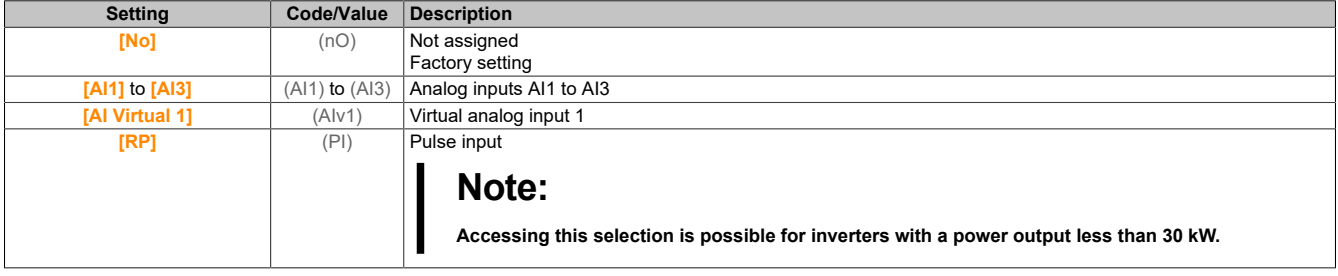

#### The drive

## **[AI1 Type] (AI1t)**

Configures analog input AI1.

This parameter is accessible if **[PID feedback]** (PIF) is set to **[AI1]** (AI1).

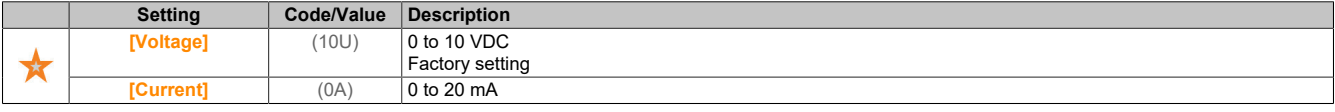

## **[AI1 min value] (UIL1)**

Voltage scaling parameter for 0% on AI1.

This parameter is accessible if **[PID feedback]** (PIF) is set to **[Al1]** (AI1) and if **[AI1 Type]** (AI1t) is set to **[Voltage]** (10U).

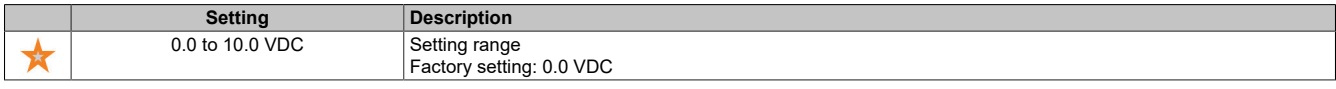

## **[AI1 max value] (UIH1)**

Voltage scaling parameter for 100% on AI1.

This parameter is accessible if **[PID feedback]** (PIF) is set to **[Al1]** (AI1) and if **[AI1 Type]** (AI1t) is set to **[Voltage]** (10U).

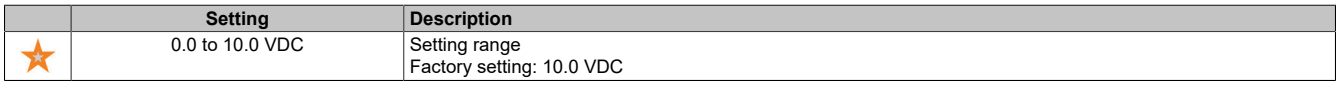

## **[AI1 min value] (CRL1)**

Current scaling parameter for 0% on AI1.

This parameter is accessible if **[PID feedback]** (PIF) is set to **[Al1]** (AI1) and if **[AI1 Type]** (AI1t) is set to **[Current]** (0A).

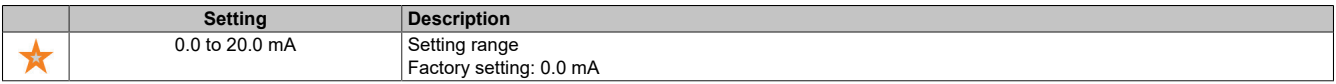

## **[AI1 min value] (CRH1)**

Current scaling parameter for 100% on AI1.

This parameter is accessible if **[PID feedback]** (PIF) is set to **[Al1]** (AI1) and if **[AI1 Type]** (AI1t) is set to **[Current]** (0A).

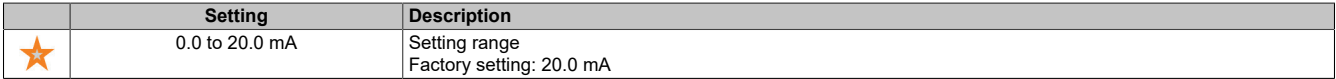

## **[AI1 range] (AI1L)**

AI1 scaling selection.

This parameter is accessible if **[PID feedback]** (PIF) is set to **[Al1]** (AI1) and if **[AI1 Type]** (AI1t) is set to **[Current]** (0A).

This parameter is forced to **[0-100%]** (POS) if **[AI1 Type]** (AI1T) is not set to **[Current]** (0A) or if **[AI1 min value]** (CRL1) is lower than 3 mA.

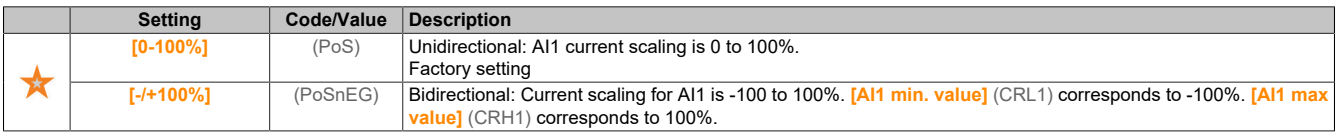

# **[AI2 Type] (AI2t)**

Configures analog input AI2.

This parameter is accessible if **[PID feedback]** (PIF) is set to **[AI2]** (AI2).

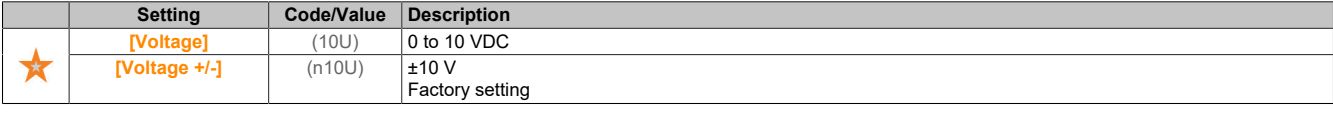

### **[AI2 min value] (UIL2)**

Voltage scaling parameter for 0% on AI2.

This parameter is accessible if **[PID feedback]** (PIF) is set to **[Al2]** (AI2) and if **[AI1 Type]** (AI2t) is set to **[Voltage]** (10U).

Identical to **[AI1 min value]** (UIL1).

#### **[AI2 max value] (UIH2)**

Voltage scaling parameter for 0% on AI2.

This parameter is accessible if **[PID feedback]** (PIF) is set to **[Al2]** (AI2) and if **[AI1 Type]** (AI2t) is set to **[Voltage]** (10U).

Identical to **[AI1 max value]** (UIH1).

## **[AI3 Type] (AI3t)**

Configures analog input AI3.

This parameter is accessible if **[PID feedback]** (PIF) is set to **[AI3]** (AI3).

Identical to **[AI2 Type]** (AI2t).

#### **[AI3 min value] (UIL3)**

Voltage scaling parameter for 0% on AI3.

This parameter is accessible if **[PID feedback]** (PIF) is set to **[Al3]** (AI3) and if **[AI3 Type]** (AI3t) is set to **[Voltage]** (10U).

Identical to **[AI1 min value]** (UIL1).

#### **[AI3 max value] (UIH3)**

Voltage scaling parameter for 100% on AI3.

This parameter is accessible if **[PID feedback]** (PIF) is set to **[Al3]** (AI3) and if **[AI3 Type]** (AI3t) is set to **[Voltage]** (10U).

Identical to **[AI1 max value]** (UIH1).

#### **[AI3 min value] (CrL3)**

Current scaling parameter for 0% on AI3.

This parameter is accessible if **[PID feedback]** (PIF) is set to **[Al3]** (AI3) and if **[AI3 Type]** (AI3t) is set to **[Current]** (0A).

Identical to **[AI1 min value]** (CrL1).

#### **[AI3 max value] (CrH3)**

Current scaling parameter for 100% on AI3.

This parameter is accessible if **[PID feedback]** (PIF) is set to **[Al3]** (AI3) and if **[AI3 Type]** (AI3t) is set to **[Current]**  $(0A)$ .

Identical to **[AI1 max value]** (CrH1).

#### The drive

## **[AI3 range] (AI3L)**

AI3 scaling selection.

This parameter is accessible if **[PID feedback]** (PIF) is set to **[Al3]** (AI3) and if **[AI3 Type]** (AI3t) is set to **[Current]** (0A).

Identical to **[AI1 range]** (AI1L).

## **[Min PID feedback] (PIF1)**

Minimum PID actual value.

This parameter is accessible if **[PID feedback]** (PIF) is not set to **[Not Configured]** (nO).

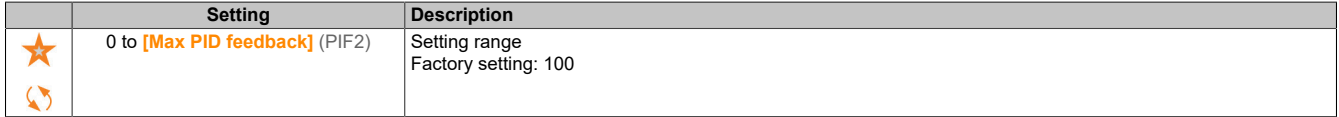

## **[Max PID feedback] (PIF2)**

Maximum PID actual value.

This parameter is accessible if **[PID feedback]** (PIF) is not set to **[Not Configured]** (nO).

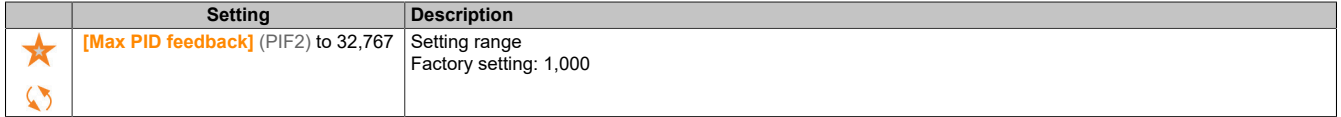

## **[PID feedback] (rPF)**

Value for PID actual value, display only.

This parameter is accessible if **[PID feedback]** (PIF) is not set to **[Not Configured]** (nO).

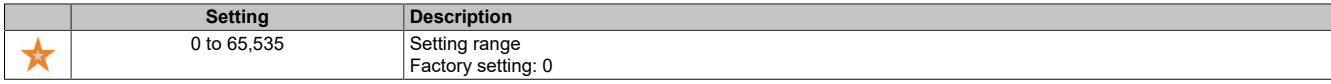

#### **[Min Fbk Warning] (PAL)**

Warning for the minimum actual value.

This parameter is accessible if **[PID feedback]** (PIF) is not set to **[Not Configured]** (nO).

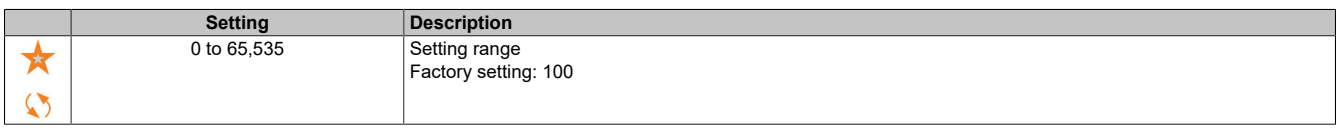

## **[Max Fbk Warning] (PAH)**

Warning for the maximum actual value.

This parameter is accessible if **[PID feedback]** (PIF) is not set to **[Not Configured]** (nO).

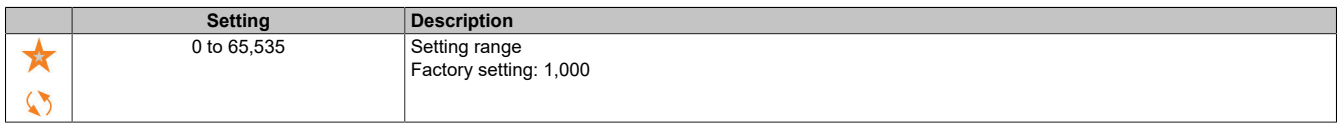

## **5.2.4.16.3 [PID Reference] (rF-)**

#### **Access**

**[Complete settings]** → **[Generic functions]** → **[PID controller]**→ **[PID Reference]**

### **About this menu**

## **Note:**

**This function cannot be used with certain other functions.**

## **[Intern PID Ref] (PII)**

#### Internal PID setpoint.

This parameter is accessible if **[PID feedback]** (PIF) is not set to **[Not Configured]** (nO).

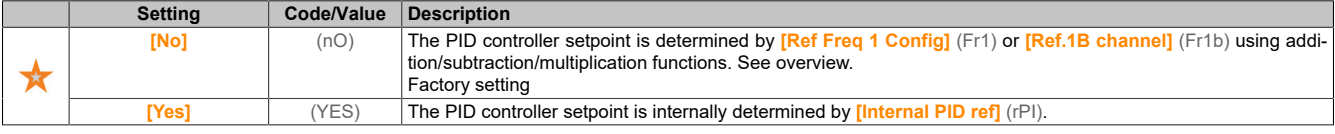

## **[Ref Freq 1 Config] (Fr1)**

#### Configures frequency setpoint 1.

This parameter is accessible if **[PID feedback]** (PIF) is not set to **[Not Configured]** (nO) and if **[Intern PID Ref]** (PII) is set to **[No]** (nO).

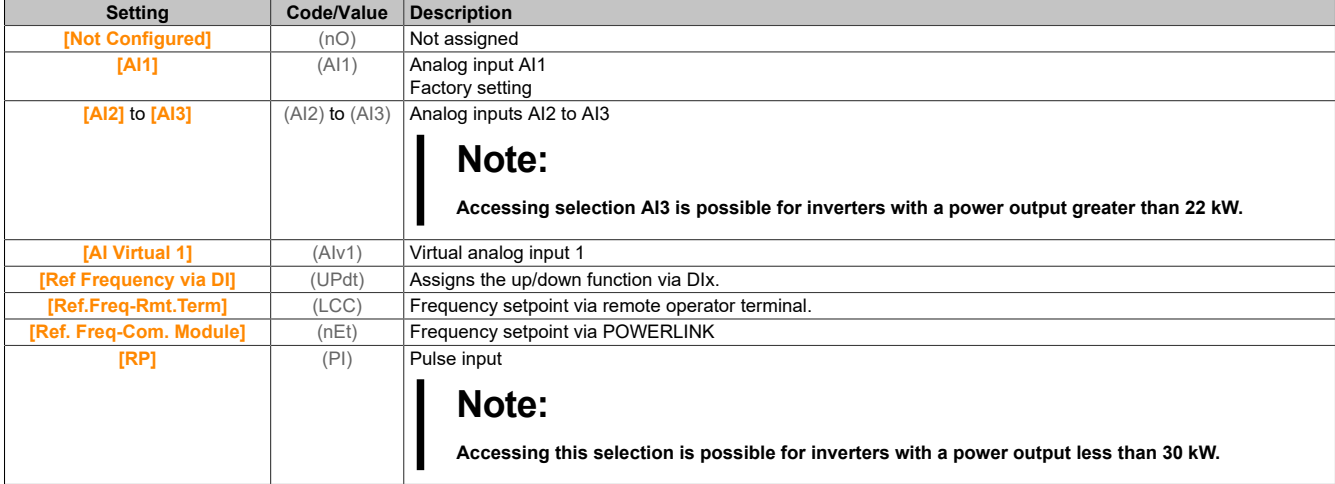

## **[Min PID reference] (PIP1)**

#### Minimum PID setpoint.

This parameter is accessible if **[PID feedback]** (PIF) is not set to **[Not Configured]** (nO).

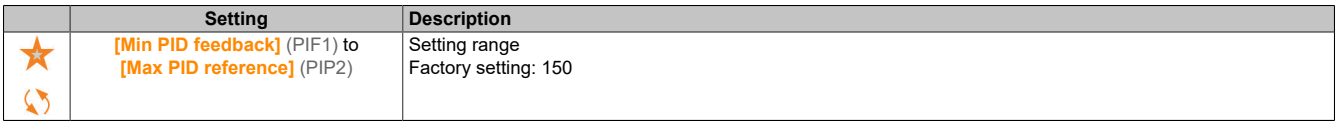

## **[Max PID reference] (PIP2)**

Maximum PID setpoint.

This parameter is accessible if **[PID feedback]** (PIF) is not set to **[Not Configured]** (nO).

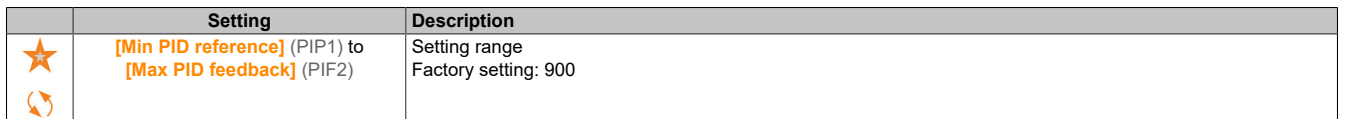

### **[Internal PID ref] (rPI)**

Internal PID setpoint.

This parameter is accessible if **[PID feedback]** (PIF) is not set to **[Not Configured]** (nO) and if **[Intern PID Ref]** (PII) is set to **[Yes]** (YES).

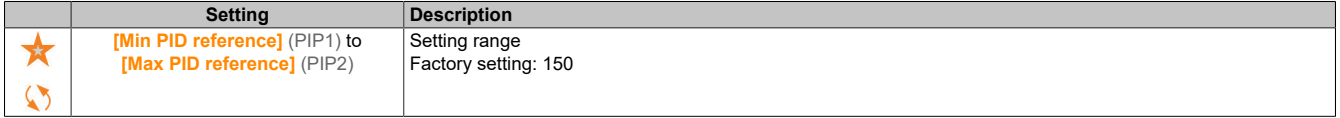

# **[Auto/Manual assign.] (PAU)**

Selects auto/manual for the input.

This parameter is accessible if **[PID feedback]** (PIF) is not set to **[Not Configured]** (nO).

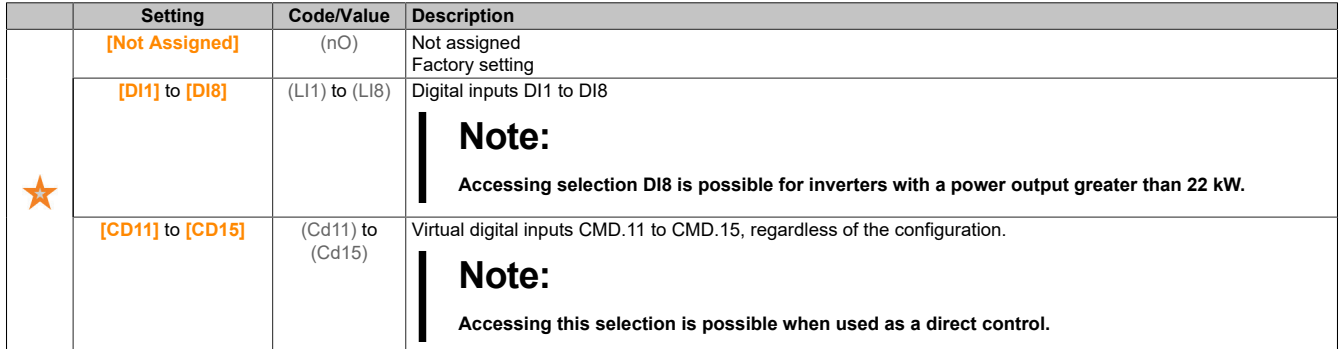

#### **[Manual PID Reference] (PIM)**

Manual PID setpoint. Setpoint input in manual mode.

This parameter is accessible if **[PID feedback]** (PIF) is not set to **[Configured]** (nO) and if **[Auto/Manual assign.]** (PAU) is not set to **[No]** (nO).

The preset speeds are active on a manual setpoint if they are configured.

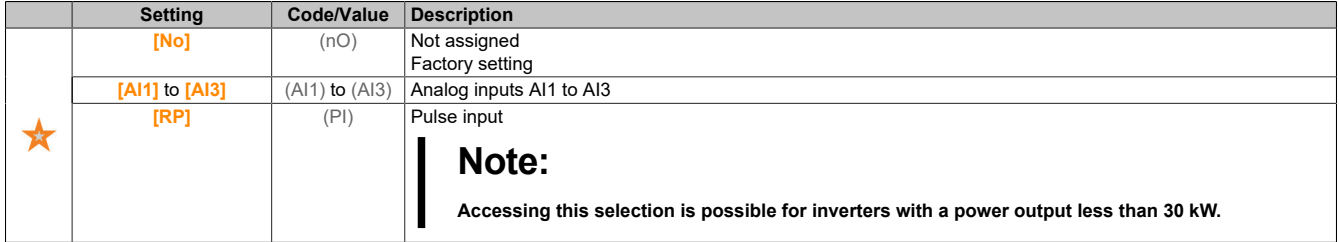

## **5.2.4.16.4 [PID preset references] (PrI)**

#### **Access**

**[Complete settings]** → **[Generic functions]** → **[PID controller]** → **[Ref Frequency]** → **[PID preset references]**

#### **About this menu**

The function is accessible if **[PID feedback Assign]** (PIF).

#### **[2 PID Preset Assign] (Pr2)**

Assigns 2 preset PID values.

If the assigned input or bit is at state 0, the function is inactive.

If the assigned input or bit is at state 1, the function is active.

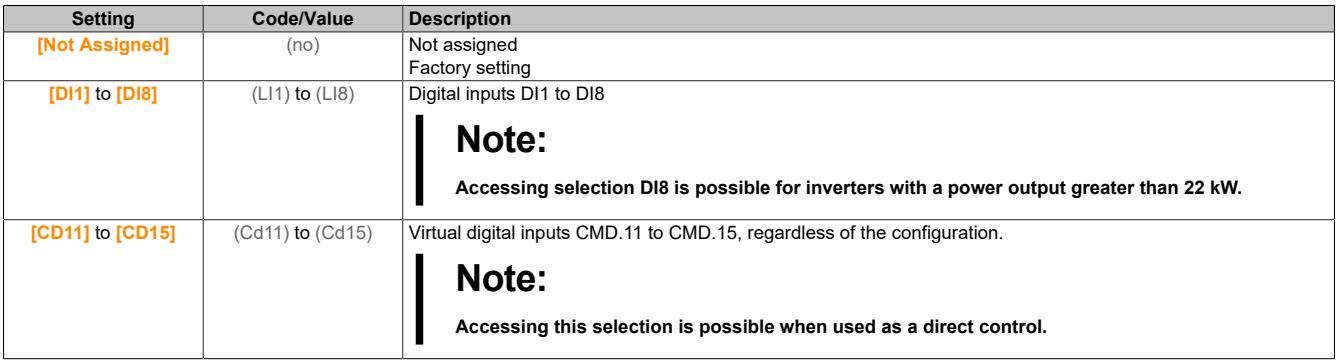
## **[4 PID Preset Assign] (Pr4)**

Assigns 4 preset PID values.

Identical to **[2 PID Preset Assign]** (Pr2).

Before assigning this function, ensure that **[2 PID Preset Assign]** (Pr2) has been assigned.

#### **[Ref PID Preset 2] (rP2)**

Second preset PID setpoint.

This parameter is only accessible if **[2 PID Preset Assign]** (Pr2) has been assigned.

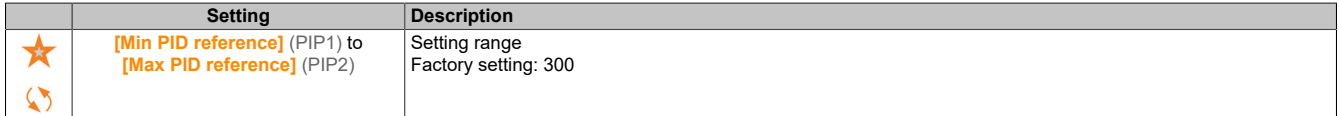

#### **[Ref PID Preset 3] (rP3)**

Third preset PID setpoint.

This parameter is only accessible if **[4 PID Preset Assign]** (Pr4) has been assigned.

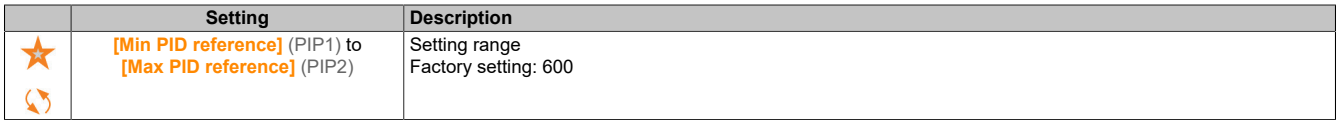

#### **[Ref PID Preset 4] (rP4)**

Fourth preset PID setpoint.

This parameter is only accessible if **[4 PID Preset Assign]** (Pr4) and **[2 PID Preset Assign]** (Pr2) are assigned.

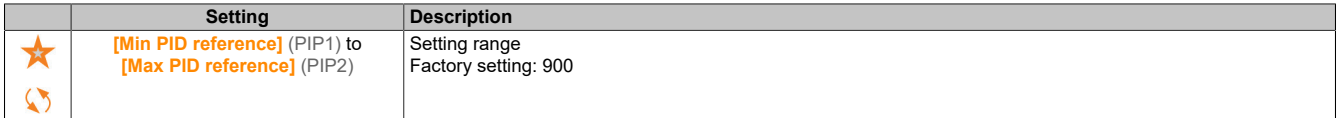

## **5.2.4.16.5 [PID Reference] (rF)**

#### **Access**

#### **[Complete settings]** → **[Generic functions]** → **[PID controller]** → **[PID Reference]**

#### **[Predictive Speed Ref] (FPI)**

Reference for preselected speed

```
This parameter is accessible if [Access Level] (LAC) is set to [Expert] (EPr).
```
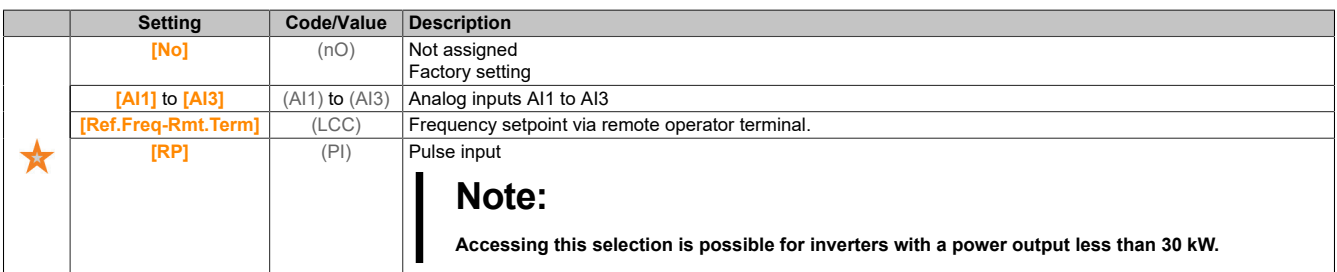

#### **[Speed Input %] (PSr)**

Setpoint for PID input speed as a percentage.

#### This parameter is accessible if **[Access Level]** (LAC) is set to **[Expert]** (EPr).

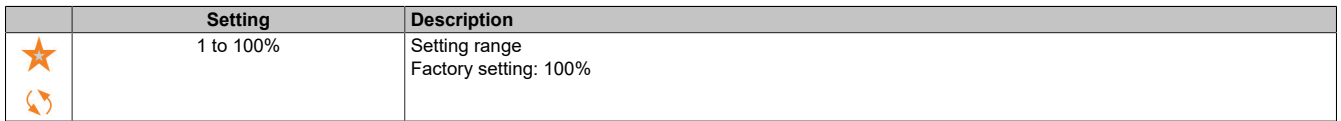

#### The drive

## **5.2.4.16.6 [Settings] (St-)**

### **Access**

**[Complete settings]** → **[Generic functions]** → **[PID controller]** → **[Settings]**

#### **About this menu**

This parameter is accessible if **[PID feedback]** (PIF) is not set to **[Not Configured]** (nO).

# **Note:**

**This function cannot be used with certain other functions.**

### **[PID Prop.Gain] (rPG)**

Proportional gain for PID.

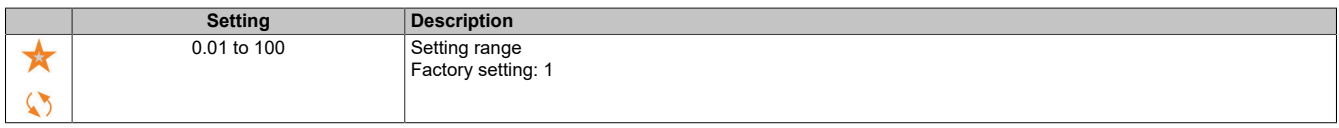

## **[PID Intgl.Gain] (rIG)**

Integral gain.

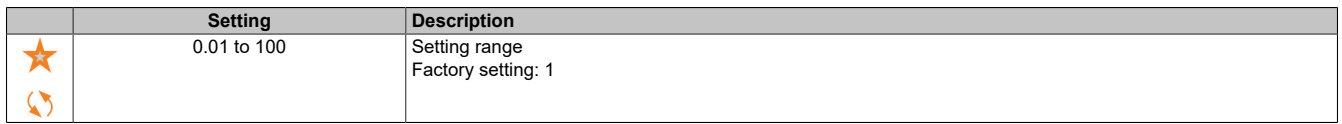

## **[PID derivative gain] (rdG)**

#### Derivative gain.

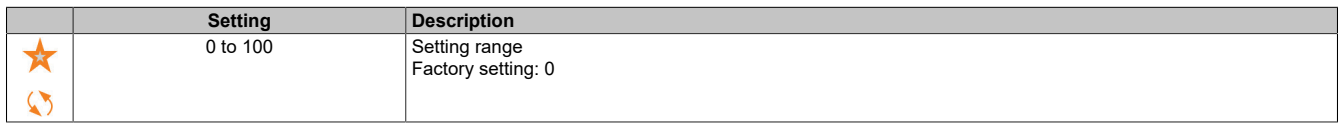

## **[PID ramp] (PrP)**

PID acceleration/deceleration ramp, defined by **[Min PID reference]** (PIP1) to **[Max PID reference]** (PIP2) and vice versa.

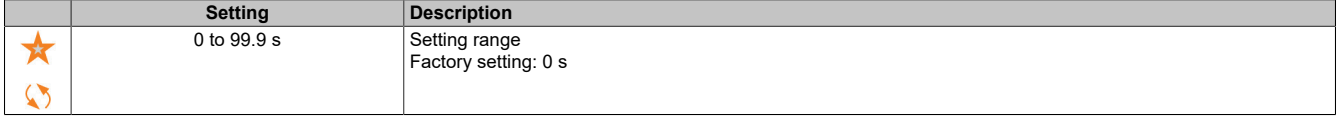

## **[PID Inversion] (PIC)**

PID inversion.

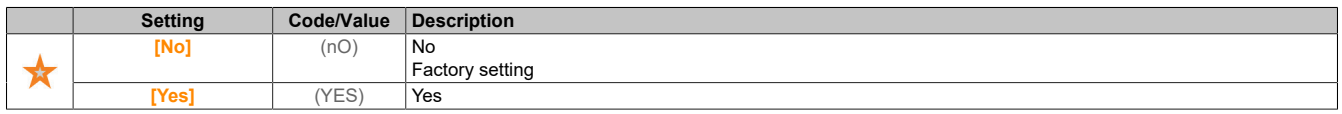

## **[PID Min Output] (POL)**

#### Minimum value of the PID output in Hz.

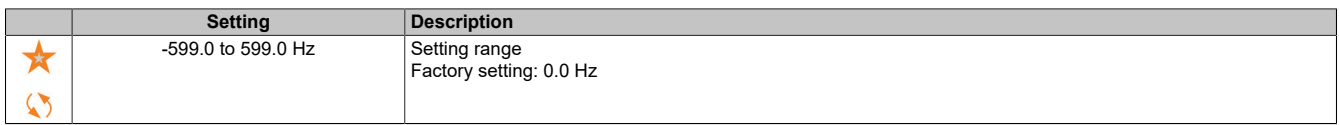

## **[PID Max Output] (POH)**

Maximum value of the PID output in Hz.

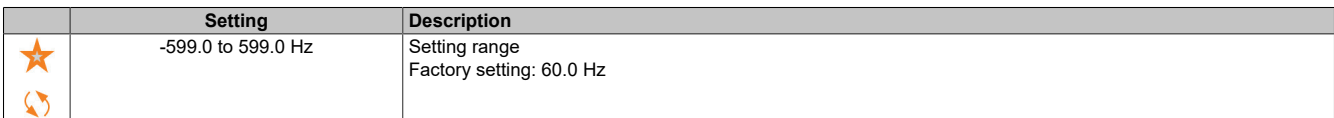

#### **[PID error Warning] (PEr)**

Maximum actual value warning for gain.

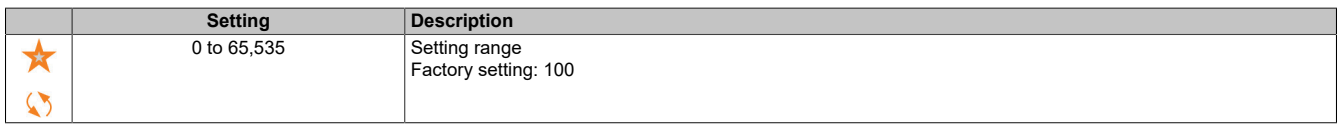

#### **[PID Integral OFF] (PIS)**

Integral shunt.

If the assigned input or bit is in state 0, the function is inactive (I component of the PID is valid).

If the assigned input or bit is in state 1, the function is active (I component of the PID is locked).

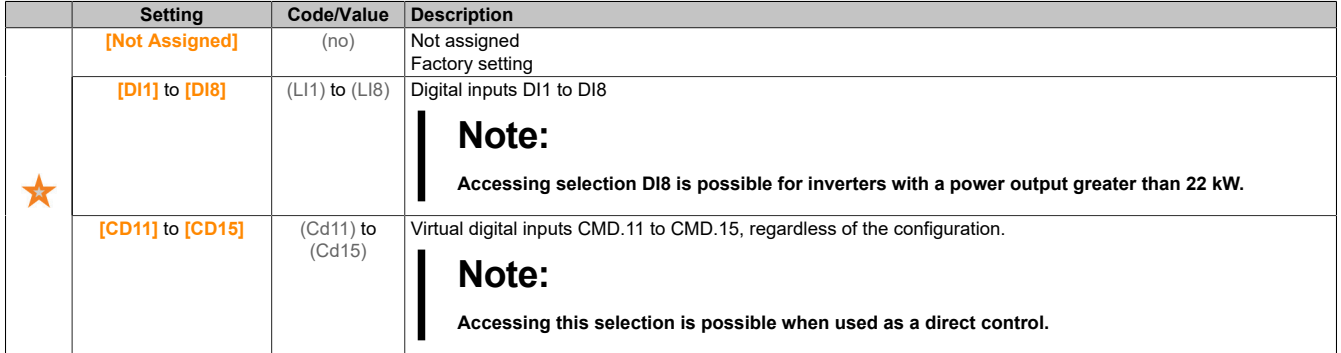

## **[PID acceleration time] (ACCP)**

PID: Acceleration time when switching on.

The PID start ramp can be applied before the PID controller is started to quickly reach the PID setpoint without increasing the PID gain.

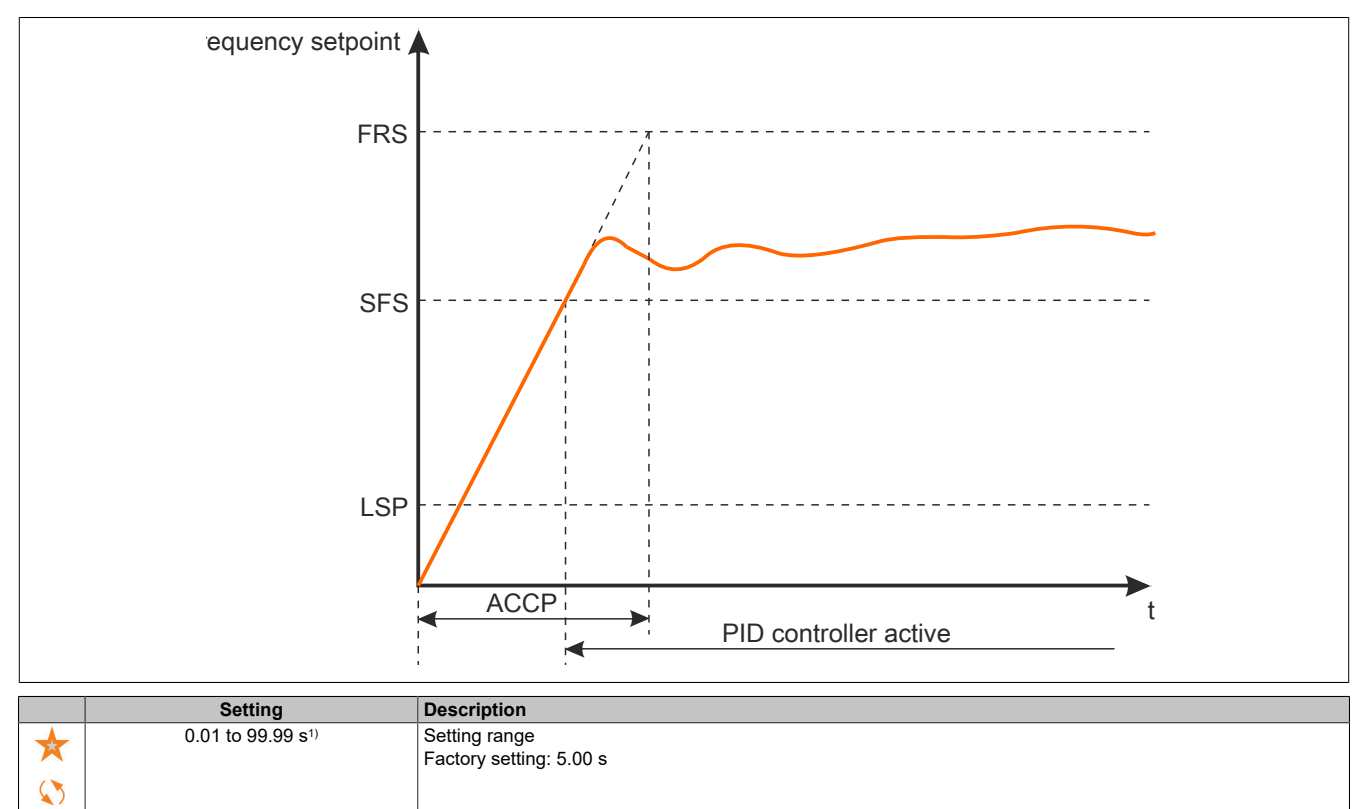

1) Range 0.01 to 99.99 s, 0.1 to 999.9 s or 1 to 6,000 s according to **[Ramp increment]** (Inr).

#### **[PID Start Ref Freq] (SFS)**

#### Frequency setpoint for PID startup

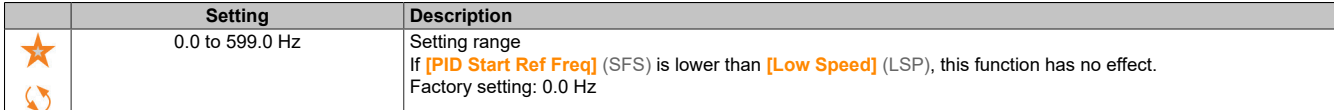

#### **5.2.4.17 [Generic functions] - [Threshold reached]**

**[Threshold reached] (tHrE-)**

#### **Access**

#### **[Complete settings]** → **[Generic functions]** → **[Threshold reached]**

#### **[Low I Threshold] (CtdL)**

Lower current threshold value (for warning **[Low Current Reached]** (CTAL)).

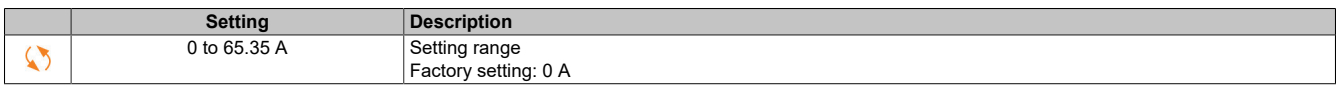

#### **[High Current Thd] (Ctd)**

#### Upper current threshold value (for warning **[Current Thd Reached]** (CTA)).

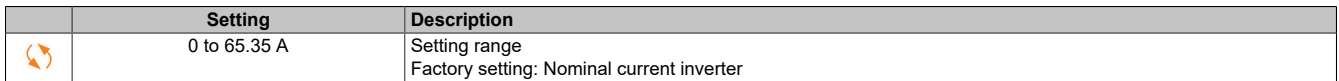

## **[Low Freq. Threshold] (FtdL)**

Low threshold value of the motor frequency (for warning **[Mot Freq Low Thd]** (FTAL)).

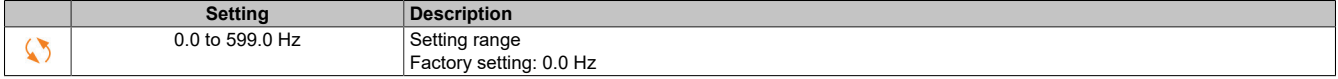

### **[Motor Freq Thd] (Ftd)**

Motor frequency threshold (for warning **[Mot Freq High Thd]** (FTA)).

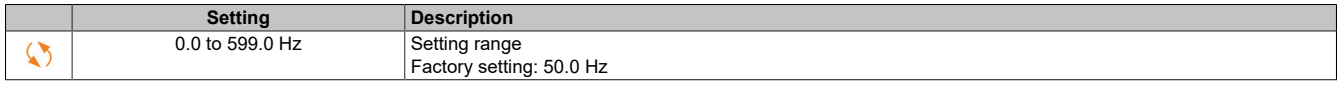

#### **[2 Freq. Threshold] (F2dL)**

Low threshold value 2 of the motor frequency (for warning **[Mot Freq Low Thd 2]** (F2AL)).

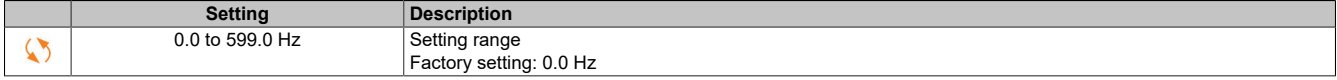

#### **[Freq. threshold 2] (F2d)**

Threshold value 2 of the motor frequency (for warning **[Mot Freq High Thd 2]** (F2A)).

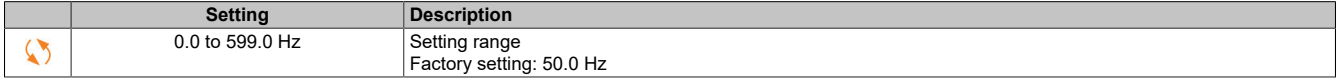

#### **[Motor Therm Thd] (ttd)**

Threshold value of the thermal motor state (for warning **[Motor Therm Thd reached]** (TSA)).

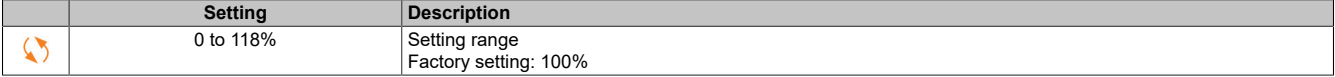

#### **[Motor2 therm. level] (ttd2)**

Threshold value of thermal state motor 2 (for warning **[Mot2 Therm Thd reached]** (TS2)).

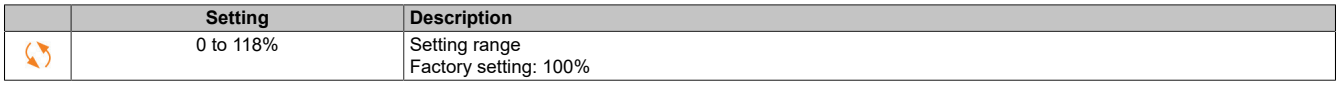

#### **[Motor3 therm. level] (ttd3)**

Threshold value of thermal state motor 3 (for warning **[Mot3 Therm Thd reached]** (TS3)).

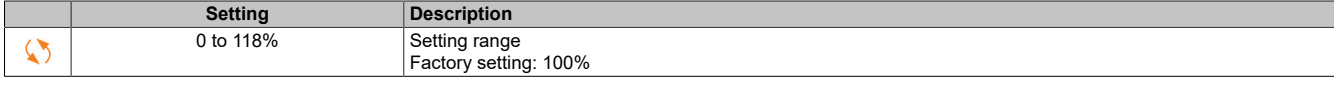

#### **[Motor4 therm. level] (ttd4)**

Threshold value of thermal state motor 4 (for warning **[Mot4 Therm Thd reached]** (TS4)).

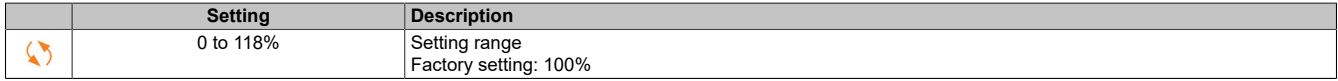

#### **[Reference high Thd] (rtd)**

Threshold value of frequency setpoint "High" (for warning **[Ref Freq High Thd reached]** (RTAH)).

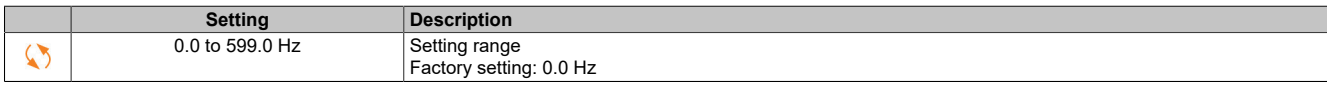

#### **[Reference low Thd] (rtdL)**

Threshold value of frequency setpoint "Low" (for warning **[Ref Freq Low Thd reached]** (RTAL)).

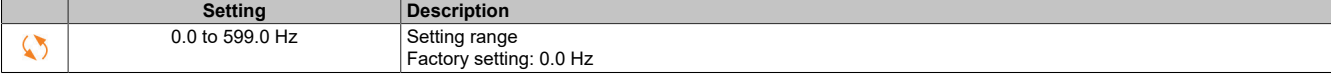

## **[High torque thd.] (ttH)**

Warning for high torque (for warning **[High Torque Warning]** (TTHA)).

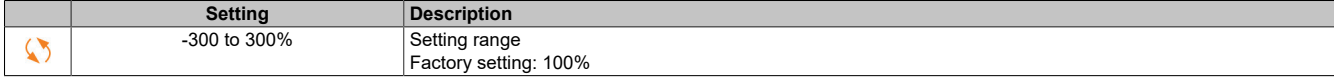

### **[Low torque thd.] (ttL)**

Warning for low torque (for warning **[Low Torque Warning]** (TTLA)).

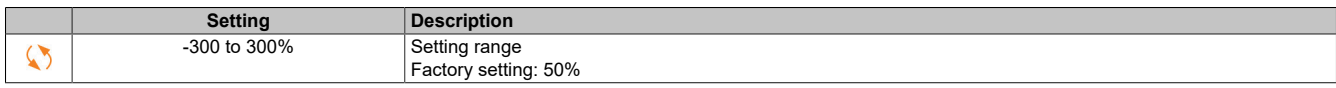

#### **5.2.4.18 [Generic functions] – [Mains contactor command]**

#### **[Mains contactor command] (LLC-)**

#### **Access**

**[Complete settings]** → **[Generic functions]** → **[Mains contactor command]**

#### **About this menu**

The line contactor closes each time a move command (forward or reverse direction) is transmitted and opens after each stop as soon as the inverter is locked. The contactor opens when the motor reaches zero speed in stop mode "Stop at ramp", for example.

## **Note:**

**The inverter control power supply must be provided by an external 24 VDC source.**

## **Note:**

**INVERTER DAMAGE**

**Do not use this function at intervals less than 60 seconds.**

**Failure to follow these instructions can result in damage to property.**

Example circuit (24 VDC power supply):

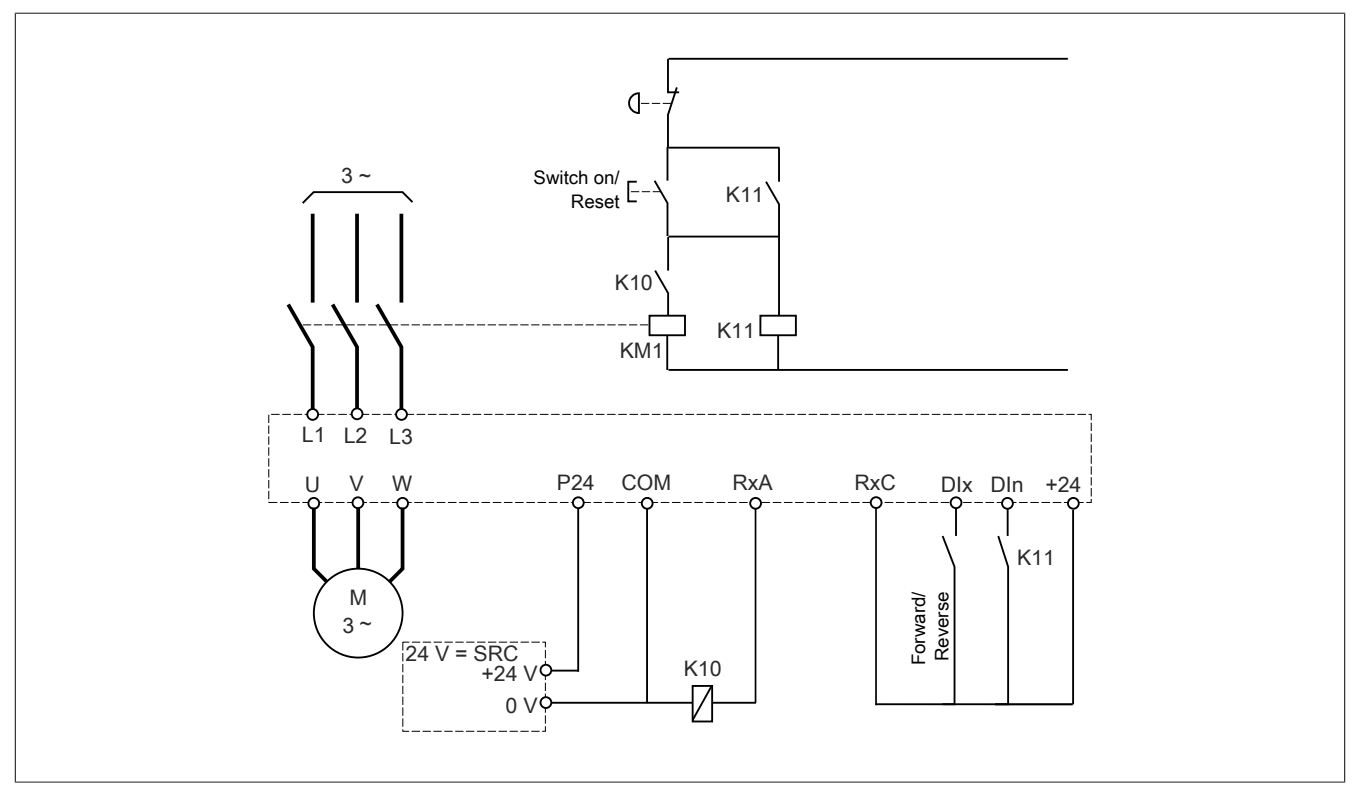

DIx = Move command **[Forward]** (Frd) or **[Reverse]** (rrS)

## RxA/RxC = **[Mains Contactor]** (LLC)

DIn = **[Drive Lock]** (LES)

## **Note:**

**After releasing the emergency switching-off device, button "Run/Reset" must be pressed.**

## **[Mains Contactor] (LLC)**

Line contactor control.

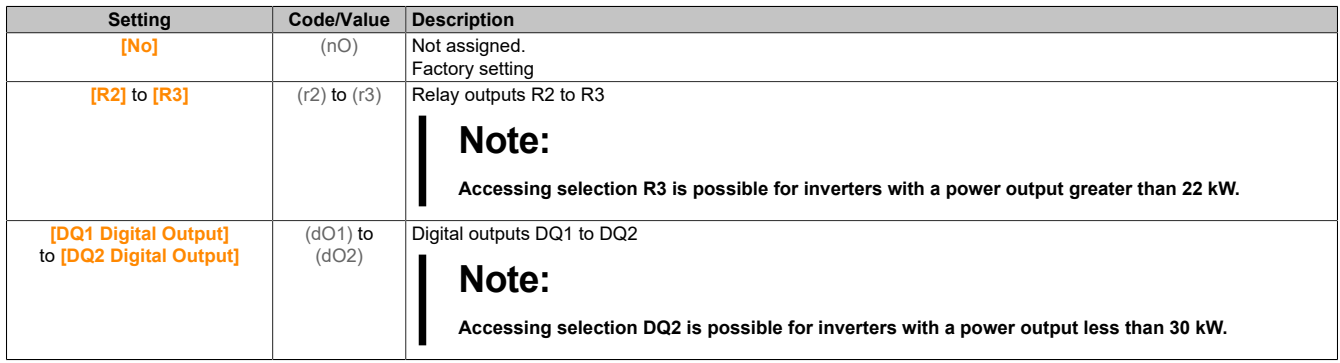

## **[Drive Lock] (LES)**

Assigns inverter locking

#### This parameter is accessible if **[Mains Contactor]** (LLC) is not set to **[No]** (nO).

The inverter is locked if the assigned input or bit changes to 0.

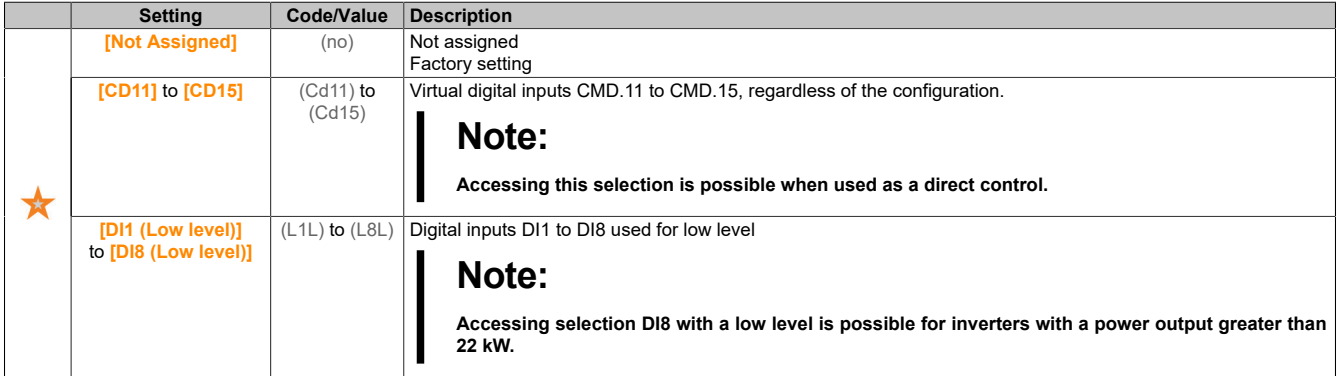

#### **[Mains V. time out] (LCt)**

Monitoring time for closing the mains contactor.

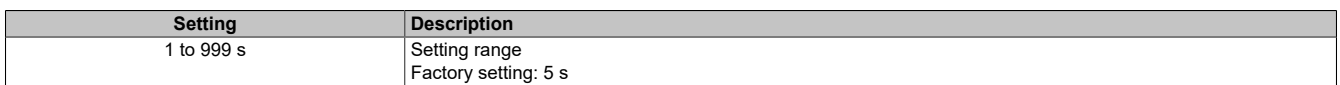

#### **5.2.4.19 [Generic functions] – [Output contactor cmd]**

#### **[Output contactor cmd] (OCC-)**

#### **Access**

**[Complete settings]** → **[Generic functions]** → **[Output contactor cmd]**

#### **About this menu**

This function enables the inverter to control and/or monitor a contactor installed between the inverter and the motor.

Control of the output contactor by the inverter is enabled by assigning **[Out. contactor Assign]** (OCC). When a move command is enabled, a request to close the contactor is output. If no current is applied to the motor, a request to open the contactor is output.

Output contactor monitoring by the inverter is enabled by assigning the actual value to **[Output contact. Fdbk]** (RCA). In case of contradictions, the inverter triggers the following:

#### The drive

- Fault **[Out Contact Opened Error]** (FCF2) if **[Output contact. Fdbk]** (RCA) is not closed before **[Delay to motor run]** (DBS) has elapsed or **[Output contact. Fdbk]** (RCA) opens while the motor is running.
- Fault **[Out Contact Closed Error]** (FCF1) if **[Output contact. Fdbk]** (RCA) is not opened before **[Delay to open con.]** (DAS) has elapsed or **[Output contact. Fdbk]** (RCA) closes when the motor stops.

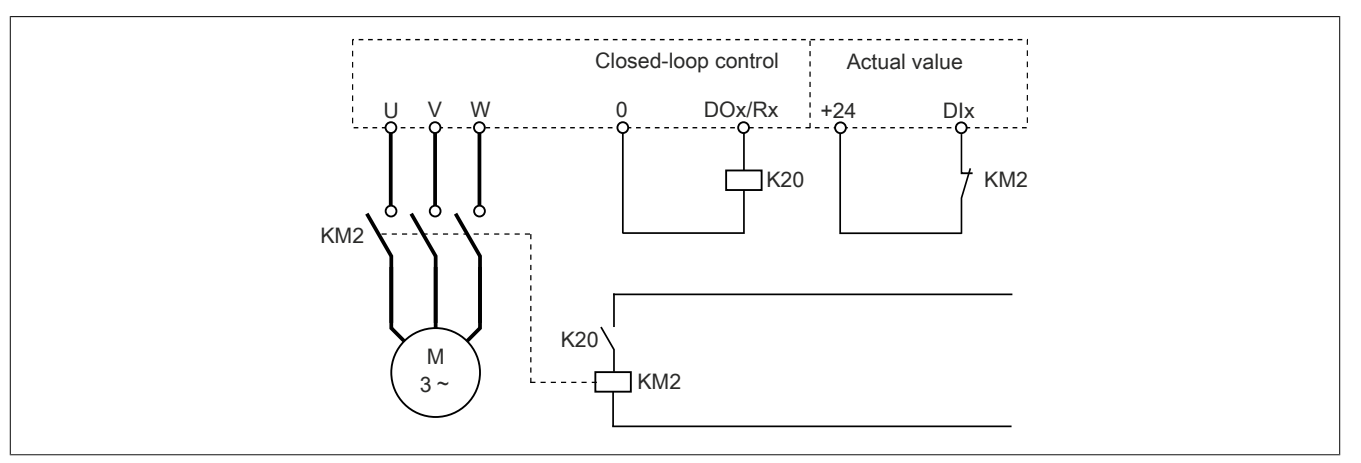

## **Note:**

- **• Fault [Out Contact Opened Error] (FCF2) can be deleted by changing the move command from 1 to 0.**
- **• [Output contact. Fdbk] (OCC) and [Output contact. Fdbk] (RCA) can be used individually.**
- **• When using the DC injection braking function, the output contactor does not close as long as DC braking is active.**

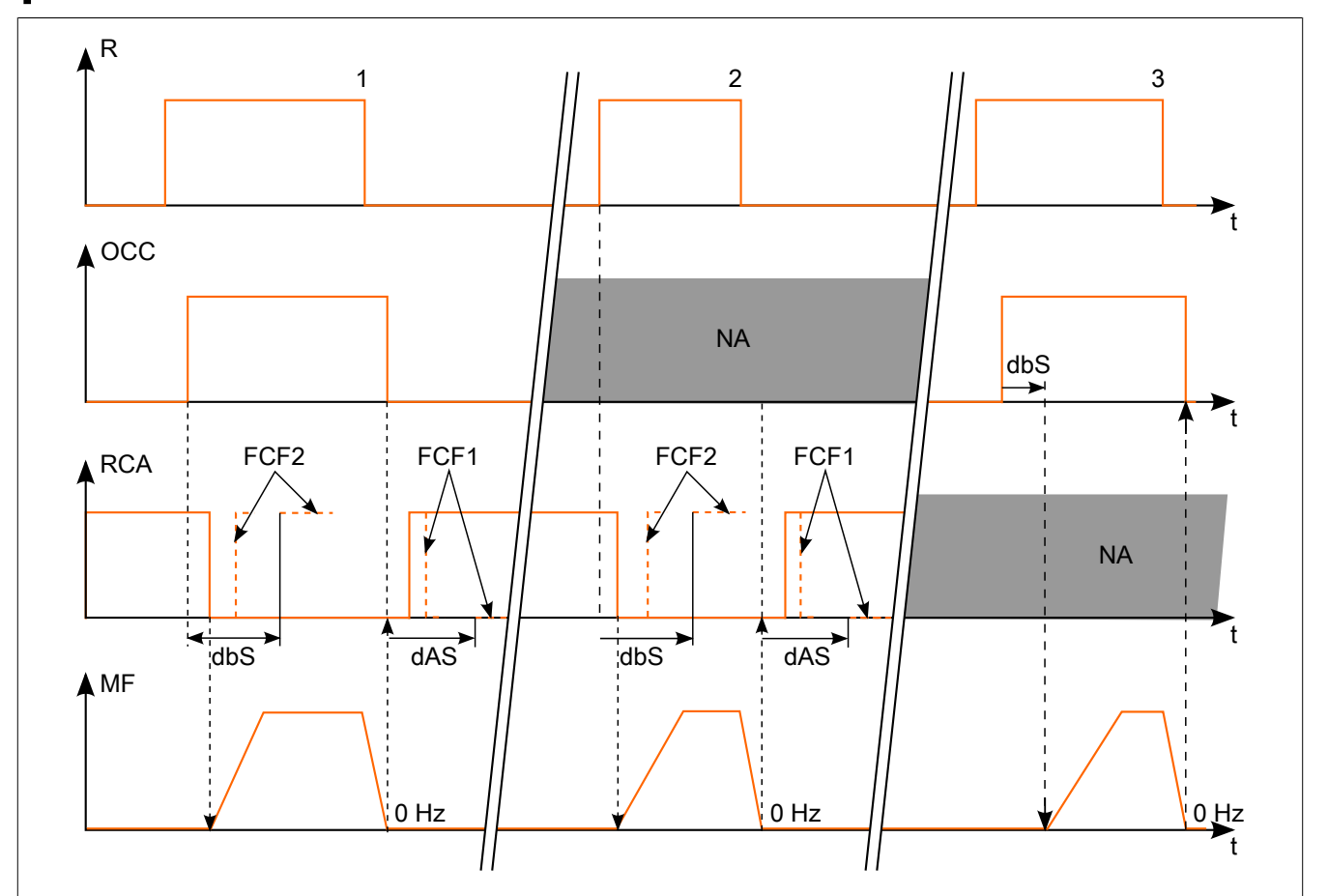

1 OCC and RCA assigned<br>2 RCA assigned

- RCA assigned
- 3 OCC assigned
- t Time
- R Move command
- OCC Output contactor<br>RCA Actual value for c
- Actual value for output contactor
- NA Not assigned
- MF Motor frequency

## **[Out. contactor Assign] (oCC)**

#### Line contactor control.

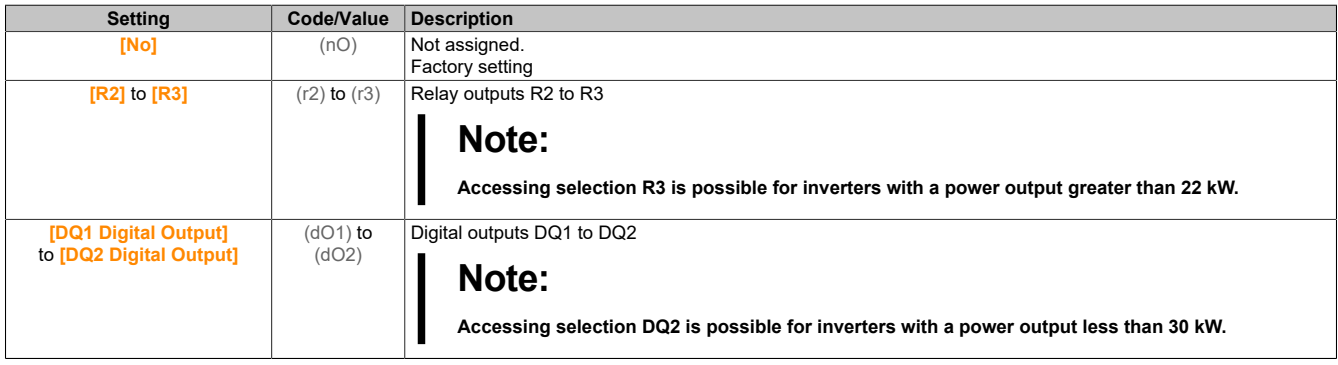

## **[Output contact. Fdbk] (rCA)**

#### Actual value for output contactor

The motor starts running if the assigned digital input or bit changes to 0.

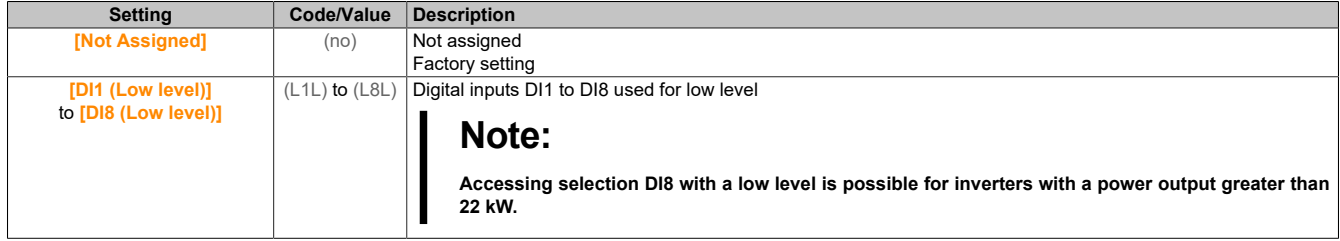

#### **[Delay to motor run] (dbS)**

Delay when closing the open contactor

This parameter delays:

- Motor control after a move command has been output if the inverter only monitors the output contactor.
- Error monitoring **[Out Contact Opened Error]** (FCF2) if **[Output contact. Fdbk]** (RCA) is assigned.

The delay must be greater than the closing time of the output contactor.

The parameter is accessible if **[Out. contactor Assign]** (OCC) or **[Output contact. Fdbk]** (RCA) is assigned.

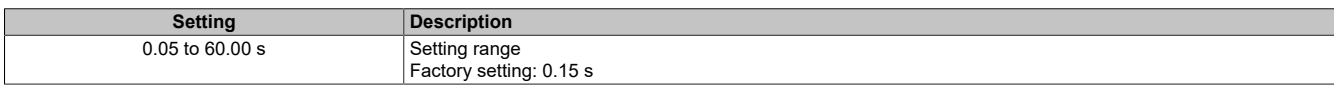

#### **[Delay to open con.] (dAS)**

Delay when opening the contactor

The delay must be greater than the opening time for the output contactor.

If the value of the digital input, which is assigned to **[Output contact. Fdbk]** (RCA), is not 0 at the end of this delay, fault **[Out Contact Closed Error]** (FCF1) is triggered. If this parameter is defined as 0, fault **[Out Contact Closed Error]** (FCF1) is not monitored.

The parameter is accessible if **[Output contact. Fdbk]** (RCA) is assigned.

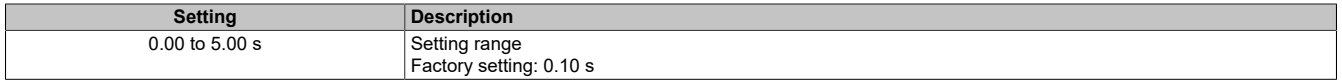

#### **5.2.4.20 [Generic functions] - [Reverse Disable]**

**[Reverse Disable] (rEIn-)**

## **Access**

## **[Complete settings]** → **[Generic functions]** → **[Reverse Disable]**

### **[Reverse Disable] (rIn)**

Disables reverse direction.

Reverse direction requests transmitted by digital inputs are taken into account.

Reverse direction requests transmitted from the display terminal or cable are not taken into account.

Any speed setpoint for reverse rotation originating from the PID, summation input, etc. will be interpreted as null frequency (0 Hz).

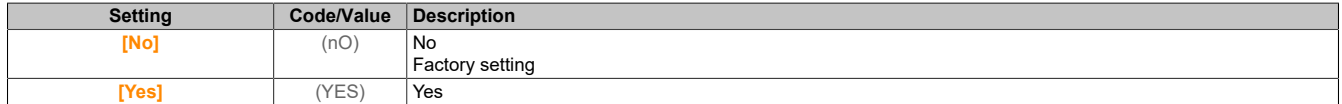

### **5.2.4.21 [Generic functions] - [Torque limitation]**

**[Torque limitation] (tOL-)**

### **Access**

## **[Complete settings]** → **[Generic functions]** → **[Torque limitation]**

#### **About this menu**

Two types of torque limiting are possible:

- With a value that is defined by a parameter (torque or power output)
- With a value that is specified by an analog input (AI or pulse input)

If both types are enabled, the lowest value is taken into account.

Both types can be configured or switched remotely using a digital input or via the communication bus.

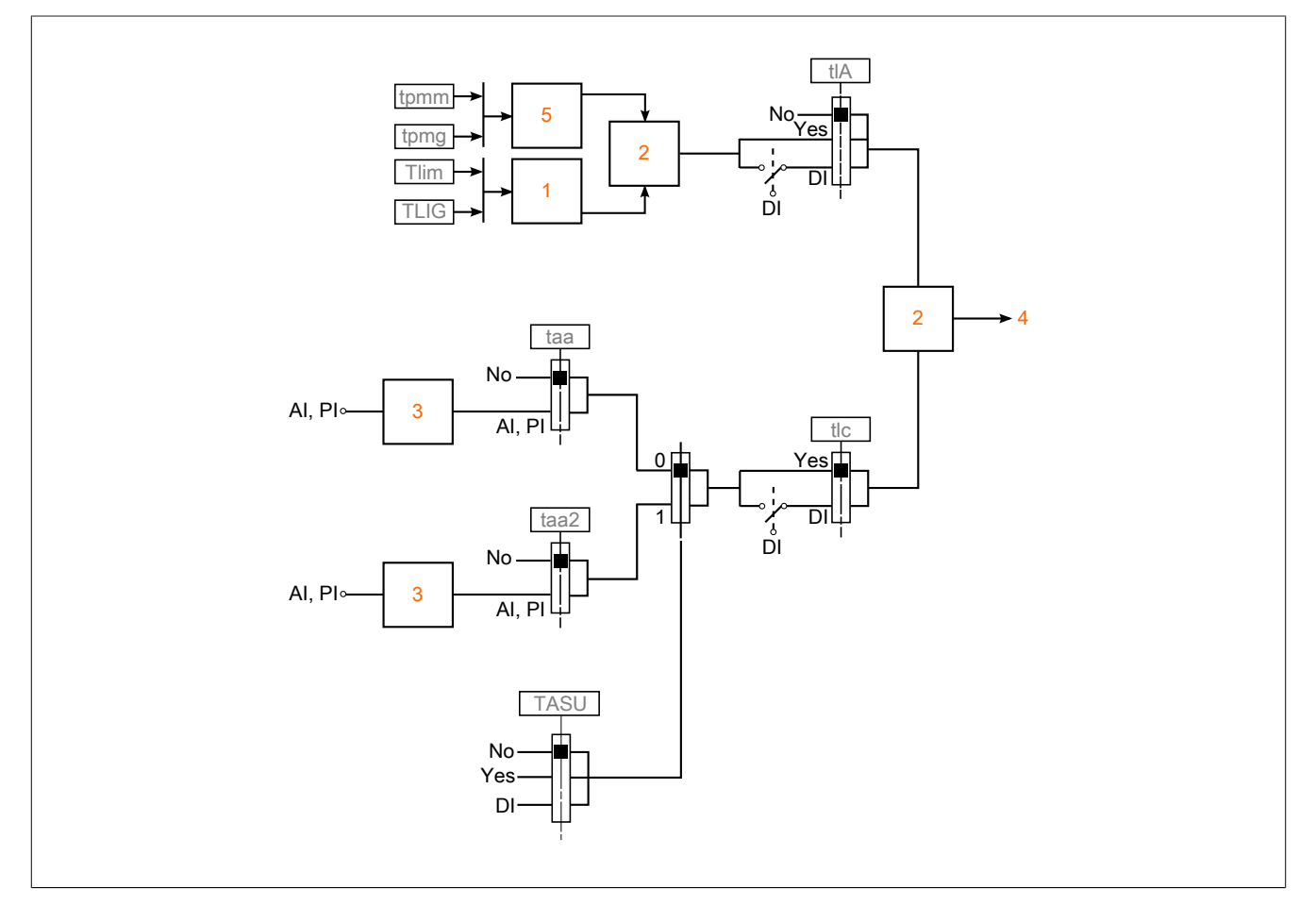

- 1 Torque limiting via parameter<br>2 I owest value taken into acco
- Lowest value taken into account
- 3 Torque limiting via analog input, RP 4 Limit value
- 5 Torque limiting via parameter at power output

## **[Torque limit activ.] (tLA)**

Enables permanent torque limiting.

If the assigned input or bit is at state 0, the function is inactive.

If the assigned input or bit is at state 1, the function is active.

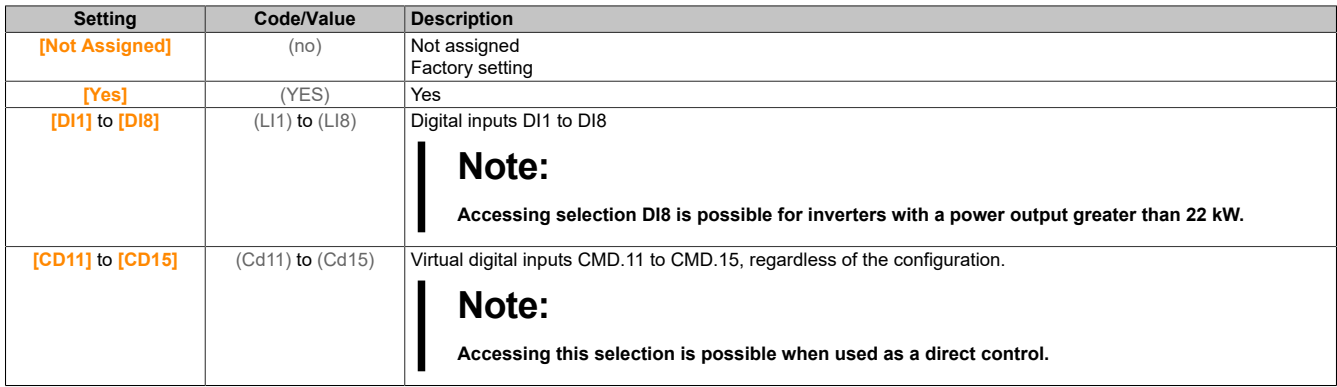

## **[Pmax Motor] (tPMM)**

Maximum acceptable power output in motor mode.

This parameter is accessible if **[Torque limit activ.]** (tLA) is not set to **[Not Assigned]** (nO).

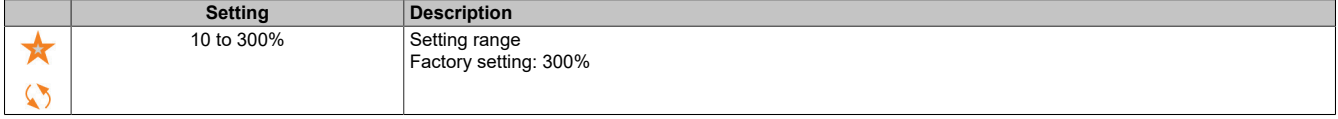

#### **[Pmax Generator] (tPMG)**

Maximum acceptable power output in generator mode.

This parameter is accessible if **[Torque limit activ.]** (tLA) is not set to **[Not Assigned]** (nO).

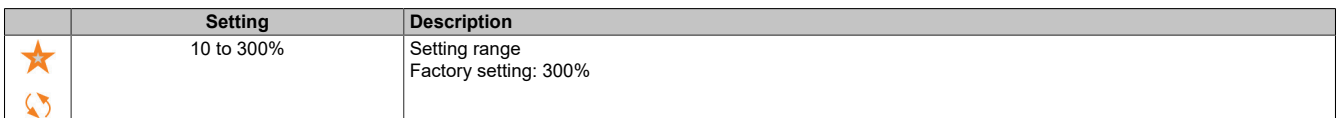

## **[Torque increment] (IntP)**

Increases torque limiting

This parameter is accessible if **[Torque limit activ.]** (tLA) is not set to **[Not Assigned]** (nO).

Selects the units for parameters **[Motoring torque lim]** (tLIM)**[Gen. torque limit]** (tLIG).

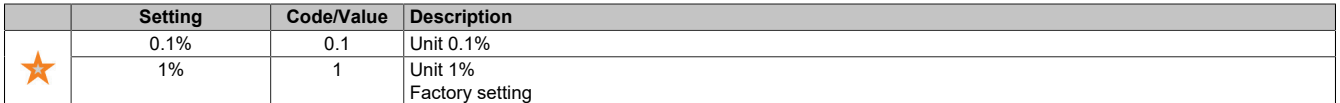

#### **[Motoring torque lim] (tLIM)**

Torque limiting for the motor

This parameter is accessible if **[Torque limit activ.]** (tLA) is not set to **[Not Assigned]** (nO).

Torque limiting in motor operation as a percentage or in 0.1% steps of the nominal torque according to the parameter for **[Torque increment]** (IntP).

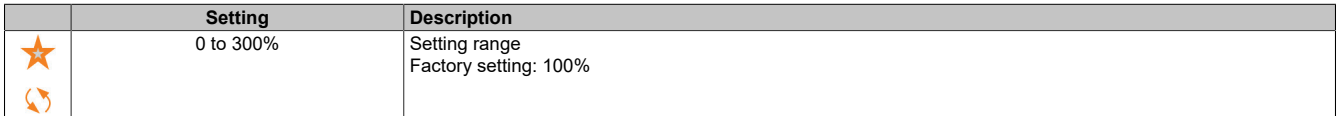

#### The drive

## **[Gen. torque limit] (tLIG)**

Torque limiting for the generator

This parameter is accessible if **[Torque limit activ.]** (tLA) is not set to **[Not Assigned]** (nO).

Torque limiting in generator operation as a percentage or in 0.1% steps of the nominal torque according to the parameter for **[Torque increment]** (IntP).

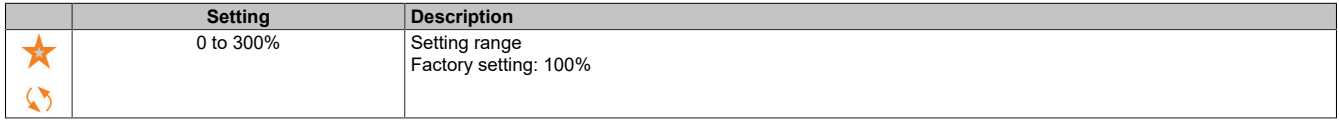

### **[Analog limit activ.] (tLC)**

Enabled (analog input) via a digital input.

This parameter is accessible if **[Ref Torque Assign]** (TAA) or **[Ref Torque 2 Assign]** (TAA2) is configured.

Identical to **[Torque limit activ.]** (tLA).

If the assigned input or bit is at 0:

- The limit is determined by parameters **[Motoring torque lim]** (tLIM) and **[Gen. torque limit]** (tLIG) if **[Torque limit activ.]** (tLA) is not set to **[No]** (nO).
- No limit if **[Torque limit activ.]** (tLA) is set to **[No]** (nO).

If the assigned input or bit is at 1: The limit depends on the input that has been assigned by **[Ref Torque Assign]** (tAA) or **[Ref Torque 2 Assign]** (tAA2).

## **Note:**

**If both limits are enabled simultaneously (by the assigned input and parameter), the lowest value is taken into account.**

#### **[Ref Torque Assign] (tAA)**

Enabled via an analog value

If the function is assigned, the limit varies between 0 and 300% of the nominal torque, based on the 0 to 100% signal at the assigned input.

Examples: 12 mA on a 4-20 mA input results in a limit to 150% of the nominal torque. 2.5 V direct current on a 10 V direct current input results in 75% of the nominal torque.

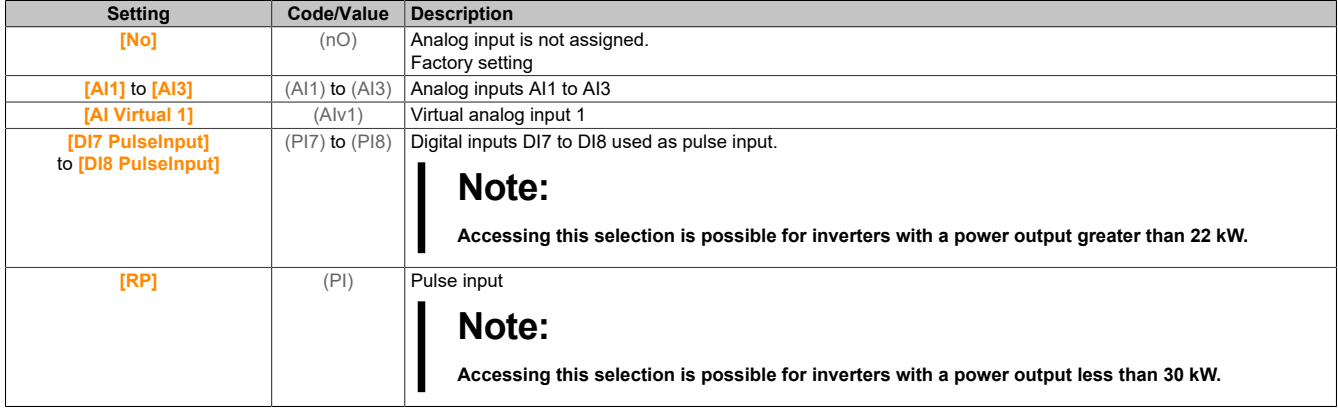

## **[Ref Torque Switch Assign] (tASU)**

Assigns the switch for the setpoint torque.

This parameter is accessible if **[Ref Torque Assign]** (TAA) or **[Ref Torque 2 Assign]** (TAA2) is not set to **[No]** (no). Identical to **[Torque limit activ.]** (tLA).

#### **[Ref Torque 2 Assign] (tAA2)**

Enabled via another analog value.

Identical to **[Ref Torque Assign]** (tAA).

## **[Trq/I limit. stop] (SSb)**

Torque current limiting: Behavior configuration.

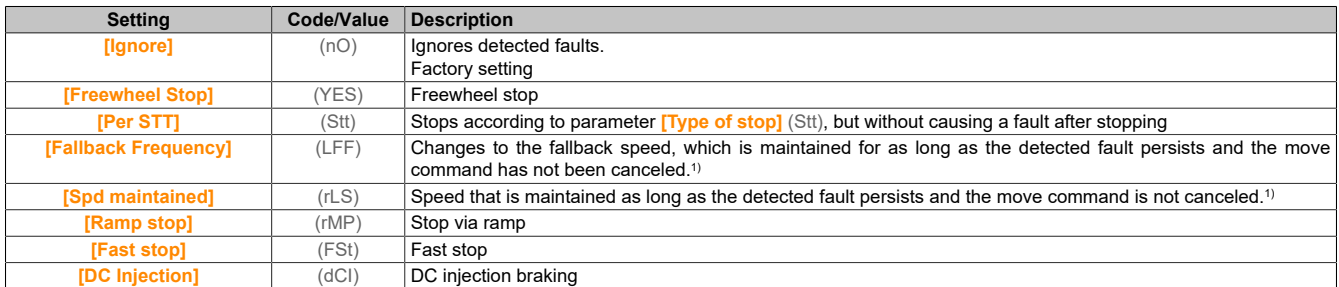

1) Since the detected fault does not trigger a stop in this case, a relay or logic output should be assigned to display the fault.

## **[Trq/I limit. time out] (StO)**

Torque current limiting: Fault delay **[Torque Limitation Error]** (SSF) and warning delay **[Torque Limit Reached]** (SSA).

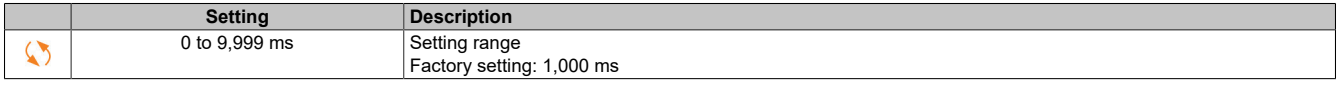

## **5.2.4.22 [Generic functions] - [2nd current limit.]**

#### **[2nd current limit.] (CLI-)**

#### **Access**

#### **[Complete settings]** → **[Generic functions]** → **[2nd current limit.]**

### **[Current Limitation2] (LC2)**

Assigns current limiting.

If the assigned input or bit is in state 0, the first current limiting is active.

If the assigned input or bit is at state 1, the second current limiting is active.

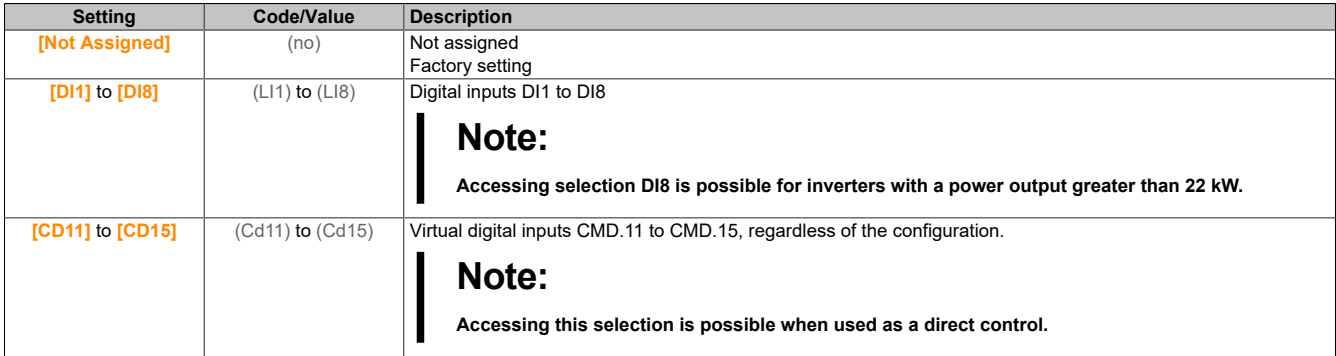

## **[Current Limit2 Value] (CL2)**

Value for current limiting 2.

This parameter is accessible if **[Current Limitation2]** (LC2) is not set to **[No]** (nO).

## **Note:**

#### **OVERHEATING**

**It must be ensured that the motor has the required nominal power for the maximum current applied.**

**Ensure that parameter [Current Limitation] (CLi) is set to a lower or the same value as shown in this table.**

**When determining the current limit value, the duty cycle of the motor and all factors of the respective application including declassification requirements must be taken into account.**

**Failure to follow these instructions can result in damage to property.**

The setting range is limited to 1.8 In.

## **Note:**

**If the setting is less than 0.25, the inverter can be locked in state [OutPhaseLoss Assign] (OPL) if this has been enabled. If it is less than the motor no-load current, the motor cannot run.**

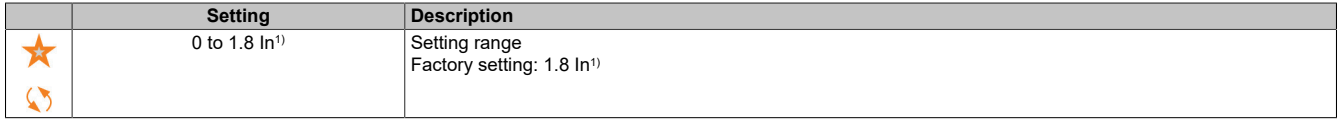

1) Corresponds to the nominal current of the inverter specified on the nameplate.

### **[Current Limitation] (CLI)**

First current limiting value.

## **Note:**

#### **OVERHEATING**

**It must be ensured that the motor has the required nominal power for the maximum current applied.**

**Ensure that parameter [Current Limitation] (CLi) is set to a lower or the same value as shown in this table.**

**When determining the current limit value, the duty cycle of the motor and all factors of the respective application including declassification requirements must be taken into account.**

**Failure to follow these instructions can result in damage to property.**

The setting range is limited to 1.8 In.

## **Note:**

**If the setting is less than 0.25, the inverter can be locked in state [OutPhaseLoss Assign] (OPL) if this has been enabled. If it is less than the motor no-load current, the motor cannot run.**

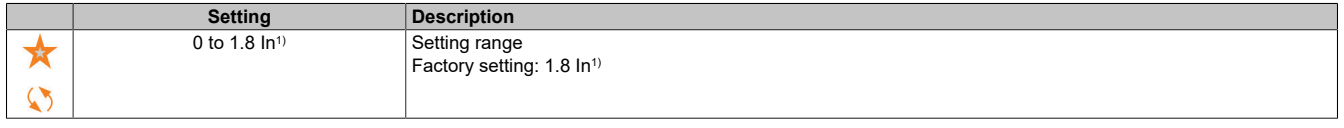

1) Corresponds to the nominal current of the inverter specified on the nameplate.

## **5.2.4.23 [Generic functions] - [Jog]**

#### **[Jog] (jOG)**

#### **Access**

**[Complete settings]** → **[Generic functions]** → **[Jog]**

## **[Jog Assign] (Jog)**

Jog (step) operation.

Function JOG is only active if the command channel and setpoint channel are on the terminals.

This function can be used if **[PID feedback]** (PiF), **[Brake logic control]** (bLC), **[High speed hoisting]** (HSO), **[+ Speed Assign]** (USI) and **[- Speed Assign]** (DSI) is set to **[No]** (nO) and if **[Ref Freq 2 Config]** (FR2) is set to **[Ref Frequency via DI]** (UPDT).

The function is active if the assigned input or bit is set to 1.

Example: Operation via 2-wire control (**[2/3-Wire Control]** (tCC) = **[2-Wire Control]** (2C))

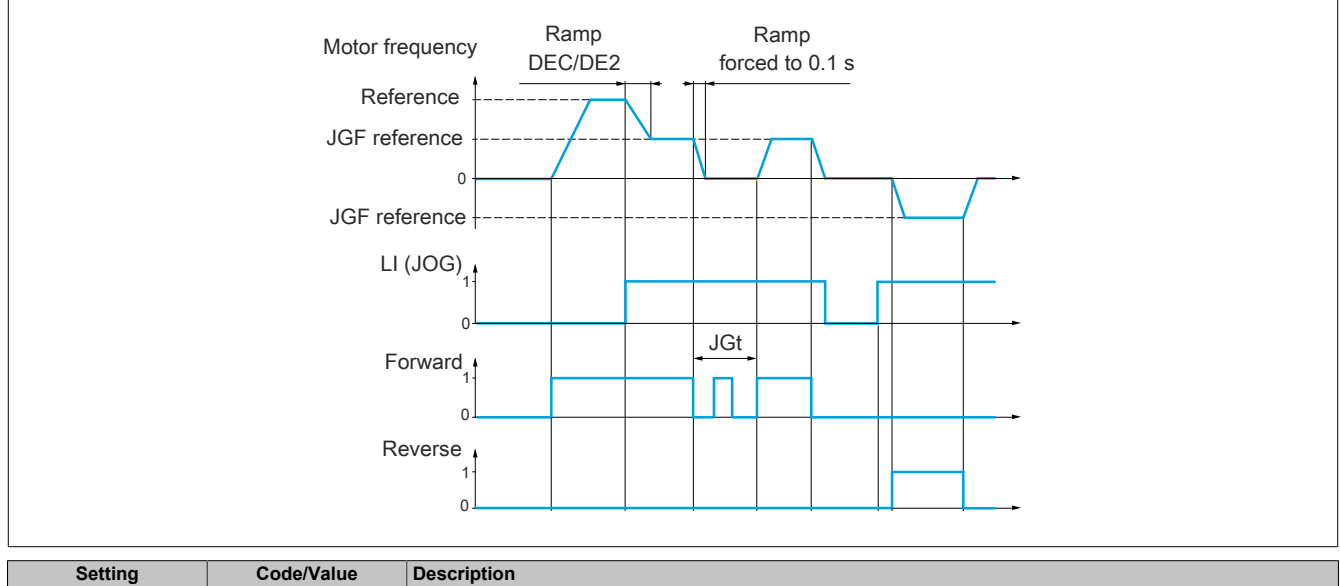

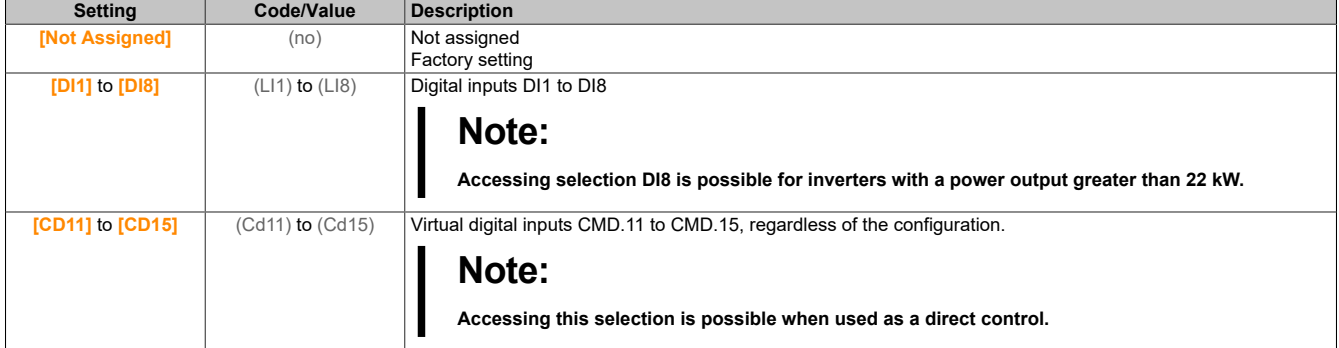

## **[Jog frequency] (JGF)**

This parameter is accessible if **[Jog Assign]** (JOG) is not set to **[No]** (nO).

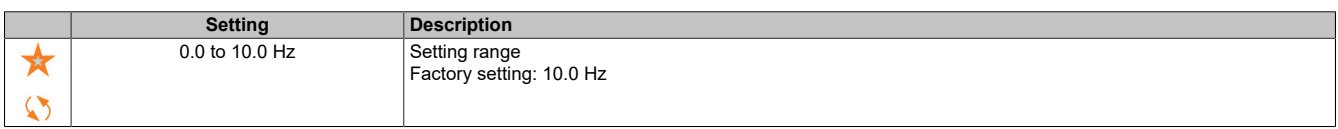

## **[Jog Delay] (JGt)**

This parameter is accessible if **[Jog Assign]** (JOG) is not set to **[No]** (nO).

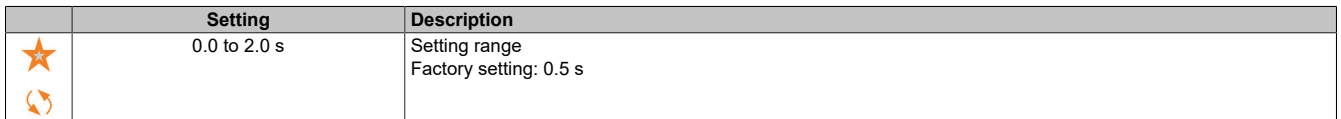

## **5.2.4.24 [Generic functions] - [High Speed Switching]**

## **[High Speed Switching] (CHS)**

#### **Access**

**[Complete settings]** → **[Generic functions]** → **[High Speed Switching]**

## **[2 High speed] (SH2)**

#### Assigns 2 HSP values

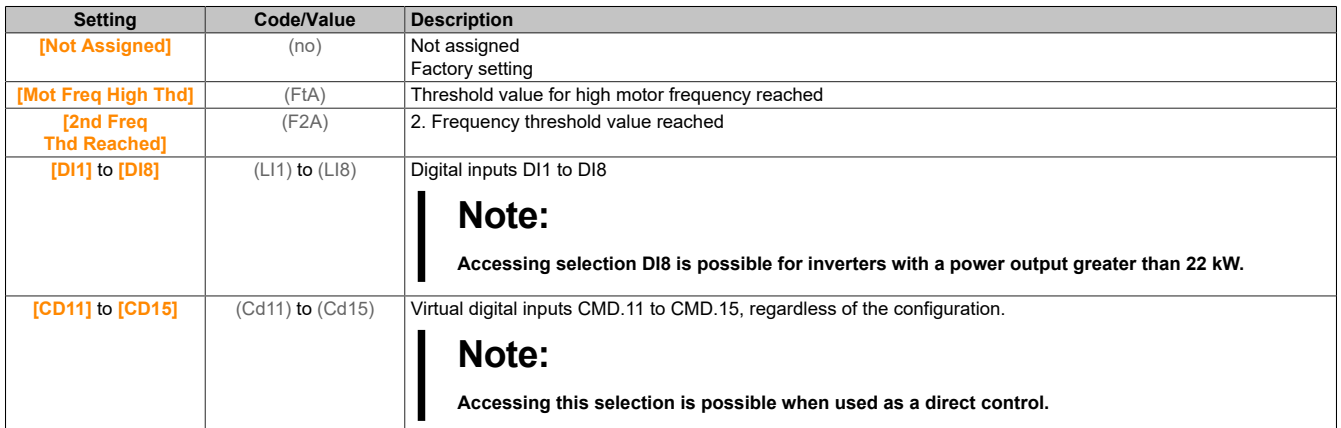

## **[4 High speed] (SH4)**

#### Assigns 4 HSP values

## **Note:**

**In order to obtain 4 HSP values, [2 High speed] (SH2) must also be configured. Identical to [2 High speed] (SH2).**

## **[High speed] (HSP)**

Motor frequency at maximum setpoint, configurable from **[Low Speed]** (LSP) to **[Max Frequency]** (tFr).

The factory setting is changed to 60 Hz if **[Motor Standard]** (bFr) is set to **[60 Hz NEMA]** (60).

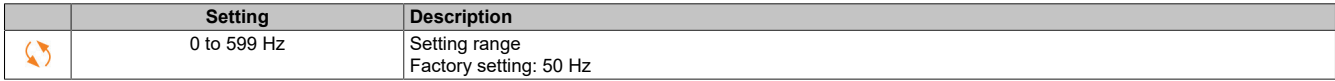

## **[High speed 2] (HSP2)**

Visible if **[2 High speed]** (SH2) is not set to **[No]** (nO). Identical to **[High speed]** (HSP).

#### **[High speed 3] (HSP3)**

Visible if **[4 High speed]** (SH4) is not set to **[No]** (nO). Identical to **[High speed]** (HSP).

**[High speed 4] (HSP4)**

Visible if **[4 High speed]** (SH4) is not set to **[No]** (nO).

Identical to **[High speed]** (HSP).

## **5.2.4.25 [Generic functions] - [Memo reference frequency]**

**[Memo reference frequency] (SPM)**

## **Access**

**[Complete settings]** → **[Generic functions]** → **[Memo reference frequency]**

## **About this menu**

Stores a speed setpoint using a digital input command with a duration greater than 0.1 s.

- This function is used to alternately control the speed of several inverters via a single analog setpoint and a digital input for each inverter.
- It is also used to confirm a network setpoint (communication bus or network) on several inverters via a digital input. This enables the synchronization of movements by eliminating deviations when setting the setpoint.
- The setpoint is detected 100 ms after the rising edge of the request. A new setpoint will only be detected upon a new request.

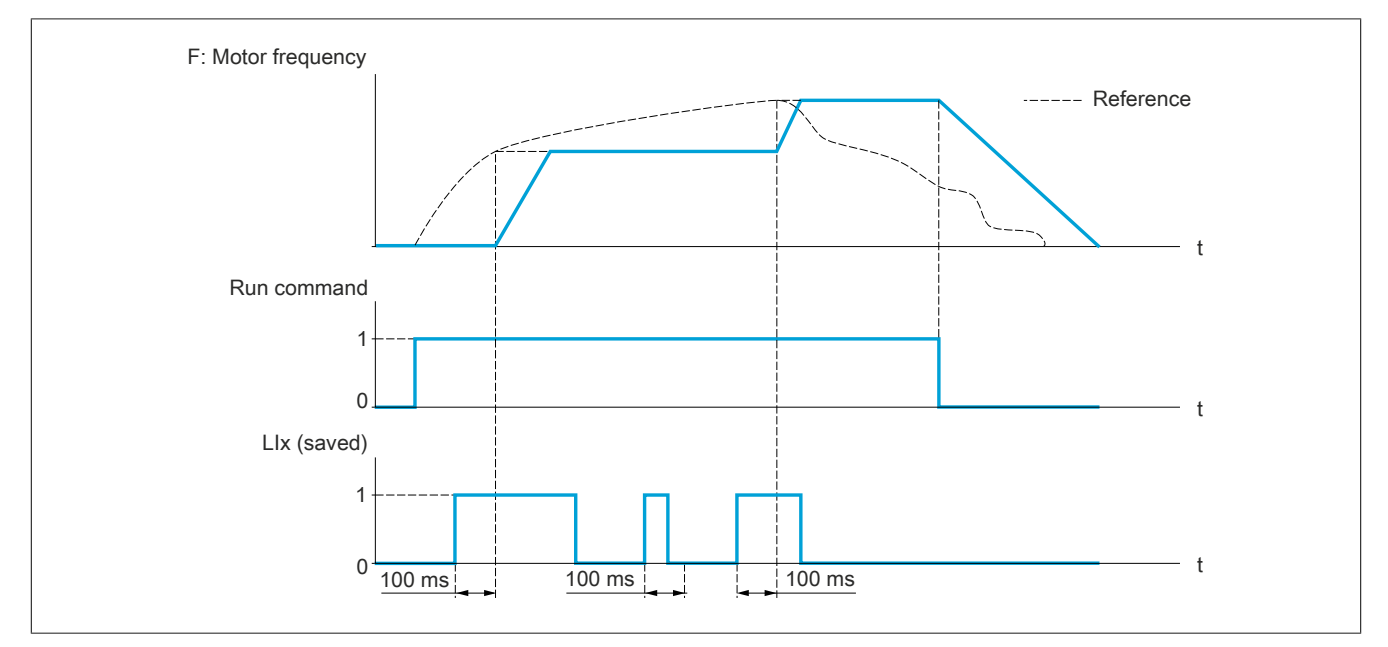

## **[Ref Freq Memo assign] (SPM)**

Memory allocation for the frequency setpoint

The function is active if the assigned input is in an active state.

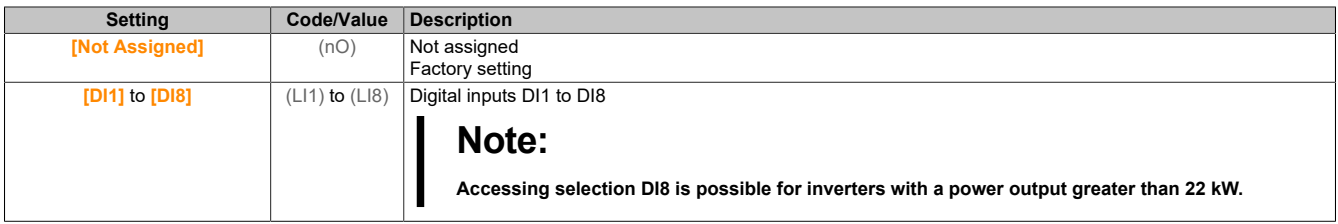

#### **5.2.4.26 [Generic functions] - [Brake logic control]**

#### **[Brake logic control] (BLC)**

#### **Access**

**[Complete settings]** → **[Generic functions]** → **[Brake logic control]**

#### **About this menu**

Identical to menu **[Brake logic control]** (BLC-) [\(see "\[Brake logic control\] \(BLC-\)" on page 232\)](#page-231-0).

## **5.2.4.27 [Generic functions] - [Limit switches]**

**[Limit switches] (LSt-)**

#### **Access**

**[Complete settings]** → **[Generic functions]** → **[Limit switches]**

## **About this menu**

This function can be used for setting travel path limits using limit switches.

The stop mode is configurable. If the stop contact is enabled, the start in the other direction is authorized. Example:

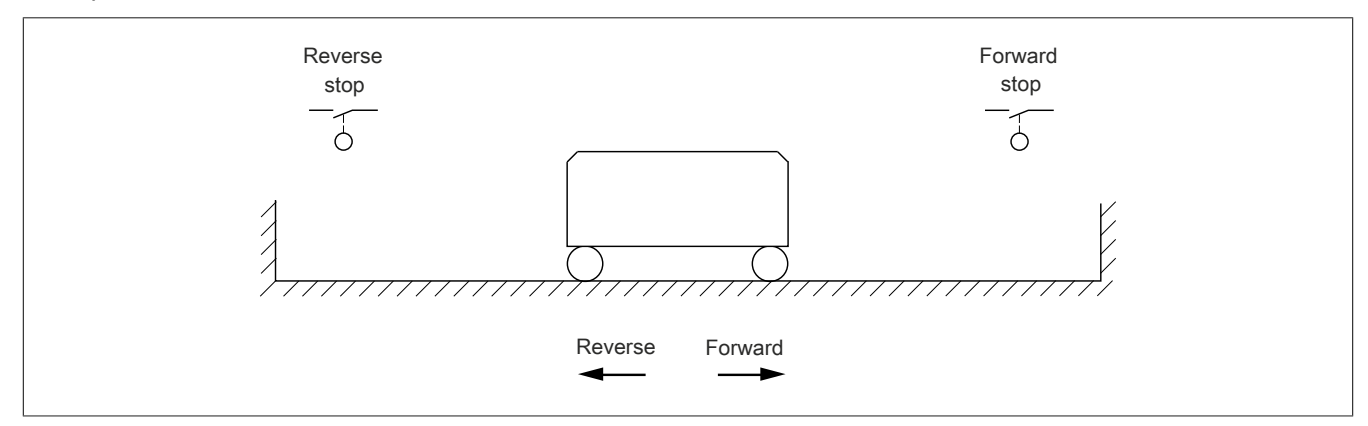

The stop is enabled if the input is set to 0 (open contact).

## **[Stop FW assign] (LAF)**

Assigns the limit value for stopping in the forward direction.

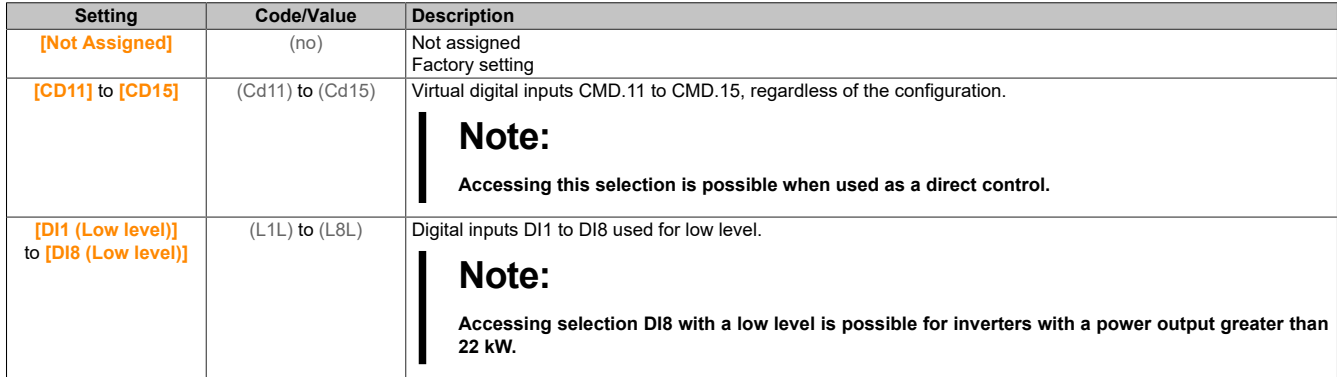

## **[Stop RV assign] (LAr)**

Assigns the limit value for stopping in the reverse direction.

Identical to **[Stop FW assign]** (LAF).

#### **[Stop type] (LAS)**

Stop mode on the limit switch.

This parameter is accessible if **[Stop FW assign]** (LAF) or **[Stop RV assign]** (LAr) is assigned.

If the assigned input changes to 0, the stop is controlled according to the selected mode. A restart is only authorized for the other direction of rotation after the motor has stopped. If the two inputs are assigned to **[Stop FW assign]** (LAF) and **[Stop RV assign]** (LAr) and have the state 0, a restart is not possible.

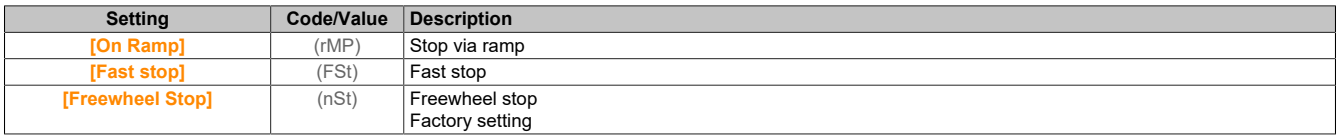

#### **5.2.4.28 [Generic functions] - [Positioning by sensors]**

#### **[Positioning by sensors] (LPO)**

#### **Access**

**[Complete settings]** → **[Generic functions]** → **[Positioning by sensors]**

### **About this menu**

This function is used for managing positioning using position sensors or limit switches linked to logic inputs or using control word bits:

- Braking
- Stop

The action logic for the inputs and bits can be configured on a rising edge (change from 0 to 1) or a falling edge (change from 1 to 0). The example below has been configured on a rising edge:

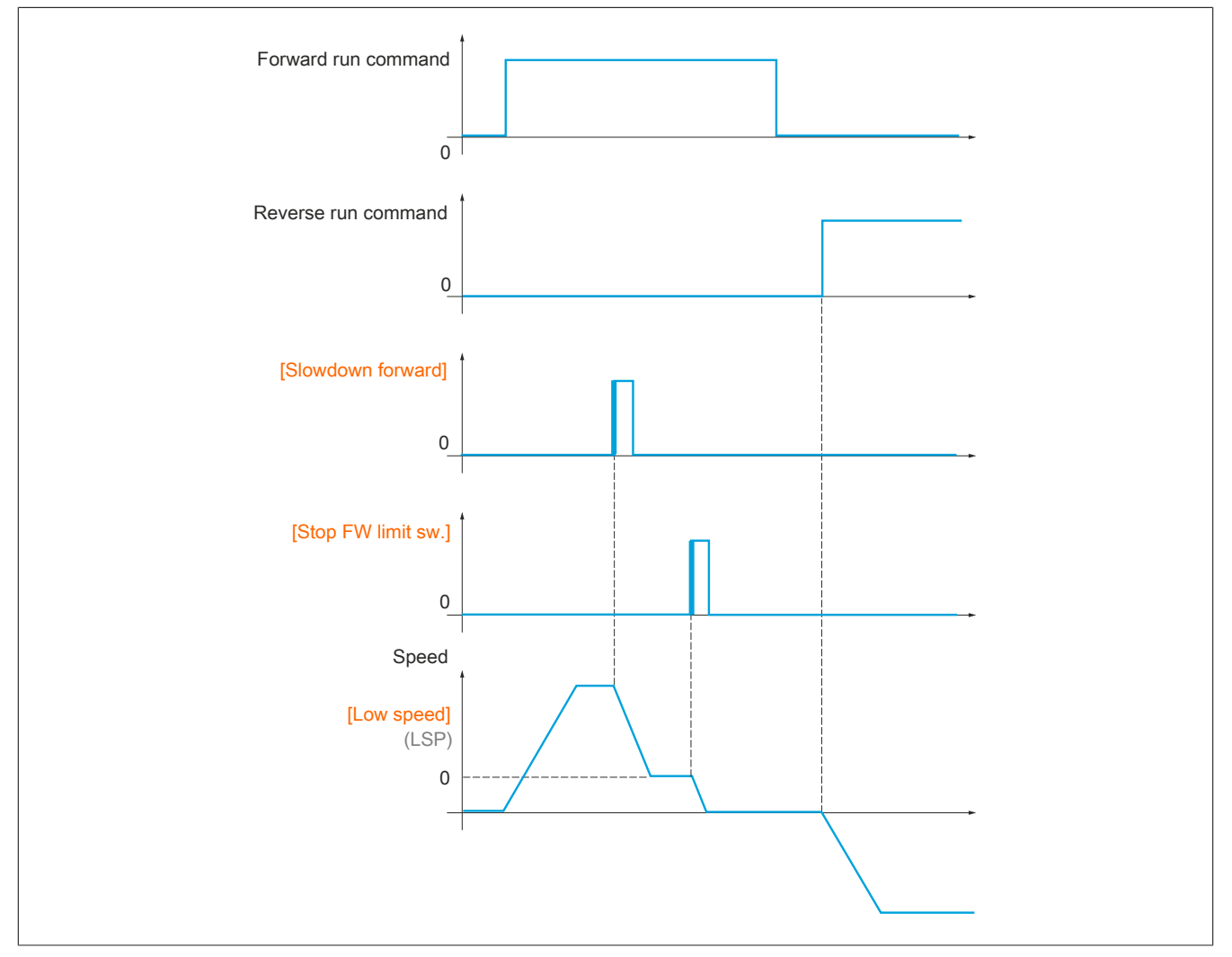

The slowdown mode and stop mode can be configured.

The operation is identical for both directions of operation. Slowdown and stopping operate according to the same logic, specified below.

#### **Example: Forward slowdown on rising edge**

- Forward slowdown takes place on a rising edge (change from 0 to 1) of the input or bit assigned to forward slowdown if this rising edge occurs in forward operation. The slowdown command is then memorized, even in the event of a power outage. Operation in the opposite direction is authorized at high frequency. The slowdown command is deleted on a falling edge (change from 1 to 0) of the input or bit assigned to forward slowdown if this falling edge occurs in reverse operation.
- A bit or a logic input can be assigned to disable this function.
- Although forward slowdown is disabled while the disable input or bit is at 1, sensor changes continue to be monitored and saved.

## **Example: Positioning of limit switch on rising edge**

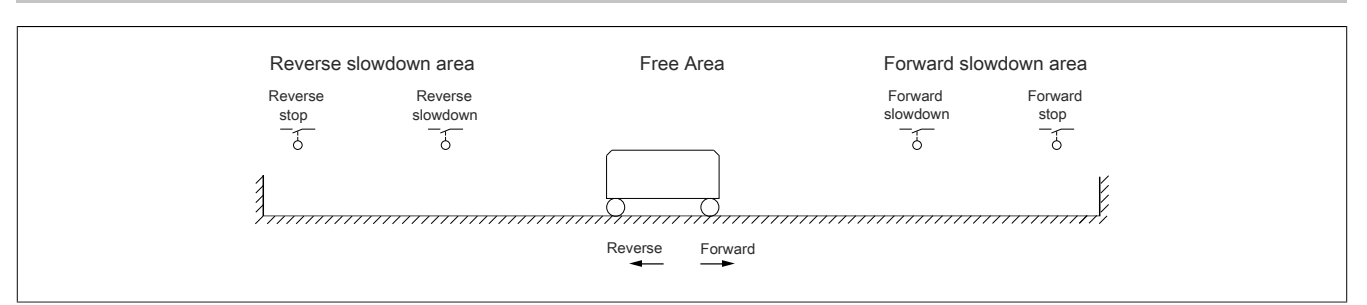

# **Warning!**

## **LOSS OF CONTROL**

- **• Make sure to connect the limit switches correctly.**
- **• Make sure to install the limit switches correctly. The limit switches must be installed at a sufficient distance from the mechanical end stop in order to ensure an appropriate stop distance.**
- **• In order for them to be operational, the limit switches must be reset.**
- **• Make sure the limit switches function correctly.**

**Failure to follow these instructions can result in serious injury or death as well as damage to the equipment.**

**Operation with short cams:**

# **Warning!**

### **LOSS OF CONTROL**

**Before commissioning the motor for the first time or after having reset the configuration to factory settings, the motor must always be started up outside of the slowdown and stop ranges.**

**Failure to follow these instructions can result in serious injury or death as well as damage to the equipment.**

# **Warning!**

## **LOSS OF CONTROL**

**If the inverter is switched off, the current range will be stored.**

**If the system has been moved manually while the inverter was switched off, you need to restore the original position before switching the inverter back on.**

**Failure to follow these instructions can result in serious injury or death as well as damage to the equipment.**

In this instance, when operating for the first time or after restoring the factory settings, the inverter must initially be started outside the slowdown and stop zones in order to initialize the function.

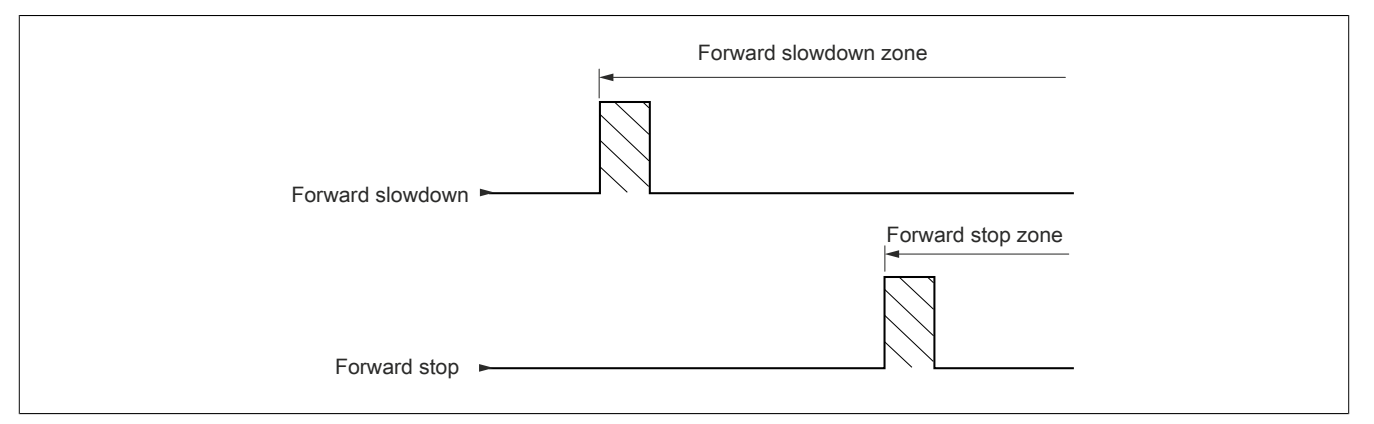

## **Operation with long cams:**

In this instance, there is no limitation, which means the function can be initialized across the entire system to be controlled.

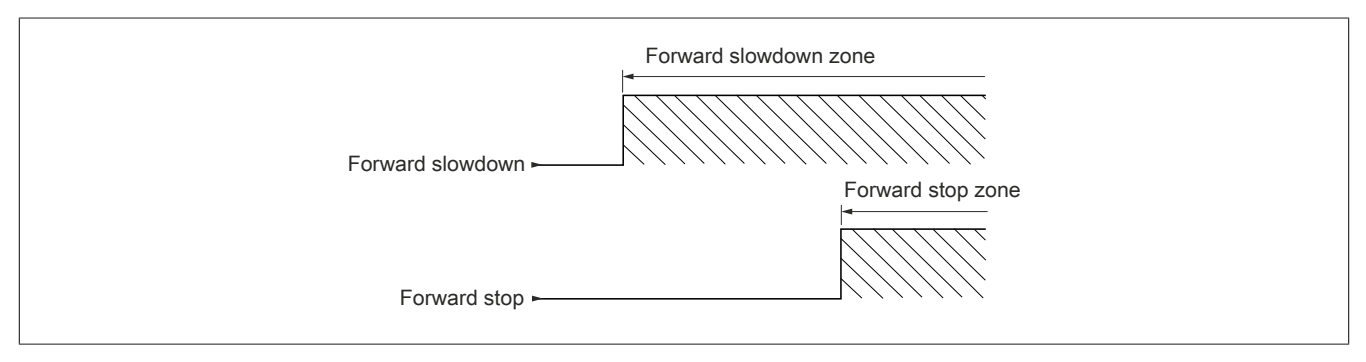

#### **Calculated stopping distance (remote stop) after deceleration limit switch**

This function can be used to control the stopping of the moving part automatically once a preset distance has been traveled after the slowdown limit switch.

On the basis of the rated linear speed and the speed estimated by the inverter when the slowdown limit switch is tripped, the inverter will induce the stop at the configured distance.

This function is useful in applications where one shared limit switch (for violations) with manual restart is shared for both directions. It will then only respond to ensure safety if the distance is exceeded. The stop limit switch retains priority in respect of the function.

Depending on parameter **[Deceleration type]** (dSF), one of the following four modes of operation is achieved:

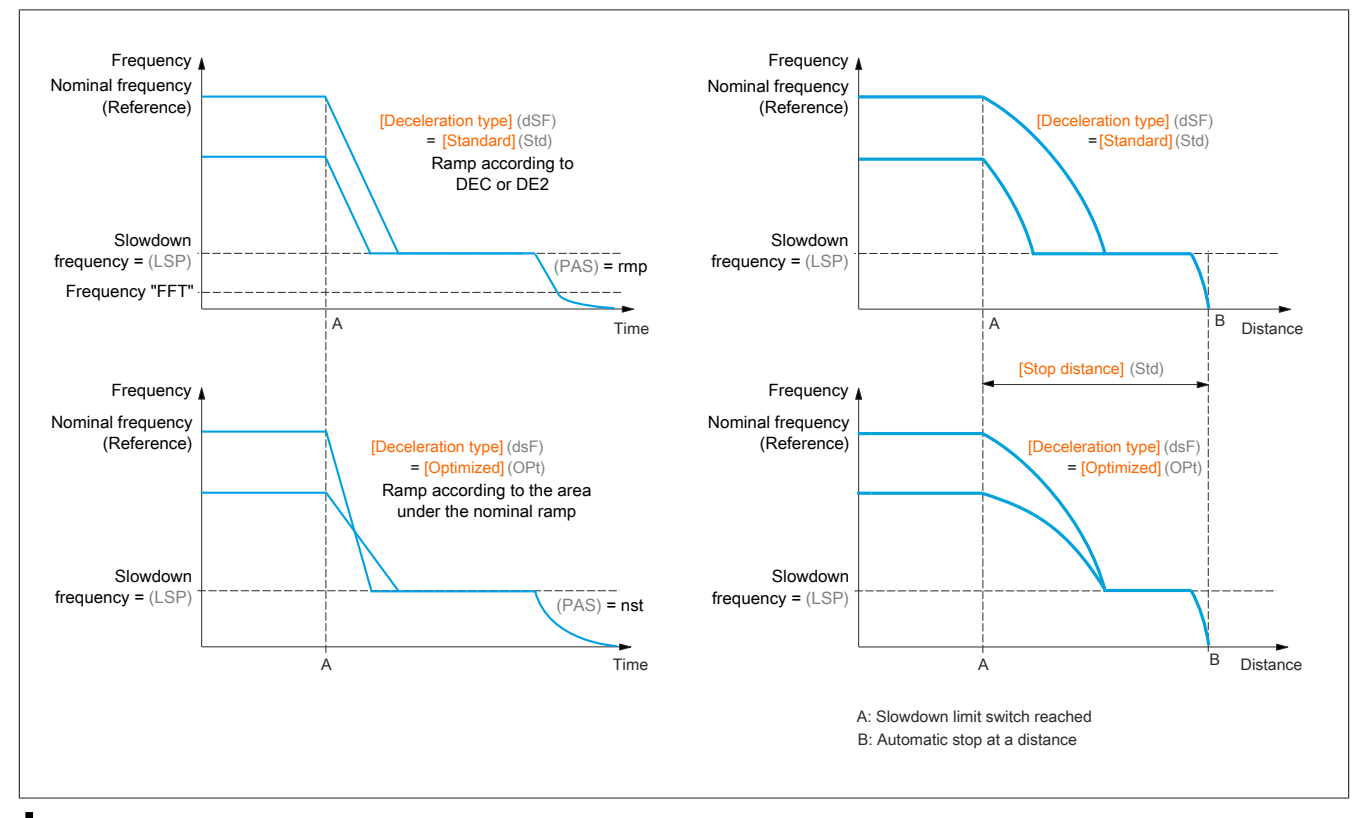

## **Note:**

- **• If the deceleration ramp is modified while stopping at a distance is in progress, this distance will not be observed.**
- **• If the direction is modified while stopping at a distance is in progress, this distance will not be observed.**

# **Warning!**

## **LOSS OF CONTROL**

**Make sure that the configured distance is actually possible.**

**This function does not replace the limit switch.**

**Failure to follow these instructions can result in serious injury or death as well as damage to the equipment.**

## **[Stop FW limit sw.] (SAF)**

Stop switch for clockwise rotation.

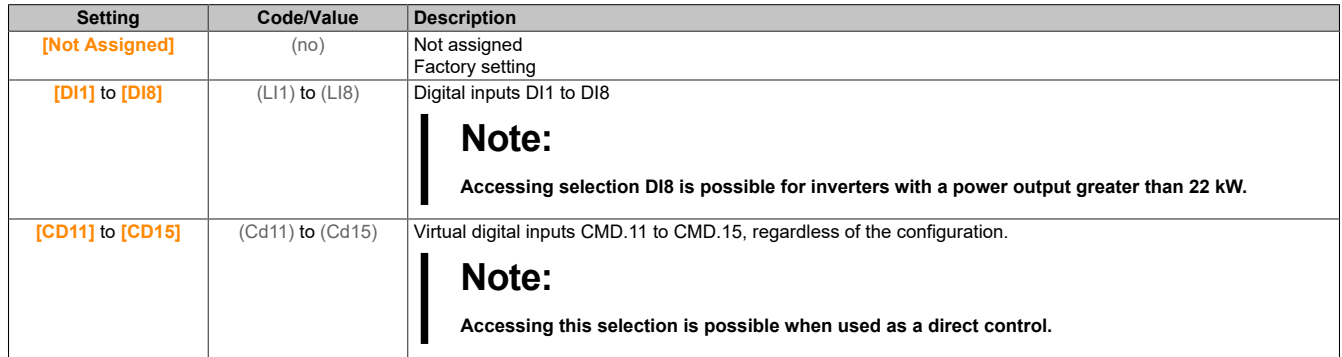

## **[Stop RV limit sw.] (SAr)**

Stop switch for counterclockwise rotation. Identical to **[Stop FW limit sw.]** (SAF).

## **[Forward Slowdown] (dAF)**

Slowdown achieved on clockwise rotation. Identical to **[Stop FW limit sw.]** (SAF).

## **[Reverse Slowdown] (dAr)**

Slowdown achieved on counterclockwise rotation. Identical to **[Stop FW limit sw.]** (SAF).

### **[Disable limit sw.] (CLS)**

Deletes the limit switches.

# **Warning!**

**LOSS OF CONTROL**

**If [Disable limit sw.] (CLS) is set to an input and enabled, limit switch control is disabled.**

**Ensure that enabling this function does not result in an unsafe condition.**

**Failure to follow these instructions can result in death, serious injury or damage to property.**

If the assigned bit or input is in state 1, the action of the limit switch is disabled. If the inverter was slowed down or stopped by the limit switch in that moment, it will start up until it reaches its speed setpoint.

This parameter can be accessed if at least one limit switch or one sensor has been assigned.

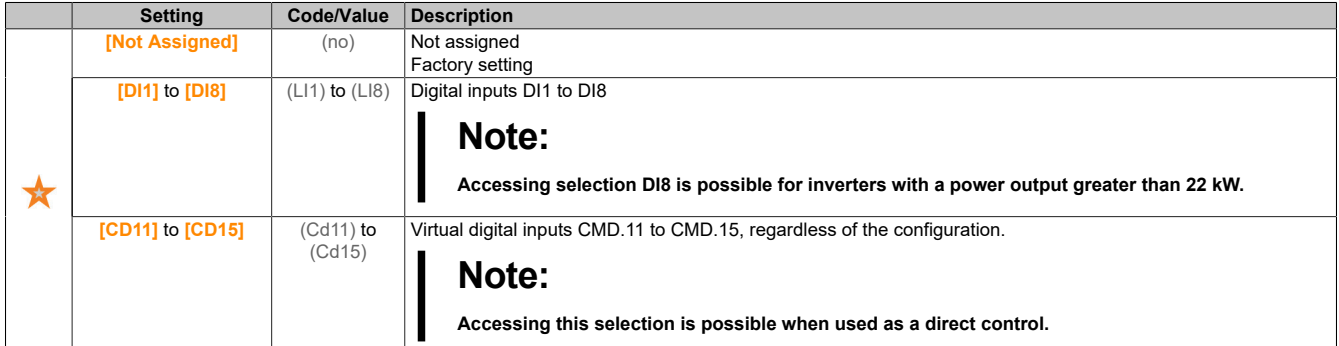

#### **[Stop type] (PAS)**

Stop mode when enabling the limit switch.

This parameter can be accessed if at least one limit switch or one sensor has been assigned.

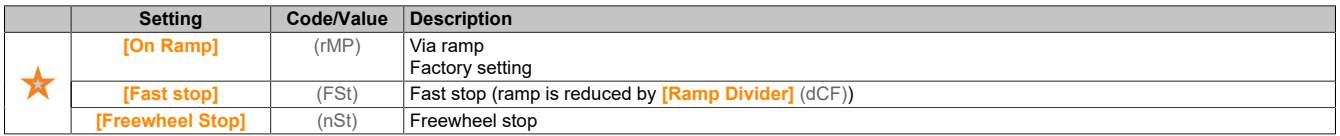

#### **[Deceleration type] (dSF)**

Adjusts the limit switch deceleration.

This parameter can be accessed if at least one limit switch or one sensor has been assigned.

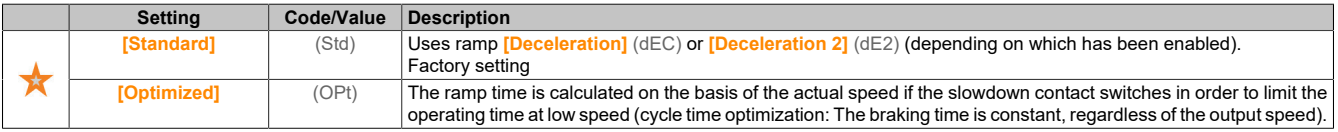

## **[Stop distance] (Std)**

Stopping distance.

This parameter can be accessed if at least one limit switch or one sensor has been assigned. Enables and adjusts function "Stopping distance calculated after the slowdown limit switch".

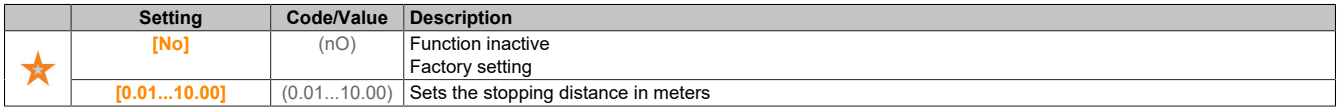

#### **[Nom linear speed] (nLS)**

#### Nominal linear speed.

The parameter can be accessed if at least one limit switch or one sensor has been assigned and **[Stop distance]** (Std) is not set to **[No]** (nO).

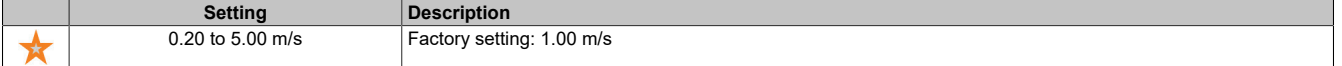

#### The drive

## **[Stop corrector] (SFd)**

Scaling factor applied to the stopping distance to compensate a nonlinear ramp, for example.

The parameter can be accessed if at least one limit switch or one sensor has been assigned and **[Stop distance]** (Std) is not set to **[No]** (nO).

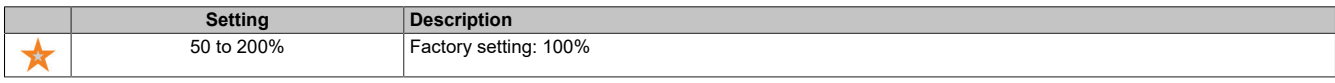

### **[Memo Stop] (MStP)**

Stores the stop switch.

This parameter can be accessed if at least one limit switch or one sensor has been assigned.

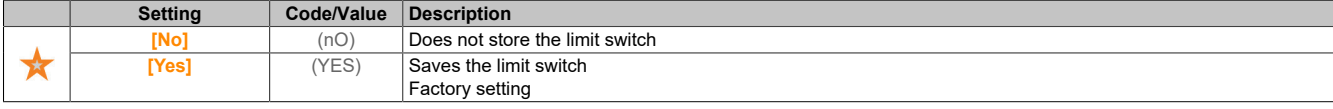

### **[Priority restart] (PrSt)**

The startup has priority, even if the stop switch is enabled.

This parameter can be accessed if at least one limit switch or one sensor has been assigned.

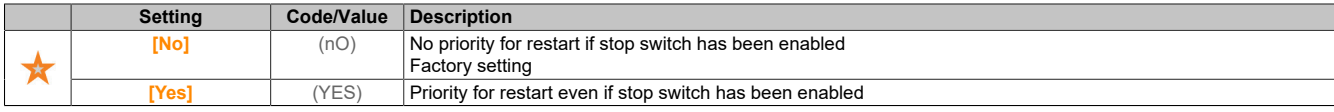

## **5.2.4.29 [Generic functions] – [Torque control]**

### **[Torque control] (tOr-)**

#### **Access**

**[Complete settings]** → **[Generic functions]** → **[Torque control]**

#### **About this menu**

This function can be used if **[Motor control type]** (CTT) is set to **[SVCV]** (SVC) or **[FVC]** (FVC) or **[Sync. mot.]** (SYn) or **[Sync.CL]** (FSY).

## **Note:**

**This function cannot be used with certain other functions.**

## **Note:**

**This function is not compatible with the handling of fault [Load slipping] (AnF).**

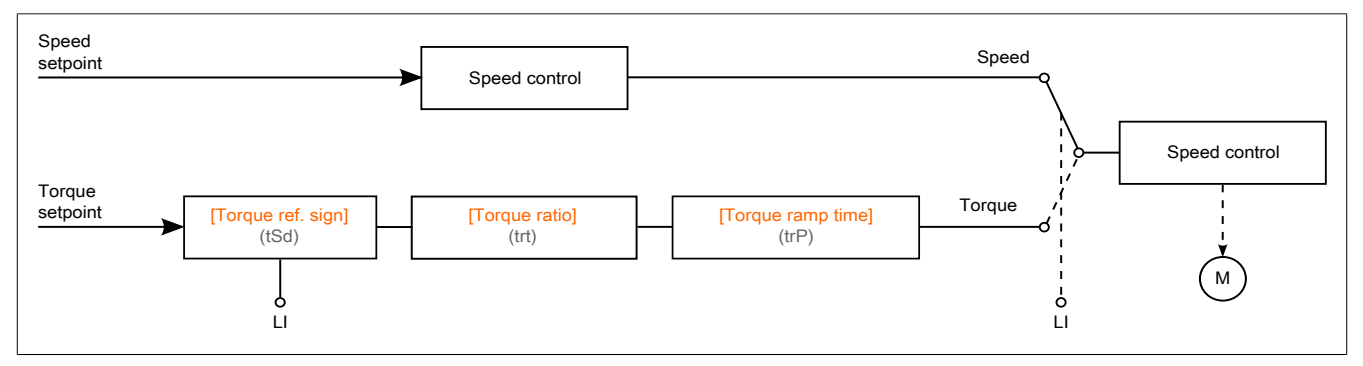

This function allows switching between operating modes "Speed control" and "Torque control".

In operating mode "Torque control", the speed can fluctuate within a configurable deadband. The inverter automatically switches to speed control and remains at this speed limit if the speed reaches the upper or lower limit value. The controlled torque is therefore no longer maintained and two cases can occur:

- If the torque changes to the required value, the inverter returns to torque control.
- If the torque does not return to the required value after the configured time, the inverter switches to **[Torque Control Warning]** (rtA) or **[Torque timeout]** (SrF.).

# **Warning!**

### **UNEXPECTED OPERATION OF THE EQUIPMENT**

**Ensure that enabling this function does not result in an unsafe condition.**

**Failure to follow these instructions can result in death, serious injury or damage to property.**

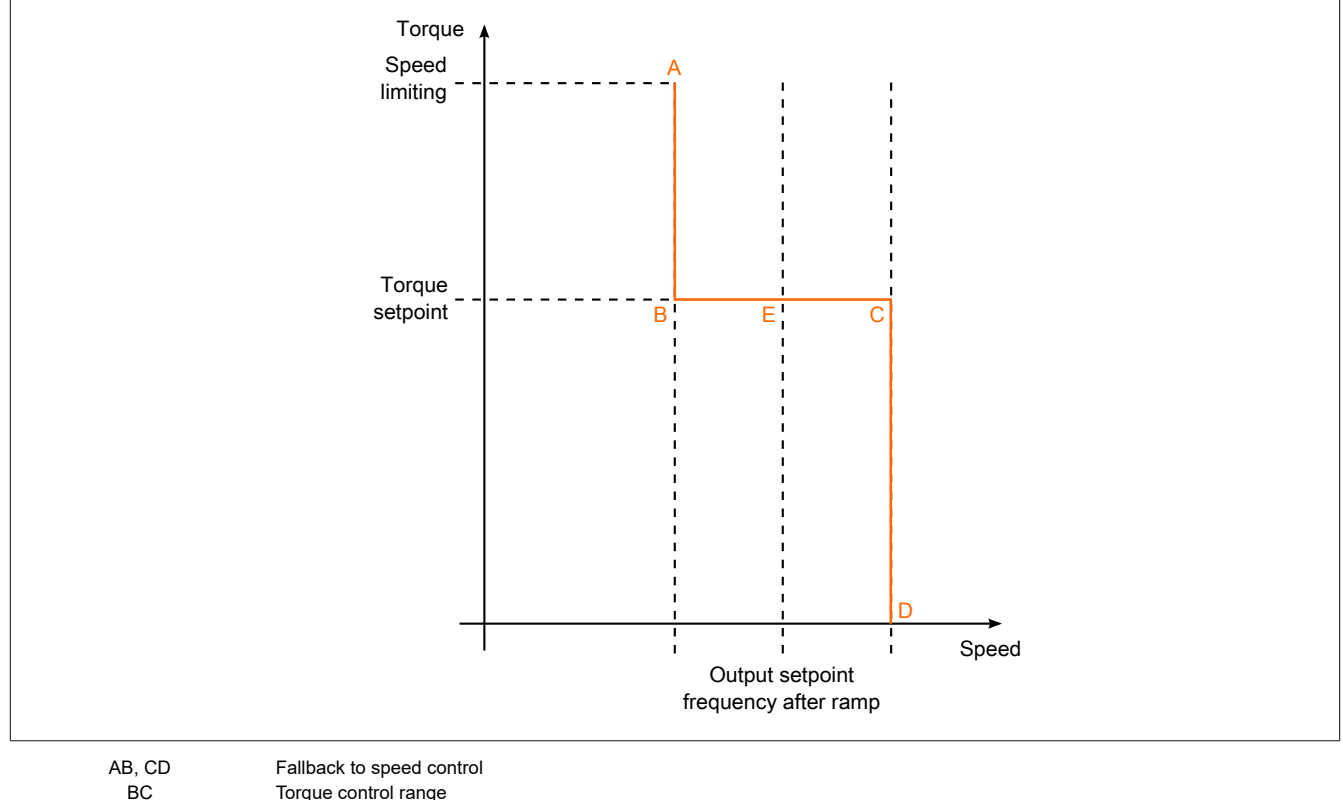

Torque control range E Ideal operating point

The sign and the value of the torque can be transferred via a logic output and an analog output.

## **[Trq/spd switching] (tSS)**

Switches between torque/speed control via a logic input.

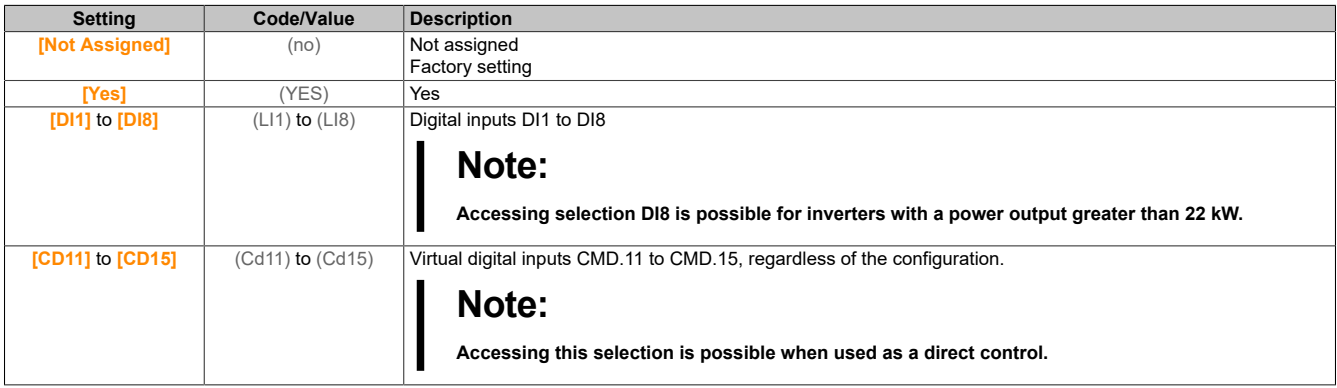

## **[Torque ref. channel] (tr1)**

Channel for torque setpoint.

This parameter is accessible if **[Trq/spd switching]** (tSS) is not set to **[No]** (nO).

# **Note:**

**[Torque ref.] (LTR) is accessible via menu [Display], submenu [Application parameters].**

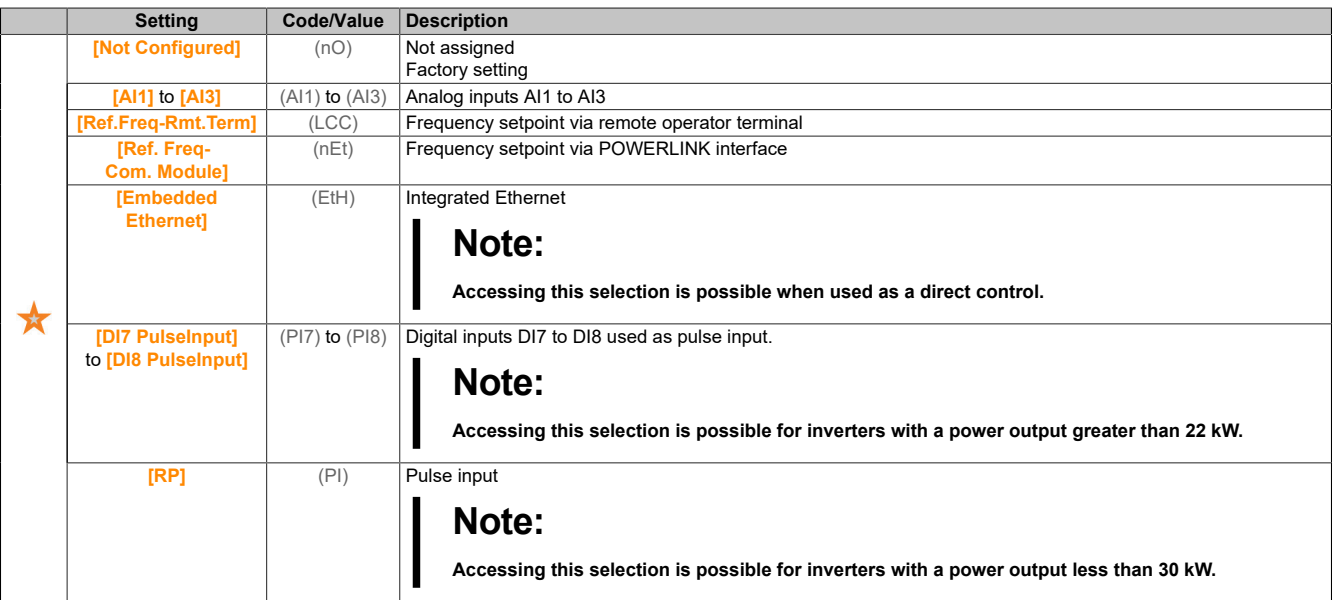

## **[Torque Ref Assign] (tri)**

Assigns the channel for the torque setpoint.

This parameter is accessible if **[Trq/spd switching]** (tSS) is not set to **[No]** (nO).

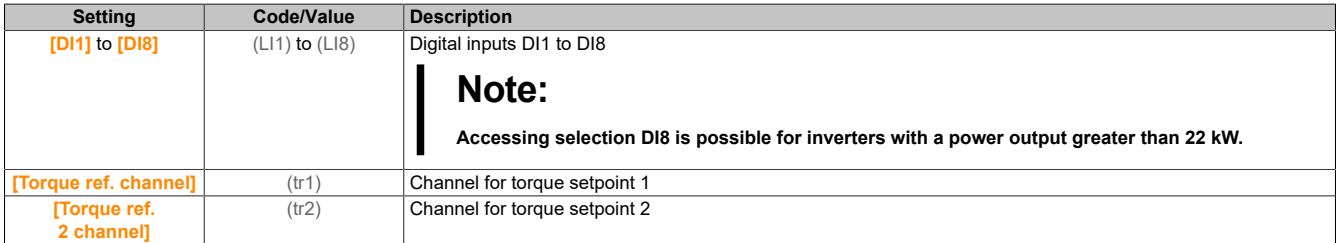

## **[Torque ref. 2 channel] (tr2)**

Channel for torque setpoint 2.

This parameter is accessible if **[Trq/spd switching]** (tSS) is not set to **[No]** (nO).

Identical to **[Torque ref. channel]** (tr1).

## **[Torque ref. sign] (tSd)**

Assignment for the sign reversal of the setpoint for the torque control function. This parameter is accessible if **[Trq/spd switching]** (tSS) is not set to **[No]** (nO). Identical to **[Trq/spd switching]** (tSS).

## **[Torque ratio] (trt)**

Torque control: Torque coefficient.

This parameter is accessible if **[Trq/spd switching]** (tSS) is not set to **[No]** (nO).

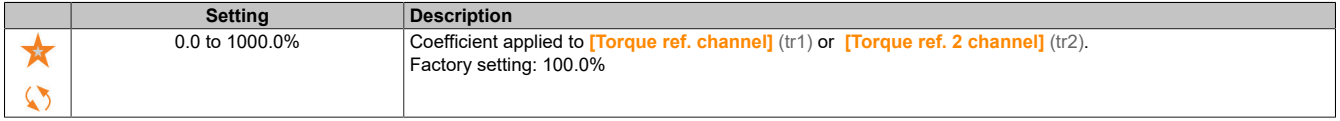

## **[Torque Ratio Assign] (tqr)**

Torque control: Selection of the torque ratio.

This parameter is accessible if **[Trq/spd switching]** (tSS) is not set to **[No]** (nO).

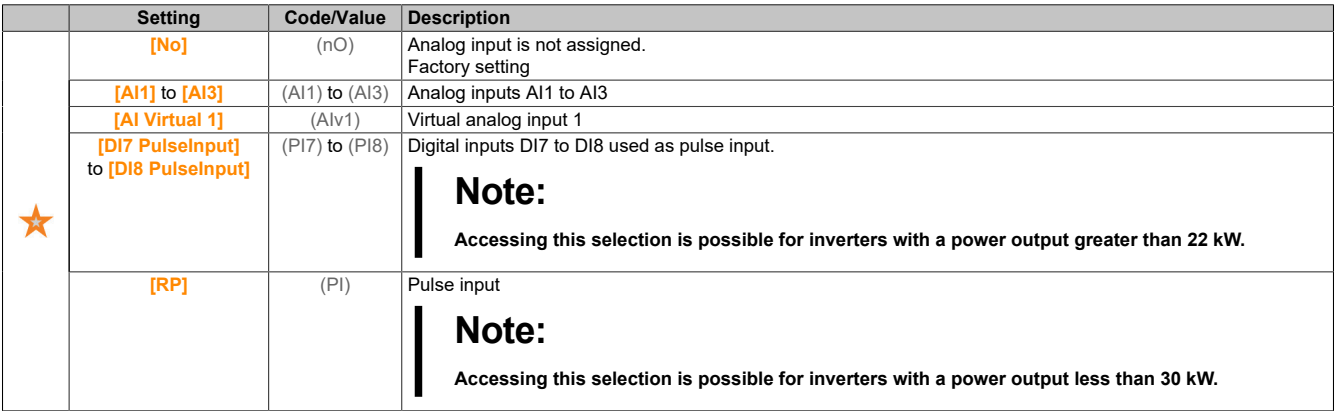

## **[Torque Ref Offset] (tqop)**

Setpoint for the torque offset.

#### This parameter is accessible if **[Trq/spd switching]** (tSS) is not set to **[No]** (nO).

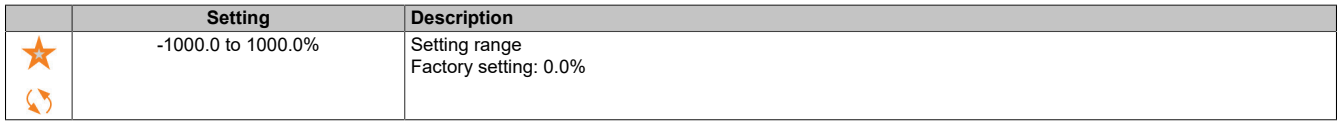

## **[Torque Offset Assign] (tqo)**

Torque control: Selection of the value for the torque offset.

This parameter is accessible if **[Trq/spd switching]** (tSS) is not set to **[No]** (nO).

Identical to **[Torque Ratio Assign]** (tqr).

#### **[Low Torque] (Ltq)**

Low threshold value for torque.

This parameter is accessible if **[Trq/spd switching]** (tSS) is not set to **[No]** (nO).

This parameter cannot be set higher than **[High Torque]** (HTQ).

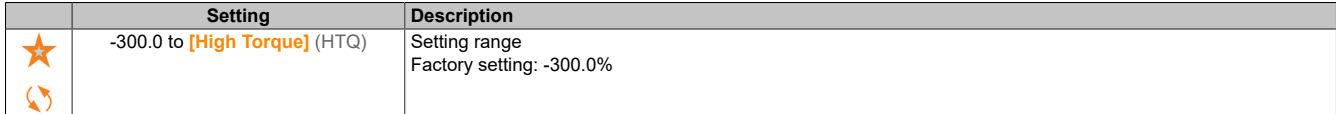

## **[High Torque] (Htq)**

High threshold value for torque.

This parameter is accessible if **[Trq/spd switching]** (tSS) is not set to **[No]** (nO).

This parameter cannot be set lower than **[Low Torque]** (Ltq).

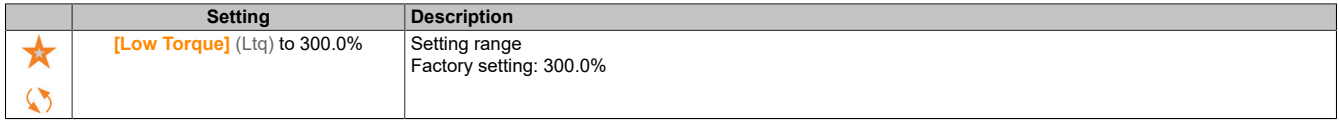

## **[Torque ramp time] (trP)**

Time for torque ramp.

This parameter is accessible if **[Trq/spd switching]** (tSS) is not set to **[No]** (nO).

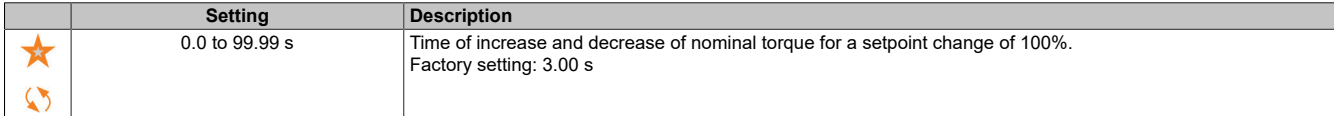

#### The drive

## **[Torque Filter] (trf)**

Enables the torque filter.

This parameter is accessible if **[Trq/spd switching]** (tSS) is not set to **[No]** (nO).

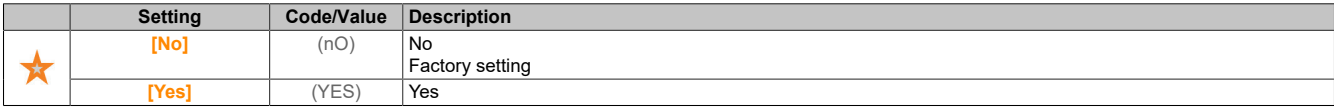

### **[Torque Filter Bandwidth] (trw)**

Bandwidth of torque filter.

This parameter is only accessible if **[Torque Filter]** (trf) is set to **[Yes]** (YES).

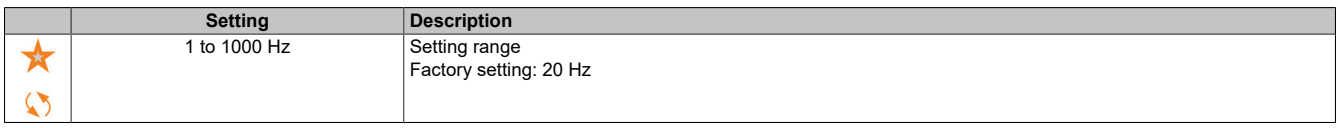

## **[Torque control stop] (tSt)**

Torque control: Type of stop command.

This parameter is accessible if **[Trq/spd switching]** (tSS) is not set to **[No]** (nO).

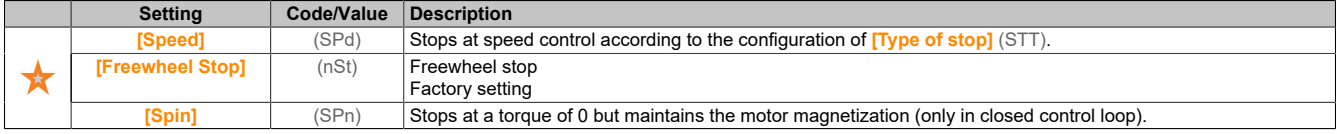

## **[Spin time] (SPt)**

Torque control: Holding time of the motor magnetization.

Holding time of motor magnetization after a stop to permit a quick restart.

This parameter is accessible if **[Trq/spd switching]** (tSS) is not set to **[No]** (nO) and if **[Torque control stop]** (tSt) is set to **[Spin]** (SPn).

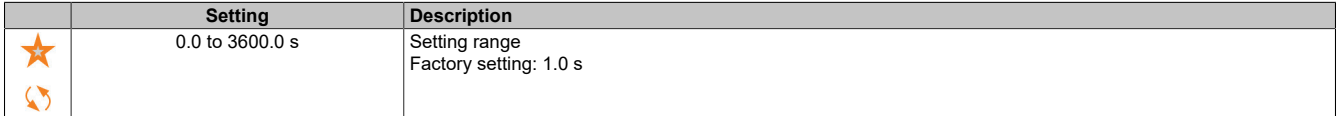

## **[Positive deadband] (dbp)**

Speed regulation for positive deadband.

This parameter is accessible if **[Trq/spd switching]** (tSS) is not set to **[No]** (nO).

Value that is algebraically added to the speed reference.

Example for **[Positive deadband]** (dbP) = 10:

- If setpoint =  $+50$  Hz:  $+50 + 10 = 60$  Hz
- If setpoint =  $-50$  Hz:  $-50 + 10 = -40$  Hz

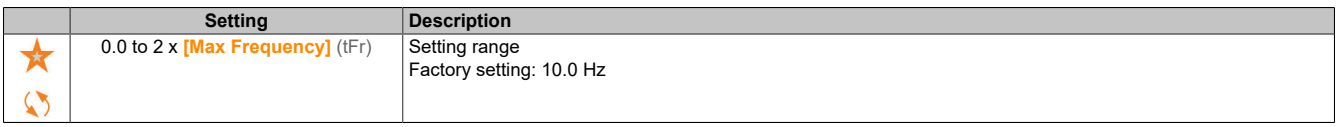

## **[Negative deadband] (dbn)**

Speed regulation for negative deadband.

This parameter is accessible if **[Trq/spd switching]** (tSS) is not set to **[No]** (nO).

Value that is algebraically subtracted from the speed setpoint.

**Example for <b>[Negative deadband]** (dbn) = 10:

- If setpoint =  $+50$  Hz:  $+50$  10 = 40 Hz
- If setpoint =  $-50$  Hz:  $-50$   $10$  =  $-60$  Hz

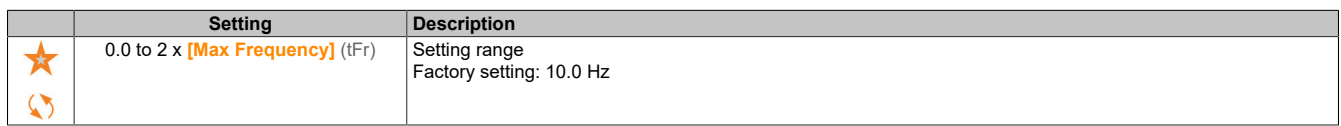

## **[Torque ctrl time out] (rtO)**

Timeout for torque control.

This parameter is accessible if **[Trq/spd switching]** (tSS) is not set to **[No]** (nO).

Time for a fault or alarm after automatically leaving torque control mode.

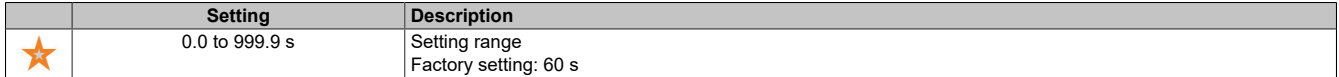

## **[Torque Ctrl ErrorResp] (tOb)**

Response to torque control faults.

This parameter is accessible if **[Trq/spd switching]** (tSS) is not set to **[No]** (nO).

Response of the inverter after time **[Torque ctrl time out]** (rtO) has elapsed.

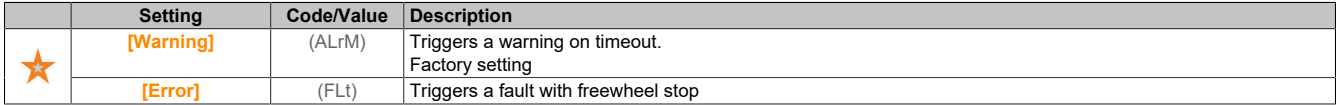

#### **5.2.4.30 [Generic functions] - [Parameter switching]**

#### **[Parameters switching] (MLP-)**

#### **Access**

**[Complete settings]** → **[Generic functions]** → **[Parameters switching]**

#### **About this menu**

1 to 15 parameters from list **[Parameter Selection]** (SPS) can be selected and 2 or 3 different values assigned. The 2 or 3 value groups can be switched by 1 or 2 digital inputs or control word bits. Switching can be performed during operation (motor running). Switching can also be controlled based on one or two frequency threshold values, with each threshold value functioning as a digital input (0 = threshold value not reached, 1 = threshold value reached).

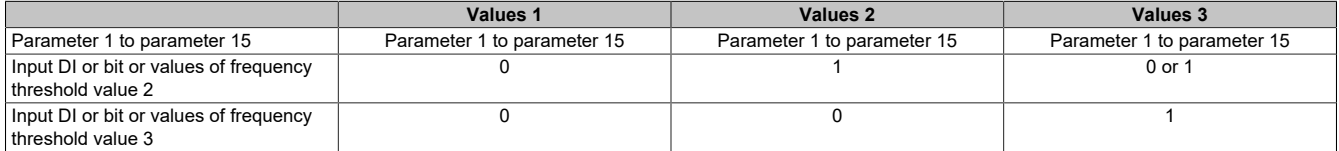

## **Note:**

**Do not change the values in [Parameter Selection] (PLC), since all changes made in this menu are lost the next time the device is switched on. The parameters can be changed in the active configuration via menu [Parameters switching] (MLP-) during operation.**

## **[2 Parameter sets] (CHA1)**

#### Switches parameter assignment 1.

#### Switching 2 parameter sets.

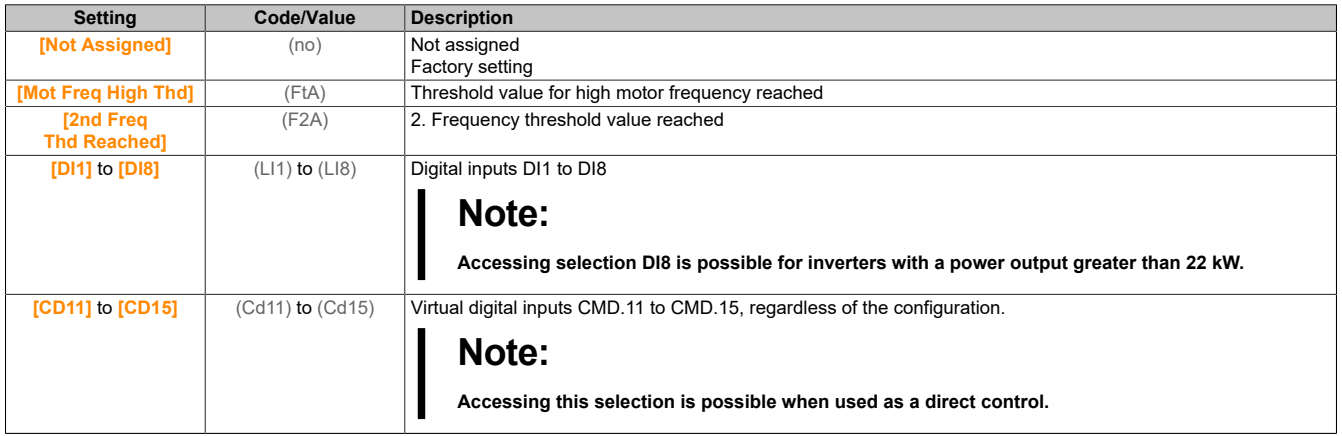

### **[3 Parameter sets] (CHA2)**

Switches parameter assignment 2.

Switching 3 parameter sets.

Identical to **[2 Parameter sets]** (CHA1).

## **Note:**

**To obtain 3 parameter sets, the configuration of [2 Parameter sets] (CHA1) is required first.**

#### **[Parameter Selection] (SPS)**

This parameter is accessible if **[2 Parameter sets]** (CHA1) is not set to **[No]** (nO).

Making an entry in this parameter opens a window containing all the adjustment parameters that can be accessed. Use the OK button to select 1 to 15 parameters. The OK button can also be used to cancel the selection of parameters.

The following parameters are available for the parameter switching function:

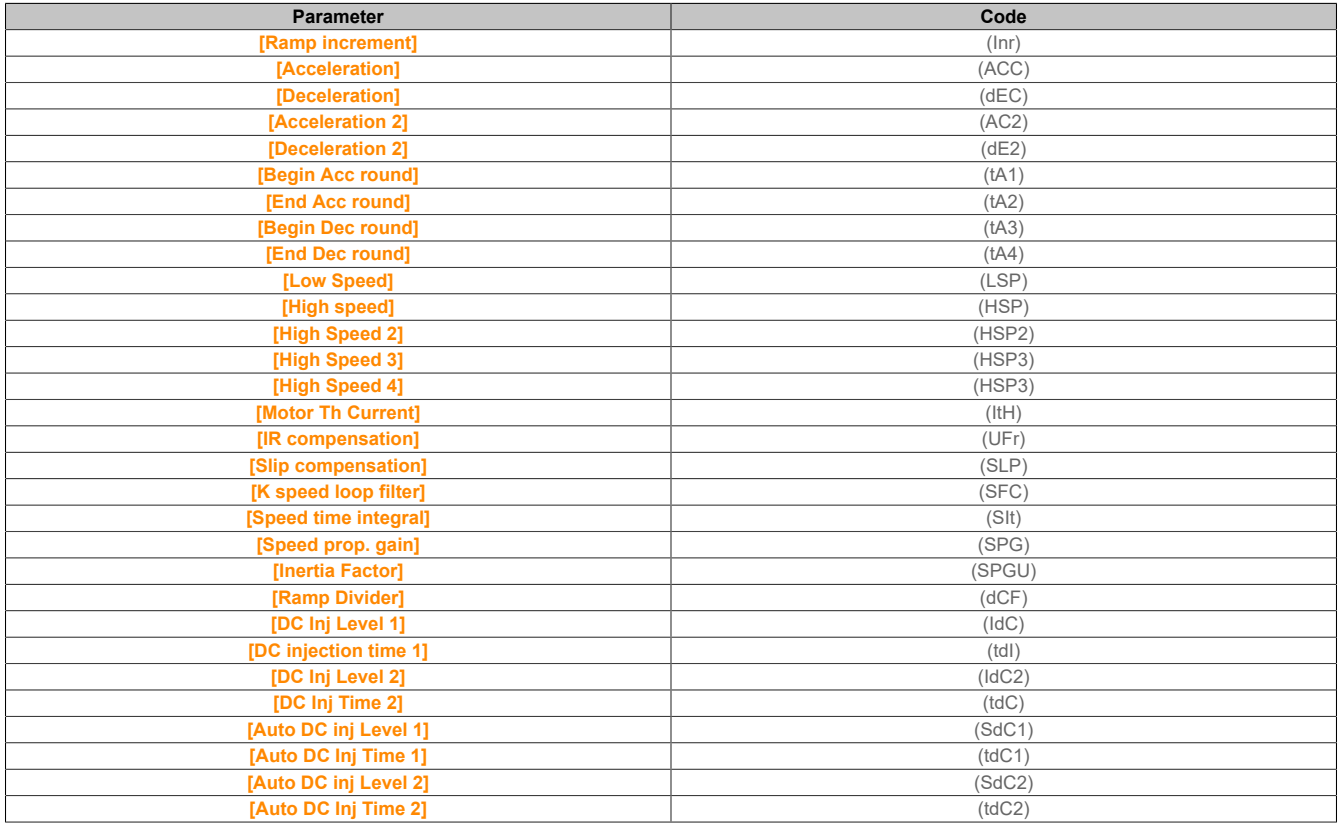

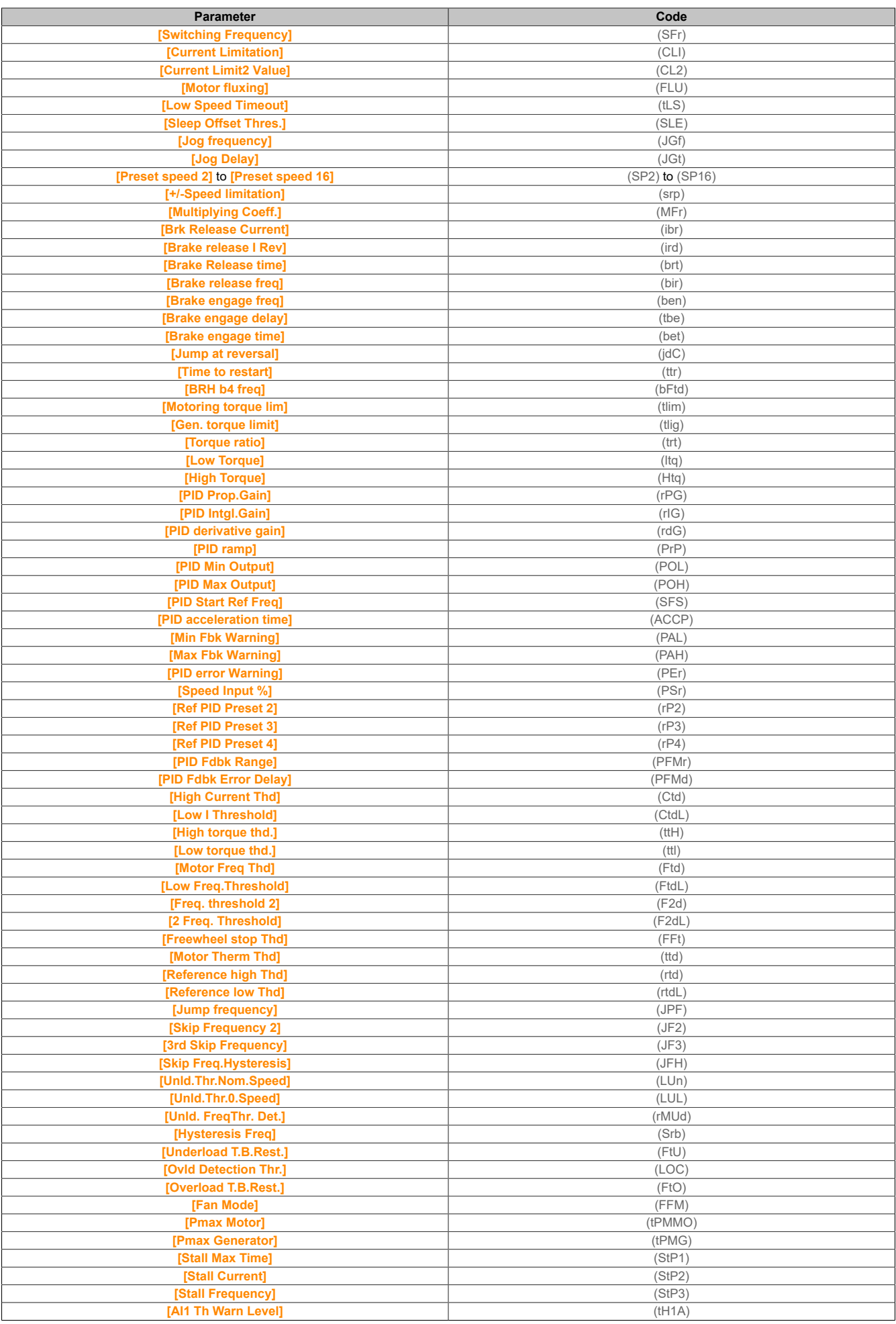

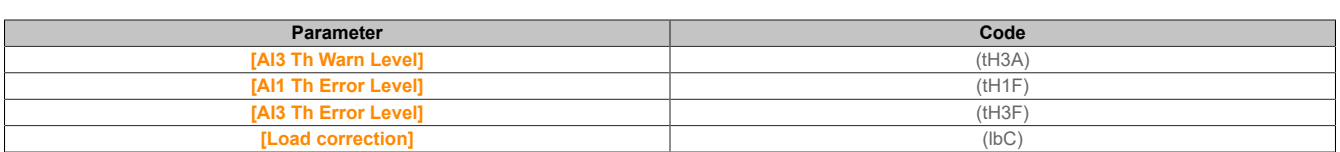

### **[Set 1] (PS1-)**

#### **Access**

**[Complete settings]** → **[Generic functions]** → **[Parameters switching]** → **[Set 1]**

#### **About this menu**

Making an entry in this menu opens a settings window containing the selected parameters in the order in which they were selected.

**[Set 2] (PS2-)**

#### **Access**

**[Complete settings]** → **[Generic functions]** → **[Parameters switching]** → **[Set 2]**

#### **About this menu**

Identical to **[Set 1]** (PS1-).

**[Set 3] (PS3-)**

#### **Access**

**[Complete settings]** → **[Generic functions]** → **[Parameters switching]** → **[Set 3]**

#### **About this menu**

Identical to **[Set 1]** (PS1-).

#### **5.2.4.31 [Generic functions] – [Stop after speed timeout]**

**[Stop after speed timeout] (PrSP-)**

#### **Access**

**[Complete settings]** → **[Generic functions]** → **[Stop after speed timeout]**

### **Idling/Restarting in speed control mode**

The inverter is in speed control mode if PID is not active – typically in the following cases:

- PID is not configured (e.g. the setpoint for the motor speed is controlled by an external PLC).
- PID is in manual mode (e.g. manual application mode).
- PID is not active because channel 1 is not selected (e.g. mode "Forced local" is enabled).

If the inverter is in speed control mode (PID is not used or not active), a speed condition is used to put the application into the idle state. With the inverter in the idle state, the motor is restarted when the idle condition no longer exists.

This function is used to avoid prolonged operation at low speeds if this is not practical and does not correspond to the system characteristics. If the motor is operated at low speed for a longer period of time, the motor is stopped. The corresponding time period and speed are configurable.

In speed control mode, the following rules apply to rest/restart:

- The motor is stopped if **[Pre-Ramp Ref Freq]** (FrH) and **[Output frequency]** (rFr) fall to a value less than **[Low Speed]** (LSP) + **[Sleep Offset Thres.]** (SLE) and do not rise above that for a period of **[Low Speed Timeout]** (tLS).
- The motor is restarted if **[Pre-Ramp Ref Freq]** (FrH) > **[Low Speed]** (LSP) + **[Sleep Offset Thres.]** (SLE).

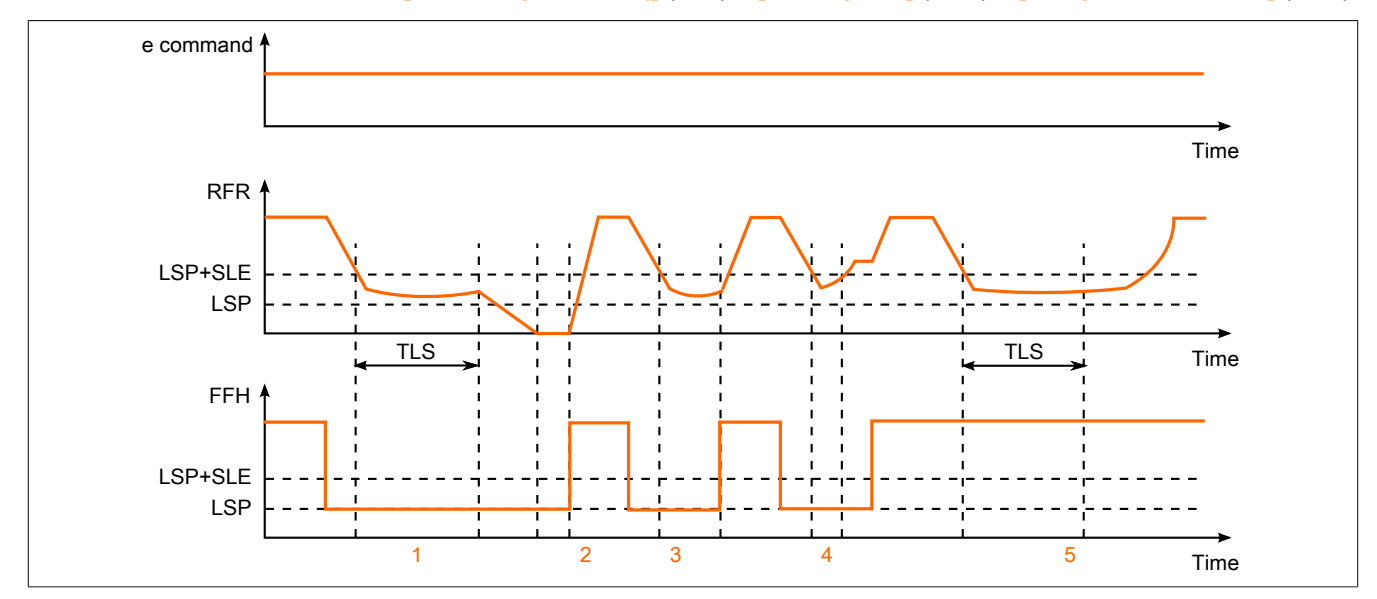

- 1) Desired function for **[Low Speed Timeout]** (tLS): After **[Low Speed Timeout]** (tLS), the motor is stopped according to the current deceleration ramp.
- 2) **[Pre-Ramp Ref Freq]** (FrH) becomes greater than **[Low Speed]** (LSP) + **[Sleep Offset Thres.]** (SLE) and function **[Low Speed Timeout]** (tLS) is disabled if the move command is not canceled.
- 3) Function **[Low Speed Timeout]** (tLS) is not disabled because **[Pre-Ramp Ref Freq]** (FrH) becomes greater than **[Low Speed]** (LSP) + **[Sleep Offset Thres.]** (SLE) before time **[Low Speed Timeout]** (tLS) has elapsed.
- 4) Function **[Low Speed Timeout]** (tLS) is not disabled because **[Output frequency]** (rFr) becomes greater than **[Low Speed]** (LSP) + **[Sleep Offset Thres.]** (SLE) before time **[Low Speed Timeout]** (tLS) has elapsed.
- 5) Function **[Low Speed Timeout]** (tLS) is not disabled because **[Pre-Ramp Ref Freq]** (FrH) remains greater than **[Low Speed]** (LSP) + **[Sleep Offset Thres.]** (SLE).

#### **[Low speed time out] (tLS)**

#### Timeout for low speed.

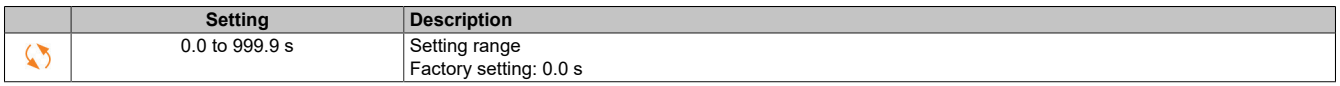

## **[Sleep Offset Thres.] (SLE)**

Offset threshold value for sleep mode

This parameter is accessible if **[Low speed time out]** (tLS) is not set to 0.

Configurable threshold value for restart (offset) after longer operation at **[Low Speed]** (LSP) + **[Sleep Offset Thres.]** (SLE) in Hz. The motor restarts when the setpoint (LSP + SLE) is exceeded and a move command still persists.

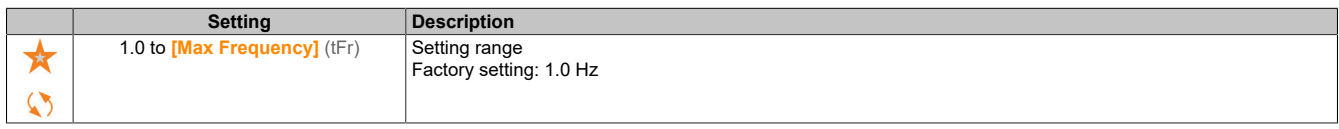

### **5.2.4.32 [Generic functions] - [DC bus supply]**

#### **[DC bus supply] (dCO-)**

#### **Access**

#### **[Complete settings]** → **[Generic functions]** → **[DC bus supply]**

#### **About this menu**

This menu is accessible for 480 V inverters with a power output **greater than 22 kW**.

The menu offers the possibility to switch on/off inverters supplied by a common DC bus without having to switch off the supply unit. Direct power supply via the DC bus requires a protected DC power source with suitable power output and voltage as well as a resistor and a precharging contactor for the capacitors with a suitable design. Contact B&R customer service for the rating of these components.

The precharging contactor can be controlled via a relay or a logic output of the inverter using function "**Direct power supply by DC bus**".

Wiring example using relay R2:

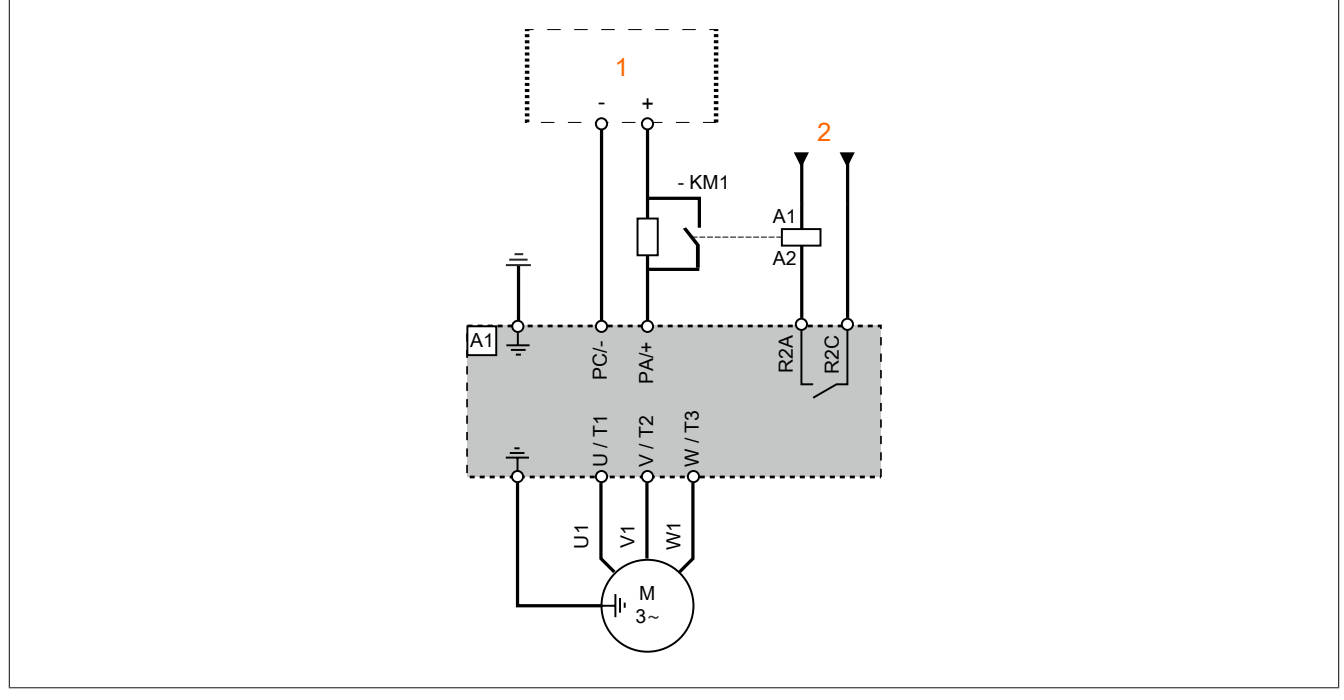

1 DC power supply<br>2 24 VDC 24 VDC

## **[DC Charging Assign] (dCO)**

#### Assigns the load of the DC bus.

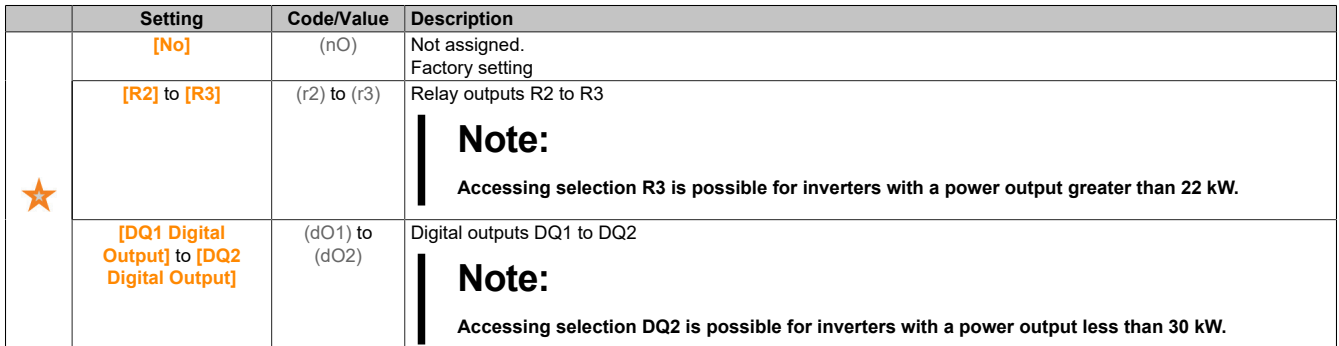

#### **[DC Bus Charge Time] (DCT)**

Loading time of the DC bus option.

#### This parameter is accessible if **[DC Charging Assign]** (dCO) is not set to **[No]** (nO).

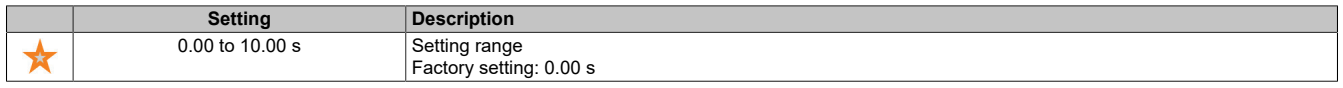

#### **5.2.4.33 [Generic functions] - [Multimotors config]**

#### **[Multimotors config] (MMC-)**

### **Access**

#### **[Complete settings]** → **[Generic functions]** → **[Multimotors config]**

#### **Switching motors or configurations**

The inverter can contain up to 4 configurations, which can be stored via parameter **[Save Configuration]** (SCSi).

Each of these configurations can be remotely enabled in order to adapt to the following conditions:

- 2 to 4 different motors or mechanisms (multi-motor mode).
- 2 to 4 different configurations for a single motor (multi-configuration mode).

The two switching modes cannot be combined.

## **Note:**

**Note the following conditions:**

- **• Switching can take place when stopping (inverter locked). If a switching request is transmitted during operation, it will be executed at the next stop.**
- **• When switching between motors, the affected power and control terminals must be switched accordingly.**
- **• All configurations must use the same hardware configurations; otherwise, the inverter will be locked in state [Incorrect Configuration] (CFF).**
- When switching over to a non-existent configuration, the inverter locks in state [Empty Config**uration] (CFI4).**

#### **Menus and parameters switched in multi-motor mode**

Communication parameters are not switched in multi-configuration mode.

- Menu **[Motor parameters]** (MPA-)
- Menu **[Input/Output]** (IO-)
- Menu **[Generic functions]** (CSGF-) with the exception of function **[Multimotors config]** (MMC-) (onetime configuration only)
- Menu **[Generic monitoring]** (GPR-)
- Menu **[My menu]** (MyMn-)

**Transferring an inverter configuration to another device via the display terminal if the inverter uses function [Multimotors config] (MMC-)**

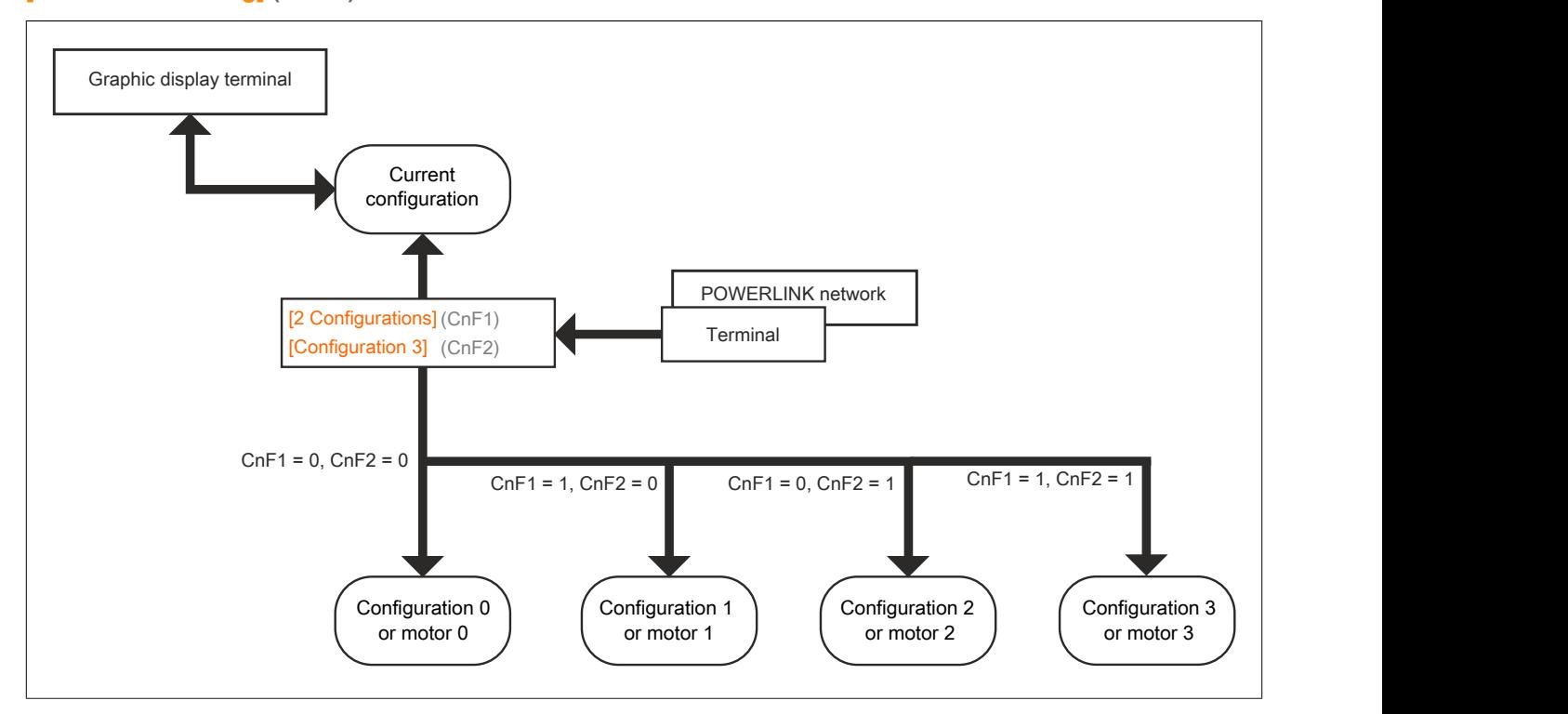

#### **Switchover command**

Depending on the number of motors or selected configurations (2 to 4), the switchover command is transmitted via one or two digital inputs. The table below lists the possible combinations.

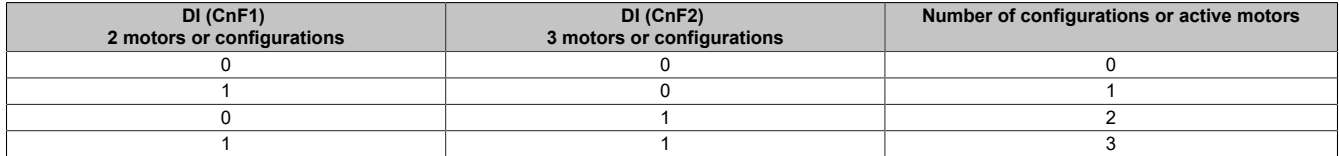
#### **Circuit diagram for multi-motor mode**

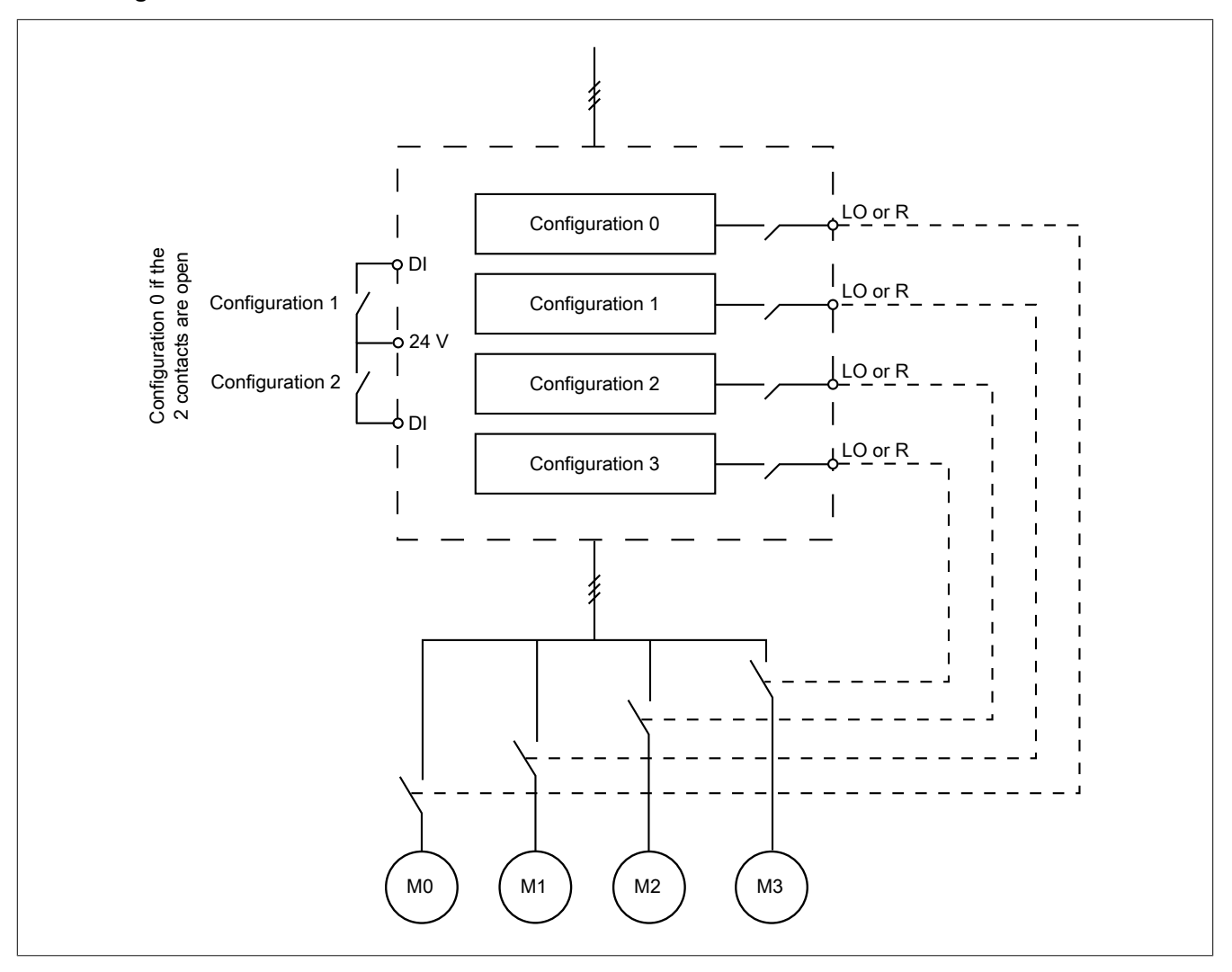

#### **Motor measurement in multi-motor mode**

This motor measurement can be performed as follows:

- Manually using a digital input when switching the motor.
- Automatically when enabling the motor for the first time after the inverter has been switched on if parameter **[Automatic autotune]** (AUt) is set to **[YES]** (YES).

#### **Thermal motor states in multi-motor mode:**

The inverter supports the individual protection of the three motors. Each thermal state takes into account all stopping times if the power supply to the inverter is not switched off.

# **Note:**

#### **MOTOR OVERHEATING**

**The individual thermal motor states are not stored when the inverter is switched off. When the inverter is switched back on, it does not know the thermal state of the connected motors.**

**In order to ensure correct temperature monitoring of the motors, an external temperature sensor must be installed for each motor.**

**Failure to follow these instructions can result in damage to property.**

# **Configuring the information output**

In menu **[Input/Output]** (IO-), a digital output can be assigned to each configuration or motor (2 or 4) for the remote transmission of information.

# **Note:**

**When switching menu [Input/Output] (IO-), these outputs must be assigned in all configurations where information is required.**

## **[Multimotors] (CHM)**

Selects multi-motor operation.

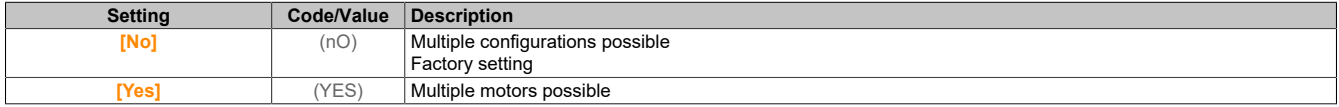

## **[2 Configurations] (CnF1)**

Switching between two motors or two configurations.

## **[3 Configurations] (CnF2)**

Switching between three motors or three configurations.

# **Note:**

**To obtain 4 motors or 4 configurations, [2 Configurations] (CnF1) must also be configured.**

Identical to **[2 Configurations]** (CnF1).

## **5.2.4.34 [Generic functions] - [24V Supply Output]**

**[24V Supply Output] (S24V)**

### **Access**

## **[Complete settings]** → **[Generic functions]** → **[24V Supply Output]**

Accessing this menu is possible for inverters with a power output **less than 30 kW**.

# **[24V Supply Output] (S24V)**

24 V supply output.

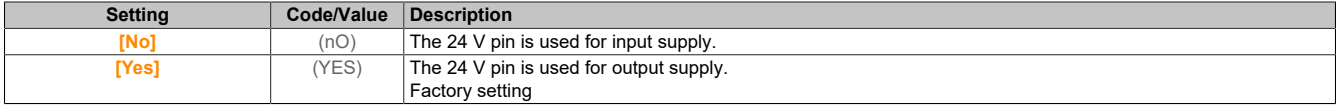

### **5.2.4.35 [Generic functions] - [External Weight Measurement]**

**[External weight meas.] (ELM-)**

#### **Access**

**[Complete settings]** → **[Generic functions]** → **[External weight meas.]**

### **About this menu**

# **Warning!**

**LOSS OF CONTROL**

**Perform a comprehensive commissioning test to check the weight sensor for proper operation under all operating and fault conditions.**

**Failure to follow these instructions can result in death, serious injury or damage to property.**

This function uses the information transmitted by a weight sensor to adjust **[Brk Release Current]** (Ibr) (the torque current) of function **[Brake logic control]** (BLC-). The brake release current can be positive or negative depending on the settings. Depending on the sensor type, the signal of the weight sensor can be assigned to an analog input (usually a signal with 4 to 20 mA), the pulse input or the encoder input.

The weight sensor can measure the total weight of a hoisting winch and its load, for example.

The brake release current is adjusted according to the curve shown below.

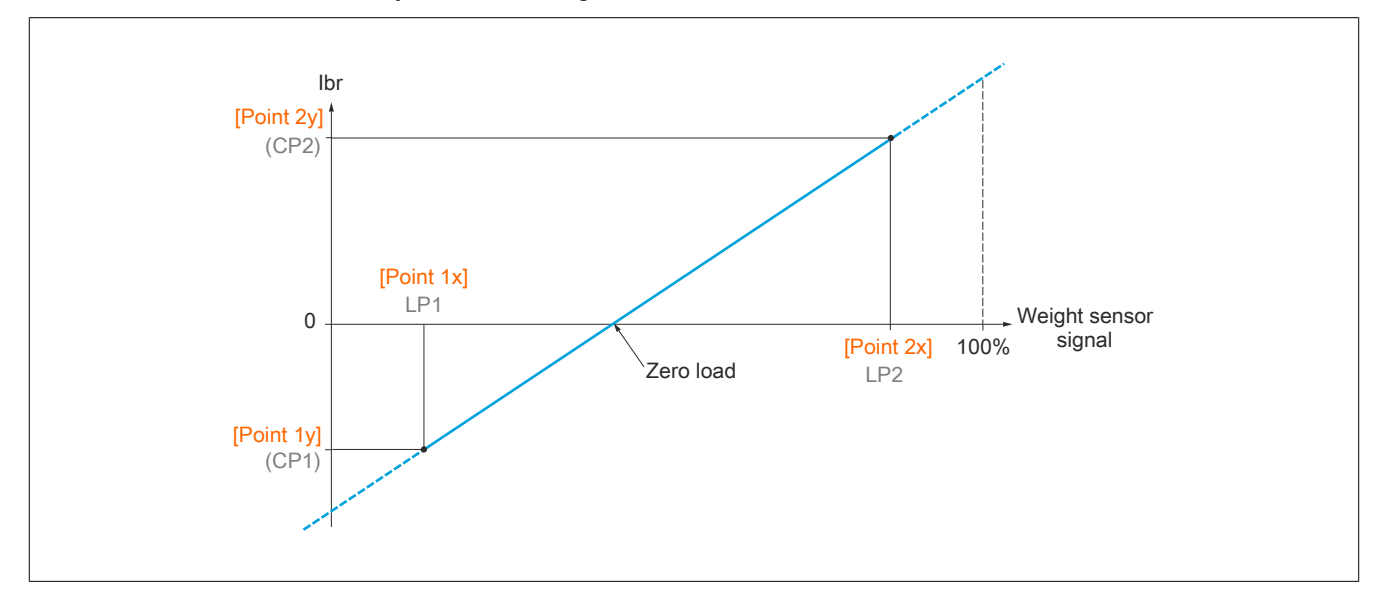

This curve can represent a weight sensor where a motor load of zero occurs if the load is not zero.

# **[Weight sensor Assign] (PES)**

Assigns the weight sensor.

If **[Brake assignment]** (bLC) is not configured, **[No]** (no) is forced for this parameter.

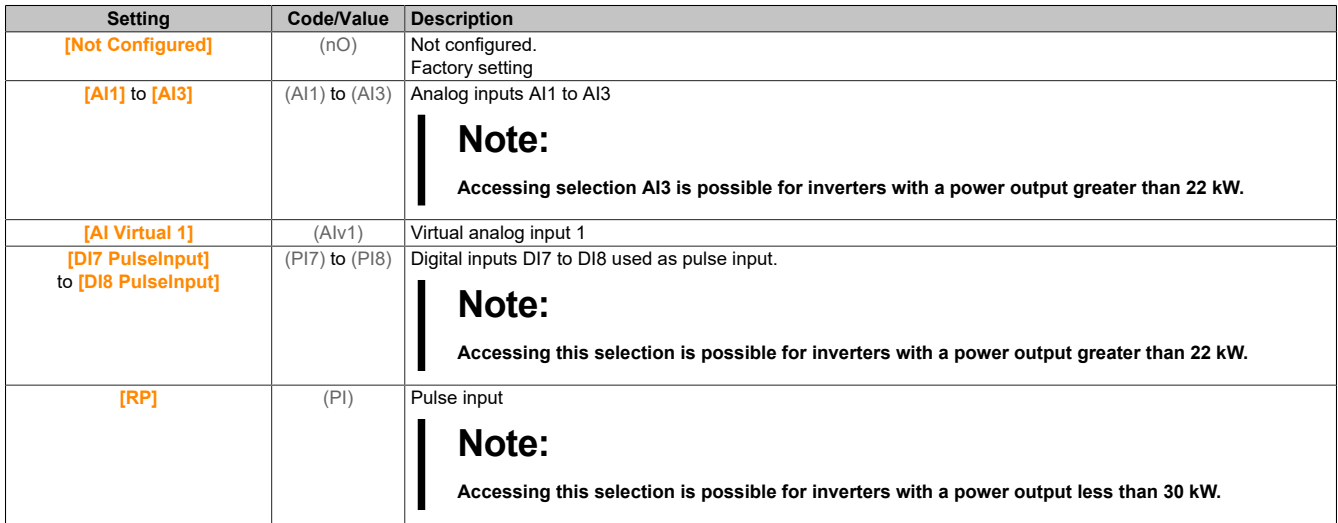

# **[Point 1 X] (LP1)**

External weight point 1 X.

The parameter is accessible if **[Weight sensor Assign]** (PES) is assigned.

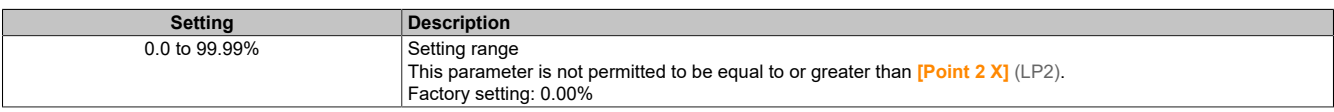

# **[Point 1Y] (CP1)**

External weight point 1Y.

#### The parameter is accessible if **[Weight sensor Assign]** (PES) is assigned.

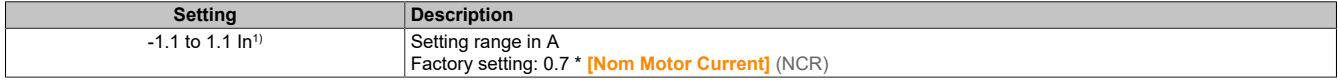

1) In corresponds to the nominal current of the inverter specified in the installation manual and on the nameplate.

# **[Point 2 X] (LP2)**

External weight point 2 X.

The parameter is accessible if **[Weight sensor Assign]** (PES) is assigned.

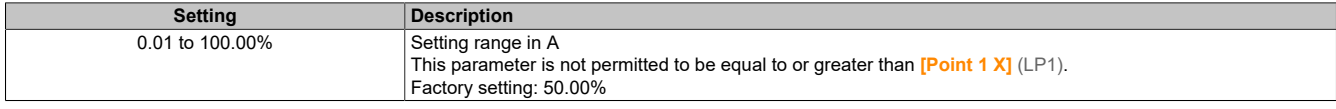

## **[Point 2Y] (CP2)**

External weight point 2Y.

The parameter is accessible if **[Weight sensor Assign]** (PES) is assigned.

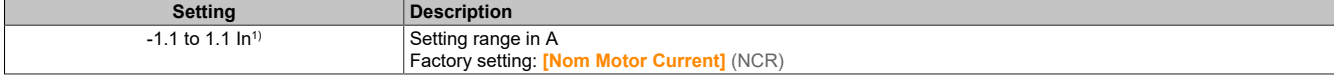

1) In corresponds to the nominal current of the inverter specified in the installation manual and on the nameplate.

### **[Ibr 4-20 mA loss] (IBRA)**

Brake release current when weight sensor information is lost.

This parameter is accessible if the weight sensor is assigned to an analog current input (PES = AIx) and the monitoring function for a loss of 4 to 20 mA is disabled (LFLx = No).

**[AIx min. value]** (CrLx) must be equal to or greater than 4 mA and **[Ibr 4-20 mA loss]** (IBRA) must be defined as a value suitable for the application.

For hoisting applications, setting **[Nom Motor Current]** (NCR) is recommended.

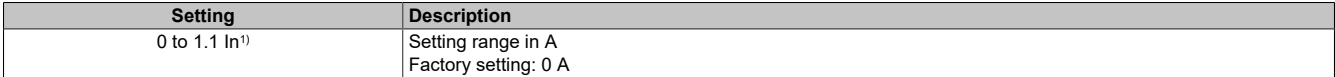

1) In corresponds to the nominal current of the inverter specified in the installation manual and on the nameplate.

### **5.2.4.36 [Generic monitoring]**

**[Process Underload] (ULd-)**

#### **Access**

**[Complete settings]** → **[Generic monitoring]** → **[Process Underload]**

### **Underload process fault**

A process underload is detected when the next event occurs and remains unresolved for at least the configurable time set in **[Unld T. Del. Detect]**(ULt):

- The motor is in the steady state and the torque is below the underload limit value of parameters (**[Unld.Thr.0.Speed]**(LUL), **[Unld.Thr.Nom.Speed]**(LUn) and **[Unld. FreqThr. Det.]**(rMUd)).
- The motor is in the steady state if the difference between the frequency setpoint and motor frequency falls below configurable threshold value **[Hysteresis Freq]**(Srb).

Between frequency 0 and nominal frequency, the characteristic curve produces the following equation: The underload function for frequencies under

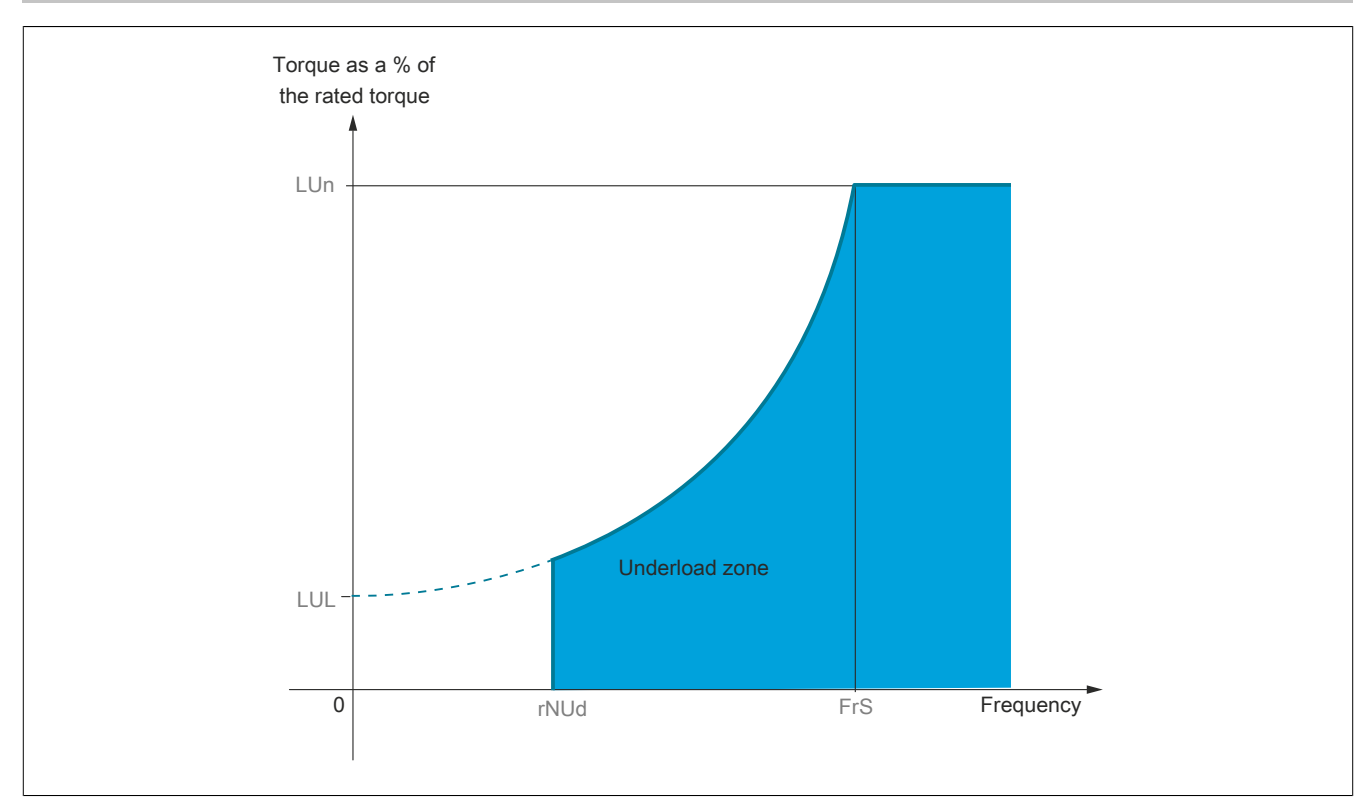

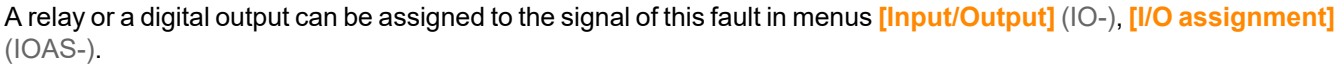

# **[Unld T. Del. Detect] (ULt)**

Delay for underload detection.

If the value is 0, the function is disabled and the other parameters are not available.

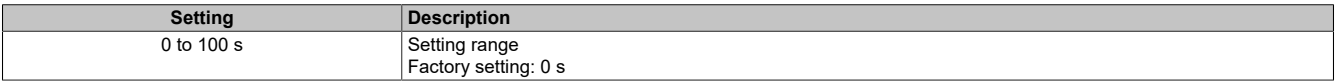

### **[Unld.Thr.Nom.Speed] (LUn)**

Underload threshold value at nominal motor speed **[Nominal Motor Freq]** (FrS) as a percentage of the nominal torque.

The parameter is accessible if **[Unld T. Del. Detect]** (ULt) is not set to 0.

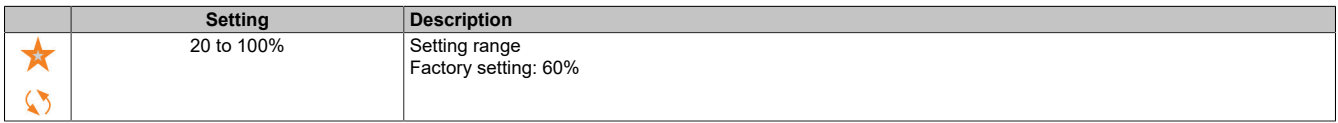

### **[Unld.Thr.0.Speed] (LUL)**

Threshold value for underload at a frequency of zero, as a percentage of the nominal torque.

The parameter is accessible if **[Unld T. Del. Detect]** (ULt) is not set to 0.

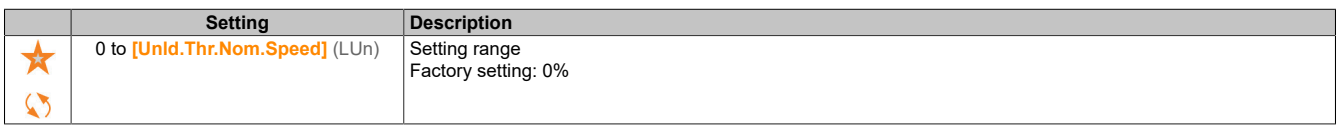

# **[Unld. FreqThr. Det.] (rMUd)**

Minimum frequency threshold value for underload detection.

The parameter is accessible if **[Unld T. Del. Detect]** (ULt) is not set to 0.

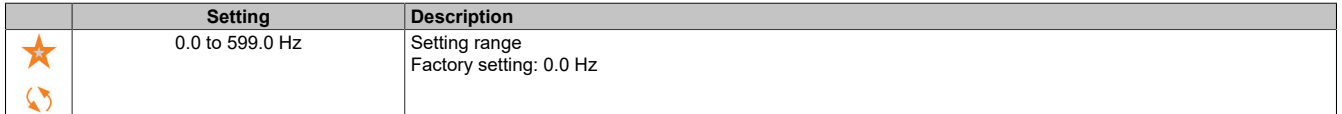

# **[Hysteresis Freq] (Srb)**

Maximum deviation between frequency setpoint and motor frequency that defines the steady state.

The parameter is accessible if **[Unld T. Del. Detect]** (ULt) or **[Ovld Time Detect.]** (TOL) is not set to 0.

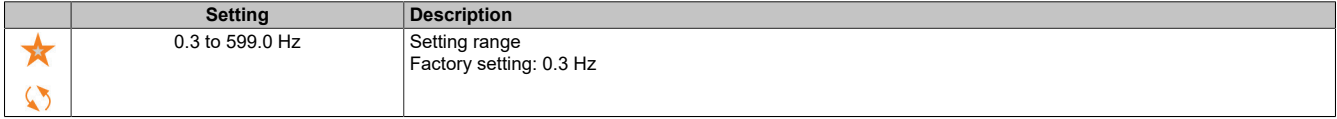

## **[Underload Mangmt.] (UdL)**

Underload management. Behavior when switching to underload detection.

The parameter is accessible if **[Unld T. Del. Detect]** (ULt) is not set to 0.

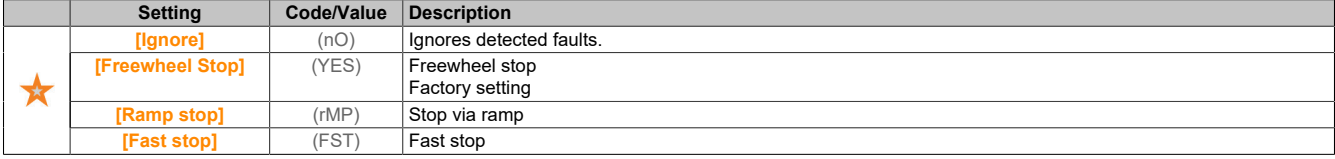

# **[Underload T.B.Rest.] (FtU)**

Permissible minimum time frame between underload detection and automatic restart.

To enable an automatic restart, the value for **[Fault Reset Time]** (tAr) must be at least 1 minute greater than this parameter.

The parameter is accessible if **[Underload Mangmt.]** (UdL) is not set to **[Ignore]** (nO).

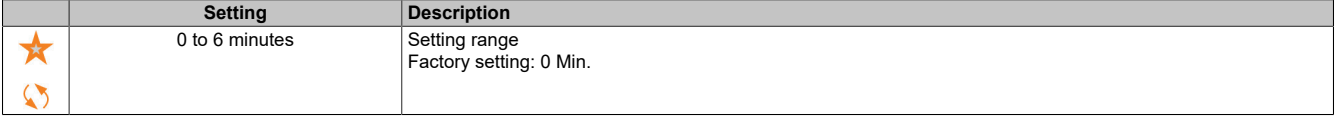

# **[Process Overload] (OLd-)**

### **Access**

**[Complete settings]** → **[Generic monitoring]** → **[Process Overload]**

# **About this menu**

A process overload is detected when the next event occurs and persists at least for configurable time **[Ovld Time Detect.]** (tOL):

- During acceleration/deceleration, the inverter is in mode **[Current Limitation]** (CLI)
- The motor is in the steady state and **[Motor Current]** (LCR) is above defined overload threshold value **[OvLd Detection Thr.]** (LOC)

The motor is in the steady state when the difference between **[Pre-Ramp Ref Freq]** (FRH) and **[Motor Frequency]** (RFR) is below configurable threshold value **[Hysteresis Freq]** (Srb).

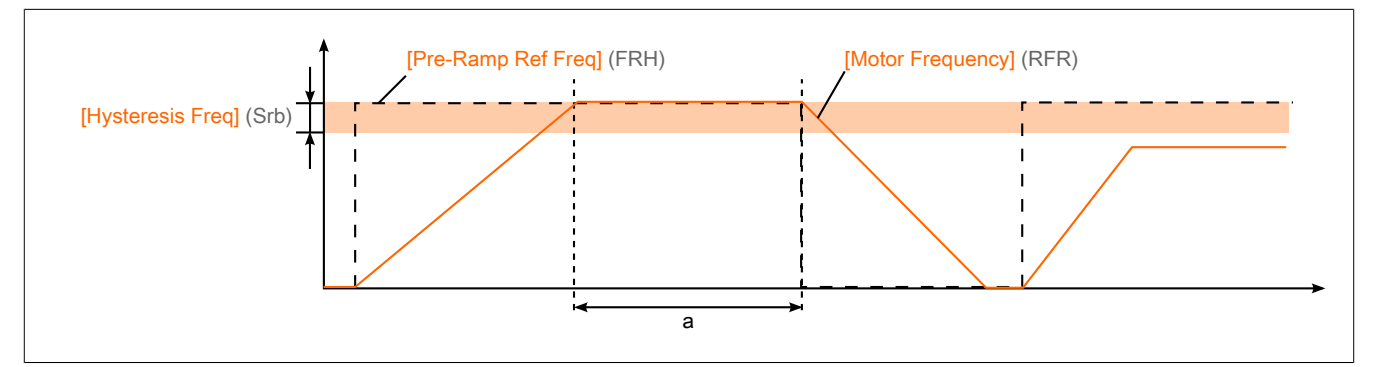

# **Note:**

**Monitoring for process overload is active at all times in state [Current Limitation] (CLI).**

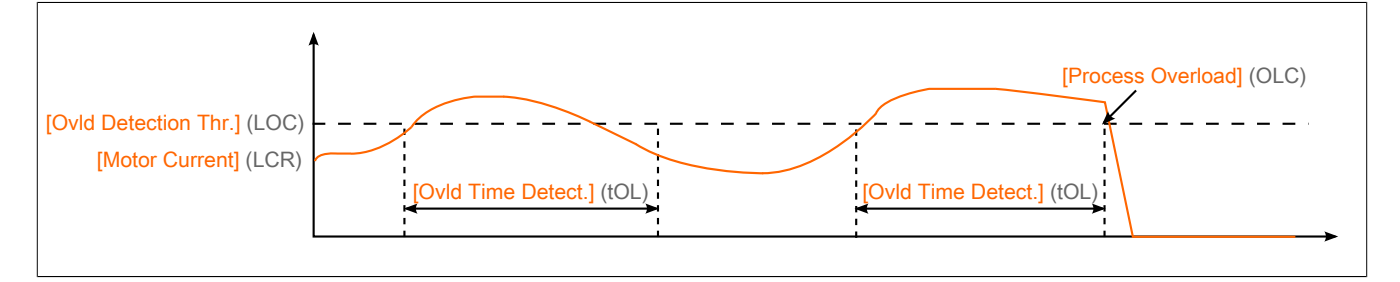

# **[Ovld Time Detect.] (tOL)**

Overload response time.

If the value is 0, the function is disabled and the other parameters are not available.

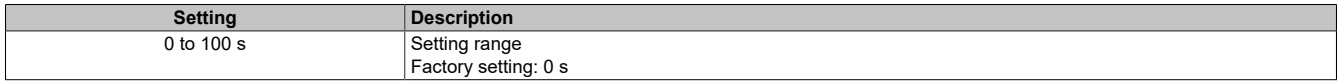

# **[Ovld Detection Thr.] (LOC)**

Overload threshold value.

Overload detection threshold value, as a percentage of the nominal motor current **[Nom Motor Current]** (nCr). For the function to be executed, this value must be lower than the threshold current.

This parameter is accessible if **[Ovld Time Detect.]** (tOL) is not set to 0.

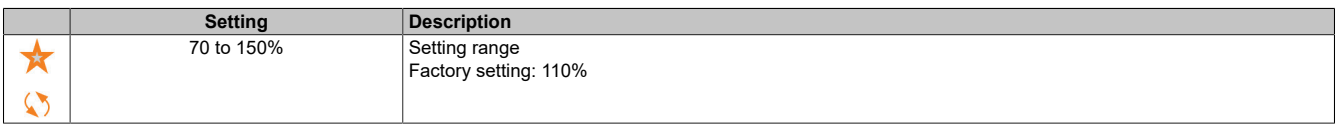

## **[Hysteresis Freq] (Srb)**

Hysteresis for the steady state.

Maximum deviation between frequency setpoint and motor frequency that defines the steady state.

The parameter is accessible if **[Ovld Time Detect.]** (tOL) or **[Unld T. Del. Detect]** (ULT) is not set to 0.

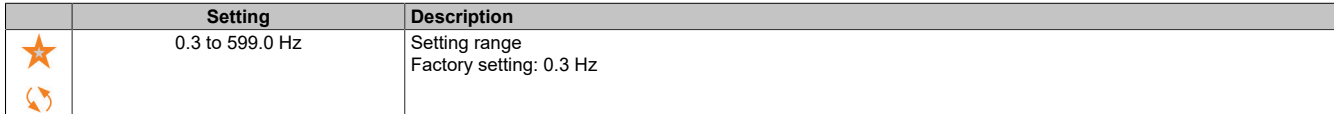

## **[Ovld.Proces.Mngmt] (OdL)**

Behavior when switching to overload detection.

The parameter is accessible if **[Ovld Time Detect.]** (tOL) is not set to 0.

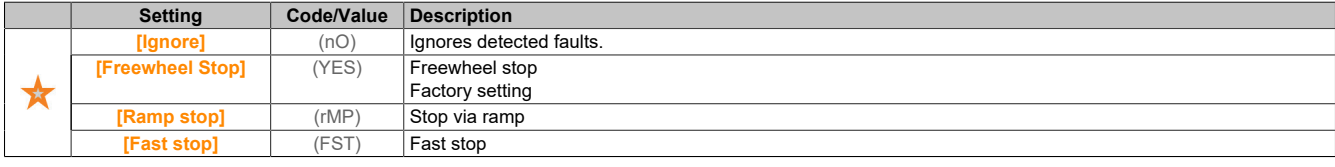

## **[Overload T.B.Rest.] (FtO)**

Permissible minimum time frame between overload detection and automatic restart.

To enable an automatic restart, the value for **[Fault Reset Time]** (tAr) must be at least 1 minute greater than this parameter.

The parameter is accessible if **[Ovld Time Detect.]** (tOL) or **[Ovld.Proces.Mngmt]** (odL) is not set to 0.

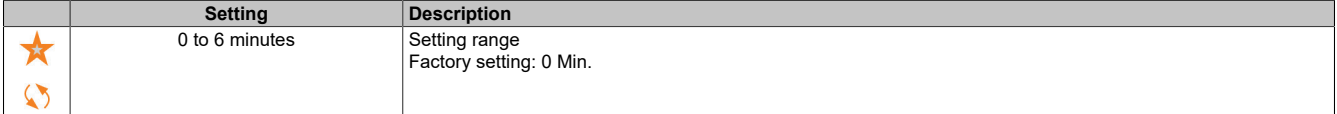

# **[Stall monitoring] (StPr-)**

### **Access**

**[Complete settings]** → **[Generic monitoring]** → **[Stall monitoring]**

### **About this menu**

This function prevents motor overload by monitoring the motor current and speed rise time.

A stall monitoring condition exists in the following cases:

- An output frequency is lower than stall frequency **[Stall Frequency]** (StP3)
- And an output current is higher than stall current **[Stall Current]** (StP2)
- This is the case over a longer period of time than stall time **[Stall Max Time]** (StP1)

If a stall condition occurs, fault **[Motor Stall Error]** (StF) is triggered.

### **[Stall monitoring] (StPC)**

Enables stall monitoring.

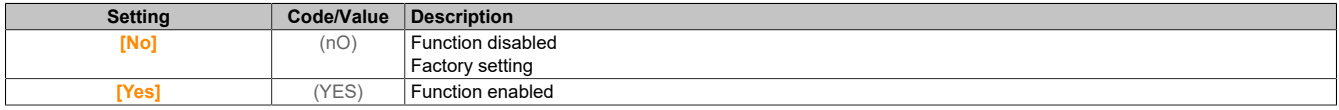

# **[Stall Max Time] (StP1)**

#### Max. stall time for the motor

This parameter is accessible if **[Stall monitoring]** (StPC) is not set to **[No]** (nO).

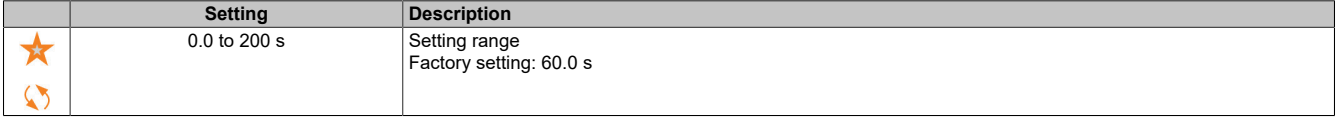

## **[Stall Current] (StP2)**

Current level for stall monitoring, as a percentage of nominal motor current **[Nom Motor Current]** (NCR).

This parameter is accessible if **[Stall monitoring]** (StPC) is not set to **[No]** (nO).

The factory setting is changed to 150.0% if **[Dual Rating]** (DRT) is set to **[Heavy Duty]** (High).

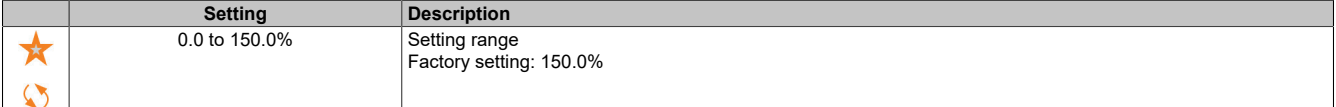

## **[Stall Frequency] (StP3)**

Frequency level for stall monitoring.

This parameter is accessible if **[Stall monitoring]** (StPC) is not set to **[No]** (nO).

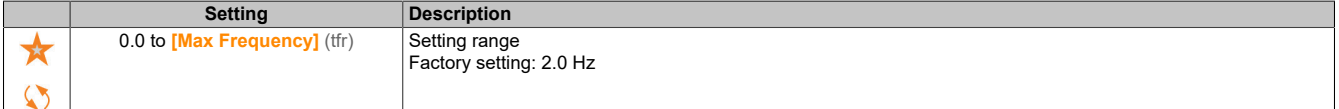

## **[Thermal monitoring] (tPP-)**

### **Access**

**[Complete settings]** → **[Generic monitoring]** → **[Thermal Monitoring]**

### **About this menu**

Identical to menu [5.2.4.1.6 "\[Thermal Monitoring\] \(tPP-\)" on page 195.](#page-194-0)

### **[Frequency meter] (FqF-)**

#### **Access**

**[Complete settings]** → **[Generic monitoring]** → **[Frequency meter]**

### **About this menu**

This function uses the pulse input and can only be used if the pulse input is not used for another function.

# **Application example**

A notched disk driven by a motor that is connected to a proximity switch can generate a frequency signal proportional to the motor speed.

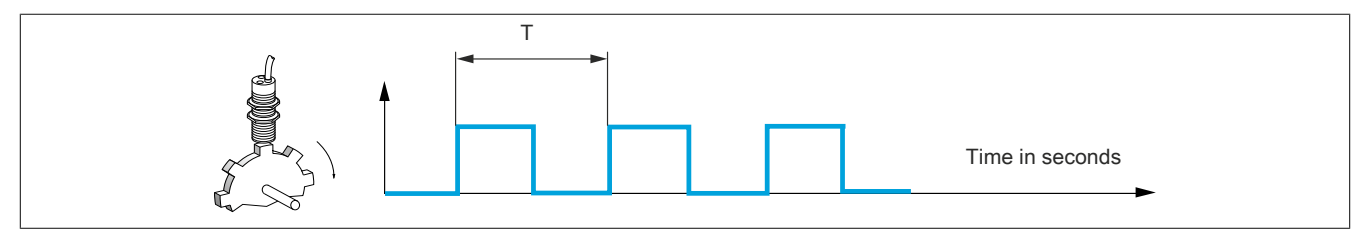

When applied to the pulse input, this signal provides the following options:

- Measurement and display of the motor speed: Signal frequency = 1/T. This frequency is displayed with parameter **[Measured Freq]** (FqS).
- Detection of overspeed (if the measured speed exceeds a predefined threshold value, the inverter will trigger an fault).
- Detection of a defective brake if the brake logic is configured: If the speed is not increased fast enough after a brake engage command, the inverter will trigger an fault. This function enables detection of wear and tear on the brake linings.
- Detection of a speed threshold value, which can be set using **[Pulse warning thd.]** (FqL) and assigned to a relay or digital output.

# **[Frequency meter] (FqF)**

Enables the frequency meter function.

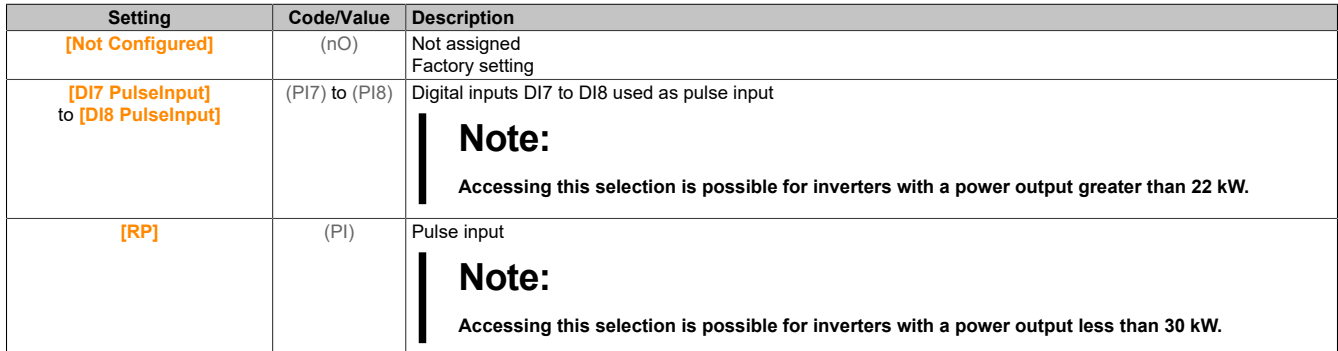

# **[Pulse scal. divider] (FqC)**

Measurement coefficient.

The measured frequency is displayed with parameter **[Measured Freq]** (FqS).

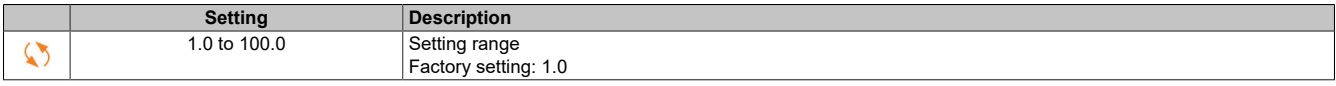

### **[Overspd. pulse thd.] (FqA)**

Maximum permissible frequency.

Enables and sets overspeed monitoring: **[Motor Overspeed]** (SOF)

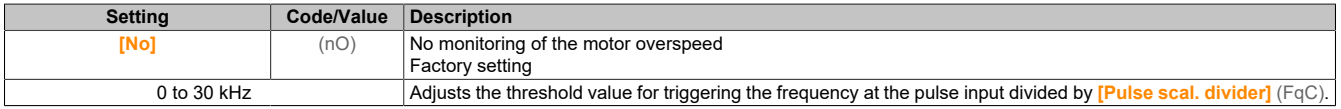

### **[Pulse overspd delay] (tdS)**

Time before an overspeed fault is triggered.

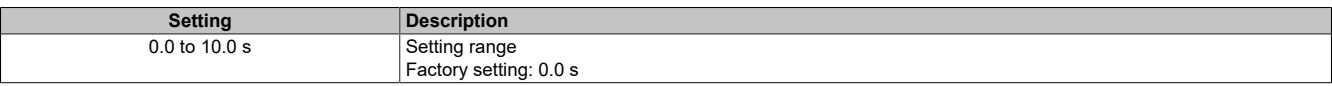

# **[Level fr. pulse ctrl] (Fdt)**

Threshold value for actual value detection.

Enables and adjusts pulse input monitoring (speed feedback) **[Encoder Feedback Loss]** (SPF)

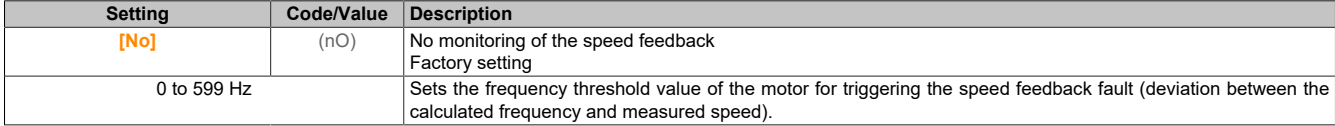

### **[Pulse thd. wo Run] (Fqt)**

Frequency threshold value for brake wear.

Enables and adjusts monitoring of the actual value of the brake **[Brake Feedback]** (brF). If brake logic control **[Brake assignment]** (bLC) is not configured, this parameter is forced to **[No]** (nO).

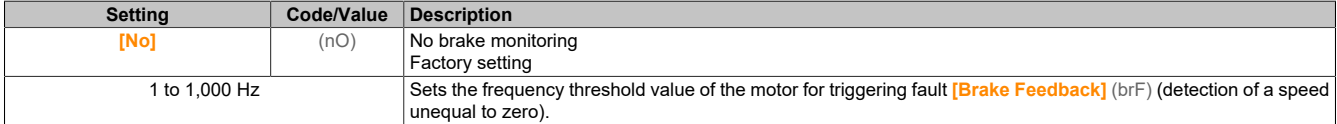

### **[Pulse wo Run delay] (tqb)**

Time before fault "Brake wear" is triggered.

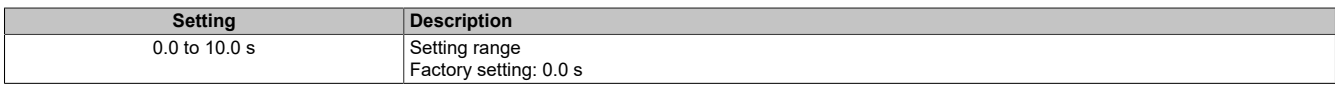

## **[Pulse warning thd.] (FqL)**

#### Frequency level.

This parameter is accessible if **[Frequency meter]** (FqF) is not set to **[No]** (nO).

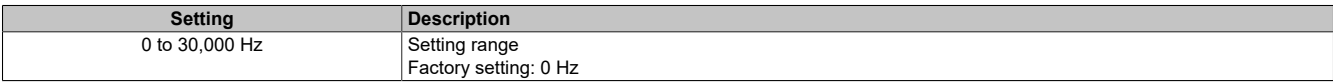

### **5.2.4.37 [Input/Output] - [I/O assignment]**

#### **[DI1 assignment] (L1A)**

### **Access**

**[Complete settings]** → **[Input/Output]** → **[I/O assignment]** → **[DI1 assignment]**

### **[DI1 Low Assignment] (L1L)**

#### Low DI1 assignment.

Read-only parameter, cannot be configured. This parameter displays all functions assigned to digital input DI1. This allows compatibility problems to be checked, for example.

If no functions have been assigned, **[No]** (nO) is displayed.

### **[DI1 Low Assignment] (L1L)**

High DI1 assignment.

Read-only parameter, cannot be configured. This parameter displays all functions assigned to digital input DI1. This allows compatibility problems to be checked, for example.

If no functions have been assigned, **[No]** (nO) is displayed.

### **[DI2 assignment] (L2A-)**

#### **Access**

**[Complete settings]** → **[Input/Output]** → **[I/O assignment]** → **[DI2 assignment]**

## **About this menu**

Identical to **[DI1 assignment]** (L1A).

## **[DI2 Low Assignment] (L2L)**

Low DI2 assignment.

**[DI2 High Assignment] (L2H)**

High DI2 assignment.

# **[DI3 assignment] (L3A-)**

## **Access**

**[Complete settings]** → **[Input/Output]** → **[I/O assignment]** → **[DI3 assignment]**

## **About this menu**

Identical to **[DI1 assignment]** (L1A).

**[DI3 Low Assignment] (L3L)**

Low DI3 assignment.

**[DI3 High Assignment] (L3H)**

High DI3 assignment.

**[DI4 assignment] (L4A-)**

### **Access**

**[Complete settings]** → **[Input/Output]** → **[I/O assignment]** → **[DI4 assignment]**

### **About this menu**

Identical to **[DI1 assignment]** (L1A).

## **[DI4 Low Assignment] (L4L)**

Low DI4 assignment.

**[DI4 High Assignment] (L4H)**

High DI4 assignment.

# **[DI5 assignment] (L5A-)**

### **Access**

**[Complete settings]** → **[Input/Output]** → **[I/O assignment]** → **[DI5 assignment]**

## **About this menu**

Identical to **[DI1 assignment]** (L1A).

# **[DI5 Low Assignment] (L5L)**

Low DI5 assignment.

# **[DI5 High Assignment] (L5H)**

High DI5 assignment.

## **[DI6 assignment] (L6A-)**

#### **Access**

**[Complete settings]** → **[Input/Output]** → **[I/O assignment]** → **[DI6 assignment]**

#### **About this menu**

Identical to **[DI1 assignment]** (L1A).

### **[DI6 Low Assignment] (L6L)**

Low DI6 assignment.

### **[DI6 High Assignment] (L6H)**

High DI6 assignment.

## **[DI7 assignment] (L7A-)**

#### **Access**

**[Complete settings]** → **[Input/Output]** → **[I/O assignment]** → **[DI7 assignment]**

## **About this menu**

Identical to **[DI1 assignment]** (L1A).

### **[DI7 Low Assignment] (L7L)**

Low DI7 assignment.

# **[DI7 High Assignment] (L7H)**

High DI7 assignment.

## **[DI8 assignment] (L8A-)**

### **Access**

**[Complete settings]** → **[Input/Output]** → **[I/O assignment]** → **[DI8 assignment]**

### **About this menu**

Accessing this menu is possible for inverters with a power output greater than 22 kW. Identical to **[DI1 assignment]** (L1A).

## **[DI8 Low Assignment] (L8L)**

Low DI8 assignment.

**[DI8 High Assignment] (L8H)**

High DI8 assignment.

**[DI7 Pulse Input Assign] (PI7A-)**

### **Access**

### **[Complete settings]** → **[Input/Output]** → **[I/O assignment]** → **[DI7 Pulse Input Assign]**

### **About this menu**

The following parameters are accessible on the display terminal by pressing the OK button on parameter **[DI7 frequency measured]** (PFC7).

Accessing this menu is possible for inverters with a power output greater than 22 kW.

## **[DI7 Pulse Input Assign] (PI7A)**

Assigns pulse input DI7

All functions assigned to the pulse input are displayed. This allows compatibility problems to be checked, for example.

If no functions have been assigned, **[No]** (nO) is displayed.

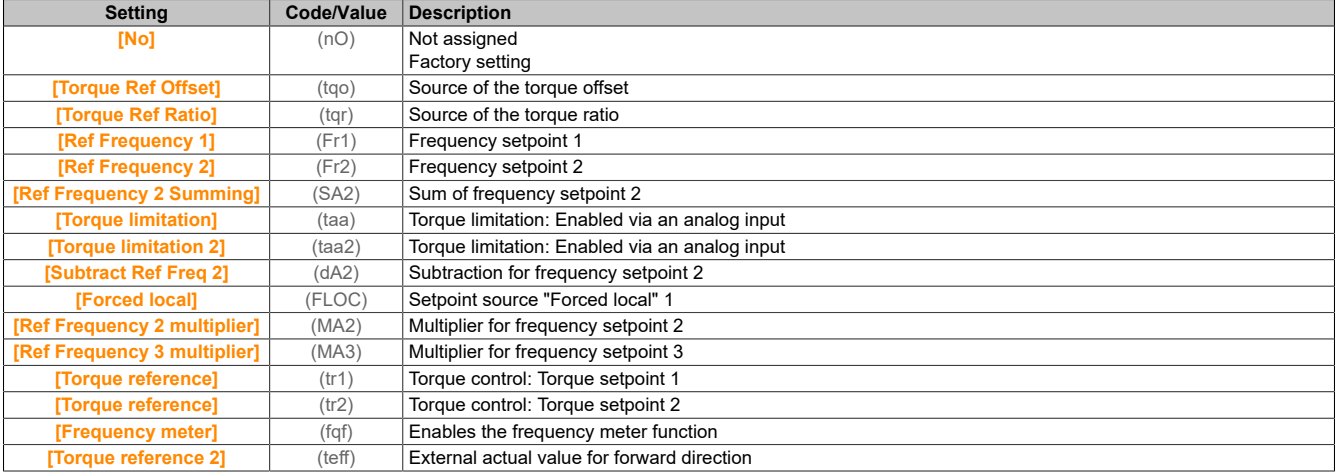

### **[DI8 Pulse Input Assign] (PI8A-)**

#### **Access**

**[Complete settings]** → **[Input/Output]** → **[I/O assignment]** → **[DI8 Pulse Input Assign]**

#### **About this menu**

Identical to **[DI7 Pulse Input Assign]** (PI7A-).

The following parameters are accessible on the display terminal by pressing the OK button on parameter **[DI8 frequency measured]** (PFC8).

Accessing this menu is possible for inverters with a power output greater than 22 kW.

### **[DI8 Pulse Input Assign] (PI8A)**

Assigns pulse input DI8. Identical to **[DI7 Pulse Input Assign]** (PI7A).

### **[Encoder Pulse Assign] (PTGA)**

#### **Access**

**[Complete settings]** → **[Input/Output]** → **[I/O assignment]** → **[Encoder Pulse Assign]**

# **About this menu**

Accessing this parameter is possible for sizes 4 and 5 if an encoder module is connected.

#### **[Encoder Pulse Assign] (PTGA)**

Encoder pulse assignment.

All functions assigned to the pulse input are displayed. This allows compatibility problems to be checked, for example.

If no functions have been assigned, **[No]** (nO) is displayed.

Displayed identically to **[DI7 Pulse Input Assign]** (PI7A).

#### **[RP] (PIA)**

#### **Access**

**[Complete settings]** → **[Input/Output]** → **[I/O assignment]** → **[RP assignment]**

#### **About this menu**

Accessing this menu is possible for inverters with a power output less than 30 kW.

#### **[RP assignment] (PiA)**

Assigns the pulse input.

Displayed identically to **[Pulse Input DI7 Assign]** (PI7A).

#### **[AI1 Assignment] (AI1A-)**

#### **Access**

**[Complete settings]** → **[Input/Output]** → **[I/O assignment]** → **[AI1 Assignment]**

#### **[AI1 Assignment] (AI1A)**

Function assignment for analog input AI1.

Read-only parameter, cannot be configured. This parameter displays all functions assigned to the AI1 input. This allows compatibility problems to be checked, for example.

If no functions have been assigned, **[No]** (nO) is displayed.

#### **[AI2 Assignment] (AI2A-)**

#### **Access**

**[Complete settings]** → **[Input/Output]** → **[I/O assignment]** → **[AI2 Assignment]**

#### **About this menu**

Displayed identically to **[AI1 Assignment]** (AI1A).

#### **[AI2 Assignment] (AI2A)**

AI2 assignment.

#### **[AI3 Assignment] (AI3A-)**

#### **Access**

**[Complete settings]** → **[Input/Output]** → **[I/O assignment]** → **[Assignment AI3]**

#### **About this menu**

Displayed identically to **[AI1 Assignment]** (AI1A).

#### **[AI3 Assignment] (AI3A)**

AI3 assignment.

Accessing this parameter is possible for inverters with a power output greater than 22 kW.

**[AIV1 assignment] (Av1A-)**

#### **Access**

**[Complete settings]** → **[Input/Output]** → **[I/O assignment]** → **[AIV1 assignment]**

### **[AIV1 assignment] (Av1A)**

Function assignment for virtual analog input 1.

Read-only parameter, cannot be configured. All functions assigned to virtual analog input 1 are displayed. This allows compatibility problems to be checked, for example. If no functions have been assigned, **[No]** (nO) is displayed.

### **5.2.4.38 [Input/Output] - [DI/DQ]**

### **5.2.4.38.1 [Input/Output] - [DI/DQ] - [DIxx Configuration]**

**[DI1 Configuration] (di1-)**

#### **Access**

**[Complete settings]** → **[Input/Output]** → **[DI/DQ]** → **[DI1 Configuration]**

#### **[DI1 Low Assignment] (L1L)**

Low DI1 assignment.

Read-only parameter, cannot be configured. This parameter displays all functions assigned to digital input DI1. This allows compatibility problems to be checked, for example.

If no functions have been assigned, **[No]** (nO) is displayed.

### **[DI1 High Assignment] (L1H)**

High DI1 assignment.

Read-only parameter, cannot be configured. This parameter displays all functions assigned to digital input DI1. This allows compatibility problems to be checked, for example.

If no functions have been assigned, **[No]** (nO) is displayed.

#### **[DI1 Delay] (L1d)**

Delay for DI1.

# **Note:**

**Commands received on this digital input are processed as soon as the delay set by this parameter has expired.**

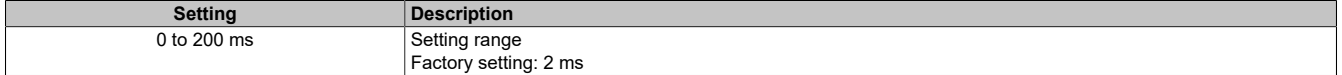

### **[DI2 Configuration] (di2-)**

### **Access**

**[Complete settings]** → **[Input/Output]** → **[DI/DQ]** → **[DI2 Configuration]**

# **About this menu**

Identical to **[DI1 Configuration]** (di1-).

**[DI2 Low Assignment] (L2L)**

Low DI2 assignment.

**[DI2 High Assignment] (L2H)**

High DI2 assignment.

**[DI2 Delay] (L2d)**

Delay for DI2.

**[DI3 Configuration] (di3-)**

**Access [Complete settings]** → **[Input/Output]** → **[DI/DQ]** → **[DI3 Configuration]**

# **About this menu**

Identical to **[DI1 Configuration]** (di1-).

**[DI3 Low Assignment] (L3L)**

Low DI3 assignment.

**[DI3 High Assignment] (L3H)**

High DI3 assignment.

**[DI3 Delay] (L3d)** Delay for DI3.

### **[DI4 Configuration] (di4-)**

**Access [Complete settings]** → **[Input/Output]** → **[DI/DQ]** → **[DI4 Configuration]**

# **About this menu**

Identical to **[DI1 Configuration]** (di1-).

# **[DI4 Low Assignment] (L4L)**

Low DI4 assignment.

### **[DI4 High Assignment] (L4H)**

High DI4 assignment.

**[DI4 Delay] (L4d)** Delay for DI4.

### **[DI5 Configuration] (di5-)**

#### **Access**

**[Complete settings]** → **[Input/Output]** → **[DI/DQ]** → **[DI5 Configuration]**

## **About this menu**

Identical to **[DI1 Configuration]** (di1-).

**[DI5 Low Assignment] (L5L)**

Low DI5 assignment.

**[DI5 High Assignment] (L5H)**

High DI5 assignment.

**[DI5 Delay] (L5d)** Delay for DI5.

**[DI6 Configuration] (di6-)**

**Access [Complete settings]** → **[Input/Output]** → **[DI/DQ]** → **[DI6 Configuration]**

# **About this menu**

Identical to **[DI1 Configuration]** (di1-).

**[DI6 Low Assignment] (L6L)**

Low DI6 assignment.

**[DI6 High Assignment] (L6H)**

High DI6 assignment.

**[DI6 Delay] (L6d)** Delay for DI6.

# **[DI7 Configuration] (di7-)**

**Access**

**[Complete settings]** → **[Input/Output]** → **[DI/DQ]** → **[DI7 Configuration]**

# **About this menu**

Identical to **[DI1 Configuration]** (di1-).

# **[DI7 Low Assignment] (L7L)**

Low DI7 assignment.

### **[DI7 High Assignment] (L7H)**

High DI7 assignment.

**[DI7 Delay] (L7d)** Delay for DI7.

# **[DI8 Configuration] (di8-)**

### **Access**

**[Complete settings]** → **[Input/Output]** → **[DI/DQ]** → **[DI8 Configuration]**

# **About this menu**

Accessing this menu is possible for inverters with a power output greater than 22 kW.

Identical to **[DI1 Configuration]** (di1-).

### **[DI8 Low Assignment] (L8L)**

Low DI8 assignment.

**[DI8 High Assignment] (L8H)**

High DI8 assignment.

**[DI8 Delay] (L8d)**

Delay for DI8.

# **5.2.4.38.2 [Input/Output] - [DI/DQ] - [DIx Pulse Config]**

**[DI7 Pulse Config] (PAI7-)**

### **Access**

**[Complete settings]** → **[Input/Output]** → **[DI/DQ]** → **[DI7 Pulse Config]**

### **About this menu**

The following parameters are accessible on the display terminal by pressing the OK button on parameter **[DI7 frequency measured]** (PFC7).

Accessing this menu is possible for inverters with a power output greater than 22 kW.

## **[DI7 Pulse Input Assign] (PI7A)**

Assigns pulse input DI7

All functions assigned to the pulse input are displayed. This allows compatibility problems to be checked, for example.

If no functions have been assigned, **[No]** (nO) is displayed.

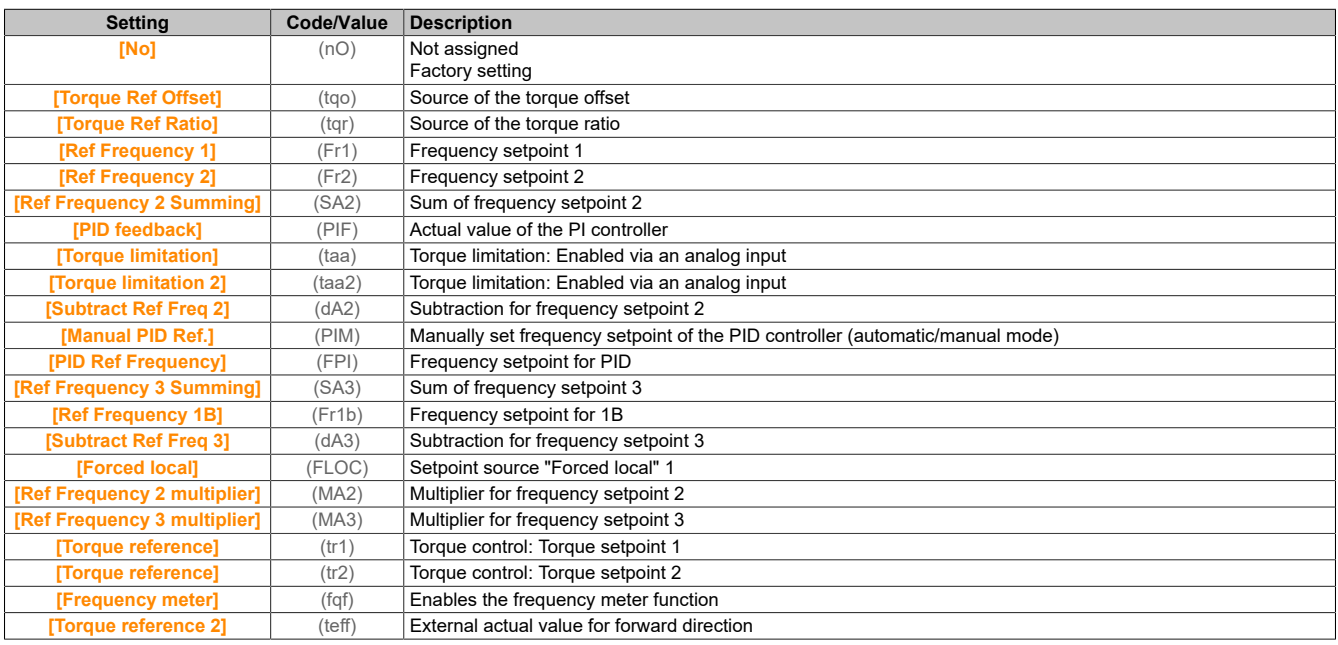

# **[DI7 PulseInput Low Freq] (PIL7)**

Low frequency for pulse input DI7.

Scales parameters for pulse input: 0% in Hz x 10 [Unit].

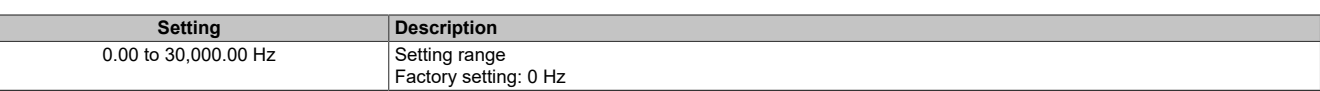

### **[DI7 PulseInput High Freq] (PIH7)**

High frequency for pulse input DI7.

#### Scales parameters for pulse input: 100% in Hz x 10 [Unit].

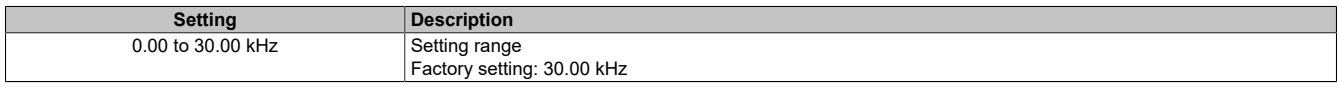

### **[DI7 Frequency Filter] (PFI7)**

Filter time of the low-pass filter for filtering interference (pulse input).

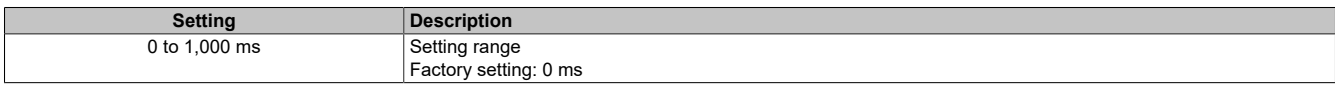

## **[DI8 Pulse Config] (PAI8-)**

#### **Access**

### **[Complete settings]** → **[Input/Output]** → **[DI/DQ]** → **[DI8 Pulse Config]**

#### **About this menu**

The following parameters are accessible on the display terminal by pressing the OK button on parameter **[DI8 frequency measured]** (PFC8).

Accessing this menu is possible for inverters with a power output greater than 22 kW.

#### **[DI8 Pulse Input Assign] (PI8A)**

Assigns pulse input DI8.

Identical to **[DI7 Pulse Input Assign]** (PI7A).

**[DI8 PulseInput Low Freq] (PIL8)**

Low frequency for pulse input DI8. Identical to **[DI7 PulseInput Low Freq]** (PIL7).

**[DI8 PulseInput High Freq] (PIH8)**

High frequency for pulse input DI8. Identical to **[DI7 PulseInput High Freq]** (PIH7).

## **[DI8 Frequency Filter] (PFI8)**

Filter time of the low-pass filter for filtering interference (pulse input). Identical to **[DI7 Frequency Filter]** (PFI7).

# **5.2.4.38.3 [Input/Output] – [DI/DQ] - [Pulse Input]**

**[Pulse Input] (PTI)**

#### **Access**

**[Complete settings]** → **[Input/Output]** → **[DI/DQ]** → **[Pulse Input]**

### **About this menu**

Accessing this menu is possible for inverters with a power output less than 30 kW.

# **[RP assignment] (PiA)**

## PTI assignment.

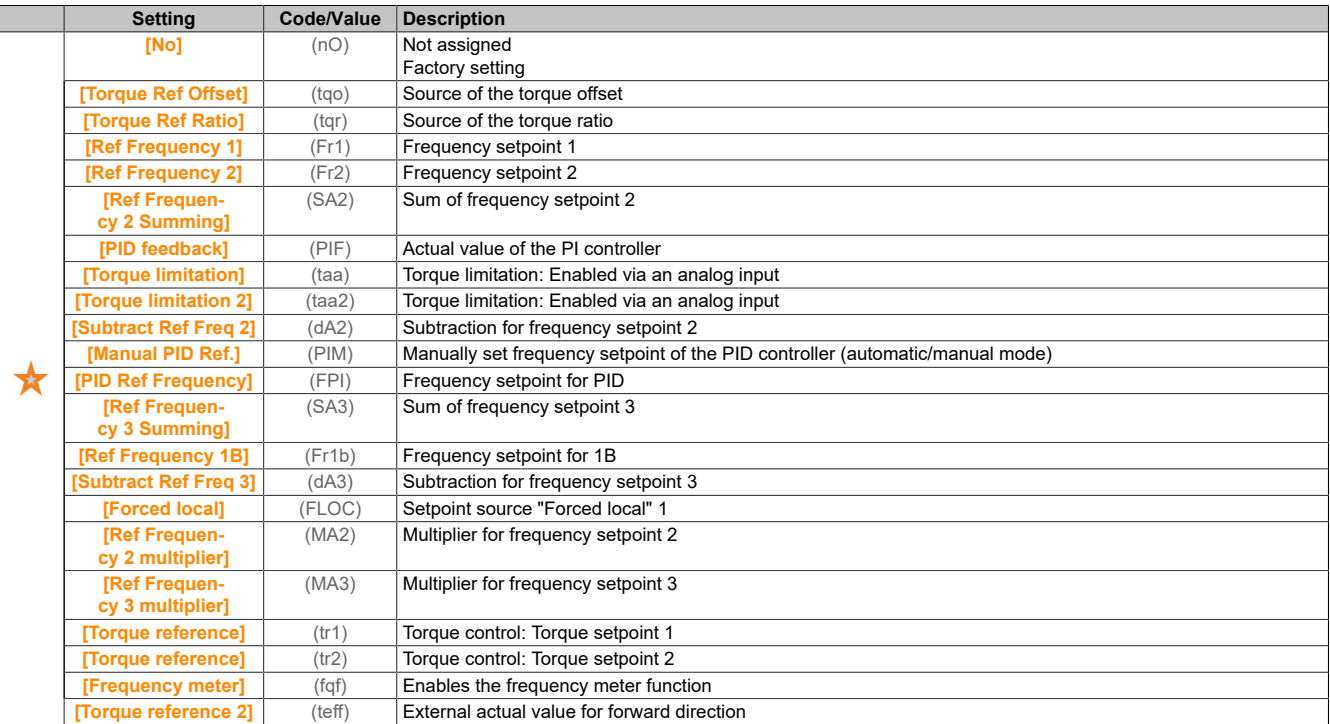

# **[PTI Low Freq] (PTIL)**

## Low frequency for pulse train input.

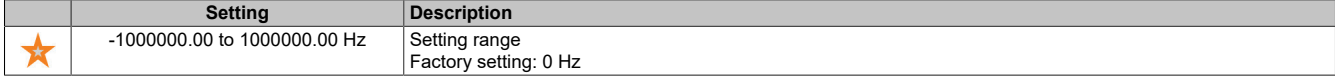

# **[PTI High Freq] (PTIH)**

## High frequency for pulse train input.

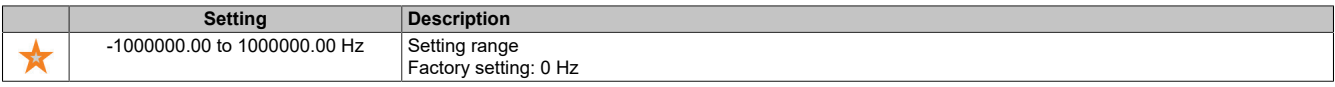

### **[PTI Filter Time Analog] (PTIT)**

## Analog PTI filter time.

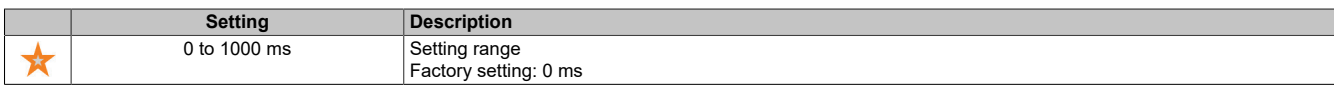

### **[PTI Mode] (PTIM)**

#### PTI mode

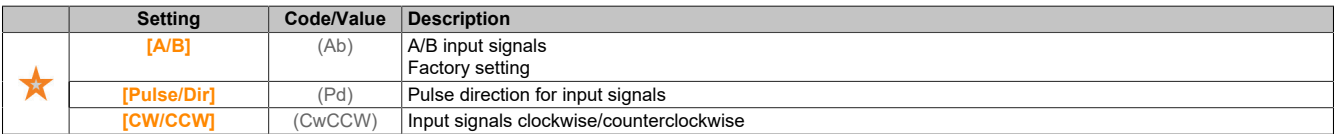

# **[PTI Filter Time Inp] (PTIS)**

## PTI filter time for input.

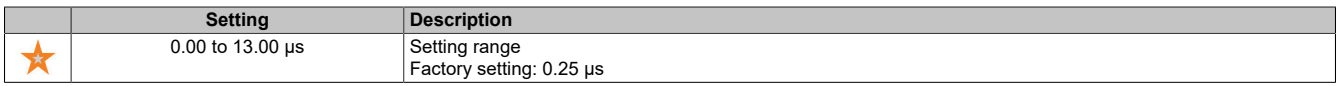

# **[PTI Counting Dir Inv] (PTII)**

Reverses the PTI direction

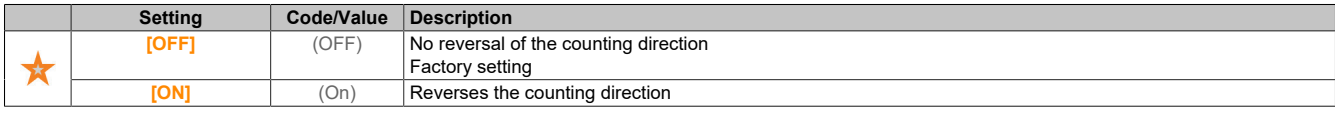

## **5.2.4.38.4 [Input/Output] - [DI/DQ] - [PTO configuration]**

### **[PTO configuration] (Pto-)**

#### **Access**

## **[Complete settings]** → **[Input/Output]** → **[DI/DQ]** → **[PTO Configuration]**

#### **About this menu**

Accessing this menu is possible for inverters with a power output greater than 22 kW.

# **[PTO Assign] (PtO)**

Assigns the pulse train output.

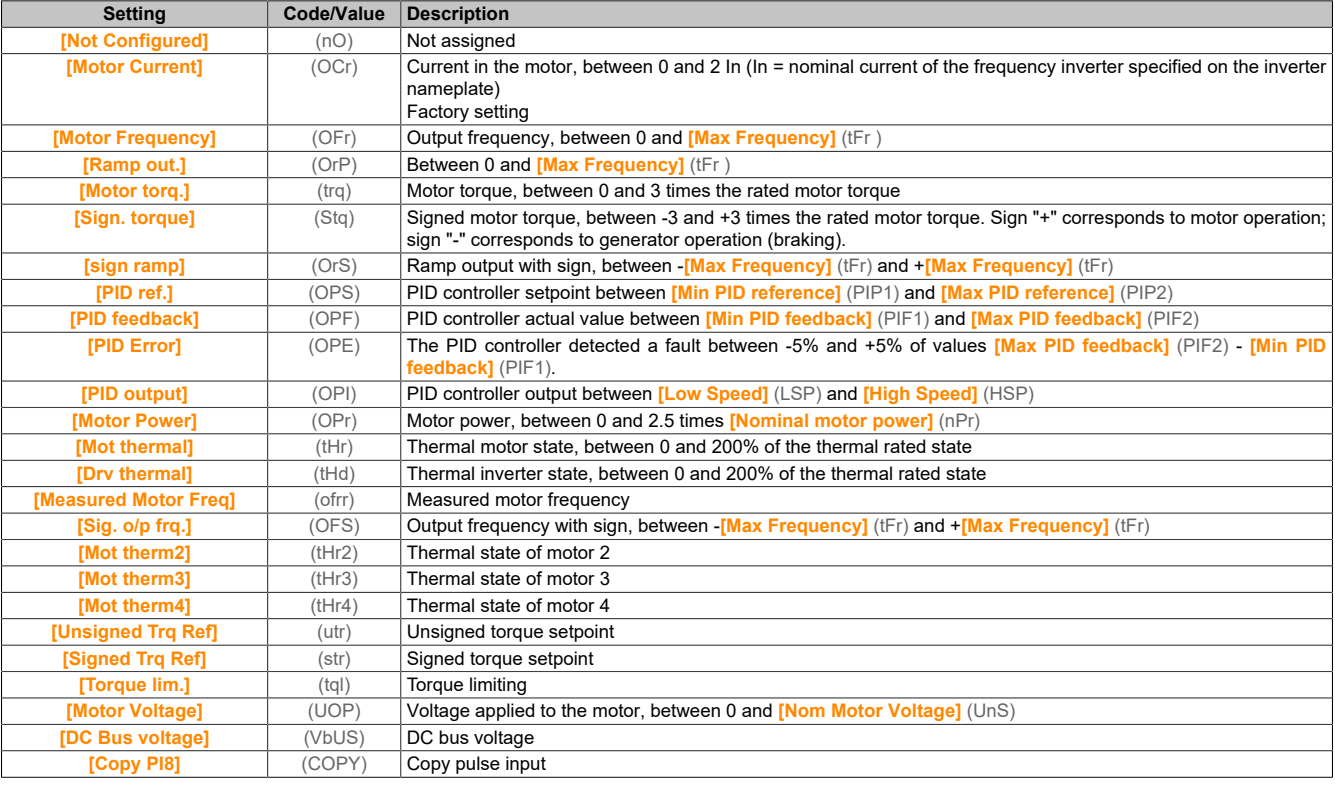

# **[PTO Max Output Freq] (PtOH)**

Maximum output frequency of the pulse train output.

This parameter is accessible if **[PTO Assign]** (PTO) is not set to **[Not Configured]** (nO).

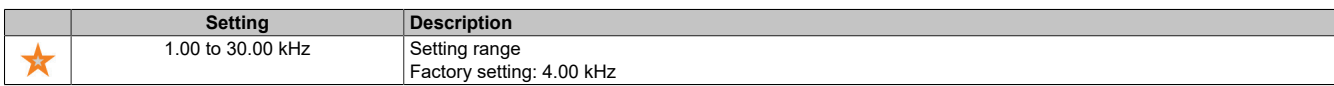

# **[PTO Min Output Freq] (PtOL)**

Minimum output frequency of the pulse train output.

This parameter is accessible if **[PTO Assign]** (PTO) is not set to **[Not Configured]** (nO).

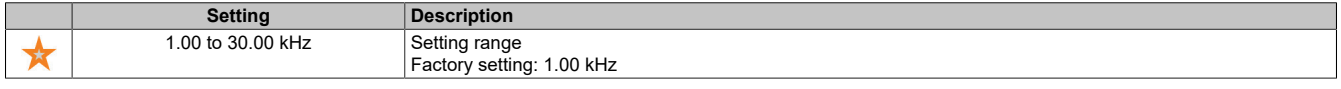

## **[PTO configuration] (Ptoo-)**

#### **Access**

# **[Complete settings]** → **[Input/Output]** → **[DI/DQ]** → **[PTO Configuration]**

### **About this menu**

Accessing this menu is possible for inverters with a power output less than 30 kW.

## **[PTO Mode Selection] (PtOM)**

#### Assigns the pulse train output.

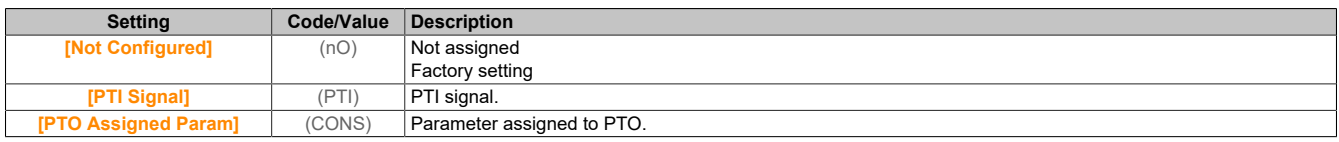

## **[PTO Assign] (PtOE)**

#### PTO assignment.

#### This parameter is accessible if **[PTO Mode Selection]** (PTOM) is not set to **[PTO Assigned Param]** (ConS).

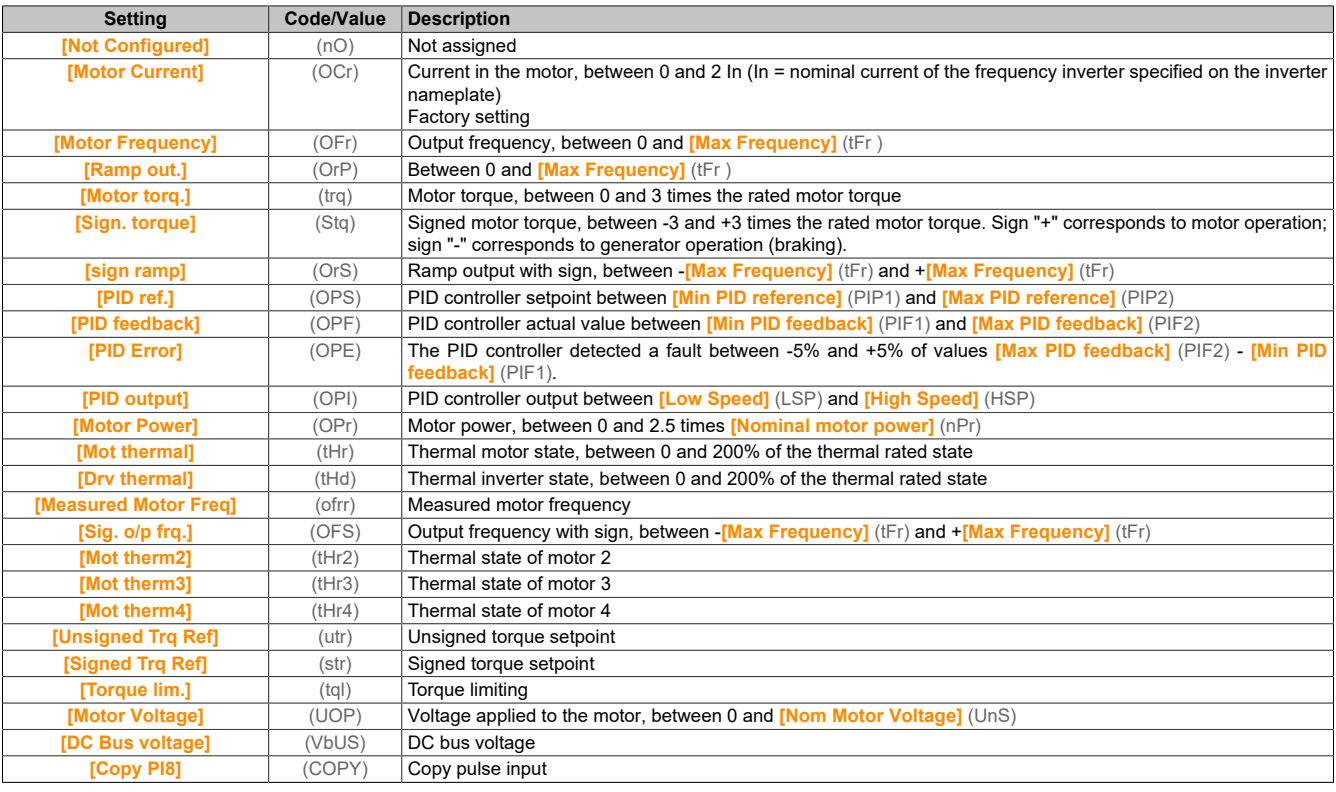

# **[PTO High Freq] (PtOu)**

High frequency for PTO.

This parameter is accessible if **[PTO Mode Selection]** (PTOM) is not set to **[PTO Assigned Param]** (ConS).

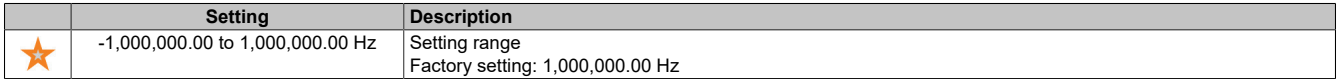

# **[PTO Low Freq] (PtOb)**

### Low frequency for PTO.

This parameter is accessible if **[PTO Mode Selection]** (PTOM) is not set to **[PTO Assigned Param]** (ConS).

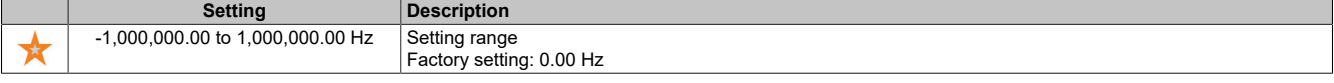

# **[PTO Freq Value] (PtOF)**

PTO frequency value.

This parameter is accessible if **[PTO Mode Selection]** (PTOM) is not set to **[PTO Assigned Param]** (ConS).

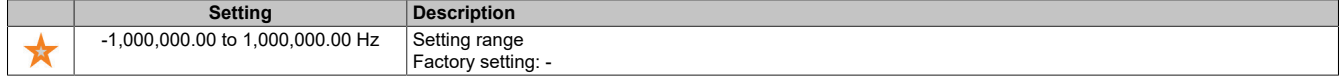

# **5.2.4.38.5 [Input/Output] - [DI/DQ] - [DQ1x Configuration]**

## **[DQ1 Configuration] (dO1-)**

#### **Access**

**[Complete settings]** → **[Input/Output]** → **[DI/DQ]** → **[DQ1 Configuration]**

### **[DQ1 Assignment] (dO1)**

Assigns digital output 1.

Identical to **[R2 Assignment]** (r2).

### **[DQ1 Delay time] (DO1D)**

Enables delay time for DQ1.

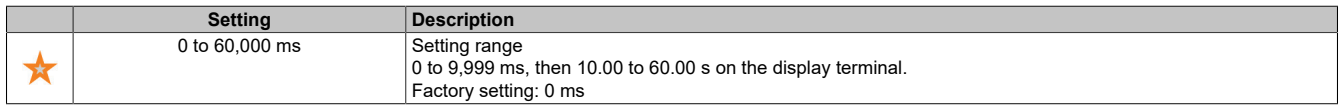

### **[DQ1 Active at] (DO1S)**

#### State of DQ1 (current output level).

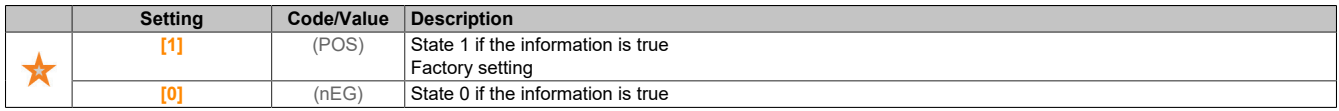

### **[DQ1 Holding time] (dO1H)**

#### Holding delay time for DQ1.

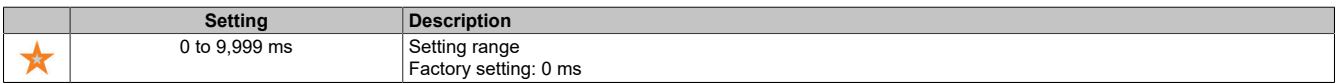

# **[DQ2 Configuration] (dO2-)**

#### **Access**

**[Complete settings]** → **[Input/Output]** → **[DI/DQ]** → **[DQ2 Configuration]**

### **About this menu**

Accessing this menu is possible for inverters with a power output less than 30 kW.

### **[DQ2 Assignment] (dO2)**

Assigns digital output 2. Identical to **[DQ1 Assignment]** (do1).

## **[DQ2 Delay time] (DO2D)**

Enables delay time for DQ2.

Identical to **[DQ1 Delay time]** (do1D).

# **[DQ2 Active at] (DO2S)**

State of DQ2 (current output level).

Identical to **[DQ1 Active at]** (do1S).

# **[DQ2 Holding time] (dO2H)**

Holding delay time for DQ2.

Identical to **[DQ1 Holding time]** (do1H).

# **5.2.4.39 [Input/Output] - [Analog I/O]**

# **5.2.4.39.1 [Input/Output] - [Analog I/O] - [AI1 Configuration]**

**[AI1 configuration] (AI1-)**

## **Access**

# **[Complete settings]** → **[Input/Output]** → **[AI/AQ]** → **[AI1 configuration]**

# **About this menu**

The input can be delinearized by configuring an intermediate point on the input/output curve of this input:

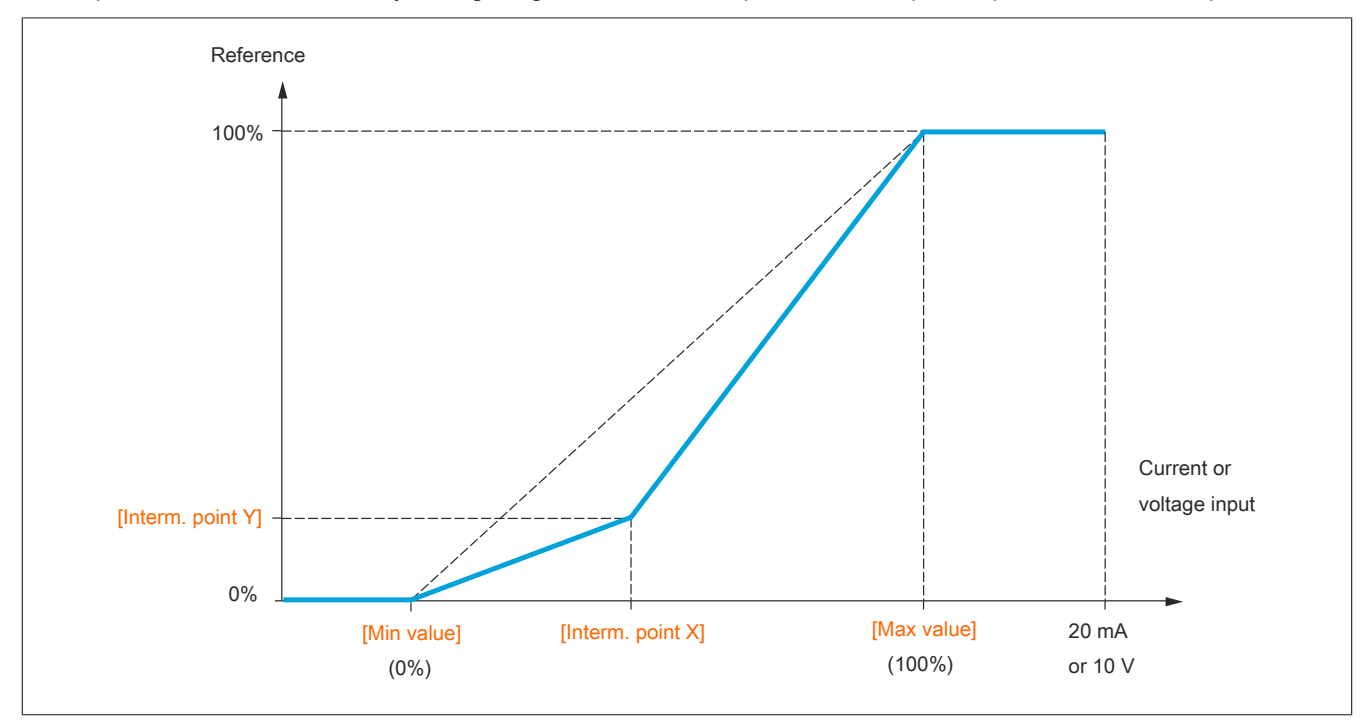

# **Note:**

**For [AI1 Interm. point] 0% corresponds to the [Min value] and 100% to the [Max value].**

# **[AI1 Assignment] (AI1A)**

Function assignment for analog input AI1.

Read-only parameter, cannot be configured. This parameter displays all functions assigned to the AI1 input. This allows compatibility problems to be checked, for example.

If no functions have been assigned, **[No]** (nO) is displayed.

# **[AI1 Type] (AI1t)**

Configures analog input AI1.

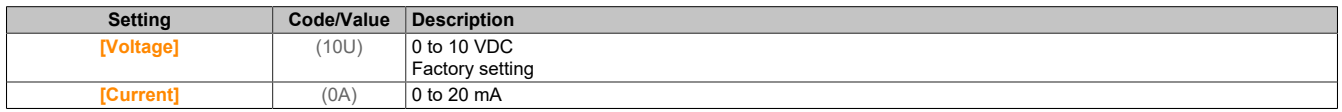

# **[AI1 min value] (UIL1)**

Minimum value for AI1.

Voltage scaling parameter for 0% on AI1.

This parameter is accessible if **[AI1 Type]** (AI1t) is set to **[Voltage]** (10U).

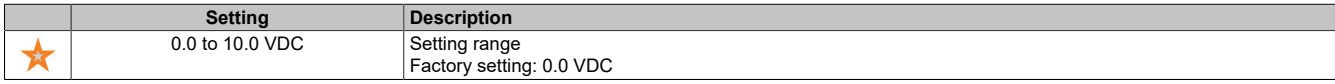

## **[AI1 max value] (UIH1)**

Maximum value for AI1.

Voltage scaling parameter for 100% on AI1.

This parameter is accessible if **[AI1 Type]** (AI1t) is set to **[Voltage]** (10U).

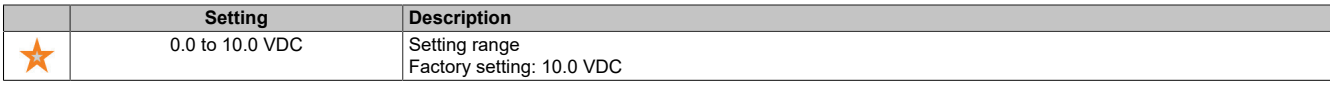

### **[AI1 min value] (CrL1)**

Minimum value for AI1.

Current scaling parameter for 0% on AI1.

This parameter is accessible if **[AI1 Type]** (AI1t) is set to **[Current]** (0A).

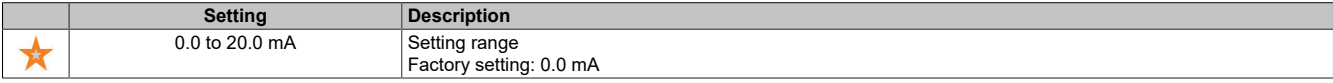

## **[AI1 max value] (CrH1)**

Maximum value for AI1.

Current scaling parameter for 100% on AI1.

This parameter is accessible if **[AI1 Type]** (AI1t) is set to **[Current]** (0A).

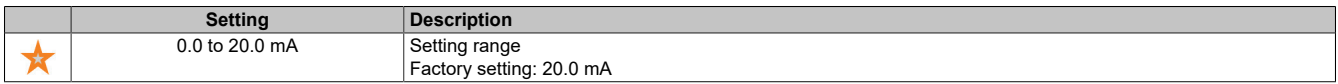

# **[AI1 filter] (AI1F)**

Switch-off time for low-pass filter AI1.

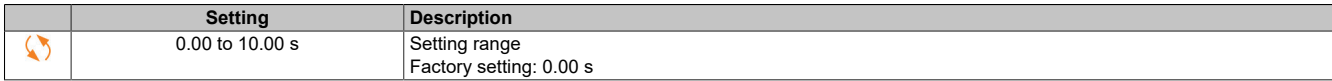

# **[AI1 Interm. point X] (AI1E)**

Coordinate of the delinearization point at the input. Percentage of the physical input signal.

0% corresponds to **[AI1 min value]** (U1LI).

100% corresponds to **[AI1 max value]** (U1HI).

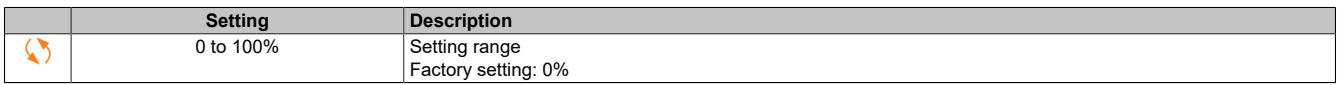

### **[AI1 Interm. point Y] (AI1S)**

Coordinate for input delinearization (frequency setpoint).

The percentage of the internal frequency setpoint corresponds to the percentage of physical input signal **[AI1 Interm. point X]** (AI1E).

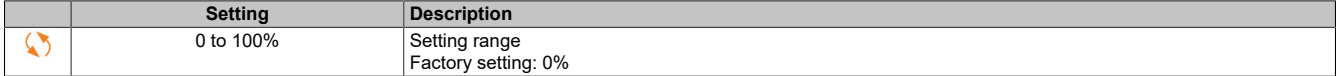

# **[AI1 range] (AI1L)**

AI1 scaling selection.

This parameter is accessible if **[AI1 Type]** (AI1t) is set to **[Current]** (0A).

This parameter is forced to **[0-100%]** (POS) if **[AI1 Type]** (AI1T) is not set to **[Current]** (0A) or if **[AI1 min value]** (CRL1) is lower than 3 mA.

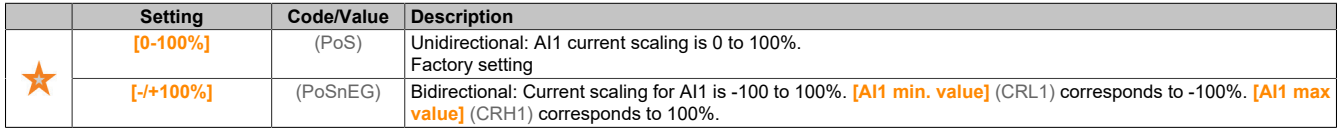

# **[AI2 configuration] (AI2-)**

#### **Access**

**[Complete settings]** → **[Input/Output]** → **[AI/AQ]** → **[AI2 configuration]**

### **[AI2 Assignment] (AI2A)**

Function assignment for AI2.

Identical to **[AI1 Assignment]** (AI1A).

### **[AI2 Type] (AI2t)**

Configures analog input AI2.

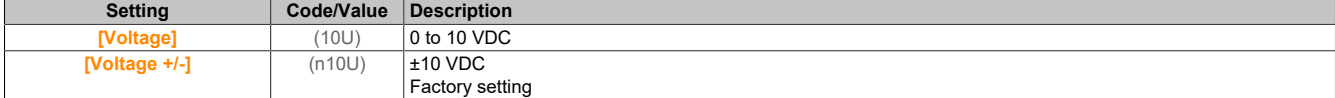

# **[AI2 min value] (UIL2)**

Minimum value for AI2.

Voltage scaling parameter for 0% on AI2.

This parameter is accessible if **[AI2 Type]** (AI2T) is set to **[Voltage]** (10U).

Identical to **[AI1 min value]** (UIL1).

### **[AI2 max value] (UIH2)**

Maximum value for AI2.

Voltage scaling parameter for 100% on AI2.

This parameter is accessible if **[AI2 Type]** (AI2T) is set to **[Voltage]** (10U).

Identical to **[AI1 max value]** (UIH1).

**[AI2 filter] (AI2F)**

AI2 filter. Interference filter. Identical to **[AI1 filter]** (AI1F).

### **[AI2 Interm. point X] (AI2E)**

Input level for delinearization on AI2 Identical to **[AI1 Interm. point X]** (AI1E).

### **[AI2 Interm. point Y] (AI2S)**

Output level for delinearization on AI2. Identical to **[AI1 Interm. point Y]** (AI1S).

## **[AI3 configuration] (AI3-)**

#### **Access**

### **[Complete settings]** → **[Input/Output]** → **[AI/AQ]** → **[AI3 configuration]**

#### **About this menu**

Accessing this menu is possible for inverters with a power output greater than 22 kW.

#### **[AI3 Assignment] (AI3A)**

Function assignment for AI3. Identical to **[AI1 Assignment]** (AI1A).

### **[AI3 Type] (AI3t)**

Configures analog input AI3. Identical to **[AI2 Type]** (AI2t) with factory setting: **[Current]** (0A).

## **[AI3 min value] (UIL3)**

Parameter value for voltage scaling AI3 = 0%. This parameter is accessible if **[AI3 Type]** (AI3T) is set to **[Voltage]** (10U). Identical to **[AI1 min value]** (UIL1).

### **[AI3 max value] (UIH3)**

Parameter value for voltage scaling AI3 = 100%. This parameter is accessible if **[AI3 Type]** (AI3T) is set to **[Voltage]** (10U). Identical to **[AI1 max value]** (UIH1).

### **[AI3 min value] (CrL3)**

Current scaling parameter for 0% on AI3. This parameter is accessible if **[AI3 Type]** (AI3T) is set to **[Current]** (0A). Identical to **[AI1 min value]** (CrL1).

### **[AI3 max value] (CrH3)**

Current scaling parameter for 100% on AI3. This parameter is accessible if **[AI3 Type]** (AI3T) is set to **[Current]** (0A). Identical to **[AI1 max value]** (CrH1).

### **[AI3 Filter] (AI3F)**

Switch-off time for low-pass filter AI3. Identical to **[AI1 filter]** (AI1F).

# **[AI3 X Interm. point] (AI3E)**

Input level for delinearization on AI3 Identical to **[AI1 Interm. point X]** (AI1E).

### **[AI3 Y Interm. point] (AI3S)**

Output level for delinearization on AI3. Identical to **[AI1 Interm. point Y]** (AI1S).

# **[AI3 range] (AI3L)**

AI3 scaling selection.

This parameter is accessible if **[AI3 Type]** (AI3T) is set to **[Current]** (0A). Identical to **[AI1 Type]** (AI1T).

# **5.2.4.39.2 [Input/Output] - [Analog I/O] - [AQ1 configuration]**

## **[AQ1 configuration] (AO1-)**

#### **Access**

## **[Complete settings]** → **[Input/Output]** → **[AI/AQ]** → **[AQ1 configuration]**

### **Minimum and maximum output values**

The minimum output value, in volts, corresponds to the lower limit value of the assigned parameter, and the maximum value corresponds to its upper limit value. The minimum value may be greater than the maximum value.

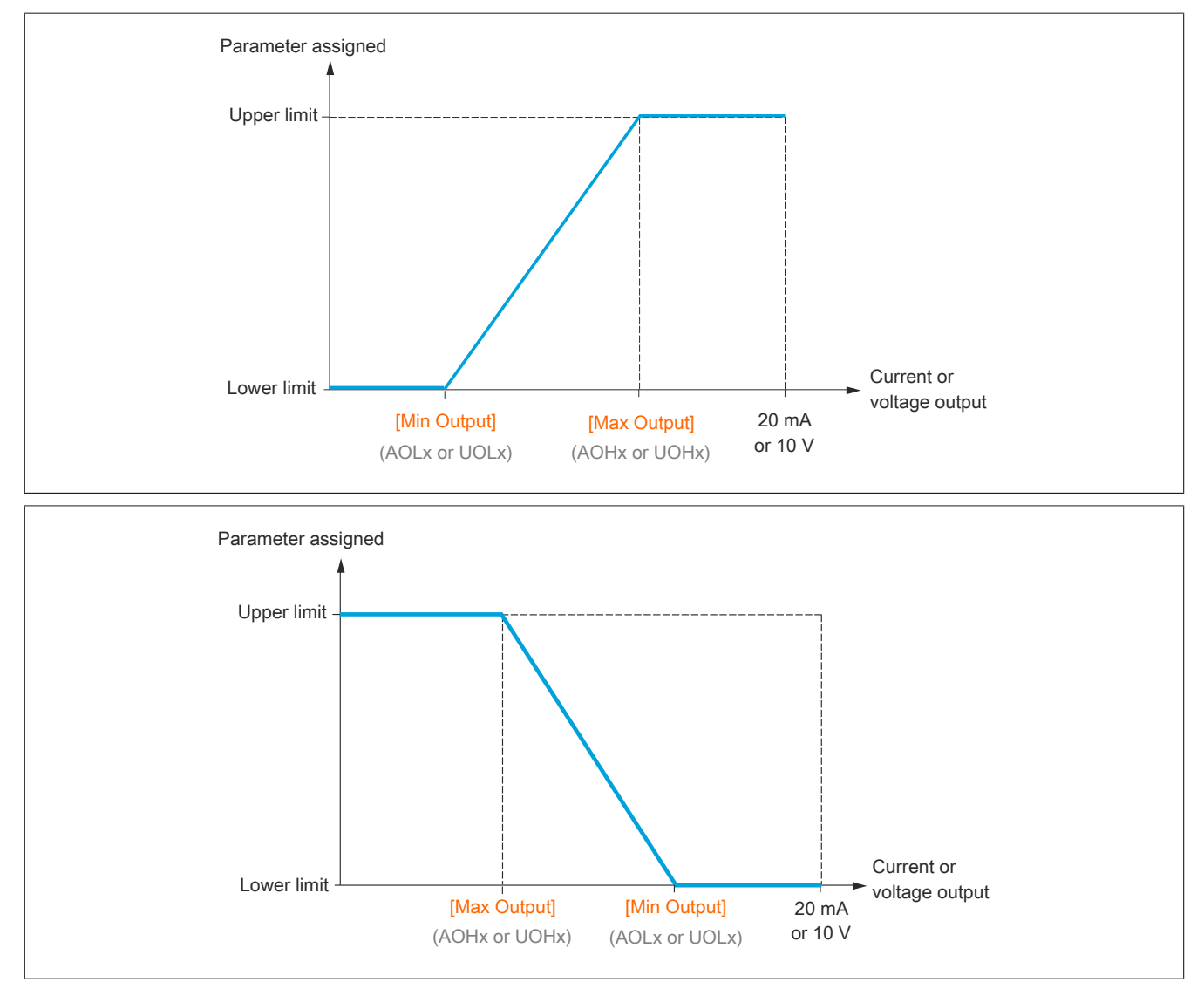

### **Scaling the assigned parameter**

The assigned parameter's scale can be adapted according to requirements. In order to do so, the upper and lower limit values of each analog input are changed via the corresponding parameter.

The parameter values are given as percentages. 100% corresponds to the total variation range of the configured parameter. Accordingly, the following applies: 100% = Upper limit value - Lower limit value.

For example, **[Sign. torque]**(Stq) with the value varying between -3 and +3 times the rated torque. Setting "100%" corresponds to 6 times the rated torque.

- Parameter **[Scaling AQx min]**  $(ASLx)$  changes the lower limit value: New value = Lower limit value + (range x (ASLx)). Factory preset value "0%" does not change the lower limit value.
- Parameter **[Scaling AQx max]** (ASHx) changes the upper limit value: New value = Lower limit value + (range x (ASHx)). Factory preset value "100%" does not change the upper limit value.
- **[Scaling AQx min]**(ASLx) must always be lower than **[Scaling AQx max]**(ASHx).

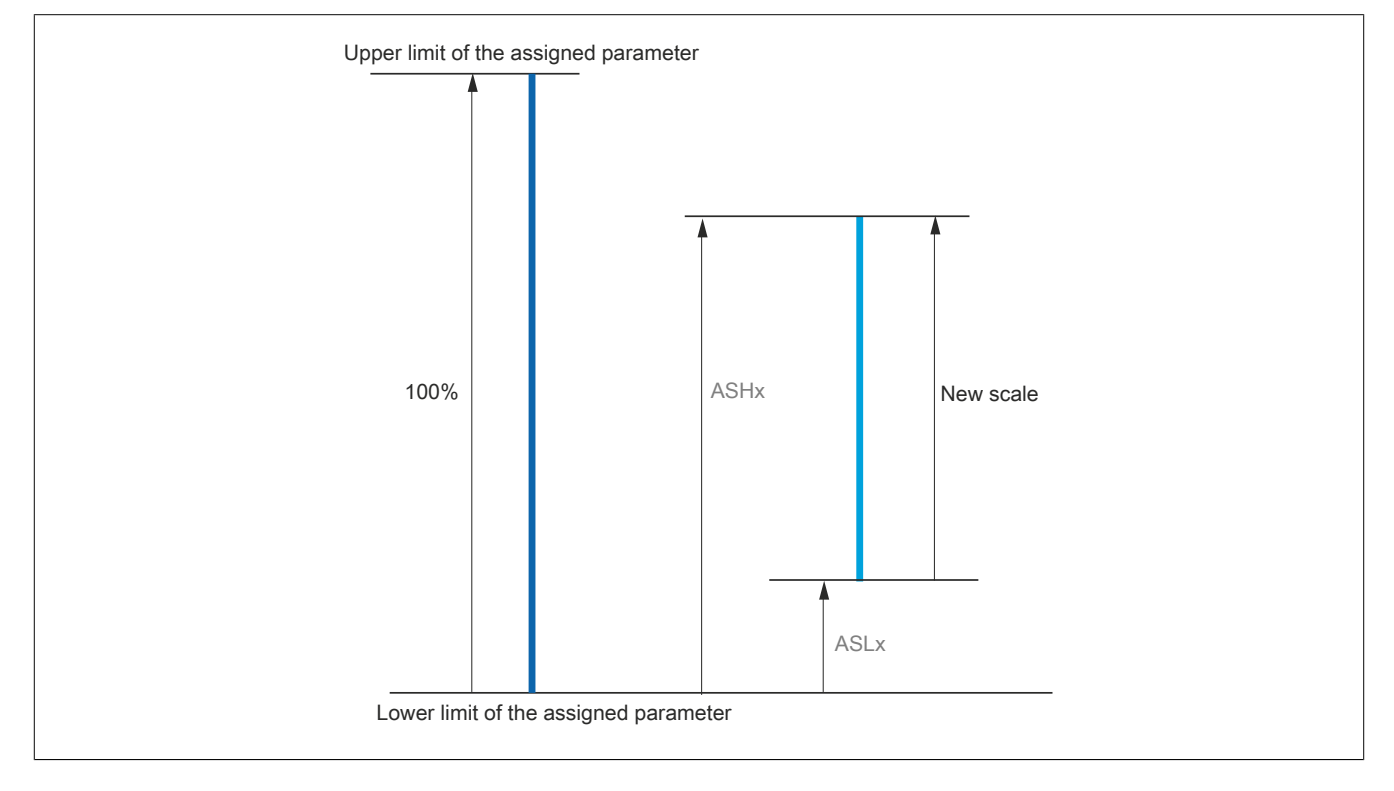

#### **Application example**

The motor current value at output AO1 should be transferred with 0-20 mA (range: 2 In motor). In this case, In motor is equivalent to 0.8 times the value of In inverter.

Parameter **[I motor]**(OCr) varies between 0 and 2 times the rated inverter current or in the range of 2.5 times the inverter rated current.

Parameter **[AO1 max scal]**(ASL1) does not change the lower limit value. Consequently, this value remains at the factory setting of 0%.

Parameter **[AO1 min scal]**(ASH1) changes the upper limit value by 0.5 times the nominal motor torque, i.e. 100  $-100/5 = 80%$  (New value = Lower limit value + (range x ASH1)).

# **[AQ1 assignment](AO1)**

#### AQ1 assignment.

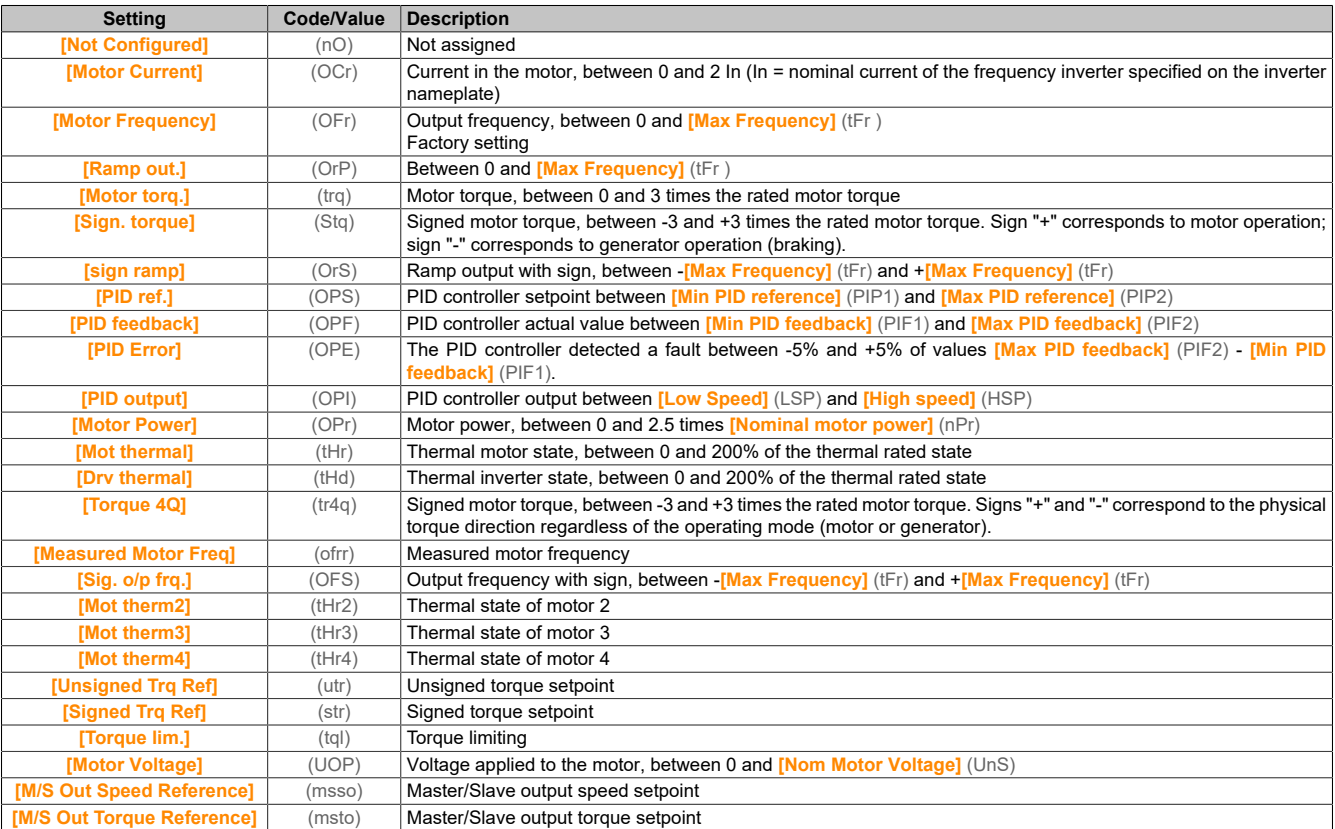

# **[AQ1 Type](AO1t)**

## Type AO1.

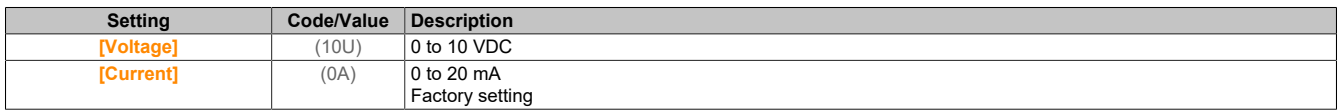

# **[AQ1 min Output](AOL1)**

Current scaling parameter for 0% on AO1.

This parameter is accessible if **[AQ1 Type]** (AO1t) is set to **[Current]** (0A).

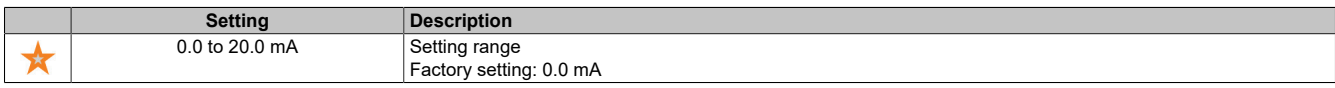

### **[AQ1 max Output](AOH1)**

Current scaling parameter for 100% on AO1.

This parameter is accessible if **[AQ1 Type]** (AO1t) is set to **[Current]** (0A).

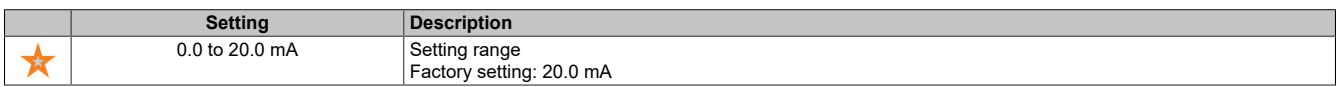

### **[AQ1 min Output](UOL1)**

Parameter value for voltage scaling AO1 = 0%.

This parameter is accessible if **[AQ1 Type]** (AO1t) is set to **[Voltage]** (10U).

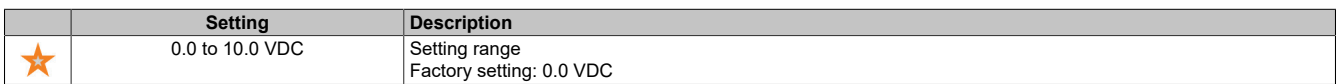

# **[AQ1 max Output](UOH1)**

Parameter value for voltage scaling AO1 = 100%.

This parameter is accessible if **[AQ1 Type]** (AO1t) is set to **[Voltage]** (10U).

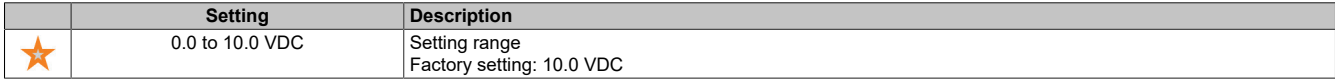

## **[Scaling AQ1 min](ASL1)**

Parameter value for scaling of AQ1 = 0%.

Scales the lower limit value of the assigned parameter as a percentage of the highest possible fluctuation.

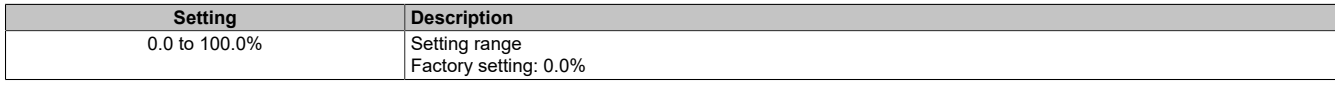

### **[Scaling AQ1 max](ASH1)**

Parameter value for scaling of AQ1 = 100%.

Scales the upper limit value of the assigned parameter as a percentage of the highest possible fluctuation.

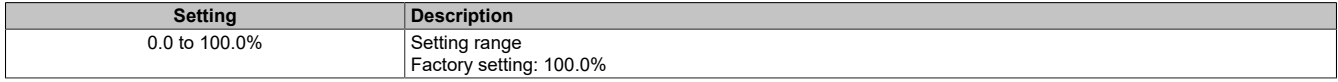

## **[AQ1 Filter](AO1F)**

#### Cutoff time for low-pass filter of AQ1.

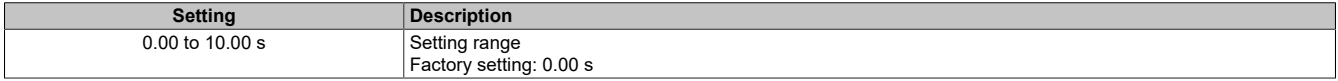

### **[AQ2 configuration] (AO2-)**

#### **Access**

### **[Complete settings]** → **[Input/Output]** → **[AI/AQ]** → **[AQ2 configuration]**

#### **About this menu**

Accessing this menu is possible for inverters with a power output greater than 22 kW.

# **[AQ2 assignment](AO2)**

#### AQ2 assignment.

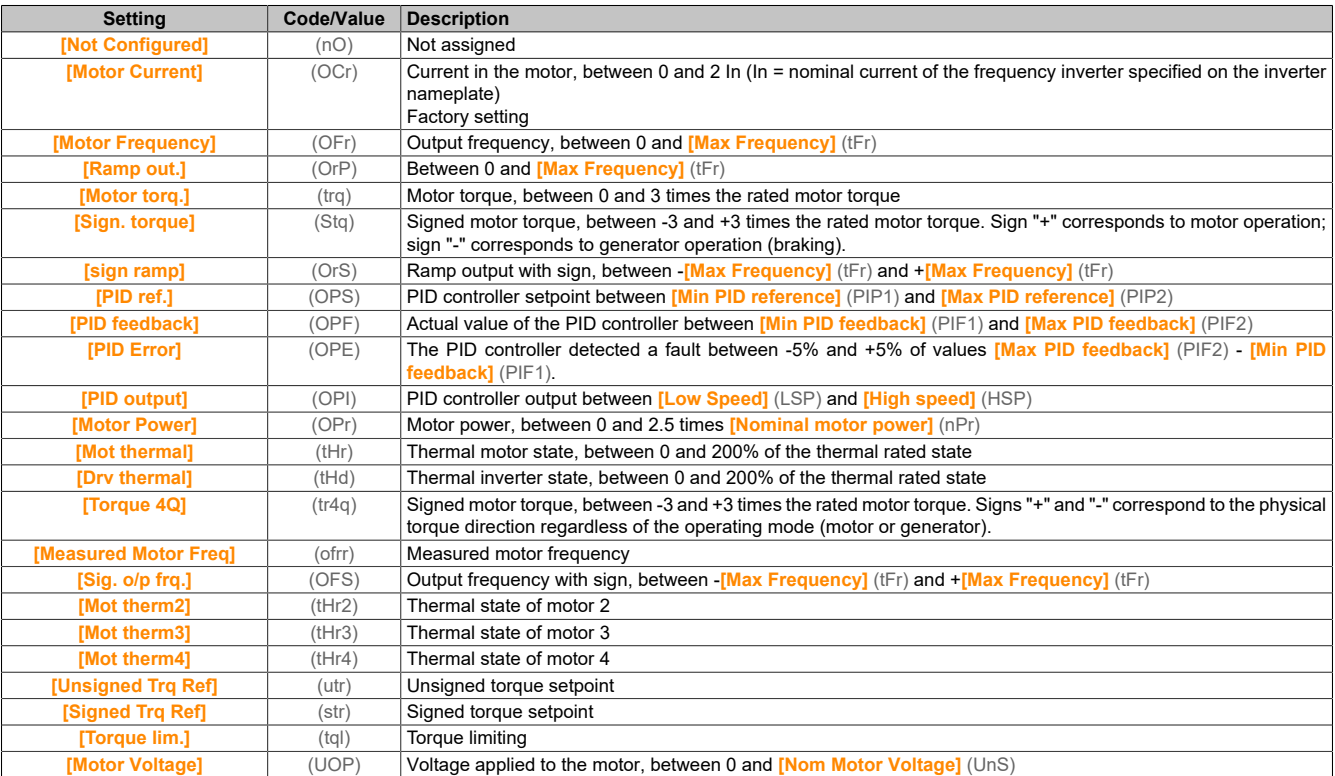

# **[AQ2 Type](AO2t)**

#### Type AQ2.

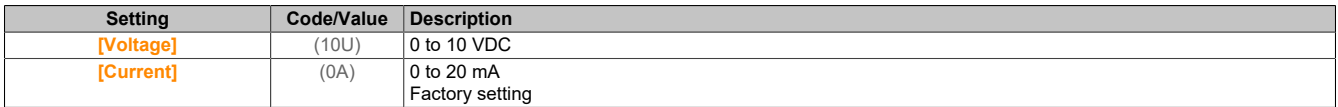

# **[AQ2 Min Output](AOL2)**

Current scaling parameter for 0% on AO2.

This parameter is accessible if **[AQ2 Type]** (AO2t) is set to **[Current]** (0A). Identical to **[AQ1 min Output]** (AOL1).

# **[AQ2 Max Output](AOH2)**

Current scaling parameter for 100% on AO2. This parameter is accessible if **[AQ2 Type]** (AO2t) is set to **[Current]** (0A). Identical to **[AQ1 max Output]** (AOH1).

### **[AQ2 Min Output](UOL2)**

Parameter value for voltage scaling AO2 = 0%. This parameter is accessible if **[AQ2 Type]** (AO2t) is set to **[Voltage]** (10U). Identical to **[AQ1 min Output]** (UOL1).

### **[AQ2 Max Output](UOH2)**

Parameter value for voltage scaling AO2 = 100%. This parameter is accessible if **[AQ2 Type]** (AO2t) is set to **[Voltage]** (10U). Identical to **[AQ1 max Output]** (UOH1).

# **[Scaling AQ2 min](ASL2)**

Parameter value for AQ2 scaling = 0%. Identical to **[Scaling AQ1 min]** (ASL1).

## **[Scaling AQ2 max](ASH2)**

Parameter value for AQ2 scaling = 100%. Identical to **[Scaling AQ1 max]** (ASH1).

## **[AQ2 Filter](AO2F)**

Cutoff time for low-pass filter AQ2. Identical to **[AQ1 Filter]** (AO1F).

# **5.2.4.39.3 [Input/Output] - [Analog I/O] - [Virtual AI1]**

**[Virtual AI1] (AV1-)**

## **Access**

# **[Complete settings]** → **[Input/Output]** → **[AI/AQ]** → **[Virtual AI1]**

## **[AIV1 assignment](Av1A)**

## Function assignment for virtual AI1

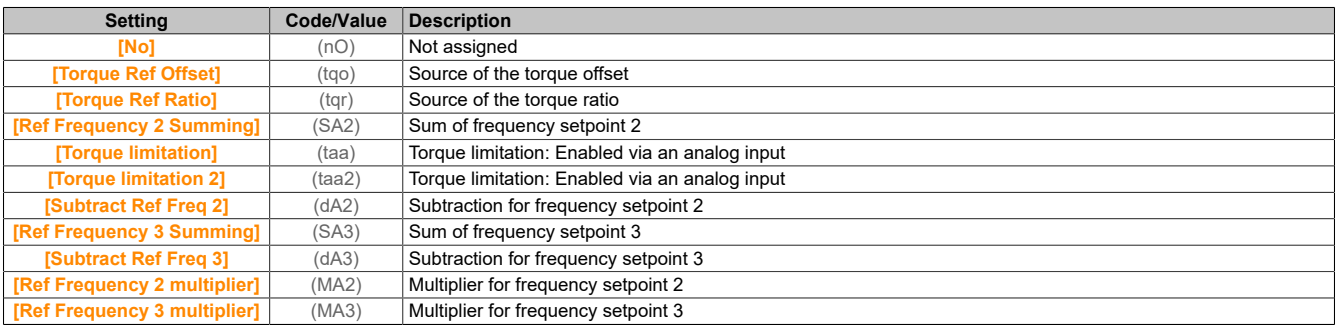

# **[AIV1 Channel Assignment](AIC1)**

### Channel assignment of virtual analog input AIV1.

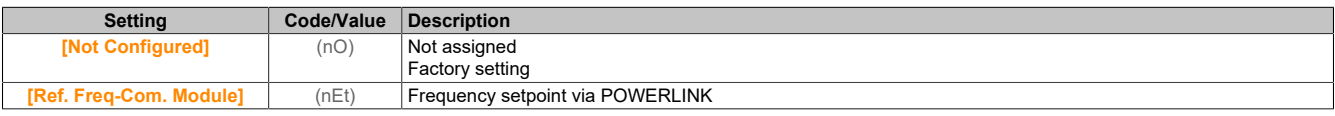

# **[AIV1 Type](AV1T)**

### Configures virtual analog input AIV1.

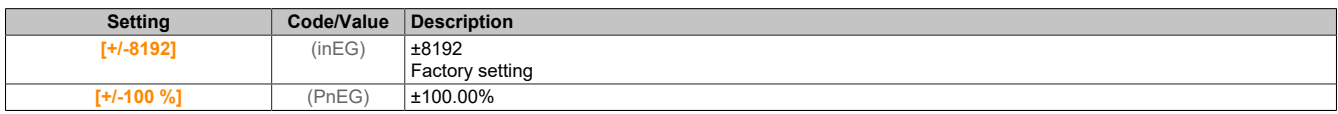

# **5.2.4.40 [Input/Output] - [Relay]**

# **[R1 configuration] (r1-)**

#### **Access**

# **[Complete settings]** → **[Input/Output]** → **[Relay]** → **[R1 configuration]**

## **[R1 Assignment](r1)**

R1 assignment.

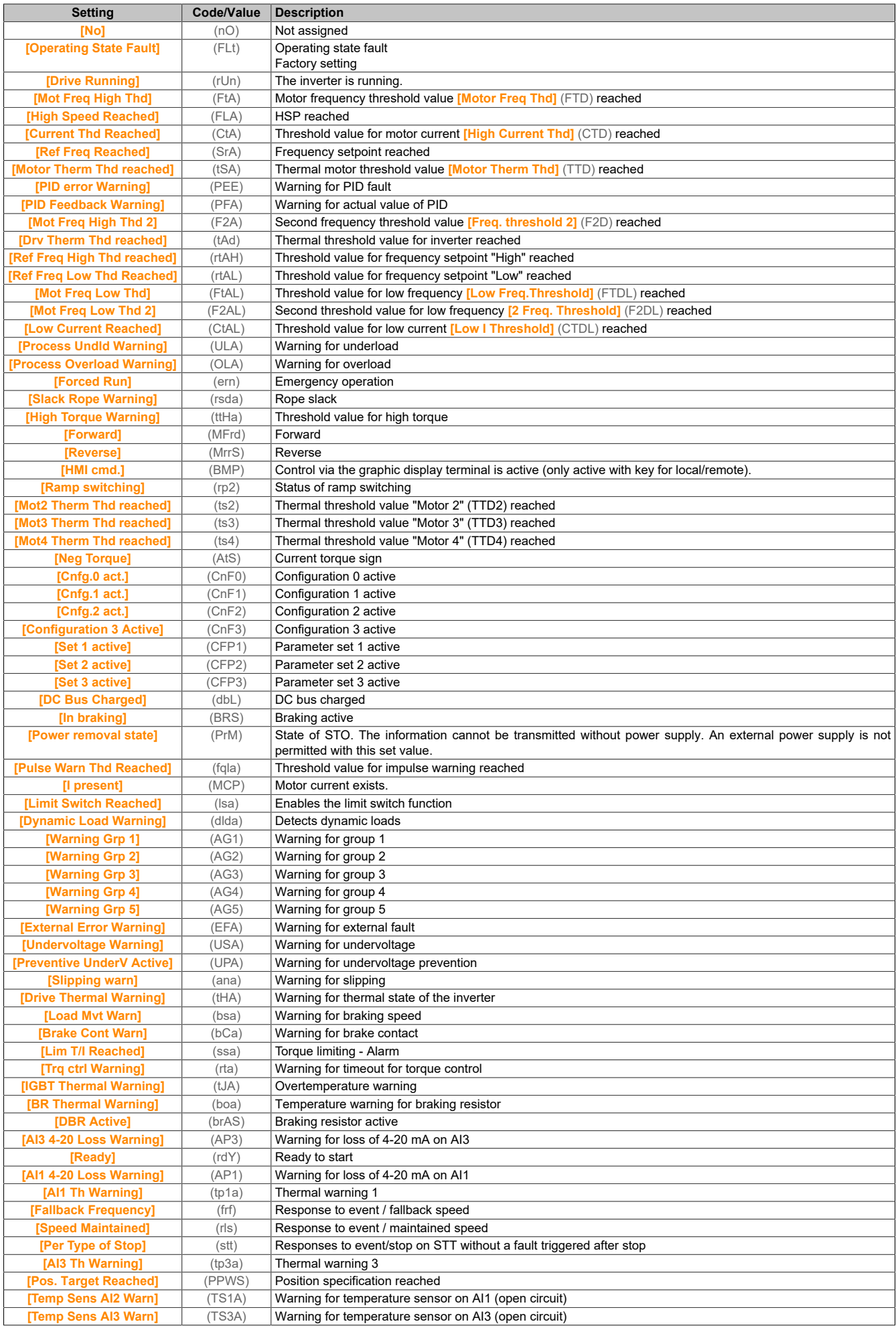

# **[R1 Delay time] (r1d)**

Enables delay time for R1.

The state change takes place after the defined time elapses if the information becomes true.

The delay cannot be set for assignment **[Operating State Fault]** (FLt) and remains at 0.

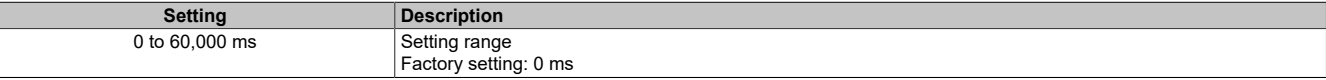

## **[R1 Active at] (r1S)**

Status R1 (current level output).

Configuration **[1]** (POS) cannot be changed for assignment **[Operating State "Fault"]** (FLt).

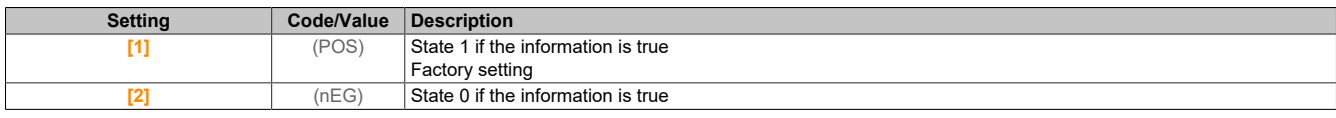

### **[R1 Holding time] (r1H)**

Holding delay time for R1.

The state change takes place after the defined time elapses if the information becomes false.

The holding time cannot be set for the assignment **[Operating State "Fault"]** (FLt) and remains at 0.

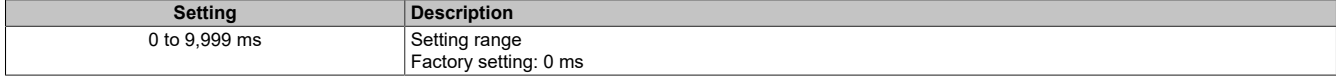

# **[R2 configuration] (r2-)**

#### **Access**

### **[Complete settings]** → **[Input/Output]** → **[Relay]** → **[R2 configuration]**

### **About this menu**

Identical to menu **[R1 configuration]** (r1-).

# **[R2 Assignment] (r2)**

R2 assignment

### Identical to **[R1 Assignment]** (r1).

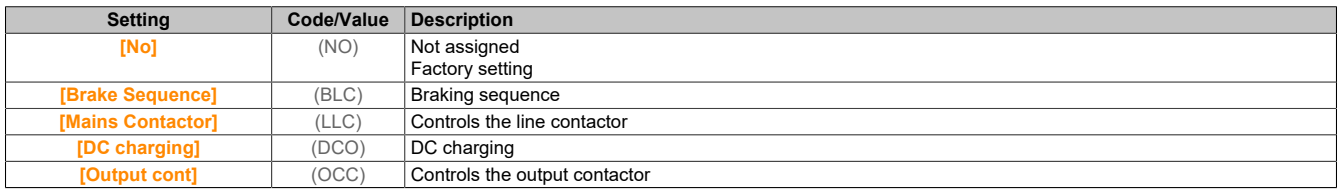

### **[R2 Delay time] (r2d)**

Enables delay time for R2.

### **[R2 Active at] (r2S)**

Status R2 (current level output).

### **[R2 Holding time] (r2H)**

Holding delay time for R2.

# **[R3 configuration] (r3-)**
# **Access**

# **[Complete settings]** → **[Input/Output]** → **[Relay]** → **[R3 configuration]**

# **About this menu**

Identical to menu **[R1 configuration]** (r1-). Accessing this menu is possible for inverters with a power output greater than 22 kW.

#### **[R3 Assignment] (r3)**

R3 assignment.

Identical to **[R2 Assignment]** (r2).

**[R3 Delay time] (r3d)**

Enables delay time for R3.

**[R3 Active at] (r3S)** Status R3 (current level output).

## **[R3 Holding time] (r3H)**

Holding delay time for R3.

# **5.2.4.41 [Input/Output]**

**[Input/Output] (io-)**

# **Access**

**[Complete settings]** → **[Input/Output]**

## **[Ref Freq Template] (bSP)**

Selects the template for the frequency setpoint.

This parameter defines how the speed setpoint is taken into account (for analog inputs and pulse input only). For the PID controller, this is the PID output setpoint.

The limit values are defined by parameters **[Low Speed]** (LSP) and **[High Speed]** (HSP).

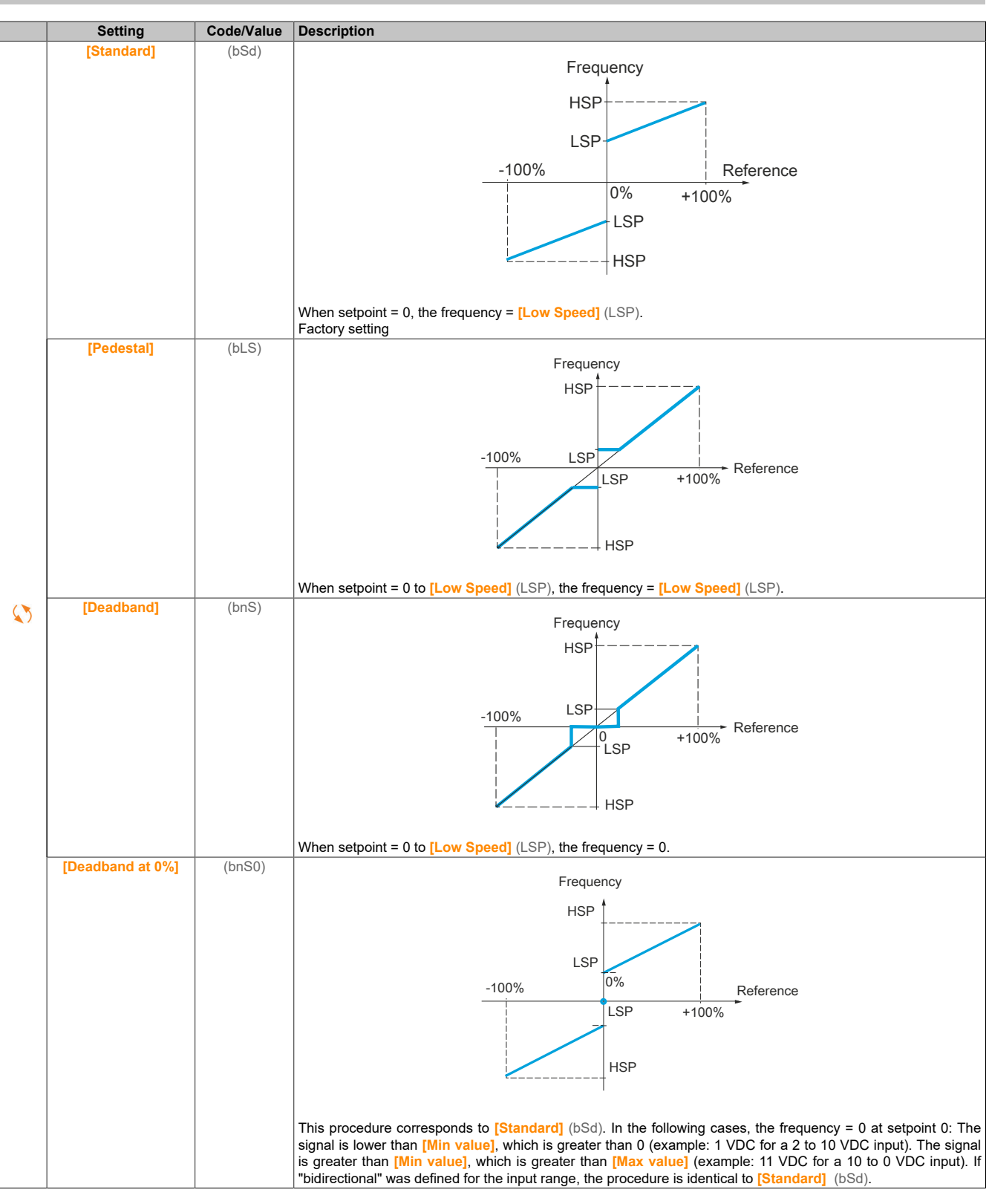

# **5.2.4.42 [Encoder configuration]**

# **[Encoder configuration] (IEN-)**

## **Access**

# **[Complete settings]** → **[Encoder configuration]**

# **About this menu**

This menu is accessible if an encoder module (8I0IFENC.400-1, 8I0IFENC.401-1, 8I0IFENC.402-1 or 8I0IFENC.403-1) is connected. The available menu areas depend on the type of encoder used.

# **Procedure for testing the encoder**

This process applies to all types of encoders.

- 1) Configure the parameters of the encoder used.
- 2) Set **[Motor control type]** (Ctt) to a value other than **[FVC]** (FvC) even if it corresponds to the required configuration. Example: Use **[SVC V]** (vvC) for an induction motor and **[Sync.mot.]** (SYn) for a synchronous motor.
- 3) Configure the motor parameters according to the specifications on the nameplate.
	- ° Induction motor **[Nominal motor power]** (nPr), **[Nom Motor Voltage]** (UnS), **[Nom Motor Current]** (nCr), **[Nominal Motor Freq]** (FrS), **[Nominal Motor Speed]** (nSP)
	- ° Synchronous motor **[Sync Nominal I]** (nCrS), **[Nom SyncMotor Speed]** (nSPS), **[Pole pairs]** (PPnS), **[Syn. EMF constant]** (PHS), **[Autotune L d-axis]** (LdS), **[Autotune L q-axis]** (LqS), **[SyncMotor Stator R]** (rSAS)
- 4) Set **[Encoder usage]** (EnU) to **[No]** (nO).
- 5) Perform motor measurement (autotuning).
- 6) Set **[Encoder check]** (EnC) to **[Yes]** (YES).
- 7) Set the motor rotation to a stabilized speed in the range of 15% for at least three seconds and monitor the encoder behavior via menu **[Display]** (mon) using parameter **[Measured output fr.]** (MMF).
- 8) If a fault of **[Encoder]** (EnF) is detected, **[Encoder check]** (EnC) returns to value **[No]** (nO).
	- ° Check the parameter settings (see steps 1 to 5 below).
	- ° Check the operation of the mechanical and electrical components, the power supply and all encoder connections.
	- ° Reverse the motor direction of rotation (parameter **[Output Ph Rotation]** (PHr)) or the encoder signals.
- 9) Repeat the process starting at step 6 until the value for **[Encoder check]** (EnC) changes to **[Done]** (dOnE). 10)If necessary, **[Motor control type]** (Ctt) is set to **[FVC]** (FvC) or **[Sync.CL]** (FSY).

# **Note:**

**In this case, [Encoder usage] (EnU) is automatically set to [Speed Regulation] (REG).**

# **[Encoder Type] (UeCP)**

## Type of encoder.

This parameter is accessible if 8I0IFENC.400-1, 8I0IFENC.401-1, 8I0IFENC.402-1 or 8I0IFENC.403-1 is connected.

The content of the selection list depends on the inserted encoder module.

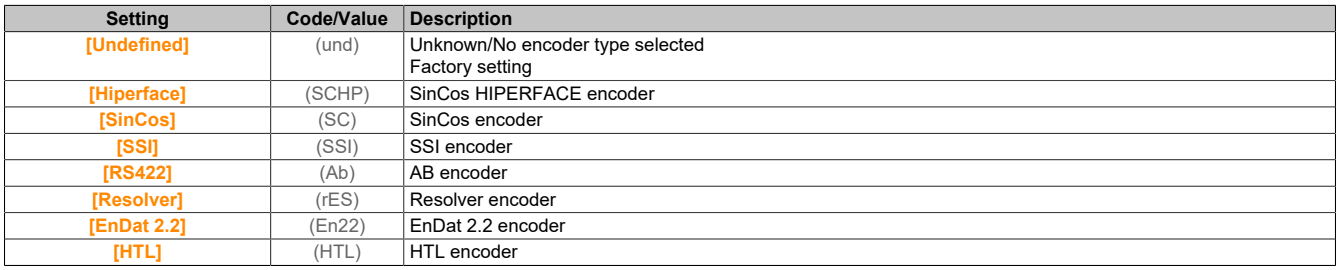

# **[AB Encoder Type] (ENS)**

Configures encoder type AB.

This parameter is accessible if **[Encoder Type]** (UECP) is set to **[RS422]** (AB) or **[HTL]** (HTL).

# **Note:**

**For this parameter, [AABB] (AAbb) is forced if the encoder module differs from the HTL encoder.**

# **Warning!**

# **LOSS OF CONTROL**

**If you use an HTL encoder module (8I0IFENC.403-1) and set [Encoder usage] (Enu) to [Speed Regulation] (rEG), you must set parameter [AB Encoder Type] (ENS) to [AABB] (AAbb).**

**Failure to follow these instructions can result in death, serious injury or damage to property.**

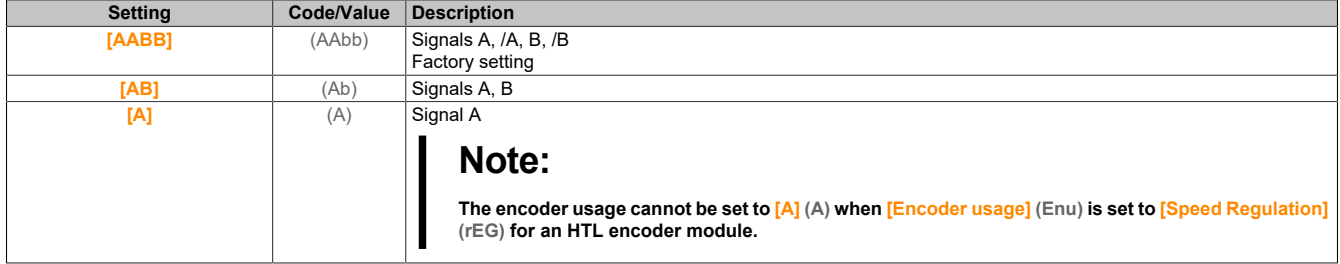

# **[Encoder supply volt.] (UeCv)**

Supply voltage for the encoder.

Nominal voltage of the encoder used. The content of the selection list depends on the inserted encoder module.

This parameter is accessible if **[Encoder Type]** (UECP) is not set to **[Undefined]** (Und) or **[Resolver]** (rES).

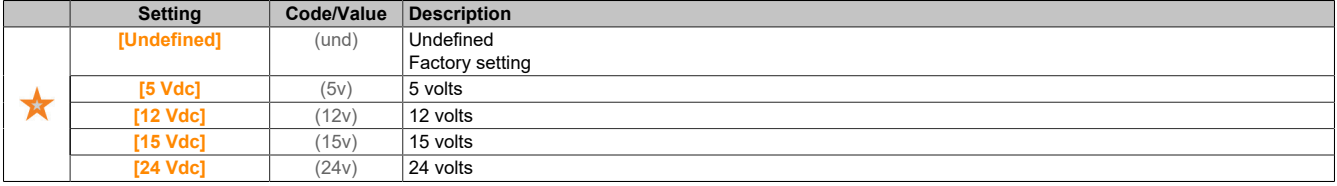

## **[Number of pulses] (PGI)**

Number of pulses per encoder revolution.

The parameter is accessible when an encoder module of type 8I0IFENC.400-1 is inserted and **[Encoder Type]** (UECP) is set to **[RS422]** (Ab) or if an encoder module of type 8I0IFENC.403-1 is inserted and **[Encoder Type]** (UECP) is set to **[HTL]** (HTL).

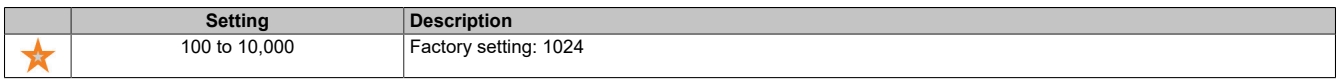

# **[Encoder check] (ENC)**

#### Enables the encoder test.

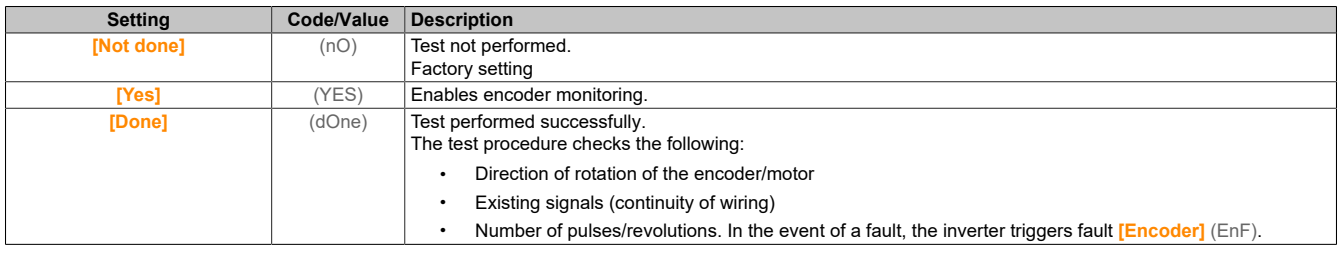

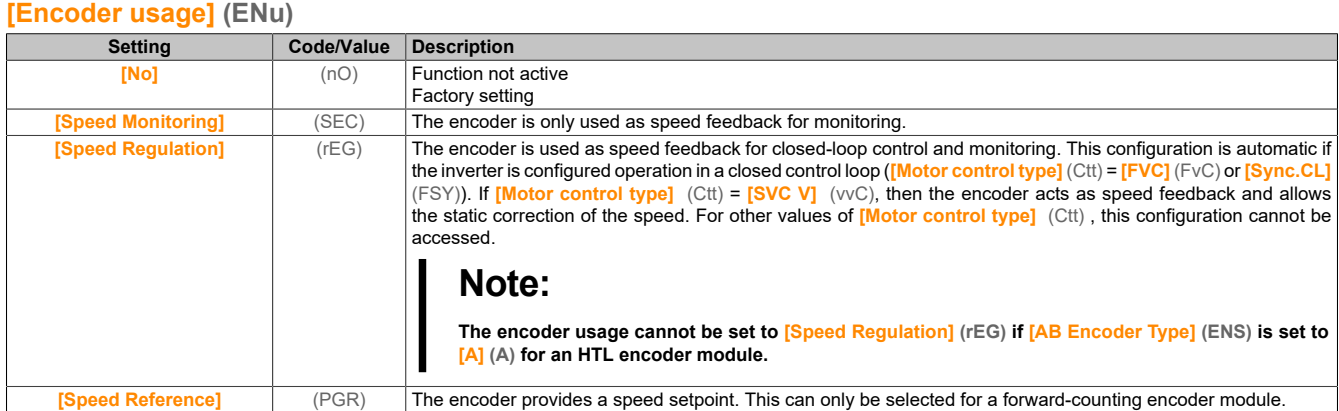

# **[Encoder rotation inv.] (Enri)**

# Reverses the rotation direction of the encoder.

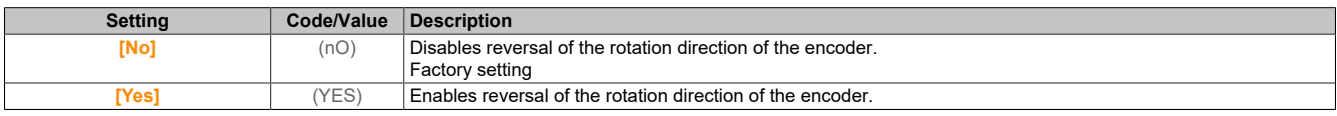

# **[Resolver Exct. Freq.] (rEFq)**

Phase angle control of the resolver.

This parameter is accessible if **[Encoder Type]** (UECP) is set to **[Resolver]** (RES).

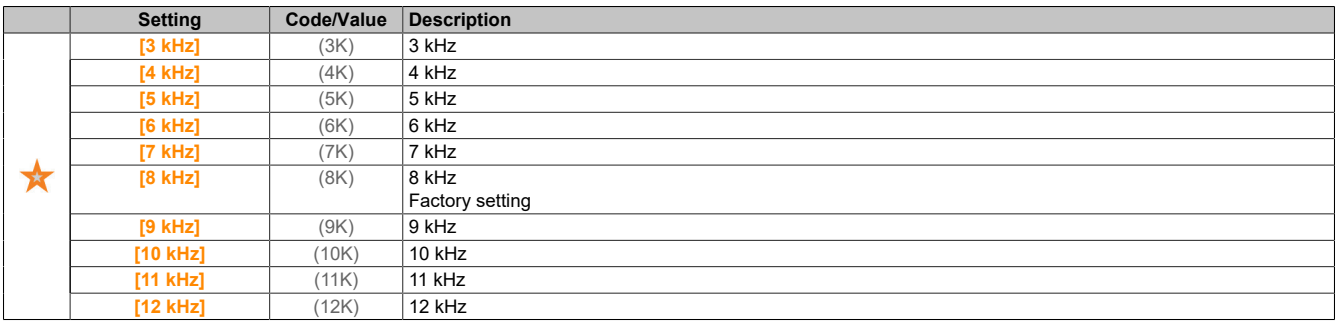

# **[Transformation ratio] (trES)**

Transmission ratio of the resolver.

This parameter is accessible if **[Encoder Type]** (UECP) is set to **[Resolver]** (RES).

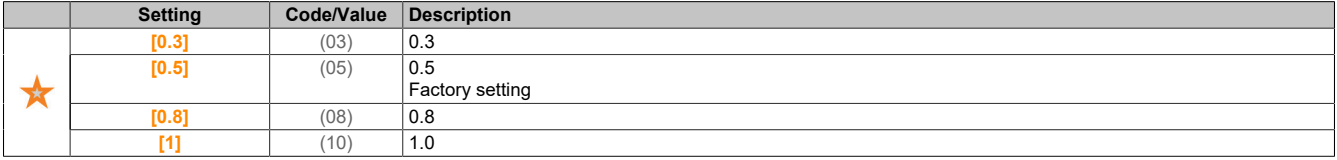

## **[Resolver poles nbr] (rPPn)**

Number of pole pairs of the resolver.

This parameter is accessible if **[Encoder Type]** (UECP) is set to **[Resolver]** (RES).

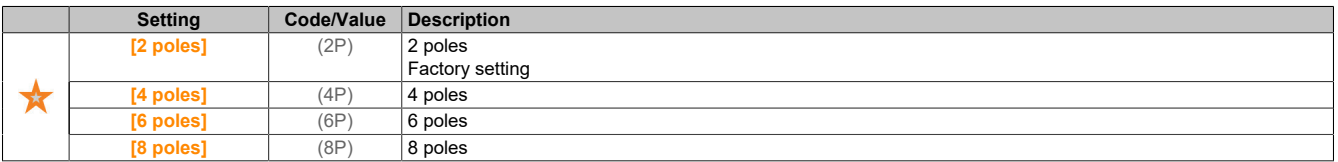

# **[Sincos lines count] (uELC)**

SinCos counter.

This parameter is accessible if **[Encoder Type]** (UECP) is set to **[SinCos]** (SC).

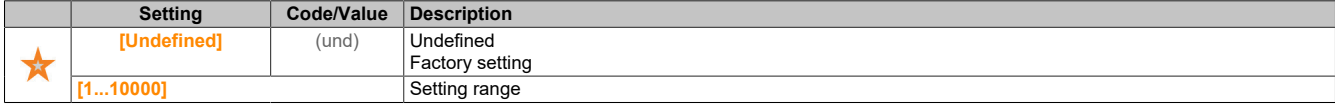

# **[SSI parity] (SSCP)**

SSI parity.

This parameter is accessible if **[Encoder Type]** (UECP) is set to **[SSI]** (SSI).

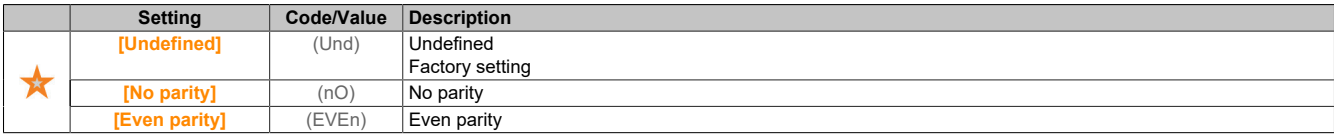

# **[SSI frame size] (SSFS)**

SSI frame size (number of bits).

This parameter is accessible if **[Encoder Type]** (UECP) is set to **[SSI]** (SSI).

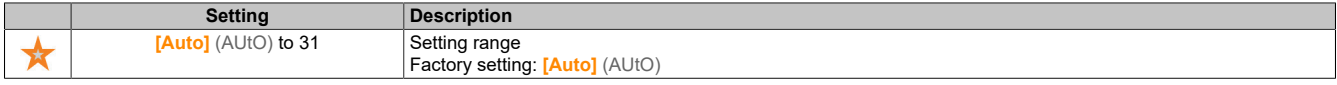

# **[Nbr of revolutions] (EnMr)**

Number of revolutions.

Format of the number of revolutions (number of bits).

This parameter is accessible if **[Encoder Type]** (UECP) is set to **[SSI]** (SSI).

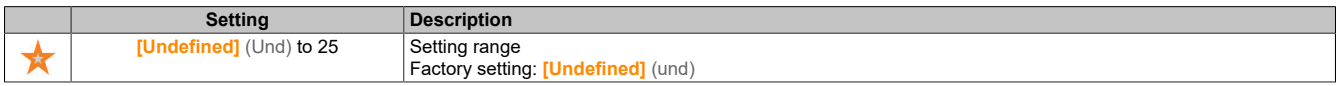

# **[Turn bit resolution] (Entr)**

Resolution of the rotation in bits.

Resolution per revolution (number of bits).

This parameter is accessible if **[Encoder Type]** (UECP) is set to **[SSI]** (SSI).

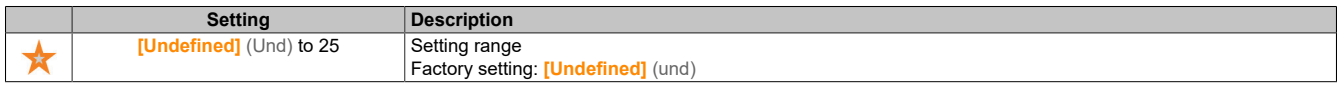

# **[SSI code type] (SSCD)**

Type of SSI code.

This parameter is accessible if **[Encoder Type]** (UECP) is set to **[SSI]** (SSI).

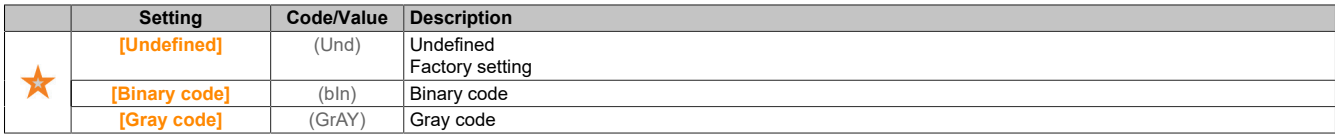

# **[Clock frequency] (EnSP)**

# Clock frequency.

This parameter is accessible if **[Encoder Type]** (UECP) is set to **[SSI]** (SSI).

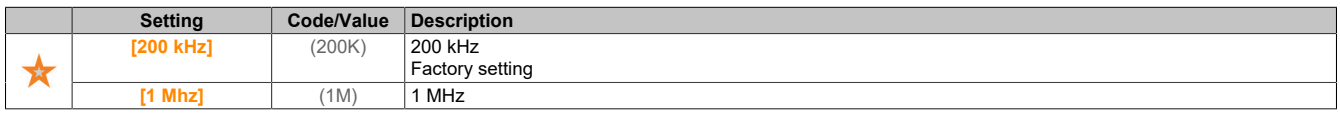

# **[AB Encoder Max Freq] (AbMF)**

Maximum frequency of the AB encoder.

This parameter is accessible if **[Encoder Type]** (UECP) is set to **[RS422]** (Ab) or **[HTL]** (HTL) and **[Access Level]** (LAC) is set to **[Expert]** (Epr).

This parameter can be used to adjust the encoder filter in case of EMC-related interferences.

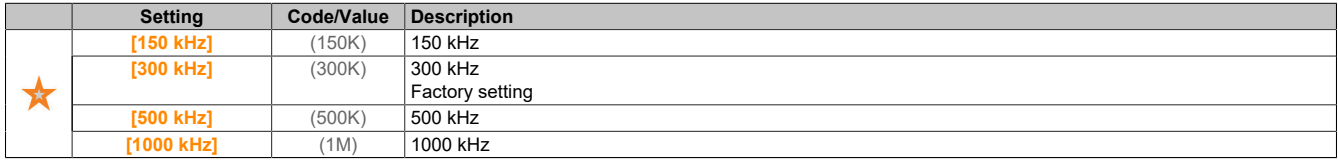

# **[Encoder filter activ.] (FFA)**

Enables the actual value filter of the encoder.

This parameter is accessible if **[Access Level]** (LAC) is set to **[Expert]** (Epr) and **[Encoder usage]** (Enu) or **[Emb Enc Usage]** (EENu) is not set to **[No]** (nO).

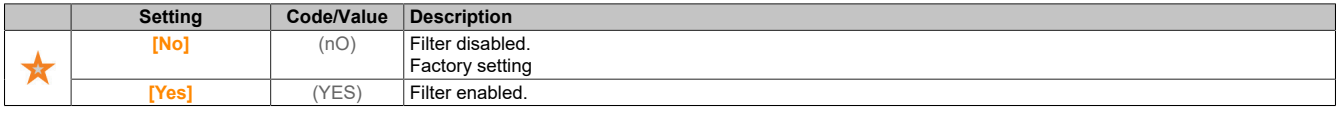

## **[Encoder filter value] (FFr)**

Value of the actual value filter of the encoder.

This parameter is accessible if **[Access Level]** (LAC) is set to **[Expert]** (Epr) and **[Encoder filter activ.]** (FFA) to **[Yes]** (YES).

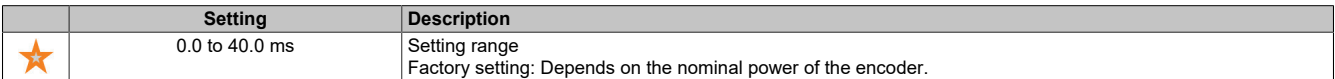

# **[Stop on top Z] (toSt)**

Stops at the next z-detection.

This parameter can be used for homing. If the approach speed is set too high, fault **[DC Bus Overvoltage]** (ObF) is triggered.

This parameter is accessible if a digital encoder module of type 8I0IFENC.400-1 has been inserted and **[Encoder Type]** (ueCp) is set to **[RS422]** (Ab).

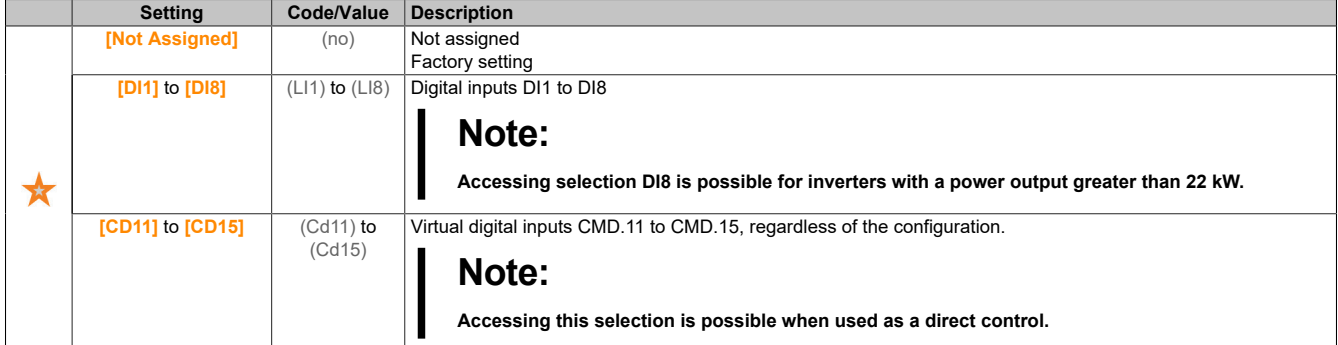

## **[Reset Position Assign] (rPoS)**

Resets the position assignment.

This parameter resets the value of parameters **[PLC Encoder Pulse]** (PUC) and **[Enc pulse count]** (PUCD).

This parameter is accessible if **[Access Level]** (LAC) is set to **[Expert]** (EPr).

Identical to **[Stop on top Z]** (toSt).

## **5.2.4.43 [Embedded Encoder]**

**[Embedded Encoder] (IEE)**

# **Access**

# **[Complete settings]** → **[Embedded Encoder]**

# **About this menu**

This menu is accessible on inverters with a power output up to 22 kW if no encoder module (8I0IFENC.400-1, 8I0IFENC.401-1, 8I0IFENC.402-1 or 8I0IFENC.403-1) is connected.

# **[Emb Enc Type] (EECP)**

#### Type of encoder.

The content of the selection list depends on the inserted encoder module.

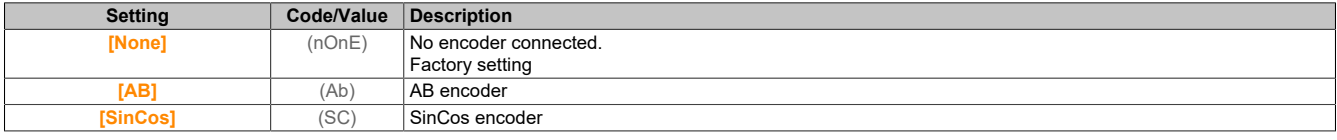

# **[Emb Enc Supply Volt] (EECv)**

#### Supply voltage of the integrated encoder.

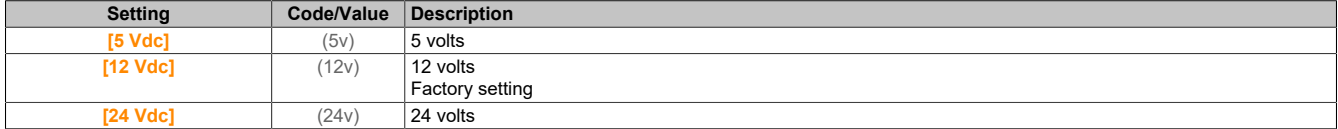

## **[Emb Enc Pulses Nb] (EPGI)**

Number of pulses per encoder revolution.

This parameter is accessible if **[Emb Encoder Type]** (EECP) is set to **[RS422]** (Ab).

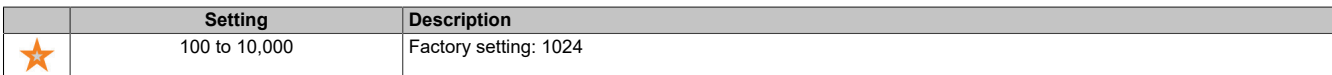

# **[Encoder check] (ENC)**

#### Enables the encoder test.

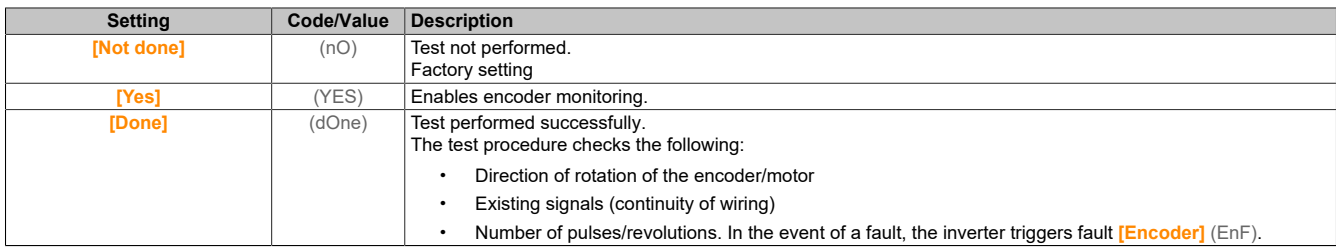

## **[Emb Enc Usage] (EENu)**

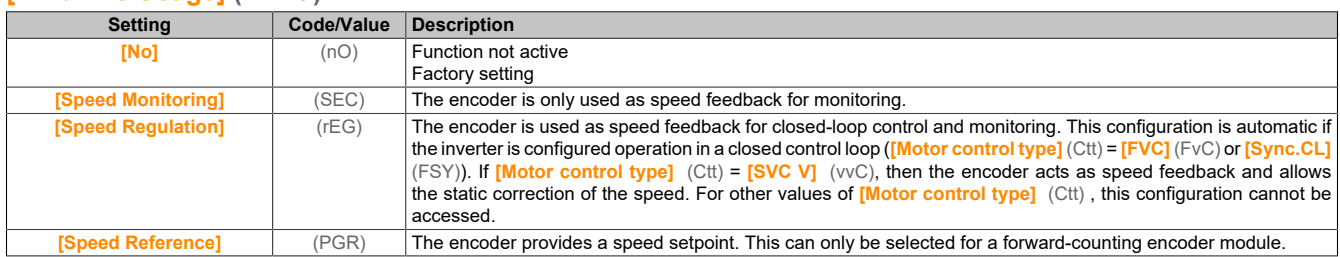

# **[Emb Enc Rotation Inv] (EEri)**

# Reverses the rotation direction of the encoder.

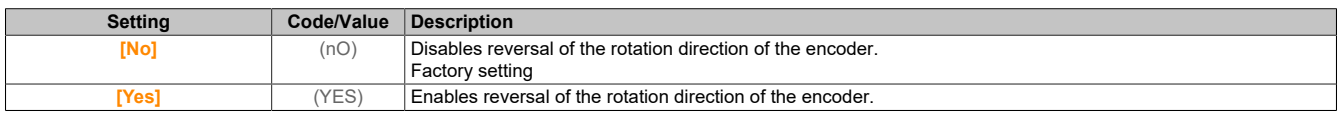

# **[Emb Enc Sincos lines] (EELC)**

SinCos counter.

This parameter is accessible if **[Emb Encoder Type]** (EECP) is set to **[SinCos]** (SC).

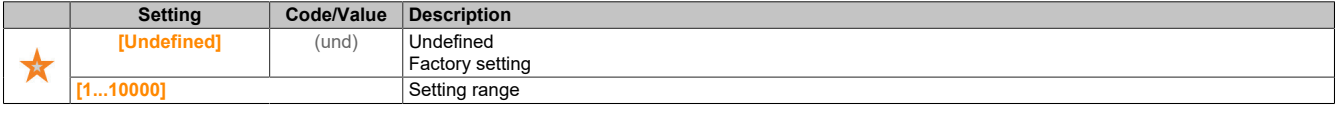

# **[Encoder filter activ.] (FFA)**

Enables the actual value filter of the encoder.

This parameter is accessible if **[Encoder usage]** (enu) or **[Emb Enc Usage]** (EENu) are not set to **[No]** (nO).

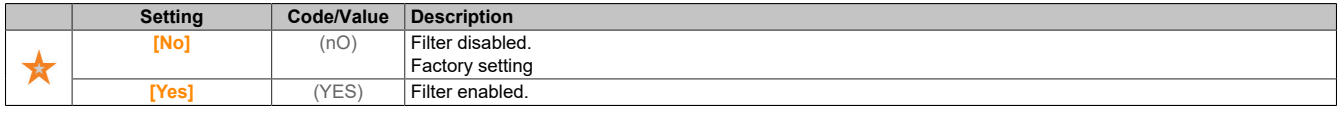

# **[Encoder filter value] (FFr)**

Value of the actual value filter of the encoder.

This parameter is accessible if **[Access Level]** (LAC) is set to **[Expert]** (Epr) and **[Encoder filter activ.]** (FFA) to **[Yes]** (YES).

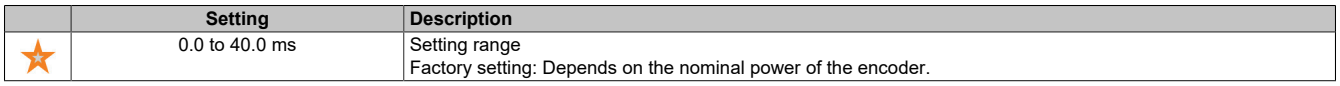

# **[Stop on top Z] (toSt)**

Stops at the next z-detection.

This parameter can be used for homing. If the approach speed is set too high, fault **[DC Bus Overvoltage]** (ObF) is triggered.

This parameter is accessible if **[Emb Encoder Type]** (EECP) is set to **[RS422]** (Ab).

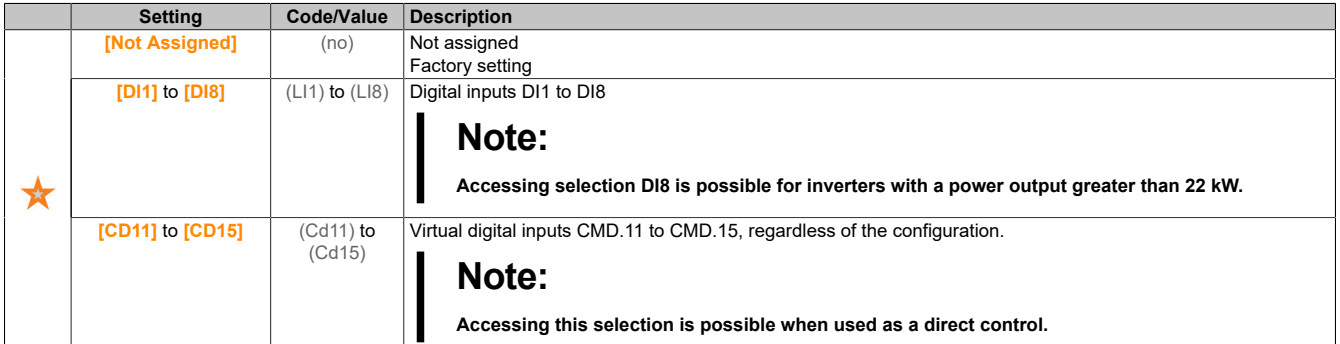

## **[Reset Position Assign] (rPoS)**

Resets the position assignment.

This parameter resets the value of parameters **[PLC Encoder Pulse]** (PUC) and **[Enc pulse count]** (PUCD). This parameter is accessible if **[Access Level]** (LAC) is set to **[Expert]** (EPr).

**Identical to [Stop on top Z]** (toSt).

## **5.2.4.44 [Error/Warning handling]**

## **5.2.4.44.1 [Auto fault reset]**

**[Auto fault reset] (Atr-)**

## **Access**

**[Complete settings]** → **[Error/Warning handling]** → **[Auto fault reset]**

# **[Auto fault reset] (Atr-)**

Automatic fault reset.

This function can be used to automatically reset single or multiple faults. If the cause of the error that triggered the transition to error state is resolved while this function is active, the inverter reverts to normal operation. For the duration that automatic fault reset attempts are performed, output signal **[Operating State Fault]** (FLt) will not be available. If these fault reset attempts are unsuccessful, the inverter remains in operating state "Fault" and output signal **[Operating State Fault]** (FLt) is enabled.

# **Warning!**

**UNEXPECTED OPERATION OF THE EQUIPMENT**

**Ensure that enabling this function does not result in an unsafe condition.**

**Ensure that pending output signal "Operating state 'Fault'" does not result in unsafe conditions when this function is enabled.**

**Failure to follow these instructions can result in death, serious injury or damage to property.**

The inverter's failure notification relay remains enabled for as long as the function is active. The frequency reference and the direction of operation must be maintained.

2-wire control is recommended (**[2/3-wire control]** (tCC) is set to **[2-Wire Control]** (2C) and **[2-wire type]** (tCt) to **[Level]** (LEL) set).

If the restart has not yet taken place after the configurable time has elapsed **[Fault Reset Time]** (tAr), the inverter will abort and remain locked until it is switched off and then on again.

The error codes that enable this function are listed in this manual under section "Diagnostics".

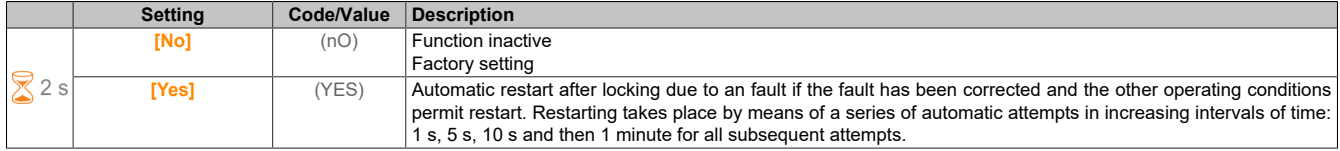

# **[Fault Reset Time] (tAr)**

Maximum time for automatic restart.

This parameter appears if **[Auto fault reset]** (Atr) is set to **[Yes]** (YES). It makes it possible to limit the number of successive restarts in the event of a recurring fault.

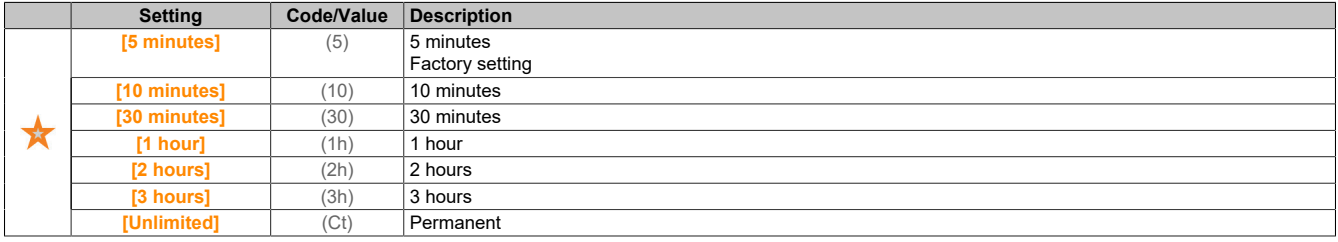

# **5.2.4.44.2 [Fault reset]**

**[Fault reset] (rSt-)**

## **Access**

**[Complete settings]** → **[Error/Warning handling]** → **[Fault reset]**

# **[Fault Reset Assign] (rSF)**

Assigns the input for fault reset

Detected faults are cleared manually if the assigned input or bit changes to 1, provided the cause of the fault has been resolved.

The STOP/RESET button on the display terminal performs the same function.

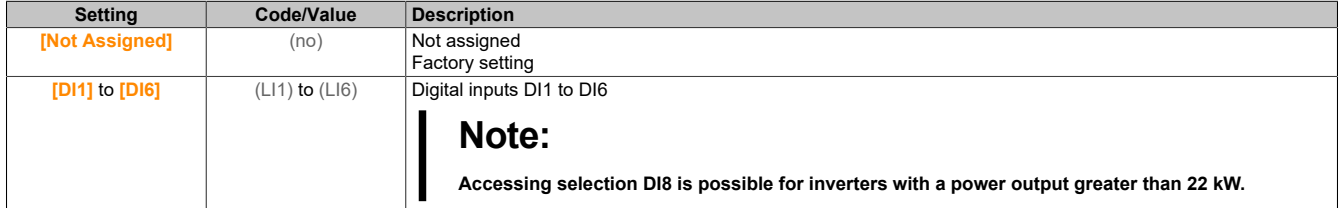

# **[Product Restart] (rP)**

The restart function performs a fault reset and then restarts the inverter. During this restart, the inverter runs through the same steps as if it were switched off and then switched on again. Depending on the wiring and configuration of the inverter, this can result in sudden, unexpected operation.

# **Warning!**

**UNEXPECTED OPERATION OF THE EQUIPMENT**

**Ensure that enabling this function does not result in an unsafe condition.**

**Failure to follow these instructions can result in death, serious injury or damage to property.**

Restart of the product.

This parameter is accessible if **[Access Level]** (LAC) is set to **[Expert]** (EPr).

It allows all faults to be reset without disconnecting the inverter from the power supply.

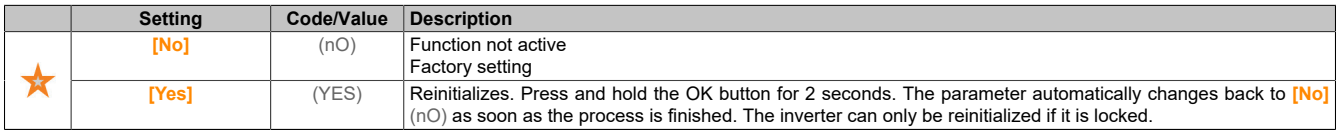

# **[Prod Restart Assign] (rPA)**

Assigns a product restart.

The restart function performs a fault reset and then restarts the inverter. During this restart, the inverter runs through the same steps as if it were switched off and then switched on again. Depending on the wiring and configuration of the inverter, this can result in sudden, unexpected operation.

The restart function can be assigned to a digital input.

# **Warning!**

**UNEXPECTED OPERATION OF THE EQUIPMENT**

**The restart function executes a fault reset and restarts the inverter.**

**Ensure that enabling this function does not result in an unsafe condition.**

**Failure to follow these instructions can result in death, serious injury or damage to property.**

This parameter is accessible if **[Access Level]** (LAC) is set to **[Expert]** (EPr).

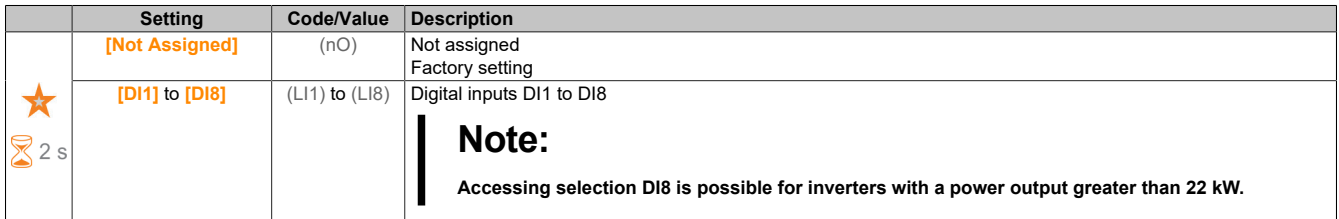

# **5.2.4.44.3 [Catch On Fly]**

**[Catch On Fly] (FLr-)**

#### The drive

## **Access**

# **[Complete settings]** → **[Error/Warning handling]** → **[Catch On Fly]**

# **[Catch On Fly] (FLr)**

Catch on the fly.

Enables a jerk-free restart if the start command remains after the following events:

- Power failure or disconnection.
- Current detected fault cleared or automatic restart.
- Freewheel stop.

The speed specified by the inverter is based on the calculated or measured speed of the motor at restart and then follows the ramp up to the setpoint speed.

2-wire level control is required for this function.

If this function is active, it intervenes each time a move command is executed; this results in a slight current delay (max. 0.5 s).

**[Catch On Fly]** (FLr) is forced to **[No]** (nO) if one of the following settings is configured:

- **[Motor control type]** (Ctt) is set to **[FVC]** (FVC) or **[Sync.CL]** (FSY)
- **[Auto DC Injection]** (AdC) is set to **[Continuous]** (Ct)
- **[Brake assignment]** (bLC) or **[BL mode]** (bqM) is not set to **[No]** (nO)

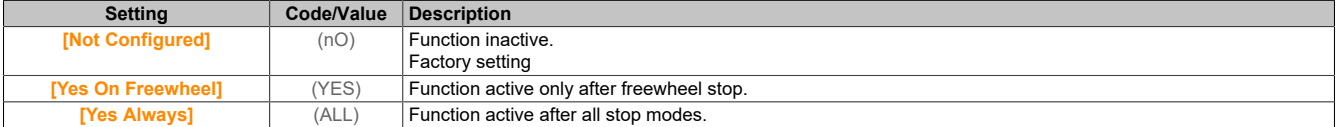

# **[Catch on Fly Sensitivity] (VCb)**

Catch on the fly sensitivity.

```
This parameter is accessible if [Access Level] (LAC) is set to [Expert] (EPr).
```
Setting parameter **[Catch on Fly Sensitivity]** (VCb) too low can result in an incorrect calculation of the motor speed.

# **Warning!**

**LOSS OF CONTROL**

**Gradually reduce the value of parameter [Catch on Fly Sensitivity] (VCb).**

**During commissioning, it is important to ensure that the inverter and system function as intended. Tests and simulations must therefore be carried out in a controlled environment under controlled conditions.**

**Failure to follow these instructions can result in death, serious injury or damage to property.**

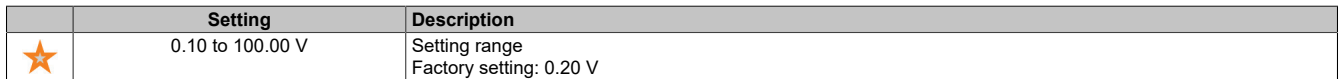

# **[Catch On Fly Mode] (Cofm)**

Method for determining the speed for function "Catch on the fly".

For synchronous motors, **[Catch On Fly Mode]** (Cofm) is forced to **[Measured]** (HwCof).

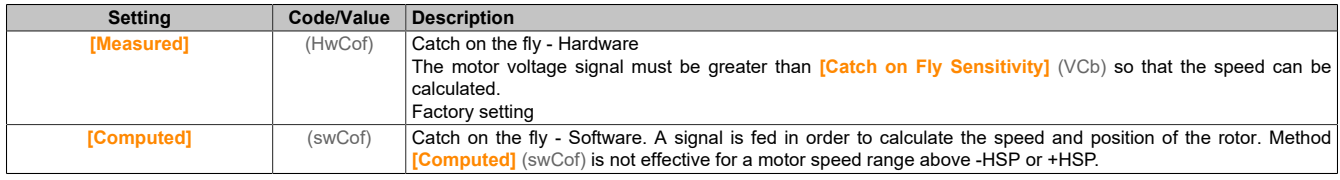

## **5.2.4.44.4 [Error detection disable]**

**[Error detection disable] (InH)**

## **Access**

# **[Complete settings]** → **[Error/Warning handling]** → **[Error detection disable]**

# **[ErrorDetect Disabled] (InH)**

#### Disables fault detection

In rare cases, the monitoring functions of the inverter are not desired as they hamper the application. A typical example would be a smoke extraction fan that is used as part of a fire safety system. For example, in the event of a fire, the fan in a smoke extractor needs to work for as long as possible, even if the permissible ambient temperature of the inverter has been exceeded. With such applications, damage or destruction of the device is acceptable as collateral damage because it prevents other higher-risk damage.

For theses types of applications, a parameter is available to disable specific monitoring functions so that automatic error detection and automatic error response are no longer active for the device. For disabled monitoring functions, alternative functions must be implemented so that users and/or superordinate control systems can respond appropriately to detected fault conditions. If the overheating monitoring function of an inverter that is used in a smoke extraction fan is disabled, the inverter itself can trigger a fire if faults are not detected. For example, an overheating condition can be displayed on a control panel, without the inverter having to be automatically stopped immediately by the integrated monitoring functions.

# **Danger!**

**MONITORING FUNCTIONS DISABLED, NO FAULT DETECTION**

- **• This parameter is only permitted to be used after a comprehensive risk assessment in accordance with all regulations and standards that apply to the device and the application.**
- **• Implement alternative functions that do not trigger automatic fault responses from the inverter for monitoring functions that are disabled. However, appropriate and equivalent responses must be implemented by other measures that meet the requirements of all applicable regulations and standards and take into account the results of the risk assessment.**
- **• The system must be started up and tested with the monitoring function enabled.**
- **• During commissioning, it is important to ensure that the inverter and system function as intended. Tests and simulations must therefore be carried out in a controlled environment under controlled conditions.**

## **Failure to follow these instructions will result in death or serious injury.**

This parameter is accessible if **[Access Level]** (LAC) is set to **[Expert]** (EPr).

Fault detection is enabled with bit status 0. Fault detection is disabled with bit status 1.

Current faults are cleared on a rising edge (change from 0 to 1) of the assigned input or bit.

The detection of the following faults can be enabled: AnF, bOF, CnF, COF, dLF, EnF, EPF1, EPF2, FCF2, ETHF, InFA, InFB, InFV, LFF1, LFF3, ObF, OHF, OLC, OLF, OPF1, OPF2, OSF, PHF, SLF1, SLF2, SLF3, SOF, SPF, SSF, TFd, TJF, TnF, ULF, USF.

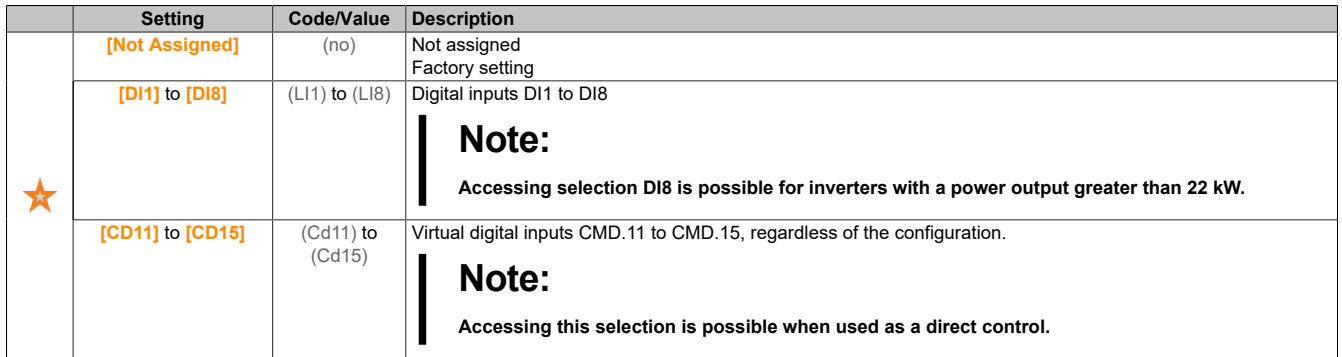

# **5.2.4.44.5 [External Error]**

## **[External Error] (EtF)**

## **Access**

**[Complete settings]** → **[Error/Warning handling]** → **[External Error]**

# **[Ext Error Assign] (EtF)**

Assignment for external fault.

There is no external fault for bit status 0. There is no external fault for bit status 1.

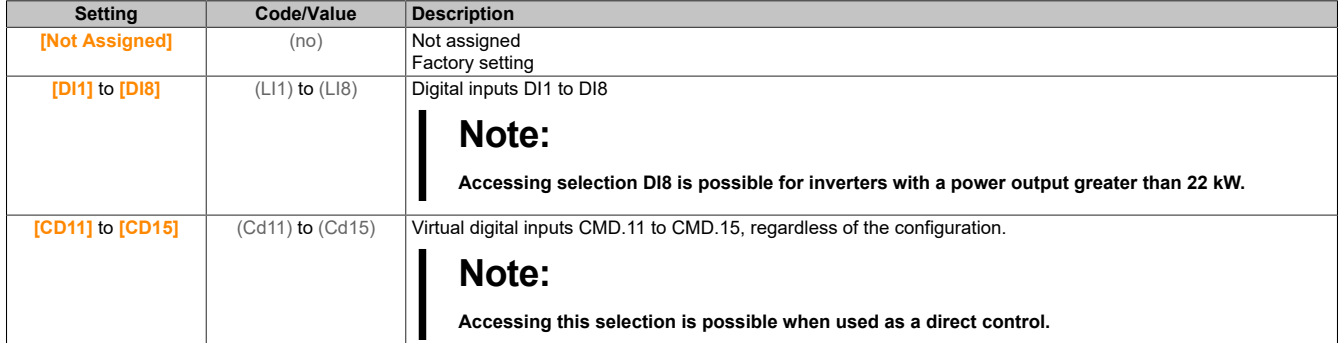

## **[Ext Error Resp] (EPL)**

Response of the inverter to an external fault.

Type of stop when an external fault is detected.

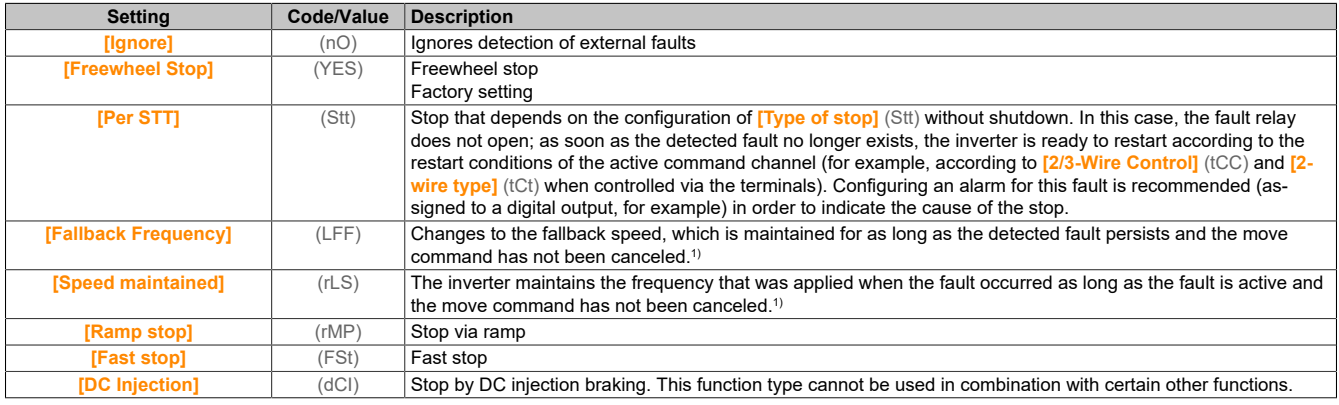

1) Since the detected fault does not trigger a stop in this case, the display of this fault must be assigned to a relay or a digital output.

# **[Fallback Frequency] (LFF)**

Fallback speed.

This parameter is accessible if the parameter for error response is set to **[Fallback Frequency]** (LFF).

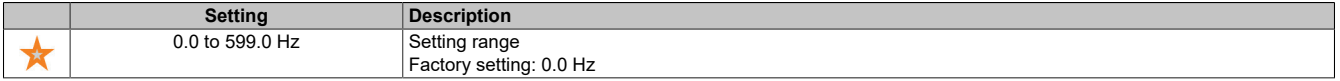

# **5.2.4.44.6 [Output phase loss]**

**[Output phase loss] (OPL)**

## **Access**

**[Complete settings]** → **[Error/Warning handling]** → **[Output phase loss]**

# **[OutPhaseLoss Assign] (OPL)**

Assignment for loss of output phase.

# **Danger!**

**RISK OF ELECTRIC SHOCK, ARC FLASH OR EXPLOSION**

**If output phase monitoring is disabled, then phase loss and any resulting cable disconnection will not be detected.**

**• Make sure that the parameter settings do not result in unsafe states.**

**Failure to follow these instructions can result in death or serious injury.**

# **Note:**

**[OutPhaseLoss Assign] (OPL) is set to [Function Inactive] (nO) if [Motor control type] (Ctt) is set to [SYN\_U VC] (SYn), [Sync.CL] (FSY) or [SYN\_U VC] (SYnU). In addition, if [HF inj. activation] (HFI) is set to [No] (nO), [OutPhaseLoss Assign] (OPL) is forced to [Function Inactive] (nO).**

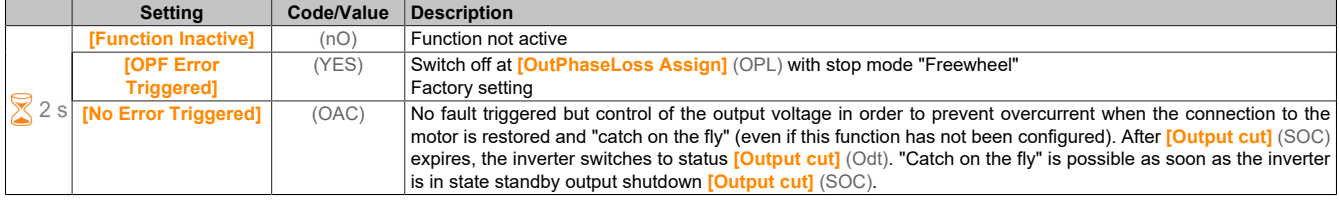

# **[OutPhaseLoss Delay] (Odt)**

Detection time of the output (motor) phase loss.

#### Detection time for fault **[OutPhaseLoss Assign]** (OPL).

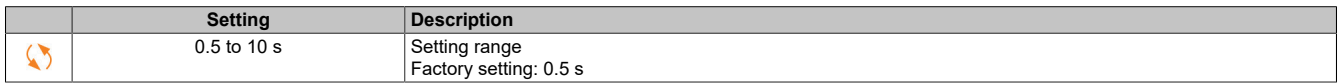

## **5.2.4.44.7 [Input phase loss]**

## **[Input phase loss] (IPL)**

#### **Access**

## **[Complete settings]** → **[Error/Warning handling]** → **[Input phase loss]**

## **[InPhaseLoss Assign] (IPL)**

Response to loss of input phase fault.

If a network phase is missing and this results in power loss, fault **[Input phase loss]** (PHF) is triggered.

If 2 or 3 network phases are missing, the inverter will operate until fault **[Supply Mains UnderV]** (USF) is triggered.

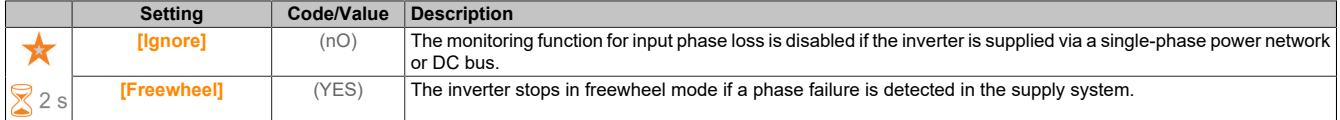

## **5.2.4.44.8 [4-20mA loss]**

# **[4-20mA loss] (LFL)**

#### **Access**

**[Complete settings]** → **[Error/Warning handling]** → **[4-20mA loss]**

# **[4-20mA loss] (LFL1)**

Response to loss of 4 to 20 mA on AI1.

#### Behavior of the inverter when a 4-20 event occurs on AI1.

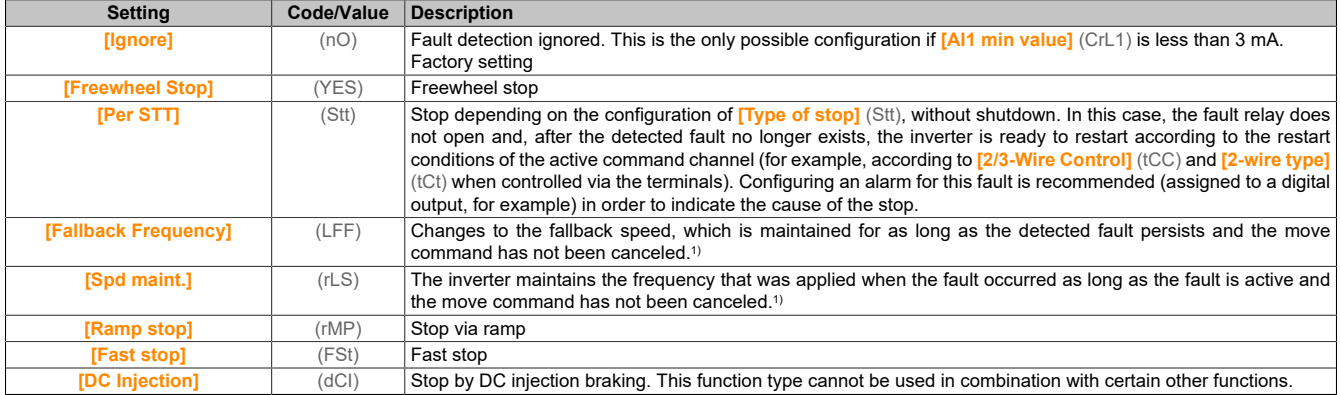

1) Since the detected fault does not trigger a stop in this case, the display of this fault must be assigned to a relay or a digital output.

## **[AI3 4-20mA loss] (LFL3)**

Response to loss of 4-20 mA on AI3.

Behavior of the inverter when a 4-20 event occurs on AI3.

Identical to **[AI1 4-20mA Loss]** (LFL1).

# **[Fallback Frequency] (LFF)**

#### Fallback speed.

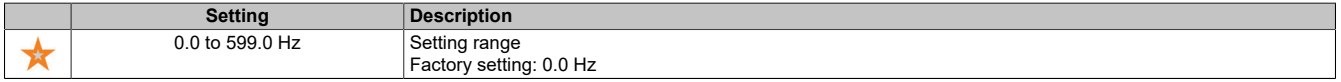

## **5.2.4.44.9 [Fallback Frequency]**

# **[Fallback Frequency] (LFF)**

#### **Access**

#### **[Complete settings]** → **[Error/Warning handling]** → **[Fallback speed]**

# **[Fallback Frequency] (LFF)**

#### Fallback speed.

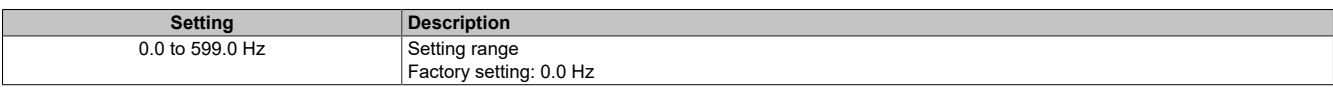

## **5.2.4.44.10 [Communication module]**

**[Communication module] (COMO)**

#### **Access**

**[Complete settings]** → **[Error/Warning handling]** → **[Communication module]**

## **[Fieldbus Interrupt Resp] (CLL)**

# **Warning!**

**LOSS OF CONTROL**

**If this parameter is set to [No] (nO), monitoring of fieldbus communication is disabled.**

- **• This setting is only permitted to be used after a comprehensive risk assessment in accordance with all regulations and standards that apply to the device and the application.**
- **• This setting is only permitted to be used for tests during commissioning.**
- **• It must be ensured that communication monitoring has been reactivated before the commissioning procedure and final commissioning test are performed.**

**Failure to follow these instructions can result in death, serious injury or damage to property.**

Response to a communication interruption of the POWERLINK communication module.

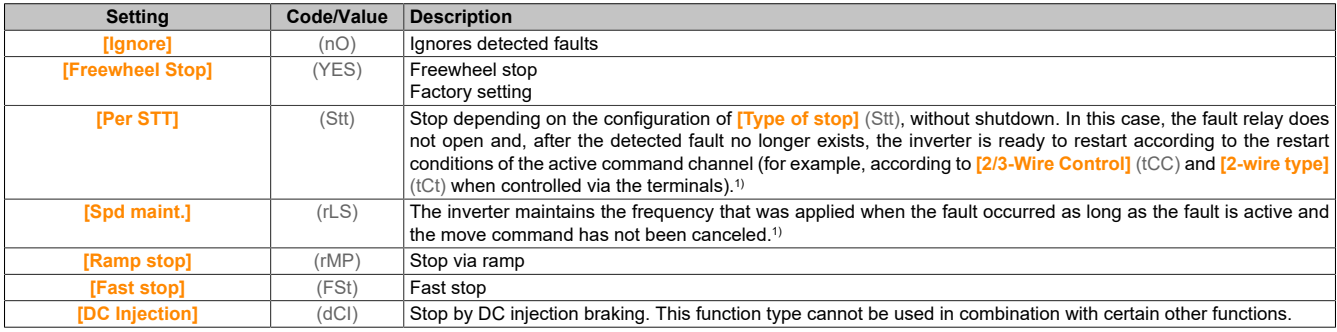

1) Since the detected fault does not trigger a stop in this case, the display of this fault must be assigned to a relay or a digital output.

# **5.2.4.44.11 [Undervoltage handling]**

# **[Undervoltage handling] (USb)**

## **Access**

# **[Complete settings]** → **[Error/Warning handling]** → **[Undervoltage handling]**

## **[Undervoltage Resp] (USb)**

#### Response to undervoltage.

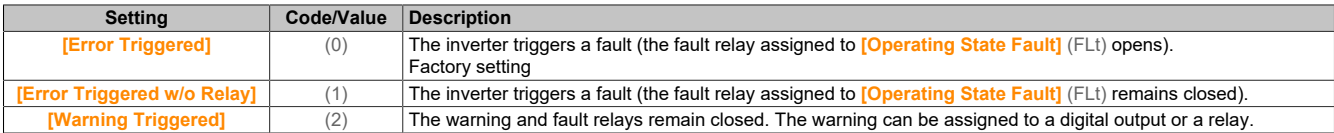

## **[Mains Voltage] (UrES)**

Nominal voltage of the mains supply in VAC.

The factory default value for this parameter depends on the nominal power of the inverter.

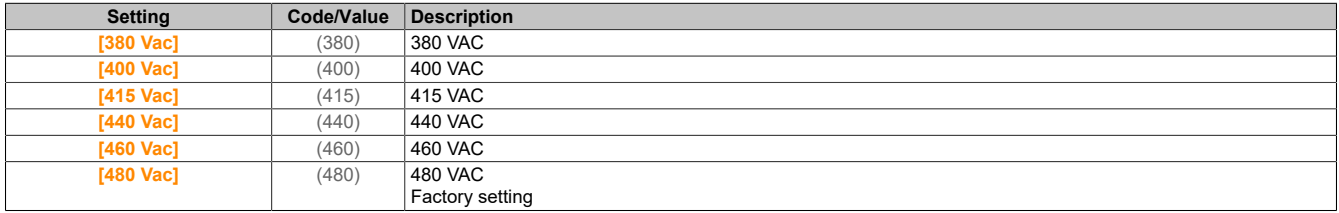

# **[Undervoltage Level] (USL)**

#### Undervoltage level

The factory setting depends on the nominal voltage of the inverter.

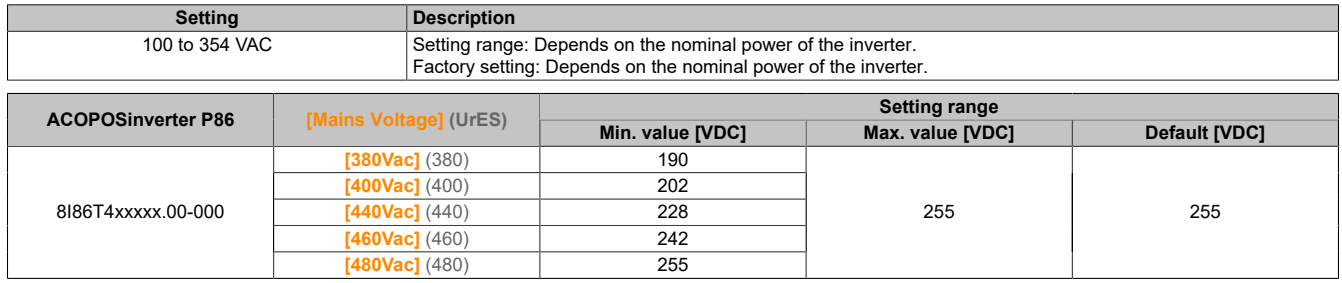

# **[UnderVolt Timeout] (USt)**

#### Timeout undervoltage.

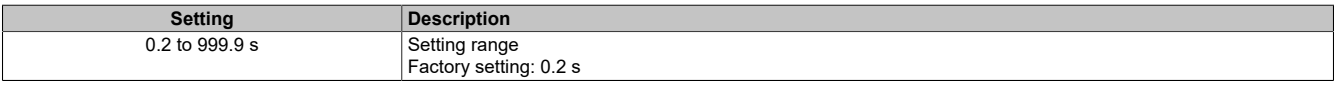

# **[Stop Type PLoss] (StP)**

Controlled stop in case of voltage loss.

Behavior on reaching the prevention level for undervoltage.

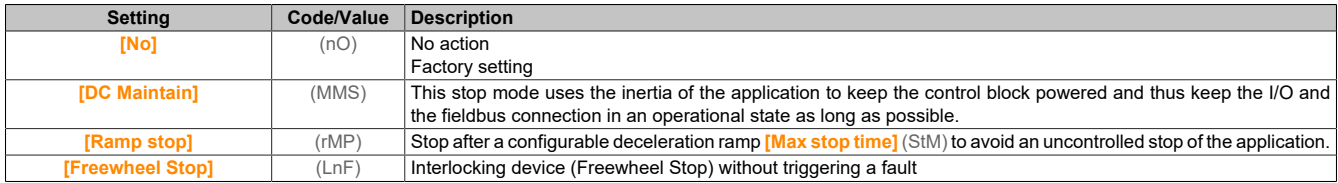

# **[UnderV. Restart Tm] (tSM)**

Time for restart after undervoltage.

This parameter is accessible if **[CtrlStopPLoss]** (StP) is set to **[Ramp stop]** (rMP).

The delay before restart authorization after a complete stop with **[CtrlStopPLoss]** (StP) is set to **[Ramp stop]** (rMP) if the voltage reaches a normal value again.

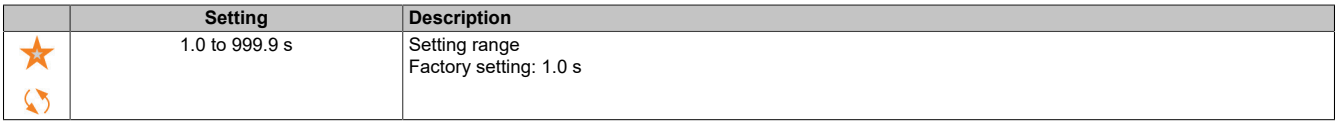

# **[Prevention Level] (UPL)**

Undervoltage prevention level.

This parameter is accessible if **[CtrlStopPLoss]** (StP) is set to **[No]** (nO).

The adjustment range and the factory setting are dependent on the nominal voltage of the inverter as well as on the value of **[Mains Voltage]** (UrES).

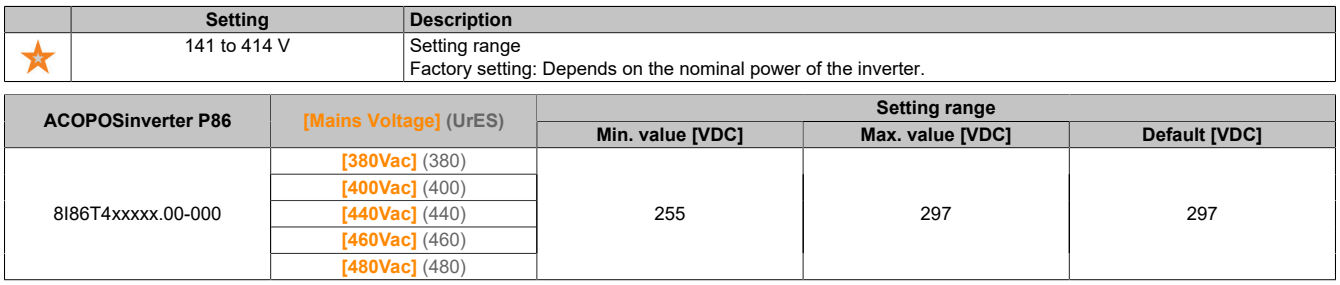

# **[Max stop time] (StM)**

Maximum stop time.

This parameter is accessible if **[CtrlStopPLoss]** (StP) is set to **[Ramp stop]** (rMP).

This parameter defines the time of the deceleration ramp in case of a power failure. During this controlled stop, the inverter is powered by the inertia of the application; the motor runs in generator mode. It is recommended to check whether the set delay is compatible with the application inertia.

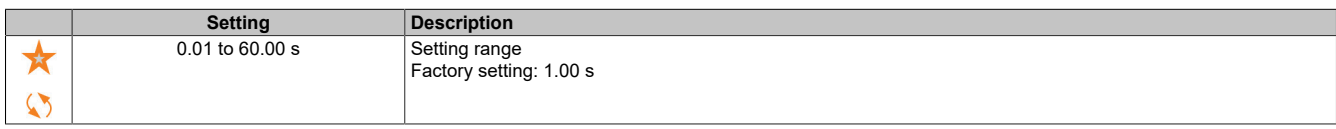

# **[DC Bus Maintain Time] (tbS)**

Holding time of the DC bus.

This parameter is accessible if **[CtrlStopPLoss]** (StP) is set to **[DC Maintain]** (MMS).

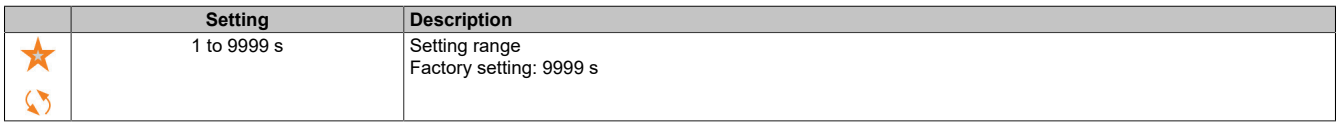

# **5.2.4.44.12 [Ground Fault]**

## **[Ground Fault] (GrFL)**

#### **Access**

**[Complete settings]** → **[Error/Warning handling]** → **[Ground Fault]**

#### **About this menu**

This parameter is accessible if **[Access Level]** (LAC) is set to **[Expert]** (EPr).

If the internal ground fault detection **[Ground Fault]** (GrFL) causes undesirable results in your application, it is possible to replace the internal ground fault detection with an appropriate external ground fault monitoring system. If parameter **[Ground Fault]** (GrFL) is set to **[ErrorDetect Disabled]** (INH) or to a percentage of the nominal inverter current, the inverter's internal ground fault detection is disabled or its effectiveness is reduced. You must therefore install an external ground fault detection system that is capable of reliably detecting ground faults.

# **Danger!**

# **MONITORING OF GROUND FAULTS DISABLED**

- **• Only set parameter [Ground Fault] (GrFL) to [ErrorDetect Disabled] (INH) or to a percentage of the nominal inverter current after a comprehensive risk assessment has been carried out in accordance with all regulations and standards applicable to the device and application.**
- **• Implement an alternative, external ground fault monitoring function that provides appropriate and equivalent responses to an inverter ground fault, while meeting the requirements of all applicable regulations and standards and taking into account the results of the risk assessment.**
- **• The system must be started up and tested with all monitoring functions enabled.**
- **• During commissioning, it must be ensured that the alternative, external ground fault detection system correctly detects all types of ground faults. Tests and simulations must therefore be carried out in a controlled environment under controlled conditions.**

**Failure to follow these instructions will result in death or serious injury.**

# **[Ground Fault Activation] (GrFL)**

Response to ground fault error.

# **Note:**

**The setting of this parameter is taken into account after a product restart.**

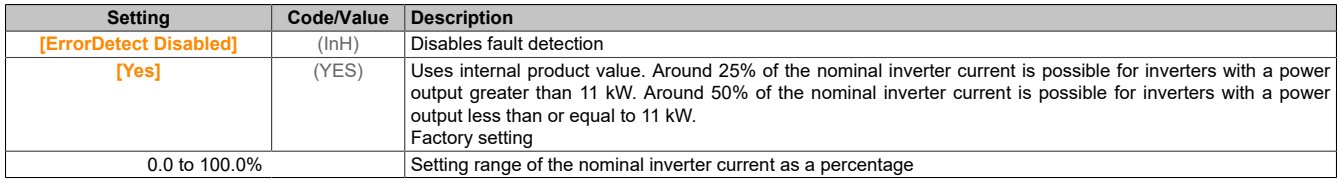

# **5.2.4.44.13 [Motor thermal monit]**

**[Motor thermal monit] (tHt)**

## **Access**

**[Complete settings]** → **[Error/Warning handling]** → **[Motor thermal monit]**

# **About this menu**

Thermal protection of the motor through calculation of I<del>'</del>t.

# **Note:**

**The thermal state of the motor is stored when the inverter is switched off. The switch-off time is used to calculate the thermal motor state when switched on again.**

- Self-cooling motors: The trip curves depend on the motor frequency.
- External cooling motors: Only the 50 Hz trip curve must be taken into account, regardless of the motor frequency.

Under a curve for a 50 Hz motor.

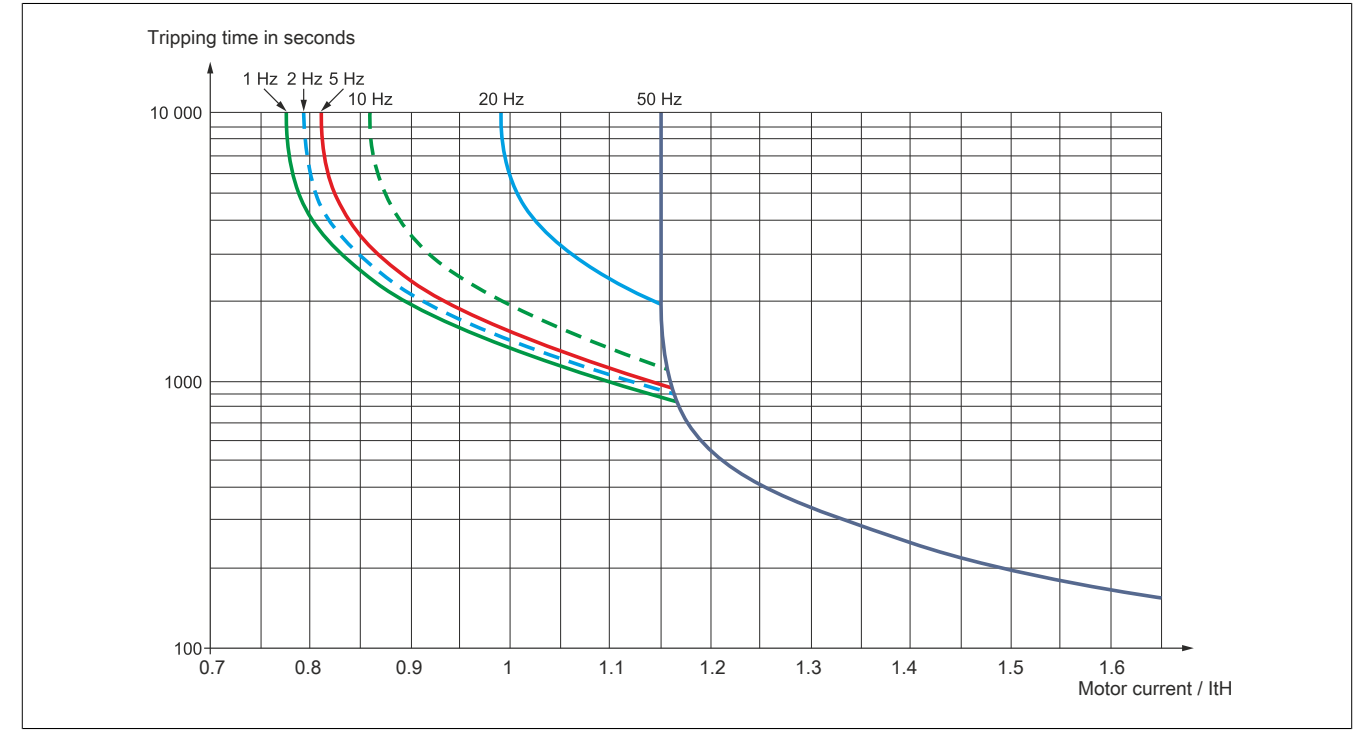

Under a curve for a 60 Hz motor.

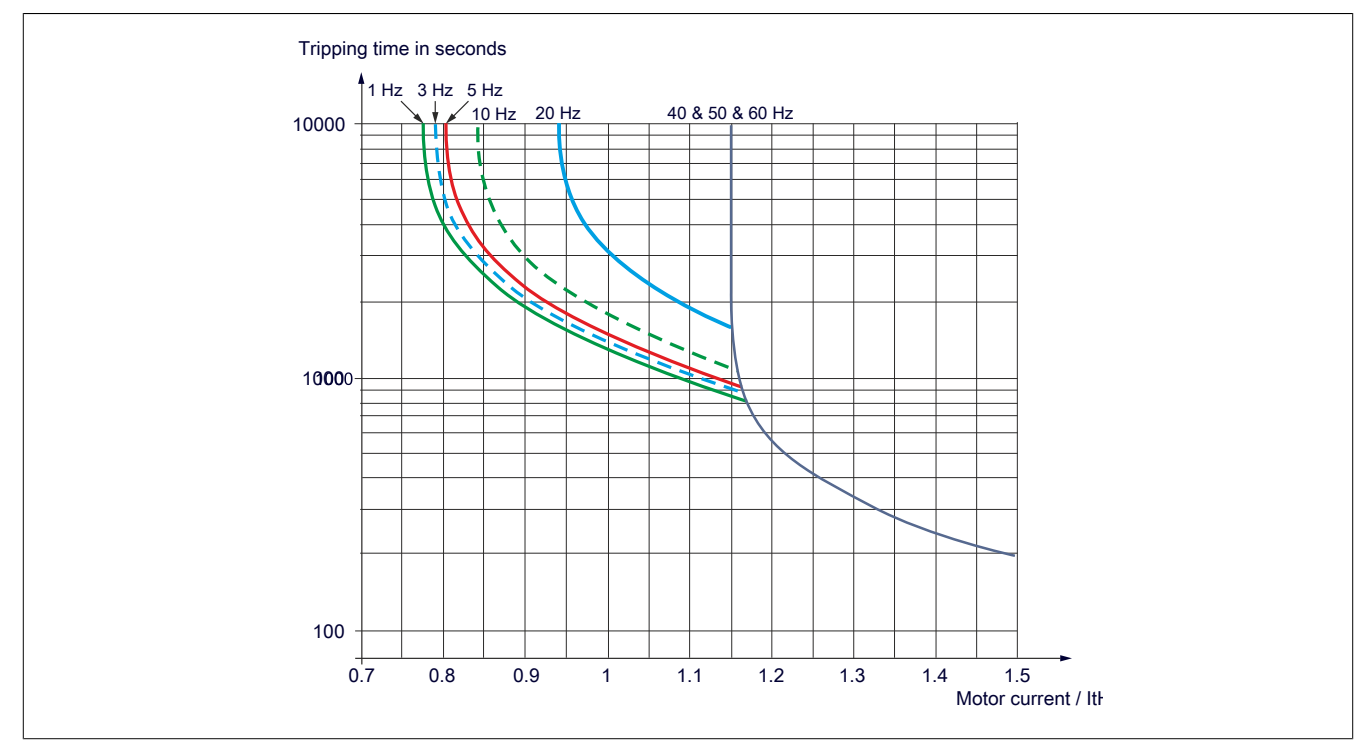

# **[Motor Th Current] (ItH)**

Current for thermal monitoring of the motor that must be set according to the rated operating current specified on the nameplate.

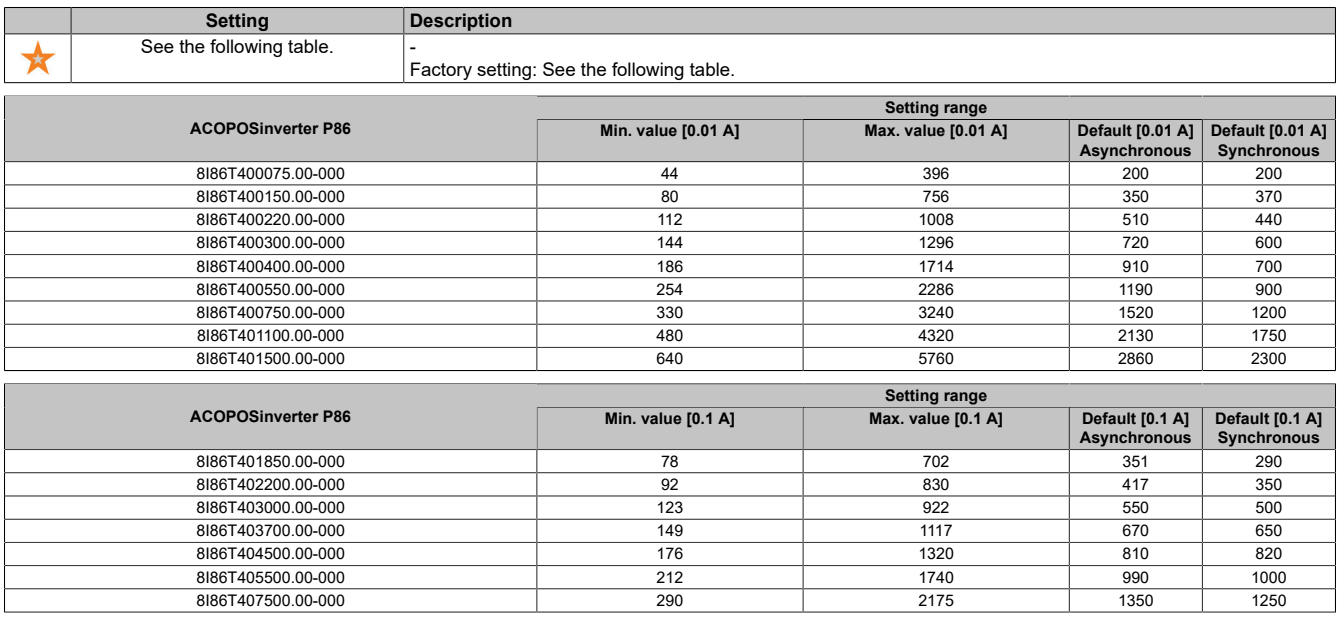

# **[Motor Thermal Mode] (tHt)**

Thermal monitoring mode for the motor.

# **Note:**

**Detects a fault if the thermal state reaches 118% of the nominal state. Re-enabling takes place when it drops below 100% again.**

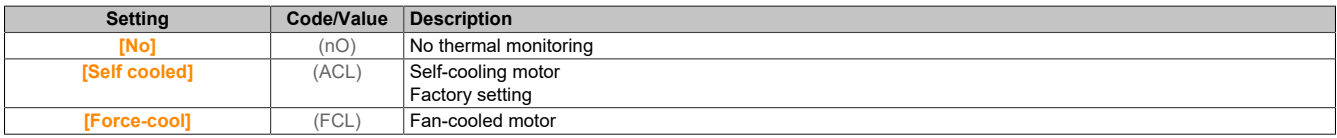

## **5.2.4.44.14 [Encoder-Überwachung]**

**[Encoder-Überwachung] (Sdd)**

#### **Access**

**[Complete settings]** → **[Error/Warning handling]** → **[Encoder-Überwachung]**

## **[Load slip detection] (Sdd)**

Load slip detection function.

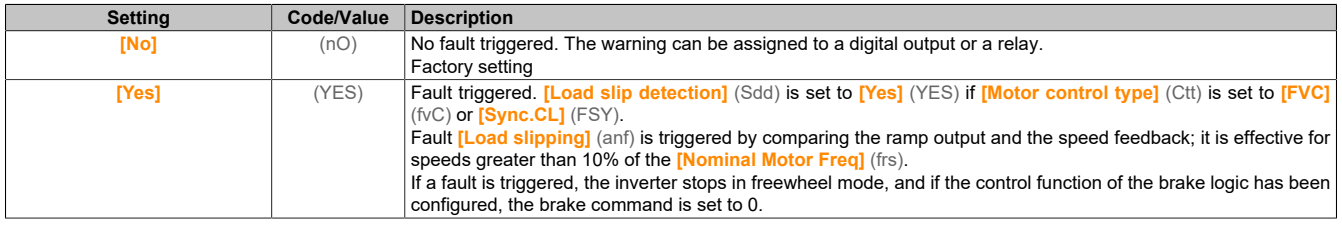

# **[Encoder Coupling Monit] (eCC)**

#### Encoder coupling monitoring.

This parameter is accessible if **[Encoder usage]** (enu) is not set to **[No]** (nO).

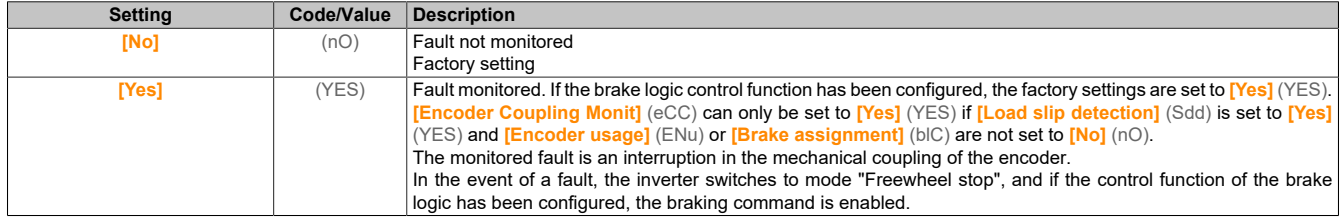

## **[Encoder check time] (eCt)**

#### Encoder check time.

This parameter is accessible if **[Encoder usage]** (ENu) and **[Encoder Coupling Monit]** (eCC) are not set to **[No]** (nO).

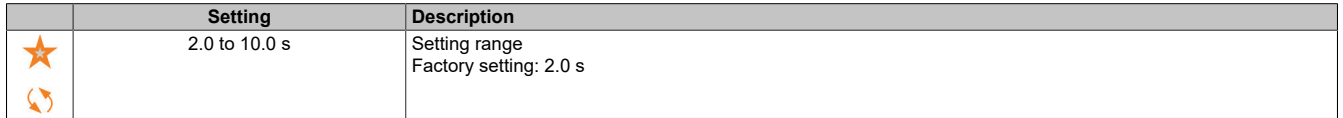

# **5.2.4.44.15 [Braking Resistor monit]**

## **[Braking Resistor monit] (brP)**

#### **Access**

## **[Complete settings]** → **[Error/Warning handling]** → **[Braking Resistor monit]**

#### **About this menu**

This function is used to monitor the thermal state of the braking resistors.

The calculation used for monitoring estimates the total thermal state of all braking resistors. The braking resistor monitoring function does not replace the thermal contact monitoring of each managed brake resistor. This function does not monitor the IGBT, short circuits and the presence of the braking resistors. The internal calculation uses the properties of the equivalent braking resistor such as the time constant, the equivalent power and the nominal value of the resistor.

Depending on the setting of **[Braking Resistor Monit]** (bro), when **[DBR Thermal State]** (tHb) reaches 100%, the error **[Brake Resistor ovid]** (boF) or warning **[BR Thermal Warning]** (boA) is triggered.

# **[Braking Resistor Monit] (bro)**

#### Display for braking resistor.

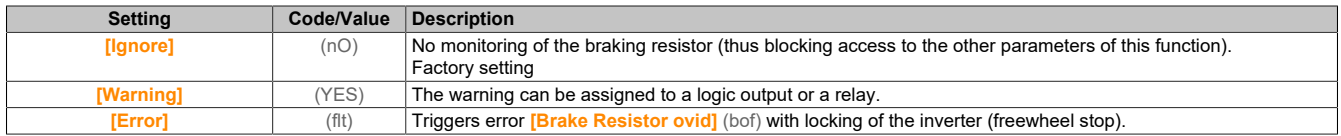

# **[Braking Resistor Power] (brp)**

Nominal power of the resistance used.

Input of the total power of all installed braking resistors.

This parameter is accessible if **[Braking Resistor Monit]** (bro) is not set to **[No]** (nO).

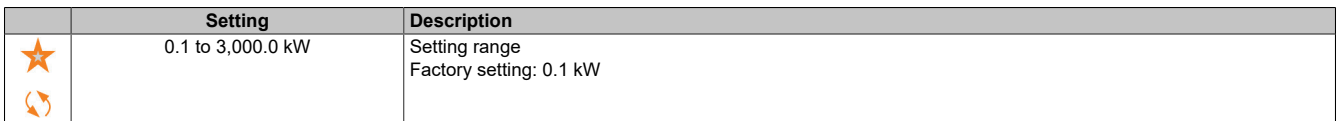

# **[Braking Resistor Value] (brV)**

Nominal value of the braking resistor in Ω.

This parameter is accessible if **[Braking Resistor Monit]** (bro) is not set to **[No]** (nO).

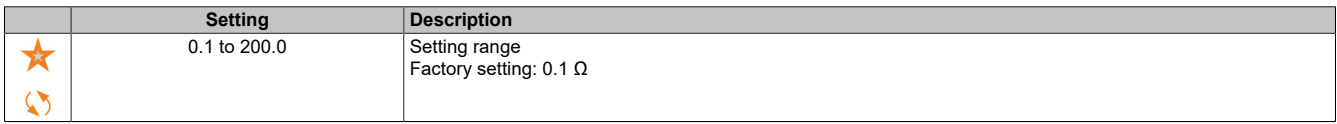

# **[Braking Resist T Constant] (brtC)**

Time constant braking resistor.

This parameter is accessible if **[Braking Resistor Monit]** (bro) is not set to **[No]** (nO).

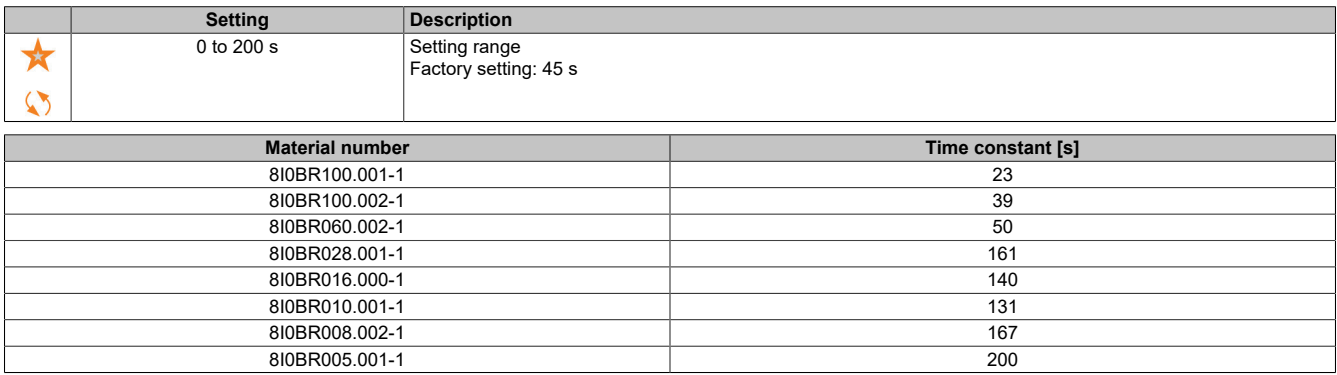

## **[DBR Thermal State] (tHb)**

Thermal state of the braking resistor.

Read-only parameter.

When switching on, the value is updated corresponding to the time the inverter was switched off.

This parameter is specified in % of the nominal power (**[Braking Resistor Power]** (brp)).

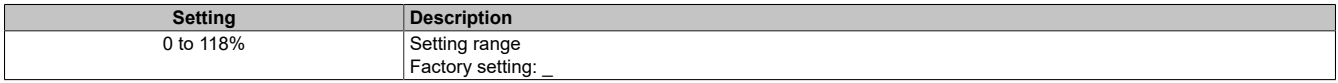

## **5.2.4.44.16 [Torque or i lim. detect]**

## **[Torque or i lim. detect] (tId)**

#### **Access**

**[Complete settings]** → **[Error/Warning handling]** → **[Torque or i lim. detect]**

# **[Trq/I limit. stop] (SSb)**

Torque current limiting: Behavior configuration.

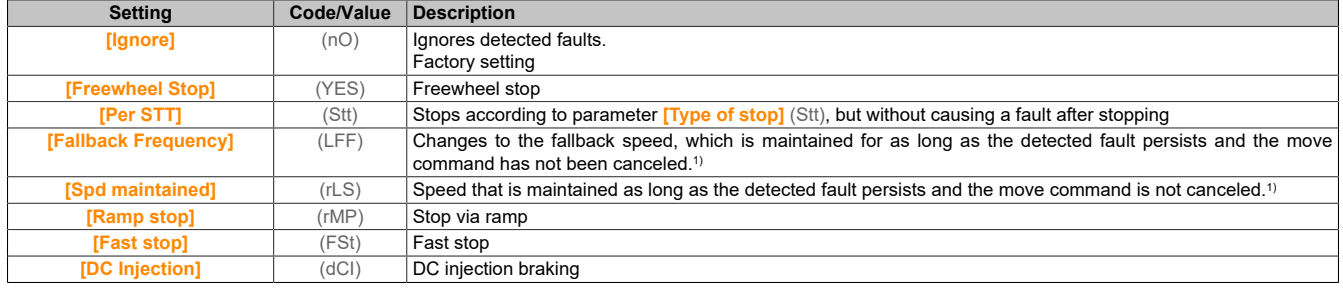

1) Since the detected fault does not trigger a stop in this case, a relay or logic output should be assigned to display the fault.

# **[Trq/I limit. time out] (StO)**

Torque current limiting: Fault delay **[Torque Limitation Error]** (SSF) and warning delay **[Torque Limit Reached]** (SSA).

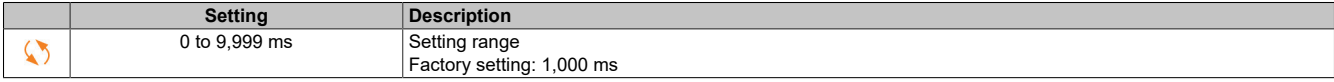

# **5.2.4.44.17 [Drive overload monit]**

**[Drive overload monit] (obr)**

#### **Access**

**[Complete settings]** → **[Error/Warning handling]** → **[Drive overload monit]**

#### **Monitoring for inverter overload**

If **[Drive overload monit]** (tlol) is set to **[I2t Current Reduction]** (I2T), the inverter automatically adjusts its overload capability.

Current limiting is automatically adjusted depending on the machine cycles.

If **[Dual Rating]** (DRT) is set to **[Normal rating]** (NORMAL), the maximum values for overload capability are as follows:

- 110% of the nominal inverter current over 60 seconds.
- 135% of the nominal inverter current over 2 seconds.

If **[Dual Rating]** (DRT) is set to **[Heavy Duty]** (HIGH), the maximum values for overload capability are as follows:

- 150% of the nominal inverter current over 60 seconds.
- 180% of the nominal inverter current over 2 seconds.

If the inverter current exceeds the above maximum values for 2 or 60 seconds, current limiting is reduced and warning **[Current Reduction]** (TLOW) is enabled.

Current limiting can be reduced to the nominal current of the inverter.

# **Note:**

**When the product is switched off, the overload state is stored. The next time the inverter is switched on, its response will depend on the value of [I2t Actual Load Value] (TLOA).**

## **[DriveTemp ErrorResp] (oHl)**

Response to overtemperature fault of the inverter.

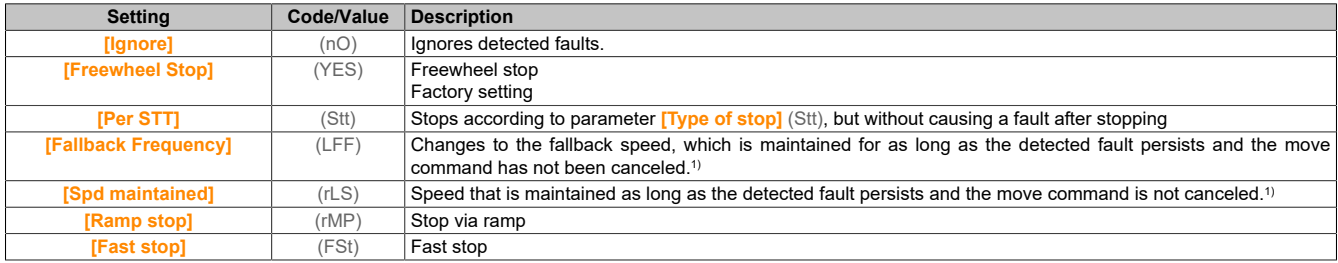

1) Since the detected fault does not trigger a stop in this case, a relay or logic output should be assigned to display the fault.

# **[Drv Thermal Warning] (tHa)**

Warning for thermal state of the inverter (for warning **[Drv Therm Thd reached]** (TAD)).

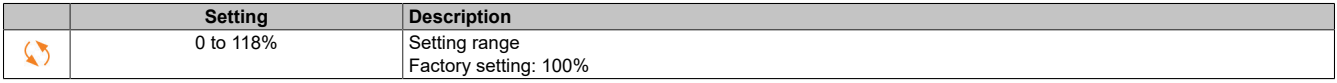

# **[Drive overload monit] (tlol)**

Enables overload monitoring of the frequency inverter.

# **Note:**

# **INVERTER OVERHEATING AND DAMAGE**

**If [Drive overload monit] (tlol) is set to [Disabled] (diS), monitoring for overheating on the inverter is disabled.**

**It is important that the setting for this parameter does not result in damage to the equipment.**

**Failure to follow these instructions can result in damage to property.**

The factory setting is **[I2t Current Reduction]** (I2T) for inverters with a power output up to 22 kW and **[Disabled]** (diS) for inverters with a power output over 22 kW.

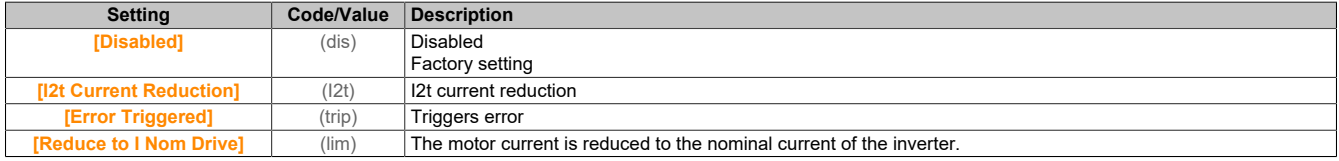

# **[I2t Actual Load Value] (TLOA)**

I²t integral actual value of the load.

If the value of this parameter exceeds 100%, current limiting is automatically reduced.

- This value is only increased if the actual current exceeds the nominal current of the inverter.
- This value is automatically reduced depending on internal calculations.

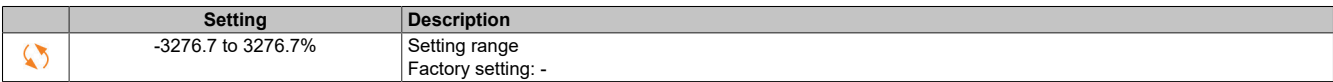

# **[I2t Mean Load Value] (TLOM)**

#### I²t average load value.

This parameter specifies the average load value of the inverter.

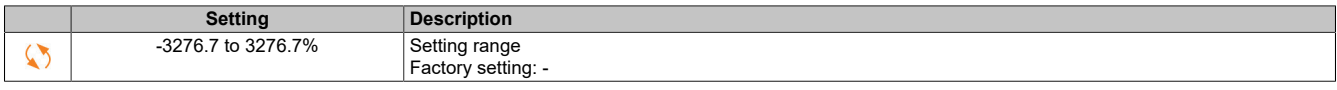

## **5.2.4.44.18 [Warn grp definition]**

## **[Warn grp 1 definition] (A1C)**

#### **Access**

**[Complete settings]** → **[Error/Warning handling]** → **[Warning groups config]** → **[Warn grp 1 definition]**

#### **About this menu**

In the following submenus, warnings are arranged in one to five groups. The individual groups can be assigned to the remote signaling of a relay or a digital output.

If one or more warnings selected in a group occur, the corresponding warning group is enabled.

#### **List of warnings**

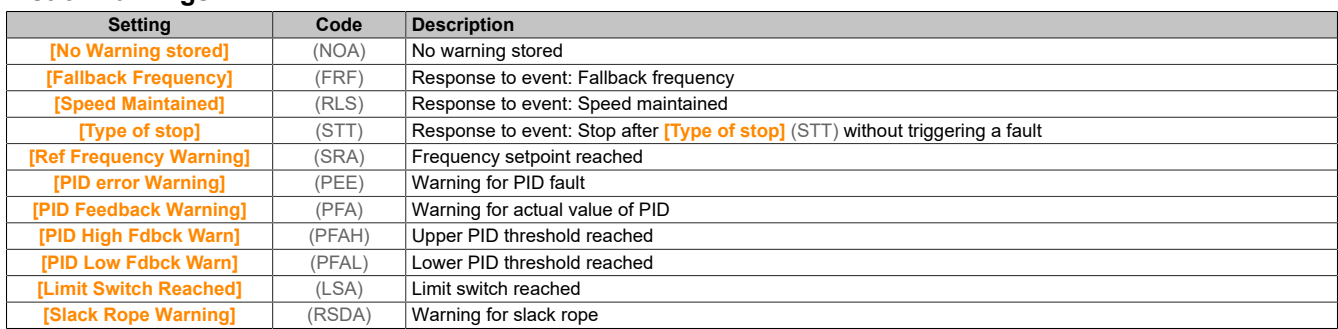

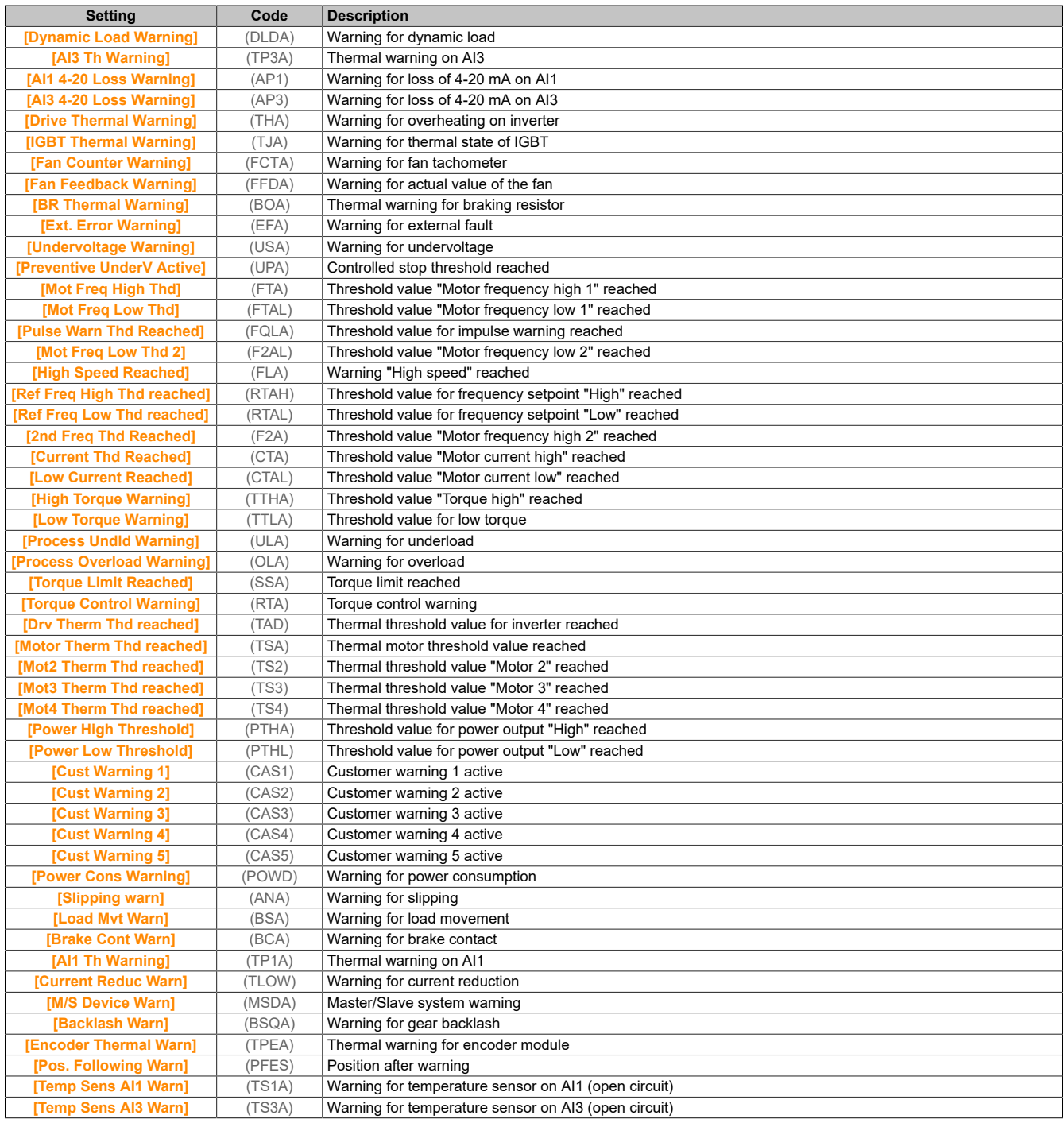

# **[Warn grp 2 definition] (A2C)**

#### **Access**

**[Complete settings]** → **[Error/Warning handling]** → **[Warning groups config]** → **[Warn grp 2 definition]**

# **About this menu**

Identical to **[Warn grp 1 definition]** (A1C).

# **[Warn grp 3 definition] (A3C)**

# **Access**

**[Complete settings]** → **[Error/Warning handling]** → **[Warning groups config]** → **[Warn grp 3 definition]**

## The drive

# **About this menu**

Identical to **[Warn grp 1 definition]** (A1C).

# **[Warn grp 4 definition] (A4C)**

#### **Access**

**[Complete settings]** → **[Error/Warning handling]** → **[Warning groups config]** → **[Warn grp 4 definition]**

#### **About this menu**

Identical to **[Warn grp 1 definition]** (A1C).

## **[Warn grp 5 definition] (A5C)**

#### **Access**

**[Complete settings]** → **[Error/Warning handling]** → **[Warning groups config]** → **[Warn grp 5 definition]**

# **About this menu**

Identical to **[Warn grp 1 definition]** (A1C).

## **5.2.4.45 [Maintenance]**

## **5.2.4.45.1 [Diagnostics]**

**[Diagnostics] (dAU)**

## **Access**

**[Complete settings]** → **[Maintenance]** → **[Diagnostics]**

#### **About this menu**

This menu enables simple test sequences for diagnostics.

## **[FAN Diagnostics] (FNT)**

Diagnostics of the internal fans. This function starts a test sequence.

## **[LED Diagnostics] (HLT)**

Diagnostics of the product LED(s). This function starts a test sequence.

# **[IGBT Diag w motor] (IWT)**

Diagnostics of the internal fans. This function starts a test sequence with the motor (open circuit/short circuit).

## **[IGBT Diag w/o motor] (IWOT)**

Diagnostics of the product IGBT(s). This function starts a test sequence without the motor (short circuit).

## **5.2.4.45.2 [Customer event]**

# **[Customer event 1] (CE1)**

# **Access**

## **[Complete settings]** → **[Maintenance]** → **[Customer events]** → **[Customer event 1]**

## **About this menu**

With this menu, individually set customer events can be set on a time-based basis.

# **[Config Warning 1] (CCA1)**

#### Configures customer warning 1.

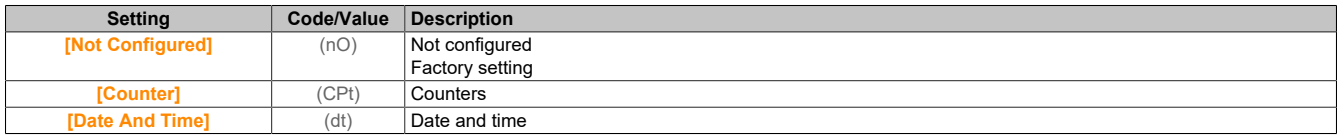

# **[Counter Limit 1] (CCL1)**

## Configures counter limit 1.

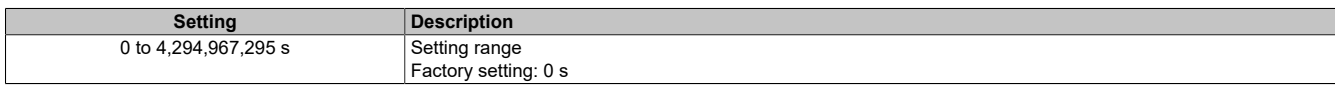

# **[Counter Source 1] (CCS1)**

#### Configures counter source 1.

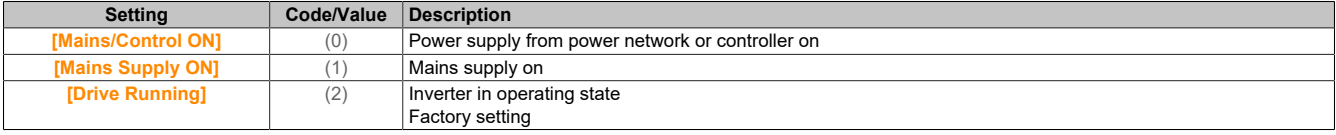

# **[Current Counter 1] (CC1)**

#### Current counter 1.

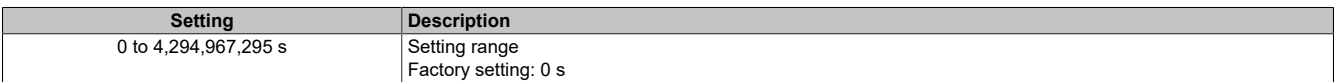

## **[Date Time Warn 1] (Cdt1)**

Date and time warning 1.

Accessing this menu is only possible via the display terminal.

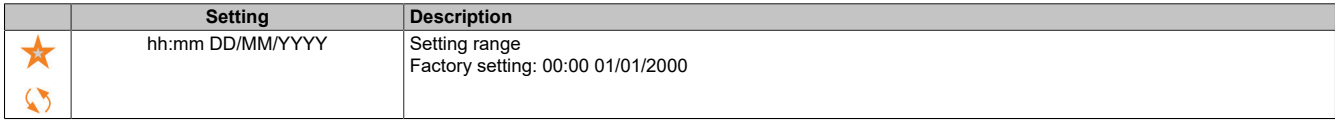

# **[Customer event 2] (CE2)**

## **Access**

**[Complete settings]** → **[Maintenance]** → **[Customer events]** → **[Customer event 2]**

# **About this menu**

Identical to **[Customer event 1]** (CE1).

# **[Config Warning 2] (CCA2)**

Configures customer warning 2.

# **[Counter Limit 2] (CCL2)**

Configures counter limit 2.

## The drive

**[Counter Source 2] (CCS2)**

Configures counter source 2.

#### **[Current Counter 2] (CC2)**

Current counter 2.

**[Date Time Warn 2] (Cdt2)**

Date and time warning 2.

Accessing this menu is only possible via the display terminal.

## **[Customer event 3] (CE3)**

# **Access**

**[Complete settings]** → **[Maintenance]** → **[Customer events]** → **[Customer event 3]**

**About this menu** Identical to **[Customer event 1]** (CE1).

## **[Config Warning 3] (CCA3)**

Configures customer warning 3.

# **[Counter Limit 3] (CCL3)**

Configures counter limit 3.

**[Counter Source 3] (CCS3)**

Configures counter source 3.

**[Current Counter 3] (CC3)**

Current counter 3.

#### **[Date Time Warn 3] (Cdt3)**

Date and time warning 3. Accessing this menu is only possible via the display terminal.

## **[Customer event 4] (CE4)**

# **Access**

**[Complete settings]** → **[Maintenance]** → **[Customer events]** → **[Customer event 4]**

# **About this menu**

Identical to **[Customer event 1]** (CE1).

# **[Config Warning 4] (CCA4)**

Configures customer warning 4.

# **[Counter Limit 4] (CCL4)**

Configures counter limit 4.

# **[Counter Source 4] (CCS4)**

Configures counter source 4.

# **[Current Counter 4] (CC4)**

Current counter 4.

# **[Date Time Warn 4] (Cdt4)**

Date and time warning 4. Accessing this menu is only possible via the display terminal.

# **[Customer event 5] (CE5)**

#### **Access**

**[Complete settings]** → **[Maintenance]** → **[Customer events]** → **[Customer event 5]**

# **About this menu**

Identical to **[Customer event 1]** (CE1).

# **[Config Warning 5] (CCA5)**

Configures customer warning 5.

## **[Counter Limit 5] (CCL5)**

Configures counter limit 5.

# **[Counter Source 5] (CCS5)**

Configures counter source 5.

## **[Current Counter 5] (CC5)**

Electricity meter 5.

## **[Date Time Warn 5] (Cdt5)**

Date and time warning 5. Accessing this menu is only possible via the display terminal.

## **5.2.4.45.3 [Customer events]**

**[Customer events] (CUEv)**

# **Access [Complete settings]** → **[Maintenance]** → **[Customer events]**

# **[Warning Clearing] (CAr)**

#### Deletes customer warning

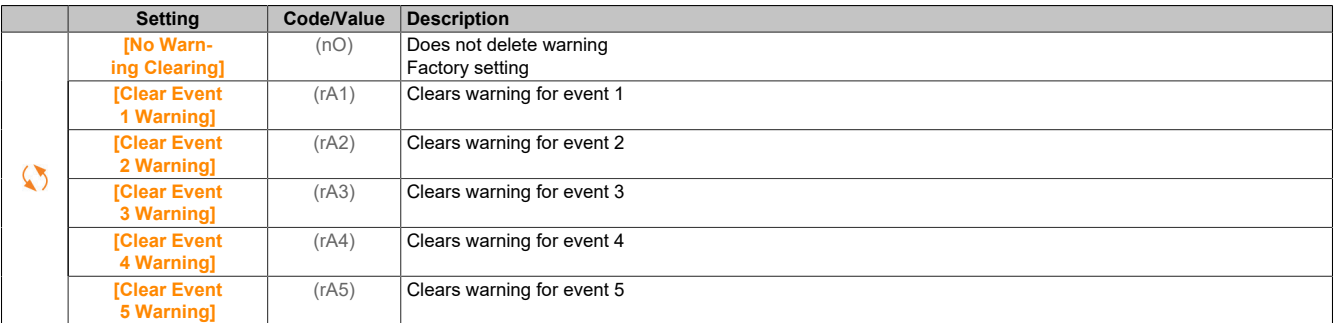

# **5.2.4.45.4 [Fan management]**

**[Fan management] (FAMA)**

#### The drive

# **Access**

# **[Complete settings]** → **[Maintenance]** → **[Fan management]**

# **About this menu**

The values for fan speed and **[Fan Operation Time]** (FPbt) are monitored.

At unusually low speed, the fan outputs warning **[Fan Feedback Warning]** (FFdA). As soon as parameter **[Fan Operation Time]** (FPbt) reaches the predefined value of 45,000 hours, warning **[Fan Counter Warning]** (FCtA) is triggered.

The counter for **[Fan Operation Time]** (FPbt) can be reset to 0 via parameter **[Counter Reset]** (rPr).

## **[Fan Mode] (FFM)**

Fan activation mode.

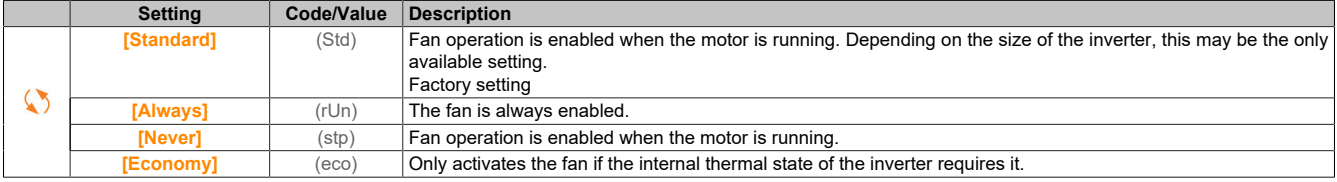

# **Note:**

# **OVERHEATING**

**Ensure that the ambient temperature does not exceed 40°C when the fan is switched off.**

**Failure to follow these instructions can result in damage to property.**

## **5.2.4.45.5 [Maintenance]**

**[Maintenance] (CSMA)**

## **Access**

```
[Complete settings] → [Maintenance]
```
# **[Time Counter Reset] (rPr)**

Resets the time counter.

# **Note:**

**The list of possible values depends on the product size.**

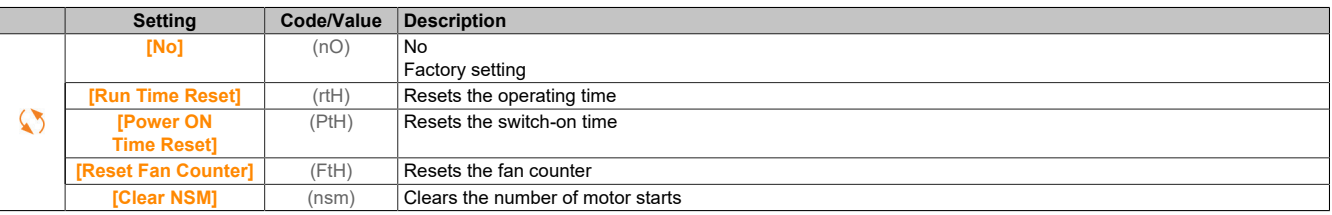

# **5.2.5 [Communication] (COM-)**

Menu **[Communication]** (COM-) contains the fieldbus submenu.

## **5.2.5.1 [Modbus HMI]**

**[Modbus HMI] (Md2-)**

# **Access**

**[Communication]** → **[Comm parameters]** → **[Modbus SL]** → **[Modbus HMI]**

# **About this menu**

This menu refers to the serial Modbus communication port on the front of the control block. It is used by default for the display terminal. The display terminal is only compatible with the following settings: **[HMI Baud Rate]** (tbr2) equals **[19200 bps]** (19k2), **[Term 2 word order]** (tWO2) equals **[HIGH]** (On) and **[HMI Format]** (tFO2) equals **[8-E-1]** (8E1).

#### **[HMI Baud Rate] (tbr2)**

#### Modbus baud rate.

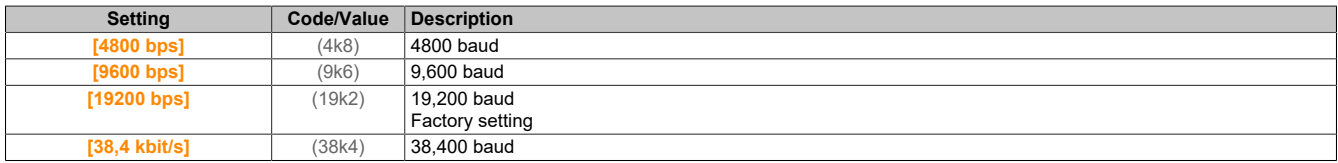

#### **[Term 2 word order] (tWO2)**

Modbus channel 2: Word order.

#### This parameter is accessible if **[Access Level]** (LAC) is set to **[Expert]** (EPr).

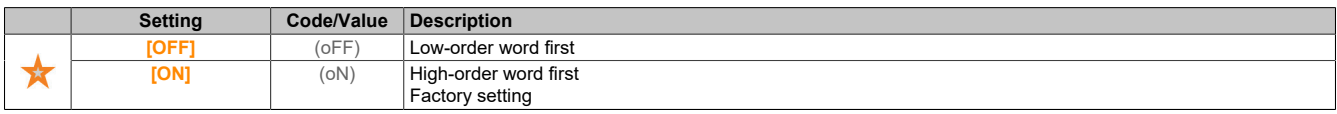

## **[HMI Format] (tFO2)**

#### HMI format.

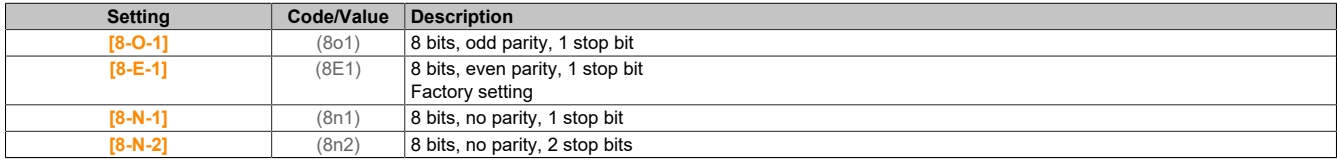

## **[Mdb com start] (COM2)**

#### Modbus communication status.

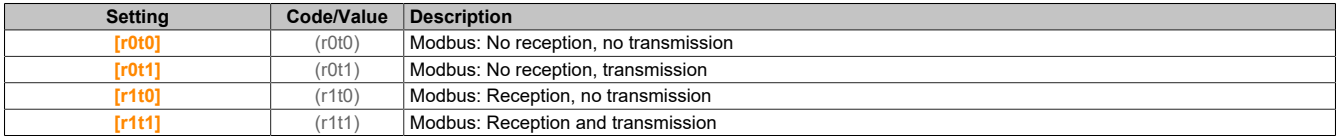

## **5.2.5.2 [Powerlink]**

#### **[Powerlink] (EPL)**

#### **Access**

**[Communication]** → **[Comm parameters]** → **[Powerlink]**

## **5.2.6 [File management] (FMt-)**

## **5.2.6.1 [Transfer config file]**

## **[Transfer config file] (tCF-)**

#### **Access**

## **[File management]** → **[File management]**

## **[Copy to the drive] (OPF)**

This allows a previously stored configuration of an inverter to be selected from the display terminal memory and transferred to the inverters.

After a configuration file transfer, the inverter must be restarted.

# **[Copy from the drive] (SAF)**

This allows the current configuration of the inverters to be stored in the display terminal memory.

# **Note:**

**The graphic display terminal can store up to 16 configuration files.**

# **5.2.6.2 [Factory settings]**

**[Factory settings] (FCS-)**

#### **Access**

**[File management]** → **[Factory settings]**

#### **About this menu**

This parameter is used to select the configuration to be restored after operation with the factory settings.

#### **[Config. Source] (FCSI)**

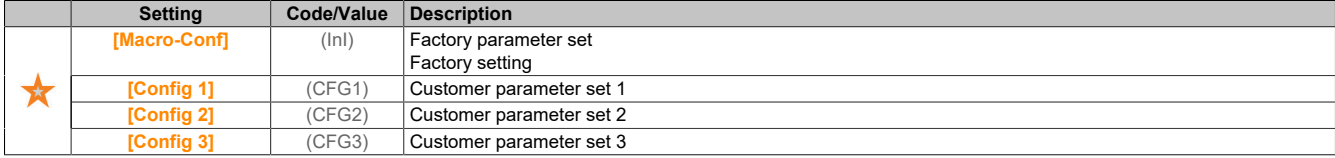

## **5.2.6.3 [Parameter group list]**

## **[Parameter group list] (FrY-)**

## **Access**

**[File management]** → **[Factory settings]** → **[Parameter group list]**

## **About this menu**

List of menus to be loaded

# **Note:**

**In the factory configuration and after returning to the "Factory setting", [Parameter group list] (FrY-) is empty.**

# **[All] (ALL)**

All parameters in all menus.

**[Drive Configuration] (drM)**

Load menu **[Complete settings]** (CSt-).

**[Motor parameters] (MOt)**

Load menu **[Motor parameters]** (MPA-).

**[Comm. Menu] (COM)**

Load menu **[Communication]** (COM-).

This parameter is accessible if **[Config. Source]** (FCSI) is not set to **[Macro-Conf]** (ini).

## **[Display Config.] (dIS)**

## Load menu **[Display screen type]** (MSC-).

This parameter is accessible if **[Config. Source]** (FCSI) is not set to **[Macro-Conf]** (ini).

# **5.2.6.4 [Factory settings]**

**[Factory settings] (FCS-)**

#### **Access**

**[File management]** → **[Factory settings]**

**[Go to Factory settings] (GFS)**

# **Warning!**

# **UNEXPECTED OPERATION OF THE EQUIPMENT**

**It is important to ensure that a factory setting restoration is compatible with the wiring used.**

**Failure to follow these instructions can result in death, serious injury or damage to property.**

It is only possible to revert to the factory settings if at least one group of parameters has previously been selected.

# **[Save Configuration] (SCSI)**

Stores a configuration. The active configuration to be stored is not part of the selection.

If this involves **[Config 0]** (Str0), for example, only **[Config 1]** (Str1), **[Config 2]** (Str2) and **[Config 3]** (Str3) appear. The parameter changes back to **[No]** (nO) when the process is completed.

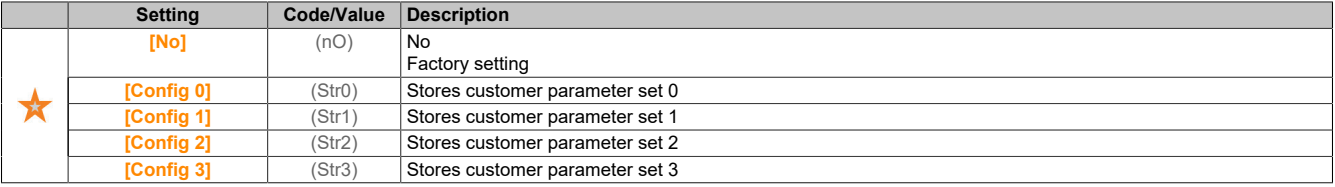

#### **5.2.6.5 [Firmware update diag]**

**[Firmware update diag] (FWUD-)**

#### **Access**

**[File management]** → **[Firmware update]** → **[Firmware update diag]**

#### **About this menu**

This menu can be accessed in expert mode and the graphic display terminal must be used to complete the firmware update.

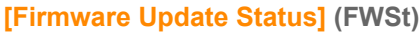

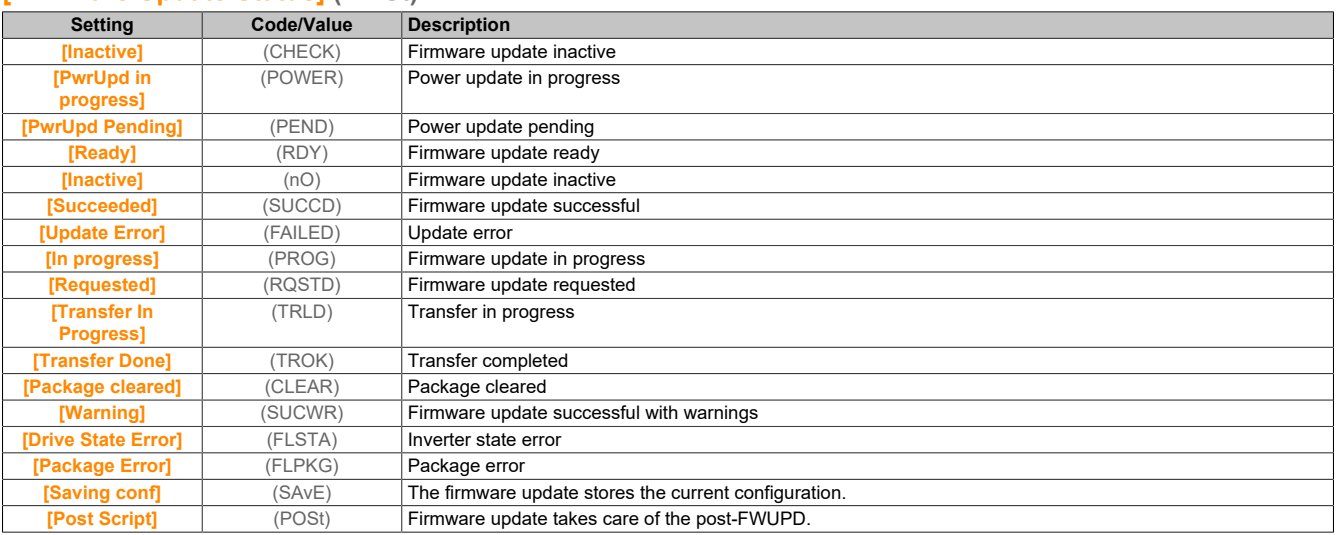

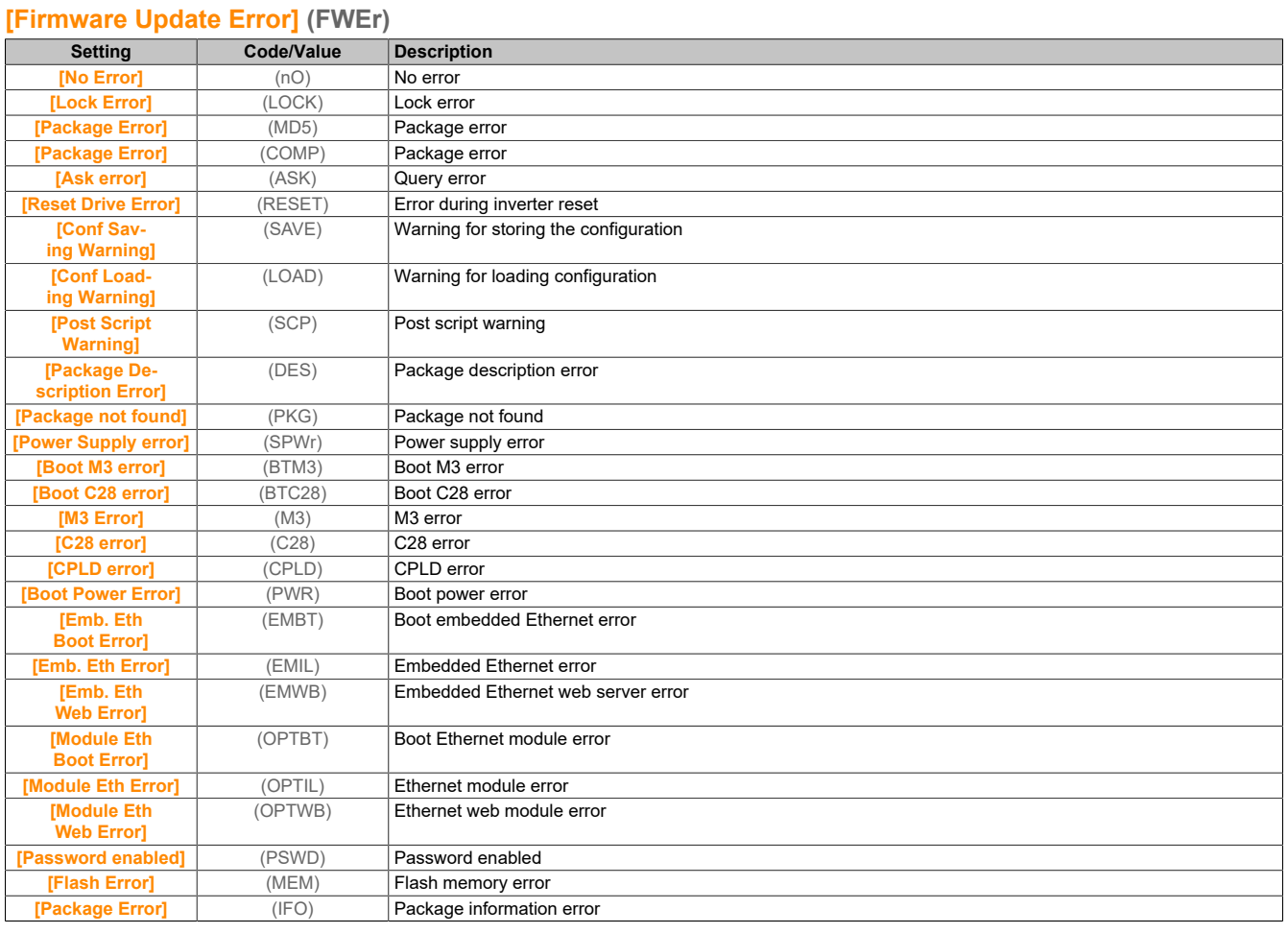

# **5.2.6.6 [Identification]**

# **[Identification] (OId-)**

# **Access**

# **[File management]** → **[Firmware update]** → **[Identification]**

# **About this menu**

This menu is read-only and cannot be configured. The following information can be displayed:

- Setpoint, nominal power and voltage of the inverter
- Software version of the inverter
- Serial number of the inverter
- Available option modules and their software versions
- Type and version of the display terminal

# **5.2.6.7 [Package version]**

## **[Package version] (PFV)**

# **Access**

**[File management]** → **[Firmware update]** → **[Package version]**

# **About this menu**

This menu can be accessed in expert mode.
# **[Package Type] (PKtp)**

#### Type of the firmware update packet.

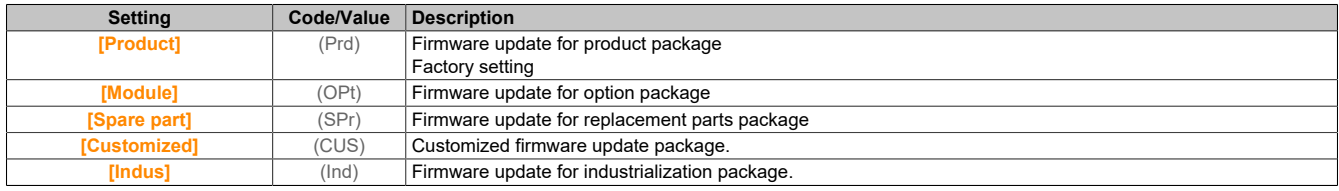

#### **[Package version] (PKVS)**

#### Version of the firmware update packet.

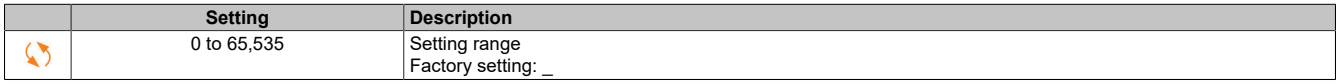

#### **5.2.6.8 [Firmware update]**

#### **[Firmware update] (FWUP)**

#### **Access**

#### **[File management]** → **[Firmware update]**

#### **About this menu**

This menu can be accessed in expert mode.

#### **[Firmware update] (FWAP)**

#### Firmware update application.

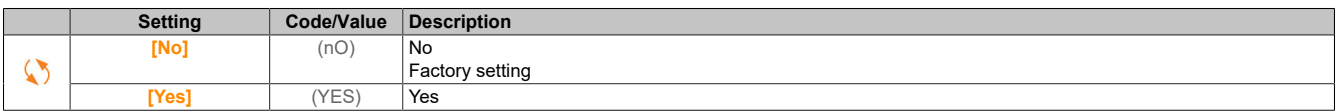

#### **[Abort Firmware Update] (FWCL)**

Deletes firmware update.

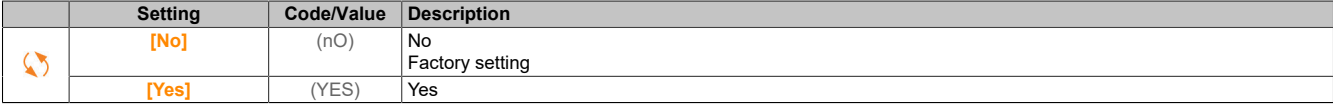

# **5.2.7 [My preferences] (MYP-)**

Menu **[My preferences]** (MYP-) contains the settings for the user-defined HMI and access to parameters.

#### **5.2.7.1 [Language]**

**[Language] (LnG-)**

#### **Access**

**[My preferences]** → **[Language]**

#### **About this menu**

The display terminal language can be selected via this menu.

#### **5.2.7.2 [Password]**

**[Password] (COd-)**

#### **Access**

#### **[My preferences]** → **[Password]**

#### **About this menu**

Enables the configuration to be protected with an access code or a password to be entered in order to access a protected configuration.

- The inverter is unlocked when the password is set to **[No password defined]** (nO) or if the correct password has been entered. All menus are accessible.
- Before protecting the configuration with a password, the following is required:
	- ° Define the **[Upload rights]** (ULr) and **[Download rights]** (dLr).
	- ° Make a careful note of the password and keep it in a safe place where you will always be able to find it.

Menu access is altered if the inverter is locked. If the password is locked:

- Menu **[My menu]** (MYMN-) (in menu **[Simply start]** (SYS-)) is displayed unless it is empty.
- Menus **[Diagnostics]** (DIA-) and **[Display]** (MON-) are displayed with read-only parameters. Submenus with configurable parameters are not displayed.
- Menus **[Complete settings]** (CST-) and **[Communication]** (COM-) are not displayed.
- Menu **[Transfer config file]** (TCF-) (in menu **[File management]** (FMT-)) is still displayed.
- Menu **[My preferences]** (MYP-) displays the following:
	- ° **[Language]** (LNG)
	- ° Menu **[Password]** (COD-)
	- ° Menu **[Display screen type]** (MSC-) (in menu **[Customization]** (CUS-))
	- ° **[Date & Time settings]** (RTC)
	- ° **[Access Level]** (LAC)
	- ° Menu **[LCD settings]** (CNL-)

#### **[Password status] (PSSt)**

Password status. Read-only parameter.

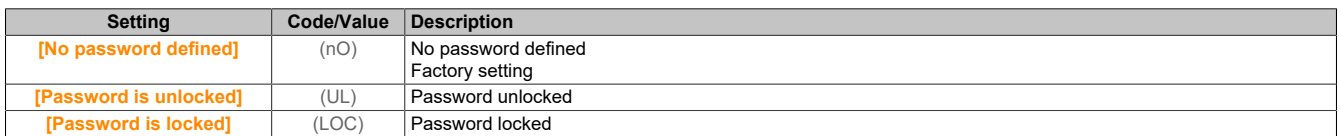

#### **[Password] (PWd)**

Password composed of 6 characters. Define and enter a password to lock the inverter. The value for **[Password status]** (PSSt) switches to **[Password is locked]** (LOC).

To unlock the inverter, the password must be entered. After the code has been entered correctly, the inverter is unlocked and the value for **[Password status]** (PSSt) switches to **[Password is unlocked]** (UL). The next time the inverter is switched on, access is blocked again.

To change the password, unlock the inverter and then enter the new password. Entering a new password locks the inverter.

To remove the password, unlock the inverter and enter the password 000000. The value for **[Password status]** (PSSt) switches to **[No password defined]** (nO). The next time the inverter is switched on, it is not locked.

### **[Upload rights] (ULr)**

#### Upload rights.

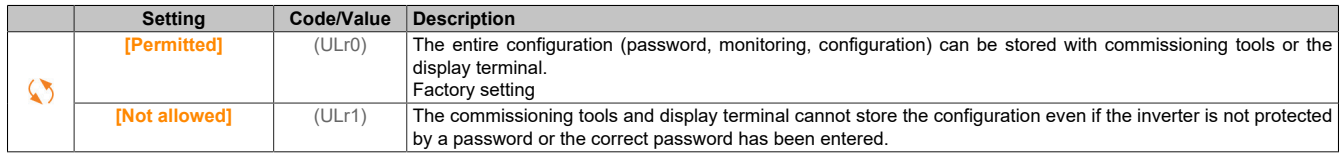

# **[Download rights] (DLr)**

#### Download rights.

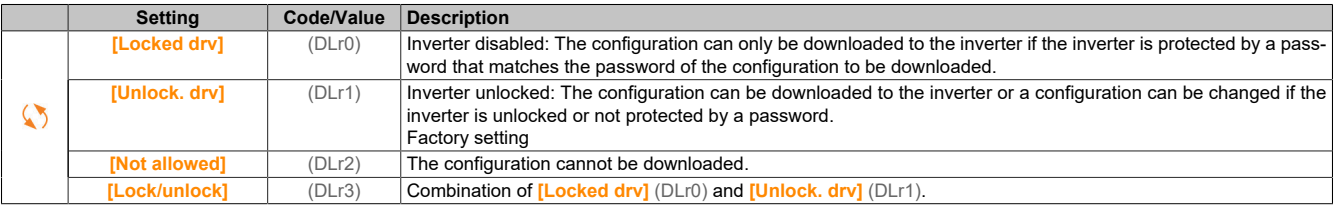

#### **5.2.7.3 [Parameter access]**

#### **[Restricted channels] (PCd-)**

#### **Access**

```
[My preferences] → [Parameter access] → [Restricted access] → [Restricted channels]
```
#### **About this menu**

The following channels can be selected to limit access to the corresponding parameters.

#### **[HMI] (COn)**

Display terminal.

#### **[PC tool] (PWS)**

DTM-based commissioning software.

#### **[Restricted param] (PPA-)**

#### **Access**

```
[My preferences] → [Parameter access] → [Restricted access] → [Restricted param]
```
#### **About this menu**

On these screens, all parameters in menu **[Complete settings]** (CSt-) can be protected and are displayed for selection except for the expert parameters.

To select all parameters, press button **All**. To deselect all parameters, press button **All** again.

Content of menu **[Complete settings]** (CSt-). If no parameters are available, no selections can be made on these screens.

#### **[Visibility] (VIS-)**

#### **Access**

**[My preferences]** → **[Parameter access]** → **[Visibility]**

#### **About this menu**

Selects the display of all parameters or only the active parameters.

#### **[Parameters] (PVIS)**

#### The parameters.

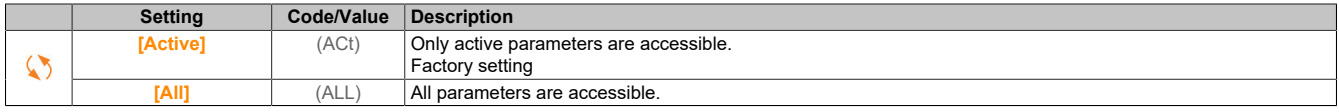

#### **5.2.7.4 [Customization]**

**[My menu config.] (MYC-)**

#### The drive

### **Access**

**[My preferences]** → **[Customization]** → **[My menu config.]**

#### **About this menu**

Menu **[My menu]** (MYMn-) can be configured via this menu.

#### **[Parameter Selection] (UMP)**

Content of menu **[Complete settings]** (CSt-).

If no parameters are available, a selection cannot be made on this screen.

#### **[Selected List] (UML)**

The selected parameters can be sorted using this menu.

#### **[My menu] (MYMn)**

Used to define the name of the individually configured menu.

#### **[Display screen type] (MSC-)**

#### **Access**

**[My preferences]** → **[Customization]** → **[Display screen type]**

#### **About this menu**

This parameter can be used to select the display type for the standard screen.

#### **[Display value type] (Mdt)**

Screen display type.

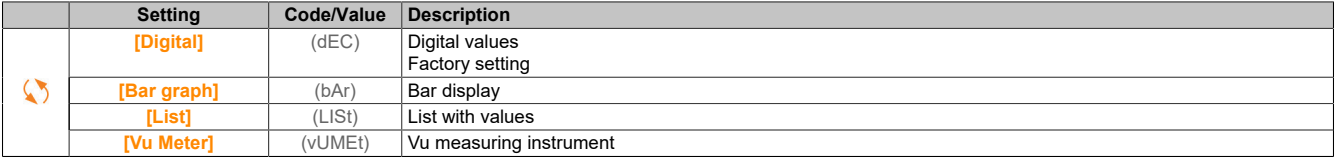

#### **[Parameter Selection] (MPC)**

Adapts the selection. This parameter can be used to select the display type for the standard screen.

### **[Param. Bar Select] (PbS-)**

#### **Access**

**[My preferences]** → **[Customization]** → **[Param. Bar Select]**

#### **About this menu**

This view allows selection of the parameters to be displayed in the top bar of the display terminal screen.

#### **[Customer parameters] (CYP-)**

### **Access**

**[My preferences]** → **[Customization]** → **[Customer parameters]**

#### **About this menu**

Up to 15 parameters can be renamed via this menu.

#### **[Parameter Selection] (SCP)**

Selects the parameter. Up to 15 parameters can be selected via this menu.

#### **[Custom Selection] (CPM)**

Adapts the selection. This view is used to define the following settings for the respective selected parameter:

- Name
- Unit if relevant (user-defined unit available)
- Multiplier (1 to 1000) if relevant
- Divisor (1 to 1000) if relevant
- Offset (-99.00 to 99.00) if relevant

**[Service message] (SEr-)**

#### **Access**

**[My preferences]** → **[Customization]** → **[Service message]**

#### **About this menu**

With this menu, a user-defined service notification (5 lines with 23 characters each) can be defined.

This message can be displayed in menus **[Diagnostics]** (dIA-) and **[Diag. data]** (ddt-), and in the submenu of **[Service message]** (SEr-).

**[LINE 1] (SML01)**

Line 1.

**[LINE 2] (SML02)**

Line 2.

**[LINE 3] (SML03)** Line 3.

**[LINE 4] (SML04)**

Line 4.

**[LINE 5] (SML05)**

Line 5.

#### **5.2.7.5 [Date & Time settings]**

**[Factory settings] (RTC-)**

#### **Access**

#### **[My preferences]** → **[Date/time settings]**

#### **About this menu**

This view is used to set the date and time. This information is used to apply timestamps to all logged data.

Information regarding date and time should be available when the inverters are started up (time server available and configured or display terminal connected) so that the logged data can be provided with time stamps.

When these settings are changed, the previously logged data value is changed in the case of time-based average data.

#### **5.2.7.6 [Access Level]**

#### **[Access Level] (LAC)**

# **Access**

#### **[My preferences]** → **[Access Level]**

#### **[Access Level] (LAC)**

Access control level.

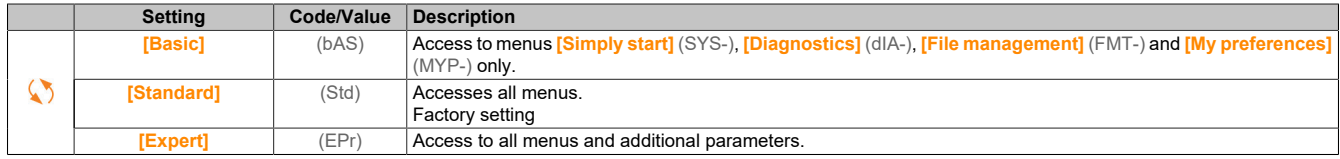

# **5.2.7.7 [LCD settings]**

**[LCD settings] (CnL-)**

#### **Access**

# **[My preferences]** → **[LCD settings]**

#### **About this menu**

This menu can be used to set the parameters linked to the display terminal.

### **[Screen Contrast] (CSt)**

Screen contrast setting.

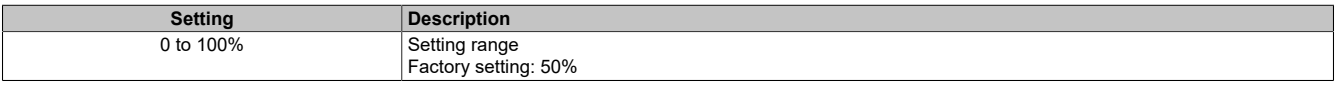

#### **[Standby] (SbY)**

Standby delay.

# **Note:**

**Disabling the automatic standby function for the backlight of the display terminal shortens its service life.**

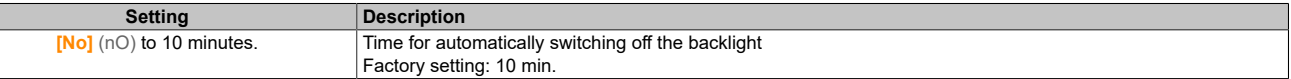

### **[Display Terminal locked] (KLCK)**

Display terminal key locked. Press the ESC and Home keys to lock and unlock the display terminal buttons. The stop button remains active when the display terminal is locked.

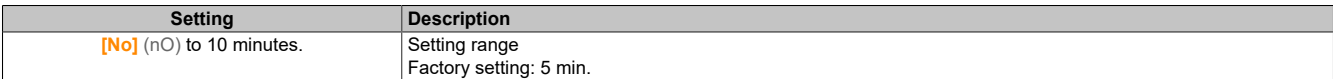

#### **5.2.7.8 [Pairing password]**

#### **[Pairing password] (PPi)**

#### **Access**

**[My preferences]** → **[Pairing password]**

#### **About this menu**

This function is only accessible in expert mode. This function is used to detect that an option module has been modified or that the software has been modified in any way. When a pairing password is entered, the parameters of the cards currently inserted are stored. At each subsequent start, the parameters are checked and if a deviation exists, the inverter locks **[Boards Compatibility]** (HCF). For a restart, the initial situation must be restored or the pairing password must be entered again.

The following parameters are checked:

- Option module type.
- Software version of the inverter and option module.
- Serial number of the control block cards.

#### **[Pairing password] (PPI)**

Function as a pairing code.

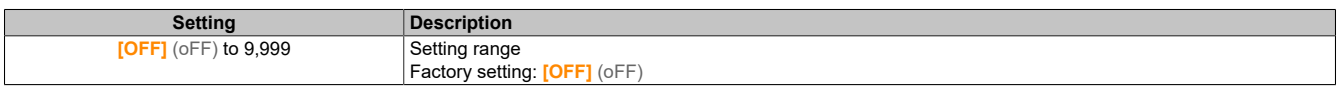

**[OFF]** (oFF) means that the pairing password is inactive.

**[ON]** (oN) means that the function of the pairing password is active and in the case of a detected **[Boards Compatibility**] (HCF) fault, a code is required to start the inverter. As soon as the code has been entered, the inverter is unlocked and the value changes to **[ON]** (oN).

# **5.3 Maintenance and diagnostics**

# **5.3.1 Servicing**

#### **Limitation of warranty**

The warranty does not apply if the product has been opened by anyone other than B&R service administrators.

#### **Service**

# **Danger!**

### **HAZARD OF ELECTRICAL SHOCK, EXPLOSION OR ARC FLASH**

**Before completing any of the procedures described in this section, carefully read through the instructions provided in section "Safety information".**

**Failure to follow these instructions will result in death or serious injury.**

During operating, the products described in these instructions can reach temperatures above 80°C.

# **Warning!**

**HOT SURFACES**

- **• Avoid all contact with hot surfaces.**
- **• Keep flammable or heat-sensitive parts away from the immediate vicinity of hot surfaces.**
- **• Before handling the product, ensure that it has cooled down sufficiently.**
- **• Ensure that there is sufficient heat dissipation by performing a test run at maximum load.**

**Failure to follow these instructions can result in serious bodily injury and even death or damage to the material.**

# **Warning!**

#### **INSUFFICIENT MAINTENANCE**

**It is important to ensure that maintenance work is carried out at the specified intervals as described below.**

**Failure to follow these instructions can result in death, serious injury or damage to property.**

If the inverter is in operation, the ambient conditions must be maintained. It is also important to ensure that this is checked during maintenance and, if necessary, that all factors influencing the ambient conditions are corrected.

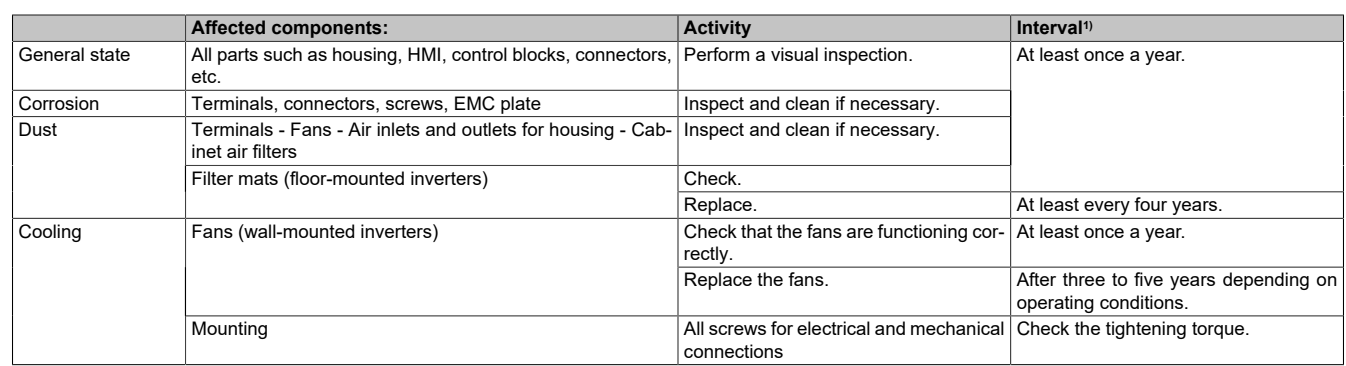

1) Maximum service intervals starting at commissioning date. Reduce the service intervals to adapt maintenance work to the ambient conditions, operating conditions of the inverter and other factors that can affect the operation and/or maintenance requirements of the inverter.

#### **Replacement parts and repairs**

Maintainable product. Please contact your designated customer service representative.

#### **Fan replacement**

A new fan can be ordered within the scope of an inverter maintenance agreement.

# **5.3.2 Diagnostics and fault correction**

#### **Overview**

This chapter contains descriptions of the different types of diagnostics and troubleshooting tips.

# **Danger!**

#### **HAZARD OF ELECTRICAL SHOCK, EXPLOSION OR ARC FLASH**

**Before completing any of the procedures described in this section, carefully read through the instructions provided in section "Safety information".**

**Failure to follow these instructions will result in death or serious injury.**

#### **5.3.2.1 Warning codes**

#### **List of available warning messages**

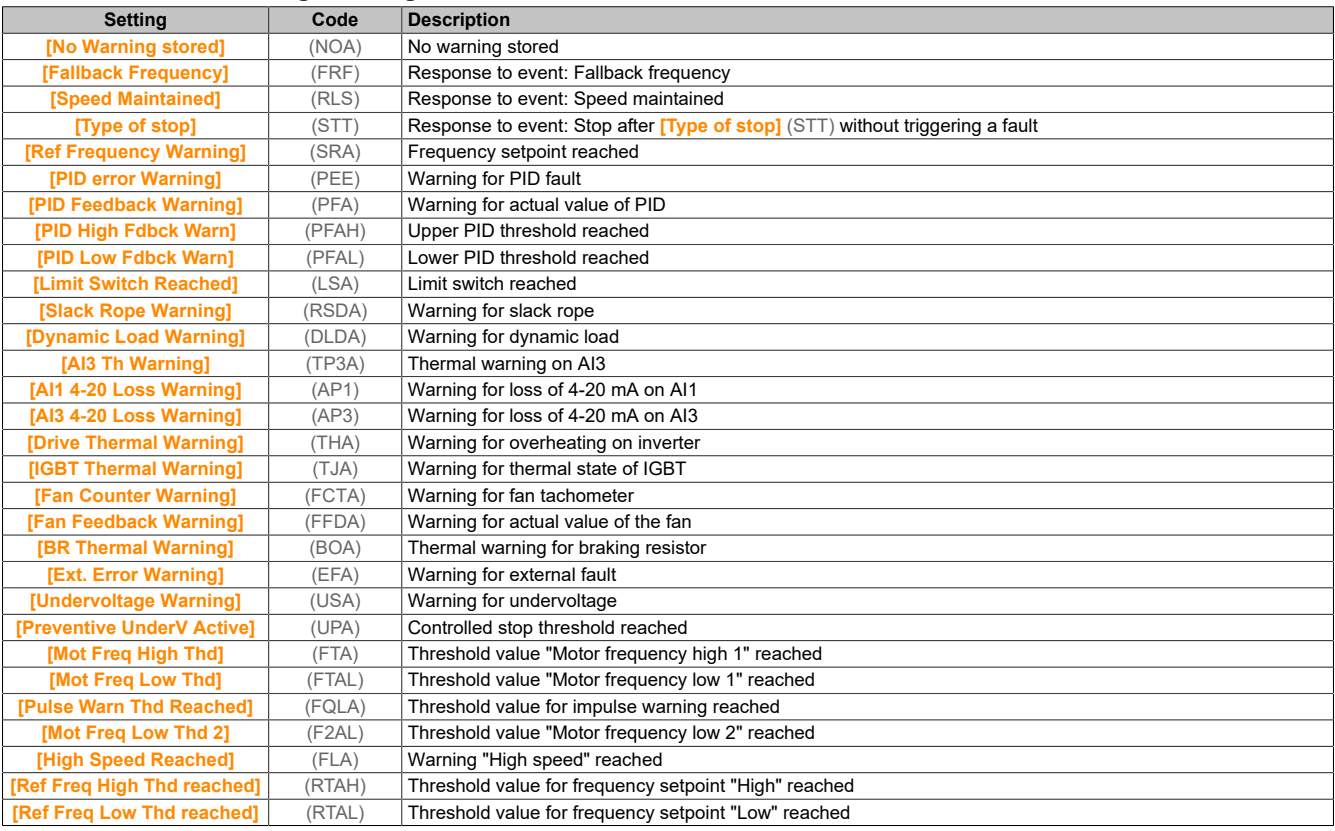

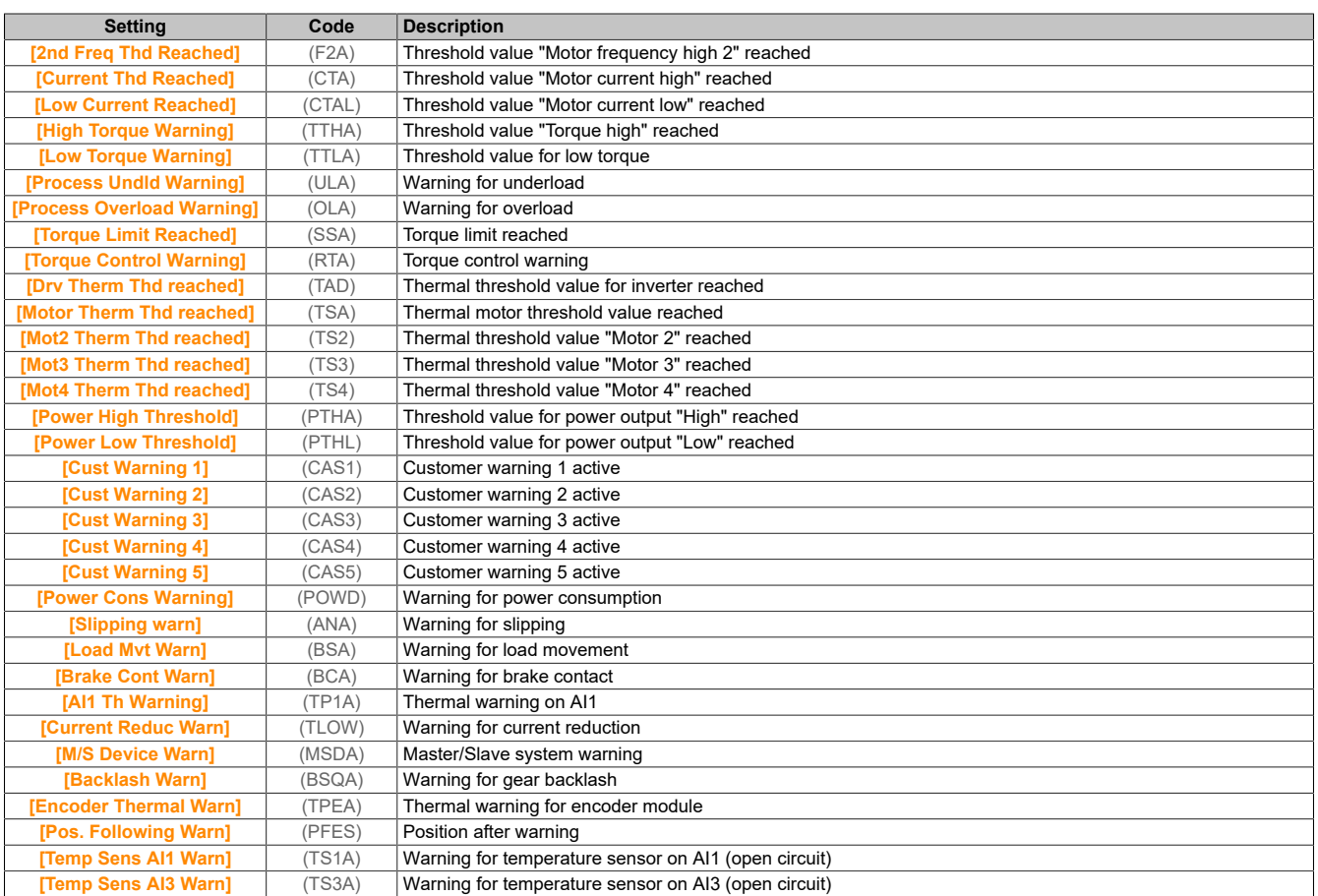

#### **5.3.2.2 Error codes**

#### **5.3.2.2.1 Error codes - Overview**

#### **Clearing the detected fault**

Steps to be completed if the inverter system requires intervention:

- 1) Disconnect all power supplies, including the external power supply to the control unit if applicable.
- 2) Lock all circuit breakers in open position.
- 3) Wait 15 minutes to allow the DC bus capacitors to discharge. The evaluation of the control LED is not sufficient to ensure that the DC bus is fully discharged.
- 4) Measure the voltage of the DC bus between the PA/+ and PC/- terminals to ensure that the voltage is less than 42 V.
- 5) If the DC bus capacitors do not discharge completely, contact your local representative at B&R. The frequency inverter is not permitted to be repaired or put into operation in this case.
- 6) Find and correct the cause of the detected fault.
- 7) Reinstate the power supply of the inverter to check whether the fault has been resolved.

After the cause has been corrected, the detected fault can be cleared as follows:

- Switch off the inverters.
- Use parameter **[Product Restart]** (rP).
- Use function **[Auto Fault Reset]** (Atr-).
- Set a digital input or control bit for function **[Fault reset]** (rSt-).
- Press the STOP/RESET button on the display terminal when the active command channel is set to **[Ref.Freq-Rmt.Term]** (LCC).

### **5.3.2.2.2 Error codes - A to E**

### **[Load slipping] (AnF)**

#### *Probable cause:*

The difference between the output frequency and the actual speed value is not correct.

#### *Error correction:*

- Confirm the drive power of the application (motor, load, etc.) accordingly.
- Check the motor, amplification and stability parameters.
- Add a braking resistor.
- Check the mechanical coupling and the wiring of the encoder.
- If the function is used for torque control and the assignment of the encoder is set to the actual speed value:
	- Set **[Load slip detection]** (Sdd) to **[No]** (nO).
	- ° Set **[Positive deadband]** (dbP) and **[Negative deadband]** (dbn) to a value less than 10% of the rated motor frequency.

#### *Clearing the error code:*

This detected fault can be reset using function **[Auto Fault Reset]** (Atr) or manually via parameter **[Fault Reset Assign** (rSF) after the cause has been eliminated.

#### **[Angle error] (ASF)**

#### *Probable cause:*

For synchronous motors, the speed control setting is not correct if the setpoint runs through 0.

#### *Error correction:*

- Check the speed control parameters.
- Check the motor phases and the maximum permissible current for the inverter.

#### *Clearing the error code:*

This detected fault can be manually reset using parameter **[Fault Reset Assign]** (rSF) after the cause has been eliminated.

#### **[Brake Control] (bLF)**

#### *Probable cause:*

- Brake-releasing current not reached.
- The torque setpoint is not reached.
- Magnetizing current not stable.

#### *Error correction:*

- Check frequency inverter / motor connection.
- Check motor windings.
- Check settings **[Brk Release Current]** (Ibr) and **[Brake release I Rev]** (Ird).

#### *Clearing the error code:*

This detected fault can be reset using function **[Auto Fault Reset]** (Atr) or manually via parameter **[Fault Reset Assign]** (rSF) after the cause has been eliminated.

#### **[Brake Resistor ovid] (bOF)**

#### *Probable cause:*

The braking resistor is overloaded.

#### *Error correction:*

- Wait until the braking resistor has cooled down.
- Check the nominal power of the braking resistor.
- Check parameters **[Braking Resistor Power]** (brP) and **[Braking Resistor Value]** (brv).

#### *Clearing the error code:*

#### **[Brake Feedback] (brF)**

#### *Probable cause:*

- The status of the actual value contact of the brake or of the brake relay actual value is not correct compared to the logic control of the brake.
- The brake does not stop the motor fast enough (detection via speed measurement on input "Pulse input").

#### *Error correction:*

- Check the setpoint circuit of the brake.
- Check the logic control circuit of the brake.
- Check the braking behavior.
- Take into account the setting for brake response times **[Brake Release time]** (BRT) and **[Brake Engage Time]** (BET), **[Brake Fdbk Filter]** (FbCI) and **[Brake Rly Fdbk Filter]** (FBRI).

#### *Clearing the error code:*

This detected fault can be reset using function **[Auto Fault Reset]** (Atr) or manually via parameter **[Fault Reset** Assign] (rSF) after the cause has been eliminated.

#### **[Backlash Error] (BSqF)**

#### *Probable cause:*

The torque setpoint used for the gear backlash function cannot be reached after **[BL Monit Delay]** (bqt) expires.

#### *Error correction:*

- Check the settings.
- Check the coupling.

#### *Clearing the error code:*

This detected fault can be reset using function **[Auto Fault Reset]** (Atr) or manually via parameter **[Fault Reset Assign]** (rSF) after the cause has been eliminated.

#### **[DB unit sh. circuit] (bUF)**

#### *Probable cause:*

#### *Error correction:*

- Check the wiring of the brake module.
- Check whether the value of the brake module is too low.

#### *Clearing the error code:*

This detected fault requires a voltage reset.

#### **[DB unit op. circuit] (bUFO)**

#### *Probable cause:*

- Open circuit of the brake circuit.
- Braking resistor not connected.

#### *Error correction:*

- Check the wiring of the braking resistor.
- Check by measuring whether the braking resistor resistance is low enough.
- Check parameter **[Brake Relay Fdbk]** (brI).

#### *Clearing the error code:*

#### The drive

#### **[Circuit Breaker Error] (CbF)**

#### *Probable cause:*

The voltage level of the DC bus is incorrect compared to the control of the circuit breaker (start or stop pulse) after configured timeout **[Mains V. time out]** (LCt).

#### *Error correction:*

- Check the logic controller of the circuit breaker (pulse time for start and stop).
- Check the mechanical condition of the circuit breaker.

#### *Clearing the error code:*

This detected fault requires a voltage reset.

#### **[Incorrect Configuration] (CFF)**

#### *Probable cause:*

- Option module changed or removed.
- The control block was replaced by a control block that was configured on an inverter with different rating data.
- The active configuration is inconsistent.

#### *Error correction:*

- Ensure that no fault has been detected in the option module.
- In the event of the control block being changed deliberately, see the recommendations specified below.
- Restore the factory settings or the backup configuration if valid.

#### *Clearing the error code:*

This detected fault is deleted as soon as the cause has been eliminated.

#### **[Invalid Configuration] (CFI)**

#### *Probable cause:*

Invalid configuration. The configuration loaded in the inverter via the commissioning tool or fieldbus is inconsistent.

#### *Error correction:*

- Check the previously loaded configuration.
- Load a compatible configuration.

#### *Clearing the error code:*

This detected fault is deleted as soon as the cause has been eliminated.

### **[Conf Transfer Error] (CFI2)**

#### *Probable cause:*

- The configuration was not transferred correctly.
- The loaded configuration is not compatible with the inverter.

#### *Error correction:*

- Check the last loaded configuration.
- Load a compatible configuration.
- Use the PC software commissioning tool to transfer a compatible configuration.
- Reset to the factory settings.

#### *Clearing the error code:*

This detected fault is deleted as soon as the cause has been eliminated.

#### **[Pre-settings Transfer Error] (CFI3)**

#### *Probable cause:*

The existing configuration was not transferred correctly.

#### *Error correction:*

Contact your local B&R representative.

#### *Clearing the error code:*

This detected fault is deleted as soon as the cause has been eliminated.

### **[Empty Configuration] (CFI4)**

#### *Probable cause:*

The selected configuration for function **[Multimotors config]** (MMC-) was not created in advance.

#### *Error correction:*

- Check the stored configurations.
- Switch to a compatible configuration.

#### *Clearing the error code:*

This detected fault is deleted as soon as the cause has been eliminated.

#### **[Fieldbus Com Interrupt] (CnF)**

#### *Probable cause:*

Communication interruption on field bus module. This fault is triggered when communication between the fieldbus module and master (PLC) is interrupted.

#### *Error correction:*

- Check the environment (electromagnetic compatibility).
- Check the wiring.
- Check the timeout.
- Replace option module.
- Contact your local B&R representative.

#### *Clearing the error code:*

This detected fault can be reset using function **[Auto Fault Reset]** (Atr) or manually via parameter **[Fault Reset Assign1** (rSF) after the cause has been eliminated.

### **[CANopen Com Interrupt] (COF)**

*Probable cause:* Communication interruption on the CANopen® fieldbus

#### *Error correction:*

- Check the communication field bus.
- Check the timeout.

#### *Clearing the error code:*

This detected fault can be reset using function **[Auto Fault Reset]** (Atr) or manually via parameter **[Fault Reset Assign]** (rSF) after the cause has been eliminated.

### **[Precharge Capacitor] (CrF)**

#### *Probable cause:*

Control error on charging circuit or charging resistor damaged.

#### *Error correction:*

- Turn inverter off and then on again.
- Check internal connections.
- Contact your local B&R representative.

#### *Clearing the error code:*

#### The drive

#### **[Channel Switch Error] (CSF)**

### *Probable cause:*

Switching to an invalid channel

*Error correction:* Check the function parameters.

#### *Clearing the error code:*

This detected fault is deleted as soon as the cause has been eliminated.

### **[Dynamic Load Error] (dLF)**

#### *Probable cause:*

Load variation outside of range.

#### *Error correction:* Check whether the instability of the load is due to a mechanical cause.

#### *Clearing the error code:*

This detected fault can be reset using function **[Auto Fault Reset]** (Atr) or manually via parameter **[Fault Reset Assign**] (rSF) after the cause has been eliminated.

# **[Encoder Coupling] (ECF)**

#### *Probable cause:*

The mechanical coupling of the encoder is defective. Detection is active if parameter **[Encoder Coupling Monit]** (ECC) is set to **[Yes]** (YES).

This fault is triggered if the actual speed value is 0 and the inverter is in the torque limiting or current limiting state. The limit values for the actual speed value are as follows:

- 5 Hz for the minimum value
- 10% of **[Nominal Motor Freq]** (FrS) for the maximum value
- Check the setting of parameter **[Encoder Coupling Monit]** (ECC).
- Check the setting of parameter **[Encoder check time]** (ECt).

The monitoring is not compatible with the functions for torque or current limiting.

#### *Error correction:*

Check the mechanical coupling of the encoder.

#### *Clearing the error code:*

This detected fault can be reset using function **[Auto Fault Reset]** (Atr) or manually via parameter **[Fault Reset** Assign] (rSF) after the cause has been eliminated.

### **[EEPROM Control] (EEF1)**

#### *Probable cause:*

A fault was detected in the internal memory of the control block.

#### *Error correction:*

- Check the environment (electromagnetic compatibility).
- Switch off the product.
- Restore the factory settings.
- Contact your local B&R representative.

#### *Clearing the error code:*

#### **[EEPROM Power] (EEF2)**

#### *Probable cause:*

A fault was detected in the internal memory of the power card.

#### *Error correction:*

- Check the environment (electromagnetic compatibility).
- Switch off the product.
- Restore the factory settings.
- Contact your local B&R representative.

#### *Clearing the error code:*

This detected fault requires a voltage reset.

#### **[Encoder] (EnF)**

#### *Probable cause:*

Actual value of fault encoder.

The difference between the measured and calculated value is greater than 4% of **[Nominal Motor Freq]** (FrS) or **[Sync Nominal Freq]** (FrSS).

#### *Error correction:*

- Check the configuration parameters for the encoder used.
- Check the operation of the mechanical and electrical components of the encoder.
- Check the consistency between the encoder signals and the direction of the motor rotation.
- If necessary, reverse the direction of the motor rotation (parameter **[Output Ph Rotation]** (PHr)) or the encoder signals.
- Check the encoder module.
- Check the encoder type and supply voltage.

#### *Clearing the error code:*

This detected fault can be reset using function **[Auto Fault Reset]** (Atr) or manually via parameter **[Fault Reset Assign**] (rSF) after the cause has been eliminated.

#### **[External Error] (EPF1)**

#### *Probable cause:*

- Event triggered by an external device, depending on the user.
- An external fault was triggered via Embedded Ethernet.

#### *Error correction:*

Remove the cause of the external fault.

#### *Clearing the error code:*

This detected fault can be reset using function **[Auto Fault Reset]** (Atr) or manually via parameter **[Fault Reset Assign]** (rSF) after the cause has been eliminated.

#### **[Fieldbus Error] (EPF2)**

*Probable cause:* An external fault was triggered via the fieldbus

*Error correction:* Remove the cause of the external fault.

#### *Clearing the error code:*

#### **[Embd Eth Com Interrupt] (EtHF)**

#### *Probable cause:*

Communication interruption on the Ethernet IP Modbus TCP bus.

#### *Error correction:*

Check communication bus.

#### *Clearing the error code:*

This detected fault can be reset using function **[Auto Fault Reset]** (Atr) or manually via parameter **[Fault Reset AssignI** (rSF) after the cause has been eliminated.

#### **5.3.2.2.3 Error codes - F to I**

#### **[Out Contact Closed Error] (FCF1)**

#### *Probable cause:*

The output contactor remains closed even though the opening conditions have been met.

#### *Error correction:*

- Check the output contactor and its wiring.
- Check the wiring of the output contactor feedback.

#### *Clearing the error code:*

This detected fault requires a voltage reset.

#### **[Out Contact Opened Error] (FCF2)**

#### *Probable cause:*

The output contactor remains open even though the closing conditions have been fulfilled.

#### *Error correction:*

Check the output contactor and its wiring. Check the wiring of the output contactor feedback.

#### *Clearing the error code:*

This detected fault can be reset using function **[Auto Fault Reset]** (Atr) or manually via parameter **[Fault Reset Assign]** (rSF) after the cause has been eliminated.

#### **[FDR 1 Error] (FDR1)**

#### *Probable cause:*

- Interruption of communication between inverter and PLC
- Incompatible, empty or invalid configuration file
- Inverter nominal power not consistent with configuration file

#### *Error correction:*

- Check the inverter and PLC connections.
- Check communication load.
- Restart the transfer of the configuration file from the inverter to the PLC.

#### *Clearing the error code:*

This detected fault requires a voltage reset.

#### **[Firmware Update Error] (FWEr)**

#### *Probable cause:*

The firmware update function has detected a fault.

#### *Error correction:*

Contact your local B&R representative.

#### *Clearing the error code:*

This detected fault is deleted as soon as the cause has been eliminated.

#### **[Boards Compatibility] (HCF)**

#### *Probable cause:*

Parameter **[Pairing password]** (PPI) was enabled and an option module was changed.

#### *Error correction:*

- Use the original option module.
- Confirm the configuration by entering the **[Pairing password]** (PPI) if the module has been changed intentionally.

#### *Clearing the error code:*

This detected fault is deleted as soon as the cause has been eliminated.

### **[Input Overheating] (iHF)**

#### *Probable cause:*

The temperature of the AFE module is too high.

#### *Error correction:*

Check the ventilation and the ambient temperature of the inverters. Allow the inverter to cool before switching it on again.

#### *Clearing the error code:*

This detected fault can be reset using function **[Auto Fault Reset]** (Atr) or manually via parameter **[Fault Reset Assign**] (rSF) after the cause has been eliminated.

### **[Internal Link Error] (ILF)**

#### *Probable cause:*

Interruption of communication between option module and inverter.

#### *Error correction:*

- Check the environment (electromagnetic compatibility).
- Check the connections.
- Replace option module.
- Contact your local B&R representative.

#### *Clearing the error code:*

This detected fault requires a voltage reset.

#### **[Internal Error 0] (InF0)**

#### *Probable cause:*

Interruption of communication between microprocessors on the control board.

#### *Error correction:*

Contact your local B&R representative.

#### *Clearing the error code:*

This detected fault requires a voltage reset.

#### **[Internal Error 1] (InF1)**

*Probable cause:* The nominal power of the power card is not valid.

*Error correction:* Contact your local B&R representative.

#### *Clearing the error code:*

#### The drive

# **[Internal Error 2] (InF2)**

#### *Probable cause:*

The power card is not compatible with the control block software.

*Error correction:*

Contact your local B&R representative.

#### *Clearing the error code:*

This detected fault requires a voltage reset.

### **[Internal Error 3] (InF3)**

#### *Probable cause:*

Internal communication error detected.

#### *Error correction:*

- Check the wiring on the control terminals of the inverter (internal 10 V power supply for overload of the analog inputs).
- Contact your local B&R representative.

#### *Clearing the error code:*

This detected fault requires a voltage reset.

#### **[Internal Error 4] (InF4)**

*Probable cause:* Inconsistent internal data.

*Error correction:* Contact your local B&R representative.

*Clearing the error code:* This detected fault requires a voltage reset.

#### **[Internal Error 6] (InF6)**

#### *Probable cause:*

- The option module installed in the inverter is not recognized.
- The removable control terminal modules (if present) are not present or not recognized.
- The integrated Ethernet adapter is not recognized.

#### *Error correction:*

- Check the order number and compatibility of the option module.
- Reinsert the removable control terminal modules after the inverters have been switched off.
- Contact your local B&R representative.

#### *Clearing the error code:*

This detected fault requires a voltage reset.

#### **[Internal Error 7] (InF7)**

#### *Probable cause:*

Communication interruption on the CPLD component of the control board.

*Error correction:* Contact your local B&R representative.

#### *Clearing the error code:*

#### **[Internal Error 8] (InF8)**

*Error correction:* Contact your local B&R representative.

#### *Clearing the error code:* This detected fault requires a voltage reset.

# **[Internal Error 9] (InF9)**

*Probable cause:* A fault was detected during current measurement.

*Error correction:* Contact your local B&R representative.

*Clearing the error code:* This detected fault requires a voltage reset.

### **[Internal Error 10] (InFA)**

*Probable cause:* The input stage is not working correctly.

*Error correction:* Contact your local B&R representative.

*Clearing the error code:* This detected fault requires a voltage reset.

# **[Internal Error 11] (InFb)**

*Probable cause:* The inverter's internal temperature sensor is not operating correctly.

*Error correction:* Contact your local B&R representative.

#### *Clearing the error code:*

This detected fault can be reset using function **[Auto Fault Reset]** (Atr) or manually via parameter **[Fault Reset Assign]** (rSF) after the cause has been eliminated.

### **[Internal Error 12] (InFC)**

*Probable cause:* Fault in the internal power supply.

*Error correction:* Contact your local B&R representative.

*Clearing the error code:* This detected fault requires a voltage reset.

### **[Internal Error 13] (InFd)**

*Probable cause:* Deviation from differential current.

*Error correction:* Contact your local B&R representative.

#### *Clearing the error code:*

#### The drive

# **[Internal Error 14] (InFE)**

#### *Probable cause:*

Internal fault detected on the microprocessor.

#### *Error correction:*

- Attempt to delete the error code.
- Contact your local B&R representative.

#### *Clearing the error code:*

This detected fault requires a voltage reset.

### **[Internal Error 15] (InFF)**

*Probable cause:* Flash format serial memory.

*Error correction:* Contact your local B&R representative. *Clearing the error code:*

# This detected fault requires a voltage reset.

### **[Internal Error 16] (InFG)**

#### *Probable cause:*

Communication interruption with output relay module expansion module or internal fault of output relay module expansion module

#### *Error correction:*

- Ensure that the option module is correctly connected to the slot.
- Replace option module.
- Contact your local B&R representative.

#### *Clearing the error code:*

This detected fault requires a voltage reset.

#### **[Internal Error 17] (InFH)**

#### *Probable cause:*

Communication interruption on the extension module of the digital and analog inputs and outputs or internal fault on the extension module of the digital and analog inputs and outputs.

#### *Error correction:*

- Ensure that the option module is correctly connected to the slot.
- Replace option module.
- Contact your local B&R representative.

#### *Clearing the error code:*

This detected fault requires a voltage reset.

#### **[Internal Error 18] (InFi)**

#### *Probable cause:*

Communication interruption on the safety function module or internal fault of the safety function module.

#### *Error correction:*

- Ensure that the option module is correctly connected to the slot.
- Replace option module.
- Contact your local B&R representative.

#### *Clearing the error code:*

#### **[Internal Error 19] (InFJ)**

#### *Probable cause:*

A fault was detected on the encoder module.

#### *Error correction:*

- Check the encoder's compatibility.
- Contact your local B&R representative.

#### *Clearing the error code:*

This detected fault requires a voltage reset.

#### **[Internal Error 20] (InFK)**

*Probable cause:* Fault on the interface of the option module.

*Error correction:* Contact your local B&R representative.

#### *Clearing the error code:*

This detected fault requires a voltage reset.

#### **[Internal Error 21] (InFL)**

#### *Probable cause:*

Fault on the internal real-time clock. There may be a communication fault between the keypad and the inverter or a startup fault on the clock oscillator.

*Error correction:* Contact your local B&R representative.

#### *Clearing the error code:* This detected fault requires a voltage reset.

**[Internal Error 22] (InFM)**

#### *Probable cause:*

An fault was detected on the Embedded Ethernet adapter.

#### *Error correction:*

Check the connection to the Ethernet port. Contact your local B&R representative.

#### *Clearing the error code:* This detected fault requires a voltage reset.

#### **[Internal Error 25] (InFP)**

*Probable cause:* Hardware version and firmware version of the control board are not compatible.

#### *Error correction:*

- Update the firmware package.
- Contact your local B&R representative.

#### *Clearing the error code:* This detected fault requires a voltage reset.

**[Internal Error 27] (InFr)**

#### *Probable cause:*

The DPLD diagnostics detected a fault.

#### *Error correction:*

Contact your local B&R representative.

#### *Clearing the error code:*

#### **5.3.2.2.4 Error codes - L to R**

#### **[Input Contactor] (LCF)**

#### *Probable cause:*

The inverter is not switched on even though the timeout **[Mains V. time out]** (LCt) has expired.

#### *Error correction:*

- Check the input contactor and its wiring.
- Check timeout **[Mains V. time out]** (LCt).
- Check the wiring between the power supply system / contactor / inverter.

#### *Clearing the error code:*

This detected fault can be reset using function **[Auto Fault Reset]** (Atr) or manually via parameter **[Fault Reset Assign]** (rSF) after the cause has been eliminated.

#### **[AI1 4-20mA Loss] (LFF1)**

#### *Probable cause:*

4-20 mA loss on analog input AI1. This fault is triggered if the measured current is less than 2 mA.

#### *Error correction:*

- Check the connection on the analog inputs.
- Check the setting for parameter **[AI1 4-20mA Loss]** (LFL1).

#### *Clearing the error code:*

This detected fault can be reset using function **[Auto Fault Reset]** (Atr) or manually via parameter **[Fault Reset Assign]** (rSF) after the cause has been eliminated.

#### **[AI3 4-20mA loss] (LFF3)**

#### *Probable cause:*

4-20 mA loss on analog input AI3. This fault is triggered if the measured current is less than 2 mA.

#### *Error correction:*

- Check the connection on the analog inputs.
- Check the setting for parameter **[AI3 4-20mA loss]** (LFL3).

#### *Clearing the error code:*

This detected fault can be reset using function **[Auto Fault Reset]** (Atr) or manually via parameter **[Fault Reset Assign**] (rSF) after the cause has been eliminated.

#### **[Load Mvt Error] (MdCF)**

#### *Probable cause:*

Load movement for which no command was output.

#### *Error correction:*

Check the command circuit of the brake. Check the brake.

#### *Clearing the error code:*

#### **[M/S Device Error] (MSdF)**

#### *Probable cause:*

- One or more slaves of a master are not available or not ready.
- The master of a slave is not available.

#### *Error correction:*

- Check the inverter status.
- Check the settings of the master-slave architecture.

#### *Clearing the error code:*

This detected fault can be reset using function **[Auto Fault Reset]** (Atr) or manually via parameter **[Fault Reset Assign**] (rSF) after the cause has been eliminated.

#### **[DC Bus Overvoltage] (ObF)**

#### *Probable cause:*

- Deceleration time too short or driving load.
- Mains supply too high.

#### *Error correction:*

- Increase deceleration.
- Configure function **[Dec.Ramp Adapt]** (brA) if compatible with the application.
- Check the mains supply.
- Check the performance of the braking circuit if present.

#### *Clearing the error code:*

This detected fault can be reset using function **[Auto Fault Reset]** (Atr) or manually via parameter **[Fault Reset Assign]** (rSF) after the cause has been eliminated.

#### **[Overcurrent] (OCF)**

#### *Probable cause:*

- The parameters in menu **[Motor data]** (MOA-) are incorrect.
- Inertia or load too high.
- Mechanical blockade.

### *Error correction:*

- Check the motor parameters.
- Check the dimensioning of the inverter/load.
- Check the state of the mechanism.
- Reduce **[Current Limitation]** (CLI).
- Increase the switching frequency.

#### *Clearing the error code:*

This detected fault requires a voltage reset.

#### **[Drive Overheating] (OHF)**

#### *Probable cause:*

The temperature of the inverter is too high.

#### *Error correction:*

Check the motor load, inverter ventilation and ambient temperature. Allow the inverter to cool before switching it on again.

#### *Clearing the error code:*

#### **[Process Overload] (OLC)**

*Probable cause:*

Process overload.

# *Error correction:*

- Determine and eliminate the cause of the overload.
- Check the parameters of function **[Process Overload]** (OLd-).

#### *Clearing the error code:*

This detected fault can be reset using function **[Auto Fault Reset]** (Atr) or manually via parameter **[Fault Reset Assign]** (rSF) after the cause has been eliminated.

#### **[Motor Overload] (OLF)**

#### *Probable cause:*

Triggered by excessive motor current.

#### *Error correction:*

- Check the thermal monitoring setting of the motor.
- Check the motor load. Allow the motor to cool before switching it on again.
- Check the settings of the following parameters:
	- ° **[Motor Th Current]** (ITH)
	- ° **[Motor Thermal Mode]** (THT)
	- ° **[Motor Therm Thd]** (TTD)
	- ° **[MotorTemp ErrorResp]** (OLL)

#### *Clearing the error code:*

This detected fault can be reset using function **[Auto Fault Reset]** (Atr) or manually via parameter **[Fault Reset Assign]** (rSF) after the cause has been eliminated.

#### **[Single Output Phase Loss] (OPF1)**

#### *Probable cause:*

Loss of one phase at inverter output.

#### *Error correction:*

Check the wiring between the inverter and motor.

#### *Clearing the error code:*

#### *Probable cause:*

- Motor not connected or motor power too low.
- Output contactor open
- Instantaneous instability in the motor current

#### *Error correction:*

- Check the wiring between the inverter and motor.
- When using an output contactor, set parameter **[OutPhaseLoss Assign]** (OPL) to **[No Error Triggered]** (OAC).
- If the inverter is connected to a low-power motor or no motor at all: In factory settings mode, motor phase loss detection is active **[Output Phase Loss]** (OPL) = **[OPF Error Triggered]** (YES). Disable motor phase loss detection **[Output Phase Loss]** (OPL) = **[Function Inactive]** (nO).
- Check and optimize the following parameters:
	- **[IR compensation]** (UFr)
	- ° **[Nom Motor Voltage]** (UnS)
	- ° **[Rated mot. current]** (nCr)
	- ° Perform **[Autotuning]** (tUn)

#### *Clearing the error code:*

This detected fault can be reset using function **[Auto Fault Reset]** (Atr) or manually via parameter **[Fault Reset Assign]** (rSF) after the cause has been eliminated.

### **[Supply Mains Overvoltage] (OSF)**

#### *Probable cause:*

- Mains supply too high.
- Disturbances in the mains supply.

#### *Error correction:*

Check the mains supply.

#### *Clearing the error code:*

This detected fault can be reset using function **[Auto Fault Reset]** (Atr) or manually via parameter **[Fault Reset Assign**] (rSF) after the cause has been eliminated.

### **[Program Loading Error] (PGLF)**

*Probable cause:* Attempt to delete the error code.

*Error correction:* Contact your local B&R representative.

### *Clearing the error code:*

This detected fault is deleted as soon as the cause has been eliminated.

### **[Program Running Error] (PGrF)**

*Probable cause:* Attempt to delete the error code.

*Error correction:* Contact your local B&R representative.

### *Clearing the error code:*

#### The drive

# **[Input phase loss] (PHF)**

#### *Probable cause:*

- Inverter incorrectly supplied or fuse tripped.
- A phase is not available.
- 3-phase inverter used on a single-phase line supply.
- Unbalanced load.

# *Error correction:*

- Check the power connection and fuses.
- Use a three-phase power supply.
- Disable the detector fault with setting **[Input phase loss]** (IPL) = **[No]** (nO) if a single-phase power supply or DC bus power supply is used.

#### *Clearing the error code:*

This detected fault is deleted as soon as the cause has been eliminated.

#### **[Rotation Angle Monit] (RAdF)**

#### *Probable cause:*

Angle of rotation monitoring detected a deviation that was too high.

#### *Error correction:*

- Check the system for mechanical problems.
- Check the monitoring function settings.

#### *Clearing the error code:*

This detected fault can be reset using function **[Auto Fault Reset]** (Atr) or manually via parameter **[Fault Reset Assign**] (rSF) after the cause has been eliminated.

#### **5.3.2.2.5 Error codes - S to U**

### **[Safety Function Error] (SAFF)**

#### *Probable cause:*

- Debounce time exceeded
- Internal hardware fault
- STOA and STOB have a different status (high/low) for more than 1 second.

#### *Error correction:*

- Check the wiring of digital inputs STOA and STOB.
- Contact your local B&R representative.

#### *Clearing the error code:*

This detected fault requires a voltage reset.

#### **[Motor Short Circuit] (SCF1)**

#### *Probable cause:*

Short circuit or grounding at the inverter output.

#### *Error correction:*

- Check the attachment cables from the inverter to the motor and the motor insulation.
- Adjust the switching frequency.
- Connect chokes to the motor in series.
- Check speed control and brake setting.
- Increase **[Time to restart]** (ttr).

#### *Clearing the error code:*

#### **[Ground Short Circuit] (SCF3)**

#### *Probable cause:*

Significant leakage current if several motors are connected in parallel.

#### *Error correction:*

- Check the attachment cables from the inverter to the motor and the motor insulation.
- Adjust the switching frequency.
- Connect chokes to the motor in series.
- Check speed control and brake setting.
- Increase **[Time to restart]** (ttr).

#### *Clearing the error code:*

This detected fault requires a voltage reset.

#### **[IGBT Short Circuit] (SCF4)**

#### *Probable cause:*

Fault detected on power unit. When the product is switched on, the IGBTs are tested for a short circuit. A fault (short circuit or interruption) is detected on at least one IGBT. The time for testing the individual transistors is between 1 and 10 μs.

#### *Error correction:*

Check the setting of parameter **[Output Short Circuit Test]** (Strt). Contact your local B&R representative.

#### *Clearing the error code:*

This detected fault can be reset using function **[Auto Fault Reset]** (Atr) or manually via parameter **[Fault Reset Assign]** (rSF) after the cause has been eliminated.

#### **[Motor Short Circuit] (SCF5)**

#### *Probable cause:*

Short circuit at inverter output.

#### *Error correction:*

Check the attachment cables from the inverter to the motor and the motor insulation. Contact your local B&R representative.

#### *Clearing the error code:*

This detected fault can be reset using function **[Auto Fault Reset]** (Atr) or manually via parameter **[Fault Reset Assign]** (rSF) after the cause has been eliminated.

#### **[Modbus Com Interruption] (SLF1)**

#### *Probable cause:*

Communication interruption on the Modbus port.

#### *Error correction:*

- Check communication bus.
- Check the timeout.

#### *Clearing the error code:*

This detected fault can be reset using function **[Auto Fault Reset]** (Atr) or manually via parameter **[Fault Reset Assign**] (rSF) after the cause has been eliminated.

#### **[PC Com Interruption] (SLF2)**

#### *Probable cause:*

Communication with commissioning software interrupted.

#### *Error correction:*

- Check the commissioning software's attachment cable.
- Check the timeout.

#### *Clearing the error code:*

### **[HMI Com Interruption] (SLF3)**

#### *Probable cause:*

Communication with the graphic display terminal interrupted. This fault is triggered if the command or reference value is specified from the graphic display terminal and communication is interrupted for more than 2 seconds.

#### *Error correction:*

- Check communication on the graphic display terminal.
- Check the timeout.

#### *Clearing the error code:*

This detected fault can be reset using function **[Auto Fault Reset]** (Atr) or manually via parameter **[Fault Reset Assign]** (rSF) after the cause has been eliminated.

#### **[Motor Overspeed] (SOF)**

#### *Probable cause:*

- Instability or drive load too high.
- If a downstream contactor is used, the contacts between the motor and inverter were not closed before a move command was executed.

#### *Error correction:*

- Check the motor's parameter settings.
- Check the dimensioning of the motor/inverter/load.
- Before executing a move command, check the contacts between the motor and inverter.

#### *Clearing the error code:*

This detected fault requires a voltage reset.

### **[Encoder Feedback Loss] (SPF)**

#### *Probable cause:*

- Encoder actual value signal is missing.
- No top z signal after two completed revolutions.
- No signal at pulse input when using the input for speed measurement.

#### *Error correction:*

- Check error code value **[Encoder Fdbck Error]** (EnCE).
- Check the wiring between the encoder and the frequency inverter.
- Check the encoder.
- Check the encoder settings.
- Check the wiring of the pulse input and the sensor used.

#### *Clearing the error code:*

This detected fault can be reset using function **[Auto Fault Reset]** (Atr) or manually via parameter **[Fault Reset Assign]** (rSF) after the cause has been eliminated.

### **[Torque timeout] (SrF)**

#### *Probable cause:*

The torque control function cannot regulate the torque within the configured bandwidth. The inverter switched to speed control for longer than **[Torque ctrl time out]** (rtO).

#### *Error correction:*

- Check the settings of function **[Torque control]** (tOr-).
- Check whether there are any mechanical limitations.

#### *Clearing the error code:*

#### **[Torque Limitation Error] (SSF)**

#### *Probable cause:*

The frequency inverter was in state "Torque limitation" or "Current limiting" during **[Trq/I Limit Timeout]** (StO).

#### *Error correction:*

- Check the settings of function **[Torque control]** (tOr-).
- Check whether there are any mechanical limitations.

#### *Clearing the error code:*

This detected fault can be reset using function **[Auto Fault Reset]** (Atr) or manually via parameter **[Fault Reset Assign]** (rSF) after the cause has been eliminated.

### **[Motor Stall Error] (StF)**

#### *Probable cause:*

Motor stall monitoring detected a fault. **[Motor Stall Error]** (STF) is triggered under the following conditions:

- The output frequency is lower than stall frequency **[Stall Frequency]** (STP3).
- The output current is higher than stall current **[Stall Current]** (STP2).
- This is the case over a period of time longer than stall time **[Stall Max Time]** (STP1.).

#### *Error correction:*

- Look for a mechanical stall of the motor.
- Look for a possible cause of the motor overload.
- Check the monitoring function settings.

#### *Clearing the error code:*

This detected fault can be reset using function **[Auto Fault Reset]** (Atr) or manually via parameter **[Fault Reset** Assign] (rSF) after the cause has been eliminated.

### **[AI1 Thermal Sensor Error] (t1CF)**

#### *Probable cause:*

The monitoring function of the temperature sensor has detected a fault on analog input AI1:

- Open circuit, or
- Short circuit

#### *Error correction:*

- Check the sensor and wiring.
- Replace the sensor.

#### *Clearing the error code:*

This detected fault can be reset using function **[Auto Fault Reset]** (Atr) or manually via parameter **[Fault Reset Assign**] (rSF) after the cause has been eliminated.

### **[AI3 Thermal Sensor Error] (t3CF)**

#### *Probable cause:*

The monitoring function of the temperature sensor has detected a fault on analog input AI3:

- Open circuit, or
- Short circuit

#### *Error correction:*

- Check the sensor and wiring.
- Replace the sensor.
- Check the setting of parameter **[AI3 Type]** (AI3T)

#### *Clearing the error code:*

# **[Encoder Th Sensor Error] (tECF)**

#### *Probable cause:*

The monitoring function of the temperature sensor has detected a fault on the analog input of the encoder module:

- Open circuit, or
- Short circuit

#### *Error correction:*

- Check the sensor and wiring.
- Replace the sensor.

#### *Clearing the error code:*

This detected fault can be reset using function **[Auto Fault Reset]** (Atr) or manually via parameter **[Fault Reset Assign**] (rSF) after the cause has been eliminated.

### **[AI1 Th Error Level] (tH1F)**

#### *Probable cause:*

The monitoring function of the temperature sensor has detected a temperature that is too high on analog input AI1.

#### *Error correction:*

- Look for a possible cause of overheating.
- Check the monitoring function settings.

#### *Clearing the error code:*

This detected fault can be reset using function **[Auto Fault Reset]** (Atr) or manually via parameter **[Fault Reset** Assign] (rSF) after the cause has been eliminated.

#### **[AI3 Th Error Level] (tH3F)**

#### *Probable cause:*

Temperature sensor monitoring has detected a high temperature fault on analog input AI3.

#### *Error correction:*

- Look for a possible cause of overheating.
- Check the monitoring function settings.

#### *Clearing the error code:*

This detected fault can be reset using function **[Auto Fault Reset]** (Atr) or manually via parameter **[Fault Reset Assign]** (rSF) after the cause has been eliminated.

#### **[Encoder Th Detected Error] (tHEF)**

#### *Probable cause:*

The monitoring function of the temperature sensor has detected excessively high temperature on the analog input of the encoder module.

#### *Error correction:*

- Look for a possible cause of overheating.
- Check the monitoring function settings.

#### *Clearing the error code:*

#### **[IGBT Overheating] (tJF)**

#### *Probable cause:*

Overheating of the inverter power stage.

# *Error correction:*

- Check the dimensioning of load/motor/inverter in relation to the ambient conditions.
- Reduce the switching frequency.
- Increase the ramp time.
- Reduce current limiting.

#### *Clearing the error code:*

This detected fault can be reset using function **[Auto Fault Reset]** (Atr) or manually via parameter **[Fault Reset Assign]** (rSF) after the cause has been eliminated.

#### **[Drive Overload] (tLOF)**

#### *Probable cause:*

Function **[Drive overload monit]** (Obr-) has detected a fault.

#### *Error correction:*

- Check the dimensioning of load/motor/inverter in relation to the ambient conditions.
- Check the settings of parameter **[Drive overload monit]** (tLOL).

#### *Clearing the error code:*

This detected fault can be reset using function **[Auto Fault Reset]** (Atr) or manually via parameter **[Fault Reset Assign]** (rSF) after the cause has been eliminated.

#### **[Autotuning Error] (tnF)**

#### *Probable cause:*

- Special motor or motor whose power output is not suitable for the inverter.
- Motor not connected to the inverter.
- Motor not stopped.

#### *Error correction:*

- Check that the motor and inverter are compatible.
- Ensure that the motor is connected to the inverter during autotuning.
- When using an output motor contactor, ensure that it is closed during autotuning.
- Ensure that the motor is connected and in stop mode during motor measurement (autotuning).

#### *Clearing the error code:*

This detected fault can be manually reset using parameter **[Fault Reset Assign]** (rSF) after the cause has been eliminated.

#### **[Process Underload] (ULF)**

#### *Probable cause:*

Process underload

#### *Error correction:*

- Check and eliminate the cause of the underload.
- Check the parameters of function **[Process Underload]** (Uld-).

#### *Clearing the error code:*

# **[Supply Mains UnderV] (USF)**

#### *Probable cause:*

- Power supply network too low.
- Transient voltage drop.

#### *Error correction:*

Check the voltage and parameters for **[Undervoltage handling]** (USb).

#### *Clearing the error code:*

This detected fault is deleted as soon as the cause has been eliminated.

#### **5.3.2.3 Frequently asked questions (FAQ)**

#### **Introduction**

If the display does not light up, check the power supply to the inverter.

The assignment of functions "Fast stop" or "Freewheel" will prevent the inverter from starting if the corresponding digital inputs are not switched on. The inverter then displays **[Freewheel]** (nSt) in freewheel stop mode and **[Quick stop]** (FSt) in fast stop mode. This is normal since these functions are active at zero and the inverter is stopped in the event of an open circuit.

Ensure that the input for move commands is enabled according to the selected control type (parameter **[2/3 wire control]** (tCC) and **[2-wire type]** (tCt)).

If the setpoint or command channel is assigned to a fieldbus, the inverter displays the following message when power supply **[Freewheel]** (nSt) is connected. It remains in stop mode until the fieldbus outputs a command.

#### **Inverter in stalled state**

The inverter is in a stalled state and displays **[Freewheel Stop]** (nSt) if a move command such as "Forward", "Reverse" or "DC injection stop" is still active during the following:

- A reset to the factory settings is taking place.
- A manual fault reset is being performed with **[Fault Reset Assign]** (RsF).
- A manual fault reset is being performed by switching the product off and on.
- A stop command is being output from a channel that is not the active channel command (e.g. the stop button on the display terminal in 2/3-wire control).

Before authorizing a new move command, all active move commands must first be disabled.

#### **Option module replaced or removed**

If an option module is removed or changed, the inverter is locked when switched on in fault mode **[Incorrect Configuration]** (CFF). If the option module was intentionally replaced or removed, the fault can be cleared by pressing OK twice. This causes the factory settings for the module-specific parameter groups to be restored.

#### **Changing the control block**

After replacing a control block with a control block configured for a different inverter type, the inverter is locked when switched on in fault mode **[Incorrect Configuration]** (CFF). If the control block was intentionally replaced, this fault can be cleared by pressing OK twice, which results in the restoration of all factory settings.

# **6 The drive in Automation Studio**

Each ACOPOSinverter consists of a frequency inverter equipped with a communication card. Depending on the type of network, a hardware upgrade is available that contains information about the respective network type as well as the data of all available drives. The desired power output class of the drive can be selected in the module configuration so that only compatible values for the motor parameters can be preset in Automation Studio.

# **6.1 The module configuration**

The configuration parameters have been restructured for the "Px6" generation of ACOPOSinverter devices. This allowed related functions to be arranged in the same way for all representatives of this product group. Access to different drives has been standardized and switching between different devices has been made easier.

# **Information:**

**The frequency inverter validates the currently configured parameter set at startup. To ensure that the project download is error-free, the module configuration of the Automation Studio project must meet the requirements of the internal consistency check. In the newly structured module configuration for the Px6 product generation, all known dependencies between the configuration parameters are taken into account, making it much easier to handle the devices.**

The module configuration can be used to set all parameters that are relevant for use on the PLC. Right-clicking on the device in Physical View or System Designer brings up a selection window that can be used to open the module configuration.

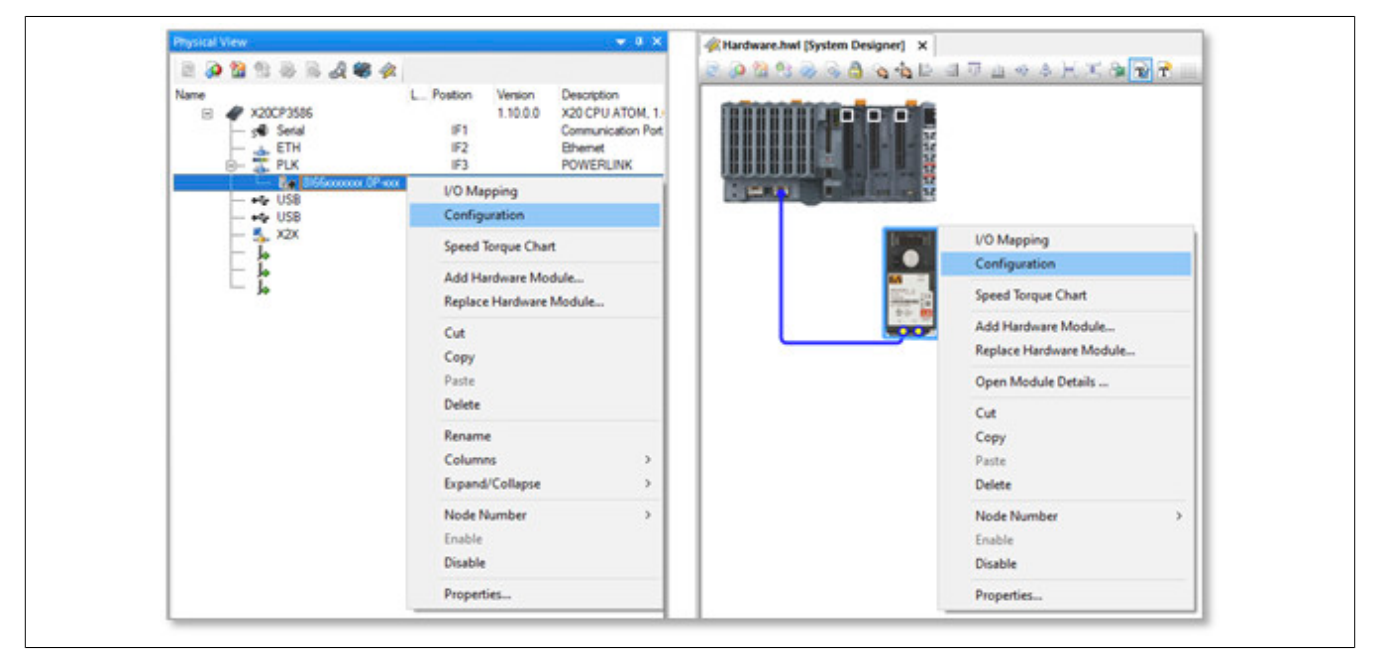

#### The drive in Automation Studio

The module configuration of the ACOPOSinverter is structured logically. The following overview shows excerpts of the most important parts of the user interface:

- Configuration of the POWERLINK properties
	- ° ...
	- Multiplexed station
	- ° Dynamic node allocation
- **Function model of the ACOPOSinverter (selection mandatory)**
	- Optional monitoring data points
	- ° **Hardware installer (selection mandatory)**
		- Local process logic
			- Configuring local I/Os
			- ° Alarms or alarm groups
			- Analog value monitoring
		- **Power unit (selection obligatory)**
			- ° **Motor data (entry mandatory)**
			- Temperature monitoring
			- Current/speed limiting
		- **Drive** 
			- Motor management
			- ° Axis management
			- Load management

#### **6.1.1 The communication interface**

The settings for the communication card are arranged in the first section of the module configuration. If the ACOPOSinverter is used in a POWERLINK network, the following standard functions are often enabled:

- 1. Dynamic node allocation (in short: "DNA") The DNA function can be used to automatically assign the POWERLINK node number, which normally must be entered manually on the drive in advance.
- 2. Multiplexed station (in short: "Multiplexing") The multiplexing function can be used to reduce the bus load on POWERLINK without affecting the control of the motor.

### **6.1.2 Function models of the drive**

The second section of the module configuration contains the settings for the frequency inverter. Two function models have been implemented for the ACOPOSinverter:

- 1. "Motion configuration"
	- Function model "Motion configuration" is used to integrate the ACOPOSinverter into a mapp Motion project.
- 2. "Direct control" Function model "Direct control" is used for direct control of the ACOPOSinverter via the I/O mapping.

# **6.2 Commissioning**

The following step sequence describes the recommended procedure for commissioning an ACOPOSinverter. This procedure is not mandatory. Experienced users often omit individual steps or use alternative ways to put the drive into operation. The use of Automation Studio library "AsEpl" or "AsIoAcc" is still permissible, but is not considered in detail in this description.

For each step listed, a corresponding subchapter has been written that explains the procedure in more detail. Step 1 is explained in subchapter 1, step 2 in subchapter 2, etc.

#### **Recommended step sequence:**

1. Configure your PLC and drive in the System Designer/Physical View of Automation Studio. Check the Automation Studio project that has been created.

- 2. Change to the module configuration of the drive. Make a preliminary selection for the function model and enter the current motor type (IM or SYN without additional function) under "Hardware installer".
- 3. Enter the nominal values of the motor in the module configuration of the drive. Check the drive data entered.
- 4. Carry out the "Tuning". Check the behavior of the drive. It is recommended to read out the results of the measurement and transfer them to the module configuration of the drive.
- 5. Finally, adjust the settings for configuration items "Function model" and "Hardware installer". Make sure that the motor data entered previously has been retained in the module configuration of the drive.

# **6.2.1 Selection of the correct hardware upgrade**

Create an Automation Studio project with your PLC and the desired drive in the System Designer/Physical View. The following table assigns the required hardware upgrade to all drives in the "ACOPOSinverter Px6" product family.

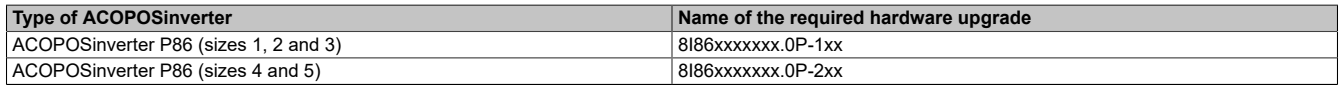

If you are using a POWERLINK communication card, make sure that the configured node number matches the node number set on the drive.

- The default settings in Automation Studio require that node numbers of POWERLINK-CNs are configured manually in advance. For the ACOPOSinverter P86, which are used in POWERLINK networks, the optional additional display is required for the manual assignment of node numbers. Path: **[6. Communication]** → **[6.1 Communication parameters]** → **[Powerlink]** → **[Address]** The new value must be confirmed with "OK" to store it in the memory. The ACOPOSinverter must then be restarted. To do so, the device can be switched off and on again.
- The default settings on the device specify that the node number "0" is set for ACOPOSinverter devices in POWERLINK networks. This configuration can be retained if the POWERLINK standard function "Dynamic node allocation" (DNA for short) is enabled in the module configuration in Automation Studio. Path: POWERLINK properties → Dynamic node allocation

Then transfer the compiled project to the PLC and wait for the connection to be established again. Change to the "I/O mapping" of the drive and switch on "Monitor mode".

If "ModuleOk" is reported back as "TRUE", continue with the next step of the step sequence. If "ModuleOk" remains FALSE, perform the countermeasures listed below.

### **Countermeasures:**

Make sure that the network settings of the master are compatible with the drive. The set bus cycle of the master interface should not undershoot 400 µs.

### **6.2.2 Function model and hardware installer**

Make a preliminary selection for the function model. This document describes the procedures for both function models.

# **Note:**

**Function model "Direct control" has proven to be more convenient for the subsequent measurement procedure. It is still possible to change to function model "Motion configuration" at a later time.**

Choose the current motor type (induction motor "IM", synchronous motor "SYN") without any accessories (holding brake "BRK", encoder "ENC") as the hardware installer.

### **6.2.3 Entering the nominal values of the motor (motor nameplate)**

To be able to control a motor, the nominal values of the connected motor (motor nameplate) must be communicated to the ACOPOSinverter. To do this, change to the module configuration of the drive and proceed as follows:

#### The drive in Automation Studio

- 1. Enter your power unit. Choose the purchase order number of your drive.
- 2. Enter the nominal data of your motor. Nominal current, nominal voltage, nominal speed, etc.

Depending on the motor type, the following parameters must be entered in the module configuration:

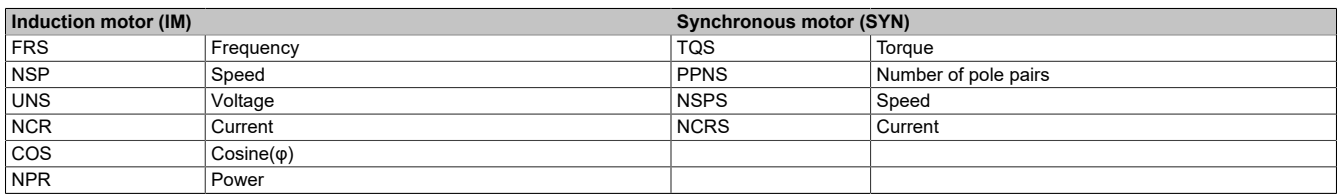

# **Information:**

**When using induction motors of lower efficiency (e.g. motors of efficiency class IE 1 or motors running out of round), it is recommended to enter the motor power (NPR) and define the value of the Cosine(φ) parameter to 100.**

Then transfer the compiled project to the PLC and wait for the connection to be established again. Change to the "I/O mapping" of the drive and switch on "Monitor mode".

If "ModuleOk" is reported back as "TRUE", continue with the next step of the step sequence. If "ModuleOk" remains FALSE, perform the countermeasures listed below.

#### **Countermeasures**

- Make sure that the nominal power specifications of the motor and drive are approximately the same.
- Make sure that the decimal place was correctly observed when entering the motor data (pay attention to the specifications in the "Unit" column in the module configuration).

# **6.2.4 "Tuning"**

The ACOPOSinverter uses an internal calculation model to control the connected motor. This model uses the characteristic values of the motor nameplate. To realistically represent the complete system comprising the drive, motor cable and motor, other influencing factors must be taken into account. Therefore, a measurement procedure must be gone through before actual use. Automation Studio offers the possibility of saving the measurement results in the project.

With the default settings, a new measurement is requested each time the drive parameters are downloaded. The measurement is executed the next time the status transitions to "Operation enabled". This setting allows the drive to be commissioned quickly and conveniently. However, it results in the axis behavior being adjusted after each restart. To specify the axis behavior uniquely, the result parameters must be read out after the measurement and then entered directly into the module configuration.

# **Information:**

**To obtain adequate values during the measurement, the characteristic values of the motor nameplate must have been entered in the ACOPOSinverter beforehand.**

### **6.2.4.1 Procedure with default settings in function model "Direct control"**

The I/O mapping can be used to change to state "Operation enabled" when using function model "Direct control" and thus initiate the measurement procedure. To do so, proceed as follows:

#### **Checking the current configuration in advance**

- Make sure that function model "Direct control" is selected.
- Make sure that the nominal values of the motor (motor nameplate) are entered correctly.
- Make sure that the "Tuning" settings have not been adjusted.

If individual configuration items do not meet the requirements, adjust them and transfer the Automation Studio project again.

#### **Triggering the measurement procedure**

Supply the DC bus of the ACOPOSinverter, change to the "I/O mapping" of the drive and switch on "Monitor mode".
- Make sure that bit 4 of the DS402 status word reports TRUE (DC bus supplied).
- Force the output data point (0x6042) for the DS402 setpoint to value 0.

Trigger the measurement using the DS402 command word.

- To do so, force the corresponding data point (0x6040) in the output direction to the following values in succession: 6, 7, 127.
- Make sure that the DS402 status word is correctly reported back after submitting each command. In addition, check whether you have come closer to state "Operations enabled" (see overview of the DS402 state machine).

# **Information:**

#### **There is a distinctive noise during the measurement. This is correct.**

Continue by reading out the measurement results from the drive memory (see chapter ["Reading out the measure](#page-433-0)[ment results" on page 434\)](#page-433-0).

#### **6.2.4.2 Procedure with default settings in function model "Motion configuration"**

When using function model "Motion configuration", mapp Cockpit can be used to change to state "Operation enabled" and thus initiate the measurement procedure. Alternatively, the function blocks of the mapp Motion library can be used.

#### **Checking the current configuration in advance**

- Make sure that function model "Motion configuration" is selected.
- Make sure that the nominal values of the motor (motor nameplate) are entered correctly.
- Make sure that the "Tuning" settings have not been adjusted.
- Make sure that an axis object (gAxis x) has been created and entered as "Axis reference" in the module configuration of the drive.

For a step-by-step instruction guide on creating an axis object for mapp Motion or mapp Cockpit see the corresponding "Getting started" tutorial.

Change to dialog box "Change runtime".

Path (en): Project  $\rightarrow$  Change runtime versions

All selected components of the Automation Runtime are displayed in tab "Runtime versions".

- Make sure that a version is defined for mapp Motion.
- Make sure that a version is defined for mapp Cockpit.
- Make sure that a version is defined for McDS402Ax.
- The version for McDS402Ax is displayed as setting "Advanced" in mapp Motion. These can be shown or hidden via a checkbox in the lower right area.

If individual configuration items do not meet the requirements, adjust them and transfer the Automation Studio project again.

#### **Triggering the measurement procedure**

Supply the DC bus of the ACOPOSinverter and open the web interface for mapp Cockpit.

Path (en): Tools  $\rightarrow$  mapp Cockpit

Or open it in the browser via http://[IP address of the controller]:8084/mappCockpit/index.html?clear

- Choose the axis that was entered in the configuration of the inverter and check whether "Communication ready" is "true" in mapp Cockpit.
- Start the measurement by clicking the green PowerOn button.

# **Information:**

**There is a distinctive noise during the measurement. This is correct.**

#### **An error message may appear in the mapp Cockpit Logger during the measurement. This only occurs during measurement and can therefore be ignored.**

Continue by reading out the measurement results from the drive memory.

#### <span id="page-433-0"></span>**6.2.4.3 Reading out the measurement results**

Depending on the motor type, values are determined for the following drive parameters:

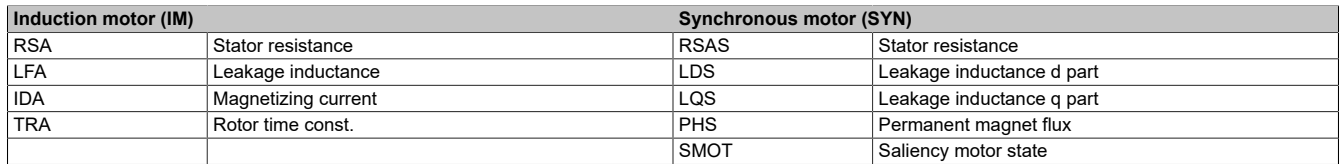

The use of the optional display is recommended to read out the measurement results. If the display is not available, Automation Studio library "AsEpl"/"AsIoAcc" can also be used.

#### **Reading back the measurement results using the additional display:**

If you have an adequate additional display at hand, you can read out the results of the last measurement as follows:

Path:

#### **[Complete settings]** → **[Motor parameters]** → **[Motor data]** → **[Data]**

#### **Reading back the measurement results using Automation Studio libraries:**

Alternatively, you can also read out the results of the last measurement using function Read of the corresponding library via Automation Studio. In X2X networks, this requires Automation Studio library "AsIoAcc" and in POWER-LINK networks Automation Studio library "AsEpl".

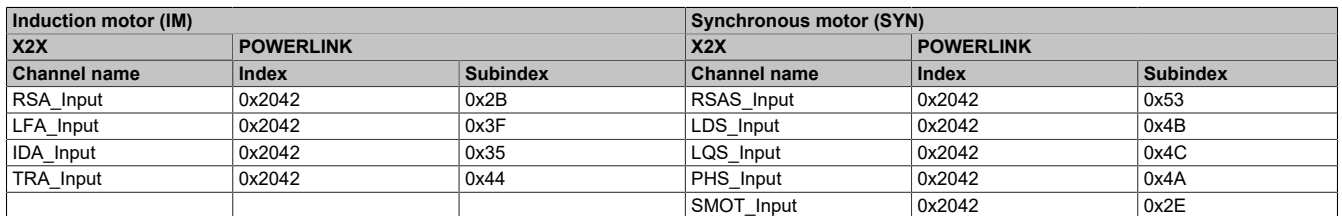

#### **6.2.4.4 Evaluating measurement results and storing them in the project**

The measurement of the additional parameters is influenced by various environmental factors. Each measurement gives individual results. To determine the additional parameters, it is recommended to perform the measurement several times (5 to 10 times) and to calculate average values in each case.

Different measuring methods are offered in the module configuration of the drive. If you vary the measuring methods for the repeat measurements, the value ranges of the individual parameters can be better estimated.

### **Notice!**

**Observe the detailed description of the individual configuration parameters.**

**Individual methods can cause the motor to rotate during the measurement process. If such a measuring method is selected, the axis may have to be isolated from the rest of the application.**

**To carry out the measurement with motors that have an integrated holding brake, it must be ensured that the brake has been released before the measurement. If the application conditions do not permit the brake to be released permanently, only measuring methods that are not expected to rotate the motor may be used.**

Change to the module configuration of the drive.

Change the "Tuning" settings from measured to predefined values and enter the determined characteristic values.

#### **Correlation between configuration parameter "AST" and measurement result "SMOT"**

If the measurement procedure for synchronous motors is used, the value for configuration parameter "AST" can be determined using the measurement result for "SMOT".

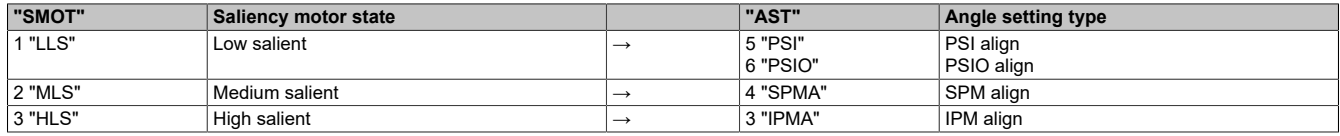

#### **6.2.5 Function model and hardware installer II**

Finally, define the required values for the configuration items "Function model" and "Hardware installer".

#### **6.2.5.1 Function model**

Two function models have been implemented for the ACOPOSinverter.

#### **Motion configuration**

In function model "Motion configuration", the ACOPOSinverter is used as a mapp object of axis type "mappAxis", i.e. the frequency inverter is managed from mapp Motion. The data required to control the motor (DS402 control word and speed setpoint) are generated by the PLC and transmitted directly to the drive. The user has no possibility to access these output data points directly.

Function model "Motion configuration" and the use of mapp Motion offers the following:

- Uniform setting of the velocity profile for all manufacturers (e.g. defining min/max speed, acceleration/braking behavior)
- Uniform operation for all manufacturers (e.g. switching the drive on/off, specifying the speed setpoint) with PLCopen function blocks
- It enables PLC-based interaction with other drives in the Automation Studio project.

By cleverly integrating the frequency inverter into a mapp Motion project, the transition from programming to configuration can be made successfully. I/O mapping plays a subordinate role in function model "Motion configuration". It offers, for example, the possibility of monitoring the frequency inverter beyond the typical mapp Motion functions. In addition to the standardized DS402 input data points (error code, status word and actual speed value), manufacturer-specific information can also be retrieved to analyze the current situation on the drive in even greater detail.

#### **Direct control**

In function model "Direct control", the ACOPOSinverter is managed via the module configuration and the I/O mapping. The required settings (including DS402 velocity profile) can be entered via the module configuration. Then the I/O mapping is used to interact with the frequency inverter; i.e. the DS402 input data (error code, status word and actual speed value) can be received and the DS402 output data (control word and speed setpoint) can be sent.

Function model "Direct control":

- It does not require a license for the mapp Motion development environment.
- The model assumes that the user can program a PLC task that manages the required command interface.
- It is only recommended if the frequency inverter should interact little with other devices in the Automation Studio project.

When using function model "Direct control", the control of the motor must be programmed in Automation Studio. The DS402 state machine must be taken into account (see chapter ["The DS402 state machine" on page 442\)](#page-441-0).

#### **6.2.5.2 Hardware installer**

The drive provides different hardware installers. Choose the one that suits your situation. Make sure that the previously selected motor type (induction motor "IM", synchronous motor "SYN") is not modified.

# **Notice!**

**Since different parameters are used to describe induction motors "IM" and synchronous motors "SYN", the motor data (motor nameplate and result parameters of the measurement procedure) must be entered again after switching the motor type.**

#### **Holding brake**

If you are putting a motor into service with an integrated holding brake, make sure that the function for controlling the brake is linked to the required logic output.

Path: Hardware installer → Local process logic → Configuration of local I/Os

# **Notice!**

**Multiple linkages are not supported by the drive. Make sure that only one logic output (relay, digital output) is linked to the function for controlling the holding brake.**

Then adjust the operation of the brake function.

Path: Hardware installer → Power unit → Motor data

#### **Encoder**

Some drives offer hardware installers with encoder. If the drive is equipped with an encoder card, the drive can process the corresponding signal. The actual speed value determined in this way can then be used for speed control.

To do so, choose the corresponding hardware installer and change to section "Feedback logic". Enter the purchase order number of the installed encoder card and set the required configuration parameters.

# **6.3 I/Os of the ACOPOSinverter**

In addition to the high-voltage motor output, the drive provides a number of other inputs and outputs that can be used to interact with the device. For the configuration parameters available for this purpose, see section "Local process logic" .

#### **Inputs**

The inputs can be used to receive appropriate signals from the field. Additional input data points can be used to report the results to the application via I/O mapping.

#### **Outputs**

The outputs can be linked to corresponding drive parameters. A corresponding signal is then generated depending on the state of the parameter.

In addition, ACOPOSinverter devices offer the possibility of controlling the outputs via the I/O mapping.

#### **Alarm groups**

The drive generates various alarms internally. These can be combined into alarm groups and reported to the application via the I/O mapping.

#### **6.3.1 Additional data points in the I/O mapping**

Additional data points can be registered in the I/O mapping of the ACOPOSinverter. This option enables cyclic transfer of device-specific information that is not described in the DS402 standard.

#### **Additional input data points**

Device-specific input data points that should be read out cyclically can be chosen in the section "Optional monitoring data points". They can be used, for example, to provide detailed diagnostics for the drive.

#### **Additional output data points**

The module configuration allows access to various device-specific special functions of the drive. In some cases, an additional dynamic default value is required for this. Depending on the execution of the device-specific function, such a default value must be specified via the I/Os of the "local process logic" or can be linked to a cyclic output data point in the I/O mapping.

Another example of additional output data points is the direct setpoint specification for the relays, digital or analog outputs. The method of operation of each output can be set correspondingly in section "Local process logic".

# **Information:**

**The module configuration must be saved for the I/O mapping to display additionally enabled data points.**

### **6.4 Control behavior**

The control behavior of the drive can be adjusted to the requirements of the respective application. For the configuration parameters available for this purpose, see sections "Motor management" and "Axis management".

#### **6.4.1 Motor management**

The motor management ensures that the kinetic setpoint is converted into an electrical setpoint. The default settings specify that the difference between the setpoint and actual speed is formed and converted into a setpoint for torque with the aid of a PI controller.

#### **Motor management - Part 2**

Power is the most important variable for describing a system comprising a drive and motor. For normal operation or motor operation, electrical power  $(P_{el})$  is converted to mechanical power  $(P_{mech})$  and for generator operation, mechanical power ( $P_{\text{mech}}$ ) is converted to electrical power ( $P_{el}$ ).

### **Information:**

- **P**<sub>el, 3ph</sub> =  $\sqrt{(3)} * U * I * cos(\phi)$
- **• Pmech = M \* 2 \* π \* f = M \* ω**

**On closer inspection of mechanical power (Pmech), the particular interaction between torque (M) and angular velocity (ω) at constant power yields a hyperbolic distribution between these sizes.**

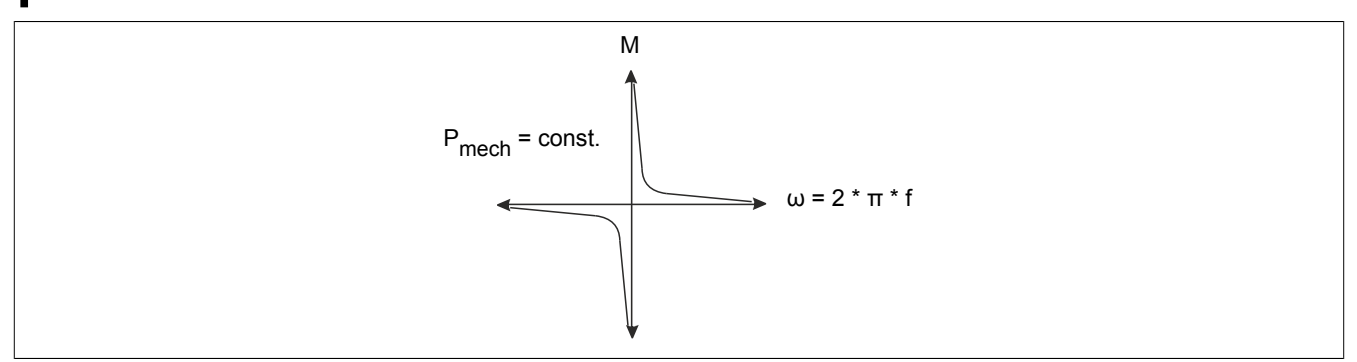

The speed/torque diagram is a general specification that can be created for any motor. In electric motors, speed is directly dependent on AC voltage frequency; the y-axis is therefore often displayed as a frequency axis and divided into two sections. Frequencies greater than nominal frequency are subjected to what is known as field suppression, i.e. in this frequency range it may happen that the maximum power of the motor is output and the specified nominal torque can no longer be fully established.

Torque is normally limited to nominal torque in the frequency range between 0 Hz and nominal frequency, so the maximum possible power does not need to be fully output.

The various types of ACOPOSinverter motor management relate to the frequency range between 0 Hz and nominal frequency. According to how electrical power behaves in relation to frequency (speed), either the full torque is available or energy consumption is reduced.

#### **n/M diagram: M const., P~f**

The idealized speed/torque diagram with high torque at low speed corresponds to the following:

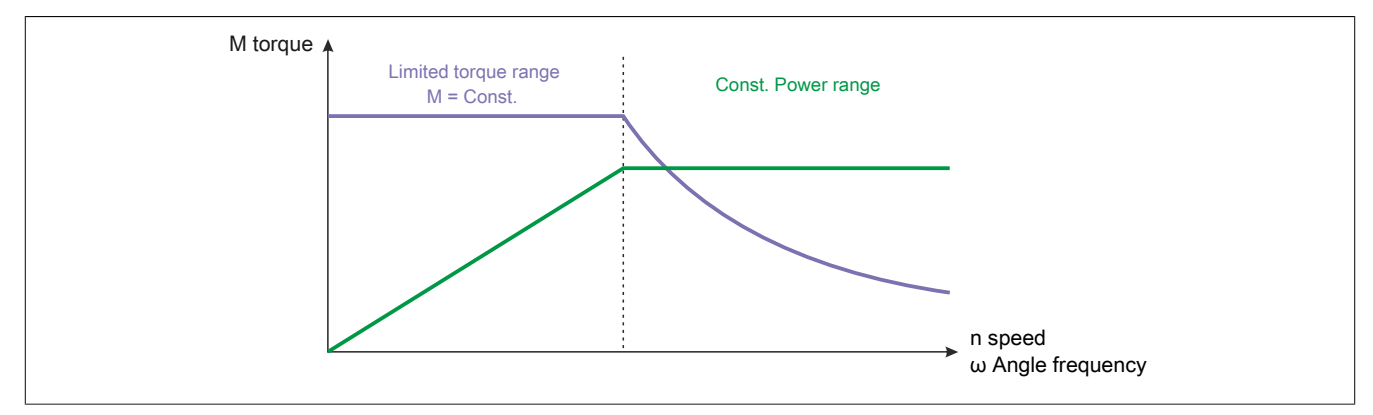

#### **6.4.1.1 PARK transformation**

#### **Motor management - Part 1**

The essential component of motor management is based on the mathematical information of the Park transform (also known as the dq0 transformation). This enables an electrical rotating field size to be represented as a vector in a two-dimensional coordinate system that circles a single point; which means that by using an angle θ that describes the current position of the vector, sinusoidal voltages can be expressed as a pair of limbs comprising a "d-ratio" and a "q-ratio", for example:

 $U_{U/T1}$ ,  $U_{V/T2}$  or  $U_{W/T3}$   $\leq \theta$  (angle) >  $U_d$ ,  $U_d$ 

#### The drive in Automation Studio

The mathematical transformation is reversible and can be applied to other sizes in the rotating field, for example:

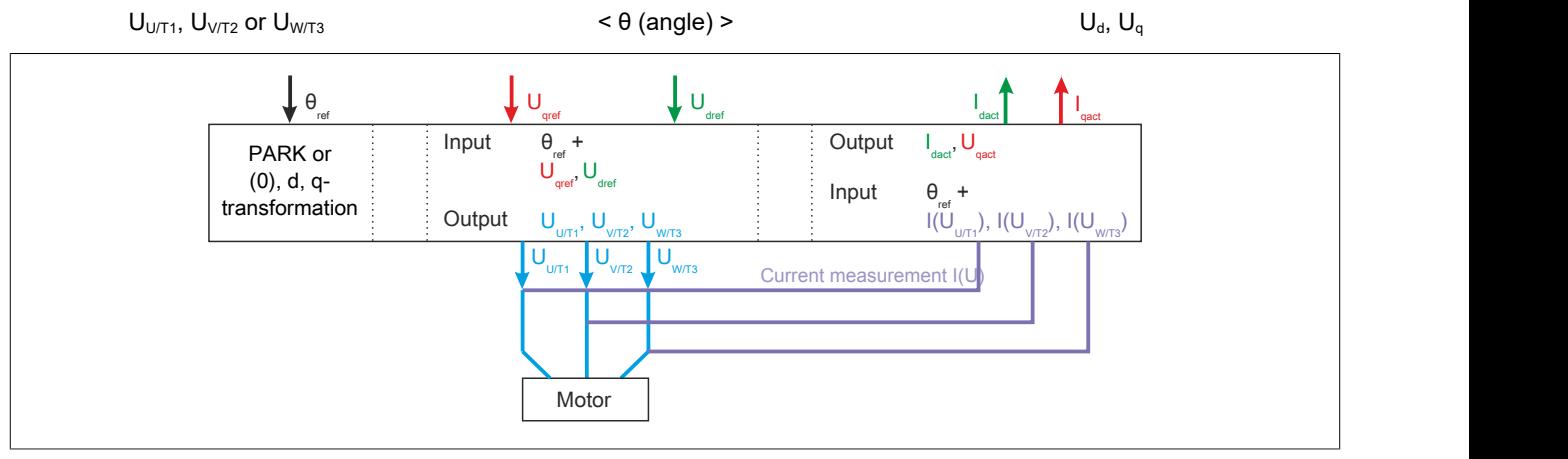

Three controlled variables are necessary for controlling PWM output on ACOPOSinverter:

- $\cdot$   $\theta_{\text{ref}}$ : Reference angle of vectors
- $\cdot$  U<sub>d</sub>: d-ratio of the output voltage (magnetization)
- $\cdot$  U<sub>q</sub>: q-ratio of the output voltage (field strength)

To calculate voltage values for all three phases of output PWM from this data, the reference angle for  $U_{V/T2}$  will be subjected to an offset of 120 $^{\circ}$  and U<sub>W/T3</sub> to an offset of 240 $^{\circ}$ .

If a three-phase motor is attached to PWN output of ACOPOSinverter, the corresponding currents will flow during output control. These are measured, averaged and then expressed in accordance with Park transform principles as vectors with d-ratio and q-ratio within the frequency inverter.

The d-ratio represents the intensity of the magnetic flow and is regulated using cascades. The outer control loop is based on the current measurement at the output. The inner control loop is represented using a reference profile, which is selected during motor management selection.

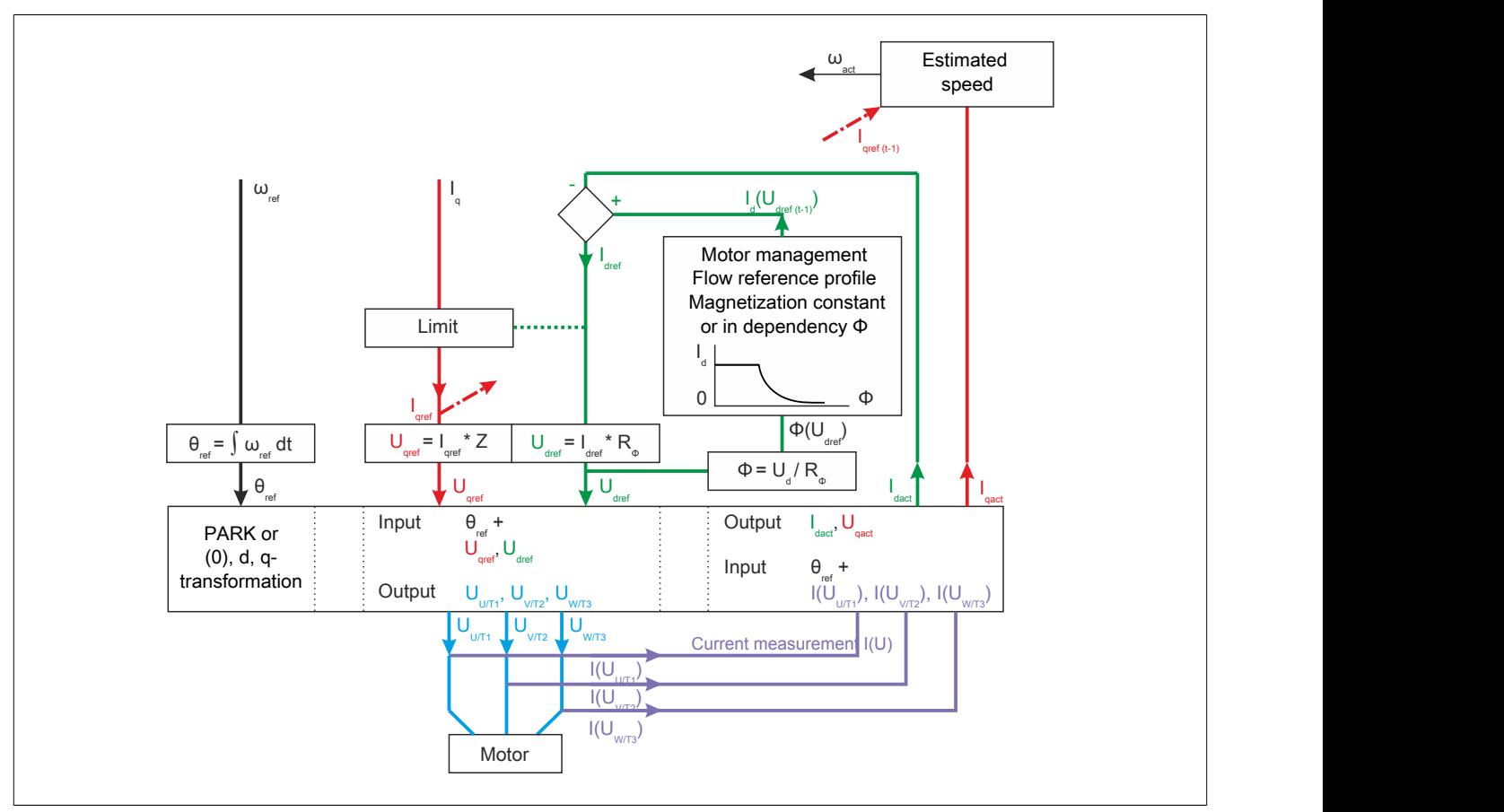

Current angular velocity ( $\omega_{act}$ ) is calculated using the current actual value and the previously requested setpoint for I<sub>g</sub>. The application also supplies the requested value for speed (LFRD) and electrical frequency (LFR). The setpoint for the angular velocity ( $\omega_{\text{set}}$ ) corresponds to the formula:

- $\omega_{\text{set}} = 2 \pi f = 2 \pi LFR$
- $\omega_{\text{set}} = 2 \pi (n_{\text{mech}} * \text{Pole pairs} / 60) = 2 \pi (LFRD * \text{Pole pairs} / 60)$

To extrapolate from a value for angular velocity ω to angle θ, a derivative with respect to time occurs at the end of control of angle θ.

The q-ratio is an expression of field strength and therefore torque. The reference value for  $I_q$  can be limited. This limitation results from application specifications (e.g. CLI, TAA) and is influenced by the current reference value for ID.

The way in which the information for  $I_{qact}$ ,  $\omega_{act}$  and  $\omega_{set}$  is used for calculating angle  $\theta$  and for controlling  $U_q$  is determined by the slip control or torque control.

#### **6.4.1.2 Torque control**

The torque control of the ACOPOSinverter is based on direct field-oriented vector control (in short: "direct FOC").

#### **Setpoint processing during torque control**

During torque control, the value  $ω_{act}$  is used as a basis for calculating the reference angle θ. The q-portion is calculated using a PI controller. The next (unlimited) reference value for  $I_0$  is calculated from the difference in speed between  $\omega_{\text{act}}$  and  $\omega_{\text{set}}$ .

Due to PI control, this procedure for calculating the necessary reference values achieves a very high dynamic, meaning that new reference values for speed can be implemented quicker and can be used with both induction motors and synchronous motors.

Since this procedure is based on projections, it requires reliable values for the tuning parameters, however.

# **Information:**

**Slip control is not recommended for using ACOPOSinverter with a controller.**

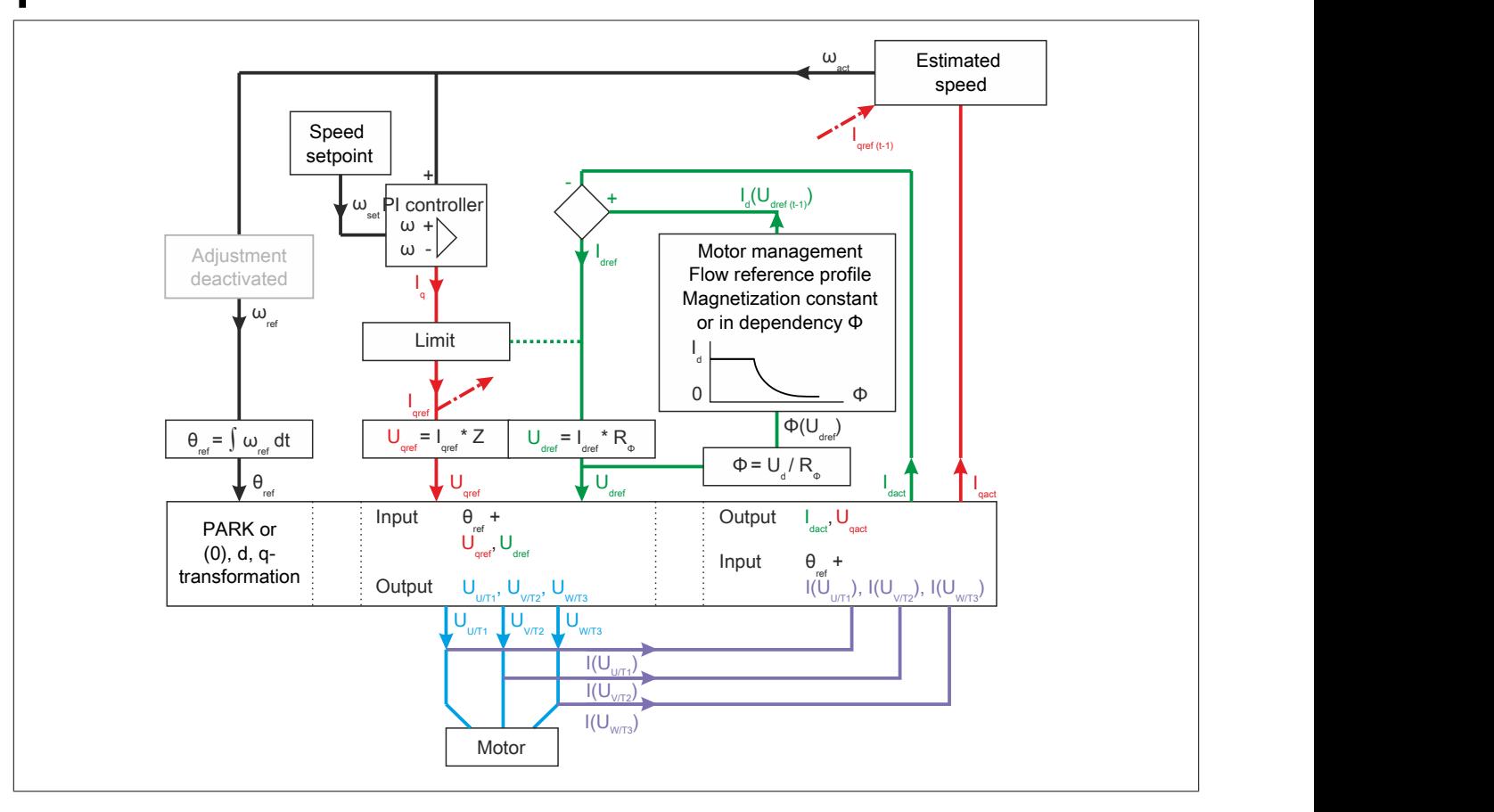

#### **6.4.1.3 Slip control**

The slip control of the ACOPOSinverter is based on indirect field-oriented vector control (in short "indirect FOC"). It is only available in function model "Direct control" because the results are too inaccurate for control via mapp Motion.

#### **Setpoint processing during slip control**

Values for  $\omega_{\text{act}}$  and  $\omega_{\text{set}}$  are added together during slip control. This "adjusted" angular velocity is then used for calculating reference angle θ. The q-portion is calculated as a single control loop based on the current measurement on output PWM. This relatively simple procedure for calculating necessary reference values suffices for some simple applications using induction motors. It is based on a unique mathematical correlation and is error-tolerant, i.e. can be used even if the tuning parameter has been calculated inaccurately. Slip control is unsuitable for use with higher dynamics since the system is relatively slow, i.e. it requires a relatively long time to achieve a steady state.

# **Information:**

#### **Torque control is not recommended for using ACOPOSinverter with a controller.**

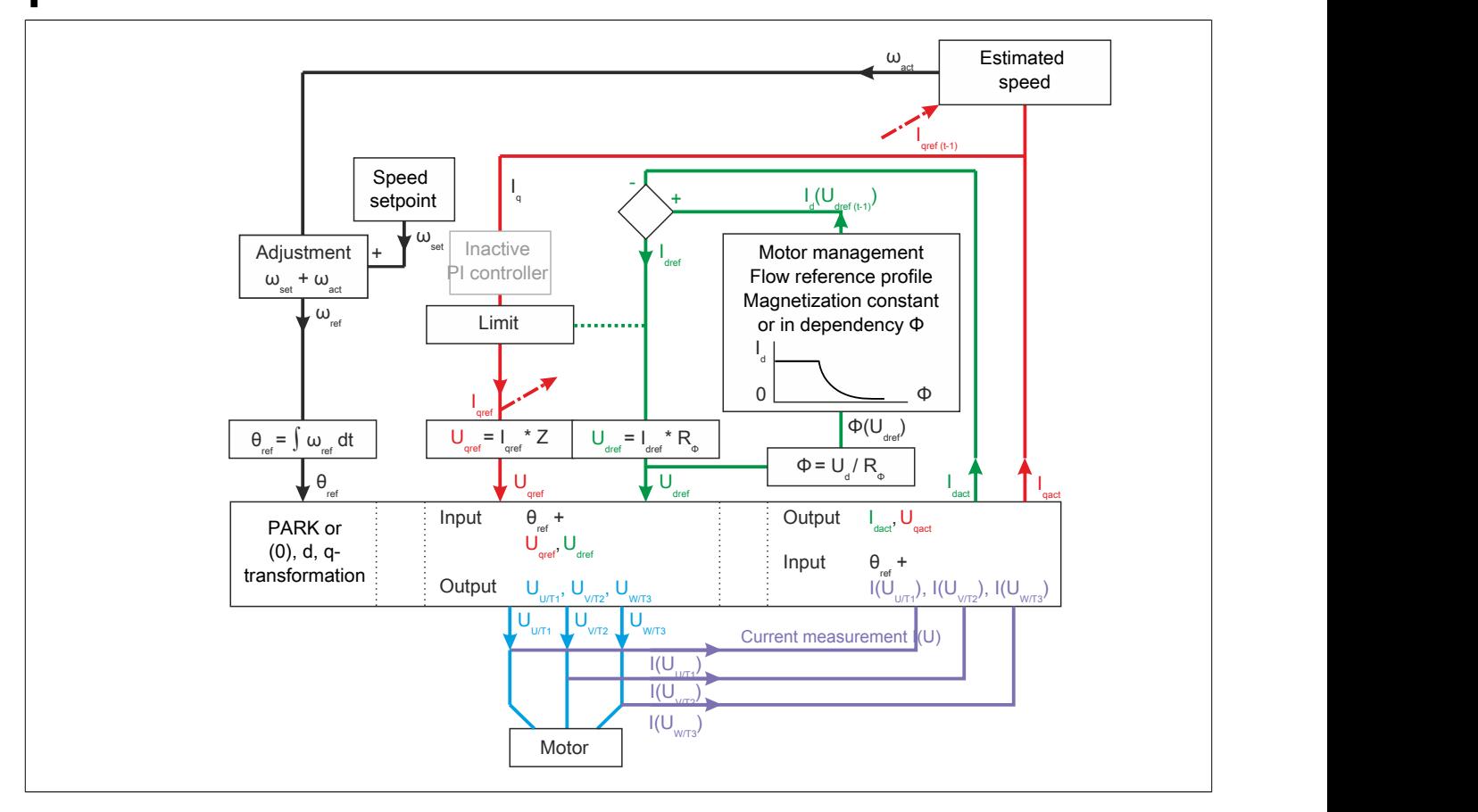

#### **6.4.2 Axis management**

#### **Axis management: Speed/frequency data**

Mechanical parameters for the rotating axis have been implemented in ACOPOSinverter in a way that corresponds to standard "DS402".

The speed data relates to a rotating axis that is not provided by the frequency inverter itself. Output PWM (U/ T1, V/T2, W/T3) only outputs AC voltage with regulated frequency. Since these electrical sizes are designated for controlling a three-phase motor, a calculation model has been implemented into the drive to describe the effect of the output AC voltage on the connected motor. Viewing the rotating axis functions in this way as a high-level abstraction layer, which enables easier management of the entire system of frequency inverter and motor system. The frequency inverter internally converts the speed data [rpm] to elevated frequency [Hz]. The number of pole pairs of the motor must be taken into account for this. The following applies:

 $n_{\text{mech.}}$  [rpm]  $*$  Pole pairs =  $f_{el.}$  [Hz]  $*$  60

### **Information:**

**Since the frequency inverter primarily controls the electrical frequency of the output AC voltage, it displays the currently generated electrical frequency by default in state 5 "Running". If necessary, a conversion factor can be applied to this value using parameter SDS.**

### **6.5 The drive as a mapp object of type "axis"**

For information about commissioning as an object of type "mappAxis axis", see the general mapp Motion description in the respective "Getting started" tutorial chapters "Axis" and "mapp Cockpit".

The following chapters describe the most important device-specific configuration options. Some of these functions are only available in function model "Direct control" because they are either managed internally via mapp Motion or are not compatible.

### **6.6 The drive as a standard module**

To implement the drive as a standard module, a task for managing the drive must be written in the Automation Studio project. To write this task, the programmer must take into account the specifications of standard DS402.

#### <span id="page-441-0"></span>**6.6.1 The DS402 state machine**

The following overview shows the underlying state machine of standard DS402. DS402 is a device profile that is used to control electrical drives. It can be used in connection with POWERLINK and other communication networks.

The overview shows the DS402 interface, which basically consists of a status word and a command word. The DS402 status word can be used to determine which state the frequency inverter is currently in. An appropriate DS402 command can then be issued or an adequate setpoint specified to interact with the drive.

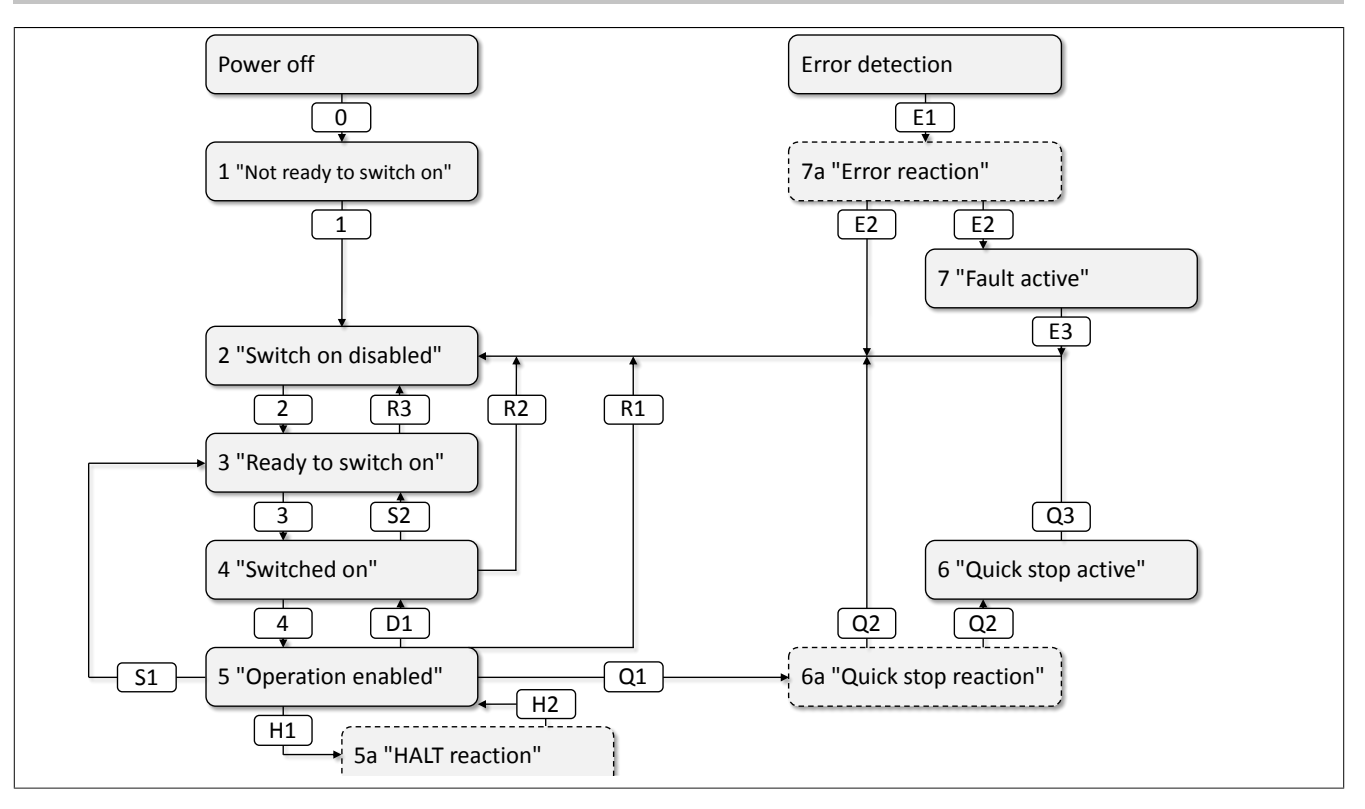

#### **6.6.1.1 Determining the DS402 state**

If the ACOPOSinverter is used in function model "Direct control", the PLC task should check the current value of status word 0x6041 at the beginning of each task cycle to find out which DS402 state the drive is currently in.

#### **Check routine (recommended sequence)**

The lower half word can be used to determine which DS402 state the ACOPOSinverter is currently in.

1. Bit 3 (status word & 0x08)

If FALSE is reported on bit 3, the current DS402 state has not yet been clearly determined. Proceed to the next step of the test routine.

If TRUE is displayed on bit 3, the ACOPOSinverter is in an error state. In this case, register 0x603F "Error-Code I603F" must be evaluated. In addition, the corresponding device-specific register can be used to perform detailed diagnostics.

In the event of an error, the ACOPOSinverter first changes to state 7a "Error reaction" and performs a previously determined action. It then changes to state 7 "Fault active".

Bits 0, 1 and 2 can be evaluated to distinguish between the two states. If all bits return FALSE, the error response is complete, i.e. the drive is in state 7 "Fault active" and is waiting for an acknowledge command.

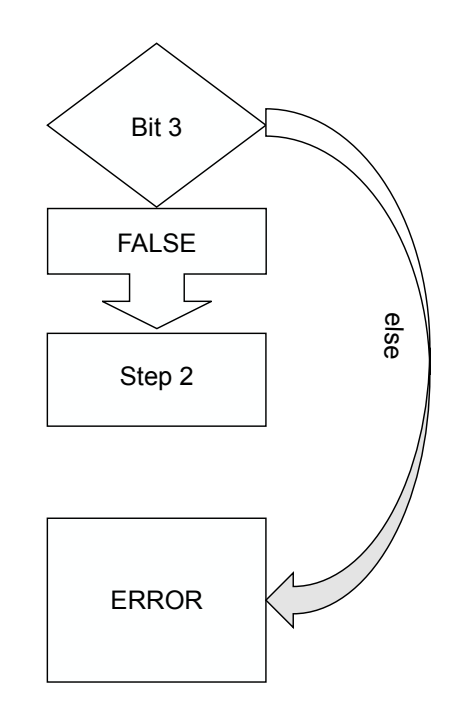

# **Information:**

**To issue acknowledge command "Acknowledge", a positive edge must be transferred to bit 7 of command word 0x6040. Acknowledge commands are assessed as invalid if the cause of error has not been eliminated.**

#### 2. Bit 6 (status word & 0x40)

If FALSE is reported on bit 6, the current DS402 state has not yet been clearly determined.

Proceed to the next step of the test routine.

If TRUE is displayed on bit 6, the ACOPOSinverter is in state 2 "Switch on disabled".

To assess the current situation at the device in detail, it is recommended to continue the test routine with the final step 8 "Checking bit 7".

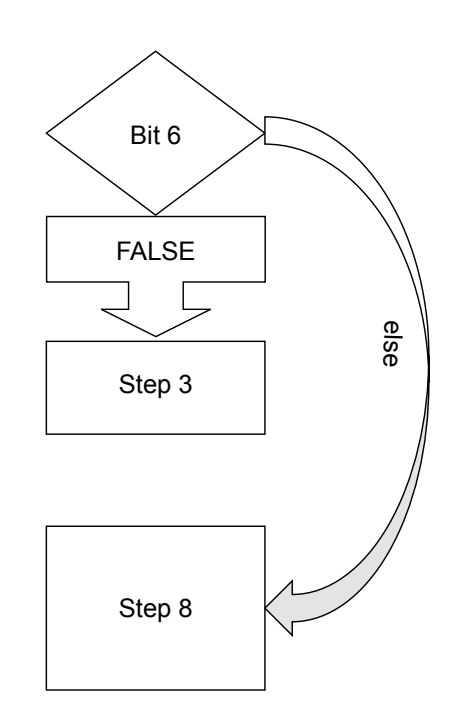

#### 3. Bit 5 (status word & 0x20) **NOTICE: Negative logic**

If TRUE is reported on bit 5, the current DS402 state has not yet been clearly determined.

Proceed to the next step of the test routine.

If FALSE is displayed on bit 5, the ACOPOSinverter is in state 1 "Not ready to switch on" or is currently executing a quick stop.

To distinguish between the two states, bits 0, 1, 2 and 3 of the status word must be checked. If all four bits return the value FALSE, the drive is not yet in state 1 "Not ready to switch on".

The quick stop function can be used, for example, to implement an emergency stop. After completion of a quick stop, an acknowledge command may be required to return to state 1 "Not ready to switch on".

To assess the current situation at the device in detail during a quick stop, it is recommended to continue the test routine with the final step 8 "Checking bit 7".

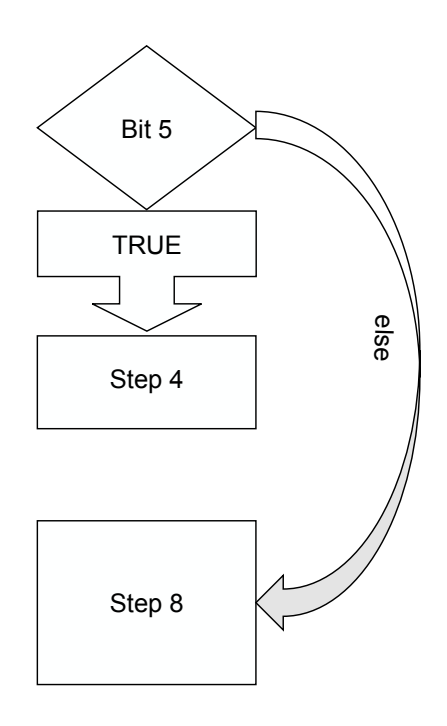

#### 4. Bit 2 (status word & 0x04)

If FALSE is reported on bit 2, the current DS402 state has not yet been clearly determined.

Proceed to the next step of the test routine.

If TRUE is displayed on bit 2, the ACOPOSinverter is in state 5 "Operation enabled".

In this state, the ACOPOSinverter processes the setpoint from the PLC and controls the motor.

To assess the current situation at the device in detail, it is recommended to continue the test routine with the final step 8 "Checking bit 7".

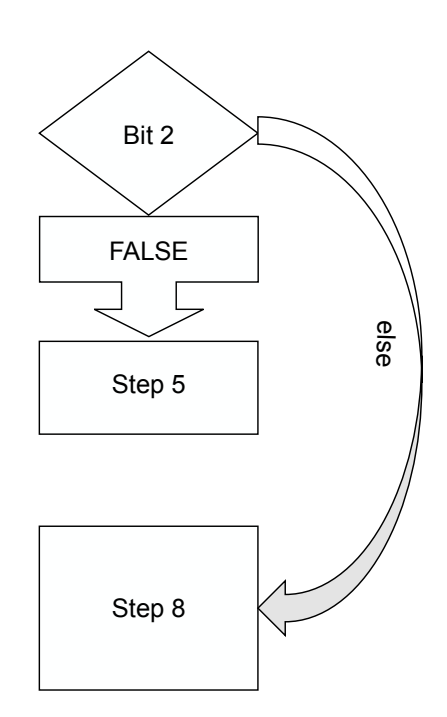

5. Bit 1 (status word & 0x02)

If FALSE is reported on bit 1, the current DS402 state has not yet been clearly determined.

Proceed to the next step of the test routine.

If TRUE is displayed on bit 1, the ACOPOSinverter is in state 4 "Switched on".

To assess the current situation at the device in detail, it is recommended to continue the test routine with the final step 8 "Checking bit 7".

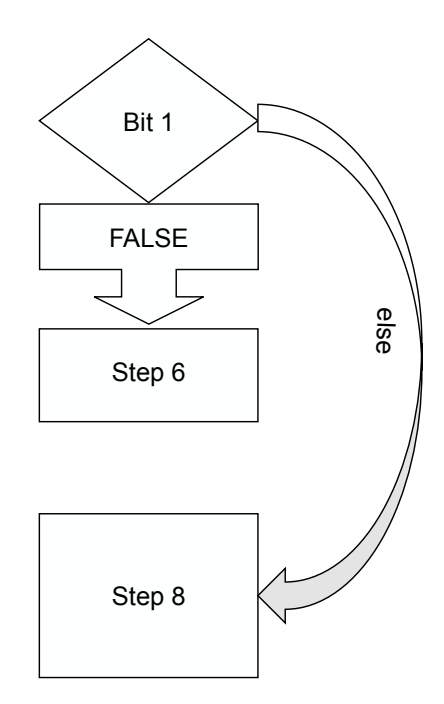

#### The drive in Automation Studio

#### 6. Bit 0 (status word & 0x01)

If bit 0 reports FALSE, the ACOPOSinverter is in state 1 "Not ready to switch on".

To assess the current situation at the device in detail, it is recommended to continue the test routine with the final step 8 "Checking bit 7".

If TRUE is displayed on bit 0, the ACOPOSinverter is in state 3 "Ready to switch on".

If the drive is additionally supplied with 24 VDC from an external source, it is not yet ensured that the DC bus is sufficiently supplied. To check the voltage level of the DC bus, continue with step 7 "Checking bit 4".

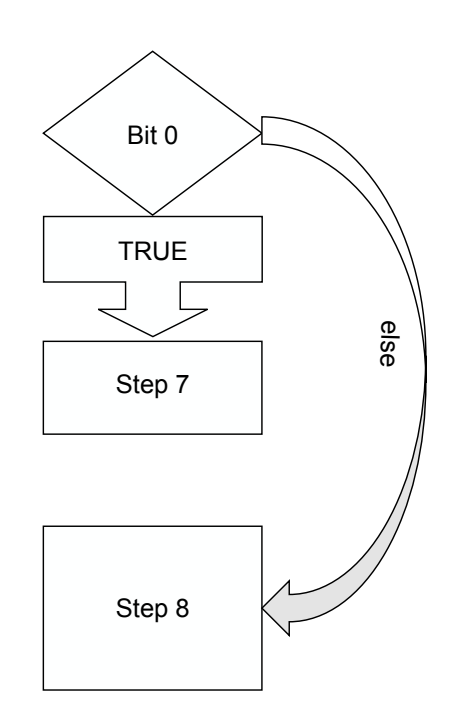

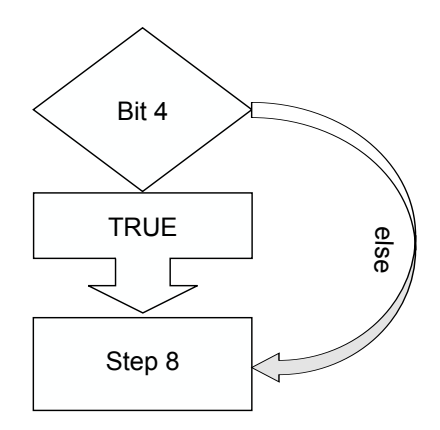

7. Bit 4 (status word & 0x10)

If bit 4 TRUE is displayed, the DC bus is sufficiently supplied with voltage.

If bit 4 FALSE is displayed, the DC bus of the drive is not sufficiently supplied.

In both cases, it is recommended to continue the test routine with the final step 8 "Checking bit 7".

8. Bit 7 (STS & 0x80)

If FALSE is reported on bit 7, there is no current message. If TRUE is displayed on bit 7, the drive is reporting a warning. In this case, register 0x603F "ErrorCode\_I603F" and the corresponding device-specific register should be evaluated.  $\angle$  Bit 7

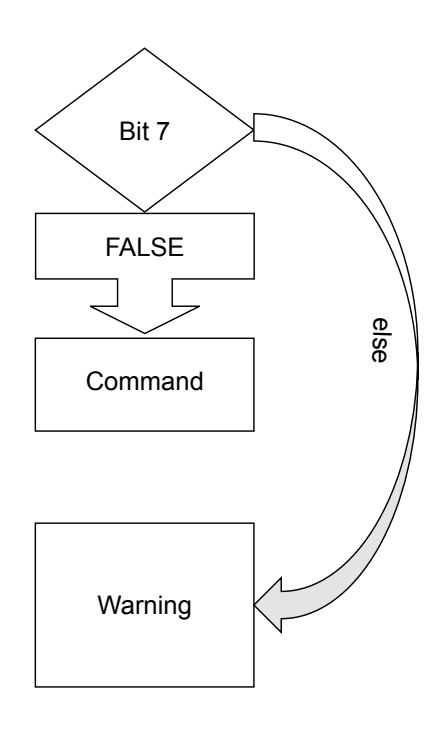

#### **6.6.1.2 Permissible actions**

The DS402 status word has been used to determine which DS402 state the drive is in. The permissible transitions or possible commands for the command word are derived depending on the current DS402 state.

#### **State 1 "Not ready to switch on"**

This state is reported during the boot operation of the ACOPOSinverter. After switching on, the components of the drive are initialized, e.g. the power unit, the I/O circuit board and the communication card. If the evaluation of the status word shows that the drive is in state 1 "Not ready to switch on", the drive is not yet ready for operation.

#### Transition 0:

If the boot operation is completed successfully, the drive changes to state 2 "Switch on disabled".

If an error occurs during the boot operation, the drive automatically changes to state 7a "Fault reaction". This ensures that the drive leaves this state automatically and that a renewed check of the DS402 status word at a later time results in a different result.

#### **State 2 "Switch on disabled"**

This state is reported when the logic of the ACOPOSinverter is ready for operation. The DS402 interface is in standby and waits for the initial command from the application.

Transition 2:

If command 0x06 is issued via the DS402 command word, the drive changes to state 3 "Ready to switch on".

#### **State 3 "Ready to switch on"**

This state can be used to ensure that the mains connections (L1, L2, L3) correspond to expectations.

#### Transition 3:

If command 0x07 is issued via the DS402 command word, the drive changes to state 4 "Switched on". This transition can be refused by the drive if the DC bus is insufficiently supplied with voltage or the line contactor function has been enabled and a required feedback is missing.

Transition R3:

If the DS402 command word is reset or the command 0x00 is issued, the drive changes back to state 2 "Switch on disabled".

Transition 34 (special case):

If command 0x0F is issued via the DS402 command word, the drive also changes from state 3 "Ready to switch on" to state 5 "Operation enabled".

# **Notice!**

**This transition is not explicitly mentioned in the DS402 standard. It is a device-specific special case that is only supported by individual inverter types. B&R recommends not using this transition.**

#### **State 4 "Switched on"**

This state can be used to ensure that the motor connections (T1, T2, T3) correspond to expectations.

Transition 4:

If command 0x0F is issued via the DS402 command word, the drive changes to state 5 "Operation enabled". This transition can be refused by the drive if the motor contactor function has been enabled and a required feedback is missing.

Transition S2:

If command 0x06 is issued via the DS402 command word, the drive changes back to state 3 "Ready to switch on".

Transition R2:

If the DS402 command word is reset or the command 0x00 is issued, the drive changes back to state 2 "Switch on disabled".

#### **State 5 "Operation enabled" and state 5a "HALT reaction"**

In state 5 "Operation enabled", the velocity setpoint is processed.

# **Warning!**

**Failure to observe these safety guidelines and notices can result in death, severe injury or substantial damage to property.**

Transition Q1:

If command 0x02 is issued via the DS402 command word, the drive changes to state 6a "Quick stop reaction".

# **Information:**

**The "Quick stop option code" defines how the motor should be stopped when transition Q1 has been requested.**

**In addition, the "Quick stop option code" defines which variant of the subsequent transition Q2 is executed.**

Transition S1:

If command 0x06 is issued via the DS402 command word, the drive changes back to state 3 "Ready to switch on".

### **Information:**

**The "Shutdown option code" defines how the motor should be stopped when transition S1 has been requested.**

Transition D1:

If command 0x07 is issued via the DS402 command word, the drive changes to state 4 "Switched on".

# **Information:**

**The "Disable option code" defines how the motor should be stopped when transition D1 has been requested.**

Transitions H1 and H2:

If bit 8 of the DS402 command word is set, the drive changes to state 5a "HALT reaction". As soon as the bit is reset, the drive changes back to state 5 "Operation enabled".

# **Information:**

**The "HALT option code" defines how the motor should be stopped when transition H1 has been requested.**

Transition R1:

If the DS402 command word is reset or the command 0x00 is issued, the drive changes back to state 2 "Switch on disabled".

#### **State 6 "Quick stop active" and state 6a "Quick stop reaction"**

If a valid "Quick stop" command has been issued, the drive changes to state 6a "Quick stop reaction". The behavior of the drive in this case is determined by the quick stop option code.

### **Information:**

**The "Quick stop option code" defines how the motor should be stopped when transition Q1 has been requested.**

#### **In addition, the "Quick stop option code" defines which variant of the subsequent transition Q2 is executed.**

Transition Q2:

If the quick stop option code is configured to value 1, 2, 3 or 4, the drive changes to state 2 "Switch on disabled" after the axis has been stopped.

Transition Q3:

If the quick stop option code is configured to value 5, 6, 7 or 8, the drive changes to state 6 "Quick stop active" after the axis has been stopped.

To exit state 6 "Quick stop active" and change to state 2 "Switch on disabled", the DS402 command word must be reset or the command 0x00 issued.

#### **State 7 "Fault active" and state 7a "Fault reaction"**

The ACOPOSinverter monitors itself during operation. This self-diagnostics serves to protect the device and cannot be disabled by the user. If the drive diagnoses an error, it changes to state 7a "Error reaction" within the DS402 state machine and generates an error message. The behavior of the drive in this case is determined by the "fault reaction option code" (or "abort connection option code").

# **Information:**

**The "fault reaction option code" (or the "abort connection option code") defines how the motor should be stopped when the drive detects an error.**

Transition E2:

Depending on the severity of the error, the drive automatically changes to either state 2 "Switch on disabled" or state 7 "Fault active" after the axis is stopped.

Transition E3:

To exit state 7 "Fault active" and change to state 2 "Switch on disabled", the reported cause of error must be eliminated and acknowledge command 0x80 or the DS402 command word must be issued.

### **6.6.2 DS402-Drive modes**

The ACOPOSinverter is designed to use VL mode. VL mode enables the processing of a velocity setpoint.

#### **6.6.2.1 Register description (drive modes)**

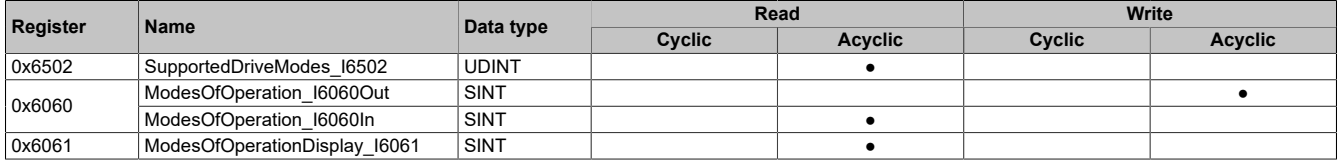

#### **6.6.2.2 Supported DS402 modes of operation**

Name:

SupportedDriveModes\_I6502

DS402 profile register 0x6502 provides information about the modes of operation supported by the POWER-LINK-CN.

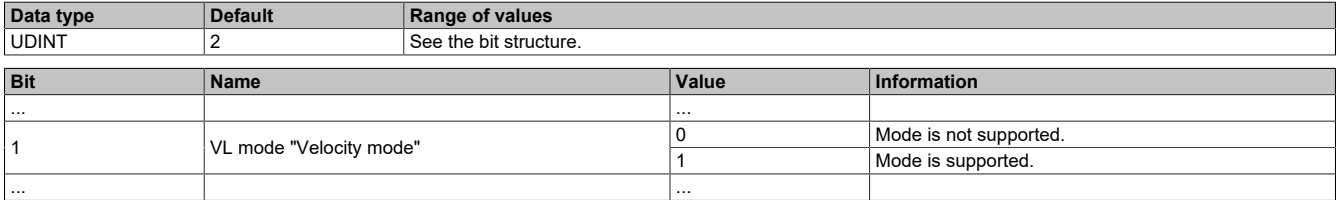

# **Information:**

**The DS402 standard describes further drive modes that are not listed here.**

#### **6.6.2.3 Requesting DS402 mode of operation**

Name: ModesOfOperation\_I6060Out ModesOfOperation\_I6060In

DS402 profile register 0x6060 enables switching between supported modes of operation. The register can be written and read. When reading out the register, it must be noted that the mode of operation reported back was only requested. The currently active mode of operation is prepared in register 0x6061 "ModesOfOperationDisplay\_I6061".

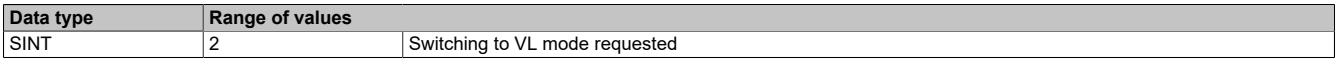

### **Information:**

**Since the drive only supports one DS402 mode of operation, only one permissible value is defined.**

#### **6.6.2.4 Current DS402 mode of operation**

Name:

ModesOfOperationDisplay\_I6061

DS402 profile register 0x6061 displays the active mode of operation.

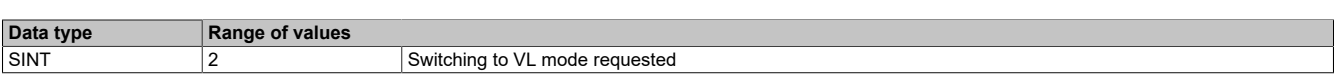

# **Information:**

**Since the drive only supports one DS402 mode of operation, only one permissible value is defined.**

# **7.1 POWERLINK**

### **7.1.1 General information**

#### **8I0IF108.400-4**

POWERLINK interface 8I0IF108.400-4 is used for size 1 to 3 ACOPOSinverter devices.

- POWERLINK V2 for real-time Ethernet communication
- Firmware update via fieldbus
- Integrated hub for efficient cabling
- PollResponse Chaining
- Dynamic node allocation (DNA)

#### **8I0IF108.400-5**

POWERLINK interface 8I0IF108.400-5 is used for size 4 and 5 ACOPOSinverter devices.

- POWERLINK V2 for real-time Ethernet communication
- Firmware update via fieldbus
- Integrated hub for efficient cabling
- PollResponse Chaining
- Dynamic node allocation (DNA)

### **7.1.2 Order data**

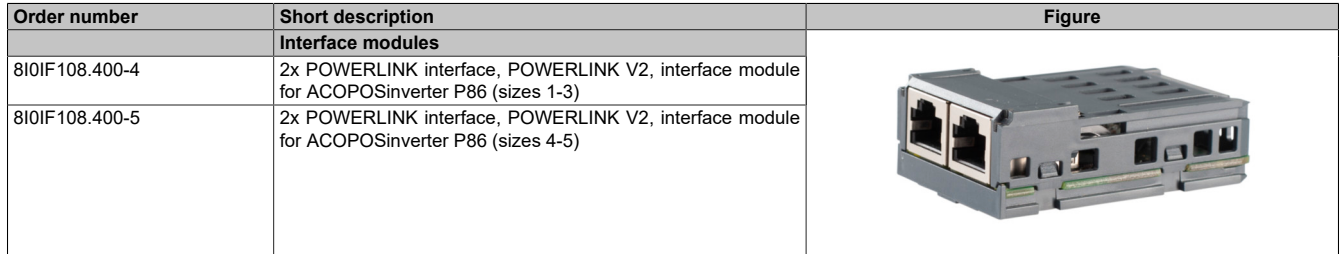

Table 11: 8I0IF108.400-4, 8I0IF108.400-5 - Order data

# **7.1.3 Technical data**

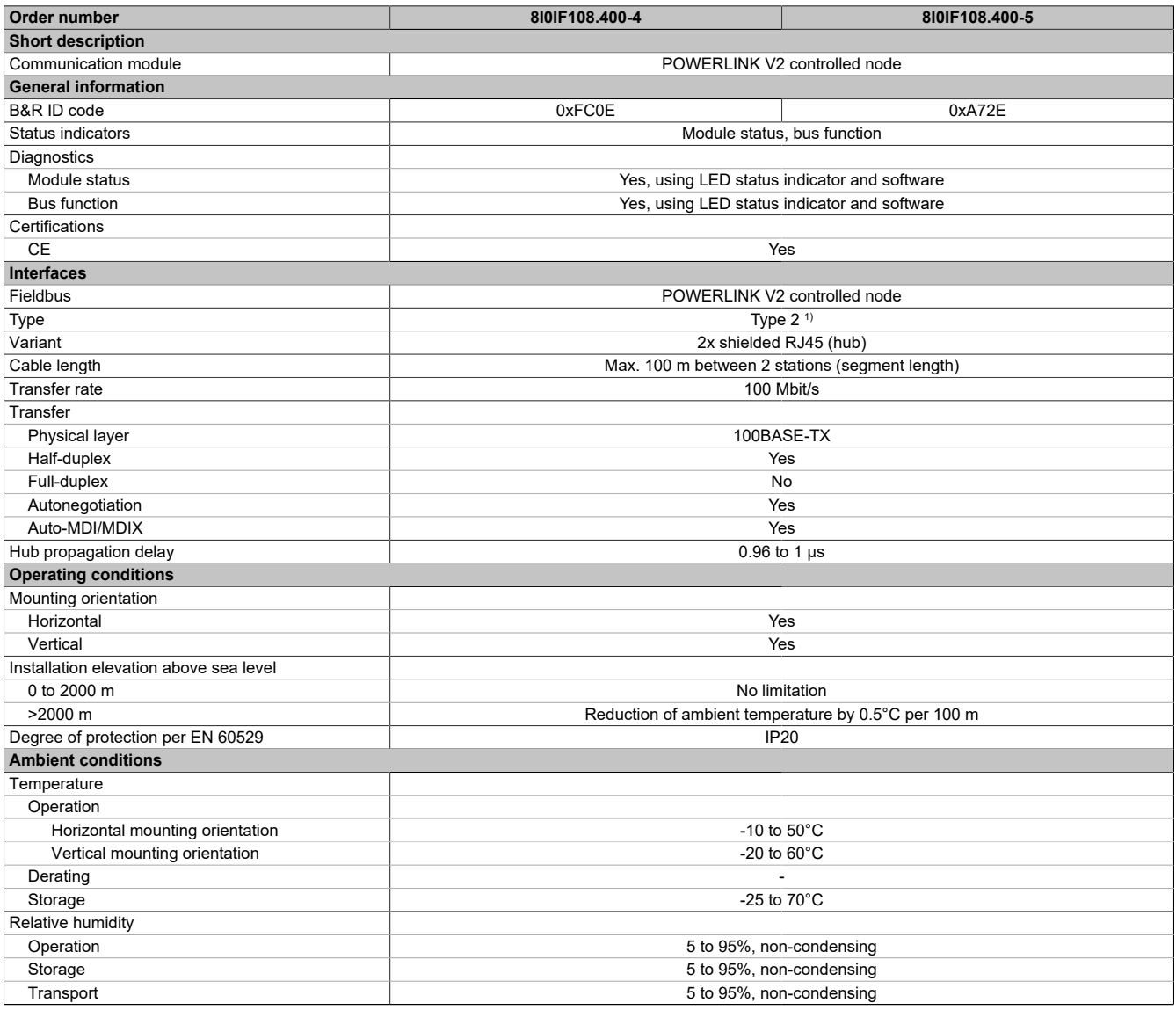

Table 12: 8I0IF108.400-4, 8I0IF108.400-5 - Technical data

1) See Automation Help under "Communication / POWERLINK / General information / Hardware - IF/LS" for more information.

### **7.1.4 LED status indicators**

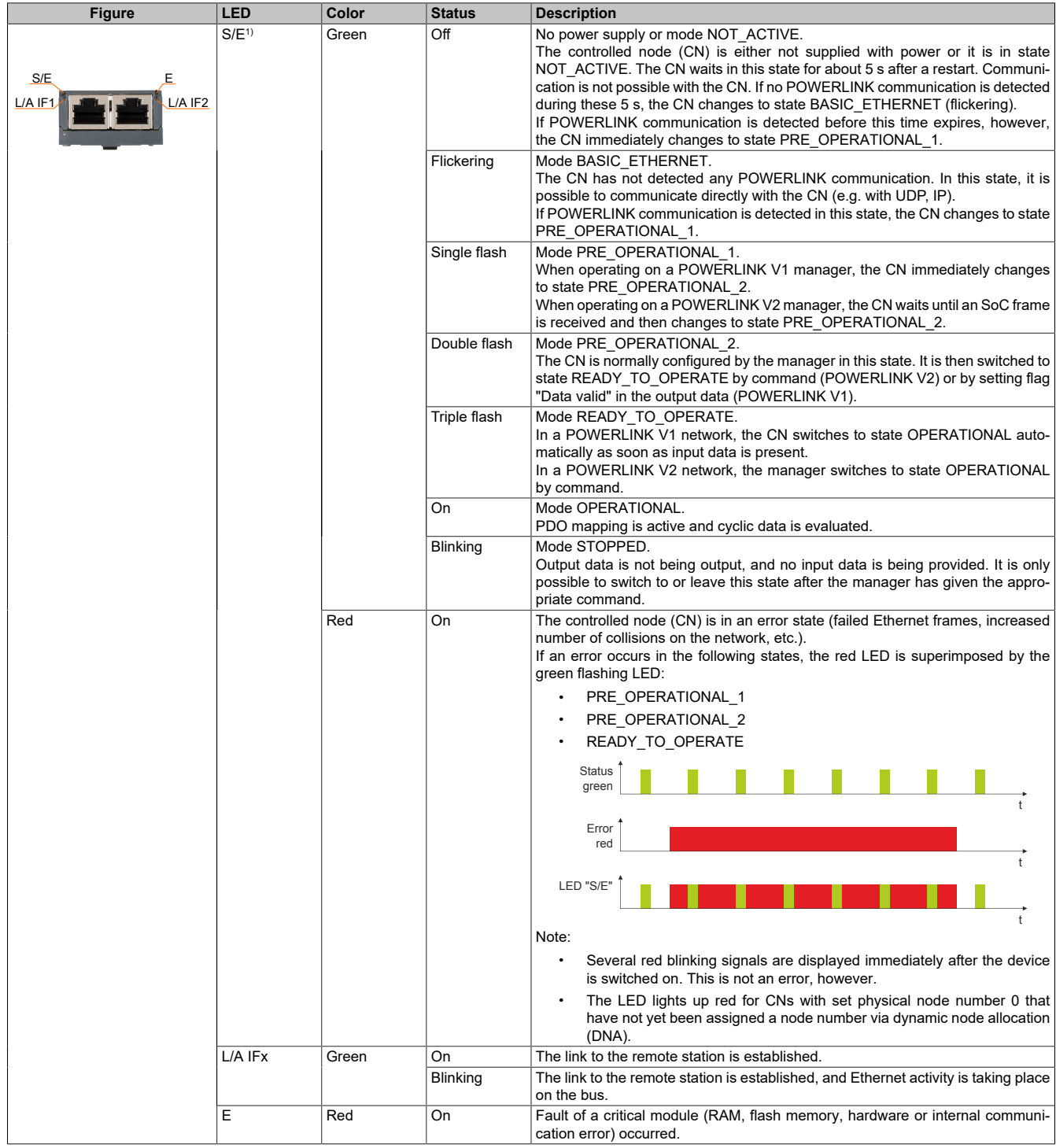

1) The Status/Error LED "S/E" is a green/red dual LED.

#### **LED status indicators - Blink times**

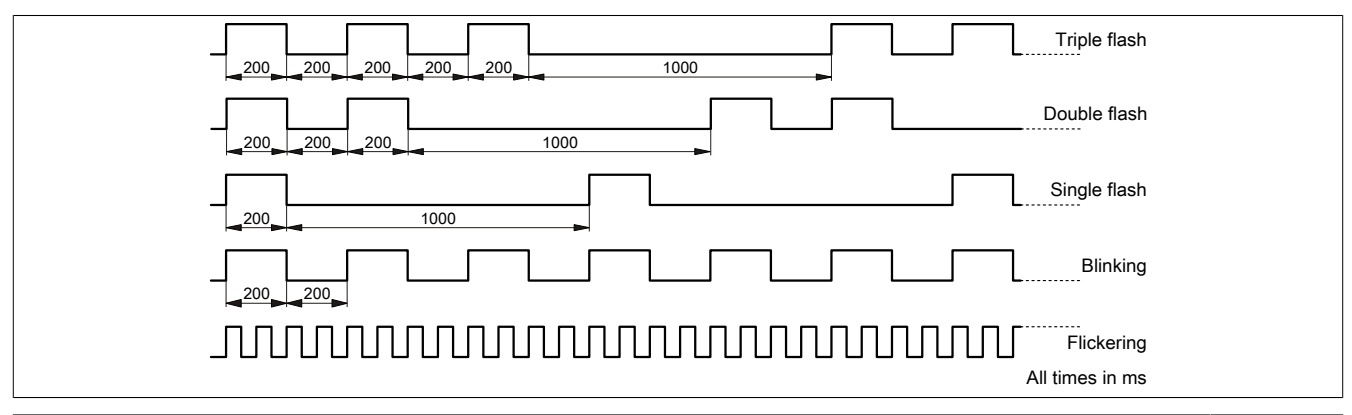

#### **7.1.4.1 System stop error codes**

A system stop error can occur due to incorrect configuration or defective hardware.

The error code is indicated by LED "S/E" blinking red. The blinking signal of the error code consists of 4 switch-on phases with short (150 ms) or long (600 ms) duration. The error code is repeated every 2 seconds.

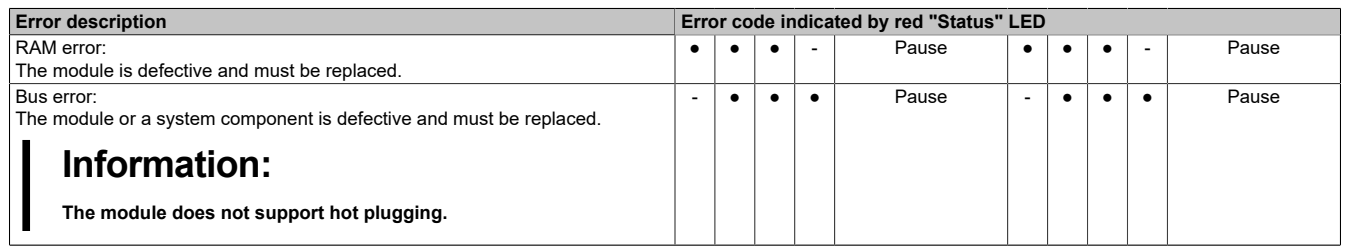

Table 13: Status/Error ("S/E") LED - System stop error codes

### **7.1.5 Operating and connection elements**

On the ACOPOSinverter P86, the POWERLINK communication card comes is delivered preinstalled in the drive.

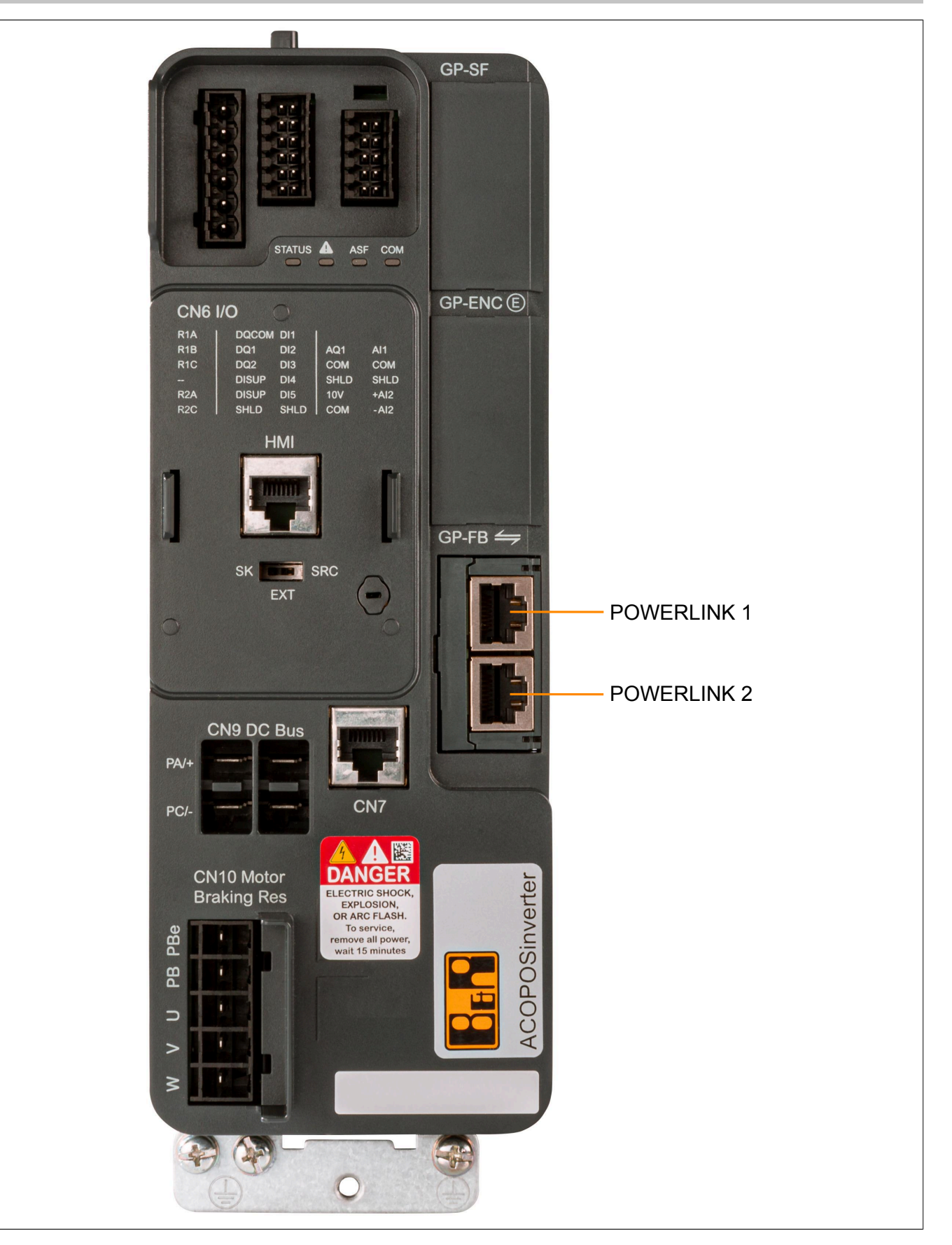

### **7.1.6 POWERLINK node number**

Node numbers between 0x00 (0) and 0xEF (239) are permitted.

The POWERLINK node number is configured using the integrated operator terminal or handwheel.

Parameters are called as follows:

**[DRIVE MENU]**(DRI),

**[CONFIGURATION]**(CONF-),

**[FULL]**(FULL-),

**[COMMUNICATION]**(COM-),

**[COMMUNICATION CARD]**(Cbd-):

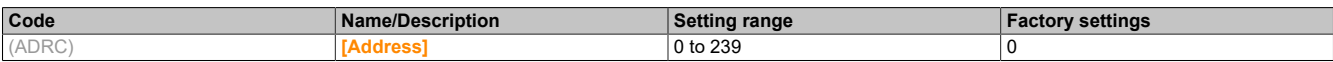

#### **7.1.7 Dynamic node allocation (DNA)**

Bus controller POWERLINK offers the option of receiving dynamically assigned node numbers.

This has the following advantages:

- No setting of the node number switch
- Easier installation
- Reduced error sources

For information regarding configuration as well as an example, see Automation Help → Communication → POW-ERLINK  $\rightarrow$  General information  $\rightarrow$  Dynamic node allocation (DNA).

# **Information:**

**Interface IF1 must always be used as the input from the preceding node.**

#### **7.1.8 Ethernet interface**

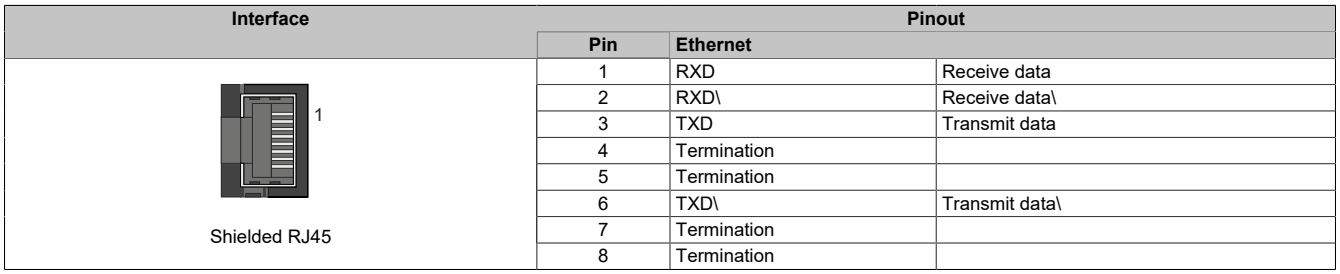

### **7.1.9 SG4**

The communication module comes with preinstalled firmware. The firmware is also part of the hardware upgrade.

If the hardware upgrade currently used in Automation Studio contains a different firmware version, this will be loaded to the communication module during project download.

#### **7.1.10 Register description**

#### **7.1.10.1 System requirements**

The following minimum versions are recommended in order to use the functions:

- Automation Studio 4.3.5
- Automation Runtime N4.34

#### **7.1.10.2 Base values of drive**

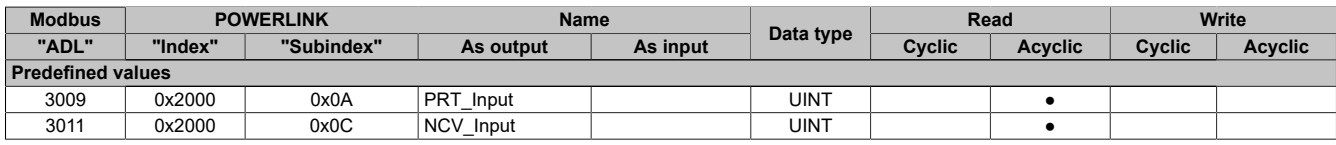

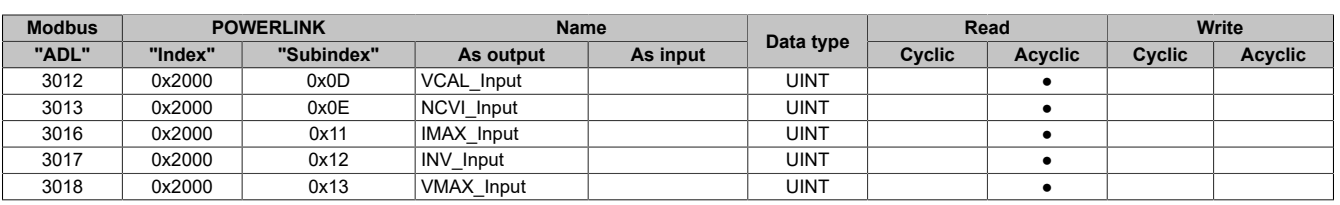

### **7.1.10.3 Inputs/Outputs**

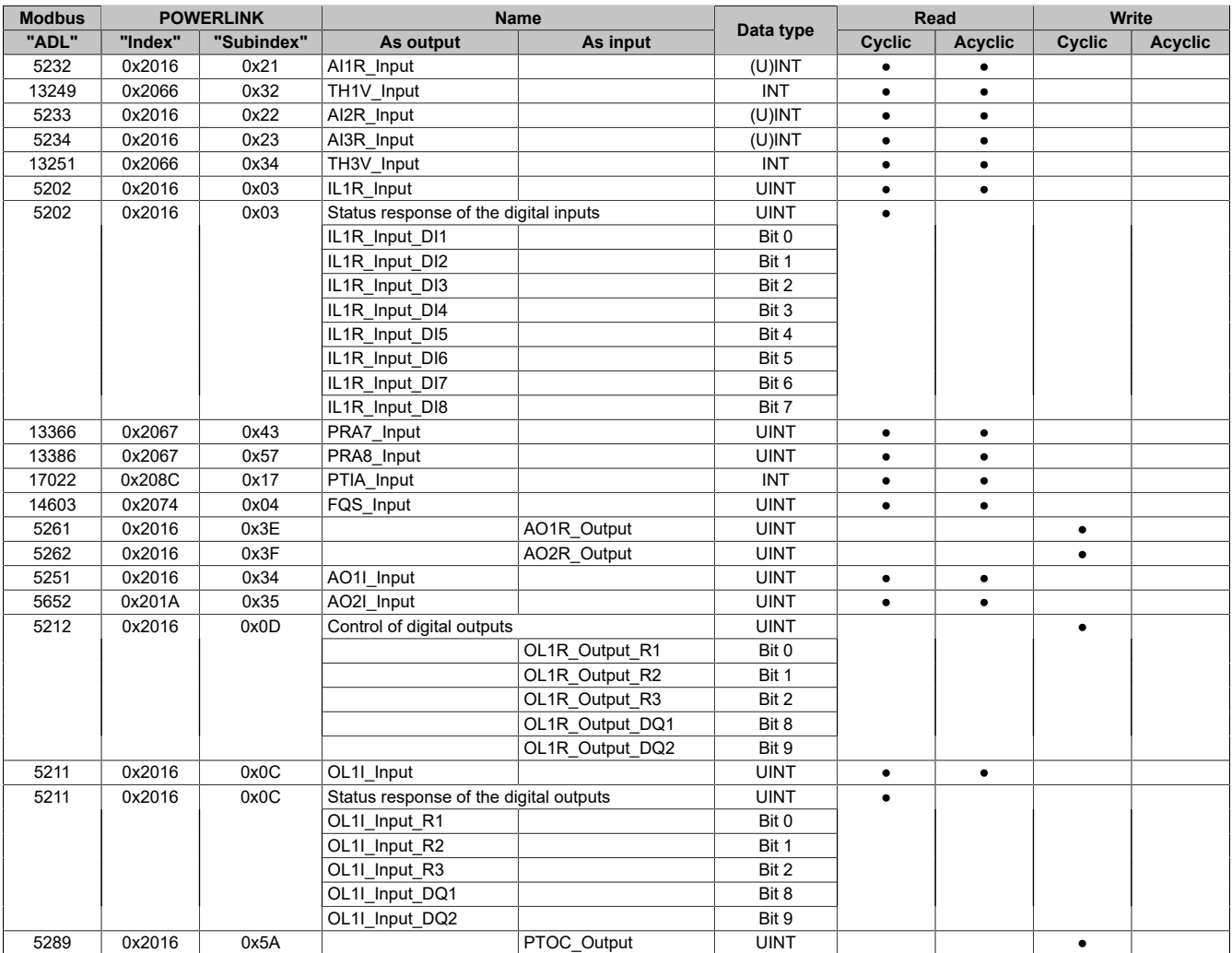

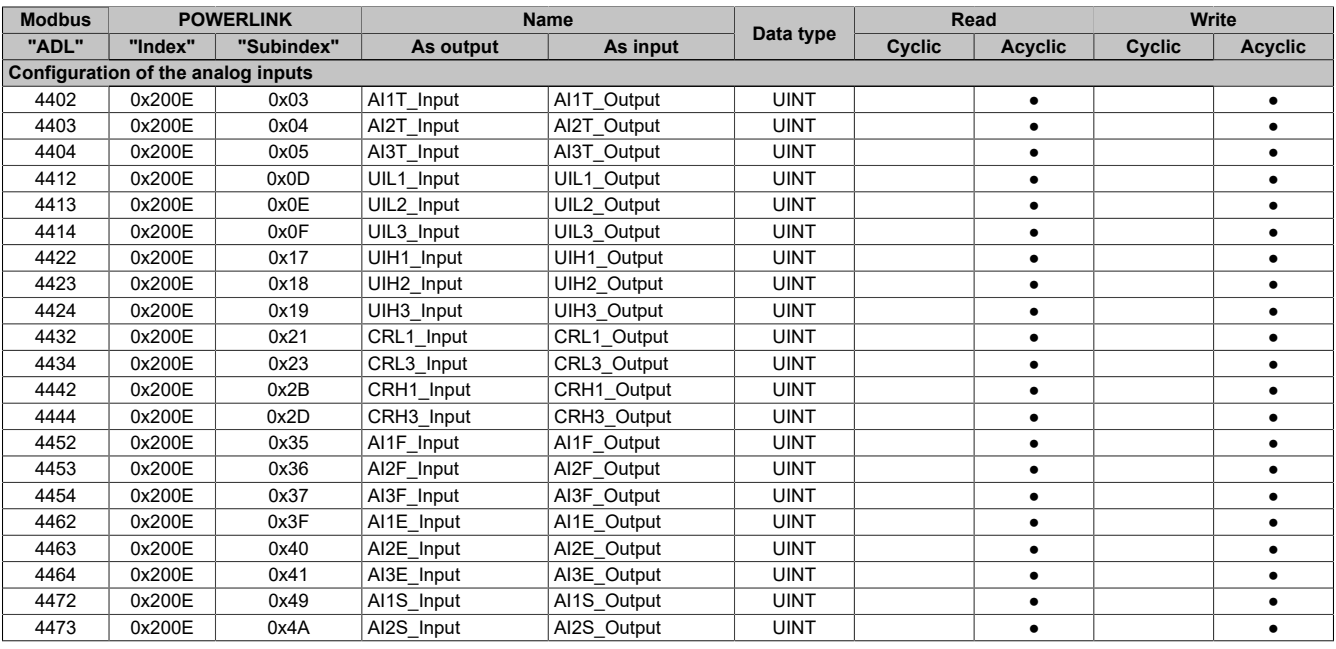

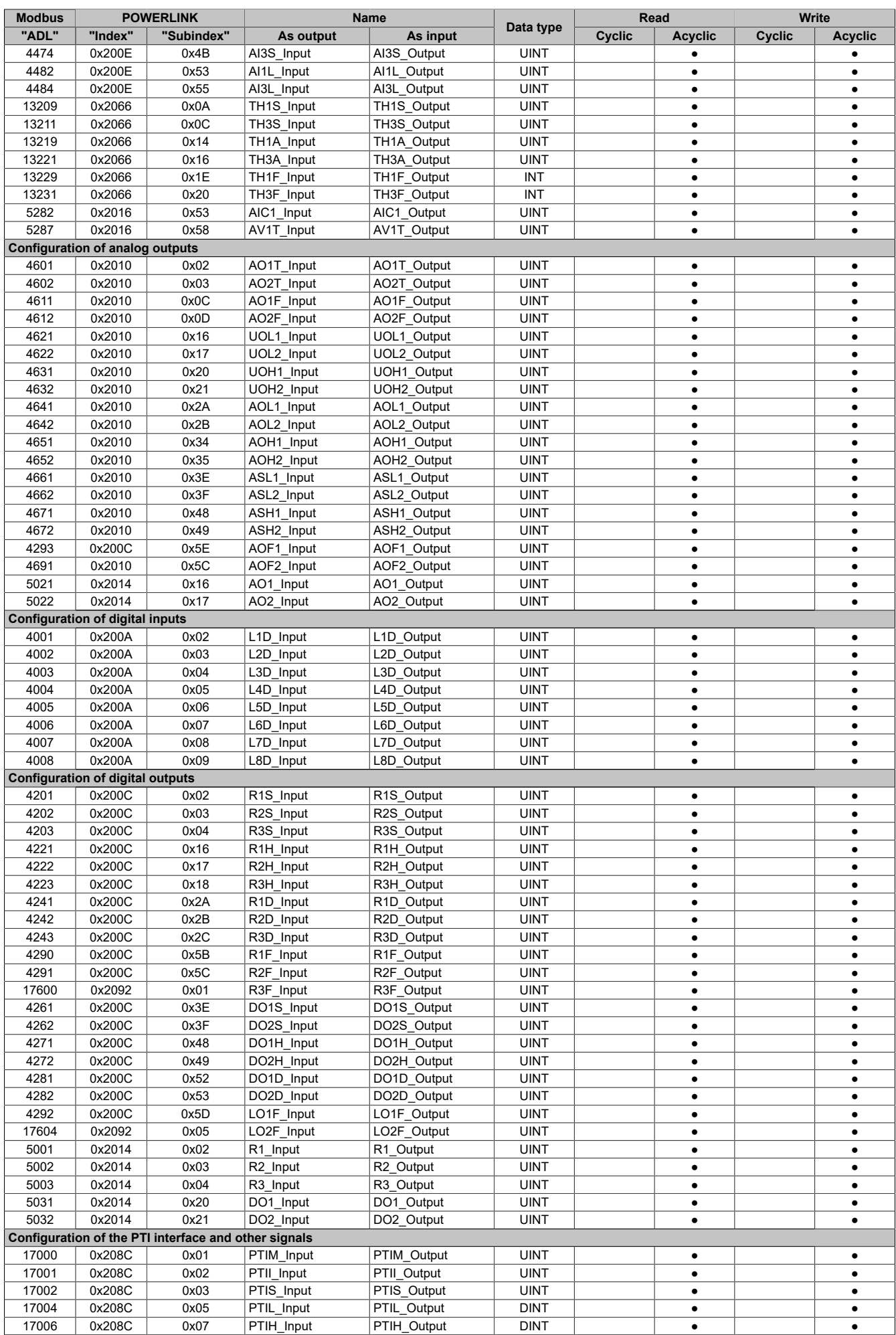

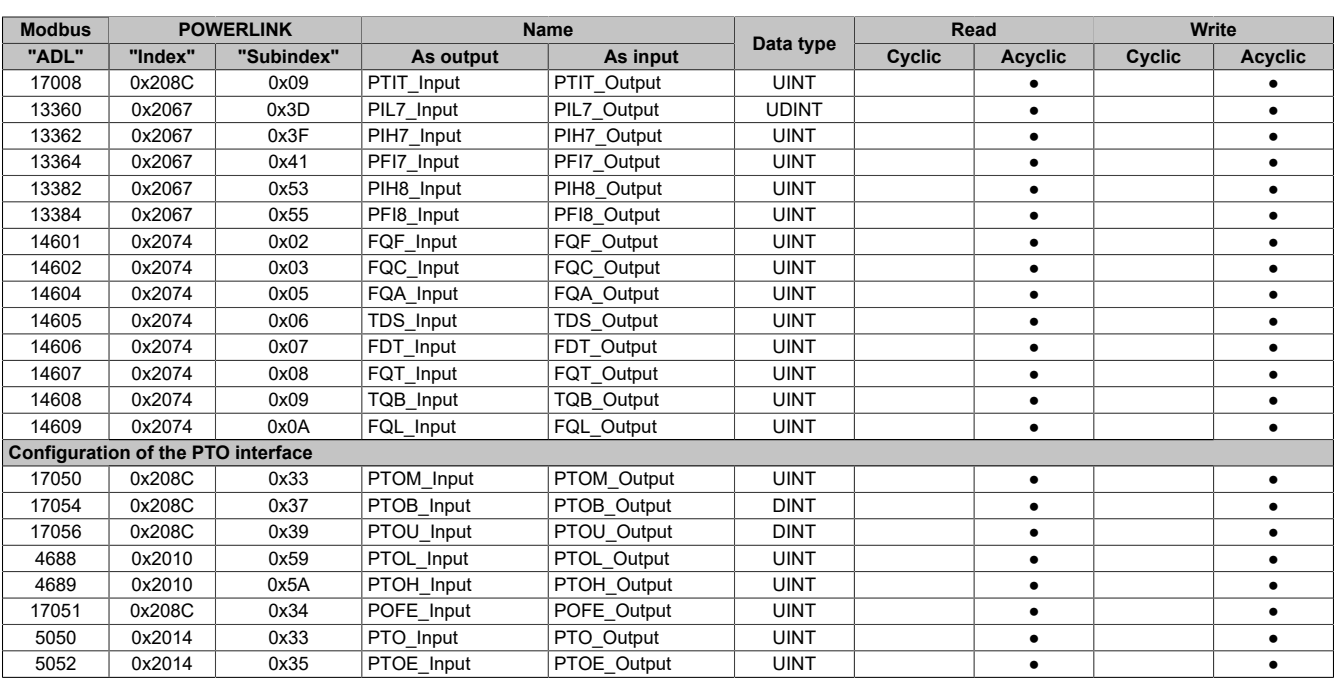

### **7.1.10.4 Communication (with setpoint in rpm)**

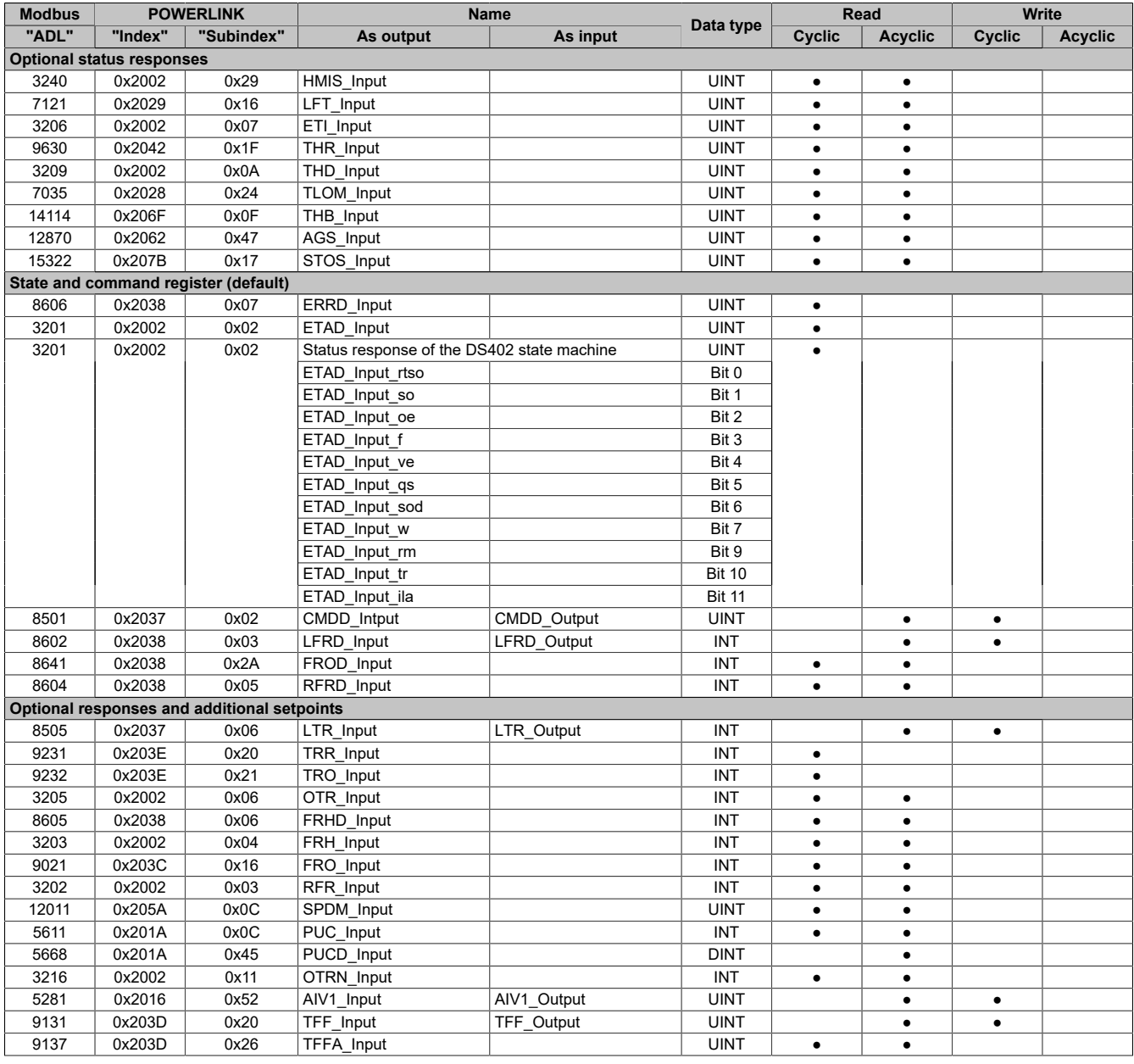

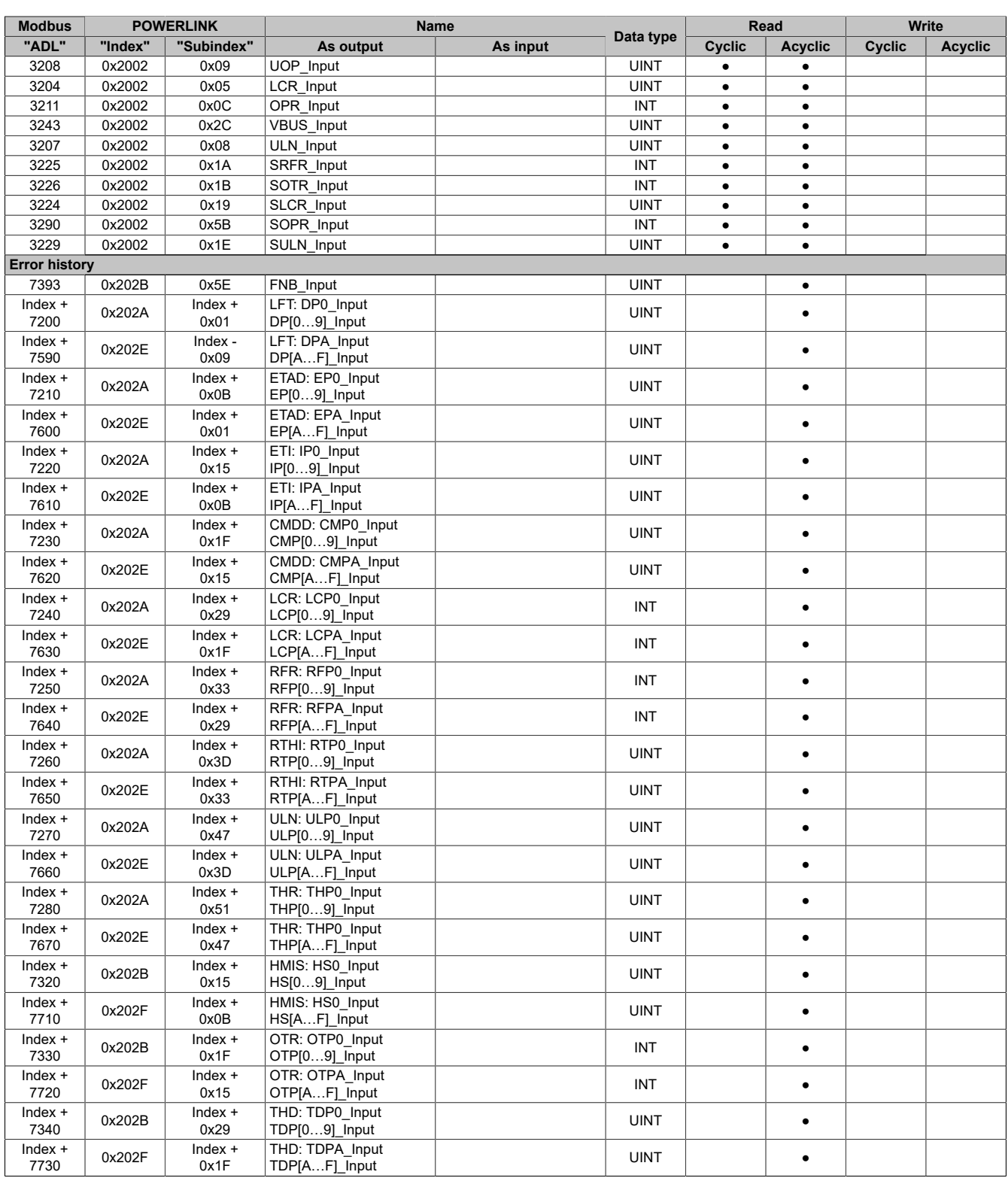

### **7.1.10.5 Communication (with setpoint in Hz)**

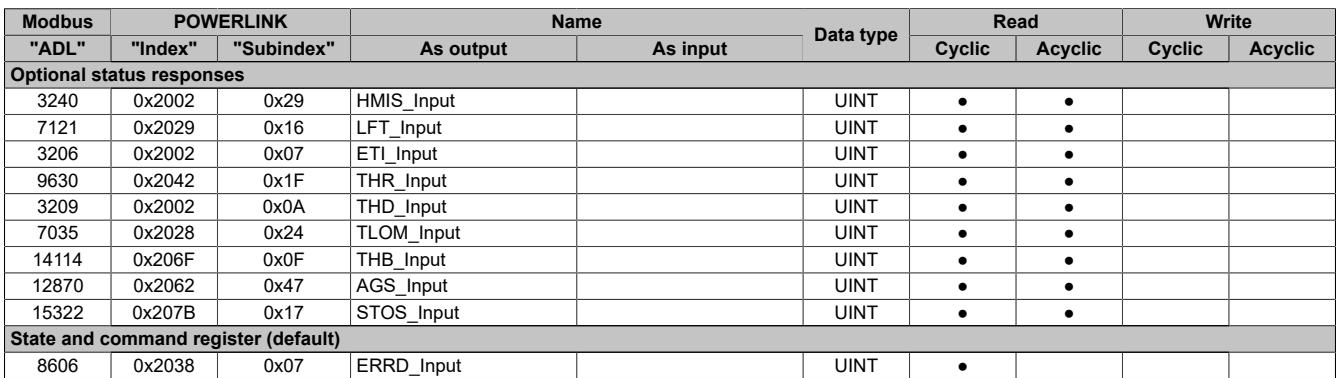

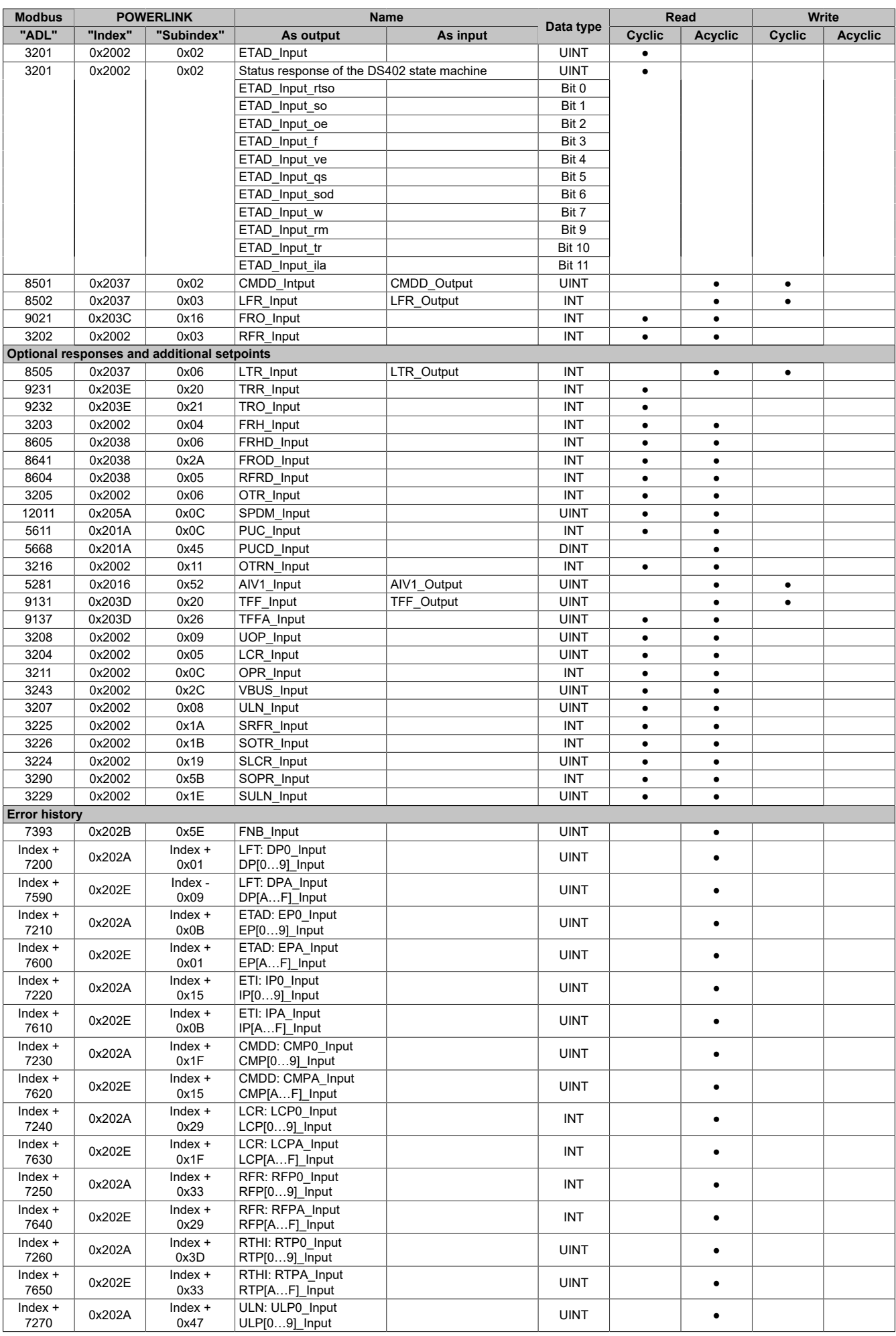

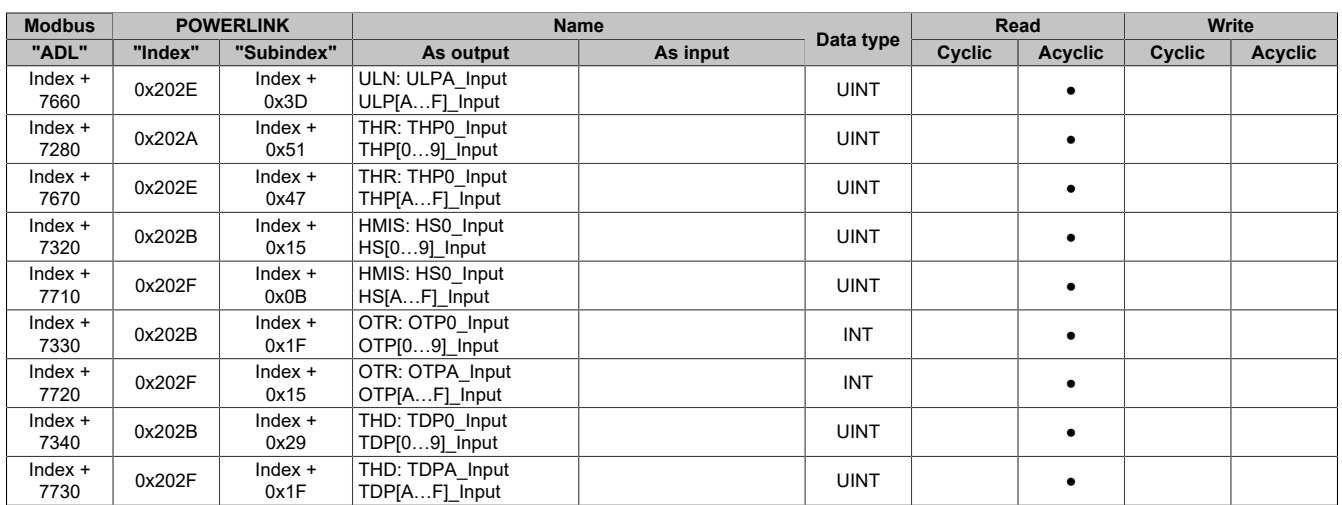

### **7.1.10.6 Configuration**

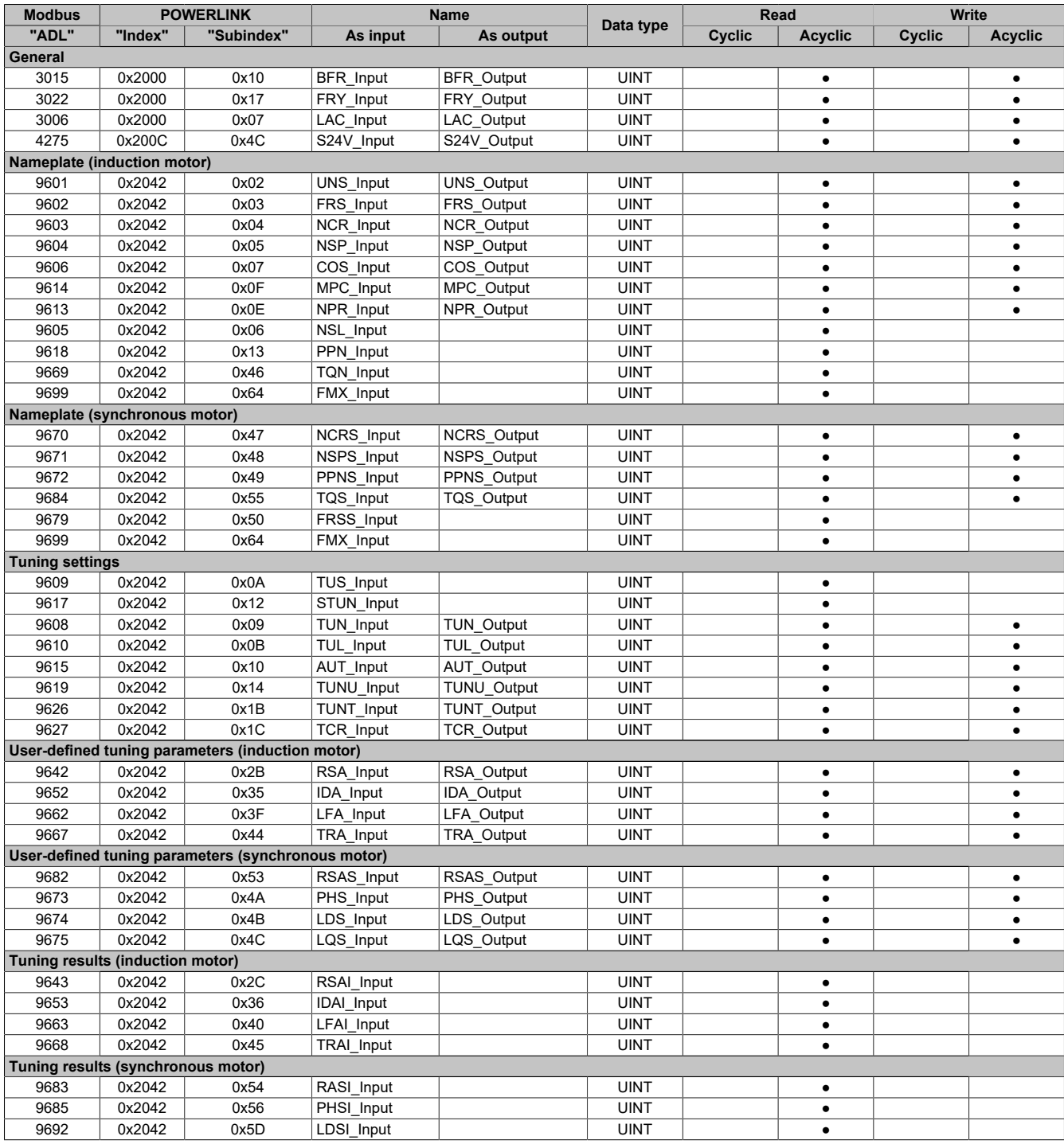

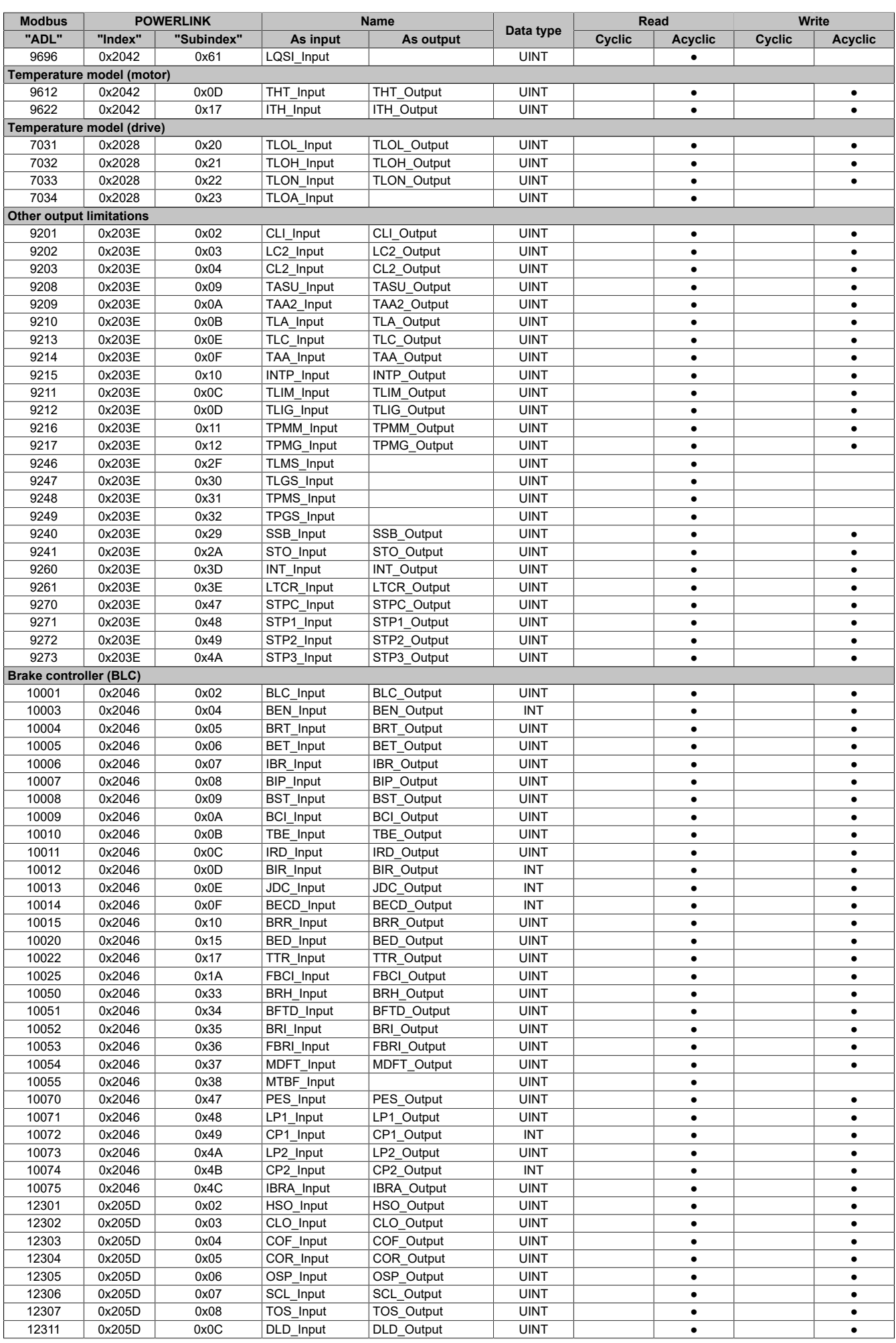

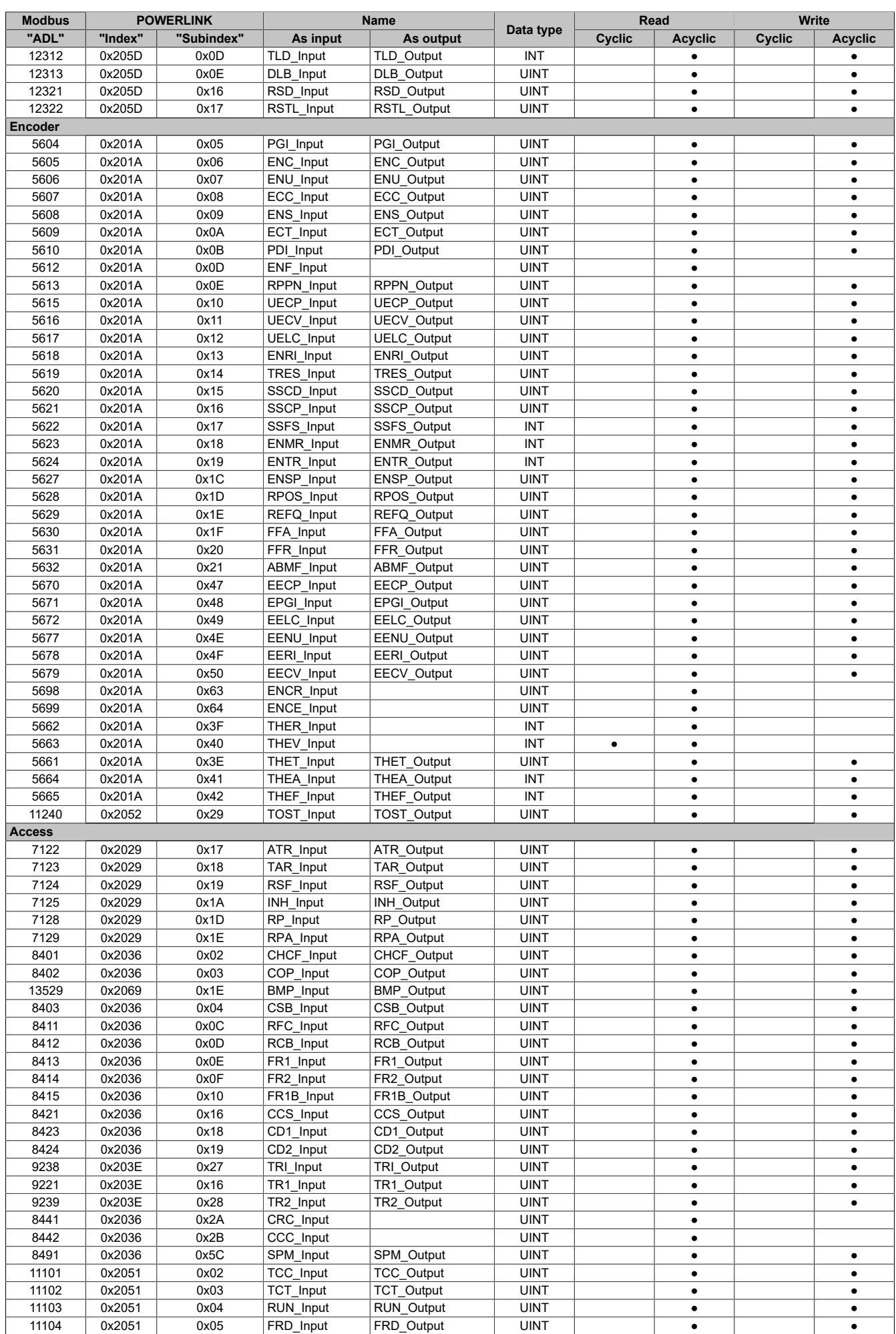

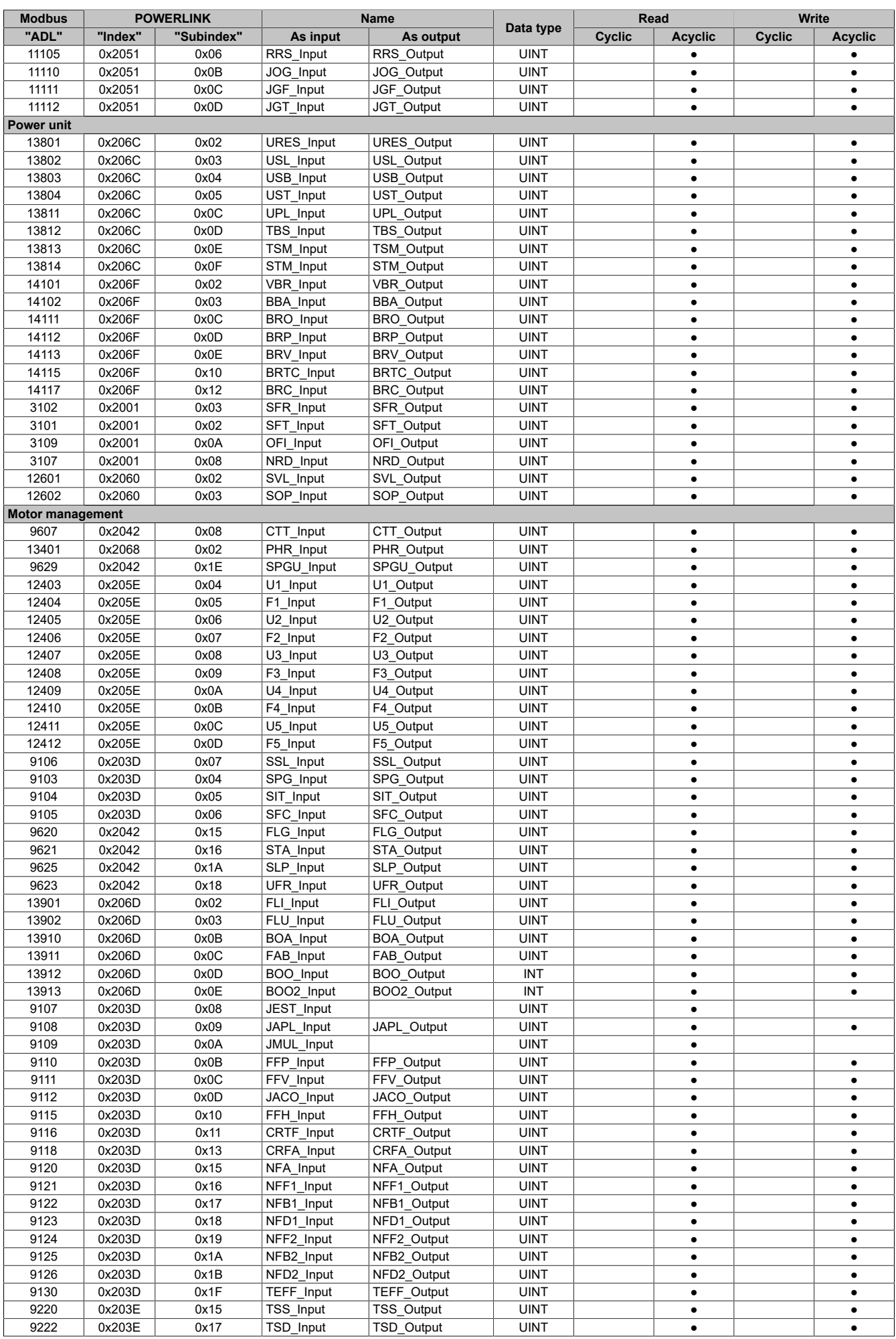

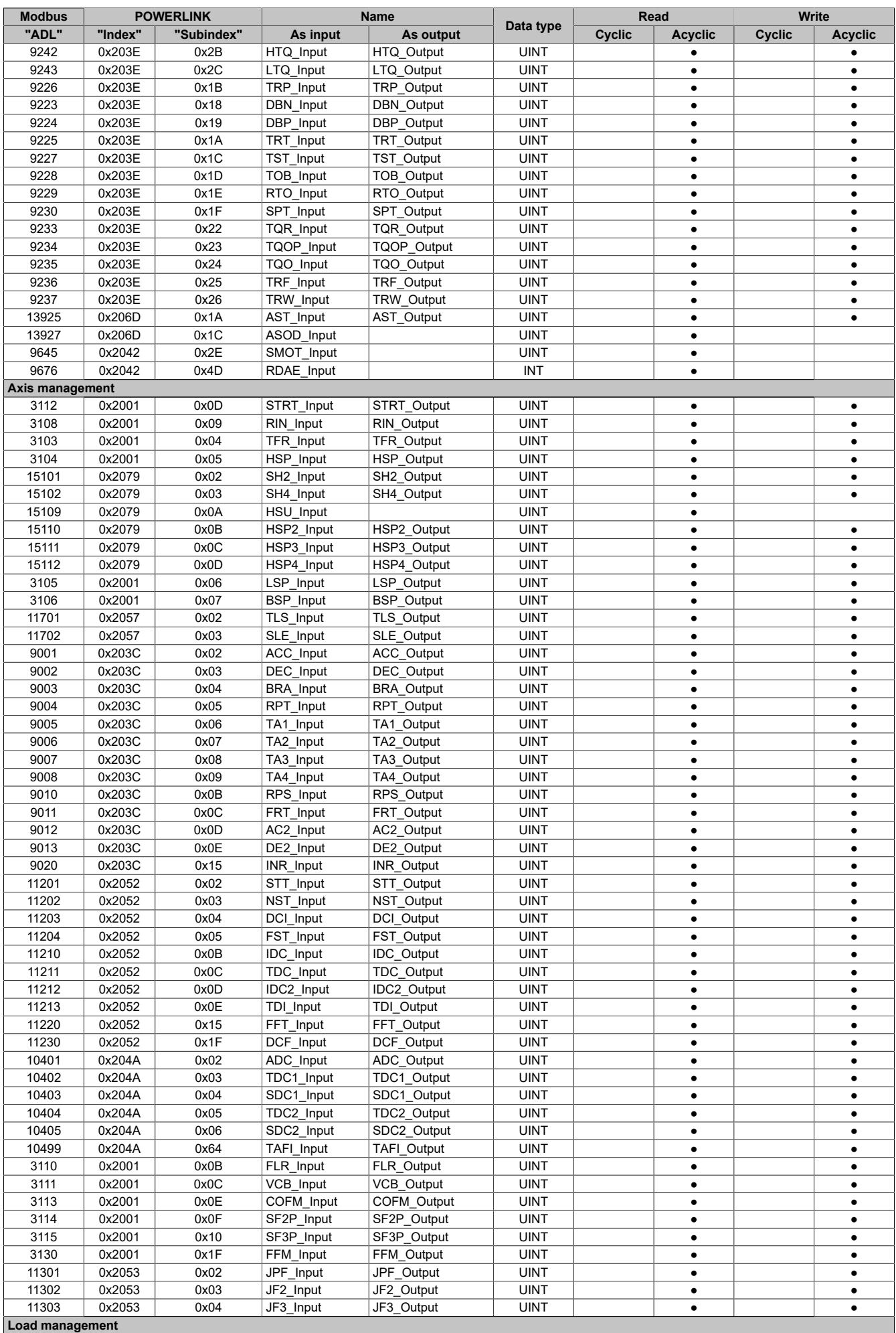

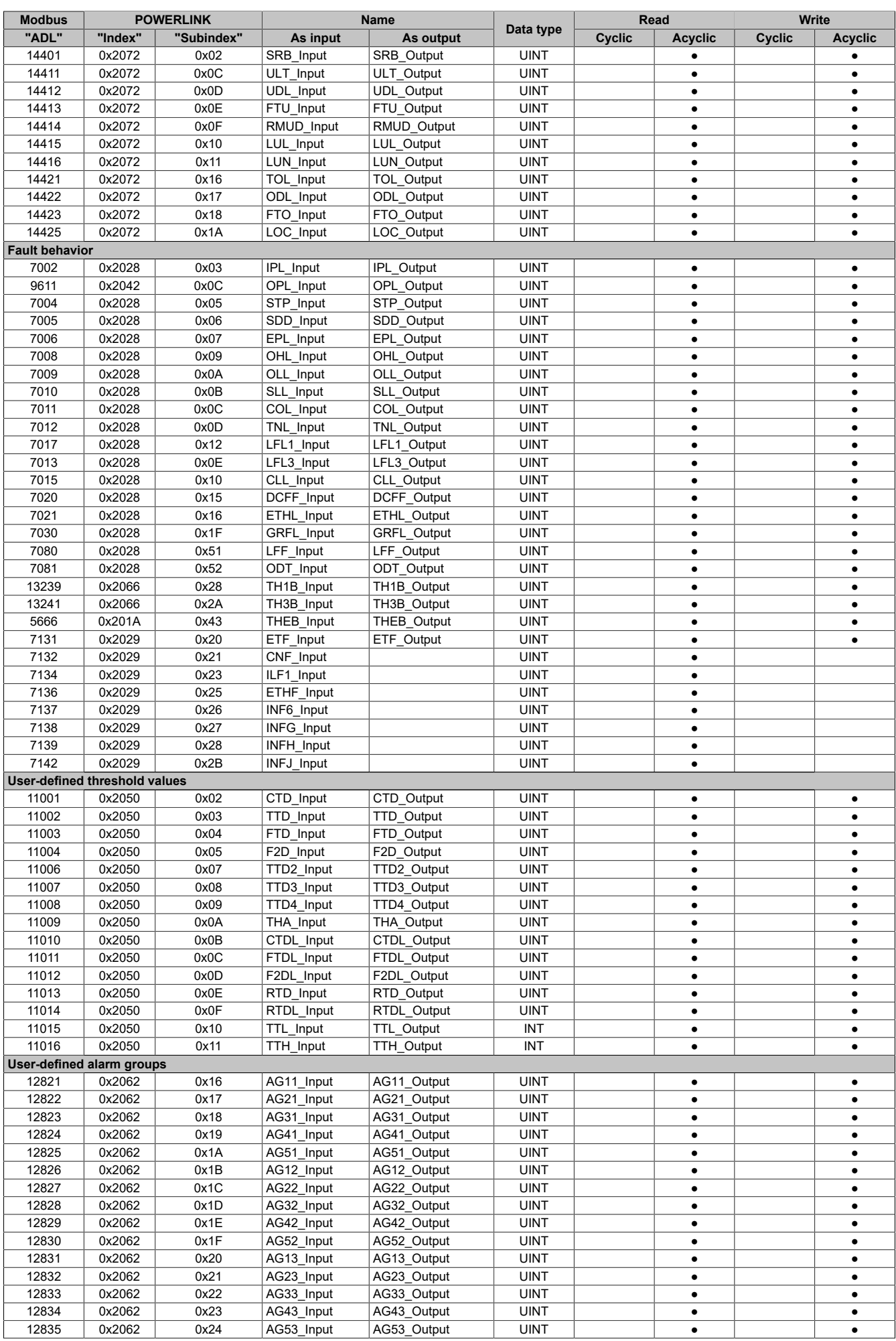

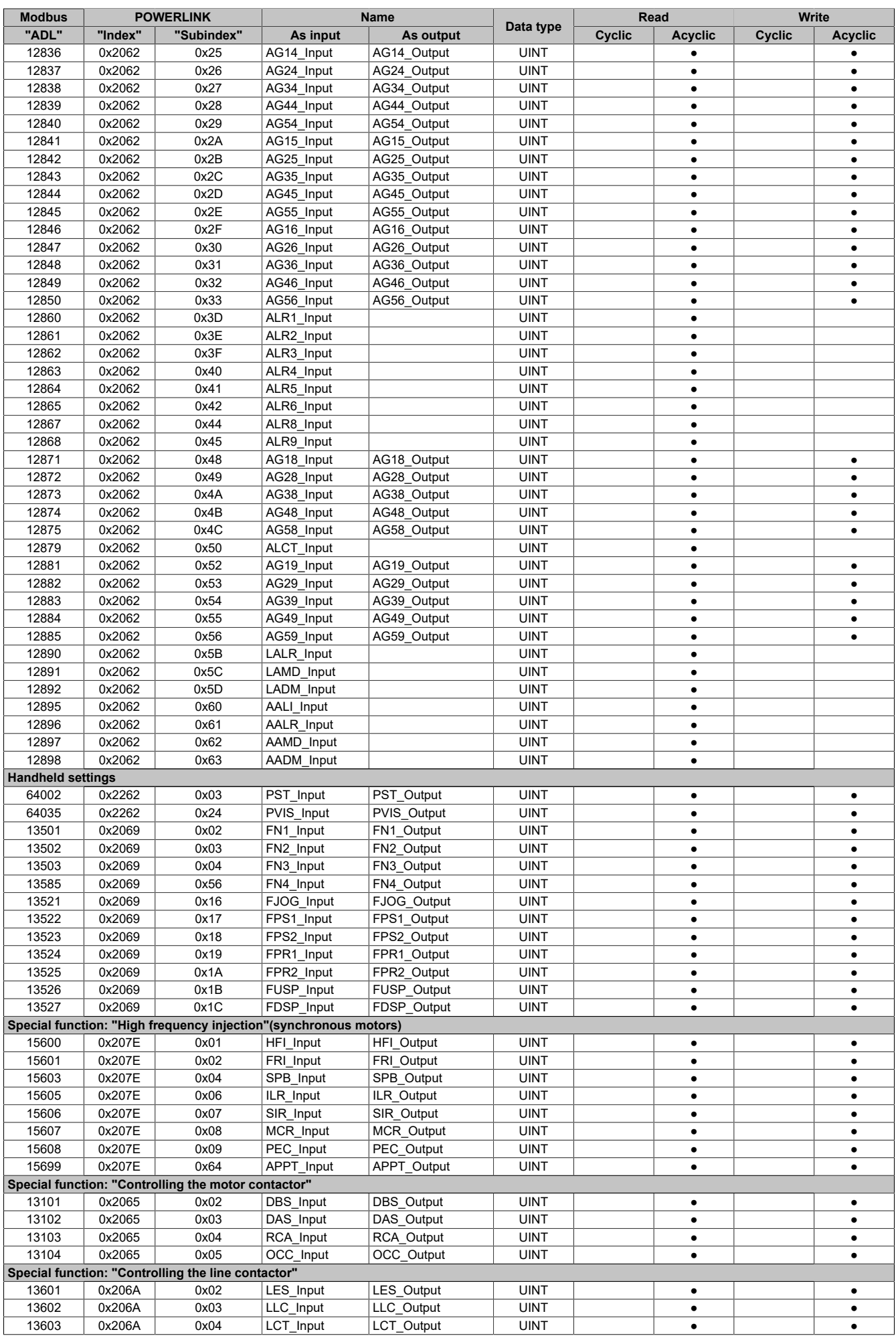
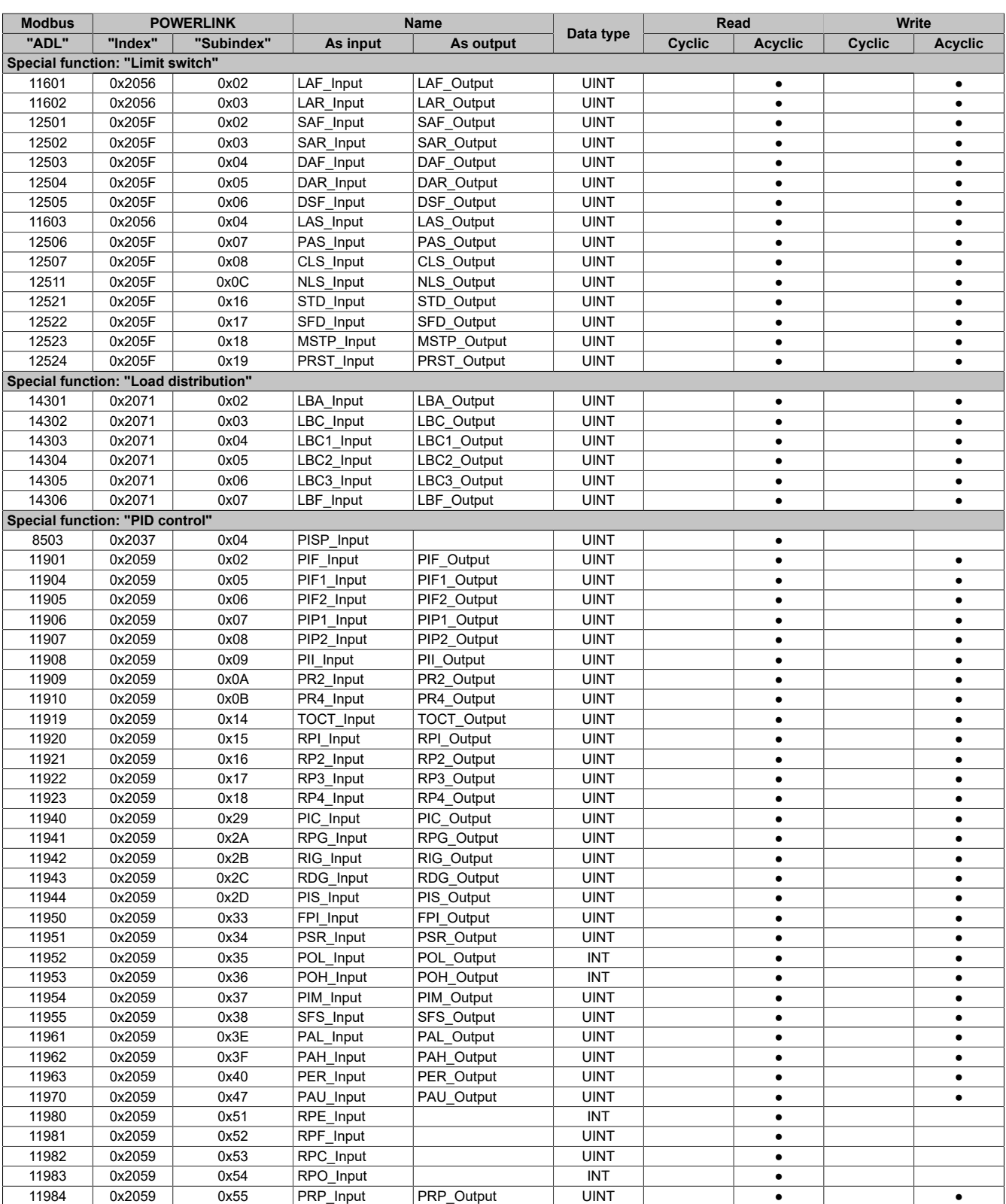

### **7.1.10.7 Minimum cycle time**

The minimum cycle time specifies how far the bus cycle can be reduced without communication errors occurring. It is important to note that very fast cycles reduce the idle time available for handling monitoring, diagnostics and acyclic commands.

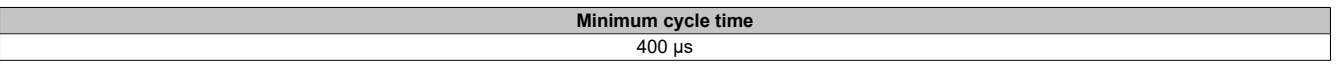

# **8 Accessories**

# **8.1 Overview**

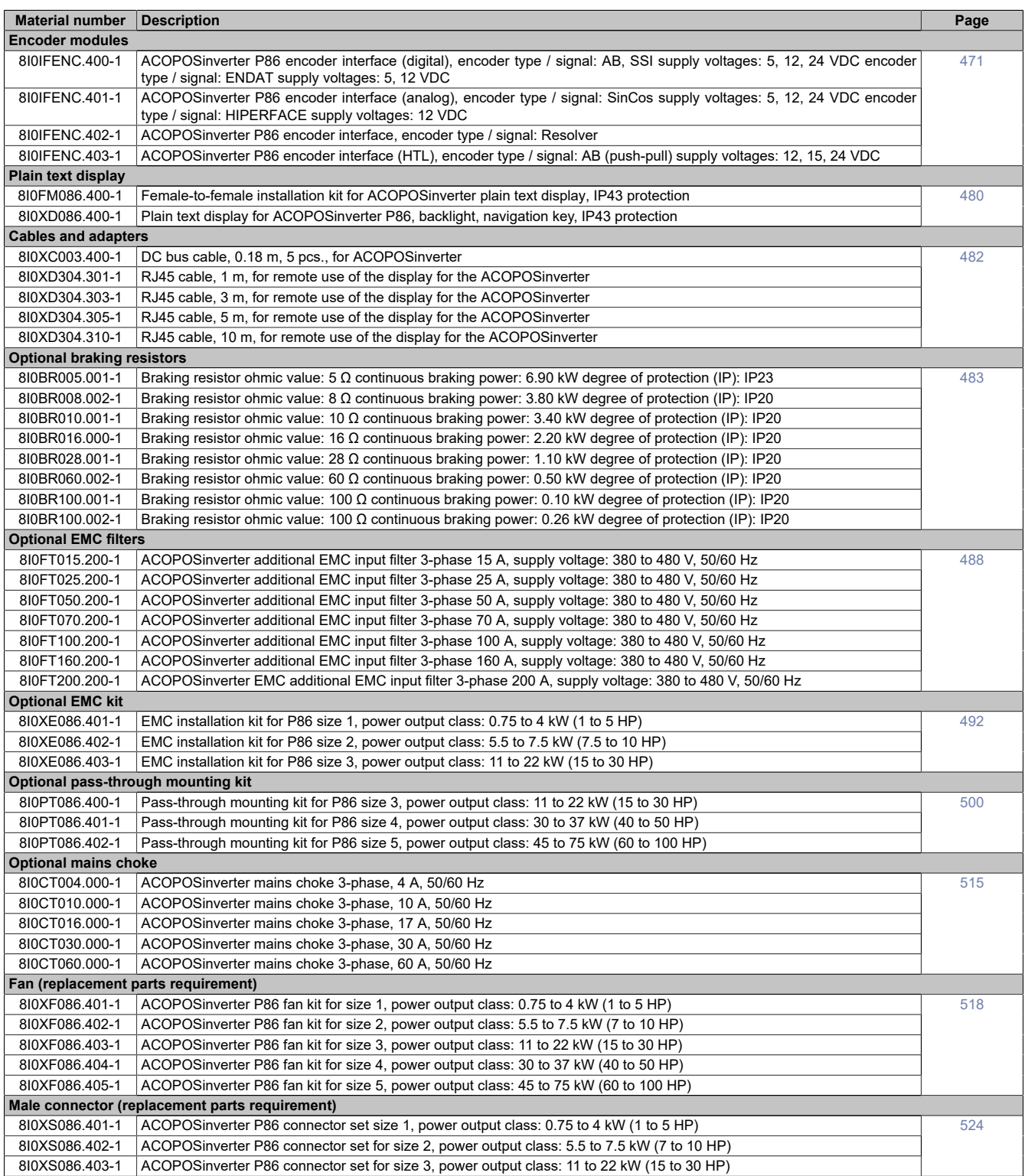

# <span id="page-470-0"></span>**8.2 Encoder modules**

# **8.2.1 Order data**

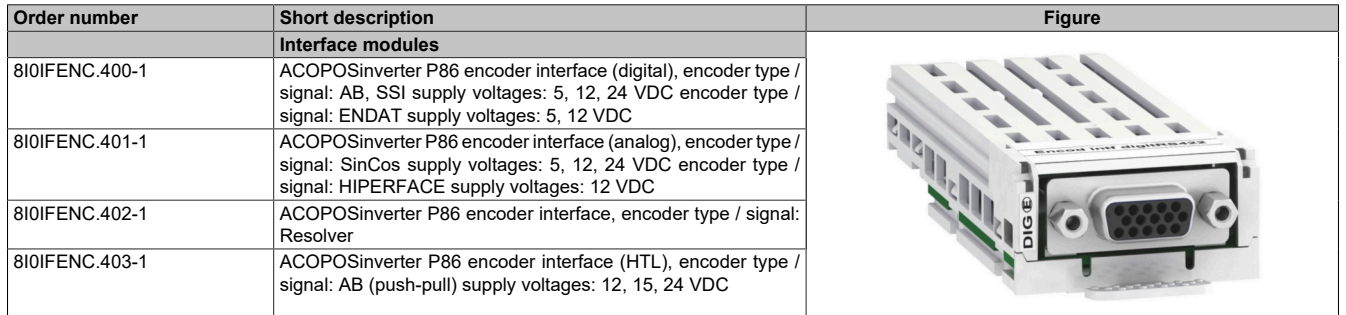

Table 14: 8I0IFENC.400-1, 8I0IFENC.401-1, 8I0IFENC.402-1, 8I0IFENC.403-1 - Order data

# **8.2.2 Pinout**

### **8.2.2.1 8I0IFENC.400-1**

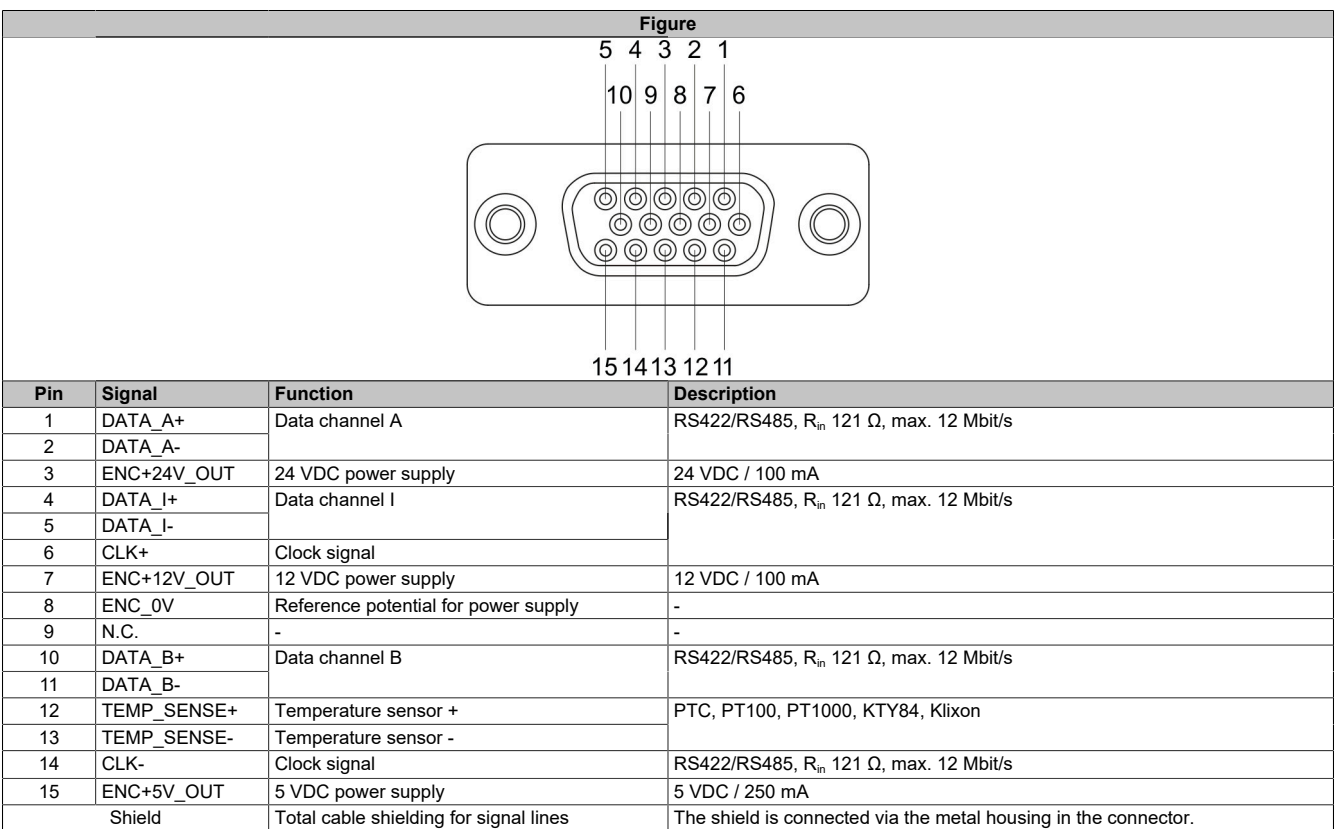

# **Warning!**

**There are two ways to connect an AB encoder with a SUB-D 15 type connector to the inverter. However, the pinout of the optional encoder card (8I0IFENC.400-1) differs from the [see "onboard interface \(CN3\)"](#page-89-0) [on page 90](#page-89-0). Encoder attachment cables made for the onboard interface thus cannot be used on the encoder card.**

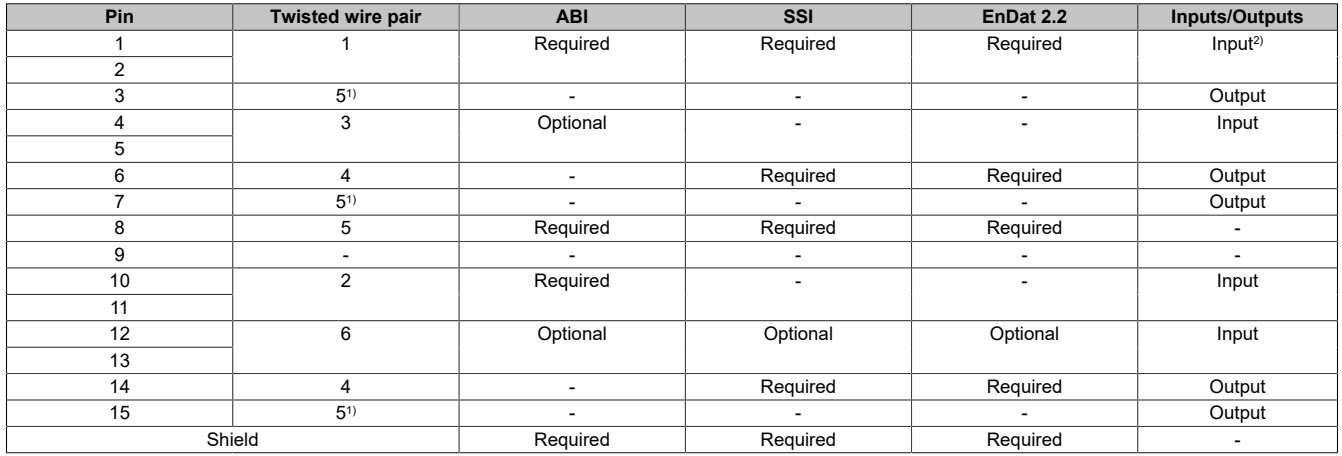

1) Wired according to the selected supply voltage.

2) Input/Output for EnDat 2.2

# **8.2.2.2 8I0IFENC.401-1**

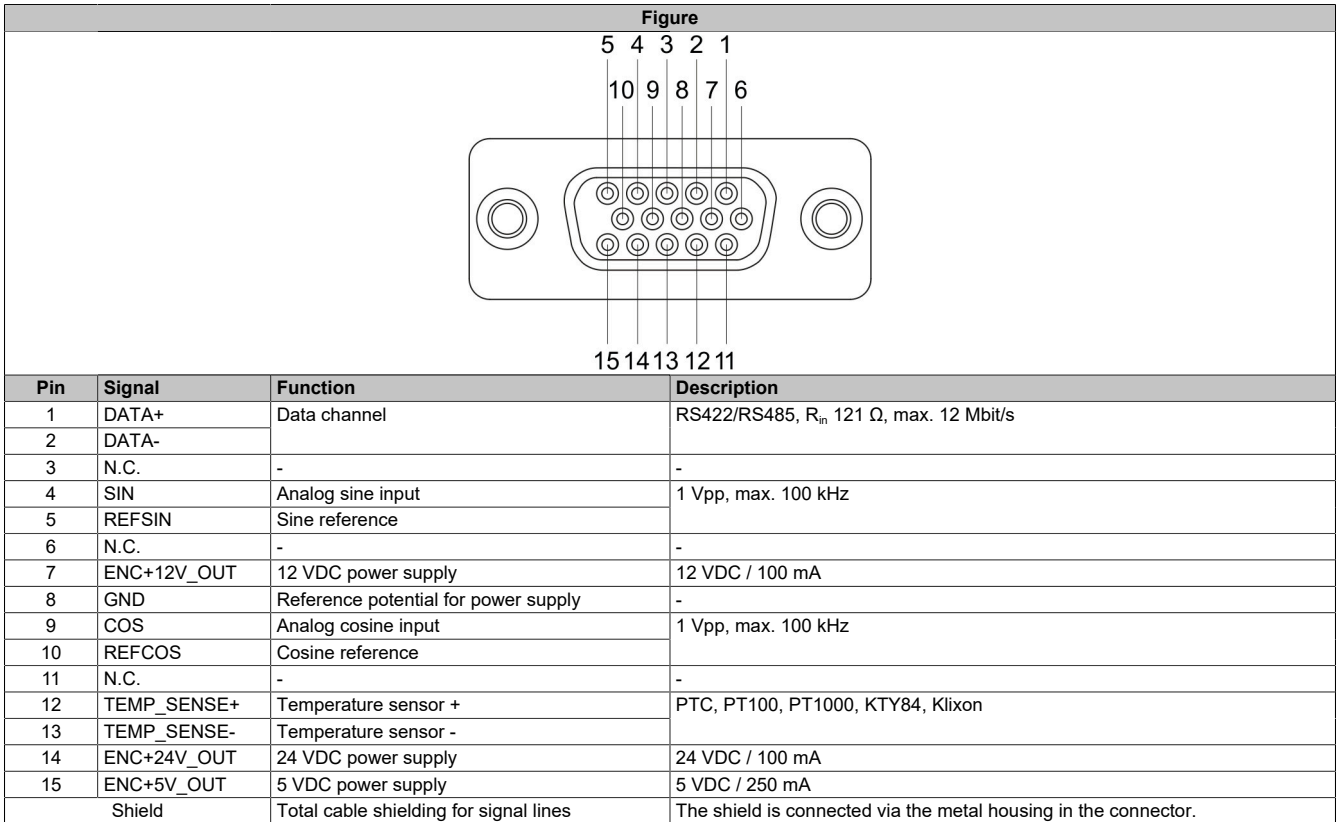

# **Warning!**

**There are two ways to connect a SinCos encoder with a SUB-D 15 type connector to the inverter. However, the pinout of the optional encoder card (8I0IFENC.401-1) differs from the [see "onboard interface](#page-89-0) [\(CN3\)" on page 90.](#page-89-0) Encoder attachment cables made for the onboard interface thus cannot be used on the encoder card.**

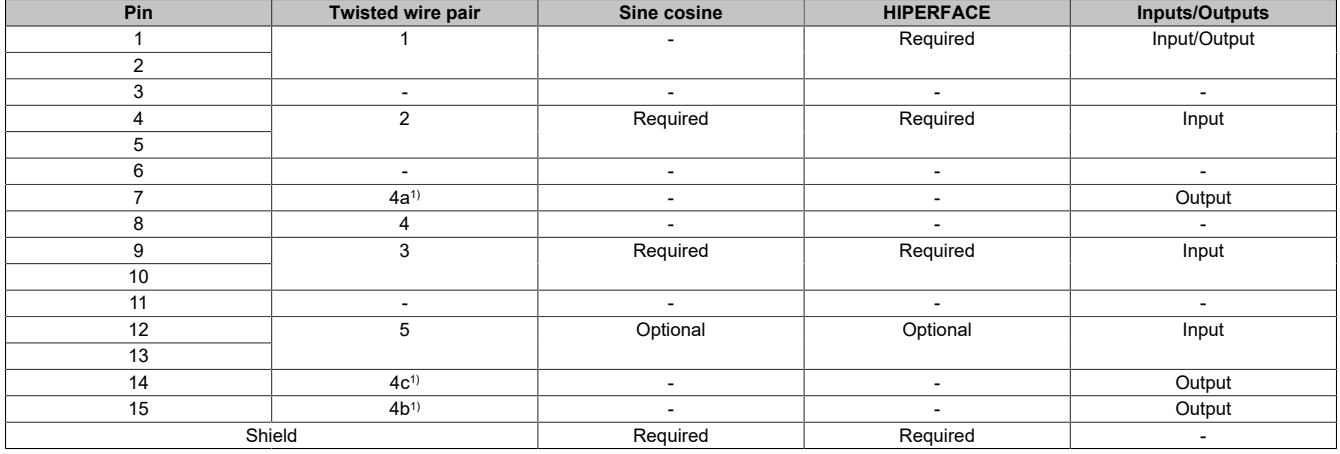

1) Wired according to the selected supply voltage.

### **8.2.2.3 8I0IFENC.402-1**

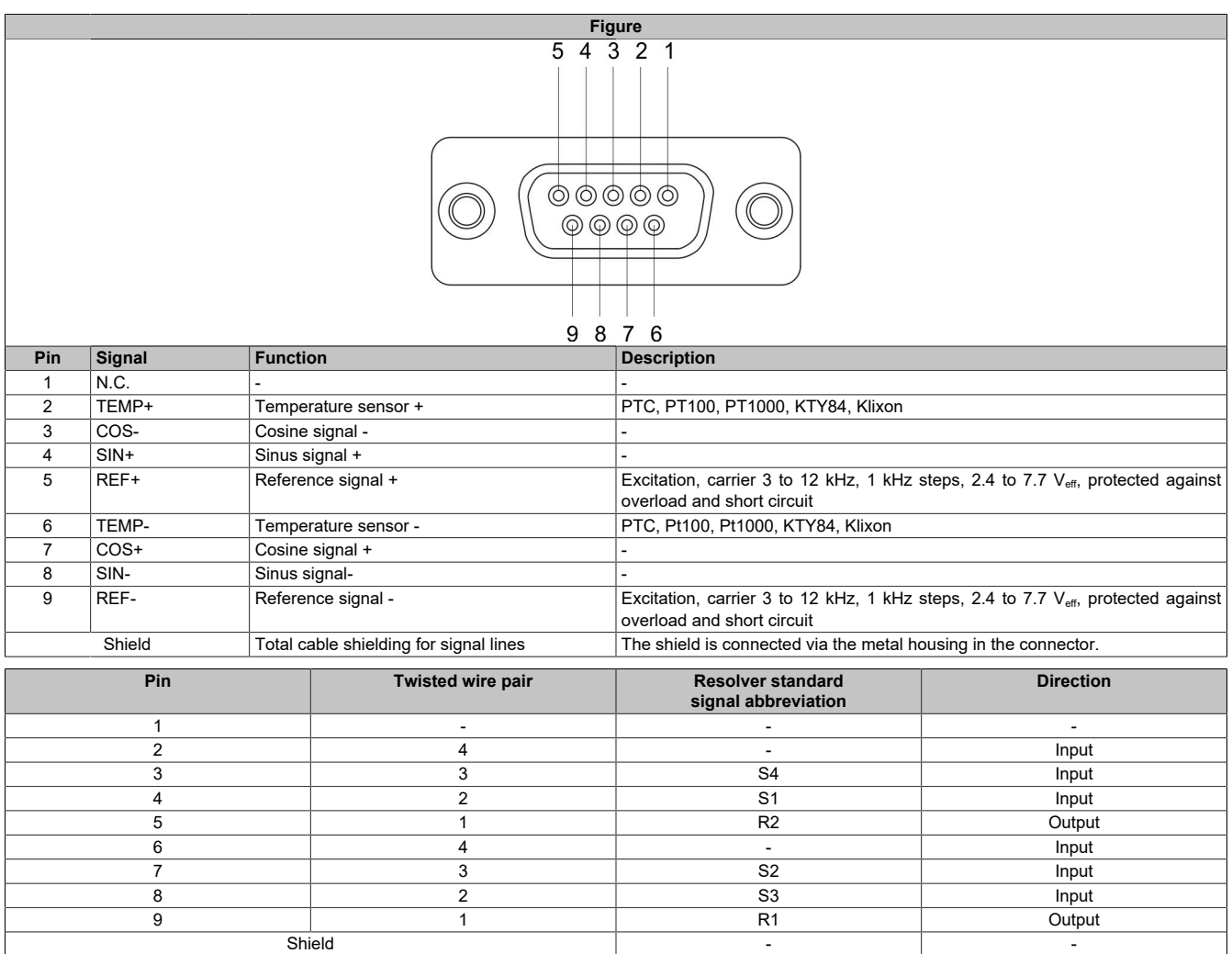

# **8.2.2.4 8I0IFENC.403-1**

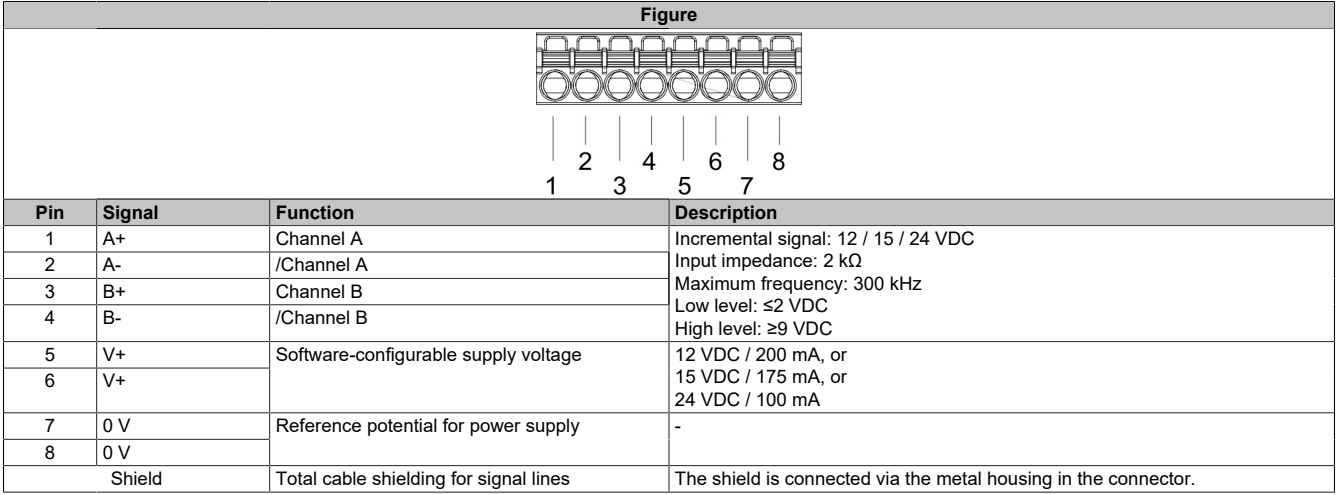

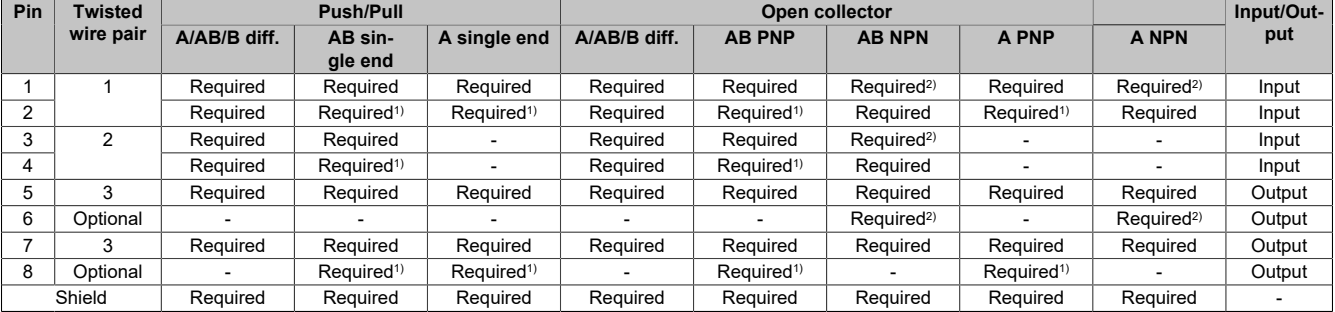

1) The inputs must be wired to the 0 V pins.

2) The inputs must be wired to the V+ pins.

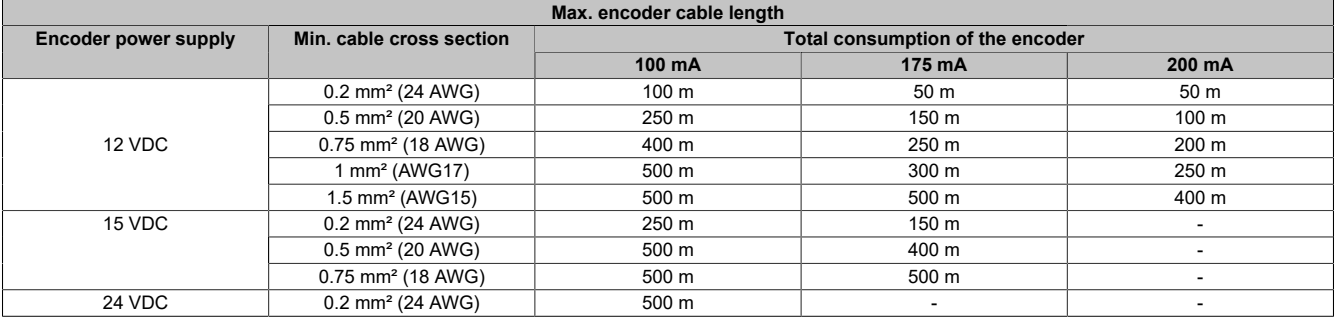

# **8.2.3 Installation**

# **Installation**

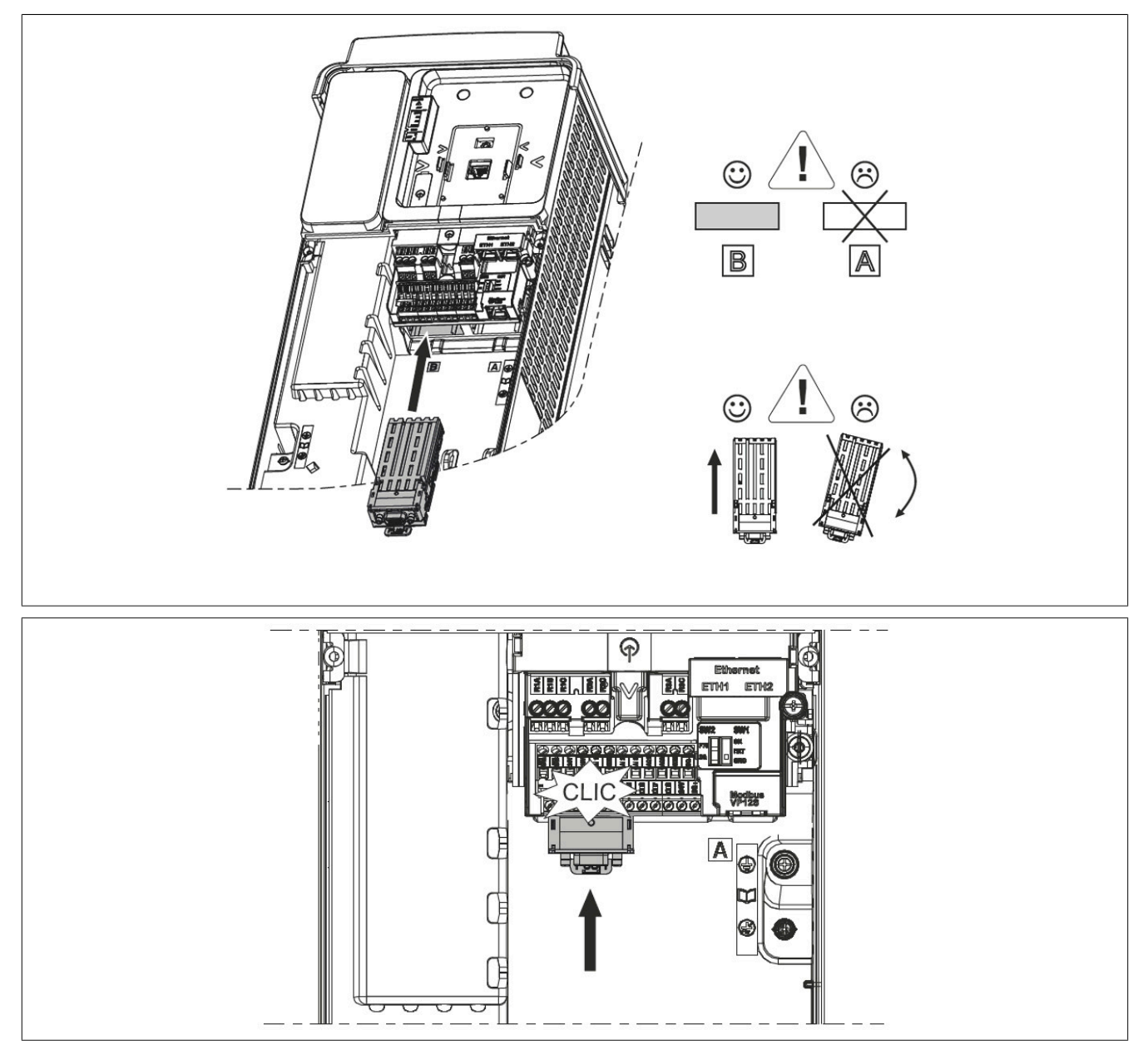

Valid for 8I0IFENC.400-1, 8I0IFENC.401-1 and 8I0IFENC.402-1:

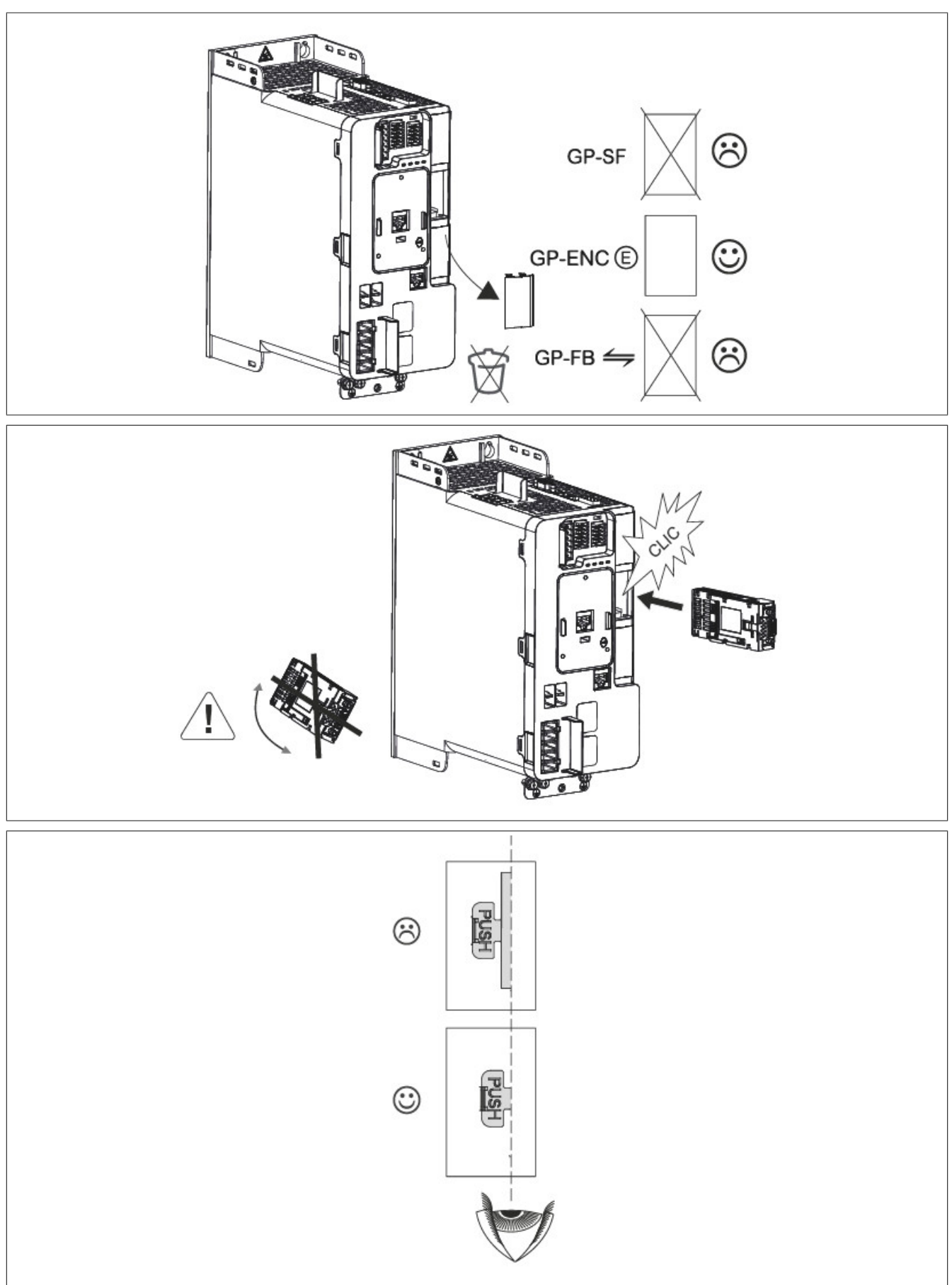

#### Accessories

### Valid for 8I0IFENC.403-1:

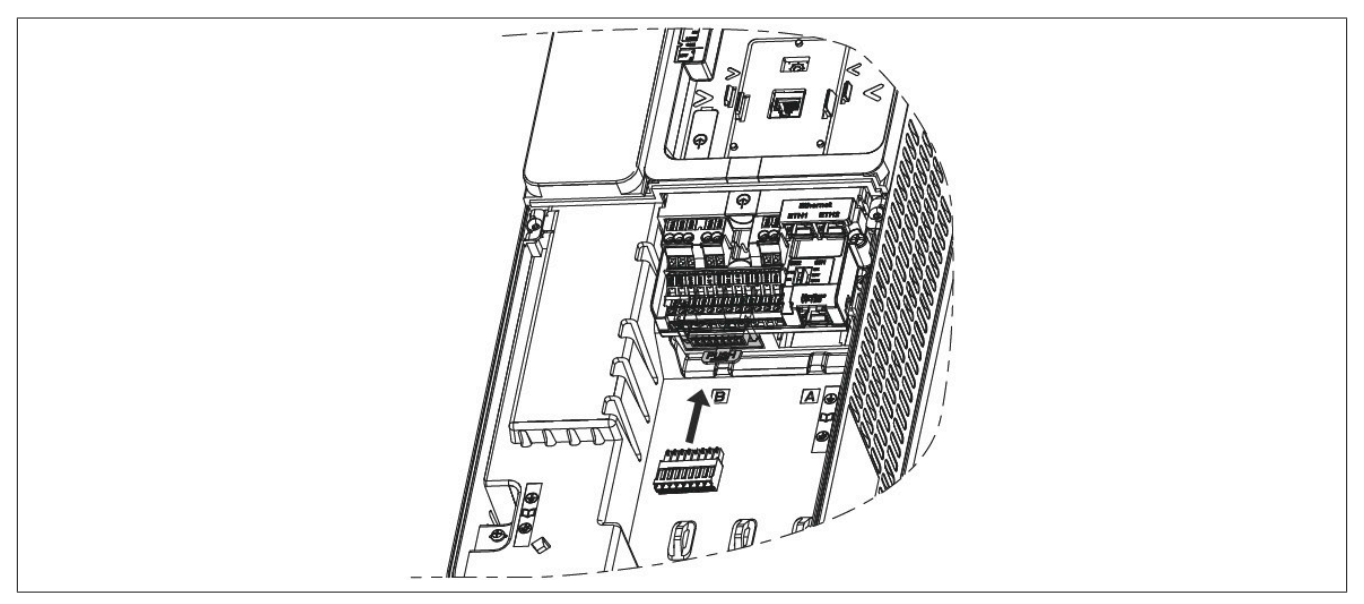

#### **Removal**

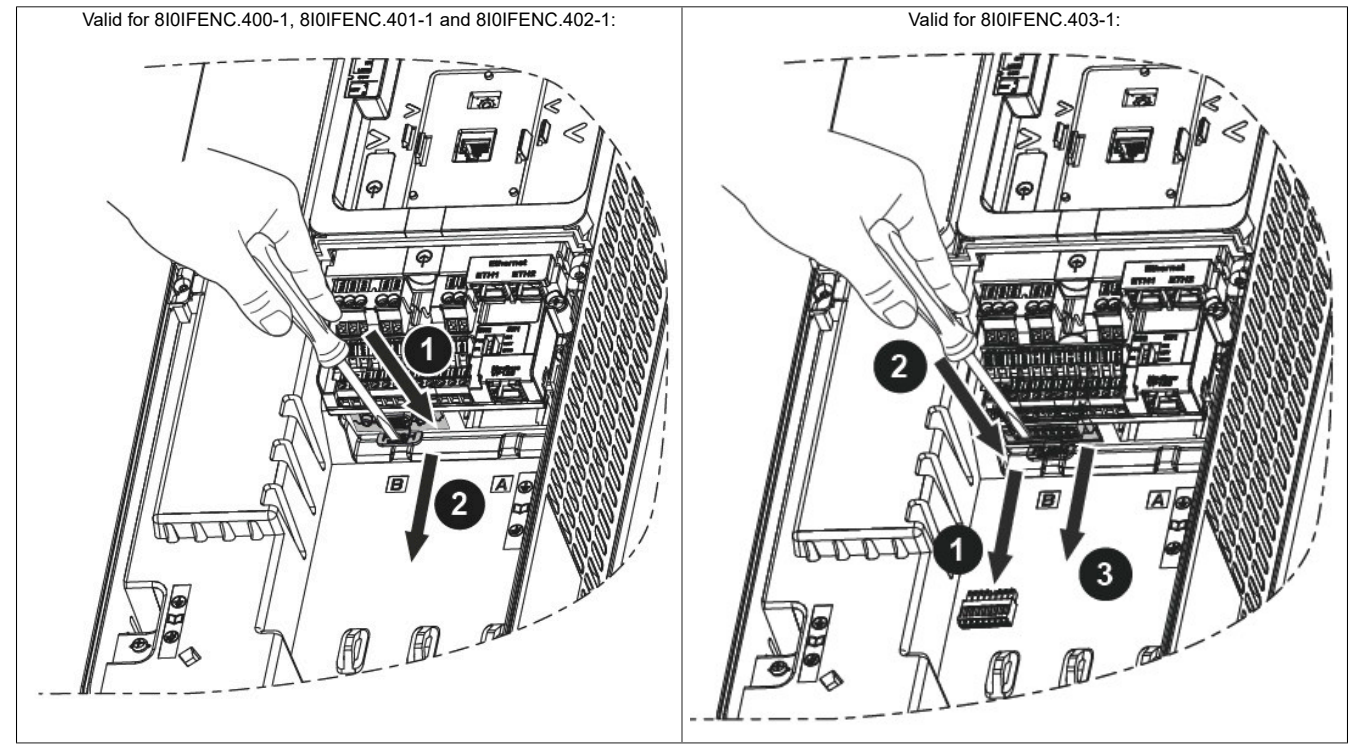

### Accessories

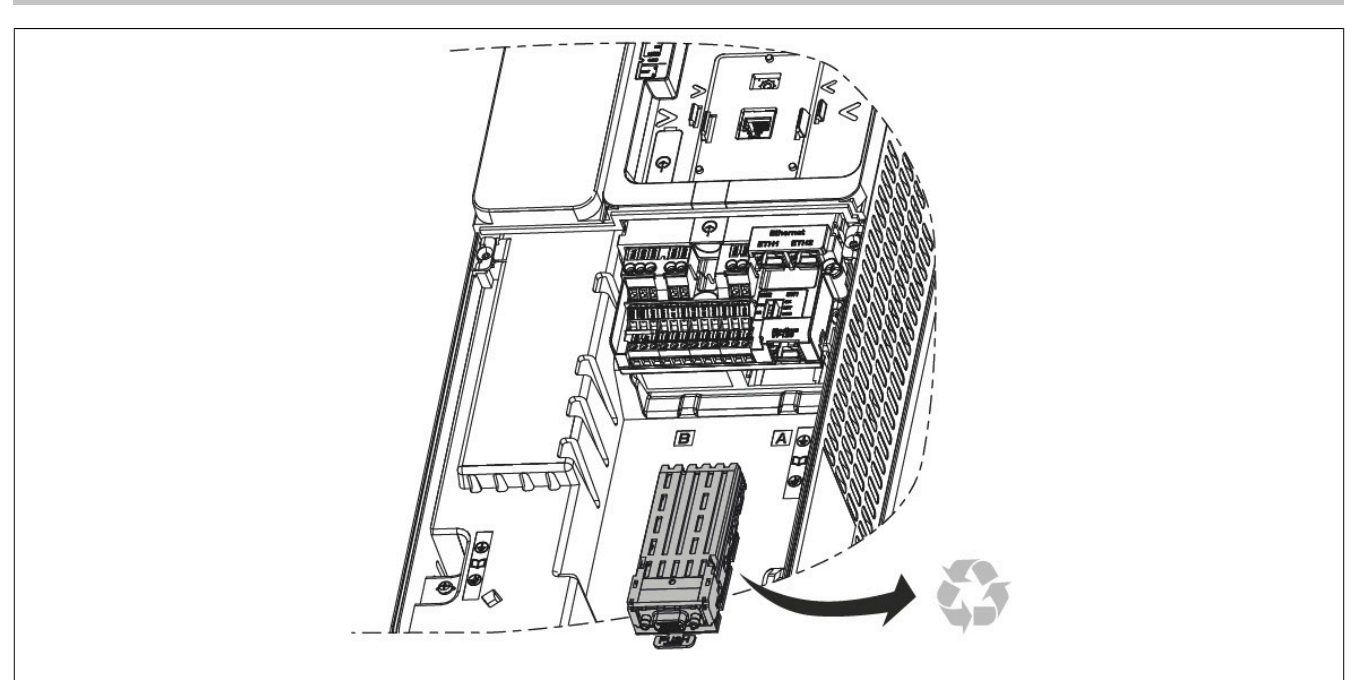

Valid for 8I0IFENC.400-1, 8I0IFENC.401-1 and 8I0IFENC.402-1:

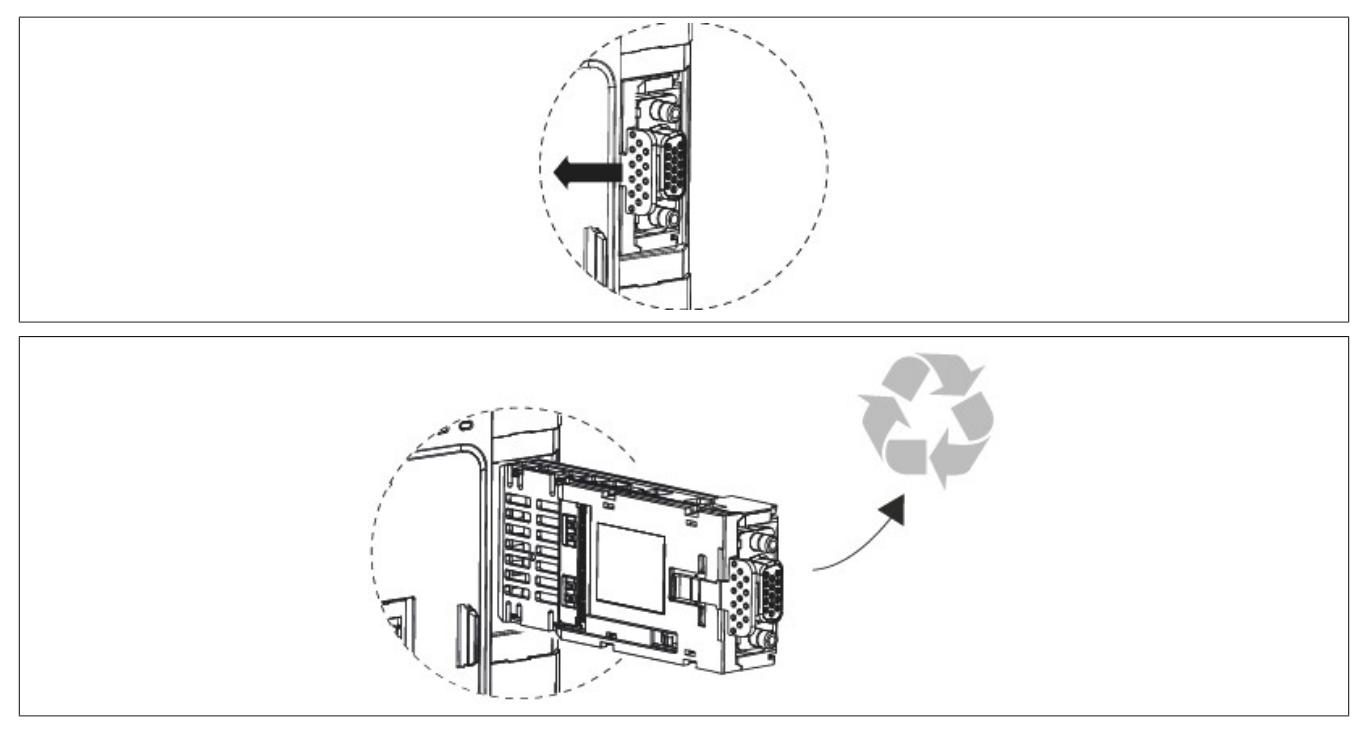

# <span id="page-479-0"></span>**8.3 Plain text display**

The plain text display is a local control unit that can be connected directly to the inverter or installed on an enclosure door using the special kit for door installation (8I0FM086.400-1).

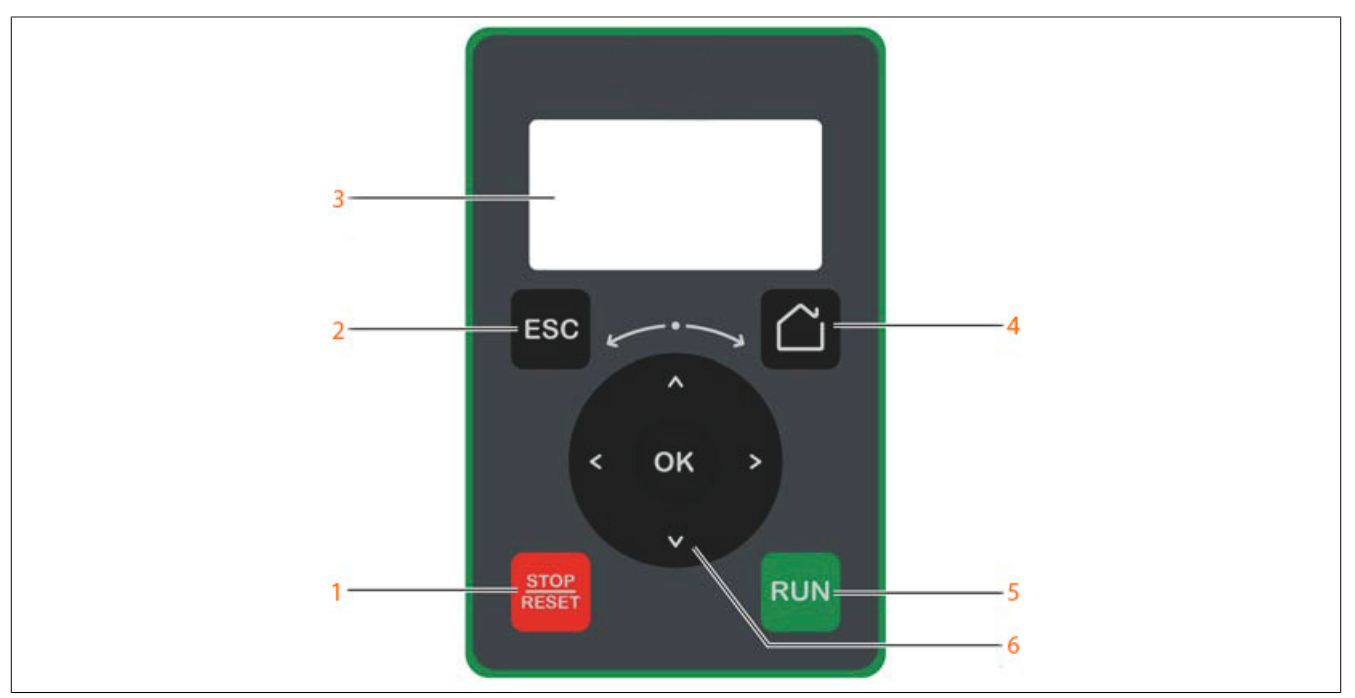

- 1) **STOP/RESET:** Stop command / Applies an error reset
- 2) **ESC:** Used to exit a menu/parameter or to remove the currently displayed value and return to the value previously stored in memory.
- 3) **Display**
- 4) **Home:** Provides direct access to the home page.
- 5) **RUN:** Executes the function assuming that it has been configured.
- 6) **Touch wheel / OK:** Used to store the current value or access the selected menu/parameters. The touch wheel is used to quickly scroll through the menus. The up/down arrows are used for a concrete selection. The right/left arrows are used to select digits when setting the numerical value for a parameter.

### **8.3.1 Order data**

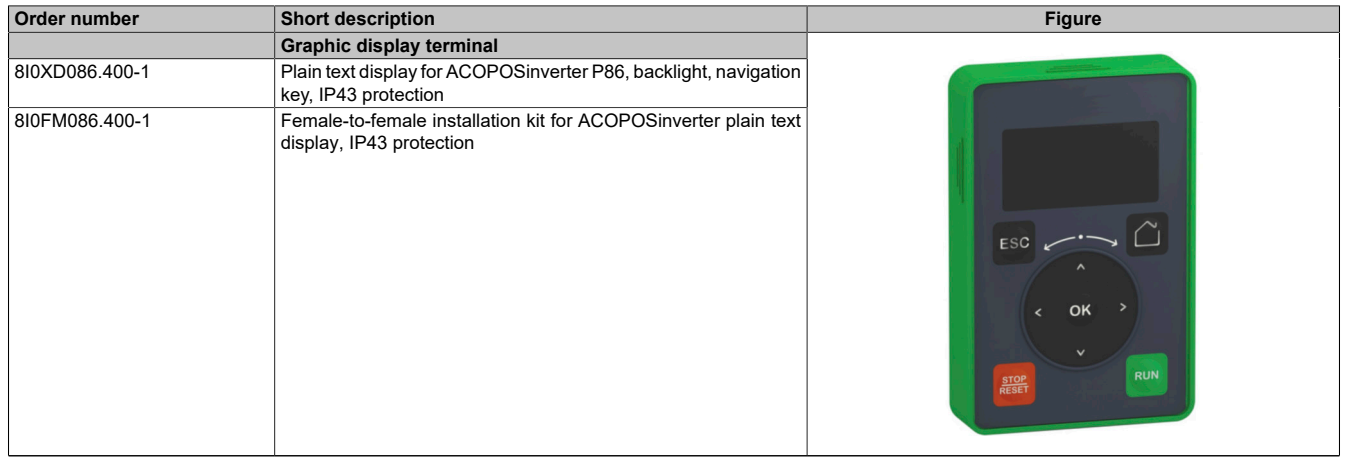

Table 15: 8I0XD086.400-1, 8I0FM086.400-1 - Order data

# **8.3.2 Installation**

# **8I0FM086.400-1**

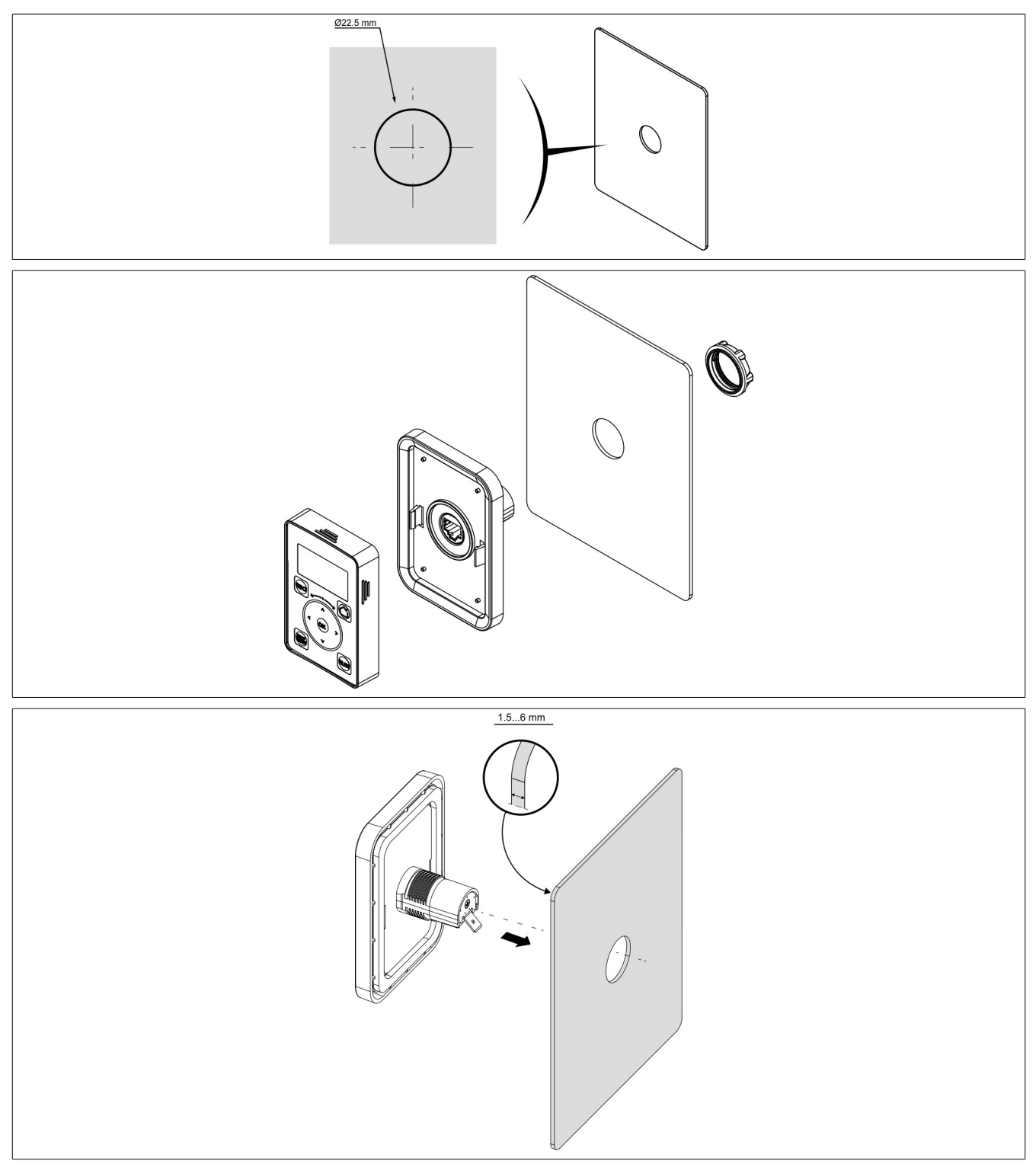

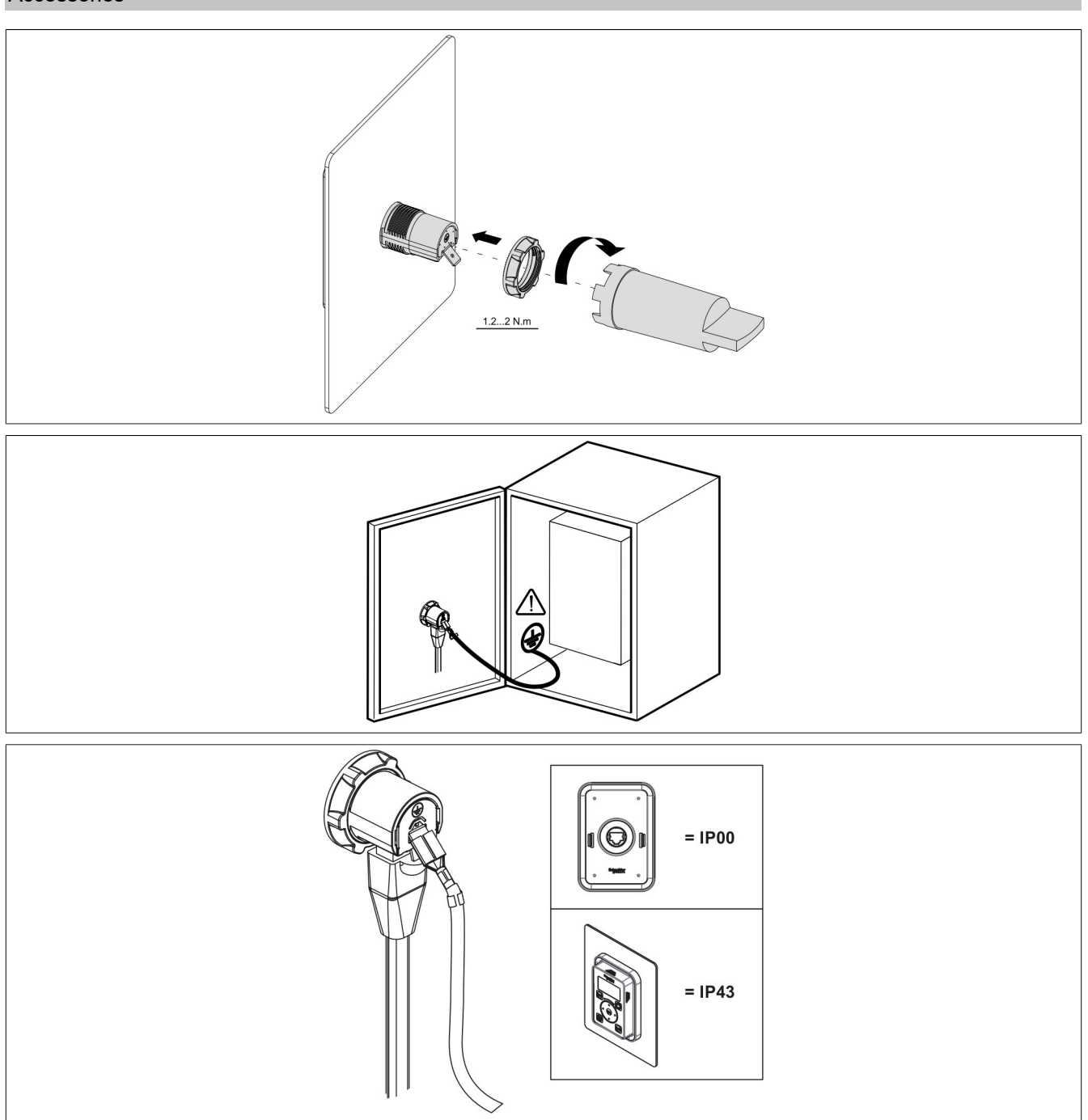

# <span id="page-481-0"></span>**8.4 Cables and adapters**

# **8.4.1 Order data**

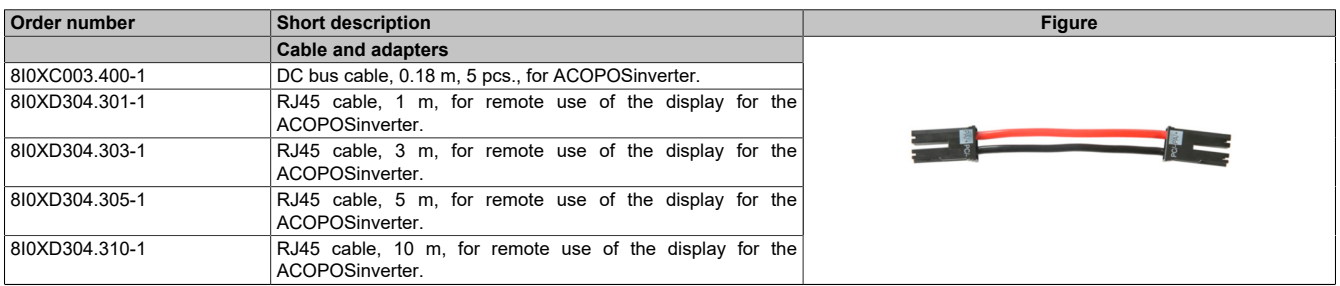

Table 16: 8I0XC003.400-1, 8I0XD304.301-1, 8I0XD304.303-1, 8I0XD304.305-1, 8I0XD304.310-1 - Order data

### **8.4.2 DC bus cable**

### **8.4.2.1 Technical data**

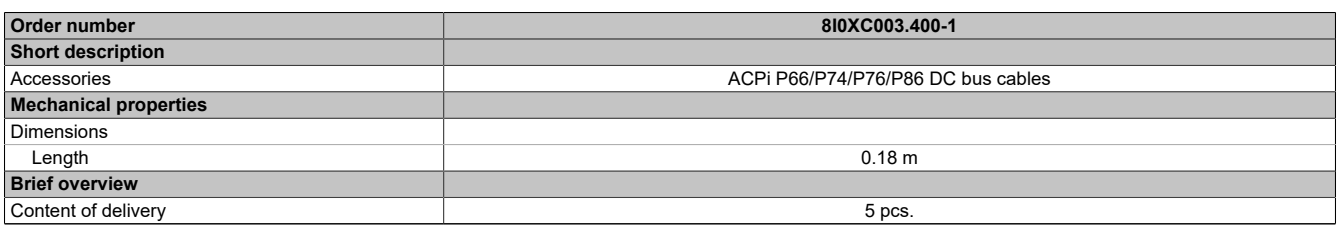

Table 17: 8I0XC003.400-1 - Technical data

# <span id="page-482-0"></span>**8.5 Optional braking resistors**

The braking resistor allows the inverter to continue running when braking to a stop or decelerating by branching off the brake energy. It permits a maximum short-term braking torque.

The resistors are intended for installation on the outside of the housing are not permitted to interfere with natural cooling. Incoming and outgoing air is not permitted to be blocked. The air must be free of dust, condensation and corrosive gases.

### **8.5.1 Order data**

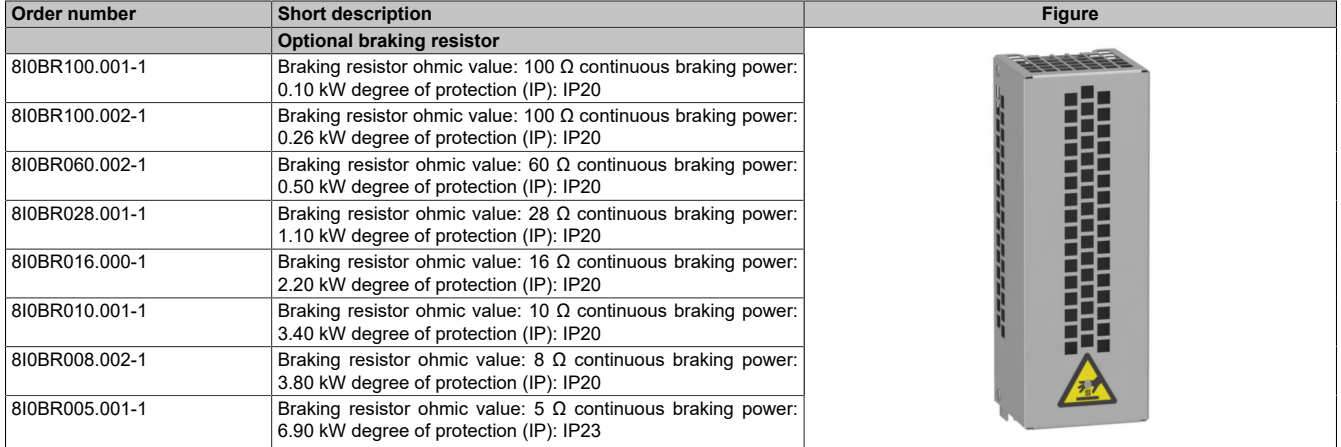

Table 18: 8I0BR100.001-1, 8I0BR100.002-1, 8I0BR060.002-1, 8I0BR028.001-1, 8I0BR016.000-1, 8I0BR010.001-1, 8I0BR008.002-1, 8I0BR005.001-1 - Order data

# **8.5.2 Technical data**

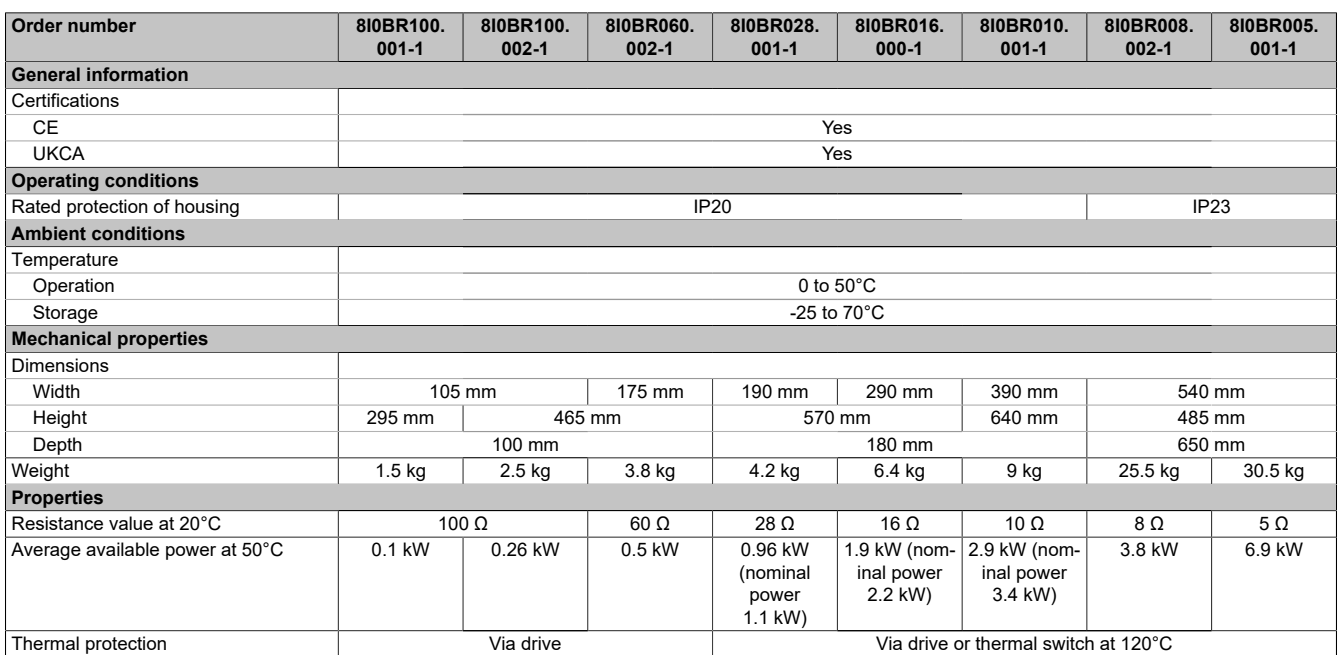

Table 19: 8I0BR100.001-1, 8I0BR100.002-1, 8I0BR060.002-1, 8I0BR028.001-1, 8I0BR016.000-1, 8I0BR010.001-1, 8I0BR008.002-1, 8I0BR005.001-1 - Technical data

### **8.5.3 Dimension**

### **8I0BR100.001-1, 8I0BR100.002-1, 8I0BR060.002-1**

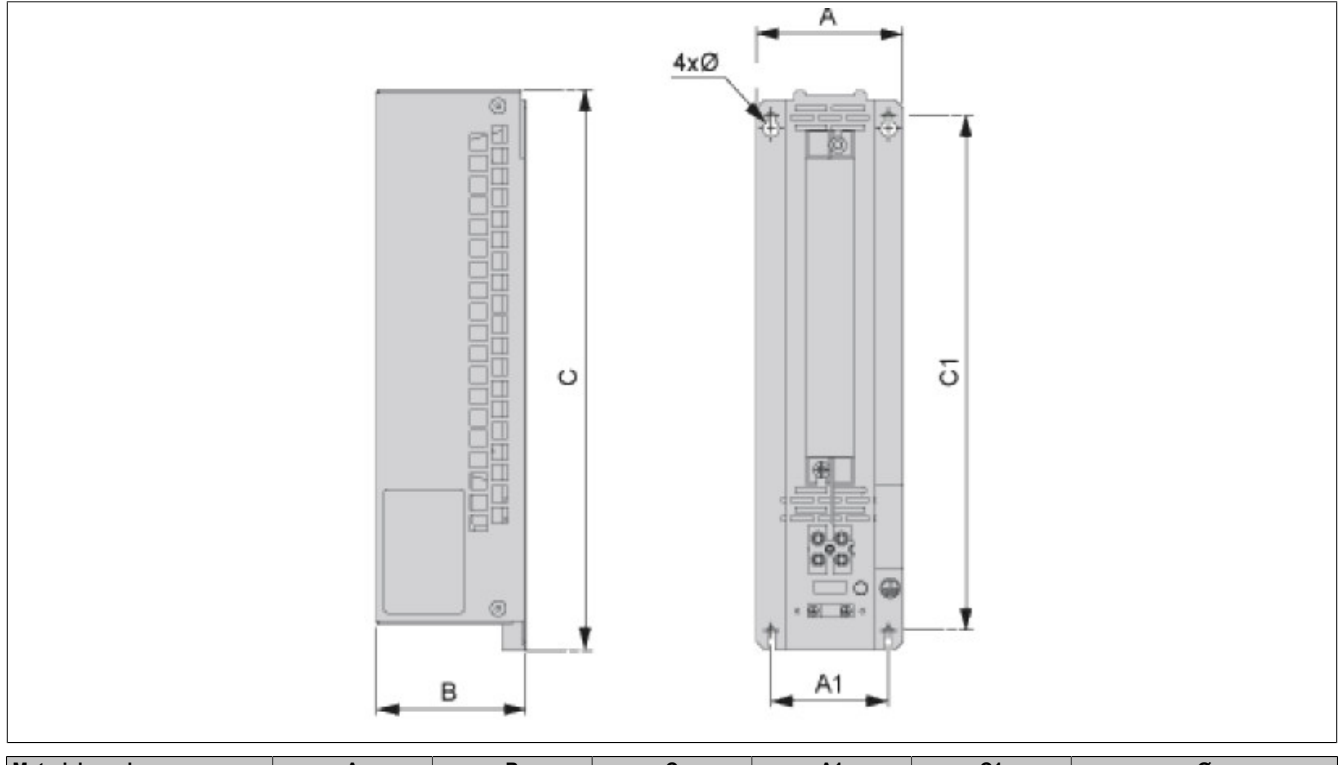

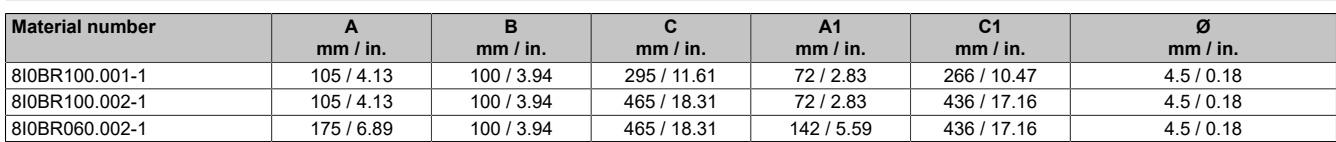

# **8I0BR028.001-1, 8I0BR016.000-1, 8I0BR010.001-1**

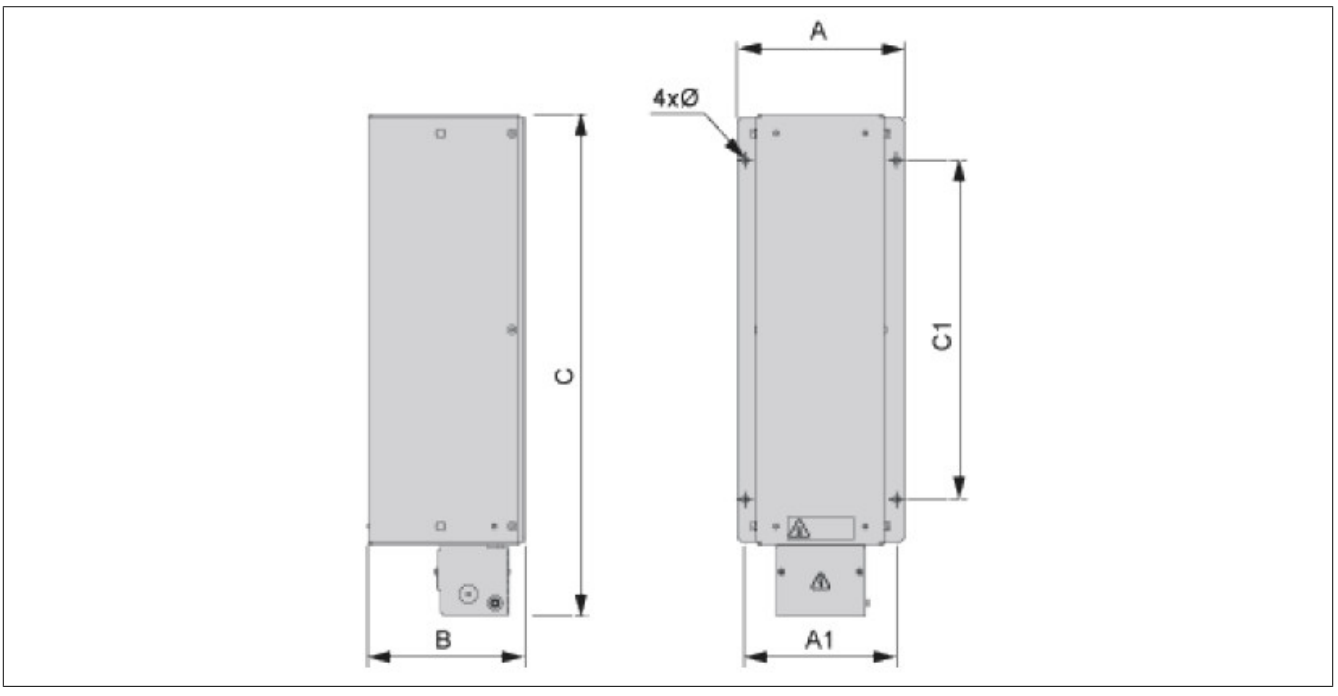

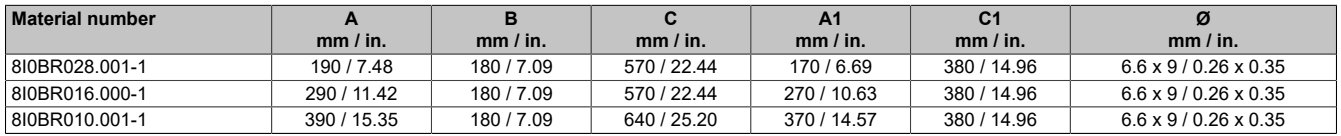

# **8I0BR008.002-1, 8I0BR005.001-1**

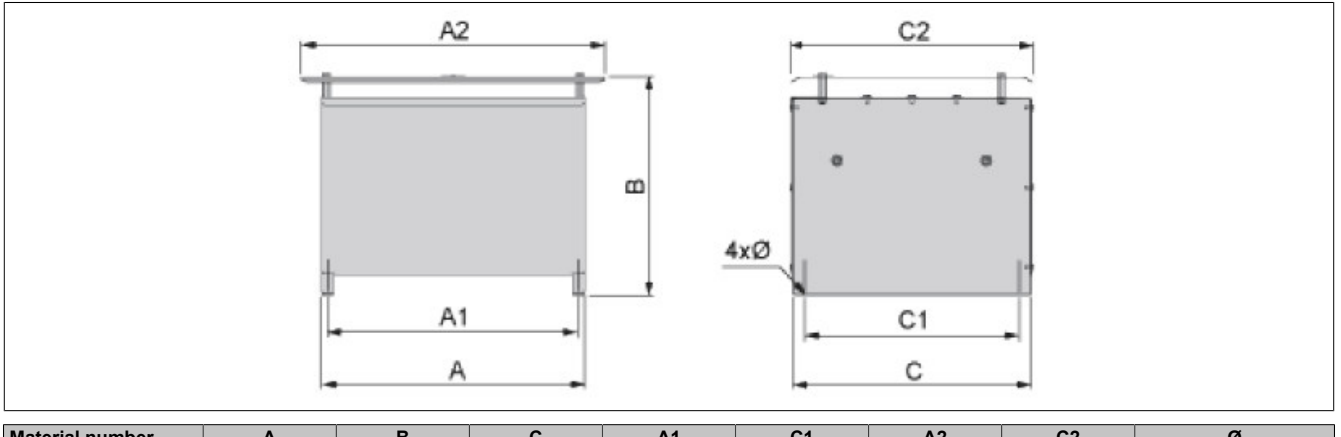

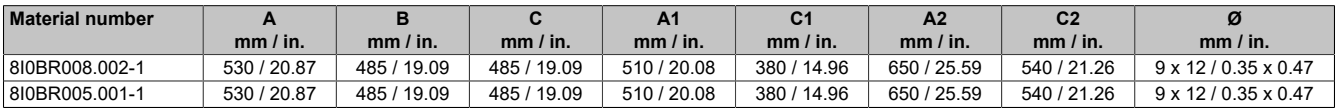

### **8.5.4 Installation**

### **Installation**

# **Information:**

**Braking resistors must be arranged outside the control cabinet and are not permitted to be placed below other drives.**

**8I0BR100.001-1, 8I0BR100.002-1, 8I0BR060.002-1, 8I0BR028.001-1, 8I0BR016.000-1, 8I0BR010.001-1 - Distances**

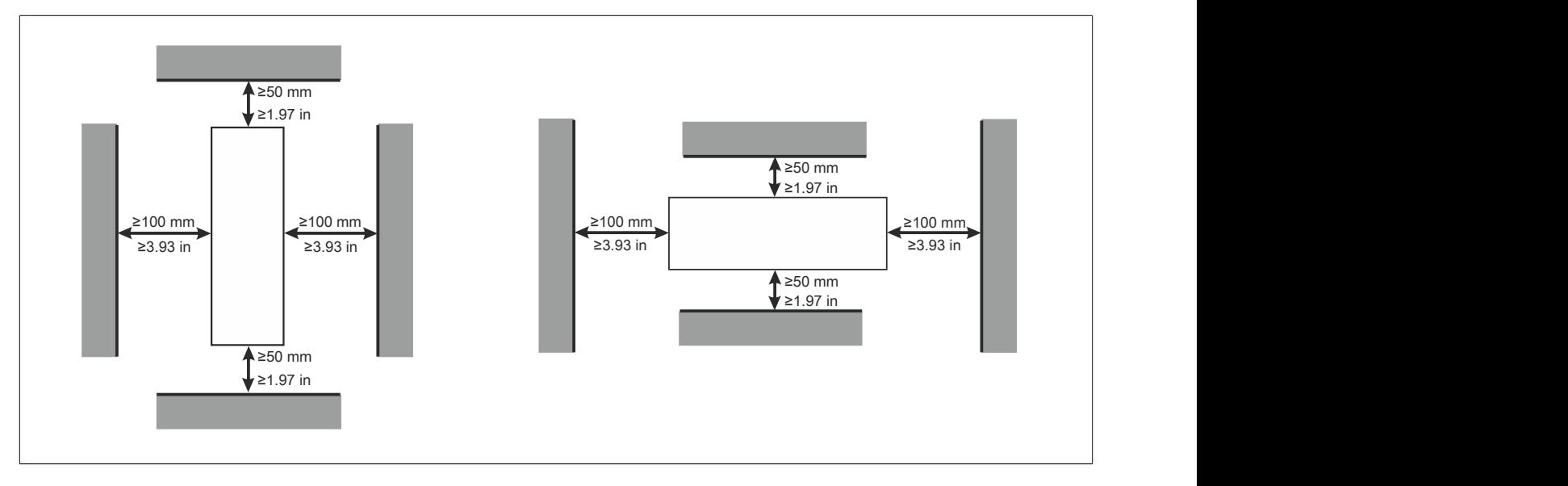

### **8I0BR008.002-1, 8I0BR005.001-1 - Distances**

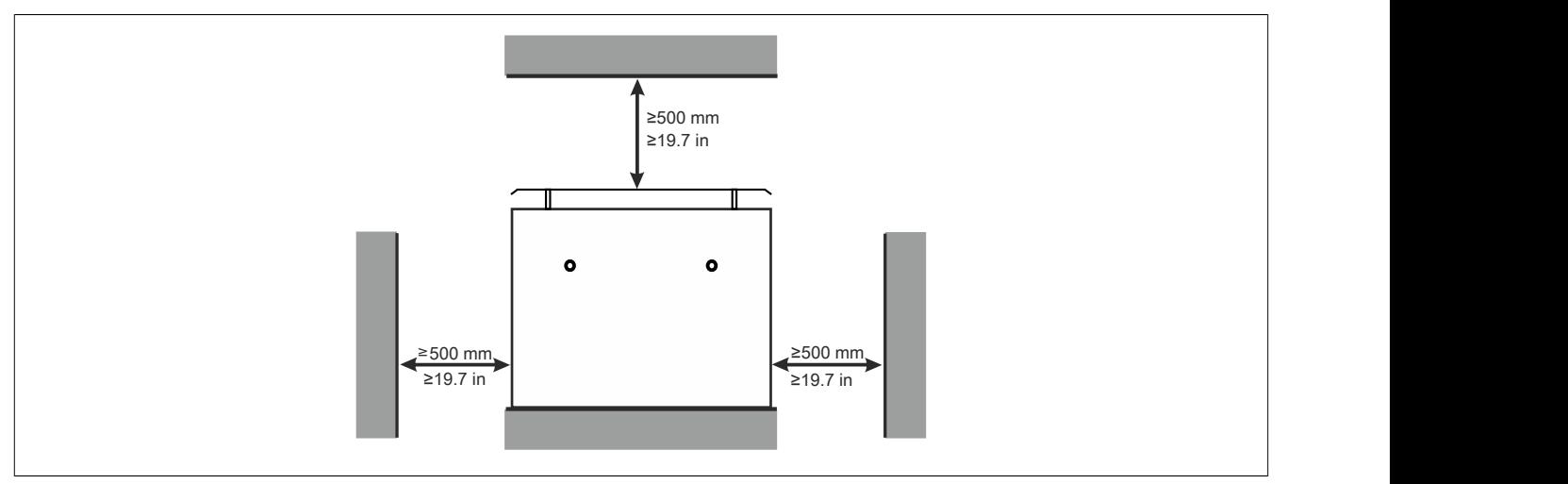

### **8.5.5 Connection example**

### **Connection example 1**

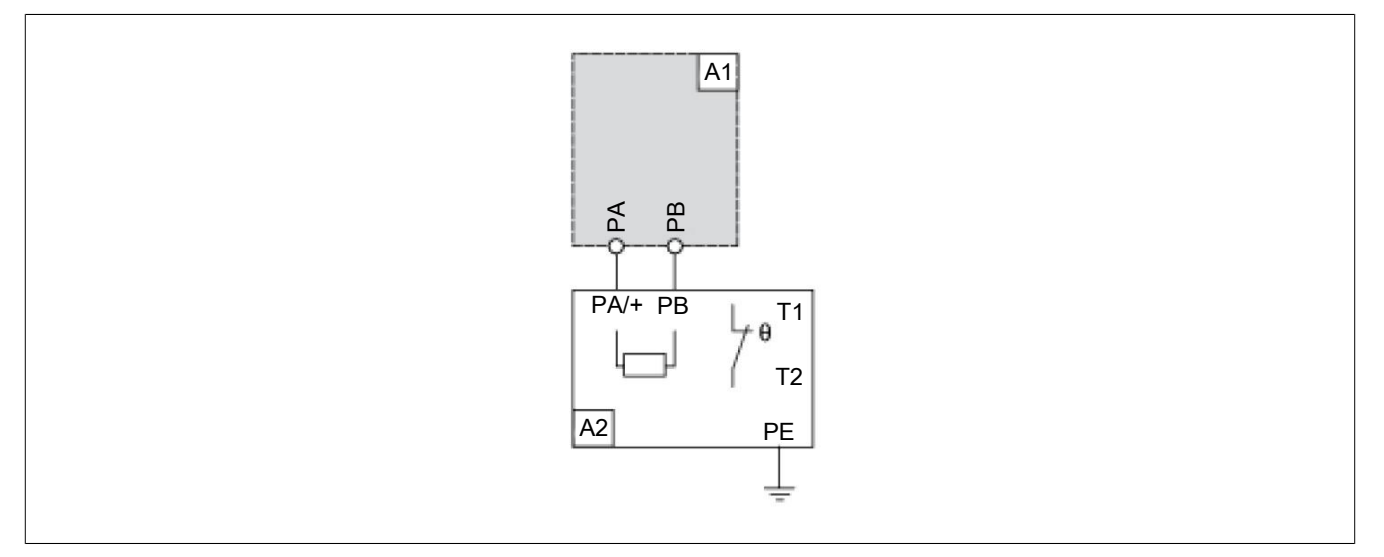

A1: Drive or external brake unit A2: Braking resistor

PA, PB: Bus DC

T1, T2: Temperature control switch

#### **Connection example 2**

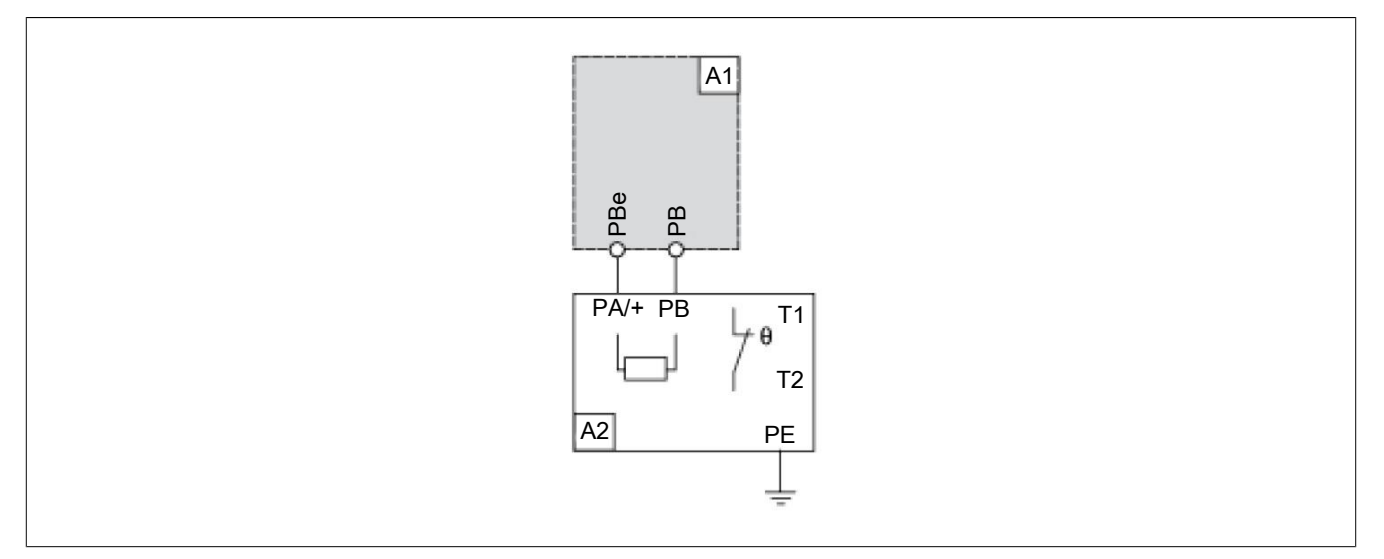

A1: Drive or external brake unit

A2: Braking resistor

PA, PBe: Bus DC

T1, T2: Temperature control switch

# <span id="page-487-0"></span>**8.6 Optional EMC filters**

# **8.6.1 Order data**

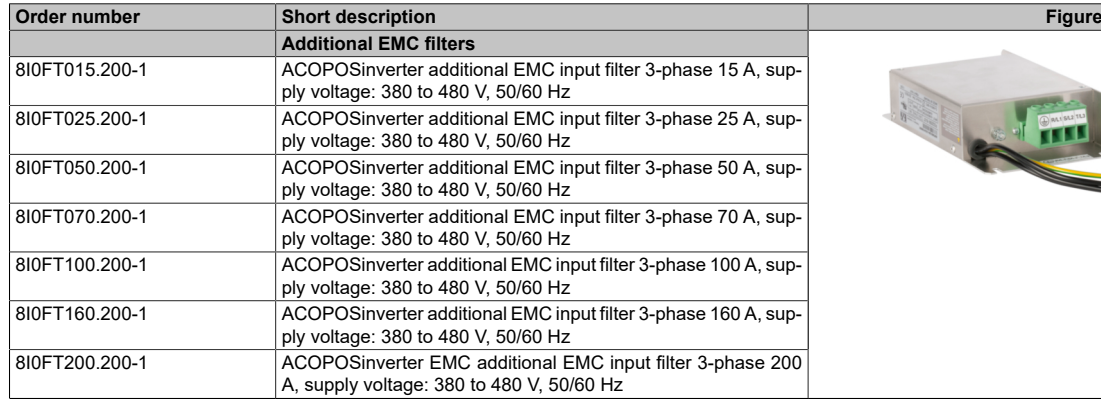

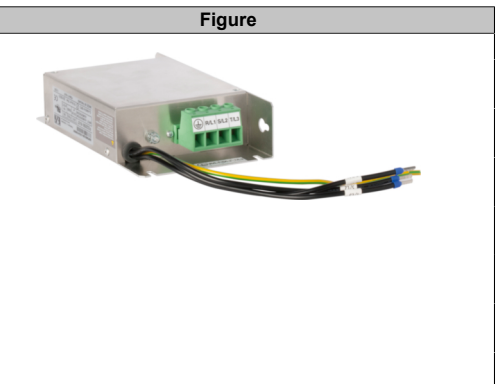

Table 20: 8I0FT015.200-1, 8I0FT025.200-1, 8I0FT050.200-1, 8I0FT070.200-1, 8I0FT100.200-1, 8I0FT160.200-1, 8I0FT200.200-1 - Order data

# **8.6.2 Technical data**

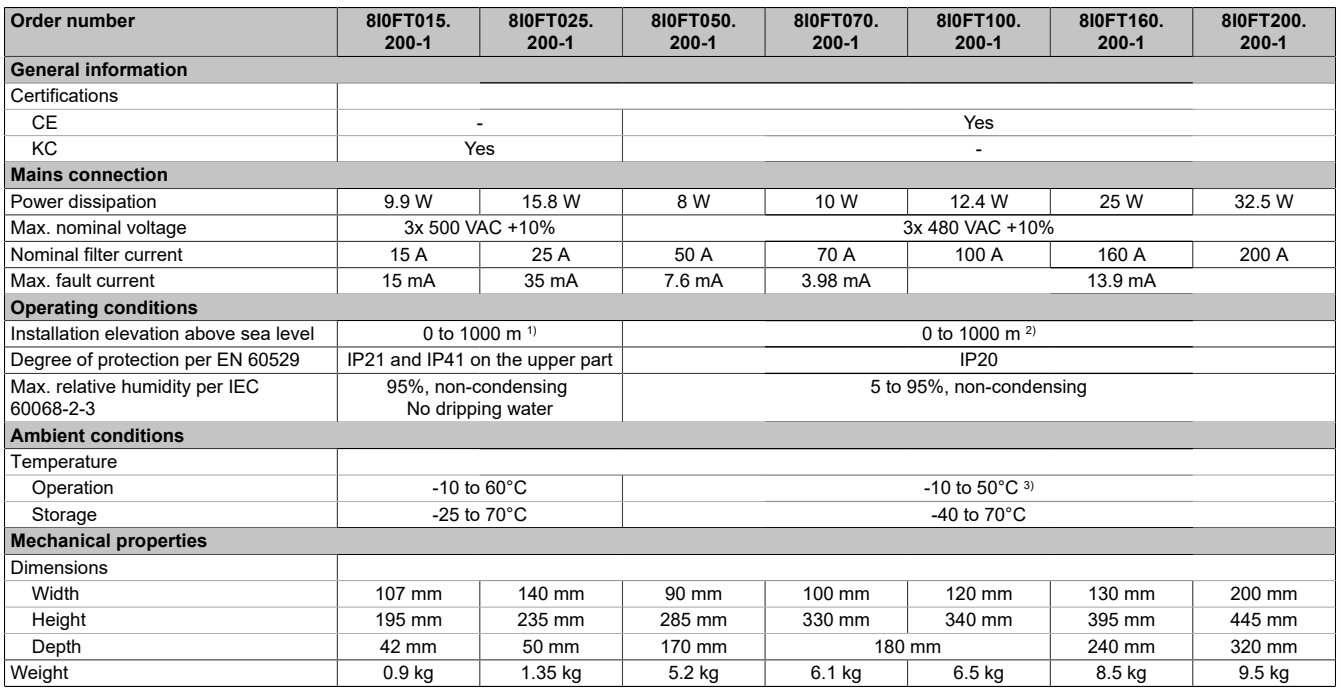

Table 21: 8I0FT015.200-1, 8I0FT025.200-1, 8I0FT050.200-1, 8I0FT070.200-1, 8I0FT100.200-1, 8I0FT160.200-1, 8I0FT200.200-1 - Technical data

1) Over 1000 m, current reduced by 1% per 100 m

2) From 1000 to 4000 m, current reduced by 1% per 100 m.<br>3) 50 to 60°C with current drop of 1.5% per 1°C.

3) 50 to 60°C with current drop of 1.5% per 1°C.

# **8.6.3 Dimensions**

# **8I0FT015.200-1**

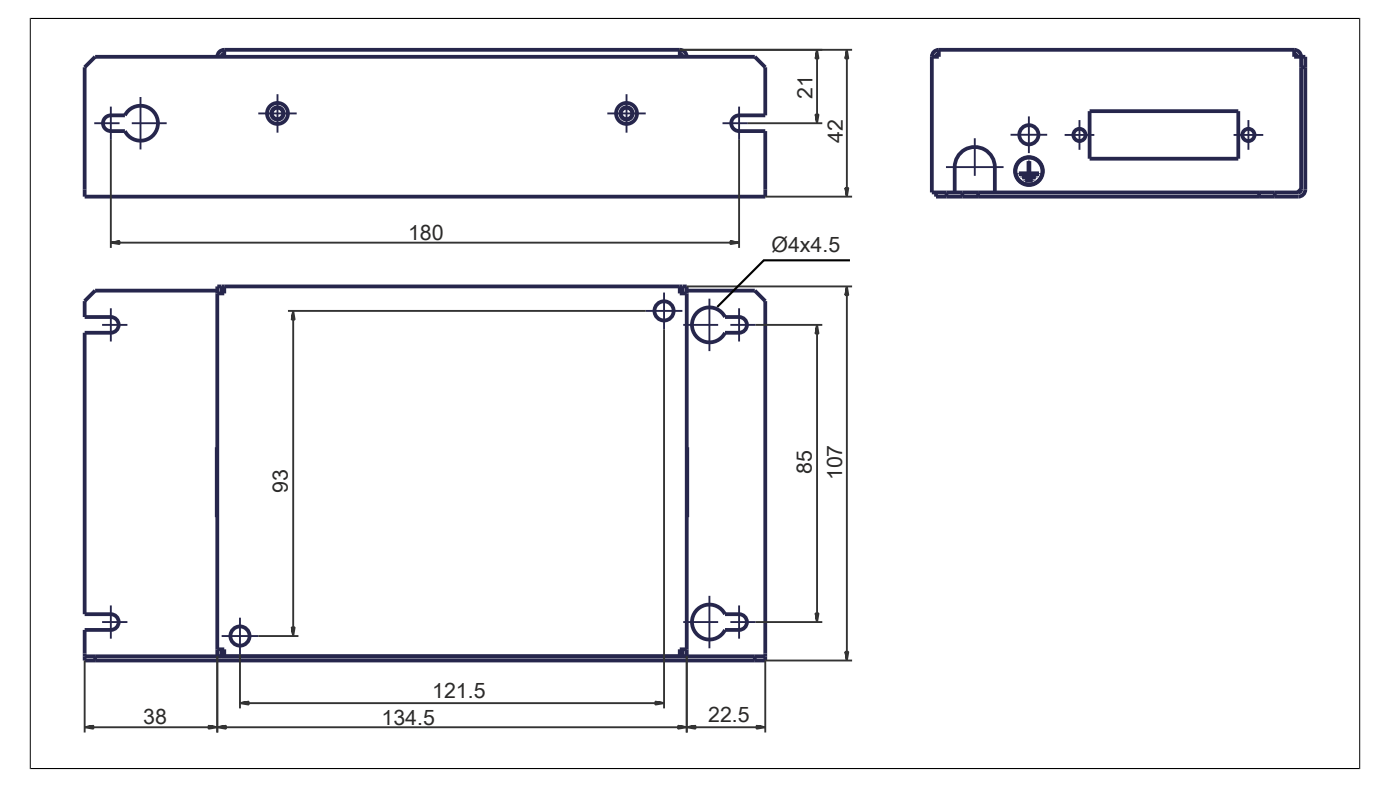

### **8I0FT025.200-1**

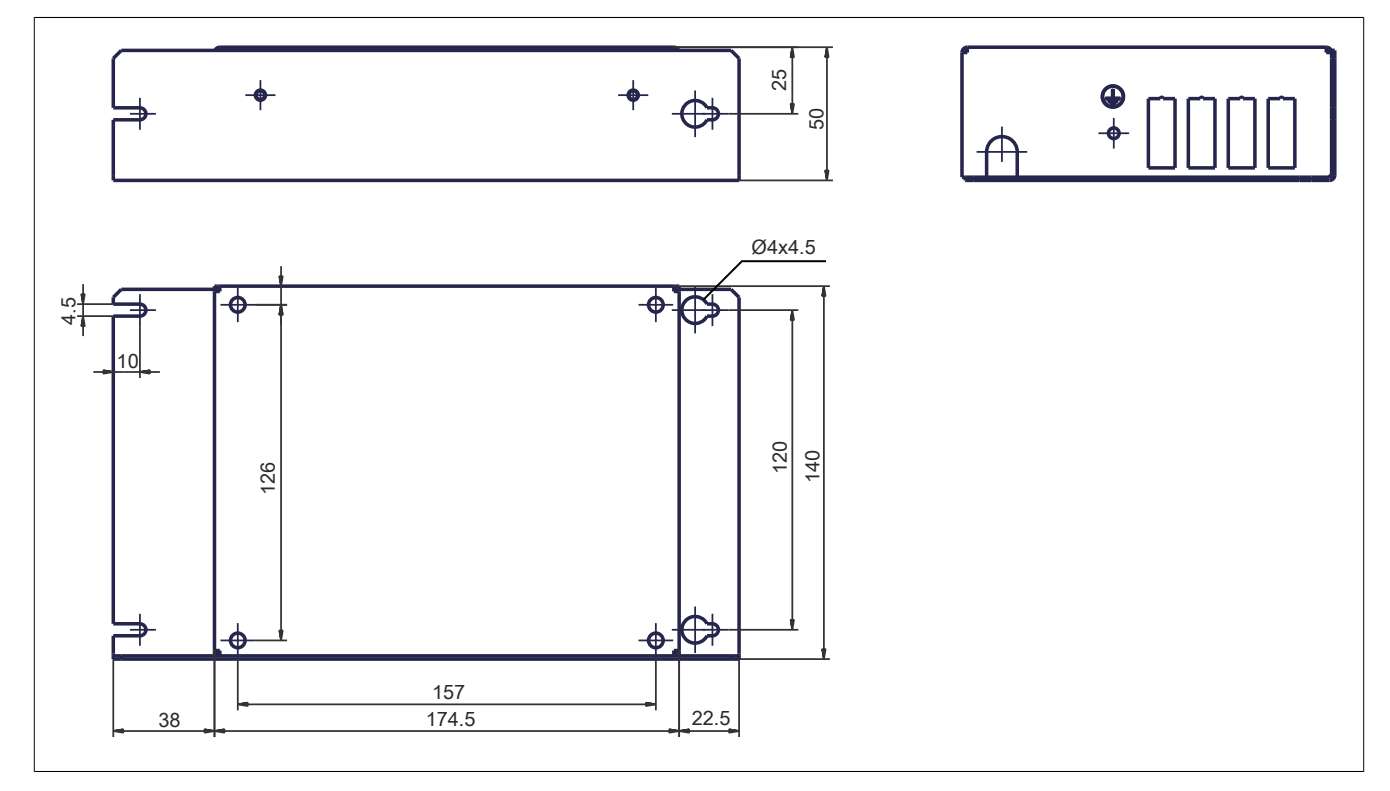

### Accessories

# **8I0FT050.200-1**

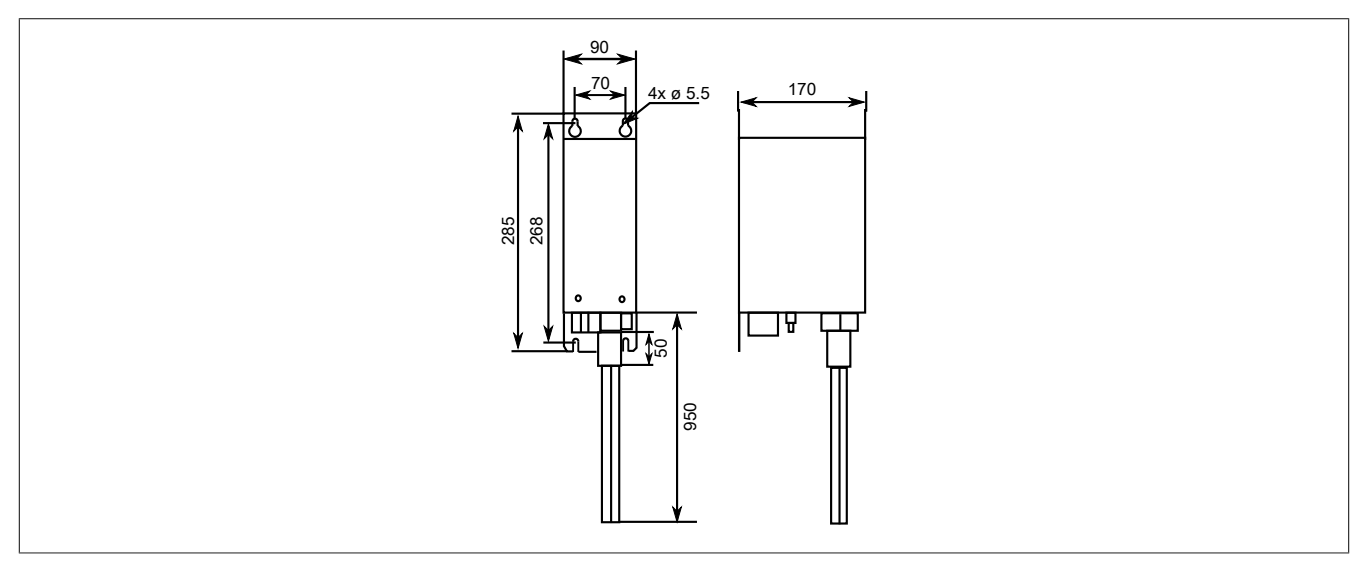

## **8I0FT070.200-1**

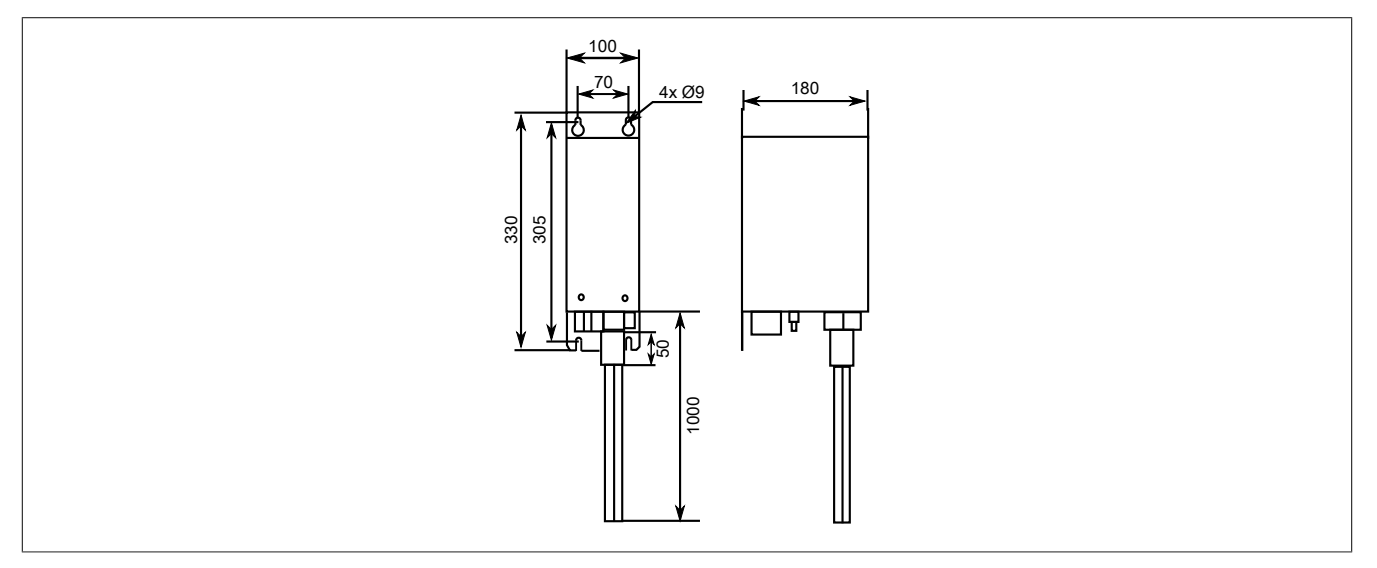

### **8I0FT100.200-1**

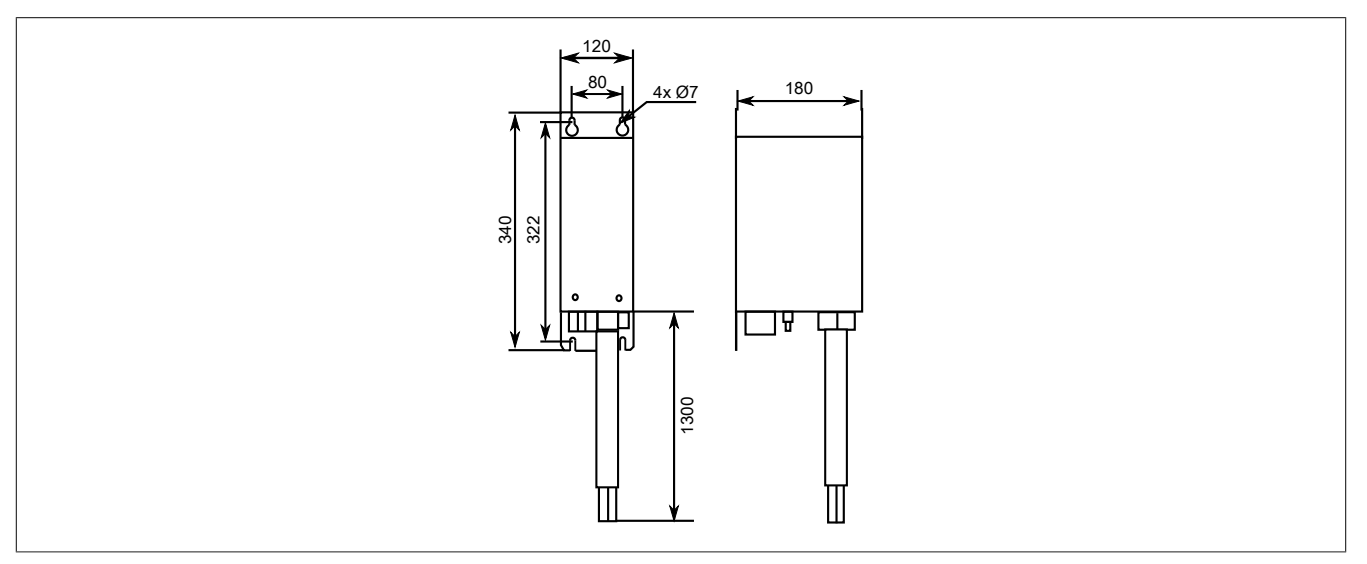

# **8I0FT160.200-1**

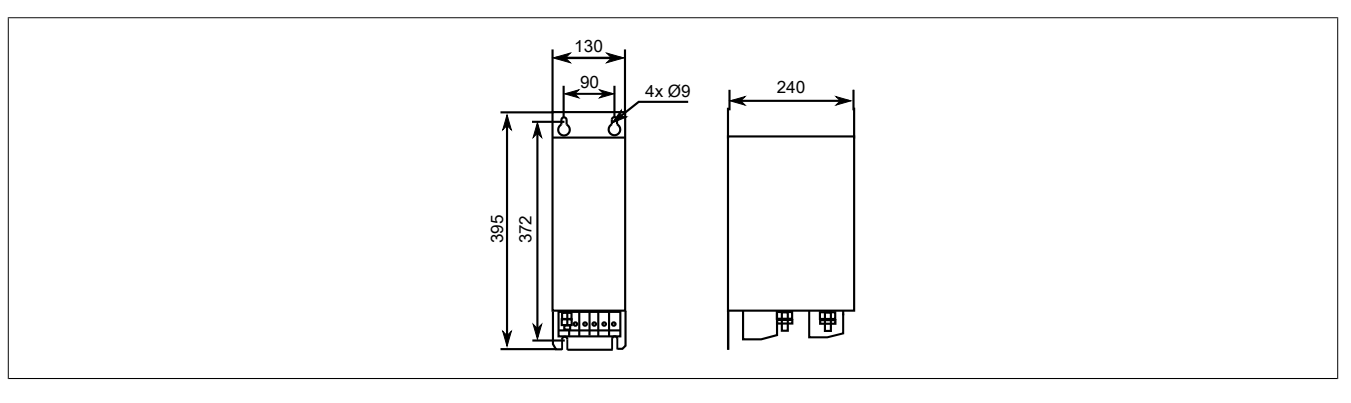

### **8I0FT200.200-1**

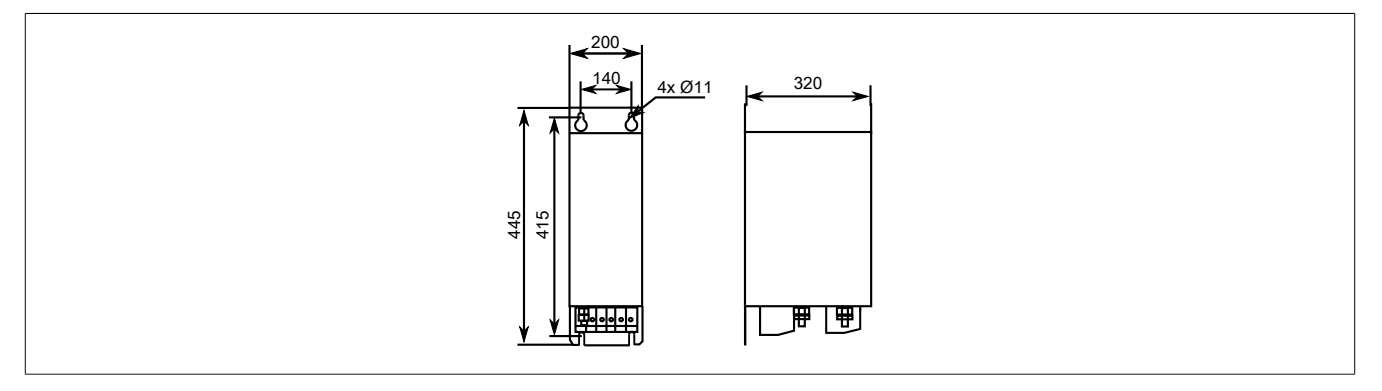

# **8.6.4 Installation**

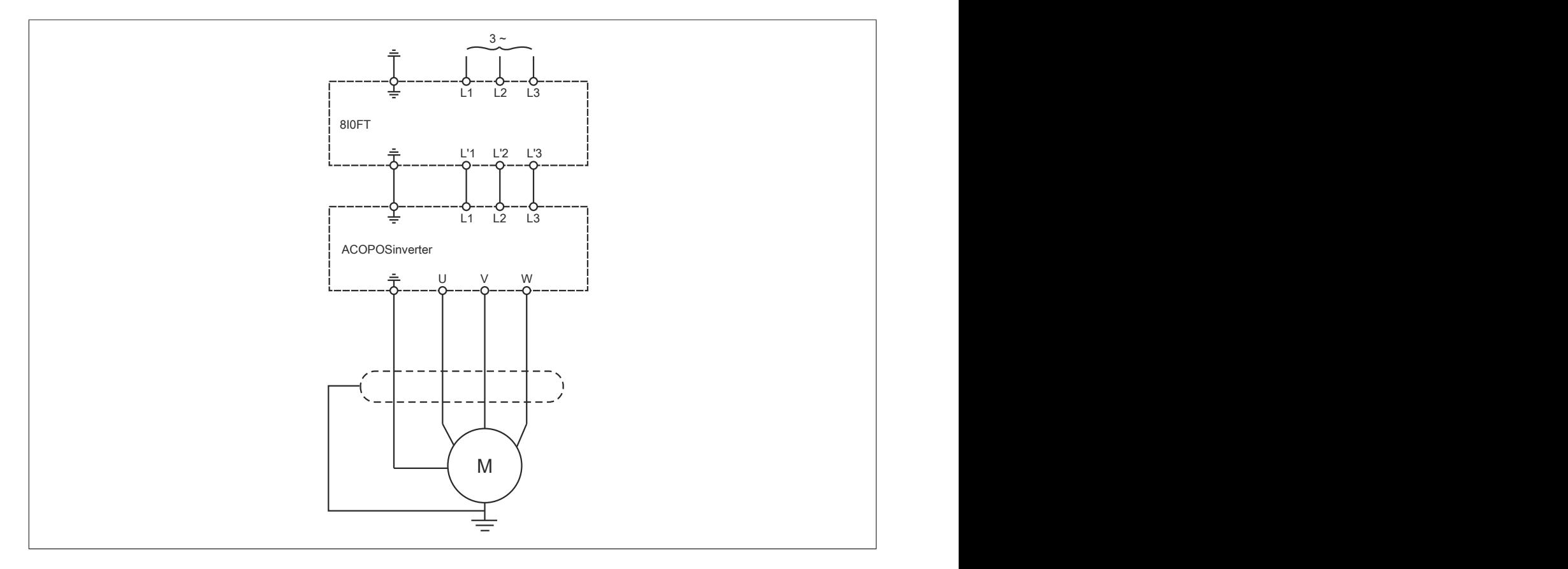

# <span id="page-491-0"></span>**8.7 Optional EMC kit**

# **8.7.1 Order data**

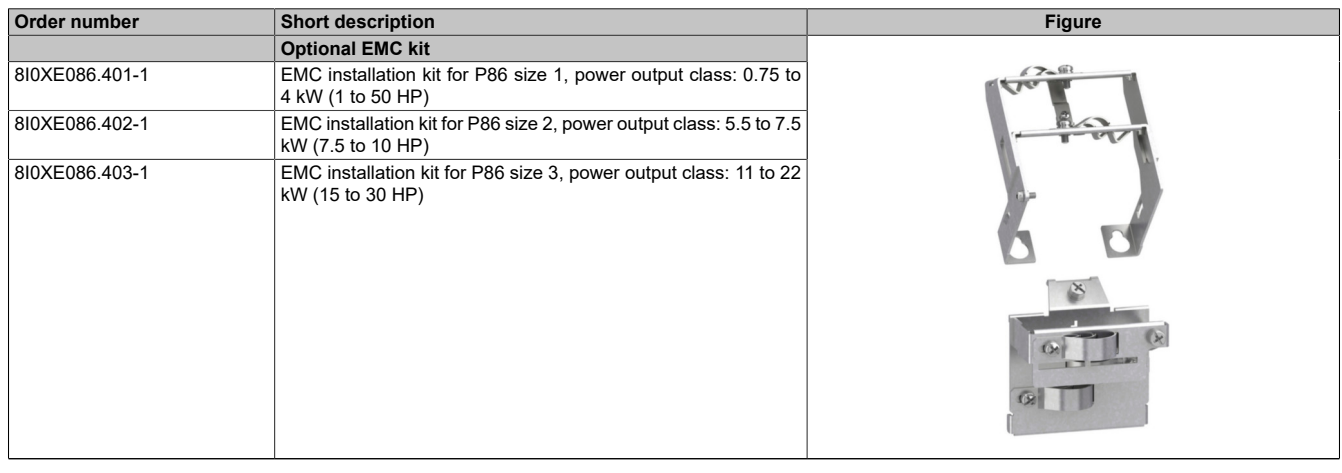

Table 22: 8I0XE086.401-1, 8I0XE086.402-1, 8I0XE086.403-1 - Order data

### **8.7.2 Installation**

### **8.7.2.1 8I0XE086.401-1 and 8I0XE086.402-1**

### **8I0XE086.401-1 size 1 and 8I0XE086.402-1 size 2**

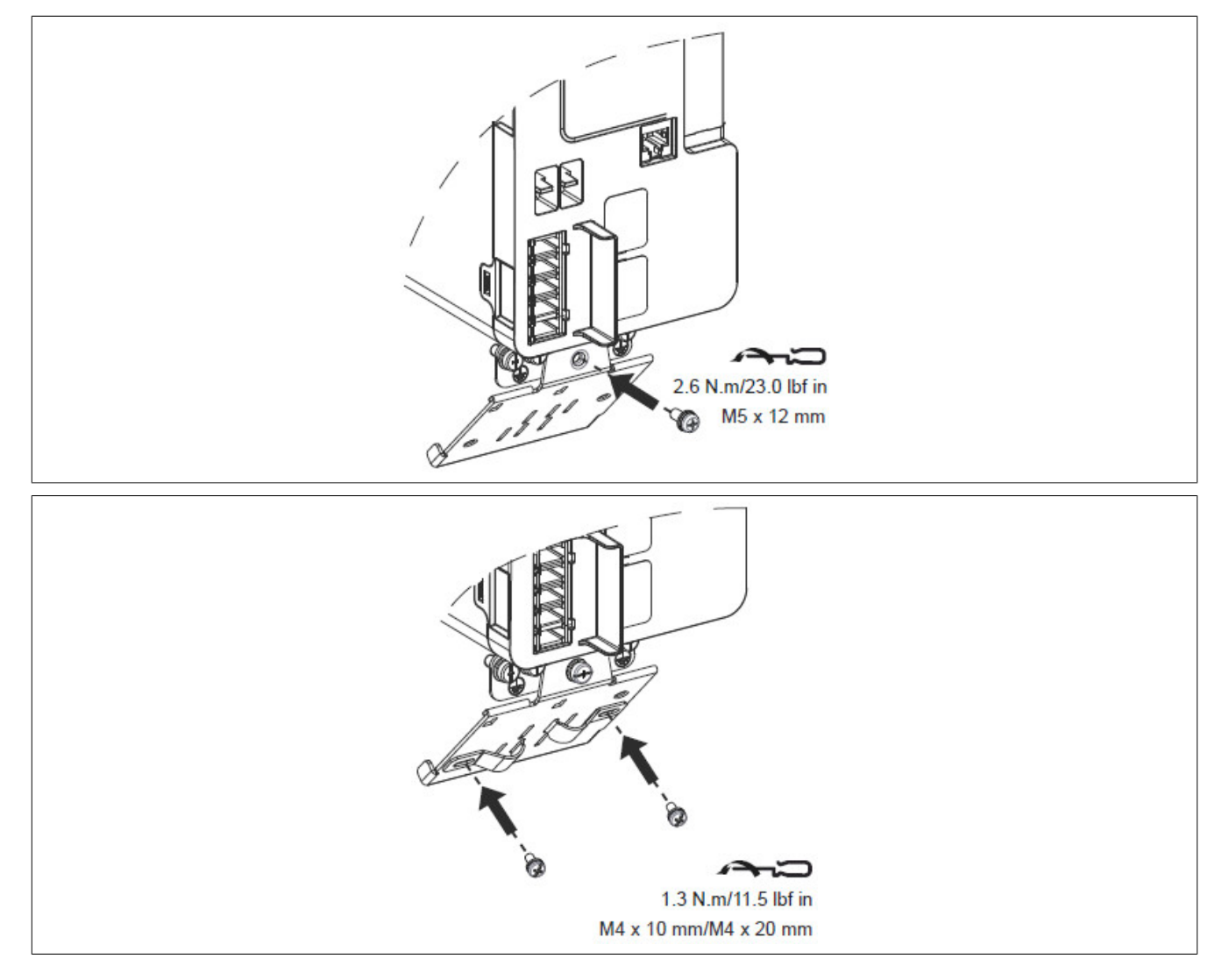

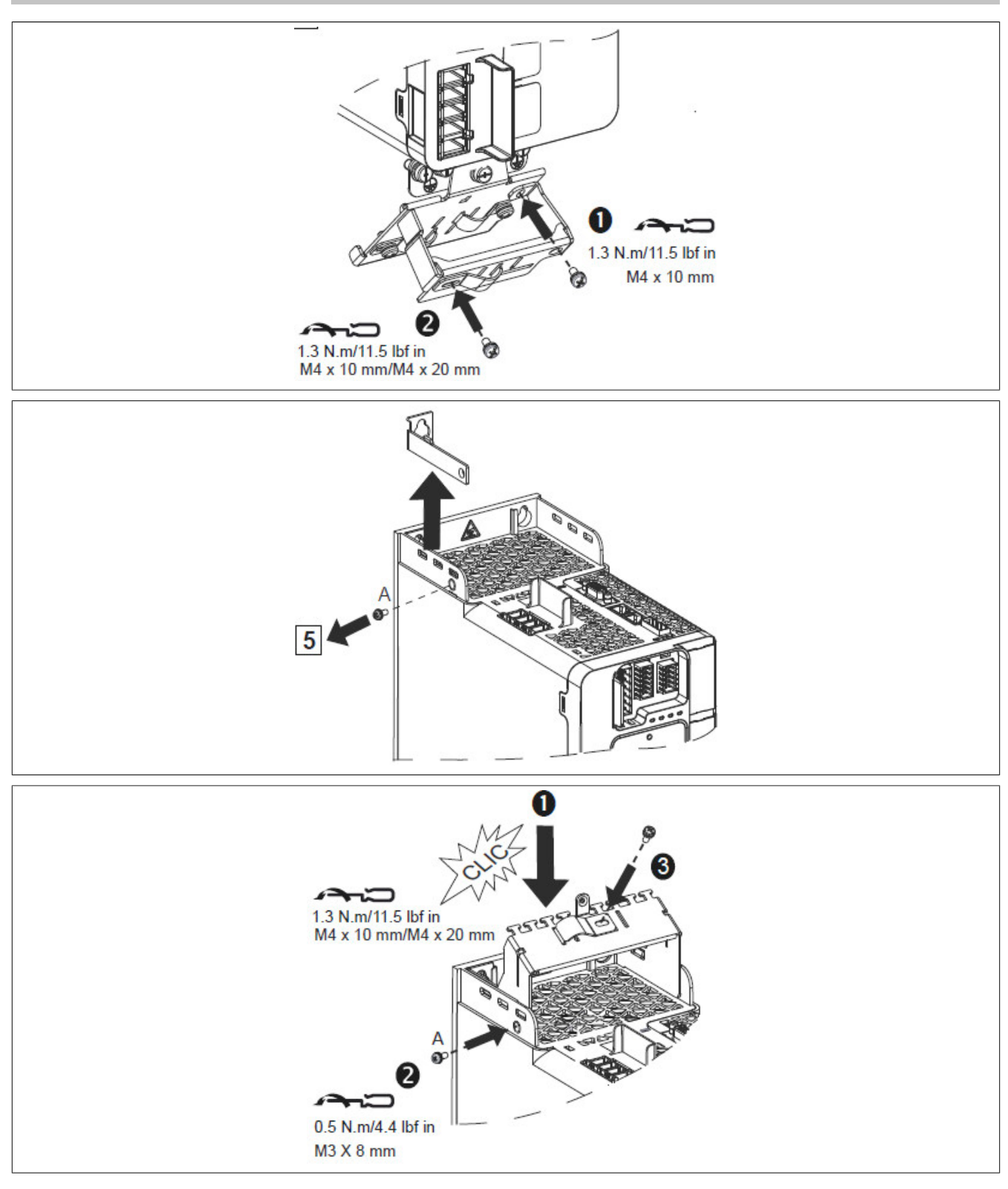

### Accessories

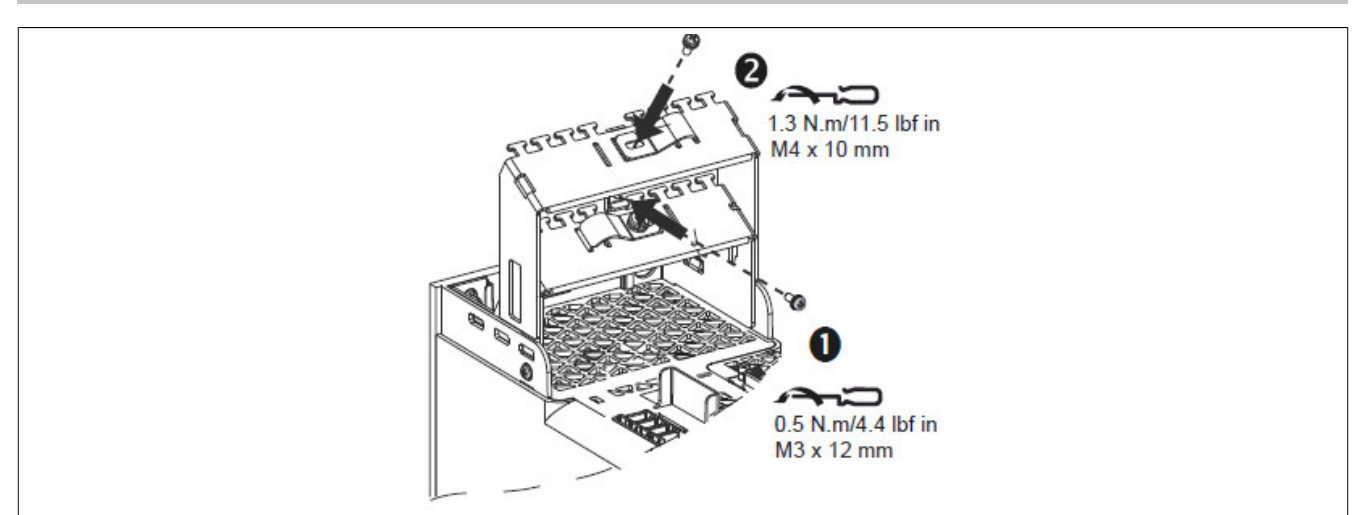

# **8.7.2.2 8I0XE086.403-1**

#### **Size 3**

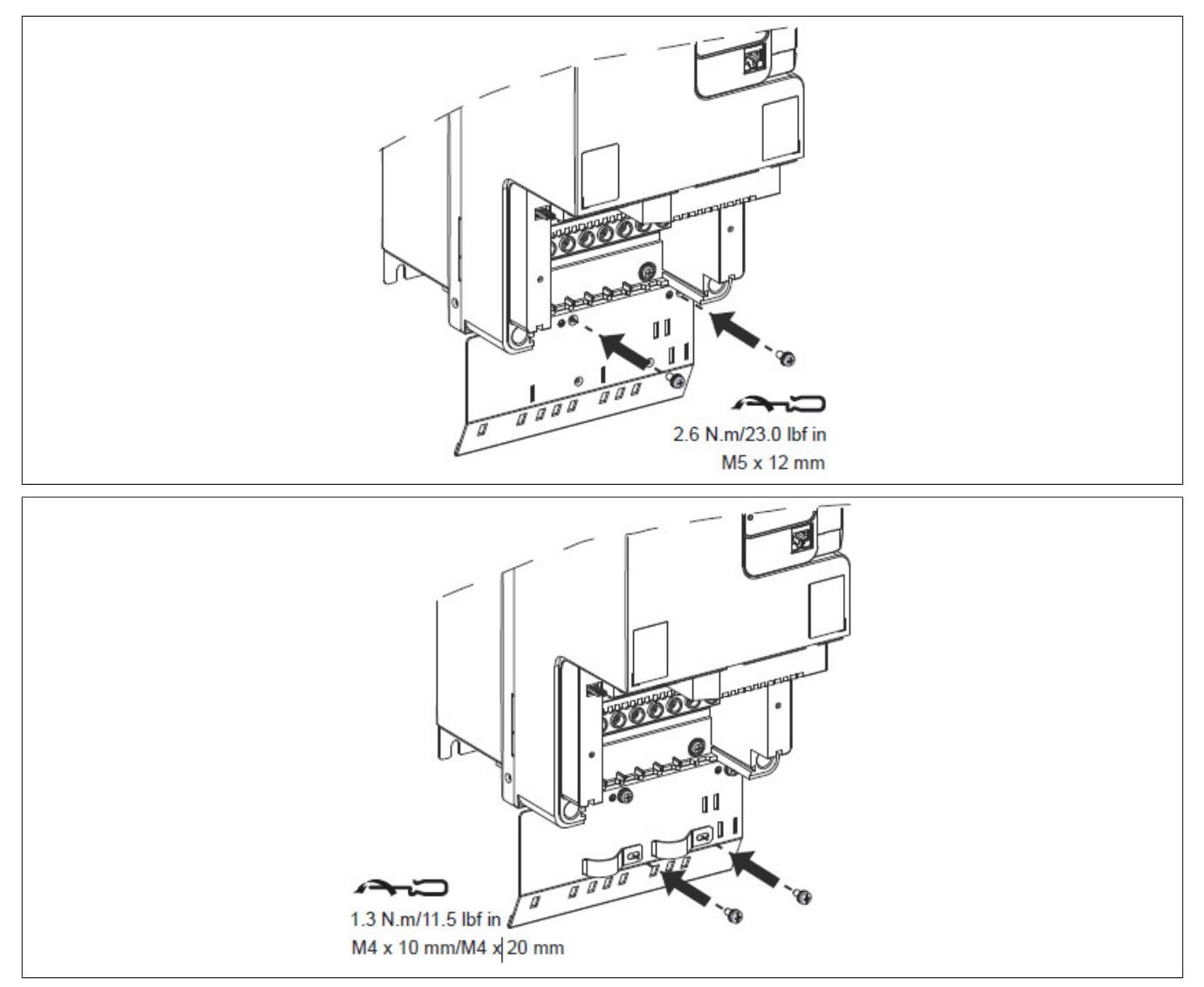

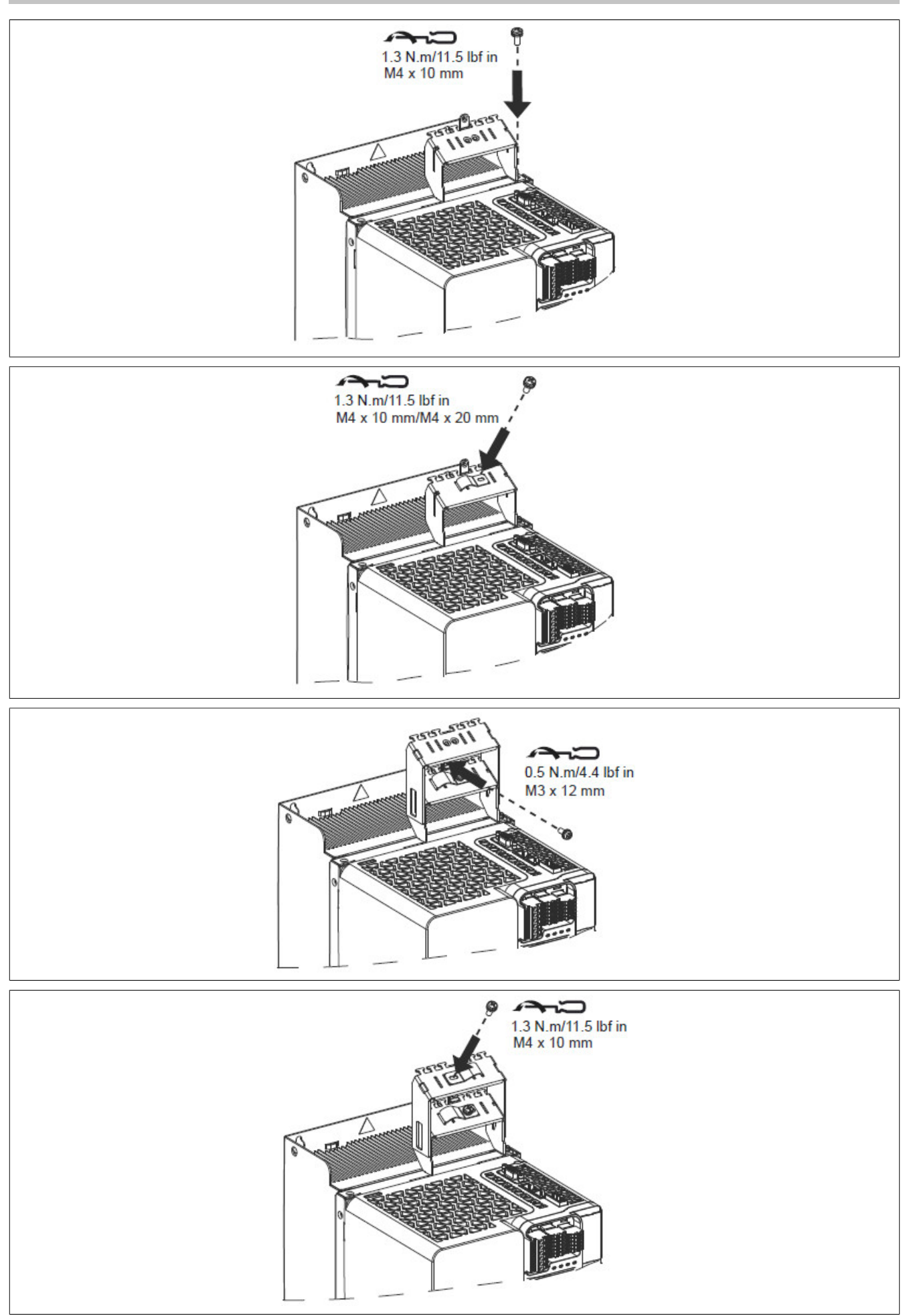

### **8.7.3 Wiring**

## **8.7.3.1 8I0XE086.401-1 and 8I0XE086.402-1**

### **8I0XE086.401-1 size 1 and 8I0XE086.402-1 size 2**

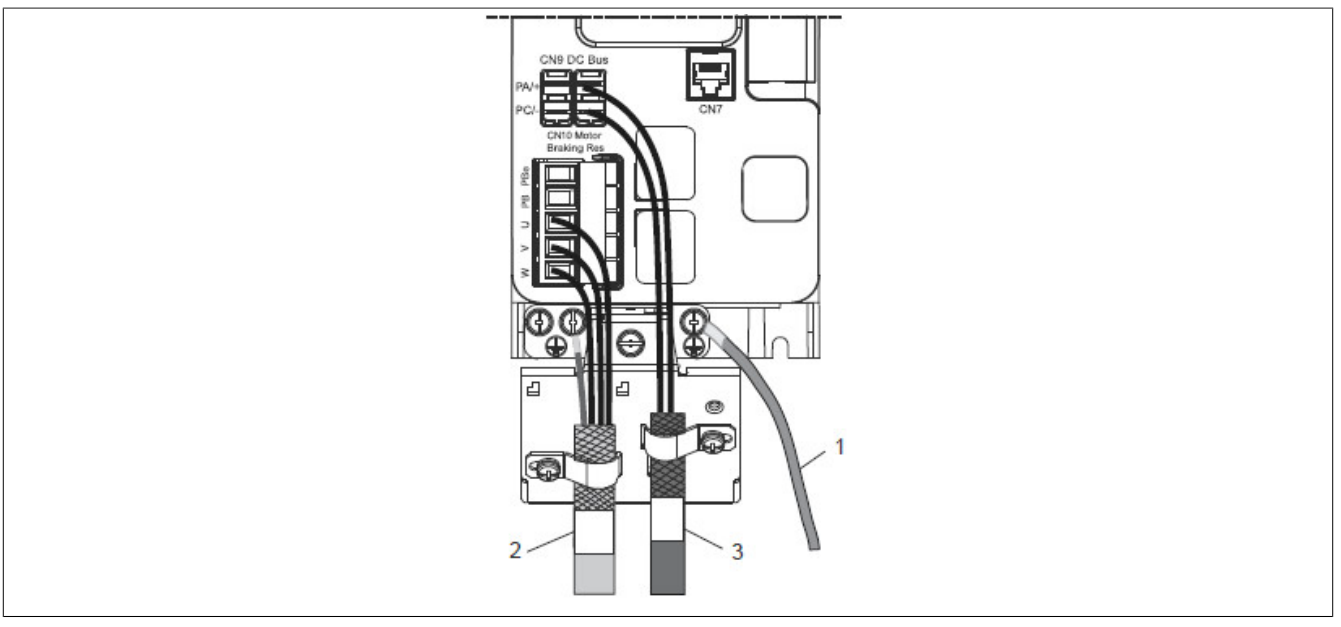

- 
- 2) CN10: U, V, W, GND
- 1) GND<br>2) CN10<br>3) CN9: 3) CN9: PA/+, PC/-

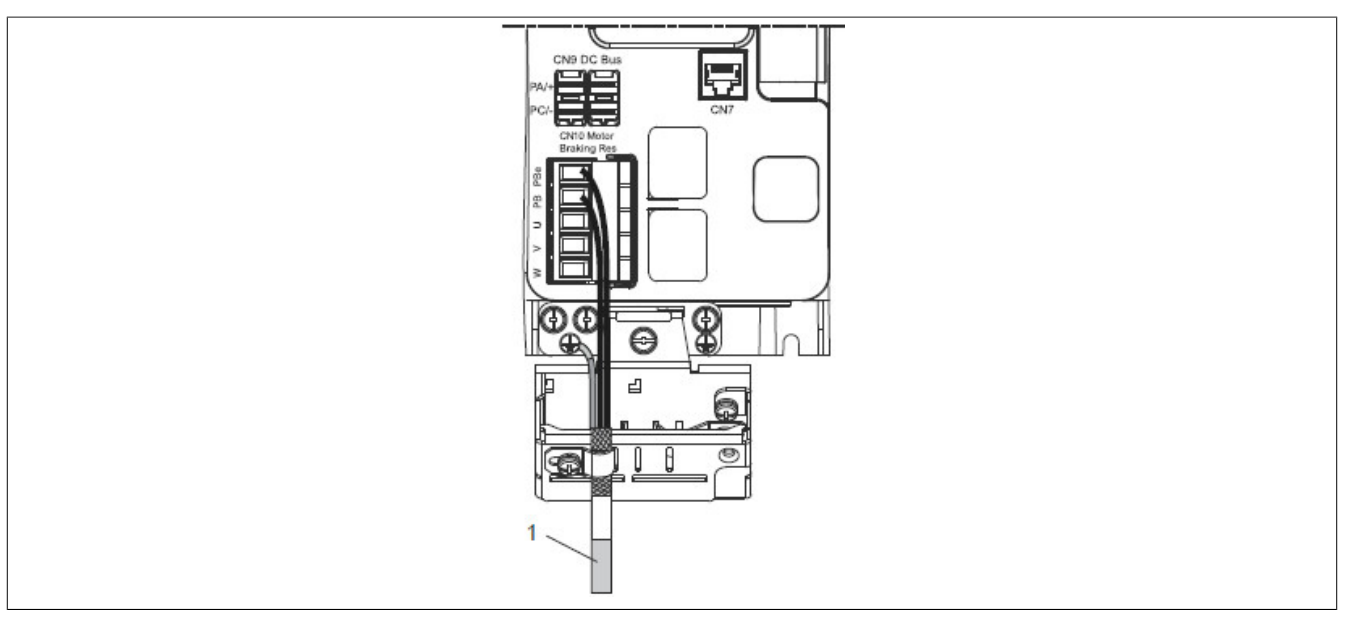

1) CN10: GND, PB, PBe

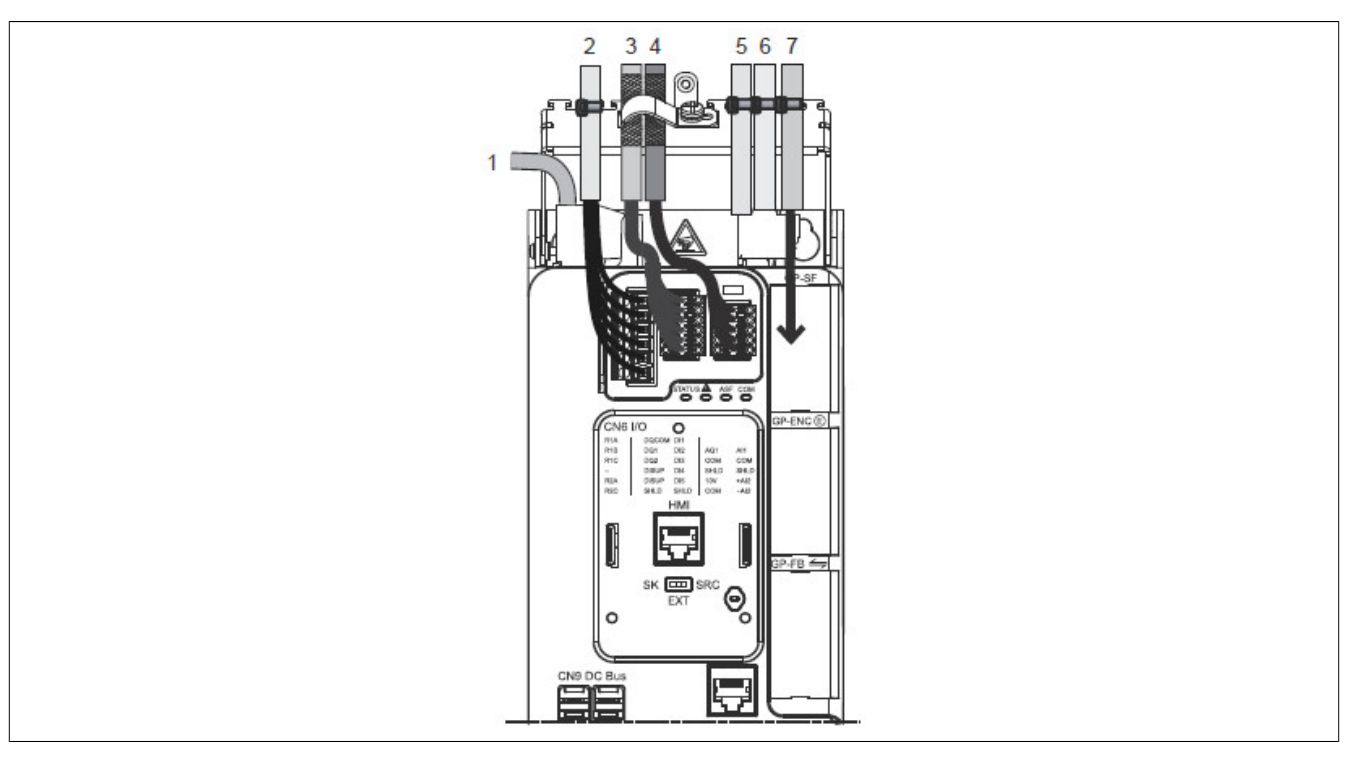

- 1) CN1: MAINS 400 VAC, GND, L1, L2, L3<br>2) CN6: R1A, R1B, R1C, R2A, R2C
- 2) CN6: R1A, R1B, R1C, R2A, R2C
- 3) CN6: DQCOM, DQ1, DQ2, DISUP to DI5, SHLD ...
- 4) CN6: AQ1, AI1, COM, SHLD, +AI2, -AI2...
- 5) CN5: PTI<br>6) CN4: PTC<br>7) GP-SF
- 6) CN4: PTO
- 7) GP-SF

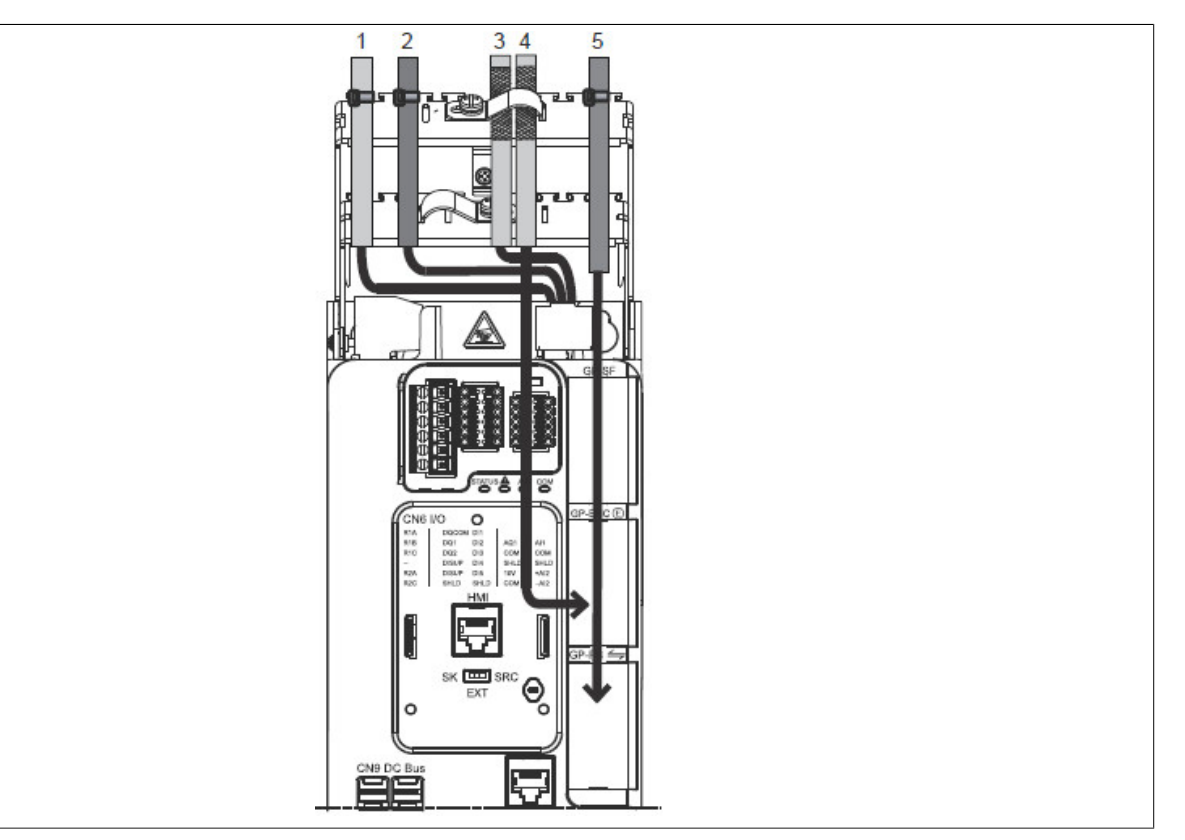

- 1) CN3: ENC<br>2) CN2: 24 V,
- 2) CN2: 24 V, 0 V<br>3) CN2: STO\_A, S
- 3) CN2: STO\_A, STO\_B
- 4) GP-ENC
- 5) GP-FB

# **8.7.3.2 8I0XE086.403-1**

### **Size 3**

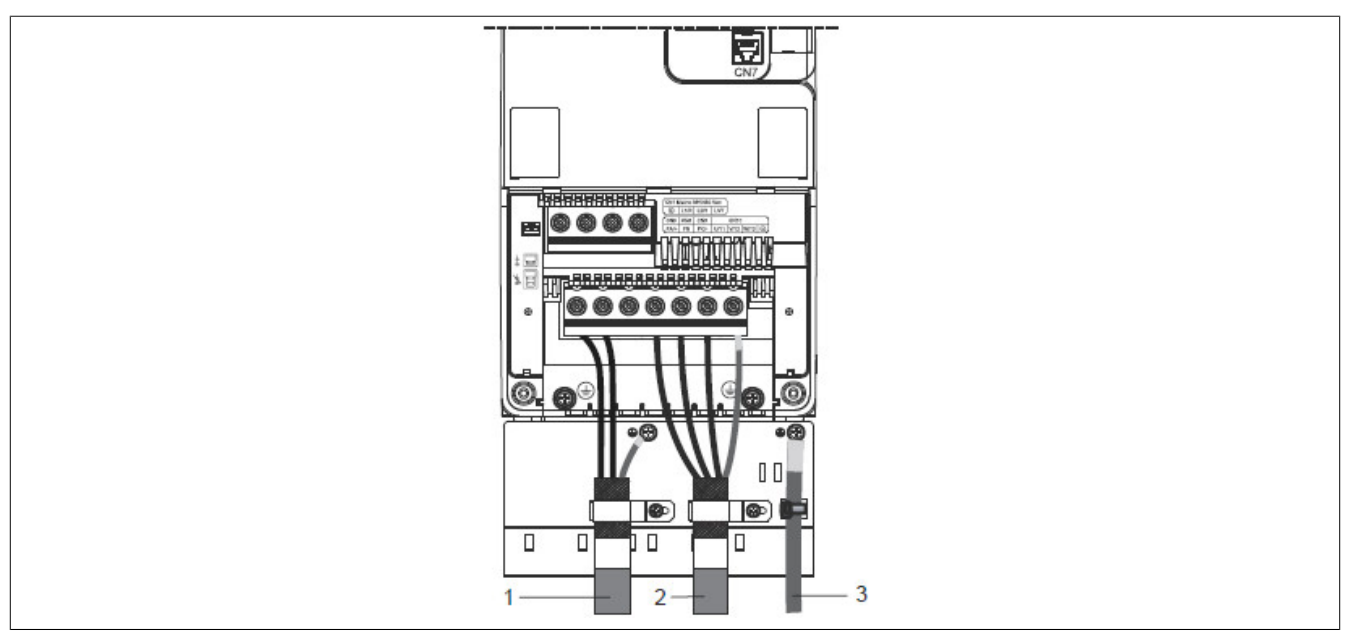

- 1) PA/+, PB, PC/-, GND
- 2) U/T1, V/T2, W/T3, GND
- $3)$  GND

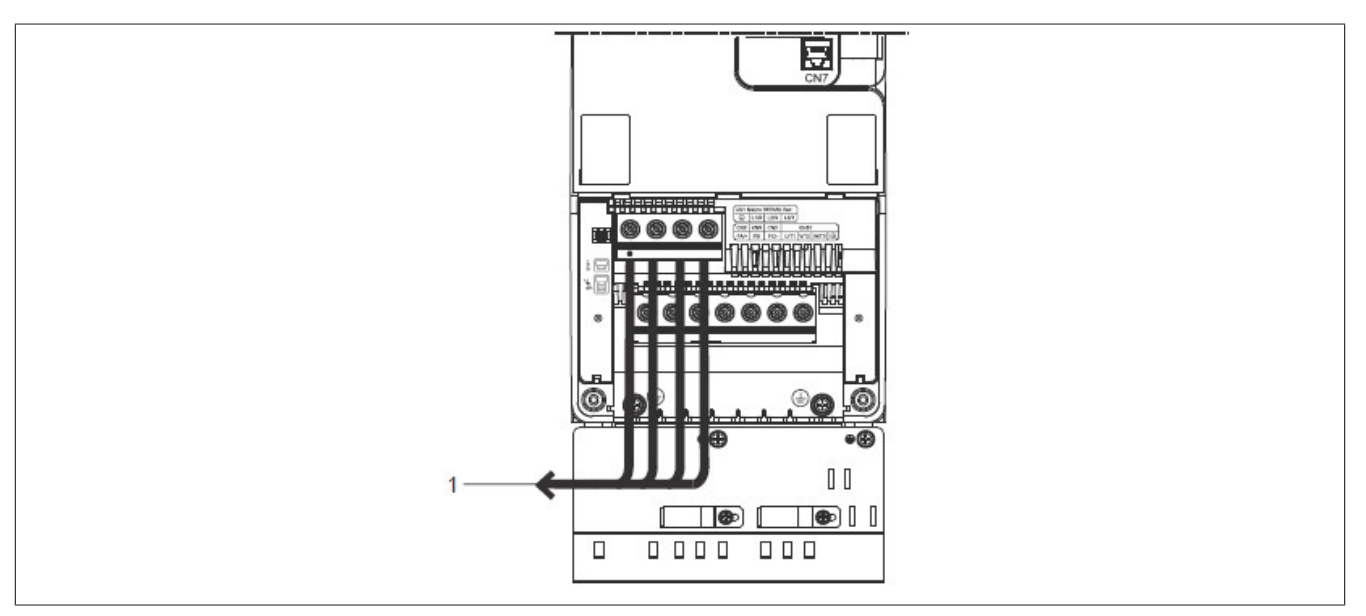

1) L1/R, L2/S, L3/T, GND

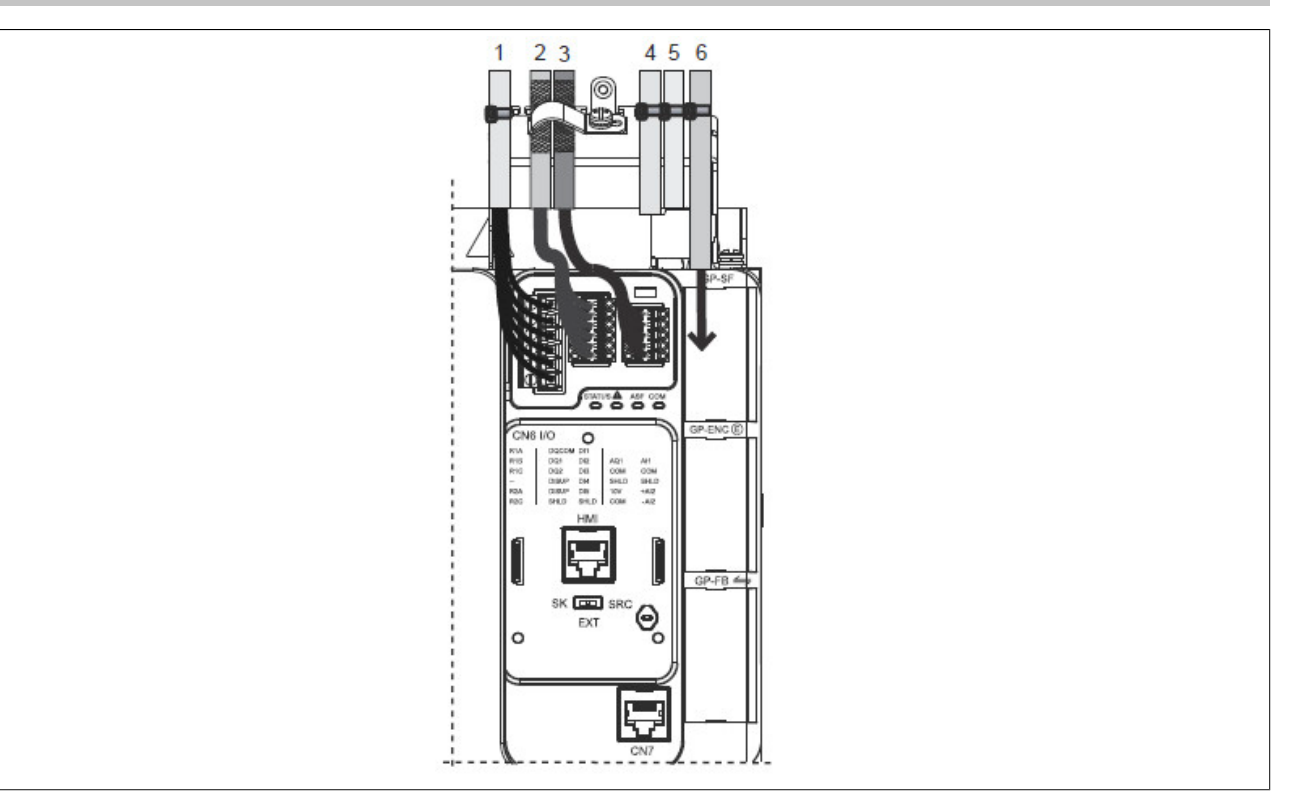

- 1) CN6: R1A, R1B, R1C, R2A, R2C
- 2) CN6: DQCOM, DQ1, DQ2, DISUP to DI5, SHLD...<br>3) CN6: AQ1, AI1, COM, SHLD, +AI2, -AI2...
- 3) CN6: AQ1, AI1, COM, SHLD, +AI2, -AI2...<br>4) CN5: PTI<br>5) CN4: PTO
- CN5: PTI
- 5) CN4: PTO<br>6) GP-SF
- 6) GP-SF

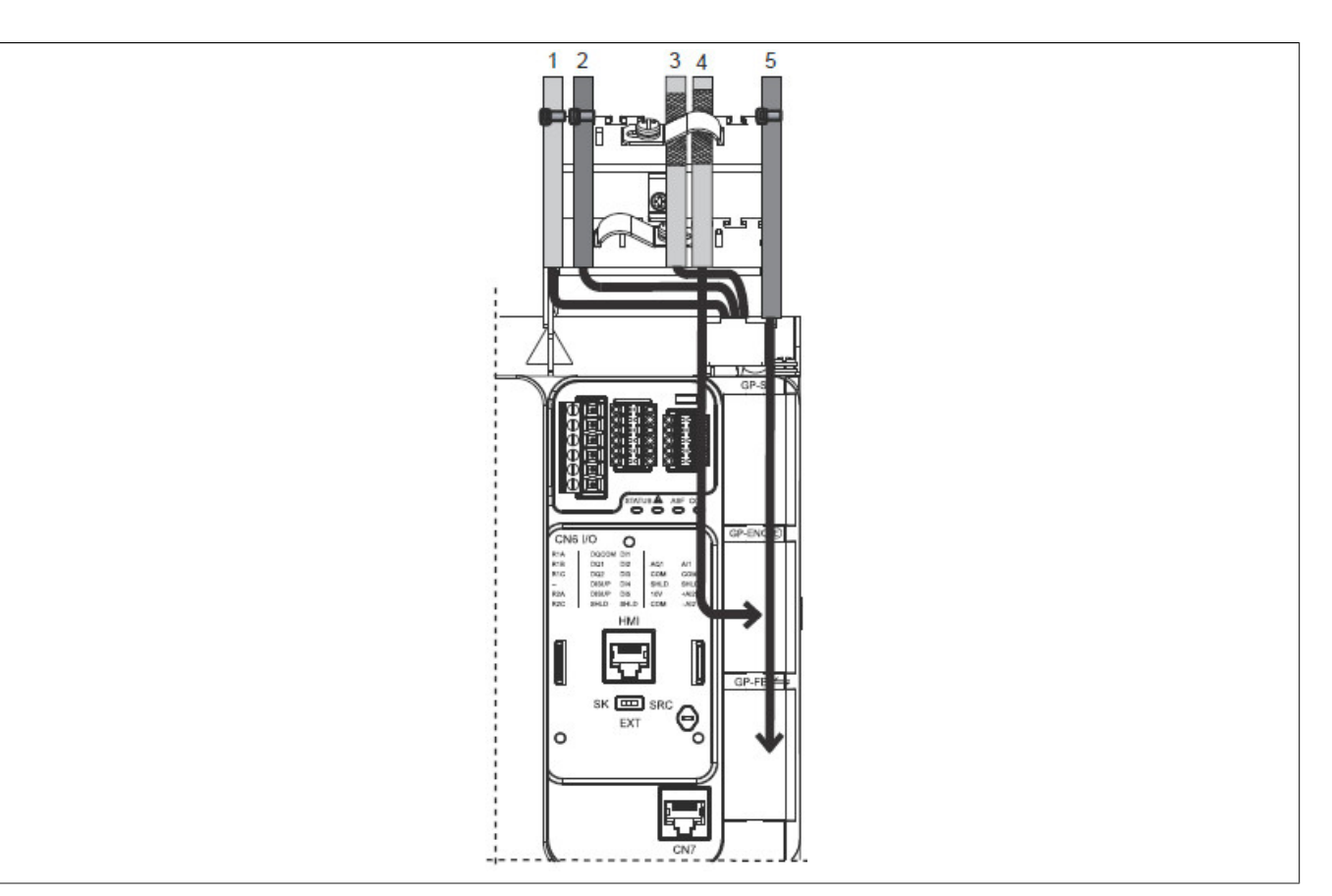

- 1) CN3: ENC<br>2) CN2: 24 V,
- 2) CN2: 24 V, 0 V<br>3) CN2: STO\_A, S
- 3) CN2: STO\_A, STO\_B<br>4) GP-ENC
- 
- $\begin{array}{cc} (4) & \text{GP-ENC} \\ (5) & \text{GP-FB} \end{array}$ 5) GP-FB

# <span id="page-499-0"></span>**8.8 Optional pass-through mounting kit**

# **8.8.1 Order data**

| Order number   | <b>Short description</b>                                                                        | <b>Figure</b> |
|----------------|-------------------------------------------------------------------------------------------------|---------------|
|                | Optional feed-through mounting kit                                                              |               |
| 810PT086.400-1 | Feed-through installation kit for P86 size 3, power output class:<br>11 to 22 kW (15 to 30 HP)  |               |
| 8I0PT086.401-1 | Feed-through installation kit for P86 size 4, power output class:<br>30 to 37 kW (40 to 50 HP)  |               |
| 810PT086.402-1 | Feed-through installation kit for P86 size 5, power output class:<br>45 to 75 kW (60 to 100 HP) |               |

Table 23: 8I0PT086.400-1, 8I0PT086.401-1, 8I0PT086.402-1 - Order data

# **8.8.2 Content of delivery**

### **8I0PT086.400-1**

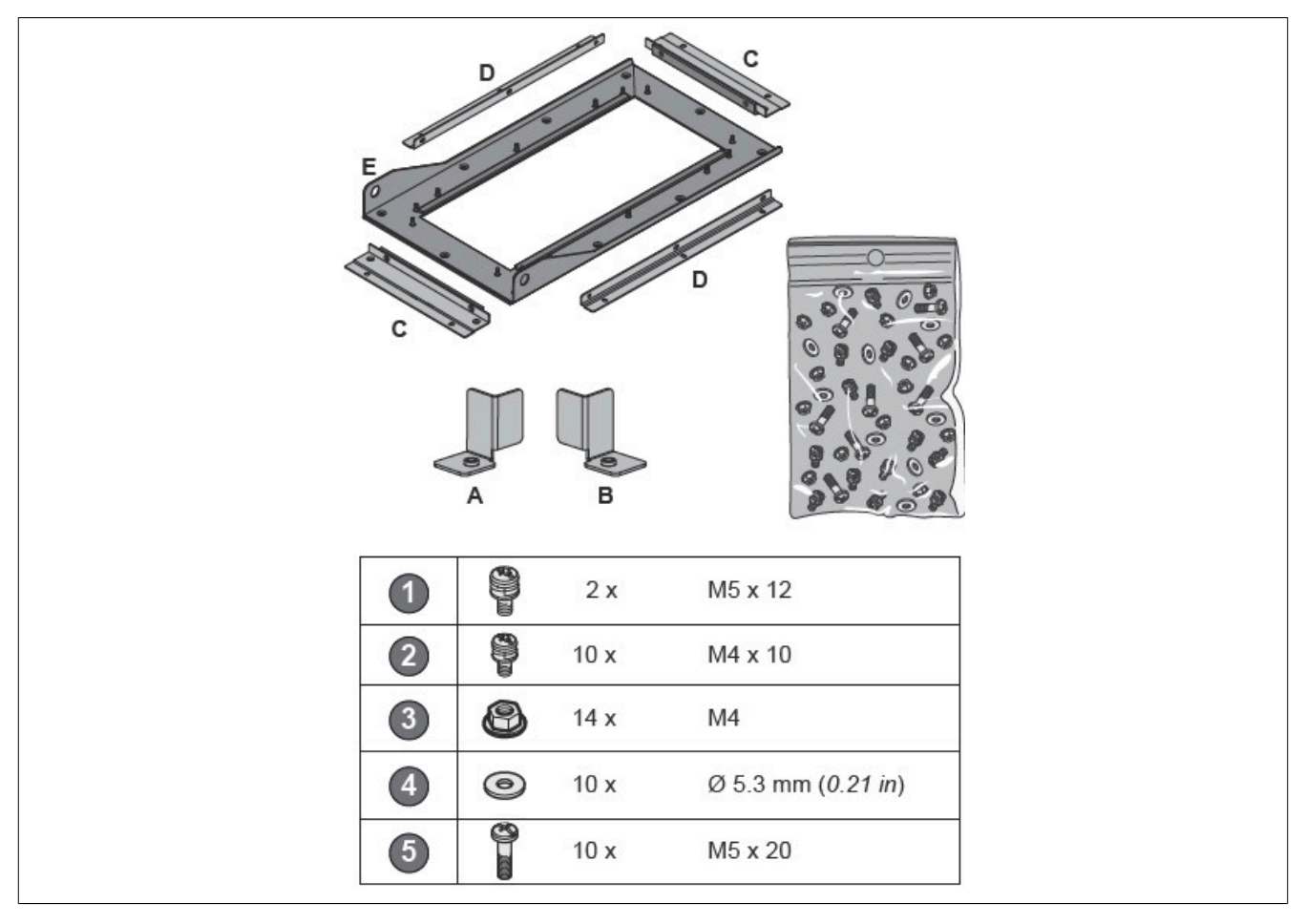

### **8I0PT086.401-1**

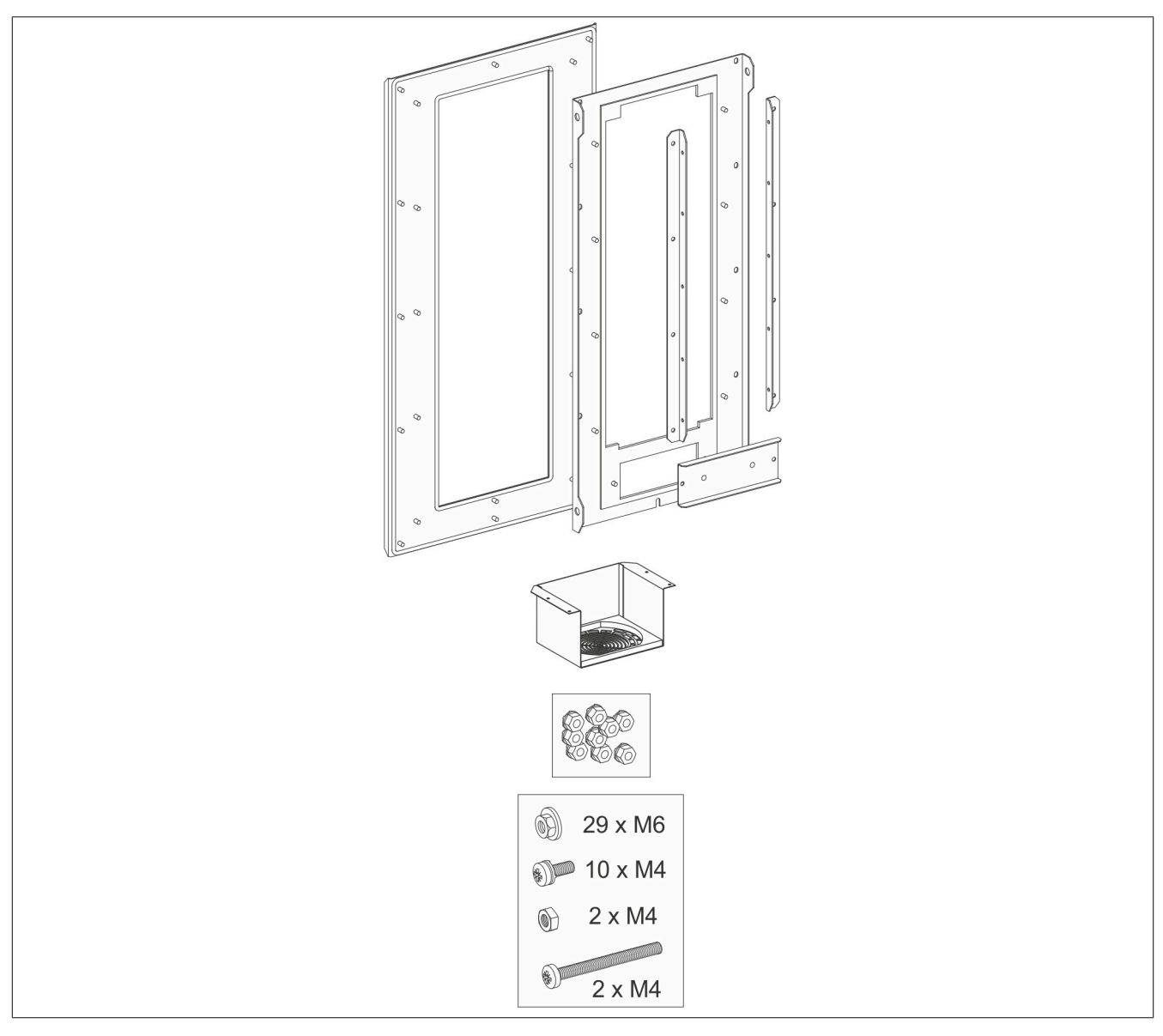

# **8I0PT086.402-1**

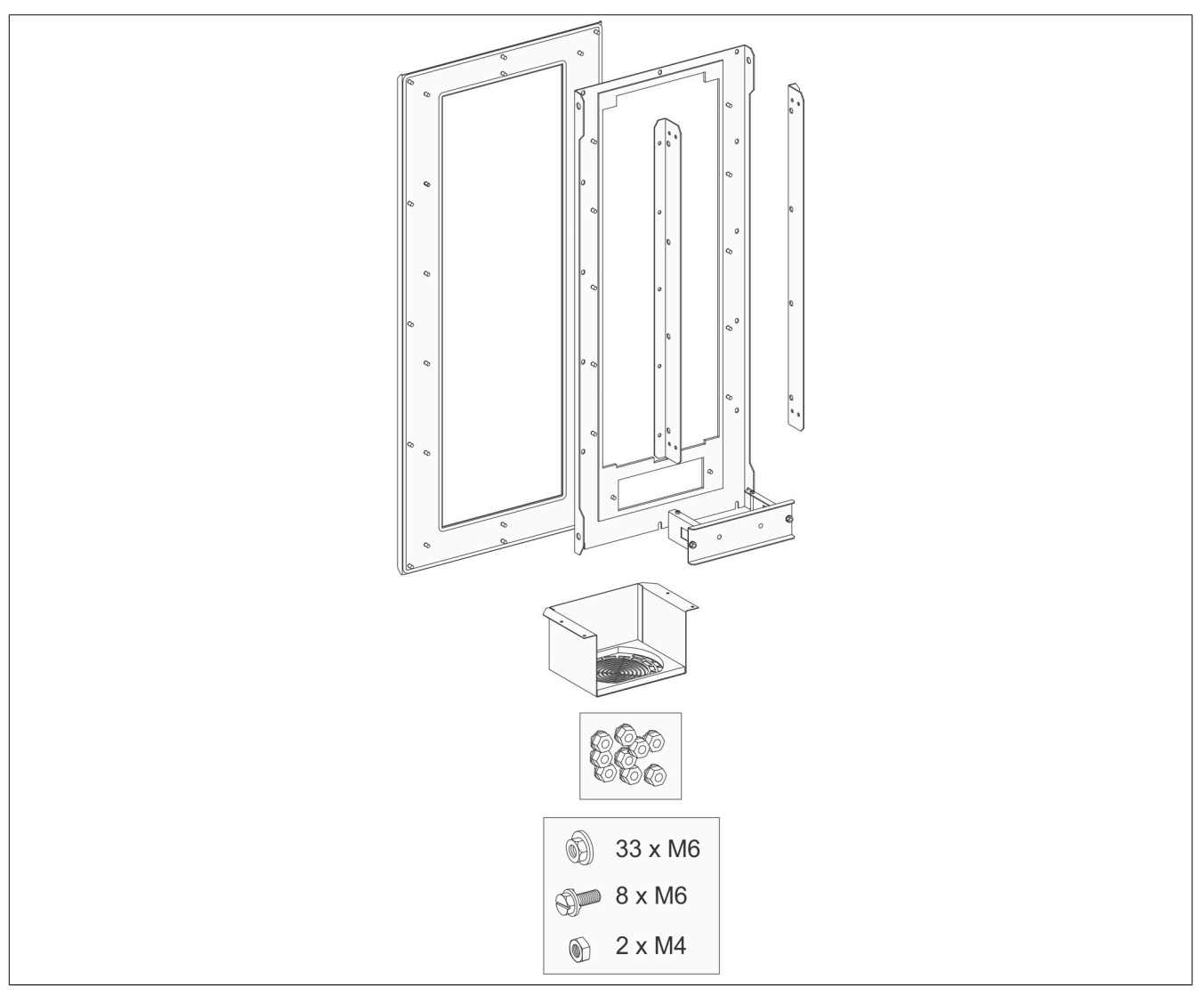

# **8.8.3 Installation**

**8.8.3.1 8I0PT086.400-1**

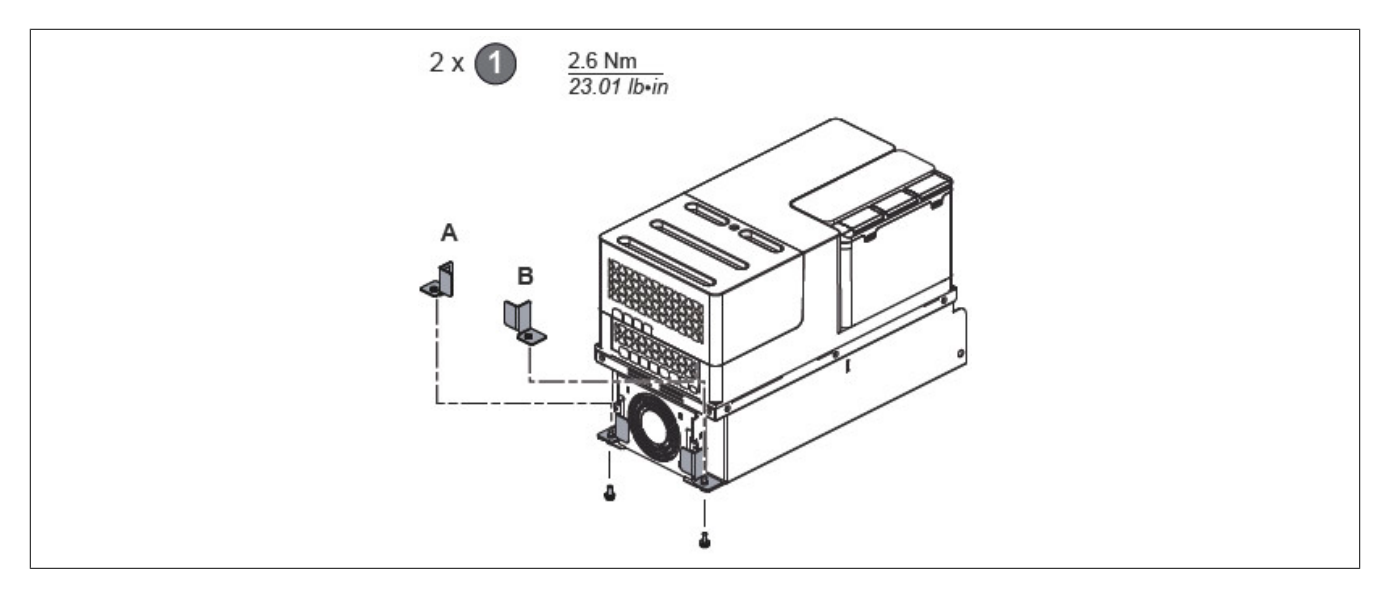

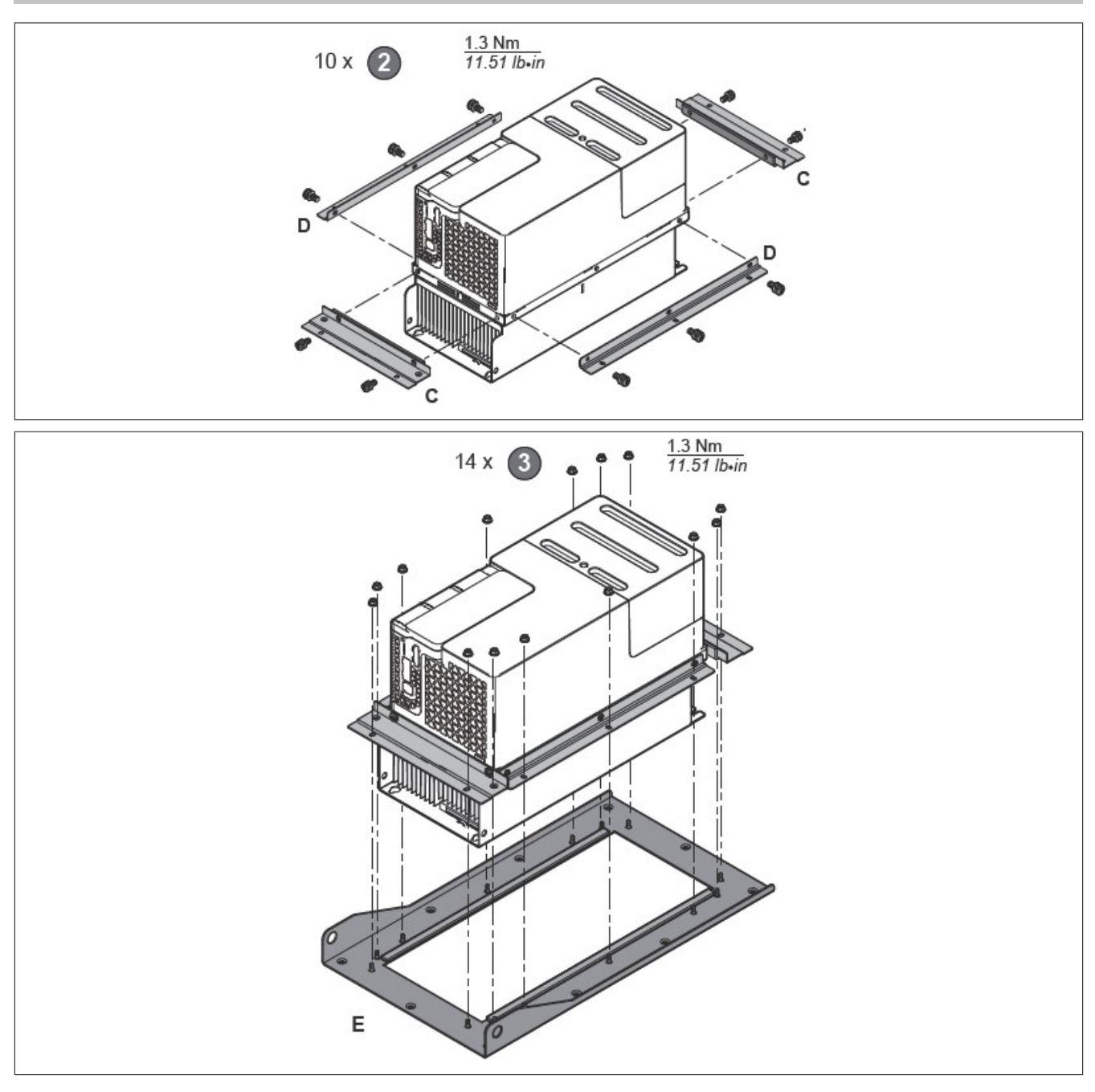

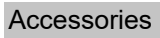

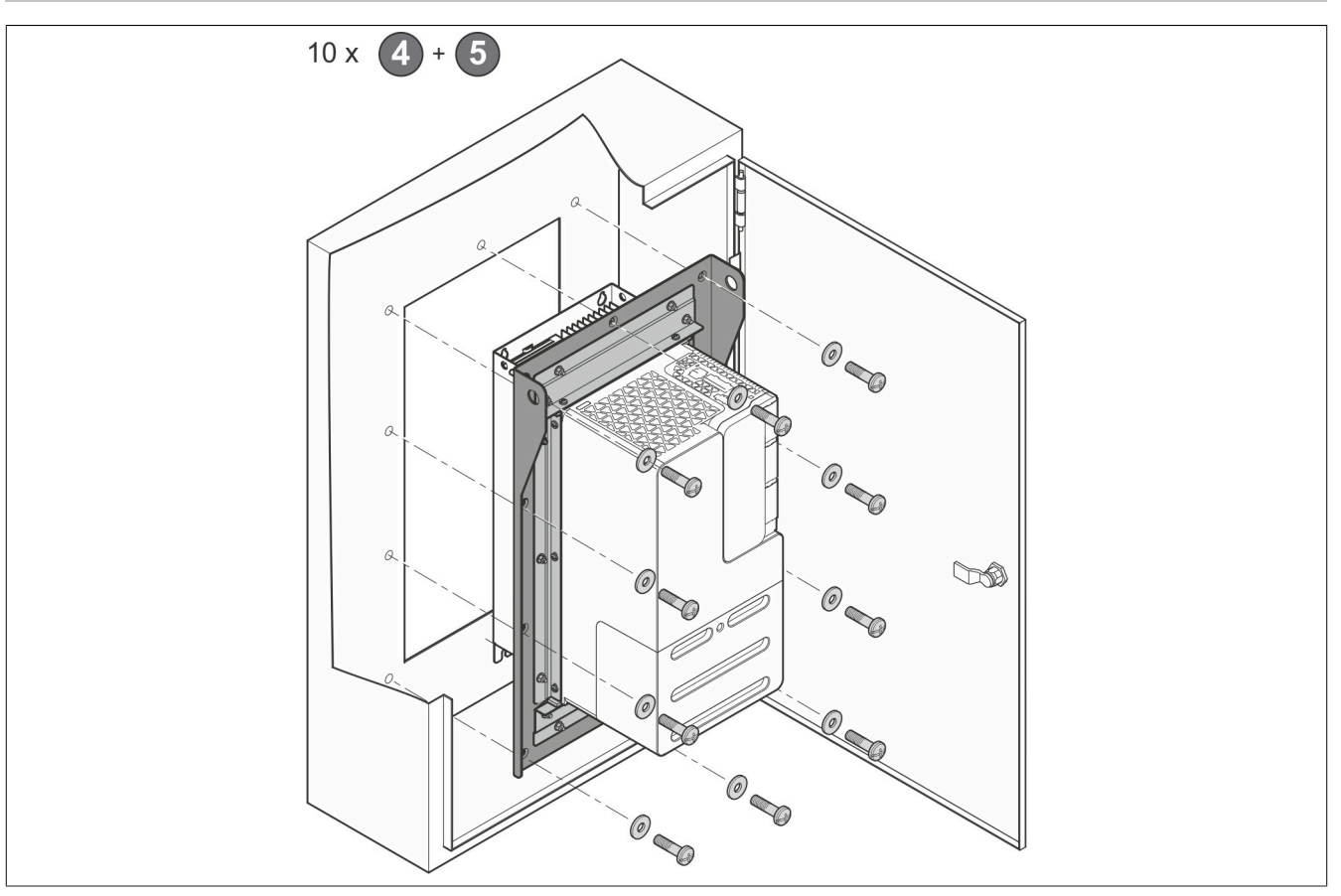
#### **8.8.3.2 8I0PT086.401-1 and 8I0PT086.402-1**

#### **Step A: 8I0PT086.401-1**

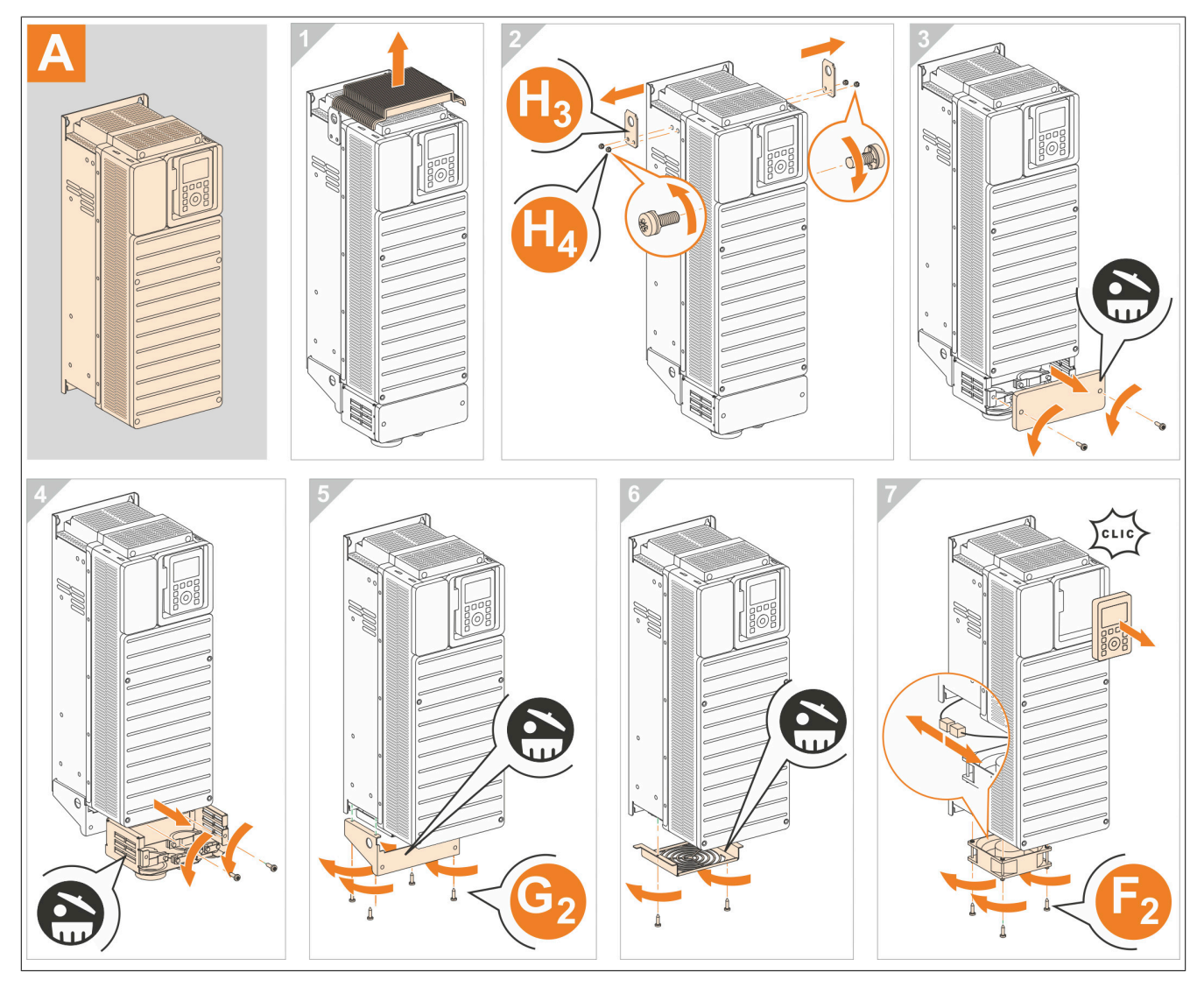

#### **Step A: 8I0PT086.402-1**

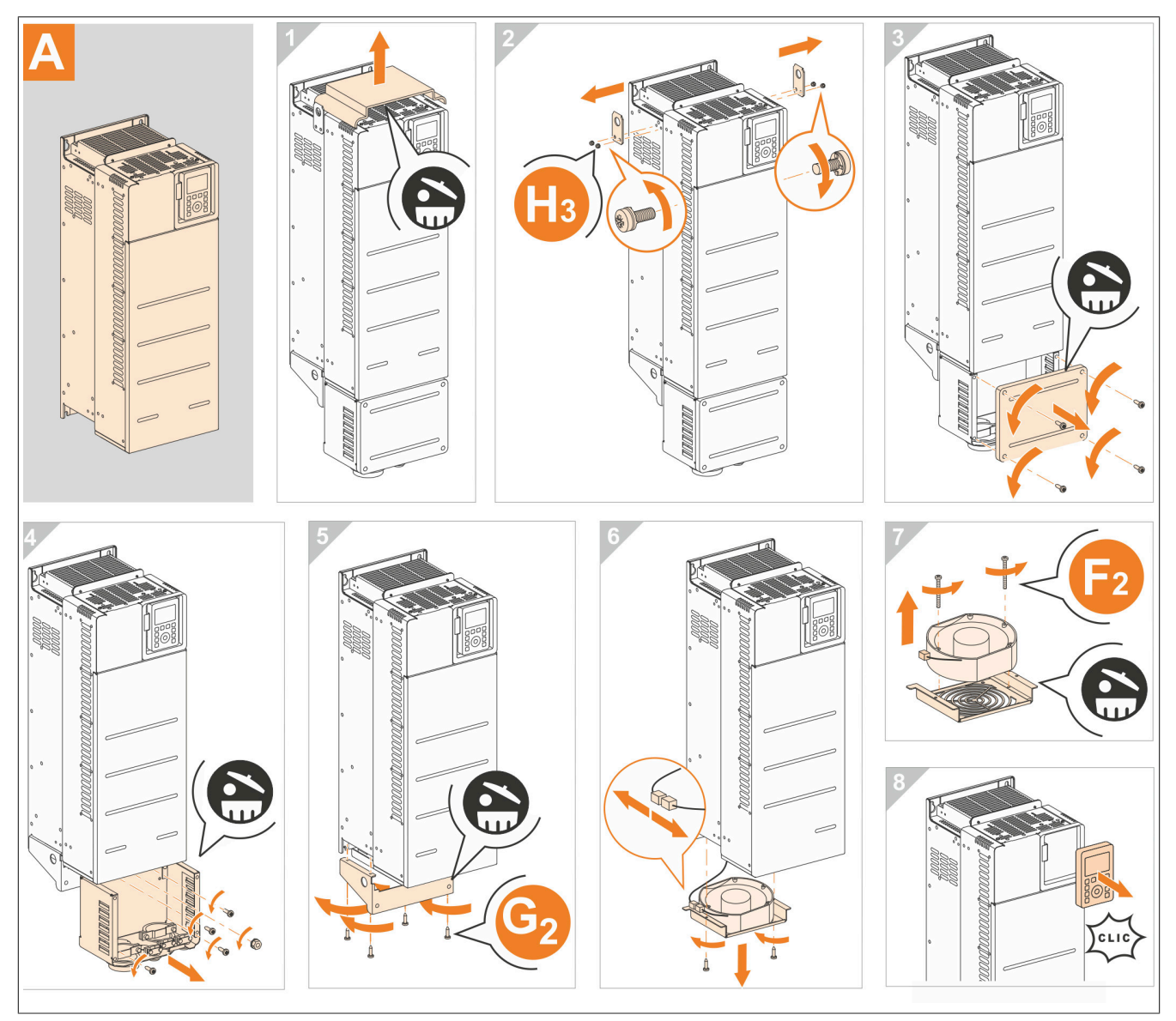

## **Step B**

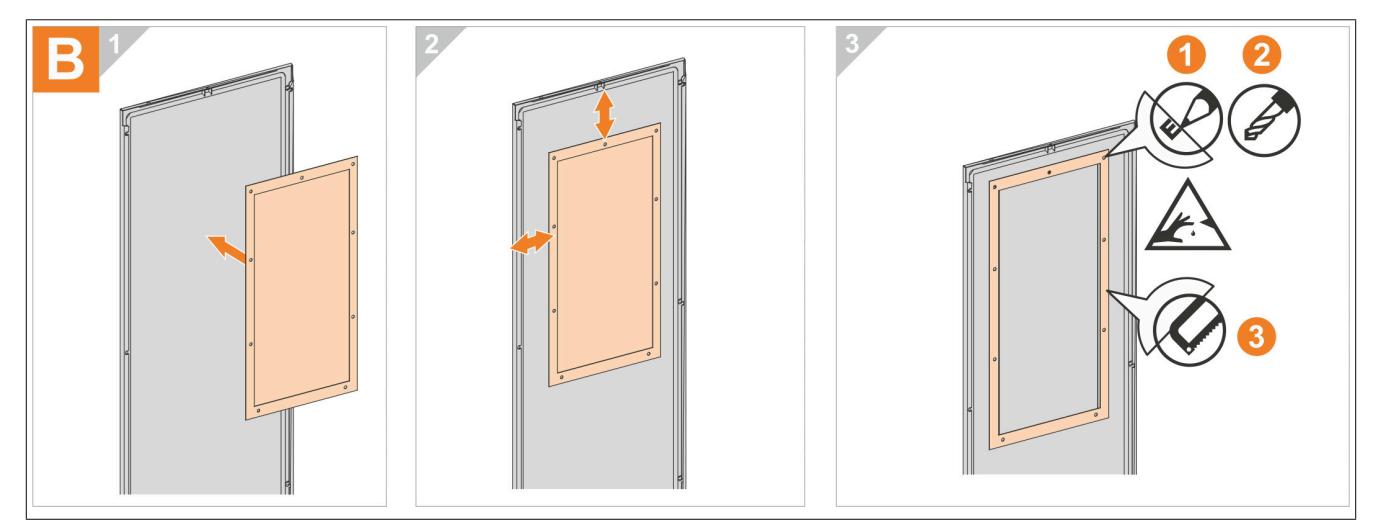

#### **Step C**

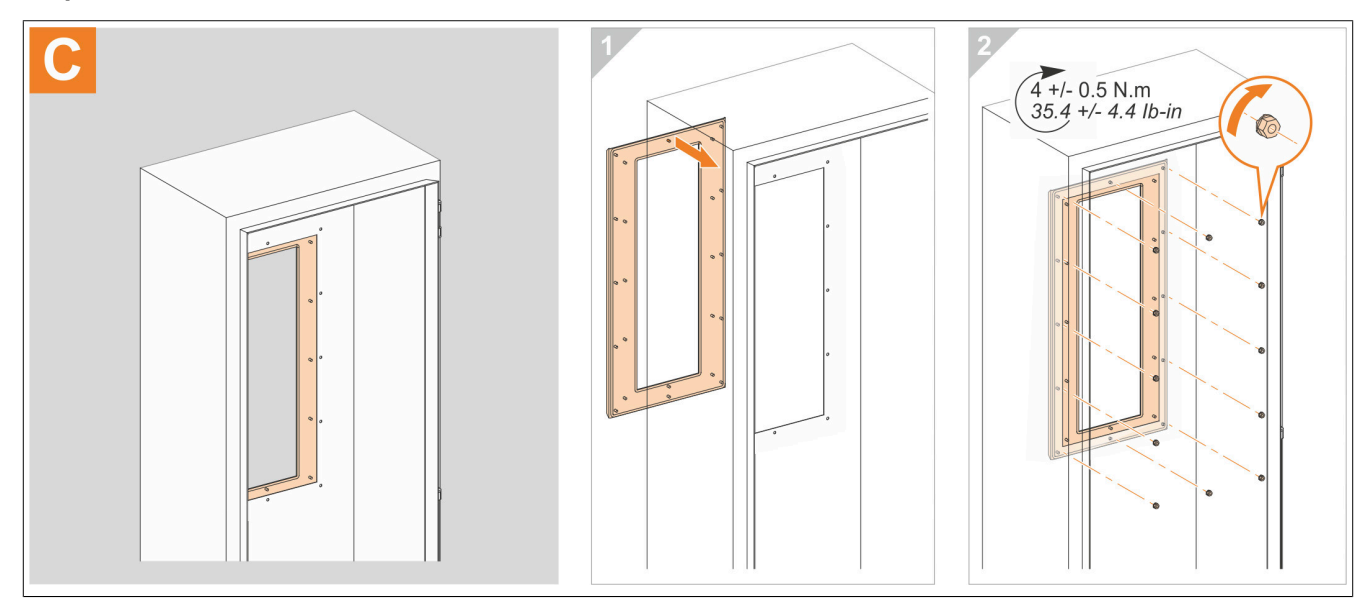

#### **Step D: 8I0PT086.401-1**

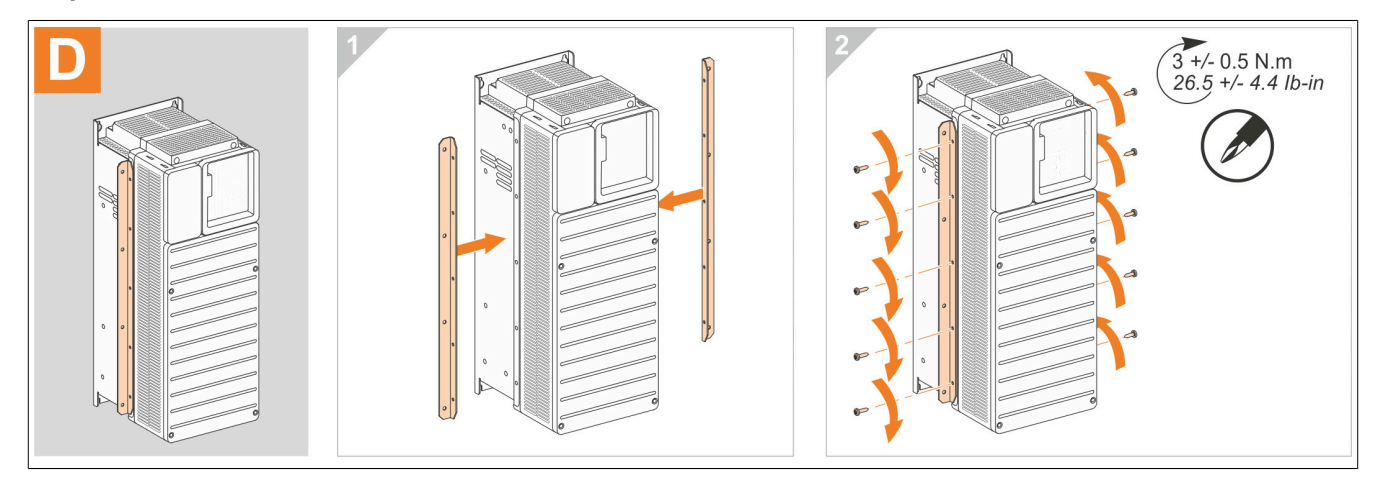

#### **Step D: 8I0PT086.402-1**

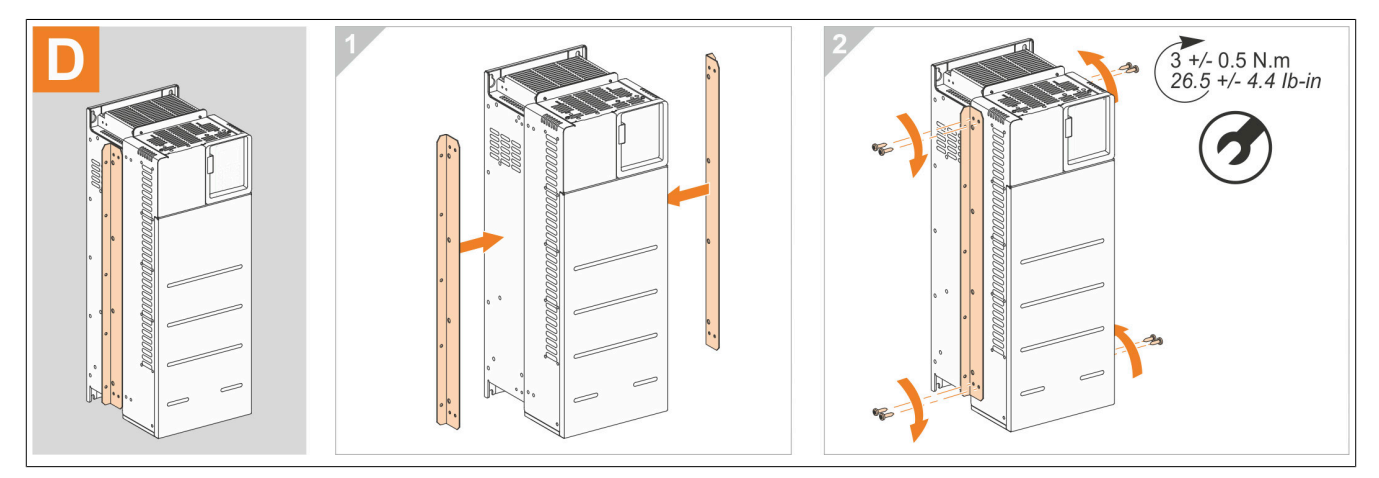

#### **Step E**

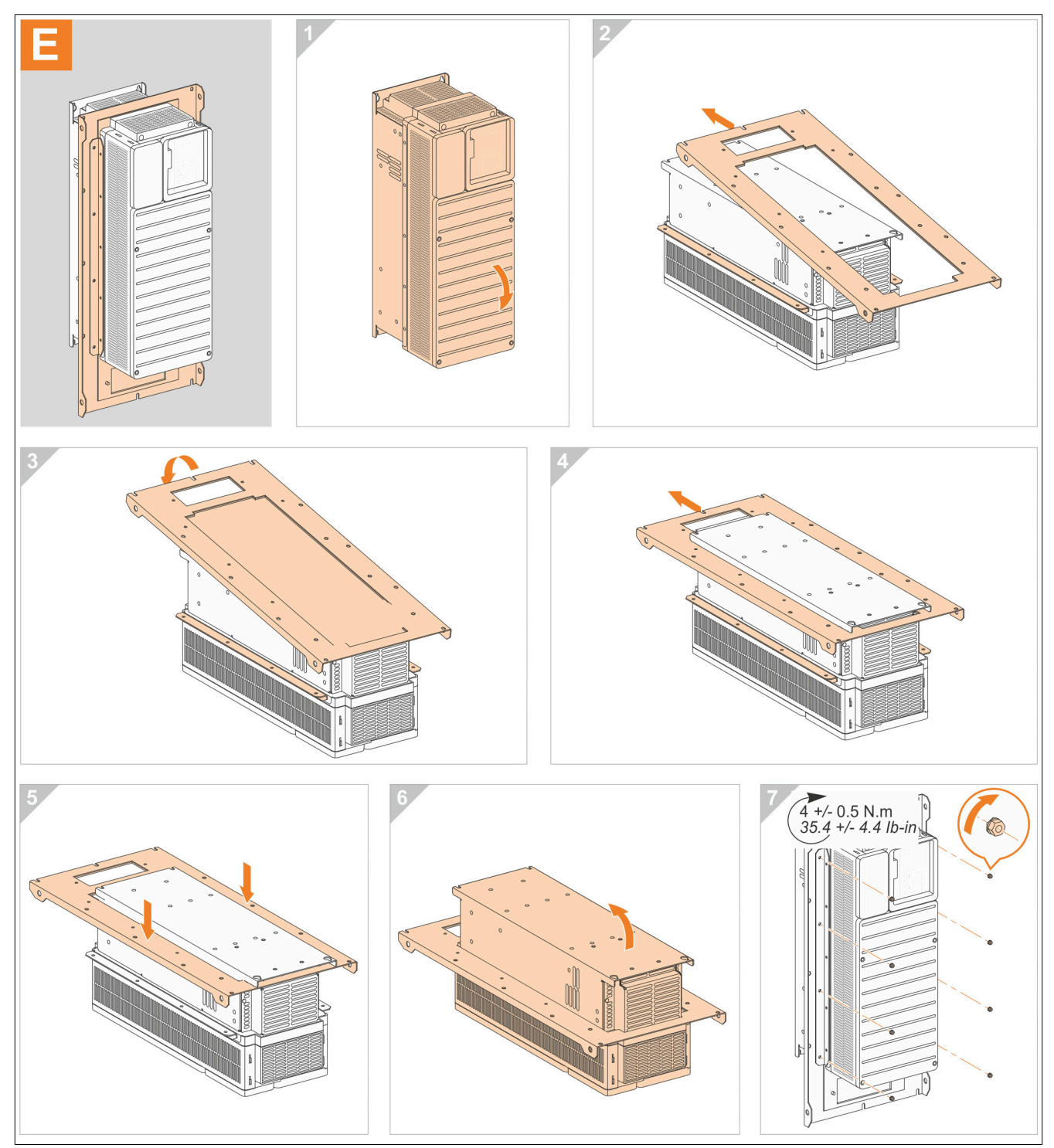

#### **Step F: 8I0PT086.401-1**

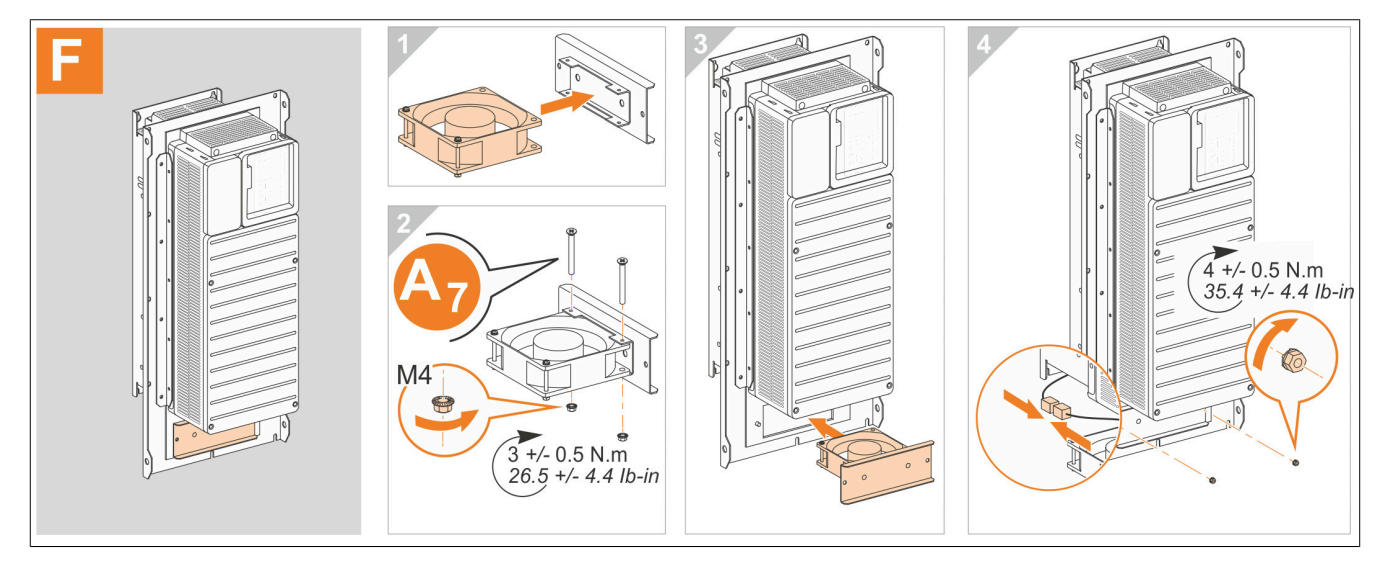

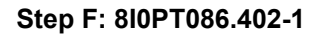

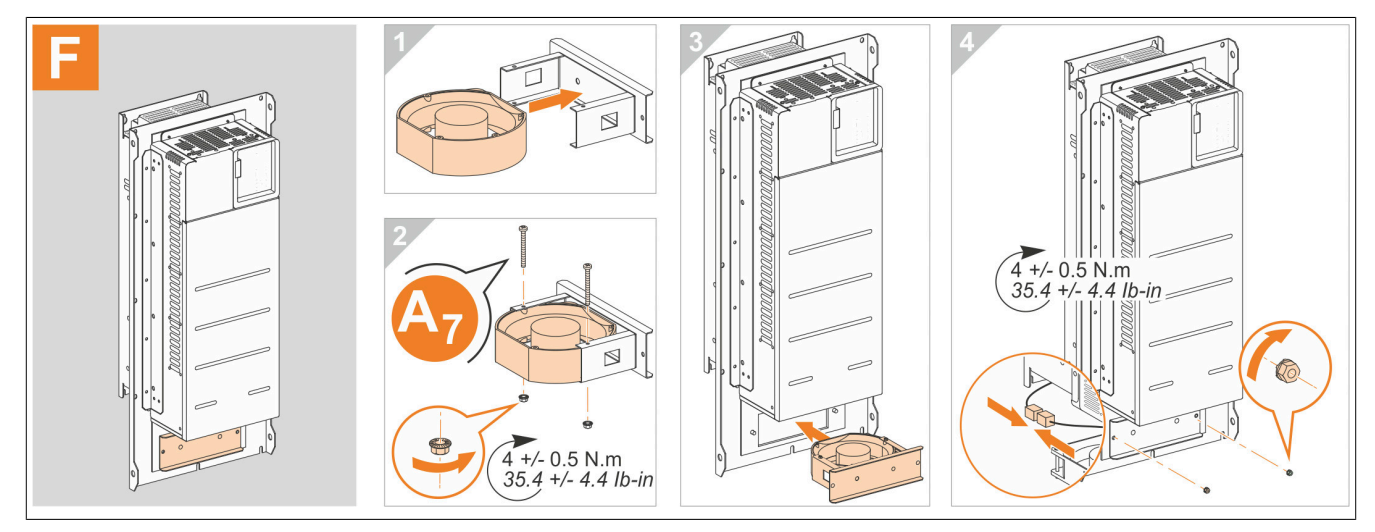

#### **Step G**

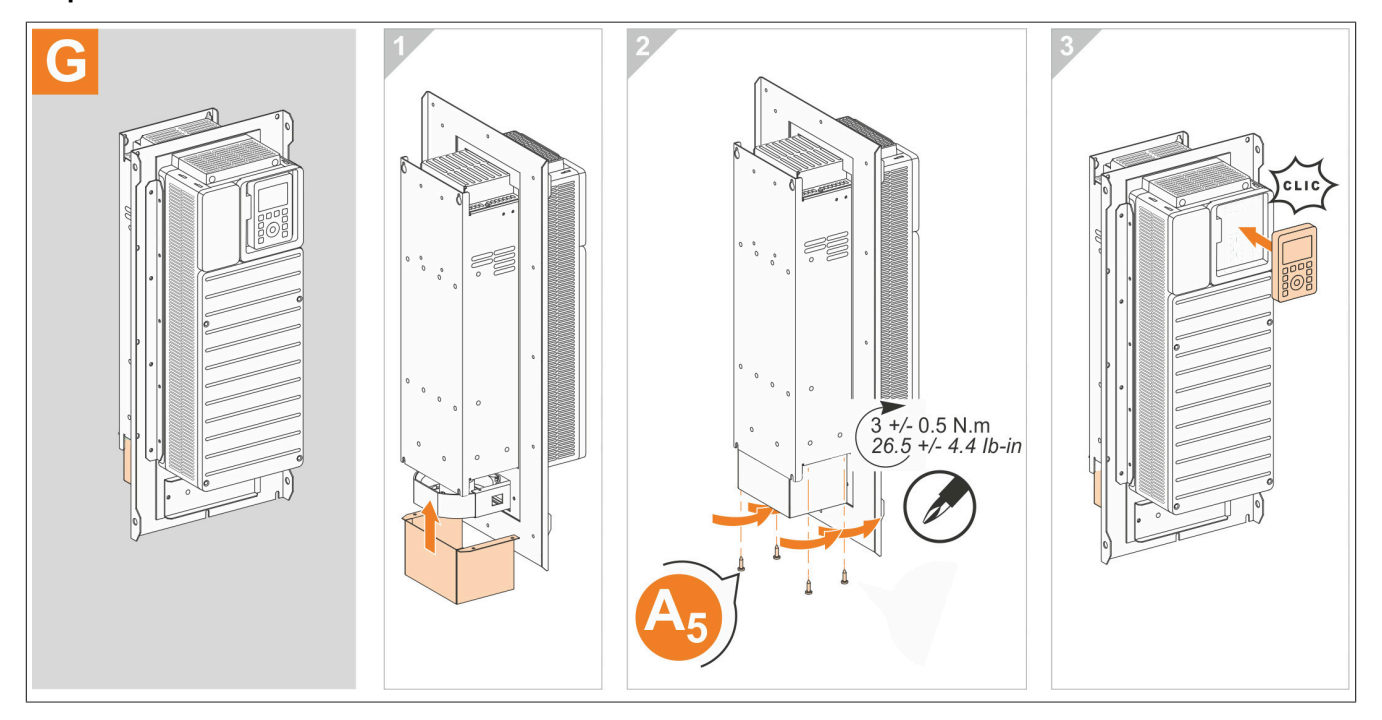

# Accessories **Step H**  $\overline{b}$ Η  $4 +/- 0.5$  N.m<br>35.4 +/- 4.4 lb-in

 $x12$ 

to

Accessories

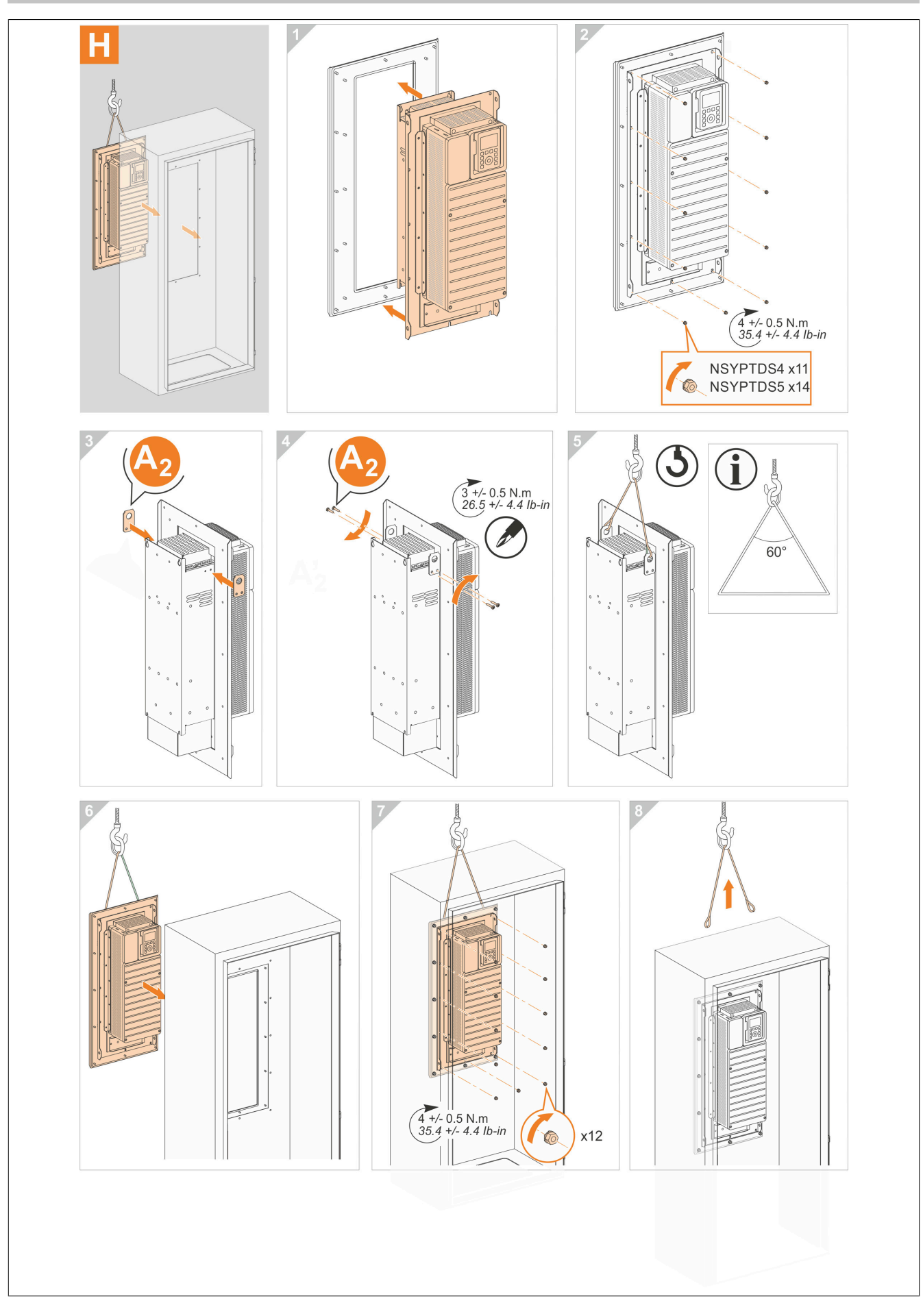

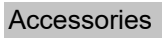

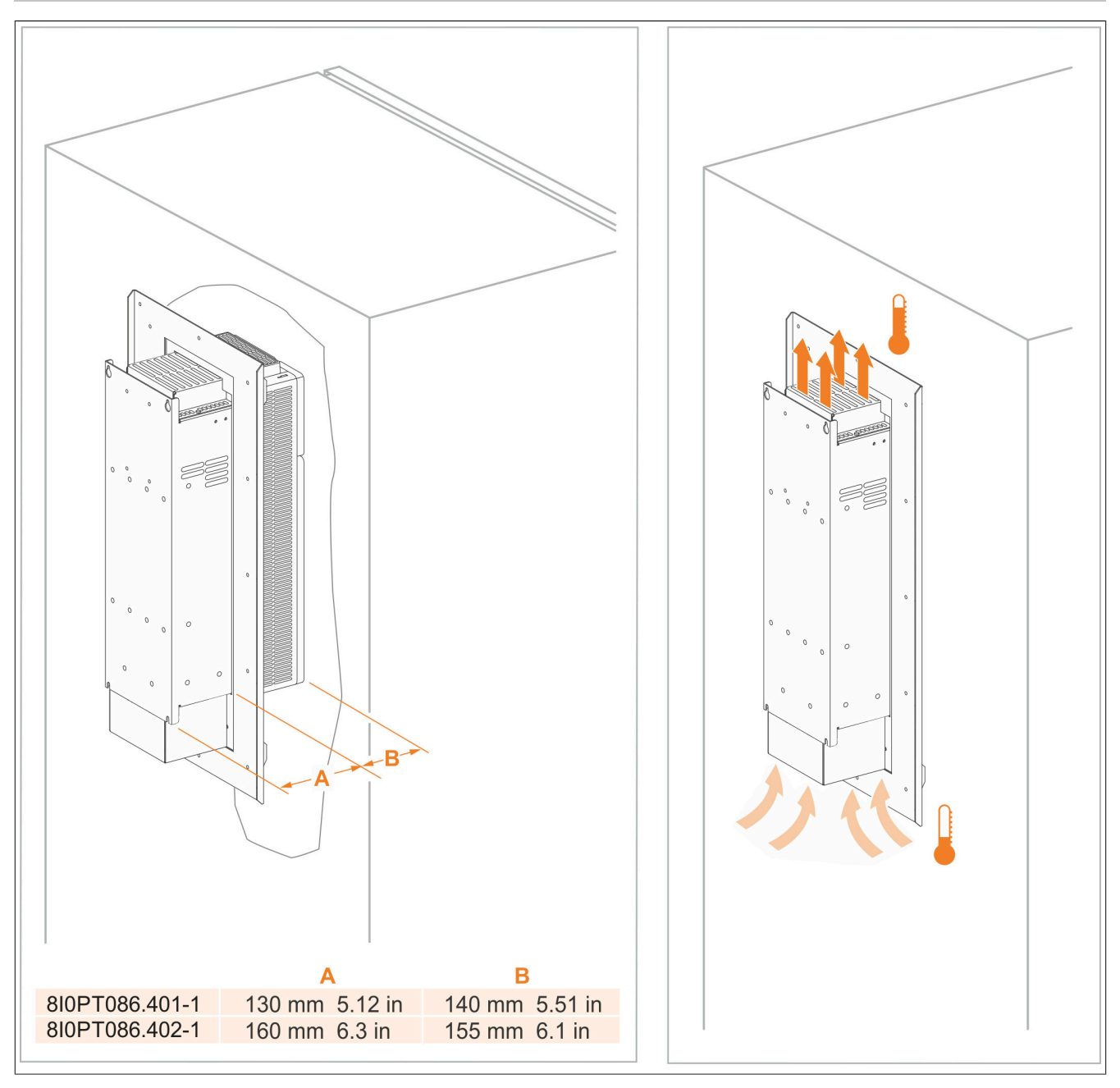

#### **8.8.4 Dimension**

#### **8I0PT086.400-1**

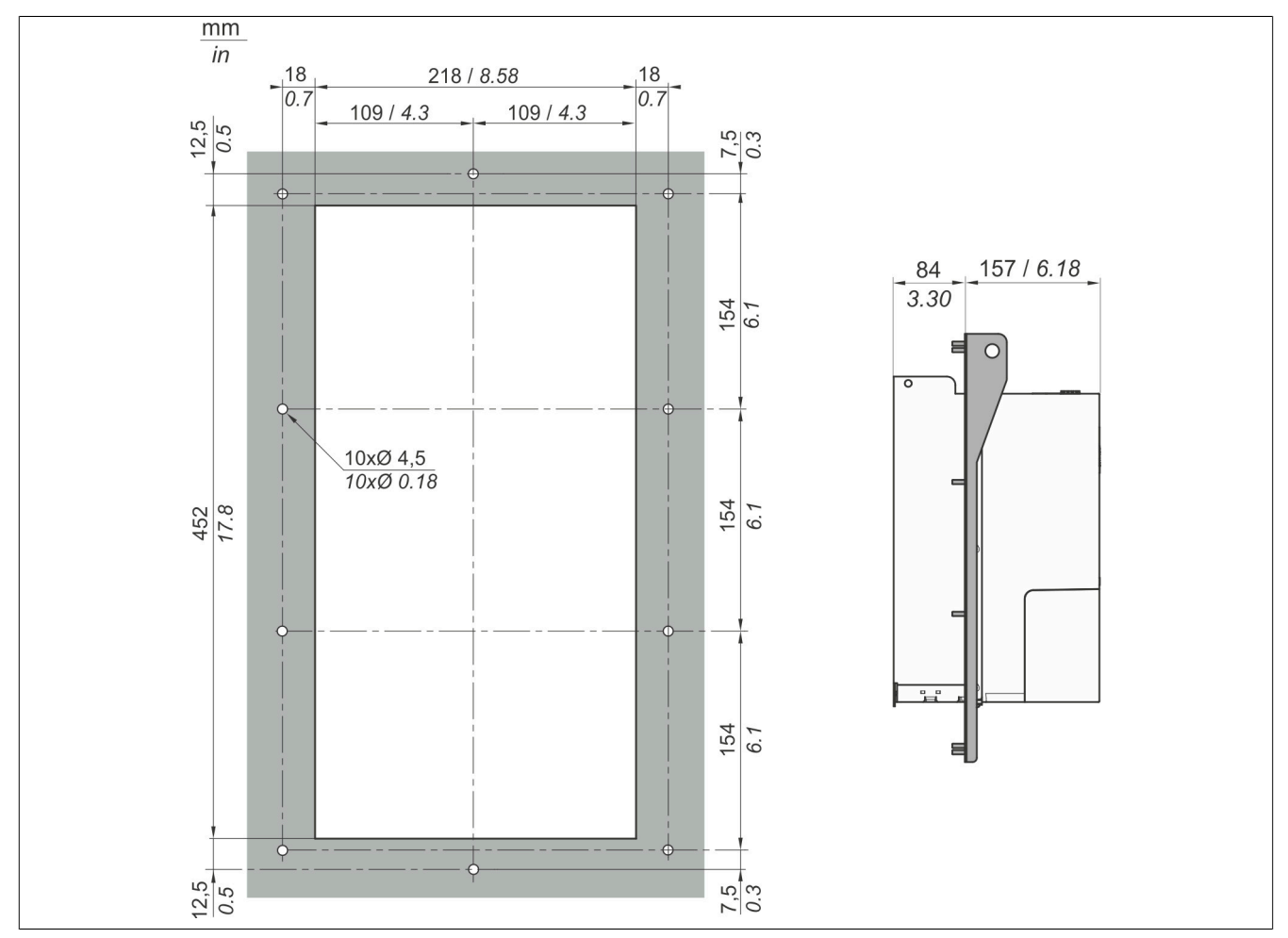

#### **8I0PT086.401-1**

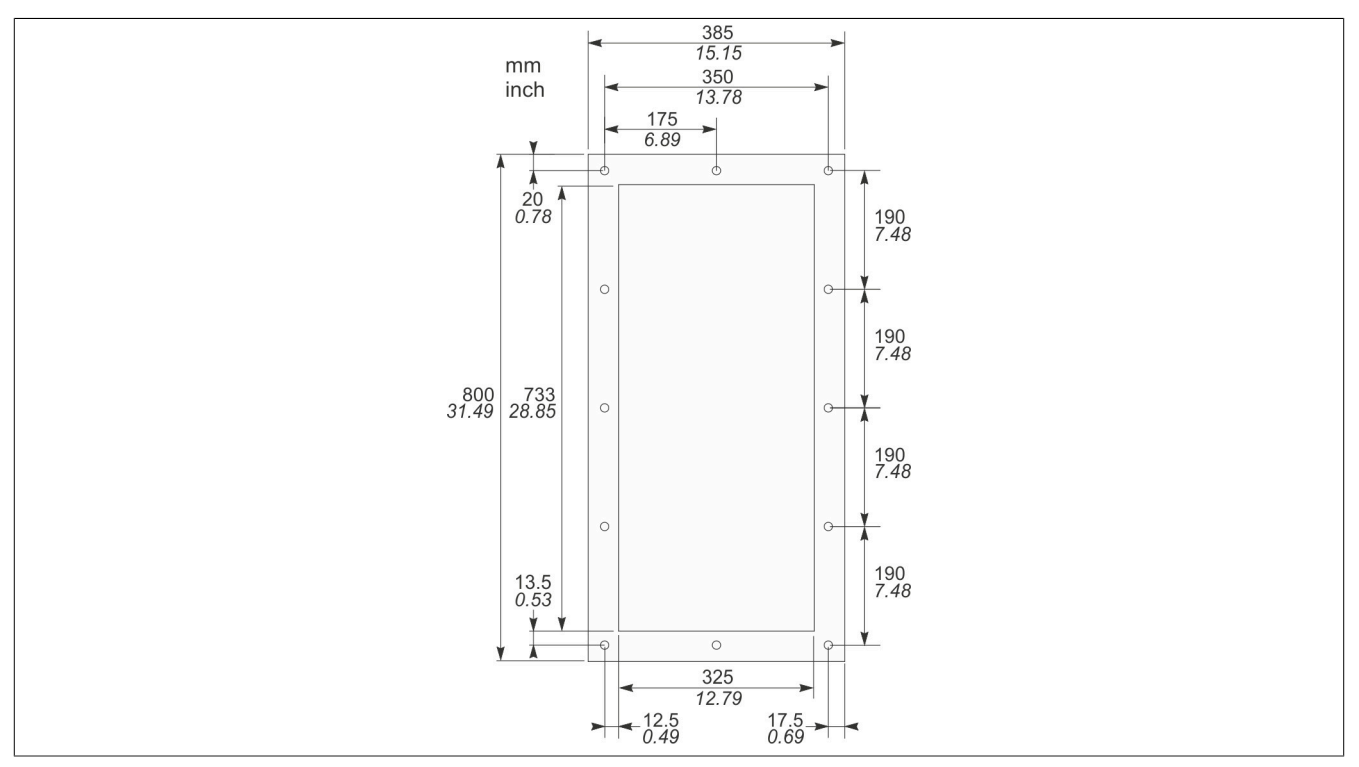

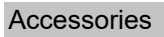

#### **8I0PT086.402-1**

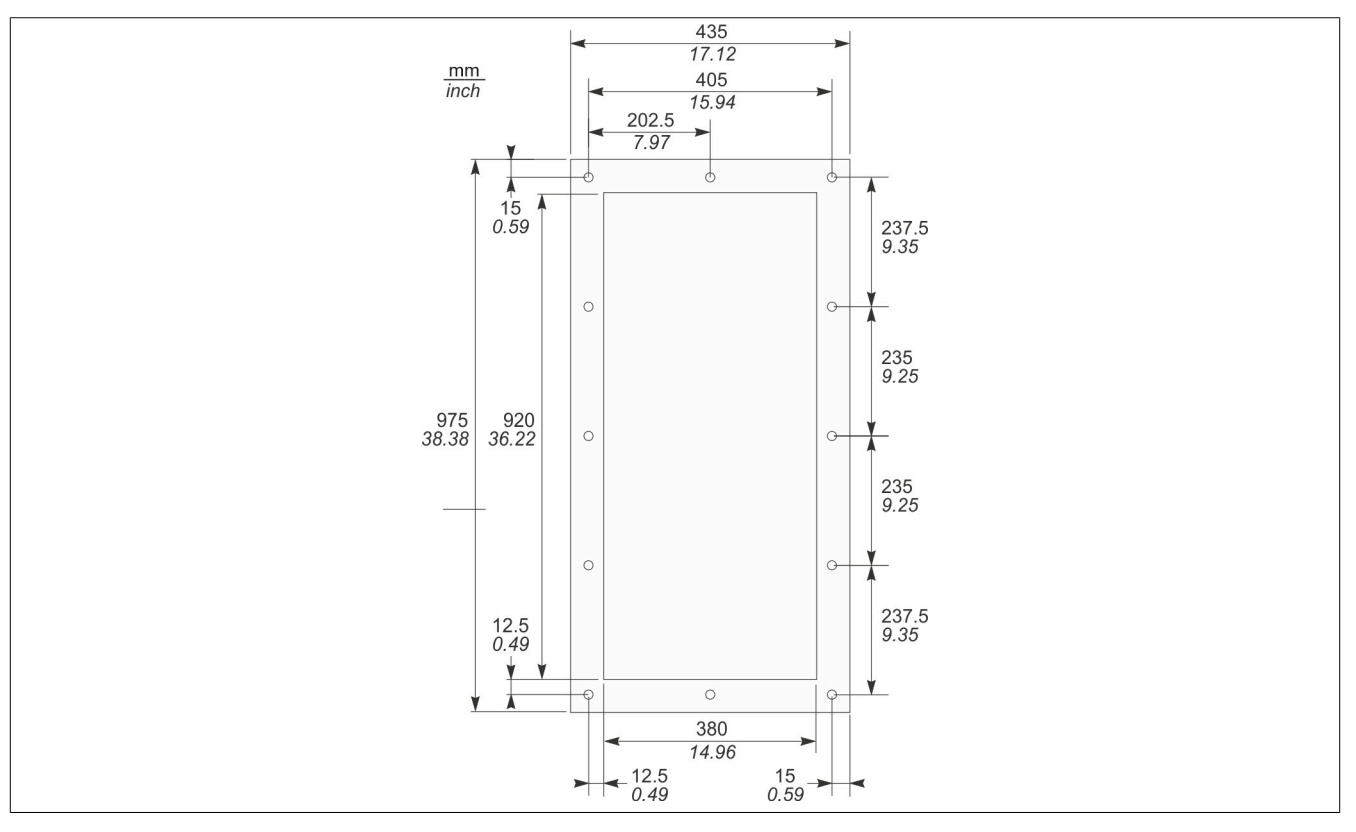

## **8.9 Optional mains choke**

#### **8.9.1 Order data**

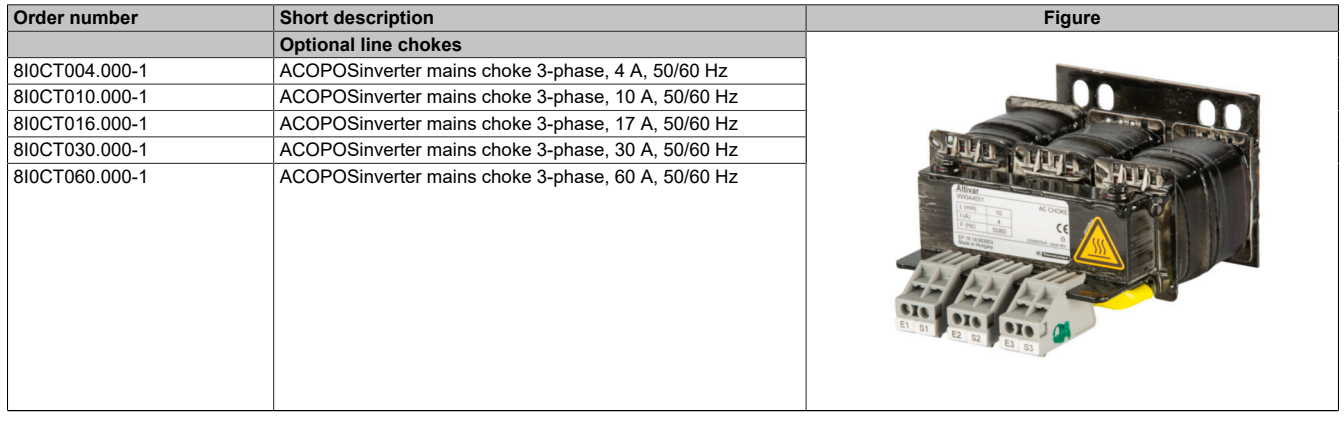

Table 24: 8I0CT004.000-1, 8I0CT010.000-1, 8I0CT016.000-1, 8I0CT030.000-1, 8I0CT060.000-1 - Order data

#### **8.9.2 Technical data**

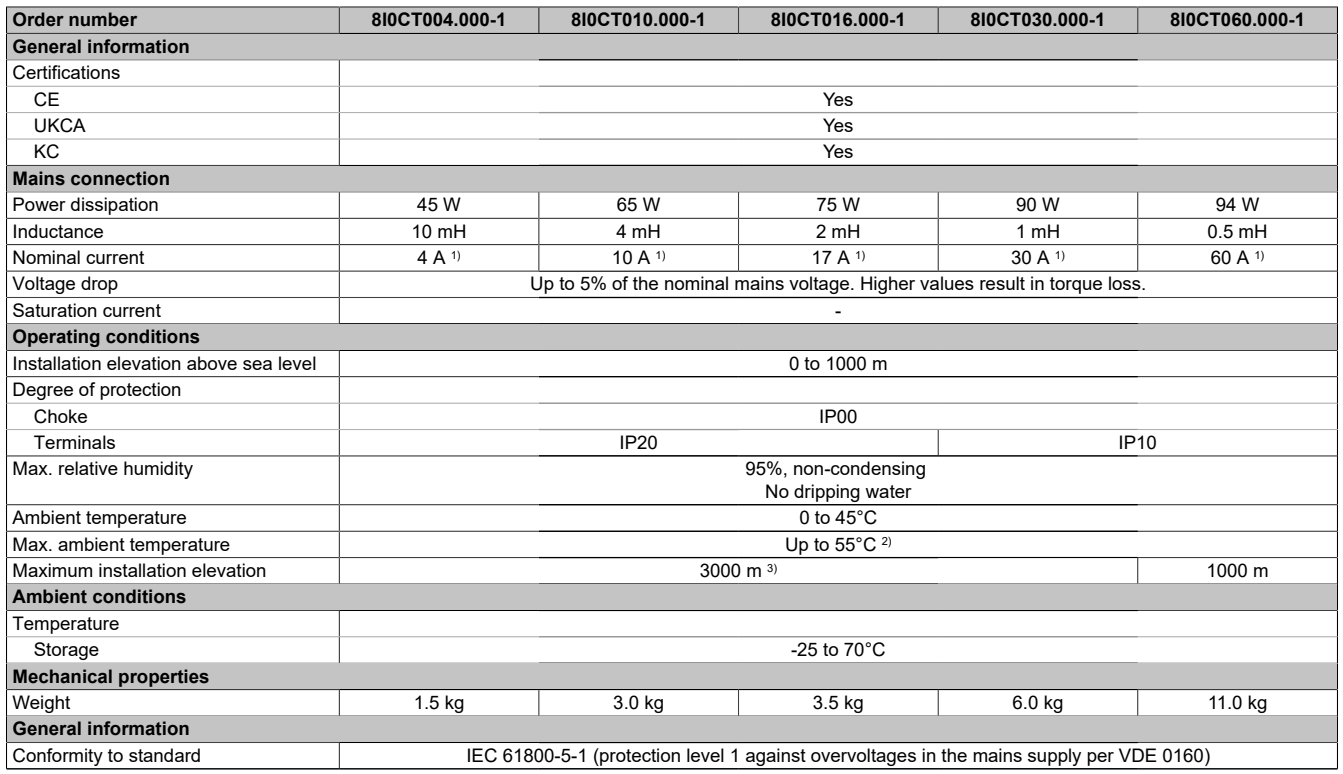

Table 25: 8I0CT004.000-1, 8I0CT010.000-1, 8I0CT016.000-1, 8I0CT030.000-1, 8I0CT060.000-1 - Technical data

1) Max. current = 1.65 x Nominal current for 60 seconds

2) With current reduction of 2% per °C above 45°C.

3) From 1000 to 3000 m, current reduced by 1% per 100 m

#### **8.9.3 Dimension**

#### **8I0CT004.000-1**

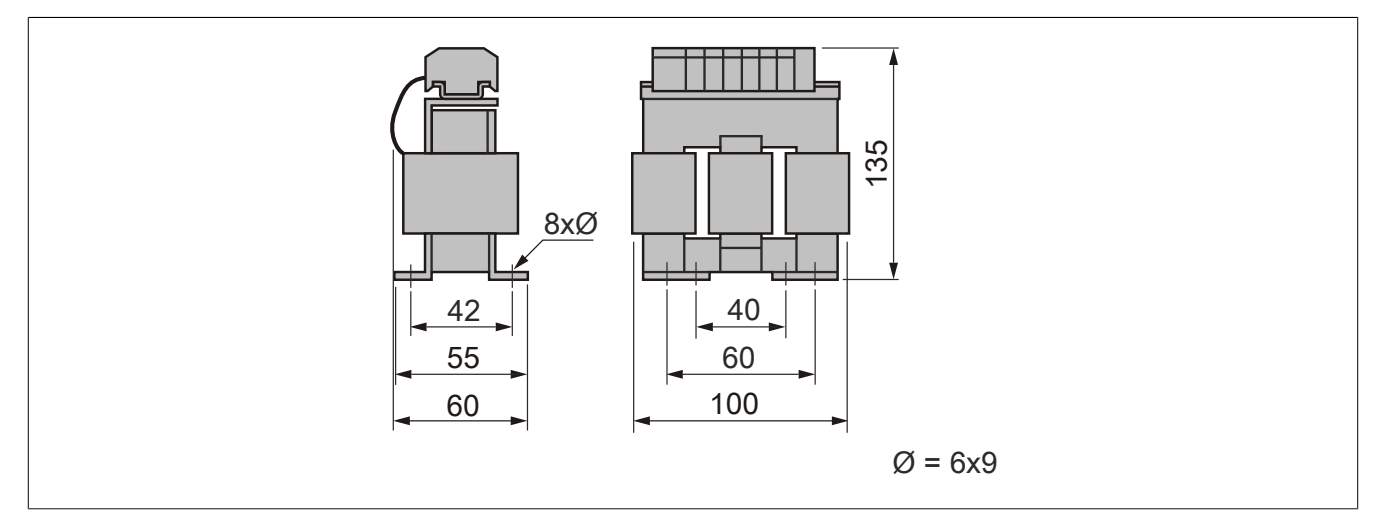

#### **8I0CT010.000-1**

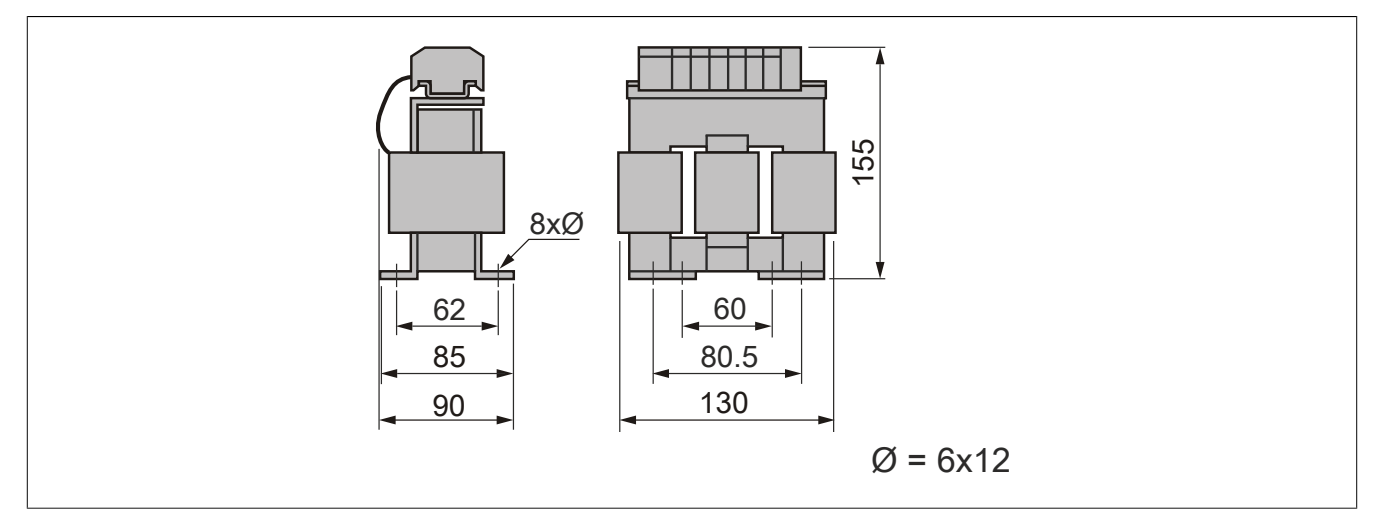

#### **8I0CT016.000-1**

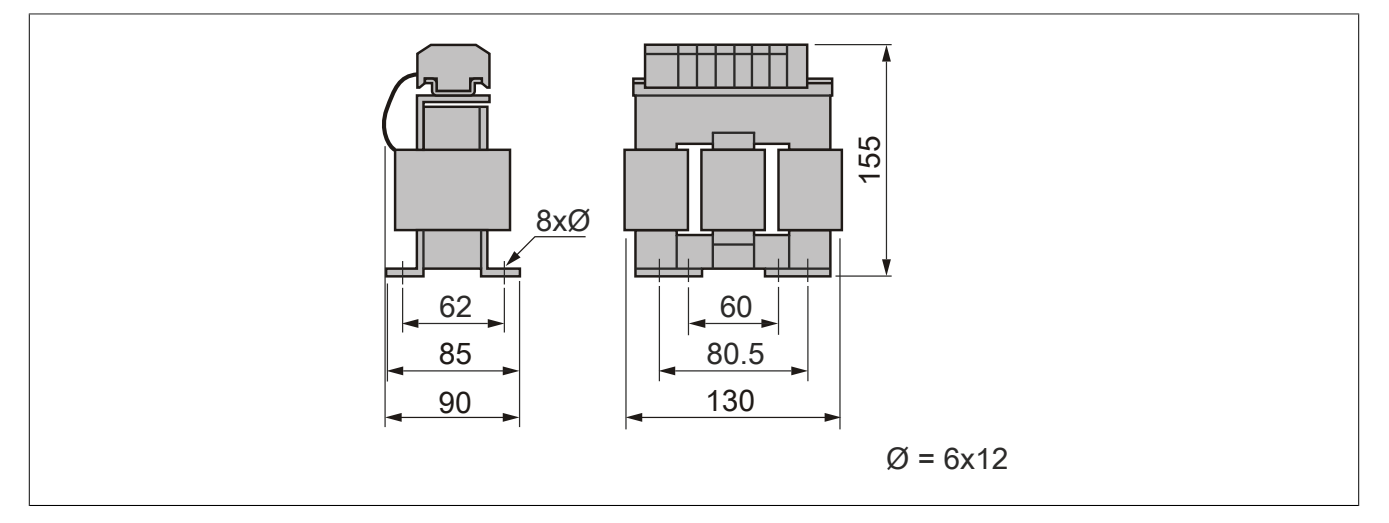

#### **8I0CT030.000-1**

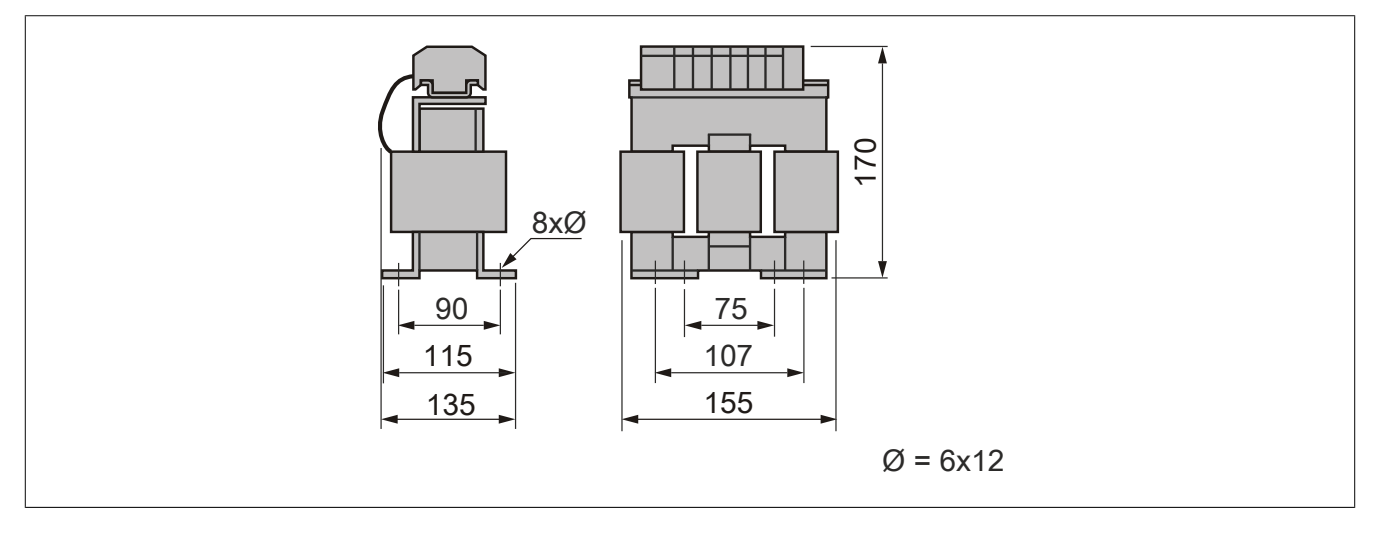

#### **8I0CT060.000-1**

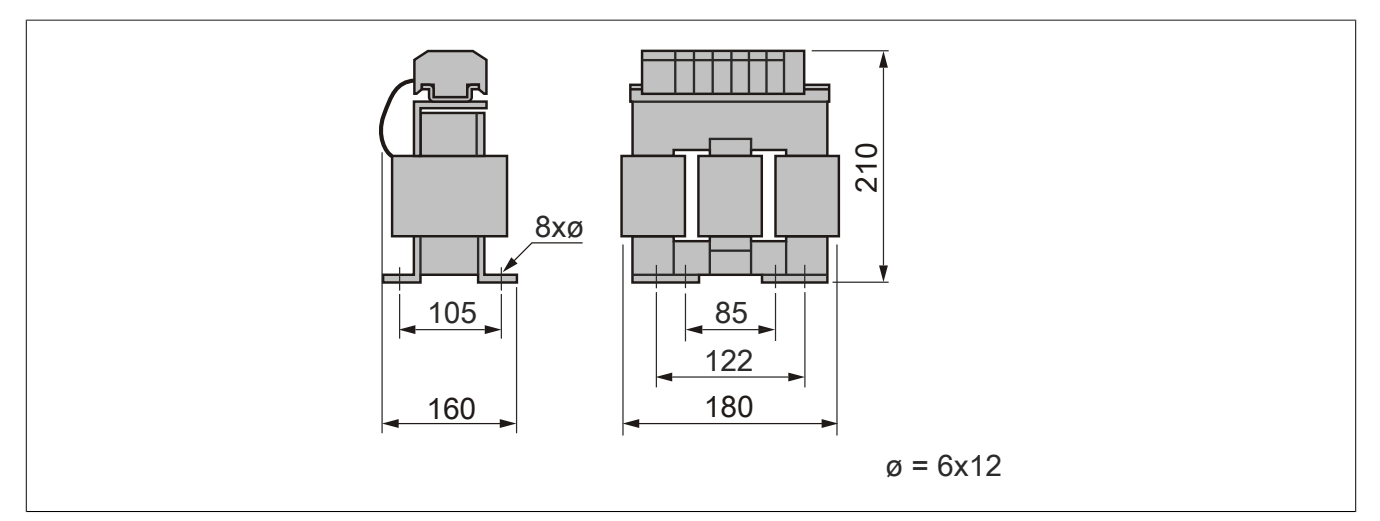

#### **8.9.4 Installation**

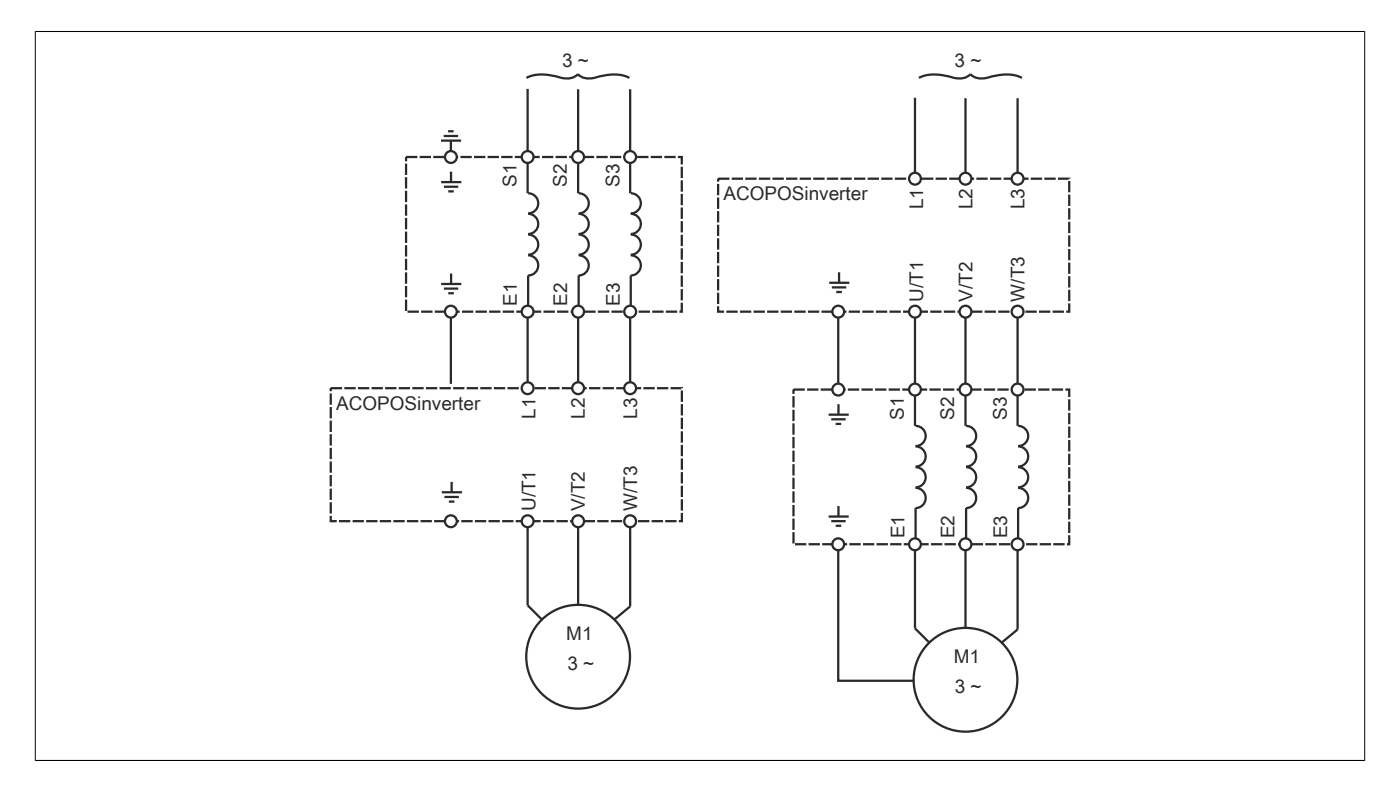

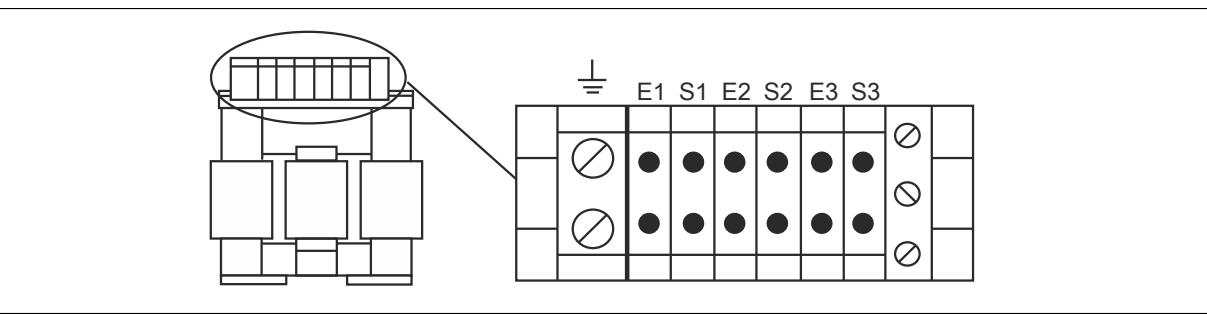

## **8.10 Fan (replacement parts requirement)**

#### **8.10.1 Order data**

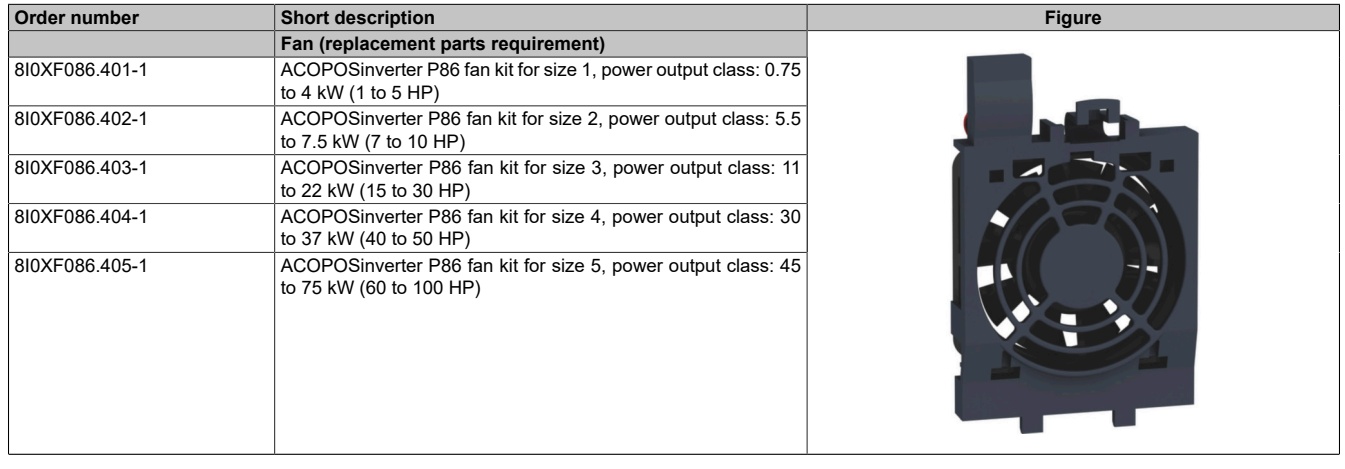

Table 26: 8I0XF086.401-1, 8I0XF086.402-1, 8I0XF086.403-1, 8I0XF086.404-1, 8I0XF086.405-1 - Order data

#### **8.10.2 Installation**

#### **8.10.2.1 8I0XF086.401-1 and 8I0XF086.402-1**

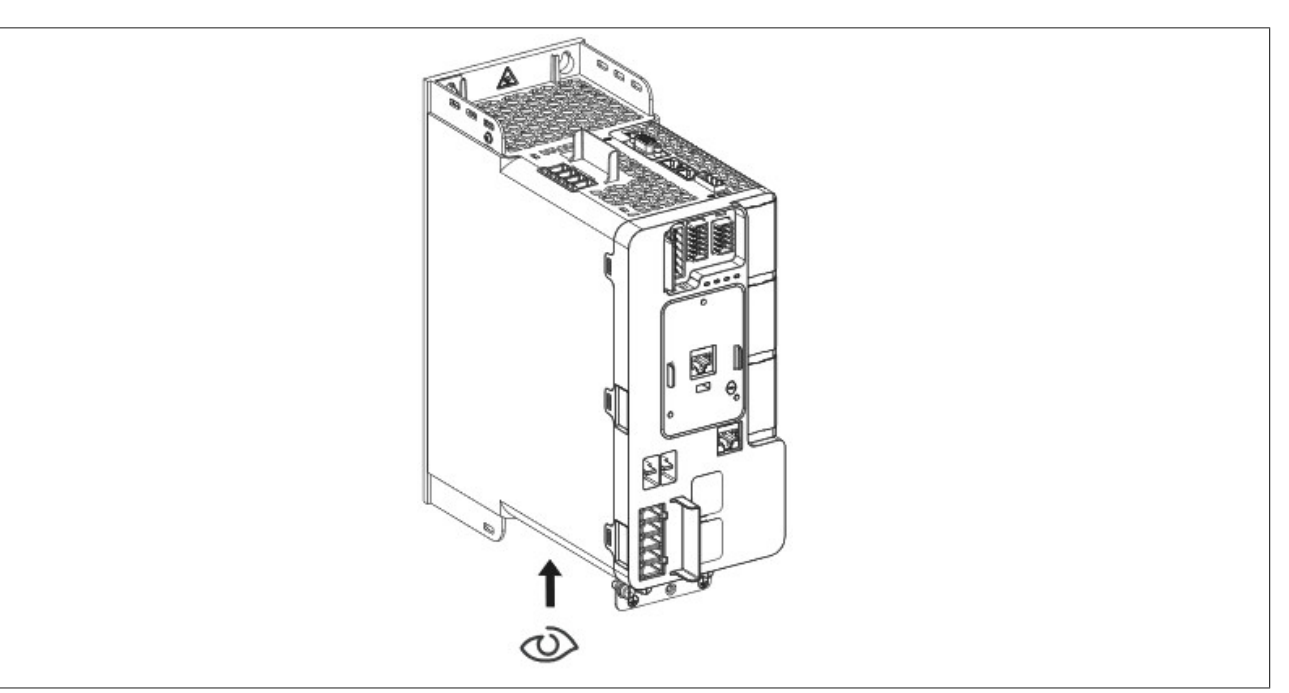

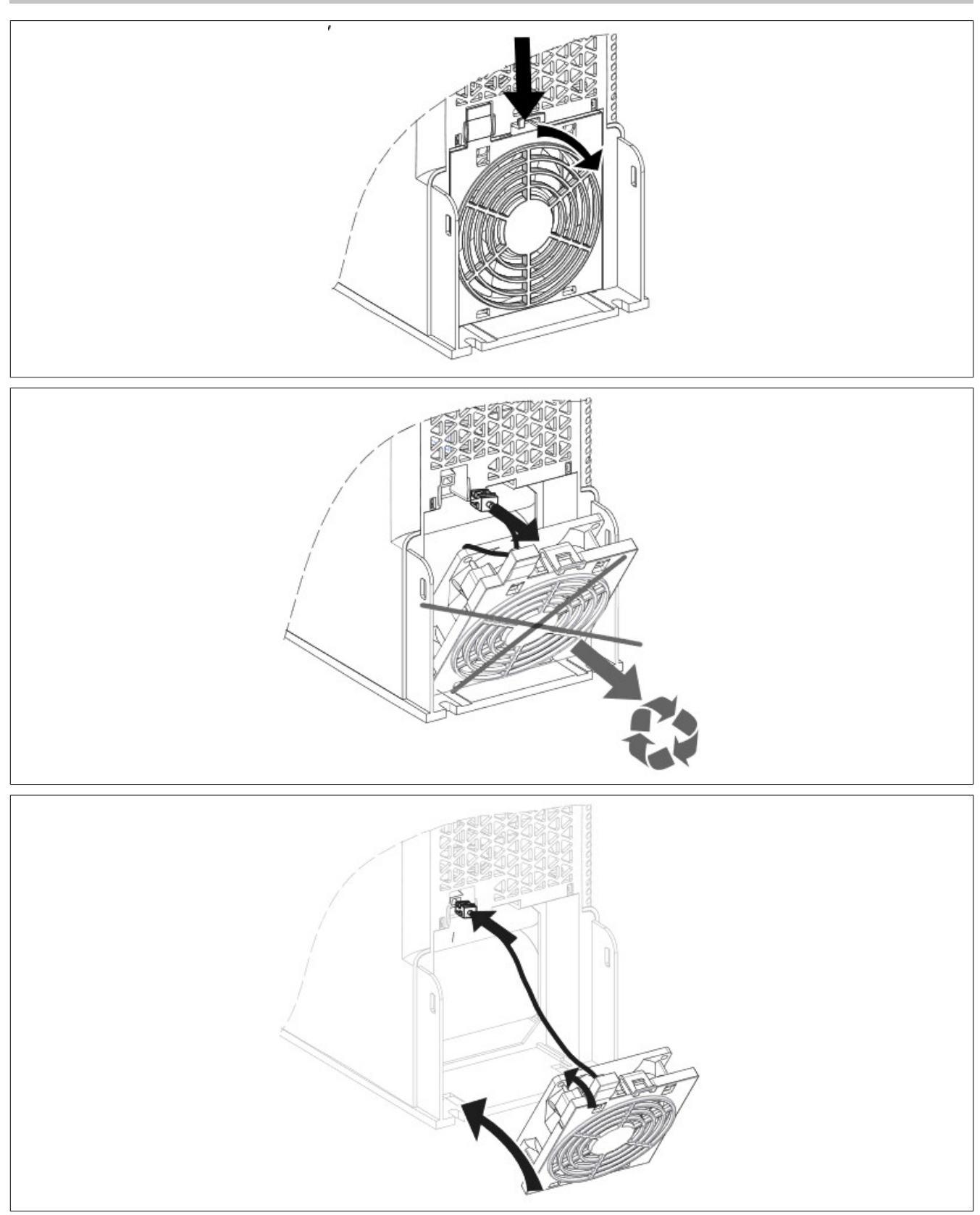

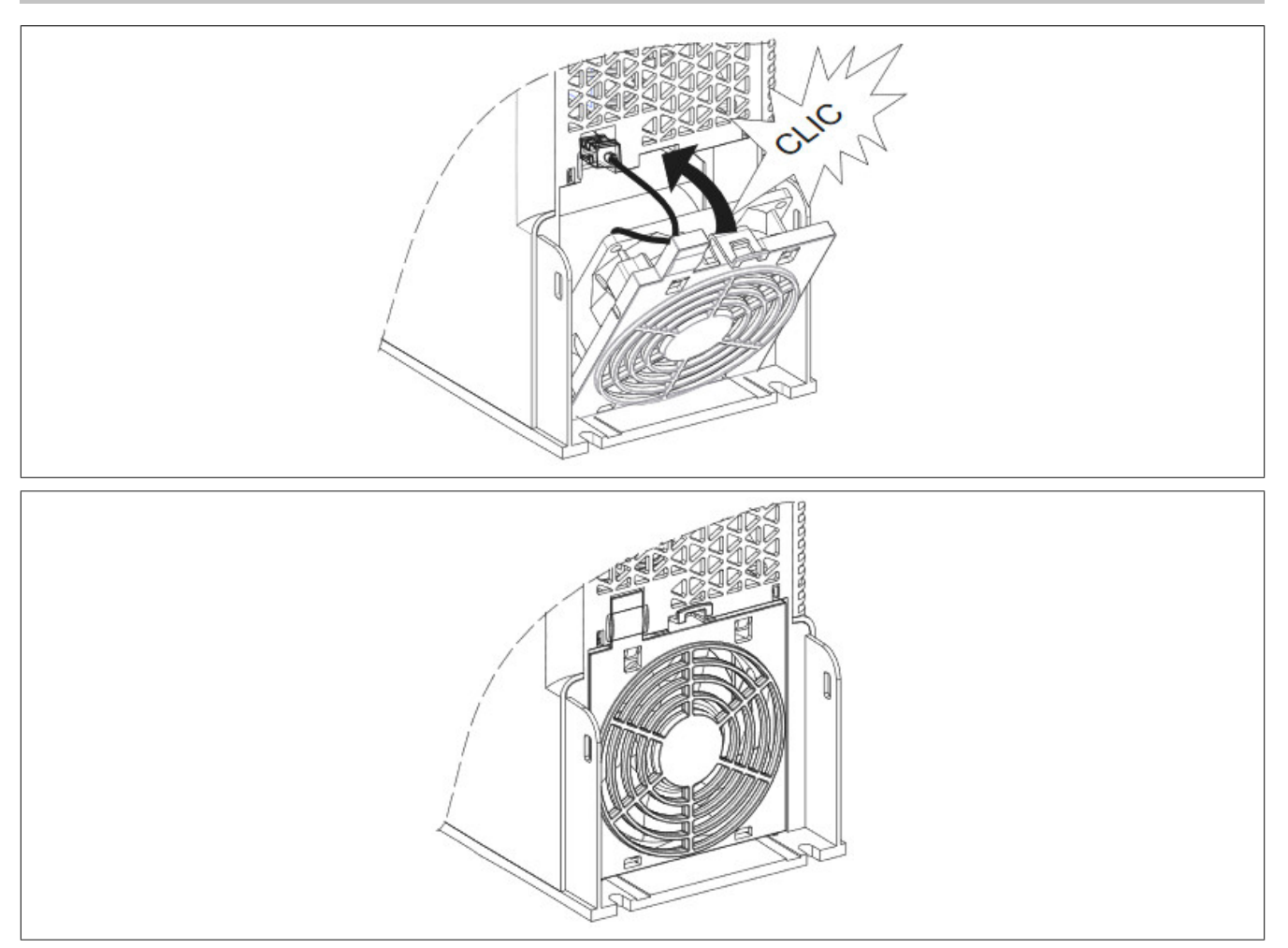

#### **8.10.2.2 8I0XF086.403-1**

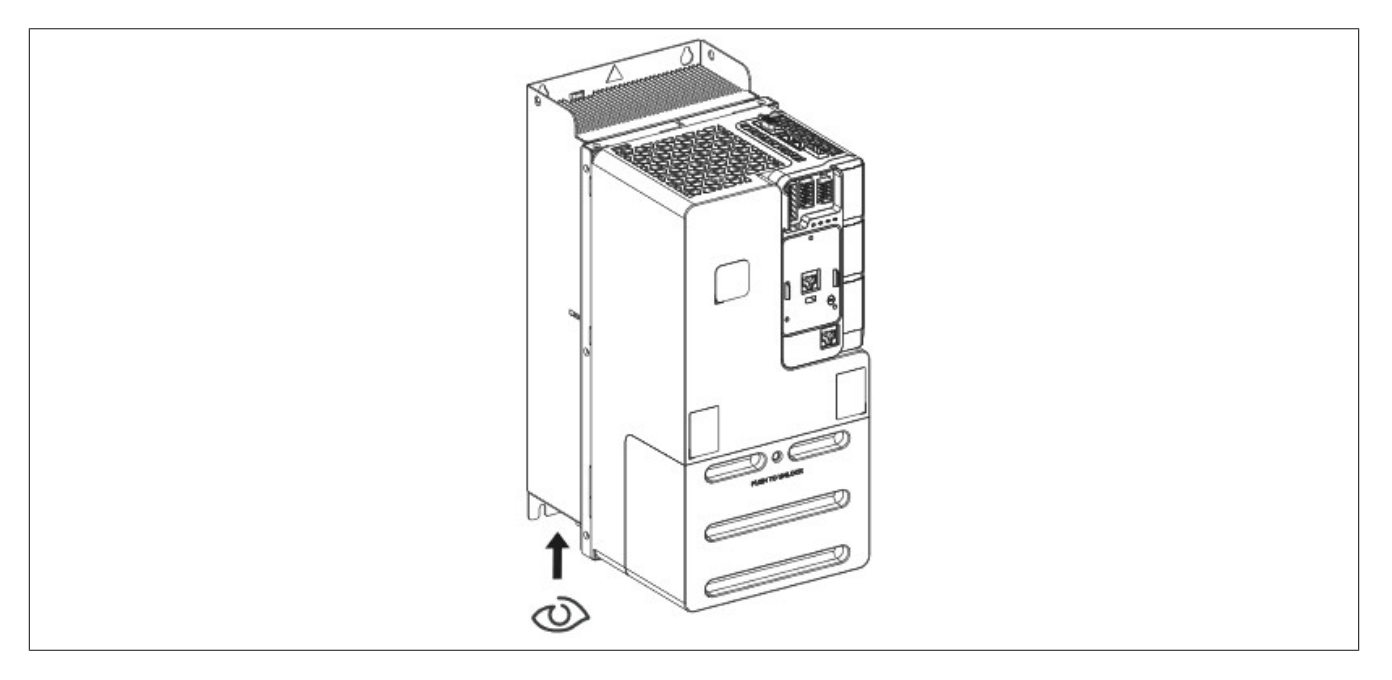

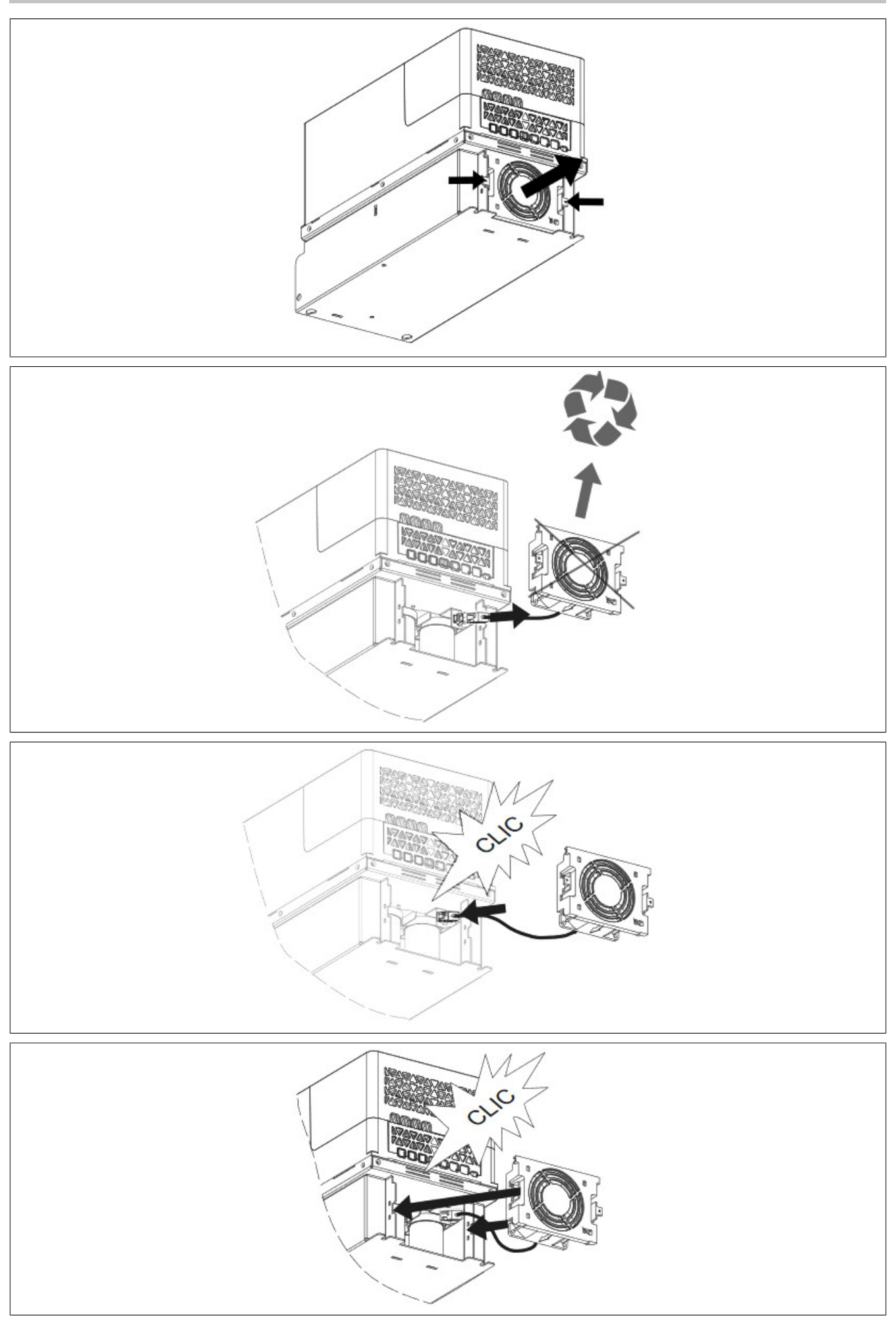

#### Accessories

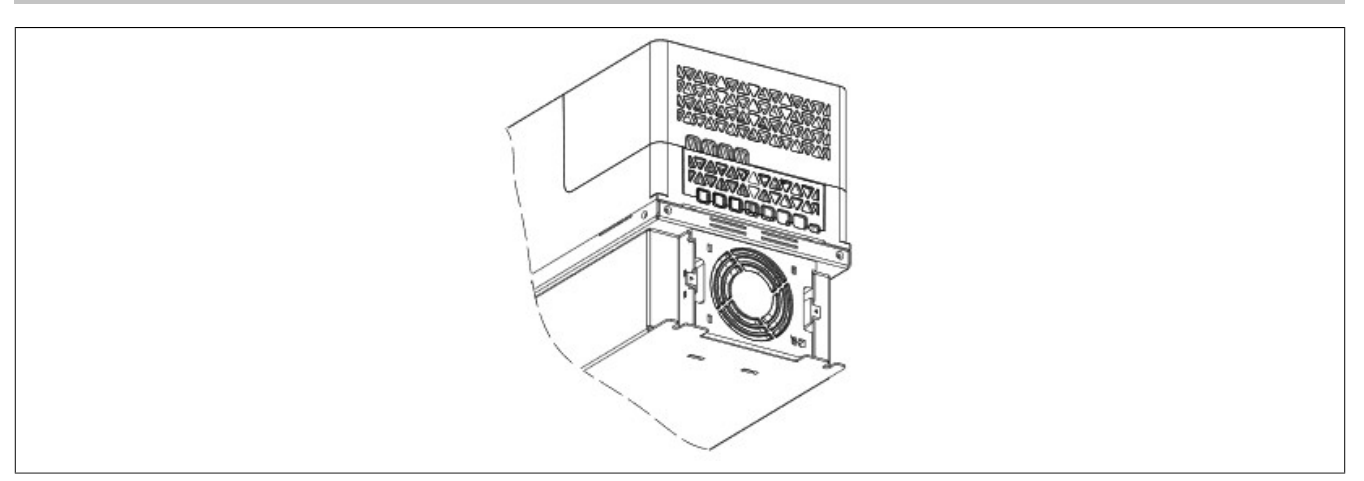

#### **8.10.2.3 8I0XF086.404-1 and 8I0XF086.405-1**

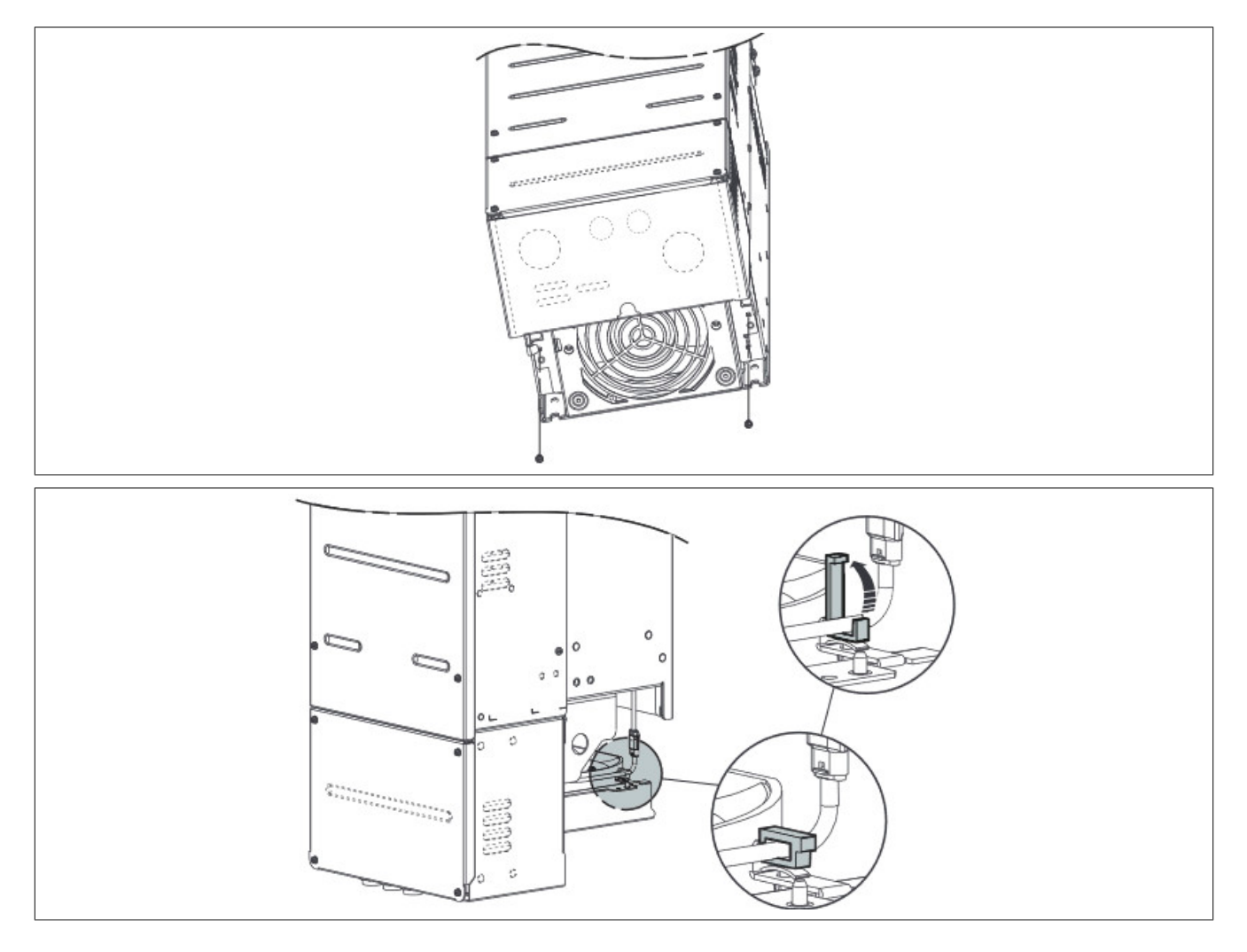

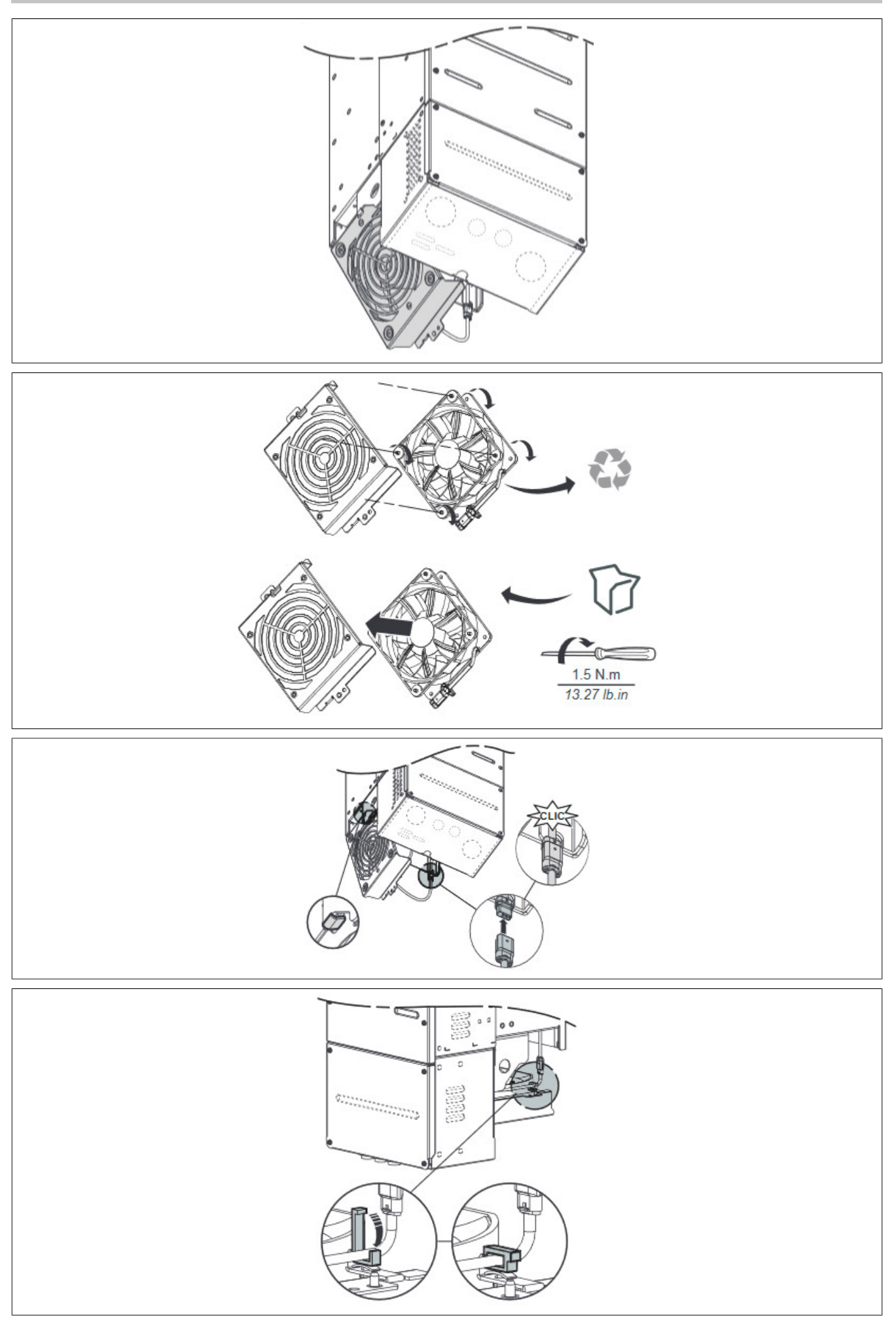

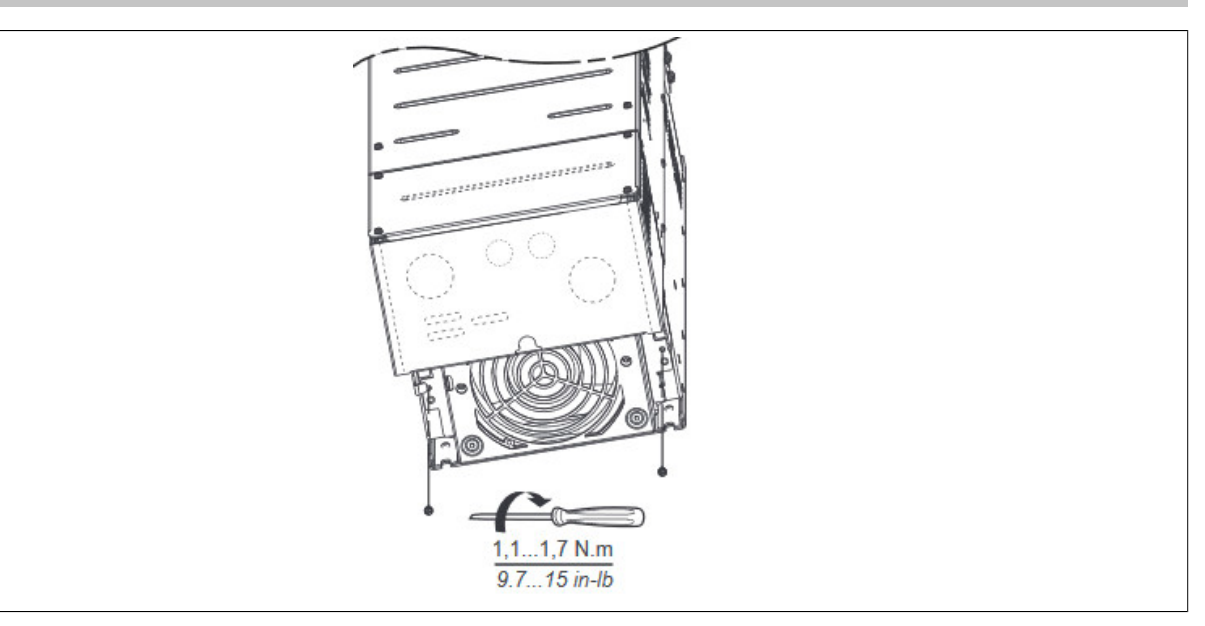

## **8.11 Male connector (replacement parts requirement)**

### **8.11.1 Order data**

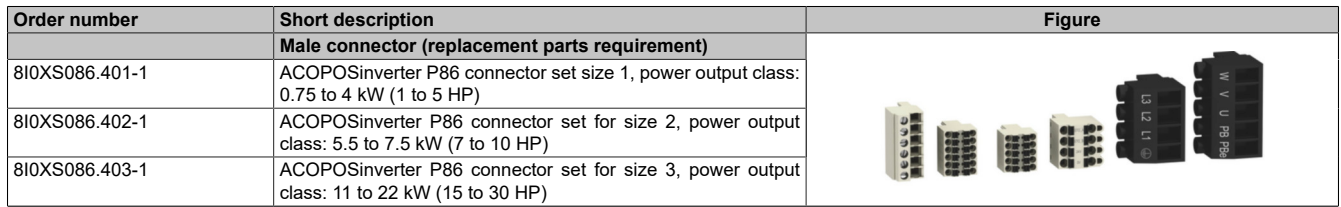

#### Table 27: 8I0XS086.401-1, 8I0XS086.402-1, 8I0XS086.403-1 - Order data

## **9 EC declaration of conformity**

This document was originally written in the English language. The English edition therefore represents the original instruction manual in accordance with the 2006/42/EC machinery directive. Documents in other languages are to be viewed as translations of the original instruction manual.

#### **Product manufacturer**

B&R Industrial Automation GmbH B&R Strasse 1 5142 Eggelsberg AUSTRIA

The EC declarations of conformity can be downloaded from the B&R website ([www.br-automation.com\)](https://www.br-automation.com).